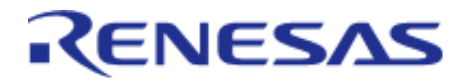

# Renesas Flexible Software Package (FSP) v0.8.0

User's Manual

# Renesas RA Family

All information contained in these materials, including products and product specifications, represents information on the product at the time of publication and is subject to change by Renesas Electronics Corp. without notice. Please review the latest information published by Renesas Electronics Corp. through various means, including the Renesas Electronics Corp. website (http://www.renesas.com).

www.renesas.com

Renesas Electronics **Revision 0.81 Nov.08.19** 

# **Table of Contents**

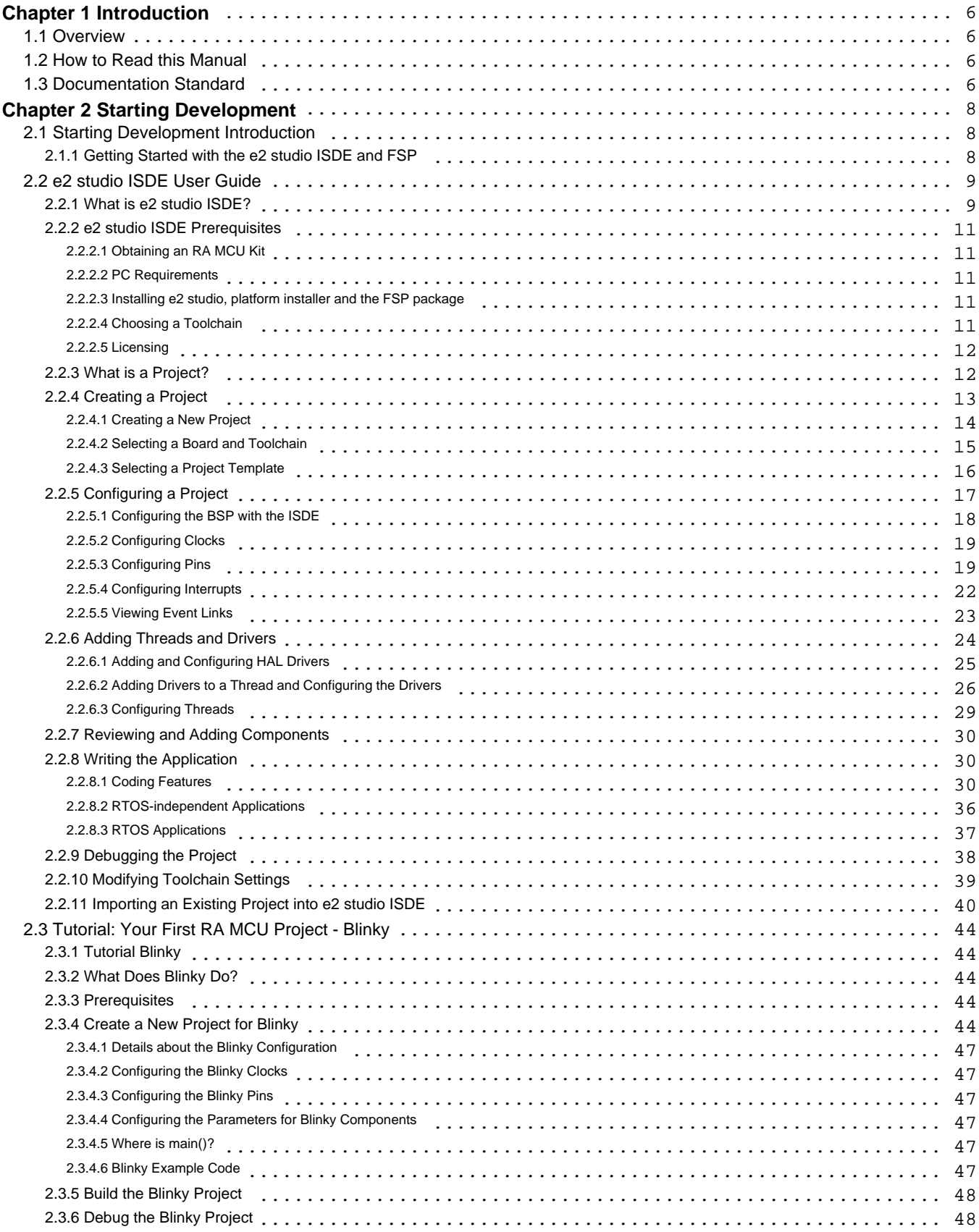

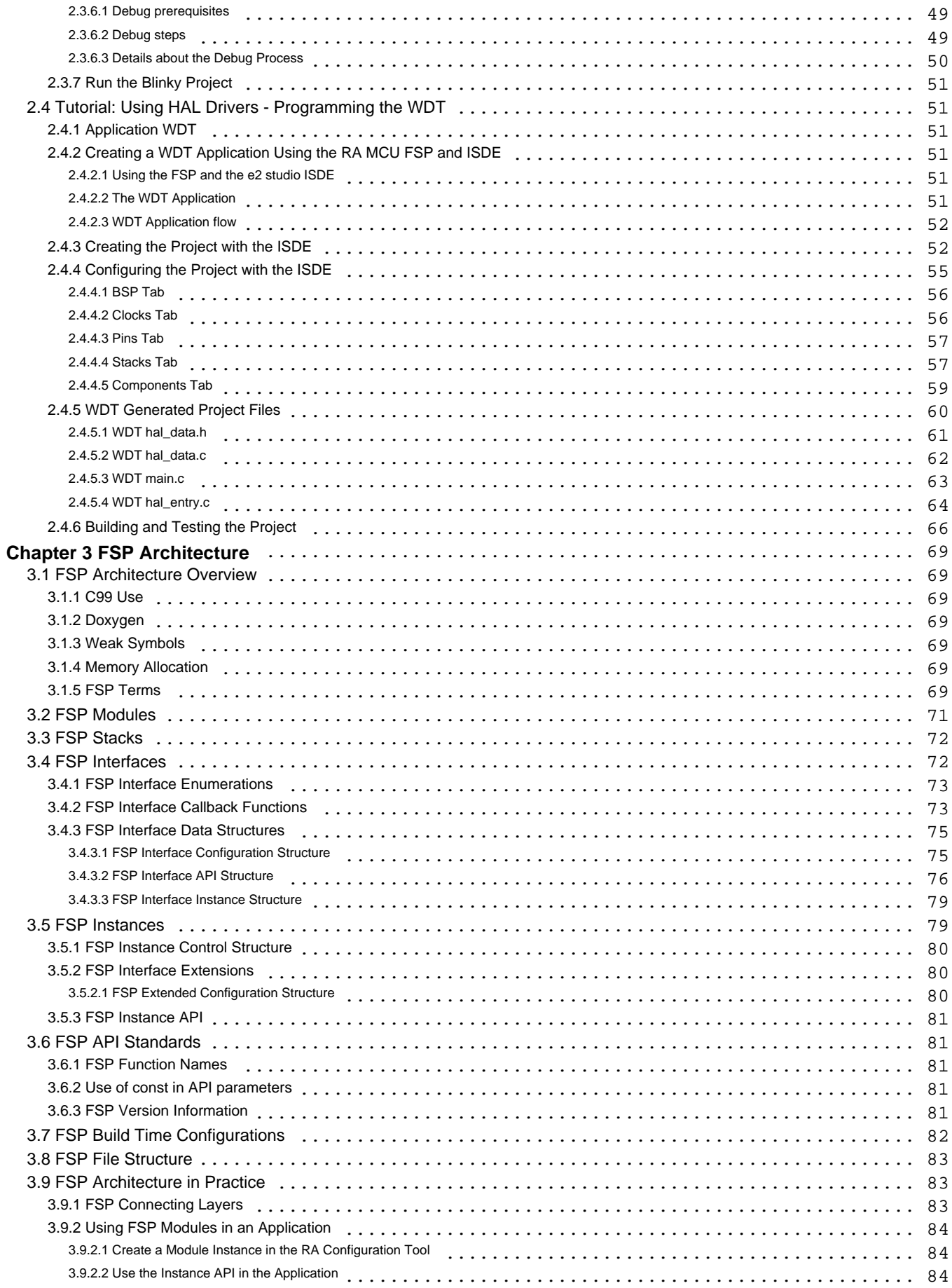

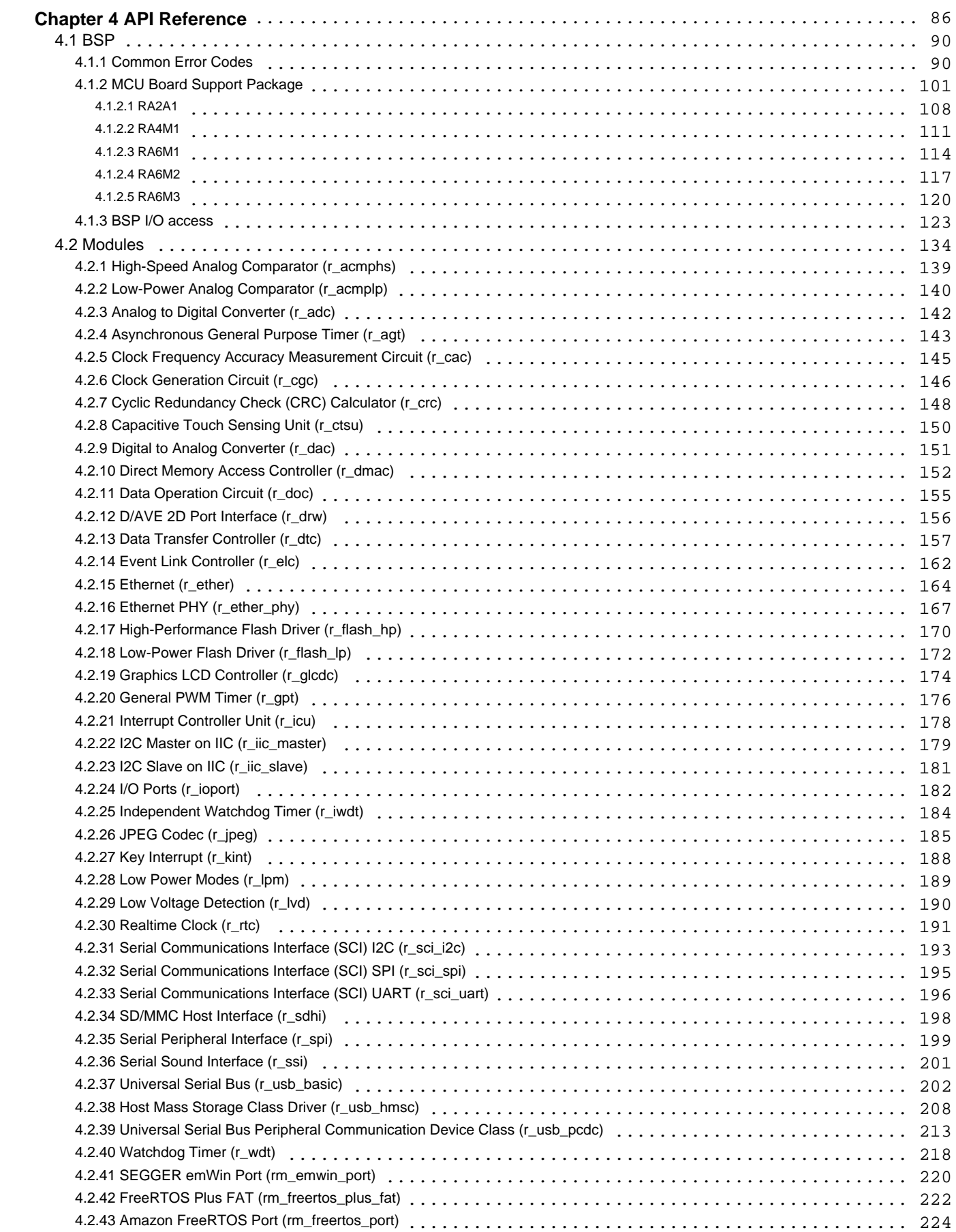

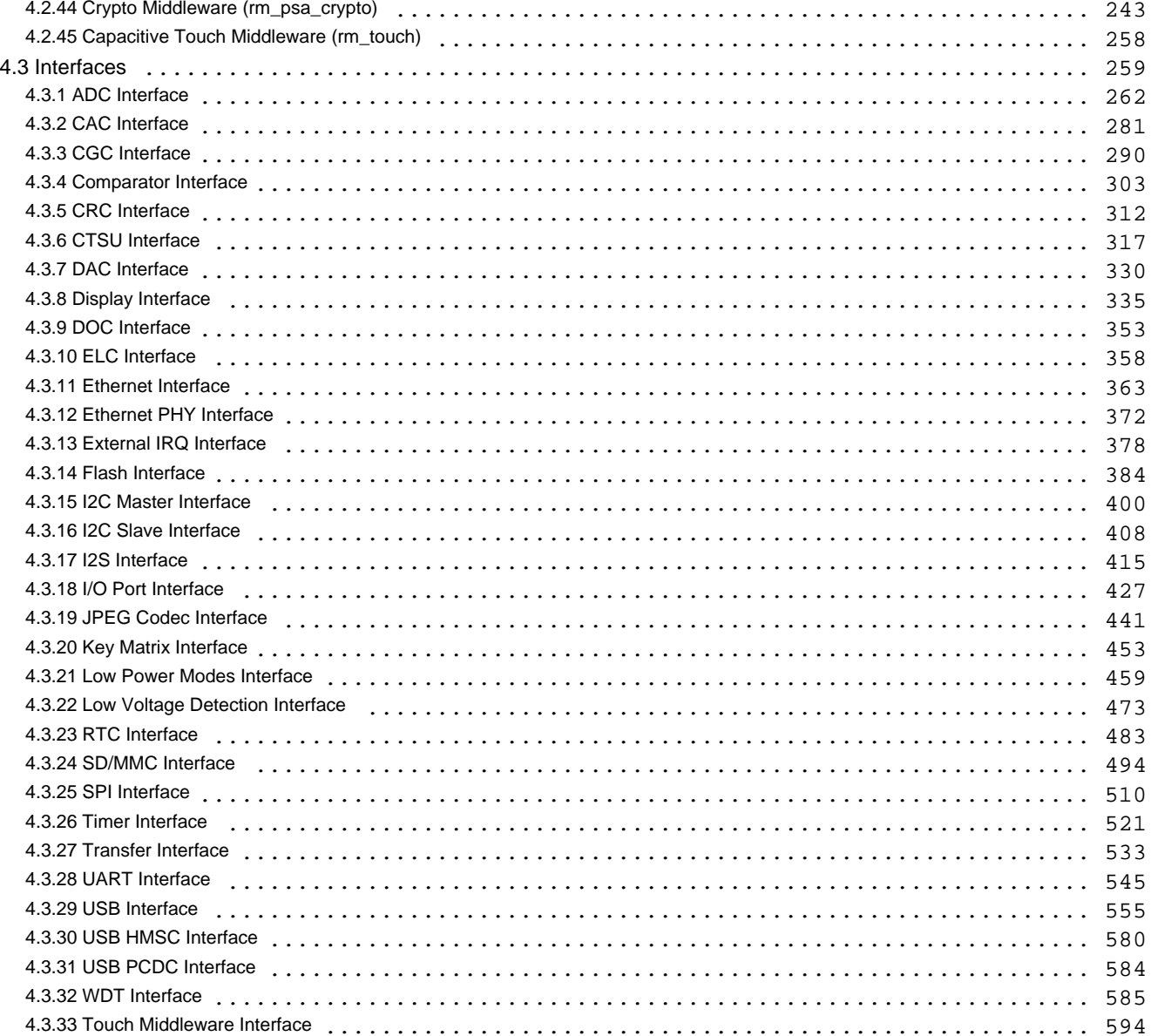

# <span id="page-5-0"></span>**Chapter 1 Introduction**

# <span id="page-5-1"></span>**1.1 Overview**

This manual describes how to use the Renesas Flexible Software Package (FSP) for writing applications for the RA microcontroller series.

# <span id="page-5-2"></span>**1.2 How to Read this Manual**

For help getting started with the FSP, see:

• [Starting Development](#page-65-1)

To learn about the FSP architecture and about board and chip-level support included in the FSP, see:

- [FSP Architecture](#page-83-3)
- [MCU Board Support Package](#page-100-1)

For user guides describing the FSP modules, see:

[Modules](#page-133-1)

For shared interface API documentation, see:

• [Interfaces](#page-258-1)

# <span id="page-5-3"></span>**1.3 Documentation Standard**

Each module user guide outlines the following:

- Features: A bullet list of high level features provided by the module.
- Configuration: A description of module specific configurations available in the configuration tool.
- Usage Notes: Module specific documentation and limitations.
- Examples: Example code provided to help the user get started.
- API Reference: Usage notes for each API in the module, including the function prototype and hyperlinks to the interface documentation for parameter definitions.

Interface documentation includes typed enumerations and structures–including a structure of function pointers that defines the API–that are shared by all modules that implement the interface.

# **Introduction to FSP**

#### **Purpose**

The Renesas Flexible Software Package (FSP) is an optimized software package designed to provide easy to use, scalable, high quality software for embedded system design. The primary goal is to

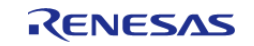

provide lightweight, efficient drivers that meet common use cases in embedded systems.

#### **Quality**

FSP code quality is enforced by peer reviews, automated requirements-based testing, and automated static analysis.

#### **Ease of Use**

The FSP provides uniform and intuitive APIs that are well documented. Each module is supported with detailed user documentation including example code.

#### **Scalability**

FSP modules can be used on any MCU in the RA family, provided the MCU has any peripherals required by the module.

FSP modules also have build time configurations that can be used to optimize the size of the module for the feature set required by the application.

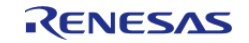

# <span id="page-7-0"></span>**Chapter 2 Starting Development**

# <span id="page-7-1"></span>**2.1 Starting Development Introduction**

The Renesas Flexible Software Package (FSP) provides a host of efficiency enhancing tools for developing projects targeting the Renesas RA series of MCU devices. The e<sup>2</sup> studio Integrated System Development Environment (ISDE) provides a familiar development cockpit from which the key steps of project creation, module selection and configuration, code development, code generation, and debugging are all managed. FSP runs within  $e^2$  studio and enables the module selection, configuration, and code generation steps. FSP uses a Graphical User Interface (GUI) to simplify the selection, configuration, code generation and code development of high level modules and their associated Application Program Interfaces (APIs) to dramatically accelerate the development process.

The wealth of resources available to learn about and use  $e^2$  studio and FSP can be overwhelming on first inspection, so the following section provides a Getting Started Guide with a list of the most important first steps. Following these highly recommended first 10 steps will bring you up to speed on the development environment in record time. Even experienced developers can benefit from the use of this guide, to learn the terminology that might be unfamiliar or different from previous environments.

### <span id="page-7-2"></span>**2.1.1 Getting Started with the e2 studio ISDE and FSP**

This section describes how to use the Renesas e<sup>2</sup> Integrated Solutions Development Environment (ISDE) to develop applications with the Renesas Flexible Software Package (FSP). Here is the recommended sequence for quickly Getting Started with using  $e^2$  when developing with the RA MCU Family:

- 1. Read over the section [What is e2 studio ISDE?](#page-8-2), up to but not including [e2 studio ISDE](#page-10-5) [Prerequisites.](#page-10-5) This will provide a description of the various windows and views to use  $e^2$  to create a project, add modules and threads, configure module properties, add code, and debug a project. It also describes how to use key coding 'accelerators' like Developer Assist (to drag and drop parameter populated API function calls right into your code), a context aware Autocomplete (to easily find and select from suggested enumerations, functions, types, and many other coding elements), and many other similar productivity enhancers.
- 2. Read over the FSP Architecture sections [FSP Architecture,](#page-83-3) [FSP Modules](#page-70-1) and [FSP Stacks](#page-71-2). These provide the basic background on how FSP modules and stacks are used to construct your application. Understanding their definitions and the theory behind how they combine will make it easier to develop with FSP.
- 3. Read over a few "Module User Guide" sections to see how to use API function calls, structures, enumerations, types and callbacks. These user guides provide the information you will use to implement your project code. (Much of the details are provided with Developer Assistance, covered in step 5, below.
- 4. If you don't have a kit. you can order one using the link included in the [e2 studio ISDE](#page-10-5) [Prerequisites](#page-10-5) section. Then, if you haven't yet downloaded and installed  $e^2$  studio and FSP, use the link included in the [e2 studio ISDE Prerequisites](#page-10-5) section to download the tools. Then you can build and debug a simple project to prove out you installation, tool flow, and the kit. The simple "Blinky" project, that blinks an LED on and off, is located in the [Tutorial: Your](#page-43-5) [First RA MCU Project - Blinky](#page-43-5) section. Follow the instructions for importing and running this

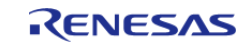

project. It will use some of the key steps for managing projects within  $e^2$  and is a good way to learn the basics.

- 5. Once you have successfully run Blinky you have a good starting point for using FSP for more complex projects. The Watchdog Timer hands-on lab, available in the [Tutorial: Using HAL](#page-50-6) [Drivers - Programming the WDT](#page-50-6) section, shows how to create a project from scratch and use FSP API functions, and demonstrates the use of some of the coding efficiency tools like Developer Assistance and Autocomplete. Run through this lab to establish a good starting point for developing custom projects.
- 6. The balance of the [FSP Architecture](#page-83-3) sections, those not called out in step 2 above, contain additional reference material that may be helpful in the future. Scan them over so you know what they contain, in case you need them.
- 7. The balance of the  $e^2$  ISDE User Guide, starting with the [What is a Project?](#page-11-2) section up to [Writing the Application](#page-29-3) section, provides a detailed description of each of the key steps, windows, and entries used to create, manage, configure, build and debug a project. Most of this will be familiar after doing the Blinky and WDT exercises from steps 4 and 5 above. Skim over these references so you know to come back to them when questions come up. Make sure you have a good grasp of what each of the configuration tabs are used for since that is where the bulk of the project preparation work takes place prior to writing code.
- 8. Read over the [Writing the Application](#page-29-3) section to get a short introduction to the steps used when creating application code with FSP. It covers both RTOS-independent and RTOSdependent applications. The [Tutorial: Using HAL Drivers - Programming the WDT](#page-50-6) section is a good introduction to the key steps for an RTOS-independent application. Make sure you have run through it at least once before doing a custom project.
- 9. Scan the [Debugging the Project](#page-37-1) section to see the steps required to download and start a debug session.
- 10. Explore the additional material available on the following web pages and bookmark the resources that look most valuable to you:
	- a. RA Landing Page:<https://www.renesas.com/ra>
	- b. FSP Landing Page: <https://www.renesas.com/fsp>

# <span id="page-8-0"></span>**2.2 e2 studio ISDE User Guide**

# <span id="page-8-2"></span><span id="page-8-1"></span>**2.2.1 What is e2 studio ISDE?**

The Renesas e<sup>2</sup> studio ISDE, or Integrated Solution Development Environment, is a development tool encompassing code development, build, and debug. The ISDE is based on the open-source Eclipse IDE and the associated C/C++ Development Tooling (CDT).

When developing for RA MCUs, the ISDE hosts the Renesas Flexible Software Package (FSP). FSP provides a wide range of time saving tools to simplify the selection, configuration, and management of modules and threads, to easily implement complex applications. The time saving tools available in e<sup>2</sup> studio and FSP include the following:

- A Graphical User Interface (GUI) (see [Adding Threads and Drivers\)](#page-23-1) with numerous wizards for configuring and auto-generating code
- A context sensitive Autocomplete (see [Tutorial: Using HAL Drivers Programming the WDT](#page-50-6)) feature that provides intelligent options for completing a programming element
- A [Developer Assistance](#page-32-0)) tool for selection of and drag and drop placement of API functions directly in application code
- A [Smart Manual](#page-34-0) provides driver and device documentation in the form of tooltips right in the code
- An [Edit Hover](#page-30-0) feature to show detailed descriptions of code elements while editing
- A [Welcome Window](#page-30-1) with links to example projects, application notes and a variety of other self-help support resources

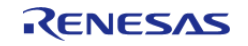

Starting Development > e2 studio ISDE User Guide > What is e2 studio ISDE?

An [Information Icon,](#page-34-1) from each module, is provided in the graphic configuration viewer that links to specific design resources, including code 'cheat sheets' that provide useful starting points for common application implementations.

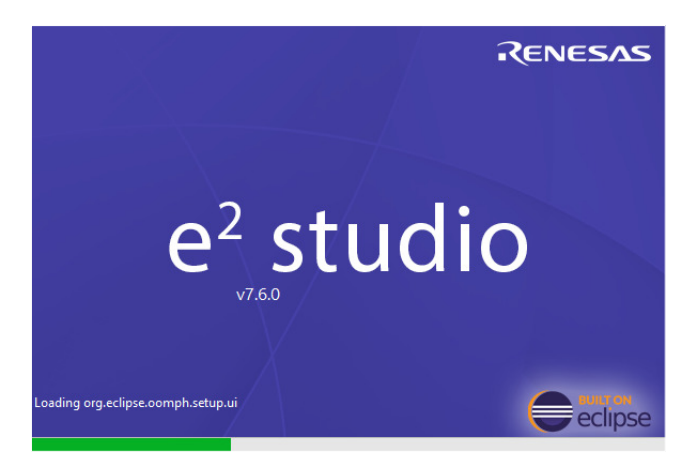

Figure 1: e2 studio Splash Screen

The e<sup>2</sup> studio ISDE organizes project work based on Perspectives, Views, Windows, Panes, and Pages (sometimes called Tabs). Windows are a section of the ISDE GUI that presents information on a key topic. Windows often use tabs to select sub-topics. For example, an editor window might have a tab available for each open file, so it is easy to switch back and forth between them. A window Pane is a section of a window. Within a window, multiple Panes can be opened and viewed simultaneously, as opposed to a tabbed window, where only individual content is displayed. A memory-display Window, for example, might have multiple Panes that allow the data to be displayed in different formats, simultaneously. A Perspective is a collection of Views and Windows typical for a specific stage of development. The default perspectives are a C/C++ Perspective, an FSP Configuration Perspective and a Debug Perspective. These provide specific Views, Windows, Tabs, and Panes tailored for the common tasks needed during the specific development stage. These three default perspectives are each illustrated in the below screen shots, along with graphic indicators helpful in identifying example Views, Windows, Tabs and Panes.

| $\mathbb{C}\cdot\mathbb{R}$ (8) - 4 - 5 4 5              | 一样。<br><b>参 Debug</b><br>$\blacksquare$ | $\vee$   $\boxed{c^*}$ Blinky Debug (1)                          | ▽森   ※  ∥  参・  ▲・  白 ∥ →   刻 → 阳 → 如 ◇ → の → |                                             |              |                     |                                                                |         |          |                                |    |                                                      |
|----------------------------------------------------------|-----------------------------------------|------------------------------------------------------------------|----------------------------------------------|---------------------------------------------|--------------|---------------------|----------------------------------------------------------------|---------|----------|--------------------------------|----|------------------------------------------------------|
| n C/C++ <synergy configuration=""></synergy>             | RA Configuration                        |                                                                  |                                              |                                             |              |                     |                                                                |         |          |                                |    | <b>Quick Access</b>                                  |
| $= 5$<br>Project Explorer &                              | <b>Blinky] RA Configuration 23</b>      |                                                                  |                                              | $=$ $\blacksquare$                          | Package 23   |                     |                                                                |         |          |                                |    | $Q$ $Q$ $\bullet$ $H$ $\bullet$ $M$ $\bullet$ $\Box$ |
| 日号 2 7                                                   | <b>Summary</b>                          |                                                                  |                                              | $\Omega$<br><b>Generate Project Content</b> | $\mathbf{1}$ |                     | $\begin{array}{cccccccccccccc} &2& &3& &4& &5& &6 \end{array}$ |         | $7 \t 8$ |                                | 10 |                                                      |
| $\vee$ $\mathbb{S}$ Blinky<br>$>$ $\frac{1}{2}$ includes |                                         |                                                                  |                                              |                                             |              |                     | P108 P300 VSS VCC P200 P209 P205 VCCUSRUSBOM P407              |         |          |                                |    |                                                      |
| > BB ra                                                  | <b>Project Summary</b>                  |                                                                  |                                              |                                             |              |                     | P109 P302 P303 P304 P201 P208 P214 VSSUSBUSBDP P409            |         |          |                                |    |                                                      |
| > <sup>29</sup> ra_gen<br>$\rightarrow$ $29$ src         | Board:                                  |                                                                  | <b>RENESAS</b>                               |                                             |              |                     | P112 P301 P110 P305 P307 P210 P206 P207 P413 P412              |         |          |                                |    |                                                      |
| > → ra cfq                                               | Device:                                 | <b>Custom User Board (Any Device)</b><br>R7FA6M1AD2CLJ           |                                              |                                             |              |                     | P608 P114 P111 P306 RES# P211 P408 P411 VSS VCC                |         |          |                                |    |                                                      |
| $\rightarrow$ $\approx$ script                           | Toolchain:                              | <b>GCC ARM Embedded</b>                                          |                                              |                                             |              |                     | VCC P610 P609 P115 P113 P410 P414 P415 P213 P212               |         |          |                                |    |                                                      |
| <b>Blinky Debug (1).launch</b><br>configuration.xml      | Toolchain Version: 8.3.1.20190703       |                                                                  | <b>Project Configuration</b>                 |                                             |              |                     | VCL VSS P602 P601 P600 P402 P406 P708 XCIN XCOUT               |         |          |                                |    |                                                      |
| R7FA6M1AD2CLJ.pincfg<br>自                                | <b>FSP Version:</b>                     | 0.8.0                                                            | Editor                                       |                                             |              |                     | P105 P106 P107 P503 P504 P508 P606 P404 VBATT VCLO             |         |          |                                |    |                                                      |
| > (?) Developer Assistance                               | Selected software components            |                                                                  |                                              |                                             |              | P104 P101 P103 P100 |                                                                |         |          | AVCC AVSSO POOT POOS P405 P403 |    |                                                      |
|                                                          | <b>Custom Board Support Files</b>       |                                                                  | v0.8.0                                       |                                             |              |                     | P102 PS01 VSS P015 VREFL PREFL POOR P004 P401 P400             |         |          |                                |    |                                                      |
|                                                          | I/O Port                                |                                                                  | v0.8.0                                       |                                             |              |                     | PS00 PS02 VCC P014 VREPH <sup>VREPH</sup> P005 P002 P001 P000  |         |          |                                |    |                                                      |
|                                                          |                                         | <b>Board Support Package Common Files</b>                        | v0.8.0                                       |                                             |              |                     | $1$ $2$ $3$ $4$ $5$ $6$ $7$ $8$ $9$ $10$                       |         |          |                                |    |                                                      |
| <b>Project</b>                                           | Arm CMSIS Version 5 - Core (M)          |                                                                  | v5.5.1                                       |                                             |              |                     |                                                                |         |          |                                |    |                                                      |
| <b>Explorer</b>                                          |                                         | Board support package for R7FA6M1AD2CLJ                          | v0.8.0                                       |                                             |              | Connection status:  | R7FA6M1AxxxLJ - 100LGA (Top View)                              |         |          |                                |    |                                                      |
| <b>View</b>                                              |                                         |                                                                  |                                              |                                             | $\Box$ Error |                     |                                                                | Warning |          |                                |    |                                                      |
|                                                          | ⊘<br><b>You</b> Tube                    |                                                                  |                                              |                                             |              |                     |                                                                |         |          | Package                        |    |                                                      |
|                                                          | Support,                                |                                                                  |                                              |                                             |              |                     |                                                                |         |          | <b>View</b>                    |    |                                                      |
|                                                          |                                         |                                                                  |                                              |                                             |              |                     |                                                                |         |          |                                |    |                                                      |
|                                                          |                                         | Summary BSP Clocks Pins Interrupts Event Links Stacks Components |                                              |                                             |              |                     |                                                                |         |          |                                |    |                                                      |

Figure 2: Default Perspective

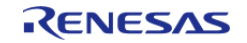

 In addition to managing project development, selecting modules, configuring them and simplifying code development,  $e^2$  studio also hosts the engine for automatically generating code based on module selections and configurations. The engine continually checks for dependencies and automatically adds any needed lower level modules to the module stack. It also identifies any lower level modules that require configuration (for example, an interrupt that needs to have a priority assigned). It also provides a guide for selecting between multiple choices or options to make it easy to complete a fully functional module stack.

The Generate Project Content function takes the selected and configured modules and automatically generates the complete and correct configuration code. The code is added to the folders visible in the Project Explorer window in e<sup>2</sup> studio. The configuration.xml file in the project folder holds all the configuration settings generated by the ISDE. This file can be opened in the GUI-based configuration editor to make further edits and changes. Once a project has been generated, you can go back and reconfigure any of the modules and settings if required using this editor.

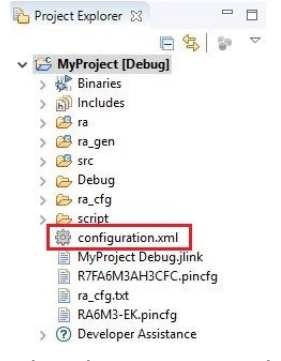

Figure 3: Project Explorer Window showing generated folders and configuration.xml file

# <span id="page-10-5"></span><span id="page-10-0"></span>**2.2.2 e2 studio ISDE Prerequisites**

### <span id="page-10-1"></span>**2.2.2.1 Obtaining an RA MCU Kit**

To develop applications with FSP, start with one of the Renesas RA MCU Evaluation Kits. The Renesas RA MCU Evaluation Kits are designed to seamlessly integrate with the  $e^2$  studio ISDE.

Ordering information, Quick Start Guides, User Manuals, and other related documents for all RA MCU Evaluation Kits are available at<https://www.renesas.com/ra>.

#### <span id="page-10-2"></span>**2.2.2.2 PC Requirements**

The following are the minimum PC requirements to use the  $e^2$  studio ISDE:

- Windows 10 with Intel i5 or i7, or AMD A10-7850K or FX
- Memory: 8-GB DDR3 or DDR4 DRAM (16-GB DDR4/2400-MHz RAM is preferred)
- Minimum 250-GB hard disk

#### <span id="page-10-3"></span>**2.2.2.3 Installing e2 studio, platform installer and the FSP package**

Detailed installation instructions for the  $e^2$  studio ISDE and the FSP are available on the Renesas website<https://www.renesas.com/fsp>. Review the release notes for  $e^2$  studio to ensure that the  $e^2$ studio version supports the selected FSP version. The starting version of the installer includes all features of the RA MCUs.

### <span id="page-10-4"></span>**2.2.2.4 Choosing a Toolchain**

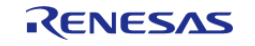

The e<sup>2</sup> studio ISDE can work with several toolchains and toolchain versions such as the GNU ARM compiler, AC6. A version of the GNU ARM compiler is included in the  $e^2$  studio installer and has been verified to run with the FSP version.

### <span id="page-11-0"></span>**2.2.2.5 Licensing**

FSP licensing includes full source code, limited to Renesas hardware only.

### <span id="page-11-2"></span><span id="page-11-1"></span>**2.2.3 What is a Project?**

In e<sup>2</sup> studio, all FSP applications are organized in RA MCU projects. Setting up an RA MCU project involves:

- 1. [Creating a Project](#page-12-1)
- 2. [Configuring a Project](#page-16-1)

These steps are described in detail in the next two sections. When you have existing projects already, after you launch e<sup>2</sup> studio and select a workspace, all projects previously saved in the selected workspace are loaded and displayed in the **Project Explorer** window. Each project has an associated configuration file named configuration.xml, which is located in the project's root directory.

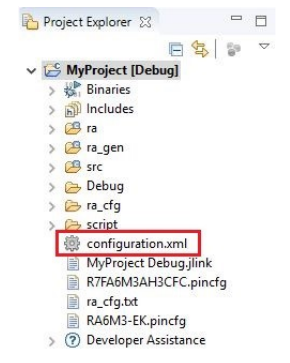

Figure 4: e2 studio Project Configuration file

Double-click on the configuration.xml file to open the RA MCU Project Editor. To edit the project configuration, make sure that the **RA Configuration** perspective is selected in the upper right hand corner of the  $e^2$  studio window. Once selected, you can use the editor to view or modify the configuration settings associated with this project.

■ **G** C/C++ **@ RA Configuration** 

Figure 5: e2 studio RA Configuration Perspective

*Note*

*Whenever the RA project configuration (that is, the configuration.xml file) is saved, a verbose RA Project Report file (ra\_cfg.txt) with all the project settings is generated. The format allows differences to be easily viewed using a text comparison tool. The generated file is located in the project root directory.*

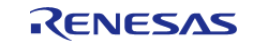

Starting Development > e2 studio ISDE User Guide > What is a Project?

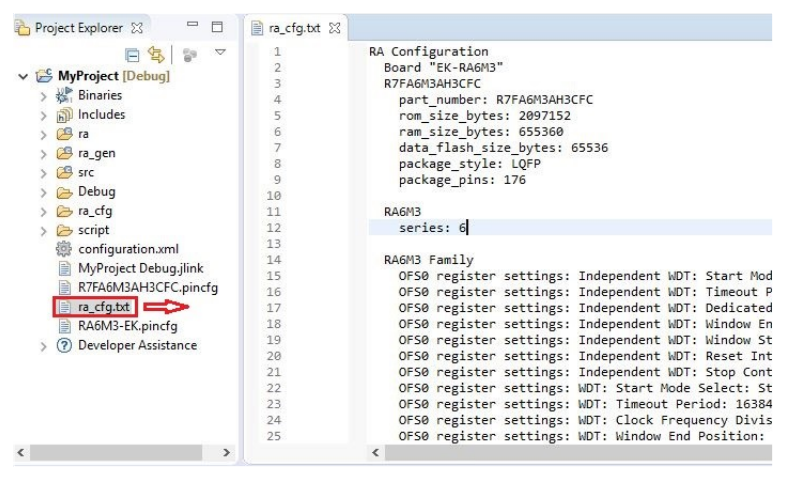

Figure 6: RA Project Report

 The RA Project Editor has a number of tabs. The configuration steps and options for individual tabs are discussed in the following sections.

#### *Note*

Which tabs are available with the RA Project Editor depends on the  $e^2$  studio version.

| Summary                         |                                                          |               | Generate Project Content |  |
|---------------------------------|----------------------------------------------------------|---------------|--------------------------|--|
| <b>Project Summary</b>          |                                                          |               | RENESAS                  |  |
| Board:                          | EK-RA6M3                                                 |               |                          |  |
| Device:                         | R7FA6M3AH3CFC                                            |               |                          |  |
| Toolchain:                      | <b>GCC ARM Embedded</b>                                  |               |                          |  |
| Toolchain Version: -            | 17. H.N.                                                 |               |                          |  |
| <b>FSP Version:</b>             | <b>START COMPANY</b>                                     |               |                          |  |
| Selected software components    |                                                          |               |                          |  |
| RA6M3-EK Board Support Files    |                                                          | 医心骨           |                          |  |
|                                 | Simple application that blinks an LED. No RTOS included. | ロート 中国語 (の)   |                          |  |
| Arm CMSIS Version 5 - Core (M)  |                                                          | $-1$          |                          |  |
| I/O Port                        |                                                          | <b>Branch</b> |                          |  |
|                                 | Board Support Package Common Files                       |               |                          |  |
|                                 | Board support package for R7FA6M3AH3CFC                  | 化三角封合         |                          |  |
| ⊘<br>You Tube<br><b>Support</b> |                                                          |               |                          |  |

Figure 7: RA Project Summary tabs

- Click on the YouTube icon to visit the Renesas FSP playlist on YouTube
- Click on the Support icon to visit RA support pages at Renesas.com
- Click on the user manual (owl) icon to open the RA software package User's Manual

#### <span id="page-12-1"></span><span id="page-12-0"></span>**2.2.4 Creating a Project**

During project creation, you specify the type of project, give it a project name and location, and configure the project settings for version, target board, whether an RTOS is included, the toolchain version, and the beginning template. This section includes easy-to-follow step-by-step instructions for all of the project creation tasks. Once you have created the project, you can move to configuring the project hardware (clocks, pins, interrupts) and the parameters of all the modules that are part of

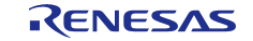

your application.

### <span id="page-13-0"></span>**2.2.4.1 Creating a New Project**

For RA MCU applications, generate a new project using the following steps:

#### 1. Click on **File > New > RA C/C++ Project**.

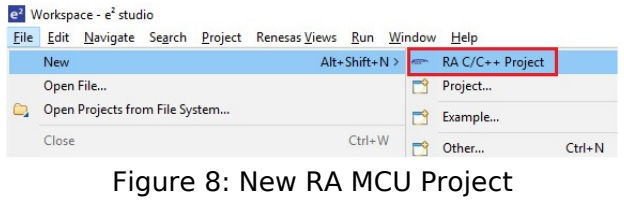

Then click on the type of template for the type of project you are creating.

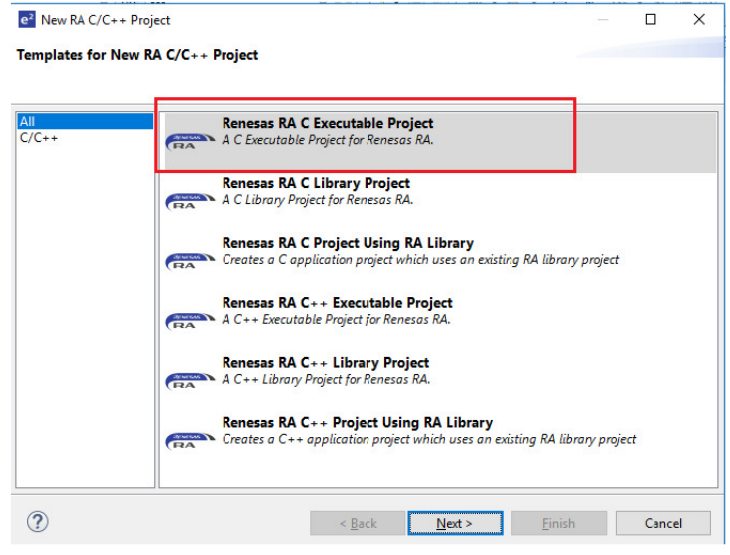

Figure 9: New Project Templates

2. Select a project name and location.

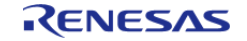

Starting Development > e2 studio ISDE User Guide > Creating a Project > Creating a New Project

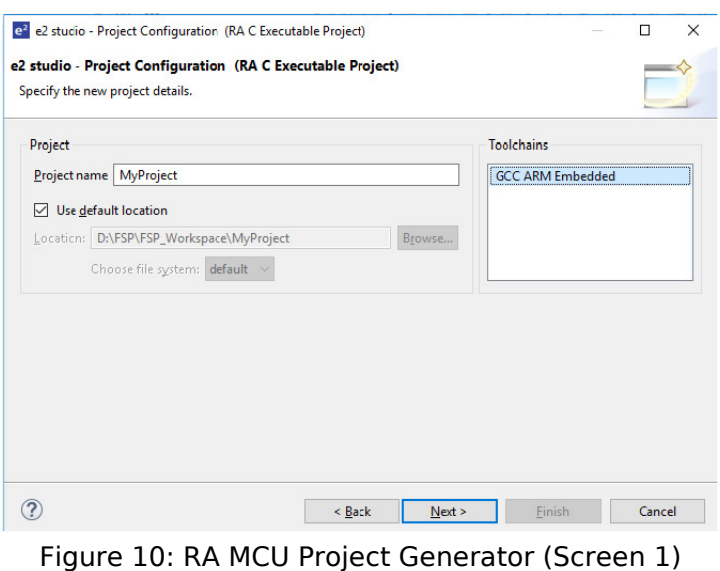

3. Click **Next**.

#### <span id="page-14-0"></span>**2.2.4.2 Selecting a Board and Toolchain**

In the **Project Configuration** window select the hardware and software environment:

- 1. Select the **FSP version**.
- 2. Select the **Board** for your application. You can select an existing RA MCU Evaluation Kit or select **Custom User Board** for any of the RA MCU devices with your own BSP definition.
- 3. Select the **Device**. The **Device** is automatically populated based on the **Board** selection. Only change the **Device** when using the **Custom User Board (Any Device)** board selection.
- 4. To add threads, select **RTOS**, or **No RTOS** if an RTOS is not being used.
- 5. The **Toolchain** selection defaults to **GCC ARM Embedded**.
- 6. Select the **Toolchain version**. This should default to the installed toolchain version.
- 7. Select the **Debugger**. The J-Link ARM Debugger is preselected.
- 8. Click **Next**.

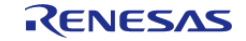

Starting Development > e2 studio ISDE User Guide > Creating a Project > Selecting a Board and Toolchain

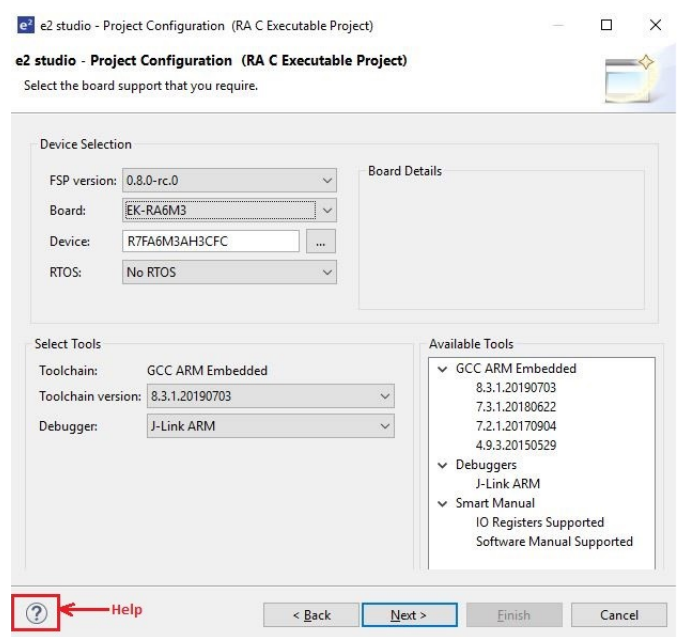

Figure 11: RA MCU Project Generator (Screen 2)

Click on the **Help** icon (?) for user guides, RA contents, and other documents.

#### <span id="page-15-0"></span>**2.2.4.3 Selecting a Project Template**

In the next window, select a project template from the list of available templates. By default, this screen shows the templates that are included in your current RA MCU pack. Once you have selected the appropriate template, click **Finish**.

*Note*

*If you want to develop your own application, select the basic template for your board, Bare Metal - Minimal.*

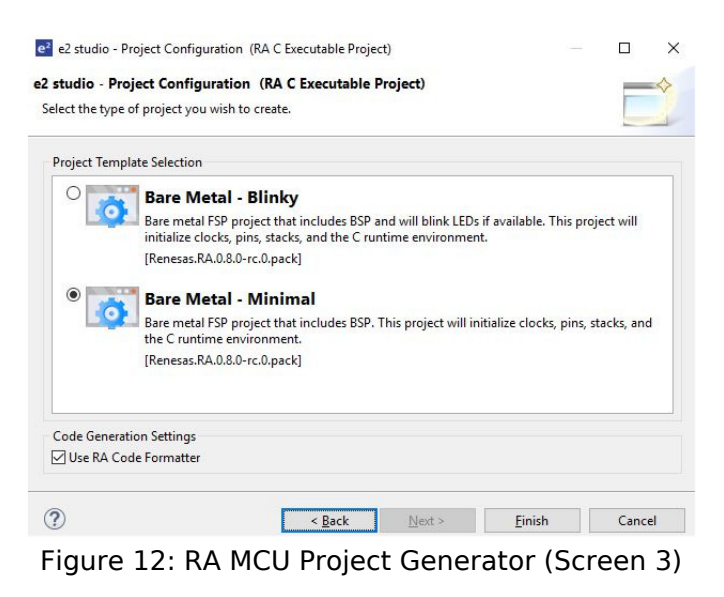

When the project is created, the ISDE displays a summary of the current project configuration in the

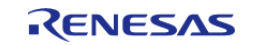

Starting Development > e2 studio ISDE User Guide > Creating a Project > Selecting a Project Template

#### RA MCU Project Editor.

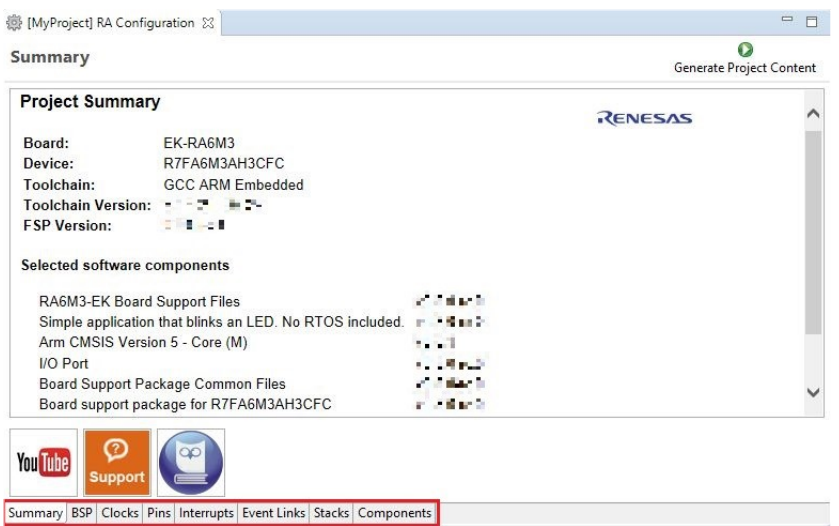

Figure 13: RA MCU Project Editor and available editor tabs

 On the bottom of the RA MCU Project Editor view, you can find the tabs for configuring multiple aspects of your project:

- With the **BSP** tab, you can change board specific parameters from the initial project selection.
- With the **Clocks** tab, you can configure the MCU clock settings for your project.
- With the **Pins** tab, you can configure the electrical characteristics and functions of each port pin.
- With the **Stacks** tab, you can add FSP modules for non-RTOS applications and configure the modules. For each module selected in this tab, the **Properties** window provides access to the configuration parameters, interrupt priorities, and pin selections.
- With the **Interrupt** tab, you can add new user events/interrupts.
- With the **Event Links** tab, you can configure events used by the Event Link Controller.
- The **Components** tab provides an overview of the selected modules. You can also add drivers for specific FSP releases and application sample code here.

The functions and use of each of these tabs is explained in detail in the next section.

### <span id="page-16-1"></span><span id="page-16-0"></span>**2.2.5 Configuring a Project**

Each of the configurable elements in an FSP project can be edited using the appropriate tab in the configuration editor window. Importantly, the initial configuration of the MCU after reset and before any user code is executed is set by the configuration settings in the **BSP**, **Clocks** and **Pins** tabs. When you select a project template during project creation, the ISDE configures default values that are appropriate for the associated board. You can change those default values as needed. The following sections detail the process of configuring each of the project elements for each of the associated tabs.

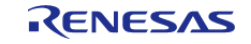

Starting Development > e2 studio ISDE User Guide > Configuring a Project

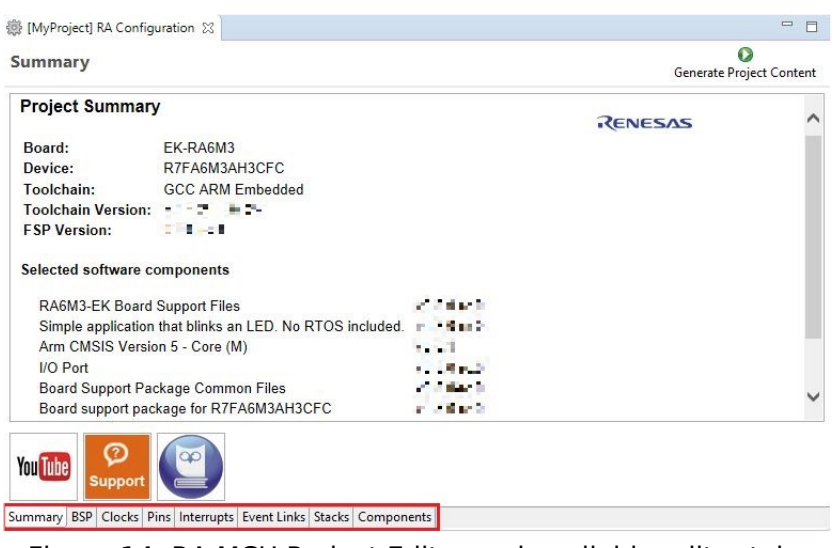

Figure 14: RA MCU Project Editor and available editor tabs

#### <span id="page-17-0"></span>**2.2.5.1 Configuring the BSP with the ISDE**

The **BSP** tab shows the currently selected board (if any) and device. The Properties view is located in the lower left of the Project Configurations view as shown below.

*Note*

*If the Properties view is not visible, click Window > Show View > Properties in the top menu bar.*

| <b>Settings</b> | Property                              | Value                            |
|-----------------|---------------------------------------|----------------------------------|
|                 | $\vee$ R7FA6M3AH3CFC                  |                                  |
|                 | part number                           | R7FA6M3AH3CFC                    |
|                 | rom_size_bytes                        | 2097152                          |
|                 | ram_size_bytes                        | 655360                           |
|                 | data flash size bytes                 | 65536                            |
|                 | package style                         | <b>LOFP</b>                      |
|                 | package_pins                          | 176                              |
|                 | $\times$ RA6M3                        |                                  |
|                 | series                                | 6                                |
|                 | $\times$ RA6M3 Family                 |                                  |
|                 | > OFS0 register settings              |                                  |
|                 | > OFS1 register settings              |                                  |
|                 | >MPU                                  |                                  |
|                 | $\times$ RA Common                    |                                  |
|                 | Main stack size (bytes)               | 0x400                            |
|                 | Heap size (bytes) - A minimum of 4K 0 |                                  |
|                 | MCU Vcc (mV)                          | 3300                             |
|                 | Parameter checking                    | Disabled                         |
|                 | <b>Assert Failures</b>                | Return FSP_ERR_ASSERTION         |
|                 | Error Log                             | No Error Log                     |
|                 | ID Code Mode                          | Unlocked (Ignore ID)             |
|                 | ID Code (32 Hex Characters)           | FFFFFFFFFFFFFFFFFFFFFFFFFFFFFFFF |
|                 | Soft Reset                            | Disabled                         |
|                 | <b>PFS Protect</b>                    | Enabled                          |
|                 | Main Oscillator Wait Time             | 32768 us                         |
|                 | Main Oscillator Clock Source          | Crystal or Resonator             |
|                 | Subclock Populated                    | Populated                        |

Figure 15: ISDE BSP tab

 The **Properties** view shows the configurable options available for the BSP. These can be changed as required. The BSP is the FSP layer above the MCU hardware. The ISDE checks the entry fields to flag invalid entries. For example, only valid numeric values can be entered for the stack size.

When you click the **Generate Project Content** button, the BSP configuration contents are written to ra\_cfg/fsp\_cfg/bsp/bsp\_cfg.h

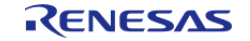

This file is created if it does not already exist.

#### Warning

Do not edit this file as it is overwritten whenever the **Generate Project Content** button is clicked.

#### <span id="page-18-0"></span>**2.2.5.2 Configuring Clocks**

The **Clocks** tab presents a graphical view of the MCU's clock tree, allowing the various clock dividers and sources to be modified. If a clock setting is invalid, the offending clock value is highlighted in red. It is still possible to generate code with this setting, but correct operation cannot be guaranteed. In the figure below, the USB clock HOCO has been changed so the resulting clock frequency is 24 MHz instead of the required 48 MHz. This parameter is colored red.

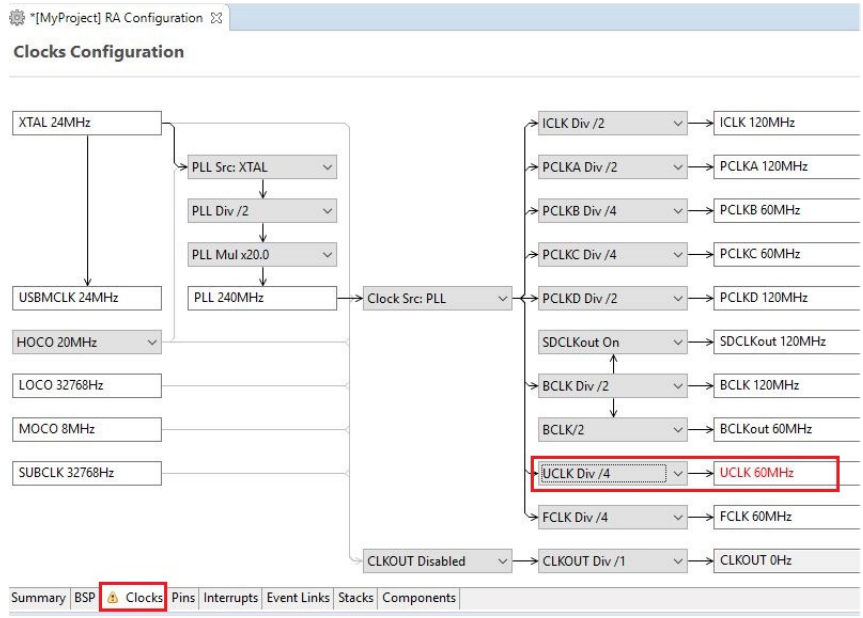

Figure 16: ISDE Clocks tab

 When you click the **Generate Project Content** button, the clock configuration contents are written to: ra\_gen/bsp\_clock\_cfg.h

This file will be created if it does not already exist.

Warning

Do not edit this file as it is overwritten whenever the **Generate Project Content** button is clicked.

#### <span id="page-18-1"></span>**2.2.5.3 Configuring Pins**

The **Pins** tab provides flexible configuration of the MCU's pins. As many pins are able to provide multiple functions, they can be configured on a peripheral basis. For example, selecting a serial channel via the SCI peripheral offers multiple options for the location of the receive and transmit pins for that module and channel. Once a pin is configured, it is shown as green in the **Package** view.

*Note*

*If the Package view window is not open in the ISDE, select Window > Show View > Pin Configurator > Package*

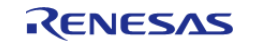

*from the top menu bar to open it.*

The **Pins** tab simplifies the configuration of large packages with highly multiplexed pins by highlighting errors and presenting the options for each pin or for each peripheral. If you selected a project template for a specific board such as the RA6M3, some peripherals connected on the board are preselected.

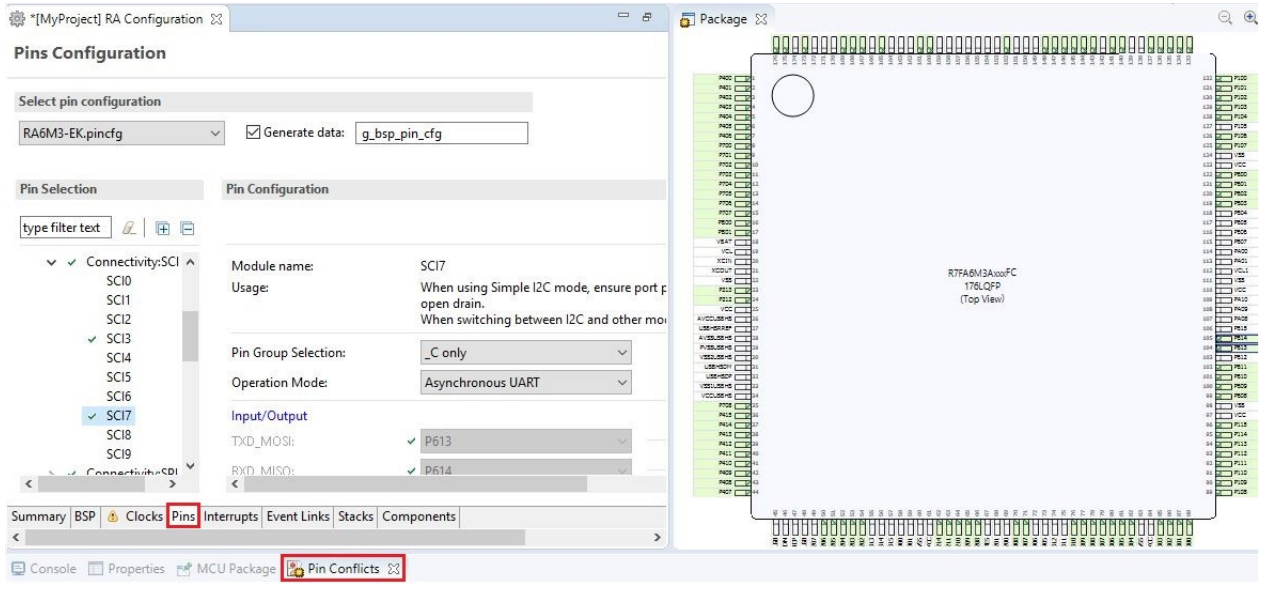

Figure 17: Pins Configuration

 The pin configurator includes a built-in conflict checker, so if the same pin is allocated to another peripheral or I/O function the pin will be shown as red in the package view and also with white cross in a red square in the **Pin Selection** pane and **Pin Configuration** pane in the main **Pins** tab. The **Pin Conflicts** view provides a list of conflicts, so conflicts can be quickly identified and fixed.

In the example shown below, port P611 is already used by the CAC, and the attempt to connect this port to the Serial Communications Interface (SCI) results in a dangling connection error. To fix this error, select another port from the pin drop-down list or disable the CAC in the **Pin Selection** pane on the left side of the tab.

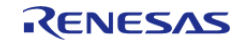

Starting Development > e2 studio ISDE User Guide > Configuring a Project > Configuring Pins

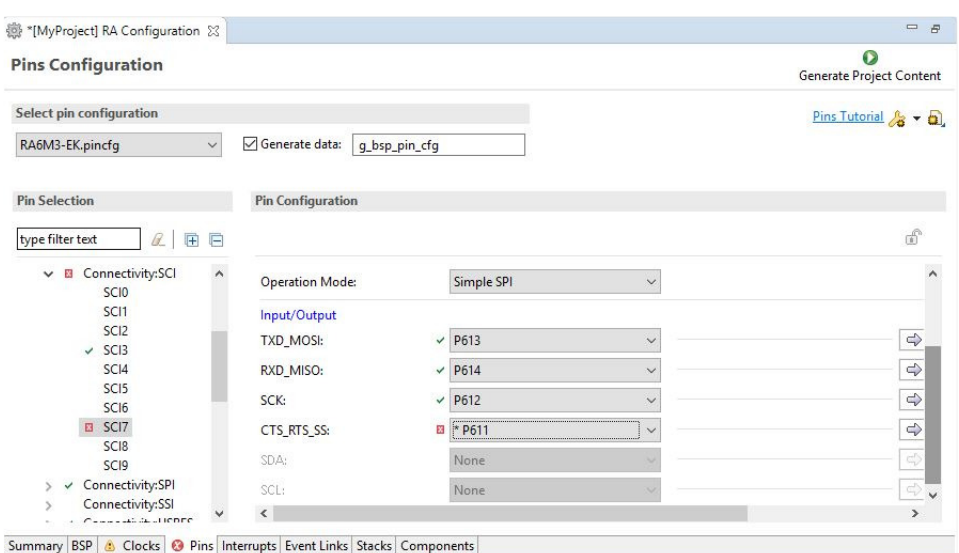

Figure 18: ISDE Pin configurator

The pin configurator also shows a package view and the selected electrical or functional characteristics of each pin.

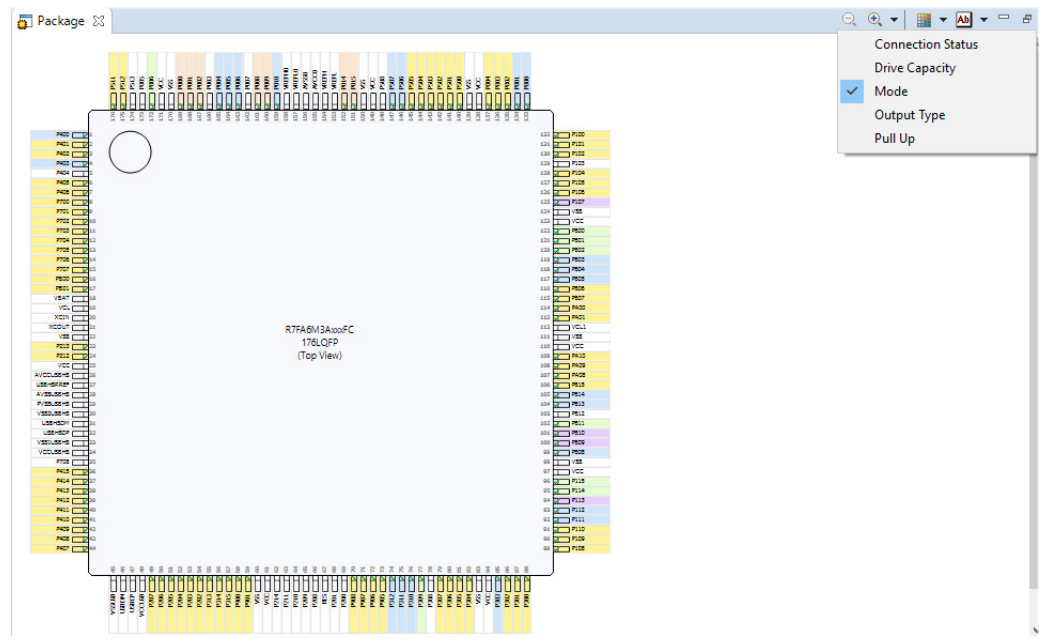

Figure 19: ISDE Pin configurator package view

 When you click the **Generate Project Content** button, the pin configuration contents are written to: ra\_gen\bsp\_pin\_cfg.h

This file will be created if it does not already exist.

Warning

Do not edit this file as it is overwritten whenever the **Generate Project Content** button is clicked.

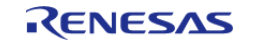

To make it easy to share pinning information for your project, the ISDE exports your pin configuration settings to a csv format and copies the csv file to ra\_gen/<MCU package>.csv.

### <span id="page-21-0"></span>**2.2.5.4 Configuring Interrupts**

You can use the **Properties** view in the **Stacks** tab to enable interrupts by setting the interrupt priority. Select the driver in the **Stacks** pane to view and edit its properties.

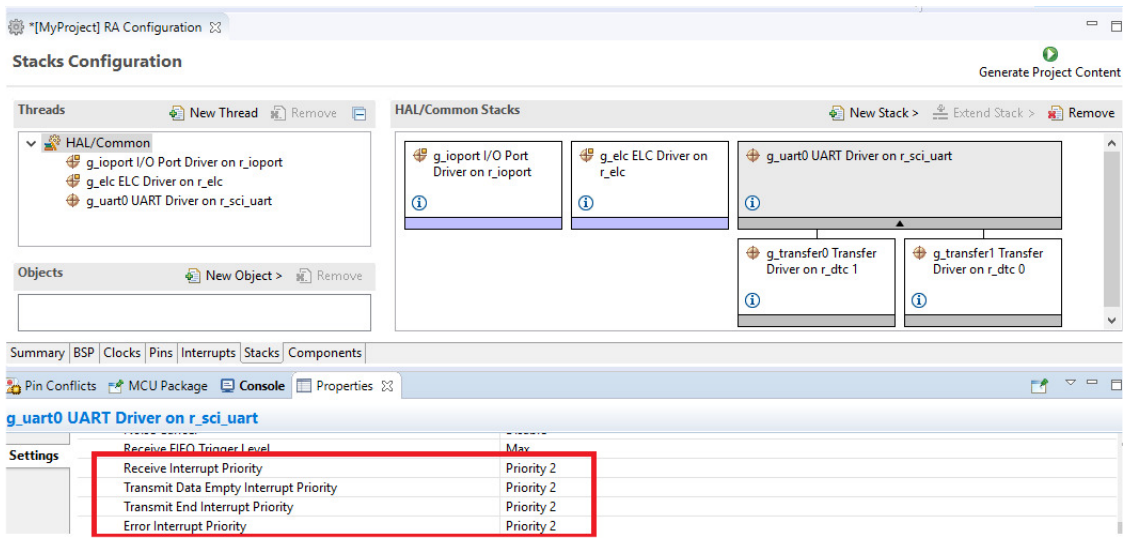

Figure 20: Configuring Interrupt on the Stacks tab

#### **Interrupts**

In the **Interrupt** tab, the user can bypass a peripheral interrupt and have user-defined ISRs for the peripheral interrupt. This can be done by adding a new event with the user define tab (**New User Event**).

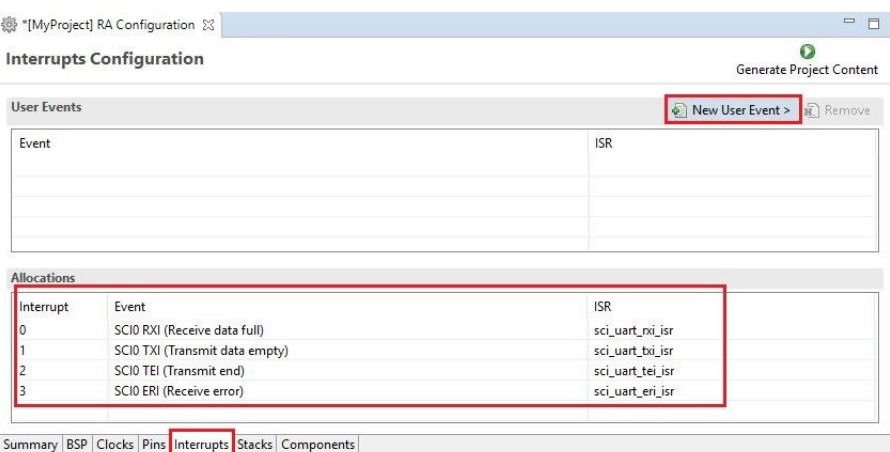

Figure 21: Configuring interrupt in Interrupt Tab

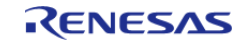

Starting Development > e2 studio ISDE User Guide > Configuring a Project > Configuring Interrupts

|                      | <b>Interrupts Configuration</b>                      | Gener                                          | <b>ELC</b><br><b>EPTPC</b> | $\rightarrow$<br>$\rightarrow$ |                  |               |
|----------------------|------------------------------------------------------|------------------------------------------------|----------------------------|--------------------------------|------------------|---------------|
| <b>User Events</b>   |                                                      | New User Eve<br>1.                             | FCU                        | $\rightarrow$                  |                  |               |
| Event                |                                                      | <b>ISR</b>                                     | <b>GLCDC</b>               | $\rightarrow$                  |                  |               |
|                      |                                                      |                                                | <b>GPT</b>                 | $\rightarrow$                  |                  |               |
|                      |                                                      |                                                | <b>ICU</b>                 | $\rightarrow$                  |                  |               |
|                      |                                                      |                                                | IIC                        | $\rightarrow$                  |                  |               |
|                      |                                                      |                                                | <b>IOPORT</b>              | $\rightarrow$                  |                  |               |
|                      |                                                      |                                                | <b>IWDT</b>                | $\rightarrow$                  |                  |               |
| <b>Allocations</b>   |                                                      |                                                | <b>JPEG</b>                |                                |                  |               |
| Interrupt            | Event                                                | SCIO RXI (Receive data full)<br>$\overline{4}$ |                            |                                | 3. SCI0          | $\rightarrow$ |
| 0                    | SCIO RXI (Receive data full)                         | SCIO TXI (Transmit data empty)                 |                            |                                | SCI <sub>1</sub> | $\rightarrow$ |
| 1                    | SCI0 TXI (Transmit data empty)                       | SCIO TEI (Transmit end)                        |                            |                                | SCI <sub>2</sub> | $\rightarrow$ |
| $\overline{2}$       | SCIO TEI (Transmit end)                              | SCIO ERI (Receive error)                       |                            |                                | SC <sub>13</sub> | $\rightarrow$ |
| 3                    | SCIO ERI (Receive error)                             | SCI0 AM (Address match event)                  |                            |                                | SC <sub>I4</sub> | $\rightarrow$ |
|                      |                                                      | SCIO RXI OR ERI (Receive data full/Receive)    |                            |                                | SCI <sub>5</sub> | $\rightarrow$ |
|                      | Summary BSP Clocks Pins Interrupts Stacks Components |                                                | <b>OSPI</b>                | $\rightarrow$                  | SCI <sub>6</sub> | $\rightarrow$ |
| <b>Smart Browser</b> |                                                      |                                                | <b>RTC</b>                 |                                | SCI7             | $\rightarrow$ |
|                      |                                                      |                                                | <b>SCE</b>                 |                                | SC <sub>18</sub> | $\rightarrow$ |
|                      |                                                      | 2.                                             | SCI                        |                                | SCI9             | $\rightarrow$ |
|                      |                                                      |                                                |                            |                                |                  |               |
|                      |                                                      |                                                | <b>SDHIMMC</b>             | $\rightarrow$                  |                  |               |

Figure 22: Adding user-defined event

Enter the name of ISR for new user event.

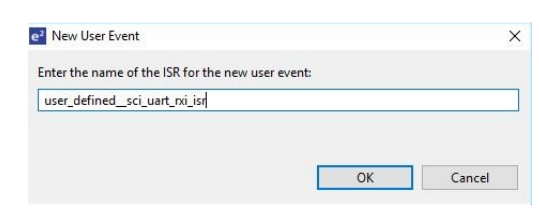

Figure 23: User-defined event ISR

|                                 | 3 *[MyProject] RA Configuration 23 | $\qquad \qquad =$<br>日        |
|---------------------------------|------------------------------------|-------------------------------|
|                                 | <b>Interrupts Configuration</b>    | Œ<br>Generate Project Content |
| <b>User Events</b>              |                                    | New User Event > Remove       |
| Event                           |                                    | <b>ISR</b>                    |
|                                 | SCIO RXI (Receive data full)       | user_defined_sci_uart_rxi_isr |
|                                 |                                    |                               |
|                                 |                                    |                               |
|                                 |                                    |                               |
|                                 |                                    |                               |
|                                 |                                    |                               |
| <b>Allocations</b><br>Interrupt | Event                              | <b>ISR</b>                    |
| 0                               | SCIO RXI (Receive data full)       | user_defined_sci_uart_rxi_isr |
| 1                               | SCI0 TXI (Transmit data empty)     | sci_uart_txi_isr              |
| $\overline{c}$                  | SCI0 TEI (Transmit end)            | sci_uart_tei_isr              |

Summary BSP Clocks Pins Interrupts Stacks Components

Figure 24: Using a user-defined event

#### <span id="page-22-0"></span>**2.2.5.5 Viewing Event Links**

The Event Links tab can be used to view the Event Link Controller events. The events are sorted by peripheral to make it easy to find and verify them.

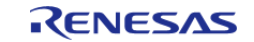

Starting Development > e2 studio ISDE User Guide > Configuring a Project > Viewing Event Links

| <b>Event Links Configuration</b> |               | <b>Generate Project Content</b> |
|----------------------------------|---------------|---------------------------------|
| <b>Allocations</b>               |               |                                 |
| <b>Peripheral Function</b>       | Event         | ∧                               |
| GPT (A)                          | No allocation |                                 |
| GPT (B)                          | No allocation |                                 |
| GPT (C)                          | No allocation |                                 |
| GPT (D)                          | No allocation |                                 |
| GPT (E)                          | No allocation |                                 |
| GPT (F)                          | No allocation |                                 |
| GPT (G)                          | No allocation |                                 |
| GPT (H)                          | No allocation |                                 |
| ADC12A0                          | No allocation |                                 |
| ADC12B0                          | No allocation |                                 |
| ADC12A1                          | No allocation |                                 |

Figure 25: Viewing Event Links

### <span id="page-23-1"></span><span id="page-23-0"></span>**2.2.6 Adding Threads and Drivers**

Every FreeRTOS-based RA Project includes at least one RTOS Thread and a stack of FSP modules running in that thread. The **Stacks** tab is a graphical user interface which helps you to add the right modules to a thread and configure the properties of both the threads and the modules associated with each thread. Once you have configured the thread, the ISDE automatically generates the code reflecting your configuration choices.

For any driver, or, more generally, any module that you add to a thread, the ISDE automatically resolves all dependencies with other modules and creates the appropriate stack. This stack is displayed in the Stacks pane, which the ISDE populates with the selected modules and module options for the selected thread.

The default view of the **Stacks** tab includes a Common Thread called **HAL/Common**. This thread includes the driver for I/O control (IOPORT). The default stack is shown in the **HAL/Common Stacks** pane. The default modules added to the HAL/Common driver are special in that the FSP only requires a single instance of each, which the ISDE then includes in every user-defined thread by default.

In applications that do not use an RTOS or run outside of the RTOS, the HAL/Common thread becomes the default location where you can add additional drivers to your application.

For a detailed description on how to add and configure modules and stacks, see the following sections:

- [Adding and Configuring HAL Drivers](#page-24-1)
- [Adding Drivers to a Thread and Configuring the Drivers](#page-25-1)

Once you have added a module either to HAL/Common or to a new thread, you can access the driver's configuration options in the **Properties** view. If you added thread objects, you can access the objects configuration options in the **Properties** view in the same way.

You can find details about how to configure threads here: [Configuring Threads](#page-28-1)

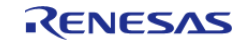

#### *Note*

*Driver and module selections and configuration options are defined in the FSP pack and can therefore change when the FSP version changes.*

### <span id="page-24-1"></span><span id="page-24-0"></span>**2.2.6.1 Adding and Configuring HAL Drivers**

For applications that run outside or without the RTOS, you can add additional HAL drivers to your application using the HAL/Common thread. To add drivers, follow these steps:

1. Click on the HAL/Common icon in the **Stacks** pane. The Modules pane changes to **HAL/Common Stacks**.

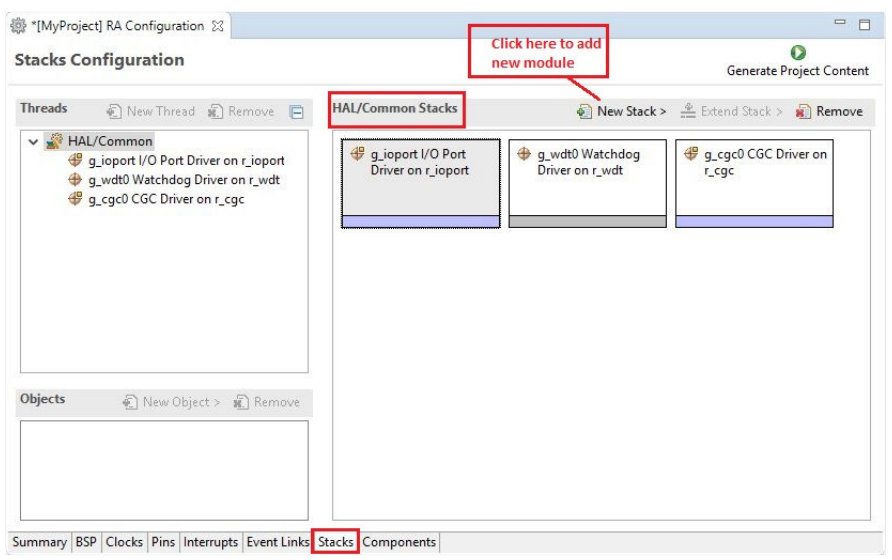

Figure 26: ISDE Project configurator - Adding drivers

- 2. Click **New Stack** to see a drop-down list of HAL level drivers available in the FSP.
- 3. Select a driver from the menu **New Stack > Driver**.

| <b>Stacks Configuration</b>                                                     |                                         | Œ<br>Generate Project Content                                                |                                                                                                    |
|---------------------------------------------------------------------------------|-----------------------------------------|------------------------------------------------------------------------------|----------------------------------------------------------------------------------------------------|
| <b>Threads</b><br>■ New Thread ■ Remove ■<br>$\vee$ $\frac{3}{2}$<br>HAL/Common | <b>HAL/Common Stacks</b>                | New Stack > Extend Stack > Remove<br><b>Amazon FreeRTOS</b><br>$\rightarrow$ |                                                                                                    |
| q_ioport I/O Port Driver on r_ioport                                            | q_ioport I/O Port<br>Driver on r_ioport | Arm<br>$\rightarrow$                                                         | NOD IT IP                                                                                                    |
|                                                                                 |                                         | <b>Driver</b>                                                                | Analog                                                                                                    |
|                                                                                 |                                         | Middleware<br>$\mathbf{v}$<br><b>SEGGER</b><br>$\rightarrow$                 | CapTouch<br>Connectivity                                                                                                    |
|                                                                                 |                                         | $\mathscr{L}$<br>Search                                                      | Graphics<br>Input                                                                                                    |
|                                                                                 |                                         |                                                                              | Monitoring                                                                                                    |
|                                                                                 |                                         |                                                                              | Network                                                                                                    |
|                                                                                 |                                         |                                                                              | Power                                                                                                    |
|                                                                                 |                                         |                                                                              | Storage                                                                                                    |
| <b>Objects</b><br>( New Object > n Remove                                       |                                         |                                                                              | System                                                                                                    |
|                                                                                 |                                         | ⊕<br>RTC Driver on r rtc                                                     | Timers                                                                                                    |
|                                                                                 |                                         | Timer Driver on r_agt                                                        | <b>Transfer</b>                                                                                                    |
|                                                                                 |                                         | Timer Driver on r_gpt                                                        | USERSON <b>COLLECT</b> 22<br>VSSLL56H5<br>VOCUSEHS COLLECT<br>PTCB TOP 35<br><b>NG CRE</b><br>$\begin{picture}(180,10) \put(0,0){\line(1,0){15}} \put(10,0){\line(1,0){15}} \put(10,0){\line(1,0){15}} \put(10,0){\line(1,0){15}} \put(10,0){\line(1,0){15}} \put(10,0){\line(1,0){15}} \put(10,0){\line(1,0){15}} \put(10,0){\line(1,0){15}} \put(10,0){\line(1,0){15}} \put(10,0){\line(1,0){15}} \put(10,0){\line(1,0){15}} \put(10,0){\line($ |

Figure 27: Select a driver

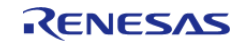

4. Select the driver module in the **HAL/Common Modules** pane and configure the driver properties in the **Properties** view.

The ISDE adds the following files when you click the **Generate Project Content** button:

- The selected driver module and its files to the ra/fsp directory
- The main() function and configuration structures and header files for your application as shown in the table below.

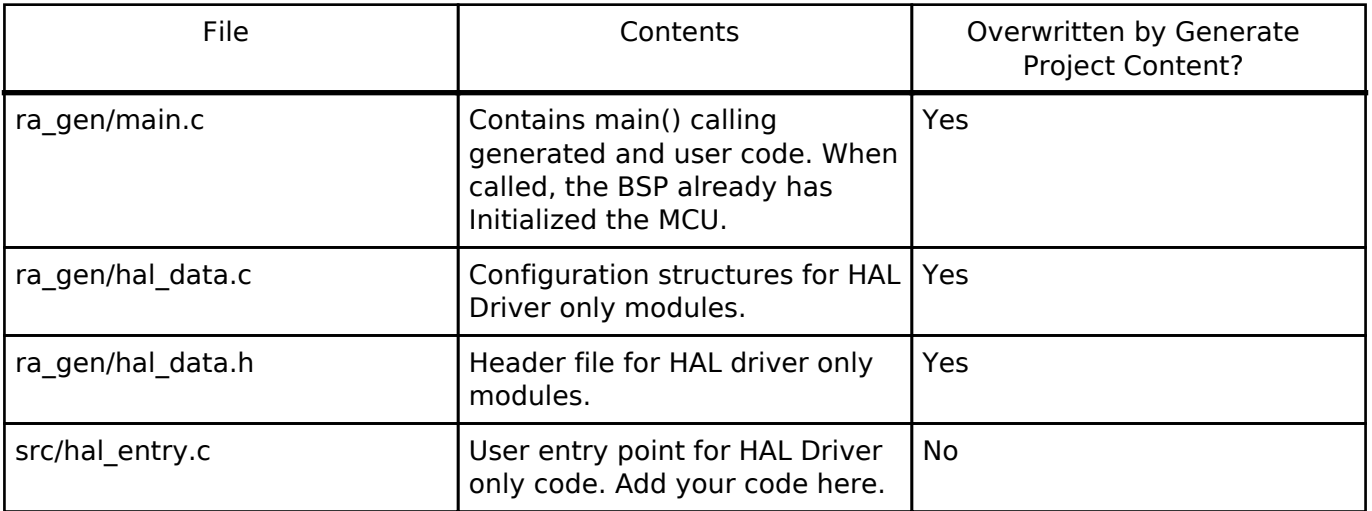

The configuration header files for all included modules are created or overwritten in this folder: ra\_cfg/fsp\_cfg

#### <span id="page-25-1"></span><span id="page-25-0"></span>**2.2.6.2 Adding Drivers to a Thread and Configuring the Drivers**

For an application that uses the RTOS, you can add one or more threads, and for each thread at least one module that runs in the thread. You can select modules from the Driver dropdown menu. To add modules to a thread, follow these steps:

#### 1. In the **Threads** pane, click **New Thread** to add a Thread.

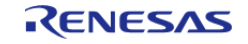

Starting Development > e2 studio ISDE User Guide > Adding Threads and Drivers > Adding Drivers to a Thread and Configuring the Drivers

|                                      | 卷 *[Blinky] RA Configuration 83 c hal entry.c                                        |                                     | $\qquad \qquad \blacksquare$<br>п                                                          |
|--------------------------------------|--------------------------------------------------------------------------------------|-------------------------------------|--------------------------------------------------------------------------------------------|
|                                      | <b>Stacks Configuration</b>                                                          |                                     | Œ<br>Generate Project Content                                                              |
| <b>Threads</b>                       | New Thread Remove                                                                    | <b>New Thread Stacks</b>            | New Stack > Extend Stack > n Remove                                                        |
|                                      | ↓ HAL/Common<br>q ioport I/O Port Driver on r_ioport<br>New Thread                   | by pasting here from the clipboard. | Add RA stacks to the selected thread by using the 'New Stack >' toolbar button (above), or |
| Objects                              | New Object > Remove                                                                  |                                     |                                                                                            |
|                                      |                                                                                      |                                     |                                                                                            |
|                                      | Summary BSP Clocks Pins Interrupts Stacks Components                                 |                                     |                                                                                            |
|                                      | Problems Tasks Console The Properties & The Call Hierarchy Consoler The Memory Usage |                                     |                                                                                            |
|                                      |                                                                                      |                                     |                                                                                            |
|                                      | Property                                                                             |                                     | Value                                                                                      |
|                                      | Common                                                                               |                                     |                                                                                            |
|                                      | $\vee$ Thread                                                                        |                                     |                                                                                            |
|                                      | Symbol                                                                               |                                     | Enter the name of your thread<br>new_thread0                                               |
|                                      | Name                                                                                 |                                     | here example: My Thread<br>New Thread                                                      |
| <b>New Thread</b><br><b>Settings</b> | Stack size (bytes)                                                                   |                                     | 1024                                                                                       |

Figure 28: Adding a new RTOS Thread on the Stacks tab

2. In the **Properties** view, click on the **Name** and **Symbol** entries and enter a distinctive name and symbol for the new thread.

*Note*

*The ISDE updates the name of the thread stacks pane to My Thread Stacks.*

3. In the **My Thread Stacks** pane, click on **New Stack** to see a list of modules and drivers. HAL-level drivers can be added here.

| 3 *[MyProject] RA Configuration 23 |                                                      |                                        |                                                      |                                                  | $\qquad \qquad =$<br>日 | <b>同 Package 83</b> |   |
|------------------------------------|------------------------------------------------------|----------------------------------------|------------------------------------------------------|--------------------------------------------------|------------------------|---------------------|---|
| <b>Stacks Configuration</b>        |                                                      |                                        |                                                      | <b>Generate Project Content</b>                  |                        |                     |   |
| <b>Threads</b>                     | New Thread <b>x</b> Remove $\Box$                    | <b>New Thread Stacks</b>               | New Stack                                            | Amazon FreeRTOS                                  |                        |                     |   |
| ↓ BAL/Common                       | q_ioport I/O Port Driver on r_ioport                 | or by pasting here from the clipboard. | Add RA stacks to the selected thread by using the 'I | Arm                                              |                        |                     |   |
| <b>New Thread</b><br>$-305$        |                                                      |                                        |                                                      | <b>Driver</b>                                    |                        | Analog<br>CapTouch  |   |
|                                    |                                                      |                                        | ⊕                                                    | D<br>Search<br>I2C Master Driver on r iic master |                        | Connectivity        |   |
|                                    |                                                      |                                        | ⊕                                                    | I2C Slave Driver on r_iic_slave                  |                        | Graphics            |   |
|                                    |                                                      |                                        | ⊕                                                    | I2S Driver on r ssi                              |                        | Input               |   |
|                                    |                                                      |                                        | ⊕                                                    | SPI Driver on r_spi                              |                        | Monitoring          | > |
| Objects                            | New Object > Remove                                  |                                        | ⊕                                                    | UART Driver on r_sci_uart                        |                        | Power               |   |
|                                    |                                                      |                                        |                                                      |                                                  |                        | Storage             |   |
|                                    |                                                      |                                        |                                                      |                                                  |                        | System              |   |
|                                    |                                                      |                                        |                                                      |                                                  |                        | <b>Timers</b>       |   |
|                                    | Summary BSP Clocks Pins Interrupts Stacks Components |                                        |                                                      |                                                  |                        | Transfer            |   |

Figure 29: Adding Modules and Drivers to a thread

- 4. Select a module or driver from the list.
- 5. Click on the added driver and configure the driver as required by the application by updating the configuration parameters in the **Properties** view. To see the selected module or driver and be able to edit its properties, make sure the Thread containing the driver is

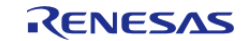

Starting Development > e2 studio ISDE User Guide > Adding Threads and Drivers > Adding Drivers to a Thread and Configuring the Drivers

#### highlighted in the **Threads** pane.

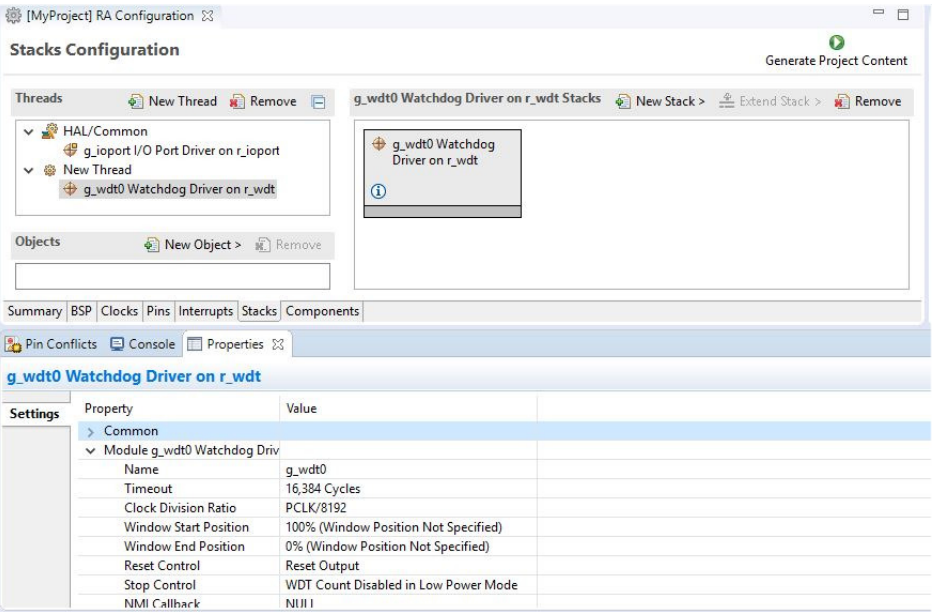

Figure 30: Configuring Module or Driver properties

6. If needed, add another thread by clicking **New Thread** in the **Threads** pane.

When you press the **Generate Project Content** button for the example above, the ISDE creates the files as shown in the following table:

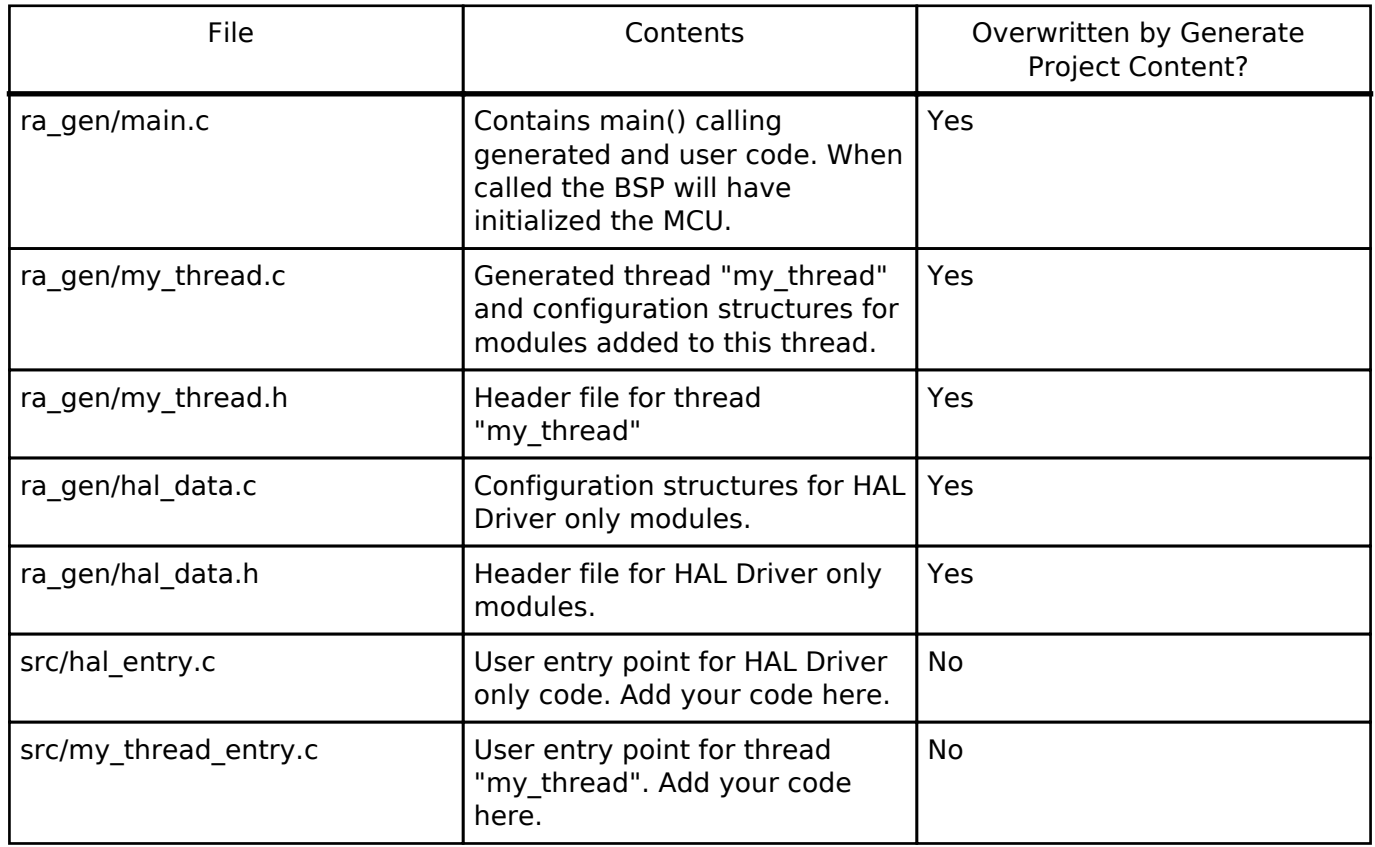

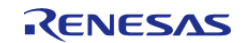

The configuration header files for all included modules and drivers are created or overwritten in the following folders: ra\_cfg/fsp\_cfg/<header files>

#### <span id="page-28-1"></span><span id="page-28-0"></span>**2.2.6.3 Configuring Threads**

If the application uses the FreeRTOS, the **Stacks** tab can be used to simplify the creation of FreeRTOS threads, semaphores, mutexes, and event flags.

The components of each thread can be configured from the **Properties** view as shown below.

| <b>Settings</b> | Property             | Value             |
|-----------------|----------------------|-------------------|
|                 | $\times$ Common      |                   |
|                 | General              |                   |
|                 | Hooks                |                   |
|                 | > Stats              |                   |
|                 | > Memory Allocation  |                   |
|                 | Co-routines          |                   |
|                 | > Timers             |                   |
|                 | > Optional Functions |                   |
|                 | $\vee$ Thread        |                   |
|                 | Symbol               | new thread0       |
|                 | <b>Name</b>          | <b>New Thread</b> |
|                 | Stack size (bytes)   | 1024              |
|                 | Priority             | 1                 |

Figure 31: New Thread Properties

 The **Properties** view contains settings common for all Threads (**Common**) and settings for this particular thread (**Thread**).

For this thread instance, the thread's name and properties (such as priority level or stack size) can be easily configured. The ISDE checks that the entries in the property field are valid. For example, the ISDE ensures that the field **Priority**, which requires an integer value, only contains numeric values between 0 and 9.

To add FreeRTOS resources to a Thread, select a thread and click on **New Object** in the Thread Objects pane. The pane takes on the name of the selected thread, in this case **My Thread Objects**.

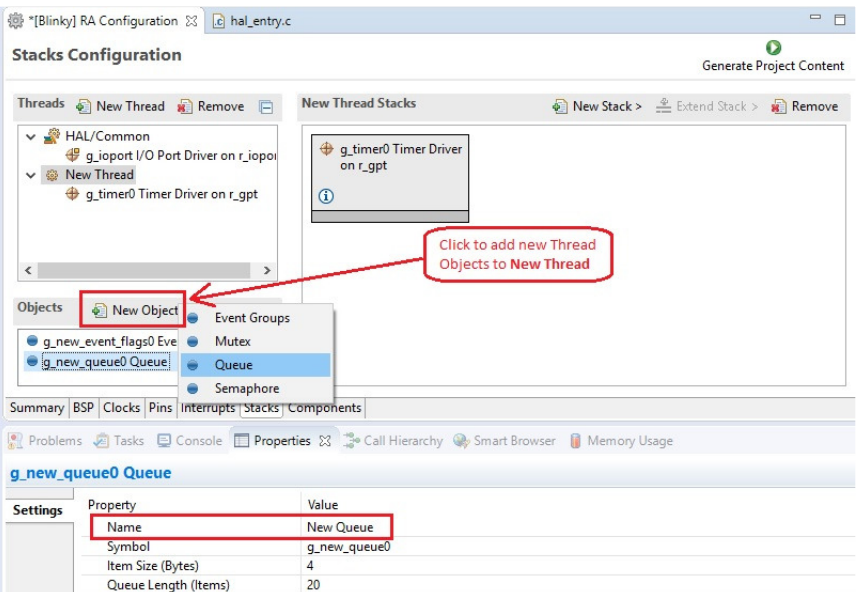

Figure 32: Configuring Thread Object Properties

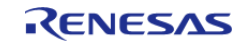

 Make sure to give each thread object a unique name and symbol by updating the **Name** and **Symbol** entries in the **Properties** view.

## <span id="page-29-0"></span>**2.2.7 Reviewing and Adding Components**

The **Components** tab enables the individual modules required by the application to be included or excluded. Modules common to all RA MCU projects are preselected (for example: **BSP > BSP > Board-specific BSP** and **HAL Drivers > all > r cgc**). All modules that are necessary for the modules selected in the **Stacks** tab are included automatically. You can include or exclude additional modules by ticking the box next to the required component.

| <b>Components Configuration</b>   |         |                                         |               |
|-----------------------------------|---------|-----------------------------------------|---------------|
| Component<br>ra6m2<br>Ø           | Version | Description                             | Variant       |
| ra6m3<br>Ó<br>$\checkmark$        |         |                                         |               |
| device<br>$\overline{v}$          | 0.6.0   | Board support package for R7FA6M3AH3CFC | R7FA6M3AH3CFC |
| device<br>$\overline{\mathbf{v}}$ | 0.6.0   | Board support package for RA6M3         |               |
| device                            | 0.6.0   | Board support package for R7FA6M3AF2CBG | R7FA6M3AF2CBG |
| device                            | 0.6.0   | Board support package for R7FA6M3AF2CLK | R7FA6M3AF2CLK |
| device                            | 0.6.0   | Board support package for R7FA6M3AF3CFB | R7FA6M3AF3CFB |
| device                            | 0.6.0   | Board support package for R7FA6M3AF3CFC | R7FA6M3AF3CFC |
| device                            | 0.6.0   | Board support package for R7FA6M3AF3CFP | R7FA6M3AF3CFP |
| device                            | 0.6.0   | Board support package for R7FA6M3AH2CBG | R7FA6M3AH2CBG |
| device                            | 0.6.0   | Board support package for R7FA6M3AH2CLK | R7FA6M3AH2CLK |
| device                            | 0.6.0   | Board support package for R7FA6M3AH3CFB | R7FA6M3AH3CFB |
| device                            | 0.6.0   | Board support package for R7FA6M3AH3CFP | R7FA6M3AH3CFP |
| $V$ fsp                           | 0.6.0   | Board support package for RA6M3         |               |
| $\vee$ $\mathcal{L}$ CMSIS        |         |                                         |               |
| $\sim$ $\bullet$ CMSIS5           |         |                                         |               |
| <b>V</b> CoreM                    | 0.6.0   | Arm CMSIS Version 5 - Core (M)          |               |
| Common                            |         |                                         |               |
| $\vee$ $\vee$ all                 |         |                                         |               |
| V fsp_common                      | 0.6.0   | Board Support Package Common Files      |               |
| <b>A</b> HAL Drivers              |         |                                         |               |
| $\vee$ $\vee$ all                 |         |                                         |               |
| r_acmplp                          | 0.6.0   | Low Power Analog Comparator             |               |

Figure 33: Components Tab

 While the components tab selects modules for a project, you must configure the modules themselves in the other tabs. clicking the **Generate Project Content** button copies the .c and .h files for each component for a Pack file into the following folders:

- ra/fsp/inc/api
- ra/fsp/inc/instances
- ra/fsp/src/bsp
- ra/fsp/src/<Driver\_Name>

The ISDE also creates configuration files in the ra\_cfg/fsp\_cfg folder with configuration options included from the remaining **Stacks** tabs.

# <span id="page-29-3"></span><span id="page-29-1"></span>**2.2.8 Writing the Application**

Once you have added Modules and drivers and set their configuration parameters in the **Stacks** tab, you can add the application code that calls the Modules and drivers.

<span id="page-29-2"></span>*Note*

*To check your configuration, build the project once without errors before adding any of your own application code.*

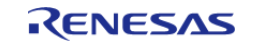

#### **2.2.8.1 Coding Features**

The ISDE provides several efficiency improving features that help write code. Review these features prior to digging into the code development step-by-step sections that follow.

#### <span id="page-30-0"></span>**Edit Hover**

e 2 studio supports hovers in the textual editor. This function can be enabled or disabled via **Window > Preferences > C/C++ > Editor > Hovers**.

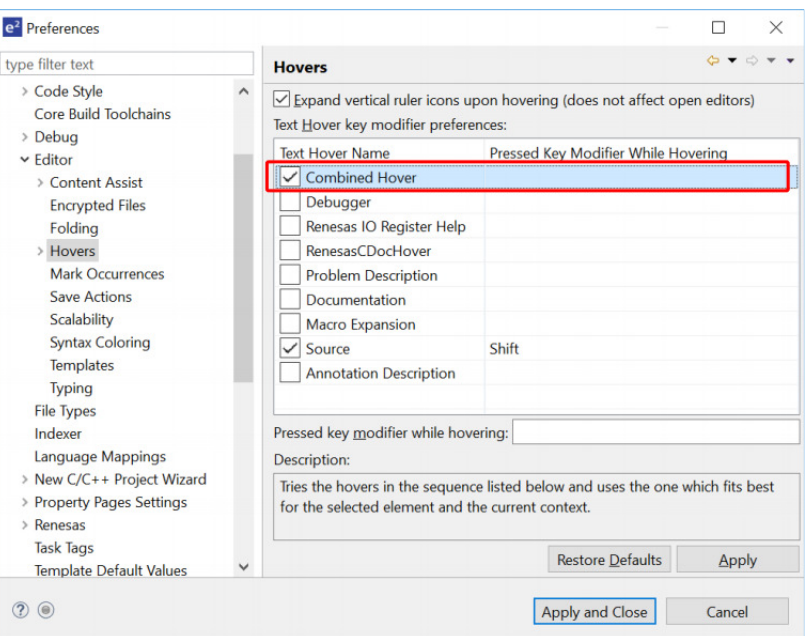

Figure 34: Hover preference

 To enable hover, check **Combined Hover** box. To disable it, uncheck this box. By default, it is enabled. The Hover function allows a user to view detailed information about any identifiers in the source code by hovering the mouse over an identifier and checking the pop-up.

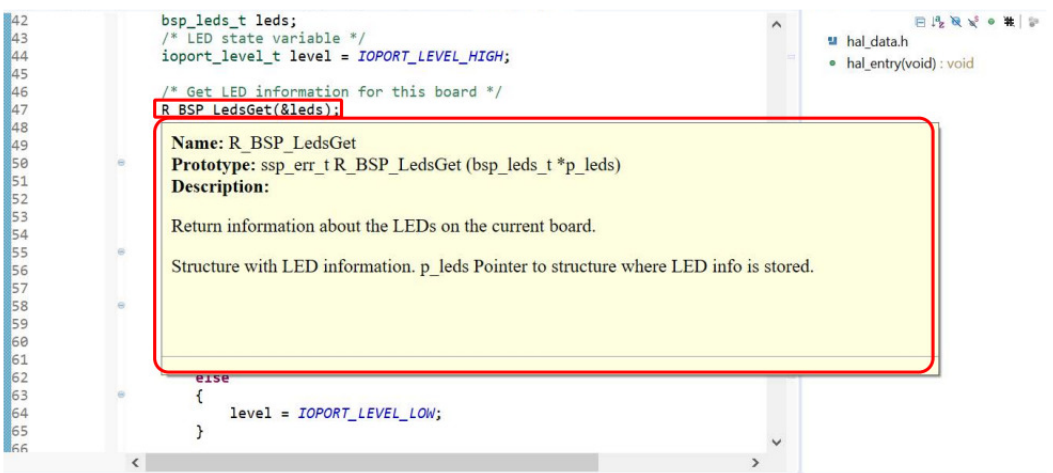

<span id="page-30-1"></span>Figure 35: Hover Example

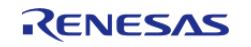

#### **Welcome Window**

The  $e^2$  studio Welcome window displays useful information and common links to assist in development. Check out these resources to see what is available. They are updated with each release, so check back to see what has been added after a new release.

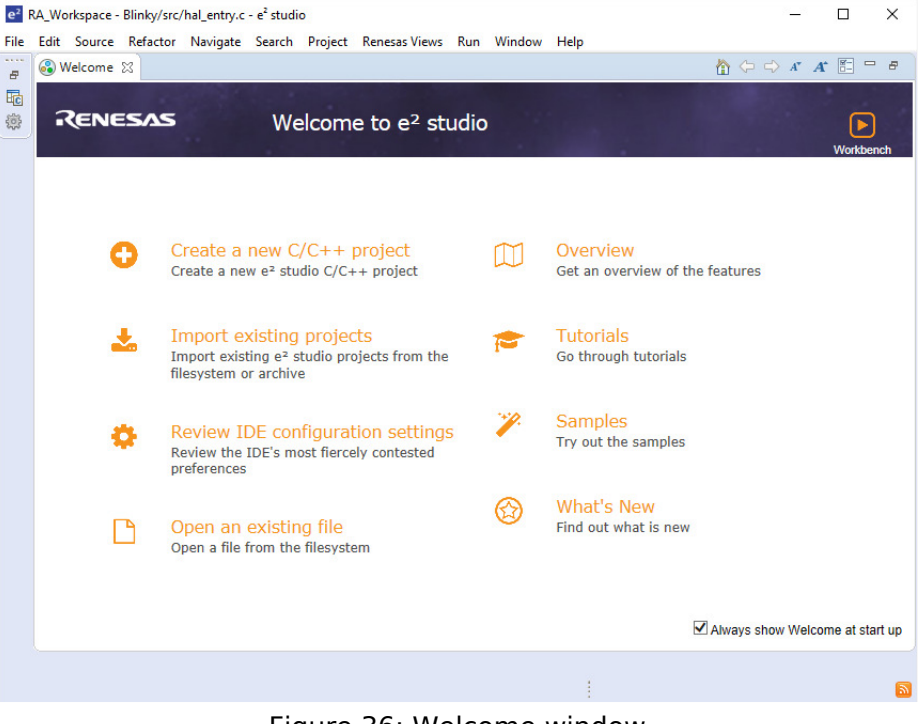

Figure 36: Welcome window

#### **Cheat Sheets**

Cheat sheets are macro driven illustrations of some common tasks. They show, step-by-step, what commands and menus are used. These will be populated with more examples on each release. Cheat Sheets are available from the **Help** menu.

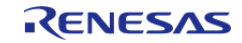

Starting Development > e2 studio ISDE User Guide > Writing the Application > Coding Features

 $\Box$  $\times$ e<sup>2</sup> RA\_Workspace - Blinky/src/hal\_entry.c - e<sup>2</sup> studio File Edit Source Refactor Navigate Search Project Renesas-Views Run Window Help 8 Welcome  $\mathcal{L}$ \* **参 Debug**  $\vee$  |  $c^*$  Blinky Debug  $\sim$  3  $\Box$  $\odot$ **Help Contents** 4、大小山口台到去:燕:ダ:な、4、海山ダ-14:4-石-29 Search **Show Contextual Help** 日気  $\Box$ **@ [Blinky] RA Configuration** Project Explorer &  $59$ Show Active Keybindings... Ctrl+Shift  $\vee$   $\mathbb{R}^{\mathbb{C}}$  Blinky [Debuq] #include **Tips and Tricks...**  $\overline{2}$ #include > p Includes  $\overline{\mathbf{3}}$ #include Report Bug or Enhancement...  $\frac{1}{2}$  ra  $\overline{4}$ > <sup>29</sup> ra\_gen Cheat Sheets void R BSF 5  $\vee$   $\bigoplus$  src 6 **RA Helpdesk** 8  $\bigoplus$ \* The RA  $\Rightarrow$   $\frac{1}{60}$  hal\_entry.c  $\Theta$  void hal  $\mathcal{R}$  $\overline{11}$ > & ra\_cfg RenesasRulz Community Forum 12 TO  $\angle$   $\triangleright$  script **Add Renesas Toolchains Blinky Debug.launch** Perform Setup Tasks... 14 **@ configuration.xml** 15 Þ R7FA6M3AH3CFC.pincfg 16 ధ్మి **Check for Updates** This f 18 ■ ra\_cfg.txt 卵 Install New Software... iu n oc ₹  $\left\langle \right\rangle$ Renesas e2 studio feedback Properties & Problems Co Smart Browser  $\qquad \qquad \Box$ Pin Conflict IAR Embedded Workbench plugin manager... 蟲 0 items 医学属内  $e<sup>2</sup>$ About e<sup>2</sup> studio **Description** Property Value

#### Figure 37: Cheat Sheets

#### <span id="page-32-0"></span>**Developer Assistance**

FSP Developer Assistance provides developers with module and Application Programming Interface (API) reference documentation in  $e^2$  studio. After configuring the threads and software stacks for an FSP project with the Configuration Editor, Developer Assistance quickly helps you get started writing  $C/C++$  application code for the project using the configured stack modules.

1. Expand the project explorer to view Developer Assistance

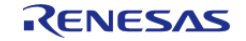

Starting Development > e2 studio ISDE User Guide > Writing the Application > Coding Features

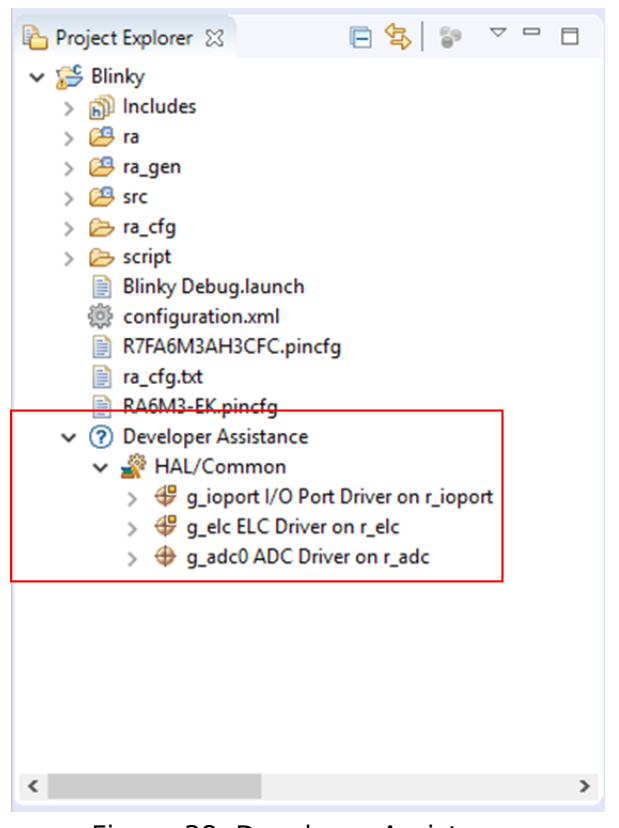

Figure 38: Developer Assistance

2. Expand a stack module to show its APIs

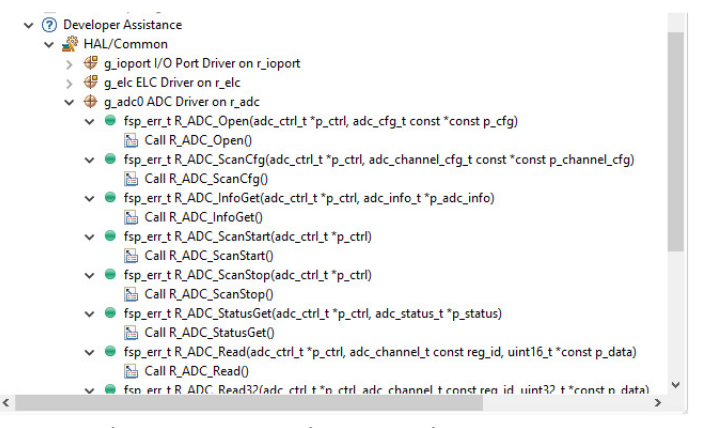

Figure 39: Developer Assistance APIs

3. Dragging and dropping an API from Develop Assistance to a source file helps to write source code quickly.

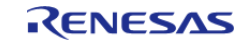

Starting Development > e2 studio ISDE User Guide > Writing the Application > Coding Features

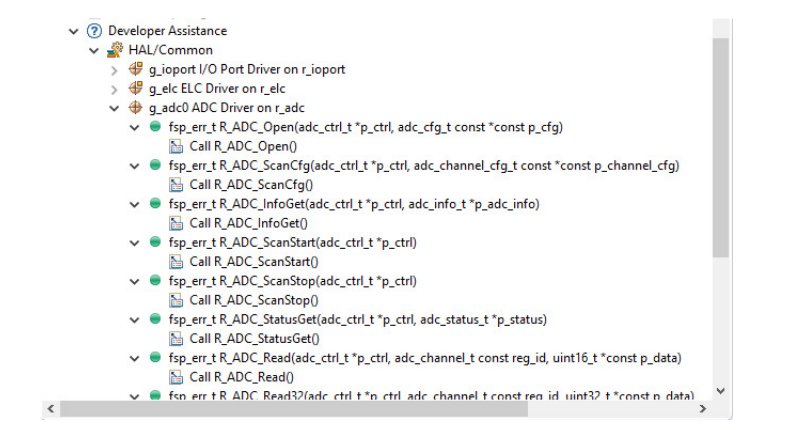

Figure 40: Dragging and Dropping an API in Developer Assistance

#### <span id="page-34-1"></span>**Information Icon**

Information icons are available on each module in the thread stack. Clicking on these icons opens a module folder on GitHub that contains additional information on the module. An example information Icon is shown below:

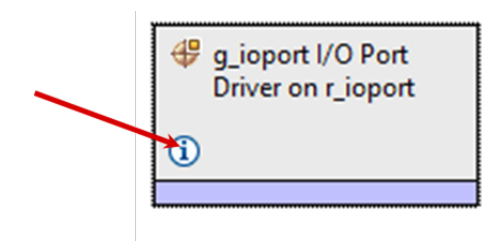

Figure 41: Information icon

#### <span id="page-34-0"></span>**Smart Manual**

Smart Manual is the view that displays information (register information/search results by keyword) extracted from the hardware user's manual. Smart Manual provides search capability of hardware manual information (register information search and keyword search result) and provides a view displaying result.

You can open Smart Manual view by selecting the menu: **Renesas Views > Solution Toolkit > Smart Manual**. Register search and Keyword search are both available by selecting the appropriate tab.

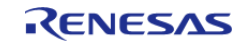

Starting Development > e2 studio ISDE User Guide > Writing the Application > Coding Features

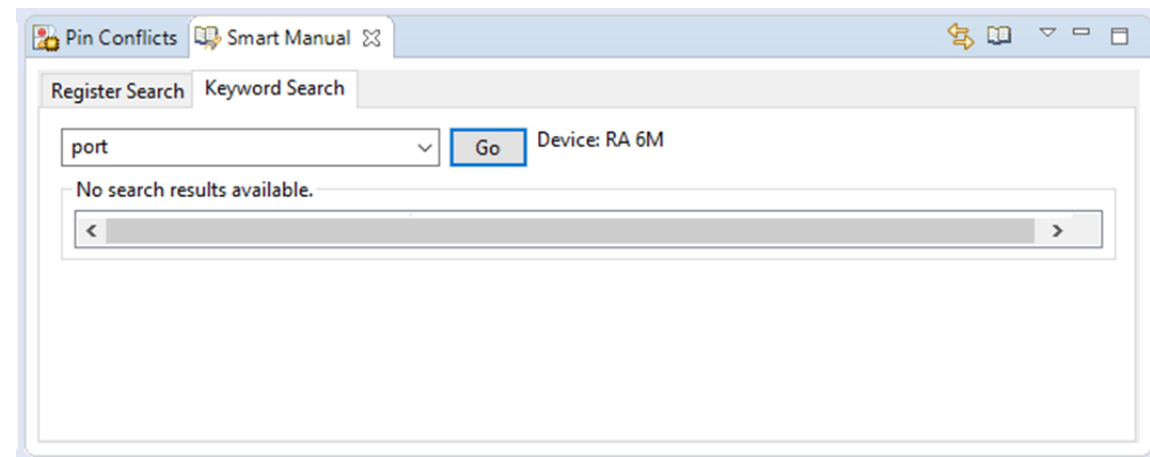

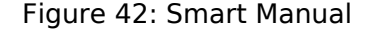

#### <span id="page-35-0"></span>**2.2.8.2 RTOS-independent Applications**

To write application code:

- 1. Add all drivers and modules in the **Stacks** tab and resolve all dependencies flagged by the ISDE such as missing interrupts or drivers.
- 2. Configure the drivers in the **Properties** view.
- 3. In the Project Configuration view, click the **Generate Project Content** button.
- 4. In the **Project Explorer** view, double-click on the src/hal\_entry.c file to edit the source file.

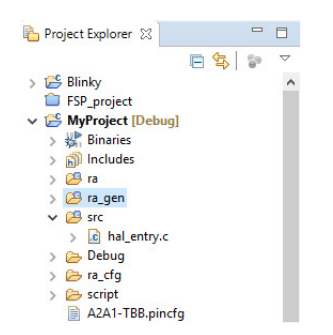

*Note*

*All configuration structures necessary for the driver to be called in the application are initialized in ra\_gen/hal\_data.c.*

Warning

Do not modify the files in the directory ra\_gen. These files are overwritten every time you push the **Generate Project Content** button.

5. Add your application code here:

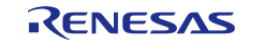
Starting Development > e2 studio ISDE User Guide > Writing the Application > RTOS-independent Applications

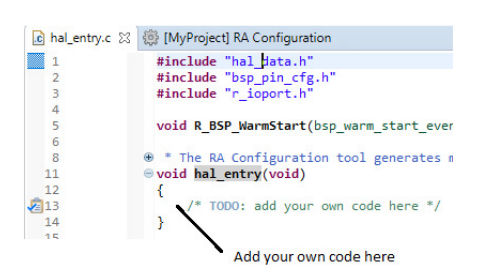

Figure 43: Adding user code to hal\_entry.c

6. Build the project without errors by clicking on **Project > Build Project**.

The following tutorial shows how execute the steps above and add application code: [Tutorial: Using](#page-50-0) [HAL Drivers - Programming the WDT.](#page-50-0)

The WDT example is a HAL level application which does not use an RTOS. The user guides for each module also include basic application code that you can add to hal\_entry.c.

#### **2.2.8.3 RTOS Applications**

To write RTOS-aware application code using FreeRTOS, follow these steps:

- 1. Add a thread using the **Stacks** tab.
- 2. Provide a unique name for the thread in the **Properties** view for this thread.
- 3. Configure all drivers and resources for this thread and resolve all dependencies flagged by the ISDE such as missing interrupts or drivers.
- 4. Configure the thread objects.
- 5. Provide unique names for each thread object in the **Properties** view for each object.
- 6. Add more threads if needed and repeat steps 1 to 5.
- 7. In the **RA Project Editor**, click the **Generate Project Content** button.
- 8. In the **Project Explorer** view, double-click on the src/my\_thread\_1\_entry.c file to edit the source file.

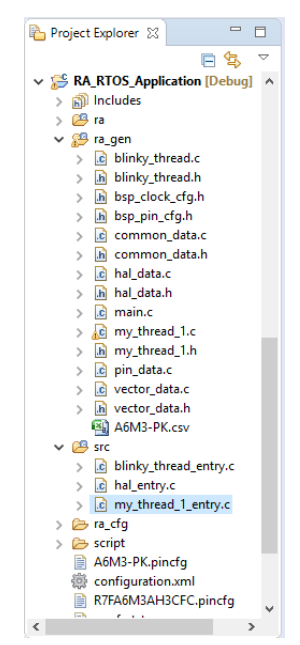

Figure 44: ISDE generated files for an RTOS application

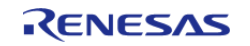

*Note*

*All configuration structures necessary for the driver to be called in the application are initialized in ra\_gen/my\_thread\_1.c and my\_thread\_2.c*

Warning

Do not modify the files in the directory ra\_gen. These files are overwritten every time you push the **Generate Project Content** button.

9. Add your application code here:

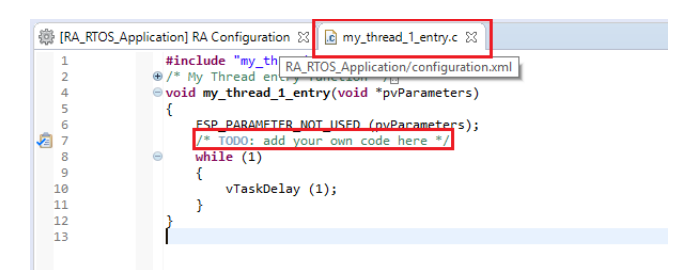

Figure 45: Adding user code to my\_thread\_1.entry

- 10. Repeat steps 1 to 9 for the next thread.
- 11. Build your project without errors by clicking on **Project > Build Project**.

### **2.2.9 Debugging the Project**

Once your project builds without errors, you can use the Debugger to download your application to the board and execute it.

To debug an application follow these steps:

1. On the drop-down list next to the debug icon, select **Debug Configurations**.

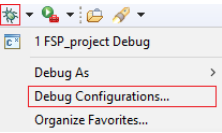

2. In the **Debug Configurations** view, click on your project listed as **MyProject Debug**.

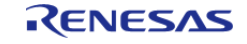

Starting Development > e2 studio ISDE User Guide > Debugging the Project

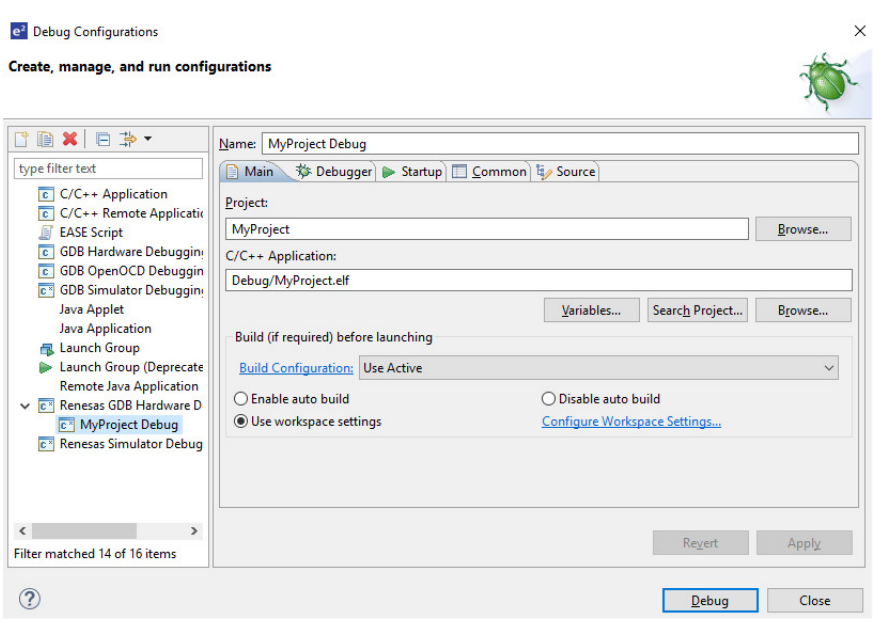

3. Connect the board to your PC via either a standalone Segger J-Link debugger or a Segger J-Link On-Board (included on all RA EKs) and click **Debug**.

*Note*

*For details on using J-Link and connecting the board to the PC, see the Quick Start Guide included in the RA MCU Kit.*

### **2.2.10 Modifying Toolchain Settings**

There are instances where it may be necessary to make changes to the toolchain being used (for example, to change optimization level of the compiler or add a library to the linker). Such modifications can be made from within the ISDE through the menu **Project > Properties > Settings** when the project is selected. The following screenshot shows the settings dialog for the GNU ARM toolchain. This dialog will look slightly different depending upon the toolchain being used.

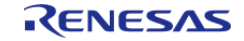

Starting Development > e2 studio ISDE User Guide > Modifying Toolchain Settings

|                                       | <b>Settings</b>                                                                                   |                                     |                          |                       | $\langle \rangle = \langle \rangle + \eta$ |
|---------------------------------------|---------------------------------------------------------------------------------------------------|-------------------------------------|--------------------------|-----------------------|--------------------------------------------|
| Resource                              |                                                                                                   |                                     |                          |                       |                                            |
| <b>Builders</b><br>$\vee$ C/C++ Build | Debug [ Active ]<br>Configuration:                                                                |                                     |                          | Manage Configurations |                                            |
| <b>Build Variables</b>                |                                                                                                   |                                     |                          |                       |                                            |
| Environment                           |                                                                                                   |                                     |                          |                       |                                            |
| Logging                               | <b>S</b> Tool Settings<br>Toolchain Build Steps Build Artifact and Binary Parsers @ Error Parsers |                                     |                          |                       |                                            |
| Settings                              |                                                                                                   |                                     |                          |                       |                                            |
| <b>Tool Chain Editor</b>              | Target Processor                                                                                  | <b>ARM family</b>                   | cortex-m4                |                       |                                            |
| $C/C++$ General                       | <b>Optimization</b>                                                                               | Architecture                        | <b>Toolchain default</b> |                       |                                            |
| $>$ MCU<br><b>Project References</b>  | Warnings<br>Debugging                                                                             |                                     |                          |                       |                                            |
| <b>Renesas OE</b>                     | ↓ 图 GNU ARM Cross Assembler                                                                       | Instruction set                     | Thumb (-mthumb)          |                       |                                            |
| <b>Run/Debug Settings</b>             | Preprocessor                                                                                      | Thumb interwork (-mthumb-interwork) |                          |                       |                                            |
| > Task Repository                     | Includes                                                                                          | <b>Endianness</b>                   | <b>Toolchain default</b> |                       |                                            |
| <b>Task Tags</b>                      | <b>Warnings</b>                                                                                   | <b>Float ABI</b>                    | FP instructions (hard)   |                       |                                            |
| > Validation                          | Miscellaneous                                                                                     |                                     |                          |                       |                                            |
|                                       | ↓ ※ GNU ARM Cross C Compiler                                                                      | <b>FPU Type</b>                     | fpv4-sp-d16              |                       |                                            |
|                                       | Preprocessor<br>Includes                                                                          | <b>Unaligned access</b>             | <b>Toolchain default</b> |                       |                                            |
|                                       | <b>S</b> Optimization                                                                             | AArch64 family                      | Generic (-mcpu=generic)  |                       |                                            |
|                                       | Warnings                                                                                          |                                     |                          |                       |                                            |
|                                       | Miscellaneous                                                                                     | Feature crc                         | <b>Toolchain default</b> |                       |                                            |
|                                       | ↓ 图 GNU ARM Cross C Linker                                                                        | Feature crypto                      | Toolchain default        |                       |                                            |
|                                       | General                                                                                           | Feature fp                          | Toolchain default        |                       |                                            |
|                                       | Libraries<br>Miscellaneous                                                                        |                                     |                          |                       |                                            |
|                                       | ↓ 图 GNU ARM Cross Create Flash Image                                                              | Feature simd                        | Enabled (+simd)          |                       |                                            |
|                                       | General                                                                                           | Code model                          | Small (-mcmodel=small)   |                       |                                            |
|                                       | NB CMILLADM Cross Drink Cine                                                                      |                                     |                          |                       |                                            |

Figure 46: ISDE Project toolchain settings

 The scope for the settings is project scope which means that the settings are valid only for the project being modified.

The settings for the linker which control the location of the various memory sections are contained in a script file specific for the device being used. This script file is included in the project when it is created and is found in the script folder (for example, /script/a6m3.ld).

### **2.2.11 Importing an Existing Project into e2 studio ISDE**

- 1. Start by opening  $e^2$  studio.
- 2. Open an existing Workspace to import the project and skip to step d. If the workspace doesn't exist, proceed with the following steps:
	- a. At the end of e<sup>2</sup> studio startup, you will see the Workspace Launcher Dialog box as shown in the following figure.

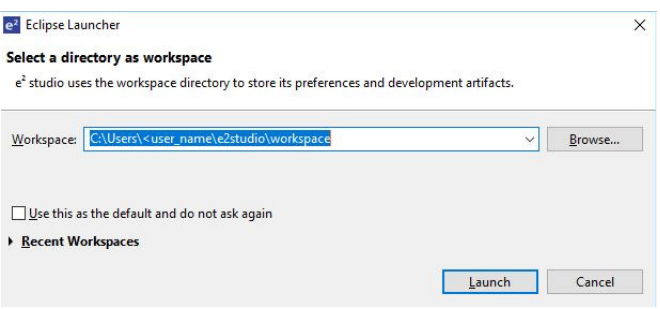

Figure 47: Workspace Launcher dialog

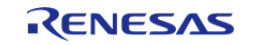

b. Enter a new workspace name in the Workspace Launcher Dialog as shown in the following figure.  $e^2$  studio creates a new workspace with this name.

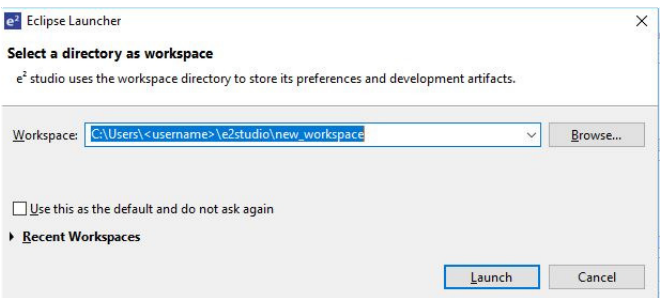

Figure 48: Workspace Launcher dialog - Select Workspace

- c. Click **Launch**.
- d. When the workspace is opened, you may see the Welcome Window. Click on the **Workbench** arrow button to proceed past the Welcome Screen as seen in the following figure.

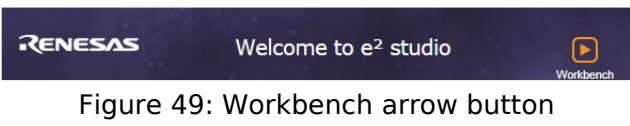

3. You are now in the workspace that you want to import the project into. Click the **File** menu in the menu bar, as shown in the following figure.

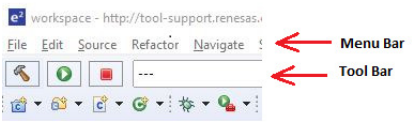

Figure 50: Menu and tool bar

4. Click **Import** on the **File** menu or in the menu bar, as shown in the following figure.

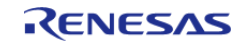

Starting Development > e2 studio ISDE User Guide > Importing an Existing Project into e2 studio ISDE

| File | Edit Source Refactor Navigate Search Project Renesa |  |                    |                |
|------|-----------------------------------------------------|--|--------------------|----------------|
|      | <b>New</b>                                          |  | $Alt + Shift + N$  |                |
|      | Open File                                           |  |                    |                |
| o.   | Open Projects from File System                      |  |                    |                |
|      | Close                                               |  |                    | $Ctrl + W$     |
|      | Close All                                           |  | $Ctrl + Shift + W$ |                |
| H    | Save                                                |  |                    | $Ctrl + S$     |
|      | Save As                                             |  |                    |                |
| G    | Save All                                            |  | $Ctrl + Shift + S$ |                |
|      | Revert                                              |  |                    |                |
|      | Move                                                |  |                    |                |
| Ħ    | Rename                                              |  |                    | F <sub>2</sub> |
| 81   | Refresh                                             |  |                    | F5             |
|      | <b>Convert Line Delimiters To</b>                   |  |                    | $\mathcal{P}$  |
| ê,   | Print                                               |  |                    | $Ctrl + P$     |
| உ    | Import                                              |  |                    |                |
| M    | Export                                              |  |                    |                |
|      | <b>Properties</b>                                   |  | Alt+Enter          |                |
|      | 1 Web Browser [tool-support.renesas.c]              |  |                    |                |
|      | <b>Switch Workspace</b>                             |  |                    | >              |
|      | Restart                                             |  |                    |                |
|      | Exit                                                |  |                    |                |

Figure 51: File drop-down menu

5. In the **Import** dialog box, as shown in the following figure, choose the **General** option, then **Existing Projects into Workspace**, to import the project into the current workspace.

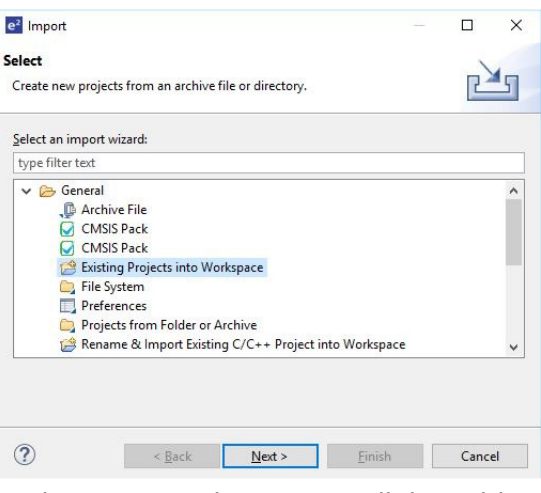

Figure 52: Project Import dialog with

Existing Projects into Workspace" option selected"

- 6. Click **Next**.
- 7. To import the project, use either **Select archive file** or **Select root directory**.
	- a. Click **Select archive file** as shown in the following figure.

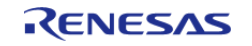

Starting Development > e2 studio ISDE User Guide > Importing an Existing Project into e2 studio ISDE

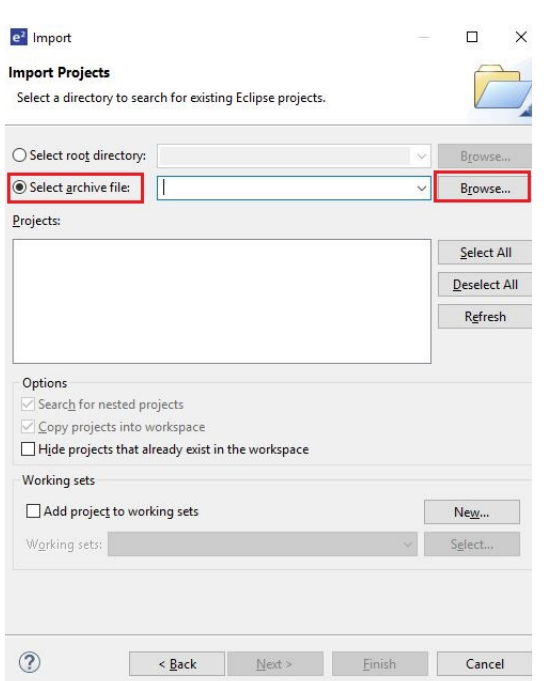

Figure 53: Import Existing Project dialog 1 - Select archive file

b. Click **Select root directory** as shown in the following figure.

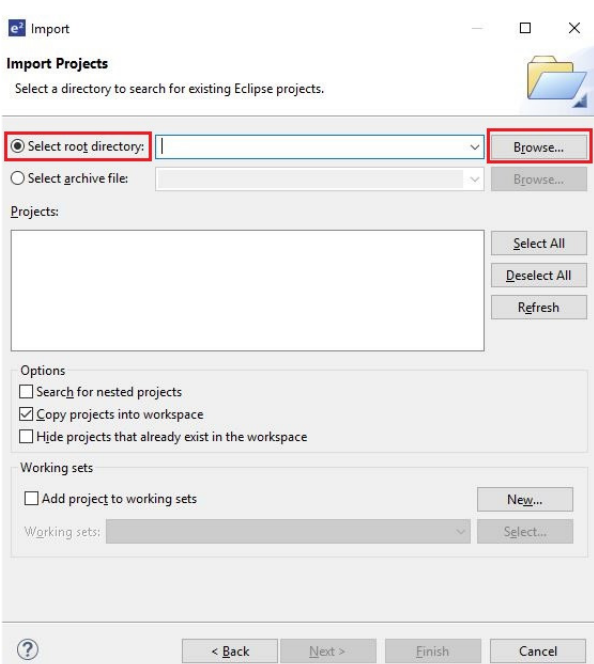

Figure 54: Import Existing Project dialog 1 - Select root directory

- 8. Click **Browse**.
- 9. For **Select archive file**, browse to the folder where the zip file for the project you want to import is located. For **Select root directory**, browse to the project folder that you want to import.
- 10. Select the file for import. In our example, it is CAN\_HAL\_MG\_AP.zip or CAN\_HAL\_MG\_AP.

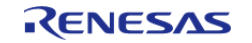

11. Click **Open**.

12. Select the project to import from the list of **Projects**, as shown in the following figure.

```
Projects:
   CAN_HAL_MG_AP (CAN_HAL_MG_AP/)
```
Figure 55: Import Existing Project dialog 2

13. Click **Finish** to import the project.

# **2.3 Tutorial: Your First RA MCU Project - Blinky**

### **2.3.1 Tutorial Blinky**

The goal of this tutorial is to quickly get acquainted with the Flexible Platform by moving through the steps of creating a simple application using  $e^2$  studio and running that application on an RA MCU board.

### **2.3.2 What Does Blinky Do?**

The application used in this tutorial is Blinky, traditionally the first program run in a new embedded development environment.

Blinky is the "Hello World" of microcontrollers. If the LED blinks you know that:

- The toolchain is setup correctly and builds a working executable image for your chip.
- The debugger has installed with working drivers and is properly connected to the board.
- The board is powered up and its jumper and switch settings are probably correct.
- The microcontroller is alive, the clocks are running, and the memory is initialized.

The Blinky example application used in this tutorial is designed to run the same way on all boards offered by Renesas that hold the RA microcontroller. The code in Blinky is completely board independent. It does the work by calling into the BSP (board support package) for the particular board it is running on. This works because:

- Every board has at least one LED connected to a GPIO pin.
- That one LED is always labeled LED1 on the silk screen.
- Every BSP supports an API that returns a list of LEDs on a board, and their port and pin assignments.

### **2.3.3 Prerequisites**

To follow this tutorial, you need:

- Windows based PC
- e 2 studio
- Flexible Software Package
- An RA MCU board kit

### **2.3.4 Create a New Project for Blinky**

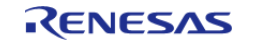

The creation and configuration of an RA MCU project is the first step in the creation of an application. The base RA MCU pack includes a pre-written Blinky example application that is simple and works on all Renesas RA MCU boards.

Follow these steps to create an RA MCU project:

- 1. In e<sup>2</sup> studio ISDE, click File > New > RA Project and select Renesas RA C Executable **Project**.
- 2. Assign a name to this new project. Blinky is a good name to use for this tutorial.
- 3. Click **Next**. The **Project Configuration** window shows your selection.

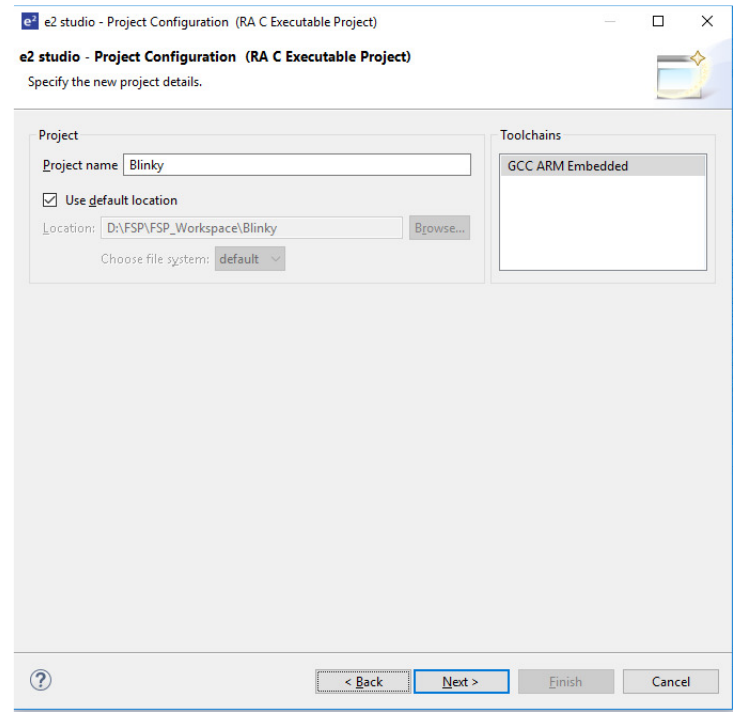

Figure 56: e2 studio ISDE Project Configuration window (part 1)

4. Select the board support package by selecting the name of your board from the **Device Selection** drop-down list and click **Next**.

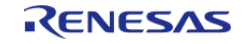

Starting Development > Tutorial: Your First RA MCU Project - Blinky > Create a New Project for Blinky

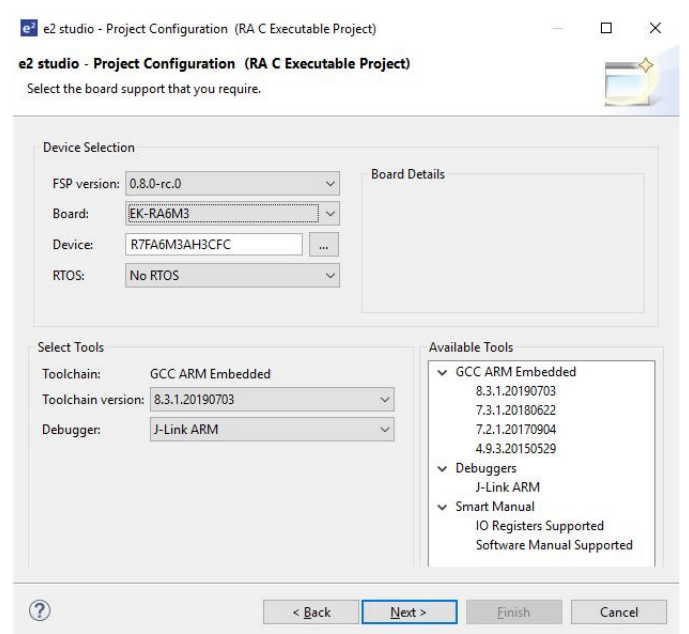

Figure 57: e2 studio ISDE Project Configuration window (part 2)

5. Select the Blinky template for your board and click **Finish**.

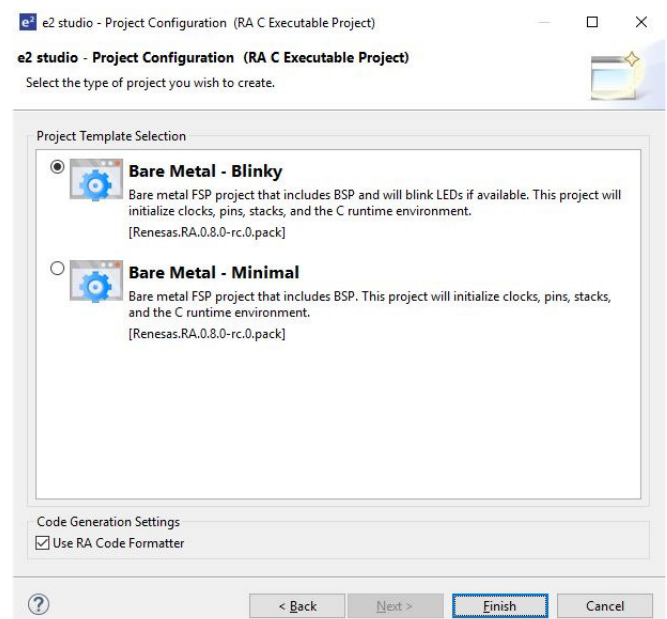

Figure 58: e2 studio ISDE Project Configuration window (part 3)

 Once the project has been created, the name of the project will show up in the **Project Explorer** window of the ISDE. Now click the **Generate Project Content** button in the top right corner of the **Project Configuration** window to generate your board specific files.

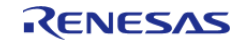

Starting Development > Tutorial: Your First RA MCU Project - Blinky > Create a New Project for Blinky

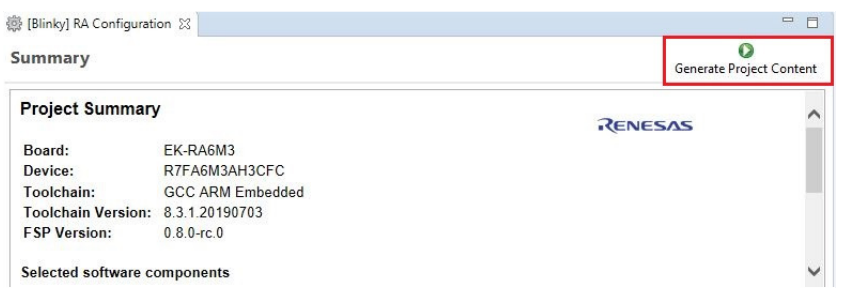

Figure 59: e2 studio ISDE Project Configuration tab

Your new project is now created, configured, and ready to build.

#### **2.3.4.1 Details about the Blinky Configuration**

The **Generate Project Content** button creates configuration header files, copies source files from templates, and generally configures the project based on the state of the **Project Configuration** screen.

For example, if you check a box next to a module in the **Components** tab and click the **Generate Project Content** button, all the files necessary for the inclusion of that module into the project will be copied or created. If that same check box is then unchecked those files will be deleted.

#### **2.3.4.2 Configuring the Blinky Clocks**

By selecting the Blinky template, the clocks are configured by the ISDE for the Blinky application. The ISDE clock configuration tab (see [Configuring Clocks\)](#page-18-0) shows the Blinky clock configuration. The Blinky clock configuration is stored in the BSP clock configuration file (see BSP Clock Configuration).

#### **2.3.4.3 Configuring the Blinky Pins**

By selecting the Blinky template, the GPIO pins used to toggle the LED1 are configured by the ISDE for the Blinky application. The ISDE pin configuration tab shows the pin configuration for the Blinky application (see [Configuring Pins](#page-18-1)). The Blinky pin configuration is stored in the BSP configuration file (see BSP Pin Configuration).

#### **2.3.4.4 Configuring the Parameters for Blinky Components**

The Blinky project automatically selects the following HAL components in the ISDE Component:

• r ioport

To see the configuration parameters for any of the components, check the **Properties** tab in the HAL window for the respective driver (see [Adding and Configuring HAL Drivers](#page-24-0)).

#### **2.3.4.5 Where is main()?**

The main function is located in  $\lt$  project  $\gt$ /ra gen/main.c. It is one of the files that are generated during the project creation stage and only contains a call to hal entry(). For more information on generated files, see [Adding and Configuring HAL Drivers](#page-24-0).

#### **2.3.4.6 Blinky Example Code**

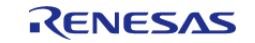

The blinky application is stored in the hal entry.c file. This file is generated by the ISDE when you select the Blinky Project template and is located in the project's src/ folder.

The application performs the following steps:

- 1. Get the LED information for the selected board by bsp\_leds\_t structure.
- 2. Define the output level HIGH for the GPIO pins controlling the LEDs for the selected board.
- 3. Get the selected system clock speed and scale down the clock, so the LED toggling can be observed.
- 4. Toggle the LED by writing to the GPIO pin with R\_BSP\_PinWrite((bsp\_io\_port\_pin\_t) pin, pin\_level);

### **2.3.5 Build the Blinky Project**

Highlight the new project in the **Project Explorer** window by clicking on it and build it.

There are three ways to build a project:

- a. Click on **Project** in the menu bar and select **Build Project**.
- b. Click on the hammer icon.
- c. Right-click on the project and select **Build Project**.

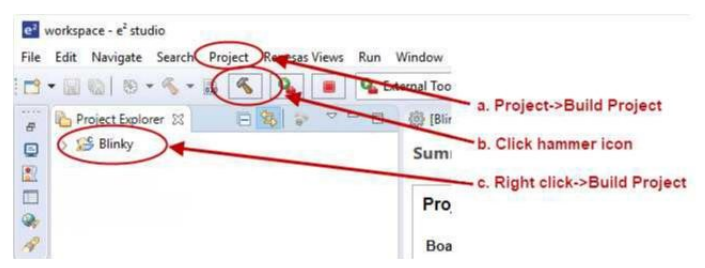

Figure 60: e2 studio ISDE Project Explorer window

 Once the build is complete a message is displayed in the build **Console** window that displays the final image file name and section sizes in that image.

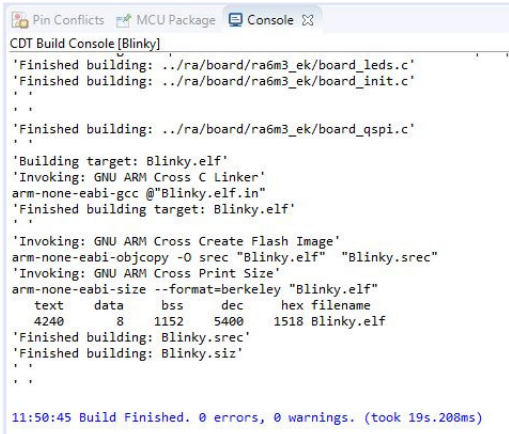

Figure 61: e2 studio ISDE Project Build console

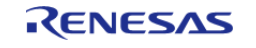

### **2.3.6 Debug the Blinky Project**

### **2.3.6.1 Debug prerequisites**

To debug the project on a board, you need

- The board to be connected to the ISDE
- The debugger to be configured to talk to the board
- The application to be programmed to the microcontroller

Applications run from the internal flash of your microcontroller. To run or debug the application, the application must first be programmed to the microcontroller's flash. There are two ways to do this:

- ITAG debugger
- Built-in boot-loader via UART or USB

Some boards have an on-board JTAG debugger and others require an external JTAG debugger connected to a header on the board.

Refer to your board's user manual to learn how to connect the JTAG debugger to your ISDE.

### **2.3.6.2 Debug steps**

To debug the Blinky application, follow these steps:

1. Configure the debugger for your project by clicking **Run > Debugger Configurations ...**

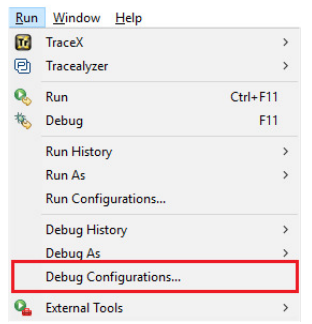

Figure 62: e2 studio ISDE Debug icon

 or by selecting the drop-down menu next to the bug icon and selecting **Debugger Configurations ...**

| (no launch history)         |  |
|-----------------------------|--|
| Debug As                    |  |
| <b>Debug Configurations</b> |  |
| Organize Favorites          |  |

Figure 63: e2 studio ISDE Debugger Configurations selection option

2. Select your debugger configuration in the window. If it is not visible then it must be created

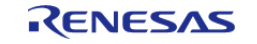

by clicking the **New** icon in the top left corner of the window. Once selected, the **Debug Configuration** window displays the Debug configuration for your Blinky project.

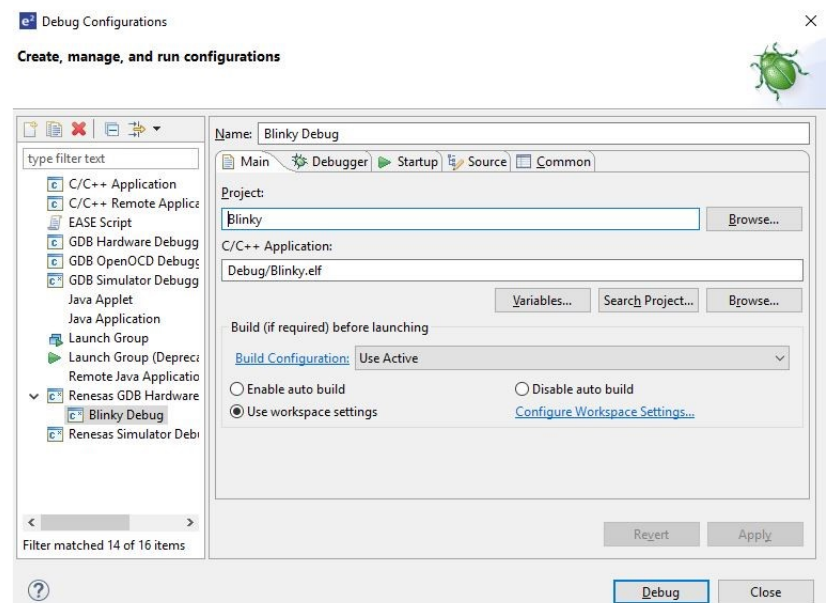

Figure 64: e2 studio ISDE Debugger Configurations window with Blinky project

- 3. Click **Debug** to begin debugging the application.
- 4. Extracting RA Debug.

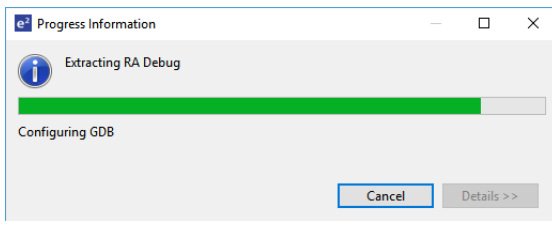

### **2.3.6.3 Details about the Debug Process**

In debug mode, the ISDE executes the following tasks:

- 1. Downloading the application image to the microcontroller and programming the image to the internal flash memory.
- 2. Setting a breakpoint at main().
- 3. Setting the stack pointer register to the stack.
- 4. Loading the program counter register with the address of the reset vector.
- 5. Displaying the startup code where the program counter points to.

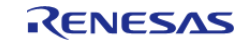

Starting Development > Tutorial: Your First RA MCU Project - Blinky > Debug the Blinky Project > Details about the Debug Process

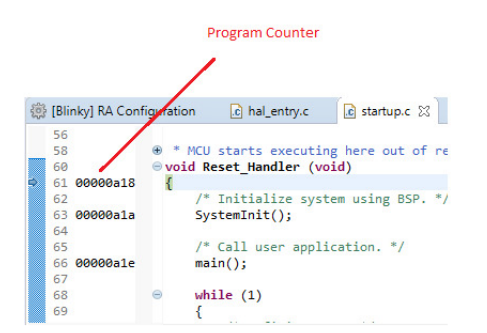

Figure 65: e2 studio ISDE Debugger memory window

### **2.3.7 Run the Blinky Project**

While in Debug mode, click **Run > Resume** or click on the **Play** icon twice.

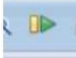

Figure 66: e2 studio ISDE Debugger Play icon

The LEDs on the board marked LED1, LED2, and LED3 should now be blinking.

### <span id="page-50-0"></span>**2.4 Tutorial: Using HAL Drivers - Programming the WDT**

### **2.4.1 Application WDT**

This application uses the WDT Interface implemented by the WDT HAL Driver WDT. This document describes how to use the ISDE and FSP to create an application for the RA MCU Watchdog Timer (WDT) peripheral. This application makes use of the following FSP modules:

- [MCU Board Support Package](#page-100-0)
- [Watchdog Timer \(r\\_wdt\)](#page-217-0)
- [I/O Ports \(r\\_ioport\)](#page-181-0)

### **2.4.2 Creating a WDT Application Using the RA MCU FSP and ISDE**

#### **2.4.2.1 Using the FSP and the e2 studio ISDE**

The Flexible Software Package (FSP) from Renesas provides a complete driver library for developing RA MCU applications. The FSP provides Hardware Abstraction Layer (HAL) drivers, Board Support Package (BSP) drivers for the developer to use to create applications. The FSP is integrated into the Renesas e<sup>2</sup> studio Integrated Solution Development Environment (ISDE) based on eclipse providing build (editor, compiler and linker) and debug phases with an extended GNU Debug (GDB) interface.

#### **2.4.2.2 The WDT Application**

The flowchart for the WDT application is shown below.

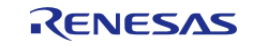

Starting Development > Tutorial: Using HAL Drivers - Programming the WDT > Creating a WDT Application Using the RA MCU FSP and ISDE > The WDT Application

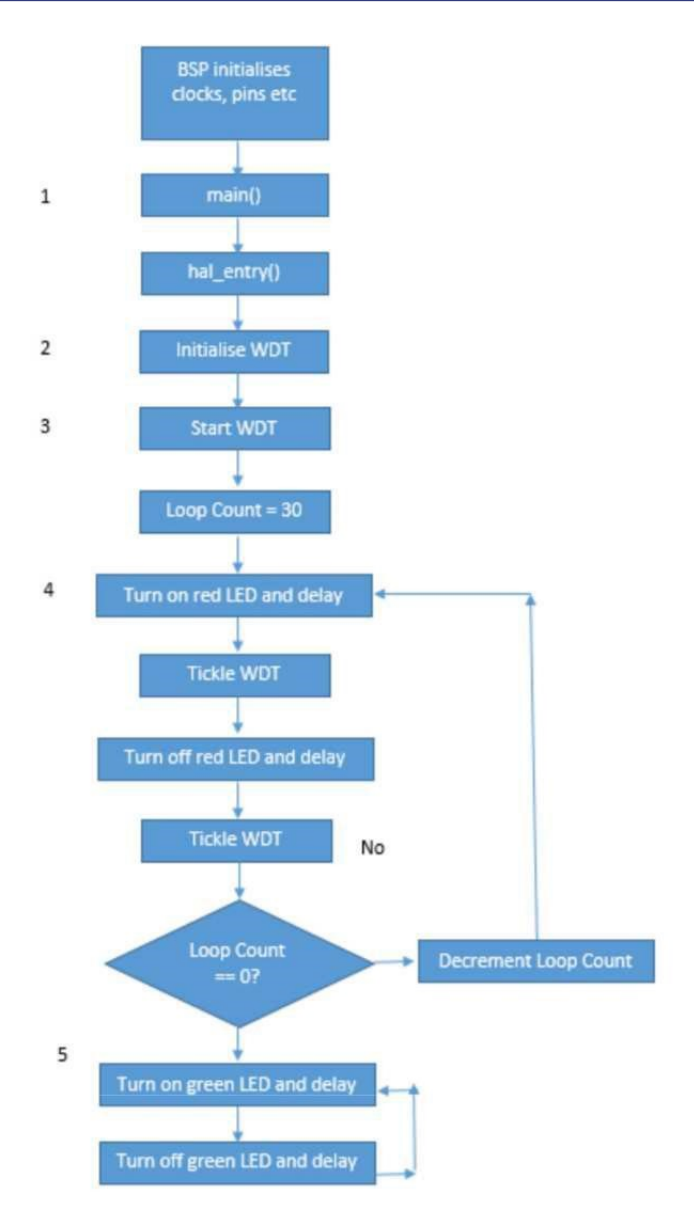

Figure 67: WDT Application flow diagram

### **2.4.2.3 WDT Application flow**

These are the main parts of the WDT application:

- 1. main() calls hal entry(). The function hal entry() is created by the FSP with a placeholder for user code. The code for the WDT will be added to this function.
- 2. Initialize the WDT, but do not start it.
- 3. Start the WDT by refreshing it.
- 4. The red LED is flashed 30 times and refreshes the watchdog each time the LED state is changed.
- 5. Flash the green LED but DO NOT refresh the watchdog. After the timeout period of the watchdog the device will reset which can be observed by the flashing red LED again as the sequence repeats.

### **2.4.3 Creating the Project with the ISDE**

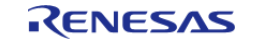

Start the ISDE and choose a workspace folder in the Workspace Launcher. Configure a new RA MCU project as follows.

1. Select **File > New > RA C/C++ Project**. Then select the template for the project.

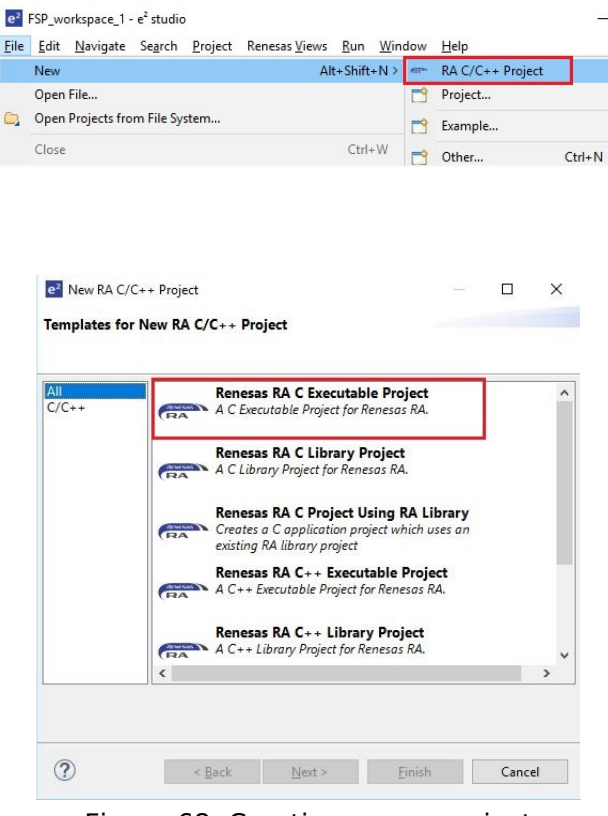

Figure 68: Creating a new project

2. In the ISDE Project **Configuration (RA Project)** window enter a project name, for example, WDT Application. In addition select the toolchain. If you want to choose new locations for the project unselect **Use default location**. Click **Next**.

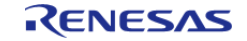

Starting Development > Tutorial: Using HAL Drivers - Programming the WDT > Creating the Project with the ISDE

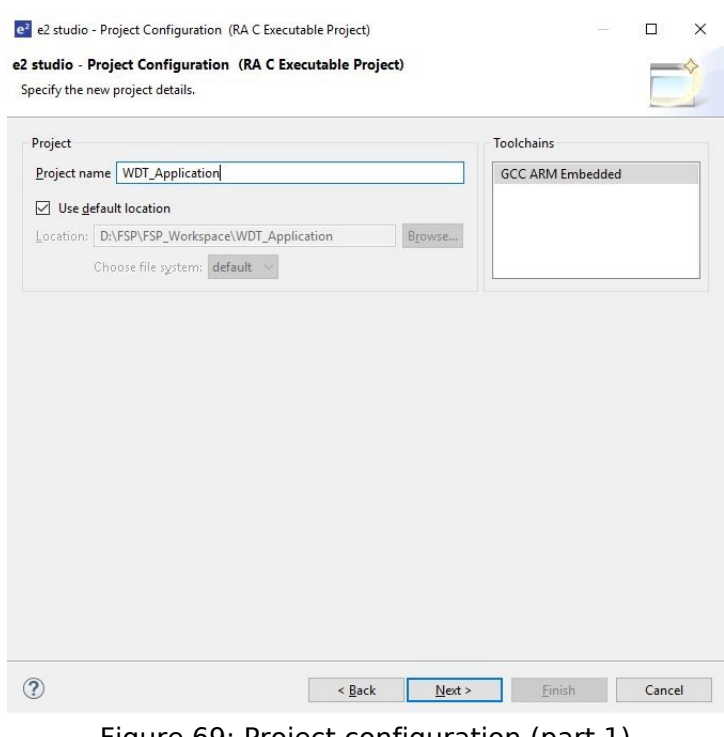

Figure 69: Project configuration (part 1)

3. This application runs on the RA6M3 board. So, for the **Board** select **EK-RA6M3**.

This will automatically populate the **Device** drop-down with the correct device used on this board. Select the **Toolchain** version. Select **J-Link ARM** as the **Debugger**. Click **Next** to configure the project.

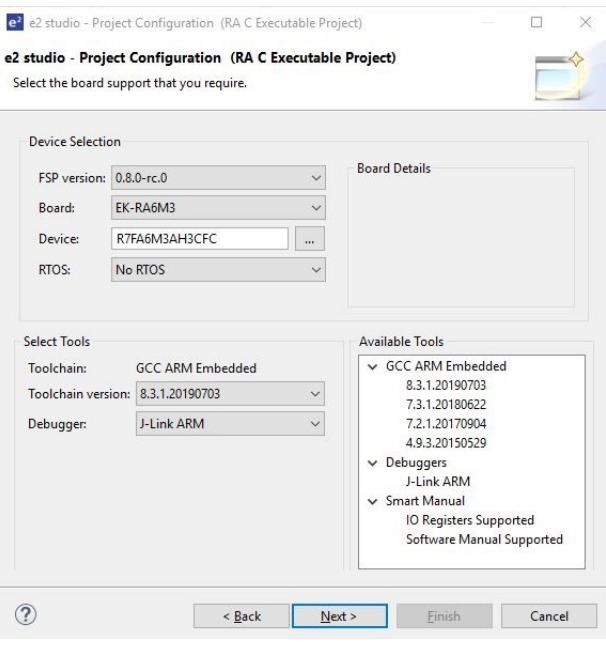

Figure 70: Project configuration (part 2)

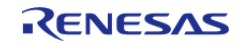

The project template is now selected. As no RTOS is required select **Bare Metal - Blinky**.

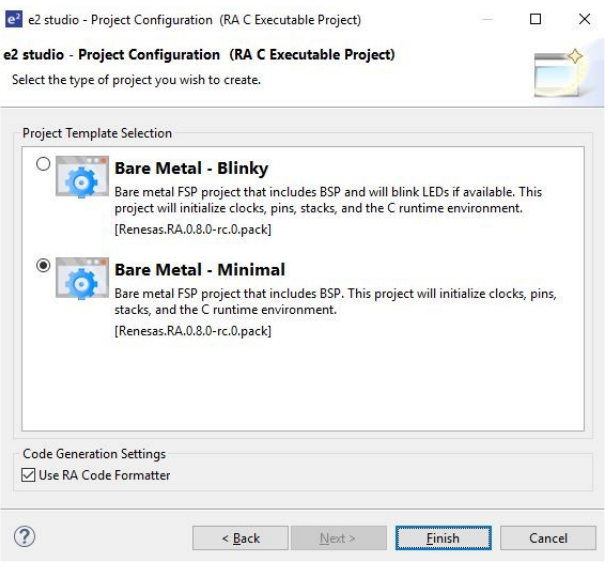

Figure 71: Project configuration (part 3)

4. Click **Finish**.

The ISDE creates the project and opens the **Project Explorer** and **Project Configuration Settings** views with the **Summary** page showing a summary of the project configuration.

### **2.4.4 Configuring the Project with the ISDE**

The e<sup>2</sup> studio ISDE simplifies and accelerates the project configuration process by providing a GUI interface for selecting the options to configure the project.

The ISDE offers a selection of perspectives presenting different windows to the user depending on the operation in progress. The default perspectives are **C/C++**, **RA Configuration** and **Debug**. The perspective can be changed by selecting a new one from the buttons at the top right of the ISDE.

> | la C/C++ ◎ RA Configuration | # ▼ Figure 72: Selecting a perspective

 The **C/C++** perspective provides a layout selected for code editing. The **RA Configuration** perspective provides elements for configuring a RA MCU project, and the **Debug** perspective provides a view suited for debugging.

- 1. In order to configure the project settings ensure the **RA Configuration** perspective is selected.
- 2. Ensure the **Project Configuration [WDT Application]** is open. It is already open if the Summary information is visible. To open the Project Configuration now or at any time make sure the **RA Configuration** perspective is selected and double-click on the configuration.xml file in the Project Explorer pane on the right side of the ISDE.

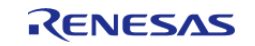

Starting Development > Tutorial: Using HAL Drivers - Programming the WDT > Configuring the Project with the ISDE

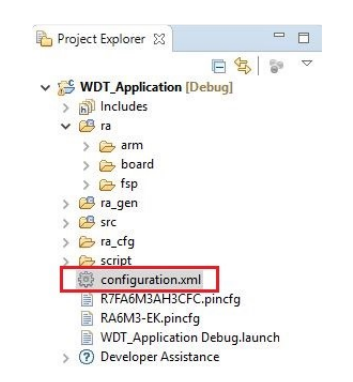

Figure 73: RA MCU Project Configuration Settings

 At the base of the Project Configuration view there are several tabs for configuring the project. A project may require changes to some or all of these tabs. The tabs are shown below.

| Summary                            |                                               |             |                | Œ<br>Generate Project Content |  |
|------------------------------------|-----------------------------------------------|-------------|----------------|-------------------------------|--|
| <b>Project Summary</b>             |                                               |             | <b>RENESAS</b> |                               |  |
| Board:                             | FK-RA6M3                                      |             |                |                               |  |
| Device:                            | R7FA6M3AH3CFC                                 |             |                |                               |  |
| Toolchain:                         | <b>GCC ARM Embedded</b>                       |             |                |                               |  |
| Toolchain Version: 7777777         |                                               |             |                |                               |  |
| <b>FSP Version:</b>                | 201112                                        |             |                |                               |  |
| Selected software components       |                                               |             |                |                               |  |
| RA6M3-EK Board Support Files       |                                               | ハンドー 東      |                |                               |  |
| Arm CMSIS Version 5 - Core (M)     |                                               | gin 1967 Th |                |                               |  |
| I/O Port                           |                                               | $1 - 3 = 0$ |                |                               |  |
| Board Support Package Common Files |                                               | アスティブ       |                |                               |  |
|                                    | Board support package for R7FA6M3AH3CFC r. LE |             |                |                               |  |

Figure 74: Project Configuration Tabs

#### **2.4.4.1 BSP Tab**

The **BSP** tab allows the Board Support Package (BSP) options to be modified from their defaults. For this particular WDT project no changes are required. However, if you want to use the WDT in autostart mode, you can configure the settings of the OFS0 (Option Function Select Register 0) register in the **BSP** tab. See the RA Hardware User's Manual for details on the WDT autostart mode.

### **2.4.4.2 Clocks Tab**

The **Clocks** tab presents a graphical view of the clock tree of the device. The drop-down boxes in the GUI enables configuration of the various clocks. The WDT uses PCLCKB. The default output frequency for this clock is 60 MHz. Ensure this clock is outputting this value.

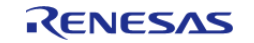

Starting Development > Tutorial: Using HAL Drivers - Programming the WDT > Configuring the Project with the ISDE > Clocks Tab

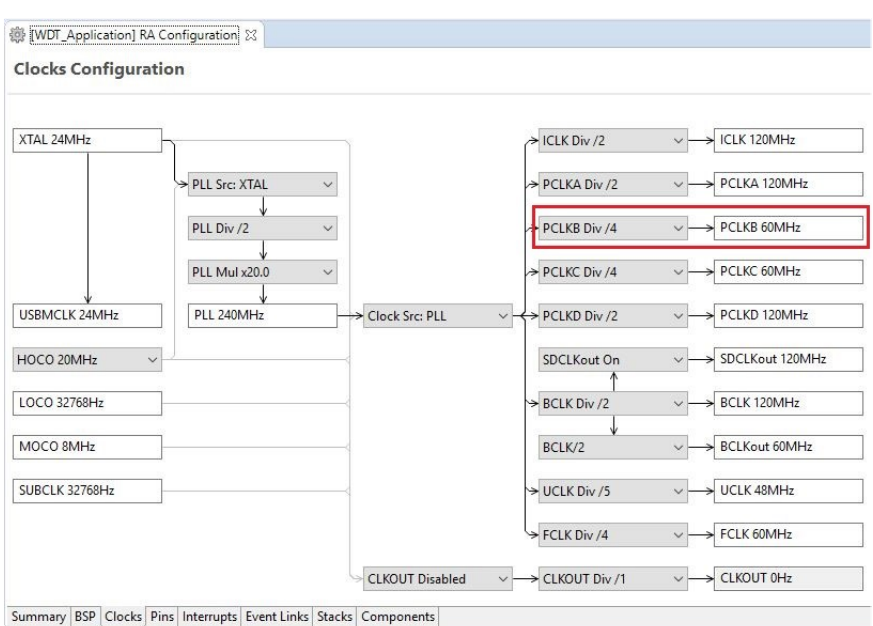

Figure 75: Clock configuration

#### **2.4.4.3 Pins Tab**

The **Pins** tab provides a graphical tool for configuring the functionality of the pins of the device. For the WDT project no pin configuration is required. Although the project uses two LEDs connected to pins on the device, these pins are pre-configured as output GPIO pins by the BSP.

#### **2.4.4.4 Stacks Tab**

You can add any driver to the project using the **Stacks** tab. The HAL driver IO port pins are added automatically by the ISDE when the project is configured. The WDT application uses no RTOS Resources, so you only need to add the HAL WDT driver.

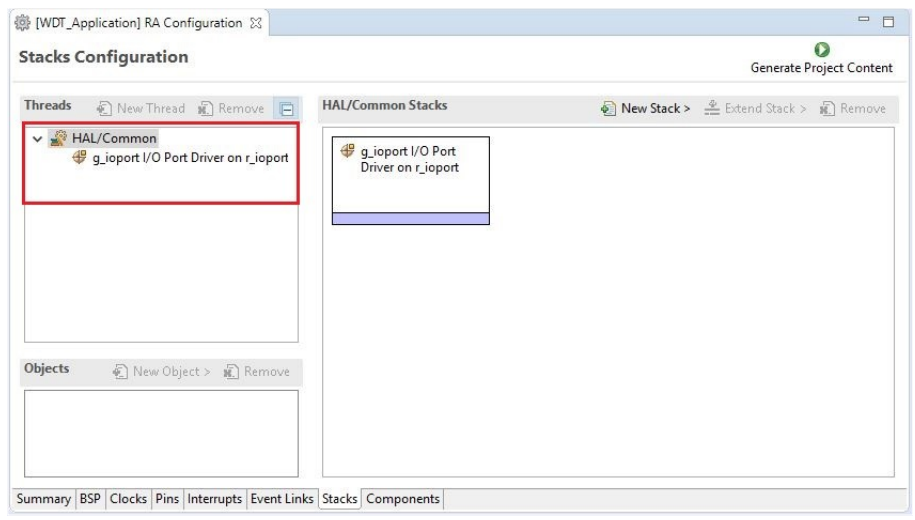

Figure 76: Stacks tab

1. Click on the **HAL/Common Panel** in the Threads Window as indicated in the figure above.

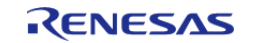

The Stacks Panel becomes a **HAL/Common Stacks** panel and is populated with the modules preselected by the ISDE.

2. Click on **New Stack** to find a pop-up window with the available HAL level drivers. 3. Select **WATCHDOG Driver on r\_wdt**.

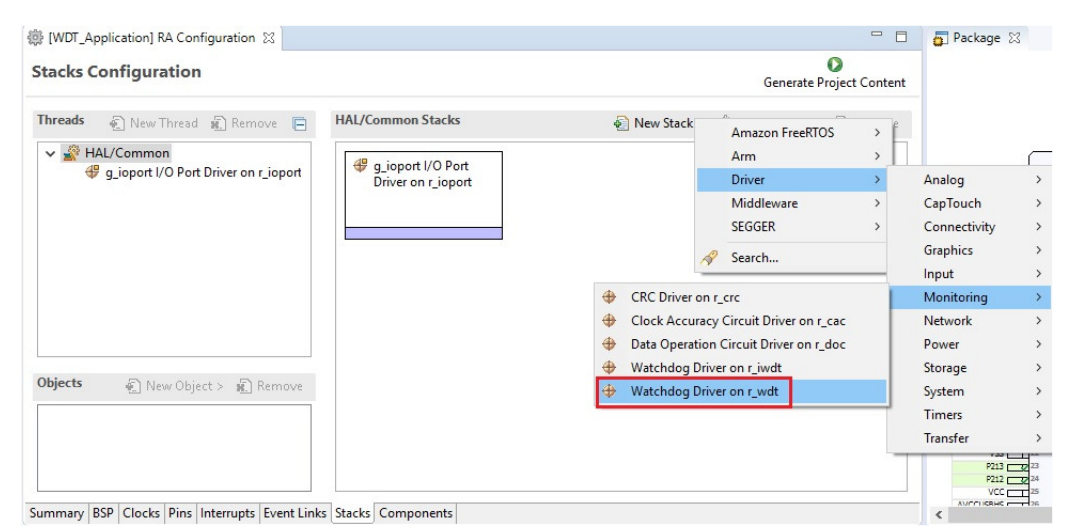

Figure 77: Module Selection

 The selected HAL WDT driver is added to the **HAL/Common Stacks** Panel and the **Property** Window shows all configuration options for the selected module. The **Property** tab for the WDT should be visible at the bottom left of the screen. If it is not visible, check that the **RA Configuration** perspective is selected.

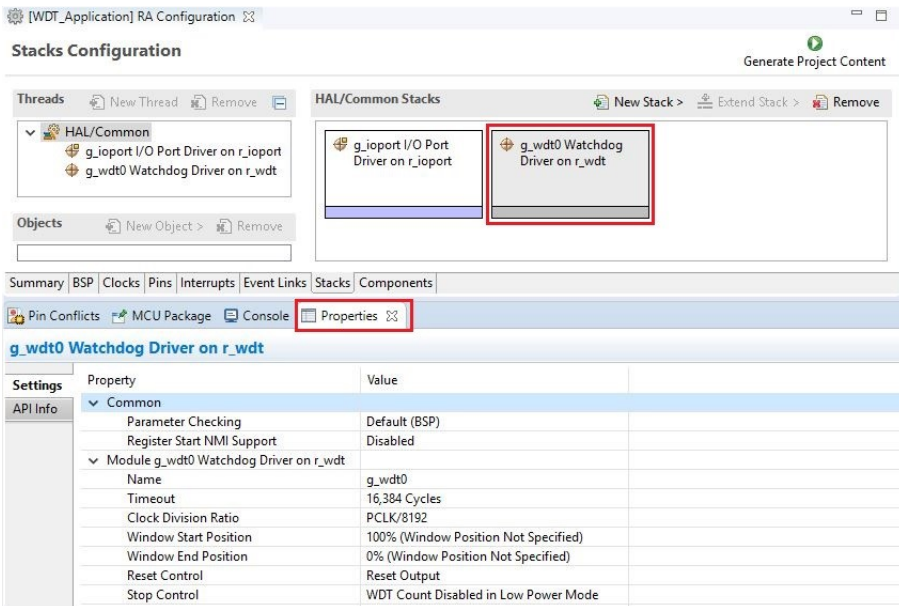

Figure 78: Module Properties

All parameters can be left with their default values.

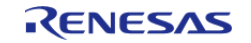

Starting Development > Tutorial: Using HAL Drivers - Programming the WDT > Configuring the Project with the ISDE > Stacks Tab

|                 | g_wdt0 Watchdog Driver on r_wdt        |                                      |
|-----------------|----------------------------------------|--------------------------------------|
| <b>Settings</b> | Property                               | Value                                |
|                 | $\vee$ Common                          |                                      |
|                 | Parameter Checking                     | Default (BSP)                        |
|                 | Register Start NMI Support             | <b>Disabled</b>                      |
|                 | Module q_wdt0 Watchdog Driver on r_wdt |                                      |
|                 | <b>Name</b>                            | q wdt0                               |
|                 | Timeout                                | 16,384 Cycles                        |
|                 | <b>Clock Division Ratio</b>            | <b>PCLK/8192</b>                     |
|                 | Window Start Position                  | 100% (Window Position Not Specified) |
|                 | Window End Position                    | 0% (Window Position Not Specified)   |
|                 | <b>Reset Control</b>                   | <b>Reset Output</b>                  |
|                 | <b>Stop Control</b>                    | WDT Count Disabled in Low Power Mode |
|                 | <b>NMI Callback</b>                    | <b>NULL</b>                          |

Figure 79: g\_wdt WATCHDOG Driver on WDT properties

With PCLKB running at 60 MHz the WDT will reset the device 2.23 seconds after the last refresh.

WDT clock = 60 MHz / 8192 = 7.32 kHz

Cycle time = 1 / 7.324 kHz = 136.53 us

 $Timeout = 136.53$  us  $x 16384 = 2.23$  seconds

Save the **Project Configuration** file and click the **Generate Project Content** button in the top right corner of the **Project Configuration** pane.

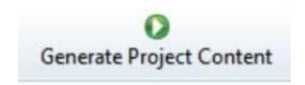

Figure 80: Generate Project Content button

The ISDE generates the project files.

#### **2.4.4.5 Components Tab**

The components tab is included for reference to see which modules are included in the project. Modules are selected automatically in the Components view after they are added in the Stacks Tab.

For the WDT project ensure that the following modules are selected:

- 1. HAL Drivers -> r\_ioport
- 2. HAL Drivers -> r wdt

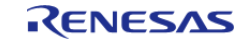

Starting Development > Tutorial: Using HAL Drivers - Programming the WDT > Configuring the Project with the ISDE > Components Tab

**Components Configuration** 

| Component               |                                                          | Version         | Description                                    | Variant |
|-------------------------|----------------------------------------------------------|-----------------|------------------------------------------------|---------|
|                         | r_iic_master                                             | $0.8.0 - r c.0$ | <b>I2C Master Interface</b>                    |         |
|                         | r iic slave                                              | $0.8.0 - r c.0$ | <b>I2C Slave Interface</b>                     |         |
| $\overline{v}$          | r ioport                                                 | $0.8.0 - r c.0$ | $1/0$ Port                                     |         |
|                         | r iwdt                                                   | $0.8.0 - r c.0$ | Independent Watchdog Timer                     |         |
|                         | r_jpeq                                                   | $0.8.0 - r c.0$ | <b>IPEG Codec</b>                              |         |
|                         | r kint                                                   | $0.8.0 - r c.0$ | Key Input                                      |         |
|                         | r Ipm                                                    | $0.8.0 - r c.0$ | Low Power Modes                                |         |
|                         | r Ivd                                                    | $0.8.0 - r c.0$ | Low Voltage Detection                          |         |
|                         | r rtc                                                    | $0.8.0 - r c.0$ | <b>Real Time Clock</b>                         |         |
|                         | r sce ra2                                                | $0.8.0 - r c.0$ | Secure Cryptography Engine on RA2              |         |
|                         | r sce ra4                                                | $0.8.0 - r c.0$ | Secure Cryptography Engine on RA4              |         |
|                         | r_sce_ra6                                                | $0.8.0 - r c.0$ | Secure Cryptography Engine on RA6              |         |
|                         | r sci i2c                                                | $0.8.0 - r c.0$ | SCI I2C Master Interface                       |         |
|                         | r_sci_spi                                                | $0.8.0 - r c.0$ | Serial Peripheral Interface on Serial Communic |         |
|                         | r sci_uart                                               | $0.8.0 - r c.0$ | <b>SCI UART</b>                                |         |
|                         | r sdhi                                                   | $0.8.0 - r c.0$ | SD/MMC Host Interface                          |         |
|                         | r_spi                                                    | $0.8.0 - r c.0$ | Serial Peripheral Interface                    |         |
|                         | r ssi                                                    | $0.8.0 - r c.0$ | Serial Sound Interface                         |         |
|                         | r usb basic                                              | $0.8.0 - r c.0$ | Universal Serial Bus Basic                     |         |
|                         | r usb pcdc                                               | $0.8.0 - r c.0$ | Universal Serial Bus Peripheral Communication  |         |
| $\overline{\mathbf{v}}$ | r wdt                                                    | $0.8.0 - r c.0$ | Watchdog Timer                                 |         |
|                         | rm_freertos_plus_tcp                                     | 0.8.0           | r_ether to FreeRTOS Plus TCP IP Wrapper        |         |
|                         | rm_psa_crypto                                            | $0.8.0 - r c.0$ | PSA mbedCrypto                                 |         |
| Summary                 | BSP Clocks Pins Interrupts Event Links Stacks Components |                 |                                                |         |

Figure 81: Component Selection

*Note*

*The list of modules displayed in the Components tab depends on the installed FSP version.*

### **2.4.5 WDT Generated Project Files**

Clicking the Generate Project Content button performs the following tasks.

r\_wdt folder and WDT driver contents created at:

ra/fsp/src

• r wdt api.h created in:

ra/fsp/inc/api

• r wdt.h created in:

ra/fsp/inc/instance

The above files are the standard files for the WDT HAL module. They contain no specific project contents. They are the driver files for the WDT. Further information on the contents of these files can be found in the documentation for the WDT HAL module.

Configuration information for the WDT HAL module in the WDT project is found in:

ra\_cfg/fsp\_cfg/r\_wdt\_cfg.h

The above file's contents are based upon the **Common** settings in the **g\_wdt WATCHDOG Driver on WDT Properties** pane.

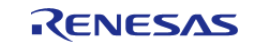

Starting Development > Tutorial: Using HAL Drivers - Programming the WDT > WDT Generated Project Files

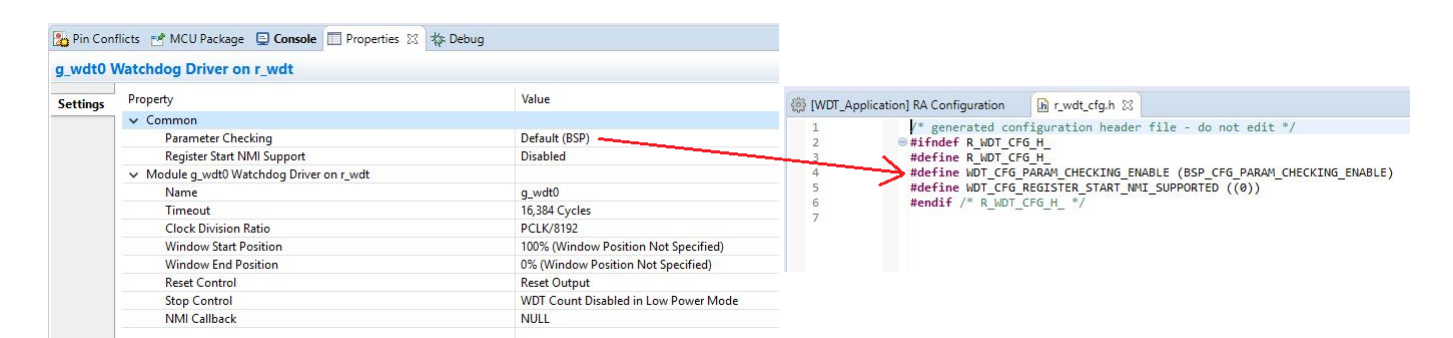

Figure 82: r\_wdt\_cfg.h contents

Warning

Do not edit any of these files as they are recreated every time the Generate Project Content button is clicked and so any changes will be overwritten.

The r ioport folder is not created at ra/fsp/src as this module is required by the BSP and so already exists. It is included in the WDT project in order to include the correct header file in ra gen/hal data.c-see later in this document for further details. For the same reason the other IOPORT header files– ra/fsp/inc/api/r\_ioport\_api.handra/fsp/inc/instances/r\_ioport.h–are not created as they already exist.

In addition to generating the HAL driver files for the WDT and IOPORT files the ISDE also generates files containing configuration data for the WDT and a file where user code can safely be added. These files are shown below.

| $\vee$ $\overline{\triangleright}$ WDT Application [Debug] |
|------------------------------------------------------------|
| > & Binaries                                               |
| > all Includes                                             |
| $\sum$ $\alpha$                                            |
| v Bra_gen                                                  |
| > Ih bsp_clock_cfg.h                                       |
| > h bsp_pin_cfq.h                                          |
| c common_data.c                                            |
| h common data.h<br>$\mathbf{S}$                            |
| c hal data.c                                               |
| > h hal_data.h                                             |
| $\angle$ C main.c                                          |
| $\angle$ c pin data.c                                      |
| > c vector data.c                                          |
| > In vector data.h                                         |
| <b>END</b> RA6M3-EK.csv                                    |
| $\geqslant$ $\frac{100}{25}$ src                           |
| $\rightarrow$ $\rightarrow$ Debug                          |
| > a ra_cfg                                                 |
| > B script                                                 |
| configuration.xml                                          |
| R7FA6M3AH3CFC.pincfg                                       |
| ra_cfg.txt                                                 |
| RA6M3-EK.pincfg                                            |
| WDT_Application Debug.launch                               |
| > (?) Developer Assistance                                 |

Figure 83: WDT project files

#### **2.4.5.1 WDT hal\_data.h**

The contents of hal data.h are shown below.

```
/* generated HAL header file - do not edit */
#ifndef HAL_DATA_H_
```
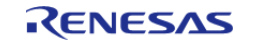

Starting Development > Tutorial: Using HAL Drivers - Programming the WDT > WDT Generated Project Files > WDT hal\_data.h

```
 #define HAL_DATA_H_
  #include <stdint.h>
  #include "bsp_api.h"
  #include "common_data.h"
  #include "r_wdt.h"
 #include "r_wdt_api.h"
 #ifdef __cplusplus
extern "C"
{
  #endif
extern const wdt_instance_t g_wdt0;
  #ifndef NULL
void NULL(wdt_callback_args_t * p_args);
  #endif
extern wdt_instance_ctrl_t g_wdt0_ctrl;
extern const wdt_cfg_t g_wdt0_cfg;
void hal_entry(void);
void g_hal_init(void);
  #ifdef __cplusplus
} /* extern "C" */
  #endif
#endif /* HAL_DATA_H_ */
```
hal data.h contains the header files required by the ISDE generated project. In addition this file includes external references to the **g\_wdt** instance structure which contains pointers to the configuration, control, api structures used for WDT HAL driver.

Warning

This file is regenerated each time Generate Project Content is clicked and must not be edited.

#### **2.4.5.2 WDT hal\_data.c**

The contents of hal data.c are shown below.

```
/* generated HAL source file - do not edit */
#include "hal_data.h"
wdt_instance_ctrl_t g_wdt0_ctrl;
```
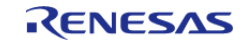

Starting Development > Tutorial: Using HAL Drivers - Programming the WDT > WDT Generated Project Files > WDT hal\_data.c

```
User's Manual
```

```
const wdt_cfg_t g_wdt0_cfg =
{
    timeout WDT_TIMEOUT_16384, .clock_division = WDT_CLOCK_DIVISION_8192,
    WDT_WINDOW_START_100,
    .window_end = WDT_WINDOW_END_0,
     .reset_control = WDT_RESET_CONTROL_RESET,
    WDT_STOP_CONTROL_ENABLE,
     .p_callback = NULL,
};
/* Instance structure to use this module. */
const wdt_instance_t g_wdt0 =
p_ctrl = \text{kg_wdt0_ctrl, p_cfg = \text{kg_wdt0_cfg, p_api = \text{kg_wdt\_on_wdt}}void g_hal_init (void)
{
    g_common_init();
}
```
hal data.c contains g wdt ctrl which is the control structure for this instance of the WDT HAL driver. This structure should not be initialized as this is done by the driver when it is opened.

The contents of g\_wdt\_cfg are populated in this file using the g\_wdt WATCHDOG Driver on WDT **Properties** pane in the **ISDE Project Configuration HAL** tab. If the contents of this structure do not reflect the settings made in the ISDE, ensure the **Project Configuration** settings are saved in the ISDE before clicking the **Generate Project Content** button.

Warning

This file is regenerated each time Generate Project Content is clicked and so should not be edited.

#### **2.4.5.3 WDT main.c**

Contains main() called by the BSP start-up code. main() calls hal\_entry() which contains user developed code (see next file). Here are the contents of main.c.

```
/* generated main source file - do not edit*/
#include "hal data.h"
int main (void)
{
     hal_entry();
```
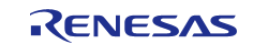

Starting Development > Tutorial: Using HAL Drivers - Programming the WDT > WDT Generated Project Files > WDT main.c

return 0;

Warning

}

This file is regenerated each time Generate Project Content is clicked and so should not be edited.

#### **2.4.5.4 WDT hal\_entry.c**

This file contains the function hal\_entry() called from main(). User developed code should be placed in this file and function.

For the WDT project edit the contents of this file to contain the code below. This code implements the flowchart in overview section of this document.

```
#include "hal data.h"
#include "bsp_pin_cfg.h"
#include "r_ioport.h"
#define RED_LED_NO_OF_FLASHES 30
#define RED LED PIN BSP IO PORT 01 PIN 00
#define GREEN_LED_PIN BSP_IO_PORT_04_PIN_00
#define RED_LED_DELAY_COUNT 1500000
#define GRN_LED_DELAY_COUNT 1200000
volatile uint32_t delay_counter;
volatile uint16_t loop_counter;
void R_BSP_WarmStart(bsp_warm_start_event t_event);
/* global variable to access board LEDs */
extern bsp_leds_t g_bsp_leds;
/************************************************************************************
*******************************/
void hal_entry (void) {
 /* Open the WDT */
R_WDT_Open(&g_wdt0_ctrl, &g_wdt0_cfg);
 /* Start the WDT by refreshing it */
R_WDT_Refresh(&q_wdt0_ctrl);
 /* Flash the red LED and tickle the WDT for a few seconds */
 for (loop_counter = 0; loop_counter < RED_LED_NO_OF_FLASHES; loop_counter++)
     {
```
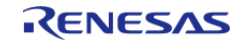

Starting Development > Tutorial: Using HAL Drivers - Programming the WDT > WDT Generated Project Files > WDT hal\_entry.c

```
/* Turn red LED on */
R_IOPORT_PinWrite(&g_ioport_ctrl, RED_LED_PIN, BSP_IO_LEVEL_LOW);
/* Delay */
for (delay_counter = 0; delay_counter < RED_LED_DELAY_COUNT; delay_counter++)
      {
/* Do nothing. */
 }
/* Refresh WDT */
R_WDT_Refresh(&g_wdt0_ctrl);
R_IOPORT_PinWrite(&g_ioport_ctrl, RED_LED_PIN, BSP_IO_LEVEL_HIGH);
/* Delay */
for (delay_counter = 0; delay_counter < RED_LED_DELAY_COUNT; delay_counter++)
      {
/* Do nothing. */
 }
/* Refresh WDT */
R_WDT_Refresh(&g_wdt0_ctrl);
    }
/* Flash green LED but STOP tickling the WDT. WDT should reset the
  * device */
while (1)
    {
/* Turn green LED on */
R_IOPORT_PinWrite(&g_ioport_ctrl, GREEN_LED_PIN, BSP_IO_LEVEL_LOW);
/* Delay */
for (delay counter = 0; delay counter < GRN LED DELAY COUNT; delay counter++)
      {
/* Do nothing. */
 }
/* Turn green off */
BSP_IO_LEVEL_HIGH);
/* Delay */
for (delay_counter = 0; delay_counter < GRN_LED_DELAY_COUNT; delay_counter++)
      {
```
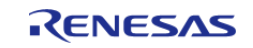

Starting Development > Tutorial: Using HAL Drivers - Programming the WDT > WDT Generated Project Files > WDT hal\_entry.c

```
/* Do nothing. */
 }
     }
}
/************************************************************************************
*******************************/
void R_BSP_WarmStart (bsp_warm_start_event_t event)
{
if (BSP_WARM_START_POST_C == event)
\left\{\begin{array}{c} \end{array}\right\}/* C runtime environment and system clocks are setup. */
 /* Configure pins. */
R_IOPORT_Open(&g_ioport_ctrl, &g_bsp_pin_cfg);
     }
}
```
The WDT HAL driver is called through the interface **g\_wdt\_on\_wdt** defined in **r\_wdt.h**. The WDT HAL driver is opened through the open API call using the instance defined in r\_wdt\_api.h:

```
/* Open the WDT */
R_WDT_Open(&g_wdt0_ctrl, &g_wdt0_cfg);
```
The first passed parameter is the pointer to the control structure g\_wdt\_ctrl instantiated inhal data.c. The second parameter is the pointer to the configuration data g wdt cfg instantiated in the same hal data.c file.

The WDT is started and refreshed through the API call:

```
/* Start the WDT by refreshing it */
R_WDT_Refresh(&g_wdt0_ctrl);
```
 Again the first (and only in this case) parameter passed to this API is the pointer to the control structure of this instance of the driver.

### **2.4.6 Building and Testing the Project**

Build the project in the ISDE **Build > Build Project**. The project should build without errors.

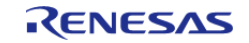

To debug the project

- 1. Connect the JLink debugger between the target board and host PC. Apply power to the board.
- 2. In the **Project Explorer** pane on the right side of the ISDE right-click on the WDT project **WDT\_Application** and select **Debug As > Debug Configurations**.
- 3. Under **Renesas GDB Hardware Debugging** select **WDT\_Application Debug** as shown below.

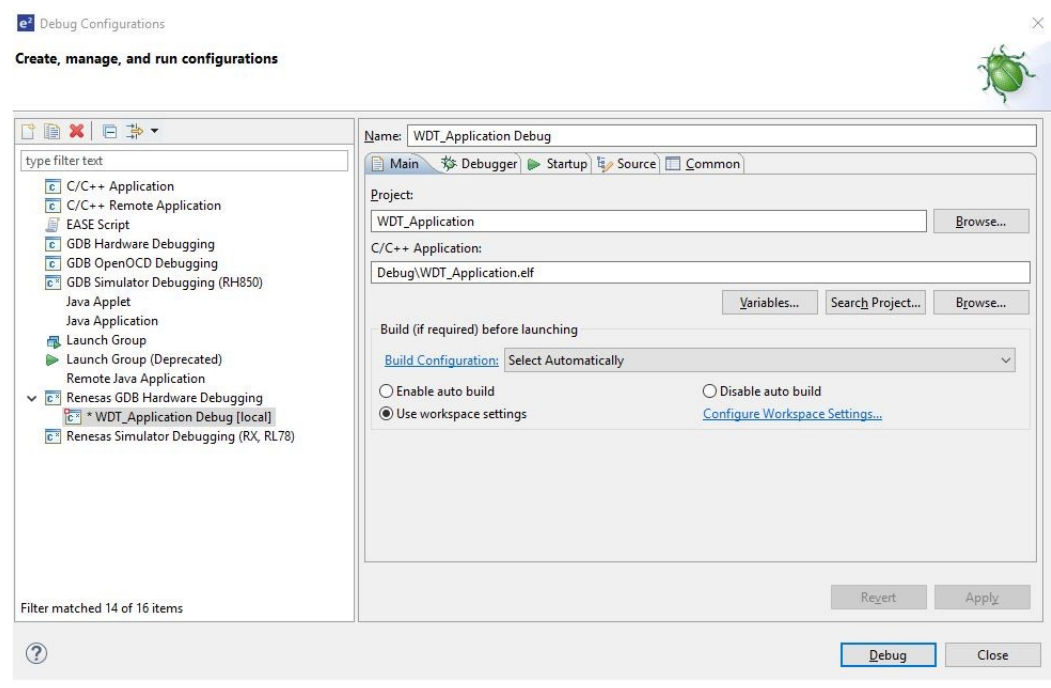

Figure 84: Debug configuration

4. Click the **Debug** button. Click Yes to the debug perspective if asked.

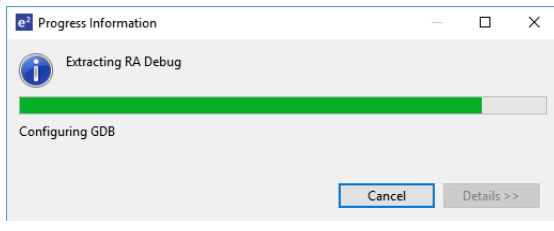

- 5. The code should run the Reset Handler() function.
- 6. Resume execution via **Run > Resume**. Execution will stop in main() at the call to hal entry().
- 7. Resume execution again.

The red LED should start flashing. After 30 flashes the green LED will start flashing and the red LED will stop flashing.

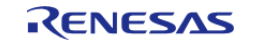

While the green LED is flashing the WDT will underflow and reset the device resulting in the red LED to flash again as the sequence repeats. However, this sequence does not occur when using the debugger because the WDT does not run when connected to the debugger.

- 1. Stop the debugger in the ISDE via **Run > Terminate**.
- 2. Click the reset button on the target board. The LEDs begin flashing.

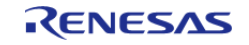

# **Chapter 3 FSP Architecture**

## **3.1 FSP Architecture Overview**

This guide describes the Renesas Flexible Software Package (FSP) architecture and how to use the FSP Application Programming Interface (API).

### **3.1.1 C99 Use**

The FSP uses the ISO/IEC 9899:1999 (C99) C programming language standard. Specific features introduced in C99 that are used include standard integer types (stdint.h), booleans (stdbool.h), designated initializers, and the ability to intermingle declarations and code.

### **3.1.2 Doxygen**

Doxygen is the default documentation tool used by FSP. You can find Doxygen comments throughout the FSP source.

### **3.1.3 Weak Symbols**

Weak symbols are used occasionally in the FSP. They are used to ensure that a project builds even when the user has not defined an optional function.

### **3.1.4 Memory Allocation**

Dynamic memory allocation through use of the malloc() and free() functions are not used in FSP modules; all memory required by FSP modules is allocated in the application and passed to the module in a pointer. Exceptions are considered only for ports of 3rd party code that require dynamic memory.

### **3.1.5 FSP Terms**

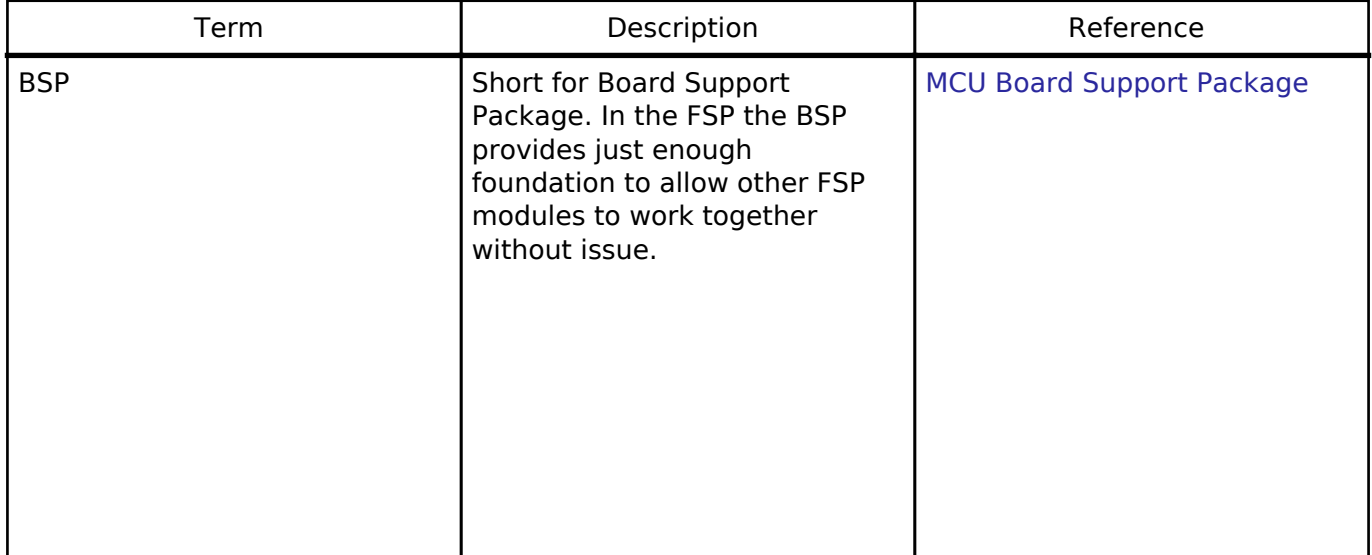

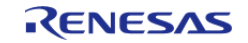

FSP Architecture > FSP Architecture Overview > FSP Terms

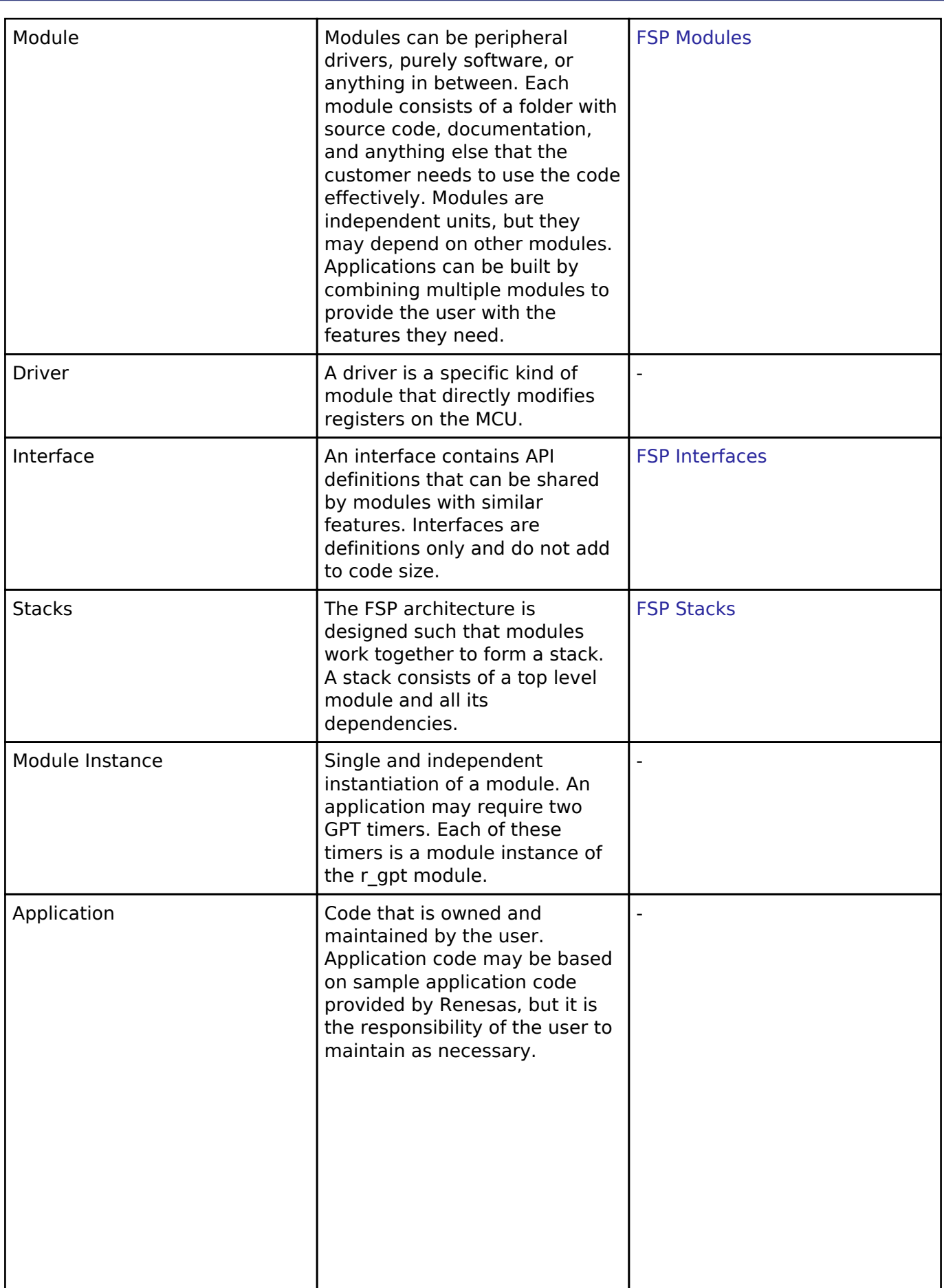

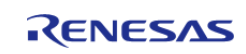

FSP Architecture > FSP Architecture Overview > FSP Terms

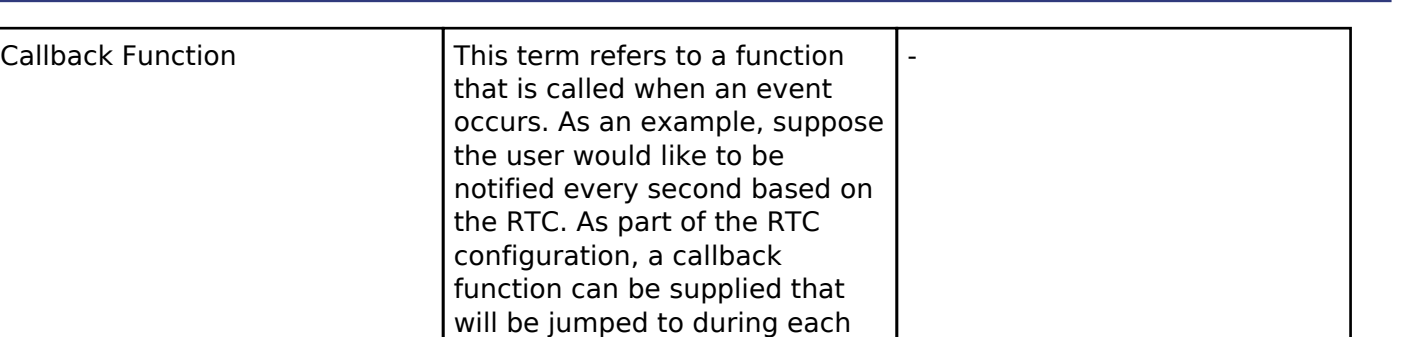

# <span id="page-70-0"></span>**3.2 FSP Modules**

Modules are the core building block of FSP. Modules can do many different things, but all modules share the basic concept of providing functionality upwards and requiring functionality from below.

pending interrupts.

RTC interrupt. When a single callback services multiple events, the arguments contain the triggering event. Callback functions for interrupts should be kept short and handled carefully because when they are called the MCU is still inside of an interrupt, delaying any

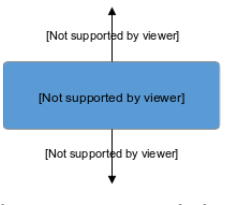

Figure 85: Modules

 The amount of functionality provided by a module is determined based on functional use cases. Common functionality required by multiple modules is often placed into a self-contained submodule so it can be reused. Code size, speed and complexity are also considered when defining a module.

The simplest FSP application consists of one module with the Board Support Package (BSP) and the user application on top.

| [Not supported by viewer] |  |
|---------------------------|--|
|                           |  |
| [Not supported by viewer] |  |
|                           |  |
| [Not supported by viewer] |  |

Figure 86: Module with application

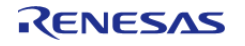

 The Board Support Package (BSP) is the foundation for FSP modules, providing functionality to determine the MCU used as well as configuring clocks, interrupts and pins. For the sake of clarity, the BSP will be omitted from further diagrams.

# <span id="page-71-1"></span>**3.3 FSP Stacks**

When modules are layered atop one another, an FSP stack is formed. The stacking process is performed by matching what one module provides with what another module requires. For example, the SPI module [\(Serial Peripheral Interface \(r\\_spi\)\)](#page-198-0) requires a module that provides the transfer interface [\(Transfer Interface\)](#page-532-0) to send or receive data without a CPU interrupt. The transfer interface requirement can be fulfilled by the DTC driver module [\(Data Transfer Controller \(r\\_dtc\)](#page-156-0)).

Through this methodology the same code can be shared by several modules simultaneously. The example below illustrates how the same DTC module can be used with SPI ([Serial Peripheral](#page-198-0) [Interface \(r\\_spi\)\)](#page-198-0), UART [\(Serial Communications Interface \(SCI\) UART \(r\\_sci\\_uart\)](#page-195-0)) and SDHI [\(SD/MMC](#page-197-0) [Host Interface \(r\\_sdhi\)](#page-197-0)).

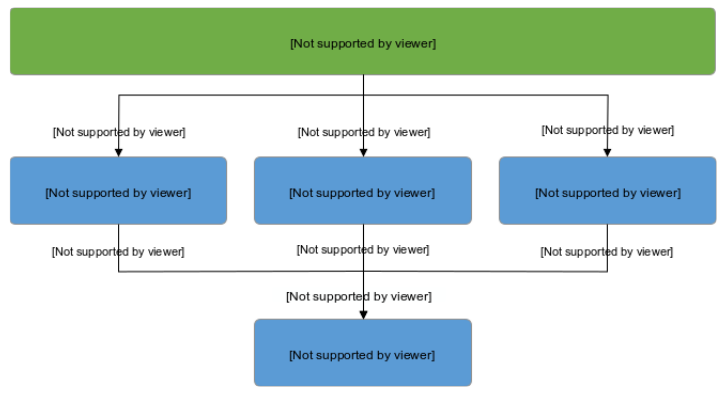

Figure 87: Stacks -- Shared DTC Module

 The ability to stack modules ensures the flexibility of the architecture as a whole. If multiple modules include the same functionality issues arise when application features must work across different user designs. To ensure that modules are reusable, any dependent modules must be capable of being swapped out for other modules that provide the same features. The FSP architecture provides this flexibility to swap modules in and out through the use of FSP interfaces.

# <span id="page-71-0"></span>**3.4 FSP Interfaces**

At the architecture level, interfaces are the way that modules provide common features. This commonality allows modules that adhere to the same interface to be used interchangeably. Interfaces can be thought of as a contract between two modules - the modules agree to work together using the information that was established in the contract.

On RA hardware there is occasionally an overlap of features between different peripherals. For example, I2C communications can be achieved through use of the IIC peripheral or the SCI peripheral. However, there is a difference in the level of features provided by both peripherals; in I2C mode the SCI peripheral will only support a subset of the capabilities of the fully-featured IIC.

Interfaces aim to provide support for the common features that most users would expect. This means that some of the advanced features of a peripheral (such as IIC) might not be available in the interface. In most cases these features are still available through interface extensions.

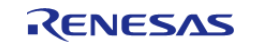
In FSP design, interfaces are defined in header files. All interface header files are located in the folder ra/fsp/inc/api and end with  $*$  api.h. Interface extensions are defined in header files in the folder ra/fsp/inc/instances. The following sections detail what makes up an interface.

## **3.4.1 FSP Interface Enumerations**

Whenever possible, interfaces use typed enumerations for function parameters and structure members.

```
typedef enum e_i2c_master_addr_mode
{
    I2C_MASTER_ADDR_MODE_7BIT = 1, ///< Use 7-bit addressing mode
   I2C MASTER ADDR MODE 10BIT = 2, ///< Use 10-bit addressing mode
 i2c master addr mode t;
```
Enumerations remove uncertainty when deciding what values are available for a parameter. FSP enumeration options follow a strict naming convention where the name of the type is prefixed on the available options. Combining the naming convention with the autocomplete feature available in  $e^2$ studio (Ctrl + Space) provides the benefits of rapid coding while maintaining high readability.

### **3.4.2 FSP Interface Callback Functions**

Callback functions allow modules to asynchronously alert the user application when an event has occurred, such as when a byte has been received over a UART channel or an IRQ pin is toggled. FSP driver modules define and handle the interrupt service routines for RA MCU peripherals to ensure any required hardware procedures are implemented. The interrupt service routines in FSP modules then call the user-defined callbacks to allow the application to respond.

Callback functions must be defined in the user application. They always return void and take a structure for their one parameter. The structure is defined in the interface for the module and is named <interface> callback args t. The contents of the structure may vary depending on the interface, but two members are common: event and p\_context.

The event member is an enumeration defined in the interface used by the application to determine why the callback was called. Using the UART example, the callback could be triggered for many different reasons, including when a byte is received, all bytes have been transmitted, or a framing error has occurred. The event member allows the application to determine which of these three events has occurred and handle it appropriately.

The p\_context member is used for providing user-specified data to the callback function. In many cases a callback function is shared between multiple channels or module instances; when the callback occurs, the code handling the callback needs context information so that it can determine which module instance the callback is for. For example, if the callback wanted to make a FSP API call in the callback, then at a minimum the callback will need a reference to the relevant control structure. To make this easy, the user can provide a pointer to the control structure as the p\_context. When the callback occurs, the control structure is passed in the p\_context element of the callback structure.

Callback functions are called from within an interrupt service routine. For this reason callback functions should be kept as short as possible so they do not affect the real time performance of the

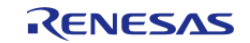

user's system. An example skeleton function for the flash interface callback is shown below.

```
void flash callback (flash callback args t * p args)
{
 /* See what event caused this callback. */
 switch (p_args->event)
   \{case FLASH_EVENT_ERASE_COMPLETE:
       {
 /* Handle event. */
 break;
        }
 FLASH_EVENT_WRITE_COMPLETE:
      \{/* Handle event. */
 break;
       }
 case FLASH_EVENT_BLANK:
       {
 /* Handle event. */
 break;
        }
 case FLASH_EVENT_NOT_BLANK:
       {
 /* Handle event. */
 break;
        }
 case FLASH_EVENT_ERR_DF_ACCESS:
     \left\{ \right./* Handle error. */
 break;
 }
 case FLASH_EVENT_ERR_CF_ACCESS:
     \left\{ \begin{array}{c} \end{array} \right\}/* Handle error. */
```
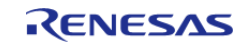

FSP Architecture > FSP Interfaces > FSP Interface Callback Functions

```
break;
 }
case FLASH_EVENT_ERR_CMD_LOCKED:
       {
/* Handle error. */
break;
         }
case FLASH_EVENT_ERR_FAILURE:
        {
 /* Handle error. */
break;
        }
case FLASH_EVENT_ERR_ONE_BIT:
       {
 /* Handle error. */
break;
 }
\begin{array}{ccc} \end{array}}
```
 When a module is not directly used in the user application (that is, it is not the top layer of the stack), its callback function will be handled by the module above. For example, if a module requires a UART interface module the upper layer module will control and use the UART's callback function. In this case the user would not need to create a callback function for the UART module in their application code.

### **3.4.3 FSP Interface Data Structures**

At a minimum, all FSP interfaces include three data structures: a configuration structure, an API structure, and an instance structure.

#### <span id="page-74-0"></span>**3.4.3.1 FSP Interface Configuration Structure**

The configuration structure is used for the initial configuration of a module during the <MODULE>\_Open() call. The structure consists of members such as channel number, bitrate, and operating mode.

The configuration structure is used purely as an input into the module. It may be stored and referenced by the module, so the configuration structure and anything it references must persist as long as the module is open.

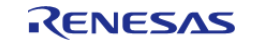

The configuration structure is allocated for each module instance in files generated by the RA configuration tool.

When FSP stacks are used, it is also important to understand that configuration structures only have members that apply to the current interface. If multiple layers in the same stack define the same configuration parameters then it becomes difficult to know where to modify the option. For example, the baud rate for a UART is only defined in the UART module instance. Any modules that use the UART interface rely on the baud rate being provided in the UART module instance and do not offer it in their own configuration structures.

#### **3.4.3.2 FSP Interface API Structure**

All interfaces include an API structure which contains function pointers for all the supported interface functions. An example structure for the Digital to Analog Converter (r dac) is shown below.

```
typedef struct st_dac_api
{
     /** Initial configuration.
     * @par Implemented as
    * - R DAC Open()
     * - R_DAC8_Open()
 *
     * @param[in] p_ctrl Pointer to control block. Must be declared by user. Elements
set here.
     * @param[in] p_cfg Pointer to configuration structure. All elements of this
structure must be set by user.
     */
    fsp err t (* open)(dac ctrl t * p_ctrl, dac_cfg_t const * const p_cfg);
     /** Close the D/A Converter.
     * @par Implemented as
     * - R_DAC_Close()
     * - R_DAC8_Close()
 *
     * @param[in] p_ctrl Control block set in dac_api_t::open call for this timer.
     */
     fsp_err_t (* close)(dac_ctrl_t * p_ctrl);
     /** Write sample value to the D/A Converter.
     * @par Implemented as
     * - R_DAC_Write()
     * - R_DAC8_Write()
```
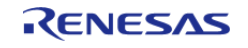

 \* \* @param[in] p\_ctrl Control block set in dac\_api\_t::open call for this timer. \* @param[in] value Sample value to be written to the D/A Converter. \*/ fsp\_err\_t (\* write)(dac\_ctrl\_t \* p\_ctrl, uint16\_t value); /\*\* Start the D/A Converter if it has not been started yet. \* @par Implemented as  $*$  - R DAC Start() \* - R\_DAC8\_Start() \* \* @param[in] p\_ctrl Control block set in dac\_api\_t::open call for this timer. \*/ fsp\_err\_t (\* start)(dac\_ctrl\_t \* p\_ctrl); /\*\* Stop the D/A Converter if the converter is running. \* @par Implemented as \* - R\_DAC\_Stop()  $*$  - R\_DAC8\_Stop() \* \* @param[in] p\_ctrl Control block set in dac\_api\_t::open call for this timer. \*/ fsp\_err\_t (\* stop)(dac\_ctrl\_t \* p\_ctrl); /\*\* Get version and store it in provided pointer p\_version. \* @par Implemented as \* - R\_DAC\_VersionGet() \* - R\_DAC8\_VersionGet() \* \* @param[out] p\_version Code and API version used. \*/ fsp\_err\_t (\* versionGet)(fsp\_version\_t \* p\_version); /\*\* Get information about DAC Resolution and store it in provided pointer p\_info. \* @par Implemented as \* - R\_DAC\_InfoGet() \* - R\_DAC8\_InfoGet() \*

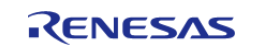

```
 * @param[out] p_info Collection of information for this DAC.
   */
   fsp_err_t (* infoGet)(dac_info_t * const p_info);
dac_api_t;
```
The API structure is what allows for modules to easily be swapped in and out for other modules that are instances of the same interface. Let's look at an example application using the DAC interface above.

RA MCUs have an internal DAC peripheral. If the DAC API structure in the DAC interface is not used the application can make calls directly into the module. In the example below the application is making calls to the R\_DAC\_Write() function which is provided in the r\_dac module.

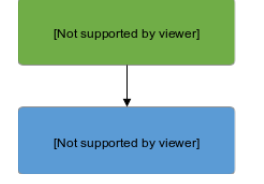

Figure 88: DAC Write example

 Now let's assume that the user needs more DAC channels than are available on the MCU and decides to add an external DAC module named dac\_external using I2C for communications. The application must now distinguish between the two modules, adding complexity and further dependencies to the application.

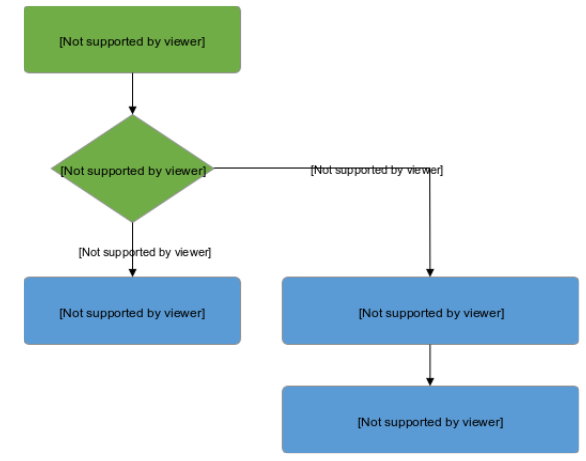

Figure 89: DAC Write with two write modules

 The use of interfaces and the API structure allows for the use of an abstracted DAC. This means that no extra logic is needed if the user's dac\_external module implements the FSP DAC interface, so the application no longer depends upon hard-coded module function names. Instead the application now depends on the DAC interface API which can be implemented by any number of modules.

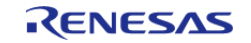

FSP Architecture > FSP Interfaces > FSP Interface Data Structures > FSP Interface API Structure

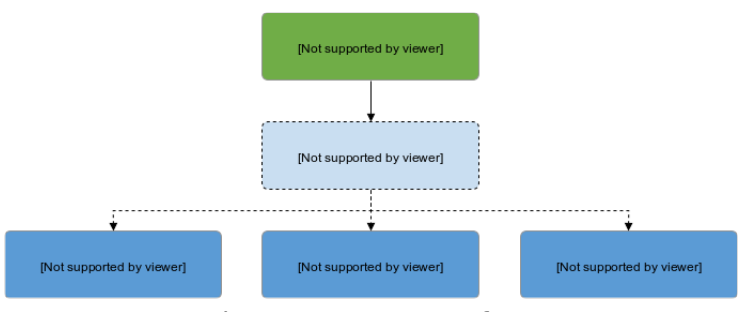

Figure 90: DAC Interface

#### **3.4.3.3 FSP Interface Instance Structure**

Every FSP interface also has an instance structure. The instance structure encapsulates everything required to use the module:

- A pointer to the instance API structure [\(FSP Instance API](#page-80-0))
- A pointer to the configuration structure
- A pointer to the control structure

The instance structure is not required at the application layer. It is used to connect modules to their dependencies (other than the BSP).

Instance structures have a standardized name of <interface>\_instance\_t. An example from the [Transfer Interface](#page-532-0) is shown below.

```
typedef struct st_transfer_instance
{
  transfer_ctrl_t * p_ctrl; ///< Pointer to the control structure for this
instance
   transfer_cfg_t const * p_cfg; ///< Pointer to the configuration structure
for this instance
    transfer_api_t const * p_api; ///< Pointer to the API structure for this
instance
 transfer instance t;
```
Note that when an instance structure variable is declared, the API is the only thing that is instance specific, not *module instance* specific. This is because all module instances of the same module share the same underlying module source code. If SPI is being used on SCI channels 0 and 2 then both module instances use the same API while the configuration and control structures are typically different.

# **3.5 FSP Instances**

While interfaces dictate the features that are provided, instances actually implement those features. Each instance is tied to a specific interface. Instances use the enumerations, data structures, and API

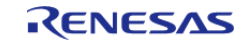

prototypes from the interface. This allows an application that uses an interface to swap out the instance when needed.

On RA MCUs some peripherals are used to implement multiple interfaces. In the example below the IIC and SPI peripherals map to only one interface each while the SCI peripheral implements three interfaces.

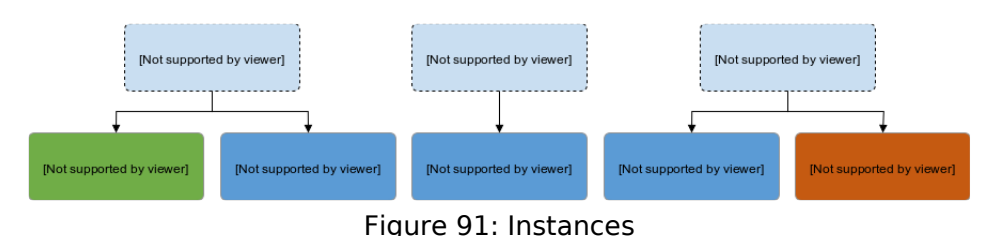

 In FSP design, instances consist of the interface extension and API defined in the instance header file located in the folder ra/fsp/inc/instances and the module source ra/fsp/src/<module>.

# **3.5.1 FSP Instance Control Structure**

The control structure is used as a unique identifier for the module instance and contains memory required by the module. Elements in the control structure are owned by the module and *must not be modified* by the application. The user allocates storage for a control structure, often as a global variable, then sends a pointer to it into the <MODULE> Open() call for a module. At this point, the module initializes the structure as needed. The user must then send in a pointer to the control structure for all subsequent module calls.

# **3.5.2 FSP Interface Extensions**

In some cases, instances require more information than is provided in the interface. This situation can occur in the following cases:

- An instance offers extra features that are not common to most instances of the interface. An example of this is the start source selection of the GPT ([General PWM Timer \(r\\_gpt\)\)](#page-175-0). The GPT can be configured to start based on hardware events such as a falling edge on a trigger pin. This feature is not common to all timers, so it is included in the GPT instance.
- An interface must be very generic out of necessity. As an interface becomes more generic, the number of possible instances increases. An example of an interface that must be generic is a block media interface that abstracts functions required by a file system. Possible instances include SD card, SPI Flash, SDRAM, USB, and many more.

The p\_extend member provides this extension function.

Use of interface extensions is not always necessary. Some instances do not offer an extension since all functionality is provided in the interface. In these cases the p\_extend member can be set to NULL. The documentation for each instance indicates whether an interface extension is available and whether it is mandatory or optional.

#### **3.5.2.1 FSP Extended Configuration Structure**

When extended configuration is required it can be supplied through the pextend parameter of the interface configuration structure.

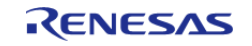

The extended configuration structure is part of the instance, but it is also still considered to be part of the configuration structure. All usage notes about the configuration structure described in [FSP](#page-74-0) [Interface Configuration Structure](#page-74-0) apply to the extended configuration structure as well.

The extended configuration structure and all typed structures and enumerations required to define it make up the interface extension.

## <span id="page-80-0"></span>**3.5.3 FSP Instance API**

Each instance includes a constant global variable tying the interface API functions to the functions provided by the module. The name of this structure is standardized as

g <interface> on <instance>. Examples include g\_spi\_on\_spi, g\_transfer\_on\_dtc, and g adc on adc. This structure is available to be used through an extern in the instance header file (r\_spi.h, r\_dtc.h, and r\_adc.h respectively).

# **3.6 FSP API Standards**

### **3.6.1 FSP Function Names**

FSP functions start with the uppercase module name (<MODULE>). All modules have <MODULE>\_Open() and <MODULE>\_Close() functions. The <MODULE>\_Open() function must be called before any of the other functions. The only exception is the <MODULE>\_VersionGet() function which is not dependent upon any user provided information.

Other functions that will commonly be found are <MODULE> Read(), <MODULE> Write(), <MODULE>\_InfoGet(), and <MODULE>\_StatusGet(). The <MODULE>\_StatusGet() function provides a status that could change asynchronously, while <MODULE> InfoGet() provides information that cannot change after open or can only be updated by API calls. Example function names include:

- R\_SPI\_Read(), R\_SPI\_Write(), R\_SPI\_WriteRead()
- R\_SDHI\_StatusGet()
- R\_RTC\_CalendarAlarmSet(), R\_RTC\_CalendarAlarmGet()
- R\_FLASH\_HP\_AccessWindowSet(), R\_FLASH\_HP\_AccessWindowClear()

### **3.6.2 Use of const in API parameters**

The const qualifier is used with API parameters whenever possible. An example case is shown below.

```
fsp_err_t R_FLASH_HP_Open(flash_ctrl_t * const p_api_ctrl, flash_cfg_t const * const
p_cfg);
```
In this example, flash cfg t is a structure of configuration parameters for the r flash hp module. The parameter p\_cfg is a pointer to this structure. The first const qualifier on p\_cfg ensures the [flash\\_cfg\\_t](#page-385-2) structure cannot be modified by R\_FLASH\_HP\_Open(). This allows the structure to be allocated as a const variable and stored in ROM instead of RAM.

The const qualifier after the pointer star for both p\_ctrl and p\_cfg ensures the FSP function does not modify the input pointer addresses. While not fool-proof by any means this does provide some extra checking inside the FSP code to ensure that arguments that should not be altered are treated as such.

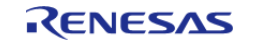

# **3.6.3 FSP Version Information**

All instances supply a <MODULE> VersionGet() function which fills in a structure of type [fsp\\_version\\_t](#page-90-0). This structure is made up of two version numbers: one for the interface (the API) and one for the underlying instance that is currently being used.

```
typedef union st_fsp_version
{
     /** Version id */
    uint32_t version_id;
     /** Code version parameters */
    struct
     {
       uint8 t code version minor; 1//< Code minor version
       uint8 t code version major; ///< Code major version
        uint8_t api_version_minor; ///< API minor version
       uint8_t api_version_major; ///< API major version
     };
 fsp version t;
```
The API version ideally never changes, and only rarely if it does. A change to the API may require users to go back and modify their code. The code version (the version of the current instance) may be updated more frequently due to bug fixes, enhancements, and additional features. Changes to the code version typically do not require changes to user code.

# <span id="page-81-0"></span>**3.7 FSP Build Time Configurations**

All modules have a build-time configuration header file. Most configuration options are supplied at run time, though options that are rarely used or apply to all instances of a module may be moved to build time. The advantage of using a build-time configuration option is to potentially reduce code size reduction by removing an unused feature.

All modules have a build time option to enable or disable parameter checking for the module. FSP modules check function arguments for validity when possible, though this feature is disabled by default to reduce code size. Enabling it can help catch parameter errors during development and debugging. By default, each module's parameter checking configuration inherits the BSP parameter checking setting (set on the BSP tab of the RA configuration tool). Leaving each module's parameter checking configuration set to Default (BSP) allows parameter checking to be enabled or disabled globally in all FSP code through the parameter checking setting on the BSP tab.

If an error condition can reasonably be avoided it is only checked in a section of code that can be disabled by disabling parameter checking. Most Flex APIs can only return FSP\_SUCCESS if parameter checking is disabled. An example of an error that cannot be reasonably avoided is the "bus busy" error that occurs when another master is using an I2C bus. This type of error can be returned even if

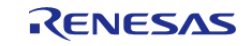

parameter checking is disabled.

# **3.8 FSP File Structure**

The high-level file structure of an FSP project is shown below.

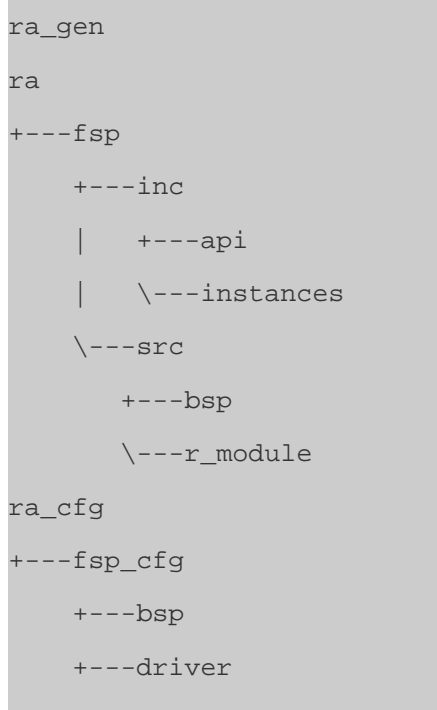

Directly underneath the base ra folder the folders are split into the source and include folders. Include folders are kept separate from the source for easy browsing and easy setup of include paths.

The ra\_gen folder contains code generated by the RA configuration tool. This includes global variables for the control structure and configuration structure for each module.

The ra cfg folder is where configuration header files are stored for each module. See [FSP Build Time](#page-81-0) [Configurations](#page-81-0) for information on what is provided in these header files.

# **3.9 FSP Architecture in Practice**

# **3.9.1 FSP Connecting Layers**

FSP modules are meant to be both reusable and stackable. It is important to remember that modules are not dependent upon other modules, but upon other interfaces. The user is then free to fulfill the interface using the instance that best fits their needs.

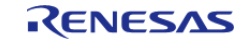

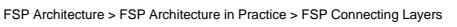

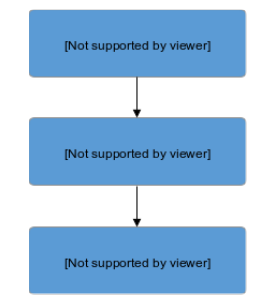

Figure 92: Connecting layers

 In the image above interface Y is a dependency of interface X and has its own dependency on interface Z. Interface X only has a dependency on interface Y. Interface X has no knowledge of interface Z. This is a requirement for ensuring that layers can easily be swapped out.

### **3.9.2 Using FSP Modules in an Application**

The typical use of an FSP module involves generating required module data then using the API in the application.

#### **3.9.2.1 Create a Module Instance in the RA Configuration Tool**

The RA configuration tool in the Renesas e<sup>2</sup> studio IDE provides a graphical user interface for setting the parameters of the interface and instance configuration structures.  $e^2$  studio also automatically includes those structures (once they are configured in the GUI) in application-specific header files that can be included in application code.

The RA configuration tool allocates storage for the control structures, all required configuration structures, and the instance structure in generated files in the ra\_gen folder. Use the  $e^2$  studio **Properties** view to set the values for the members of the configuration structures as needed. Refer to the Configuration section of the module usage notes for documentation about the configuration options.

If the interface has a callback function option then the application must declare and define the function. The return value is always of type void and the parameter to the function is a typed structure of name <interface> callback args t. Once the function has been defined, assign its name to the p\_callback member of the configuration structure. Callback function names can be assigned through the e<sup>2</sup> studio Properties window for the selected module.

#### **3.9.2.2 Use the Instance API in the Application**

Call the module's <MODULE> Open() function. Pass pointers to the generated control structure and configuration structure. The names of these structures are based on the 'Name' field provided in the RA configuration tool. The control structure is <Name> ctrl and the configuration structure is <Name>\_cfg. An example <MODULE>\_Open() call for an r\_rtc module instance named g\_clock is:

R\_RTC\_Open(&g\_clock\_ctrl, &g\_clock\_cfg);

*Note*

*Each layer in the FSP Stack is responsible for calling the API functions of its dependencies. This means that users*

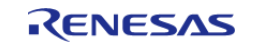

*are only responsible for calling the API functions at the layer at which they are interfacing. Using the example above of a SPI module with a DTC dependency, the application uses only SPI APIs. The application starts by calling R\_SPI\_Open(). Internally, the SPI module opens the DTC. It locates R\_DTC\_Open() by accessing the dependent transfer interface function pointers from the pointers DTC instances [\(spi\\_cfg\\_t::p\\_transfer\\_tx](#page-512-0) and [spi\\_cfg\\_t::p\\_transfer\\_rx\)](#page-512-1) to open the DTC.*

Refer to the module usage notes for example code to help get started with any particular module.

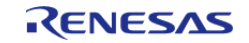

# **Chapter 4 API Reference**

This section includes the FSP API Reference for the Module and Interface level functions.

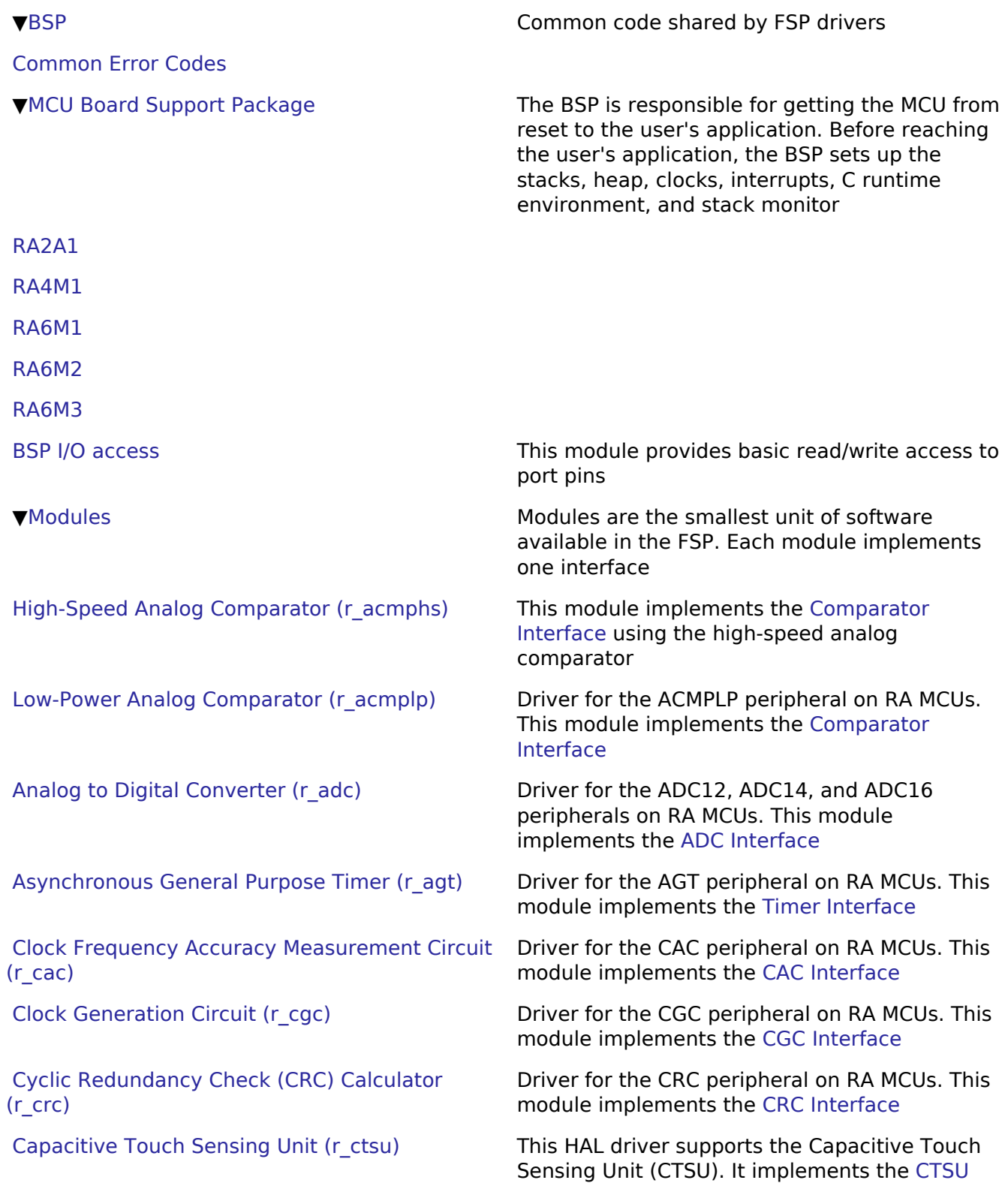

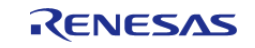

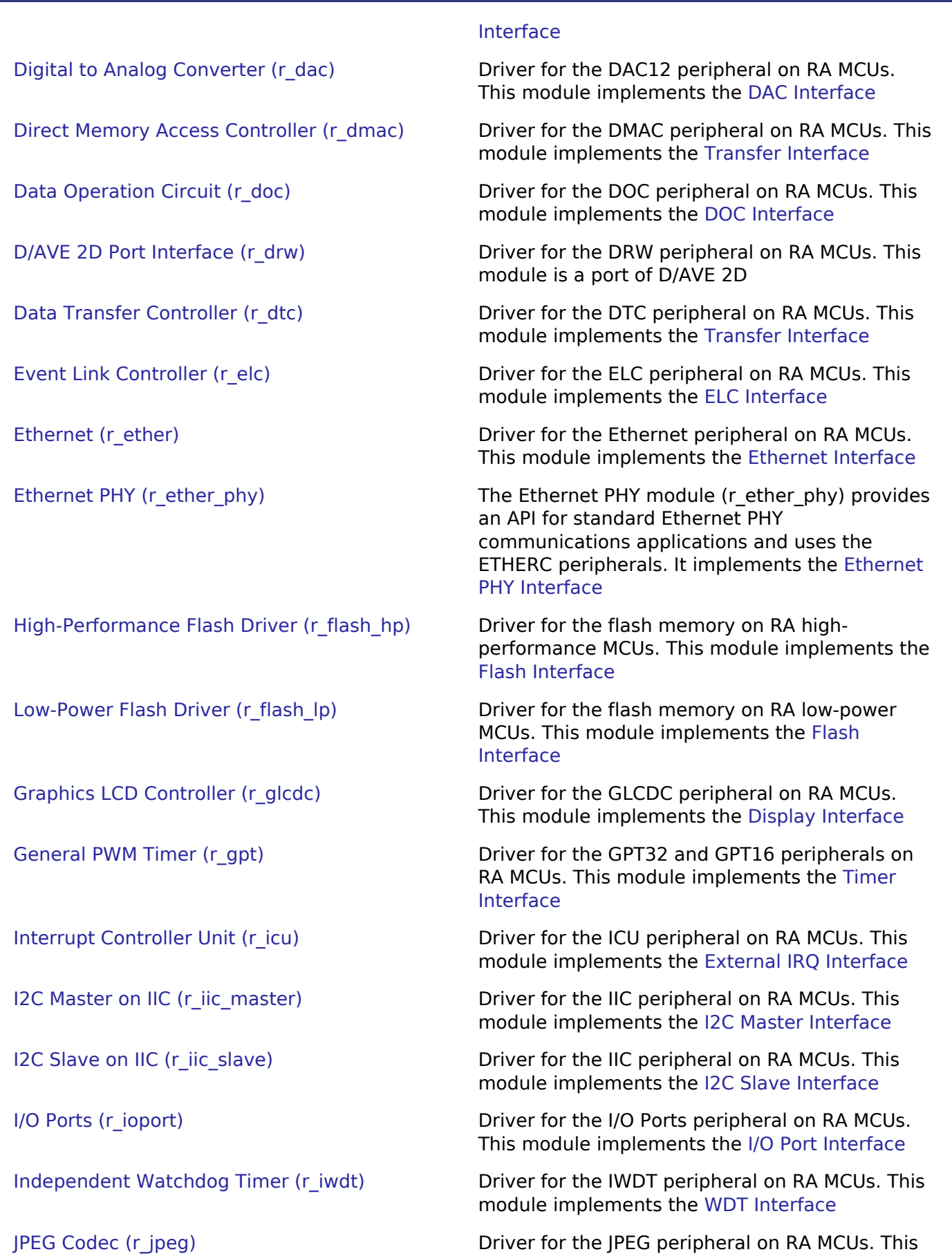

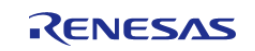

module implements the [JPEG Codec Interface](#page-440-0)

API Reference

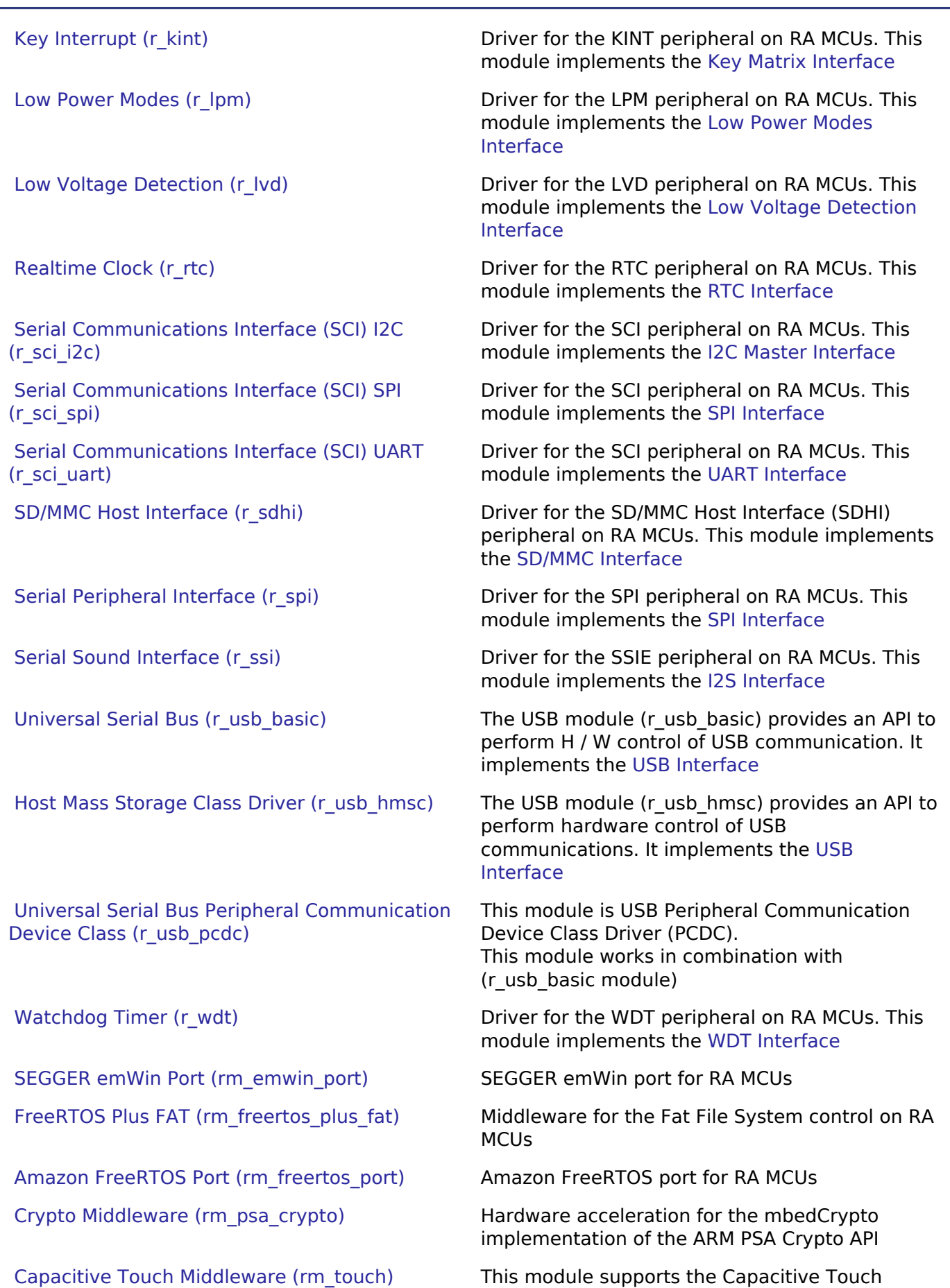

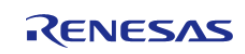

Sensing Unit (CTSU). It implements the [Touch](#page-593-0)

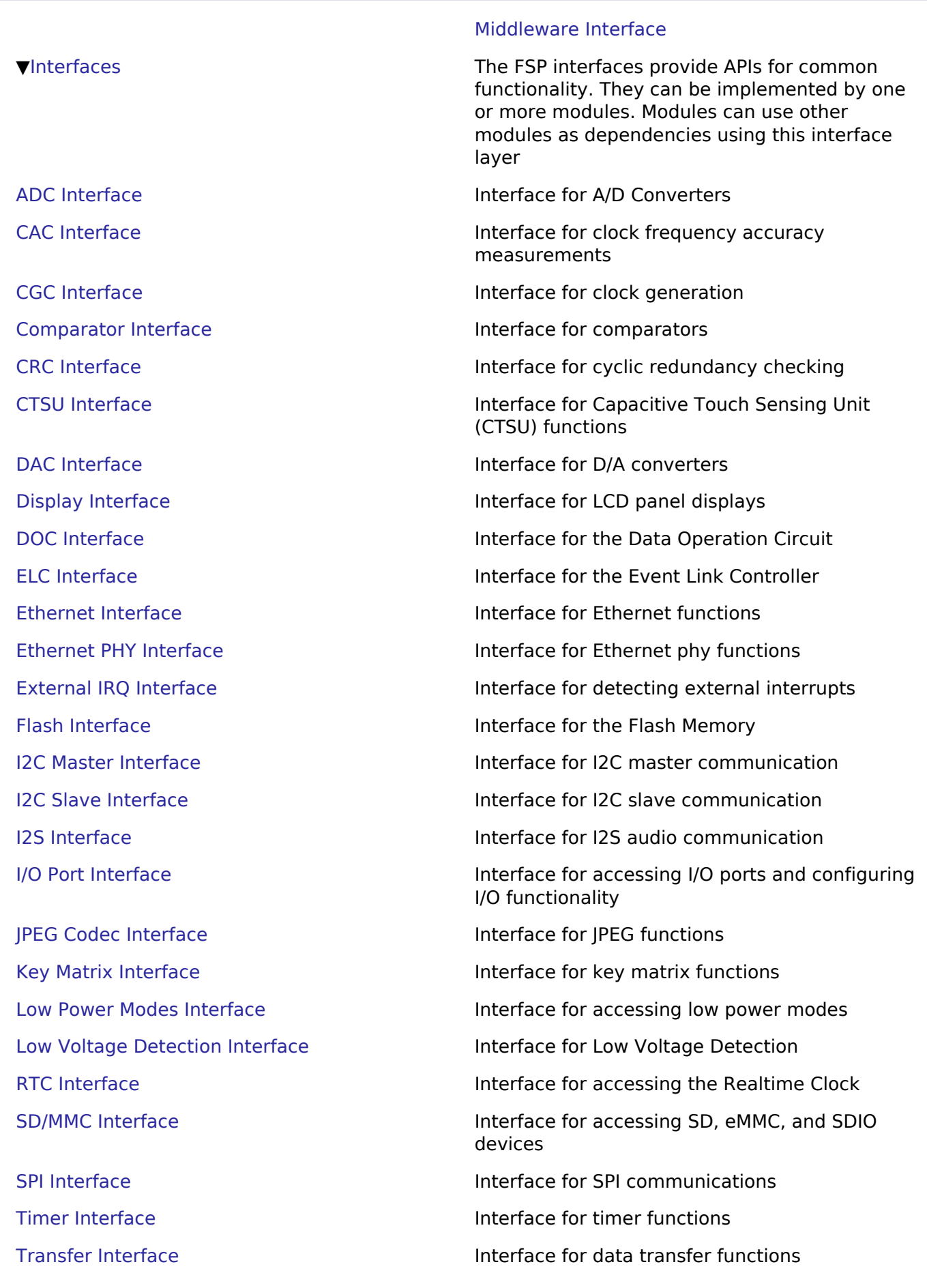

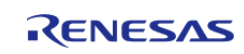

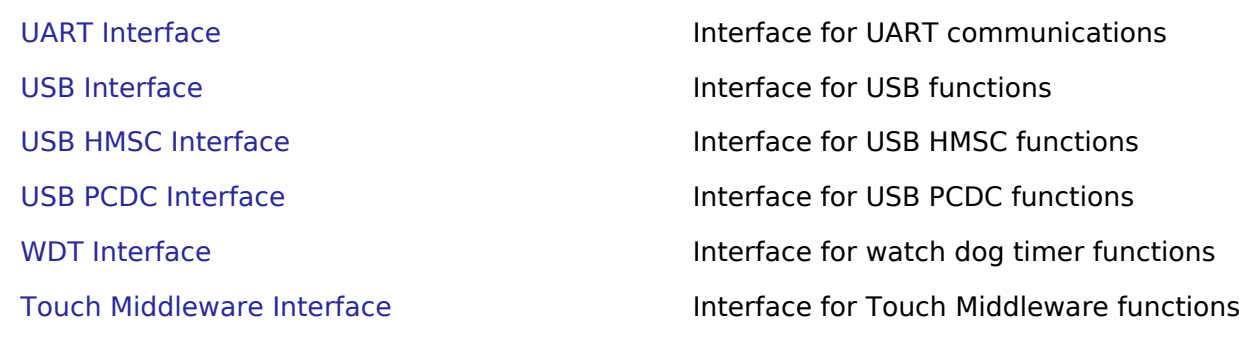

# <span id="page-89-0"></span>**4.1 BSP**

#### **Detailed Description**

Common code shared by FSP drivers.

#### **Modules**

[Common Error Codes](#page-89-1)

#### [MCU Board Support Package](#page-100-0)

The BSP is responsible for getting the MCU from reset to the user's application. Before reaching the user's application, the BSP sets up the stacks, heap, clocks, interrupts, C runtime environment, and stack monitor.

#### [BSP I/O access](#page-122-0)

This module provides basic read/write access to port pins.

## <span id="page-89-1"></span>**4.1.1 Common Error Codes**

**[BSP](#page-89-0)** 

#### **Detailed Description**

All FSP modules share these common error codes.

#### **Data Structures**

union [fsp\\_version\\_t](#page-90-0)

struct fsp\_version\_t. \_unnamed\_

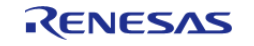

#### **Flexible Software Package**

API Reference > BSP > Common Error Codes

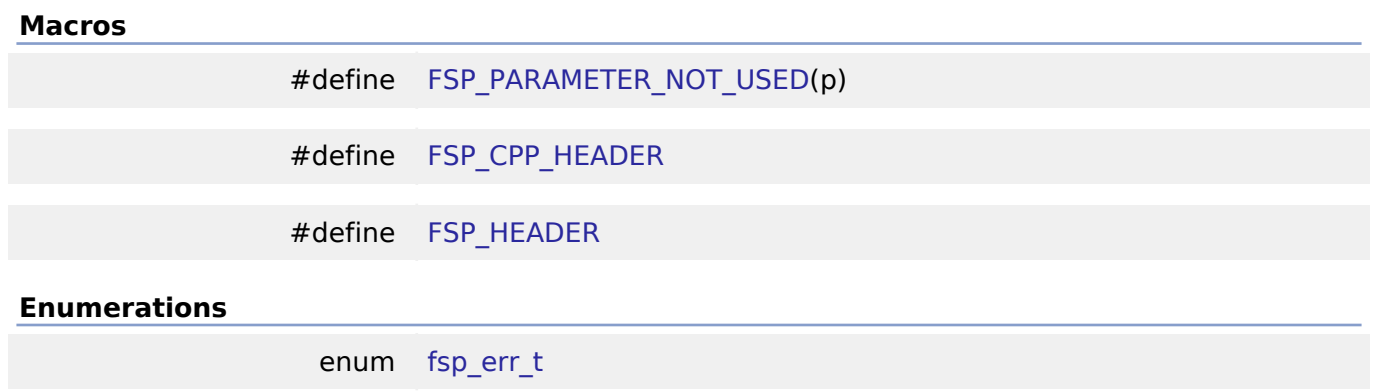

#### **Data Structure Documentation**

#### <span id="page-90-0"></span>**[◆ f](#page-90-0)sp\_version\_t**

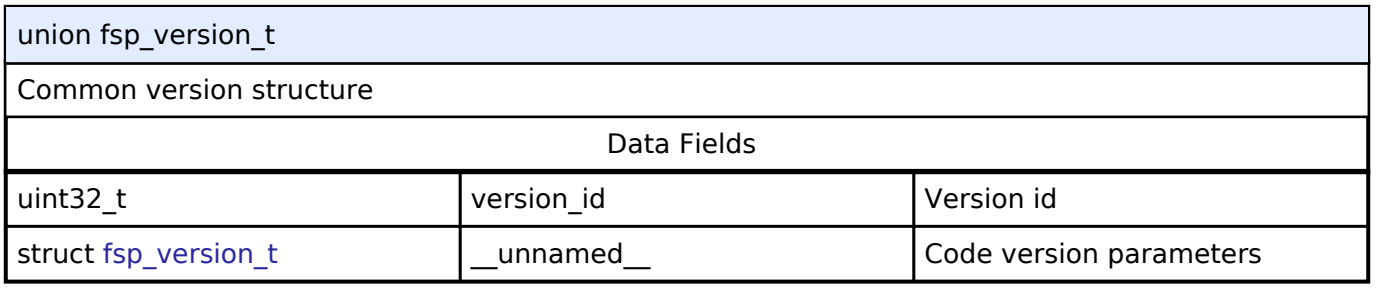

#### <span id="page-90-1"></span>**[◆ f](#page-90-1)sp\_version\_t.\_\_unnamed\_\_**

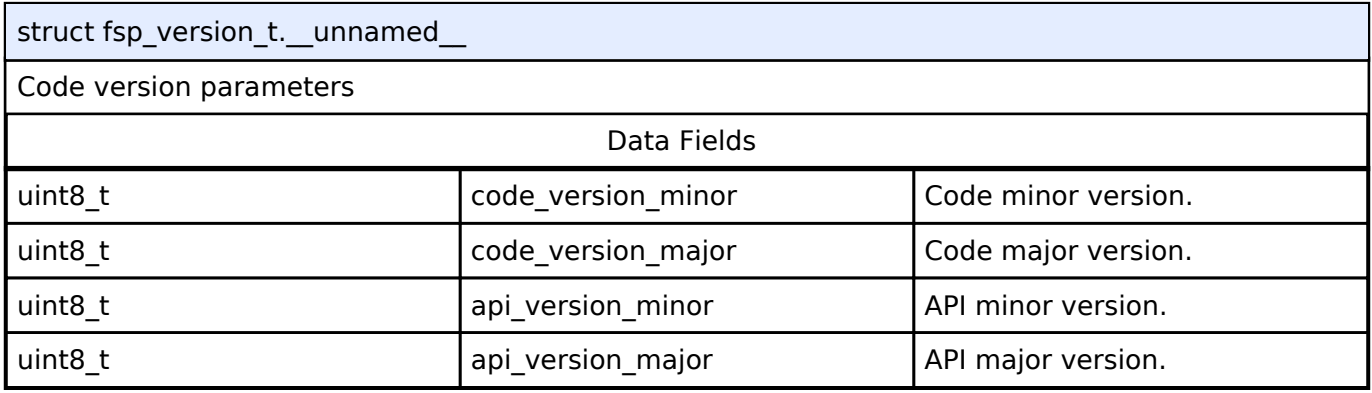

#### **Macro Definition Documentation**

#### <span id="page-90-2"></span>**[◆ F](#page-90-2)SP\_PARAMETER\_NOT\_USED**

#define FSP\_PARAMETER\_NOT\_USED ( p)

This macro is used to suppress compiler messages about a parameter not being used in a function. The nice thing about using this implementation is that it does not take any extra RAM or ROM.

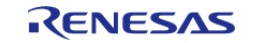

### <span id="page-91-0"></span>**[◆ F](#page-91-0)SP\_CPP\_HEADER**

#### #define FSP\_CPP\_HEADER

Determine if a C++ compiler is being used. If so, ensure that standard C is used to process the API information.

#### <span id="page-91-1"></span>**[◆ F](#page-91-1)SP\_HEADER**

#define FSP\_HEADER

FSP Header and Footer definitions

#### **Enumeration Type Documentation**

<span id="page-91-2"></span>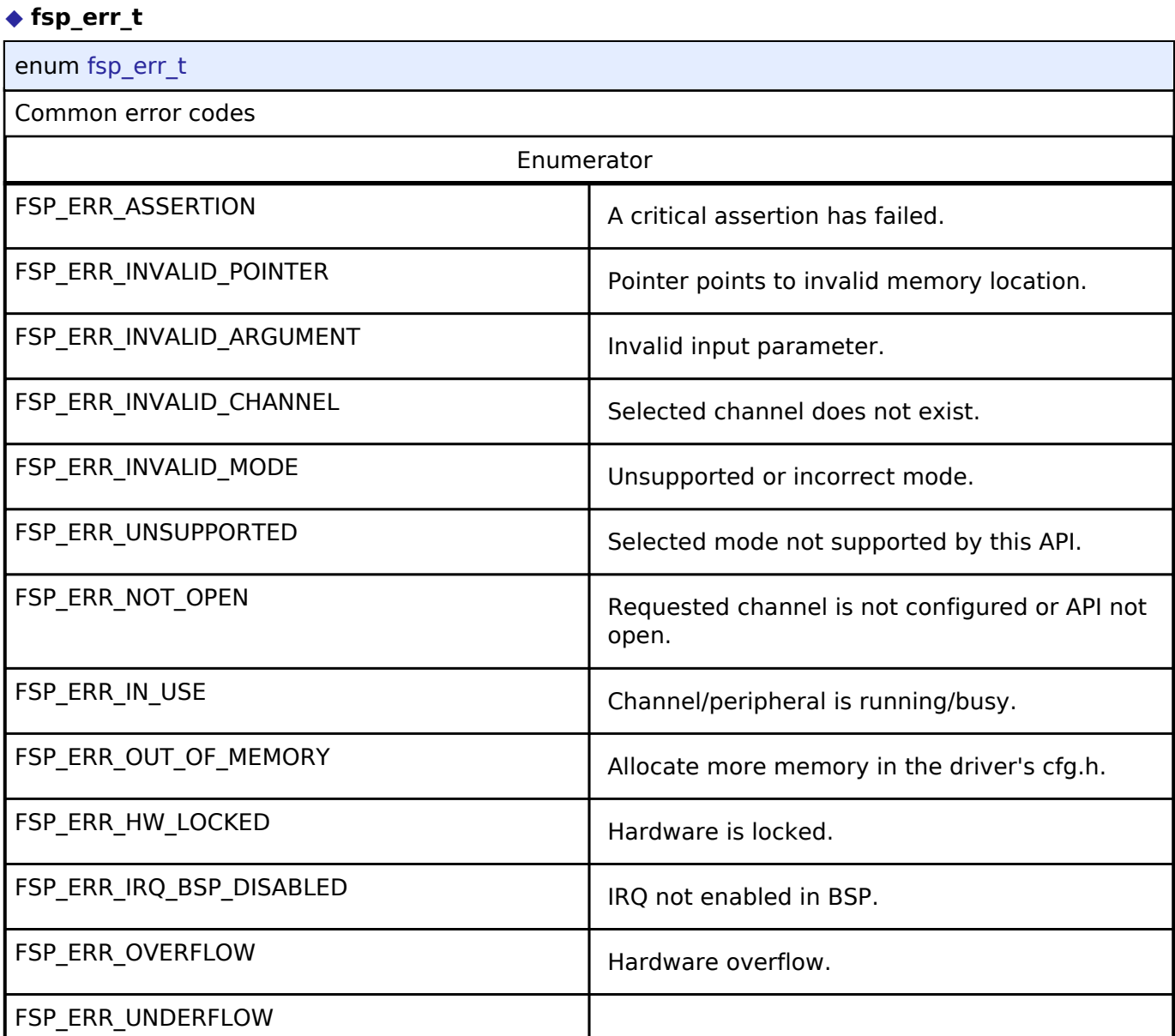

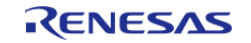

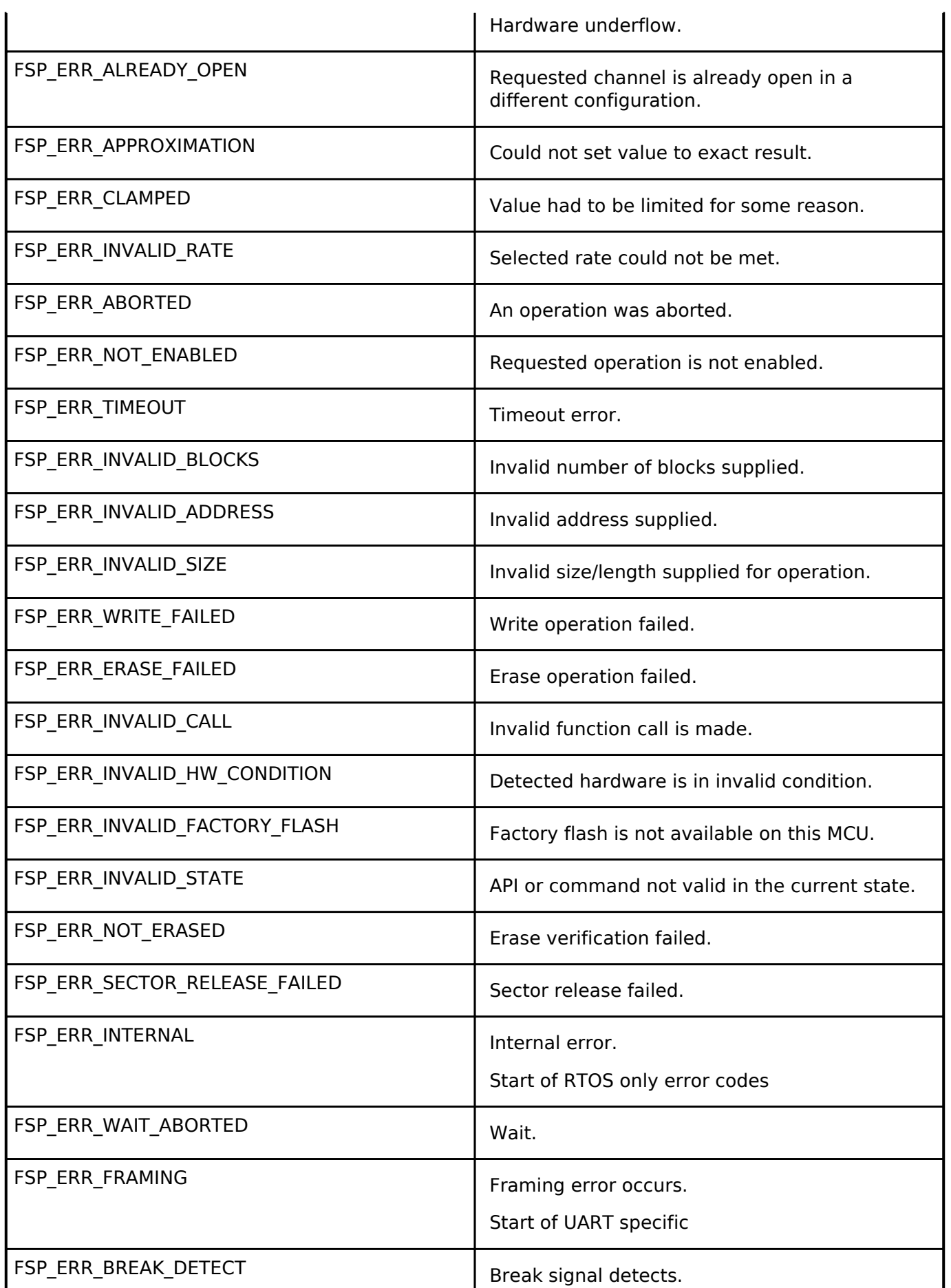

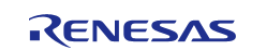

#### **Flexible Software Package**

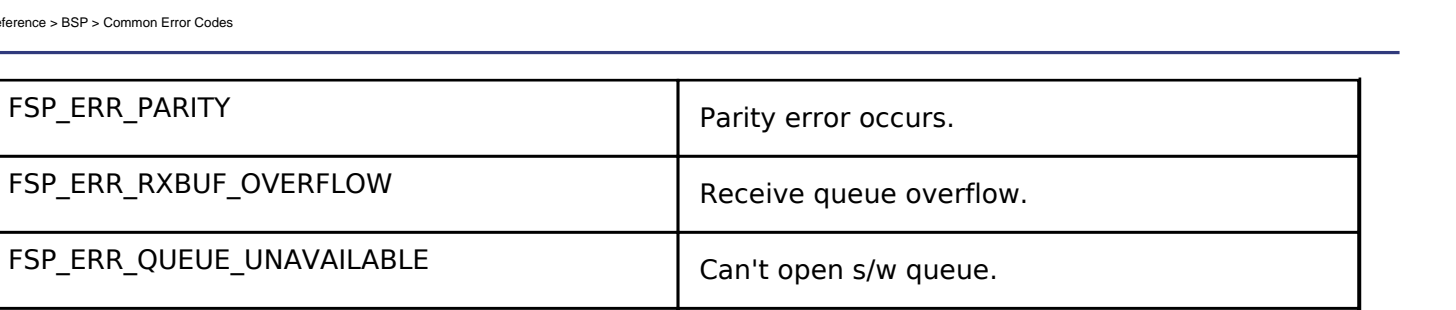

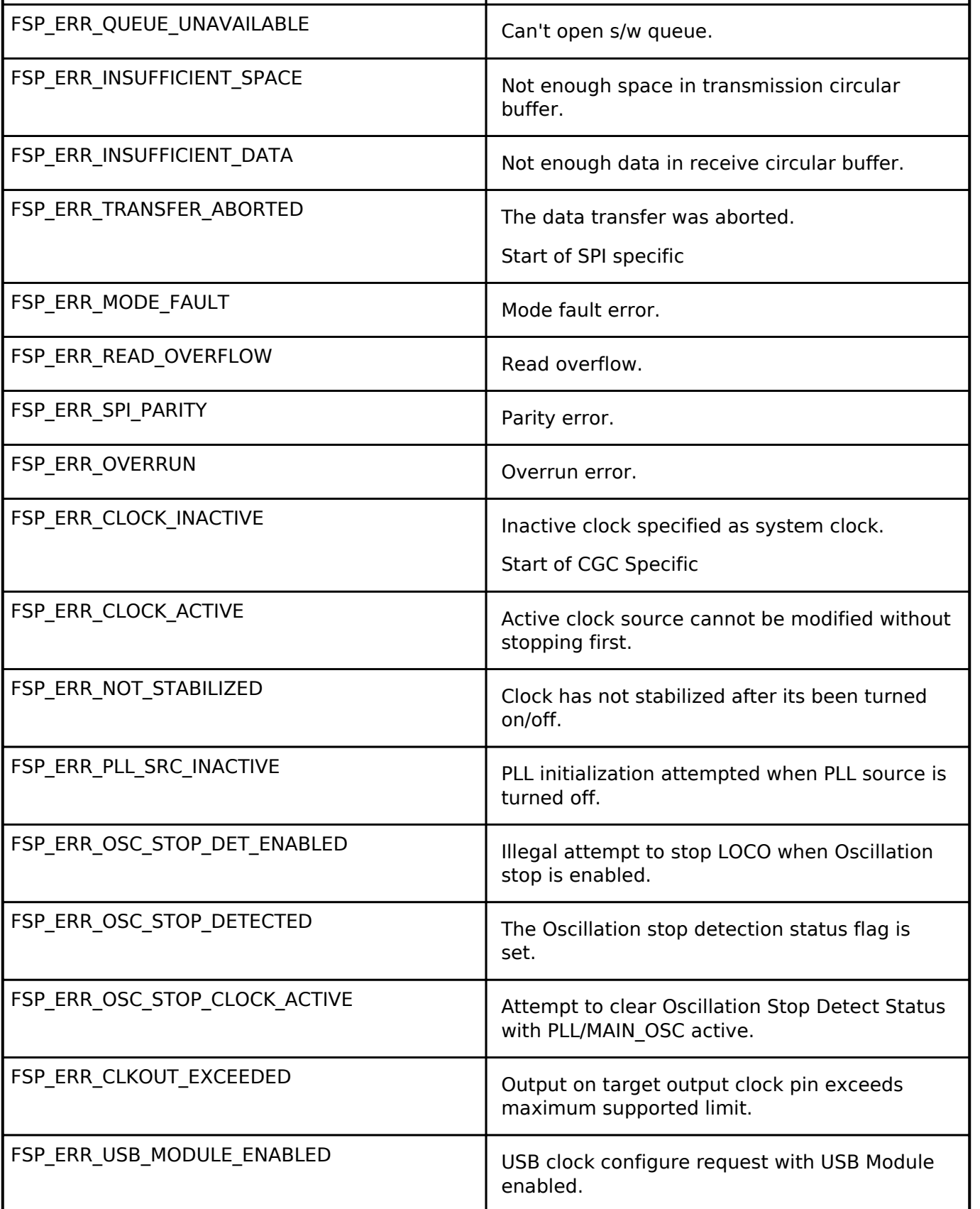

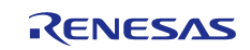

#### **Flexible Software Package**

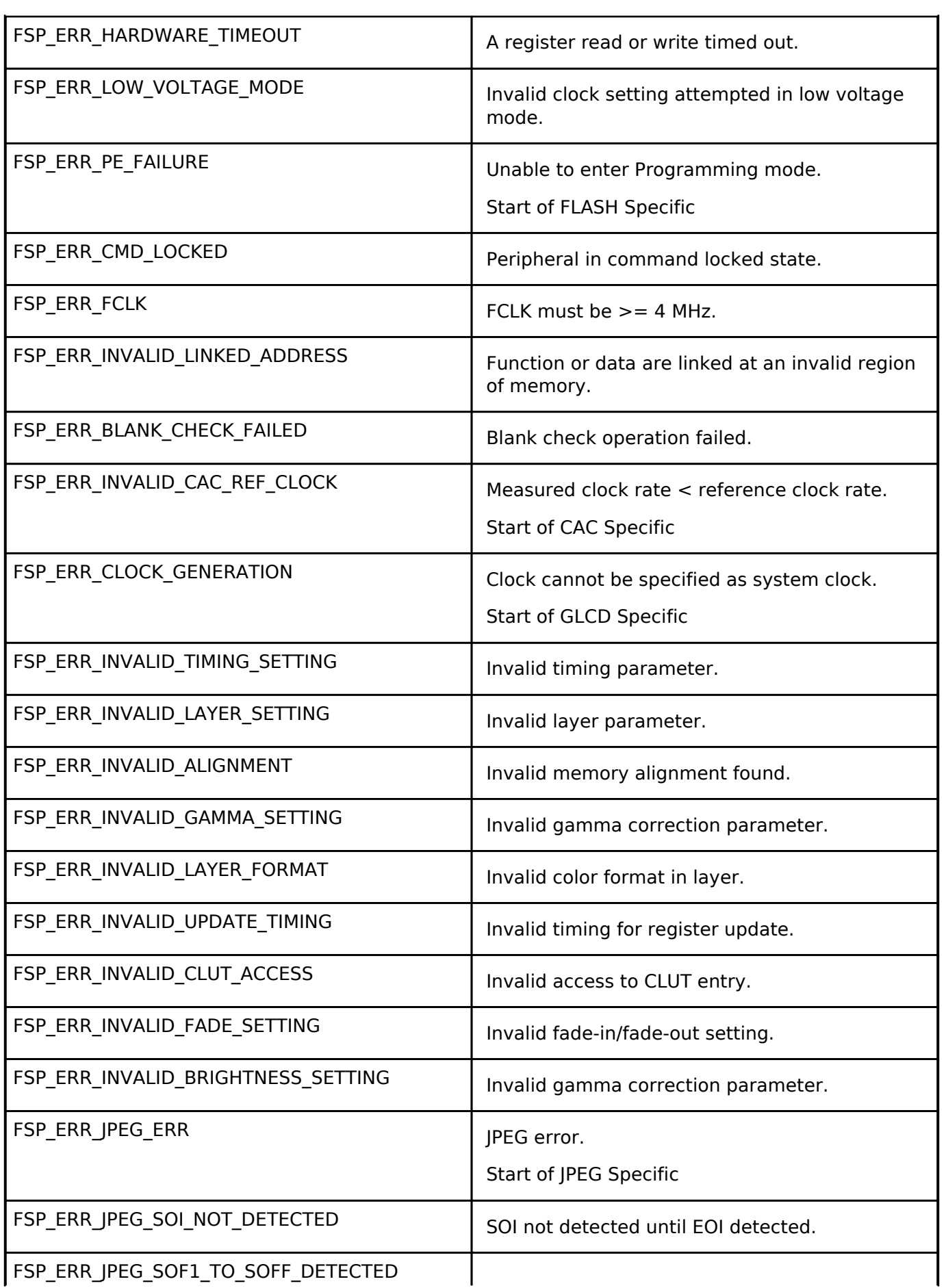

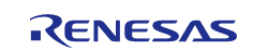

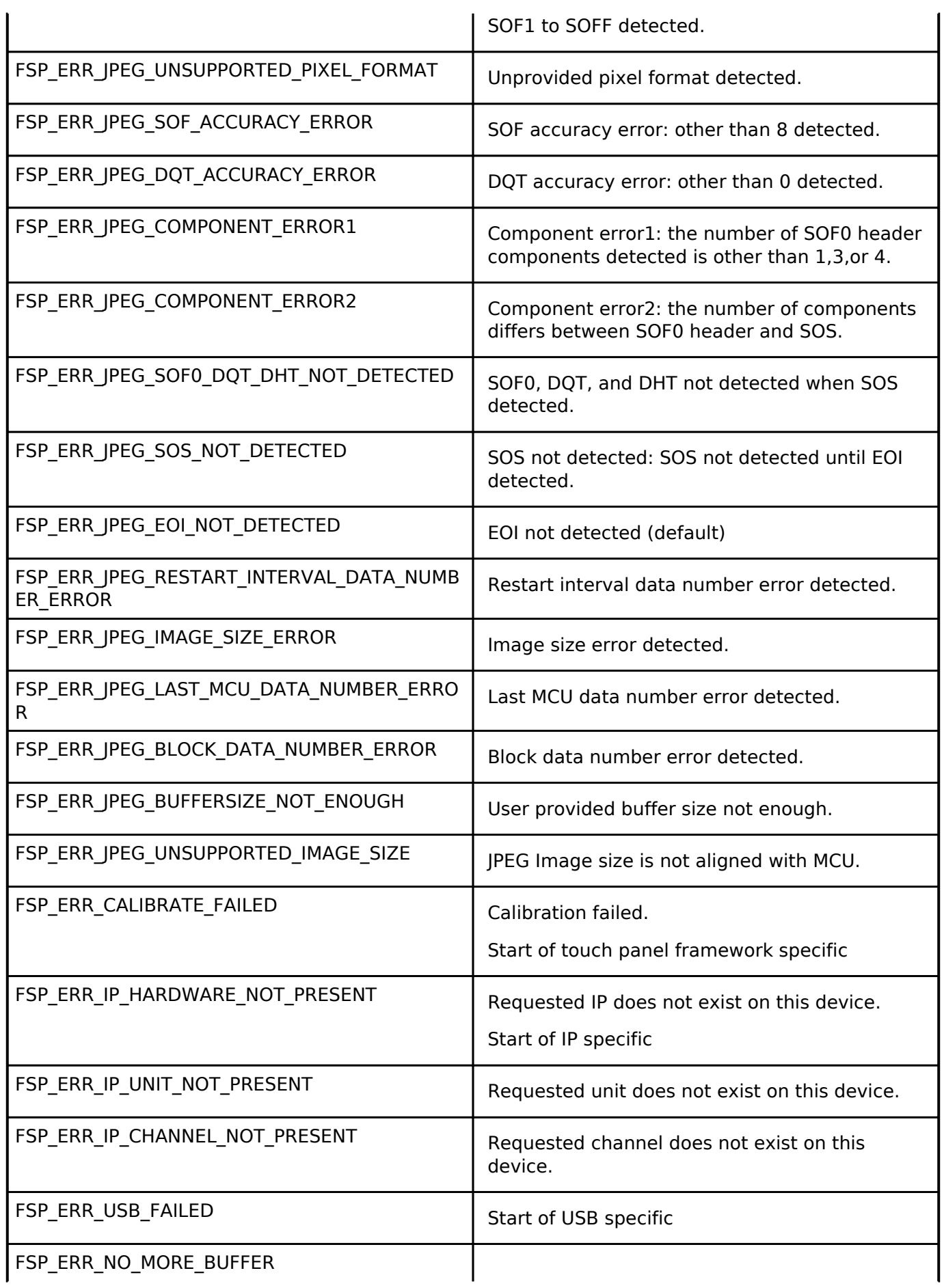

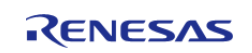

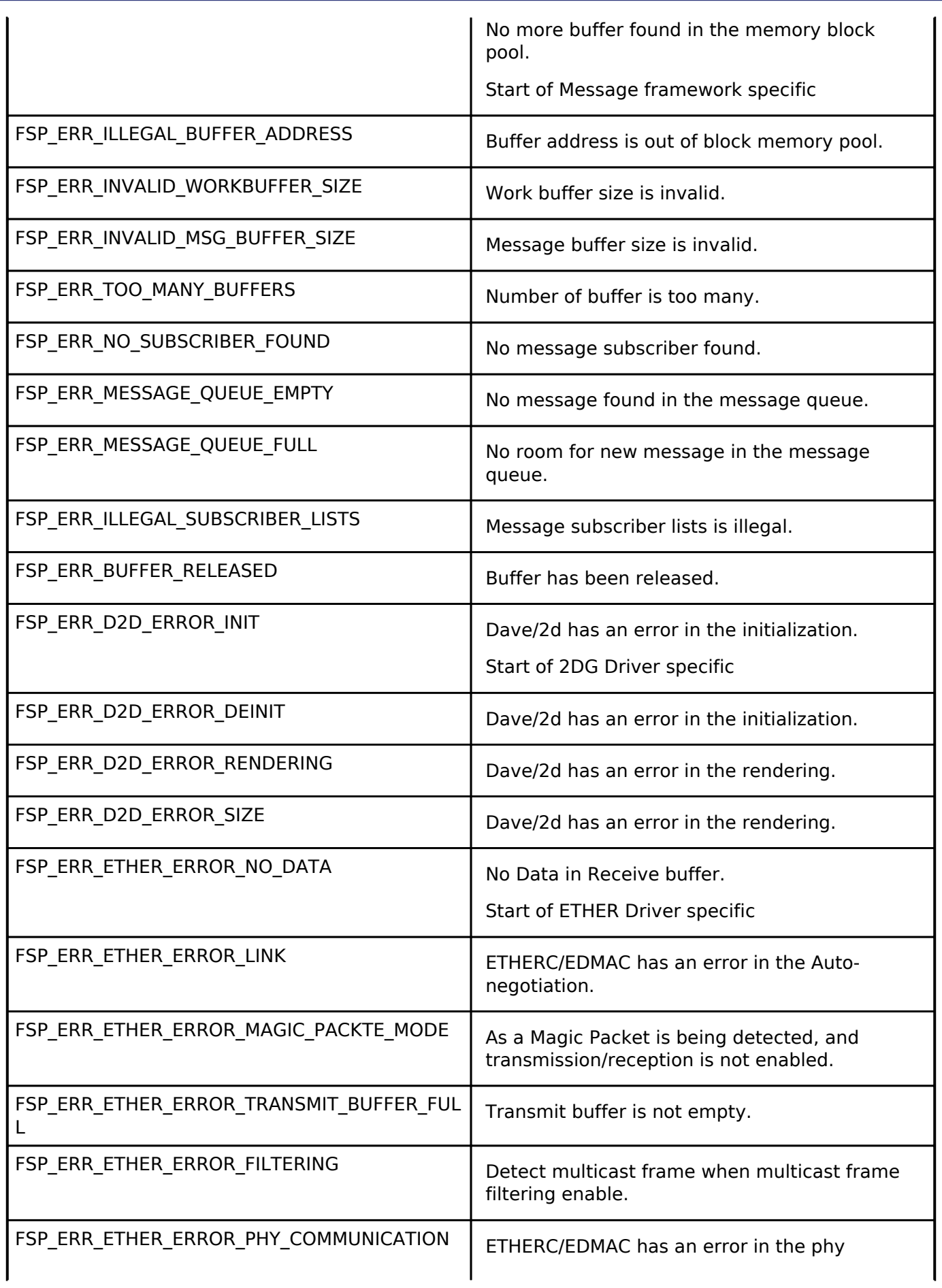

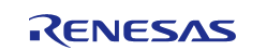

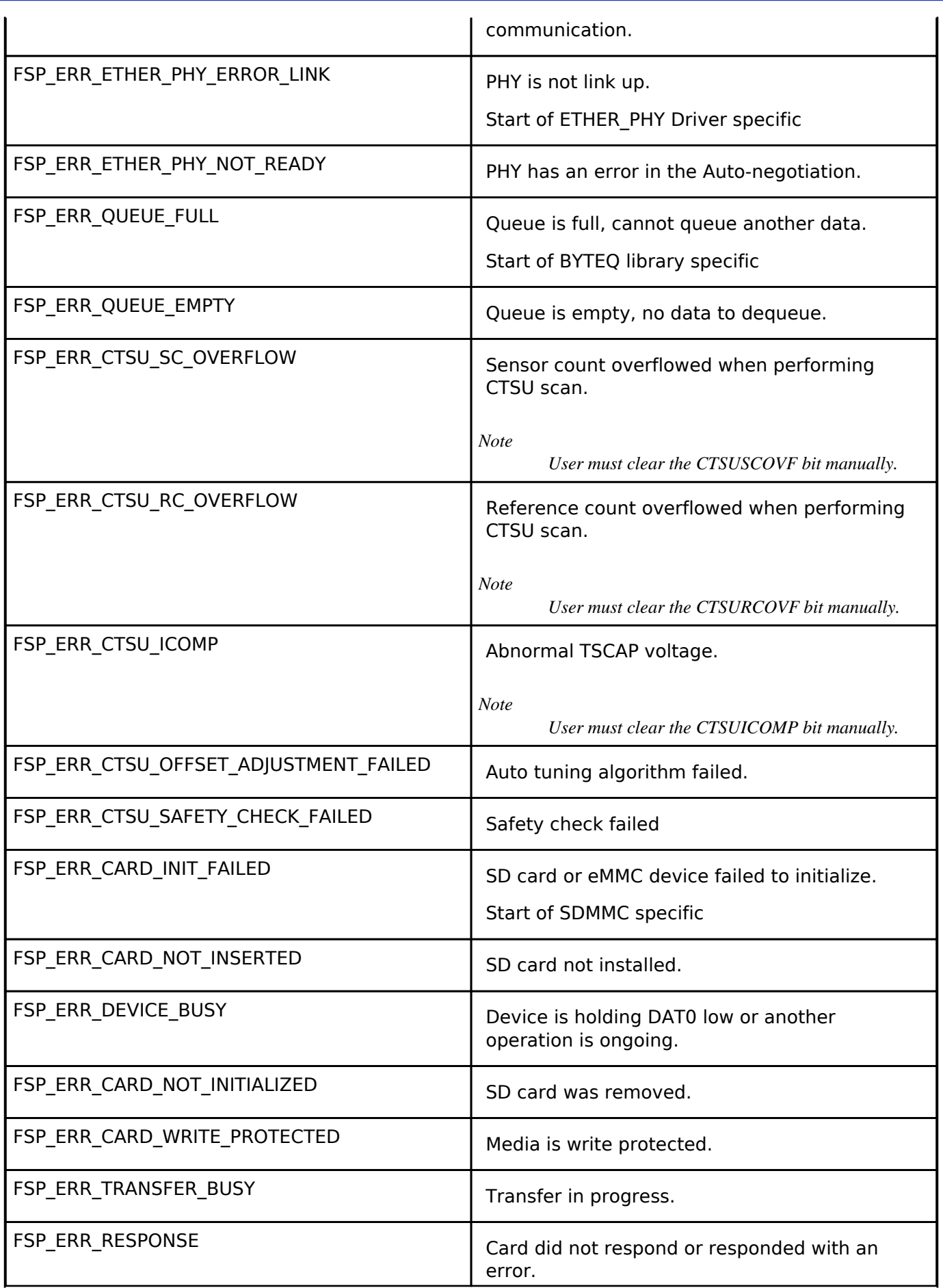

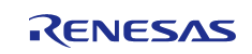

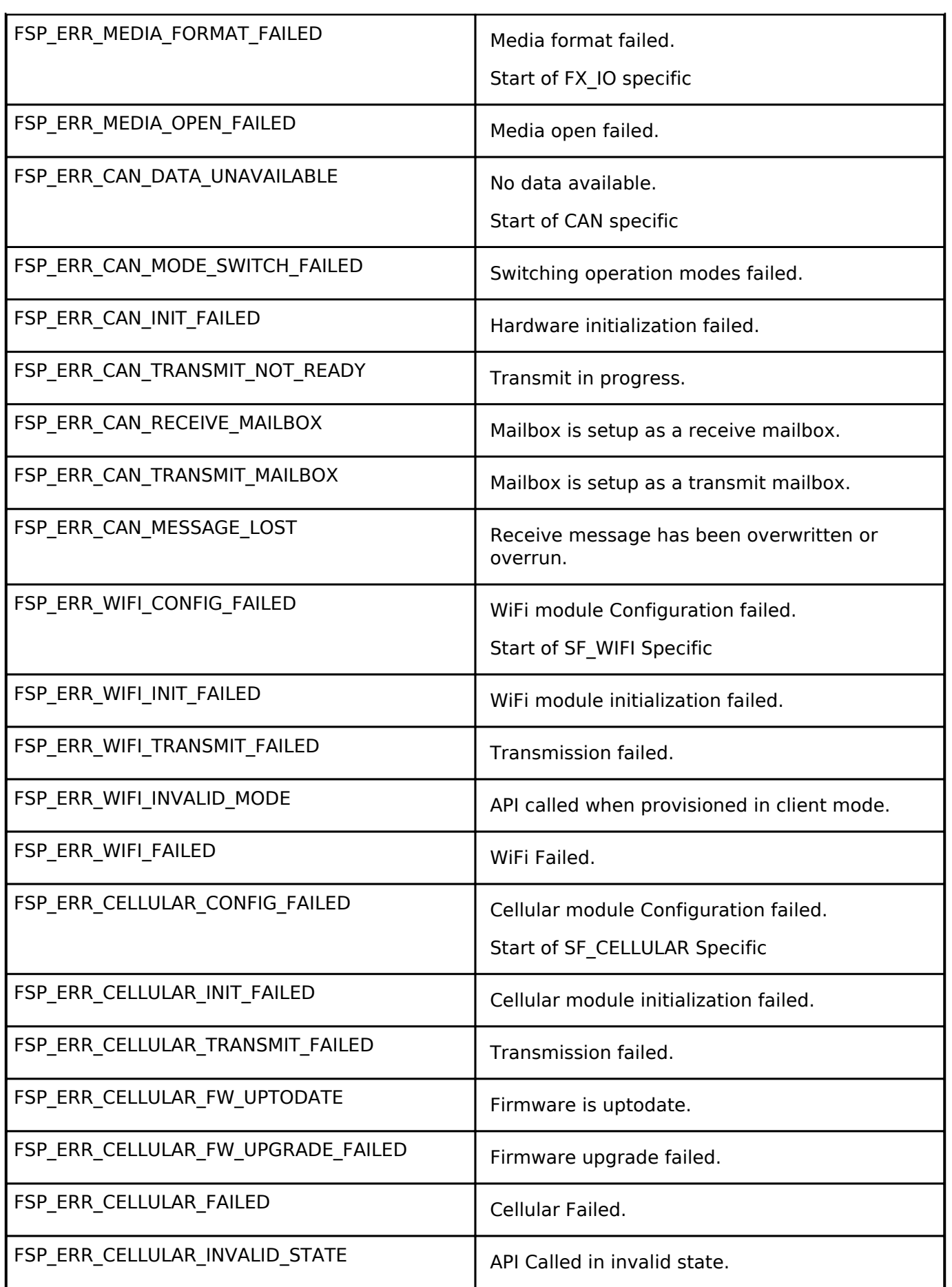

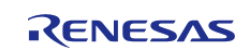

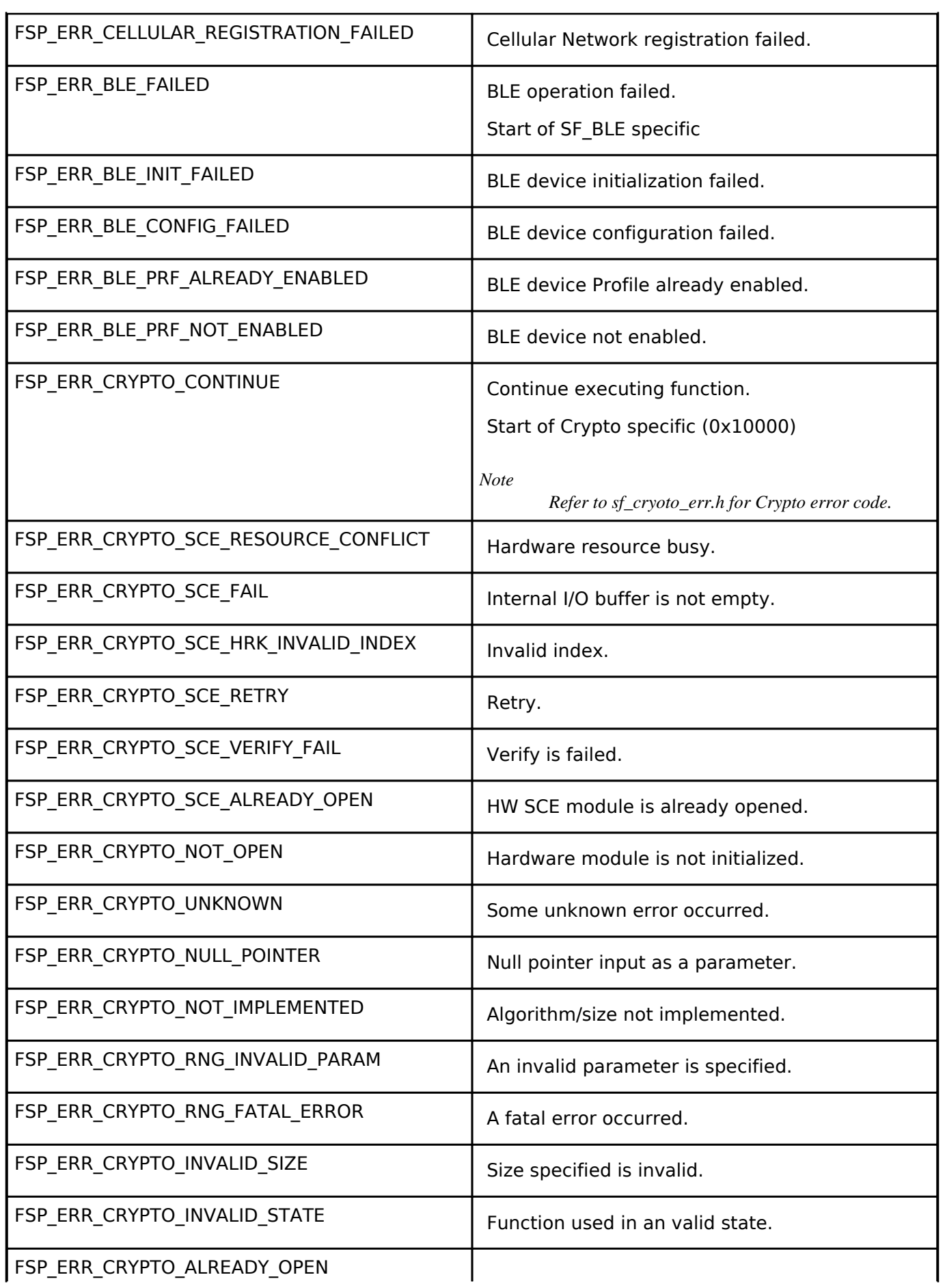

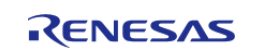

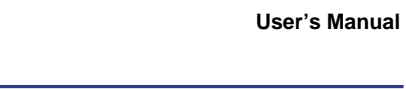

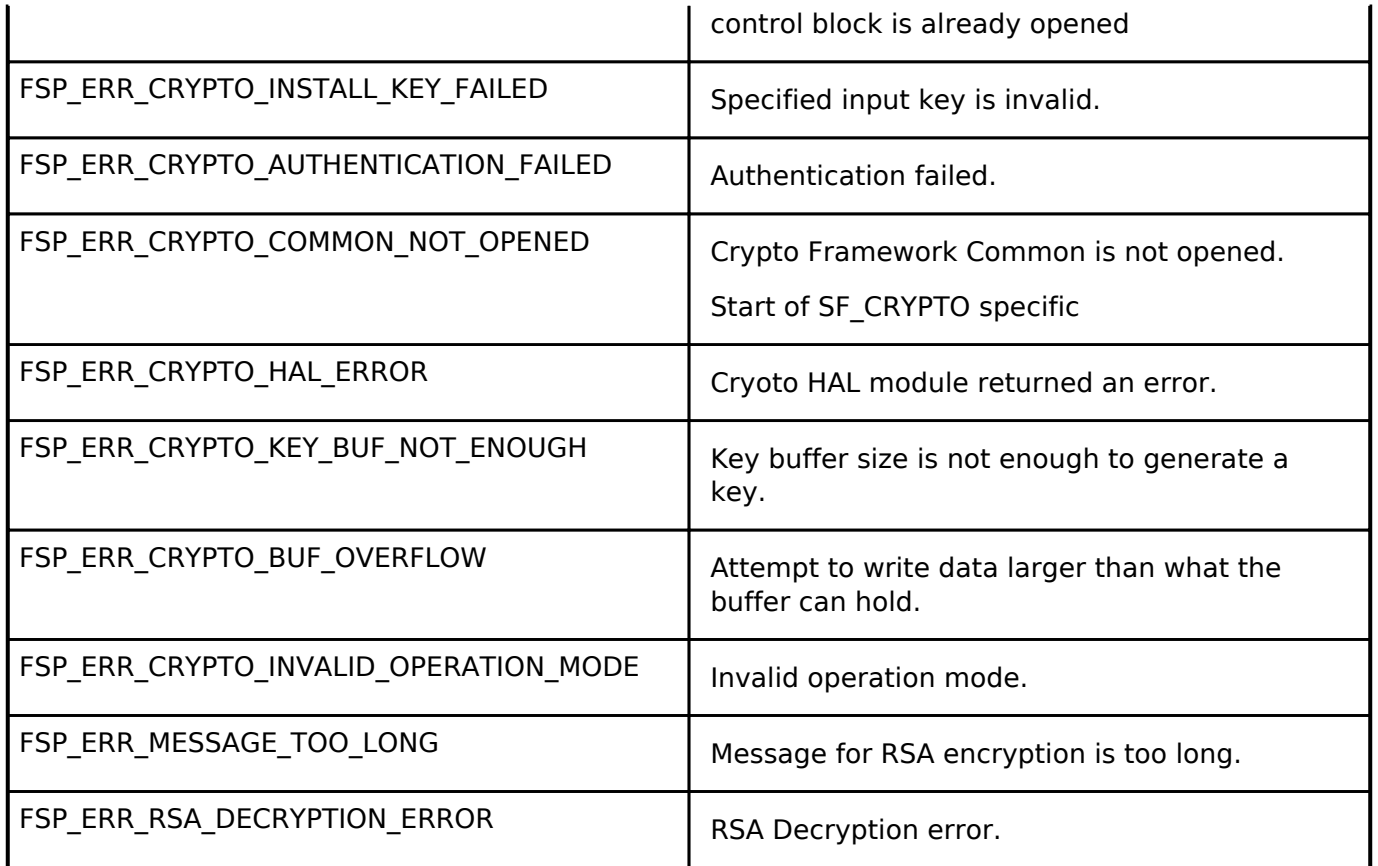

# <span id="page-100-0"></span>**4.1.2 MCU Board Support Package**

**[BSP](#page-89-0)** 

### **Functions**

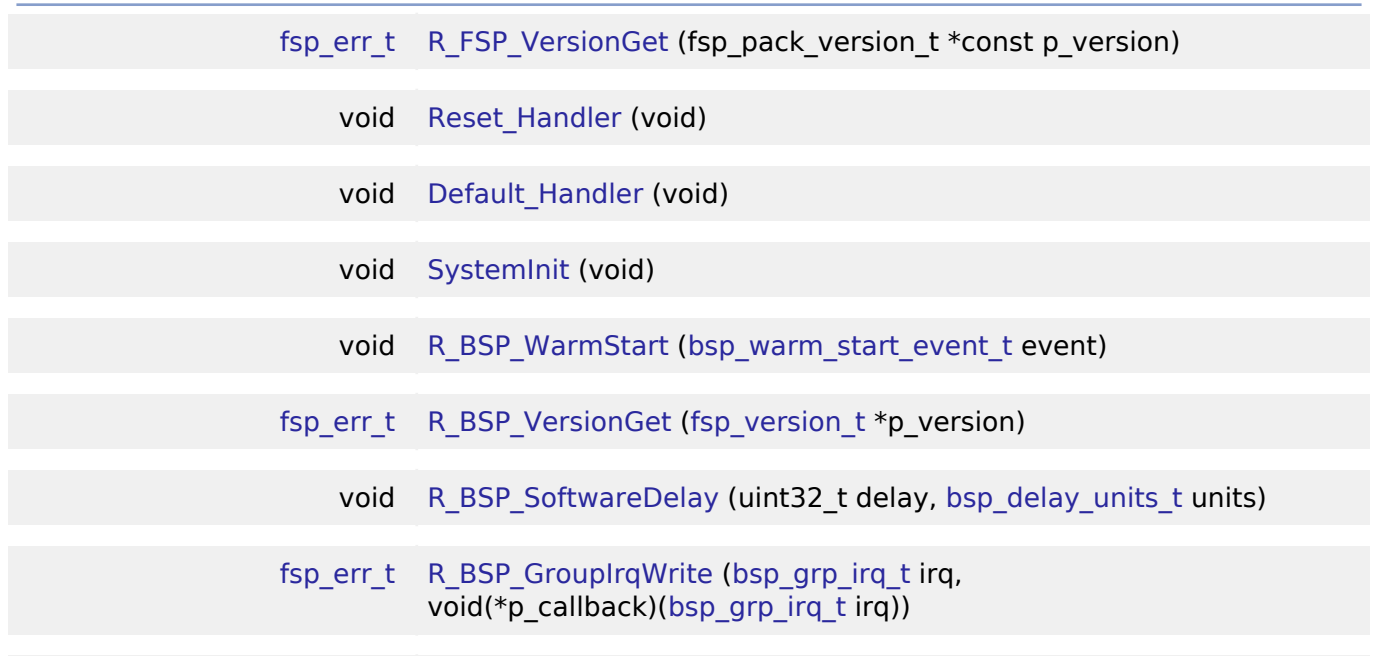

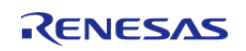

API Reference > BSP > MCU Board Support Package

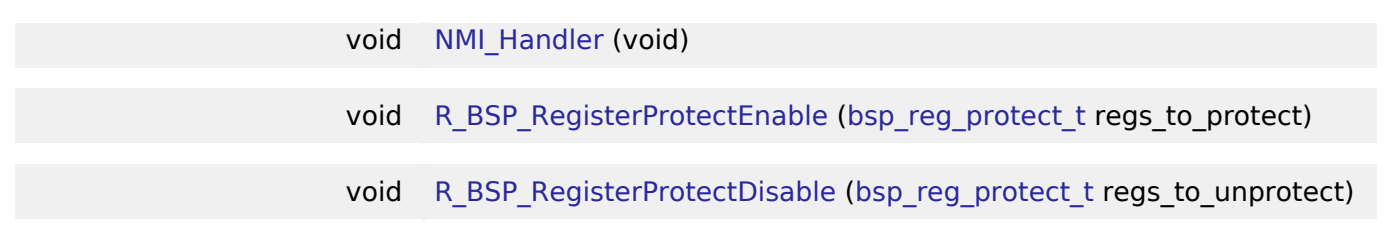

#### **Detailed Description**

The BSP is responsible for getting the MCU from reset to the user's application. Before reaching the user's application, the BSP sets up the stacks, heap, clocks, interrupts, C runtime environment, and stack monitor.

- **[BSP Features](#page-101-0)**
- [BSP Clock Configuration](#page-101-1)
- [System Interrupts](#page-101-2)
- [Group Interrupts](#page-102-0)
- [External and Peripheral Interrupts](#page-102-1)
- [Error Logging](#page-103-0)
- [BSP Weak Symbols](#page-103-1)
- [Warm Start Callbacks](#page-103-2)
- [Register Protection](#page-104-0)
- [ID Codes](#page-104-1)
- [Software Delay](#page-104-2)
- [Board Specific Features](#page-105-0)
- [Configuration](#page-105-1)

# **Overview**

#### <span id="page-101-0"></span>**BSP Features**

#### <span id="page-101-1"></span>**BSP Clock Configuration**

All system clocks are set up during BSP initialization based on the settings in bsp\_clock\_cfg.h. These settings are derived from clock configuration information provided from the ISDE **Clocks** tab setting.

- Clock configuration is performed prior to initializing the C runtime environment to speed up the startup process, as it is possible to start up on a relatively slow (that is, 32 kHz) clock.
- The BSP implements the required delays to allow the selected clock to stabilize.
- The BSP will configure the CMSIS SystemCoreClock variable after clock initialization with the current system clock frequency.

#### <span id="page-101-2"></span>**System Interrupts**

As RA MCUs are based on the Cortex-M ARM architecture, the NVIC Nested Vectored Interrupt Controller (NVIC) handles exceptions and interrupt configuration, prioritization and interrupt masking. In the ARM architecture, the NVIC handles exceptions. Some exceptions are known as System Exceptions. System exceptions are statically located at the "top" of the vector table and occupy vector numbers 1 to 15. Vector zero is reserved for the MSP Main Stack Pointer (MSP). The remaining 15 system exceptions are shown below:

- Reset
- NMI

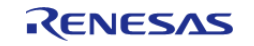

API Reference > BSP > MCU Board Support Package

- Cortex-M4 Hard Fault Handler
- Cortex-M4 MPU Fault Handler
- Cortex-M4 Bus Fault Handler
- Cortex-M4 Usage Fault Handler
- Reserved
- Reserved
- Reserved
- Reserved
- Cortex-M4 SVCall Handler
- Cortex-M4 Debug Monitor Handler
- Reserved
- Cortex-M4 PendSV Handler
- Cortex-M4 SysTick Handler

NMI and Hard Fault exceptions are enabled out of reset and have fixed priorities. Other exceptions have configurable priorities and some can be disabled.

#### <span id="page-102-0"></span>**Group Interrupts**

Group interrupt is the term used to describe the 12 sources that can trigger the Non-Maskable Interrupt (NMI). When an NMI occurs the NMI Handler examines the NMISR (status register) to determine the source of the interrupt. NMI interrupts take precedence over all interrupts, are usable only as CPU interrupts, and cannot activate the RA peripherals Data Transfer Controller (DTC) or Direct Memory Access Controller (DMAC).

Possible group interrupt sources include:

- IWDT Underflow/Refresh Error
- WDT Underflow/Refresh Error
- Voltage-Monitoring 1 Interrupt
- Voltage-Monitoring 2 Interrupt
- VBATT monitor Interrupt
- Oscillation Stop is detected
- NMI pin
- RAM Parity Error
- RAM ECC Error
- MPU Bus Slave Error
- MPU Bus Master Error
- MPU Stack Error

A user may enable notification for one or more group interrupts by registering a callback using the BSP API function R\_BSP\_GroupIrqWrite(). When an NMI interrupt occurs, the NMI handler checks to see if there is a callback registered for the cause of the interrupt and if so calls the registered callback function.

#### <span id="page-102-1"></span>**External and Peripheral Interrupts**

User configurable interrupts begin with slot 16. These may be external, or peripheral generated interrupts.

Although the number of available slots for the NVIC interrupt vector table may seem small, the BSP defines up to 512 events that are capable of generating an interrupt. By using Event Mapping, the BSP maps user-enabled events to NVIC interrupts. For an RA6M3 MCU, only 96 of these events may be active at any one time, but the user has flexibility by choosing which events generate the active event.

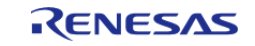

By allowing the user to select only the events they are interested in as interrupt sources, we are able to provide an interrupt service routine that is fast and event specific.

For example, on other microcontrollers a standard NVIC interrupt vector table might contain a single vector entry for the SCI0 (Serial Communications Interface) peripheral. The interrupt service routine for this would have to check a status register for the 'real' source of the interrupt. In the RA implementation there is a vector entry for each of the SCI0 events that we are interested in.

#### <span id="page-103-1"></span>**BSP Weak Symbols**

You might wonder how the BSP is able to place ISR addresses in the NVIC table without the user having explicitly defined one. All that is required by the BSP is that the interrupt event be given a priority.

This is accomplished through the use of the 'weak' attribute. The weak attribute causes the declaration to be emitted as a weak symbol rather than a global. A weak symbol is one that can be overridden by an accompanying strong reference with the same name. When the BSP declares a function as weak, user code can define the same function and it will be used in place of the BSP function. By defining all possible interrupt sources as weak, the vector table can be built at compile time and any user declarations (strong references) will be used at runtime.

Weak symbols are supported for ELF targets and also for a.out targets when using the GNU assembler and linker.

Note that in CMSIS system.c, there is also a weak definition (and a function body) for the Warm Start callback function R\_BSP\_WarmStart(). Because this function is defined in the same file as the weak declaration, it will be called as the 'default' implementation. The function may be overridden by the user by copying the body into their user application and modifying it as necessary. The linker identifies this as the 'strong' reference and uses it.

#### <span id="page-103-2"></span>**Warm Start Callbacks**

As the BSP is in the process of bringing up the board out of reset, there are three points where the user can request a callback. These are defined as the 'Pre Clock Init', 'Post Clock Init' and 'Post C' warm start callbacks.

As described above, this function is already weakly defined as R\_BSP\_WarmStart(), so it is a simple matter of redefining the function or copying the existing body from CMSIS system.c into the application code to get a callback. R\_BSP\_WarmStart() takes an event parameter of type bsp\_warm\_start\_event\_t which describes the type of warm start callback being made.

This function is not enabled/disabled and is always called for both events as part of the BSP startup. Therefore it needs a function body, which will not be called if the user is overriding it. The function body is located in system. To use this function just copy this function into your own code and modify it to meet your needs.

#### <span id="page-103-0"></span>**Error Logging**

When error logging is enabled, the error logging function can be redefined on the command line by defining FSP\_ERROR\_LOG(err) to the desired function call. The default function implementation is FSP\_ERROR\_LOG(err)=fsp\_error\_log(err, FILE, LINE). This implementation uses the predefined macros **FILE** and **LINE** to help identify the location where the error occurred. Removing the line from the function call can reduce code size when error logging is enabled. Some compilers may support other predefined macros like **FUNCTION**, which could be helpful for customizing the error logger.

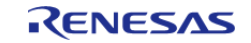

#### <span id="page-104-0"></span>**Register Protection**

The BSP register protection functions utilize reference counters to ensure that an application which has specified a certain register and subsequently calls another function doesn't have its register protection settings inadvertently modified.

Each time RegisterProtectDisable() is called, the respective reference counter is incremented.

Each time RegisterProtectEnable() is called, the respective reference counter is decremented.

Both functions will only modify the protection state if their reference counter is zero.

```
/* Enable writing to protected CGC registers */
R_BSP_RegisterProtectDisable(BSP_REG_PROTECT_CGC);
/* Insert code to modify protected CGC registers. */
/* Disable writing to protected CGC registers */
R_BSP_RegisterProtectEnable(BSP_REG_PROTECT_CGC);
```
#### <span id="page-104-1"></span>**ID Codes**

The ID code is 16 byte value that can be used to protect the MCU from being connected to a debugger or from connecting in Serial Boot Mode. There are different settings that can be set for the ID code; please refer to the hardware manual for your device for available options.

#### <span id="page-104-2"></span>**Software Delay**

Implements a blocking software delay. A delay can be specified in microseconds, milliseconds or seconds. The delay is implemented based on the system clock rate.

/\* Delay at least 1 second. Depending on the number of wait states required for the

region of memory

\* that the software\_delay\_loop has been linked in this could take longer. The

default is 4 cycles per loop.

\* This can be modified by redefining DELAY\_LOOP\_CYCLES. BSP\_DELAY\_UNITS\_SECONDS,

BSP\_DELAY\_UNITS\_MILLISECONDS,

\* and BSP\_DELAY\_UNITS\_MICROSECONDS\_can\_all be used with R\_BSP\_SoftwareDelay. \*/

R\_BSP\_SoftwareDelay(1, BSP\_DELAY\_UNITS\_SECONDS);

#### **Critical Section Macors**

Implements a critical section. Some MCUs (MCUs with the BASEPRI register) support allowing high priority interrupts to execute during critical sections. On these MCUs, interrupts with priority less than or equal to BSP\_CFG\_IRQ\_MASK\_LEVEL\_FOR\_CRITICAL\_SECTION are not serviced in critical sections. Interrupts with higher priority than BSP\_CFG\_IRQ\_MASK\_LEVEL\_FOR\_CRITICAL\_SECTION still

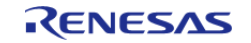

API Reference > BSP > MCU Board Support Package

execute in critical sections.

FSP\_CRITICAL\_SECTION\_DEFINE; /\* Store the current interrupt posture. \*/ FSP\_CRITICAL\_SECTION\_ENTER; /\* Interrupts cannot run in this section unless their priority is less than BSP\_CFG\_IRQ\_MASK\_LEVEL\_FOR\_CRITICAL\_SECTION. \*/ /\* Restore saved interrupt posture. \*/ FSP\_CRITICAL\_SECTION\_EXIT;

# <span id="page-105-0"></span>**Board Specific Features**

The BSP will call the board's initialization function (bsp\_init) which can initialize board specific features. Possible board features are listed below.

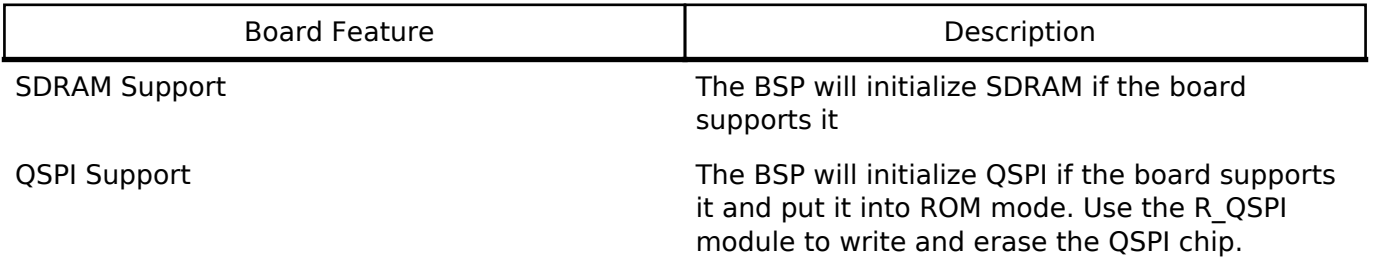

# <span id="page-105-1"></span>**Configuration**

The BSP is heavily data driven with most features and functionality being configured based on the content from configuration files. Configuration files represent the settings specified by the user and are generated by the ISDE when the Generate Project Content button is clicked.

#### **Build Time Configurations for fsp\_common**

The following build time configurations are defined in fsp\_cfg/bsp/bsp\_cfg.h:

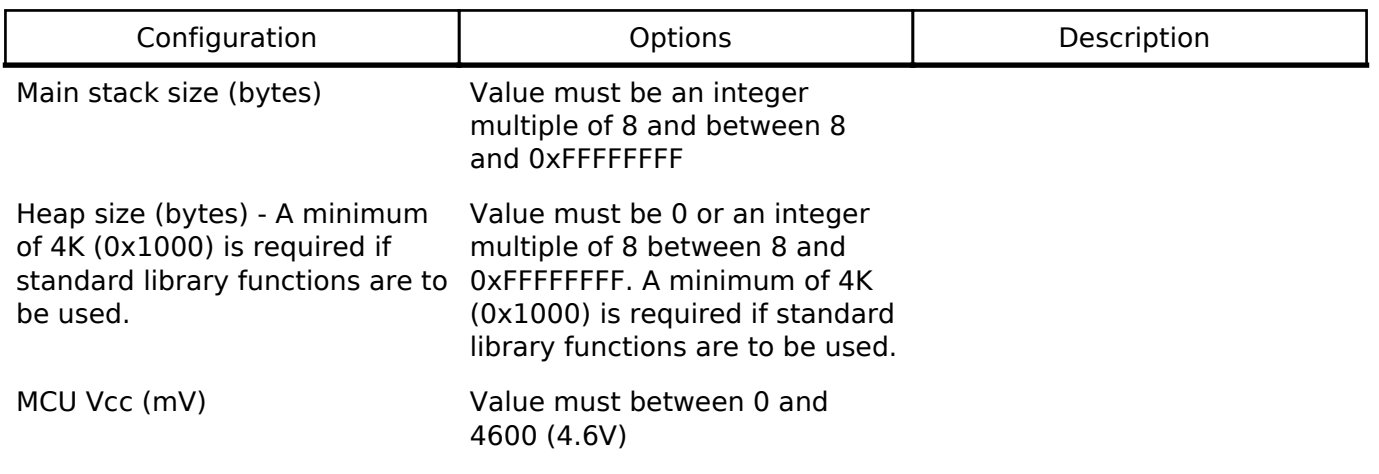

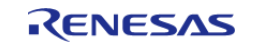

API Reference > BSP > MCU Board Support Package

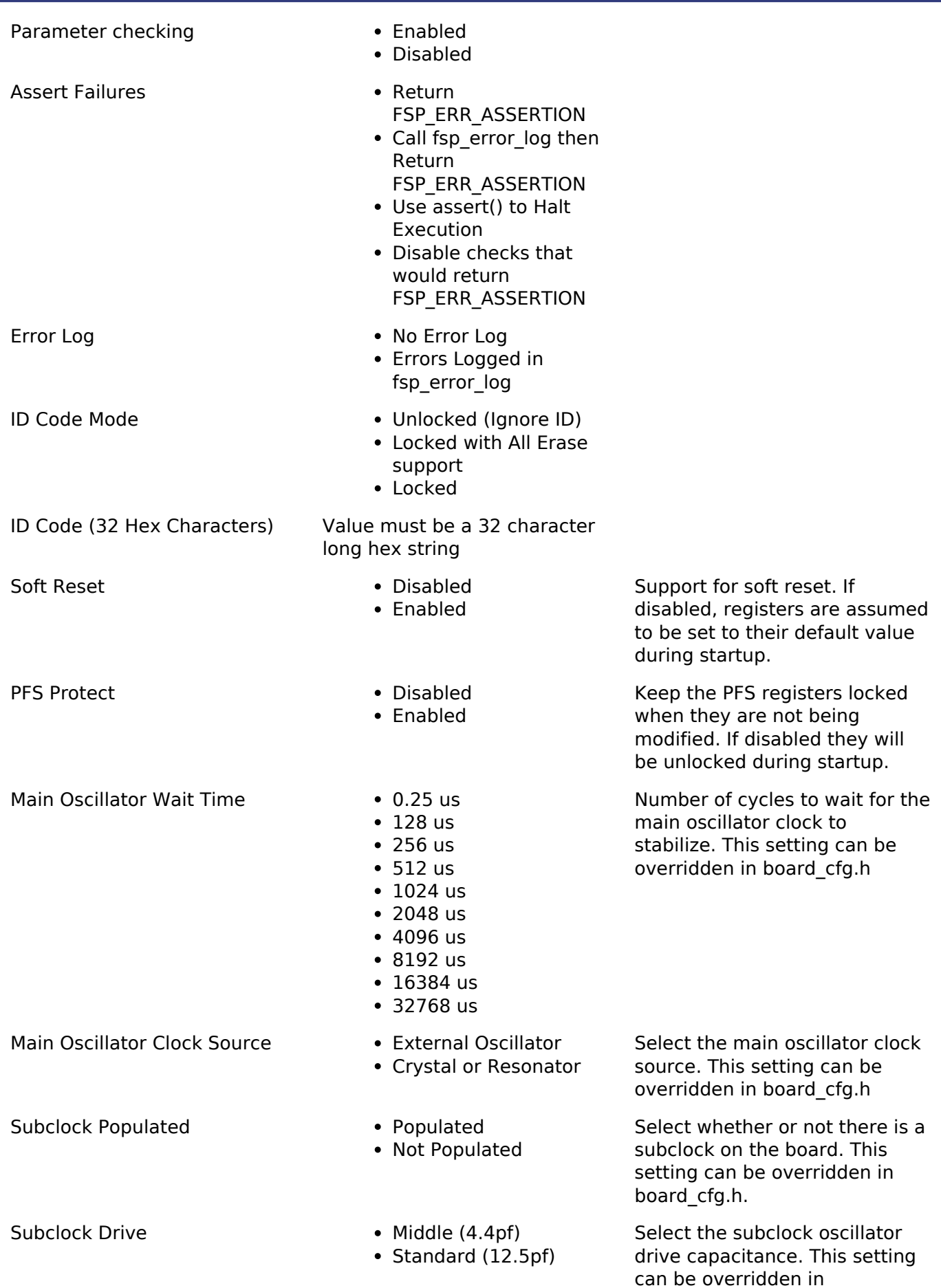

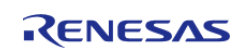

Subclock Stabilization Time (ms)

Value must between 0 and 10000

board cfg.h

Select the subclock oscillator stabilization time. This is only used in the startup code if the subclock is selected as the system clock on the Clocks tab. This setting can be overridden in board\_cfg.h

#### <span id="page-107-0"></span>**4.1.2.1 RA2A1**

[BSP](#page-89-0) » [MCU Board Support Package](#page-100-0)

#### **Detailed Description**

#### **Build Time Configurations for ra2a1\_fsp**

The following build time configurations are defined in fsp\_cfg/bsp/bsp\_mcu\_family\_cfg.h:

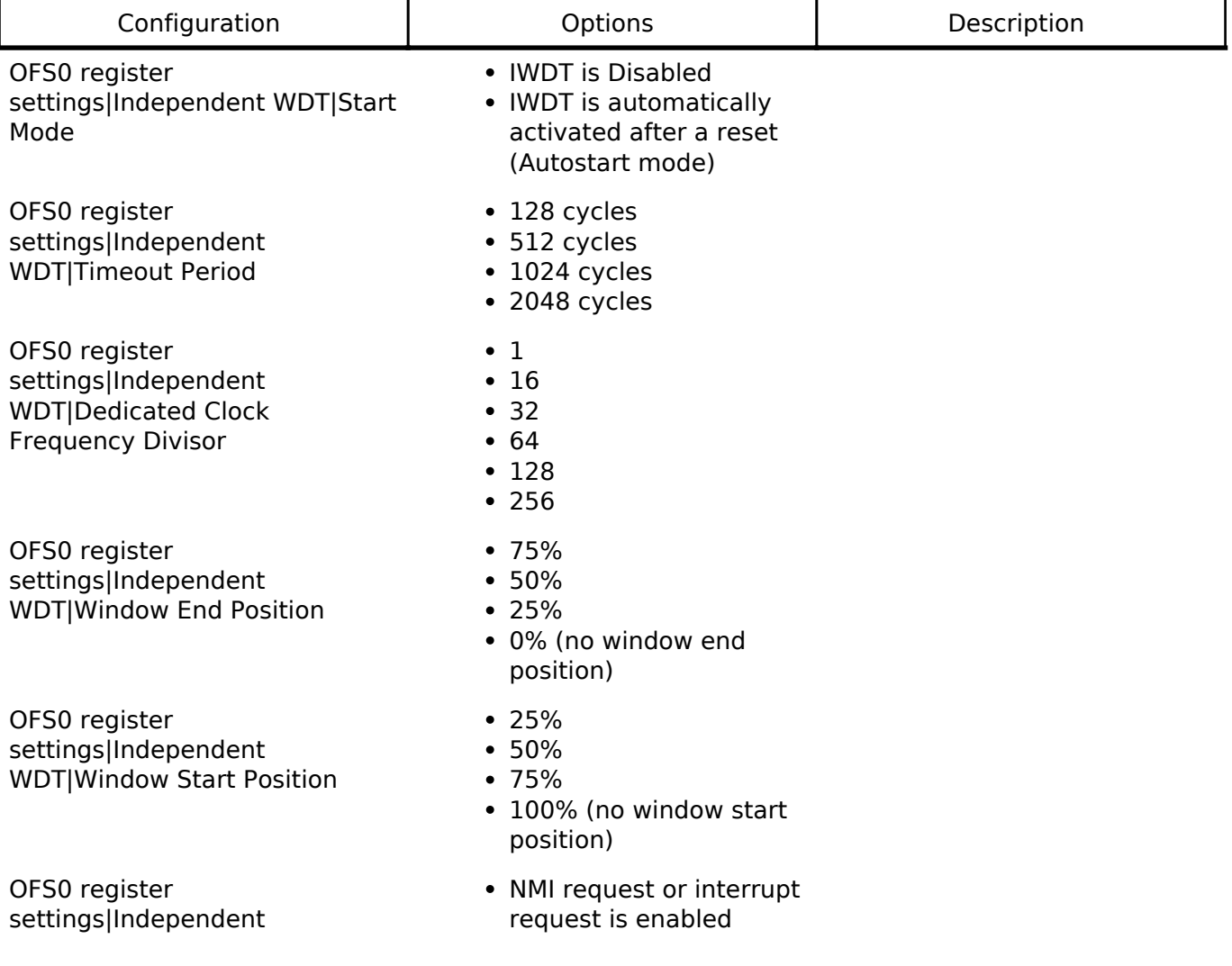

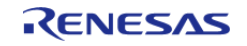
API Reference > BSP > MCU Board Support Package > RA2A1

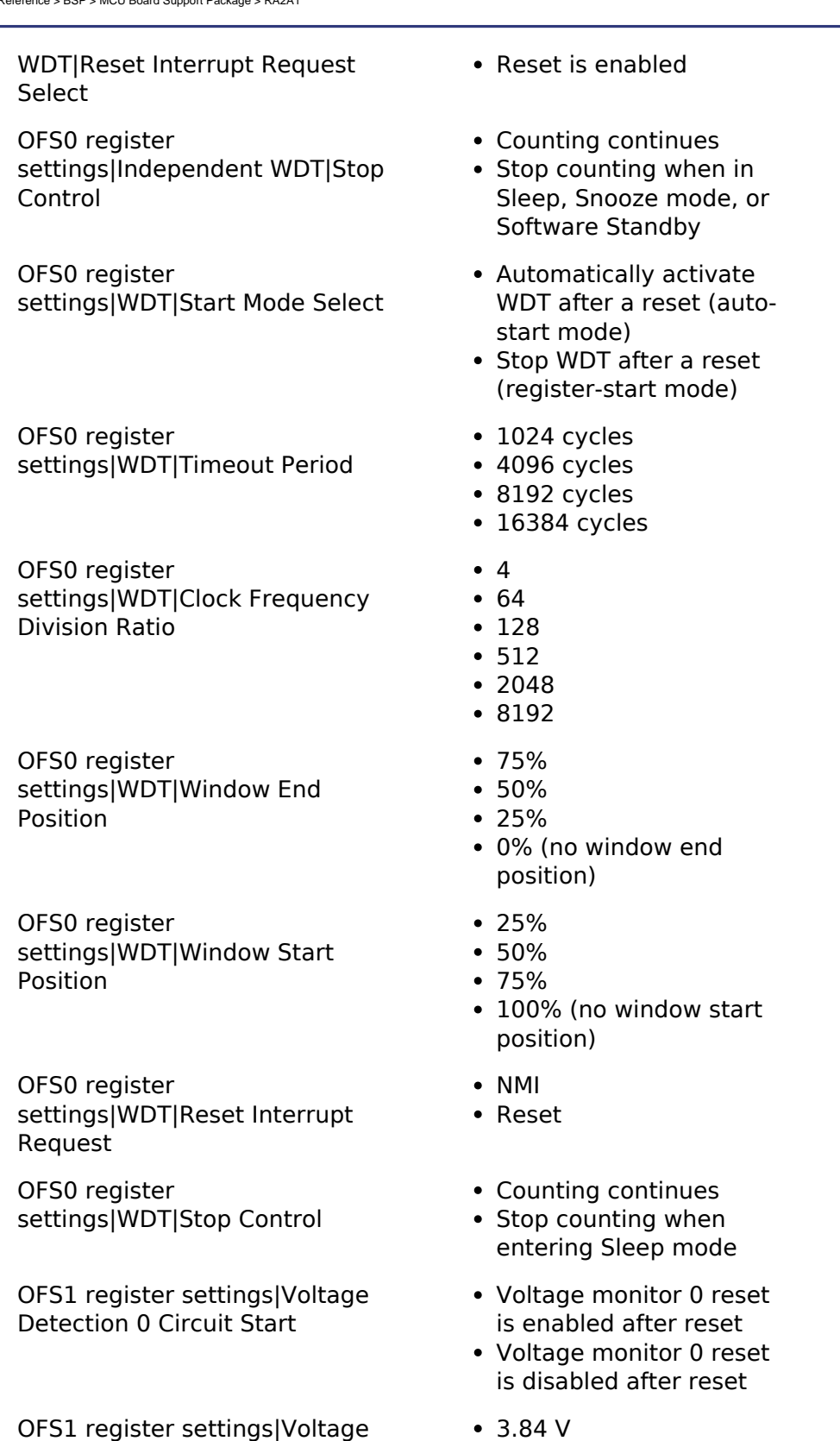

- 3.84 V
- 2.82 V
- 2.51 V
- $\cdot$  1.90 V
- $1.70 V$

OFS1 register settings|HOCO Oscillation Enable

HOCO oscillation is enabled after reset

HOCO must be enabled out of reset because the MCU starts

Detection 0 Level

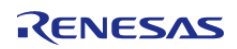

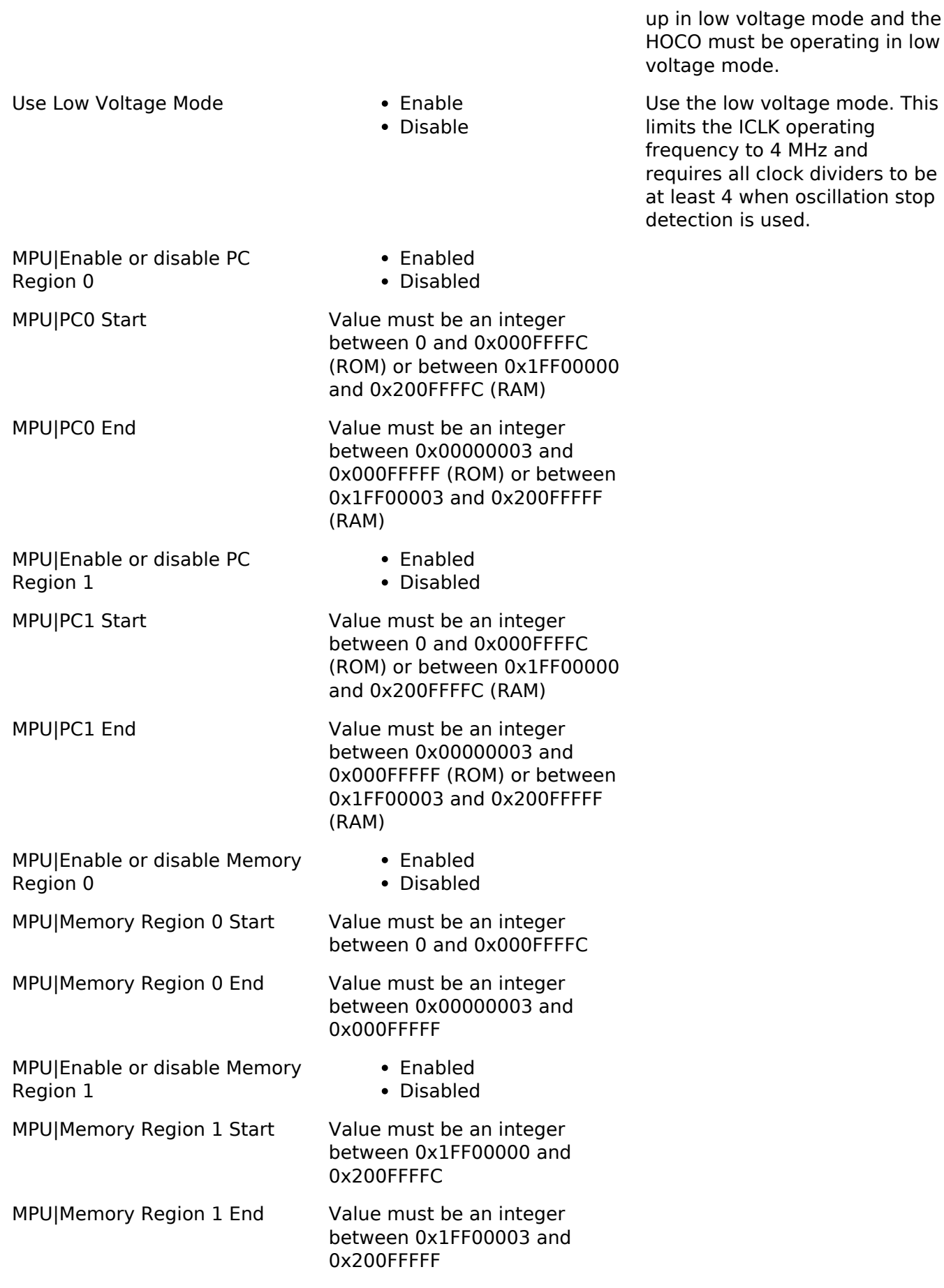

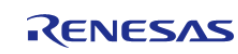

API Reference > BSP > MCU Board Support Package > RA2A1

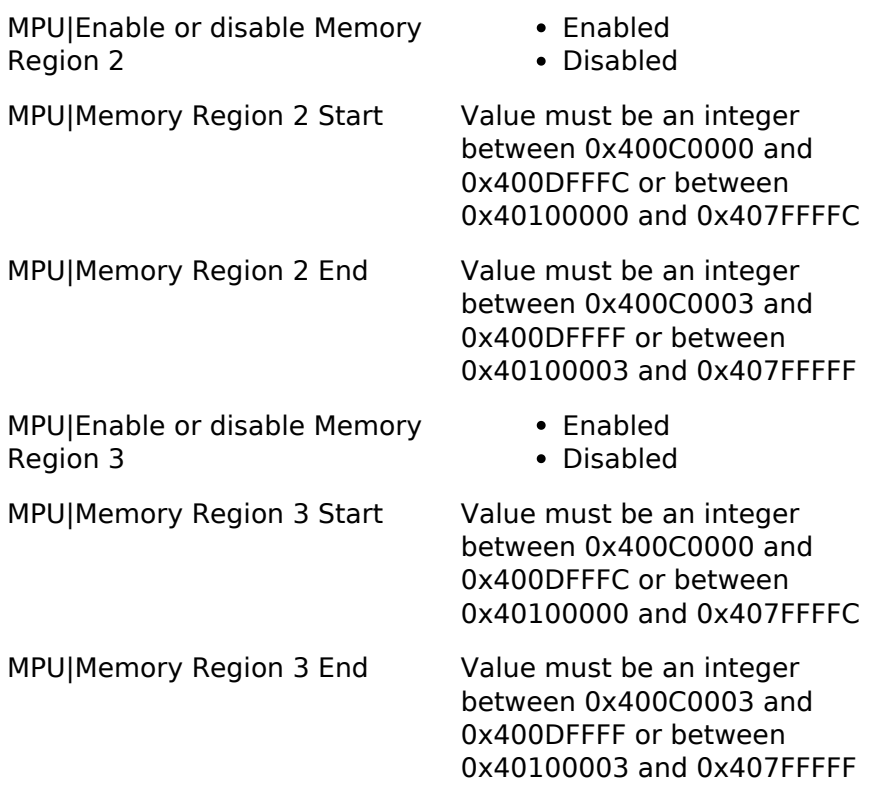

**4.1.2.2 RA4M1** [BSP](#page-89-0) » [MCU Board Support Package](#page-100-0)

# **Detailed Description**

# **Build Time Configurations for ra4m1\_fsp**

The following build time configurations are defined in fsp\_cfg/bsp/bsp\_mcu\_family\_cfg.h:

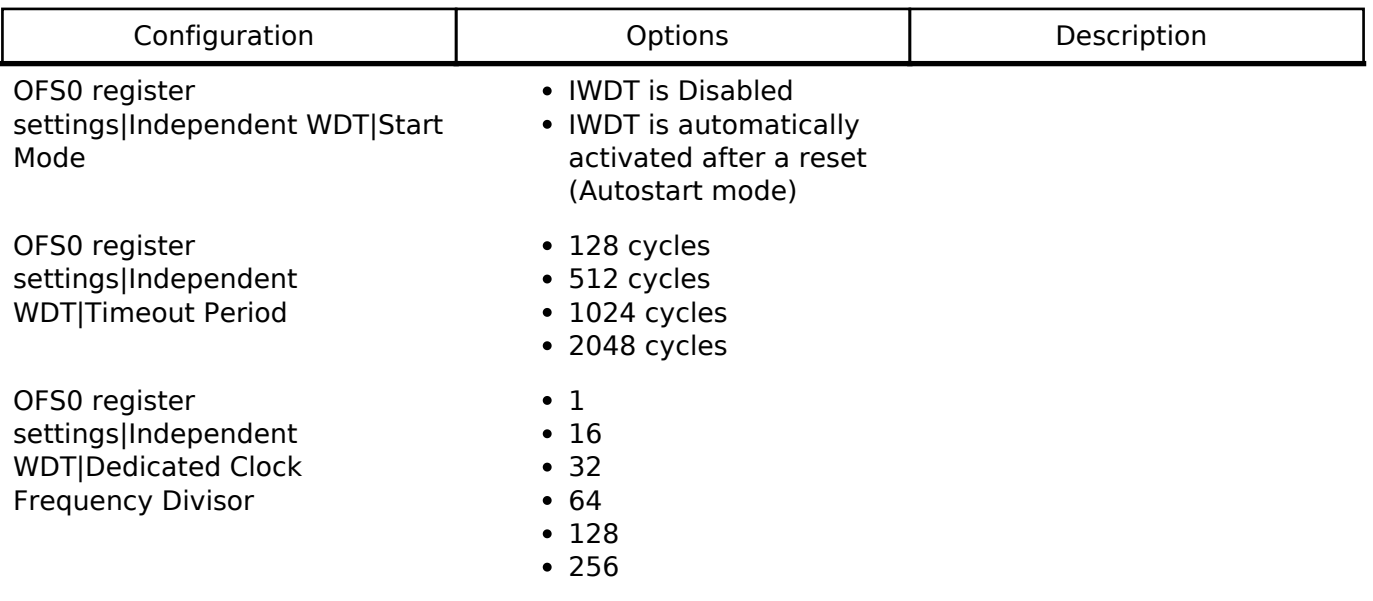

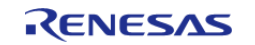

OFS0 register

API Reference > BSP > MCU Board Support Package > RA4M1

settings|Independent WDT|Window End Position OFS0 register settings|Independent WDT|Window Start Position OFS0 register settings|Independent

WDT|Reset Interrupt Request Select

OFS0 register settings|Independent WDT|Stop Control

OFS0 register settings|WDT|Start Mode Select

OFS0 register settings|WDT|Timeout Period

OFS0 register settings|WDT|Clock Frequency Division Ratio

OFS0 register settings|WDT|Window End Position

OFS0 register settings|WDT|Window Start Position

OFS0 register settings|WDT|Reset Interrupt Request

OFS0 register settings|WDT|Stop Control

- $•75%$
- $50%$
- 25%
- 0% (no window end position)
- $25%$
- 50%
- $•75%$
- 100% (no window start position)
- NMI request or interrupt request is enabled
- Reset is enabled
- Counting continues
- Stop counting when in Sleep, Snooze mode, or Software Standby
- Automatically activate WDT after a reset (autostart mode)
- Stop WDT after a reset (register-start mode)
- 1024 cycles
- 4096 cycles
- 8192 cycles
- 16384 cycles
- 4
- $64$
- 128
- 512
- $•7048$
- 8192
- $-75%$
- $50%$
- 25%
- 0% (no window end position)
- $25%$
- 50%
- $•75%$
- 100% (no window start position)
- NMI
- Reset
- Counting continues
- Stop counting when

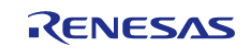

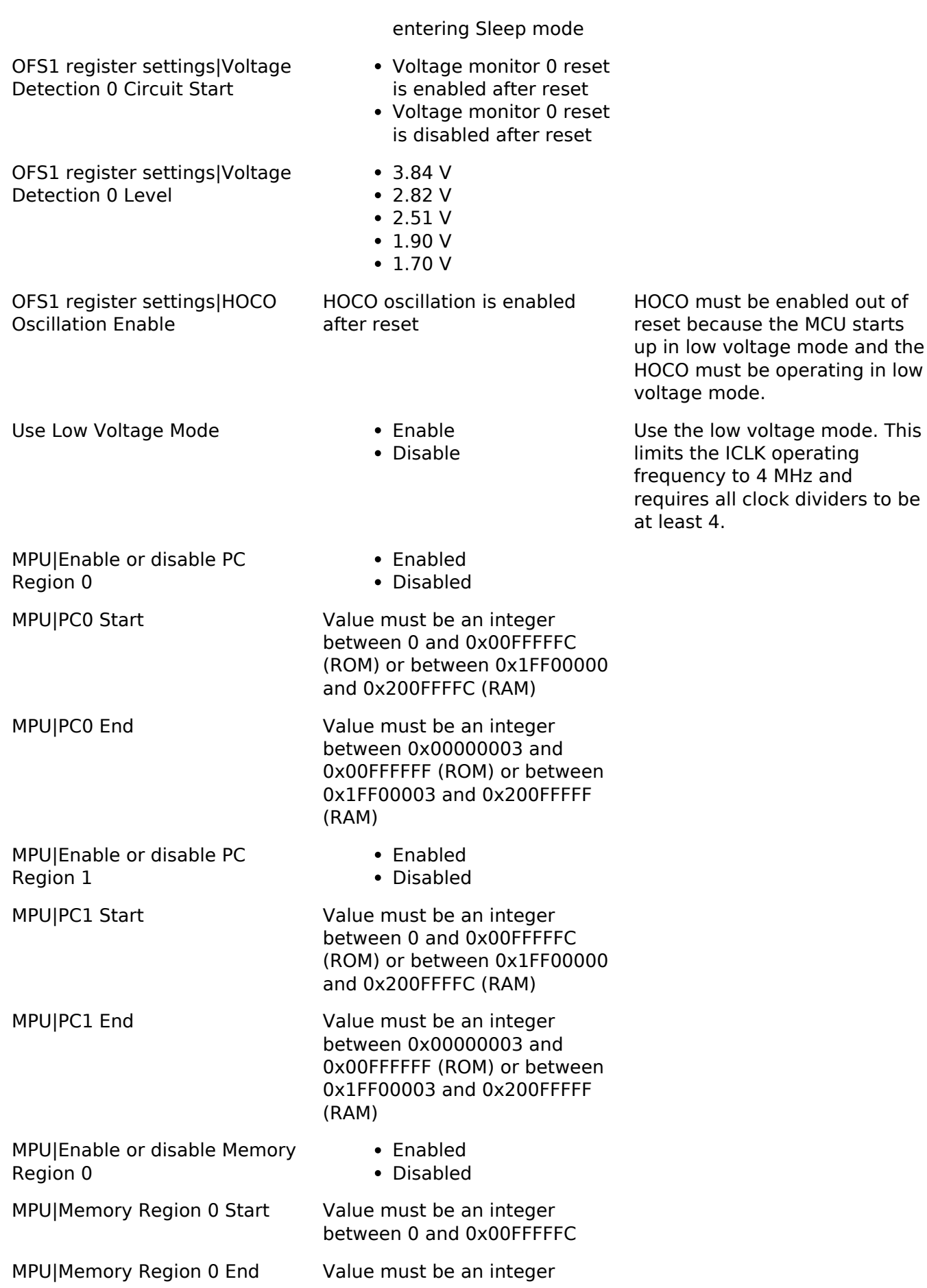

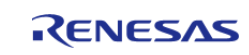

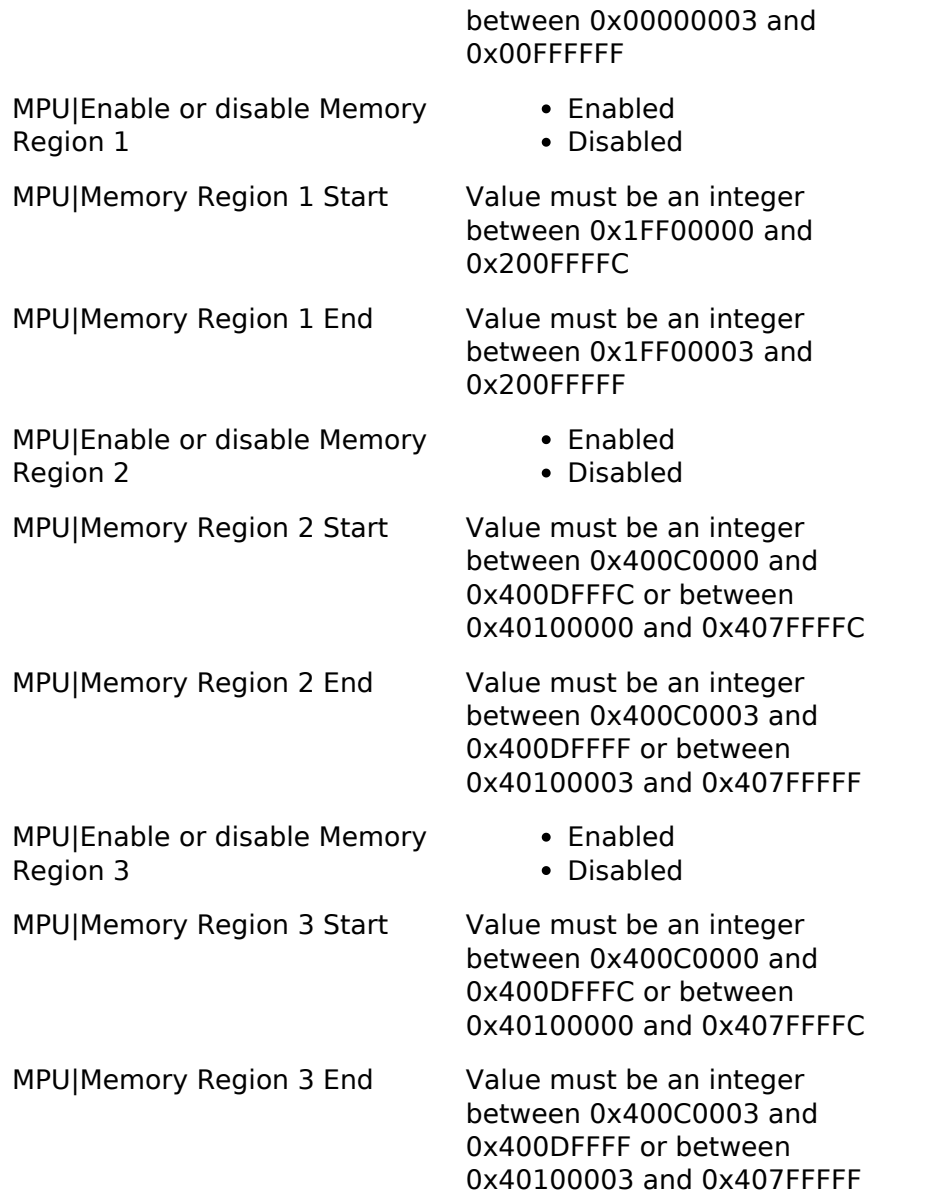

**4.1.2.3 RA6M1**

[BSP](#page-89-0) » [MCU Board Support Package](#page-100-0)

# **Detailed Description**

# **Build Time Configurations for ra6m1\_fsp**

The following build time configurations are defined in fsp\_cfg/bsp/bsp\_mcu\_family\_cfg.h:

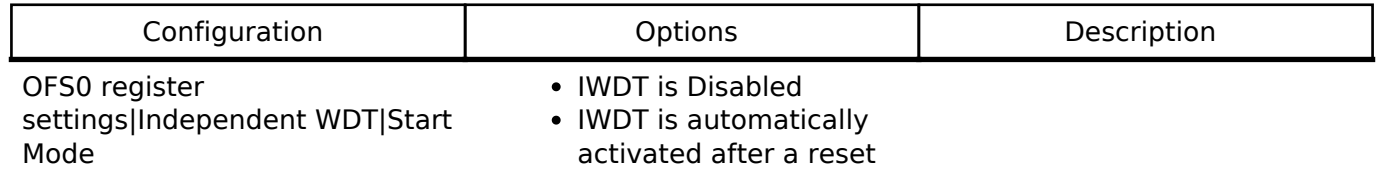

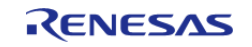

OFS0 register settings|Independent WDT|Timeout Period

OFS0 register settings|Independent WDT|Dedicated Clock Frequency Divisor

OFS0 register settings|Independent WDT|Window End Position

OFS0 register settings|Independent WDT|Window Start Position

OFS0 register settings|Independent WDT|Reset Interrupt Request Select

OFS0 register settings|Independent WDT|Stop Control

OFS0 register settings|WDT|Start Mode Select

OFS0 register settings|WDT|Timeout Period

OFS0 register settings|WDT|Clock Frequency Division Ratio

- (Autostart mode)
- 128 cycles
- 512 cycles
- 1024 cycles
- 2048 cycles
- $\bullet$  1
- $16$
- $32$
- $64$ • 128
- 256
- 
- $•75%$
- 50%
- 25%
- 0% (no window end position)
- $25%$
- 50%
- $•75%$
- 100% (no window start position)
- NMI request or interrupt request is enabled
- Reset is enabled
- Counting continues (Note: Device will not enter Deep Standby Mode when selected. Device will enter Software Standby Mode)
- Stop counting when in Sleep, Snooze mode, or Software Standby
- Automatically activate WDT after a reset (autostart mode)
- Stop WDT after a reset (register-start mode)
- 1024 cycles
- 4096 cycles
- 8192 cycles
- 16384 cycles
- $\bullet$   $\Lambda$
- $64$
- $128$
- $512$
- $2048$
- 8192

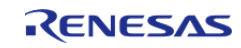

API Reference > BSP > MCU Board Support Package > RA6M1

OFS0 register settings|WDT|Window End Position

OFS0 register settings|WDT|Window Start Position

OFS0 register settings|WDT|Reset Interrupt Request

OFS0 register settings|WDT|Stop Control

OFS1 register settings|Voltage Detection 0 Circuit Start

OFS1 register settings|Voltage Detection 0 Level

OFS1 register settings|HOCO OScillation Enable

MPU|Enable or disable PC Region 0

MPU|Enable or disable PC Region 1

MPUIEnable or disable Memory Region 0

MPUIMemory Region 0 Start Value must be an integer

- $•75%$
- 50%
- $-25%$
- 0% (no window end position)
- 25%
- 50%
- $75%$
- 100% (no window start position)
- NMI
- Reset
- Counting continues
- Stop counting when entering Sleep mode
- Voltage monitor 0 reset is enabled after reset
- Voltage monitor 0 reset is disabled after reset
- $2.94 V$
- $2.87 V$
- 2.80 V
- HOCO oscillation is enabled after reset
- HOCO oscillation is disabled after reset
- Enabled
- Disabled

MPU|PC0 Start Value must be an integer between 0 and 0xFFFFFFFC

MPU|PC0 End Value must be an integer between 0x00000003 and 0xFFFFFFFF

- Enabled
- Disabled

MPU|PC1 Start Value must be an integer between 0 and 0xFFFFFFFC

MPU|PC1 End Value must be an integer between 0x00000003 and 0xFFFFFFFF

- Enabled
- Disabled

between 0 and 0x00FFFFFC

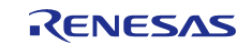

API Reference > BSP > MCU Board Support Package > RA6M1

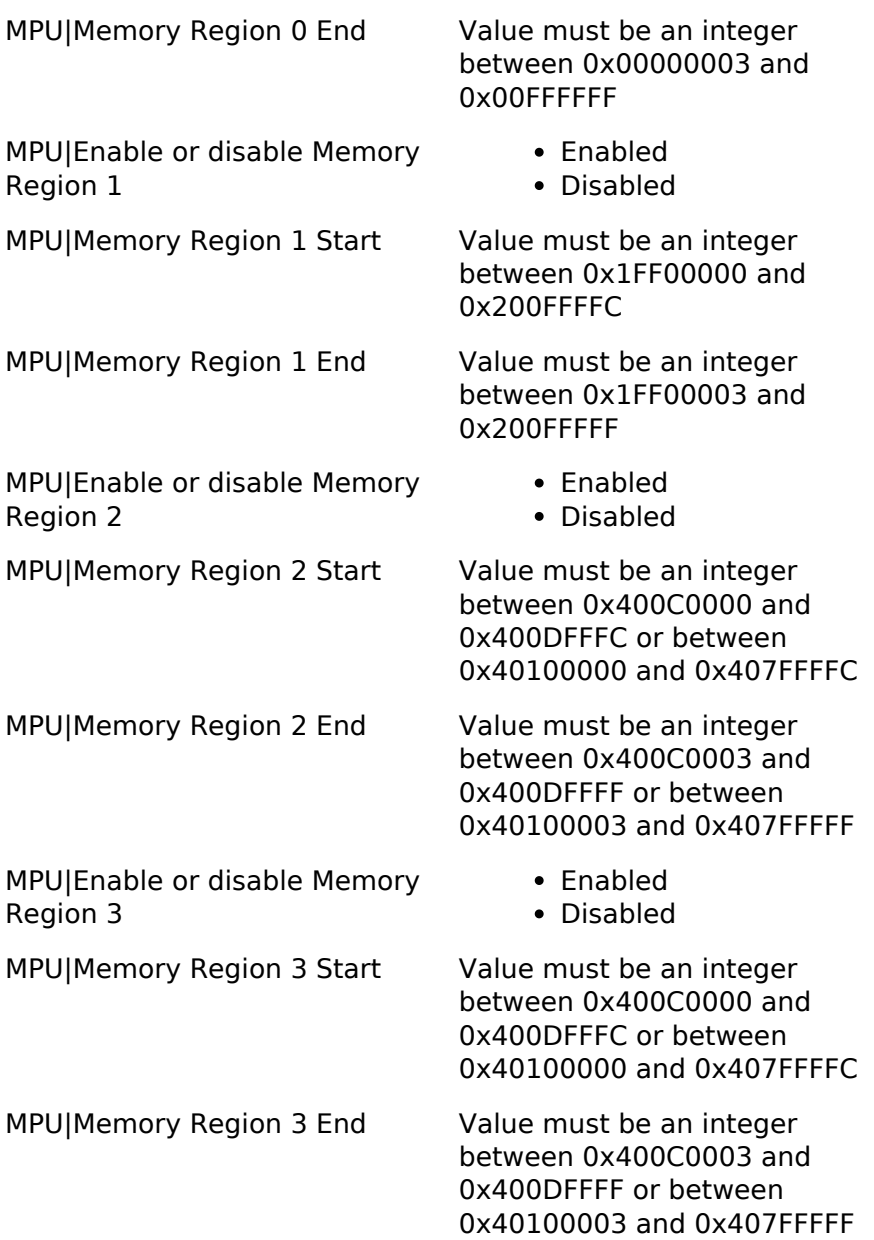

#### **4.1.2.4 RA6M2**

[BSP](#page-89-0) » [MCU Board Support Package](#page-100-0)

### **Detailed Description**

# **Build Time Configurations for ra6m2\_fsp**

The following build time configurations are defined in fsp\_cfg/bsp/bsp\_mcu\_family\_cfg.h:

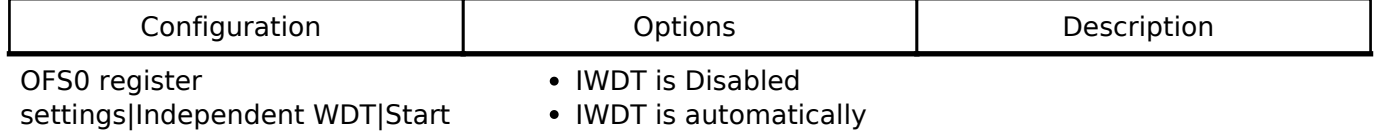

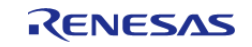

API Reference > BSP > MCU Board Support Package > RA6M2

OFS0 register settings|Independent WDT|Timeout Period

OFS0 register settings|Independent WDT|Dedicated Clock Frequency Divisor

OFS0 register settings|Independent WDT|Window End Position

OFS0 register settings|Independent WDT|Window Start Position

OFS0 register settings|Independent WDT|Reset Interrupt Request Select

OFS0 register settings|Independent WDT|Stop Control

OFS0 register settings|WDT|Start Mode Select

OFS0 register settings|WDT|Timeout Period

OFS0 register settings|WDT|Clock Frequency Division Ratio

Mode and activated after a reset (Autostart mode)

- 128 cycles
- 512 cycles
- 1024 cycles
- 2048 cycles
- $-1$
- $16$
- $32$
- $64$
- 128
- 256
- $•75%$
- 50%
- $-25%$
- 0% (no window end position)
- 25%
- 50%
- $•75%$
- 100% (no window start position)
- NMI request or interrupt request is enabled
- Reset is enabled
- Counting continues (Note: Device will not enter Deep Standby Mode when selected. Device will enter Software Standby Mode)
- Stop counting when in Sleep, Snooze mode, or Software Standby
- Automatically activate WDT after a reset (autostart mode)
- Stop WDT after a reset (register-start mode)
- 1024 cycles
- 4096 cycles
- 8192 cycles
- 16384 cycles
- 4
- $64$
- $128$
- $512$
- $2048$

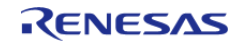

OFS0 register settings|WDT|Window End Position

OFS0 register settings|WDT|Window Start Position

OFS0 register settings|WDT|Reset Interrupt Request

OFS0 register settings|WDT|Stop Control

OFS1 register settings|Voltage Detection 0 Circuit Start

OFS1 register settings|Voltage Detection 0 Level

OFS1 register settings|HOCO OScillation Enable

MPU|Enable or disable PC Region 0

MPU|Enable or disable PC Region 1

MPU|Enable or disable Memory Region 0

MPU|Memory Region 0 Start Value must be an integer

- 8192
- $•75%$
- 50%
- $25%$
- 0% (no window end position)
- $25%$
- $50%$
- $•75%$
- 100% (no window start position)
- NMI
- Reset
- Counting continues
- Stop counting when entering Sleep mode
- Voltage monitor 0 reset is enabled after reset
- Voltage monitor 0 reset is disabled after reset
- $2.94 V$
- $2.87 V$
- 2.80 V
- HOCO oscillation is enabled after reset
- HOCO oscillation is disabled after reset
- Enabled
- Disabled

MPU|PC0 Start Value must be an integer between 0 and 0xFFFFFFFC

MPU|PC0 End Value must be an integer between 0x00000003 and 0xFFFFFFFF

- Enabled
- Disabled

MPU|PC1 Start Value must be an integer between 0 and 0xFFFFFFFC

MPU|PC1 End Value must be an integer between 0x00000003 and 0xFFFFFFFF

- Enabled
- Disabled

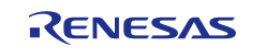

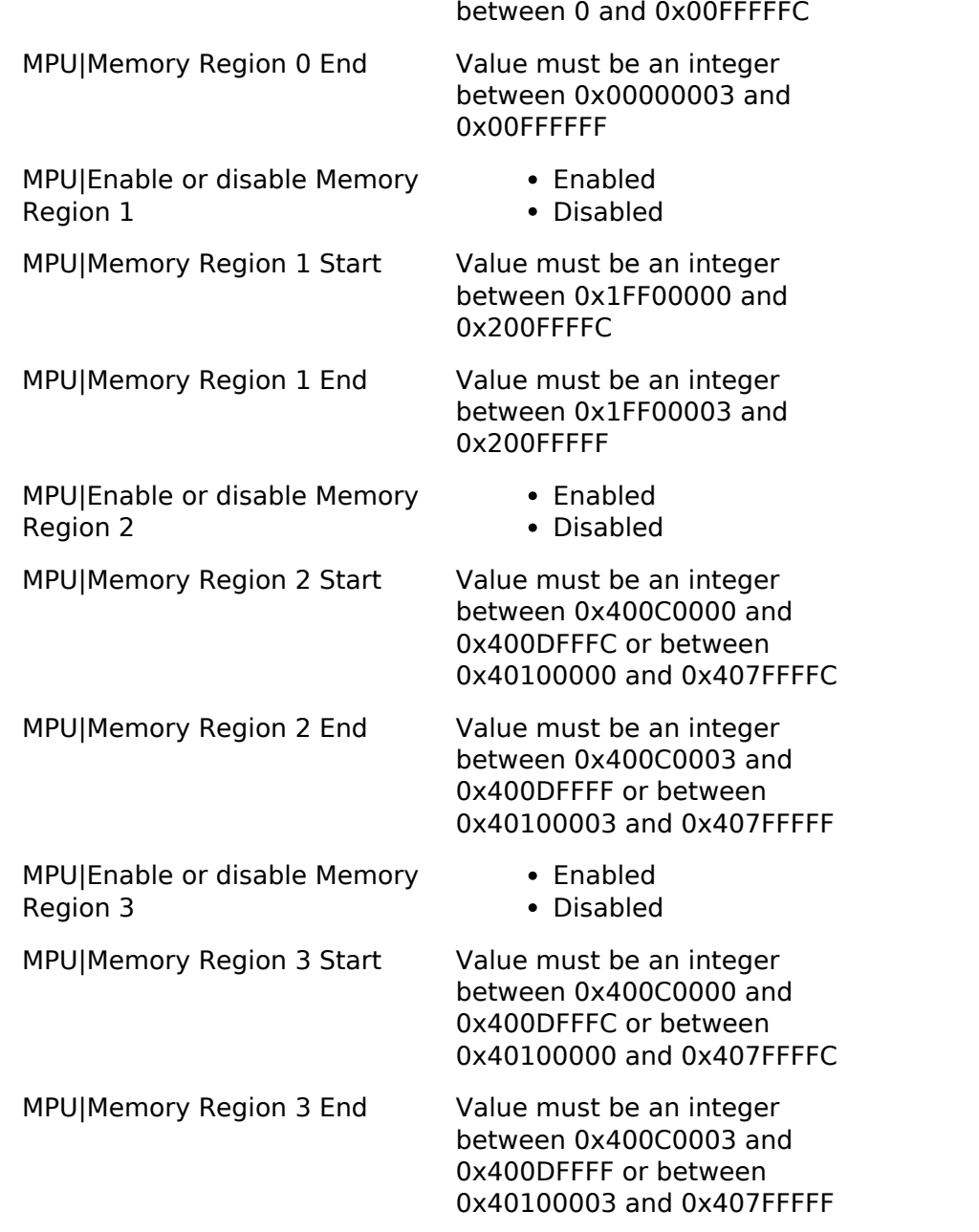

**4.1.2.5 RA6M3**

[BSP](#page-89-0) » [MCU Board Support Package](#page-100-0)

# **Detailed Description**

### **Build Time Configurations for ra6m3\_fsp**

The following build time configurations are defined in fsp\_cfg/bsp/bsp\_mcu\_family\_cfg.h:

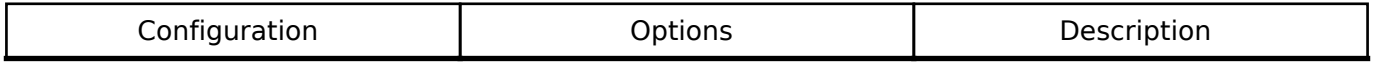

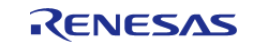

API Reference > BSP > MCU Board Support Package > RA6M3

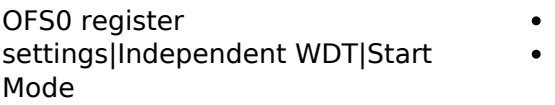

OFS0 register settings|Independent WDT|Timeout Period

OFS0 register settings|Independent WDT|Dedicated Clock Frequency Divisor

OFS0 register settings|Independent WDT|Window End Position

OFS0 register settings|Independent WDT|Window Start Position

OFS0 register settings|Independent WDT|Reset Interrupt Request Select

OFS0 register settings|Independent WDT|Stop Control

OFS0 register settings|WDT|Start Mode Select

OFS0 register settings|WDT|Timeout Period

OFS0 register settings|WDT|Clock Frequency Division Ratio

- IWDT is Disabled
- IWDT is automatically activated after a reset (Autostart mode)
- 128 cycles
- 512 cycles
- 1024 cycles
- 2048 cycles
- $\bullet$  1
- $16$
- $32$
- $64$
- $128$ • 256
- 
- $•75%$
- 50%
- $25%$
- 0% (no window end position)
- 25%
- 50%
- $•75%$
- 100% (no window start position)
- NMI request or interrupt request is enabled
- Reset is enabled
- Counting continues (Note: Device will not enter Deep Standby Mode when selected. Device will enter Software Standby Mode)
- Stop counting when in Sleep, Snooze mode, or Software Standby
- Automatically activate WDT after a reset (autostart mode)
- Stop WDT after a reset (register-start mode)
- 1024 cycles
- 4096 cycles
- 8192 cycles
- 16384 cycles
- $\bullet$  4
- $64$
- $128$

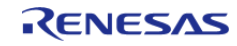

OFS0 register settings|WDT|Window End Position

OFS0 register settings|WDT|Window Start Position

OFS0 register settings|WDT|Reset Interrupt Request

OFS0 register settings|WDT|Stop Control

OFS1 register settings|Voltage Detection 0 Circuit Start

OFS1 register settings|Voltage Detection 0 Level

OFS1 register settings|HOCO OScillation Enable

MPU|Enable or disable PC Region 0

MPU|Enable or disable PC Region 1

MPU|Enable or disable Memory Region 0

- 512
- 2048
- $8192$
- $•75%$
- $50%$
- $25%$
- 0% (no window end position)
- 25%
- 50%
- $•75%$
- 100% (no window start position)
- NMI
- Reset
- Counting continues
- Stop counting when entering Sleep mode
- Voltage monitor 0 reset is enabled after reset
- Voltage monitor 0 reset is disabled after reset
- $\cdot$  2.94 V
- $2.87 V$
- 2.80 V
- HOCO oscillation is enabled after reset
- HOCO oscillation is disabled after reset
- Enabled
- Disabled

MPU|PC0 Start Value must be an integer between 0 and 0xFFFFFFFC

MPU|PC0 End Value must be an integer between 0x00000003 and 0xFFFFFFFF

- Enabled
- Disabled

MPU|PC1 Start Value must be an integer between 0 and 0xFFFFFFFC

MPU|PC1 End Value must be an integer between 0x00000003 and 0xFFFFFFFF

> • Enabled Disabled

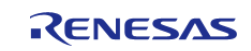

API Reference > BSP > MCU Board Support Package > RA6M3

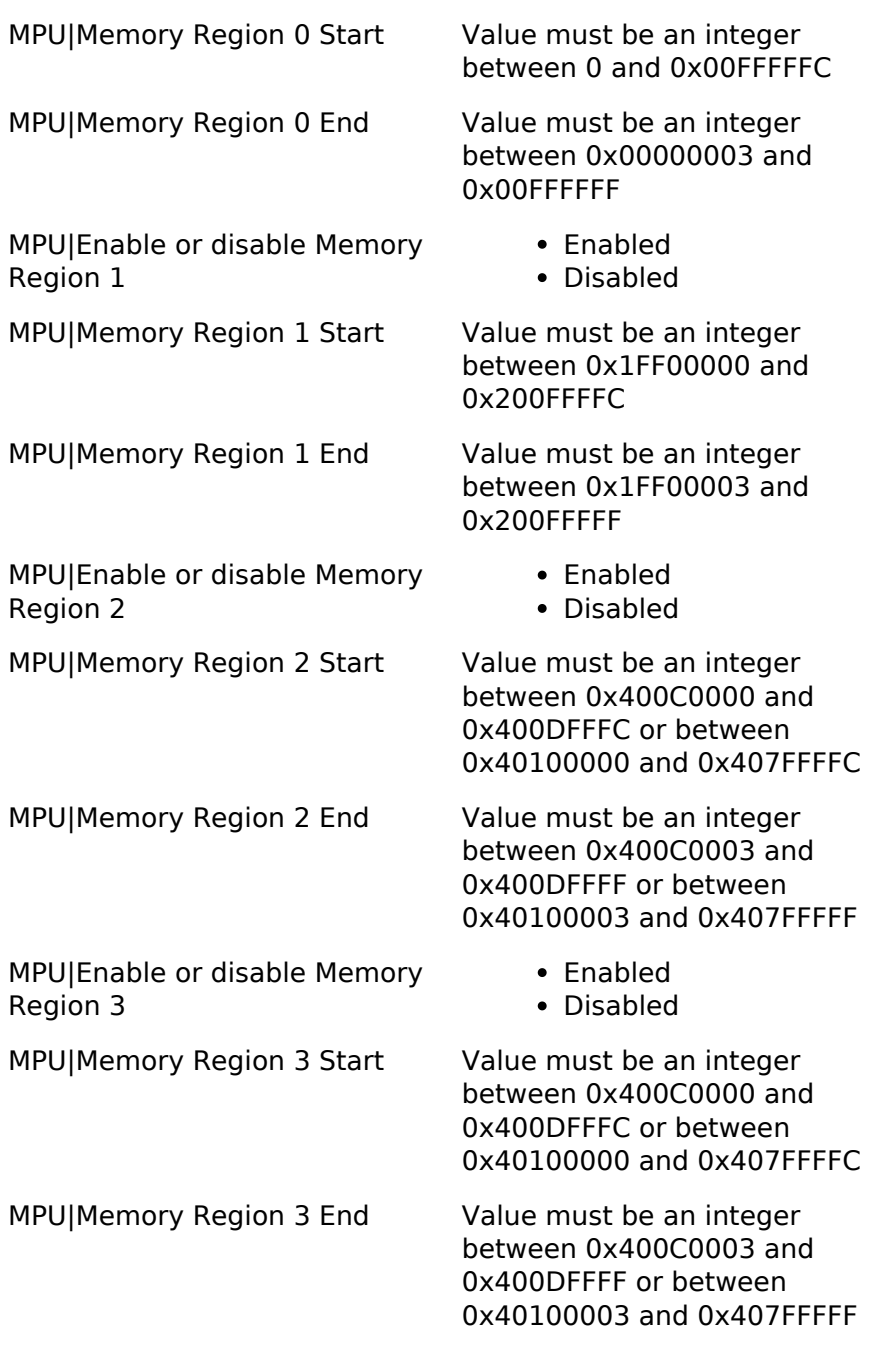

# **4.1.3 BSP I/O access [BSP](#page-89-0)**

# **Functions**

\_\_STATIC\_INLINE uint32\_t [R\\_BSP\\_PinRead](#page-133-0) ([bsp\\_io\\_port\\_pin\\_t](#page-124-0) pin)

\_\_STATIC\_INLINE void [R\\_BSP\\_PinWrite](#page-133-1) ([bsp\\_io\\_port\\_pin\\_t](#page-124-0) pin, [bsp\\_io\\_level\\_t](#page-123-0) level)

\_\_STATIC\_INLINE void [R\\_BSP\\_PinAccessEnable](#page-133-2) (void)

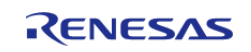

API Reference > BSP > BSP I/O access

STATIC\_INLINE void [R\\_BSP\\_PinAccessDisable](#page-133-3) (void)

# **Detailed Description**

This module provides basic read/write access to port pins.

### **Enumerations**

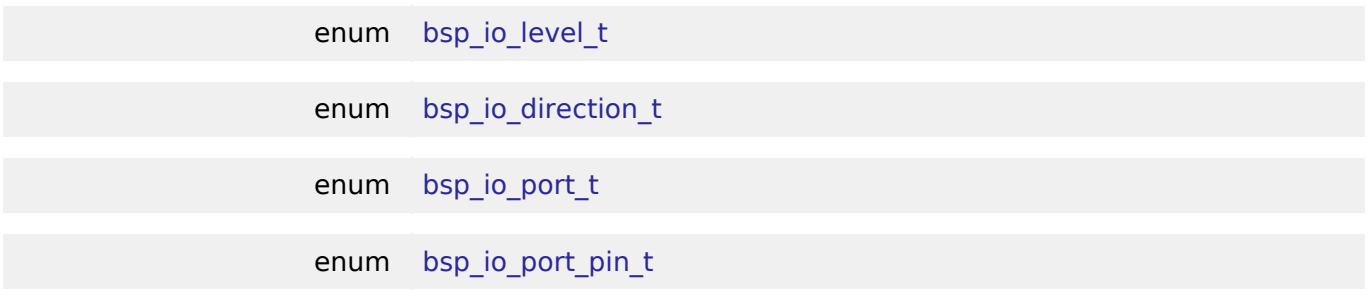

### **Enumeration Type Documentation**

# <span id="page-123-0"></span>**[◆ b](#page-123-0)sp\_io\_level\_t**

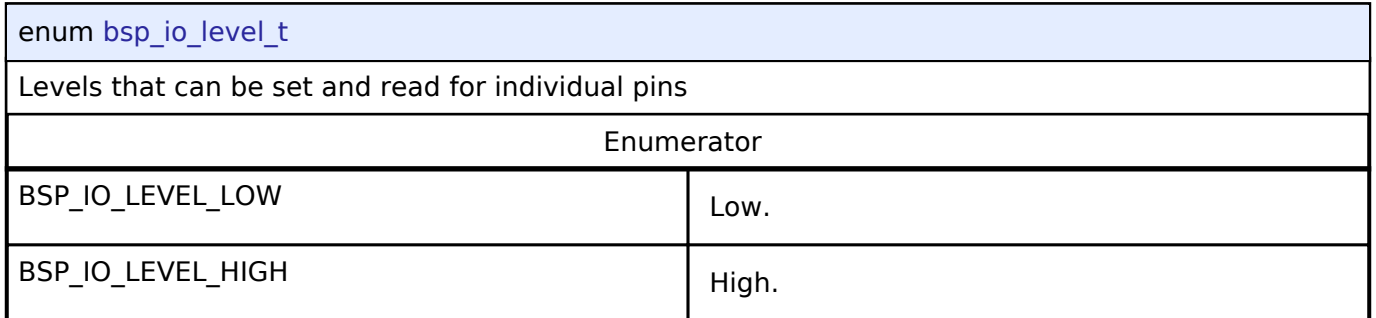

# <span id="page-123-1"></span>**[◆ b](#page-123-1)sp\_io\_direction\_t**

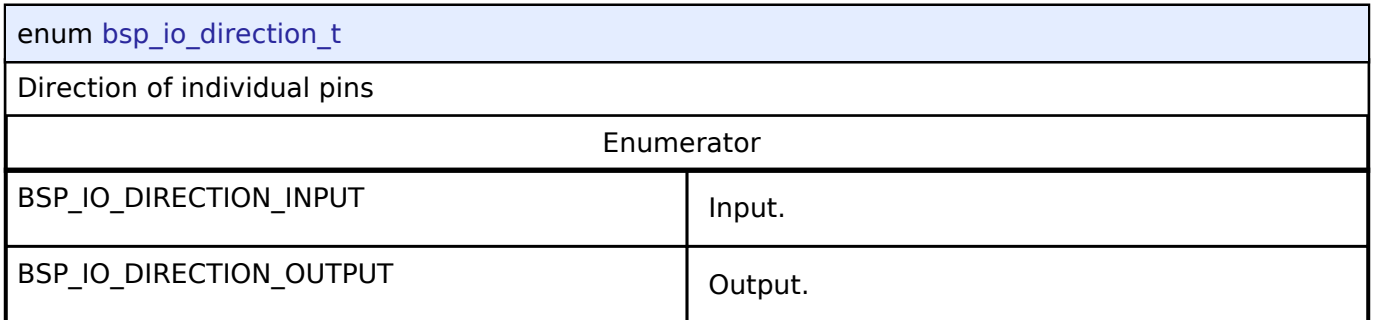

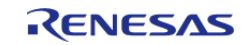

# <span id="page-124-1"></span>**[◆ b](#page-124-1)sp\_io\_port\_t**

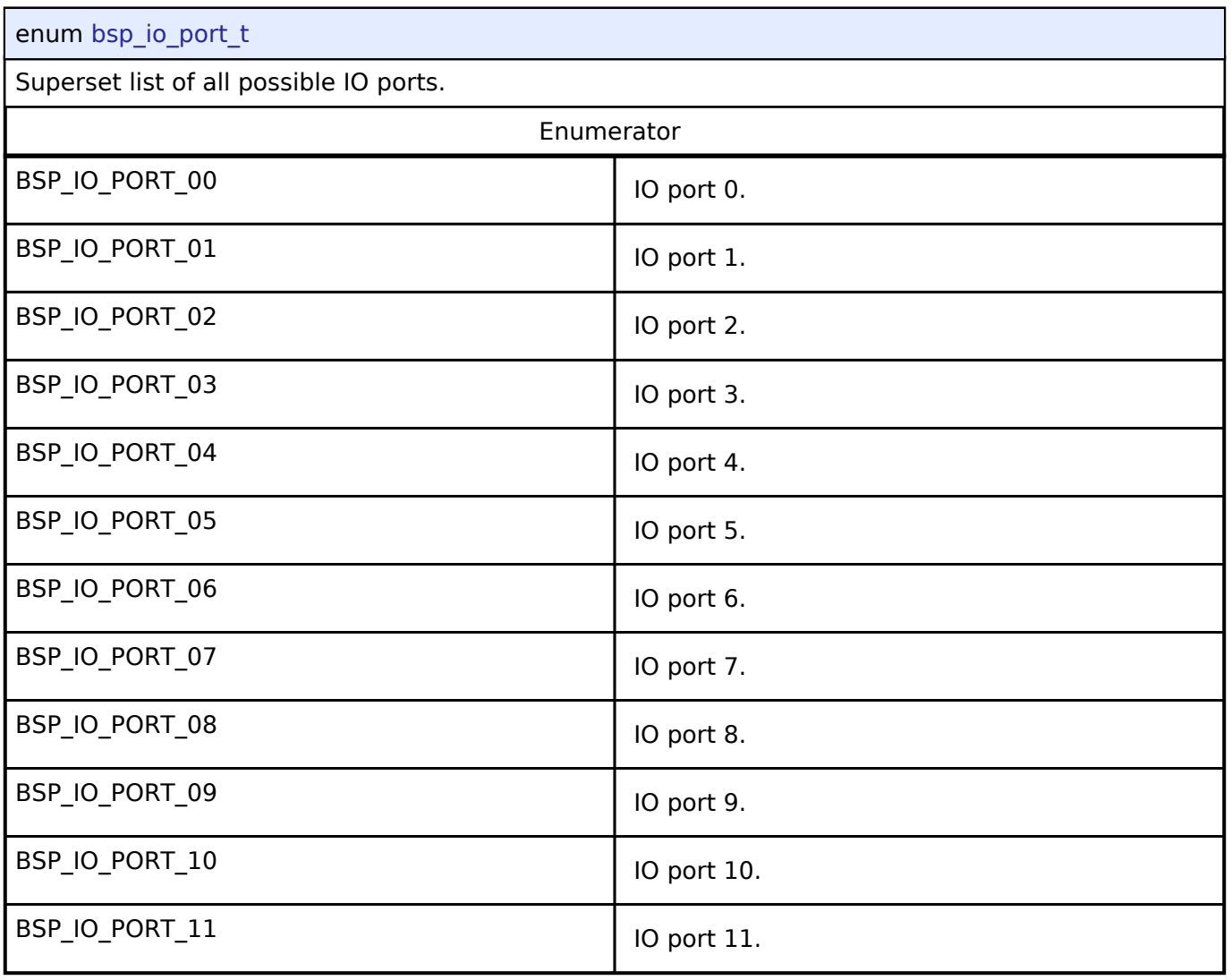

# <span id="page-124-0"></span>**[◆ b](#page-124-0)sp\_io\_port\_pin\_t**

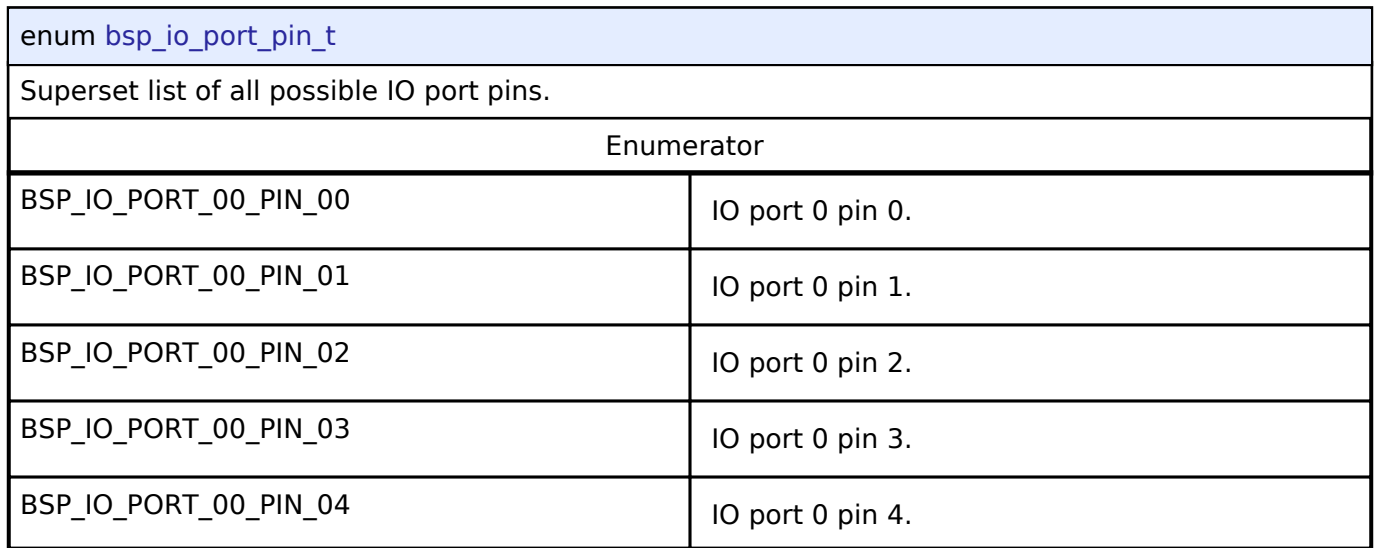

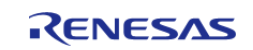

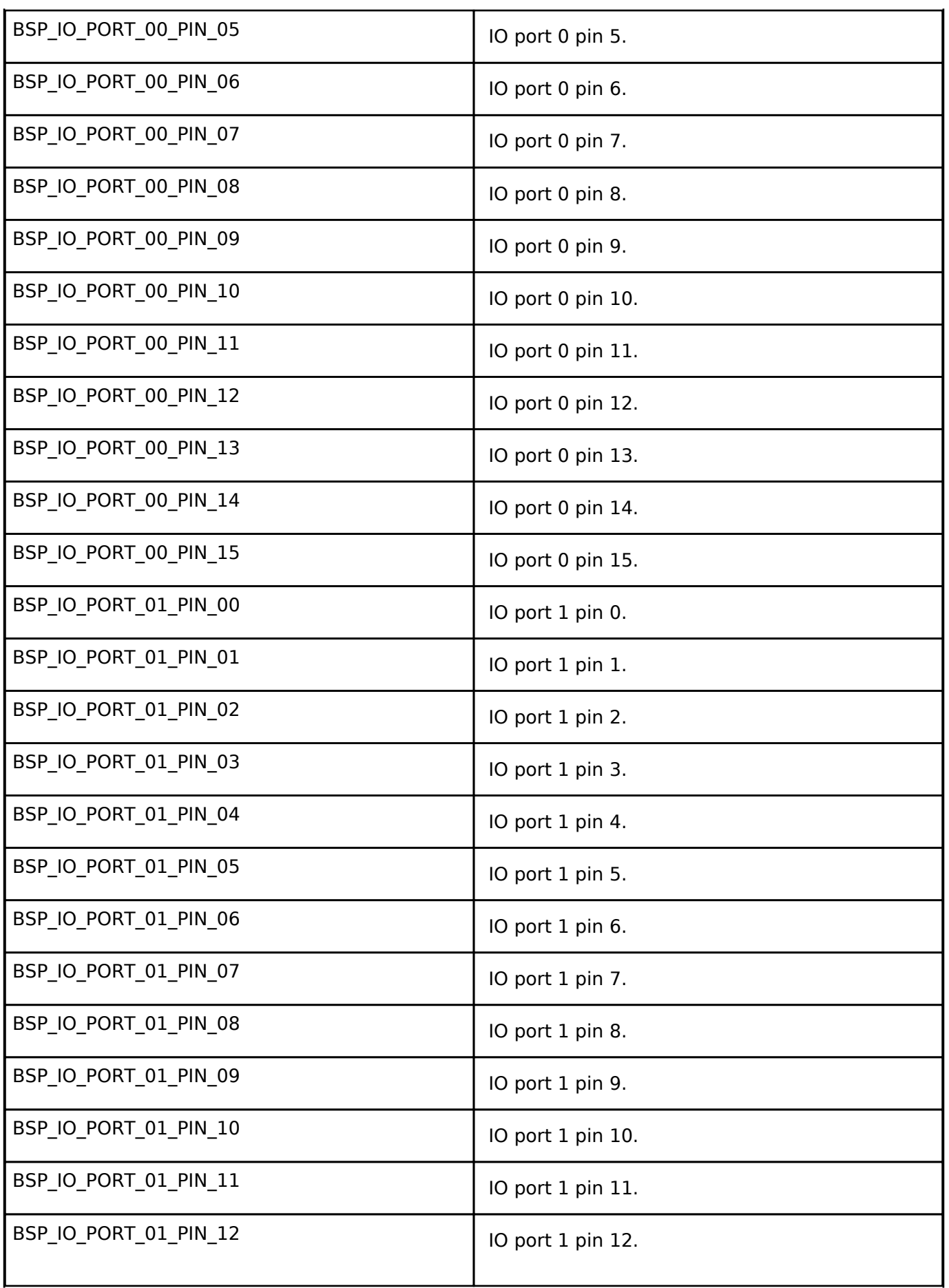

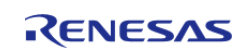

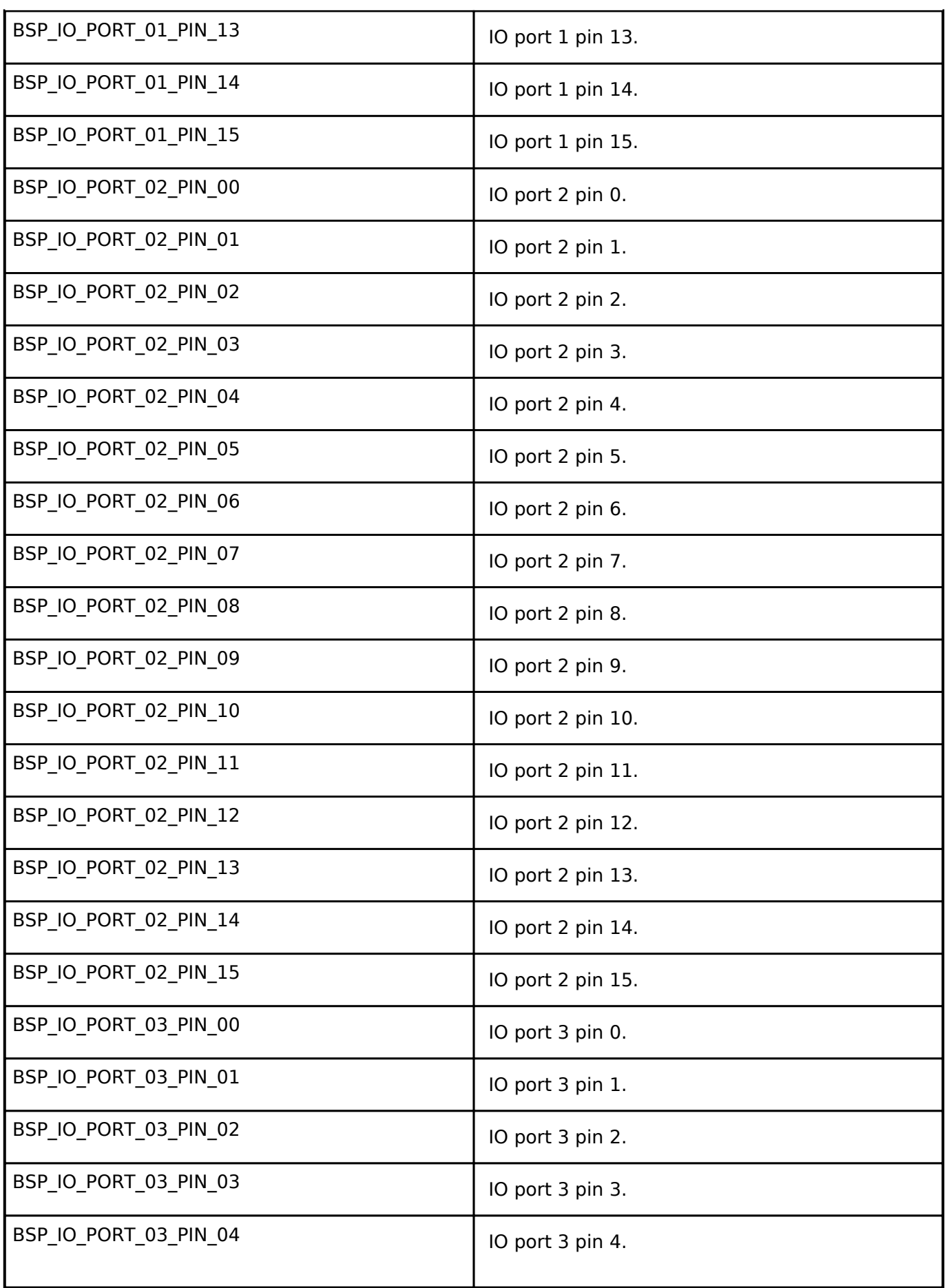

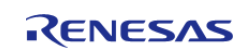

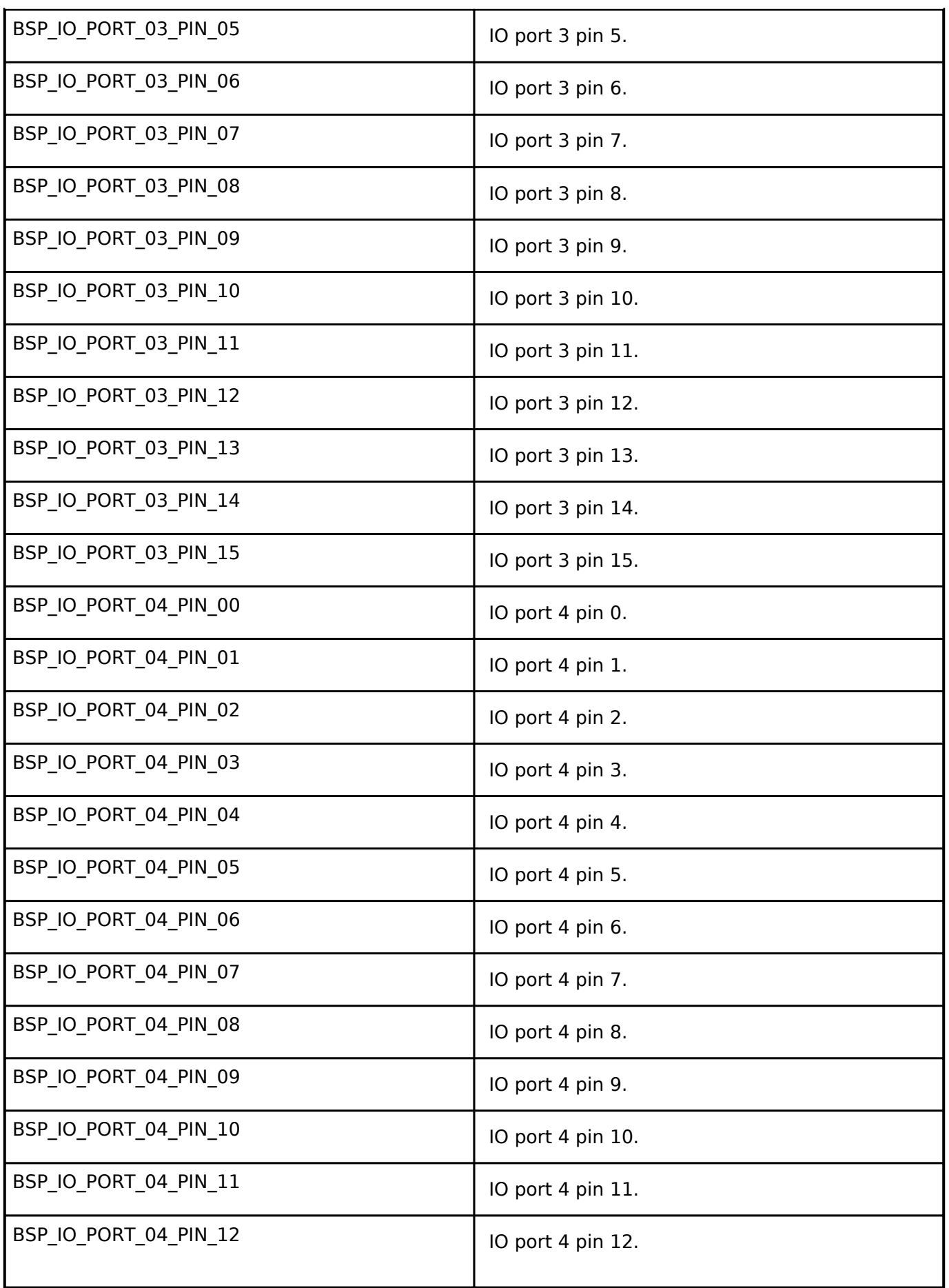

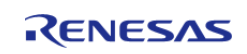

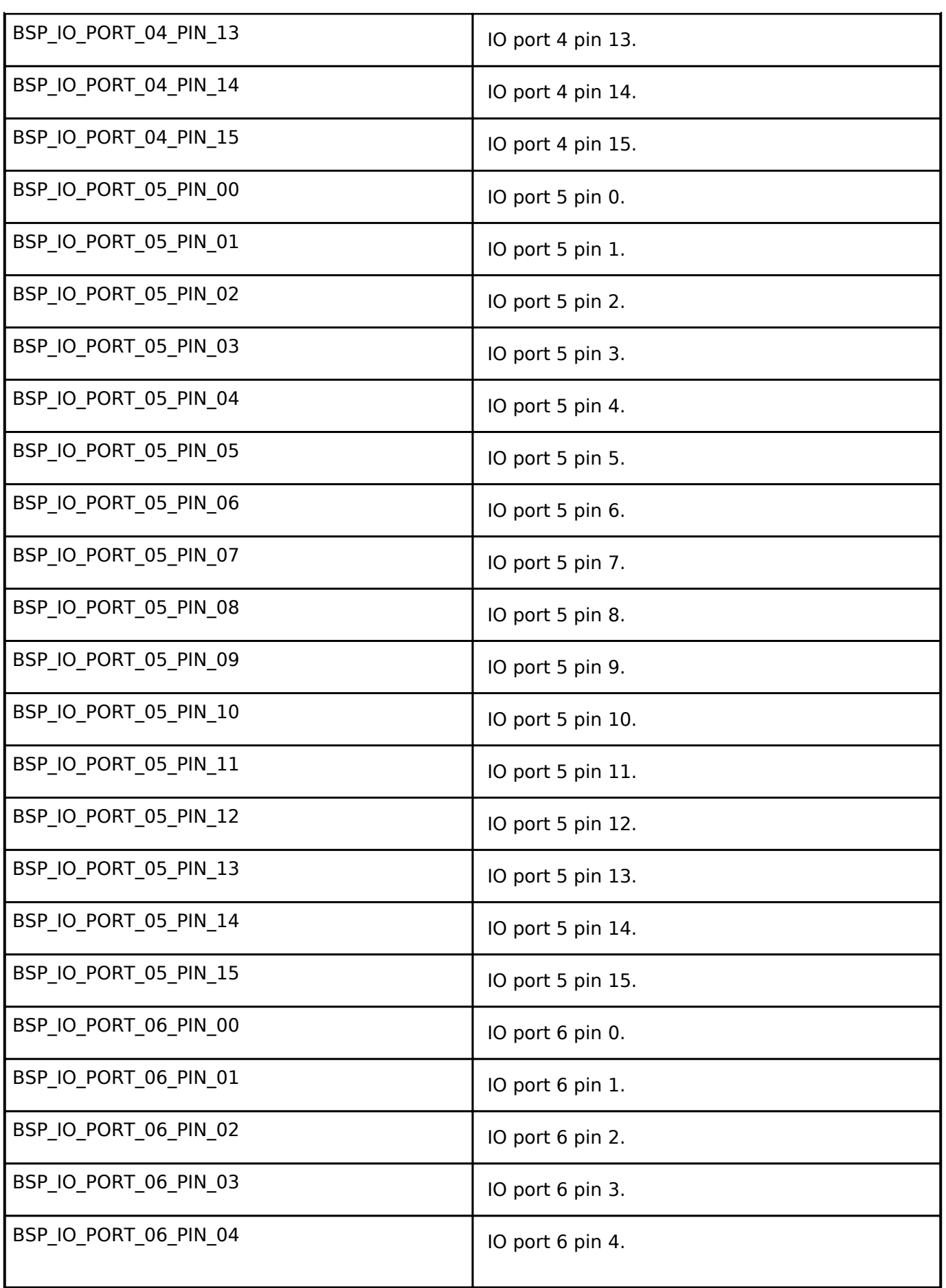

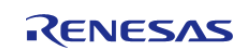

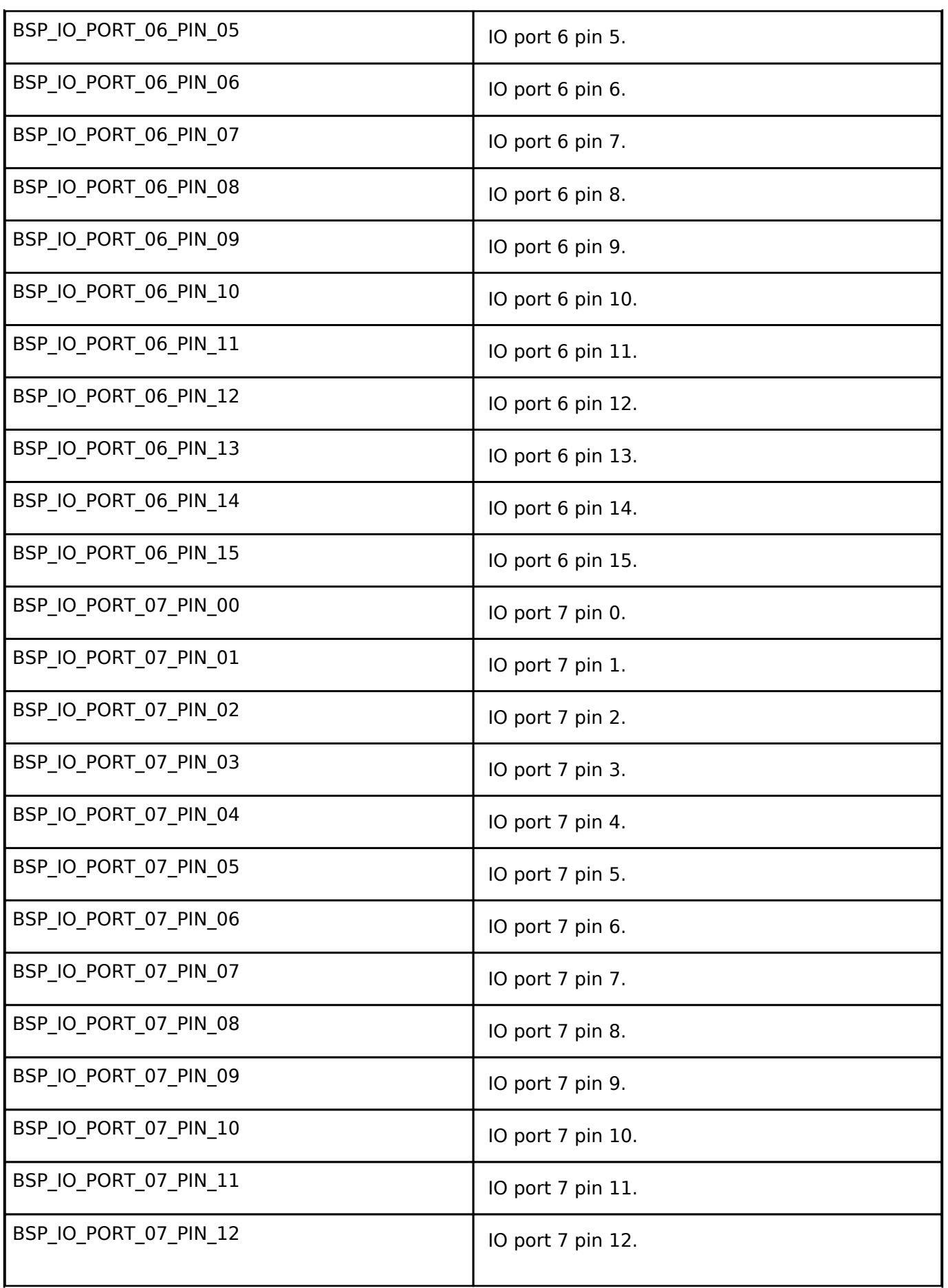

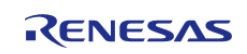

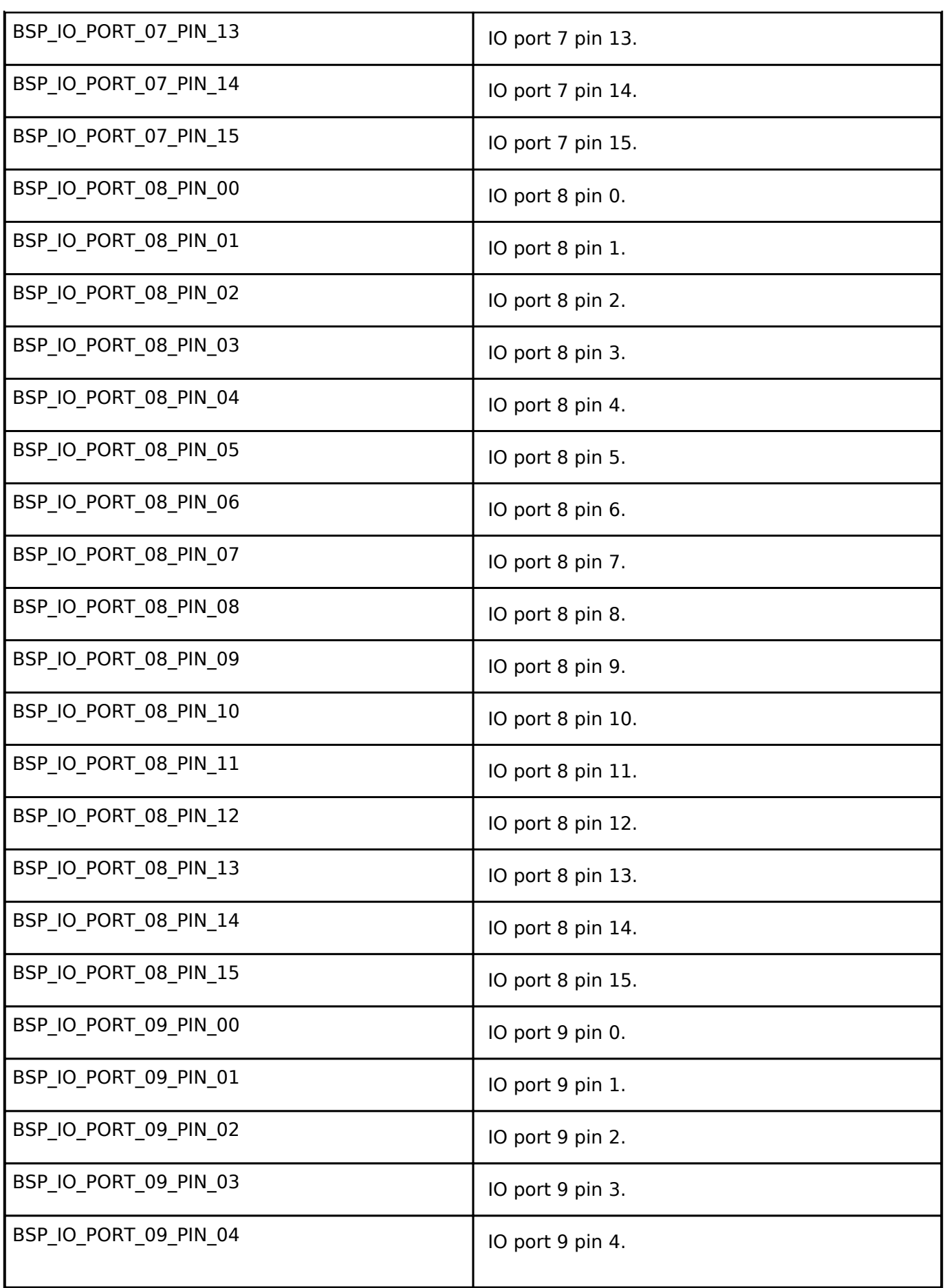

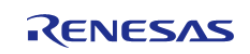

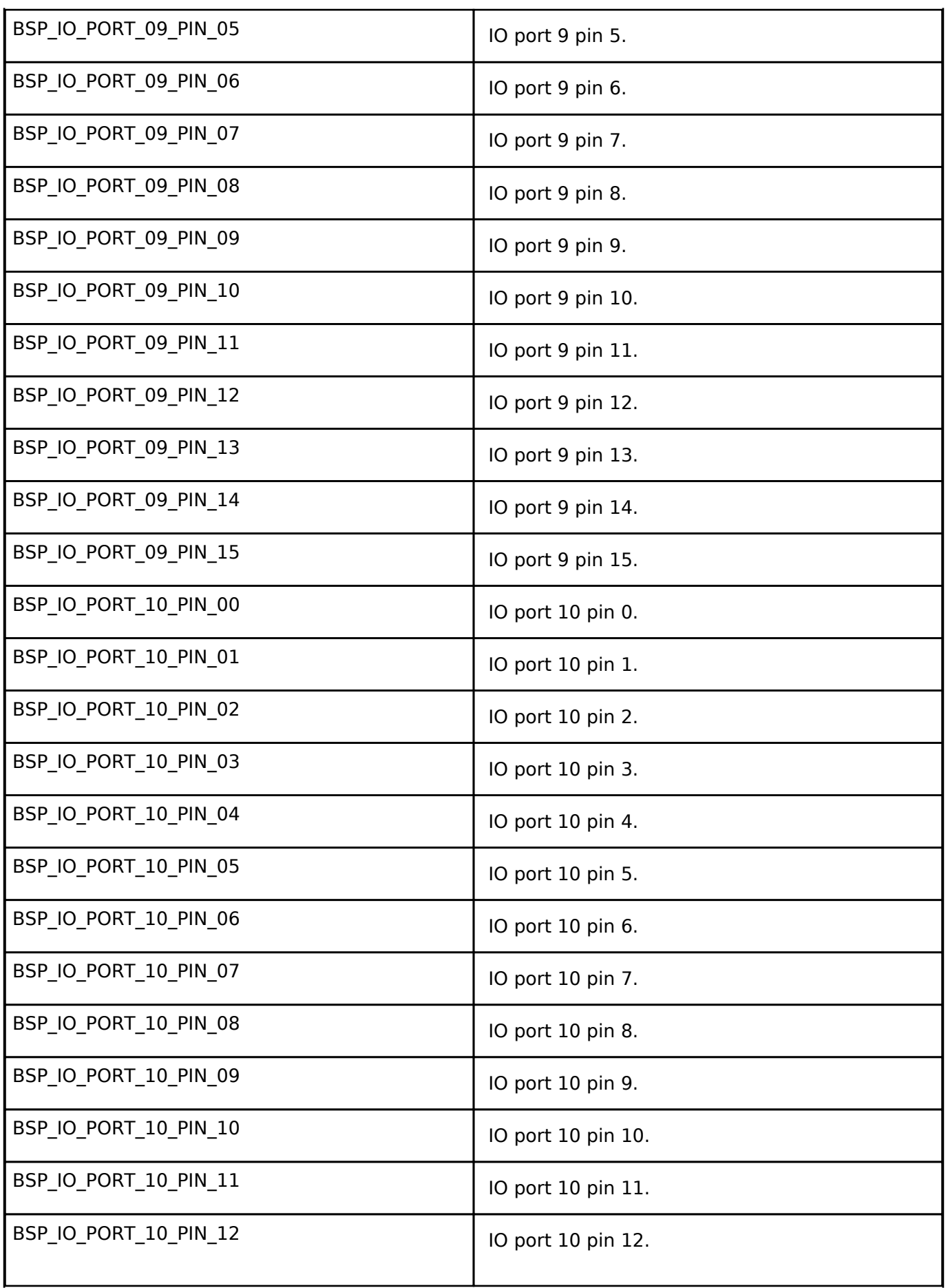

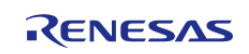

API Reference > BSP > BSP I/O access

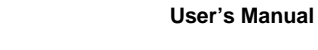

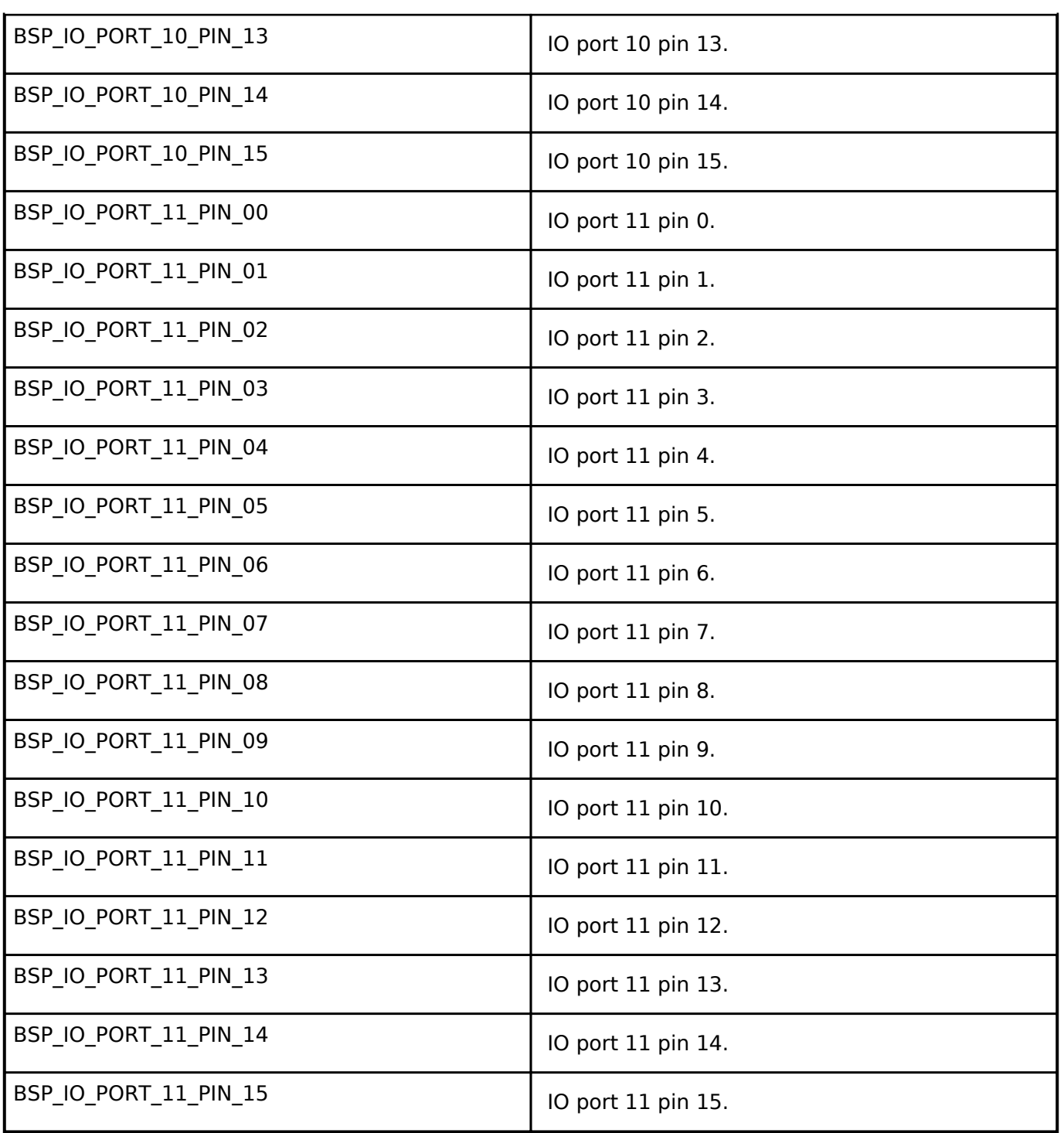

### **Function Documentation**

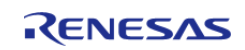

#### <span id="page-133-0"></span>**[◆ R](#page-133-0)\_BSP\_PinRead()**

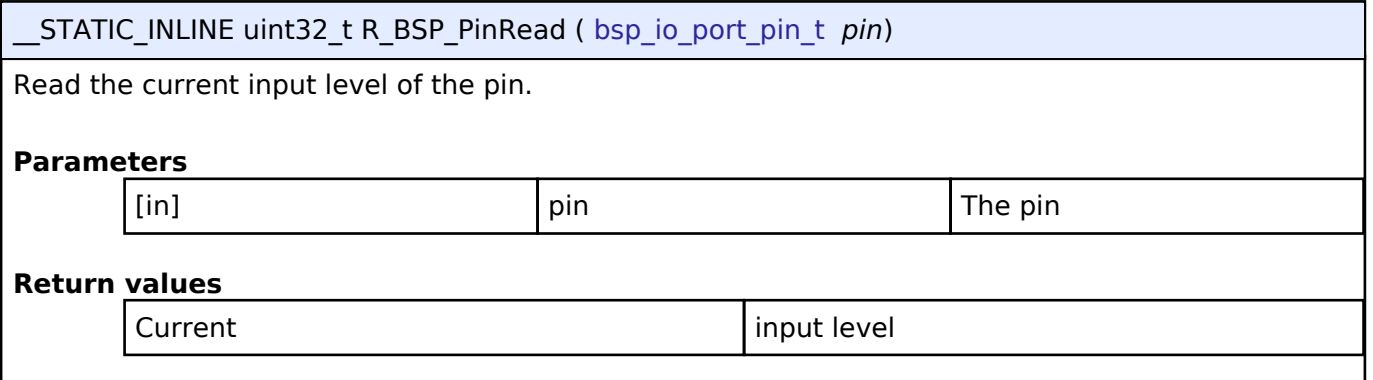

### <span id="page-133-1"></span>**[◆ R](#page-133-1)\_BSP\_PinWrite()**

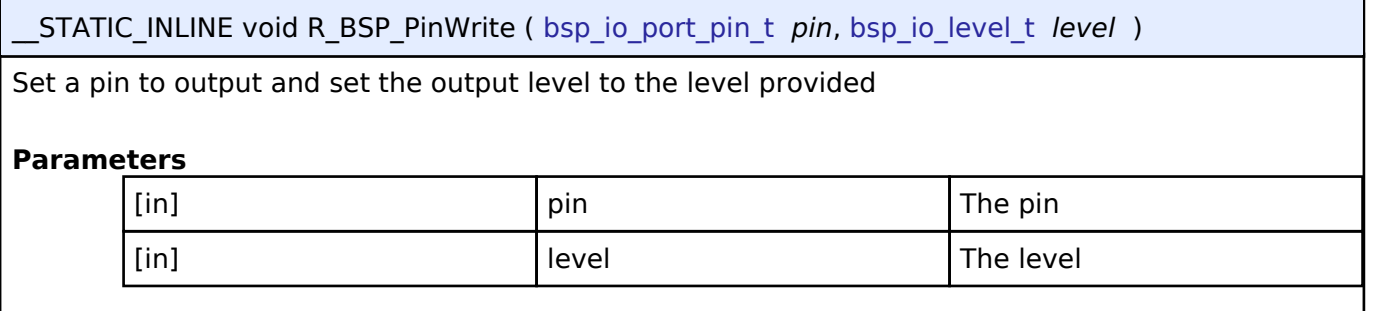

#### <span id="page-133-2"></span>**[◆ R](#page-133-2)\_BSP\_PinAccessEnable()**

STATIC\_INLINE void R\_BSP\_PinAccessEnable ( void )

Enable access to the PFS registers. Uses a reference counter to protect against interrupts that could occur via multiple threads or an ISR re-entering this code.

#### <span id="page-133-3"></span>**[◆ R](#page-133-3)\_BSP\_PinAccessDisable()**

\_\_STATIC\_INLINE void R\_BSP\_PinAccessDisable ( void )

Disable access to the PFS registers. Uses a reference counter to protect against interrupts that could occur via multiple threads or an ISR re-entering this code.

# <span id="page-133-4"></span>**4.2 Modules**

#### **Detailed Description**

Modules are the smallest unit of software available in the FSP. Each module implements one interface.

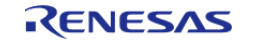

API Reference > Modules

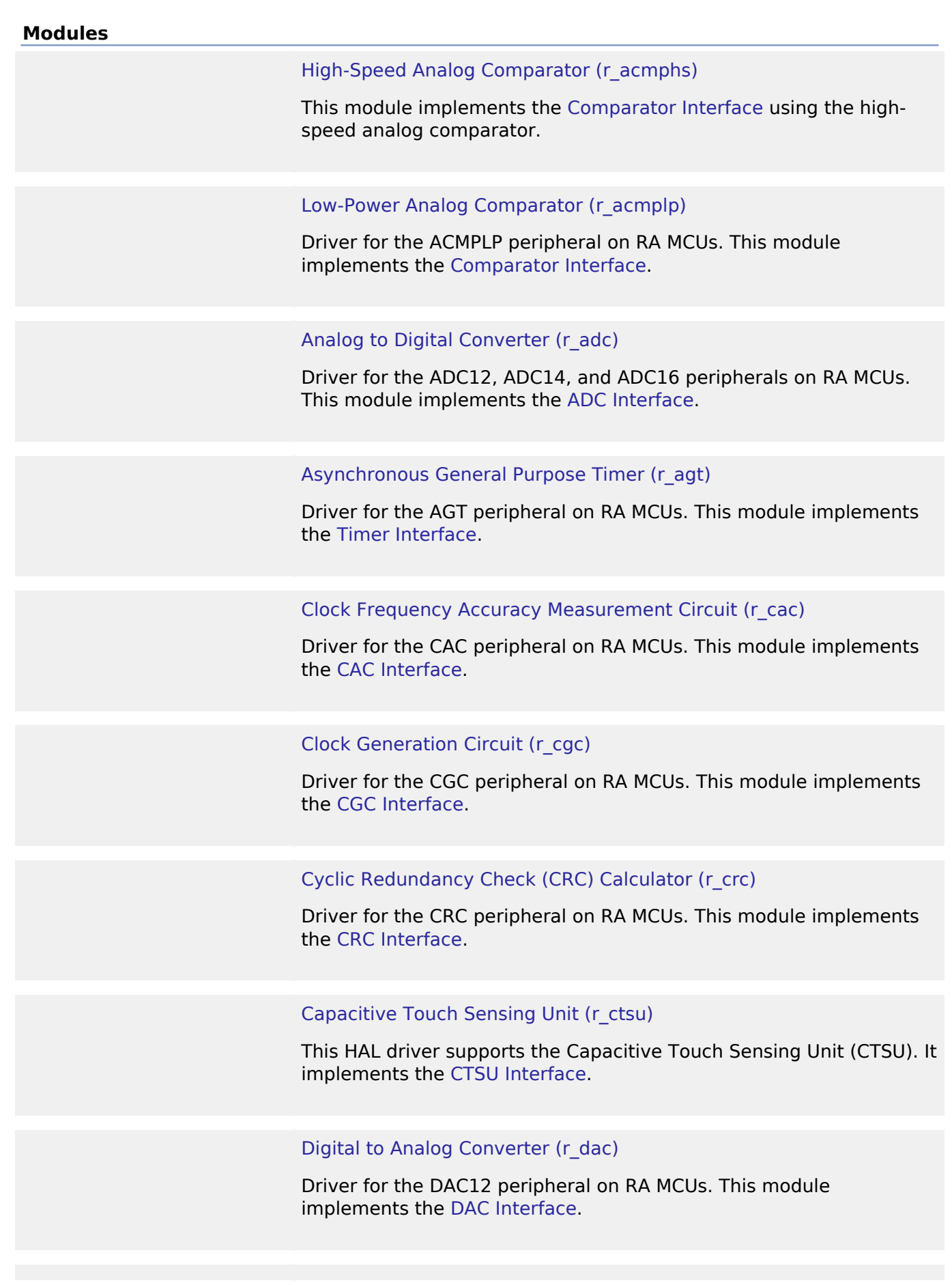

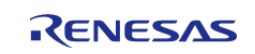

#### [Direct Memory Access Controller \(r\\_dmac\)](#page-151-0)

Driver for the DMAC peripheral on RA MCUs. This module implements the [Transfer Interface.](#page-532-0)

#### Data Operation Circuit (r doc)

Driver for the DOC peripheral on RA MCUs. This module implements the [DOC Interface.](#page-352-0)

#### [D/AVE 2D Port Interface \(r\\_drw\)](#page-155-0)

Driver for the DRW peripheral on RA MCUs. This module is a port of D/AVE 2D.

#### [Data Transfer Controller \(r\\_dtc\)](#page-156-0)

Driver for the DTC peripheral on RA MCUs. This module implements the [Transfer Interface.](#page-532-0)

#### [Event Link Controller \(r\\_elc\)](#page-161-0)

Driver for the ELC peripheral on RA MCUs. This module implements the [ELC Interface](#page-357-0).

### [Ethernet \(r\\_ether\)](#page-163-0)

Driver for the Ethernet peripheral on RA MCUs. This module implements the [Ethernet Interface.](#page-362-0)

#### [Ethernet PHY \(r\\_ether\\_phy\)](#page-166-0)

The Ethernet PHY module (r ether phy) provides an API for standard Ethernet PHY communications applications and uses the ETHERC peripherals. It implements the [Ethernet PHY Interface](#page-371-0).

#### [High-Performance Flash Driver \(r\\_flash\\_hp\)](#page-169-0)

Driver for the flash memory on RA high-performance MCUs. This module implements the [Flash Interface](#page-383-0).

#### [Low-Power Flash Driver \(r\\_flash\\_lp\)](#page-171-0)

Driver for the flash memory on RA low-power MCUs. This module implements the [Flash Interface.](#page-383-0)

#### [Graphics LCD Controller \(r\\_glcdc\)](#page-173-0)

R11UM0137EU0081 Revision 0.81 Nov.08.19

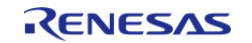

Driver for the GLCDC peripheral on RA MCUs. This module implements the [Display Interface](#page-334-0).

#### [General PWM Timer \(r\\_gpt\)](#page-175-0)

Driver for the GPT32 and GPT16 peripherals on RA MCUs. This module implements the [Timer Interface](#page-520-0).

#### [Interrupt Controller Unit \(r\\_icu\)](#page-177-0)

Driver for the ICU peripheral on RA MCUs. This module implements the [External IRQ Interface.](#page-377-0)

#### [I2C Master on IIC \(r\\_iic\\_master\)](#page-178-0)

Driver for the IIC peripheral on RA MCUs. This module implements the [I2C Master Interface.](#page-399-0)

#### [I2C Slave on IIC \(r\\_iic\\_slave\)](#page-180-0)

Driver for the IIC peripheral on RA MCUs. This module implements the [I2C Slave Interface.](#page-407-0)

#### [I/O Ports \(r\\_ioport\)](#page-181-0)

Driver for the I/O Ports peripheral on RA MCUs. This module implements the [I/O Port Interface](#page-426-0).

#### [Independent Watchdog Timer \(r\\_iwdt\)](#page-183-0)

Driver for the IWDT peripheral on RA MCUs. This module implements the [WDT Interface.](#page-584-0)

### [JPEG Codec \(r\\_jpeg\)](#page-184-0)

Driver for the JPEG peripheral on RA MCUs. This module implements the [JPEG Codec Interface](#page-440-0).

#### [Key Interrupt \(r\\_kint\)](#page-187-0)

Driver for the KINT peripheral on RA MCUs. This module implements the [Key Matrix Interface](#page-452-0).

#### [Low Power Modes \(r\\_lpm\)](#page-188-0)

Driver for the LPM peripheral on RA MCUs. This module implements

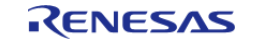

API Reference > Modules

#### the [Low Power Modes Interface](#page-458-0).

[Low Voltage Detection \(r\\_lvd\)](#page-189-0)

Driver for the LVD peripheral on RA MCUs. This module implements the [Low Voltage Detection Interface](#page-472-0).

#### [Realtime Clock \(r\\_rtc\)](#page-190-0)

Driver for the RTC peripheral on RA MCUs. This module implements the [RTC Interface](#page-482-0).

#### [Serial Communications Interface \(SCI\) I2C \(r\\_sci\\_i2c\)](#page-192-0)

Driver for the SCI peripheral on RA MCUs. This module implements the [I2C Master Interface.](#page-399-0)

#### [Serial Communications Interface \(SCI\) SPI \(r\\_sci\\_spi\)](#page-194-0)

Driver for the SCI peripheral on RA MCUs. This module implements the [SPI Interface](#page-509-0).

#### Serial Communications Interface (SCI) UART (r sci\_uart)

Driver for the SCI peripheral on RA MCUs. This module implements the [UART Interface](#page-544-0).

#### [SD/MMC Host Interface \(r\\_sdhi\)](#page-197-0)

Driver for the SD/MMC Host Interface (SDHI) peripheral on RA MCUs. This module implements the [SD/MMC Interface](#page-493-0).

#### [Serial Peripheral Interface \(r\\_spi\)](#page-198-0)

Driver for the SPI peripheral on RA MCUs. This module implements the [SPI Interface](#page-509-0).

#### [Serial Sound Interface \(r\\_ssi\)](#page-200-0)

Driver for the SSIE peripheral on RA MCUs. This module implements the [I2S Interface.](#page-414-0)

#### [Universal Serial Bus \(r\\_usb\\_basic\)](#page-201-0)

The USB module (r\_usb\_basic) provides an API to perform H / W control of USB communication. It implements the [USB Interface](#page-554-0).

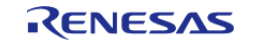

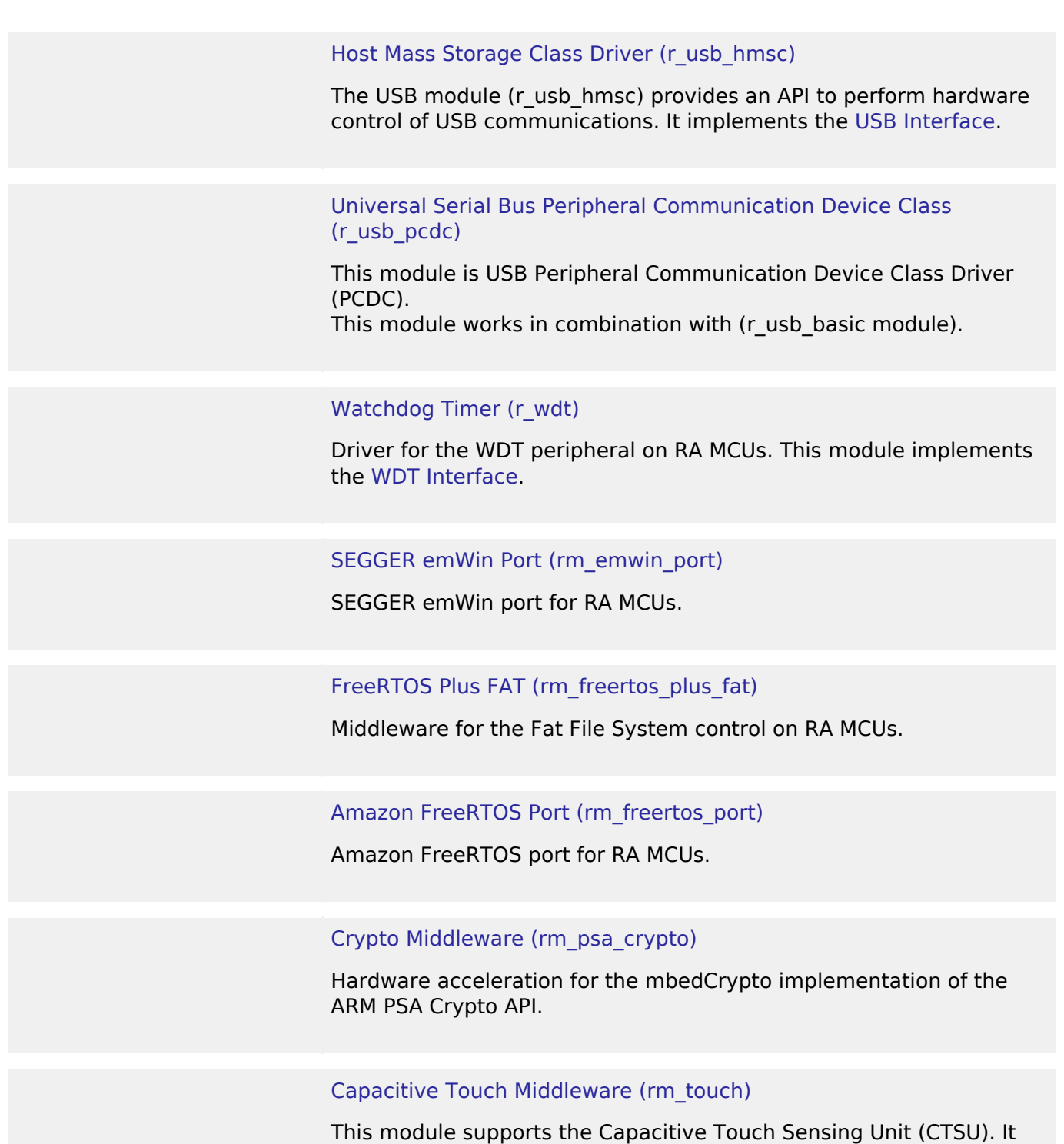

# <span id="page-138-0"></span>**4.2.1 High-Speed Analog Comparator (r\_acmphs)** [Modules](#page-133-4)

#### **Functions**

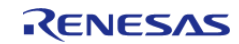

implements the [Touch Middleware Interface.](#page-593-0)

API Reference > Modules > High-Speed Analog Comparator (r\_acmphs)

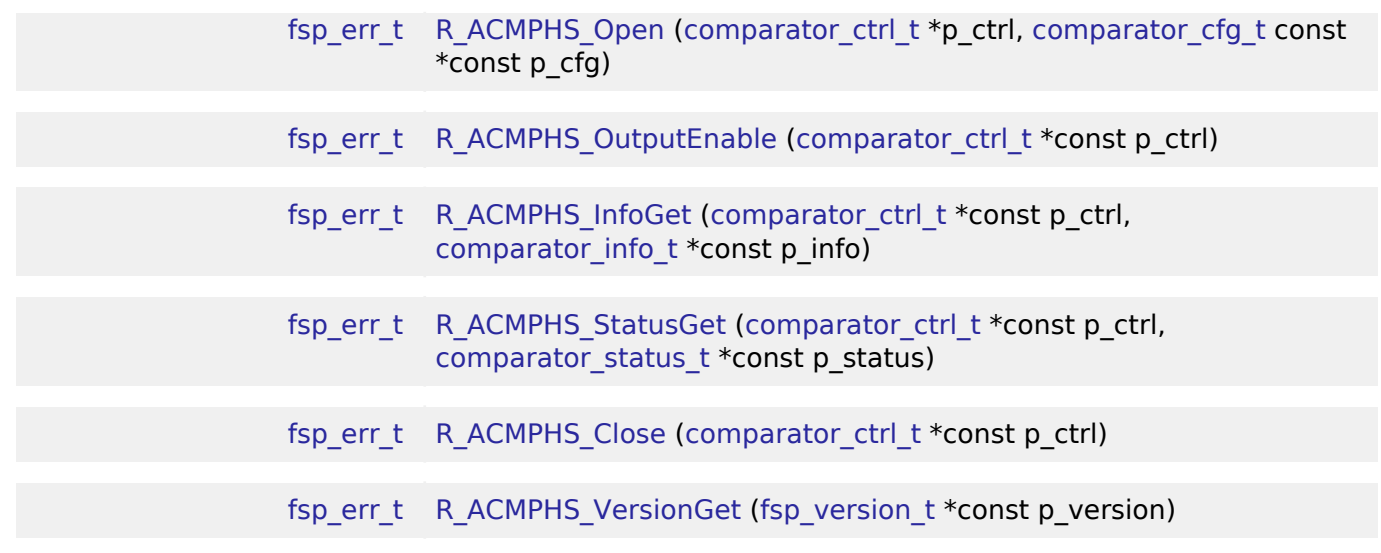

### **Detailed Description**

This module implements the [Comparator Interface](#page-302-0) using the high-speed analog comparator.

# **Overview**

#### **Features**

The ACMPHS HAL module supports the following features:

- Callback on rising edge, falling edge or both
- Configurable debounce filter
- Option to include comparator output on VCOUT pin or ELC events

# **Configuration**

#### **Build Time Configurations for r\_acmphs**

The following build time configurations are defined in fsp\_cfg/r\_acmphs\_cfg.h:

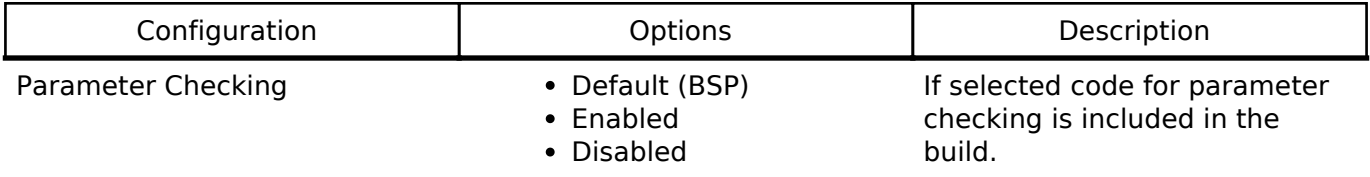

### **Configurations for Comparator Driver on r\_acmphs**

<span id="page-139-0"></span>This module can be added to the Threads tab from New -> Driver -> Analog -> Comparator Driver on r\_acmphs:

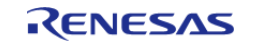

# **4.2.2 Low-Power Analog Comparator (r\_acmplp) [Modules](#page-133-4)**

#### **Functions**

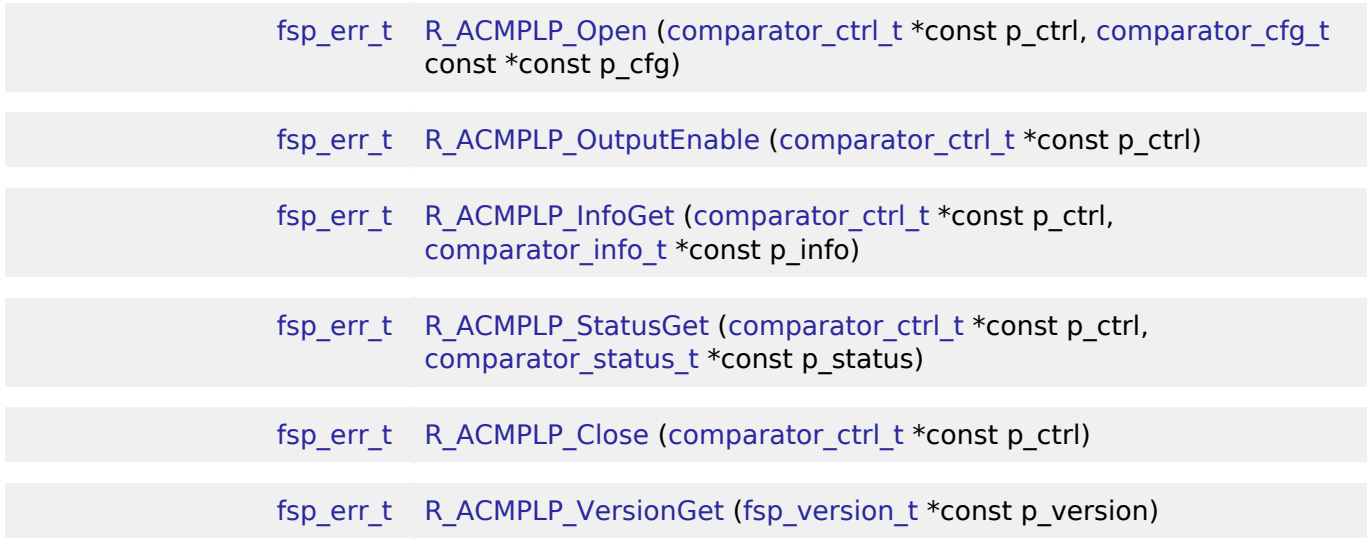

# **Detailed Description**

Driver for the ACMPLP peripheral on RA MCUs. This module implements the [Comparator Interface.](#page-302-0)

# **Overview**

### **Features**

The ACMPLP HAL module supports the following features:

- Normal mode or window mode
- Callback on rising edge, falling edge or both
- Configurable debounce filter
- Option to include comparator output on VCOUT pin or ELC events

# **Configuration**

# **Build Time Configurations for r\_acmplp**

The following build time configurations are defined in fsp\_cfg/r\_acmplp\_cfg.h:

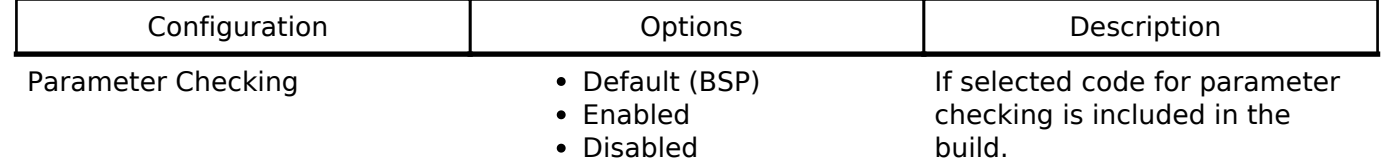

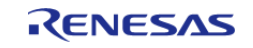

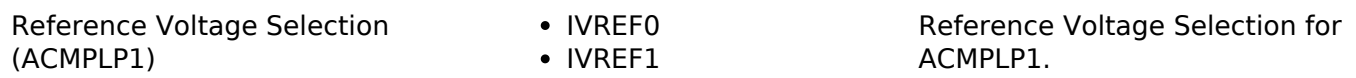

### **Configurations for Comparator Driver on r\_acmplp**

This module can be added to the Threads tab from New -> Driver -> Analog -> Comparator Driver on r\_acmplp:

# <span id="page-141-0"></span>**4.2.3 Analog to Digital Converter (r\_adc)**

[Modules](#page-133-4)

# **Functions**

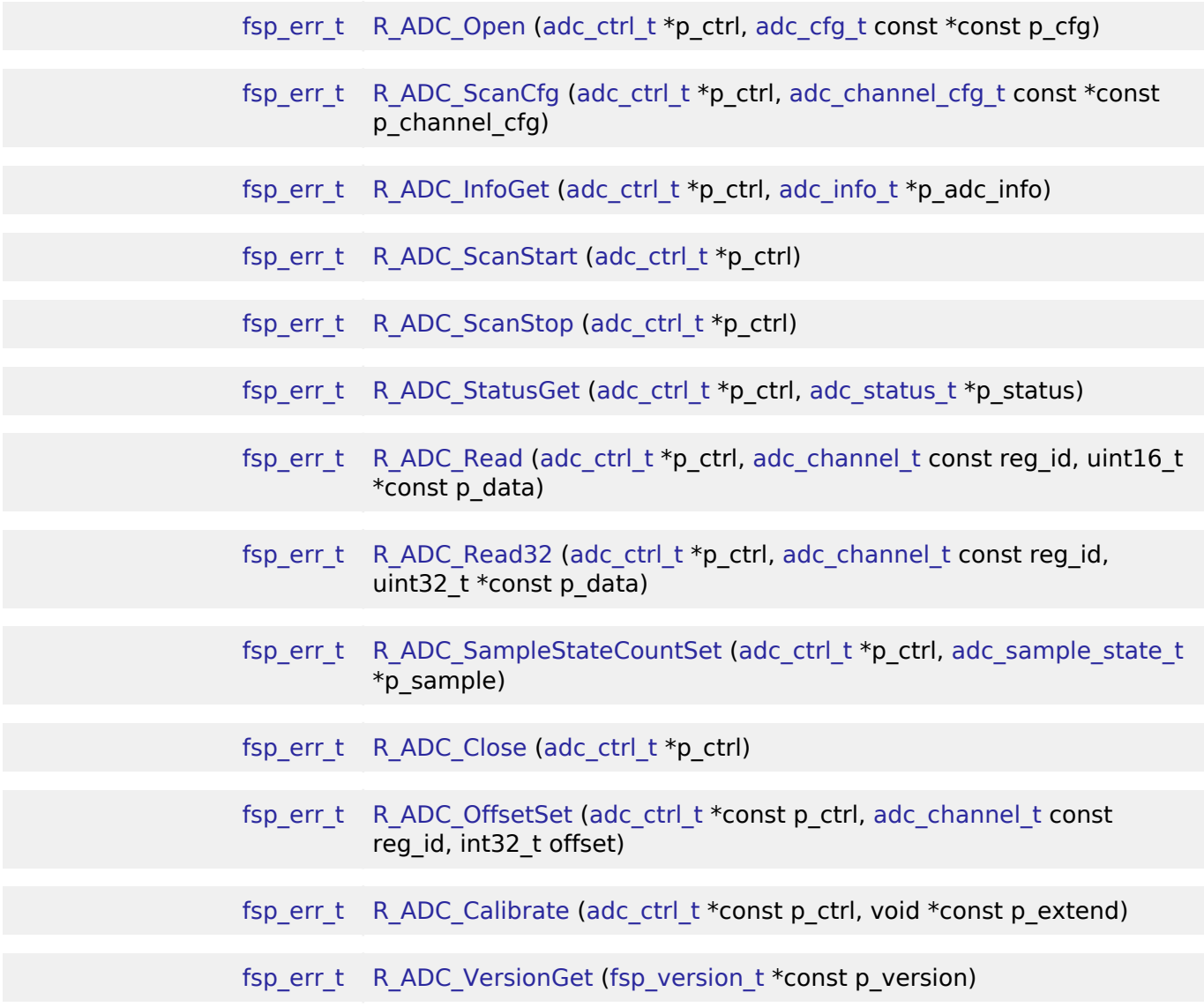

# **Detailed Description**

Driver for the ADC12, ADC14, and ADC16 peripherals on RA MCUs. This module implements the [ADC](#page-261-0) [Interface](#page-261-0).

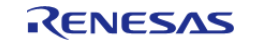

# **Overview**

# **Features**

The ADC module supports the following features:

- 12, 14, or 16 bit maximum resolution depending on the MCU
- Configure scans to include:
	- Multiple analog channels
	- Temperature sensor channel
	- Voltage sensor channel
- Configurable scan start trigger:
	- Software scan triggers
		- Hardware scan triggers (timer expiration, for example)
		- External scan triggers from the ADTRGn port pins
- Configurable scan mode:
	- . Single scan mode, where each trigger starts a single scan
	- Continuous scan mode, where all channels are scanned continuously
	- Group scan mode, where channels are grouped into group A and group B. The groups can be assigned different start triggers, and group A can be given priority over group B. When group A has priority over group B, a group A trigger suspends an ongoing group B scan.
- Supports adding and averaging converted samples
- Optional callback when scan completes
- Supports reading converted data
- Sample and hold support

# **Configuration**

# **Build Time Configurations for r\_adc**

The following build time configurations are defined in fsp\_cfg/r\_adc\_cfg.h:

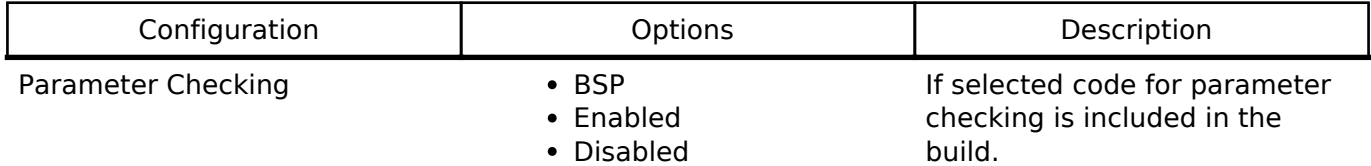

# **Configurations for ADC Driver on r\_adc**

<span id="page-142-0"></span>This module can be added to the Threads tab from New -> Driver -> Analog -> ADC Driver on r\_adc:

# **4.2.4 Asynchronous General Purpose Timer (r\_agt)**

[Modules](#page-133-4)

# **Detailed Description**

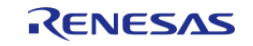

Driver for the AGT peripheral on RA MCUs. This module implements the [Timer Interface](#page-520-0).

# **Overview**

### **Features**

The AGT module has the following features:

- Supports periodic mode, one-shot mode, and PWM mode.
- Signal can be output to a pin.
- Configurable period (counts per timer cycle).
- Configurable duty cycle in PWM mode.
- Configurable clock source, including PCLKB, LOCO, SUBCLK, and external sources input to AGTIO.
- Supports runtime reconfiguration of period.
- Supports runtime reconfiguration of duty cycle in PWM mode.
- Supports counting based on an external clock input to AGTIO.
- Supports debounce filter on AGTIO pins.
- Supports measuring pulse width or pulse period.
- APIs are provided to start, stop, and reset the counter.
- APIs are provided to get the current period, source clock frequency, and count direction.
- APIs are provided to get the current timer status and counter value.

### **Selecting a Timer**

RA MCUs have two timer peripherals: the General PWM Timer (GPT) and the Asynchronous General Purpose Timer (AGT). When selecting between them, consider these factors:

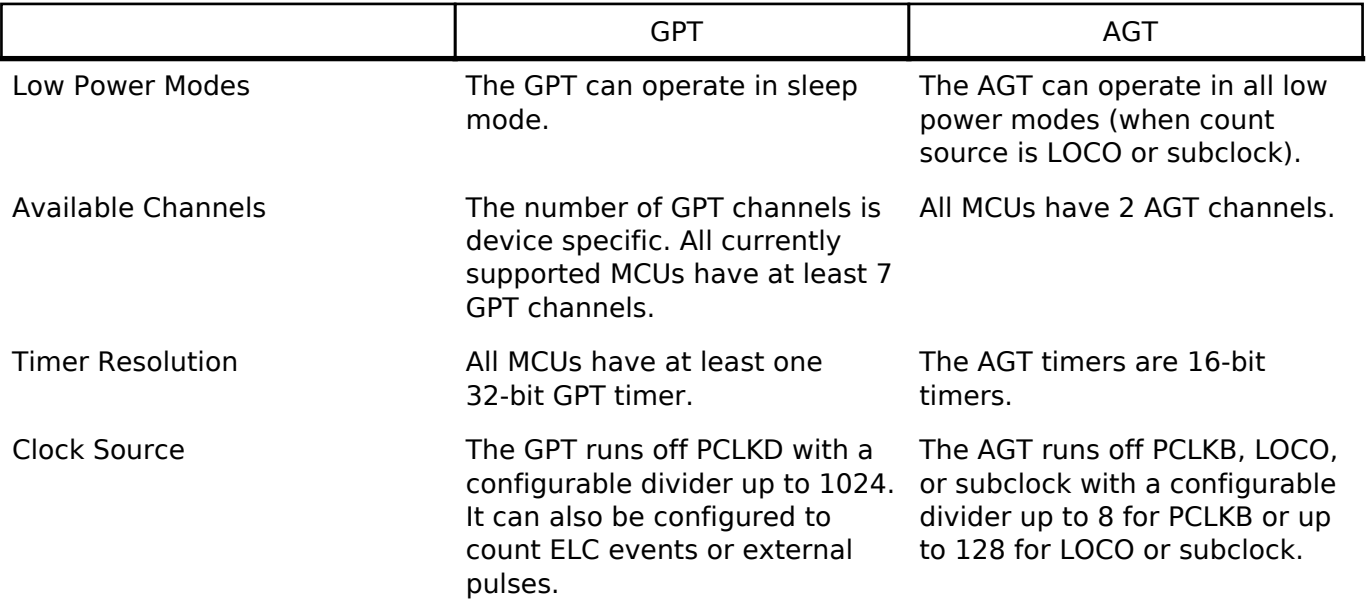

# **Configuration**

# **Build Time Configurations for r\_agt**

The following build time configurations are defined in fsp\_cfg/r\_agt\_cfg.h:

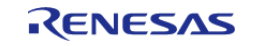
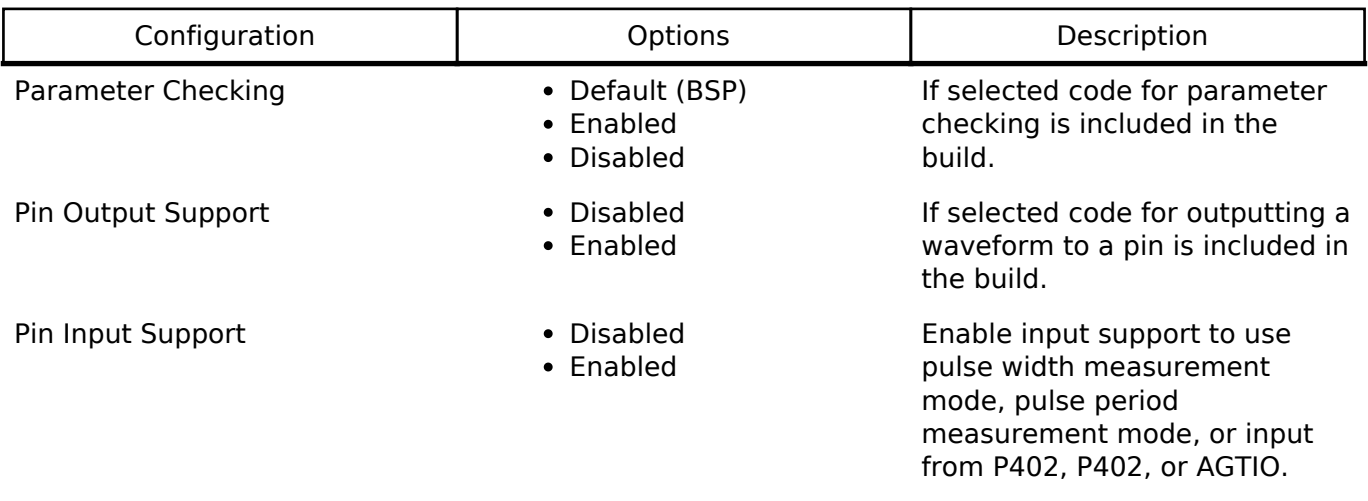

#### **Configurations for Timer Driver on r\_agt**

This module can be added to the Threads tab from New -> Driver -> Timers -> Timer Driver on r\_agt:

#### **4.2.5 Clock Frequency Accuracy Measurement Circuit (r\_cac)** [Modules](#page-133-0)

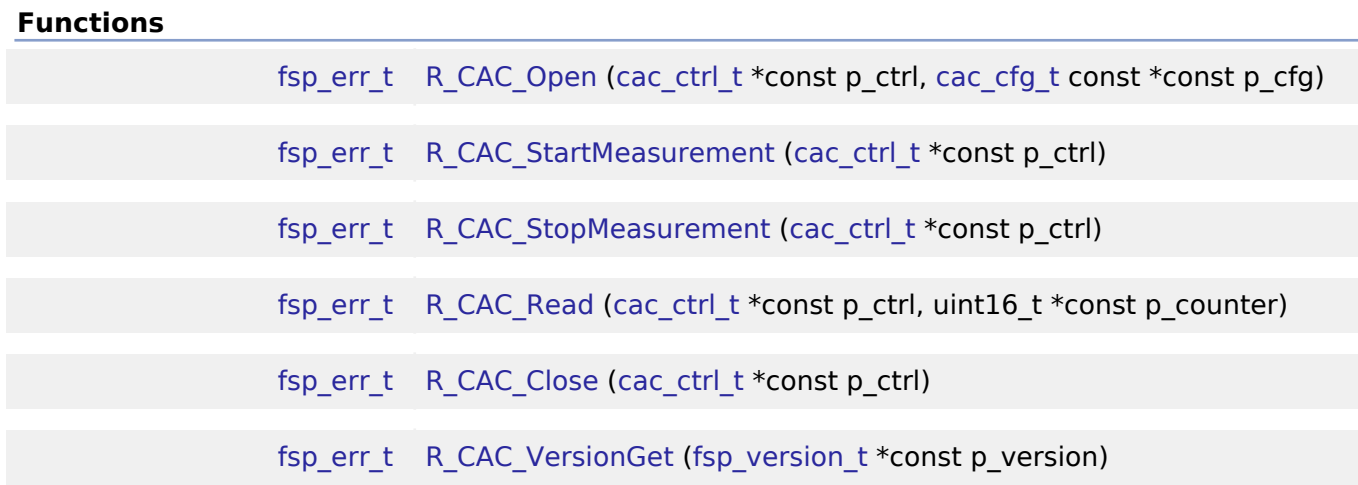

#### **Detailed Description**

Driver for the CAC peripheral on RA MCUs. This module implements the [CAC Interface](#page-280-0).

## **Overview**

The interface for the clock frequency accuracy measurement circuit (CAC) peripheral is used to check a system clock frequency with a reference clock signal by counting the number of measurement clock edges that occur between two edges of the reference clock.

R11UM0137EU0081 Revision 0.81 Nov.08.19

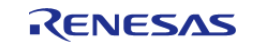

#### **Features**

- Supports clock frequency-measurement and monitoring based on a reference signal input
- Reference can be either an externally supplied clock source or an internal clock source
- An interrupt request may optionally be generated by a completed measurement, a detected frequency error, or a counter overflow.
- A digital filter is available for an externally supplied reference clock, and dividers are available for both internally supplied measurement and reference clocks.
- Edge-detection options for the reference clock are configurable as rising, falling, or both.

## **Configuration**

### **Build Time Configurations for r\_cac**

The following build time configurations are defined in fsp\_cfg/r\_cac\_cfg.h:

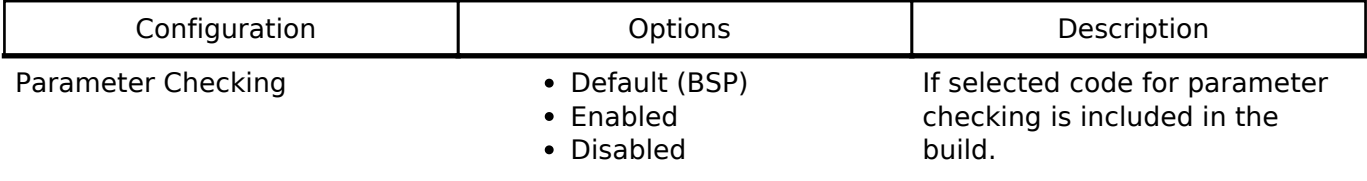

### **Configurations for Clock Accuracy Circuit Driver on r\_cac**

This module can be added to the Threads tab from New -> Driver -> Monitoring -> Clock Accuracy Circuit Driver on r\_cac:

## **4.2.6 Clock Generation Circuit (r\_cgc)**

**[Modules](#page-133-0)** 

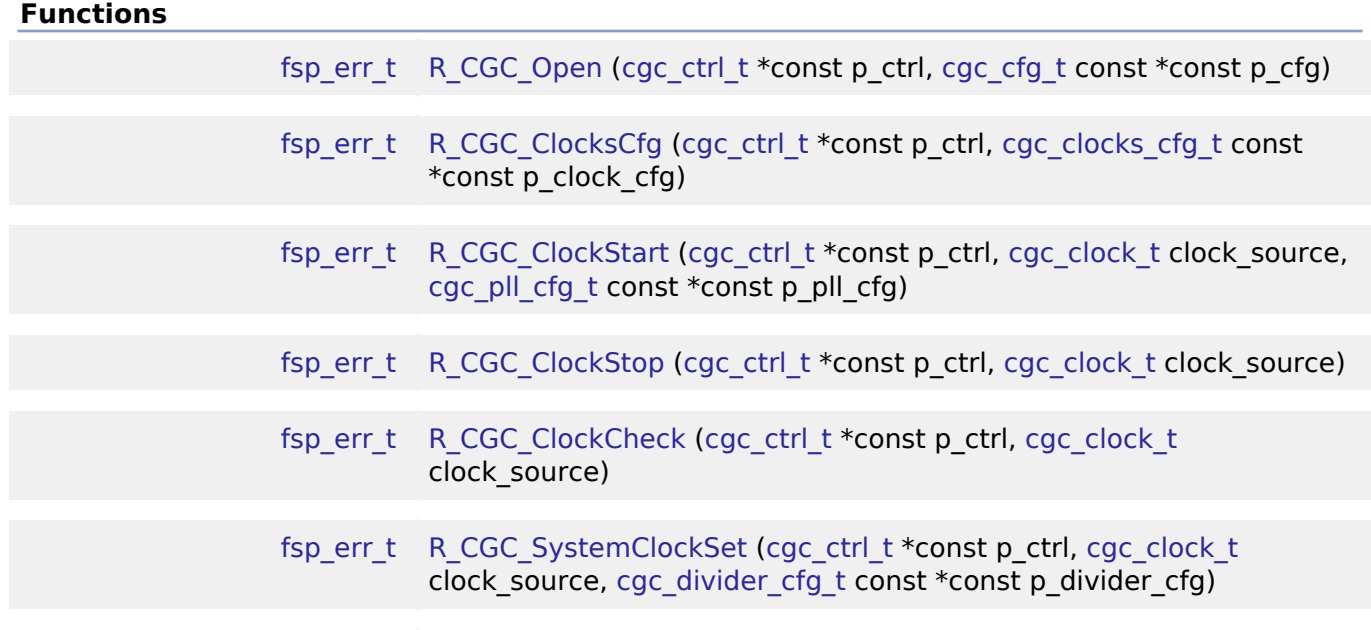

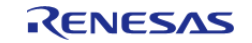

API Reference > Modules > Clock Generation Circuit (r\_cgc)

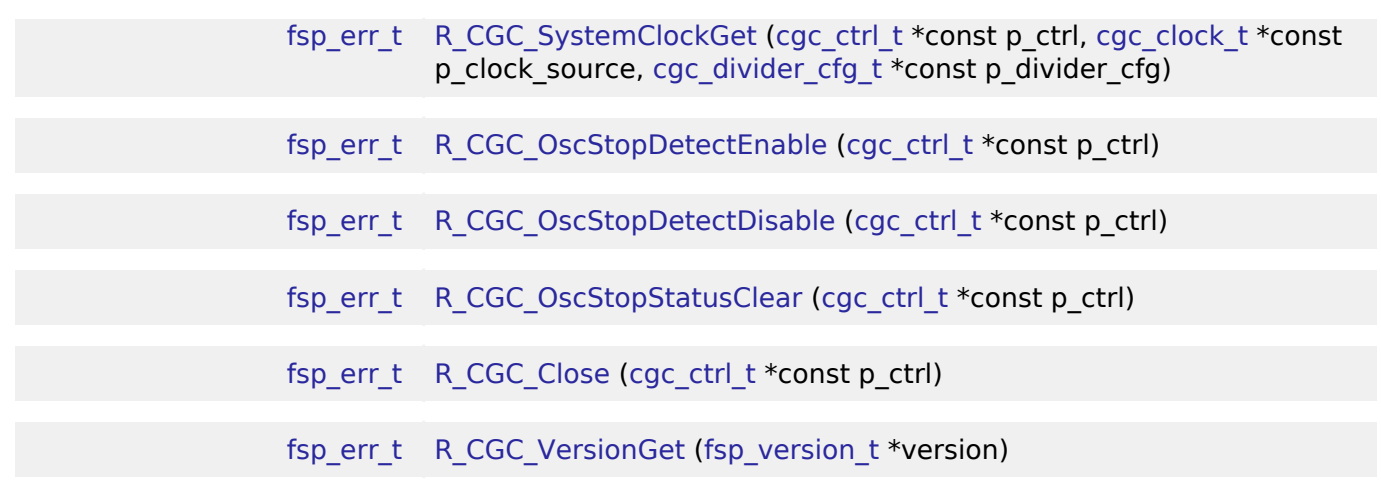

#### **Detailed Description**

Driver for the CGC peripheral on RA MCUs. This module implements the [CGC Interface](#page-289-0).

### **Overview**

#### **Features**

The CGC module supports runtime modifications of clock settings. Key features include the following:

- Supports changing the system clock source to any of the following options (provided they are supported on the MCU):
	- High-speed on-chip oscillator (HOCO)
	- Middle-speed on-chip oscillator (MOCO)
	- Low-speed on-chip oscillator (LOCO)
	- Main oscillator (external resonator or external clock input frequency)
	- Sub-clock oscillator (external resonator)
	- PLL (not available on all MCUs)
- When the system core clock frequency changes, the following things are updated:
	- The CMSIS standard global variable SystemCoreClock is updated to reflect the new clock frequency.
	- Wait states for ROM and RAM are adjusted to the minimum supported value for the new clock frequency.
	- The operating power control mode is updated to the minimum supported value for the new clock settings.
- Supports starting or stopping any of the system clock sources
- Supports changing dividers for the internal clocks
- Supports the oscillation stop detection feature

*Note*

*This module is not required for the initial clock configuration. Initial clock settings are configurable on the Clocks tab of the configuration tool. The initial clock settings are applied by the BSP during the startup process before main.*

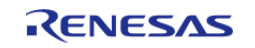

#### **Internal Clocks**

The RA microcontrollers have up to seven internal clocks. Not all internal clocks exist on all MCUs. Each clock domain has its own divider that can be updated in R\_CGC\_SystemClockSet(). The dividers are subject to constraints described in the footnote of the table "Specifications of the Clock Generation Circuit for the internal clocks" in the hardware manual.

The internal clocks include:

- System clock (ICLK): core clock used for CPU, flash, internal SRAM, DTC, and DMAC
- PCLKA/PCLKB/PCLKC/PCLKD: Peripheral clocks, refer to the table "Specifications of the Clock Generation Circuit for the internal clocks" in the hardware manual to see which peripherals are controlled by which clocks.
- FCLK: Clock source for reading data flash and for programming/erasure of both code and data flash.
- BCLK: External bus clock

## **Configuration**

*Note*

*The initial clock settings are configurable on the Clocks tab of the configuration tool. There is a configuration to enable the HOCO on reset in the OFS1 settings on the BSP tab. The following clock related settings are configurable in the RA Common section on the BSP tab:*

- *Main Oscillator Wait Time*
- *Main Oscillator Clock Source (external oscillator or crystal/resonator)*
- *Subclock Populated*
- *Subclock Drive*
- *Subclock Stabilization Time (ms)*

#### **Build Time Configurations for r\_cgc**

The following build time configurations are defined in fsp\_cfg/r\_cgc\_cfg.h:

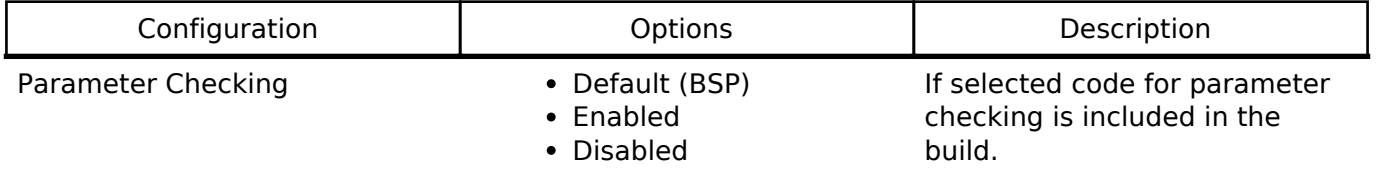

#### **Configurations for CGC Driver on r\_cgc**

This module can be added to the Threads tab from New -> Driver -> System -> CGC Driver on r cgc:

### **4.2.7 Cyclic Redundancy Check (CRC) Calculator (r\_crc)**

[Modules](#page-133-0)

#### **Functions**

[fsp\\_err\\_t](#page-91-0) R\_CRC\_Open [\(crc\\_ctrl\\_t](#page-315-0) \*const p\_ctrl, [crc\\_cfg\\_t](#page-311-0) const \*const p\_cfg)

[fsp\\_err\\_t](#page-91-0) R\_CRC\_Close ([crc\\_ctrl\\_t](#page-315-0) \*const p\_ctrl)

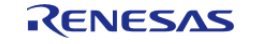

API Reference > Modules > Cyclic Redundancy Check (CRC) Calculator (r\_crc)

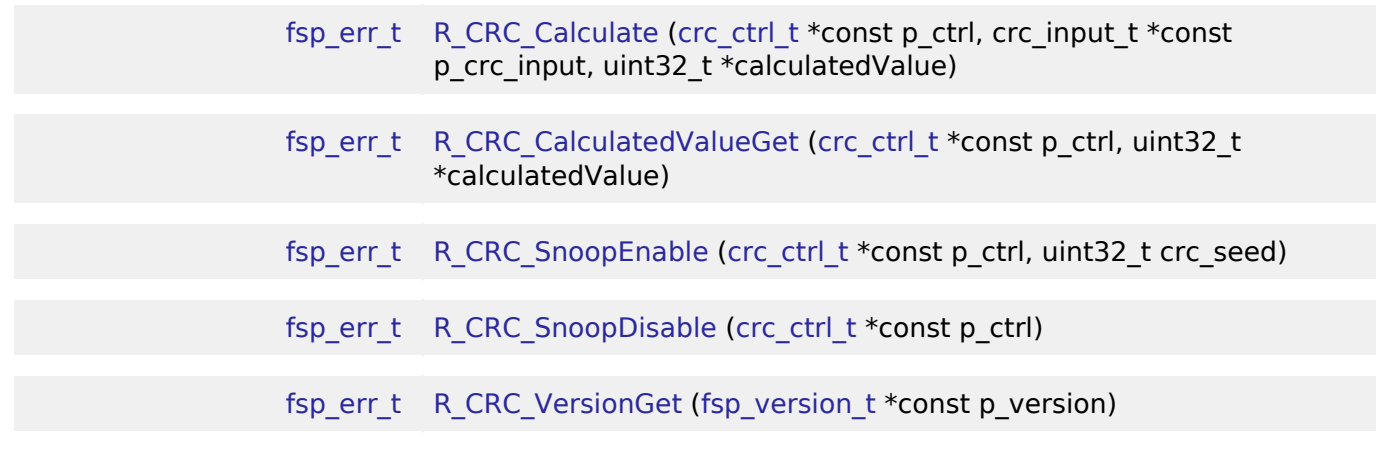

### **Detailed Description**

Driver for the CRC peripheral on RA MCUs. This module implements the [CRC Interface.](#page-311-1)

## **Overview**

The CRC module provides a API to calculate 8, 16 and 32-bit CRC values on a block of data in memory or a stream of data over a Serial Communication Interface (SCI) channel using industrystandard polynomials.

#### **Features**

- CRC module supports the following 8 and 16 bit CRC polynomials which operates on 8-bit data in parallel
	- $\circ$  X^8+X^2+X+1 (CRC-8)
	- $\circ$  X^16+X^15+X^2+1 (CRC-16)
	- $\circ$  X^16+X^12+X^5+1 (CRC-CCITT)
- CRC module supports the following 32 bit CRC polynomials which operates on 32-bit data in parallel
	- $\sim$  X^32+X^26+X^23+X^22+X^16+X^12+X^11+X^10+X^8+X^7+X^5+X^4+X  $^{\wedge}$ 2+X+ 1 (CRC-32)
	- $\circ$  X^32+ X^28+ X^27+ X^26+ X^25+ X^23+ X^22+ X^20+ X^19+
	- X^18+X^14+X^13+X^11+X^10+X^9+X^8+X^6+1 (CRC-32C)
- CRC module can calculate CRC with LSB first or MSB first bit order.

## **Configuration**

#### **Build Time Configurations for r\_crc**

The following build time configurations are defined in fsp\_cfg/r\_crc\_cfg.h:

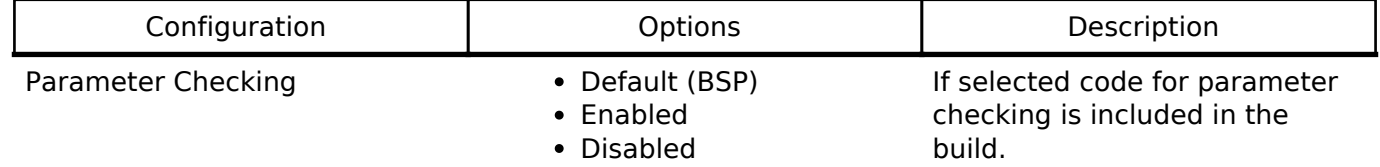

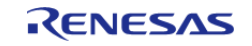

#### **Configurations for CRC Driver on r\_crc**

This module can be added to the Threads tab from New -> Driver -> Monitoring -> CRC Driver on r\_crc:

### **4.2.8 Capacitive Touch Sensing Unit (r\_ctsu)**

[Modules](#page-133-0)

#### **Functions**

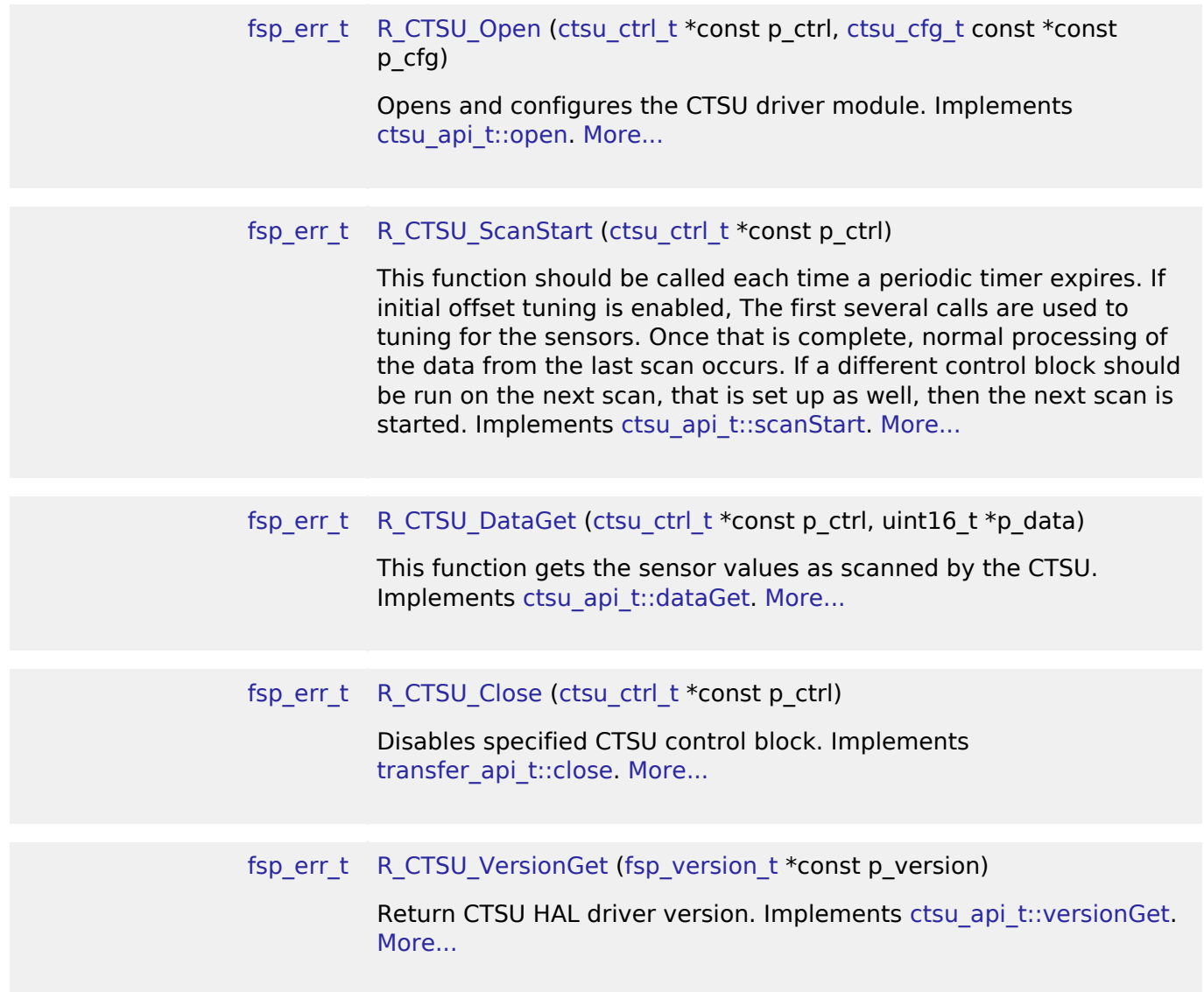

#### **Detailed Description**

This HAL driver supports the Capacitive Touch Sensing Unit (CTSU). It implements the [CTSU Interface](#page-316-0)

## **Overview**

.

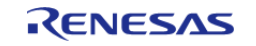

The capacitive touch sensing unit HAL driver (r\_ctsu) provides an API to control the CTSU peripheral. Capacitance measurement with various settings is possible by editing the configuration.

#### **Features**

- Supports both Self-capacitance multi scan mode and Mutual-capacitance full scan mode. The settings related to scanning can change in detail.
	- Grouping of scans is possible.
- Starts scanning at any time.
	- The scan may be started by a software trigger or an external trigger.
	- The scan completion is signalled by the callback function.
- Gets all results after scans are complete.
- Additional build-time features
	- Optional (build time) DTC support for CTSUWR and CTSURD respectively.
	- Optional (build time) Support for real-time monitoring function by QE. (Not yet available)

## **Configuration**

#### **Build Time Configurations for r\_ctsu**

The following build time configurations are defined in fsp\_cfg/r\_ctsu\_cfg.h:

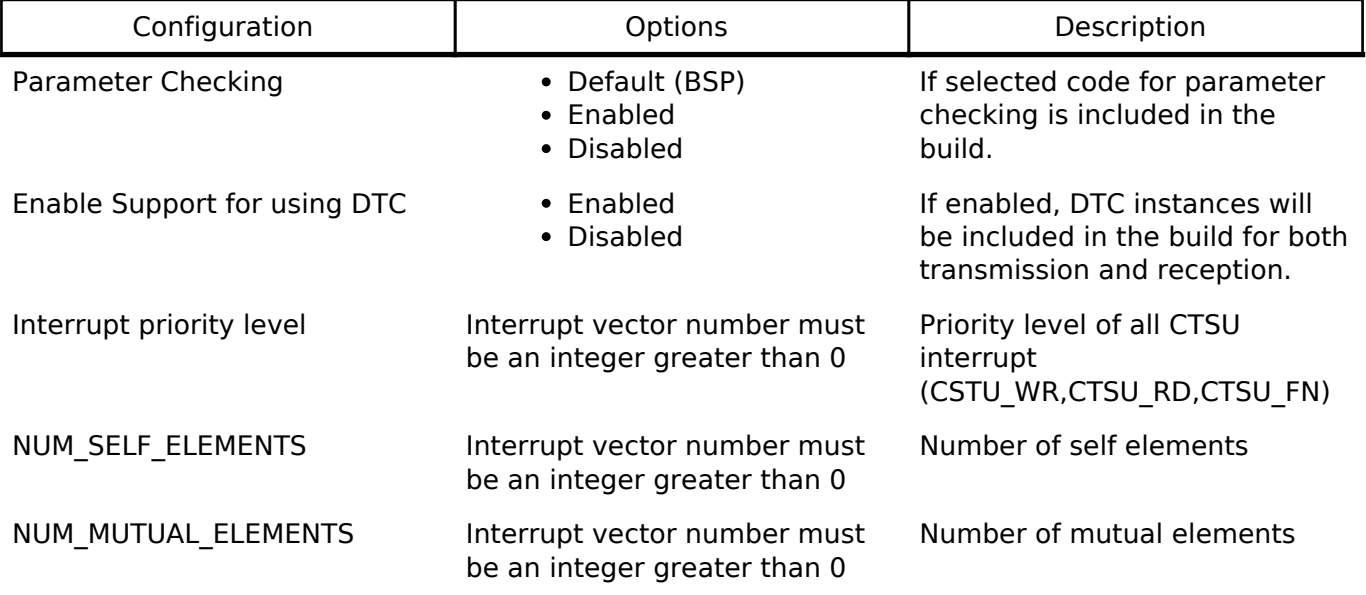

#### **Configurations for CTSU Driver on r\_ctsu**

This module can be added to the Threads tab from New -> Driver -> CapTouch -> CTSU Driver on r\_ctsu:

### **4.2.9 Digital to Analog Converter (r\_dac)**

[Modules](#page-133-0)

#### **Functions**

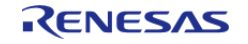

API Reference > Modules > Digital to Analog Converter (r\_dac)

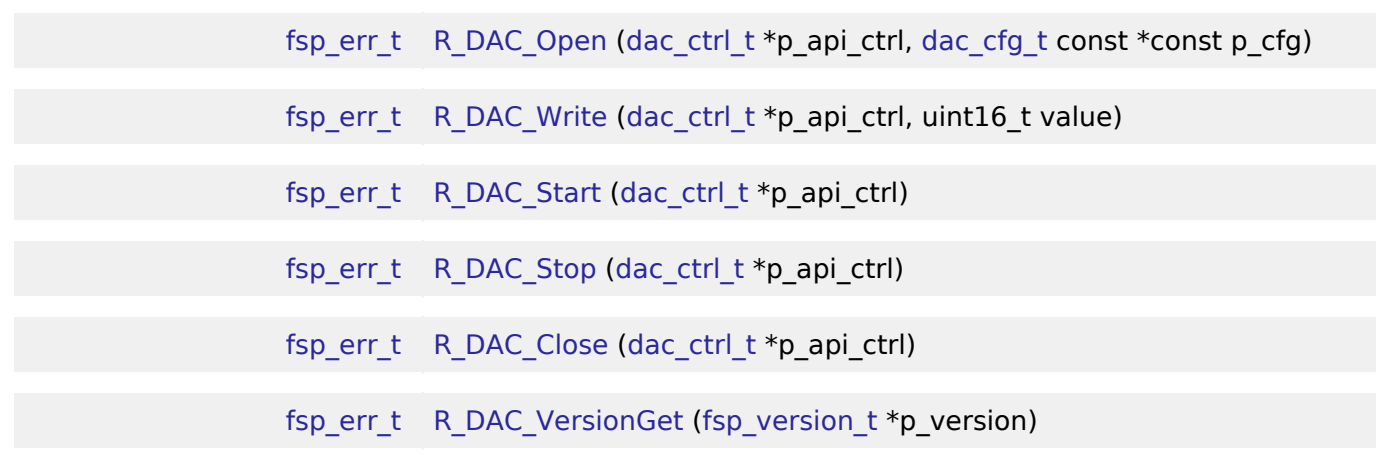

#### **Detailed Description**

Driver for the DAC12 peripheral on RA MCUs. This module implements the [DAC Interface.](#page-329-0)

## **Overview**

#### **Features**

The DAC module outputs one of 4096 voltage levels between the positive and negative reference voltages.

- Supports setting left-justified or right-justified 12-bit value format for the 16-bit input data registers
- Supports output amplifiers on selected MCUs
- Supports charge pump on selected MCUs
- Operate in synchronous anti-interference mode with the Analog-to-Digital Converter (ADC) module.

## **Configuration**

#### **Build Time Configurations for r\_dac**

The following build time configurations are defined in fsp\_cfg/r\_dac\_cfg.h:

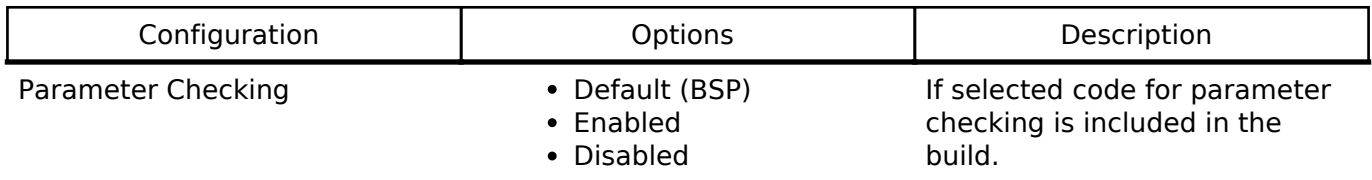

#### **Configurations for DAC Driver on r\_dac**

This module can be added to the Threads tab from New -> Driver -> Analog -> DAC Driver on r\_dac:

## **4.2.10 Direct Memory Access Controller (r\_dmac)**

**[Modules](#page-133-0)** 

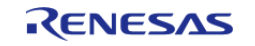

API Reference > Modules > Direct Memory Access Controller (r\_dmac)

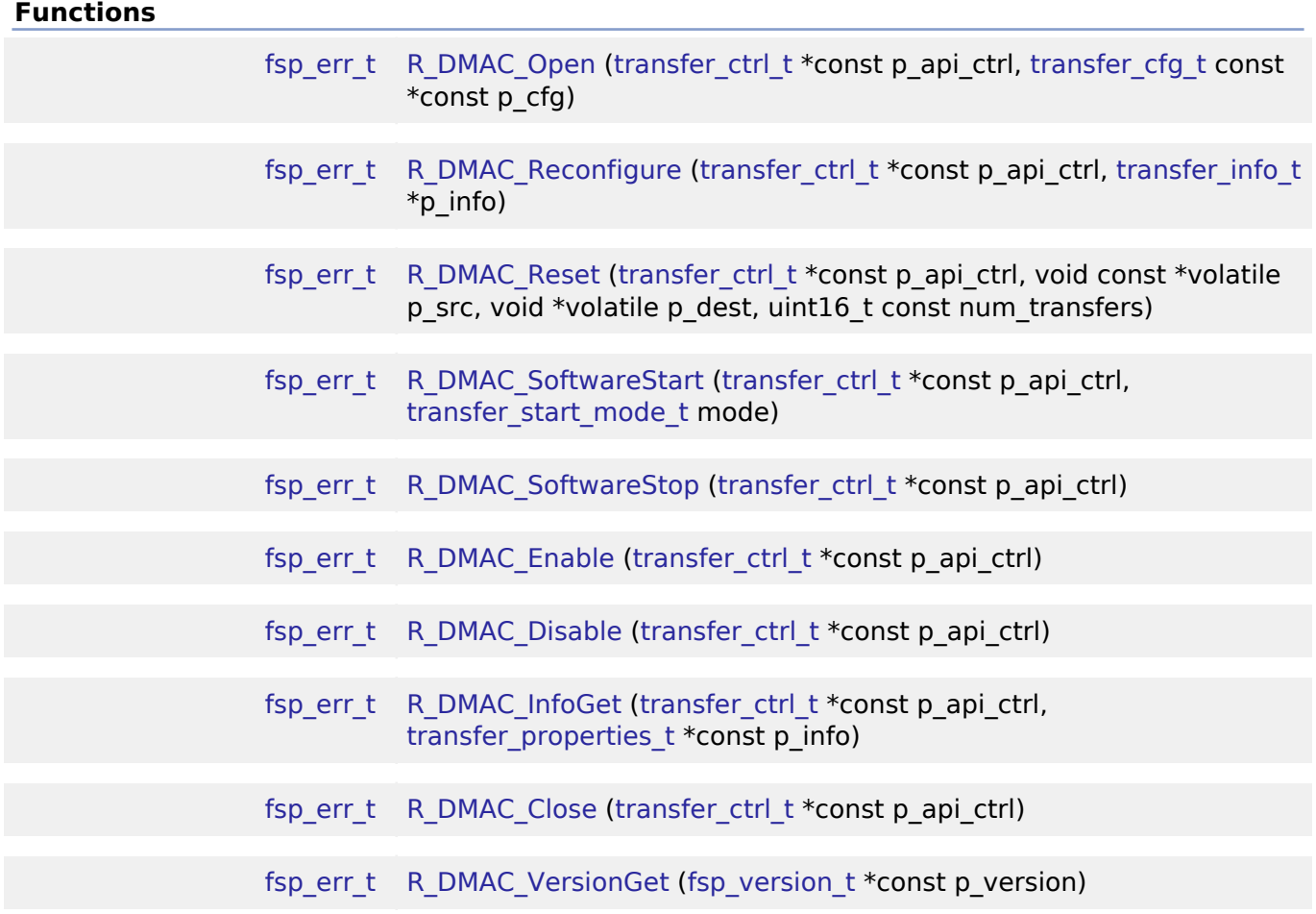

#### **Detailed Description**

Driver for the DMAC peripheral on RA MCUs. This module implements the [Transfer Interface.](#page-532-0)

### **Overview**

The Direct Memory Access Controller (DMAC) transfers data from one memory location to another without using the CPU.

#### **Features**

- Supports multiple transfer modes
	- Normal transfer
	- Repeat transfer
	- Block transfer
- Address increment, decrement, fixed, or offset modes
- Triggered by ELC events
	- . Some exceptions apply, see the Event table in the Event Numbers section of the Interrupt Controller Unit chapter of the hardware manual
- Supports 1, 2, and 4 byte data units

#### **Transfer Modes**

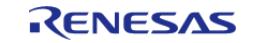

The DMAC Module supports three modes of operation.

- **Normal Mode** In normal mode, a single data unit is transfered every time the configured ELC event is received by the DMAC channel. A data unit can be 1-byte, 2-bytes, or 4-bytes. The source and destination addresses can be fixed, increment, decrement, or add an offset to the next data unit after each transfer. A 16-bit counter decrements after each transfer. When the counter reaches 0, transfers will no longer be triggered by the ELC event and the CPU can be interrupted to signal that all transfers have finished.
- **Repeat Mode** Repeat mode works the same way as normal mode, however the length is limited to an integer in the range[1,1024]. When the transfer counter reaches 0, the counter is reset to its configured value, the repeat area(source or destination address) resets to its starting address and the block count remaining will decrement by 1. When the block count reaches 0, transfers will no longer be triggered by the ELC event and the CPU may be interrupted to signal that all transfers have finished.
- **Block Mode** In block mode, the amount of data units transfered by each interrupt can be set to an integer in the range [1,1024]. The number of blocks to transfer can also be configured to a 16-bit number. After each block transfer the repeat area(source or destination address) will reset to the original address and the other address will be incremented or decremented to the next block.

#### **Selecting the DTC or DMAC**

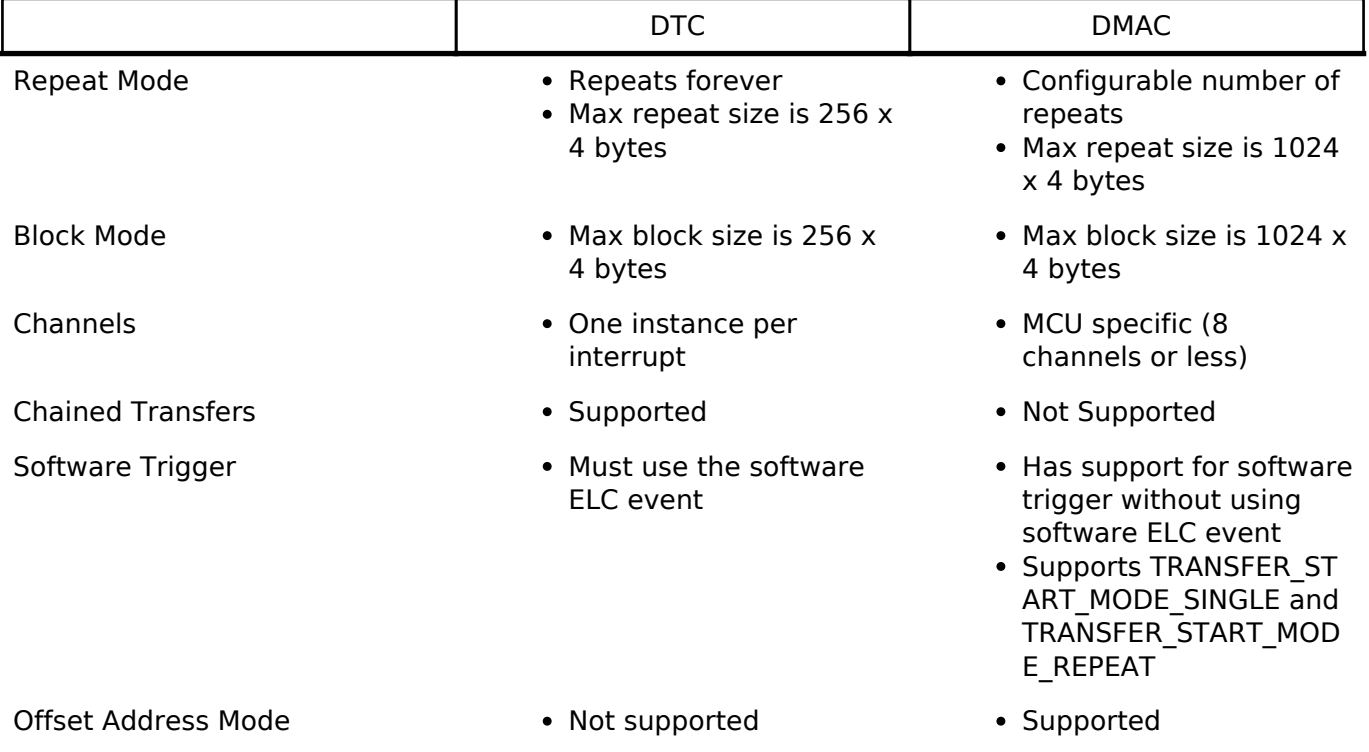

The Transfer API is implemented by both DTC and the DMAC so that applications can switch between the DTC and the DMAC. When selecting between them, consider these factors:

#### **Interrupts**

The DTC and DMAC interrupts behave differently. The DTC uses the configured IELSR event IRQ as the interrupt source whereas each DMAC channel has its own IRQ.

The transfer info t::irq setting also behaves a little differently depending on which mode is selected.

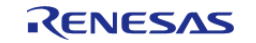

### **Normal Mode**

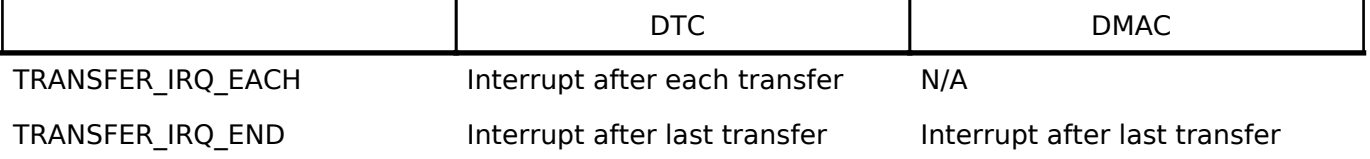

### **Repeat Mode**

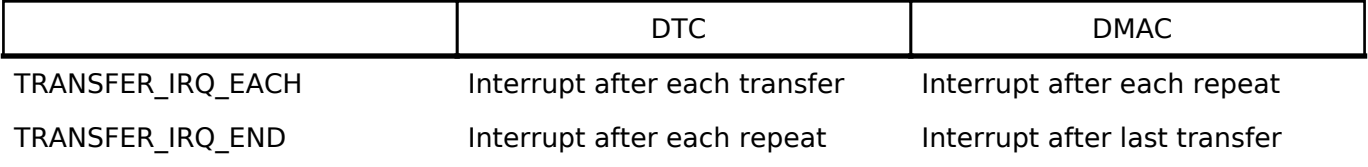

### **Block Mode**

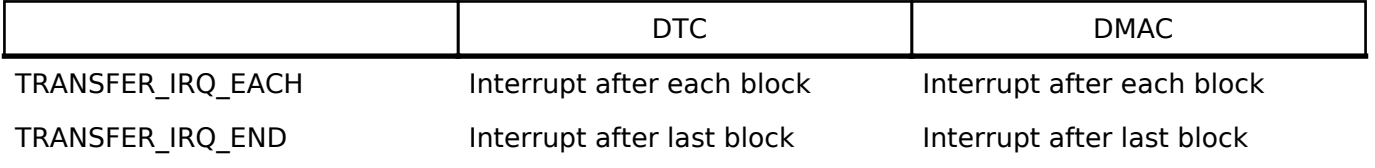

#### **Additional Considerations**

- The DTC requires a moderate amount of RAM (one transfer info t struct per open instance + DTC VECTOR TABLE SIZE).
- The DTC stores transfer information in RAM and writes back to RAM after each transfer whereas the DMAC stores all transfer information in registers.
- When transfers are configured for more than one activation source, the DTC must fetch the transfer info from RAM on each interrupt. This can cause a higher latency between transfers.

## **Configuration**

#### **Build Time Configurations for r\_dmac**

The following build time configurations are defined in fsp\_cfg/r\_dmac\_cfg.h:

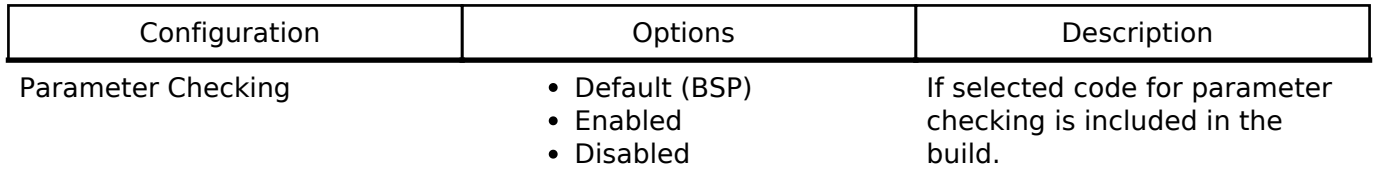

#### **Configurations for Transfer Driver on r\_dmac**

This module can be added to the Threads tab from New -> Driver -> Transfer -> Transfer Driver on r\_dmac :

### **4.2.11 Data Operation Circuit (r\_doc)**

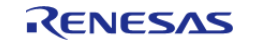

API Reference > Modules > Data Operation Circuit (r\_doc)

#### [Modules](#page-133-0)

#### **Functions**

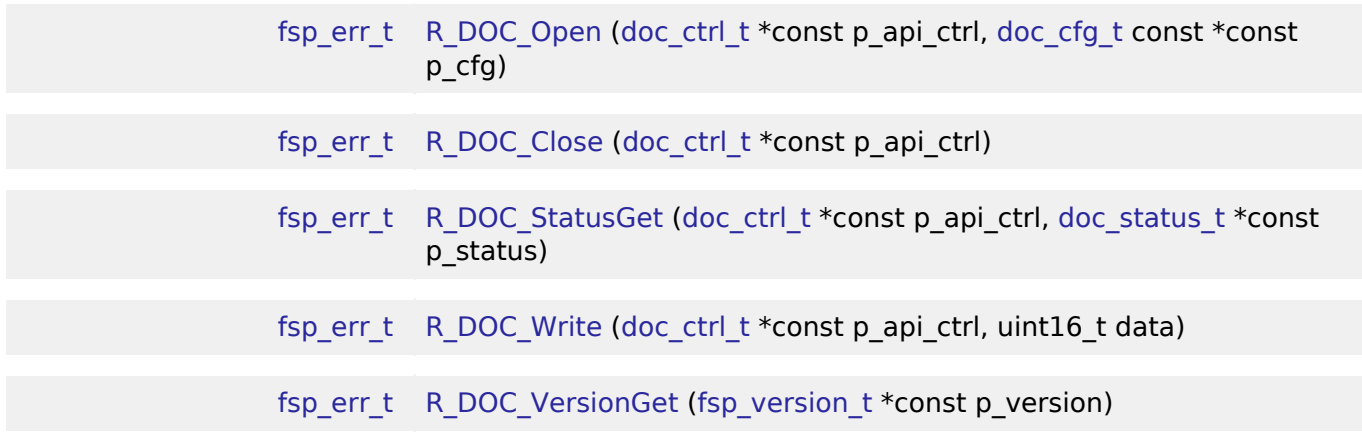

#### **Detailed Description**

Driver for the DOC peripheral on RA MCUs. This module implements the [DOC Interface.](#page-352-0)

## **Overview**

#### **Features**

The DOC HAL module peripheral is used to compare, add or subtract 16-bit data and can detect the following events:

- A mismatch or match between data values
- Overflow of an addition operation
- Underflow of a subtraction operation

A user-defined callback can be created to inform the CPU when any of above events occur.

## **Configuration**

#### **Build Time Configurations for r\_doc**

The following build time configurations are defined in fsp\_cfg/r\_doc\_cfg.h:

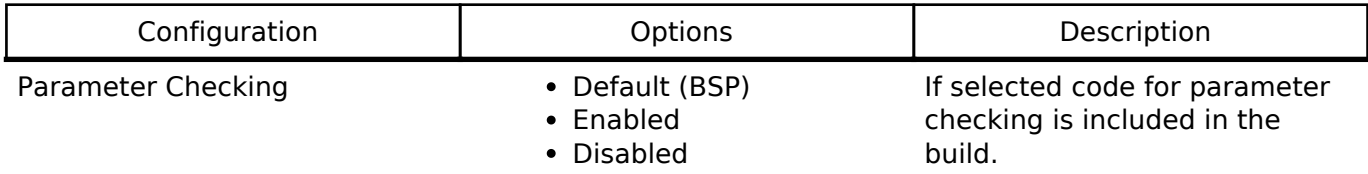

#### **Configurations for Data Operation Circuit Driver on r\_doc**

This module can be added to the Threads tab from New -> Driver -> Monitoring -> Data Operation Circuit Driver on r\_doc:

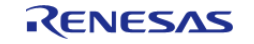

## **4.2.12 D/AVE 2D Port Interface (r\_drw)**

[Modules](#page-133-0)

Driver for the DRW peripheral on RA MCUs. This module is a port of D/AVE 2D.

## **Overview**

*Note*

*The D/AVE 2D Port Interface (D1 layer) does not provide any interfaces to the user. Consult the D/AVE 2D driver documentation for further information.*

*For cross-platform compatibility purposes the D1 and D2 APIs are not bound by the Flex Software Package coding guidelines for function names and general module functionality.*

## **Configuration**

### **Build Time Configurations for r\_drw**

The following build time configurations are defined in fsp\_cfg/r\_drw\_cfg.h:

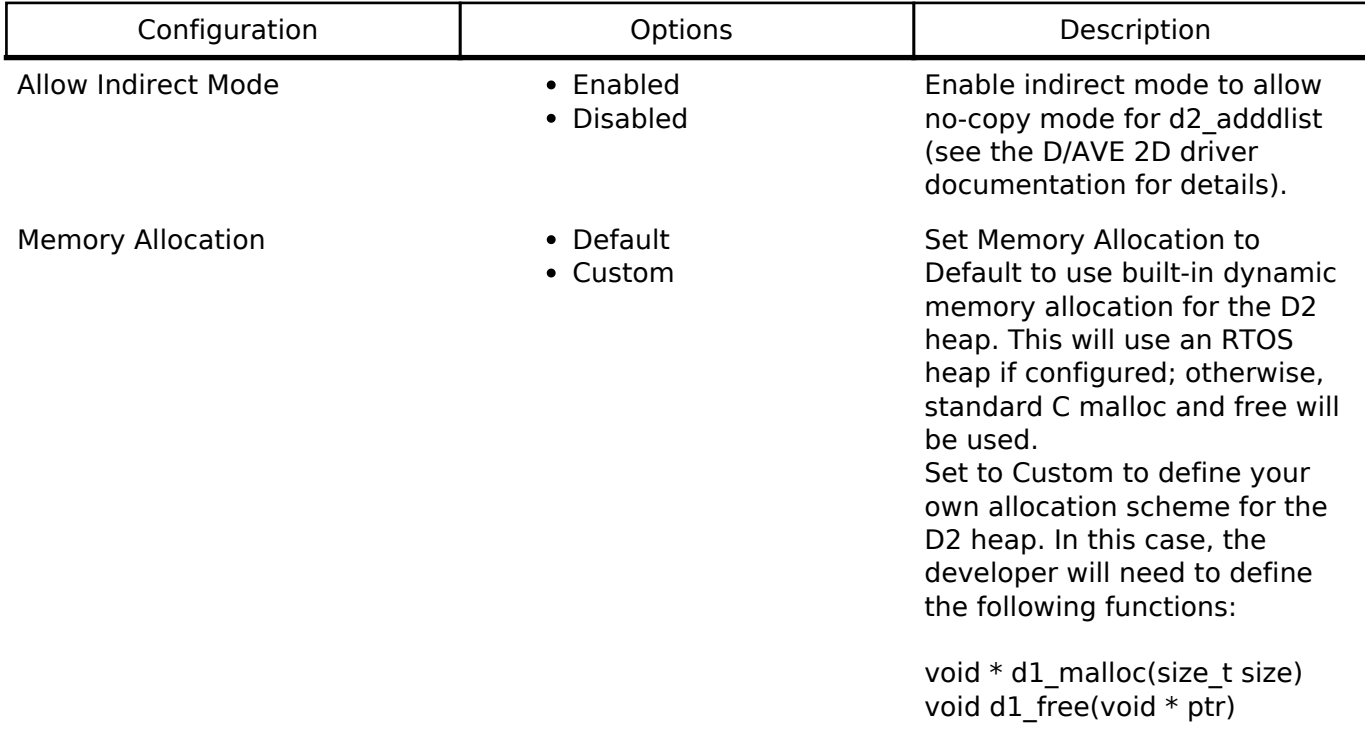

### **4.2.13 Data Transfer Controller (r\_dtc)** [Modules](#page-133-0)

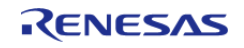

API Reference > Modules > Data Transfer Controller (r\_dtc)

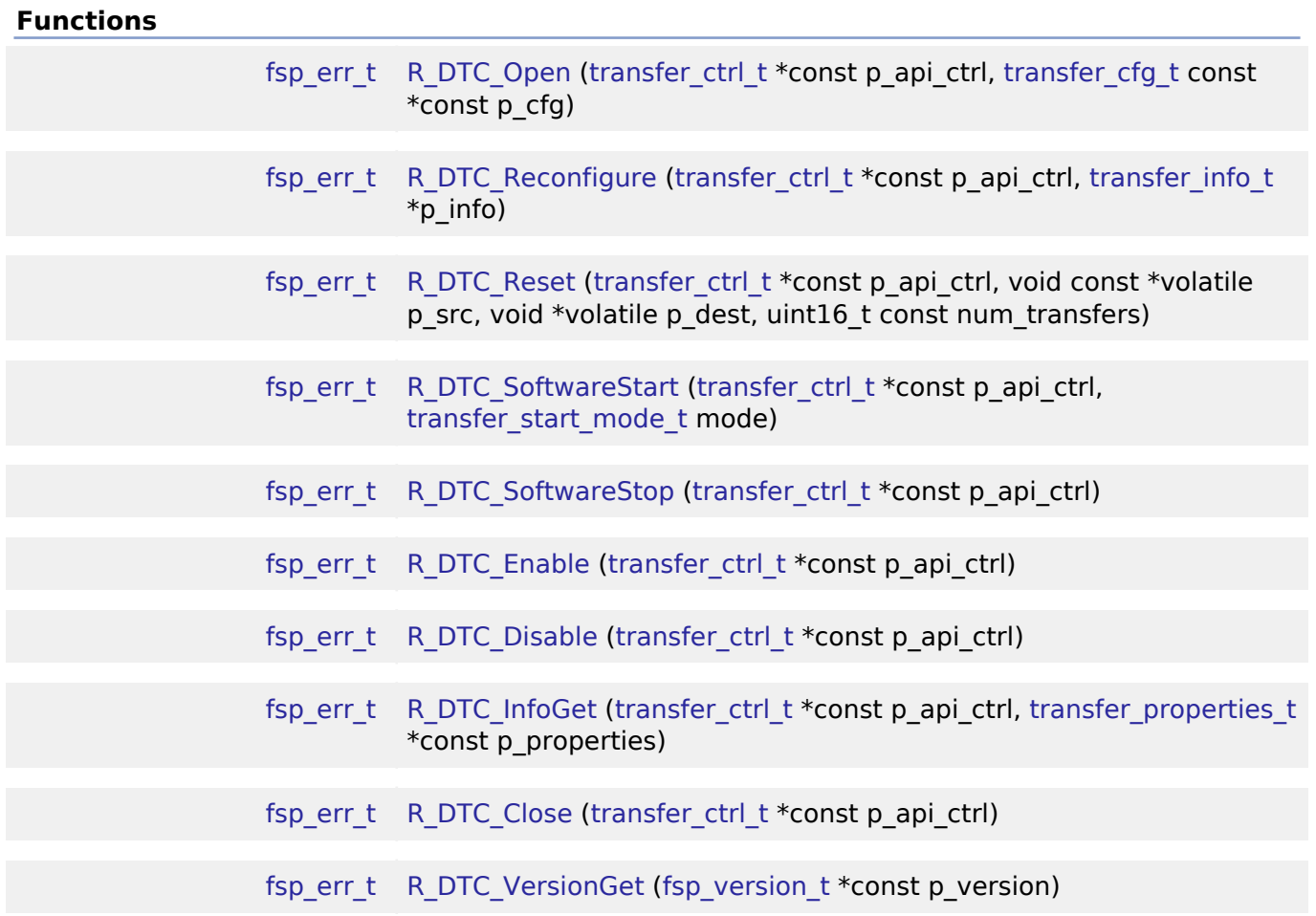

#### **Detailed Description**

Driver for the DTC peripheral on RA MCUs. This module implements the [Transfer Interface](#page-532-0).

### **Overview**

The Data Transfer Controller (DTC) transfers data from one memory location to another without using the CPU.

The DTC uses a RAM based vector table. Each entry in the vector table corresponds to an entry in the ISR vector table. When the DTC is triggered by an interrupt, it reads the DTC vector table, fetches the transfer information, and then executes the transfer. After the transfer is executed, the DTC writes the updated transfer info back to the location pointed to by the DTC vector table.

#### **Features**

- Supports multiple transfer modes
	- Normal transfer
	- Repeat transfer
	- Block transfer
- Chain transfers
- Address increment, decrement or fixed modes
- Can be triggered by any event that has reserved a slot in the interrupt vector table.

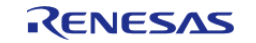

- . Some exceptions apply, see the Event table in the Event Numbers section of the Interrupt Controller Unit chapter of the hardware manual
- Supports 1, 2, and 4 byte data units

#### **Transfer Modes**

The DTC Module supports three modes of operation.

- **Normal Mode** In normal mode, a single data unit is transfered every time an interrupt is received by the DTC. A data unit can be 1-byte, 2-bytes, or 4-bytes. The source and destination addresses can be fixed, increment or decrement to the next data unit after each transfer. A 16-bit counter(length) decrements after each transfer. When the counter reaches 0, transfers will no longer be triggered by the interrupt source and the CPU can be interrupted to signal that all transfers have finished.
- **Repeat Mode** Repeat mode works the same way as normal mode, however the length is limited to an integer in the range[1,256]. When the tranfer counter reaches 0, the counter is reset to its configured value and the repeat area(source or destination address) resets to its starting address and transfers will still be triggered by the interrupt.
- **Block Mode** In block mode, the amount of data units transfered by each interrupt can be set to an integer in the range [1,256]. The number of blocks to transfer can also be configured to a 16-bit number. After each block transfer the repeat area(source or destination address) will reset to the original address and the other address will be incremented or decremented to the next block.

*Note*

*1. The source and destination address of the transfer must be aligned to the configured data unit. 2. In normal mode the length can be set to [0,65535]. When the length is set to 0, than the transaction will execute 65536 transfers not 0.*

*3. In block mode, num\_blocks can be set to [0,65535]. When the length is set to 0, than the transaction will execute 65536 transfers not 0.*

#### **Chaining Transfers**

Multiple transfers can be configured for the same interrupt source by specifying an array of transfer info t structs instead of just passing a pointer to one. In this configuration, every [transfer\\_info\\_t](#page-533-0) struct must be configured for a chain mode except for the last one. There are two types of chain mode; CHAIN\_MODE\_EACH and CHAIN\_MODE\_END. If a transfer is configured in CHAIN\_MODE\_EACH then it triggers the next transfer in the chain after it completes each transfer. If a transfer is configured in CHAIN\_MODE\_END then it triggers the next transfer in the chain after it completes its last transfer.

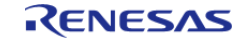

#### **Flexible Software Package**

API Reference > Modules > Data Transfer Controller (r\_dtc)

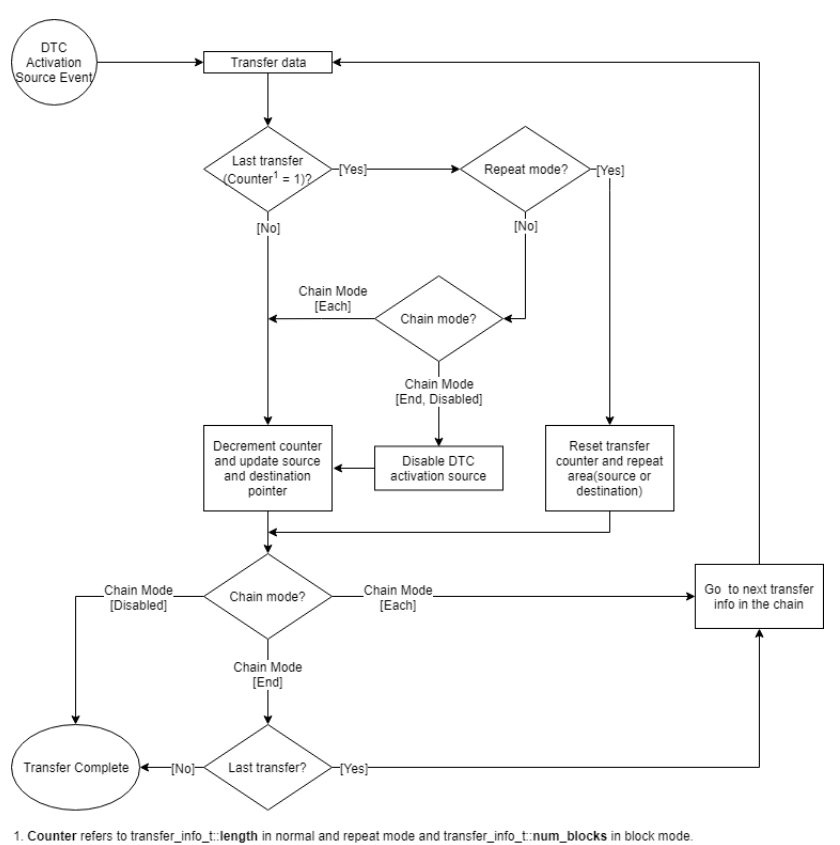

Figure 93: DTC Transfer Flowchart

#### **Selecting the DTC or DMAC**

The Transfer API is implemented by both DTC and the DMAC so that applications can switch between the DTC and the DMAC. When selecting between them, consider these factors:

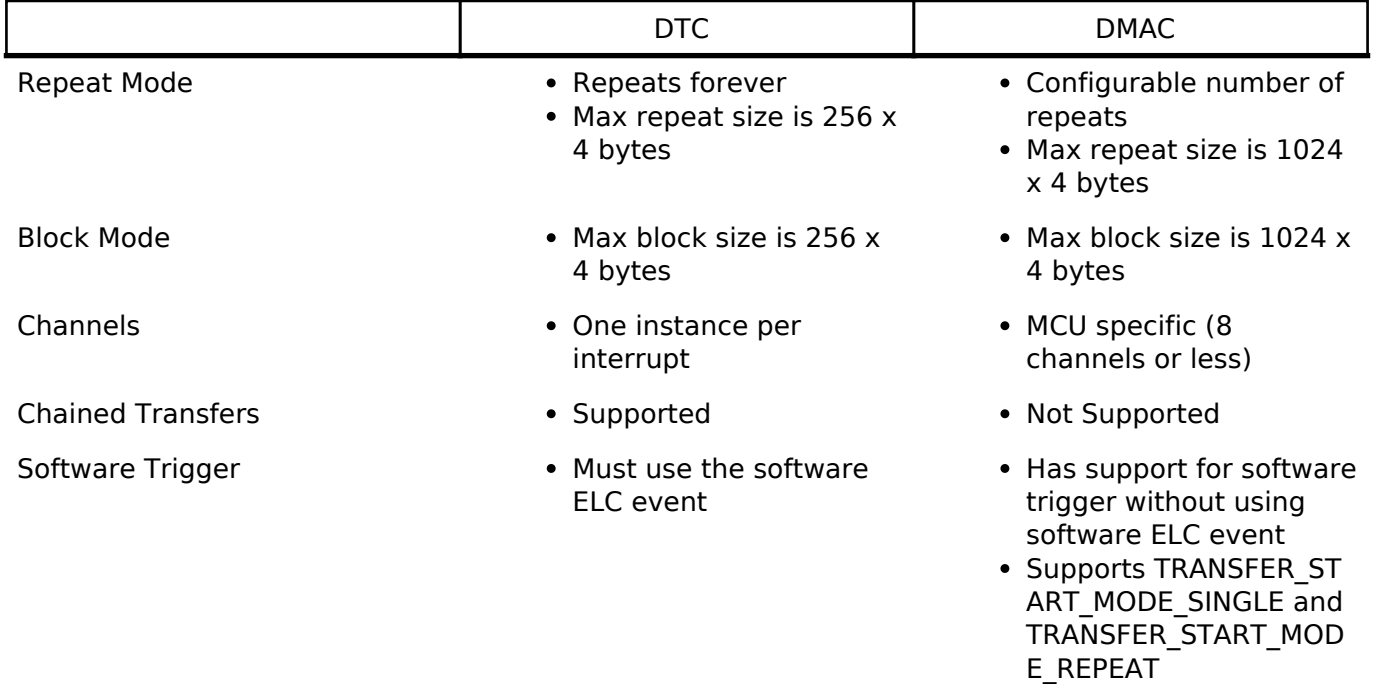

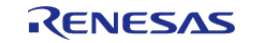

**Additional Considerations**

- The DTC requires a moderate amount of RAM (one transfer info t struct per open instance + DTC VECTOR TABLE SIZE).
- The DTC stores transfer information in RAM and writes back to RAM after each transfer whereas the DMAC stores all transfer information in registers.
- When transfers are configured for more than one activation source, the DTC must fetch the transfer info from RAM on each interrupt. This can cause a higher latency between transfers.
- The DTC interrupts the CPU using the activation source's IRQ. Each DMAC channel has its own IRQ.

#### **Interrupts**

The DTC and DMAC interrupts behave differently. The DTC uses the configured IELSR event IRQ as the interrupt source whereas each DMAC channel has its own IRQ.

The transfer info t::irq setting also behaves a little differently depending on which mode is selected.

### **Normal Mode**

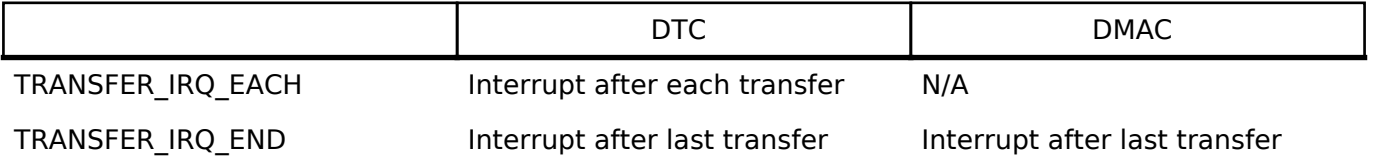

### **Repeat Mode**

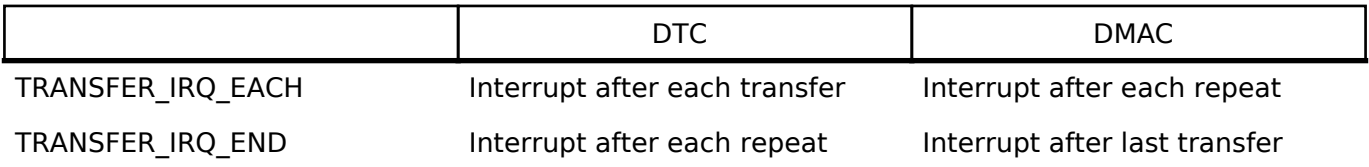

### **Block Mode**

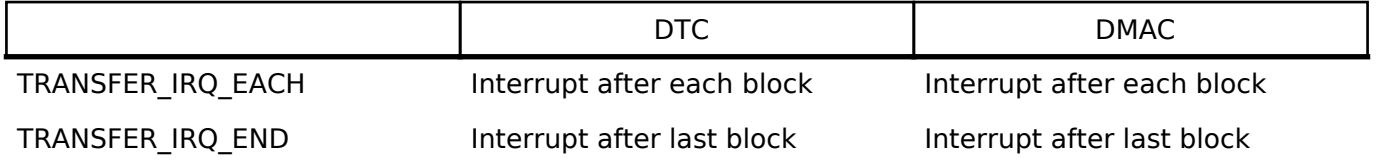

*Note*

*DTC\_VECTOR\_TABLE\_SIZE = (ICU\_NVIC\_IRQ\_SOURCES x 4) Bytes*

## **Configuration**

### **Build Time Configurations for r\_dtc**

The following build time configurations are defined in fsp\_cfg/r\_dtc\_cfg.h:

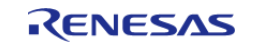

API Reference > Modules > Data Transfer Controller (r\_dtc)

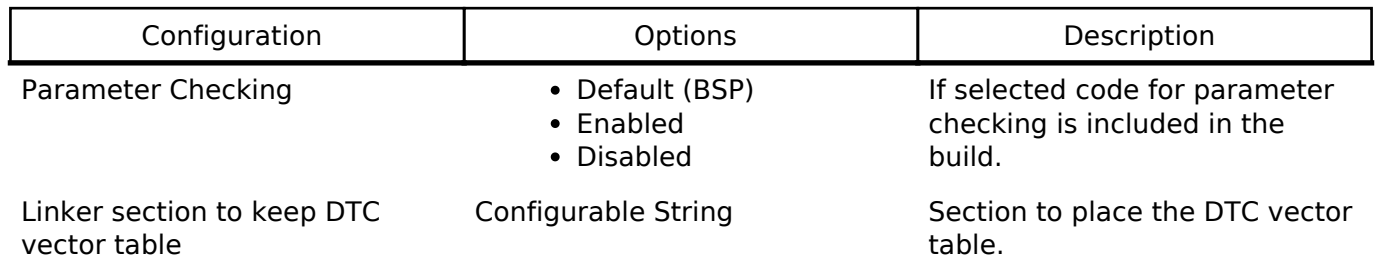

#### **Configurations for Transfer Driver on r\_dtc**

This module can be added to the Threads tab from New -> Driver -> Transfer -> Transfer Driver on r\_dtc :

### **4.2.14 Event Link Controller (r\_elc)**

**[Modules](#page-133-0)** 

#### **Functions**

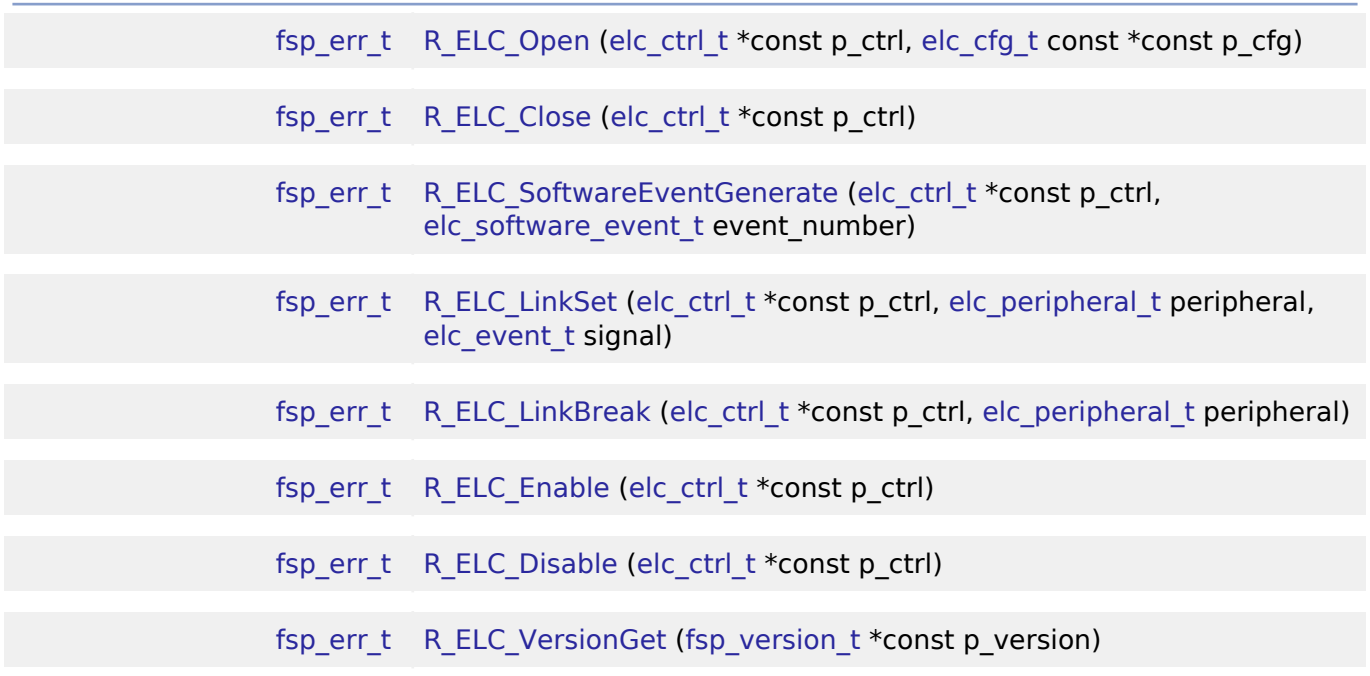

#### **Detailed Description**

Driver for the ELC peripheral on RA MCUs. This module implements the [ELC Interface.](#page-357-1)

## **Overview**

The event link controller (ELC) uses the event requests generated by various peripheral modules as source signals to connect (link) them to different modules, allowing direct cooperation between the modules without central processing unit (CPU) intervention. The conceptual diagram below illustrates a potential setup where a pin interrupt triggers a timer which later triggers an ADC conversion and CTSU scan, while at the same time a serial communication interrupt automatically starts a data transfer. These tasks would be automatically handled without the need for polling or interrupt

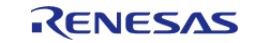

API Reference > Modules > Event Link Controller (r\_elc)

#### management.

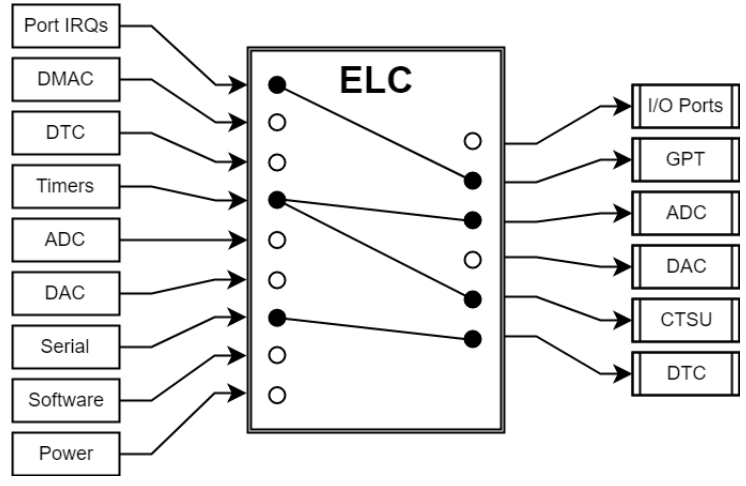

Figure 94: Event Link Controller Conceptual Diagram

In essence, the ELC is an array of multiplexers to route a wide variety of interrupt signals to a subset of peripheral functions. Events are linked by setting the multiplexer for the desired function to the desired signal (through R\_ELC\_LinkSet). The diagram below illustrates one peripheral output of the ELC. In this example, a conversion start is triggered for ADC0 Group A when the GPT0 counter overflows:

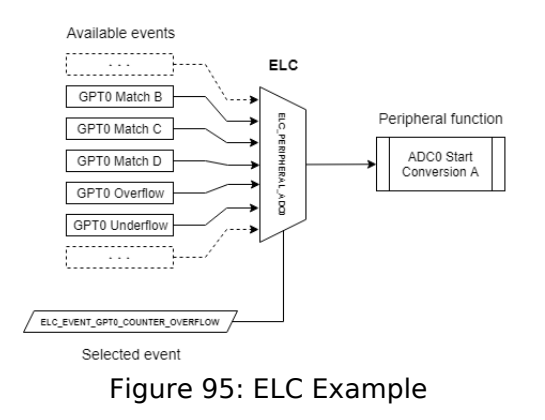

#### **Features**

The ELC HAL module can perform the following functions:

- Initialize the ELC to a pre-defined set of links
- Create an event link between two blocks
- Break an event link between two blocks
- Generate one of two software events that interrupt the CPU
- Globally enable or disable event links

A variety of functions can be activated via events, including:

- General-purpose timer (GPT) control
- ADC and DAC conversion start
- Synchronized I/O port output (ports 1-4 only)

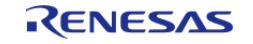

API Reference > Modules > Event Link Controller (r\_elc)

#### Capacitive touch unit (CTSU) measurement activation

*Note*

*The available sources and peripherals may differ between devices. A full list of selectable peripherals and events is available in the User's Manual for your device. The source and destination peripherals must be configured to generate and receive events, respectively. Details on how to enable event functionality are located in the User's Manual for your device.*

## **Configuration**

To link an event to a peripheral perform the following steps:

- 1. Configure the operation of the destination peripheral (including any configuration necessary to receive events)
- 2. Use R\_ELC\_LinkSet to set the desired event link to the peripheral
- 3. (Optional) If autostart is not enabled, use R\_ELC\_Enable to enable transmission of event signals
- 4. Configure the signaling module to output the desired event (typically an interrupt)

To disable the event, either use R\_ELC\_LinkBreak to clear the link for a specific event or R\_ELC\_Disable to globally disable event linking.

*Note*

*The ELC module needs no pin, clocking or interrupt configuration; it is merely a mechanism to connect signals between peripherals. However, when linking I/O Ports via the ELC the relevant I/O pins need to be configured as inputs or outputs.*

#### **Build Time Configurations for r\_elc**

The following build time configurations are defined in fsp\_cfg/r\_elc\_cfg.h:

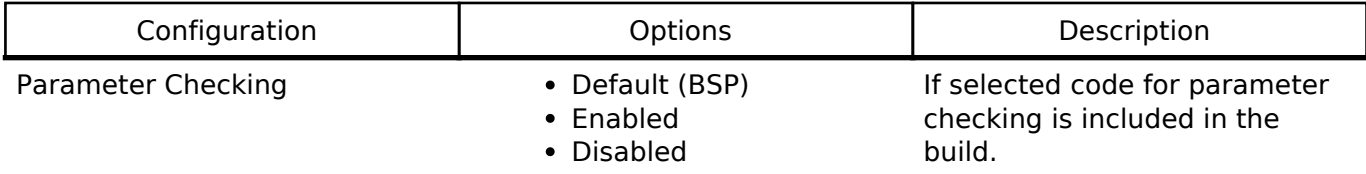

#### **Configurations for ELC Driver on r\_elc**

This module can be added to the Threads tab from New -> Driver -> System -> ELC Driver on r\_elc:

### **4.2.15 Ethernet (r\_ether)**

**[Modules](#page-133-0)** 

#### **Functions**

[fsp\\_err\\_t](#page-91-0) R\_ETHER\_Open ([ether\\_ctrl\\_t](#page-370-0) \*const p\_ctrl, [ether\\_cfg\\_t](#page-364-0) const \*const p\_cfg)

> After ETHERC, EDMAC and PHY-LSI are reset in software, an auto negotiation of PHY-LSI is begun. Afterwards, the link signal change interrupt is permitted. Implements ether api t::open. More...

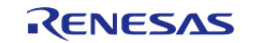

API Reference > Modules > Ethernet (r\_ether)

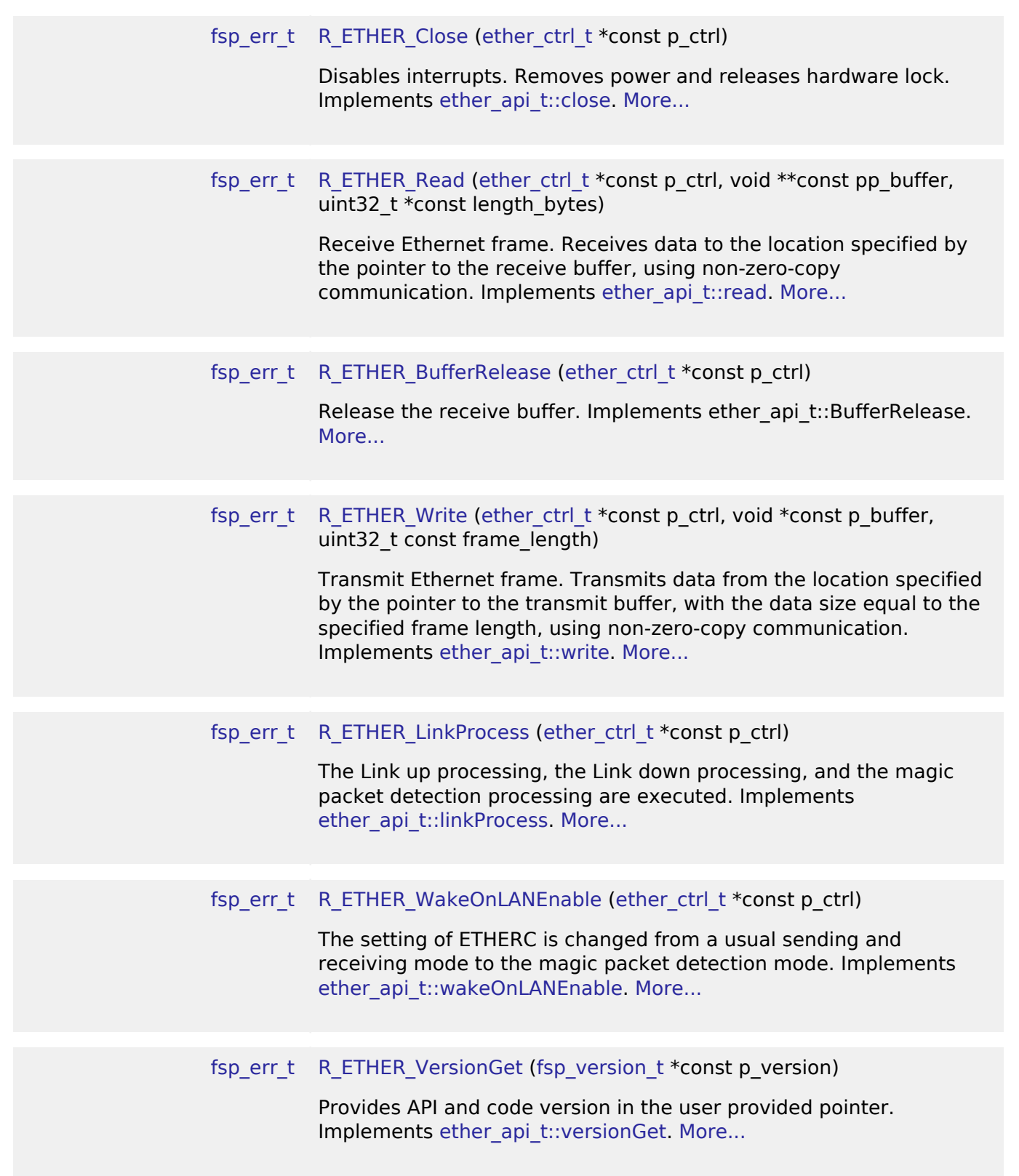

### **Detailed Description**

Driver for the Ethernet peripheral on RA MCUs. This module implements the [Ethernet Interface](#page-362-2).

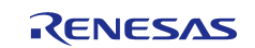

## **Overview**

This module performs Ethernet frame transmission and reception using an Ethernet controller and an Ethernet DMA controller.

#### **Features**

The Ethernet module supports the following features:

- Transmit/receive processing(Zerocopy and Non-Zerocopy)
- Callback function with returned event code
- Magic packet detection mode support
- Auto negotiation support
- Flow control support
- Multicast filtering support
- Broadcast filtering support
- Promiscuous mode support

#### **Target Devices**

The Ethernet module supports the following devices.

- $\cdot$  RA6M3
- RA6M2

#### **Ethernet Frame Format**

The Ethernet module supports the Ethernet II/IEEE 802.3 frame format.

#### **Frame Format for Data Transmission and Reception**

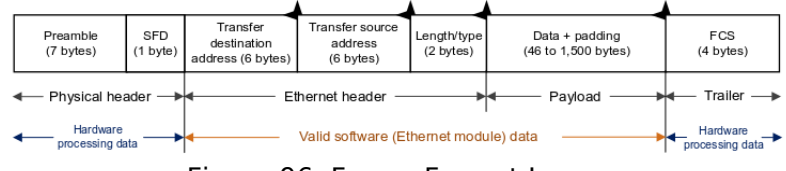

Figure 96: Frame Format Image

 The preamble and SFD signal the start of an Ethernet frame. The FCS contains the CRC of the Ethernet frame and is calculated on the transmitting side. When data is received the CRC value of the frame is calculated in hardware, and the Ethernet frame is discarded if the values do not match. When the hardware determines that the data is normal, the valid range of receive data is: (transmission destination address) + (transmission source address) + (length/type) + (data).

#### **PAUSE Frame Format**

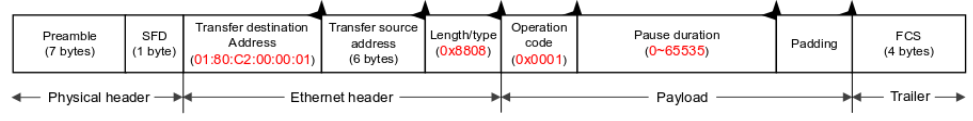

Figure 97: Pause Frame Format Image

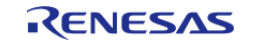

 The transmission destination address is specified as 01:80:C2:00:00:01 (a multicast address reserved for PAUSE frames). At the start of the payload the length/type is specified as 0x8808 and the operation code as 0x0001. The pause duration in the payload is specified by the value of the automatic PAUSE (AP) bits in the automatic PAUSE frame setting register (APR), or the manual PAUSE time setting (MP) bits in the manual PAUSE frame setting register (MPR).

#### **Magic Packet Frame Format**

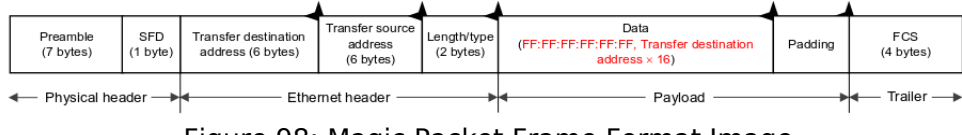

Figure 98: Magic Packet Frame Format Image

 In a Magic Packet, the value FF:FF:FF:FF:FF:FF followed by the transmission destination address repeated 16 times is inserted somewhere in the Ethernet frame data.

## **Configuration**

#### **Build Time Configurations for r\_ether**

The following build time configurations are defined in fsp\_cfg/driver/r\_ether\_cfg.h:

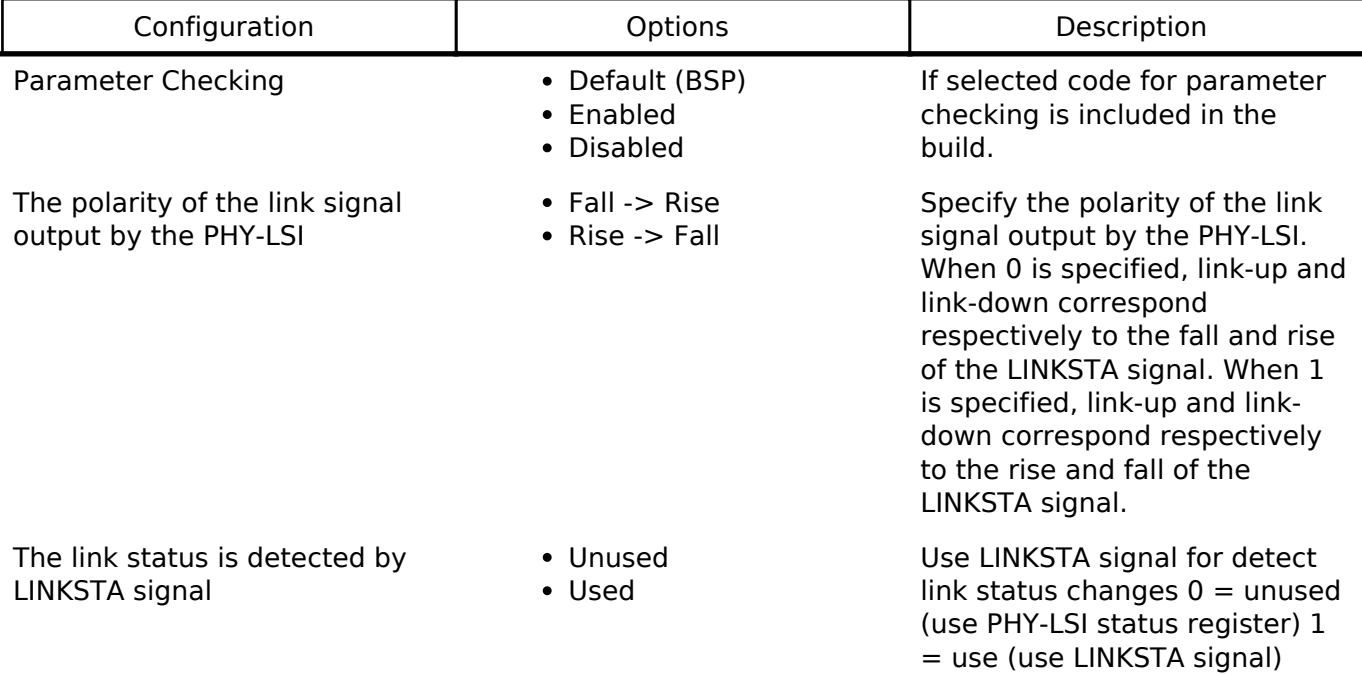

### **Configurations for Ethernet Driver on r\_ether**

This module can be added to the Threads tab from New -> Driver -> Network -> Ethernet Driver on r\_ether:

### **4.2.16 Ethernet PHY (r\_ether\_phy)**

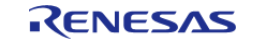

API Reference > Modules > Ethernet PHY (r\_ether\_phy)

#### [Modules](#page-133-0)

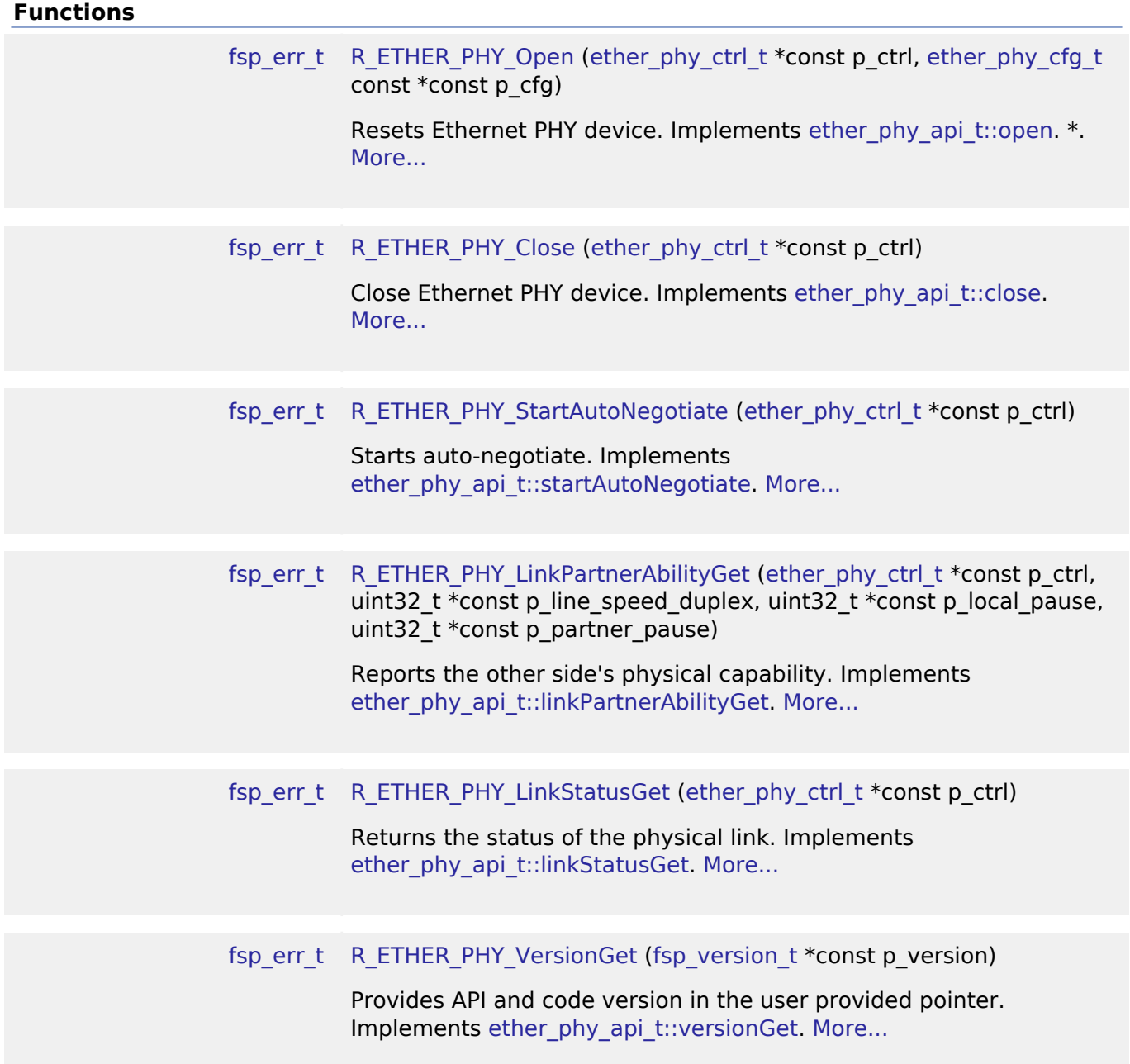

### **Detailed Description**

The Ethernet PHY module (r\_ether\_phy) provides an API for standard Ethernet PHY communications applications and uses the ETHERC peripherals. It implements the [Ethernet PHY Interface.](#page-371-0)

## **Overview**

The Ethernet PHY module provides Ethernet phy functionality.

#### **Features**

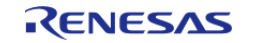

The Ethernet PHY module supports the following features:

- Auto negotiation support
- Flow control support
- Link status check support

#### **Target Devices**

The Ethernet module supports the following devices.

- $\cdot$  RA6M3
- $\cdot$  RA6M2

#### **Accessing the MII and RMII Registers**

Use the PIR register to access the MII and RMII registers in the PHY-LSI. Serial data in the MII and RMII management frame format is transmitted and received through the ET0\_MDC and ET0\_MDIO pins controlled by software.

#### **MII and RMII management frame format**

Table lists the MII and RMII management frame formats.

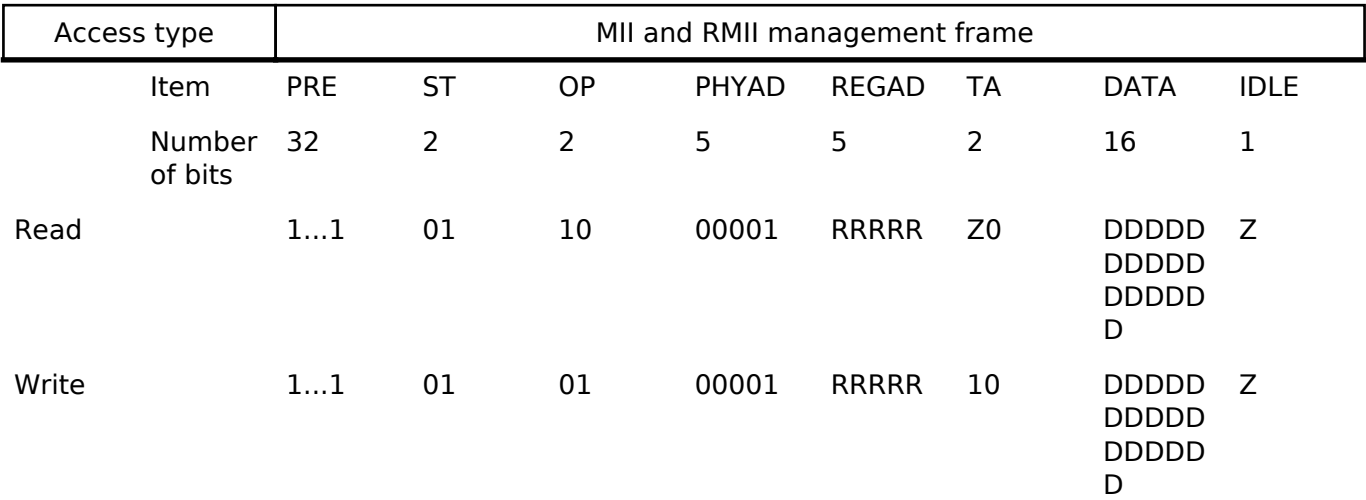

*Note*

*- PRE (preamble): Send 32 consecutive 1s.*

*- ST (start of frame): Send 01b.*

*- OP (operation code): Send 10b for read or 01b for write.*

*- PHYAD (PHY address): Up to 32 PHY-LSIs can be connected to one MAC. PHY-LSIs are selected with these 5 bits. When the*

*- PHY-LSI address is 1, send 00001b.*

*- REGAD (register address): One register is selected from up to 32 registers in the PHY-LSI. When the register address is 1, send 00001b.*

*- TA (turnaround): Use 2-bit turnaround time to avoid contention between the register address and data during a read operation.*

*Send 10b during a write operation. Release the bus for 1 bit during a read operation (Z is output).*

*(This is indicated as Z0 because 0 is output from the PHY-LSI on the next clock cycle.)*

*- DATA (data): 16-bit data. Sequentially send or receive starting from the MSB.*

*- IDLE (IDLE condition): Wait time before inputting the next MII or RMII management format. Release the bus during a write*

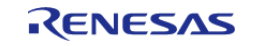

*operation (Z is output). No control is required, because a bus was already released during a read operation.*

# **Configuration**

### **Build Time Configurations for r\_ether\_phy**

The following build time configurations are defined in fsp\_cfg/driver/r\_ether\_phy\_cfg.h:

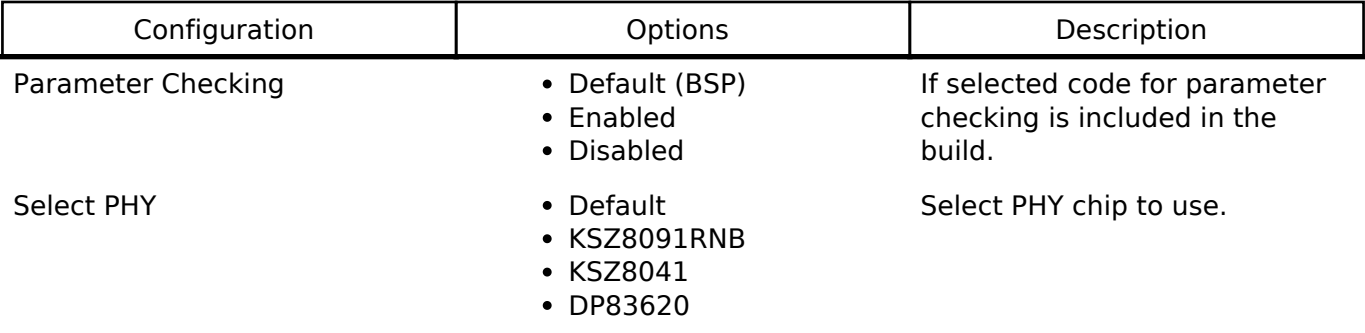

#### **Configurations for Ethernet Driver on r\_ether\_phy**

This module can be added to the Threads tab from New -> Driver -> Network -> Ethernet Driver on r\_ether\_phy:

### **4.2.17 High-Performance Flash Driver (r\_flash\_hp)**

[Modules](#page-133-0)

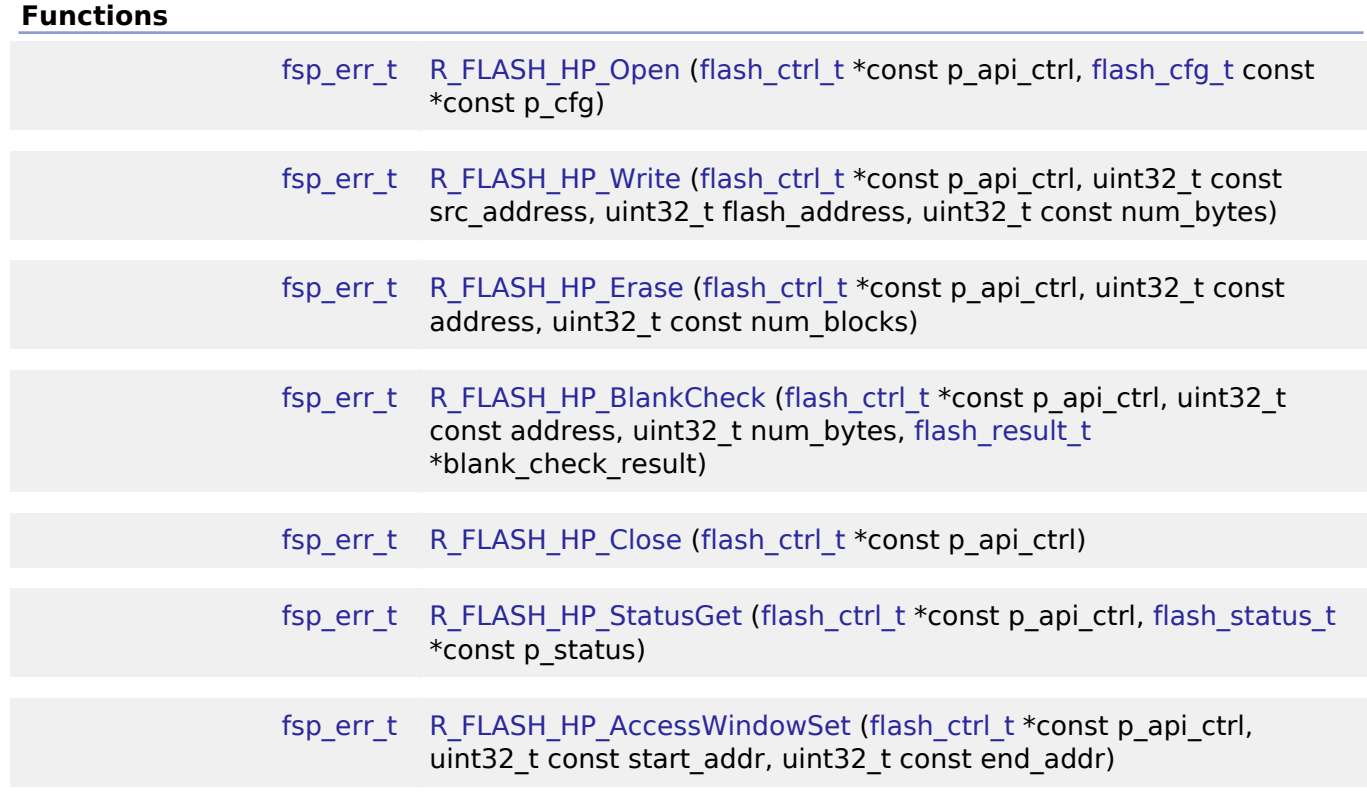

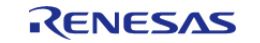

API Reference > Modules > High-Performance Flash Driver (r\_flash\_hp)

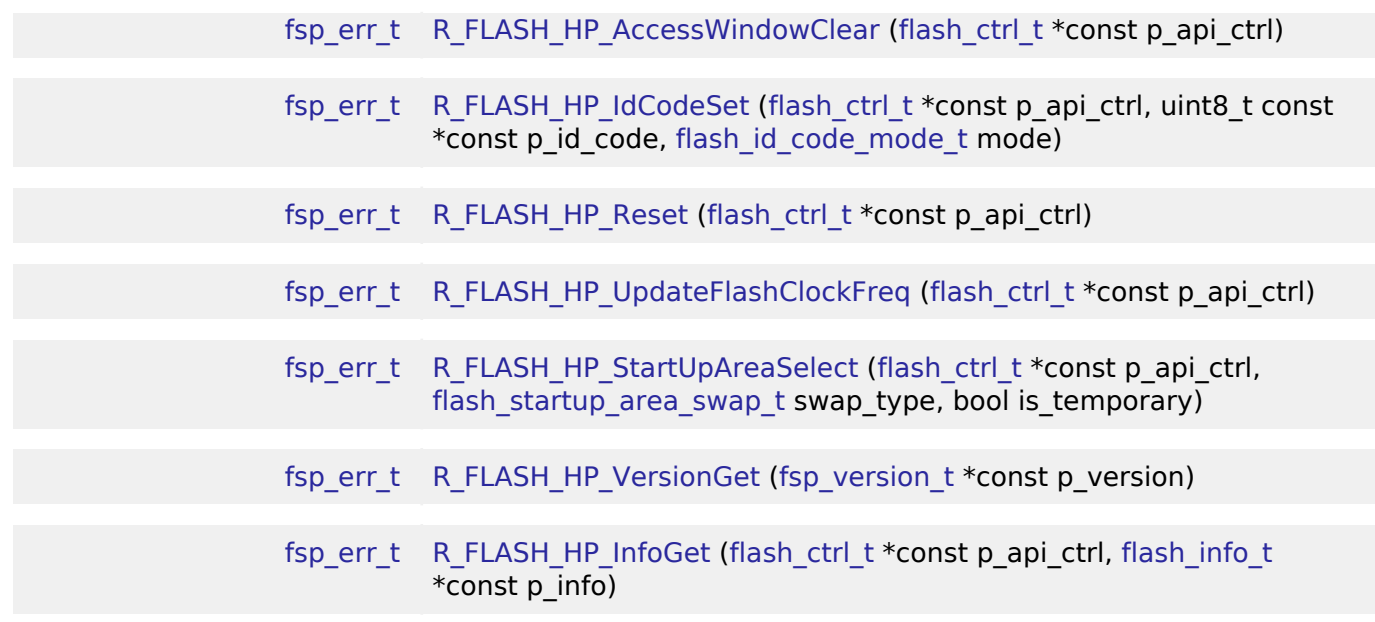

#### **Detailed Description**

Driver for the flash memory on RA high-performance MCUs. This module implements the [Flash](#page-383-0) [Interface](#page-383-0).

## **Overview**

The Flash HAL module APIs allow an application to write, erase and blank check both the data and ROM flash areas that reside within the MCU. The amount of flash memory available varies across MCU parts.

#### **Features**

The R\_FLASH\_HP module has the following key features:

- Blocking and non-blocking erasing, writing and blank-checking of data flash.
- Blocking erasing, writing and blank-checking of code flash.
- Callback functions for completion of non-blocking data-flash operations.
- Access window (write protection) for ROM Flash, allowing only specified areas of code flash to be erased or written.
- Boot block-swapping.
- ID code programming support.

## **Configuration**

#### **Build Time Configurations for r\_flash\_hp**

The following build time configurations are defined in fsp\_cfg/r\_flash\_hp\_cfg.h:

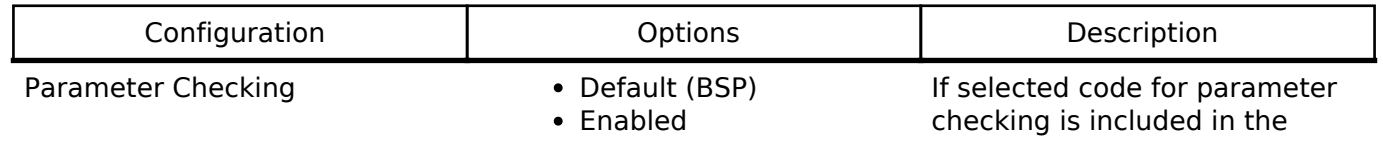

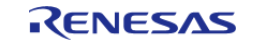

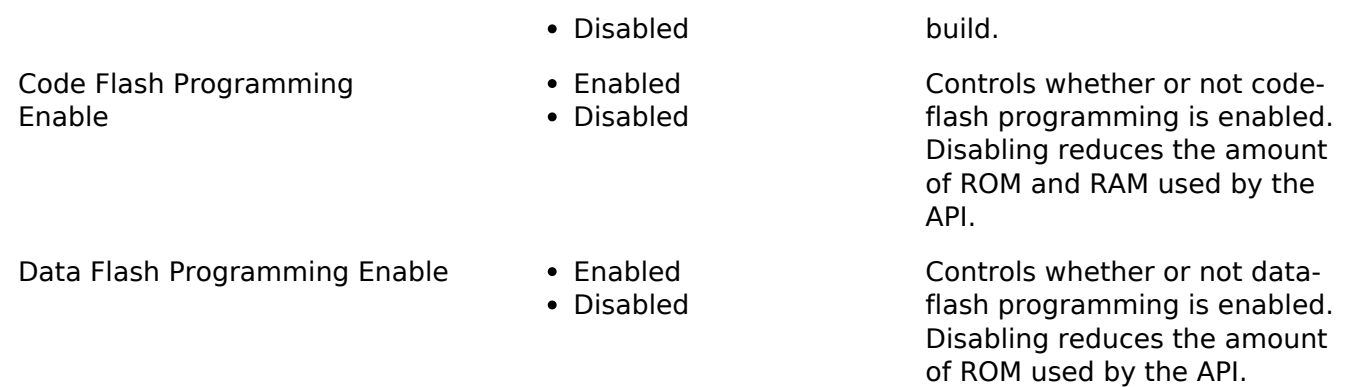

### **Configurations for Flash Driver on r\_flash\_hp**

This module can be added to the Threads tab from New -> Driver -> Storage -> Flash Driver on r flash hp:

### **4.2.18 Low-Power Flash Driver (r\_flash\_lp)**

[Modules](#page-133-0)

#### **Functions**

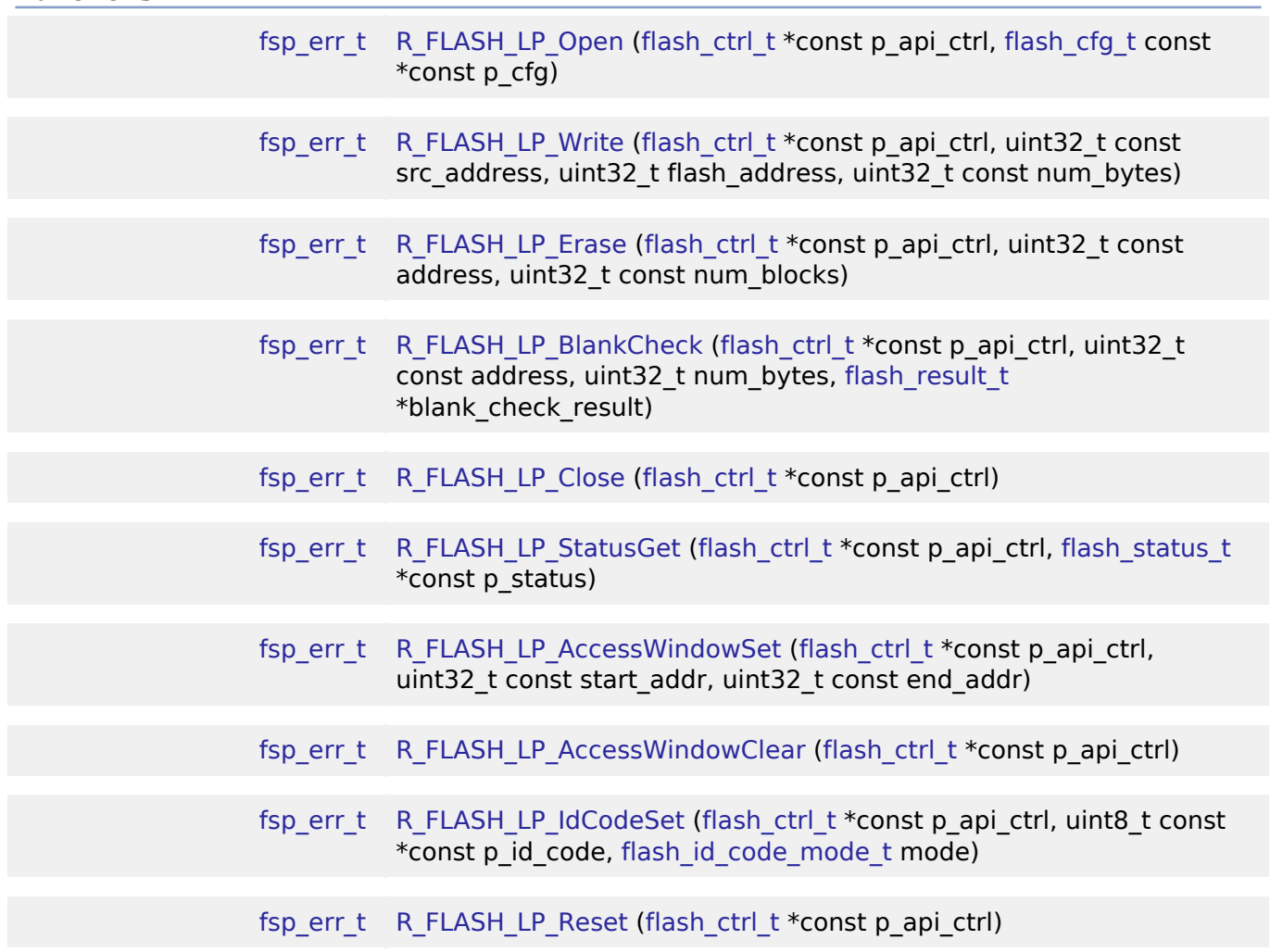

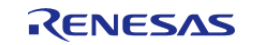

API Reference > Modules > Low-Power Flash Driver (r\_flash\_lp)

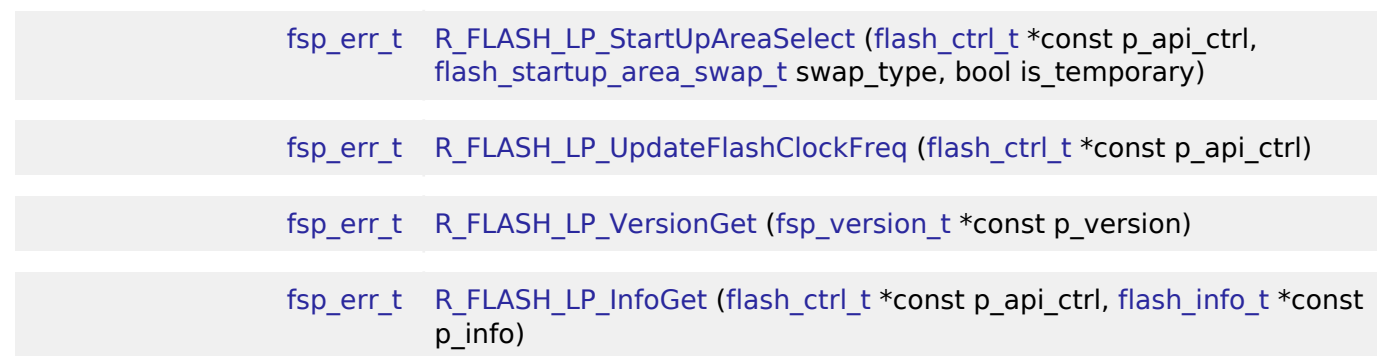

#### **Detailed Description**

Driver for the flash memory on RA low-power MCUs. This module implements the [Flash Interface](#page-383-0).

## **Overview**

The Flash HAL module APIs allow an application to write, erase and blank check both the data and code flash areas that reside within the MCU. The amount of flash memory available varies across MCU parts.

#### **Features**

The Low-Power Flash HAL module has the following key features:

- **Blocking and non-blocking erasing, writing and blank-checking of data flash.**
- Blocking erasing, writing and blank checking of code flash.
- Callback functions for completion of non-blocking data flash operations.
- Access window (write protection) for code flash, allowing only specified areas of code flash to be erased or written.
- Boot block-swapping.
- ID code programming support.

## **Configuration**

#### **Build Time Configurations for r\_flash\_lp**

The following build time configurations are defined in fsp\_cfg/r\_flash\_lp\_cfg.h:

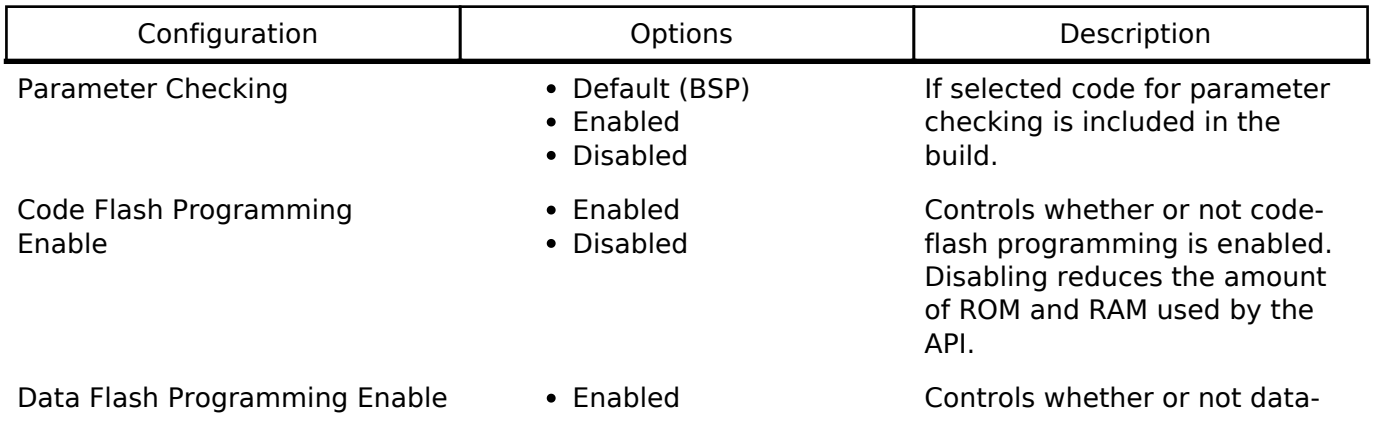

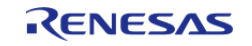

Disabled flash programming is enabled. Disabling reduces the amount of ROM used by the API.

#### **Configurations for Flash Driver on r\_flash\_lp**

This module can be added to the Threads tab from New -> Driver -> Storage -> Flash Driver on r\_flash\_lp:

### **4.2.19 Graphics LCD Controller (r\_glcdc)**

[Modules](#page-133-0)

#### **Functions**

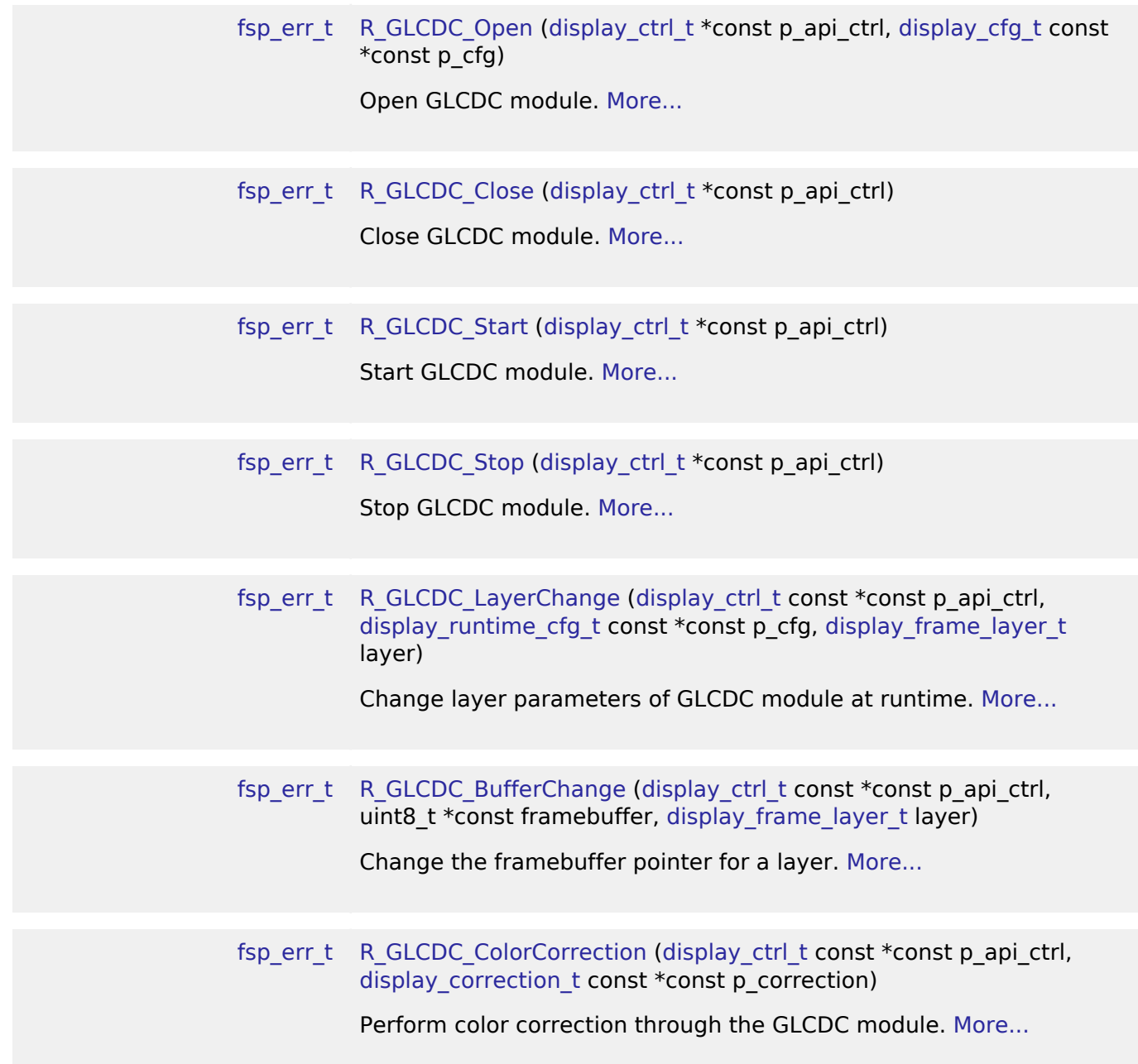

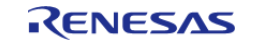

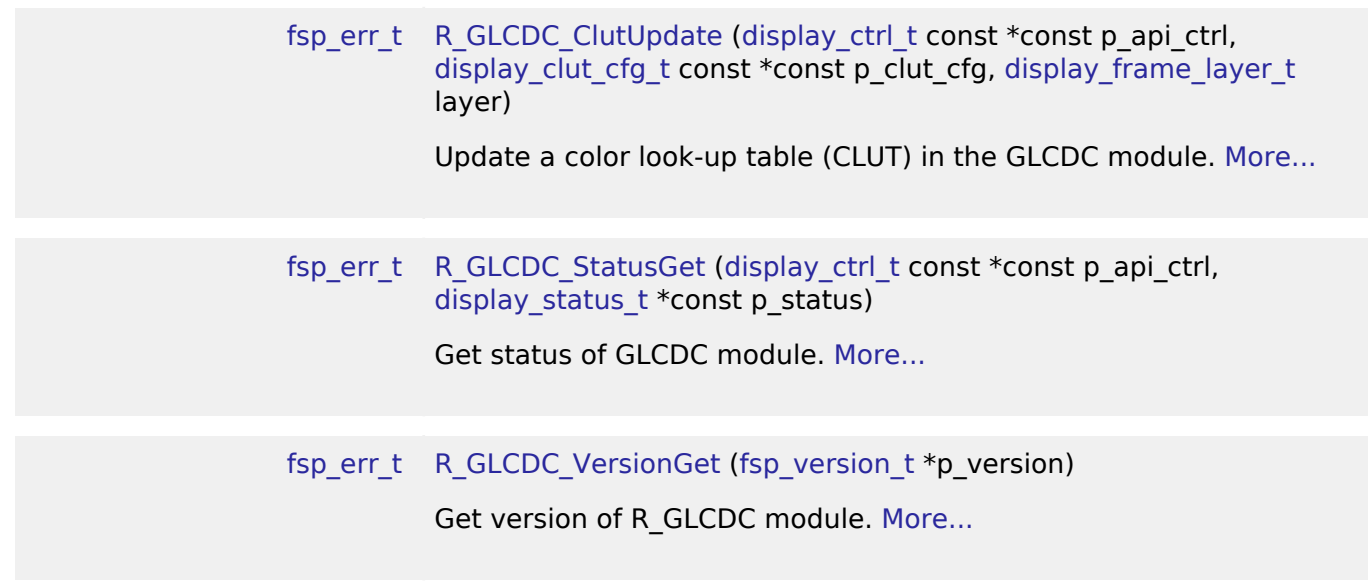

#### **Detailed Description**

Driver for the GLCDC peripheral on RA MCUs. This module implements the [Display Interface.](#page-334-1)

## **Overview**

The GLCDC is a multi-stage graphics output peripheral designed to automatically generate timing and data signals for LCD panels. As part of its internal pipeline the two internal graphics layers can be repositioned, alpha blended, color corrected, dithered and converted to and from a wide variety of pixel formats.

#### **Features**

The following features are available:

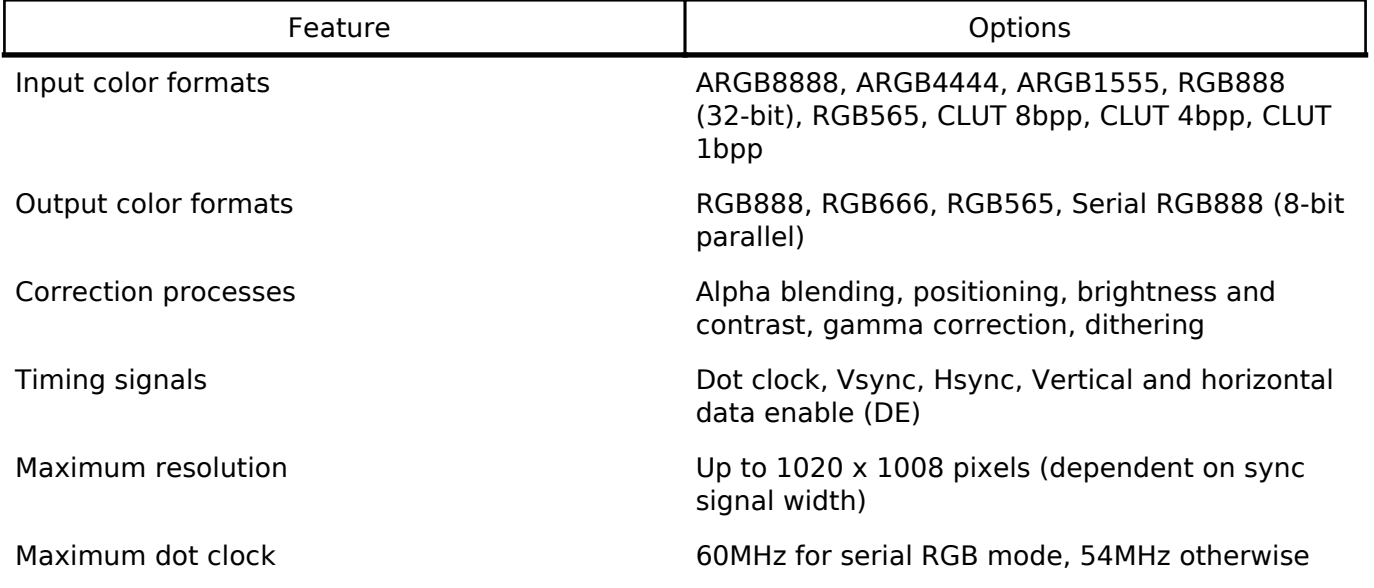

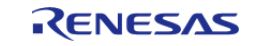

Internal clock divisors 1-9, 12, 16, 24, 32 Interrupts Vsync (line detect), Underflow Other functions **Byte-order and endianness control**, line repeat function

## **Configuration**

### **Build Time Configurations for r\_glcdc**

The following build time configurations are defined in fsp\_cfg/r\_glcdc\_cfg.h:

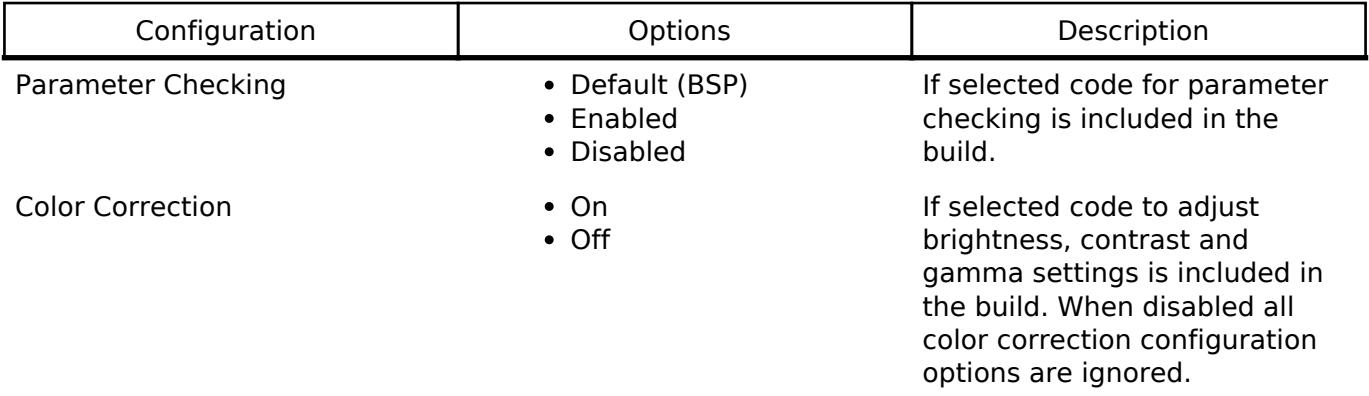

### **4.2.20 General PWM Timer (r\_gpt)**

[Modules](#page-133-0)

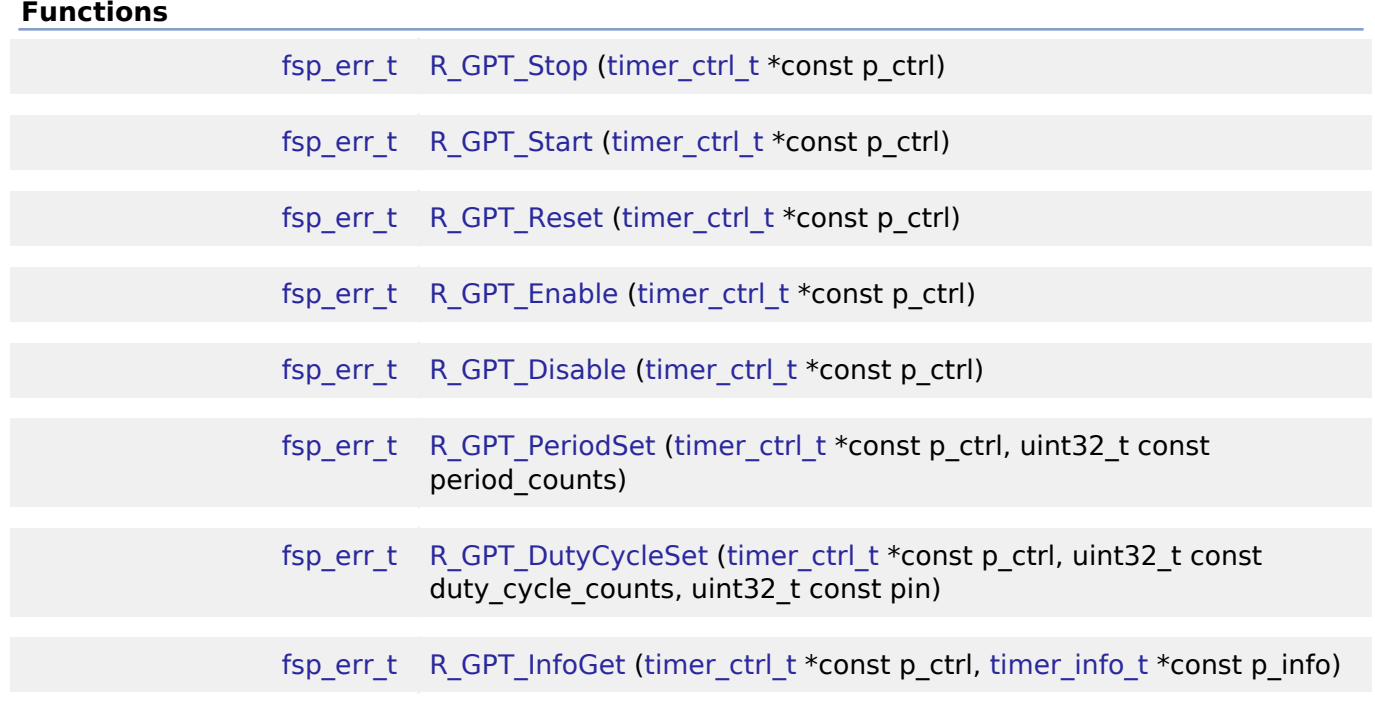

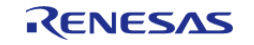

API Reference > Modules > General PWM Timer (r\_gpt)

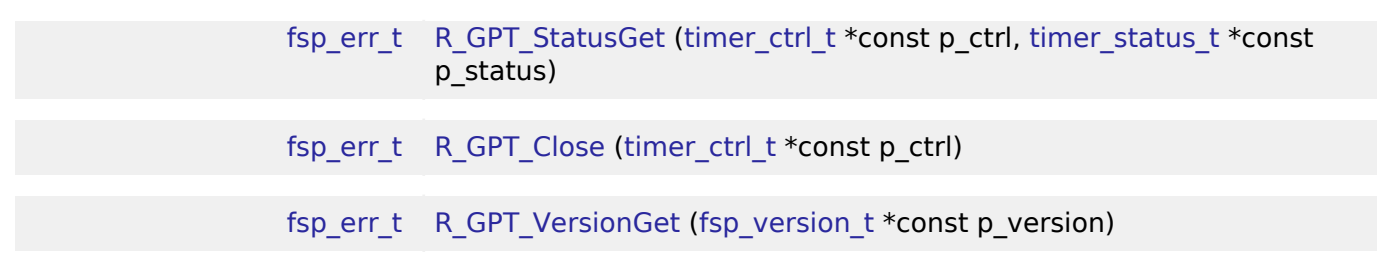

#### **Detailed Description**

Driver for the GPT32 and GPT16 peripherals on RA MCUs. This module implements the [Timer](#page-520-0) [Interface](#page-520-0).

## **Overview**

The GPT module can be used to count events, measure external input signals, generate a periodic interrupt, or output a periodic or PWM signal to a GTIOC pin.

This module supports the GPT peripherals GPT32EH, GPT32E, GPT32, and GPT16. GPT16 is a 16-bit timer. The other peripherals (GPT32EH, GPT32E, and GPT32) are 32-bit timers. The 32-bit timers are all treated the same in this module from the API perspective.

#### **Features**

The GPT module has the following features:

- Supports periodic mode, one-shot mode, and PWM mode.
- Supports count source of PCLK, GTETRG pins, GTIOC pins, or ELC events.
- Supports debounce filter on GTIOC pins.
- Signal can be output to a pin.
- Configurable period (counts per timer cycle).
- Configurable duty cycle in PWM mode.
- Supports runtime reconfiguration of period.
- Supports runtime reconfiguration of duty cycle in PWM mode.
- APIs are provided to start, stop, and reset the counter.
- APIs are provided to get the current period, source clock frequency, and count direction.
- APIs are provided to get the current timer status and counter value.
- Supports start, stop, clear, count up, count down, and capture by external sources from GTETRG pins, GTIOC pins, or ELC events.

#### **Selecting a Timer**

RA MCUs have two timer peripherals: the General PWM Timer (GPT) and the Asynchronous General Purpose Timer (AGT). When selecting between them, consider these factors:

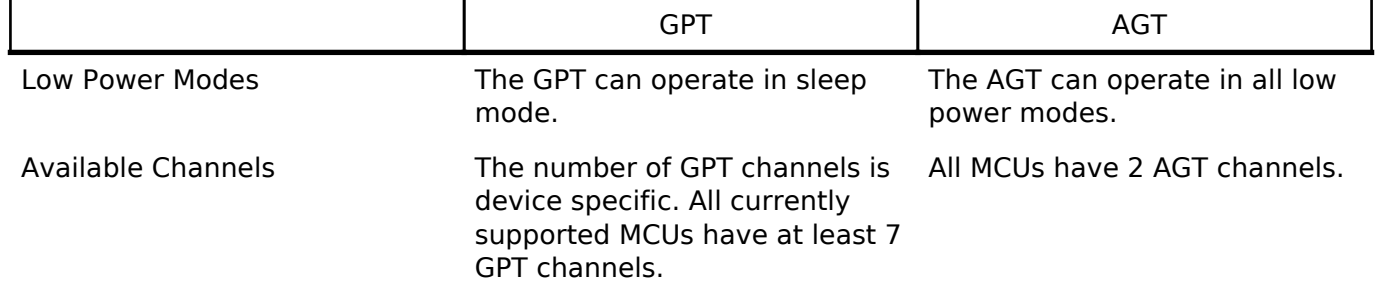

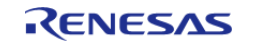

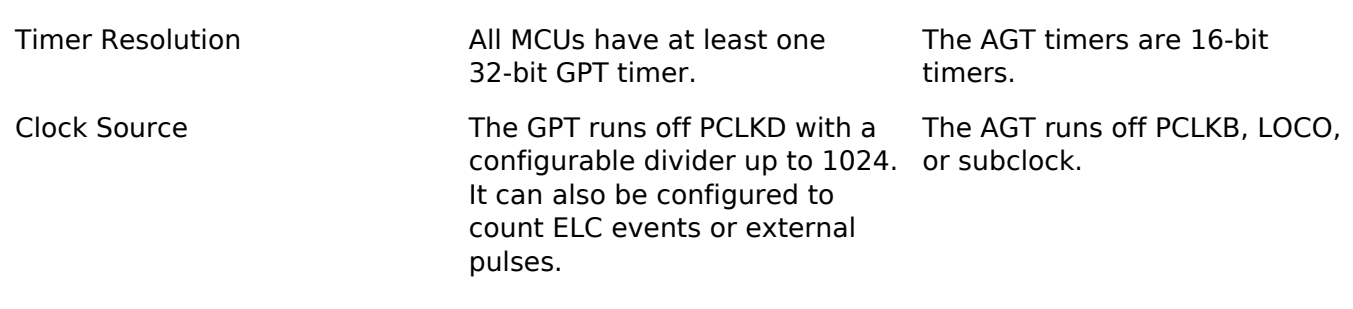

## **Configuration**

#### **Build Time Configurations for r\_gpt**

The following build time configurations are defined in fsp\_cfg/r\_gpt\_cfg.h:

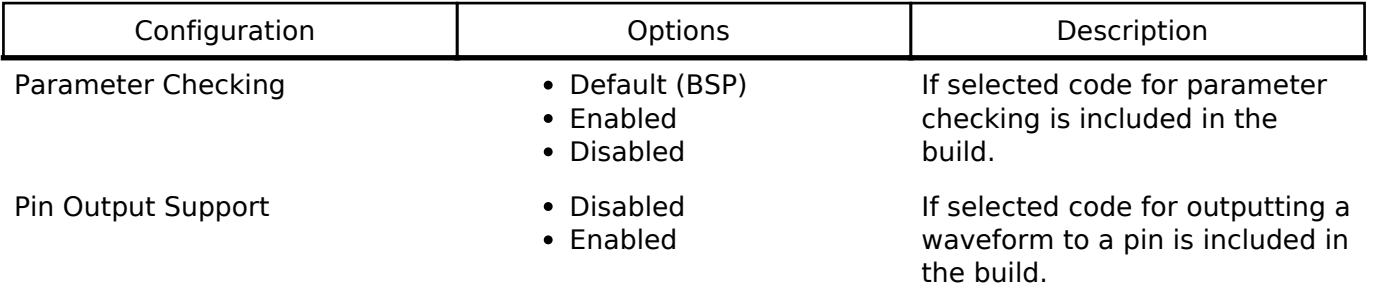

#### **Configurations for Timer Driver on r\_gpt**

This module can be added to the Threads tab from New -> Driver -> Timers -> Timer Driver on r\_gpt:

### **4.2.21 Interrupt Controller Unit (r\_icu)**

### [Modules](#page-133-0)

#### **Functions**

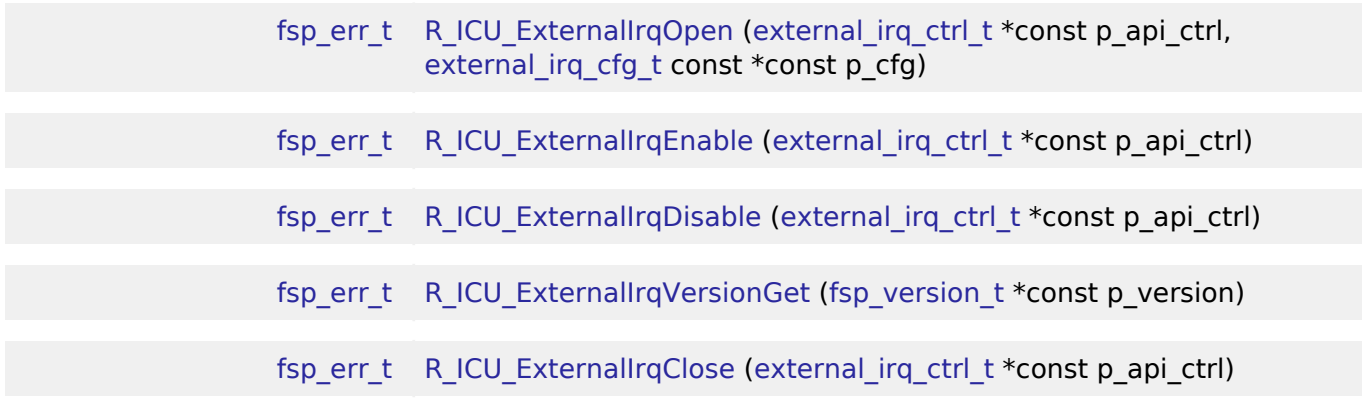

#### **Detailed Description**

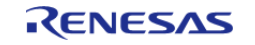

Driver for the ICU peripheral on RA MCUs. This module implements the [External IRQ Interface.](#page-377-0)

## **Overview**

The Interrupt Controller Unit (ICU) controls which event signals are linked to the NVIC, DTC, and DMAC modules. R\_ICU software module only implements the [External IRQ Interface](#page-377-0). The external\_irq interface is for configuring interrupts to fire when a trigger condition is detected on an external IRQ pin.

#### **Features**

- Supports configuring interrupts for IRQ pins on the target MCUs
	- Enabling and disabling interrupt generation.
	- Configuring interrupt trigger on rising edge, falling edge, both edges, or low level signal.
	- Enabling and disabling the IRQ noise filter.
- Supports configuring a user callback function, which will be invoked by the HAL module when an external pin interrupt is generated.

## **Configuration**

### **Build Time Configurations for r\_icu**

The following build time configurations are defined in fsp\_cfg/r\_icu\_cfg.h:

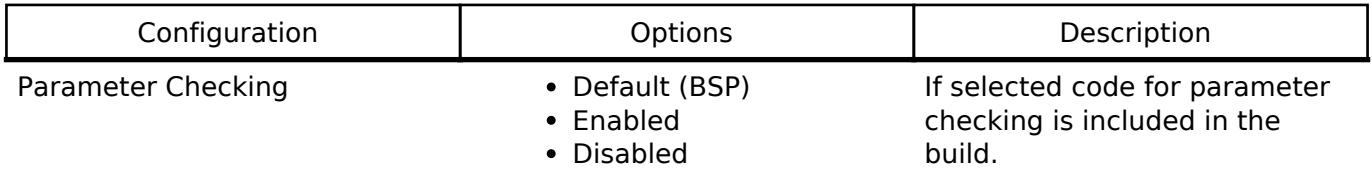

#### **Configurations for External IRQ Driver on r\_icu**

This module can be added to the Threads tab from New -> Driver -> Input -> External IRQ Driver on r\_icu:

#### **4.2.22 I2C Master on IIC (r\_iic\_master)** [Modules](#page-133-0)

#### **Functions**

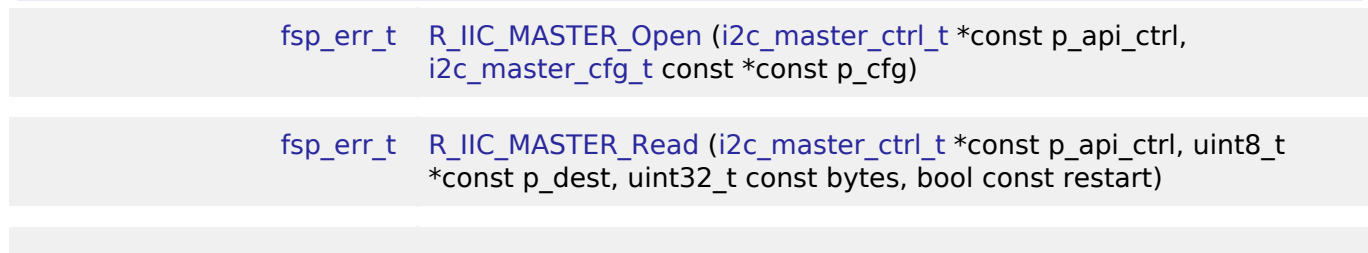

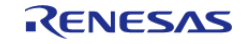

API Reference > Modules > I2C Master on IIC (r\_iic\_master)

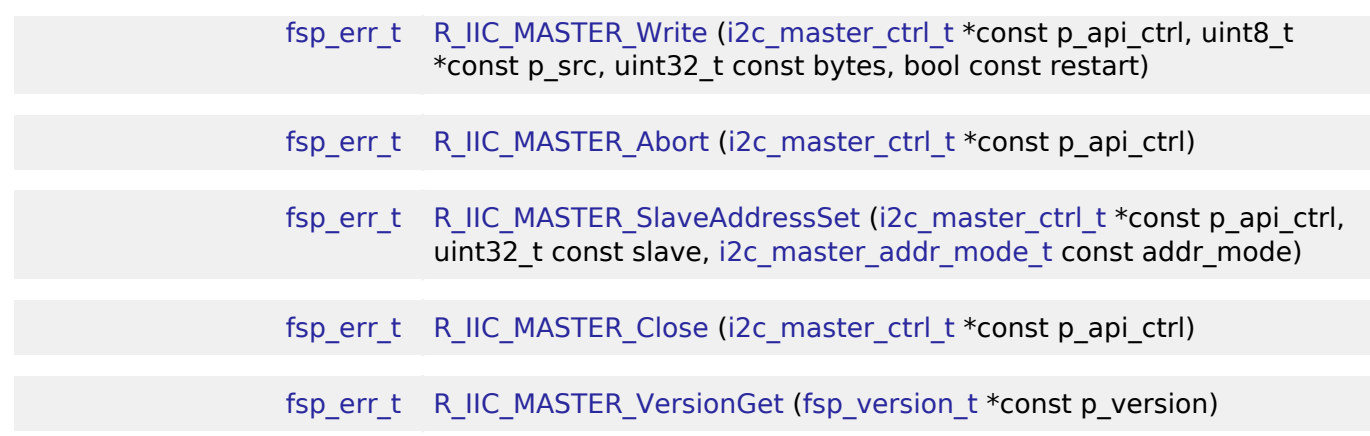

#### **Detailed Description**

Driver for the IIC peripheral on RA MCUs. This module implements the [I2C Master Interface](#page-399-1).

## **Overview**

The I2C master on IIC HAL module supports transactions with an I2C Slave device. Callbacks must be provided which would be invoked when a transmission or receive has been completed. The callback arguments will contain information about the transaction status, bytes transferred and a pointer to the user defined context.

#### **Features**

- Supports multiple transmission rates
	- o Standard Mode Support with up to 100-kHz transaction rate.
	- Fast Mode Support with up to 400-kHz transaction rate.
	- Fast Mode Plus Support with up to 1-MHz transaction rate.
- I2C Master Read from a slave device.
- I2C Master Write to a slave device.
- Abort any in-progress transactions.
- Set the address of the slave device.
- Non-blocking behavior is achieved by the use of callbacks.
- Additional build-time features
	- Optional (build time) DTC support for read and write respectively.
		- Optional (build time) support for 10-bit slave addressing.

## **Configuration**

#### **Build Time Configurations for r\_iic\_master**

The following build time configurations are defined in fsp\_cfg/r\_iic\_master\_cfg.h:

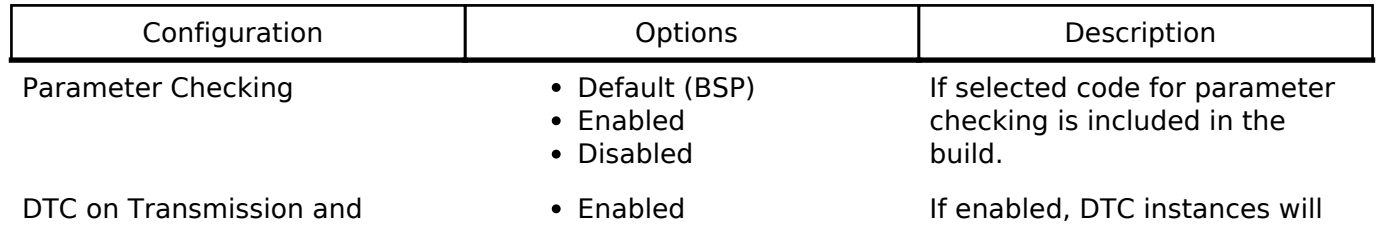

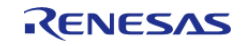
API Reference > Modules > I2C Master on IIC (r\_iic\_master)

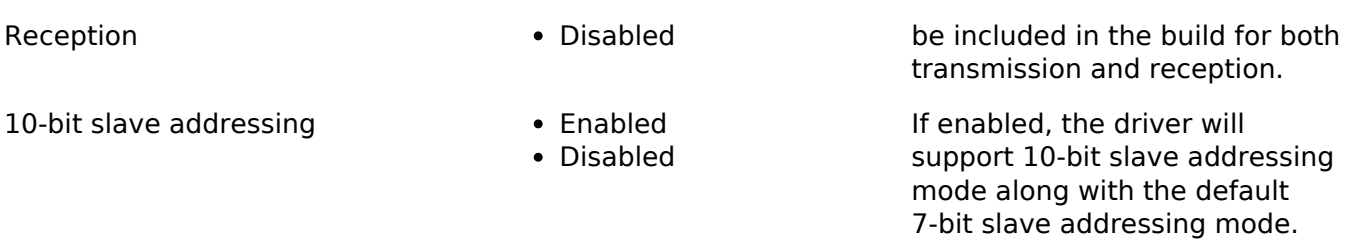

### **Configurations for I2C Master Driver on r\_iic\_master**

This module can be added to the Threads tab from New -> Driver -> Connectivity -> I2C Master Driver on r\_iic\_master:

# **4.2.23 I2C Slave on IIC (r\_iic\_slave)**

**[Modules](#page-133-0)** 

# **Functions**

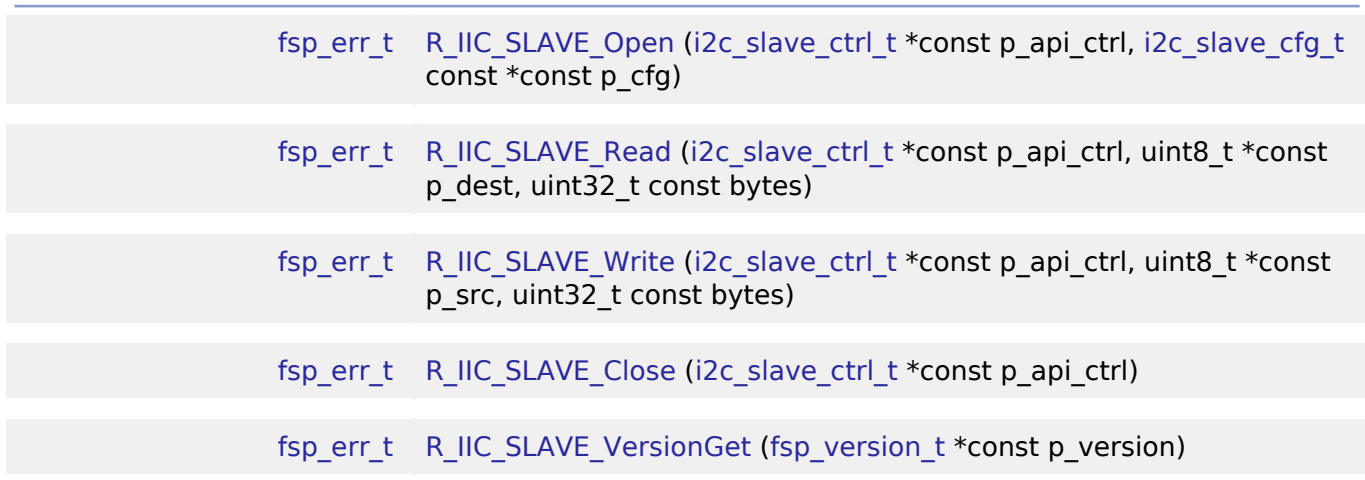

# **Detailed Description**

Driver for the IIC peripheral on RA MCUs. This module implements the [I2C Slave Interface.](#page-407-0)

# **Overview**

### **Features**

- Supports multiple transmission rates
	- Standard Mode Support with up to 100-kHz transaction rate.
	- Fast Mode Support with up to 400-kHz transaction rate.
	- Fast Mode Plus Support with up to 1-MHz transaction rate.
- Reads data written by master device.
- Write data which is read by master device.
- Can be assigned a 10-bit address.
- Clock stretching is supported and can be implemented via callbacks.
- Provides Transmission/Reception transaction size in the callback.
- I2C Slave can notify the following events via callbacks: Transmission/Reception Request, Transmission/Reception Request for more data, Transmission/Reception Completion, Error

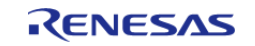

Condition.

# **Configuration**

# **Build Time Configurations for r\_iic\_slave**

The following build time configurations are defined in fsp\_cfg/r\_iic\_slave\_cfg.h:

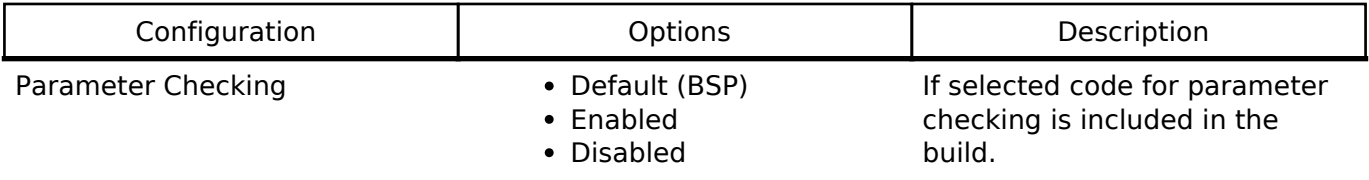

# **Configurations for I2C Slave Driver on r\_iic\_slave**

This module can be added to the Threads tab from New -> Driver -> Connectivity -> I2C Slave Driver on r\_iic\_slave:

# **4.2.24 I/O Ports (r\_ioport)**

[Modules](#page-133-0)

# **Functions**

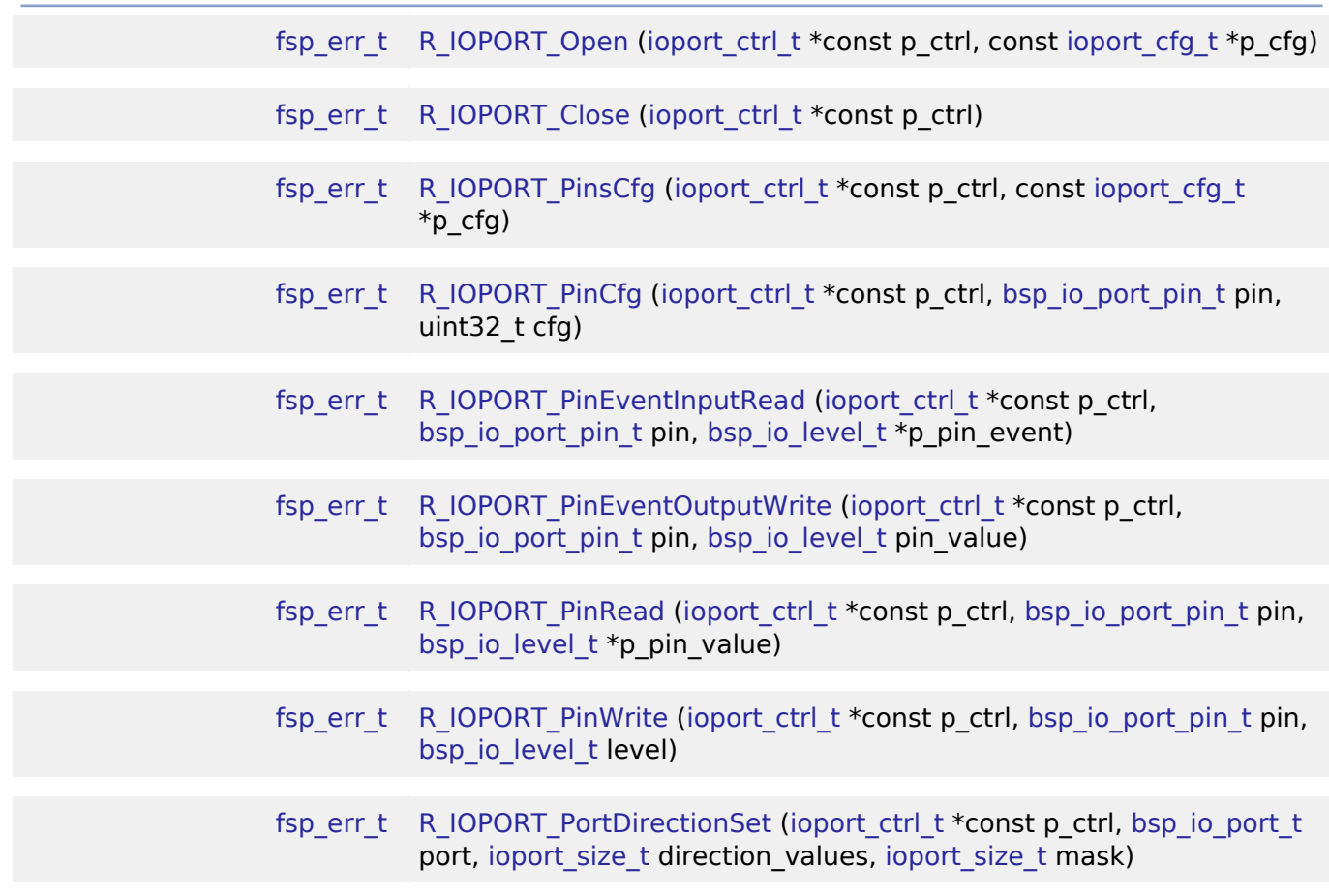

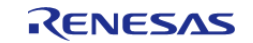

API Reference > Modules > I/O Ports (r\_ioport)

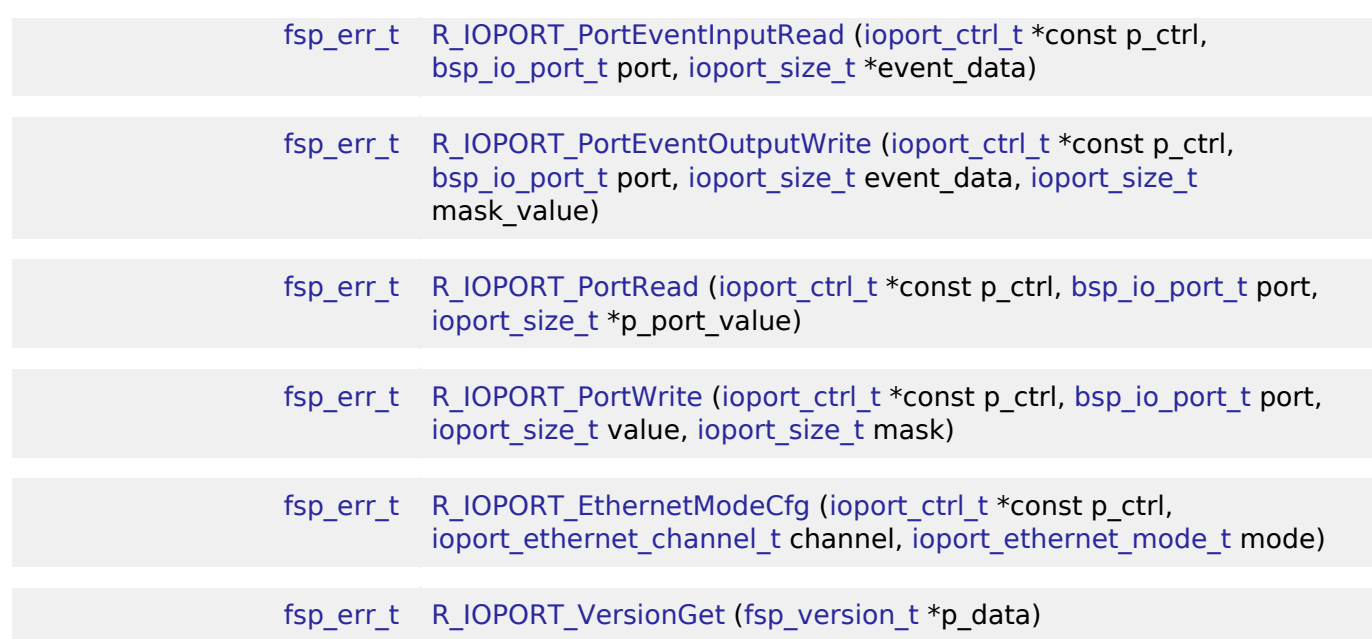

### **Detailed Description**

Driver for the I/O Ports peripheral on RA MCUs. This module implements the [I/O Port Interface](#page-426-0).

# **Overview**

The I/O port pins operate as general I/O port pins, I/O pins for peripheral modules, interrupt input pins, analog I/O, port group function for the ELC, or bus control pins.

### **Features**

The I/O PORT HAL module can not only configure the direction of the pin/pins but also other options provided as follows:

- Pull-up
- NMOS/PMOS
- Drive strength
- Event edge trigger (falling, rising or both)
- Whether the pin is to be used as an IRQ pin
- Whether the pin is to be used as an analog pin
- Whether the pin is to be used as a peripheral pin and which peripheral

The module also provides the following functionality:

- Sets event output data
- Reads event input data

# **Configuration**

The I/O PORT HAL module must be configured by the user for the desired operation. The operating state of an I/O pin can be set via the RA configurator. When the RA project is built, a pin configuration file is created. When the application runs, the BSP will configure the MCU IO port accordingly, using the same API functions mentioned in this document.

R11UM0137EU0081 Revision 0.81 Nov.08.19

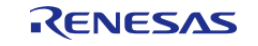

# **Build Time Configurations for r\_ioport**

The following build time configurations are defined in fsp\_cfg/r\_ioport\_cfg.h:

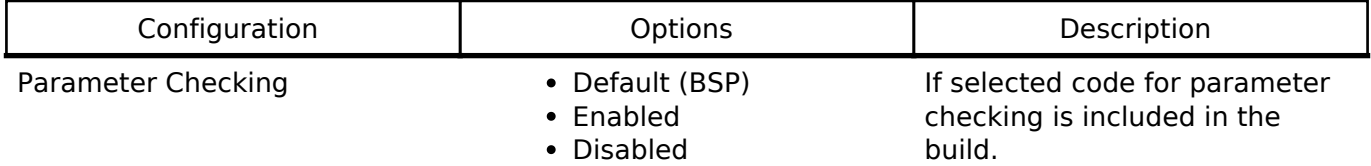

## **Configurations for I/O Port Driver on r\_ioport**

This module can be added to the Threads tab from New -> Driver -> System -> I/O Port Driver on r\_ioport:

# **4.2.25 Independent Watchdog Timer (r\_iwdt)**

**[Modules](#page-133-0)** 

## **Functions**

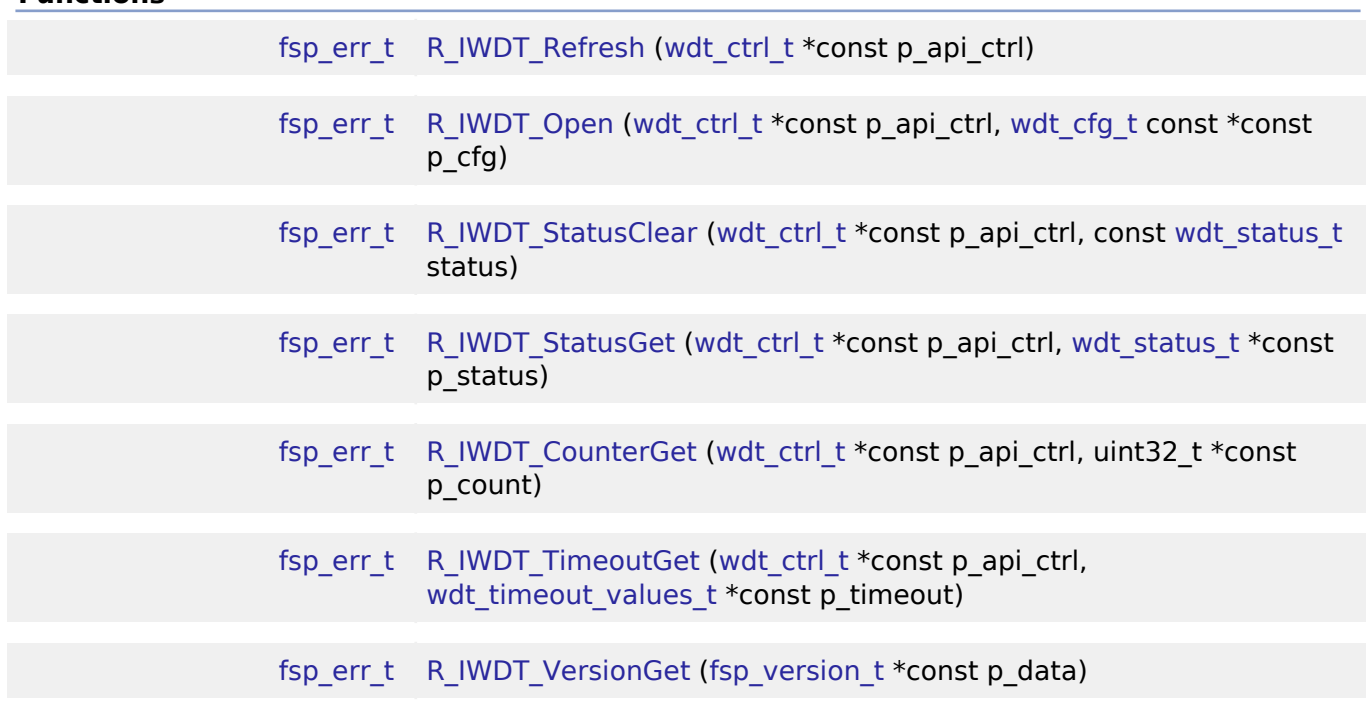

# **Detailed Description**

Driver for the IWDT peripheral on RA MCUs. This module implements the [WDT Interface](#page-584-0).

# **Overview**

The independent watchdog timer is used to recover from unexpected errors in an application. The timer must be refreshed periodically in the permitted count window by the application. If the count is allowed to underflow or refresh occurs outside of the valid refresh period, the IWDT resets the device

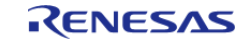

### or generates an NMI.

## **Features**

The IWDT HAL module has the following key features:

- When the IWDT underflows or is refreshed outside of the permitted refresh window, one of the following events can occur:
	- Resetting of the device
	- Generation of an NMI
- The IWDT begins counting at reset.

# **Selecting a Watchdog**

RA MCUs have two watchdog peripherals: the watchdog timer (WDT) and the independent watchdog timer (IWDT). When selecting between them, consider these factors:

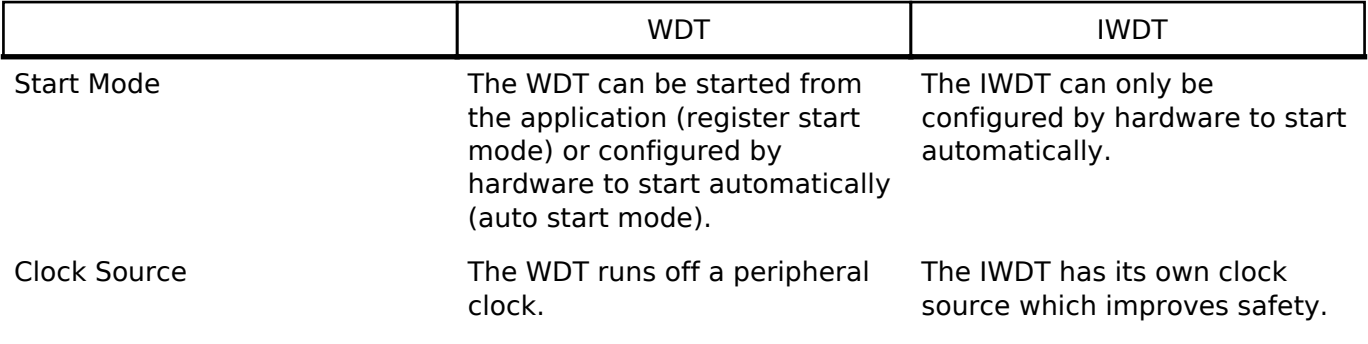

# **Configuration**

The IWDT can be configured using the OFS0 register settings on the BSP tab.

# **Build Time Configurations for r\_iwdt**

The following build time configurations are defined in fsp\_cfg/r\_iwdt\_cfg.h:

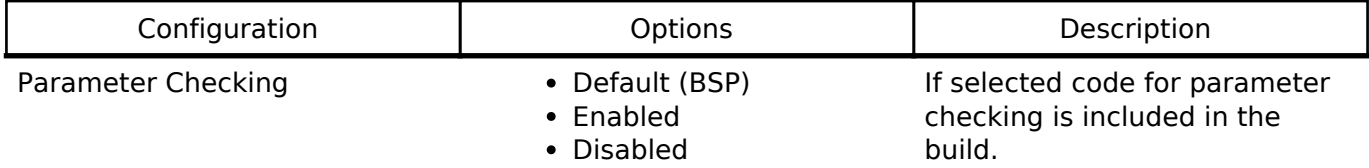

# **Configurations for Watchdog Driver on r\_iwdt**

This module can be added to the Threads tab from New -> Driver -> Monitoring -> Watchdog Driver on r\_iwdt:

# **4.2.26 JPEG Codec (r\_jpeg)**

[Modules](#page-133-0)

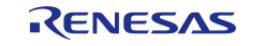

#### **Flexible Software Package**

API Reference > Modules > JPEG Codec (r\_jpeg)

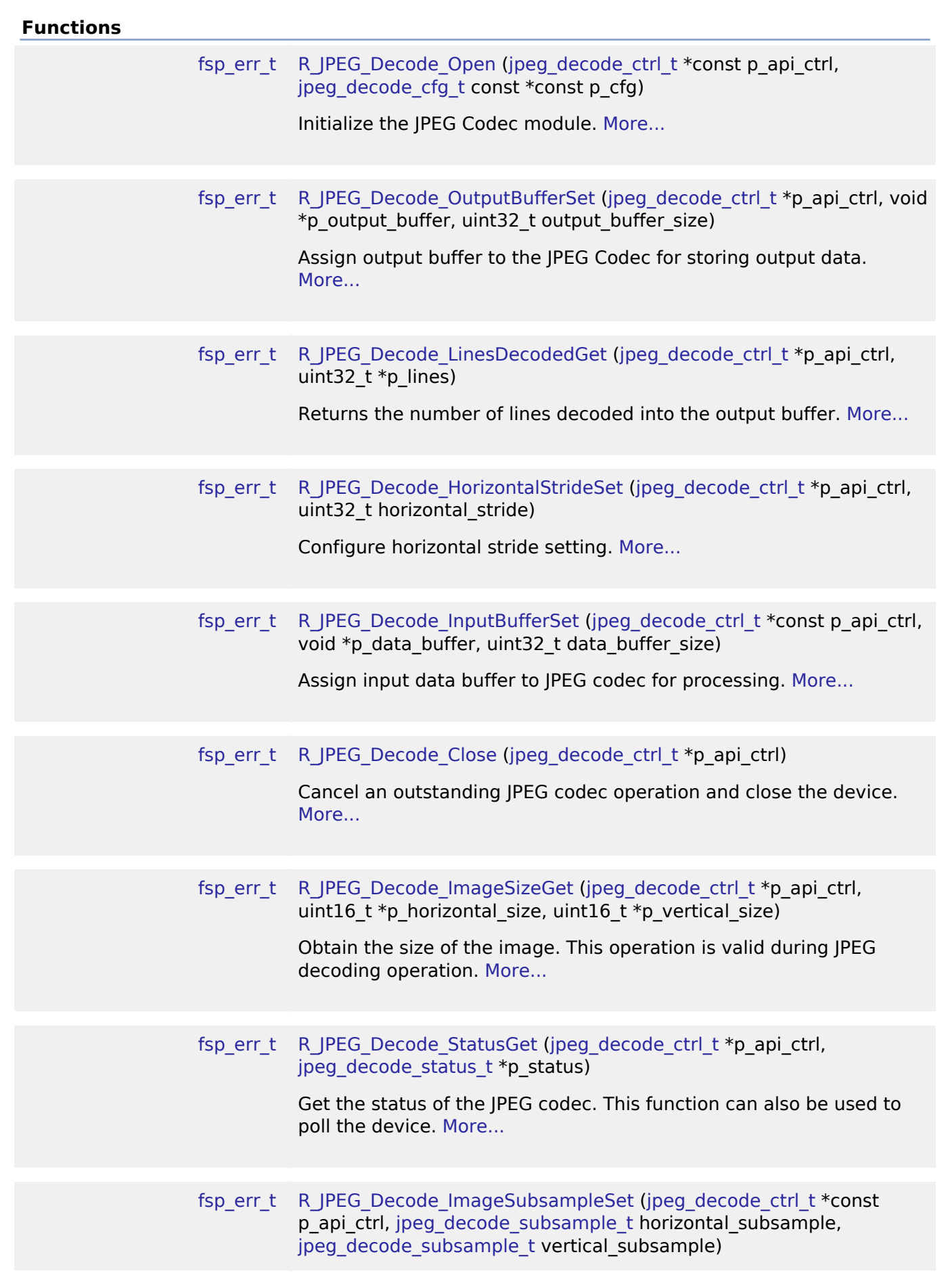

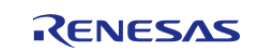

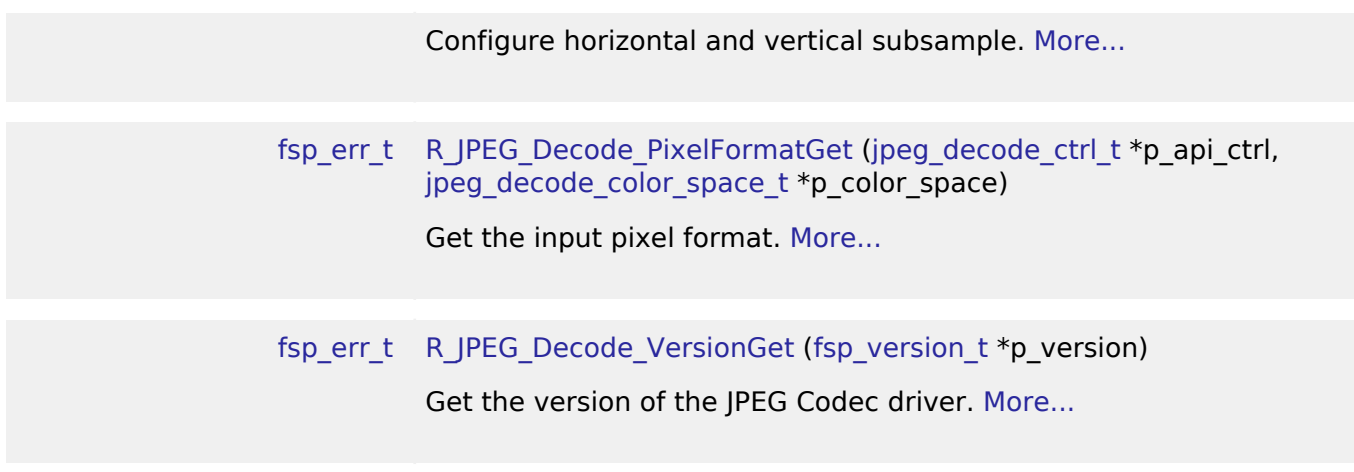

# **Detailed Description**

Driver for the JPEG peripheral on RA MCUs. This module implements the [JPEG Codec Interface](#page-440-0).

# **Overview**

The JPEG Codec is a hardware block providing JPEG image encode and decode functionality in parallel with other functions. Images can optionally be partially processed facilitating streaming applications.

# **Features**

The JPEG Codec provides a number of options useful in a variety of applications:

- Basic encoding and decoding
- Streaming input and/or output
- Decoding JPEGs of unknown size
- Shrink (sub-sample) an image during the decoding process
- Rearrange input and output byte order (byte, word and/or longword swap)
- IPEG error detection

The specifications for the codec are as follows:

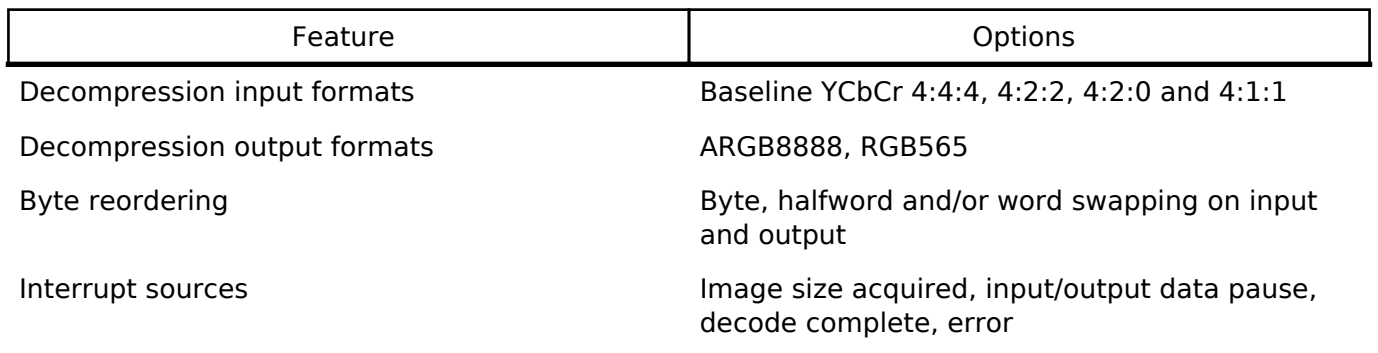

# **Configuration**

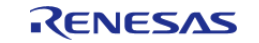

# **Build Time Configurations for r\_jpeg**

The following build time configurations are defined in fsp\_cfg/r\_jpeg\_cfg.h:

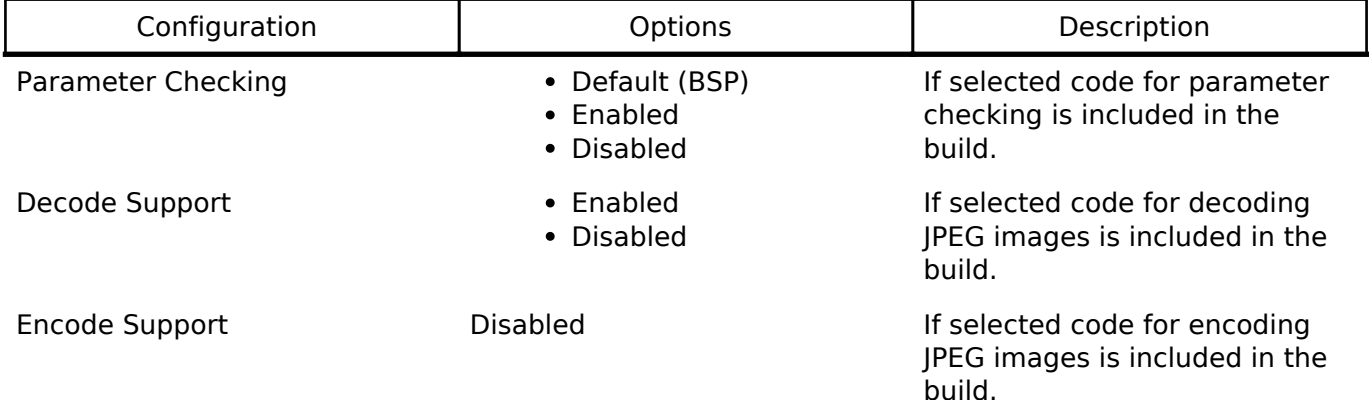

## **4.2.27 Key Interrupt (r\_kint)** [Modules](#page-133-0)

## **Functions**

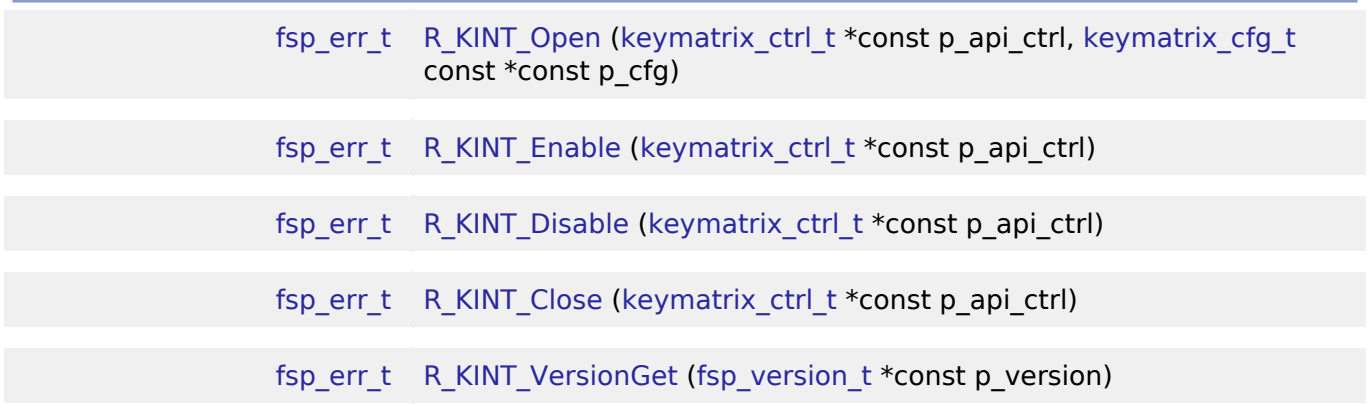

### **Detailed Description**

Driver for the KINT peripheral on RA MCUs. This module implements the [Key Matrix Interface](#page-452-1).

# **Overview**

The KINT module configures the Key Interrupt (KINT) peripheral to detect rising or falling edges on any of the KINT channels. When such an event is detected on any of the configured pins, the module generates an interrupt.

### **Features**

- Rising and falling edges on KINT channels
- A callback for notifying the application when edges are detected on the configured channels
- Supports a matrix keypad with edges on any two channels

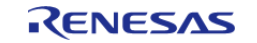

# **Configuration**

# **Build Time Configurations for r\_kint**

The following build time configurations are defined in fsp\_cfg/r\_kint\_cfg.h:

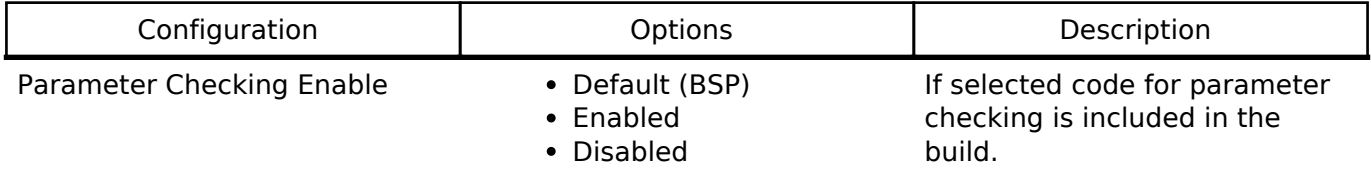

# **Configurations for Key Matrix Driver on r\_kint**

This module can be added to the Threads tab from New -> Driver -> Input -> Key Matrix Driver on r\_kint:

## **4.2.28 Low Power Modes (r\_lpm) [Modules](#page-133-0)**

# **Functions**

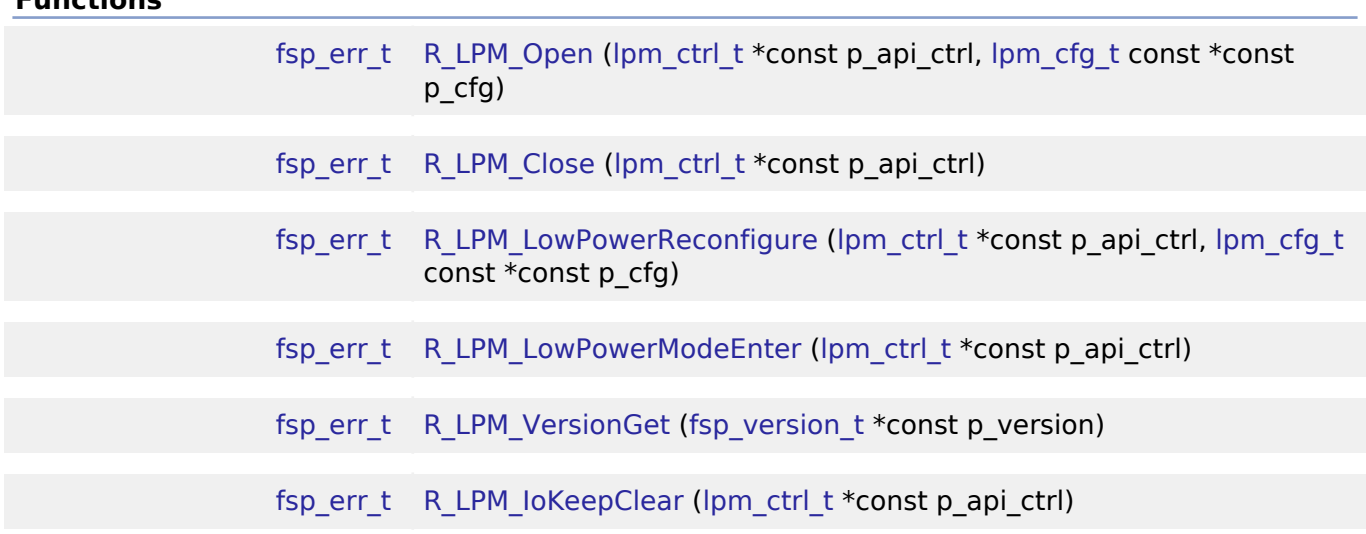

# **Detailed Description**

Driver for the LPM peripheral on RA MCUs. This module implements the [Low Power Modes Interface](#page-458-0).

# **Overview**

The low power modes driver is used to configure and place the device into the desired low power mode. Various sources can be configured to wake from standby, request snooze mode, end snooze mode or end deep standby mode.

# **Features**

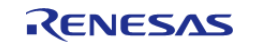

The LPM HAL module has the following key features:

- Supports the follwowing low power modes:
	- Deep Software Standby mode (On supported MCUs)
	- Software Standby mode
	- Sleep mode
	- Snooze mode
- Supports reducing power consumption when in deep software standby mode through internal power supply control and by resetting the states of I/O ports.
- Supports disabling and enabling the MCU's other hardware peripherals

# **Configuration**

# **Build Time Configurations for r\_lpm**

The following build time configurations are defined in fsp\_cfg/r\_lpm\_cfg.h:

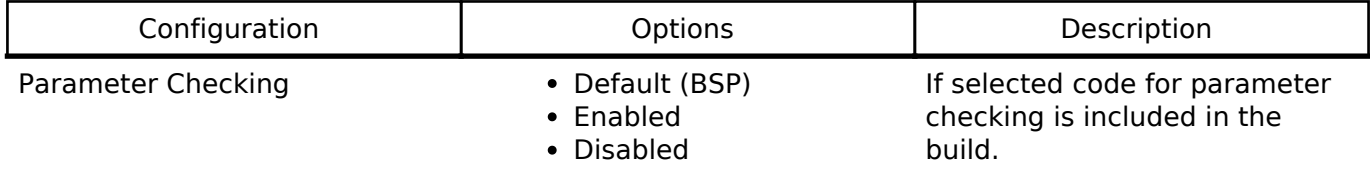

# **Configurations for Low Power Modes Driver on r\_lpm**

This module can be added to the Threads tab from New -> Driver -> Power -> Low Power Modes Driver on r\_lpm:

# **4.2.29 Low Voltage Detection (r\_lvd) [Modules](#page-133-0)**

# **Functions**

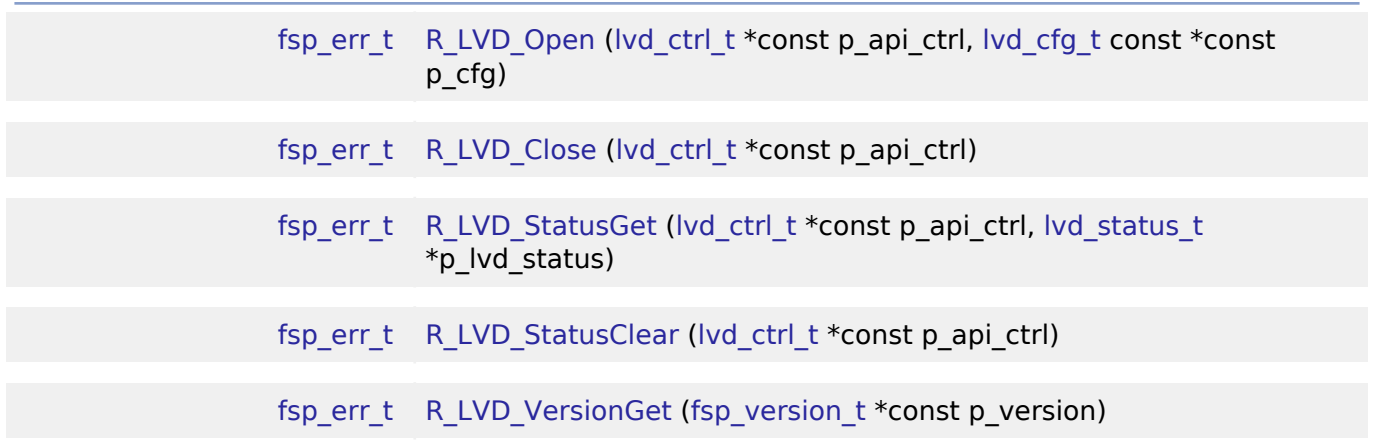

# **Detailed Description**

Driver for the LVD peripheral on RA MCUs. This module implements the [Low Voltage Detection](#page-472-0) [Interface](#page-472-0).

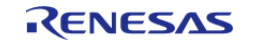

# **Overview**

The Low Voltage Detection module configures the voltage monitors to detect when  $V_{CC}$  crosses a specified threshold.

# **Features**

The LVD HAL module supports the following functions:

- Two run-time configurable voltage monitors (Voltage Monitor 1, Voltage Monitor 2)
	- Configurable voltage threshold
	- Digital filter (Available on specific MCUs)
	- Support for both interrupt or polling
		- NMI or maskable interrupt can be configured
	- Rising, falling, or both edge event detection
	- $\circ$  Support for resetting the MCU when V<sub>CC</sub> falls below configured threshold.

# **Configuration**

# **Build Time Configurations for r\_lvd**

The following build time configurations are defined in fsp\_cfg/r\_lvd\_cfg.h:

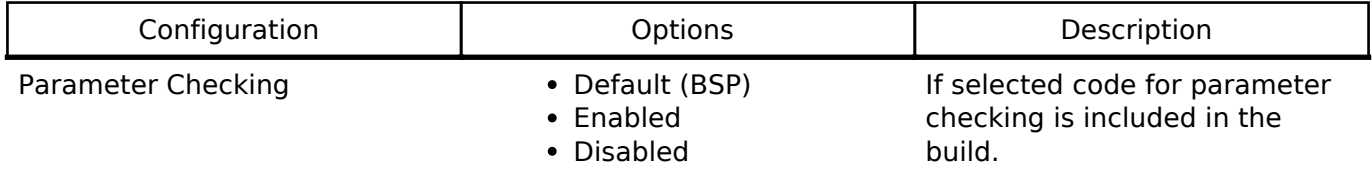

# **Configurations for Low Voltage Detection Driver on r\_lvd**

This module can be added to the Threads tab from New -> Driver -> Power -> Low Voltage Detection Driver on r\_lvd:

# **4.2.30 Realtime Clock (r\_rtc)**

[Modules](#page-133-0)

# **Functions**

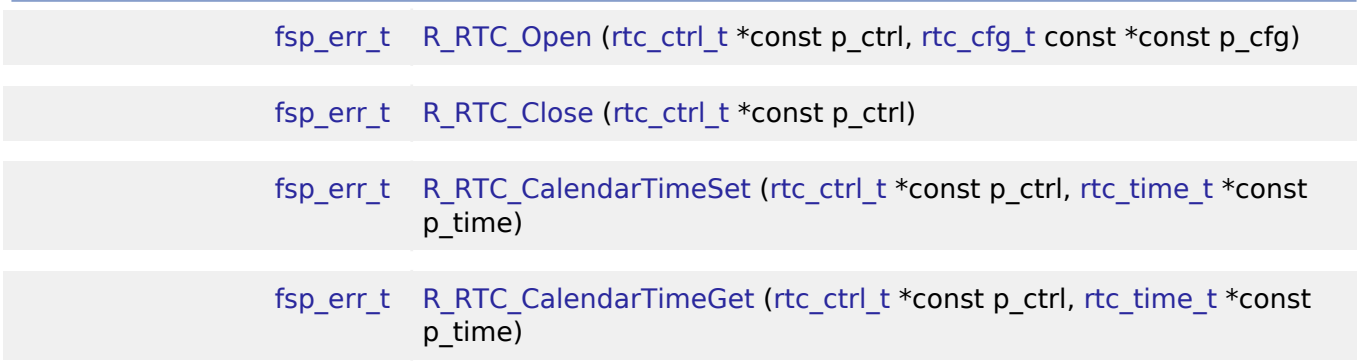

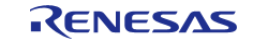

API Reference > Modules > Realtime Clock (r\_rtc)

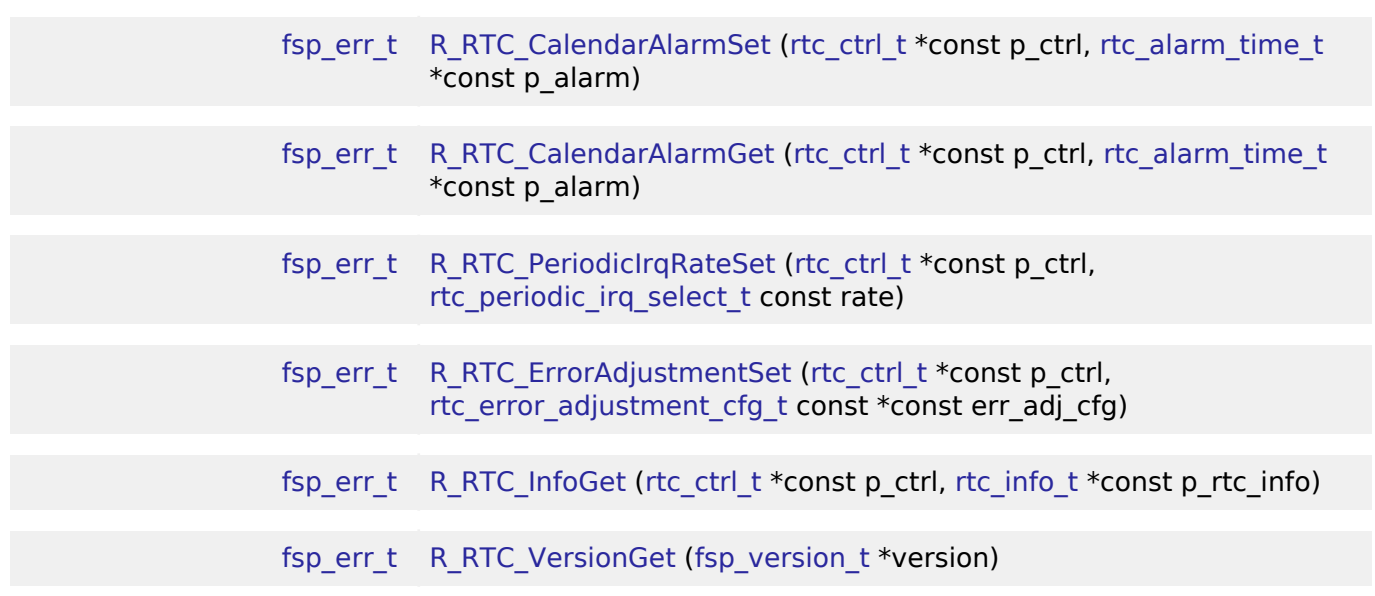

## **Detailed Description**

Driver for the RTC peripheral on RA MCUs. This module implements the [RTC Interface.](#page-482-0)

# **Overview**

The RTC HAL module configures the RTC module and controls clock, calendar and alarm functions. A callback can be used to respond to the alarm and periodic interrupt.

### **Features**

- RTC time and date get and set.
- RTC time and date alarm get and set.
- RTC time counter start and stop.
- RTC alarm and periodic event notification.

The RTC HAL module supports three different interrupt types:

- An alarm interrupt generated on a match of any combination of year, month, day, day of the week, hour, minute or second
- A periodic interrupt generated every 2, 1, 1/2, 1/4, 1/8, 1/16, 1/32, 1/64, 1/128, or 1/256 second(s)
- A carry interrupt is used internally when reading time from the RTC calender to get accurant time readings.

#### *Note*

*See section "23.3.5 Reading 64-Hz Counter and Time" of the RA6M3 manual R01UH0886EJ0100 for more details.*

A user-defined callback function can be registered (in the [rtc\\_api\\_t::open](#page-487-0) API call) and will be called from the interrupt service routine (ISR) for alarm and periodic interrupt. When called, it is passed a pointer to a structure ([rtc\\_callback\\_args\\_t\)](#page-483-1) that holds a user-defined context pointer and an indication of which type of interrupt was fired.

### **Date and Time validation**

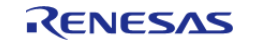

"Parameter Checking" needs to be enabled if date and time validation is required for calendarTimeSet and calendarAlarmSet APIs. If "Parameter Checking" is enabled, the 'day of the week' field is automatically calculated and updated by the driver for the provided date. When using the calendarAlarmSet API, only the fields which have their corresponding match flag set are written to the registers. Other register fields are reset to default value.

# **Sub-Clock error adjustment (Time Error Adjustment Function)**

The time error adjustment function is used to correct errors, running fast or slow, in the time caused by variation in the precision of oscillation by the sub-clock oscillator. Because 32,768 cycles of the sub-clock oscillator constitute 1 second of operation when the sub-clock oscillator is selected, the clock runs fast if the sub-clock frequency is high and slow if the sub-clock frequency is low. The time error adjustment functions include:

- Automatic adiustment
- Adjustment by software

The error adjustment is reset every time RTC is reconfigured or time is set.

*Note*

*RTC driver configurations do not do error adjustment internally while initiliazing the driver. Application must make calls to the error adjustment api's for desired adjustment. See section 26.3.8 "Time Error Adjustment Function" of the RA6M3 manual R01UH0886EJ0100) for more details on this feature*

# **Configuration**

# **Build Time Configurations for r\_rtc**

The following build time configurations are defined in fsp\_cfg/r\_rtc\_cfg.h:

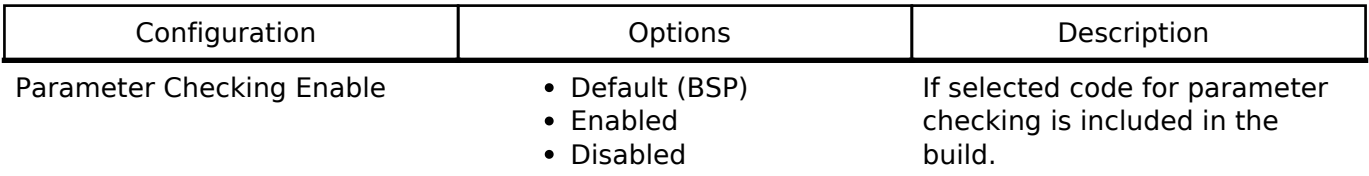

# **Configurations for RTC Driver on r\_rtc**

This module can be added to the Threads tab from New -> Driver -> Timers -> RTC Driver on r\_rtc:

# **4.2.31 Serial Communications Interface (SCI) I2C (r\_sci\_i2c)** [Modules](#page-133-0)

### **Functions**

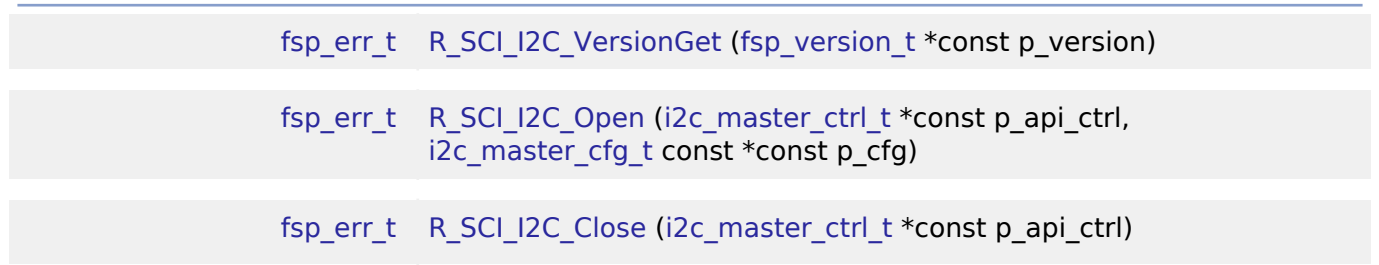

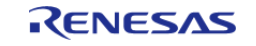

API Reference > Modules > Serial Communications Interface (SCI) I2C (r\_sci\_i2c)

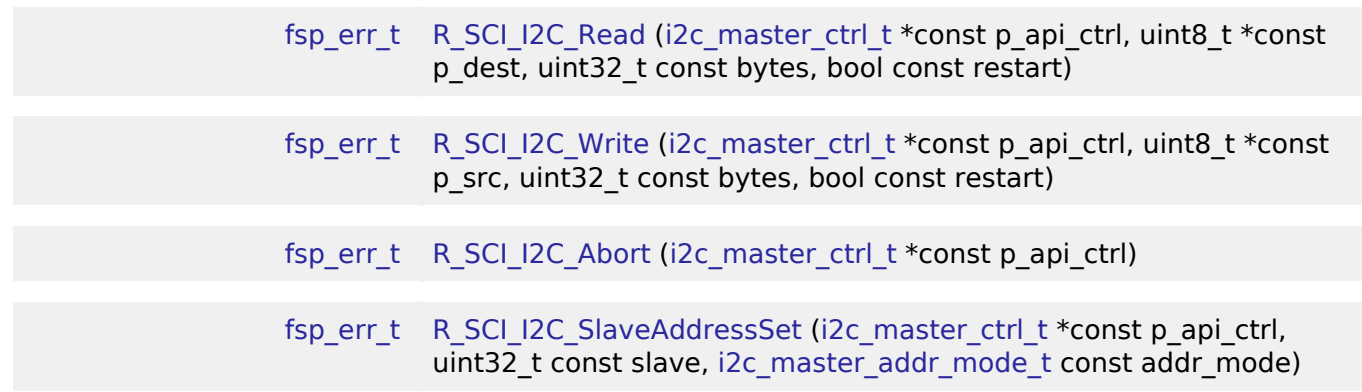

# **Detailed Description**

Driver for the SCI peripheral on RA MCUs. This module implements the [I2C Master Interface.](#page-399-0)

# **Overview**

The Simple I2C master on SCI HAL module supports transactions with an I2C Slave device. Callbacks must be provided which would be invoked when a transmission or receive has been completed. The callback arguments will contain information about the transaction status, bytes transferred and a pointer to the user defined context.

# **Features**

- Supports multiple transmission rates
	- o Standard Mode Support with up to 100 kHz transaction rate.
	- Fast Mode Support with up to 400 kHz transaction rate.
- SDA Delay in nanoseconds can be specified as a part of the configuration.
- I2C Master Read from a slave device.
- I2C Master Write to a slave device.
- Abort any in-progress transactions.
- Set the address of the slave device.
- Non-blocking behavior is achieved by the use of callbacks.
- Additional build-time features
	- Optional (build time) DTC support for read and write respectively.
		- Optional (build time) support for 10-bit slave addressing.

# **Configuration**

# **Build Time Configurations for r\_sci\_i2c**

The following build time configurations are defined in fsp\_cfg/r\_sci\_i2c\_cfg.h:

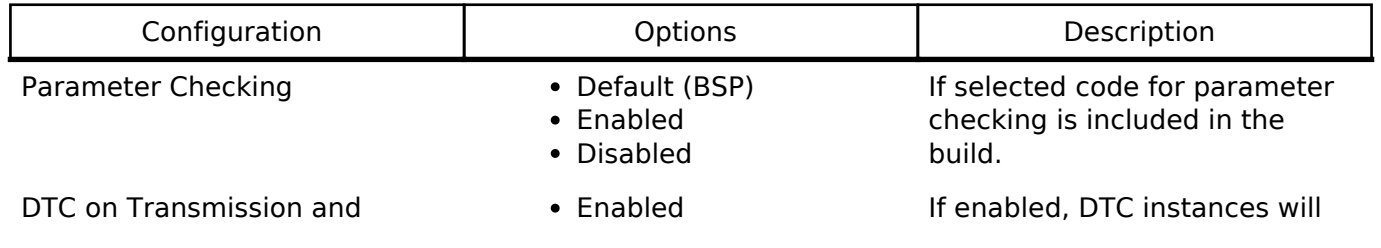

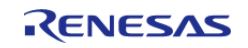

API Reference > Modules > Serial Communications Interface (SCI) I2C (r\_sci\_i2c)

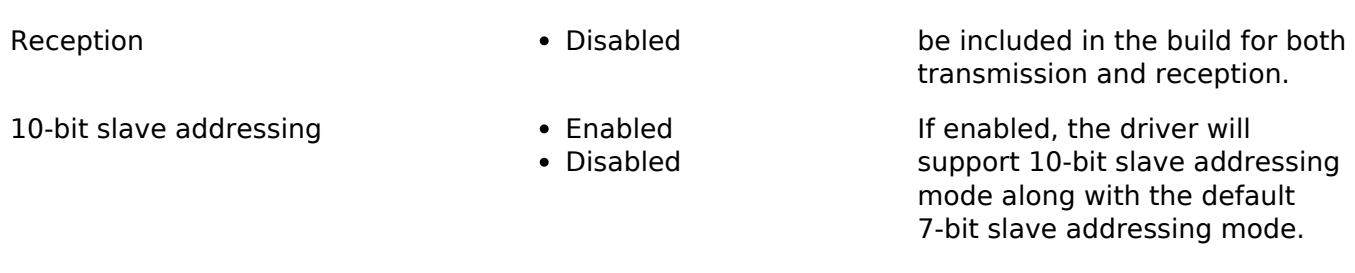

### **Configurations for I2C Master Driver on r\_sci\_i2c**

This module can be added to the Threads tab from New -> Driver -> Connectivity -> I2C Master Driver on r\_sci\_i2c:

# **4.2.32 Serial Communications Interface (SCI) SPI (r\_sci\_spi)** [Modules](#page-133-0)

# **Functions** [fsp\\_err\\_t](#page-91-0) R\_SCI\_SPI\_Open ([spi\\_ctrl\\_t](#page-517-0) \*p\_api\_ctrl, [spi\\_cfg\\_t](#page-510-0) const \*const p\_cfg) [fsp\\_err\\_t](#page-91-0) \_R\_SCI\_SPI\_Read ([spi\\_ctrl\\_t](#page-517-0) \*const p\_api\_ctrl, void \*p\_dest, uint32\_t const length, [spi\\_bit\\_width\\_t](#page-518-0) const bit\_width) [fsp\\_err\\_t](#page-91-0) R\_SCI\_SPI\_Write [\(spi\\_ctrl\\_t](#page-517-0) \*const p\_api\_ctrl, void const \*p\_src, uint32 t const length, [spi\\_bit\\_width\\_t](#page-518-0) const bit\_width) [fsp\\_err\\_t](#page-91-0) R\_SCI\_SPI\_WriteRead ([spi\\_ctrl\\_t](#page-517-0) \*const p\_api\_ctrl, void const \*p\_src, void \*p\_dest, uint32\_t const length, [spi\\_bit\\_width\\_t](#page-518-0) const bit\_width) [fsp\\_err\\_t](#page-91-0) R\_SCI\_SPI\_Close [\(spi\\_ctrl\\_t](#page-517-0) \*const p\_api\_ctrl) [fsp\\_err\\_t](#page-91-0) R\_SCI\_SPI\_VersionGet ([fsp\\_version\\_t](#page-90-0) \*p\_version) [fsp\\_err\\_t](#page-91-0) R\_SCI\_SPI\_CalculateBitrate (uint32\_t bitrate, sci\_spi\_div\_setting\_t \*sclk\_div, bool use\_mddr)

# **Detailed Description**

Driver for the SCI peripheral on RA MCUs. This module implements the [SPI Interface](#page-509-0).

# **Overview**

# **Features**

- Standard SPI Modes
	- Master or Slave Mode
	- Clock Polarity (CPOL)
		- CPOL=0 SCLK is low when idle
		- CPOL=1 SCLK is high when idle

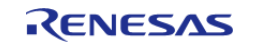

- Clock Phase (CPHA)
	- CPHA=0 Data Sampled on the even edge of SCLK
	- CPHA=1 Data Sampled on the odd edge of SCLK
- MSB/LSB first
- Configurable bit rate
- DTC Support
- Callback Events
	- Transfer Complete
		- RX Overflow Error (The SCI shift register is copied to the data register before previous data was read)

# **Configuration**

# **Build Time Configurations for r\_sci\_spi**

The following build time configurations are defined in fsp\_cfg/r\_sci\_spi\_cfg.h:

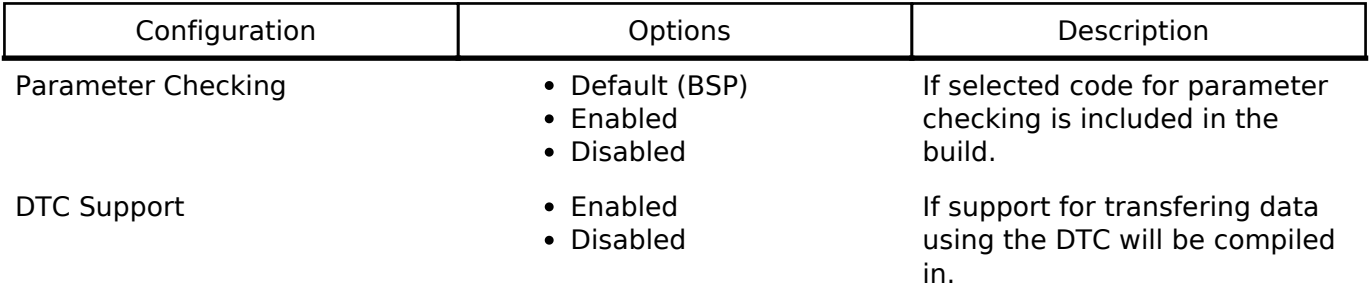

# **Configurations for SPI Driver on r\_sci\_spi**

This module can be added to the Threads tab from New -> Driver -> Connectivity -> SPI Driver on r\_sci\_spi:

# **4.2.33 Serial Communications Interface (SCI) UART (r\_sci\_uart)**

**[Modules](#page-133-0)** 

# **Functions**

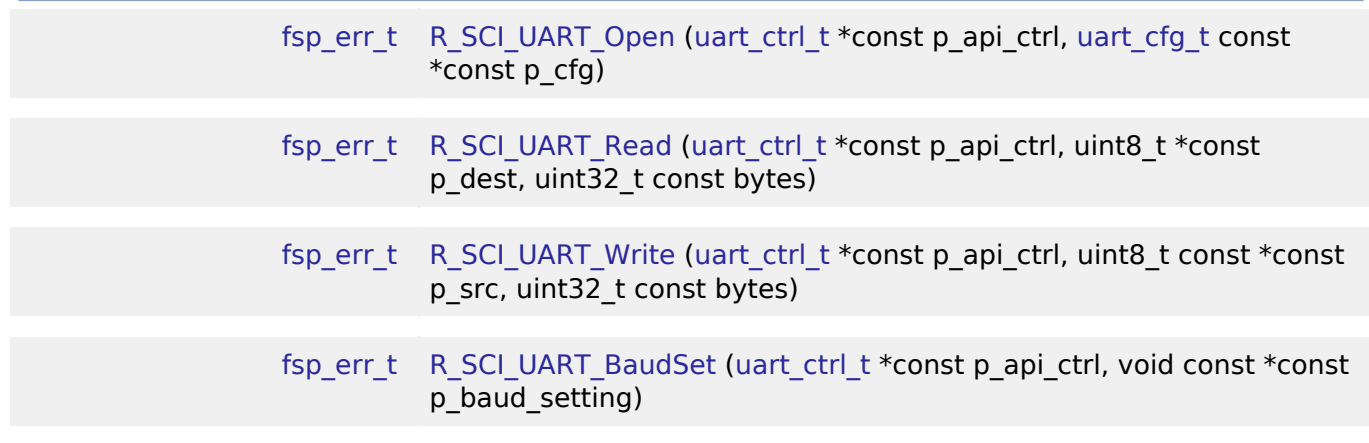

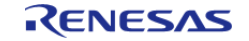

#### **Flexible Software Package**

API Reference > Modules > Serial Communications Interface (SCI) UART (r\_sci\_uart)

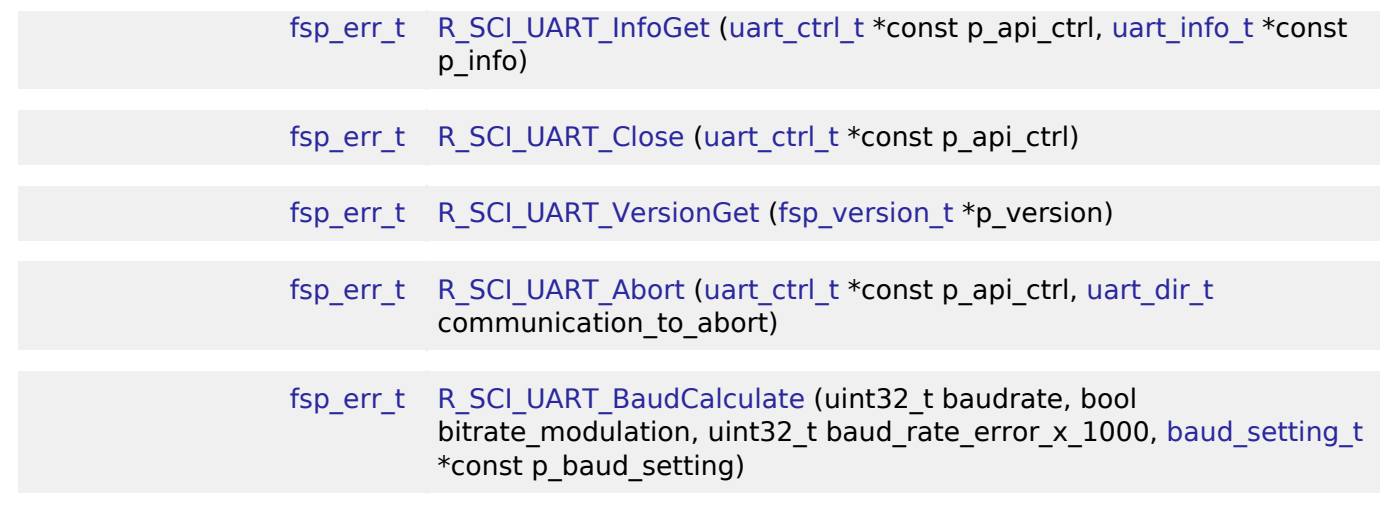

### **Detailed Description**

Driver for the SCI peripheral on RA MCUs. This module implements the [UART Interface](#page-544-0).

# **Overview**

### **Features**

The SCI UART module supports the following features:

- Full-duplex UART communication
- Interrupt-driven data transmission and reception
- Invoking the user-callback function with an event code (RX/TX complete, TX data empty, RX char, error, etc)
- Baud-rate change at run-time
- Bit rate modulation and noise cancellation
- RS232 CTS/RTS hardware flow control (with an associated pin)
- RS485 Half/Full Duplex flow control
- Integration with the DTC transfer module
- Abort in-progress read/write operations
- FIFO support on supported channels

# **Configuration**

## **Build Time Configurations for r\_sci\_uart**

The following build time configurations are defined in fsp cfg/r sci uart cfg.h:

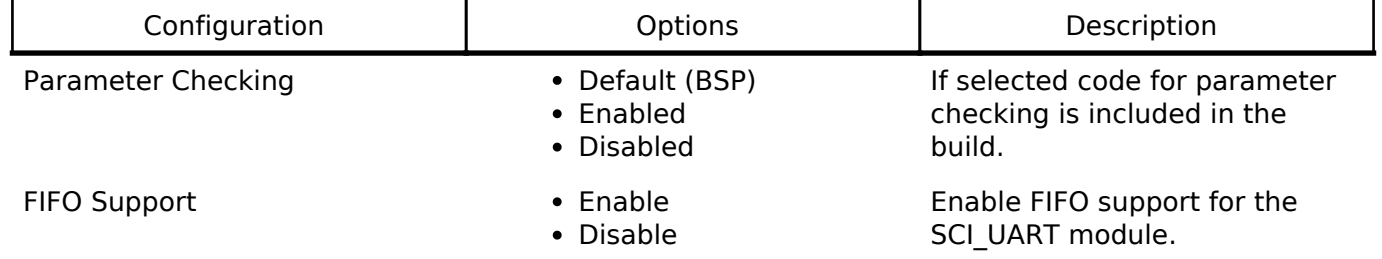

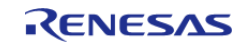

API Reference > Modules > Serial Communications Interface (SCI) UART (r\_sci\_uart)

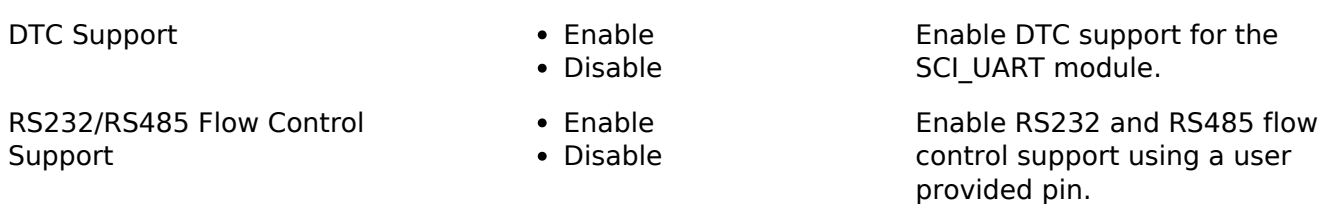

# **Configurations for UART Driver on r\_sci\_uart**

This module can be added to the Threads tab from New -> Driver -> Connectivity -> UART Driver on r\_sci\_uart:

# **4.2.34 SD/MMC Host Interface (r\_sdhi)**

[Modules](#page-133-0)

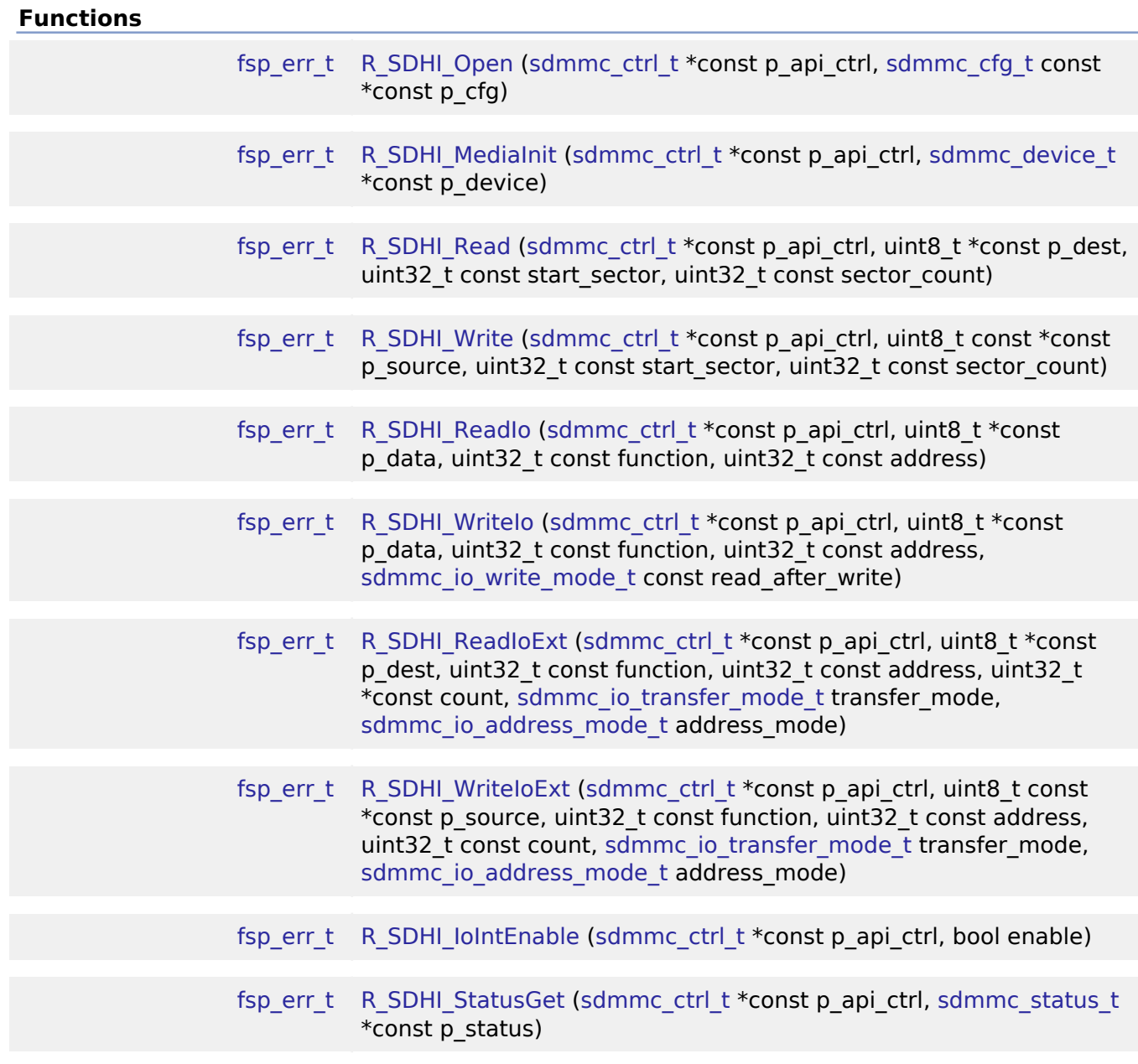

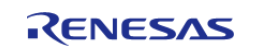

API Reference > Modules > SD/MMC Host Interface (r\_sdhi)

[fsp\\_err\\_t](#page-91-0) \_ R\_SDHI\_Erase [\(sdmmc\\_ctrl\\_t](#page-505-0) \*const p\_api\_ctrl, uint32\_t const start\_sector, uint32\_t const sector\_count) [fsp\\_err\\_t](#page-91-0) R\_SDHI\_Close [\(sdmmc\\_ctrl\\_t](#page-505-0) \*const p\_api\_ctrl) [fsp\\_err\\_t](#page-91-0) R\_SDHI\_VersionGet ([fsp\\_version\\_t](#page-90-0) \*const p\_version)

## **Detailed Description**

Driver for the SD/MMC Host Interface (SDHI) peripheral on RA MCUs. This module implements the [SD/MMC Interface](#page-493-1).

# **Overview**

### **Features**

- Supports the following memory devices: SDSC (SD Standard Capacity), SDHC (SD High Capacity), and SDXC (SD Extended Capacity)
	- Supports reading, writing and erasing SD memory devices
	- Supports 1-bit or 4-bit bus
	- Supports detection of device write protection (SD cards only)
- Automatically configures the clock to the maximum clock rate supported by both host (MCU) and device
- Supports hardware acceleration using DMAC or DTC
- Supports callback notification when an operation completes or an error occurs

# **Configuration**

### **Build Time Configurations for r\_sdhi**

The following build time configurations are defined in fsp\_cfg/r\_sdhi\_cfg.h:

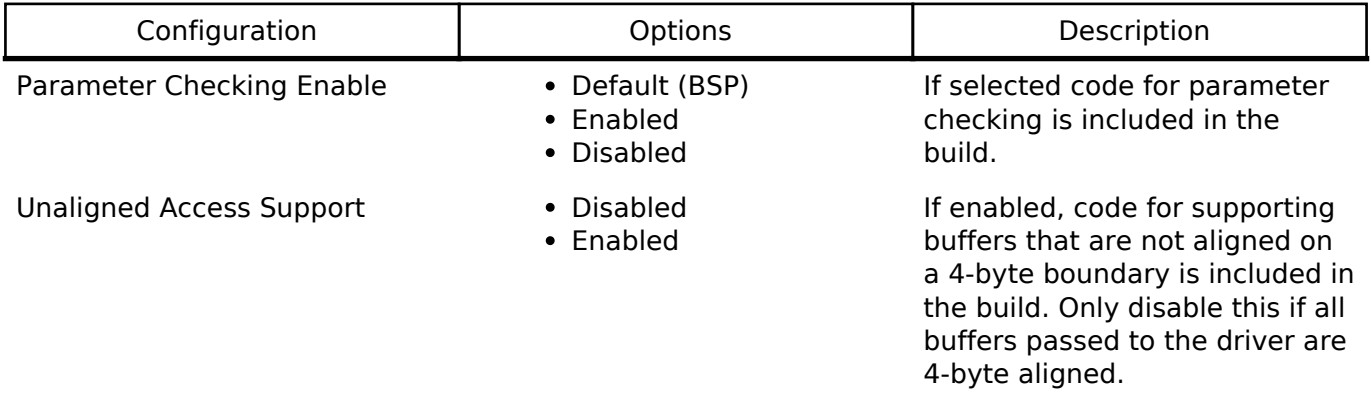

### **Configurations for SD/MMC Driver on r\_sdhi**

This module can be added to the Threads tab from New -> Driver -> Storage -> SD/MMC Driver on r\_sdhi:

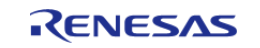

# **4.2.35 Serial Peripheral Interface (r\_spi) [Modules](#page-133-0)**

## **Functions**

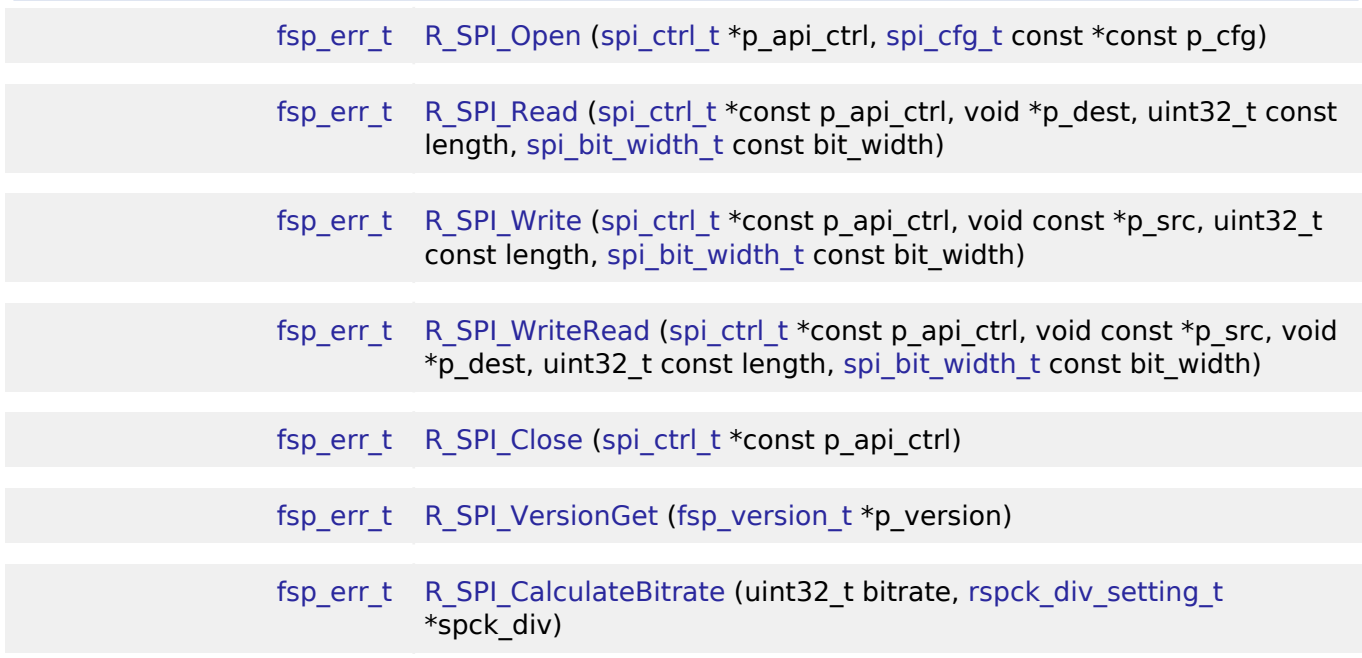

# **Detailed Description**

Driver for the SPI peripheral on RA MCUs. This module implements the [SPI Interface.](#page-509-0)

# **Overview**

### **Features**

- Standard SPI Modes
	- Master or Slave Mode
	- Clock Polarity (CPOL)
		- CPOL=0 SCLK is low when idle
		- CPOL=1 SCLK is high when idle
	- Clock Phase (CPHA)
		- CPHA=0 Data Sampled on the even edge of SCLK (Master Mode Only)
			- CPHA=1 Data Sampled on the odd edge of SCLK
	- MSB/LSB first
	- 8-Bit, 16-Bit, 32-Bit data frames
		- Hardware endian swap in 16-Bit and 32-Bit mode
	- 3-Wire or 4-Wire Mode
- Configurable bitrate
- Supports Full Duplex or Transmit Only Mode
- DTC Support
- Callback Events
	- Transfer Complete
		- RX Overflow Error (The SPI shift register is copied to the data register before previous data was read)

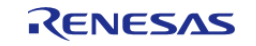

- TX Underrun Error (No data to load into shift register for transmitting)
- Parity Error (When parity is enabled and a parity error is detected)

# **Configuration**

# **Build Time Configurations for r\_spi**

The following build time configurations are defined in fsp\_cfg/r\_spi\_cfg.h:

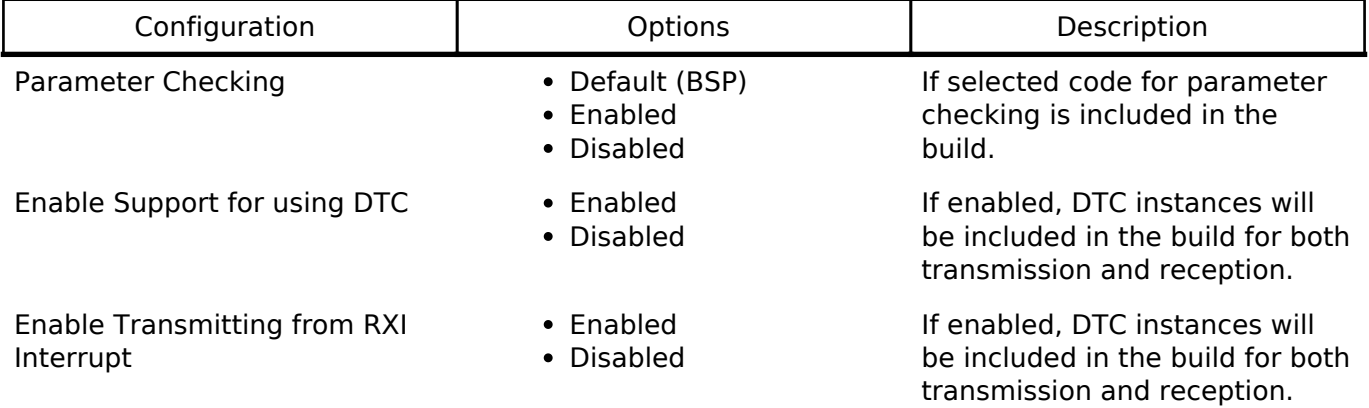

# **Configurations for SPI Driver on r\_spi**

This module can be added to the Threads tab from New -> Driver -> Connectivity -> SPI Driver on r\_spi:

# **4.2.36 Serial Sound Interface (r\_ssi)**

[Modules](#page-133-0)

### **Functions**

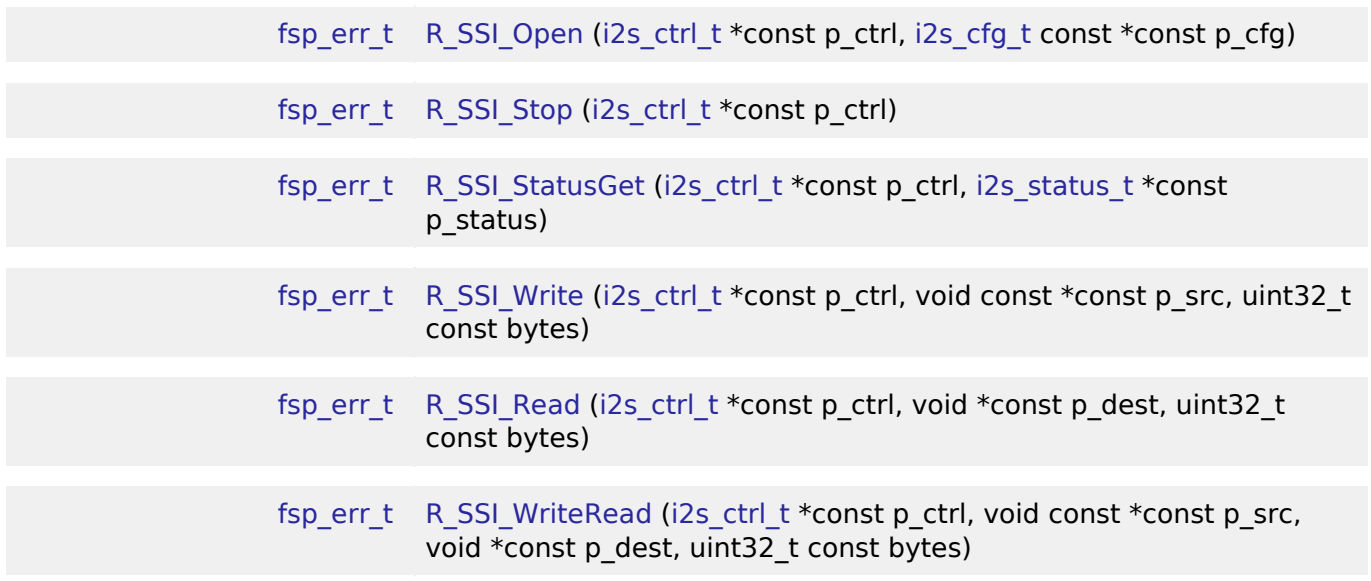

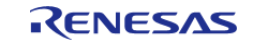

API Reference > Modules > Serial Sound Interface (r\_ssi)

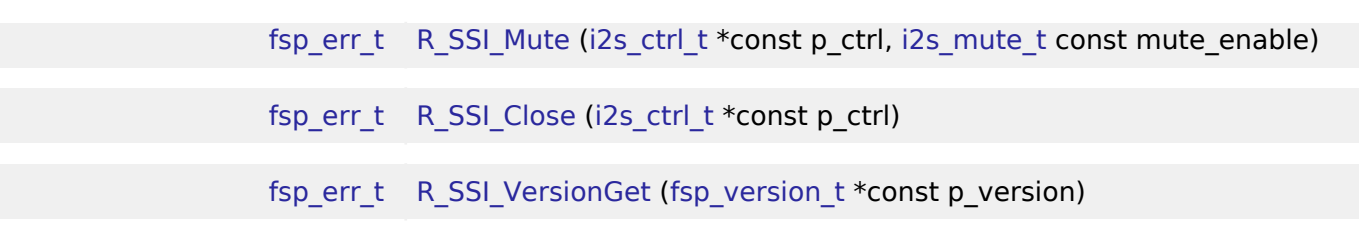

### **Detailed Description**

Driver for the SSIE peripheral on RA MCUs. This module implements the [I2S Interface](#page-414-0).

# **Overview**

### **Features**

The SSI module supports the following features:

- Transmission and reception of uncompressed audio data using the standard I2S protocol
- Full-duplex I2S communication (channel 0 only)
- Integration with the DTC transfer module
- Internal connection to GPT GTIOC1A timer output to generate the audio clock
- Callback function notification when all data is loaded into the SSI FIFO

# **Configuration**

## **Build Time Configurations for r\_ssi**

The following build time configurations are defined in fsp\_cfg/r\_ssi\_cfg.h:

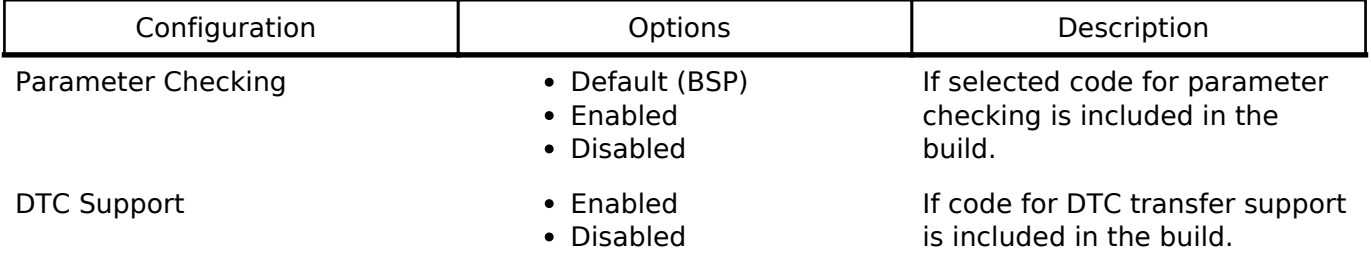

### **Configurations for I2S Driver on r\_ssi**

This module can be added to the Threads tab from New -> Driver -> Connectivity -> I2S Driver on r\_ssi:

# <span id="page-201-0"></span>**4.2.37 Universal Serial Bus (r\_usb\_basic)**

[Modules](#page-133-0)

### **Functions**

[fsp\\_err\\_t](#page-91-0) R\_USB\_Open (usb\_ctrl\_t \*const p\_api\_ctrl, usb\_cfg\_t const \*const

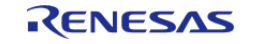

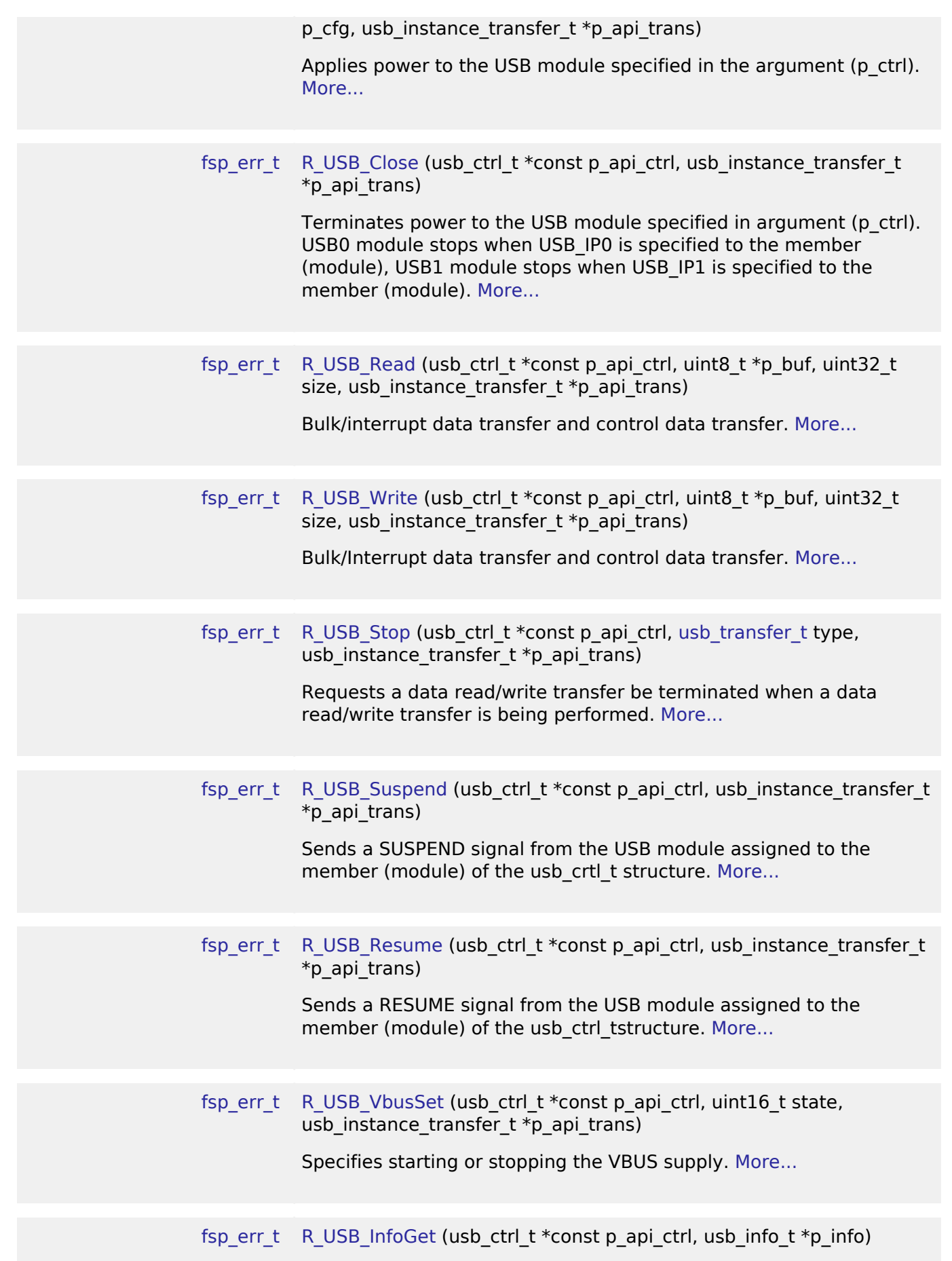

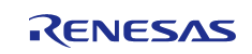

ц.

API Reference > Modules > Universal Serial Bus (r\_usb\_basic)

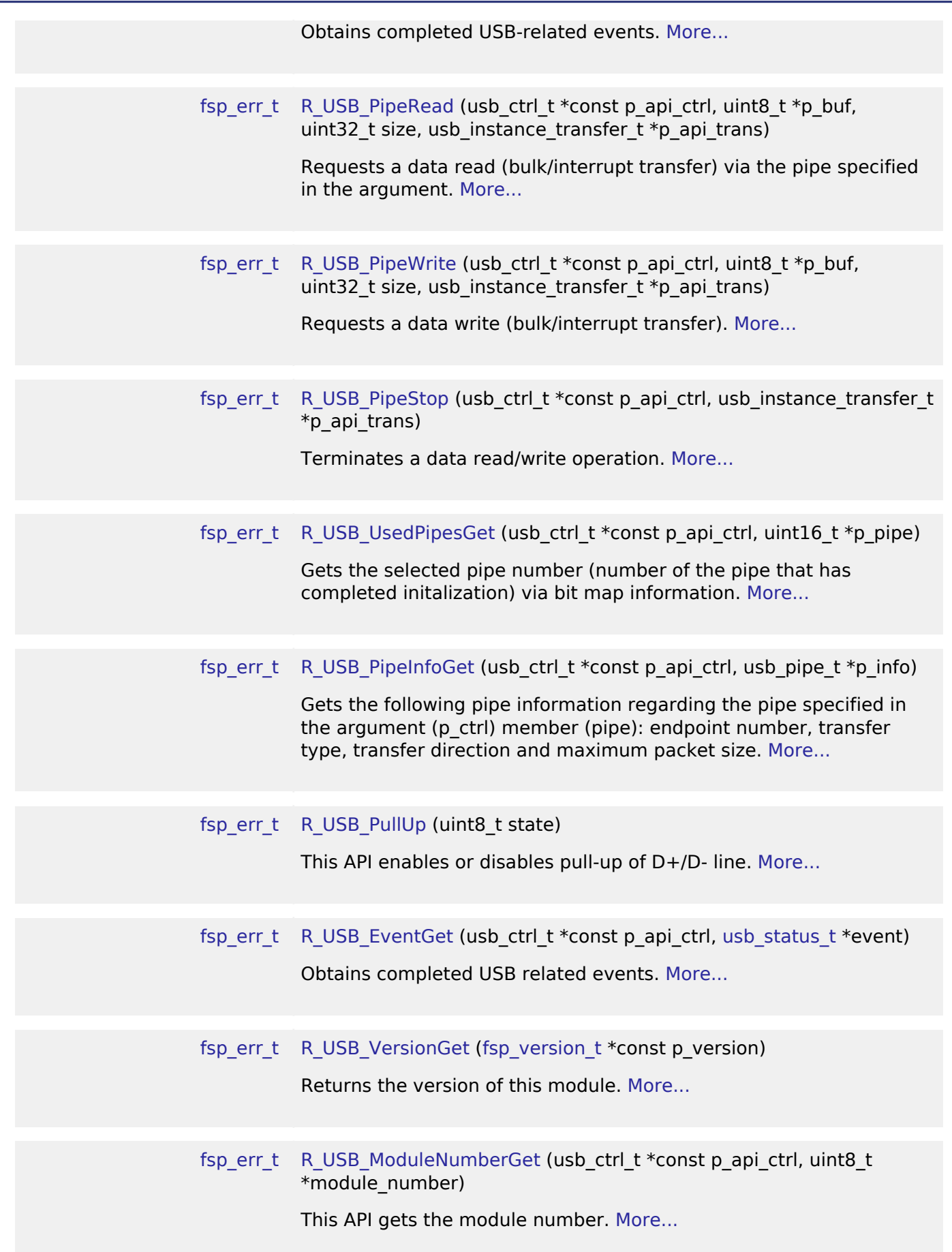

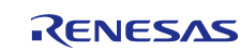

API Reference > Modules > Universal Serial Bus (r\_usb\_basic)

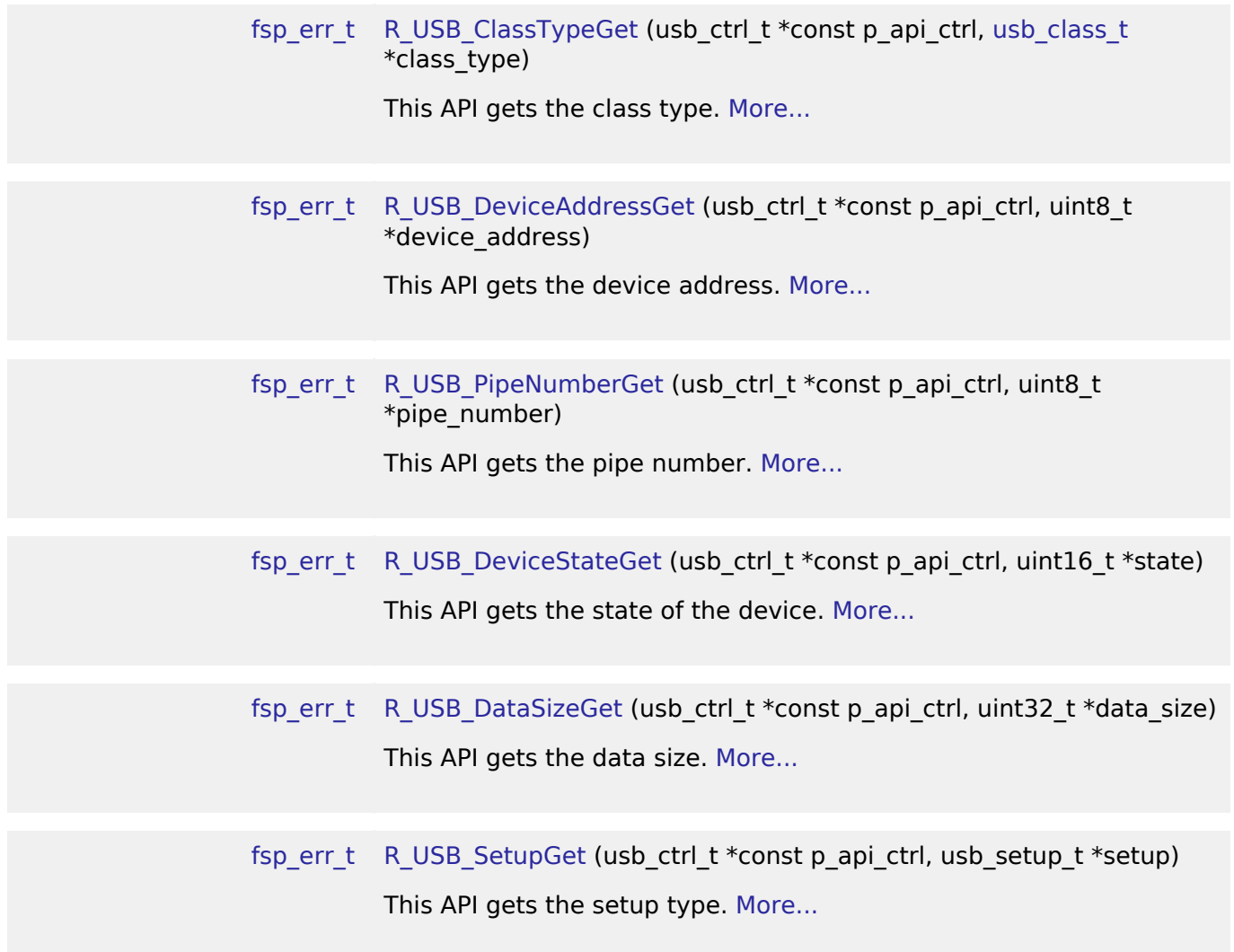

### **Detailed Description**

The USB module (r\_usb\_basic) provides an API to perform H / W control of USB communication. It implements the [USB Interface.](#page-554-1)

# **Overview**

The USB module performs USB hardware control. The USB module operates in combination with one type of sample device class drivers provided by Renesas.

### **Features**

The USB module has the following key features:

- Overall
	- Supporting USB Host or USB Peripheral.
	- Device connect/disconnect, suspend/resume, and USB bus reset processing.
	- Control transfer on pipe 0.
	- Data transfer on pipes 1 to 9. (Bulk or Interrupt transfer)
	- This driver supports RTOS version (hereinafter called "RTOS") and Non-OS version

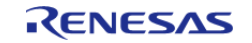

(hereinafter called "Non-OS"). RTOS uses the realtime OS (FreeRTOS). Non-OS does not use the real time OS.

- Host mode
	- o In host mode, enumeration as Low-speed/Full-speed/Hi-speed device (However, operating speed is different by devices ability.)
	- Transfer error determination and transfer retry.
- Peripheral mode
	- o In peripheral mode, enumeration as USB Host of USB1.1/2.0/3.0.

# **Configuration**

# **Build Time Configurations for r\_usb\_basic**

The following build time configurations are defined in fsp\_cfg/r\_usb\_basic\_cfg.h:

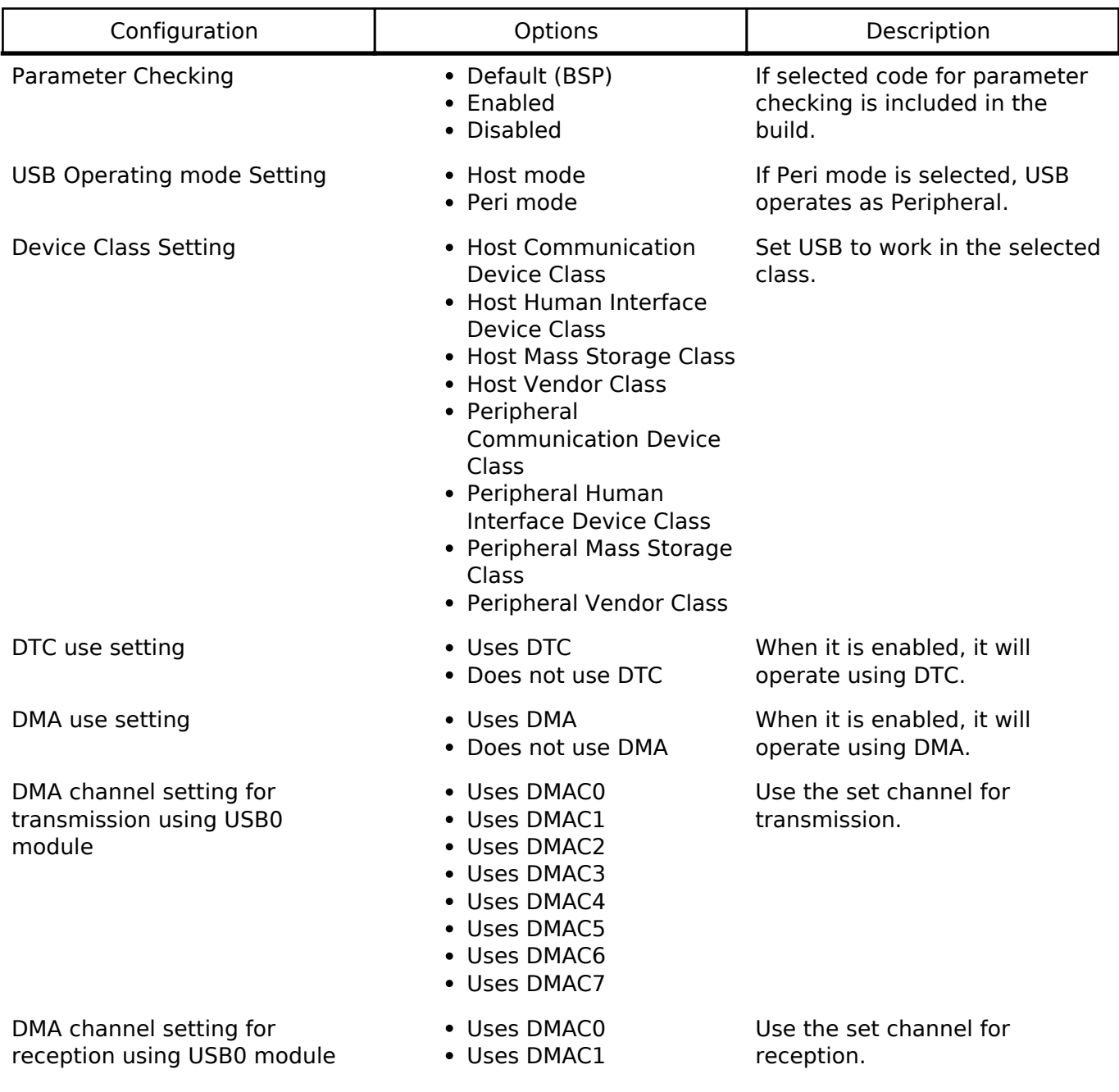

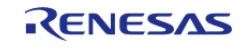

API Reference > Modules > Universal Serial Bus (r\_usb\_basic)

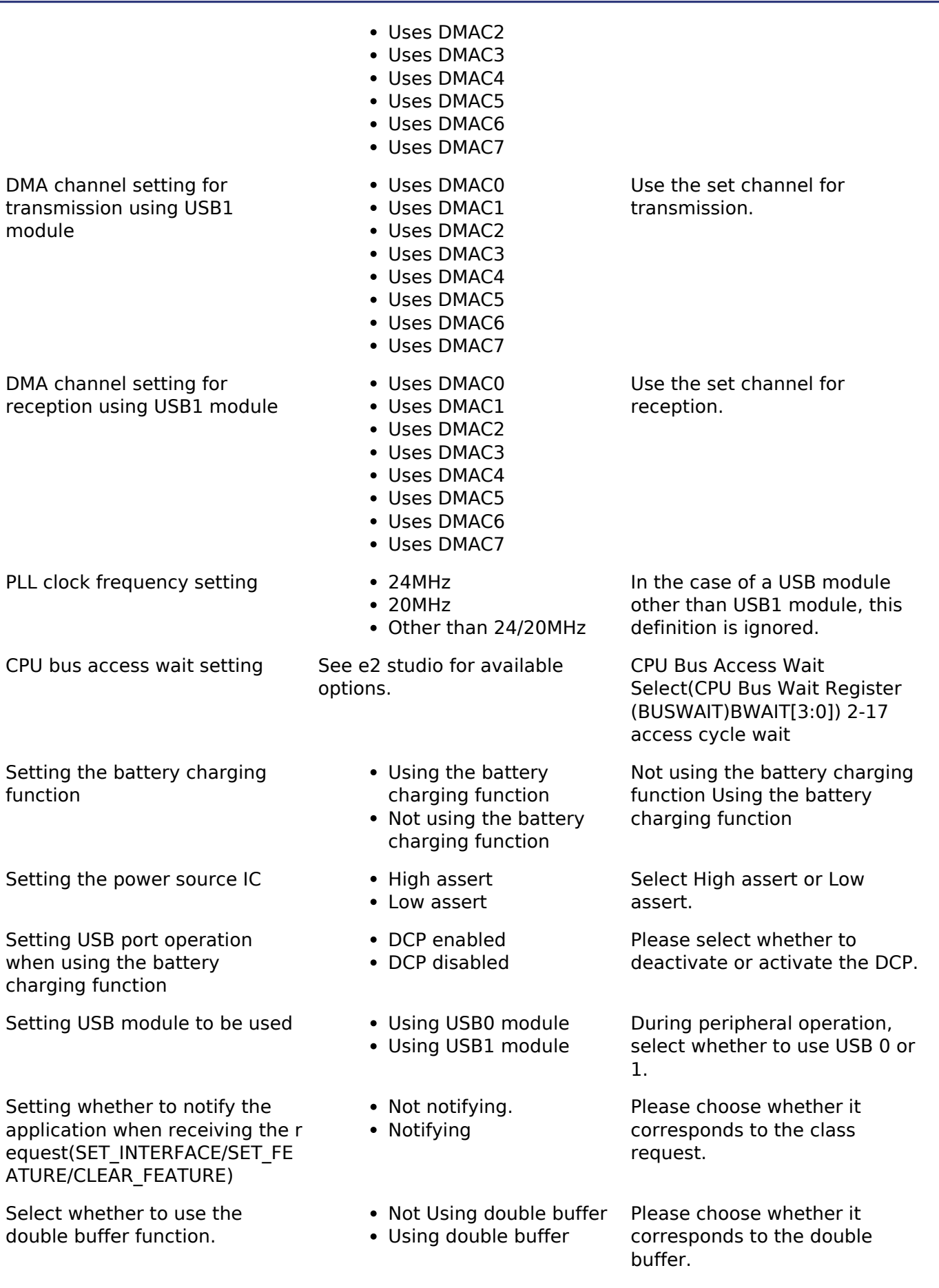

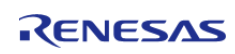

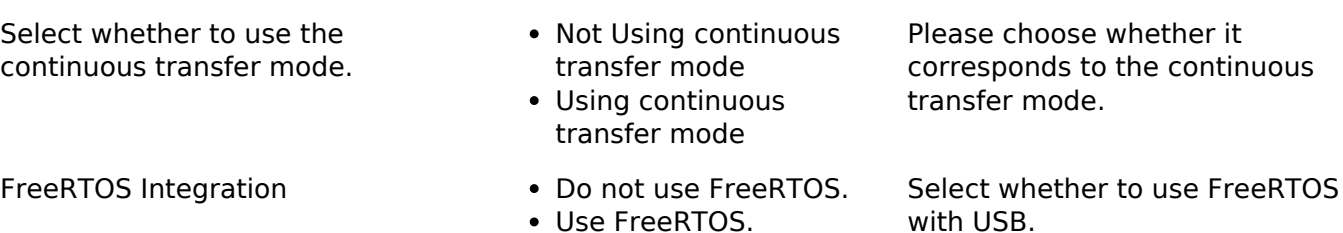

### **Configurations for USB Driver on r\_usb\_basic**

This module can be added to the Threads tab from New -> Middleware -> USB -> USB Driver on r\_usb\_basic:

## **4.2.38 Host Mass Storage Class Driver (r\_usb\_hmsc)** [Modules](#page-133-0)

The USB module (r\_usb\_hmsc) provides an API to perform hardware control of USB communications. It implements the [USB Interface.](#page-554-1)

This module is USB Basic Host and Peripheral. It works in combination with Driver (r\_usb\_basic module).

# **Overview**

The r\_usb\_hmsc module, when used in combination with the r\_usb\_basic module, operates as a USB host mass storage class driver (HMSC). HMSC is built on the USB mass storage class Bulk-Only Transport (BOT) protocol. It is possible to communicate with BOT-compatible USB storage devices by combining it with the file system and storage device driver. This module should be used in combination with the FreeRTOS+FAT File System.

### **Features**

The r usb hmsc module has the following key features:

- Checking of connected USB storage devices (to determine whether or not operation is supported)
- Storage command communication using the BOT protocol
- Support for SFF-8070i (ATAPI) USB mass storage subclass
- Sharing of a single pipe for IN/OUT directions or multiple devices
- Maximum 4 USB storage devices can be connected

## **Class Driver Overview**

### **1. Class Requests**

The class requests supported by this driver are shown below.

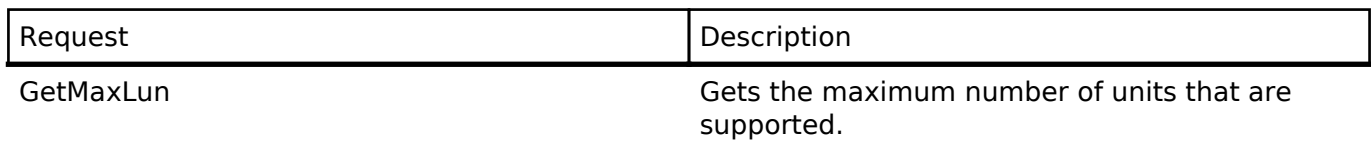

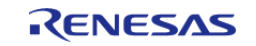

MassStrageReset Cancels a protocol error.

# **2. Storage Commands**

This driver supports the following storage command.

- TEST UNIT READY
- REQUEST SENSE
- MODE SELECT10
- MODE SENSE10
- PREVENT ALLOW
- READ\_FORMAT\_CAPACITY
- READ10
- WRITE10

# **Configuration**

# **Clock Configuration**

Refer to [Universal Serial Bus \(r\\_usb\\_basic\)](#page-201-0) basic module.

# **Pin Configuration**

Refer to [Universal Serial Bus \(r\\_usb\\_basic\)](#page-201-0) basic module.

# **Usage Notes**

- This driver is not guaranteed to provide USB communication operation. The customer should verify operation when utilizing it in a system and confirm the ability to connect to a variety of different types of devices.
- This module must be incorporated into a project using r\_usb\_basic. Once incorporated into a project, use the API to perform USB hardware control.
- This driver is confirmed for operation in combination with the FreeRTOS+FAT File System.

### **Limitations**

- 1. Some MSC devices may be unable to connect (because they are not recognized as storage devices).
- 2. MSC devices that return values of 1 or higher in response to the GetMaxLun command (mass storage class command) are not supported.
- 3. Maximum 4 USB storage devices can be connected.
- 4. USB storage devices with a sector size of 512 bytes can be connected.
- 5. A device that does not respond to the READ\_CAPACITY command operates as a device with a sector size of 512 bytes.

# **Examples**

# **USB HMSC Example**

# **Example Operating Environment**

The following shows an example operating environment for the HMSC.

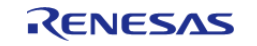

Refer to the associated instruction manuals for details on setting up the evaluation board and using the emulator, etc.

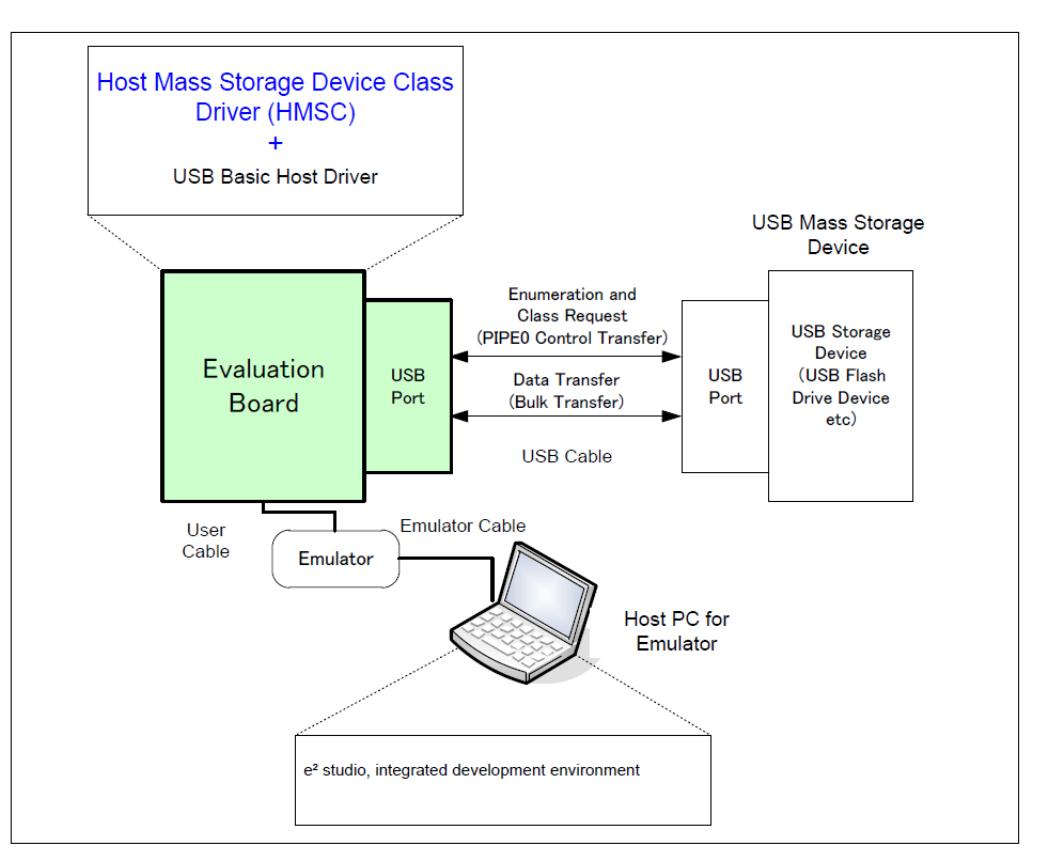

Figure 99: Example Operating Environment

# **Application Specifications**

The main functions of the application are as follows:

- 1. Performs enumeration and drive recognition processing on MSC devices.
- 2. After the above processsing finisihes, the application writes the file hmscdemo.txt to the MSC device once.
- 3. After writing the above file, the APL repeatedly reads the file hmscdemo.txt. It continues to read the file repeatedly until the switch is pressed again.

# **Application Processing (for RTOS)**

This application has two tasks. An overview of the processing in these two tasks is provided below.

# **usb\_apl\_task**

- 1. After start up, MCU pin setting, USB controller initialization, and application program initialization are performed.
- 2. The MSC device is attached to the kit. When enumeration and drive recognition processing have completed, the USB driver calls the callback function (usb apl\_callback). In the callback function (usb apl\_callback), the application task is notified of the USB completion event using the FreeRTOS functionality.
- 3. In the application task, information regarding the USB completion event about which

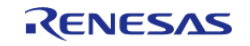

notification was received from the callback function is retrieved using the real-time OS functionality.

- 4. If the USB completion event (the event member of the usb ctrl t structure) retrieved in step 2 above is USB\_STS\_CONFIGURED then, based on the USB completion event, the MSC device is mounted and the file is written to the MSC device.
- 5. If the USB completion event (the event member of the usb ctrl t structure) retrieved in step 2 above is USB\_STS\_DETACH, the application initializes the variables for state management.

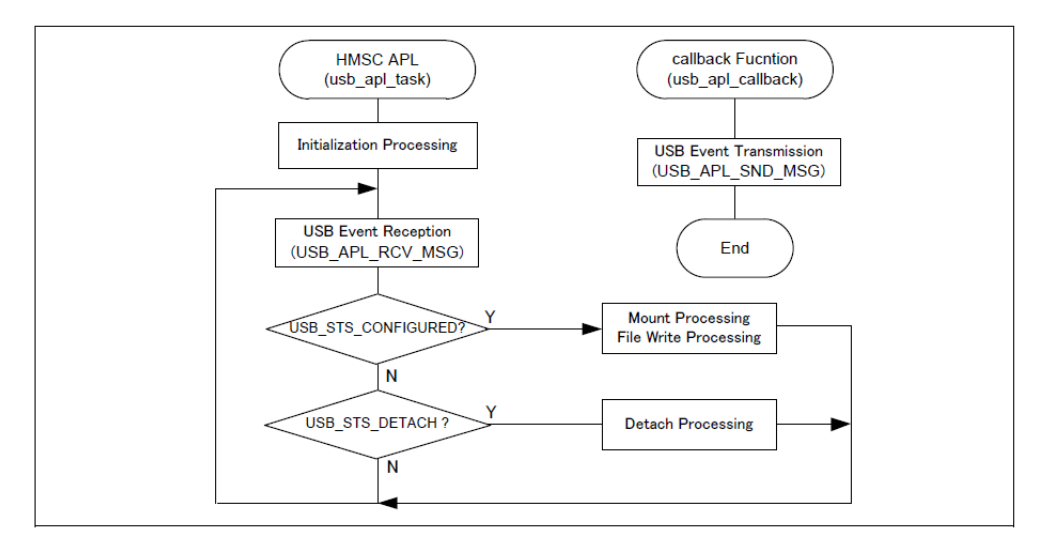

Figure 100: usb apl task

# **file\_read\_task**

Of the application tasks usb\_apl\_task and file\_read\_task, file\_read\_task is processed while usb apl task is in the wait state. This task performs file read processing on the file that was written to the MSC device (hmscdemo.txt).

This is an hmsc example of minimal use of the USB in an application.

```
void usb_hmsc_example (void)
{
 usb instance ctrl t ctrl;
    usb instance transfer t trans;
     usb_instance_transfer_t *p_mess;
     uint8_t g_buf[USB_VALUE_64];
     capacity_list_t *pcl;
     FF_Disk_t *USB_ret = NULL;
 size_t size_return;
 int close_err;
     apl_init();
    usb_pin_setting(); /* USB pin function and port mode setting. */
```
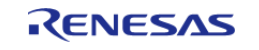

API Reference > Modules > Host Mass Storage Class Driver (r\_usb\_hmsc)

```
 trans.module_number = USB_IP0;
     trans.type = USB_CLASS_HMSC;
     g_usb_on_usb.open(&ctrl, &g_usb0_cfg, &trans);
     g_usb0_cfg.p_usb_apl_callback = &usb_apl_callback;
     R_USB_Callback(g_usb0_cfg.p_usb_apl_callback);
     usb_configured = 0;
while (1)
     {
        USB_APL_RCV_MSG(USB_APL_MBX, (usb_msg_t **)&p_mess);
       trans = *p\_mess;switch (trans.event)
\left\{ \begin{array}{c} 1 & 1 \\ 1 & 1 \end{array} \right\}case USB_STATUS_CONFIGURED :
             g_buf[0] = USB_VALUE_3FH; /* Page Code */
              g_hmsc_on_usb.strgcmd(&ctrl, g_buf, USB_ATAPI_READ_FORMAT_CAPACITY,
&trans);
             pcl = (capacity_list_t * )g_buf;if(pcl->current_capacity_header.descriptor_code == 0x02)
\left\{ \begin{array}{c} 1 & 1 \\ 1 & 1 \end{array} \right\}usb device capacity blocks = \setminus ((uint32_t)pcl->current_capacity_header.number_of_blocks[0]
<< 24) | \
                            ((uint32_t)pcl->current_capacity_header.number_of_blocks[1]
<< 16) | \
                            ((uint32_t)pcl->current_capacity_header.number_of_blocks[2]
<< 8) | \
                            ((uint32_t)pcl->current_capacity_header.number_of_blocks[3]);
                 usb configured = 1; }
              USB_ret = FF_DiskInit( (char*)main_USB_DISK_NAME, &disk_info);
if(NULL == USB ret) {
                  printf("File Init Fail");
 }
```
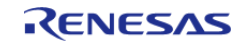

API Reference > Modules > Host Mass Storage Class Driver (r\_usb\_hmsc)

```
 R_USB_HmscSemGet();
 /* Open the source file in read only mode. */
             pxSourceFile = ff_fopen((const char *)"TEST_USB.txt", (const char *)"w");
if(0 != pxSourceFile)
       {
/* Write however many bytes were read from the source file into the destination
file. */
                 size_return = ff_fwrite( g_file_data, sizeof(g_file_data), 1,
pxSourceFile );
if(1 == size_return) {
                    g_isFileWrite = USB_APL_YES;
 }
else
       {
                    printf("File Write Fail");
 }
                 close_err = ff_fclose( pxSourceFile );
if(0 := close err)\left\{ \begin{array}{c} 1 & 1 \\ 1 & 1 \end{array} \right\} printf("File Close Fail");
 }
 }
             R_USB_HmscSemRel();
break;
case USB_STATUS_DETACH :
             g_isFileWrite = USB_APL_NO;
break;
      default :
break;
      \} /* switch( event ) */
    }^* /* while(1) */
} /* End of function usb_hmsc_example() */
```
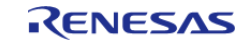

# **4.2.39 Universal Serial Bus Peripheral Communication Device Class (r\_usb\_pcdc)**

**[Modules](#page-133-0)** 

This module is USB Peripheral Communication Device Class Driver (PCDC). This module works in combination with (r\_usb\_basic module).

# **Overview**

The r\_usb\_pcdc module combines with the r\_usb\_basic module to provide USB Peripheral It operates as a communication device class driver (hereinafter referred to as PCDC). PCDC conforms to Abstract Control Model of USB communication device class specification (hereinafter referred to as CDC) and can communicate with USB host.

## **Features**

The r\_usb\_pcdc module has the following key features:

- Data transfer to and from a USB host.
- Response to CDC class requests.
- Provision of communication device class notification transmit service.

### **Basic Functions**

CDC conforms to the communication device class specification Abstract Control Model subclass.

### **Abstract Control Model Overview**

The Abstract Control Model subclass of CDC is a technology that bridges the gap between USB devices and earlier modems (employing RS-232C connections), enabling use of application programs designed for older modems. The class requests and class notifications supported are listed below.

### **Class Requests (Host to Peripheral)**

This driver notifies to the application program when receiving the following class request.

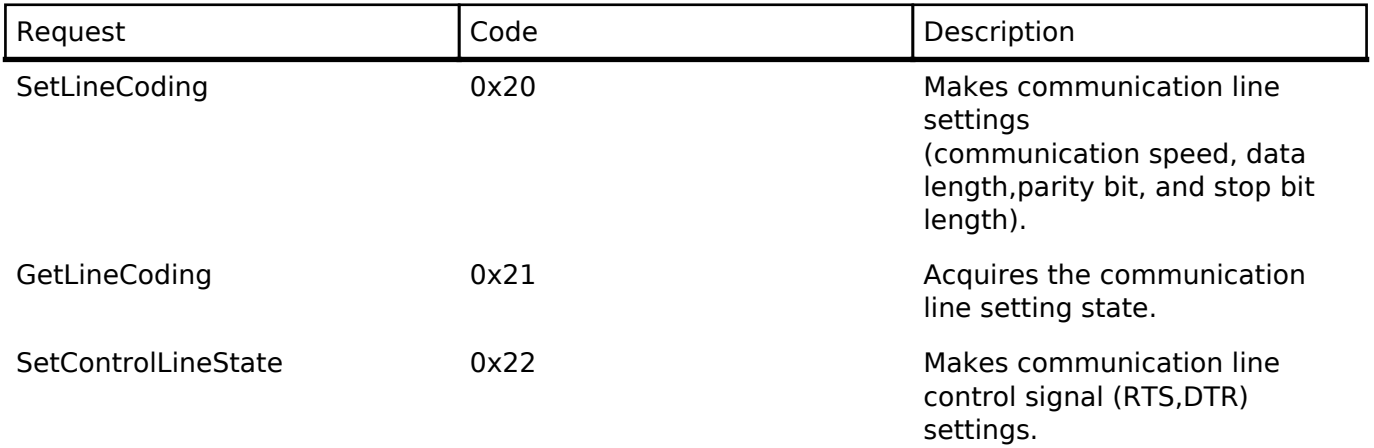

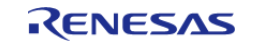

For details concerning the Abstract Control Model requests, refer to Table 11, [Requests - Abstract Control Model] in [USB Communications Class Subclass Specification for PSTN Devices], Revision 1.2.

# **Data Format of Class Requests**

The data format of the class requests supported by the class driver software is described below.

## **1.SetLineCoding**

This is the class request the host transmits to perform the UART line setting. The SetLineCoding data format is shown below.

### SetLineCoding Format

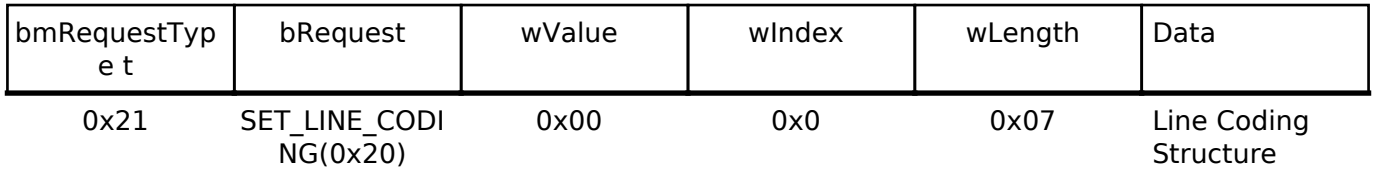

## Line Coding Structure

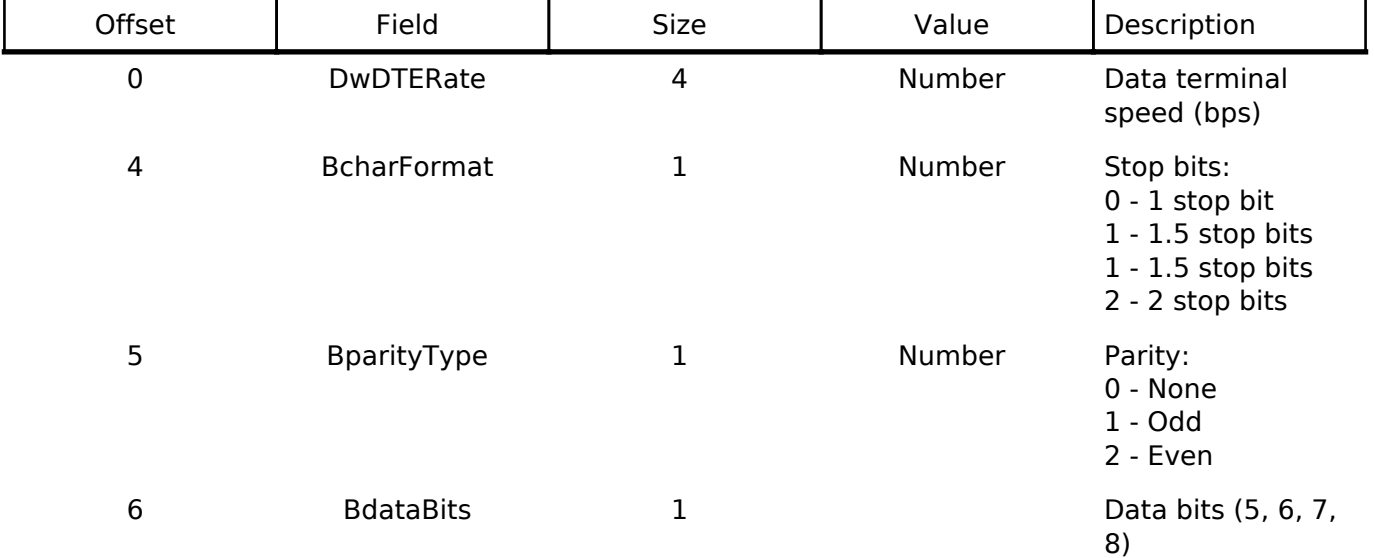

# **2.GetLineCoding**

This is the class request the host transmits to request the UART line state. The GetLineCoding data format is shown below.

GetLineCoding Format

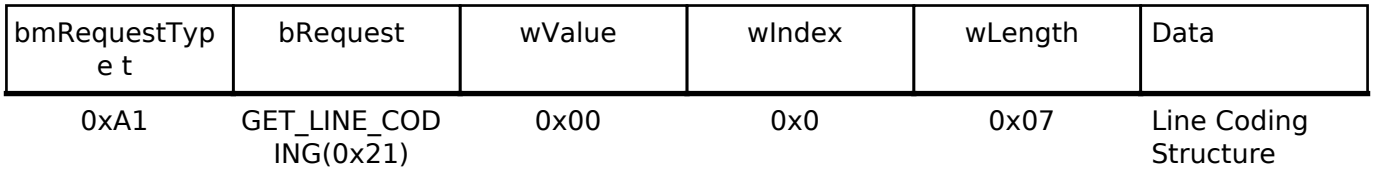

# **3.SetControlLineState**

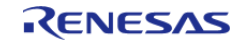

### This is a class request that the host sends to set up the signal for flow controls of UART. This software does not support RTS/DTR control. The SET\_CONTROL\_LINE\_STATE data format is shown below.

# SET\_CONTROL\_LINE\_STATE Format

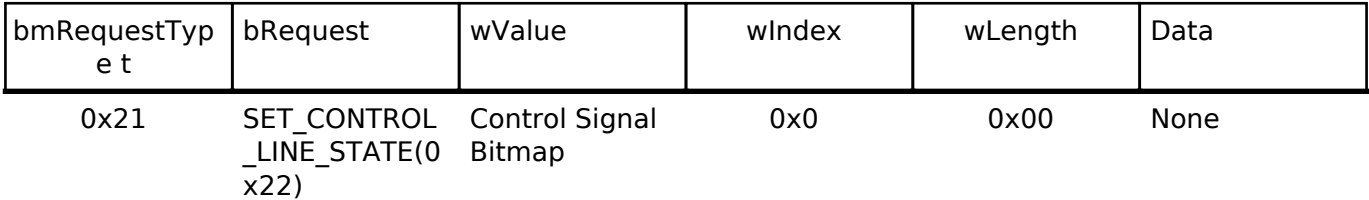

## Control Signal Bitmap

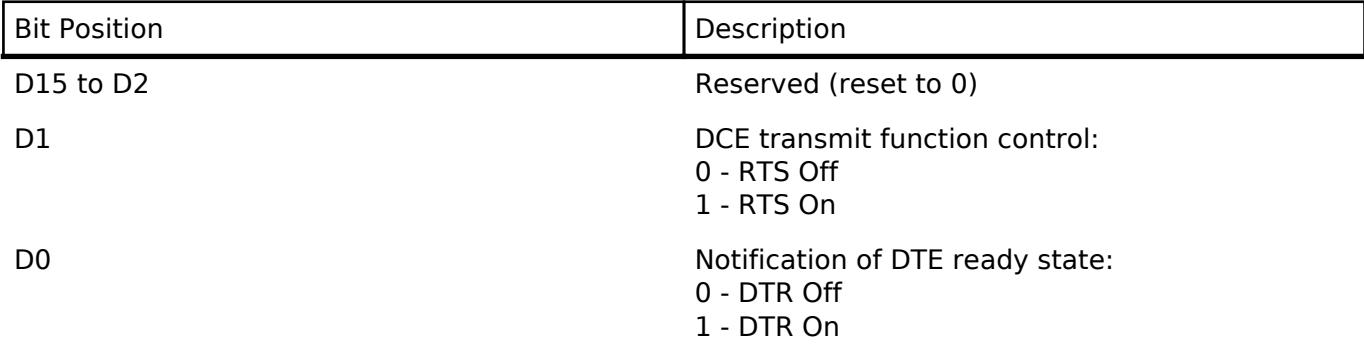

## **Class Notifications (Peripheral to Host)**

The table below shows the class notification support / non-support of this S / W.

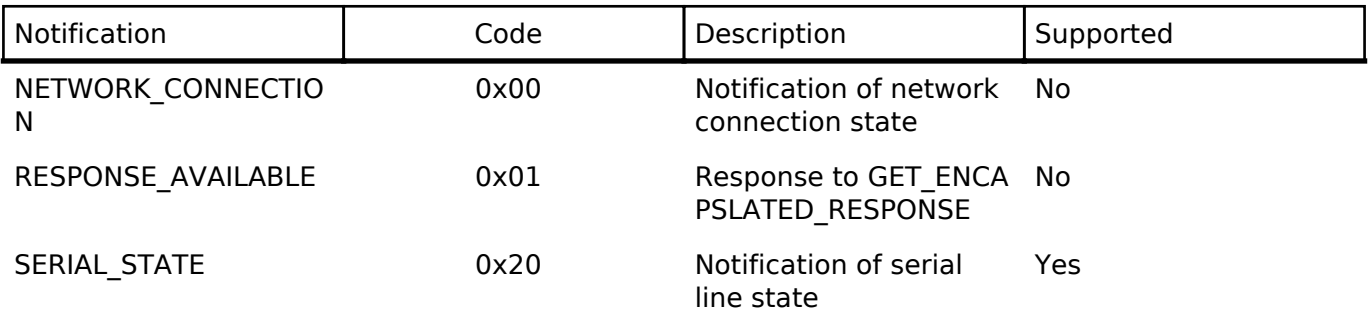

# **1.Serial State**

The host is notified of the serial state when a change in the UART port state is detected. This software supports the detection of overrun, parity and framing errors. A state notification is performed when a change from normal state to error is detected. However, notification is not continually transmitted when an error is continually detected.

SerialState Format

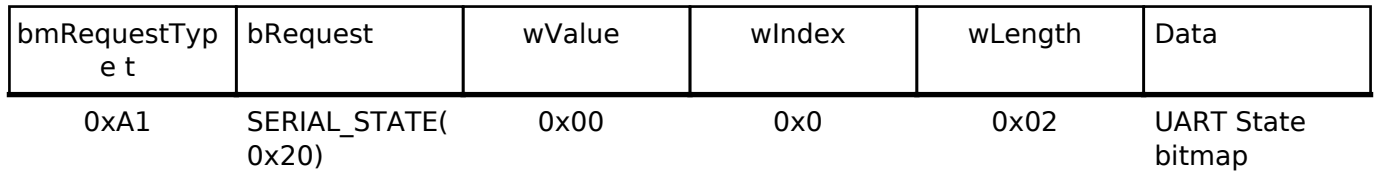

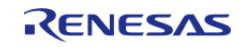
#### UART state bitmap format

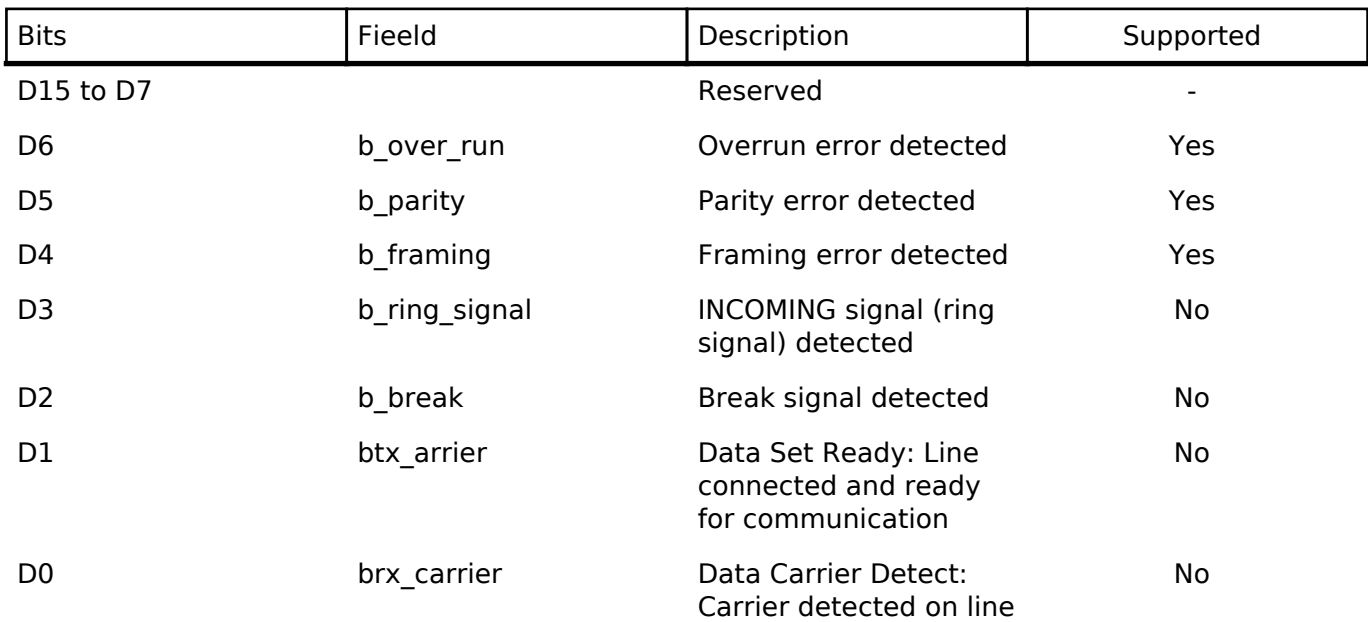

#### **PC Virtual COM-port Usage**

The CDC device can be used as a virtual COM port when operating in Windows OS. Use a PC running Windows OS, and connect an board. After USB enumeration, the CDC class requests GetLineCoding and SetControlLineState are executed by the target, and the CDC device is registered in Windows Device Manager as a virtual COM device.

Registering the CDC device as a virtual COM-port in Windows Device Manager enables data communication with the CDC device via a terminal app such as [HyperTerminal] which comes standard with Windows OS. When changing settings of the serial port in the Windows terminal application, the UART setting is propagated to the firmware via the class request SetLineCoding. Data input (or file transmission) from the terminal app window is transmitted to the board using endpoint 2 (EP2); data from the board side is transmitted to the PC using EP1.

When the last packet of data received is the maximum packet size, and the terminal determines that there is continuous data, the received data may not be displayed in the terminal. If the received data is smaller than the maximum packet size, the data received up to that point is displayed in the terminal.

The received data is outputted on the terminal when the data less than Maximum packet size is received.

### **Configuration**

#### **Build Time Configurations for r\_usb\_pcdc**

The following build time configurations are defined in fsp\_cfg/r\_usb\_pcdc\_cfg.h:

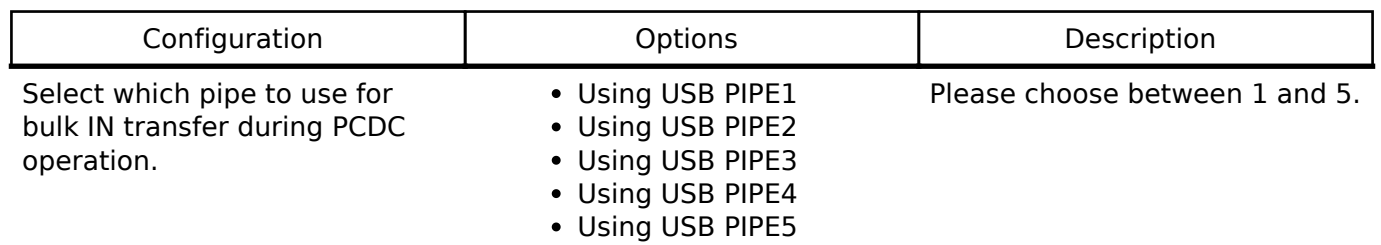

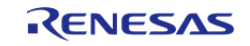

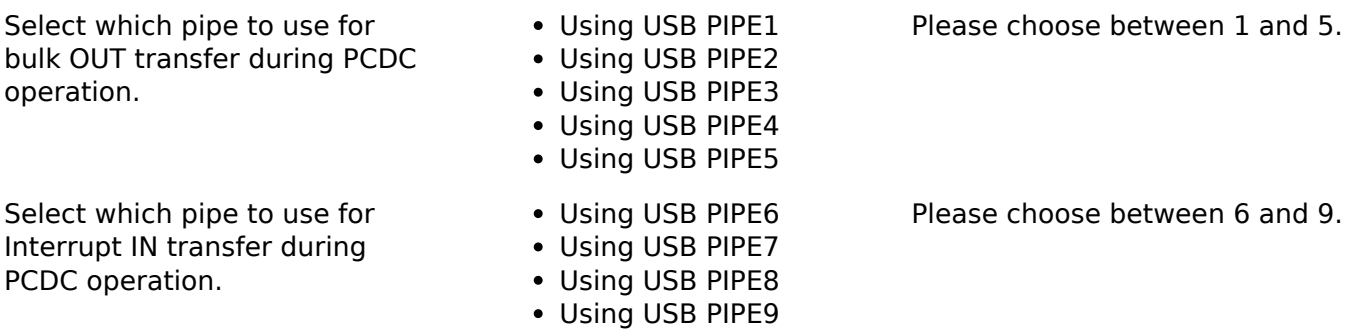

#### **Configurations for USB PCDC driver on r\_usb\_pcdc**

This module can be added to the Threads tab from New -> Middleware -> USB -> USB PCDC driver on r\_usb\_pcdc:

### **4.2.40 Watchdog Timer (r\_wdt)**

[Modules](#page-133-0)

#### **Functions**

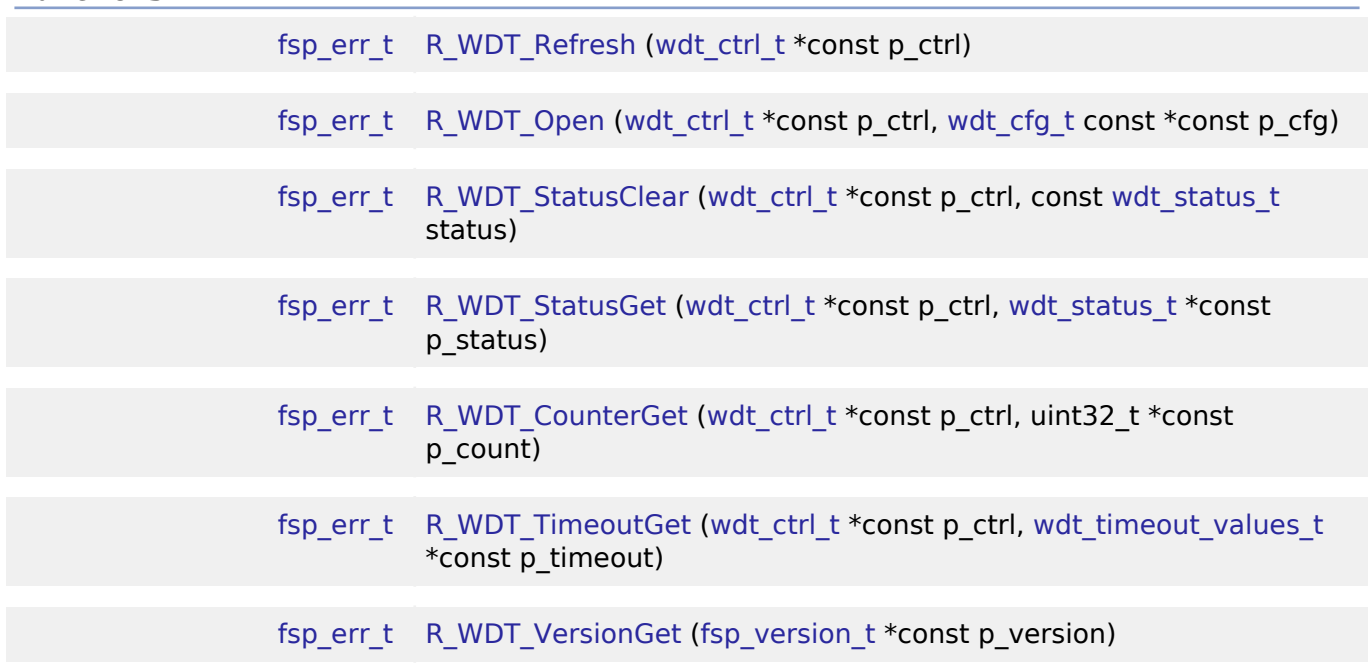

#### **Detailed Description**

Driver for the WDT peripheral on RA MCUs. This module implements the [WDT Interface](#page-584-0).

### **Overview**

The watchdog timer is used to recover from unexpected errors in an application. The watchdog timer must be refreshed periodically in the permitted count window by the application. If the count is allowed to underflow or refresh occurs outside of the valid refresh period, the WDT resets the device or generates an NMI.

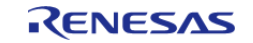

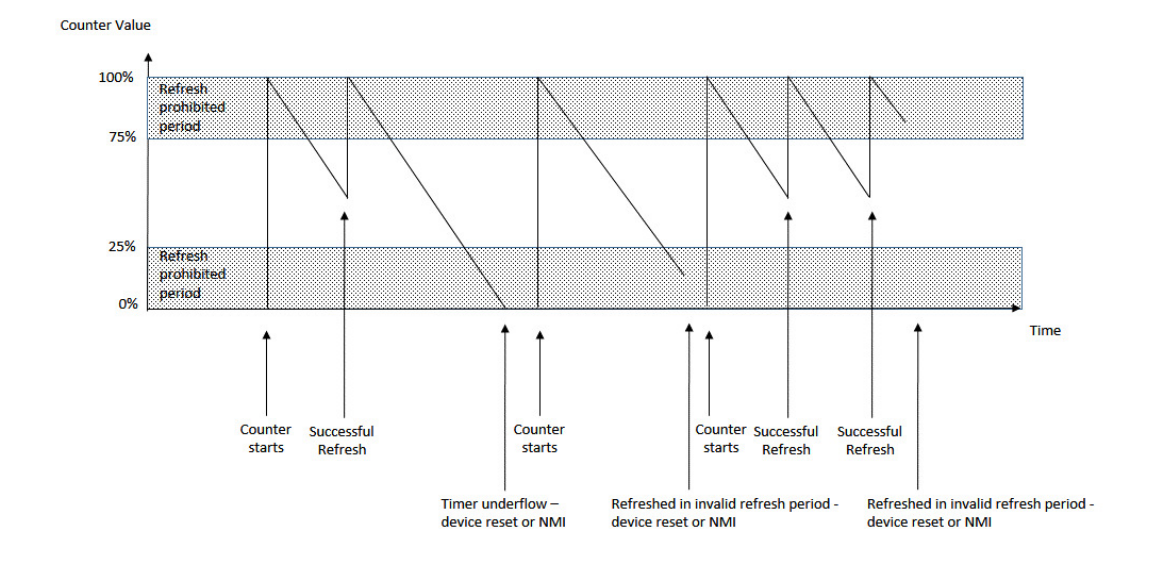

Figure 101: Watchdog Timer Operation Example

#### **Features**

The WDT HAL module has the following key features:

- When the WDT underflows or is refreshed outside of the permitted refresh window, one of the following events can occur:
	- Resetting of the device
	- Generation of an NMI
- The WDT has two supported modes:
	- In auto start mode, the WDT begins counting at reset.
	- o In register start mode, the WDT can be started from the application.

#### **Selecting a Watchdog**

RA MCUs have two watchdog peripherals: the watchdog timer (WDT) and the independent watchdog timer (IWDT). When selecting between them, consider these factors:

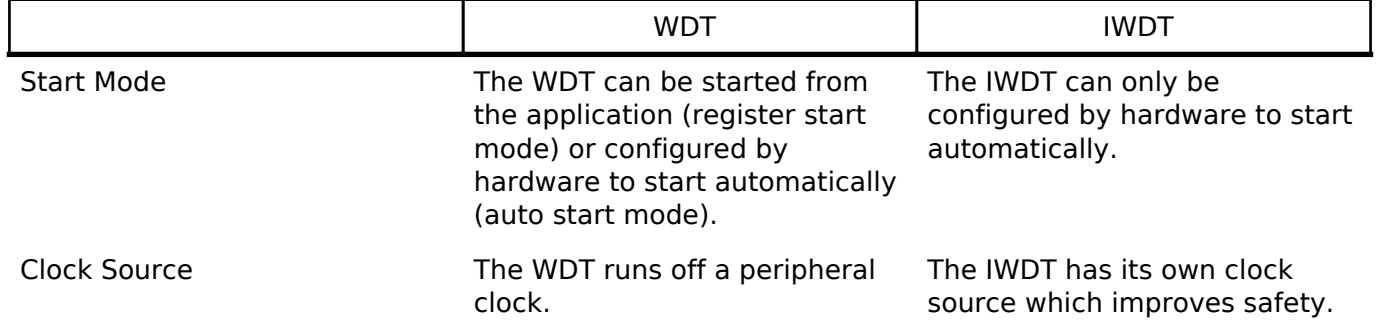

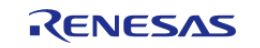

## **Configuration**

When using register start mode, configure the watchdog timer on the Threads tab.

*Note*

*When using auto start mode, configurations on the Threads tab are ignored. Configure the watchdog using the OFS settings on the BSP tab.*

#### **Build Time Configurations for r\_wdt**

The following build time configurations are defined in fsp\_cfg/r\_wdt\_cfg.h:

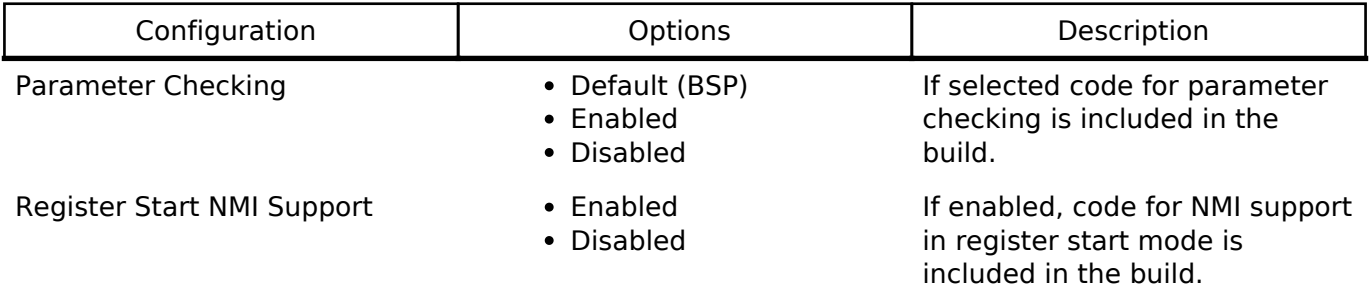

#### **Configurations for Watchdog Driver on r\_wdt**

This module can be added to the Threads tab from New -> Driver -> Monitoring -> Watchdog Driver on r\_wdt:

#### **4.2.41 SEGGER emWin Port (rm\_emwin\_port)** [Modules](#page-133-0)

SEGGER emWin port for RA MCUs.

### **Overview**

The SEGGER emWin RA Port module provides the configuration and hardware acceleration support necessary for use of emWin on RA products. The port provides full integration with the graphics peripherals (GLCDC, DRW and JPEG) as well as Amazon FreeRTOS.

*Note*

*This port layer primarily enables hardware acceleration and background handling of many display operations and does not contain code intended to be directly called by the user. Please consult the SEGGER emWin User Guide (UM03001) for details on how to use emWin in your project.*

#### **Hardware Acceleration**

The following functions are currently performed with hardware acceleration:

Drawing bitmaps (ARGB8888 and RGB565)

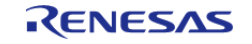

API Reference > Modules > SEGGER emWin Port (rm\_emwin\_port)

- Rectangle fill
- Line and shape drawing
- Anti-aliased operations
	- Circle stroke and fill
	- Polygon stroke and fill
	- Lines and arcs
- JPEG decoding
- LCD panel data conversion and output

### **Configuration**

#### **Build Time Configurations for rm\_emwin\_port**

The following build time configurations are defined in fsp\_cfg/rm\_emwin\_port\_cfg.h:

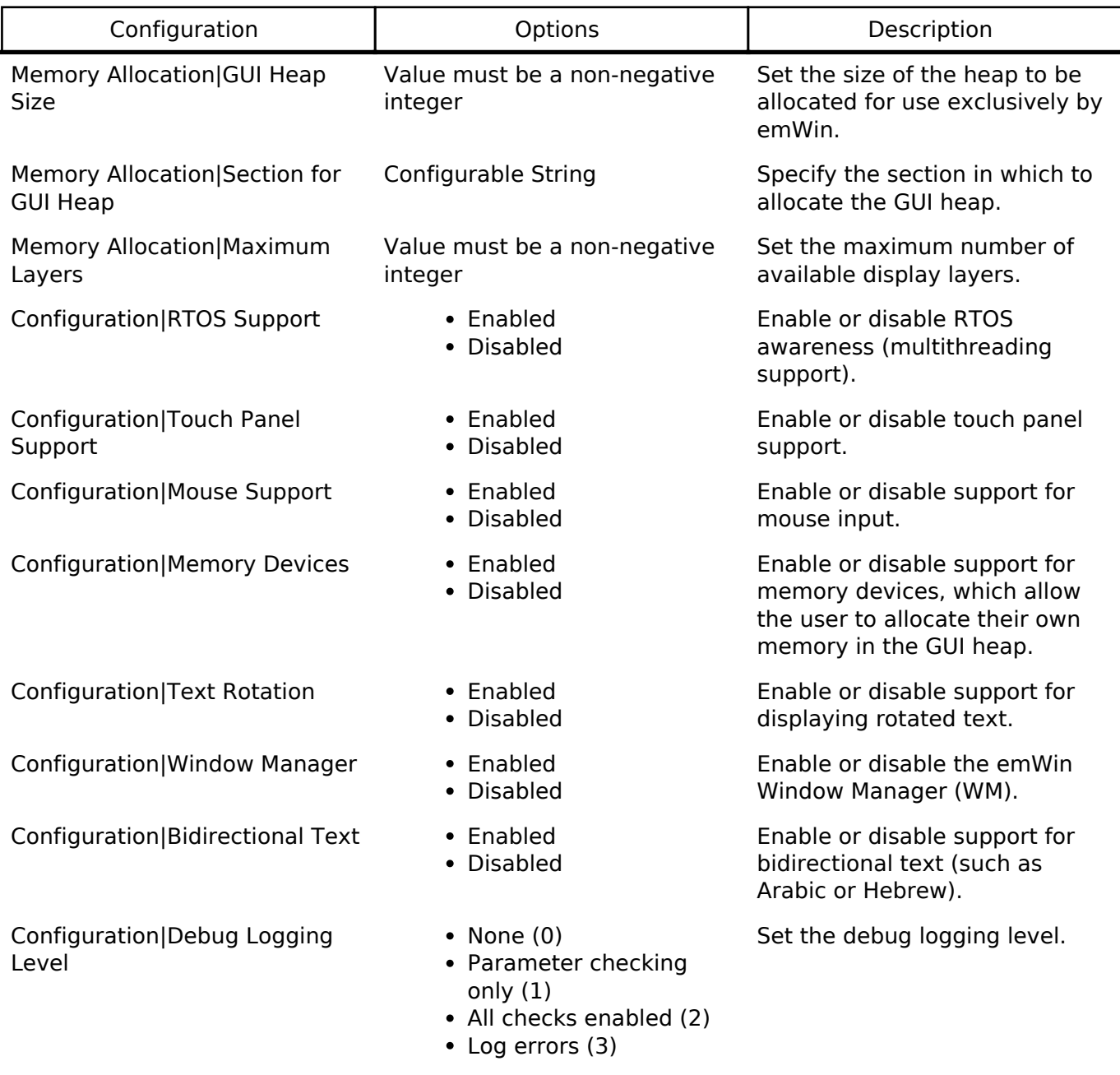

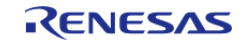

API Reference > Modules > SEGGER emWin Port (rm\_emwin\_port)

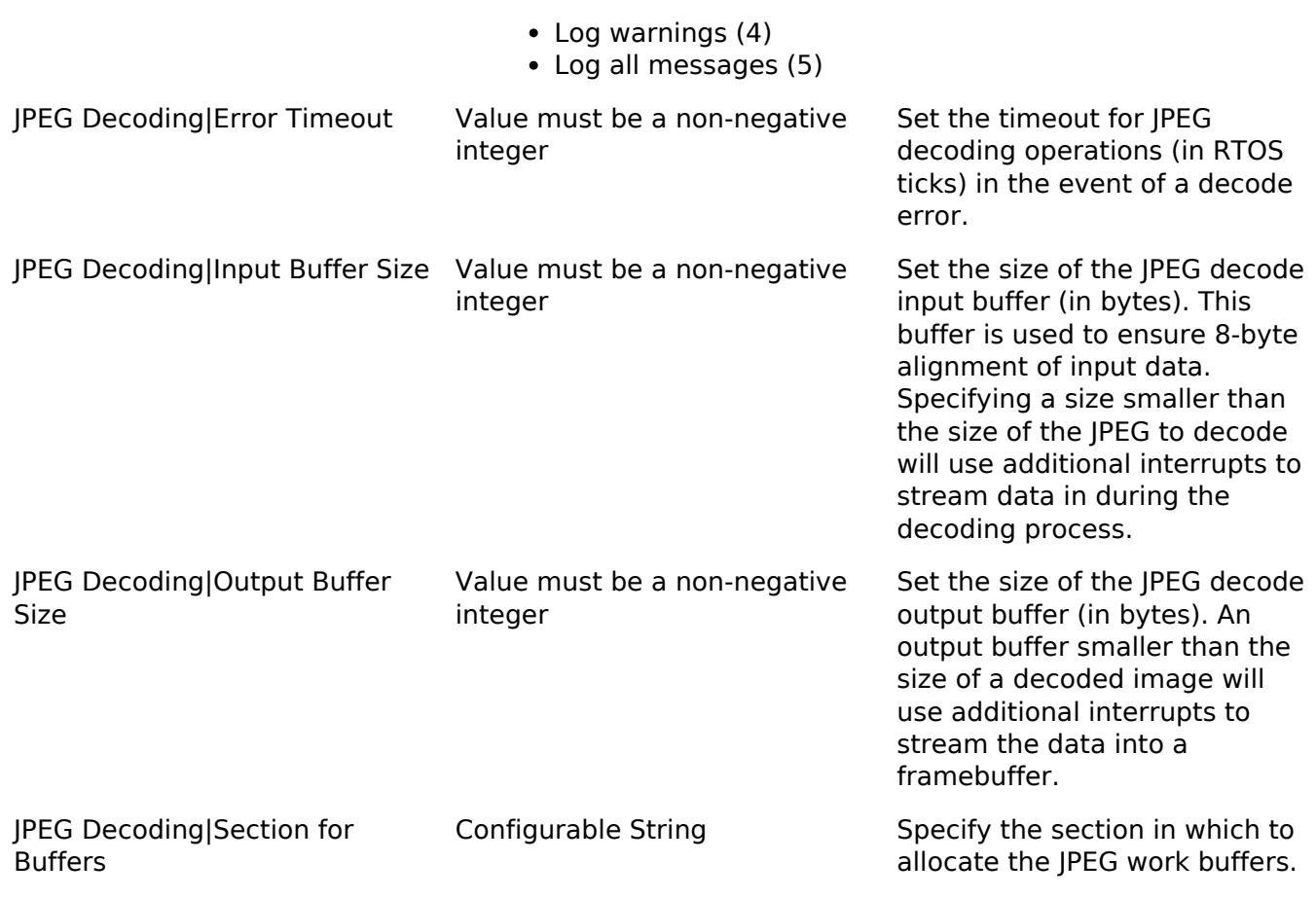

# **4.2.42 FreeRTOS Plus FAT (rm\_freertos\_plus\_fat)**

[Modules](#page-133-0)

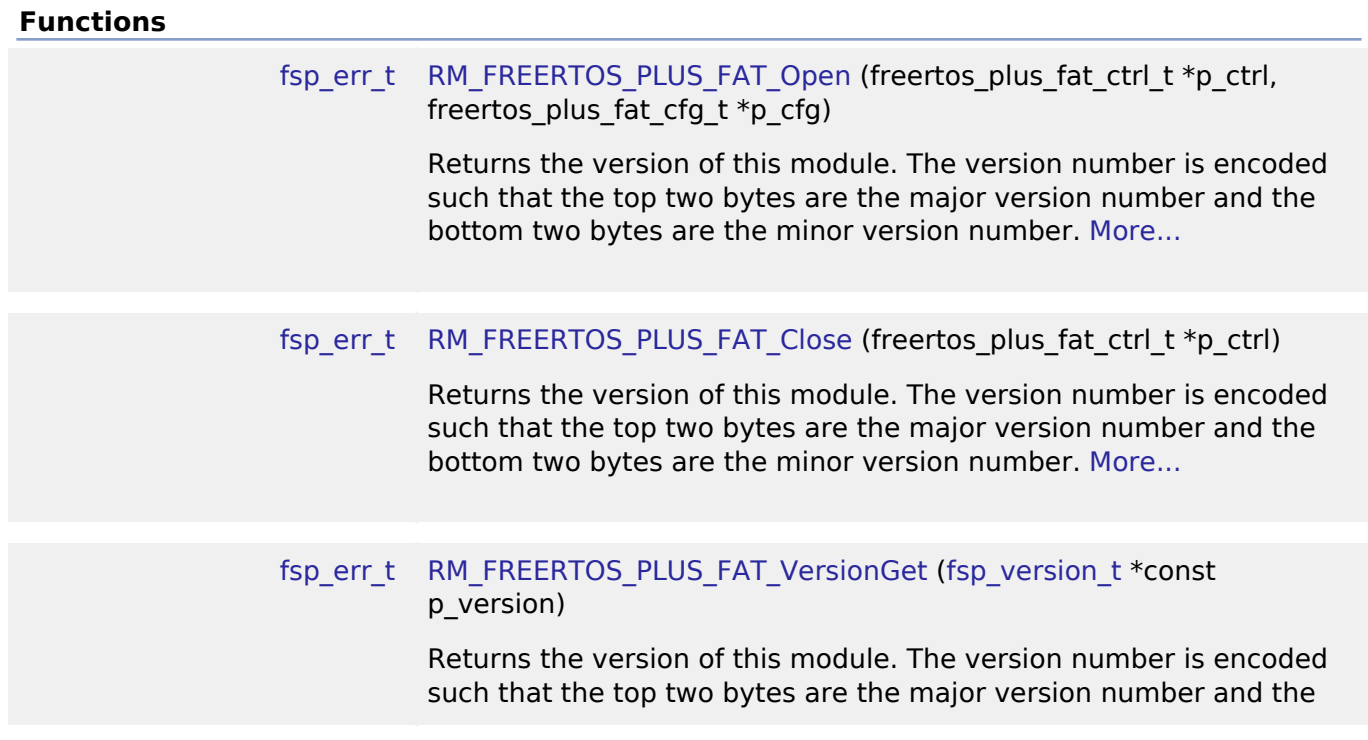

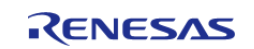

bottom two bytes are the minor version number. More...

#### **Detailed Description**

Middleware for the Fat File System control on RA MCUs.

### **Overview**

The FreeRTOS Plus FAT performs Fat File System control. This middleware is based on open source. Please refer to the following URL for details. [https://www.freertos.org/FreeRTOS-](https://www.freertos.org/FreeRTOS-Plus/FreeRTOS_Plus_FAT/index.html)[Plus/FreeRTOS\\_Plus\\_FAT/index.html](https://www.freertos.org/FreeRTOS-Plus/FreeRTOS_Plus_FAT/index.html)

#### **Features**

The FreeRTOS Plus FAT module supports the following features:

- File read support
- File write support

## **Configuration**

#### **Configurations for FreeRTOS+FAT**

This module can be added to the Threads tab from New -> FreeRTOS+ -> FreeRTOS+FAT:

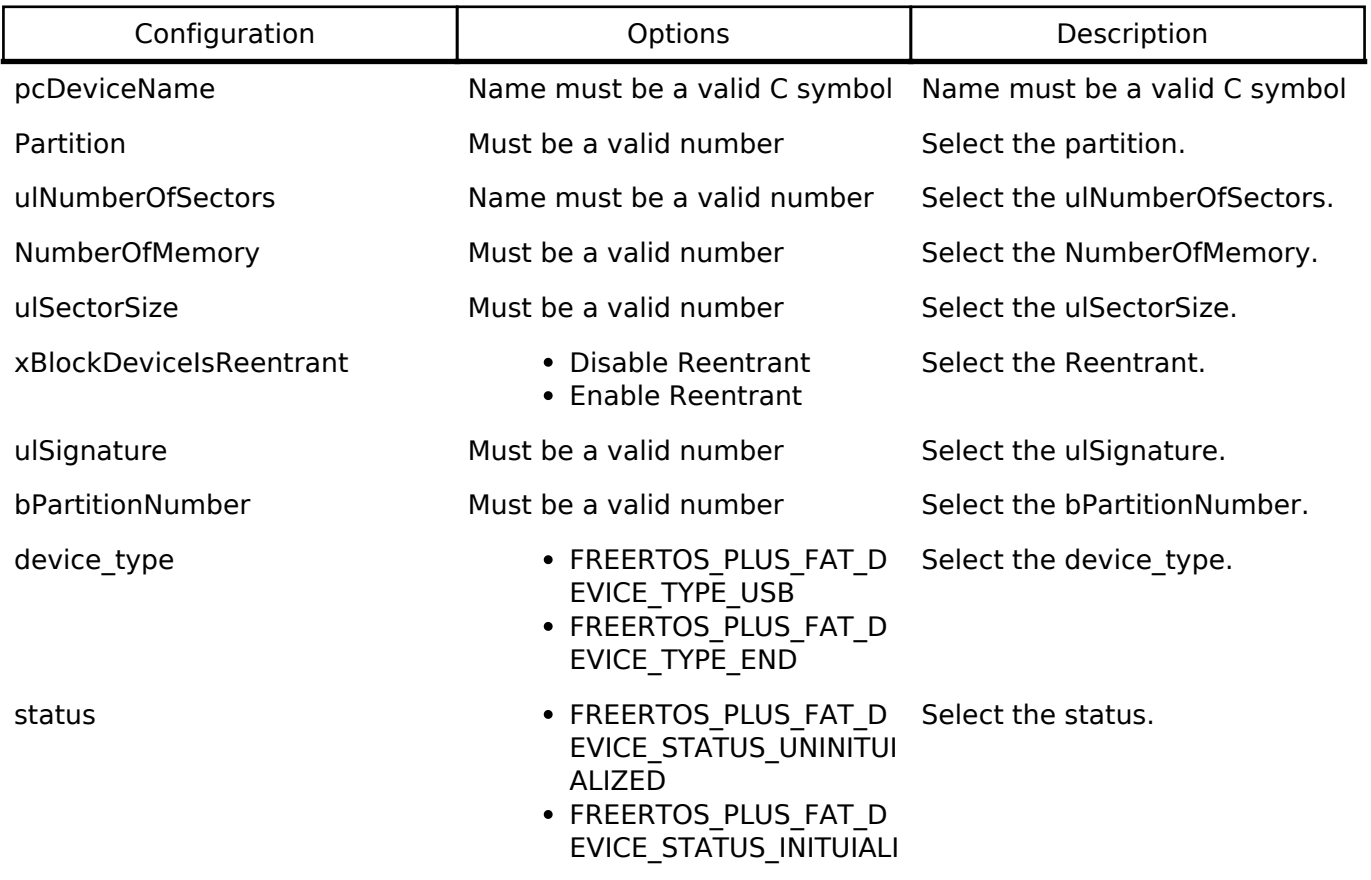

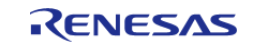

#### ZED

#### **Build Time Configurations for rm\_freertos\_plus\_fat**

The following build time configurations are defined in freertos\_plus/FreeRTOSFATConfig.h:

### **4.2.43 Amazon FreeRTOS Port (rm\_freertos\_port)**

[Modules](#page-133-0)

Amazon FreeRTOS port for RA MCUs.

### **Overview**

*Note*

*The FreeRTOS Port does not provide any interfaces to the user. Consult the AWS FreeRTOS documentation at <https://www.freertos.org/>for further information.*

#### **Features**

The RA FreeRTOS port supports the following features:

- Standard AWS FreeRTOS configurations
- Hardware stack monitor

### **Configuration**

#### **Build Time Configurations for all**

The following build time configurations are defined in aws/FreeRTOSConfig.h:

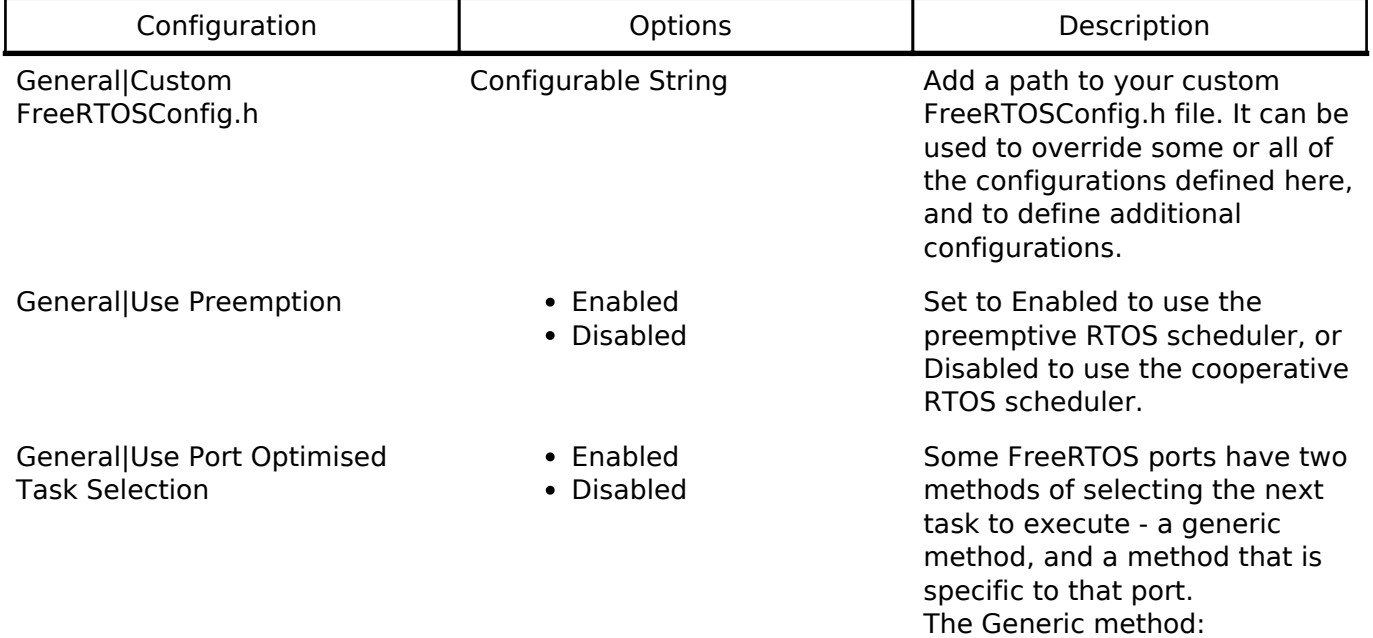

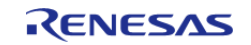

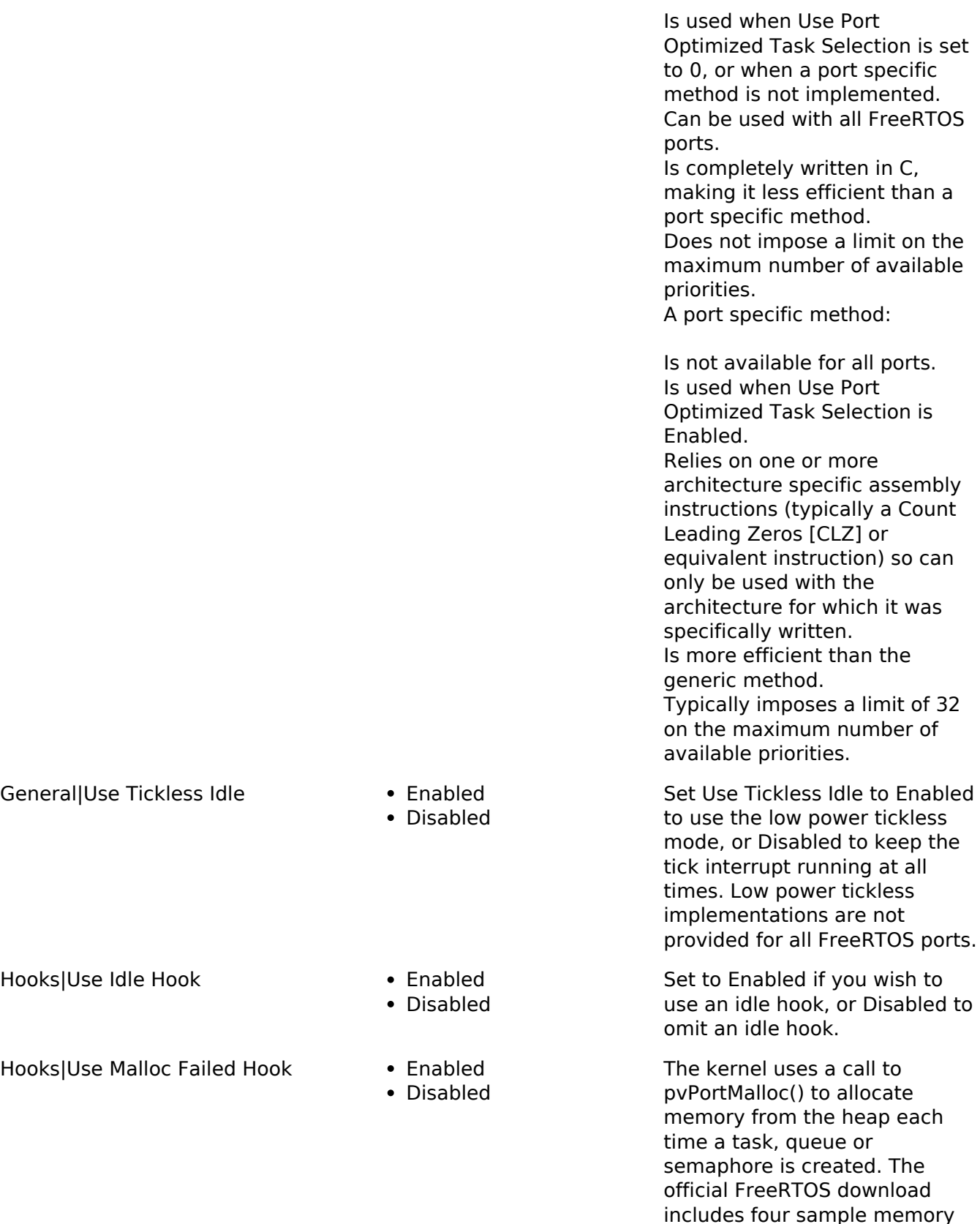

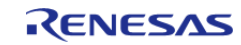

allocation schemes for this purpose. The schemes are implemented in the heap\_1.c, heap\_2.c, heap\_3.c, heap\_4.c

and heap\_5.c source files respectively. Use Malloc Failed Hook is only relevant when one of these three sample schemes is being used. The malloc() failed hook function is a hook (or callback) function that, if defined and configured, will be called if pvPortMalloc() ever returns NULL. NULL will be returned only if there is insufficient FreeRTOS heap memory remaining for the requested allocation to succeed.

If Use Malloc Failed Hook is Enabled then the application must define a malloc() failed hook function. If Use Malloc Failed Hook is set to Dosab;ed then the malloc() failed hook function will not be called, even if one is defined. Malloc() failed hook functions must have the name and prototype shown below.

void

vApplicationMallocFailedHook( void );

If Use Timers and Use Daemon Task Startup Hook are both Enabled then the application must define a hook function that has the exact name and prototype as shown below. The hook function will be called exactly once when the RTOS daemon task (also known as the timer service task) executes for the first time. Any application initialisation code that needs the RTOS to be running can be placed in the hook function. void void vApplicationDaemonT askStartupHook( void );

Set to Enabled if you wish to use an tick hook, or Disabled to omit an tick hook.

General|Cpu Clock Hz Configurable String Enter the frequency in Hz at which the internal clock that

Hooks|Use Daemon Task Startup Hook

- Enabled
- Disabled

Hooks|Use Tick Hook **Enabled** 

Disabled

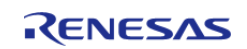

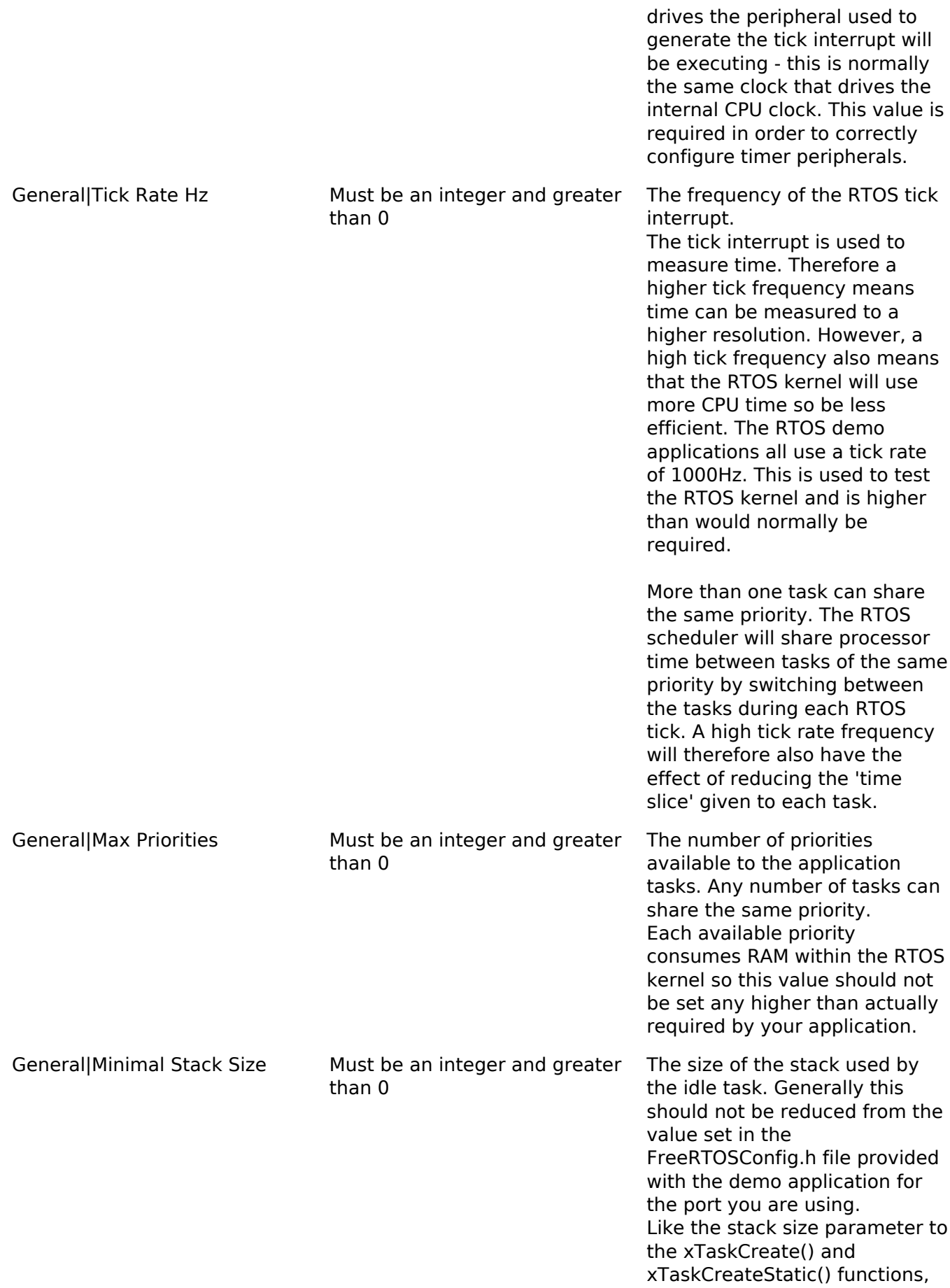

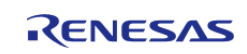

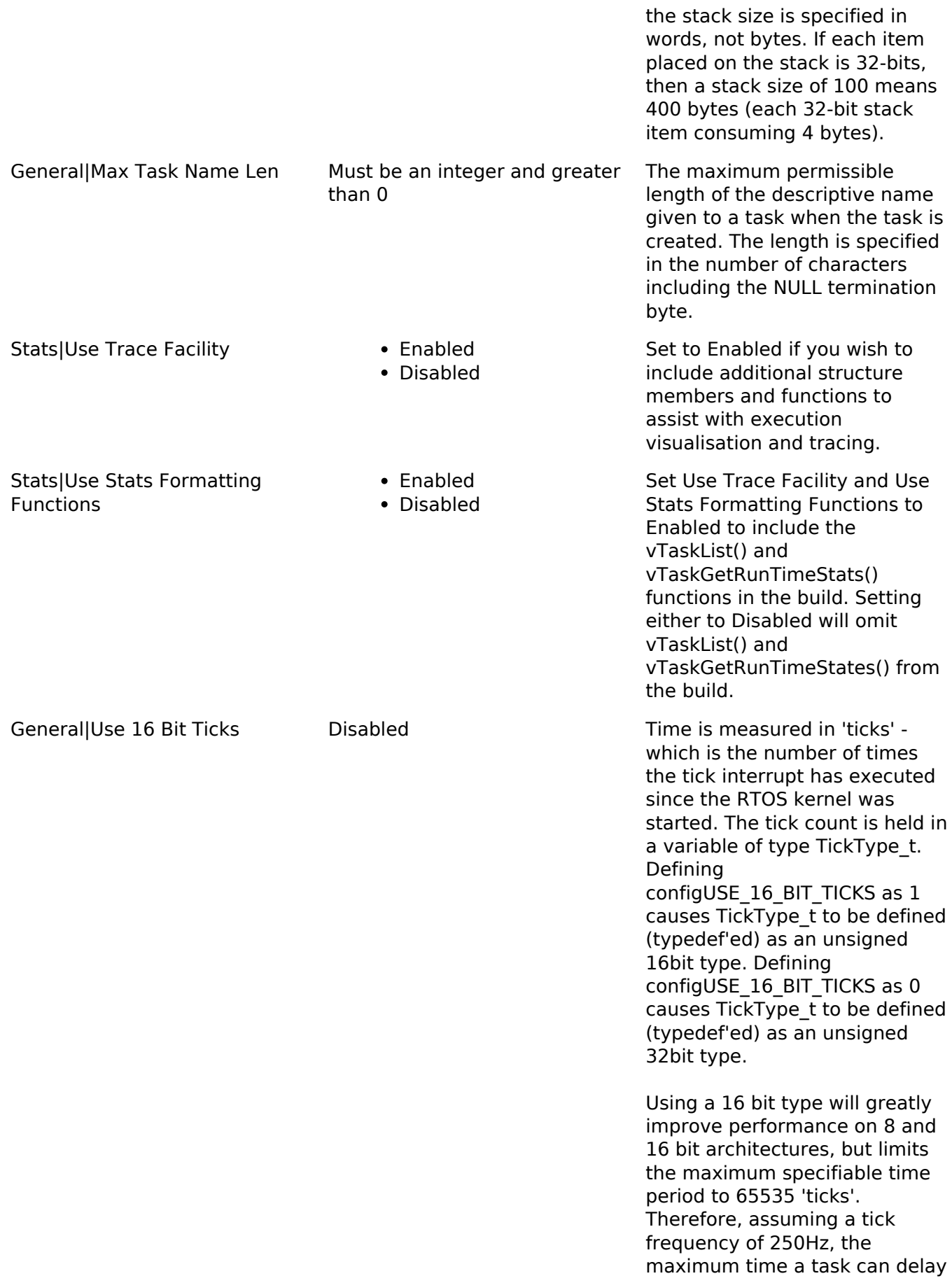

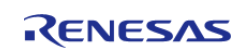

General|Idle Should Yield • Enabled

- 
- Disabled

or block when a 16bit counter is used is 262 seconds, compared to 17179869 seconds when using a 32bit counter.

This parameter controls the behaviour of tasks at the idle priority. It only has an effect if: The preemptive scheduler is being used. The application creates tasks that run at the idle priority. If Use Time Slicing is Enabled then tasks that share the same priority will time slice. If none of the tasks get preempted then it might be assumed that each task at a given priority will be allocated an equal amount of processing time - and if the priority is above the idle priority then this is indeed the case. When tasks share the idle priority the behaviour can be slightly different. If Idle Should Yield is Enabled then the idle task will yield immediately if any other task at the idle priority is ready to run. This ensures the minimum amount of time is spent in the idle task when application tasks are available for scheduling. This behaviour can however have undesirable effects (depending on the needs of your application) as depicted below:

The diagram above shows the execution pattern of four tasks that are all running at the idle priority. Tasks A, B and C are application tasks. Task I is the idle task. A context switch occurs with regular period at times T0, T1, ..., T6. When the idle task yields task A starts to execute - but the idle task has already consumed some of the current time slice. This results in task I and task A effectively sharing the same time slice. The application tasks B and C therefore get more processing

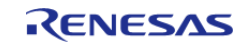

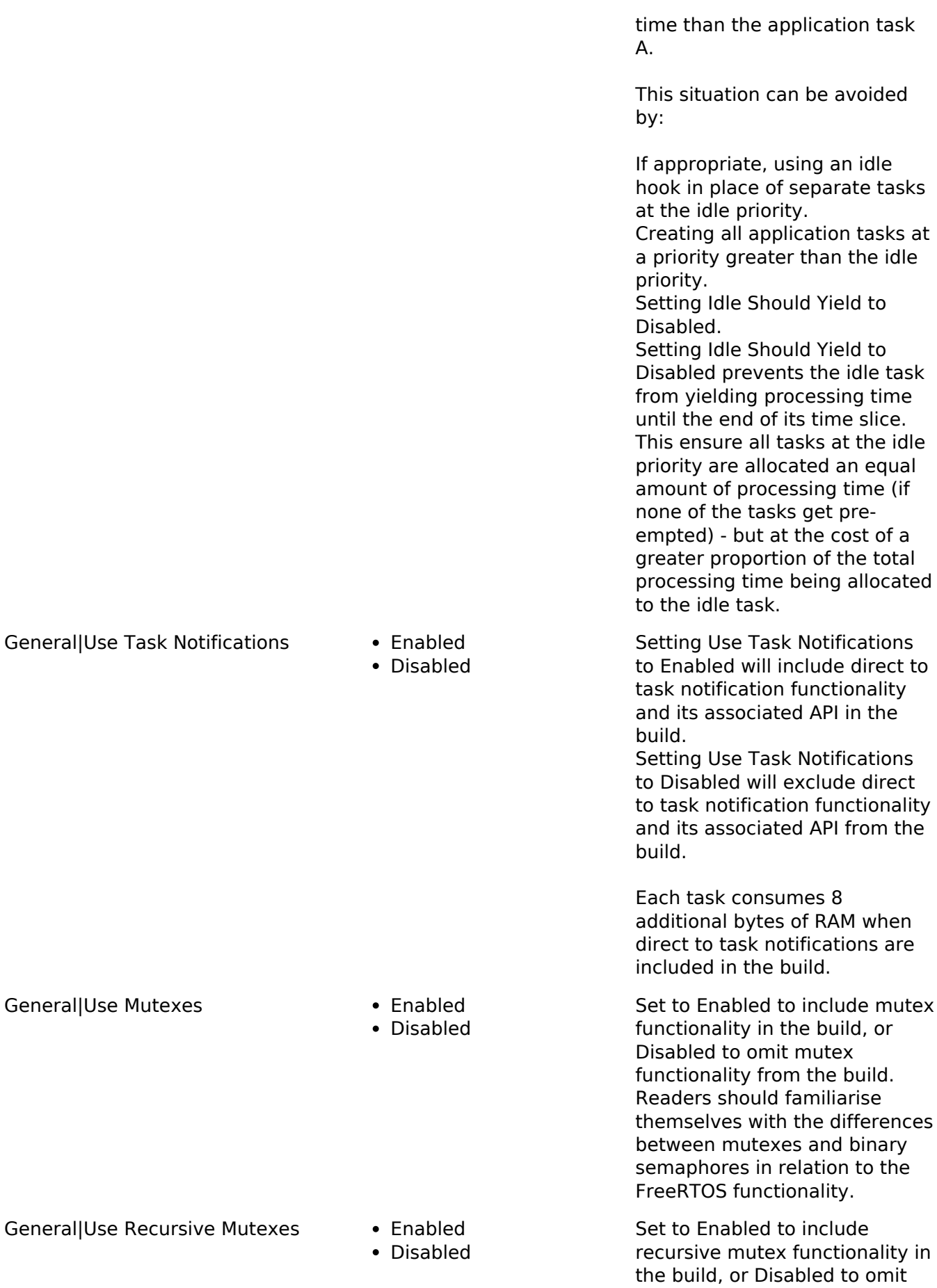

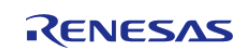

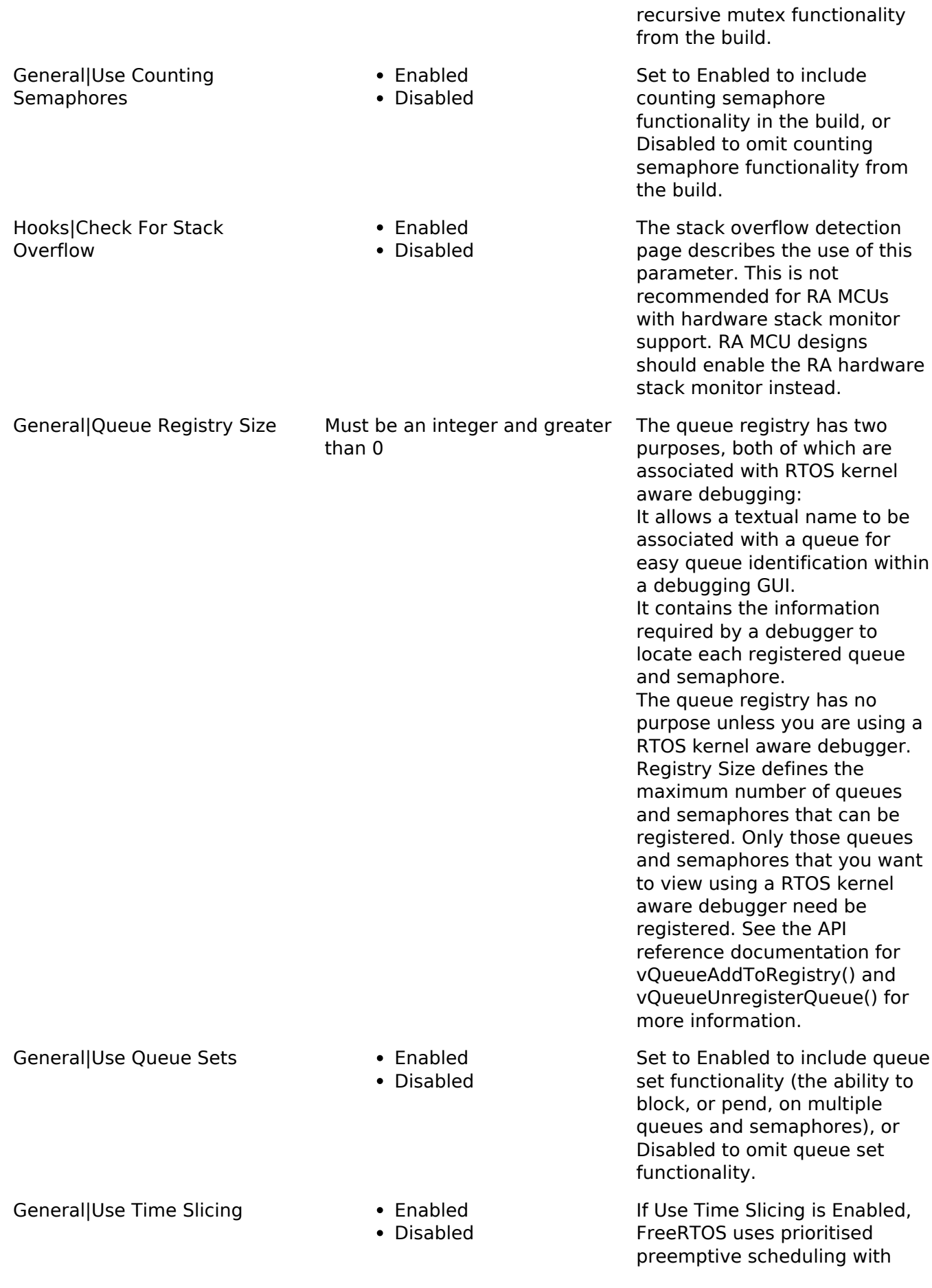

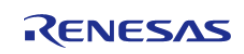

time slicing. That means the RTOS scheduler will always run the highest priority task that is in the Ready state, and will switch between tasks of equal priority on every RTOS tick interrupt. If Use Time Slicing is Disabled then the RTOS scheduler will still run the highest priority task that is in the Ready state, but will not switch between tasks of equal priority just because a tick interrupt has occurred.

If Use Newlib Reentrant is Enabled then a newlib reent structure will be allocated for each created task. Note Newlib support has been included by popular demand, but is not used by the FreeRTOS maintainers themselves. FreeRTOS is not responsible for resulting newlib operation. User must be familiar with newlib and must provide system-wide implementations of the necessary stubs. Be warned that (at the time of writing) the current newlib design implements a system-wide malloc() that must be provided with locks.

The FreeRTOS h header file includes a set of #define macros that map the names of data types used in versions of FreeRTOS prior to version 8.0.0 to the names used in FreeRTOS version 8.0.0. The macros allow application code to update the version of FreeRTOS they are built against from a pre 8.0.0 version to a post 8.0.0 version without modification. Setting Enable Backward Compatibility to Disabled in FreeRTOSConfig.h excludes the macros from the build, and in so doing allowing validation that no pre version 8.0.0 names are being used.

General|Use Newlib Reentrant • Enabled

Disabled

General|Enable Backward Compatibility

- Enabled
- Disabled

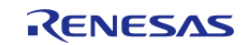

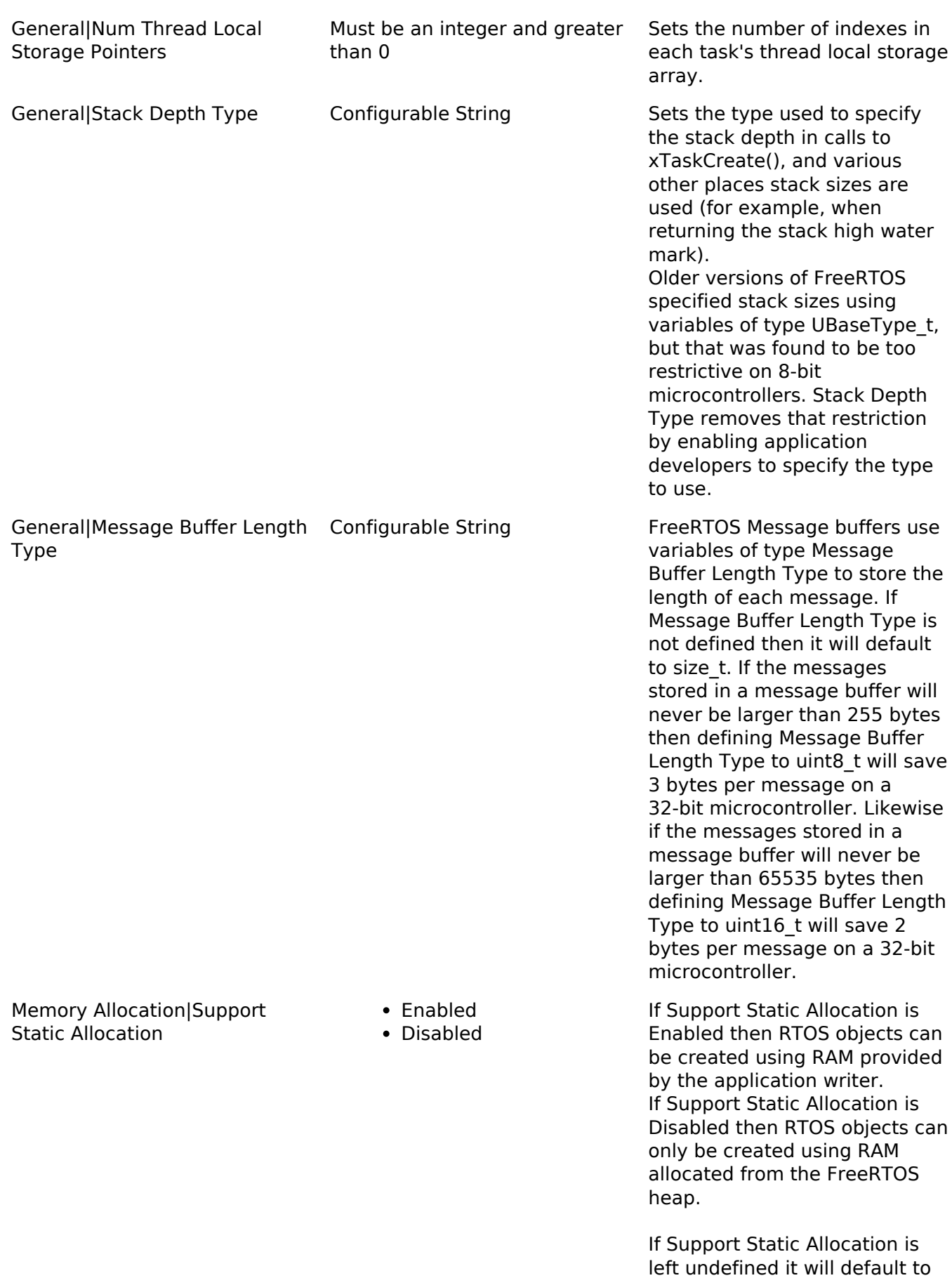

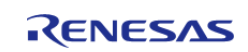

0.

If Support Static Allocation is Enabled then the application writer must also provide two callback functions: vApplication GetIdleTaskMemory() to provide the memory for use by the RTOS Idle task, and (if Use Timers is Enabled) vApplication GetTimerTaskMemory() to provide memory for use by the RTOS Daemon/Timer Service task. Examples are provided below.

/\* Support Static Allocation is Enabled, so the application must provide an implementation of vApplication GetIdleTaskMemory() to provide the memory that is used by the Idle task. \*/ void vApplicationGetIdleTaskMemory ( StaticTask\_t \*\*ppxIdleTaskTCBBuffer,<br> StackType t \*\*ppxIdleTaskStackBuffer,<br> uint32 t \*pulIdleTaskStackSize ) { /\* If the buffers to be provided to the Idle task are declared inside this function then they must be declared static - otherwise they will be allocated on the stack and so not exists after this function exits. \*/ static StaticTask\_t xIdleTaskTCB; static StackType\_t uxIdleTaskStack[ configMINIMAL\_STACK\_SIZE ];

/\* Pass out a pointer to the StaticTask t structure in which the Idle task's state will be stored. \*/ \*ppxIdleTaskTCBBuffer =

/\* Pass out the array that will be used as the Idle task's stack. \*/ \*ppxIdleTaskStackBuffer = uxIdleTaskStack;

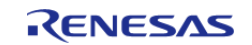

/\* Pass out the size of the array pointed to by \*ppxIdleTaskStackBuffer. Note that, as the array is necessarily of type StackType t, configMINIMAL\_STACK\_SIZE is specified in words, not bytes. \*/ \*pulIdleTaskStackSize = configMINIMAL\_STACK\_SIZE; } /\*------------------------------------------

-----------------\*/

/\* Support Static Allocation and Use Timers are both Enabled, so the

application must provide an implementation of vApplication GetTimerTaskMemory() to provide the memory that is used by the Timer service task. \*/

void vApplicationGetTimerTask Memory( StaticTask\_t \*\*ppxTimerTaskTCBBuffer,<br> StackType\_t \*\*ppxTimerTaskSta ckBuffer,<br> uint32 t \*pulTimerTaskStackSize ) {

/\* If the buffers to be provided to the Timer task are declared inside this function then they must be declared static - otherwise they will be allocated on

the stack and so not exists after

this function exits. \*/

static StaticTask\_t xTimerTaskTCB; static StackType\_t

uxTimerTaskStack[ configTIMER \_TASK\_STACK\_DEPTH ];

/\* Pass out a pointer to the StaticTask t structure in which the Timer task's state will be stored. \*/ \*ppxTimerTaskTCBBuffer =

/\* Pass out the array that will be used as the Timer task's stack. \*/

\*ppxTimerTaskStackBuffer =

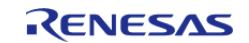

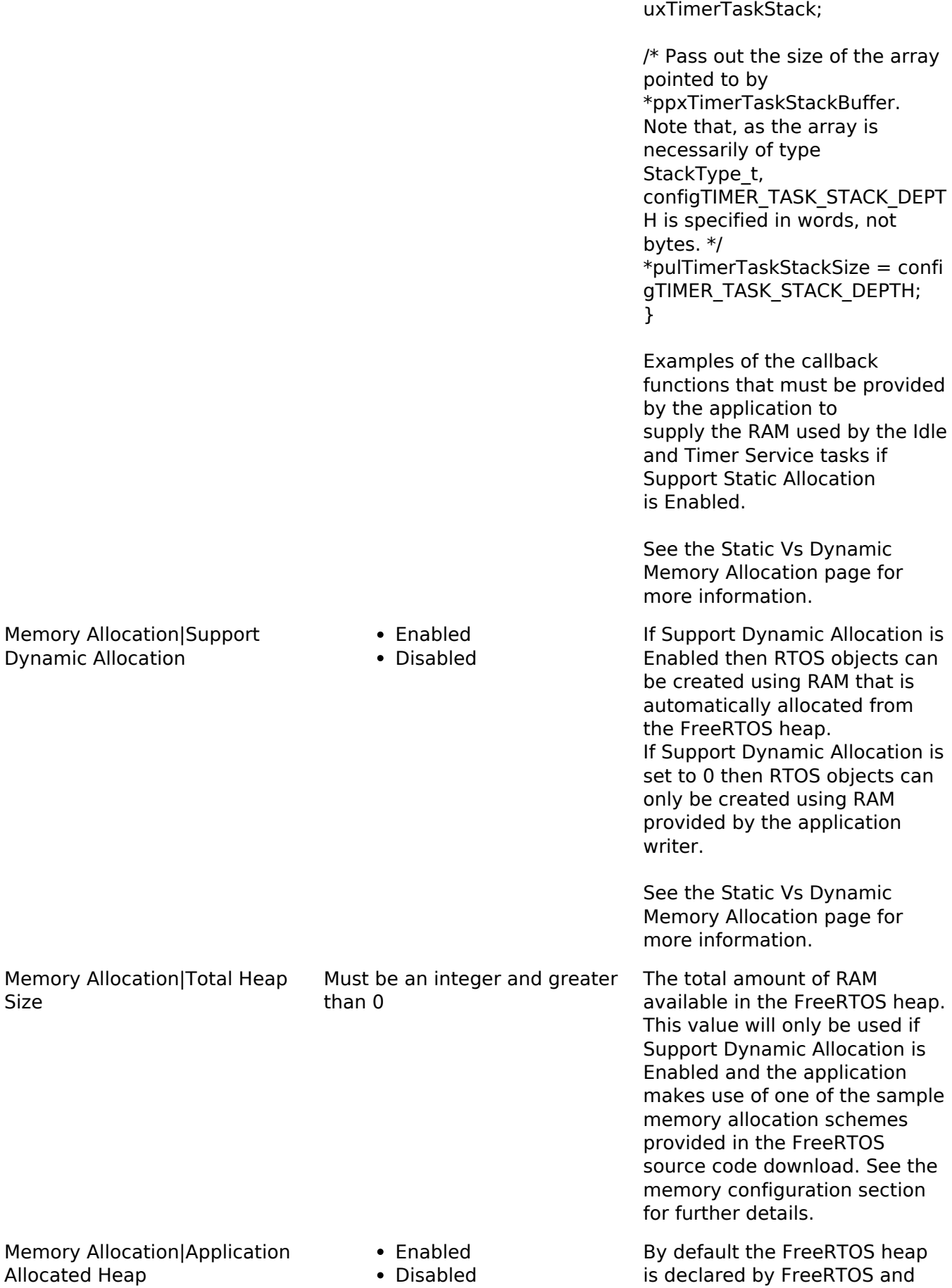

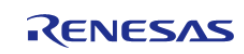

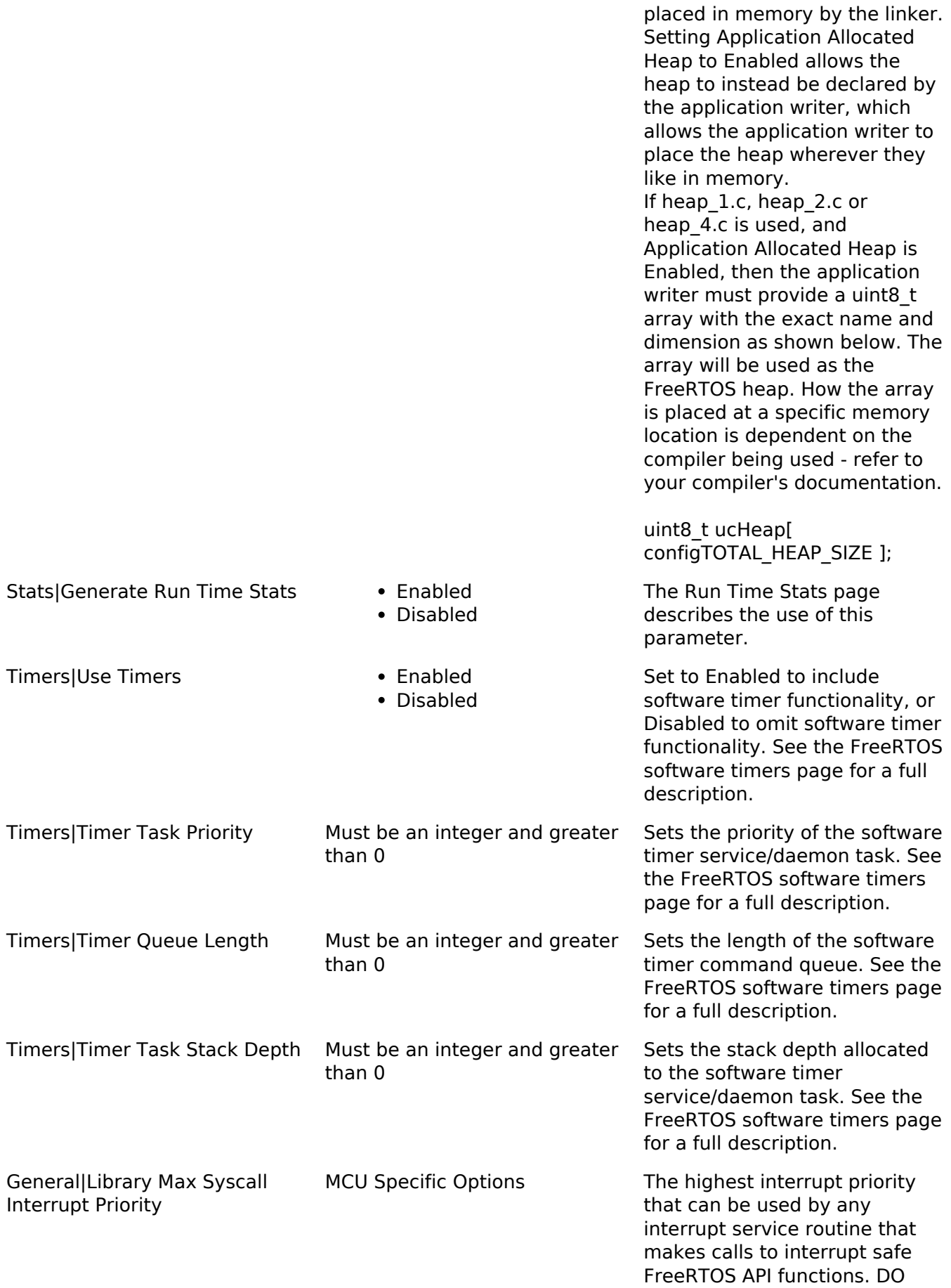

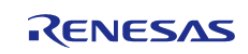

NOT CALL INTERRUPT SAFE FREERTOS API FUNCTIONS FROM ANY INTERRUPT THAT HAS A HIGHER PRIORITY THAN THIS! (higher priorities are lower numeric values)

Below is explanation for macros that are set based on this value from FreeRTOS website.

In the RA port, configKERNEL IN TERRUPT\_PRIORITY is not used and the kernel runs at the lowest priority.

Note in the following discussion that only API functions that end in "FromISR" can be called from within an interrupt service routine.

configMAX\_SYSCALL\_INTERRUP T\_PRIORITY sets the highest interrupt priority from which interrupt safe FreeRTOS API functions can be called.

A full interrupt nesting model is achieved by setting configMAX\_ SYSCALL\_INTERRUPT\_PRIORITY above (that is, at a higher priority level) than configKERNE L\_INTERRUPT\_PRIORITY. This means the FreeRTOS kernel does not completely disable interrupts, even inside critical sections. Further, this is achieved without the disadvantages of a segmented kernel architecture.

Interrupts that do not call API functions can execute at priorities above configMAX\_SYS CALL\_INTERRUPT\_PRIORITY and therefore never be delayed by the RTOS kernel execution.

A special note for ARM Cortex-M users: Please read the page dedicated to interrupt priority settings on ARM Cortex-M devices. As a minimum, remember that ARM Cortex-M

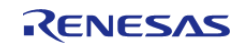

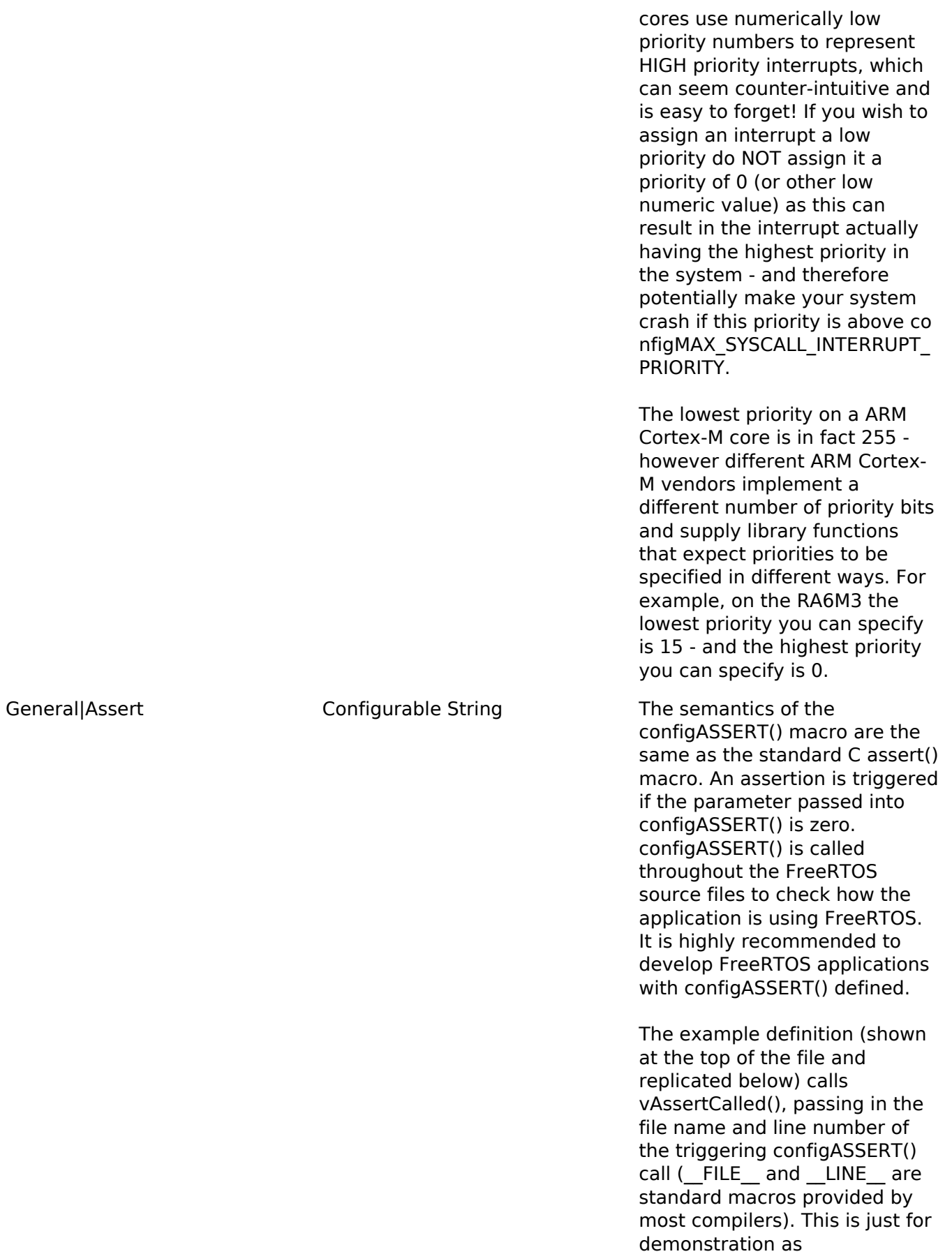

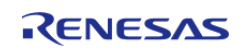

vAssertCalled() is not a

FreeRTOS function, configASSERT() can be defined to take whatever action the application writer deems appropriate.

It is normal to define configASSERT() in such a way that it will prevent the application from executing any further. This if for two reasons; stopping the application at the point of the assertion allows the cause of the assertion to be debugged, and executing past a triggered assertion will probably result in a crash anyway.

Note defining configASSERT() will increase both the application code size and execution time. When the application is stable the additional overhead can be removed by simply commenting out the configASSERT() definition in FreeRTOSConfig.h.

/\* Define configASSERT() to call vAssertCalled() if the assertion fails. The assertion has failed if the value of the parameter passed into configASSERT() equals zero. \*/ #define configASSERT( ( x ) ) if(  $(x) == 0$ ) vAssertCalled(  $[$ FILE $\_$ ,  $\_$ LINE $\_$  ) If running FreeRTOS under the control of a debugger, then configASSERT() can be defined to just disable interrupts and sit in a loop, as demonstrated below. That will have the effect of stopping the code on the line that failed the assert test pausing the debugger will then immediately take you to the offending line so you can see why it failed.

/\* Define configASSERT() to disable interrupts and sit in a loop. \*/

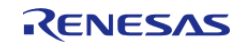

General|Include Application Defined Privileged Functions

- Enabled
- Disabled

#define configASSERT( ( x ) ) if(  $(x) = 0$  ) { taskDISABLE\_INTERRUPTS(); for( $::$ ); }

Include Application Defined Privileged Functions is only used by FreeRTOS MPU. If Include Application Defined Privileged Functions is Enabled then the application writer must provide a header file called "ap plication defined privileged fun ctions.h", in which functions the application writer needs to execute in privileged mode can be implemented. Note that, despite having a .h extension, the header file should contain the implementation of the C functions, not just the functions' prototypes.

Functions implemented in "appl ication defined privileged funct ions.h" must save and restore the processor's privilege state using the prvRaisePrivilege() function and portRESET\_PRIVILEGE() macro respectively. For example, if a library provided print function accesses RAM that is outside of the control of the application writer, and therefore cannot be allocated to a memory protected user mode task, then the print function can be encapsulated in a privileged function using the following code:

void MPU debug printf( const char \*pcMessage )

#### {

/\* State the privilege level of the processor when the function was called. \*/ BaseType\_t xRunningPrivileged = prvRaisePrivilege();

/\* Call the library function, which now has access to all RAM. \*/ debug\_printf( pcMessage );

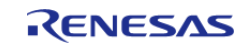

/\* Reset the processor privilege level to its original value. \*/ portRESET\_PRIVILEGE( xRunningPrivileged ); } This technique should only be use during development, and not deployment, as it circumvents the memory

Include vTaskPrioritySet() function in build

protection.

Include uxTaskPriorityGet() function in build

Include vTaskDelete() function in build

Include vTaskSuspend() function in build

Include xResumeFromISR() function in build

Include vTaskDelayUntil() function in build

Include vTaskDelay() function in build

Include xTaskGetSchedulerState() function in build

Include xTaskGetCurrentTaskHandle() function in build

Include uxTaskGetStackHighWa terMark() function in build

Include xTaskGetIdleTaskHandle() function in build

Include eTaskGetState() function in build

Optional Functions|vTaskPrioritySet() Function

Optional Functions|uxTaskPriorityGet() Function

Optional Functions|vTaskDelete() Function

Optional Functions|vTaskSuspend() Function

Optional Functions|xResumeFromISR() Function

**Optional** Functions|vTaskDelayUntil() Function

**Optional** Functions|vTaskDelay() Function

Optional Functions|xTaskGetSc hedulerState() Function

Optional Functions|xTaskGetCur rentTaskHandle() Function

Optional Functions|uxTaskGetSt ackHighWaterMark() Function

Optional Functions|xTaskGetIdl eTaskHandle() Function

Optional Functions|eTaskGetState() Function

Optional Functions|xEventGrou . Finabled Include

- Fnabled
- Disabled
- Enabled
- Disabled
- Enabled
- Disabled
- Enabled Disabled
- 
- Enabled Disabled
- Enabled
- Disabled
- Fnabled Disabled
- 
- Enabled Disabled
- Enabled
- Disabled
- Enabled
- Disabled
- Enabled
- Disabled
- Enabled Disabled
- 
- 

R11UM0137EU0081 Revision 0.81 Nov.08.19

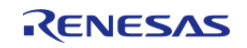

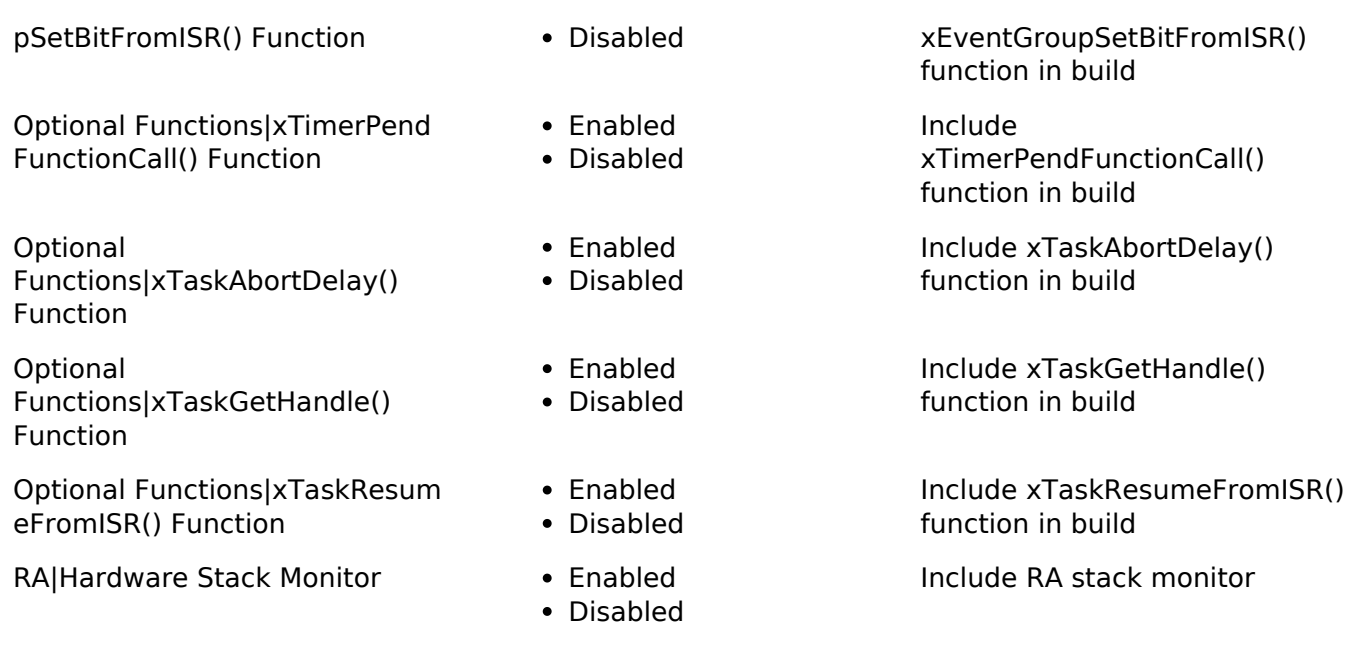

### **4.2.44 Crypto Middleware (rm\_psa\_crypto)**

[Modules](#page-133-0)

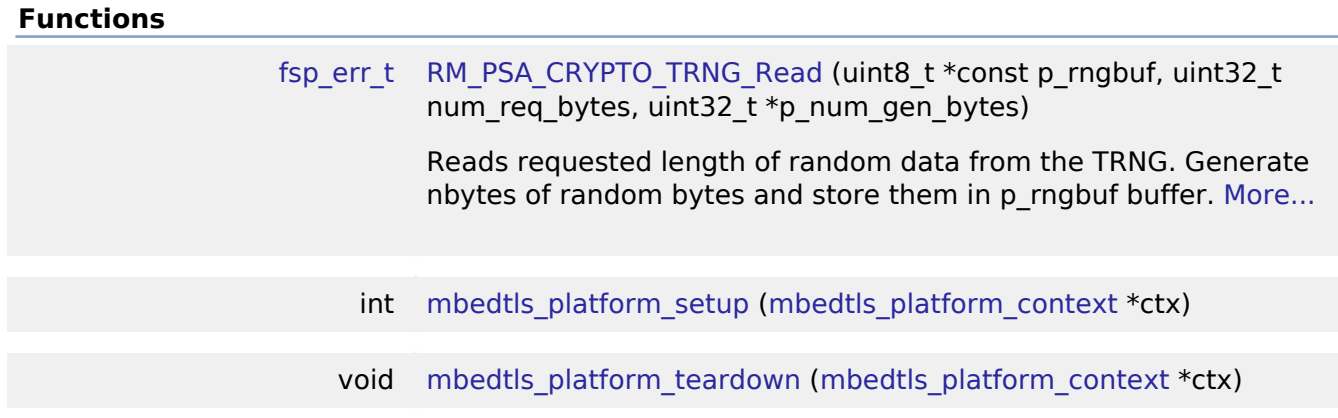

#### **Detailed Description**

Hardware acceleration for the mbedCrypto implementation of the ARM PSA Crypto API.

### **Overview**

*Note*

*The PSA Crypto module does not provide any interfaces to the user. This release uses the mbed-Crypto version 1.1.0 which conforms to the PSA Crypto API 1.0 beta2 specification. Consult the ARM mbedCrypto documentation at [https://github.com/ARMmbed/mbed-crypto/blob/mbedcrypto-1.1.0/docs/getting\\_started.md](https://github.com/ARMmbed/mbed-crypto/blob/mbedcrypto-1.1.0/docs/getting_started.md) for further information.*

#### **Features**

The PSA\_Crypto module provides hardware support for the following PSA Crypto operations

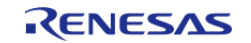

- SHA256 calculation
- SHA224 calculation
- AES128/256.
	- Plain-Text Key generation
	- Encryption with no padding and with PKCS7 padding.
	- Decryption
	- CBC and CTR modes
- RSA2048
	- Plain-Text Key Generation
	- o Signing
	- Verification
- Random number generation

### **Configuration**

#### **Build Time Configurations for mbedCrypto**

The following build time configurations are defined in fsp\_cfg/mbedtls/config.h:

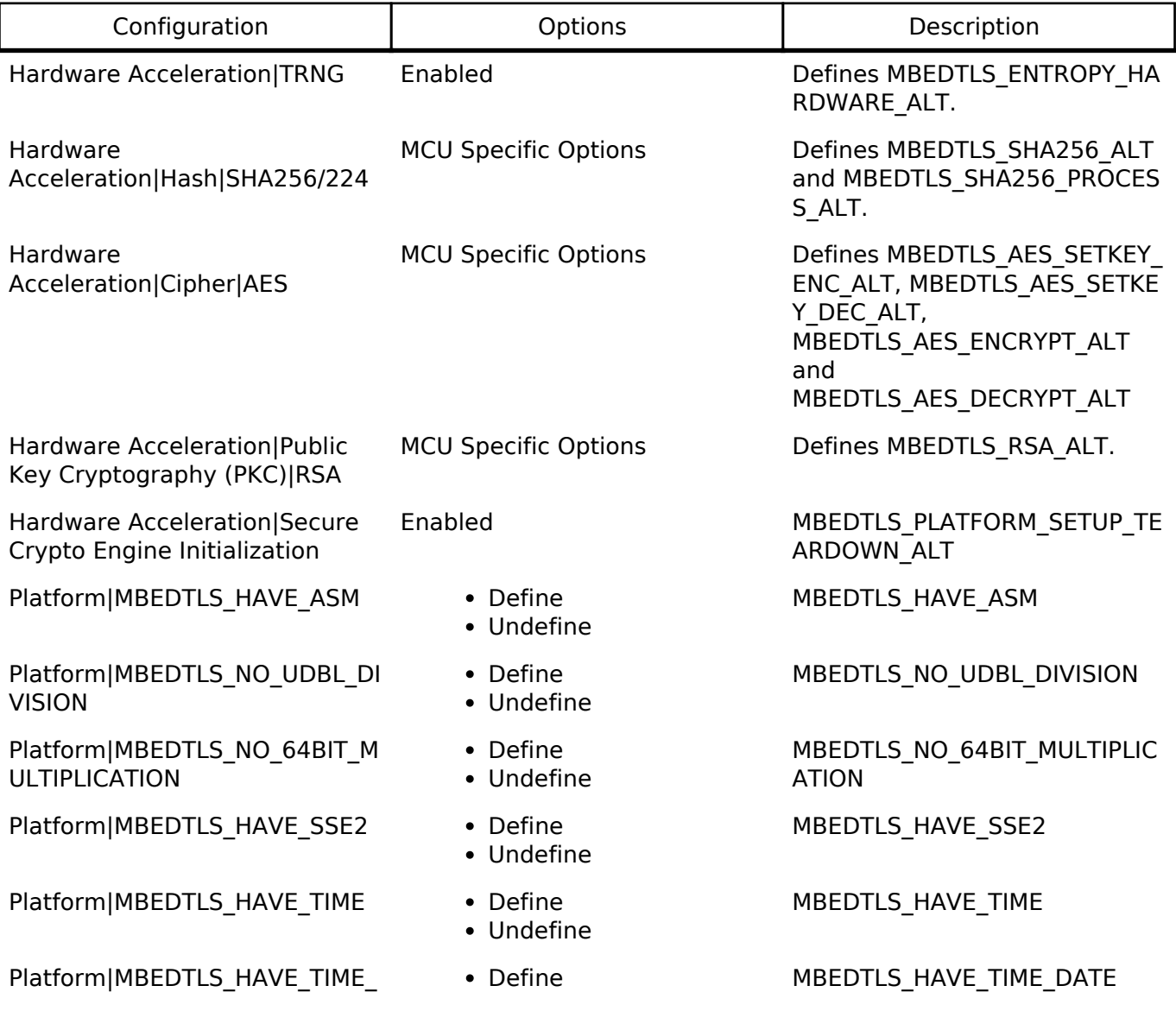

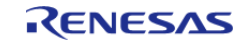

Platform|MBEDTLS\_PLATFORM\_ MEMORY

Platform|MBEDTLS\_PLATFORM\_ NO\_STD\_FUNCTIONS

Platform|Alternate|MBEDTLS\_PL ATFORM\_EXIT\_ALT

Platform|Alternate|MBEDTLS\_PL ATFORM\_TIME\_ALT

Platform|Alternate|MBEDTLS\_PL ATFORM\_FPRINTF\_ALT

Platform|Alternate|MBEDTLS\_PL ATFORM\_PRINTF\_ALT

Platform|Alternate|MBEDTLS\_PL ATFORM\_SNPRINTF\_ALT

Platform|Alternate|MBEDTLS\_PL ATFORM\_VSNPRINTF\_ALT

Platform|Alternate|MBEDTLS\_PL ATFORM\_NV\_SEED\_ALT

General|MBEDTLS\_DEPRECATE D\_WARNING

General|MBEDTLS\_DEPRECATE D\_REMOVED

General|MBEDTLS\_CHECK\_PARA MS

Platform|MBEDTLS\_TIMING\_ALT - Define

Cipher|Alternate|MBEDTLS\_AES  $\_ALT$ 

Cipher|Alternate|MBEDTLS\_ARC 4\_ALT

Cipher|Alternate|MBEDTLS\_ARIA \_ALT

Cipher|Alternate|MBEDTLS\_BLO WFISH\_ALT

Cipher|Alternate|MBEDTLS\_CAM ELLIA\_ALT

Cipher|Alternate|MBEDTLS\_CCM \_ALT

Cipher|Alternate|MBEDTLS\_CHA CHA20\_ALT

Cipher|Alternate|MBEDTLS\_CHA . Define MBEDTLS\_CHACHAPOLY\_ALT

- DATE Undefine
	- Define Undefine
	- Define
	- Undefine
	- Define
	- Undefine
	- Define
	- Undefine
	- Define
	- Undefine
	- Define
	- Undefine
	- Define
	- Undefine
	- Define
	- Undefine
	- Define
	- Undefine
	- Define • Undefine
	- Define
	- Undefine
	- Define
	- Undefine
	-
	- Undefine
	- Define
	- Undefine
	- Define
	- Undefine
	- Define
	- Undefine
	- Define
	- Undefine
	- Define
	-
	- Undefine
	- Define
	- Undefine
	-

MBEDTLS\_PLATFORM\_MEMORY

MBEDTLS\_PLATFORM\_NO\_STD FUNCTIONS

- MBEDTLS\_PLATFORM\_EXIT\_ALT
- MBEDTLS\_PLATFORM\_TIME\_ALT

MBEDTLS\_PLATFORM\_FPRINTF ALT

MBEDTLS\_PLATFORM\_PRINTF\_A LT

MBEDTLS\_PLATFORM\_SNPRINTF \_ALT

MBEDTLS\_PLATFORM\_VSNPRINT F\_ALT

MBEDTLS\_PLATFORM\_NV\_SEED \_ALT

MBEDTLS\_DEPRECATED\_WARNI NG

MBEDTLS\_DEPRECATED\_REMOV ED

- MBEDTLS\_CHECK\_PARAMS
- MBEDTLS\_TIMING\_ALT

MBEDTLS\_AES\_ALT

MBEDTLS\_ARC4\_ALT

MBEDTLS\_ARIA\_ALT

- MBEDTLS\_BLOWFISH\_ALT
- MBEDTLS\_CAMELLIA\_ALT
- MBEDTLS\_CCM\_ALT

MBEDTLS\_CHACHA20\_ALT

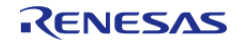

- 
- 
- 
- Undefine
- Define
- 
- 

#### **Flexible Software Package**

API Reference > Modules > Crypto Middleware (rm\_psa\_crypto)

#### CHAPOLY ALT **CHAPOLY ALT**

Cipher|Alternate|MBEDTLS\_CMA C\_ALT

Cipher|Alternate|MBEDTLS\_DES \_ALT

Public Key Cryptography (PKC)| DHM|Alternate|MBEDTLS\_DHM\_ ALT

Public Key Cryptography (PKC)| ECC|Alternate|MBEDTLS\_ECJPAK E\_ALT

Cipher|Alternate|MBEDTLS\_GCM \_ALT

Cipher|Alternate|MBEDTLS\_NIST \_KW\_ALT

Hash|Alternate|MBEDTLS\_MD2\_ ALT

Hash|Alternate|MBEDTLS\_MD4\_ ALT

Hash|Alternate|MBEDTLS\_MD5\_ ALT

Message Authentication Code ( MAC)|Alternate|MBEDTLS\_POLY 1305\_ALT

Hash|Alternate|MBEDTLS\_RIPEM D160\_ALT

Hash|Alternate|MBEDTLS\_SHA1 \_ALT

Hash|Alternate|MBEDTLS\_SHA5 12\_ALT

Cipher|Alternate|MBEDTLS\_XTE A\_ALT

Public Key Cryptography (PKC)| ECC|Alternate|MBEDTLS\_ECP\_A LT

Hash|Alternate|MBEDTLS\_MD2\_ PROCESS\_ALT

Hash|Alternate|MBEDTLS\_MD4\_ PROCESS\_ALT

Hash|Alternate|MBEDTLS\_MD5\_ PROCESS\_ALT

Hash|Alternate|MBEDTLS\_RIPEM D160\_PROCESS\_ALT

- 
- Define Undefine
- Define
- Undefine
- Define
- Undefine
- Define
- Undefine
- Define Undefine
- 
- Define • Undefine
- Define
- Undefine
- Define
- Undefine
- Define
- Undefine
- Define
- Undefine
- Define
- Undefine
- Define
- Undefine
- Define
- Undefine
- Define
- Undefine
- Define
- Undefine
- Define Undefine
- 
- Define • Undefine
- Define
- Undefine
- Define
- Undefine
- MBEDTLS\_CMAC\_ALT
- MBEDTLS\_DES\_ALT
- MBEDTLS\_DHM\_ALT
- MBEDTLS\_ECJPAKE\_ALT

MBEDTLS\_GCM\_ALT

- MBEDTLS\_NIST\_KW\_ALT
- MBEDTLS\_MD2\_ALT

MBEDTLS\_MD4\_ALT

MBEDTLS\_MD5\_ALT

MBEDTLS\_POLY1305\_ALT

- MBEDTLS\_RIPEMD160\_ALT
- MBEDTLS\_SHA1\_ALT
- MBEDTLS\_SHA512\_ALT

MBEDTLS\_XTEA\_ALT

MBEDTLS\_ECP\_ALT

- MBEDTLS\_MD2\_PROCESS\_ALT
- MBEDTLS\_MD4\_PROCESS\_ALT
- MBEDTLS\_MD5\_PROCESS\_ALT

MBEDTLS\_RIPEMD160\_PROCESS \_ALT

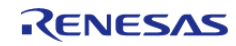

#### **Flexible Software Package**

API Reference > Modules > Crypto Middleware (rm\_psa\_crypto)

Hash|Alternate|MBEDTLS\_SHA1 PROCESS\_ALT

Hash|Alternate|MBEDTLS\_SHA5 12\_PROCESS\_ALT

Cipher|Alternate|MBEDTLS\_DES SETKEY ALT

Cipher|Alternate|MBEDTLS\_DES \_CRYPT\_ECB\_ALT

Cipher|Alternate|MBEDTLS\_DES 3\_CRYPT\_ECB\_ALT

Public Key Cryptography (PKC)| ECC|MBEDTLS\_ECDH\_GEN\_PUBL IC\_ALT

Public Key Cryptography (PKC)| ECC|MBEDTLS\_ECDH\_COMPUTE \_SHARED\_ALT

Public Key Cryptography (PKC)| ECC|Alternate|MBEDTLS\_ECDSA \_VERIFY\_ALT

Public Key Cryptography (PKC)| ECC|Alternate|MBEDTLS\_ECDSA \_SIGN\_ALT

Public Key Cryptography (PKC)| ECC|Alternate|MBEDTLS\_ECDSA \_GENKEY\_ALT

Public Key Cryptography (PKC)| ECC|Alternate|MBEDTLS\_ECDSA \_GENKEY\_ALT

Public Key Cryptography (PKC)| ECC|Alternate|MBEDTLS\_ECP\_IN TERNAL\_ALT

Public Key Cryptography (PKC)| ECC|Alternate|MBEDTLS\_ECP\_R ANDOMIZE\_JAC\_ALT

Public Key Cryptography (PKC)| ECC|Alternate|MBEDTLS\_ECP\_A DD\_MIXED\_ALT

Public Key Cryptography (PKC)| ECC|Alternate|MBEDTLS\_ECP\_D OUBLE\_JAC\_ALT

Public Key Cryptography (PKC)| ECC|Alternate|MBEDTLS\_ECP\_N ORMALIZE JAC MANY ALT

Public Key Cryptography (PKC)| ECC|Alternate|MBEDTLS\_ECP\_N

- Define
- Undefine
- Define
- Undefine
- Define
- Undefine
- Define
- Undefine
- Define
- Undefine
- Define
- Undefine
- Define
- Undefine
- Define
- Undefine
- Define
- Undefine
- Define
- Undefine
- Define Undefine
- 
- Define
- Undefine
- Define
- Undefine
- Define
- Undefine
- Define
- Undefine
- Define
- Undefine
- Define
- Undefine

MBEDTLS\_SHA1\_PROCESS\_ALT

MBEDTLS\_SHA512\_PROCESS\_AL T

MBEDTLS\_DES\_SETKEY\_ALT

MBEDTLS\_DES\_CRYPT\_ECB\_ALT

MBEDTLS\_DES3\_CRYPT\_ECB\_AL T

MBEDTLS\_ECDH\_GEN\_PUBLIC\_A LT

MBEDTLS\_ECDH\_COMPUTE\_SHA RED\_ALT

MBEDTLS\_ECDSA\_VERIFY\_ALT

MBEDTLS\_ECDSA\_SIGN\_ALT

MBEDTLS\_ECDSA\_GENKEY\_ALT

MBEDTLS\_ECDSA\_GENKEY\_ALT

MBEDTLS\_ECP\_INTERNAL\_ALT

MBEDTLS\_ECP\_RANDOMIZE\_JAC \_ALT

MBEDTLS\_ECP\_ADD\_MIXED\_ALT

MBEDTLS\_ECP\_DOUBLE\_JAC\_AL T

MBEDTLS\_ECP\_NORMALIZE\_JAC \_MANY\_ALT

MBEDTLS\_ECP\_NORMALIZE\_JAC \_ALT

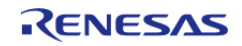

#### ORMALIZE\_JAC\_ALT

Public Key Cryptography (PKC)| ECC|Alternate|MBEDTLS\_ECP\_D OUBLE\_ADD\_MXZ\_ALT

Public Key Cryptography (PKC)| ECC|Alternate|MBEDTLS\_ECP\_R ANDOMIZE\_MXZ\_ALT

Public Key Cryptography (PKC)| ECCIAlternateIMBEDTLS\_ECP\_N ORMALIZE\_MXZ\_ALT

RNG|MBEDTLS\_TEST\_NULL\_ENT ROPY

Cipher|AES|MBEDTLS\_AES\_ROM \_TABLES

Cipher|AES|MBEDTLS\_AES\_FEW ER\_TABLES

Cipher|MBEDTLS\_CAMELLIA\_SM ALL\_MEMORY

Cipher|MBEDTLS\_CIPHER\_MODE  $\mathsf{CBC}$ 

Cipher|MBEDTLS\_CIPHER\_MODE \_CFB

Cipher|MBEDTLS\_CIPHER\_MODE  $CTR$ 

Cipher|MBEDTLS\_CIPHER\_MODE \_OFB

Cipher|MBEDTLS\_CIPHER\_MODE \_XTS

Cipher|MBEDTLS\_CIPHER\_NULL\_ CIPHER

Cipher|MBEDTLS\_CIPHER\_PADDI NG\_PKCS7

Cipher|MBEDTLS\_CIPHER\_PADDI NG\_ONE\_AND\_ZEROS

Cipher|MBEDTLS\_CIPHER\_PADDI NG\_ZEROS\_AND\_LEN

Cipher|MBEDTLS\_CIPHER\_PADDI NG\_ZEROS

Public Key Cryptography (PKC)| ECC|Curves|MBEDTLS\_ECP\_DP\_ SECP192R1\_ENABLED

Public Key Cryptography (PKC)| ECC|Curves|MBEDTLS\_ECP\_DP\_

- Define
- Undefine
- Define
- Undefine
- Define
- Undefine
- Define
- Undefine
- Define
- Undefine
- Define
- Undefine
- Define
- Undefine
- Define
- Undefine
- Define Undefine
- Define
- Undefine
- Define
- Undefine
- Define
- Undefine
- Define
- Undefine
- Define
- Undefine
- Define
- Undefine
- Define
- Undefine
- Define
- Undefine
- Define
- Undefine
- Define
- Undefine

MBEDTLS\_ECP\_DOUBLE\_ADD\_M XZ\_ALT

MBEDTLS\_ECP\_RANDOMIZE\_MX Z\_ALT

MBEDTLS\_ECP\_NORMALIZE\_MX Z\_ALT

- MBEDTLS\_TEST\_NULL\_ENTROPY
- MBEDTLS AES ROM TABLES
- MBEDTLS\_AES\_FEWER\_TABLES
- MBEDTLS\_CAMELLIA\_SMALL\_ME **MORY**
- MBEDTLS CIPHER MODE CBC
- MBEDTLS\_CIPHER\_MODE\_CFB

MBEDTLS CIPHER MODE CTR

MBEDTLS\_CIPHER\_MODE\_OFB

MBEDTLS CIPHER MODE XTS

MBEDTLS CIPHER NULL CIPHER

MBEDTLS\_CIPHER\_PADDING\_PK CS7

MBEDTLS\_CIPHER\_PADDING\_ON E\_AND\_ZEROS

MBEDTLS\_CIPHER\_PADDING\_ZE ROS\_AND\_LEN

MBEDTLS CIPHER PADDING ZE ROS

MBEDTLS\_ECP\_DP\_SECP192R1\_ ENABLED

MBEDTLS\_ECP\_DP\_SECP224R1 ENABLED

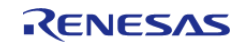

#### SECP224R1\_ENABLED

Public Key Cryptography (PKC)| ECC|Curves|MBEDTLS\_ECP\_DP SECP256R1\_ENABLED

Public Key Cryptography (PKC)| ECC|Curves|MBEDTLS\_ECP\_DP\_ SECP384R1\_ENABLED

Public Key Cryptography (PKC)| ECCICurvesIMBEDTLS\_ECP\_DP SECP521R1\_ENABLED

Public Key Cryptography (PKC)| ECC|Curves|MBEDTLS\_ECP\_DP\_ SECP192K1\_ENABLED

Public Key Cryptography (PKC)| ECC|Curves|MBEDTLS\_ECP\_DP\_ SECP224K1\_ENABLED

Public Key Cryptography (PKC)| ECC|Curves|MBEDTLS\_ECP\_DP\_ SECP256K1\_ENABLED

Public Key Cryptography (PKC)| ECC|Curves|MBEDTLS\_ECP\_DP\_ BP256R1\_ENABLED

Public Key Cryptography (PKC)| ECC|Curves|MBEDTLS\_ECP\_DP\_ BP384R1\_ENABLED

Public Key Cryptography (PKC)| ECC|Curves|MBEDTLS\_ECP\_DP\_ BP512R1\_ENABLED

Public Key Cryptography (PKC)| ECCICurvesIMBEDTLS\_ECP\_DP CURVE25519\_ENABLED

Public Key Cryptography (PKC)| ECC|Curves|MBEDTLS\_ECP\_DP\_ CURVE448\_ENABLED

Public Key Cryptography (PKC)| ECC|MBEDTLS\_ECP\_NIST\_OPTIM

Public Key Cryptography (PKC)| ECC|MBEDTLS\_ECP\_RESTARTAB LE

Public Key Cryptography (PKC)| ECC|MBEDTLS\_ECDH\_LEGACY\_C ONTEXT

Public Key Cryptography (PKC)| ECC|MBEDTLS\_ECDSA\_DETERMI **NISTIC** 

- Define
- Undefine
- Define
- Undefine
- Define
- Undefine
- Define
- Undefine
- Define
- Undefine
- Define
- Undefine
- Define
- Undefine
- Define
- Undefine
- Define
- Undefine
- Define
- Undefine
- Define
- Undefine
- Define
- Undefine
- Define
- Undefine
- Define
- Undefine
- Define
- Undefine

MBEDTLS\_ECP\_DP\_SECP256R1 ENABLED

MBEDTLS\_ECP\_DP\_SECP384R1 ENABLED

MBEDTLS\_ECP\_DP\_SECP521R1 ENABLED

MBEDTLS\_ECP\_DP\_SECP192K1 ENABLED

MBEDTLS\_ECP\_DP\_SECP224K1 ENABLED

MBEDTLS\_ECP\_DP\_SECP256K1 ENABLED

MBEDTLS\_ECP\_DP\_BP256R1\_EN ABLED

MBEDTLS\_ECP\_DP\_BP384R1\_EN ABLED

MBEDTLS\_ECP\_DP\_BP512R1\_EN ABLED

MBEDTLS\_ECP\_DP\_CURVE25519 \_ENABLED

MBEDTLS\_ECP\_DP\_CURVE448\_E NABLED

MBEDTLS\_ECP\_NIST\_OPTIM

MBEDTLS ECP RESTARTABLE

MBEDTLS\_ECDH\_LEGACY\_CONT EXT

MBEDTLS\_ECDSA\_DETERMINIST IC

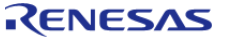

Public Key Cryptography (PKC)| ECC|MBEDTLS\_PK\_PARSE\_EC\_E **XTENDED** 

General|MBEDTLS\_ERROR\_STRE RROR\_DUMMY

Public Key Cryptography (PKC)|MBEDTLS\_GENPRIME

Storage|MBEDTLS\_FS\_IO - Define

RNG|MBEDTLS\_NO\_DEFAULT\_E NTROPY\_SOURCES

Platform|MBEDTLS\_NO\_PLATFO RM\_ENTROPY

RNG|MBEDTLS\_ENTROPY\_FORC E\_SHA256

RNG|MBEDTLS\_ENTROPY\_NV\_SE ED

Storage|MBEDTLS\_PSA\_CRYPTO KEY FILE ID ENCODES OWNE R

General|MBEDTLS\_MEMORY\_DE BUG

General|MBEDTLS\_MEMORY\_BA **CKTRACE** 

Public Key Cryptography (PKC)| RSA|MBEDTLS\_PK\_RSA\_ALT\_SUP PORT

Public Key Cryptography (PKC)|MBEDTLS\_PKCS1\_V15

Public Key Cryptography (PKC)|MBEDTLS\_PKCS1\_V21

General|MBEDTLS\_PSA\_CRYPTO \_SPM

RNG|MBEDTLS\_PSA\_INJECT\_ENT ROPY

Public Key Cryptography (PKC)| RSA|MBEDTLS\_RSA\_NO\_CRT

General|MBEDTLS\_SELF\_TEST . Define

Hash|MBEDTLS\_SHA256\_SMALL ER

General|MBEDTLS\_THREADING\_ ALT

• Define

- Undefine
- Define
- Undefine
- Define
- Undefine
- Undefine
- Define
- Undefine
- Define Undefine
- 
- Define Undefine
- Define
- Undefine
- Define
- Undefine
- Define Undefine
- Define
- Undefine
- Define
- Undefine
- Define
- Undefine
- Define
- Undefine
- Define
- Undefine
- Define
- Undefine
- Define
- Undefine
- 
- Undefine
- Define
- Undefine
- Define
- Undefine

MBEDTLS\_PK\_PARSE\_EC\_EXTEN DED

MBEDTLS\_ERROR\_STRERROR\_D UMMY

MBEDTLS\_GENPRIME

MBEDTLS FS IO

MBEDTLS\_NO\_DEFAULT\_ENTRO PY\_SOURCES

MBEDTLS\_NO\_PLATFORM\_ENTR **OPY** 

MBEDTLS\_ENTROPY\_FORCE\_SH A256

MBEDTLS\_ENTROPY\_NV\_SEED

MBEDTLS\_PSA\_CRYPTO\_KEY\_FIL E\_ID\_ENCODES\_OWNER

MBEDTLS\_MEMORY\_DEBUG

MBEDTLS\_MEMORY\_BACKTRAC E

MBEDTLS\_PK\_RSA\_ALT\_SUPPOR T

MBEDTLS\_PKCS1\_V15

MBEDTLS\_PKCS1\_V21

MBEDTLS\_PSA\_CRYPTO\_SPM

MBEDTLS\_PSA\_INJECT\_ENTROPY

MBEDTLS\_RSA\_NO\_CRT

MBEDTLS\_SELF\_TEST

MBEDTLS\_SHA256\_SMALLER

MBEDTLS\_THREADING\_ALT

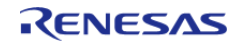

#### **Flexible Software Package**

API Reference > Modules > Crypto Middleware (rm\_psa\_crypto)

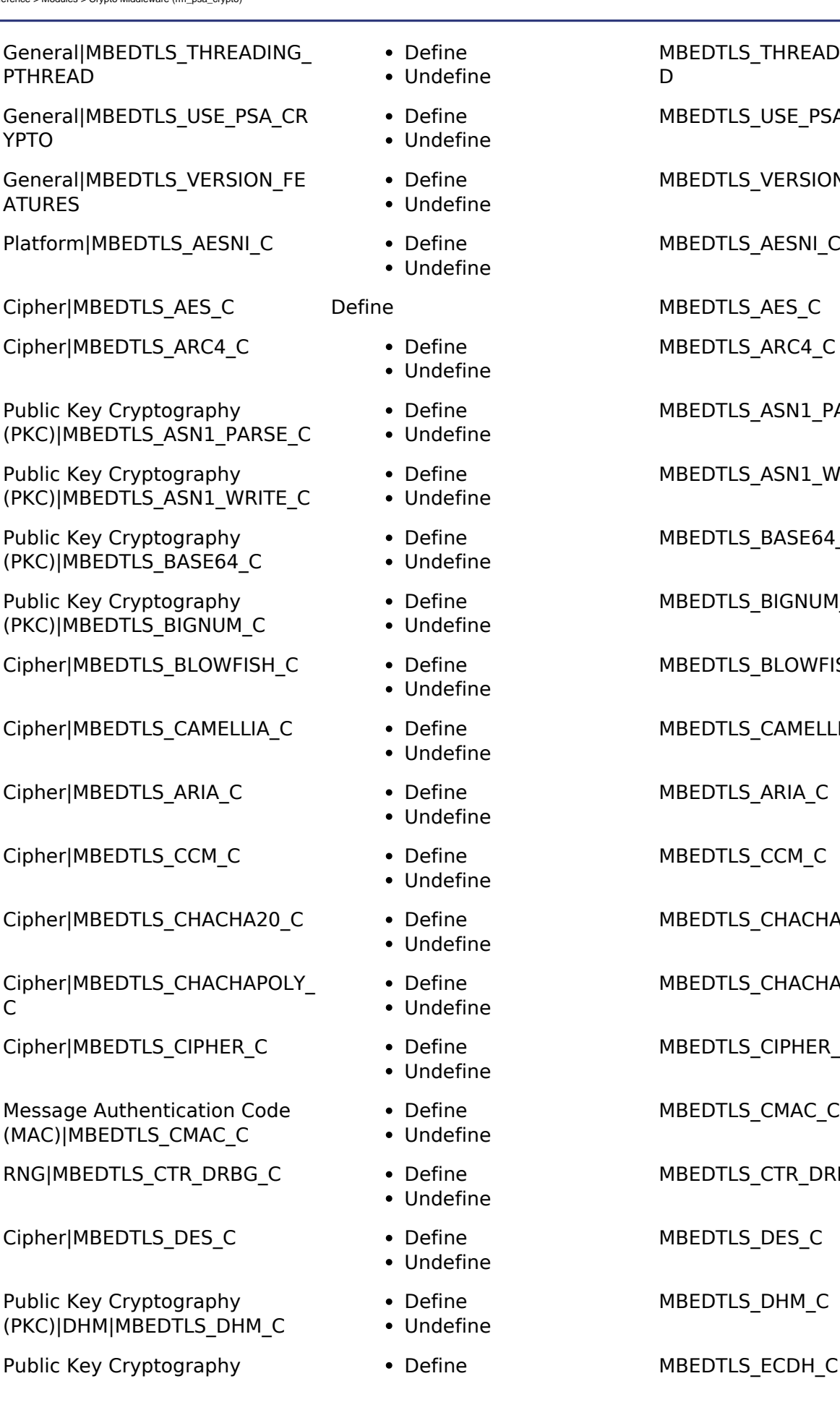

BEDTLS\_THREADING\_PTHREA

BEDTLS\_USE\_PSA\_CRYPTO

BEDTLS\_VERSION\_FEATURES

BEDTLS AESNI\_C

BEDTLS ARC4 C

BEDTLS ASN1 PARSE C

BEDTLS\_ASN1\_WRITE\_C

BEDTLS\_BASE64\_C

BEDTLS\_BIGNUM\_C

BEDTLS\_BLOWFISH\_C

BEDTLS\_CAMELLIA\_C

BEDTLS ARIA C

BEDTLS\_CCM\_C

BEDTLS\_CHACHA20\_C

BEDTLS\_CHACHAPOLY\_C

MBEDTLS\_CIPHER\_C

BEDTLS\_CMAC\_C

BEDTLS\_CTR\_DRBG\_C

BEDTLS\_DES\_C

BEDTLS\_DHM\_C

General|MBEDTLS\_V ATURES

Platform|MBEDTLS

Cipher|MBEDTLS\_AR

Public Key Cryptogra (PKC)|MBEDTLS\_ASN

Public Key Cryptogra (PKC)|MBEDTLS\_ASN

Public Key Cryptogra (PKC)|MBEDTLS\_BAS

Public Key Cryptogra (PKC)|MBEDTLS\_BIG

Cipher|MBEDTLS\_BL

Cipher|MBEDTLS\_CA

Cipher|MBEDTLS\_AR

Cipher|MBEDTLS\_CO

Cipher|MBEDTLS\_CH

Cipher|MBEDTLS\_CH  $\Gamma$ 

Cipher|MBEDTLS\_CI

Message Authentica (MAC)|MBEDTLS\_CM

RNG|MBEDTLS\_CTR

Cipher|MBEDTLS\_DE

Public Key Cryptogra (PKC)|DHM|MBEDTL

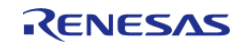

#### (PKC)|ECC|MBEDTLS\_ECDH\_C . Undefine

Public Key Cryptography (PKC)|ECC|MBEDTLS\_ECDSA\_C

Public Key Cryptography (PKC)|ECC|MBEDTLS\_ECJPAKE\_C

Public Key Cryptography (PKC)|ECC|MBEDTLS\_ECP\_C

Platform|MBEDTLS\_ENTROPY\_C . Define

General|MBEDTLS\_ERROR\_C . Define

Cipher|MBEDTLS\_GCM\_C Define

RNG|MBEDTLS\_HAVEGE\_C . Define

Message Authentication Code (MAC)|MBEDTLS\_HKDF\_C

Message Authentication Code (MAC)|MBEDTLS\_HMAC\_DRBG\_ C

Cipher|MBEDTLS\_NIST\_KW\_C - Define

HashIMBEDTLS\_MD\_C **Define** 

HashIMBEDTLS MD2 C . Define

Hash|MBEDTLS MD4 C . Define

HashIMBEDTLS MD5 C . Define

General|MBEDTLS\_MEMORY\_BU FFER ALLOC C

Public Key Cryptography (PKC)|MBEDTLS\_OID\_C

Cipher|MBEDTLS\_PADLOCK\_C . Define

Public Key Cryptography (PKC)|MBEDTLS\_PEM\_PARSE\_C

Public Key Cryptography (PKC)|MBEDTLS\_PEM\_WRITE\_C

Public Key Cryptography (PKC)|MBEDTLS\_PK\_C

- 
- Define • Undefine
- Define
- Undefine
- Define
- Undefine
- 
- Undefine
- 
- Undefine
- 
- Undefine
- Undefine
- 
- Define Undefine
- Define
- Undefine
- 
- Undefine
- 
- Undefine
- Undefine
- 
- Undefine
- Undefine
- 
- Define • Undefine
- Define
- Undefine
- 
- Undefine
- Define
- Undefine
- Define
- Undefine
- Define
- Undefine
- MBEDTLS\_ECDSA\_C
- MBEDTLS\_ECJPAKE\_C
- MBEDTLS\_ECP\_C
- MBEDTLS\_ENTROPY\_C
- MBEDTLS\_ERROR\_C
- MBEDTLS\_GCM\_C
- MBEDTLS\_HAVEGE\_C
- MBEDTLS\_HKDF\_C
- MBEDTLS\_HMAC\_DRBG\_C
- MBEDTLS\_NIST\_KW\_C
- MBEDTLS\_MD\_C
- MBEDTLS\_MD2\_C
- MBEDTLS\_MD4\_C
- MBEDTLS\_MD5\_C
- MBEDTLS\_MEMORY\_BUFFER\_AL LOC\_C
- MBEDTLS\_OID\_C
- MBEDTLS\_PADLOCK\_C
- MBEDTLS\_PEM\_PARSE\_C
- MBEDTLS\_PEM\_WRITE\_C
- MBEDTLS\_PK\_C

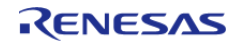
API Reference > Modules > Crypto Middleware (rm\_psa\_crypto)

Public Key Cryptography (PKC)|MBEDTLS\_PK\_PARSE\_C

Public Key Cryptography (PKC)|MBEDTLS\_PK\_WRITE\_C

Public Key Cryptography (PKC)|MBEDTLS\_PKCS5\_C

Public Key Cryptography (PKC)|MBEDTLS\_PKCS12\_C

Platform|MBEDTLS\_PLATFORM\_  $\mathsf{C}$ 

Message Authentication Code (MAC)|MBEDTLS\_POLY1305\_C

General|MBEDTLS\_PSA\_CRYPTO  $\overline{C}$ 

Storage|MBEDTLS\_PSA\_CRYPTO STORAGE C

Storage|MBEDTLS\_PSA\_ITS\_FILE  $\overline{C}$ 

Hash|MBEDTLS\_RIPEMD160\_C . Define

Public Key Cryptography (PKC)|RSA|MBEDTLS\_RSA\_C

HashIMBEDTLS\_SHA1\_C **.** Define

Hash|MBEDTLS SHA256 C . Define

Hash|MBEDTLS SHA512 C . Define

General|MBEDTLS\_THREADING\_  $\subset$ 

General|MBEDTLS\_TIMING\_C . Define

GeneralIMBEDTLS\_VERSION\_C - Define

Cipher|MBEDTLS\_XTEA\_C - Define

Public Key Cryptography (PKC)| MBEDTLS\_MPI\_WINDOW\_SIZE

Public Key Cryptography (PKC)| MBEDTLS\_MPI\_WINDOW\_SIZE value

- Define
- Undefine
- Define
- Undefine
- Define
- Undefine
- Define
- Undefine
- Define
- Undefine
- Define
- Undefine
- Define
- Undefine
- Define
- Undefine
- Define
- Undefine
- 
- Undefine
- Define
- Undefine
- 
- Undefine
- 
- Undefine
- Undefine
- Define
- Undefine
- 
- Undefine
- 
- Undefine
- 
- Undefine
- Define
- Undefine

MBEDTLS\_PK\_PARSE\_C

MBEDTLS\_PK\_WRITE\_C

MBEDTLS\_PKCS5\_C

MBEDTLS\_PKCS12\_C

MBEDTLS\_PLATFORM\_C

MBEDTLS\_POLY1305\_C

MBEDTLS\_PSA\_CRYPTO\_C

MBEDTLS\_PSA\_CRYPTO\_STORA GE\_C

- MBEDTLS\_PSA\_ITS\_FILE\_C
- MBEDTLS\_RIPEMD160\_C

MBEDTLS\_RSA\_C

MBEDTLS\_SHA1\_C

MBEDTLS\_SHA256\_C

MBEDTLS\_SHA512\_C

MBEDTLS\_THREADING\_C

MBEDTLS\_TIMING\_C

MBEDTLS\_VERSION\_C

MBEDTLS\_XTEA\_C

MBEDTLS\_MPI\_WINDOW\_SIZE

Configurable String MBEDTLS MPI\_WINDOW\_SIZE value

Public Key Cryptography **Define Define** MBEDTLS MPI\_MAX\_SIZE

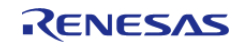

#### **Flexible Software Package**

API Reference > Modules > Crypto Middleware (rm\_psa\_crypto)

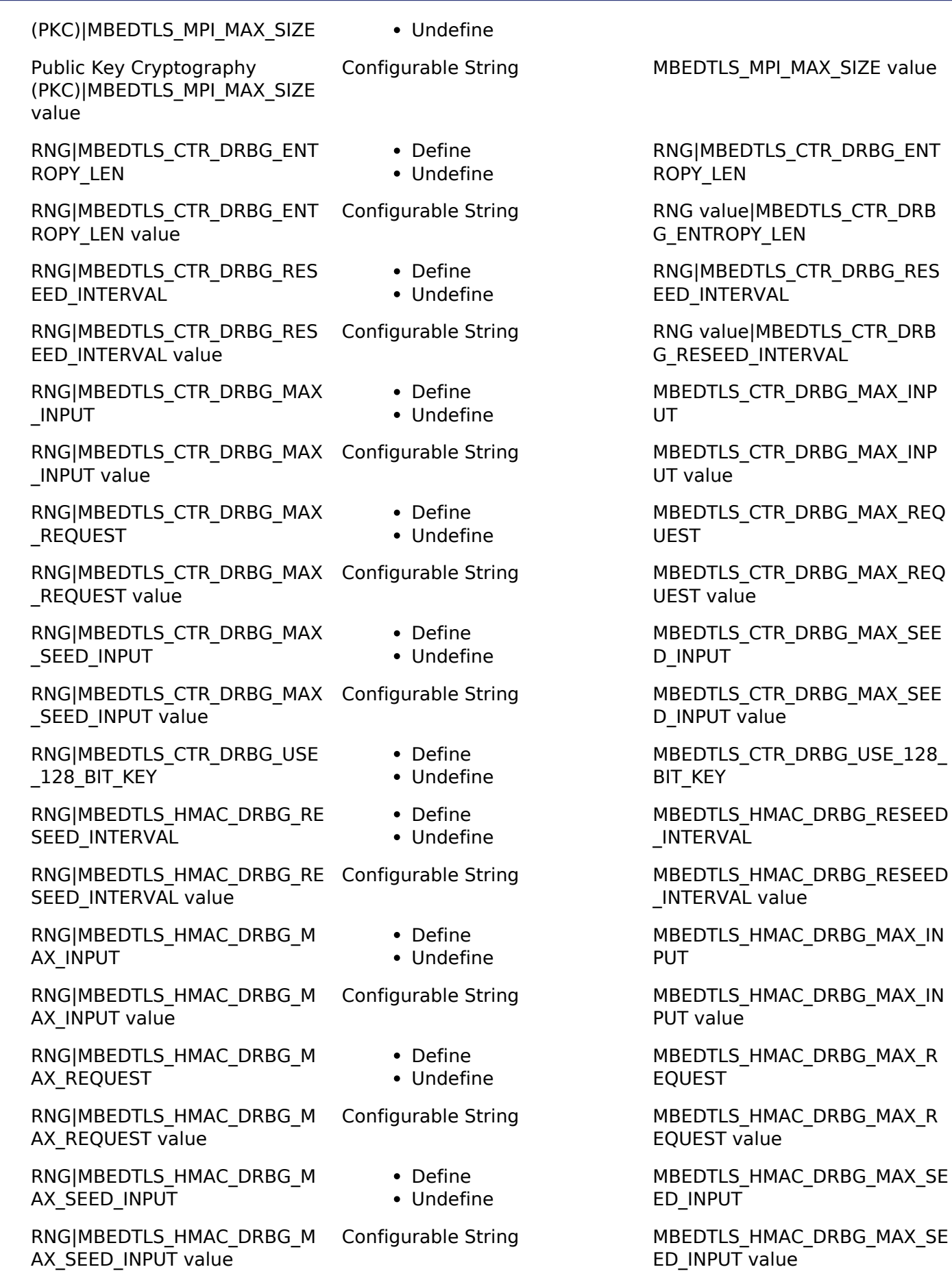

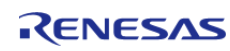

API Reference > Modules > Crypto Middleware (rm\_psa\_crypto)

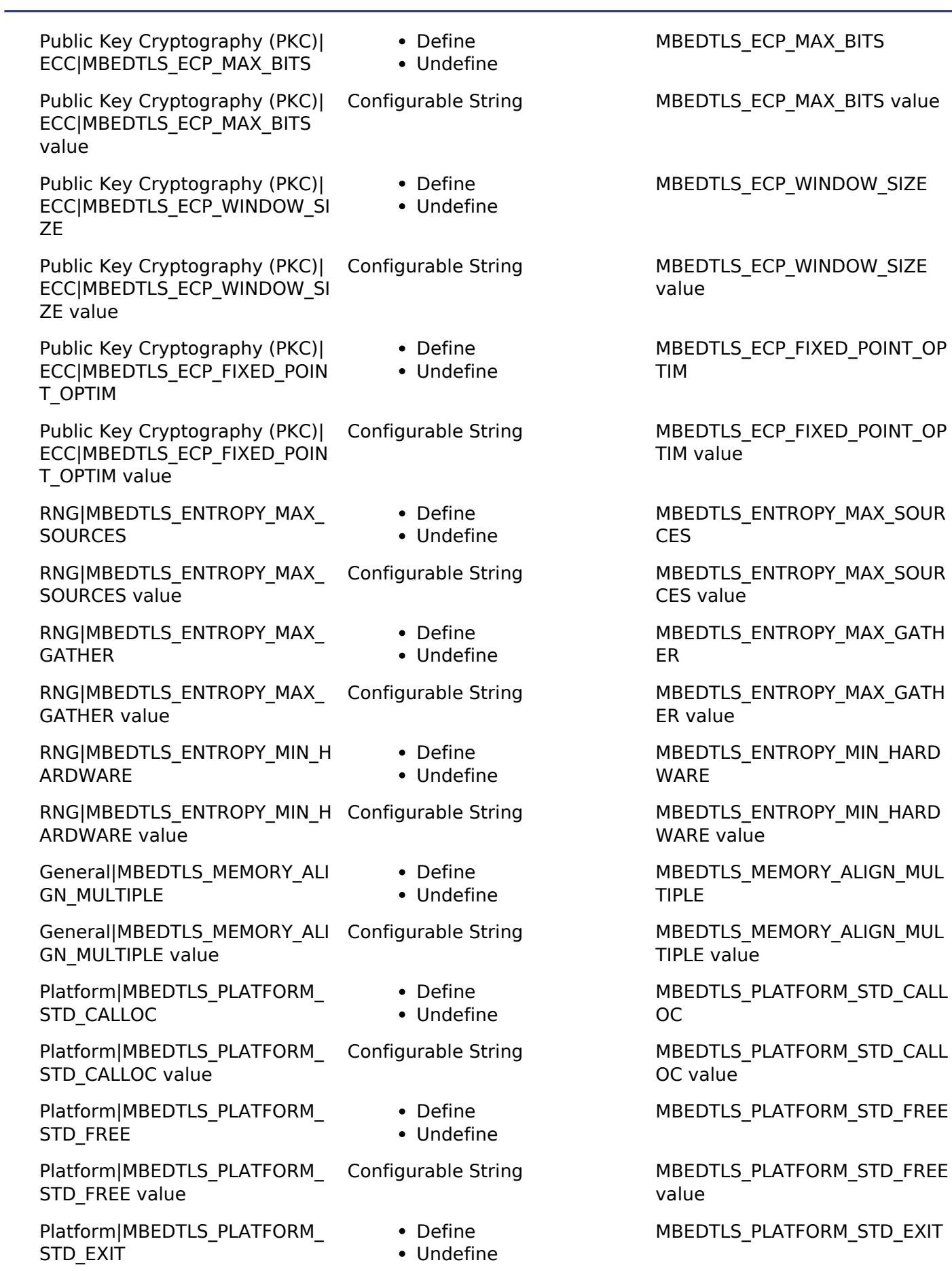

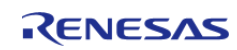

API Reference > Modules > Crypto Middleware (rm\_psa\_crypto)

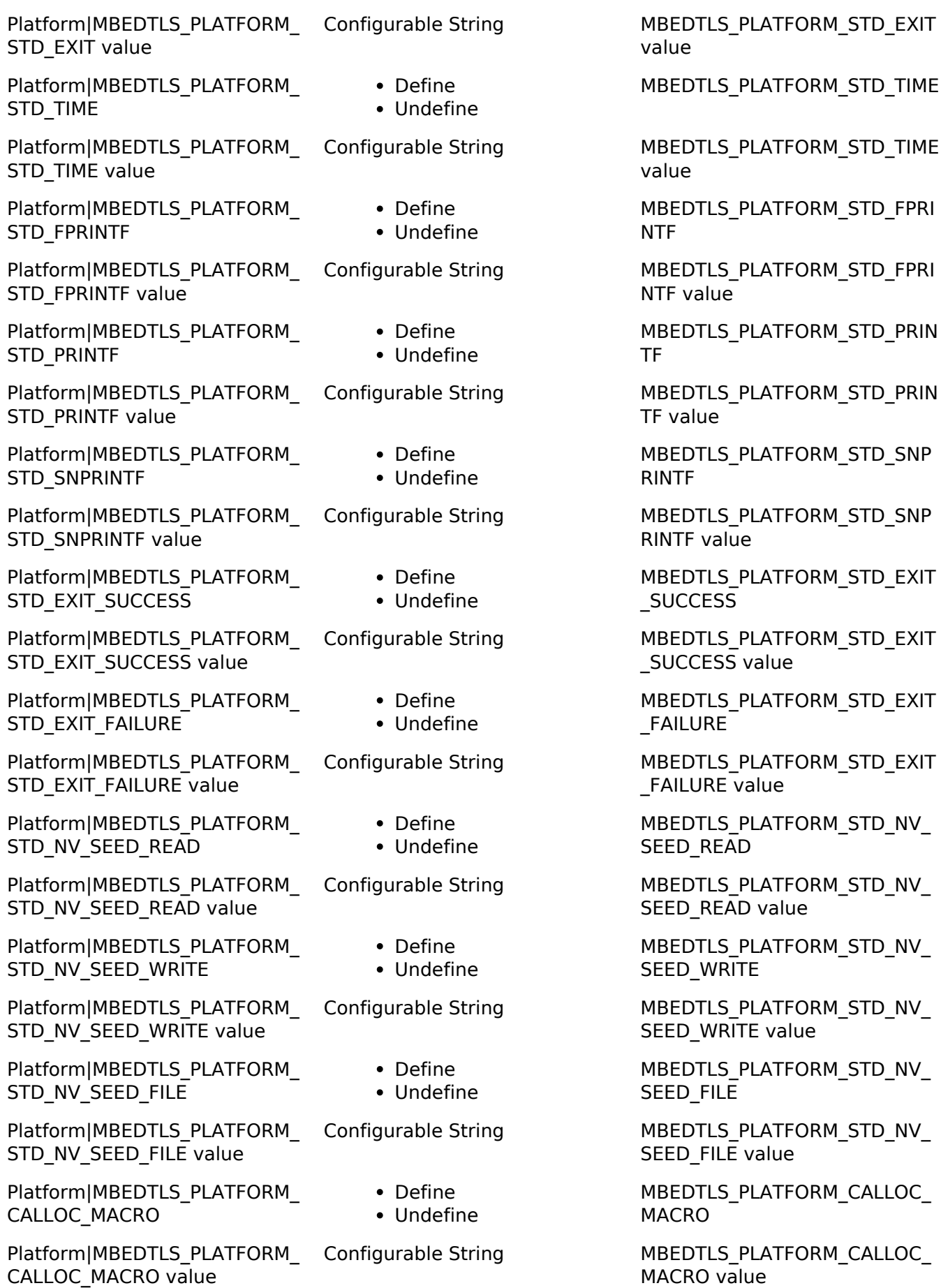

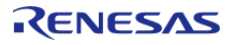

#### **Flexible Software Package**

**FREE** 

**EXIT** 

EXIT\_MACRO value

API Reference > Modules > Crypto Middleware (rm\_psa\_crypto)

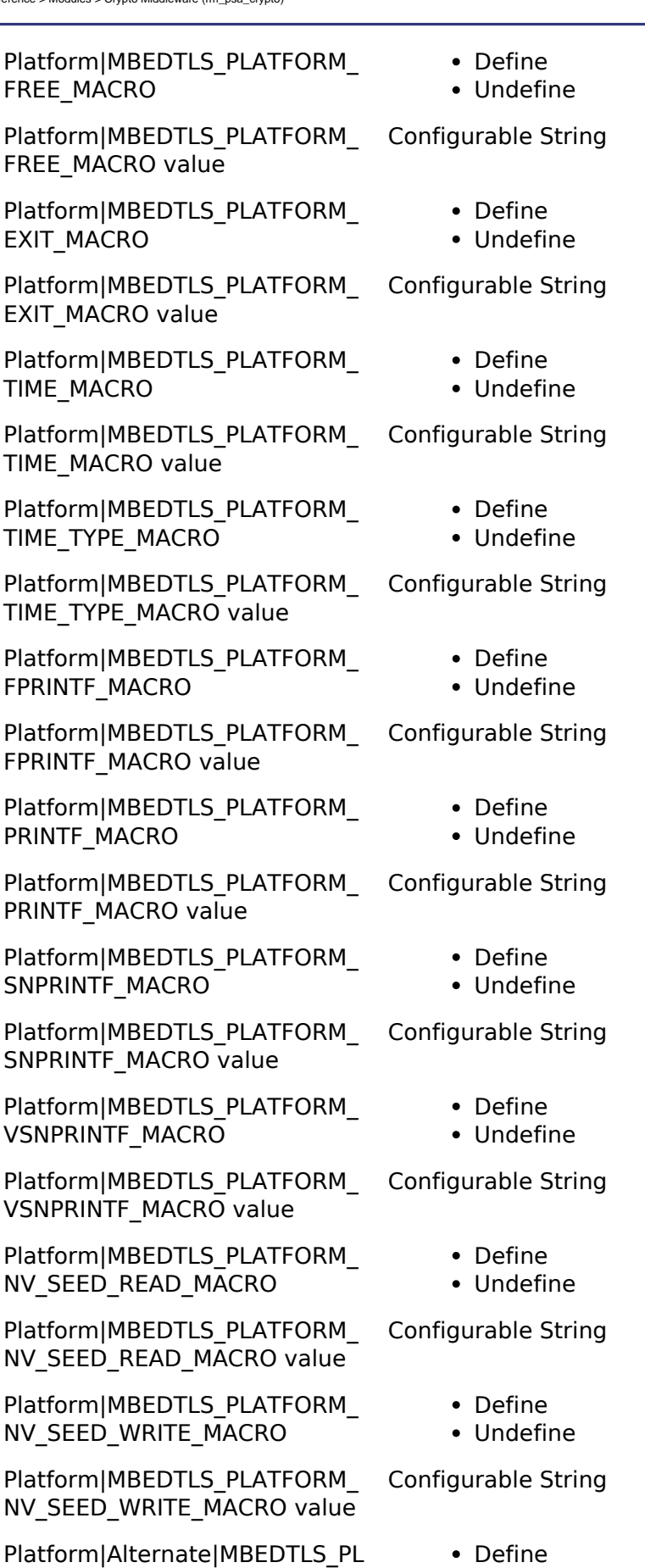

MBEDTLS\_PLATFORM\_FREE\_MA **CRO** 

MBEDTLS\_PLATFORM\_FREE\_MA CRO value

MBEDTLS\_PLATFORM\_EXIT\_MAC RO

MBEDTLS\_PLATFORM\_EXIT\_MAC RO value

MBEDTLS\_PLATFORM\_TIME\_MA CRO

MBEDTLS\_PLATFORM\_TIME\_MA CRO value

MBEDTLS\_PLATFORM\_TIME\_TYP E\_MACRO

MBEDTLS\_PLATFORM\_TIME\_TYP E\_MACRO value

MBEDTLS\_PLATFORM\_FPRINTF MACRO

MBEDTLS\_PLATFORM\_FPRINTF MACRO value

MBEDTLS\_PLATFORM\_PRINTF\_M ACRO

MBEDTLS\_PLATFORM\_PRINTF\_M ACRO value

MBEDTLS\_PLATFORM\_SNPRINTF \_MACRO

MBEDTLS\_PLATFORM\_SNPRINTF MACRO value

MBEDTLS\_PLATFORM\_VSNPRINT F\_MACRO

MBEDTLS\_PLATFORM\_VSNPRINT F\_MACRO value

MBEDTLS\_PLATFORM\_NV\_SEED \_READ\_MACRO

MBEDTLS\_PLATFORM\_NV\_SEED READ\_MACRO value

MBEDTLS\_PLATFORM\_NV\_SEED WRITE\_MACRO

MBEDTLS\_PLATFORM\_NV\_SEED WRITE\_MACRO value

MBEDTLS\_PLATFORM\_ZEROIZE ALT

ATFORM\_ZEROIZE\_ALT

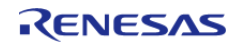

• Undefine

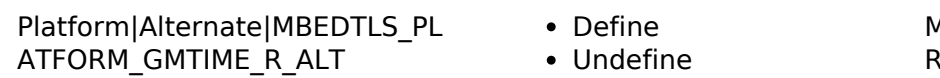

**IBEDTLS\_PLATFORM\_GMTIME** R\_ALT

#### **4.2.45 Capacitive Touch Middleware (rm\_touch)** [Modules](#page-133-0)

**Functions** [fsp\\_err\\_t](#page-91-0) RM\_TOUCH\_Open ([touch\\_ctrl\\_t](#page-598-0) \*const p\_ctrl, [touch\\_cfg\\_t](#page-594-0) const \*const p\_cfg) Opens and configures the TOUCH Middle module. Implements [touch\\_api\\_t::open.](#page-596-0) More... [fsp\\_err\\_t](#page-91-0) RM\_TOUCH\_ScanStart ([touch\\_ctrl\\_t](#page-598-0) \*const p\_ctrl) This function should be called each time a periodic timer expires. More... [fsp\\_err\\_t](#page-91-0) RM\_TOUCH\_DataGet ([touch\\_ctrl\\_t](#page-598-0) \*const p\_ctrl, uint64\_t \*p\_button\_status, uint16\_t \*p\_slider\_position, uint16\_t \*p\_wheel\_position) Gets the 64-bit mask indicating which buttons are pressed. More... [fsp\\_err\\_t](#page-91-0) RM\_TOUCH\_Close [\(touch\\_ctrl\\_t](#page-598-0) \*const p\_ctrl) Disables specified TOUCH control block. Implements transfer api t::close. More... [fsp\\_err\\_t](#page-91-0) RM\_TOUCH\_VersionGet [\(fsp\\_version\\_t](#page-90-0) \*const p\_version)

#### **Detailed Description**

This module supports the Capacitive Touch Sensing Unit (CTSU). It implements the [Touch](#page-593-0) [Middleware Interface](#page-593-0).

## **Overview**

This module controls the CTSU API and provides touch buttons, sliders, and wheels. By editing the settings, the user can make various settings for these. The CTSU HAL driver is always required.

#### **Features**

um touch slider 5position um touch button on off

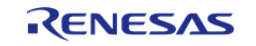

- Supports touch buttons(Self and Mutual), sliders and wheels
- Supports touch buttons(Self and Mutual), sliders, and wheels.
	- The button status shows the status of up to 64 buttons in 64 bitmap.
	- The slider position is in the range of 0 to 100.
	- The Wheel position is in the range of 0 to 360.
- Starts scanning at any time.
	- The scan may be started by a software trigger or an external trigger.
	- The scan completion is signalled by the callback function.
- Gets all results after scans are complete.
- Additional build-time features
	- Optional (build time) support for real-time monitoring function by QE. (Not yet available)

## **Configuration**

#### **Build Time Configurations for rm\_touch**

The following build time configurations are defined in fsp\_cfg/rm\_touch\_cfg.h:

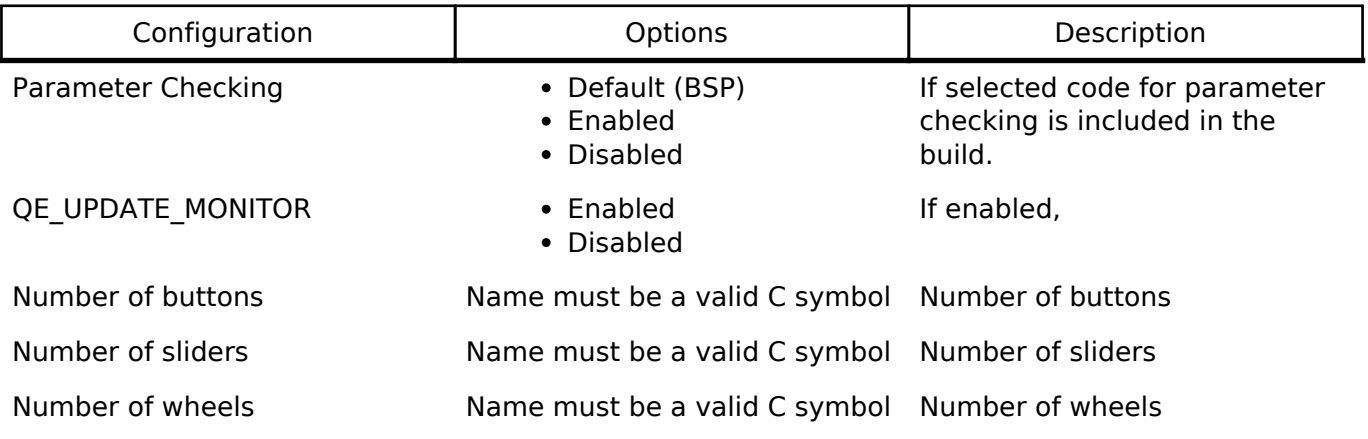

#### **Configurations for TOUCH Driver on rm\_touch**

This module can be added to the Threads tab from New -> Middleware -> CapTouch -> TOUCH Driver on rm\_touch:

## <span id="page-258-0"></span>**4.3 Interfaces**

#### **Detailed Description**

The FSP interfaces provide APIs for common functionality. They can be implemented by one or more modules. Modules can use other modules as dependencies using this interface layer.

#### **Modules**

[ADC Interface](#page-261-0)

Interface for A/D Converters.

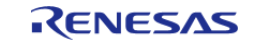

# [CAC Interface](#page-280-0) Interface for clock frequency accuracy measurements. [CGC Interface](#page-289-0) Interface for clock generation. [Comparator Interface](#page-302-0) Interface for comparators. [CRC Interface](#page-311-0) Interface for cyclic redundancy checking. [CTSU Interface](#page-316-0) Interface for Capacitive Touch Sensing Unit (CTSU) functions. [DAC Interface](#page-329-0) Interface for D/A converters. [Display Interface](#page-334-0) Interface for LCD panel displays. [DOC Interface](#page-352-0) Interface for the Data Operation Circuit. [ELC Interface](#page-357-0)

Interface for the Event Link Controller.

## [Ethernet Interface](#page-362-0) Interface for Ethernet functions.

[Ethernet PHY Interface](#page-371-0)

Interface for Ethernet phy functions.

## [External IRQ Interface](#page-377-0)

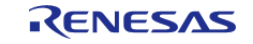

API Reference > Interfaces

#### Interface for detecting external interrupts.

[Flash Interface](#page-383-0)

Interface for the Flash Memory.

[I2C Master Interface](#page-399-0)

Interface for I2C master communication.

[I2C Slave Interface](#page-407-0) Interface for I2C slave communication.

[I2S Interface](#page-414-0)

Interface for I2S audio communication.

[I/O Port Interface](#page-426-0)

Interface for accessing I/O ports and configuring I/O functionality.

[JPEG Codec Interface](#page-440-0) Interface for JPEG functions.

[Key Matrix Interface](#page-452-0)

Interface for key matrix functions.

[Low Power Modes Interface](#page-458-0)

Interface for accessing low power modes.

[Low Voltage Detection Interface](#page-472-0)

Interface for Low Voltage Detection.

[RTC Interface](#page-482-0)

Interface for accessing the Realtime Clock.

#### [SD/MMC Interface](#page-493-0)

Interface for accessing SD, eMMC, and SDIO devices.

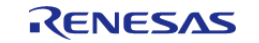

API Reference > Interfaces

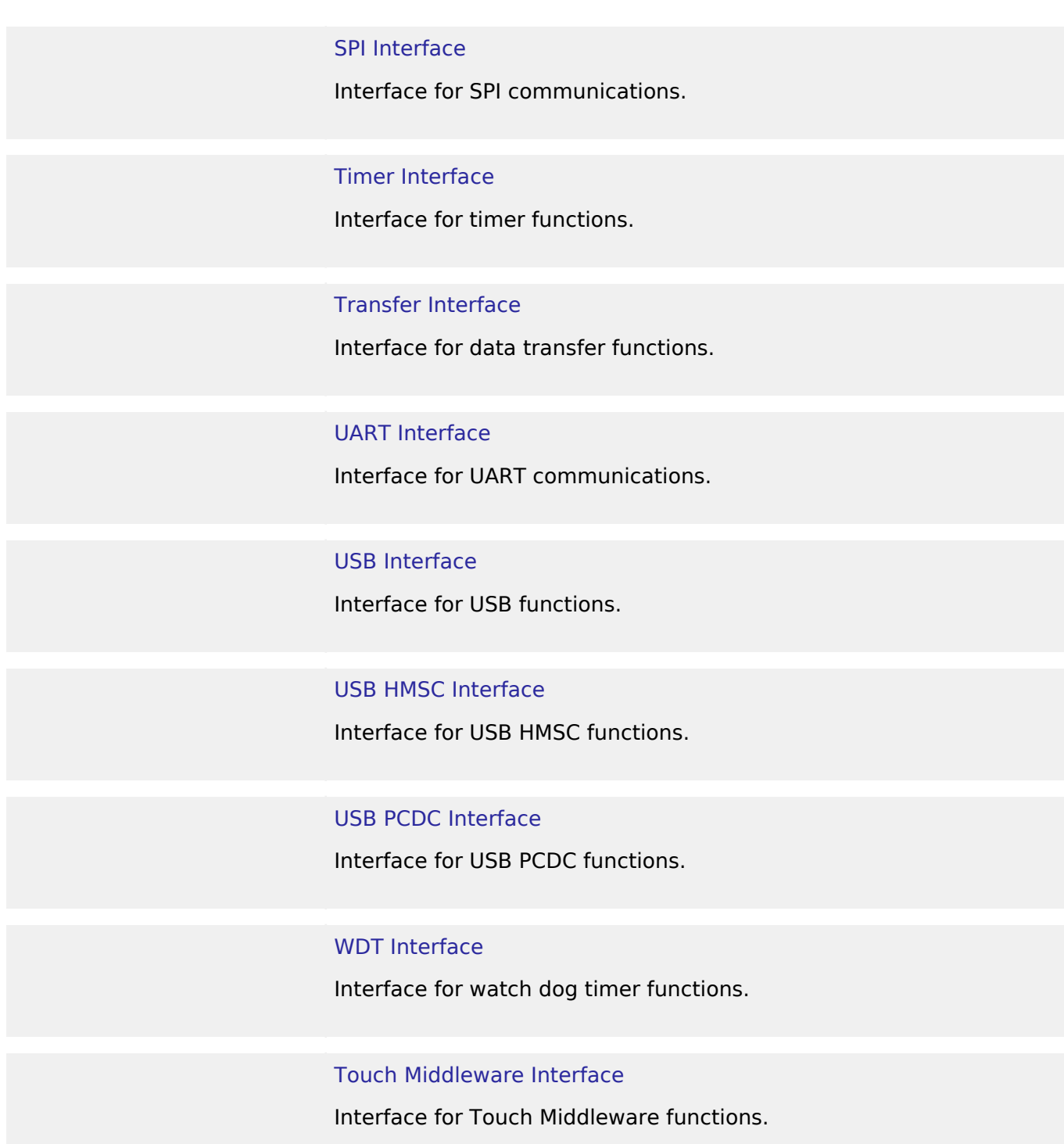

## <span id="page-261-0"></span>**4.3.1 ADC Interface** [Interfaces](#page-258-0)

### **Detailed Description**

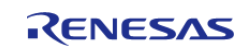

Interface for A/D Converters.

## **Summary**

The ADC interface provides standard ADC functionality including one-shot mode (single scan), continuous scan and group scan. It also allows configuration of hardware and software triggers for starting scans. After each conversion an interrupt can be triggered, and if a callback function is provided, the call back is invoked with the appropriate event information.

Implemented by: [Analog to Digital Converter \(r\\_adc\)](#page-141-0)

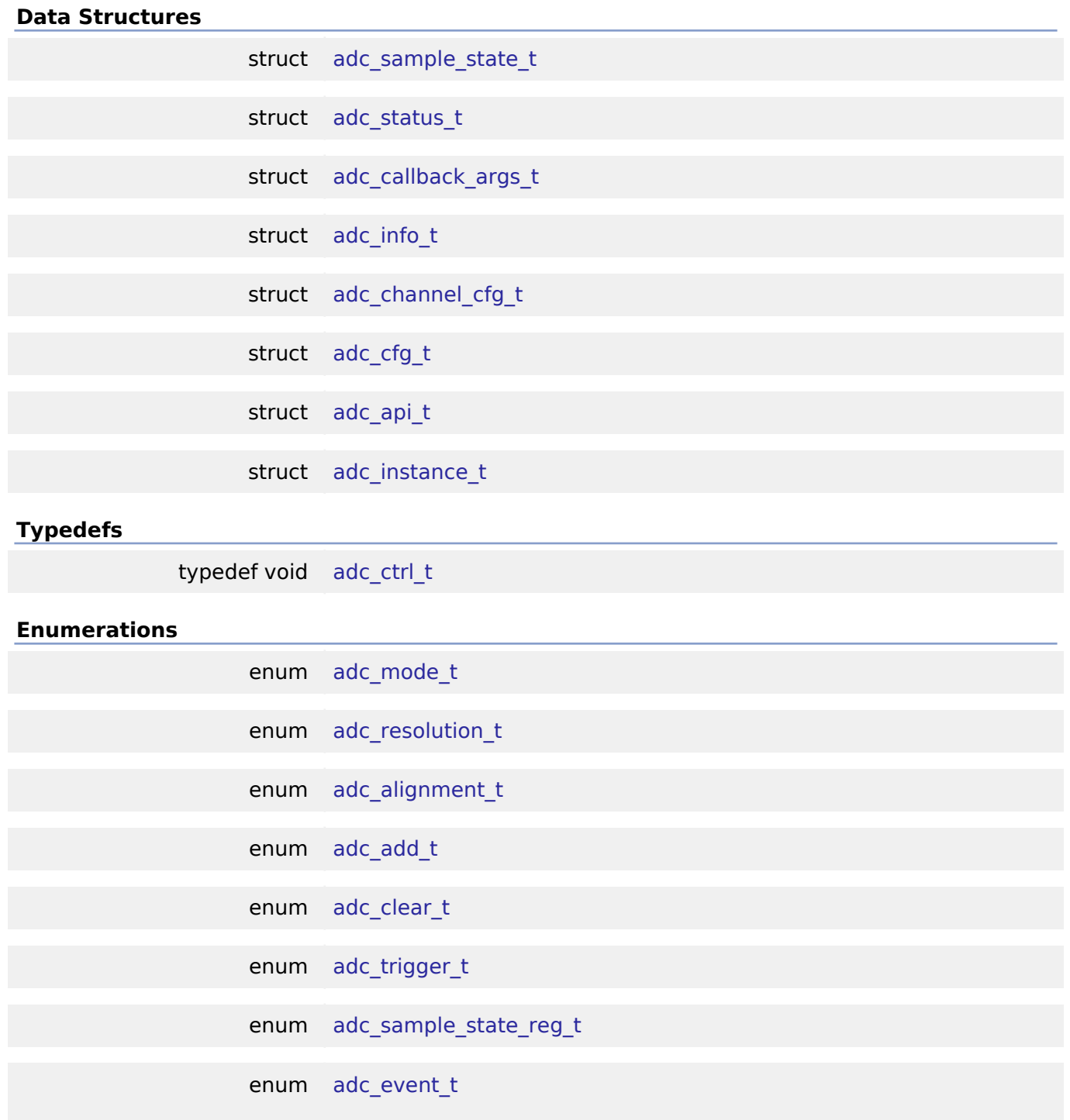

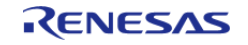

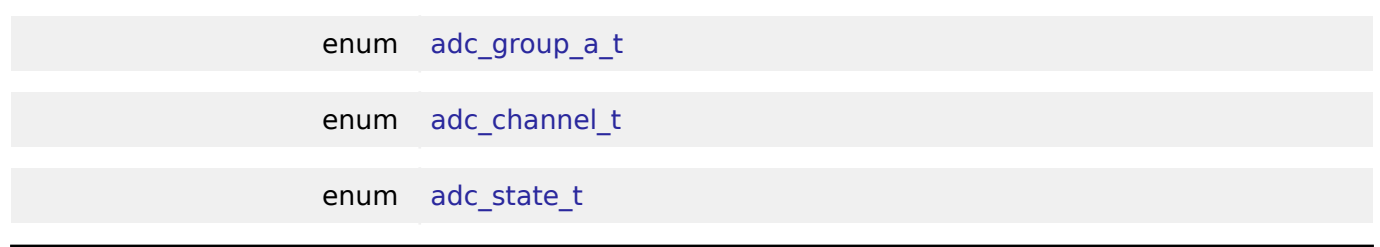

#### **Data Structure Documentation**

#### <span id="page-263-0"></span>**[◆ a](#page-263-0)dc\_sample\_state\_t**

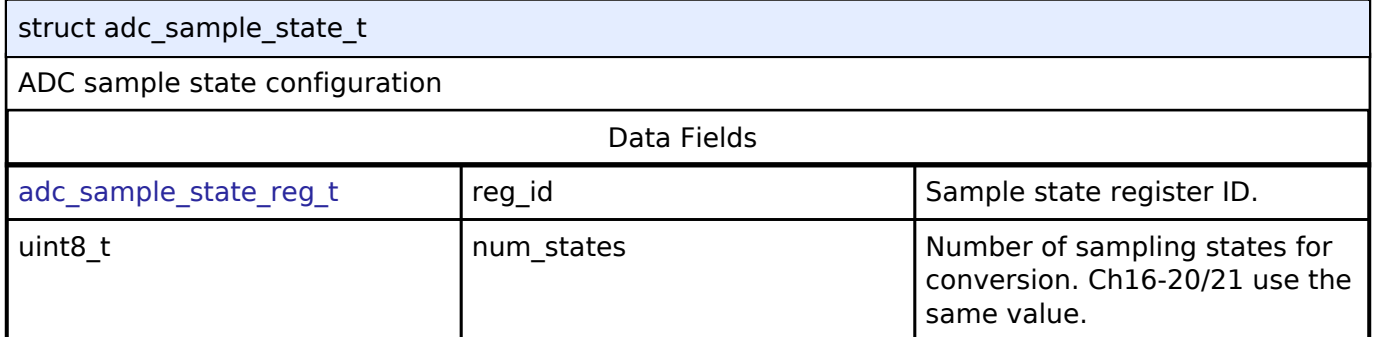

#### <span id="page-263-1"></span>**[◆ a](#page-263-1)dc\_status\_t**

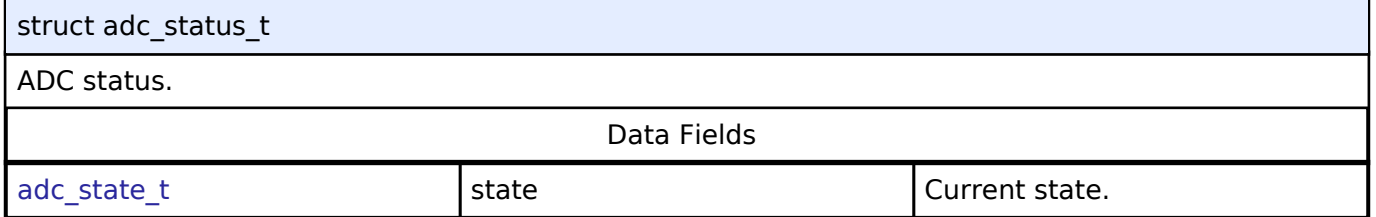

#### <span id="page-263-2"></span>**[◆ a](#page-263-2)dc\_callback\_args\_t**

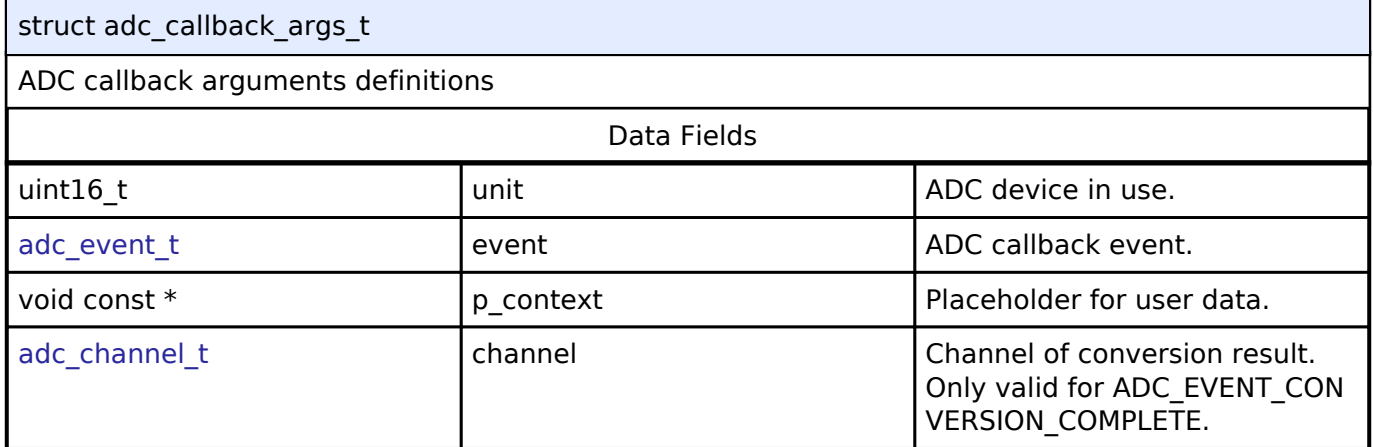

## <span id="page-263-3"></span>**[◆ a](#page-263-3)dc\_info\_t**

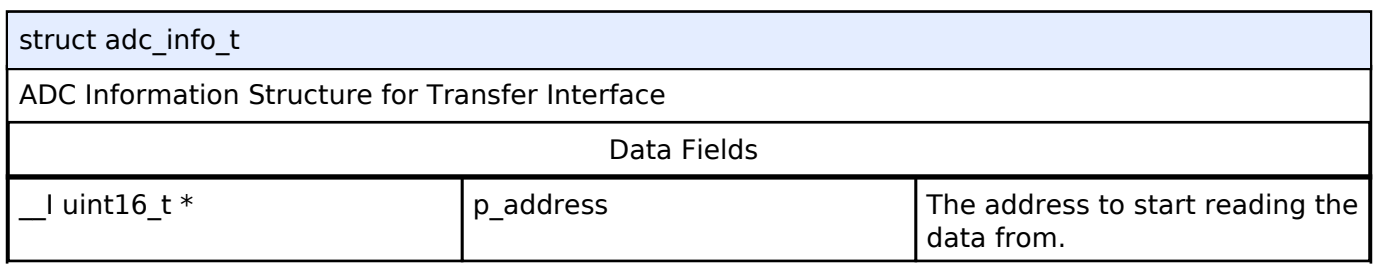

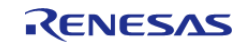

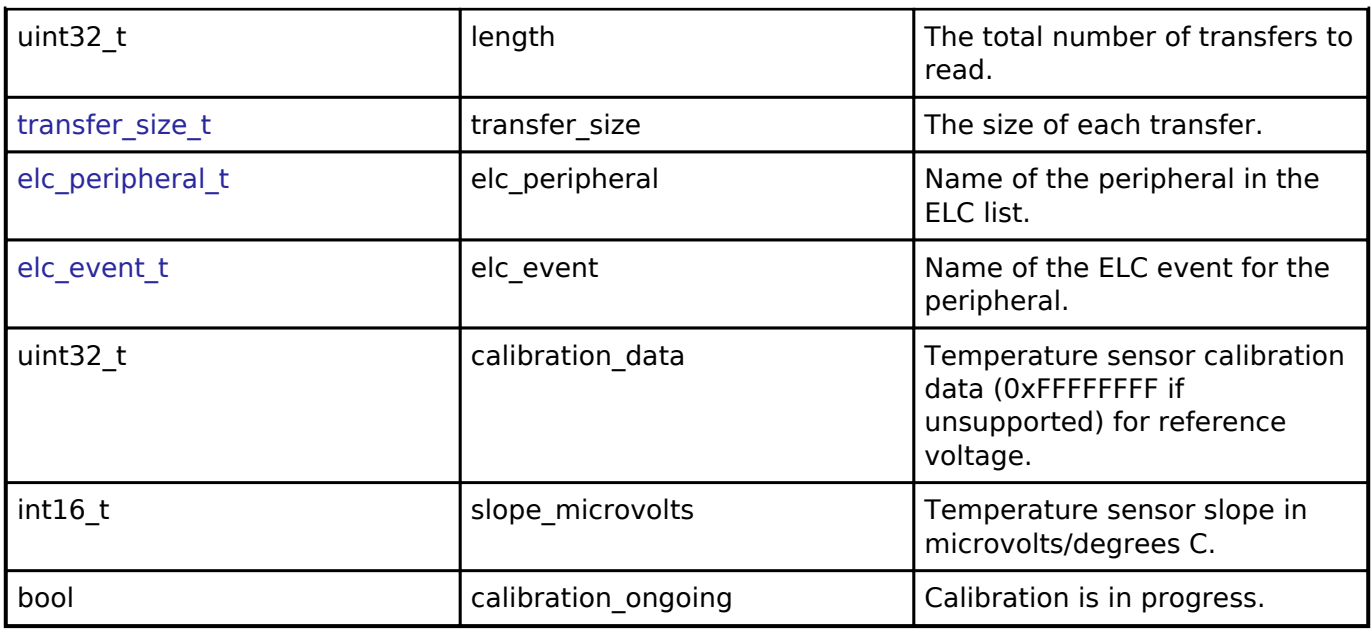

## <span id="page-264-0"></span>**[◆ a](#page-264-0)dc\_channel\_cfg\_t**

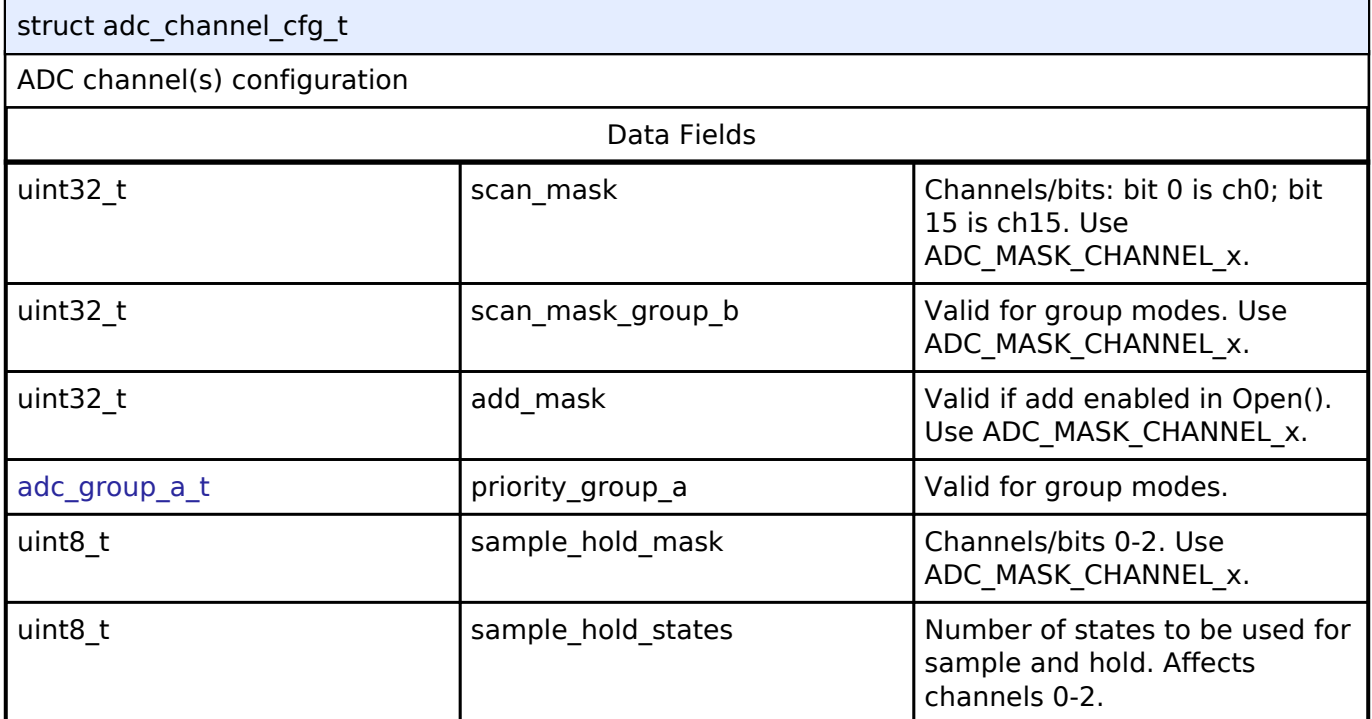

## <span id="page-264-1"></span>**[◆ a](#page-264-1)dc\_cfg\_t**

<span id="page-264-2"></span>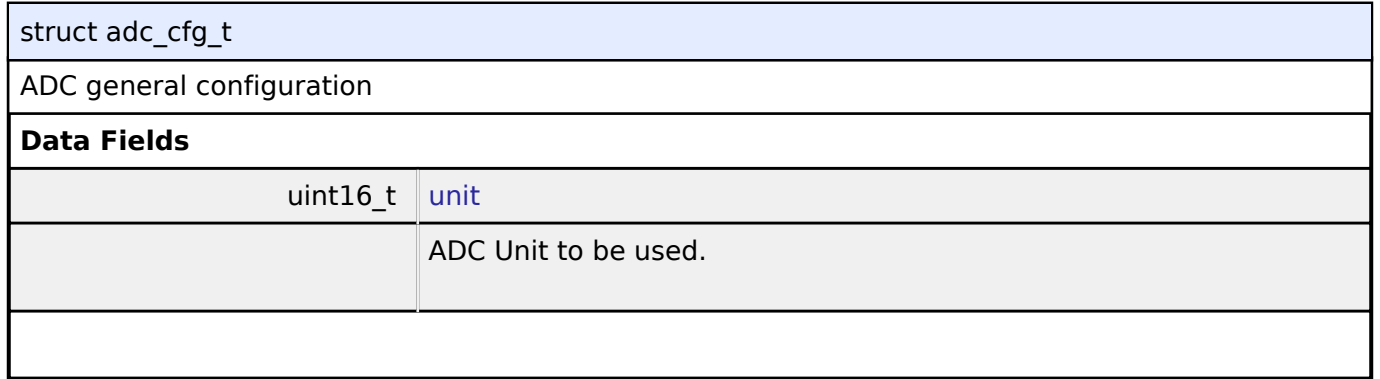

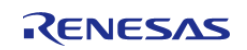

<span id="page-265-5"></span><span id="page-265-4"></span><span id="page-265-3"></span><span id="page-265-2"></span><span id="page-265-1"></span><span id="page-265-0"></span>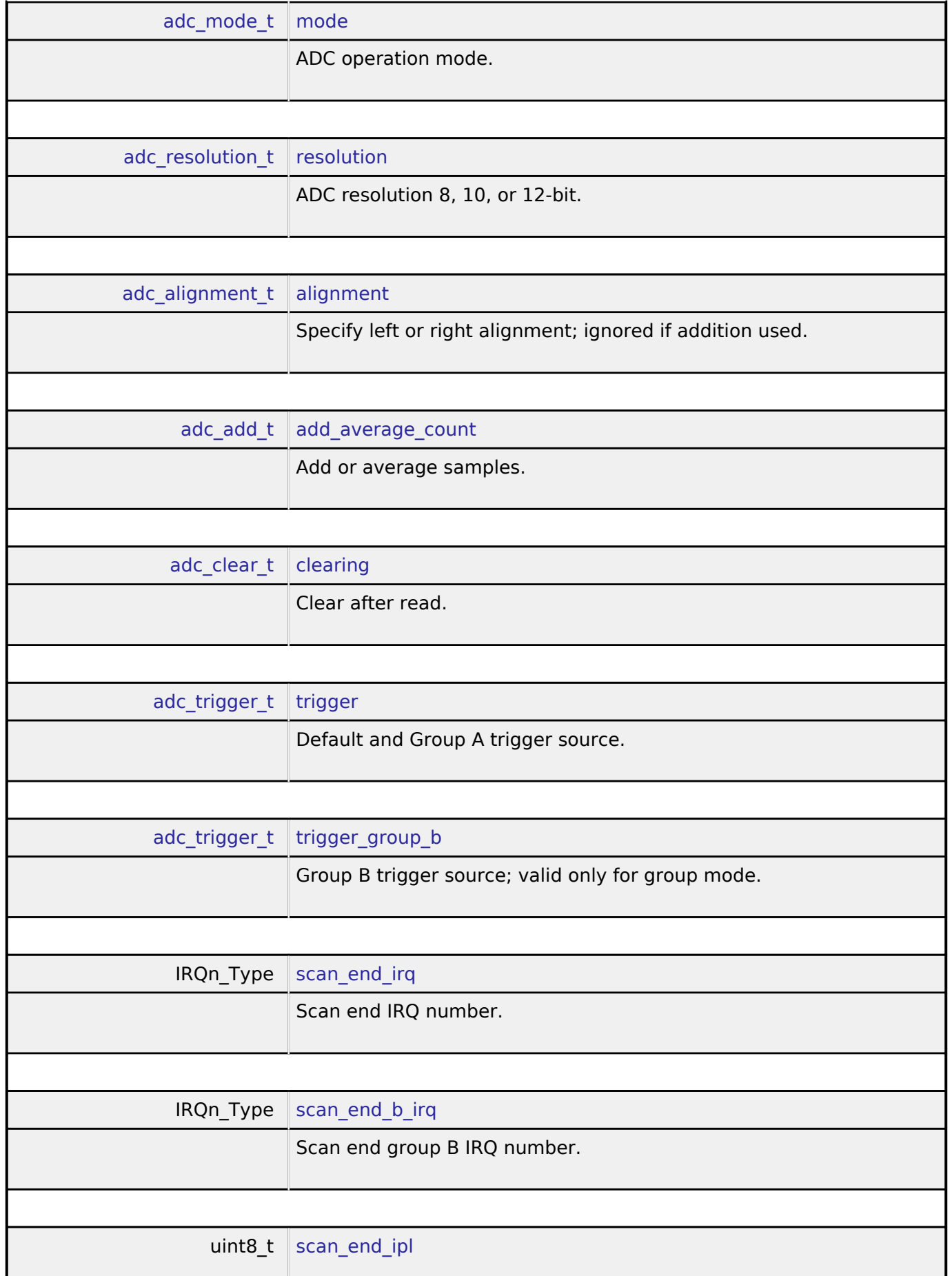

<span id="page-265-9"></span><span id="page-265-8"></span><span id="page-265-7"></span><span id="page-265-6"></span>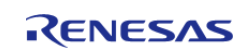

<span id="page-266-2"></span><span id="page-266-1"></span>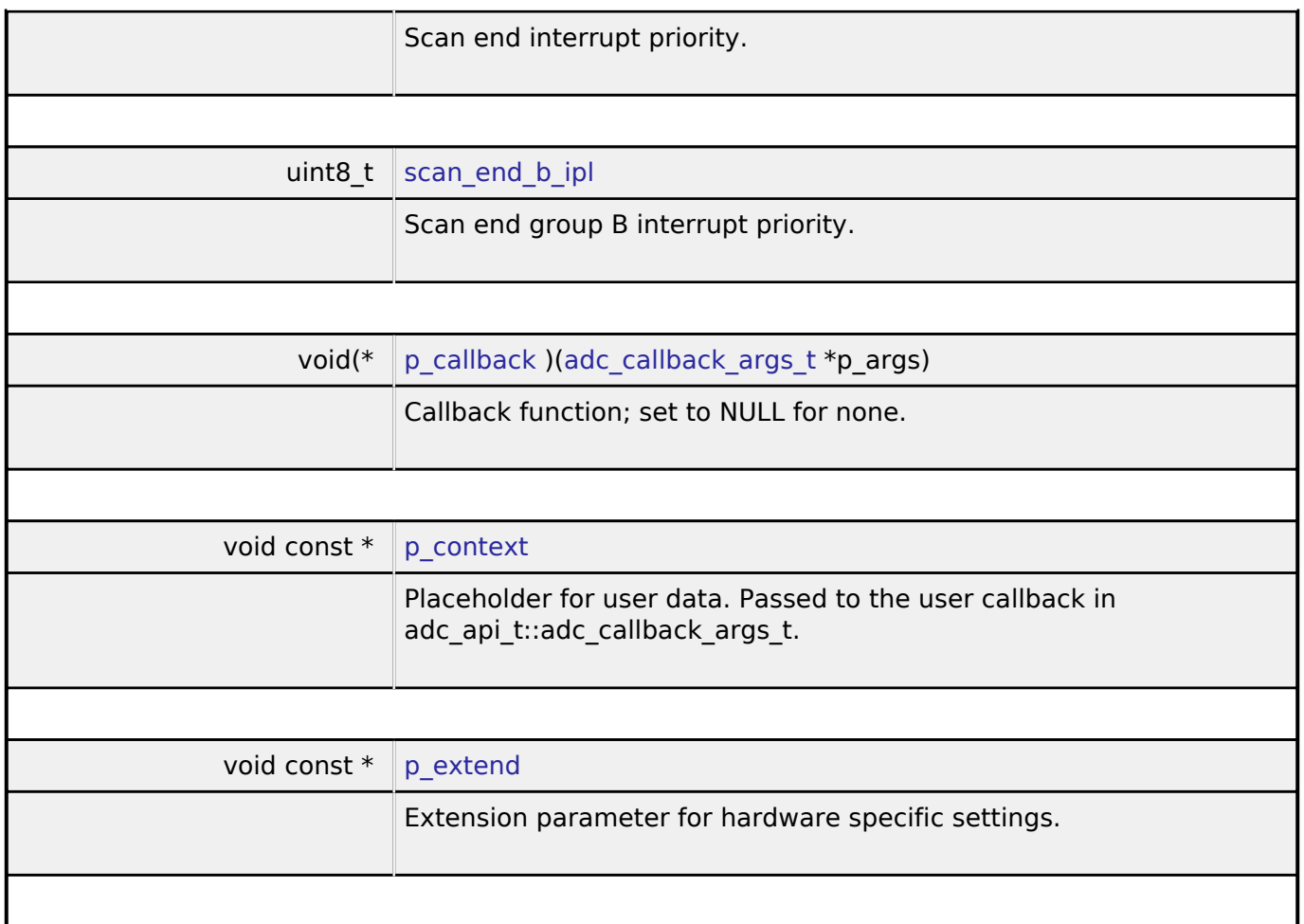

## <span id="page-266-4"></span><span id="page-266-3"></span><span id="page-266-0"></span>**[◆ a](#page-266-0)dc\_api\_t**

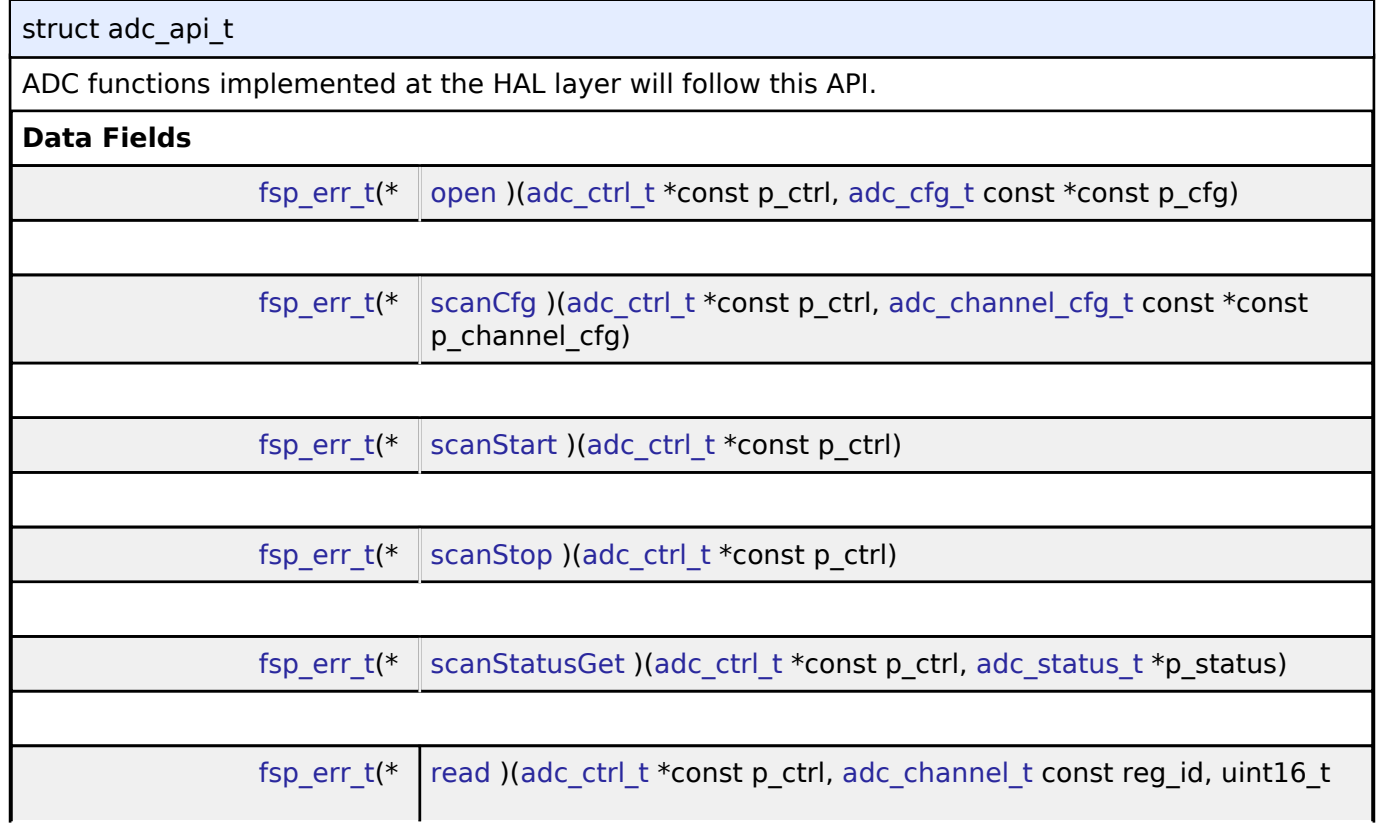

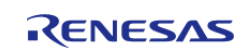

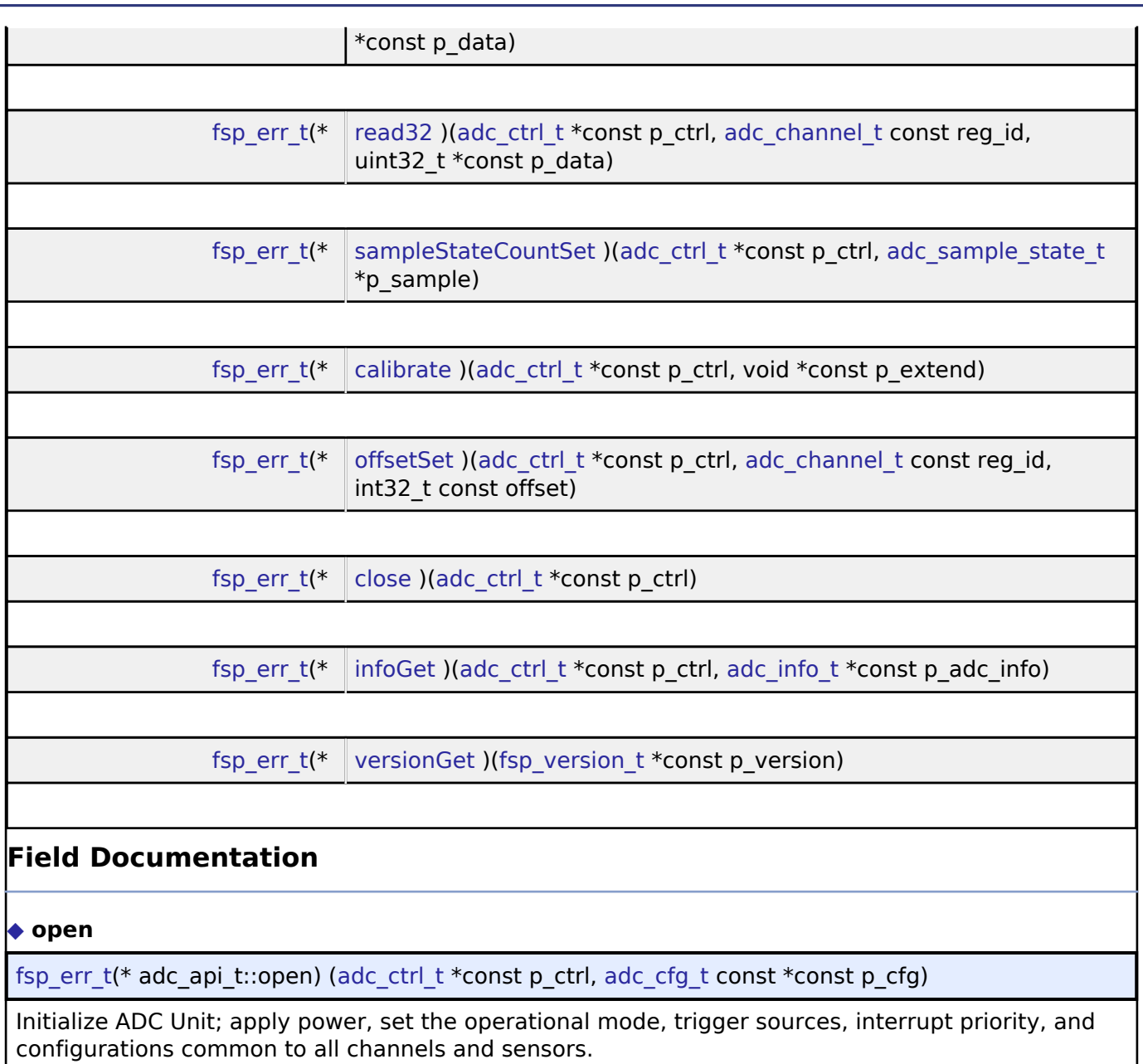

### <span id="page-267-0"></span>**Implemented as**

R\_ADC\_Open()

R\_SDADC\_Open()

#### **Precondition**

Configure peripheral clocks, ADC pins and IRQs prior to calling this function.

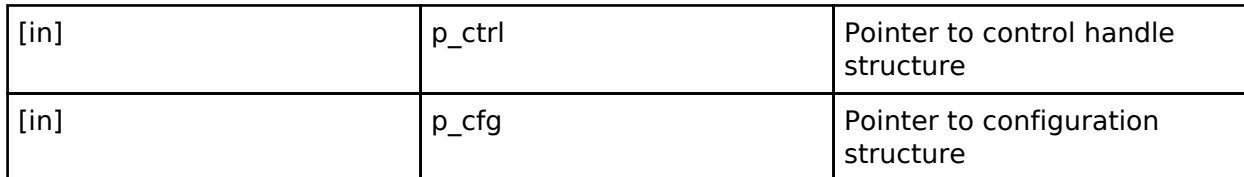

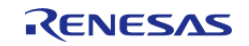

#### <span id="page-268-0"></span>**[◆ s](#page-268-0)canCfg**

[fsp\\_err\\_t\(](#page-91-0)\* adc\_api\_t::scanCfg) ([adc\\_ctrl\\_t](#page-273-0) \*const p\_ctrl, [adc\\_channel\\_cfg\\_t](#page-264-0) const \*const p\_channel\_cfg)

Configure the scan including the channels, groups, and scan triggers to be used for the unit that was initialized in the open call. Some configurations are not supported for all implementations. See implementation for details.

#### **Implemented as**

• R ADC ScanCfg()

o R SDADC ScanConfigure()

#### **Parameters**

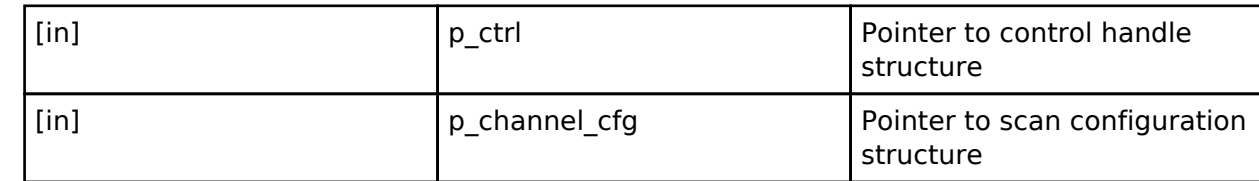

#### <span id="page-268-1"></span>**[◆ s](#page-268-1)canStart**

[fsp\\_err\\_t\(](#page-91-0)\* adc\_api\_t::scanStart) [\(adc\\_ctrl\\_t](#page-273-0) \*const p\_ctrl)

Start the scan (in case of a software trigger), or enable the hardware trigger.

#### **Implemented as**

o R ADC ScanStart()

o R SDADC ScanStart()

#### **Parameters**

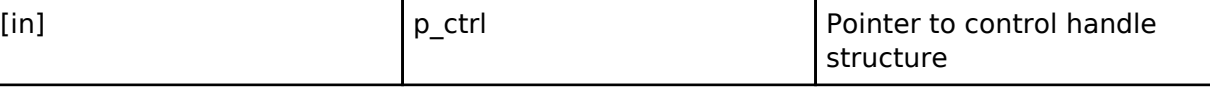

#### <span id="page-268-2"></span>**[◆ s](#page-268-2)canStop**

[fsp\\_err\\_t\(](#page-91-0)\* adc\_api\_t::scanStop) ([adc\\_ctrl\\_t](#page-273-0) \*const p\_ctrl)

Stop the ADC scan (in case of a software trigger), or disable the hardware trigger.

#### **Implemented as**

◦ R ADC ScanStop()

R\_SDADC\_ScanStop()

**Parameters**

[in] The point Point Point Point Point Point Point Point Point Point Point Point Point Point Point Point Point Point Point Point Point Point Point Point Point Point Point Point Point Point Point Point Point Point Point Poi structure

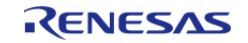

#### <span id="page-269-0"></span>**[◆ s](#page-269-0)canStatusGet**

[fsp\\_err\\_t\(](#page-91-0)\* adc\_api\_t::scanStatusGet) ([adc\\_ctrl\\_t](#page-273-0) \*const p\_ctrl, [adc\\_status\\_t](#page-263-1) \*p\_status)

Check scan status.

#### **Implemented as**

- R\_ADC\_StatusGet()
- R\_SDADC\_StatusGet()

#### **Parameters**

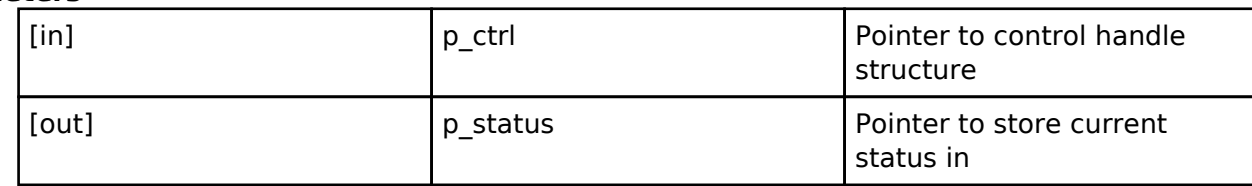

#### <span id="page-269-1"></span>**[◆ r](#page-269-1)ead**

[fsp\\_err\\_t\(](#page-91-0)\* adc\_api\_t::read) ([adc\\_ctrl\\_t](#page-273-0) \*const p\_ctrl, [adc\\_channel\\_t](#page-279-0) const reg\_id, uint16\_t \*const p\_data)

Read ADC conversion result.

#### **Implemented as**

- o R ADC Read()
- $\circ$  R SDADC Read()

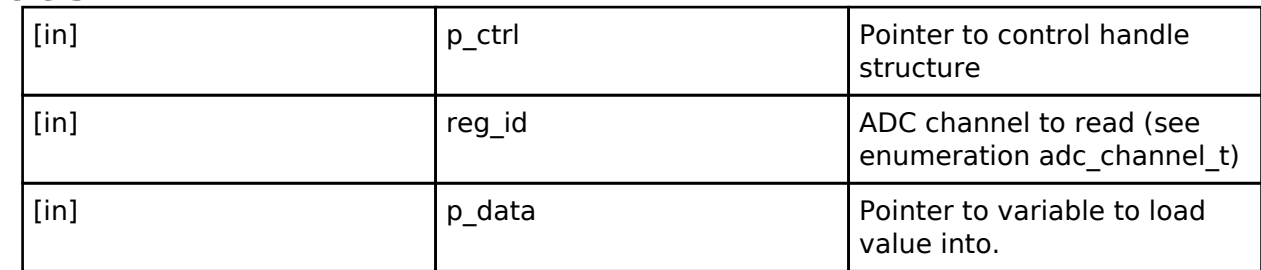

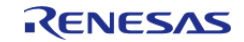

#### <span id="page-270-0"></span>**[◆ r](#page-270-0)ead32**

[fsp\\_err\\_t\(](#page-91-0)\* adc\_api\_t::read32) [\(adc\\_ctrl\\_t](#page-273-0) \*const p\_ctrl, [adc\\_channel\\_t](#page-279-0) const reg\_id, uint32\_t \*const p\_data)

Read ADC conversion result into a 32-bit word.

#### **Implemented as**

o R SDADC Read32()

#### **Parameters**

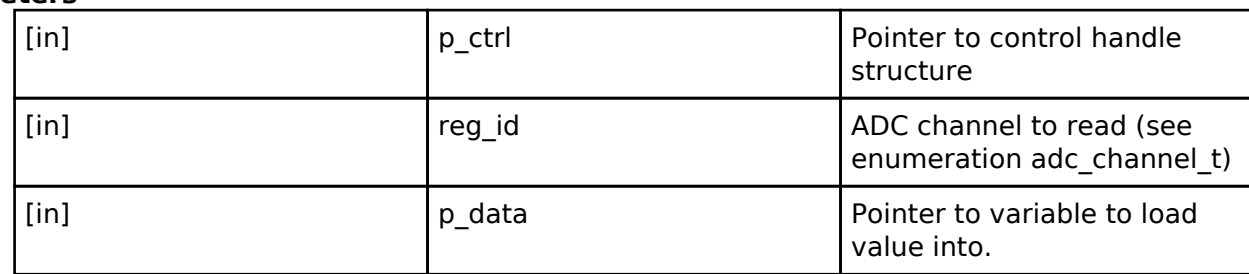

#### <span id="page-270-1"></span>**[◆ s](#page-270-1)ampleStateCountSet**

[fsp\\_err\\_t\(](#page-91-0)\* adc\_api\_t::sampleStateCountSet) ([adc\\_ctrl\\_t](#page-273-0) \*const p\_ctrl, [adc\\_sample\\_state\\_t](#page-263-0) \*p\_sample)

Set the sample state count for the specified channel. Not supported for all implementations. See implementation for details.

#### **Implemented as**

o R ADC SetSampleStateCount()

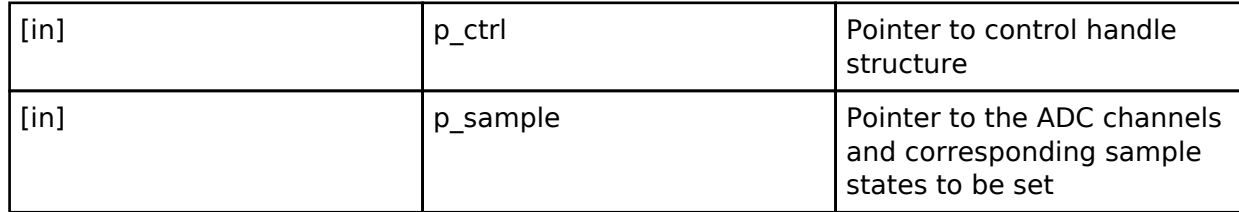

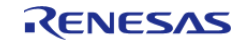

#### <span id="page-271-0"></span>**[◆ c](#page-271-0)alibrate**

[fsp\\_err\\_t\(](#page-91-0)\* adc\_api\_t::calibrate) ([adc\\_ctrl\\_t](#page-273-0) \*const p\_ctrl, void \*const p\_extend)

Calibrate ADC or associated PGA (programmable gain amplifier). The driver may require implementation specific arguments to the p\_extend input. Not supported for all implementations. See implementation for details.

#### **Implemented as**

• R SDADC Calibrate()

#### **Parameters**

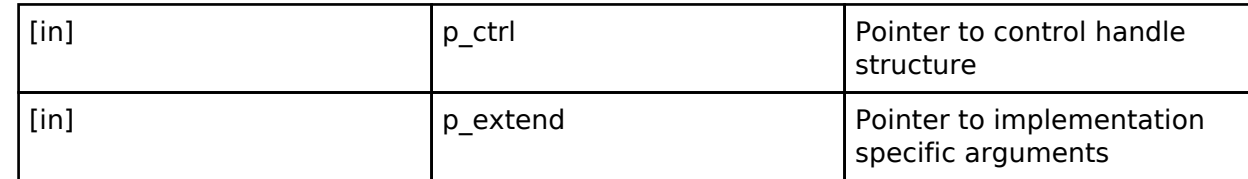

#### <span id="page-271-1"></span>**[◆ o](#page-271-1)ffsetSet**

[fsp\\_err\\_t\(](#page-91-0)\* adc\_api\_t::offsetSet) ([adc\\_ctrl\\_t](#page-273-0) \*const p\_ctrl, [adc\\_channel\\_t](#page-279-0) const reg\_id, int32\_t const offset)

Set offset for input PGA configured for differential input. Not supported for all implementations. See implementation for details.

#### **Implemented as**

#### • R SDADC OffsetSet()

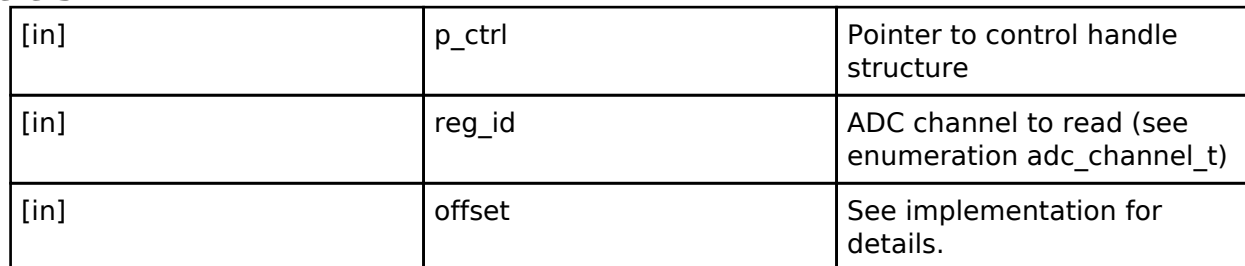

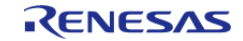

#### <span id="page-272-1"></span>**[◆ c](#page-272-1)lose**

[fsp\\_err\\_t\(](#page-91-0)\* adc\_api\_t::close) ([adc\\_ctrl\\_t](#page-273-0) \*const p\_ctrl)

Close the specified ADC unit by ending any scan in progress, disabling interrupts, and removing power to the specified A/D unit.

#### **Implemented as**

- R\_ADC\_Close()
- o R SDADC Close()

#### **Parameters**

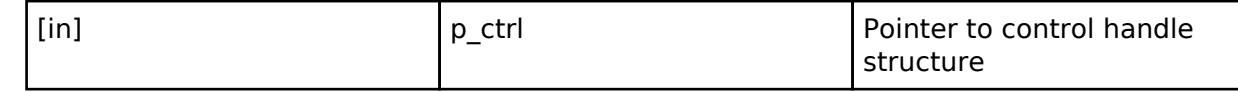

#### <span id="page-272-2"></span>**[◆ i](#page-272-2)nfoGet**

[fsp\\_err\\_t\(](#page-91-0)\* adc\_api\_t::infoGet) [\(adc\\_ctrl\\_t](#page-273-0) \*const p\_ctrl, [adc\\_info\\_t](#page-263-3) \*const p\_adc\_info)

Return the ADC data register address of the first (lowest number) channel and the total number of bytes to be read in order for the DTC/DMAC to read the conversion results of all configured channels. Return the temperature sensor calibration and slope data.

#### **Implemented as**

- R ADC InfoGet()
- o R SDADC InfoGet()

#### **Parameters**

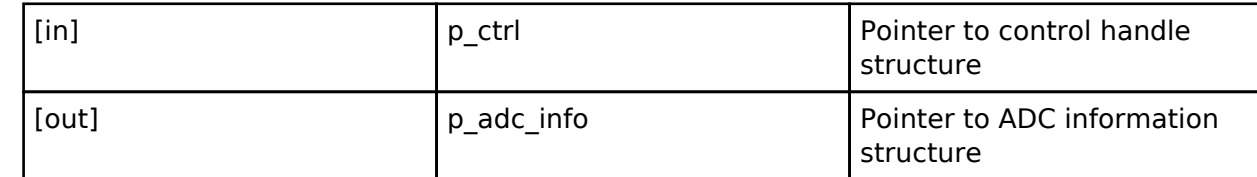

#### <span id="page-272-3"></span>**[◆ v](#page-272-3)ersionGet**

[fsp\\_err\\_t\(](#page-91-0)\* adc\_api\_t::versionGet) [\(fsp\\_version\\_t](#page-90-0) \*const p\_version)

Retrieve the API version.

#### **Implemented as**

R\_ADC\_VersionGet()

R\_SDADC\_VersionGet()

#### **Precondition**

This function retrieves the API version.

#### **Parameters**

[in] **p\_version** Pointer to version structure

#### <span id="page-272-0"></span>**[◆ a](#page-272-0)dc\_instance\_t**

struct adc\_instance\_t

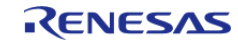

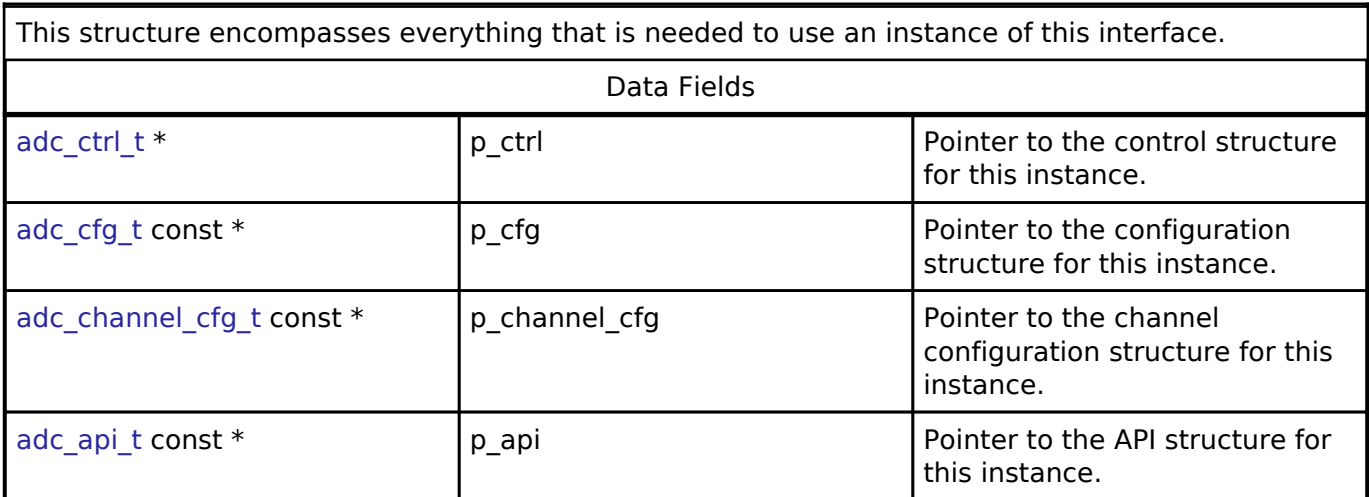

## **Typedef Documentation**

#### <span id="page-273-0"></span>**[◆ a](#page-273-0)dc\_ctrl\_t**

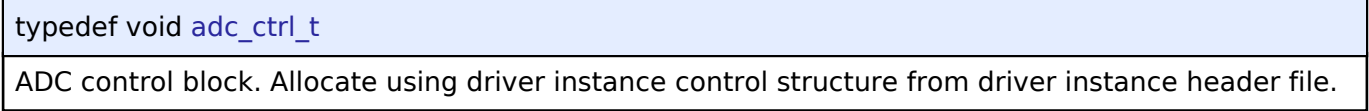

## **Enumeration Type Documentation**

## <span id="page-273-1"></span>**[◆ a](#page-273-1)dc\_mode\_t**

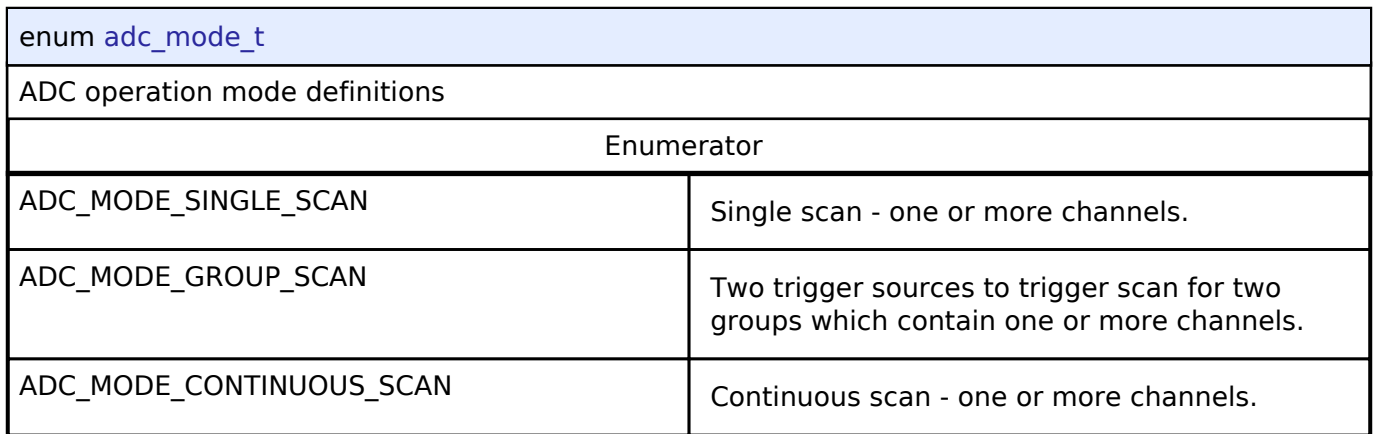

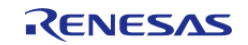

## <span id="page-274-0"></span>**[◆ a](#page-274-0)dc\_resolution\_t**

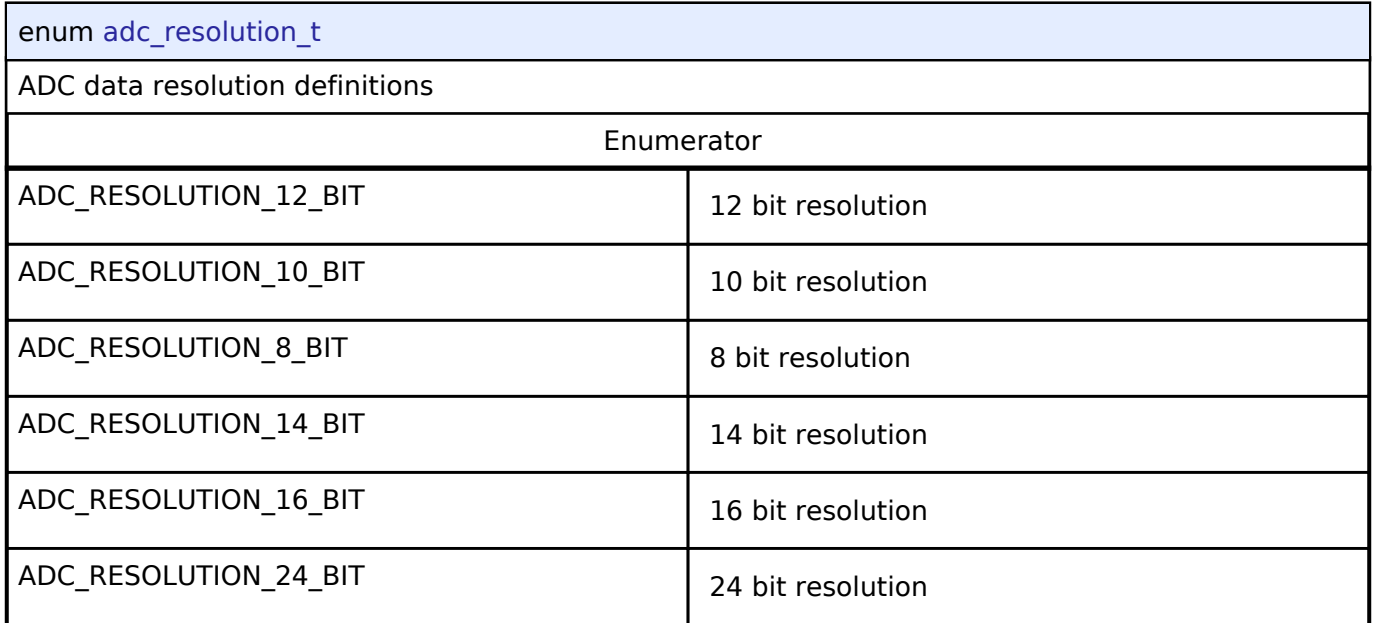

## <span id="page-274-1"></span>**[◆ a](#page-274-1)dc\_alignment\_t**

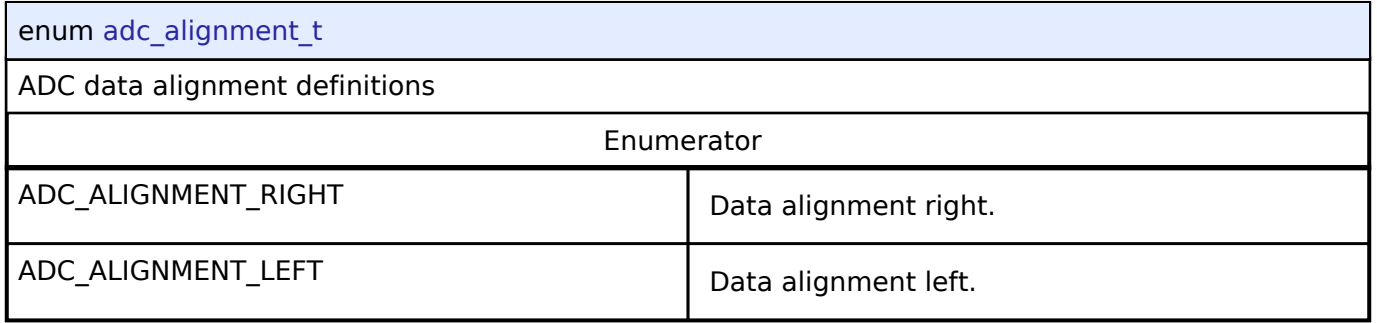

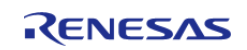

## <span id="page-275-0"></span>**[◆ a](#page-275-0)dc\_add\_t**

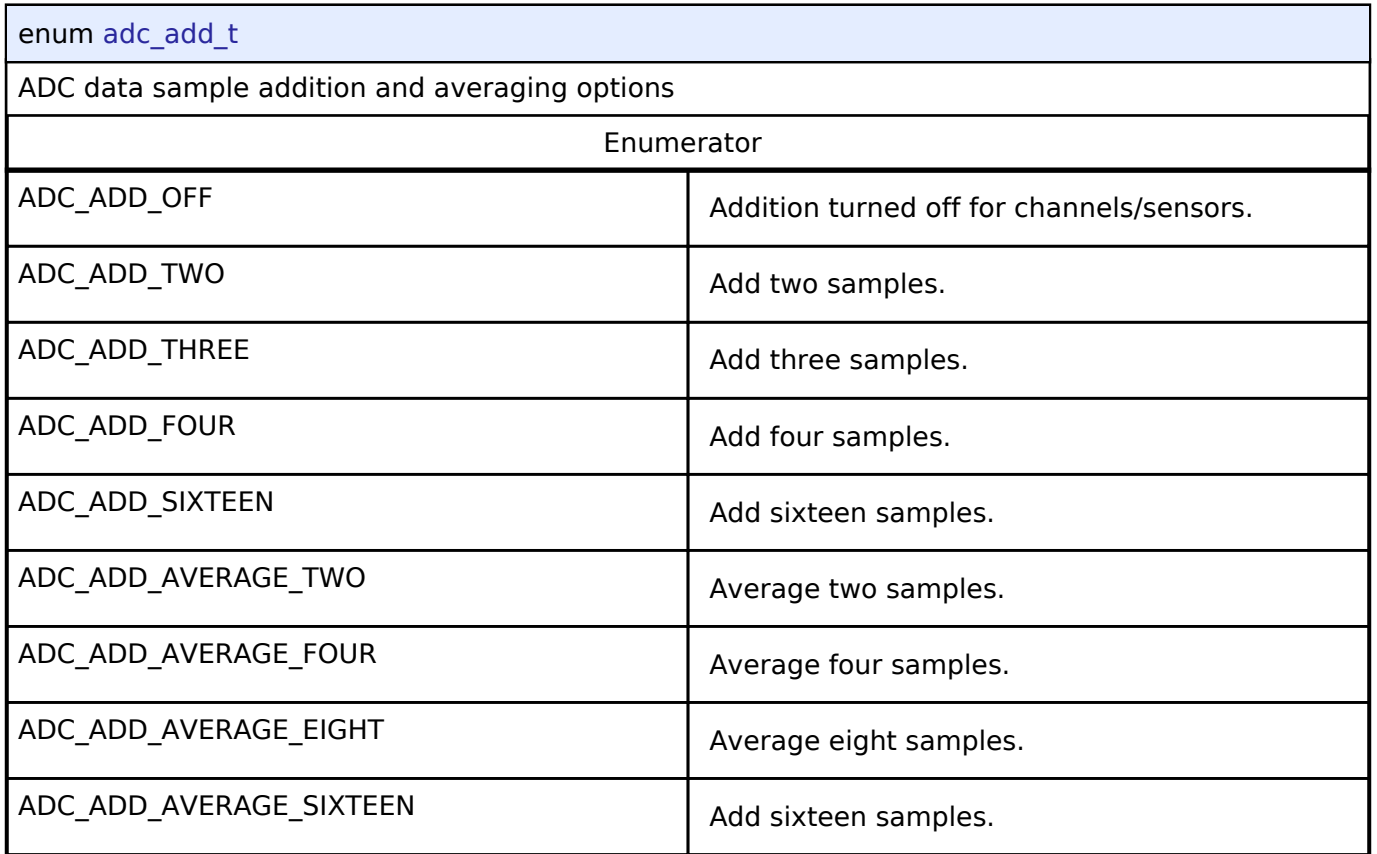

## <span id="page-275-1"></span>**[◆ a](#page-275-1)dc\_clear\_t**

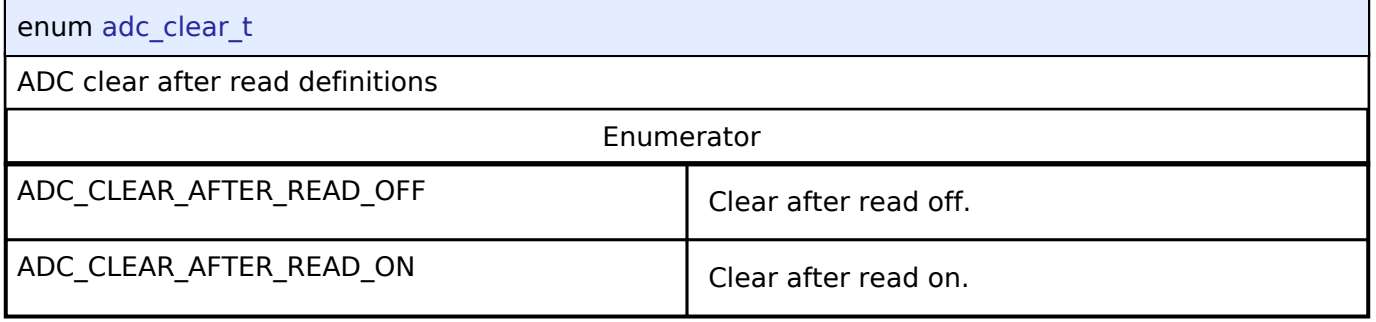

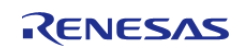

## <span id="page-276-0"></span>**[◆ a](#page-276-0)dc\_trigger\_t**

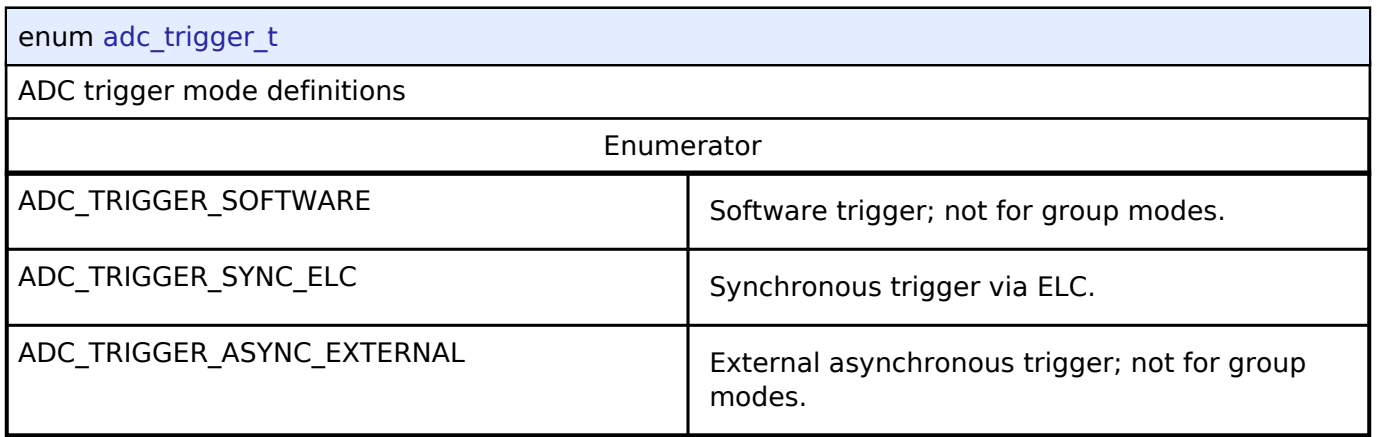

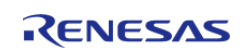

## <span id="page-277-0"></span>**[◆ a](#page-277-0)dc\_sample\_state\_reg\_t**

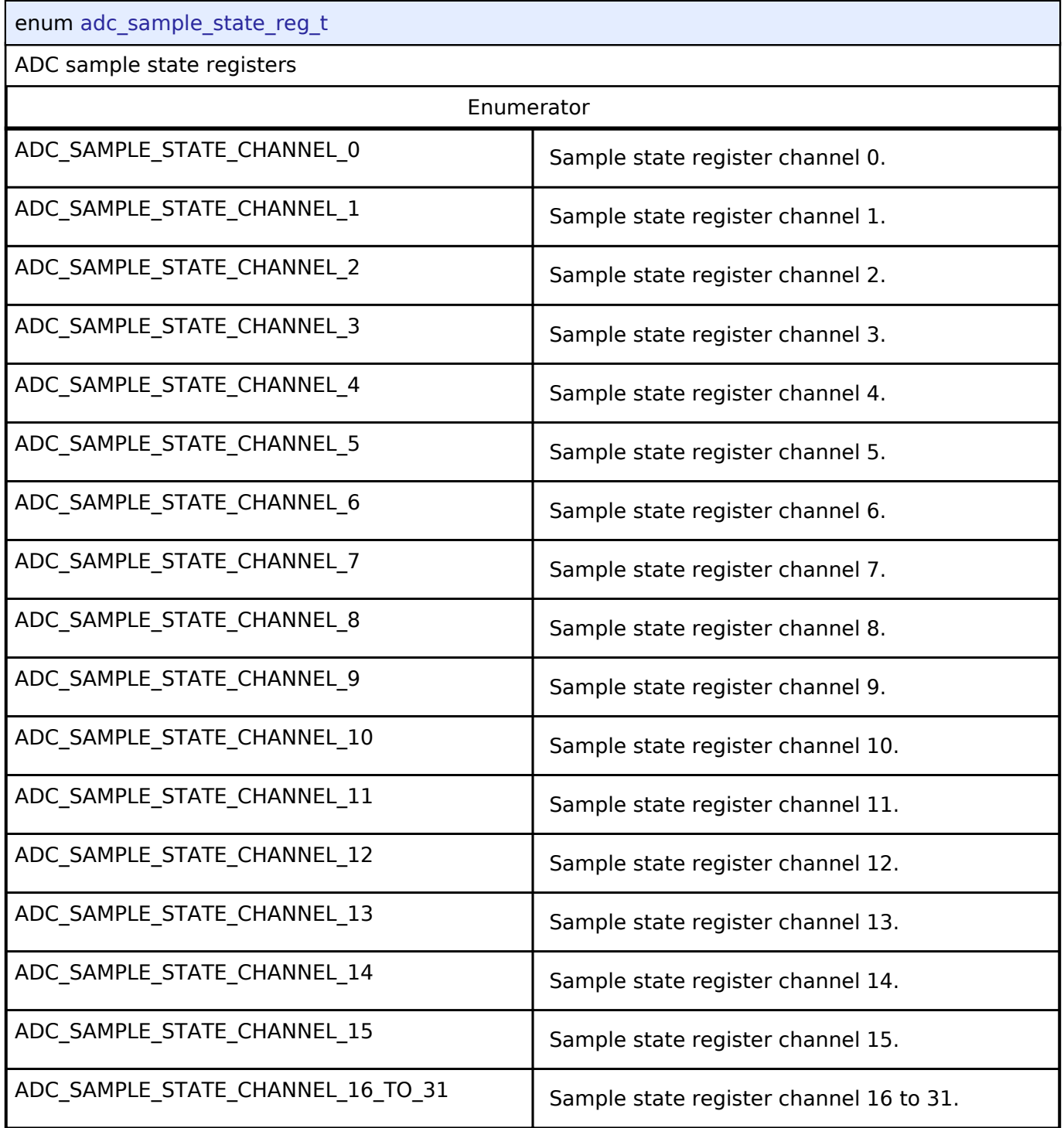

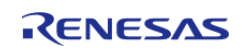

ī

## <span id="page-278-0"></span>**[◆ a](#page-278-0)dc\_event\_t**

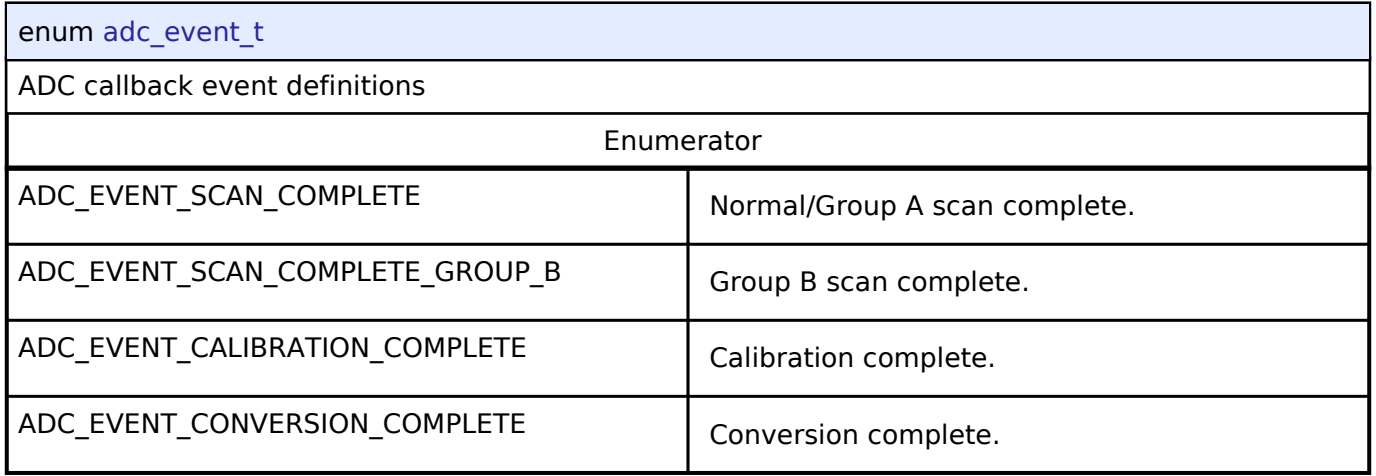

## <span id="page-278-1"></span>**[◆ a](#page-278-1)dc\_group\_a\_t**

 $\mathbf{I}$ 

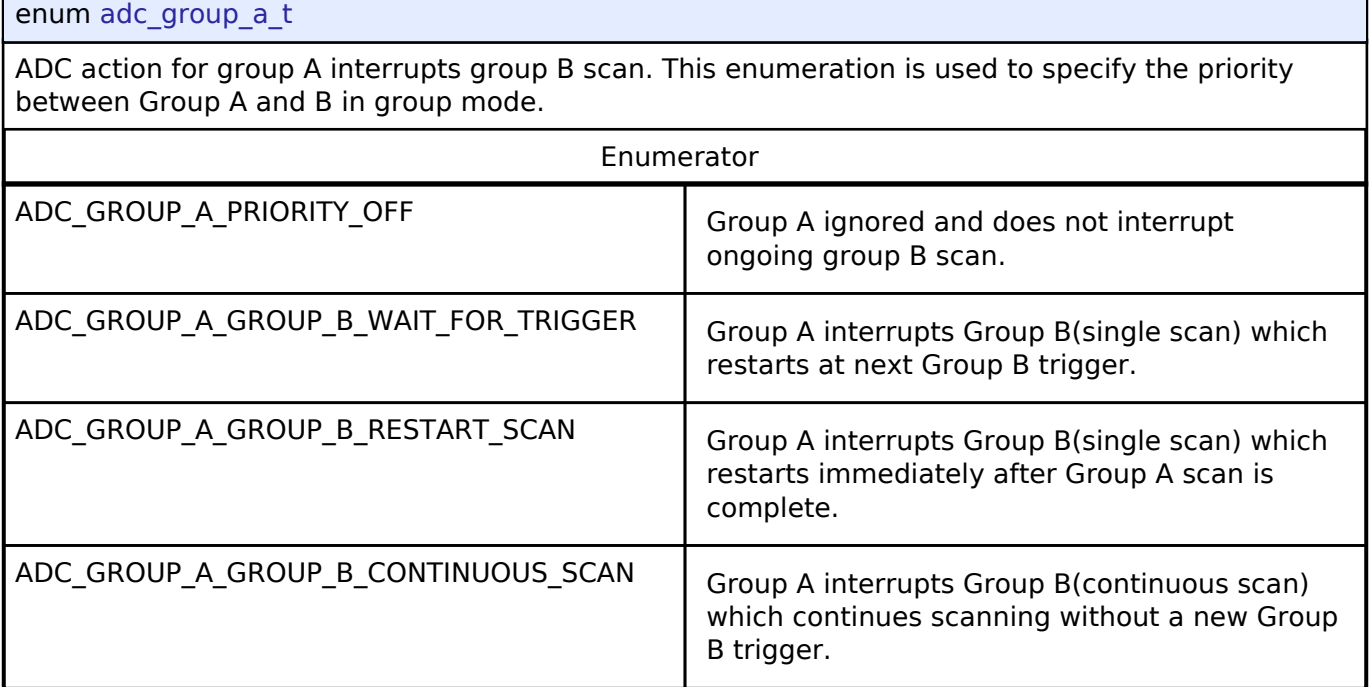

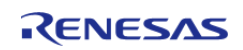

<span id="page-279-0"></span>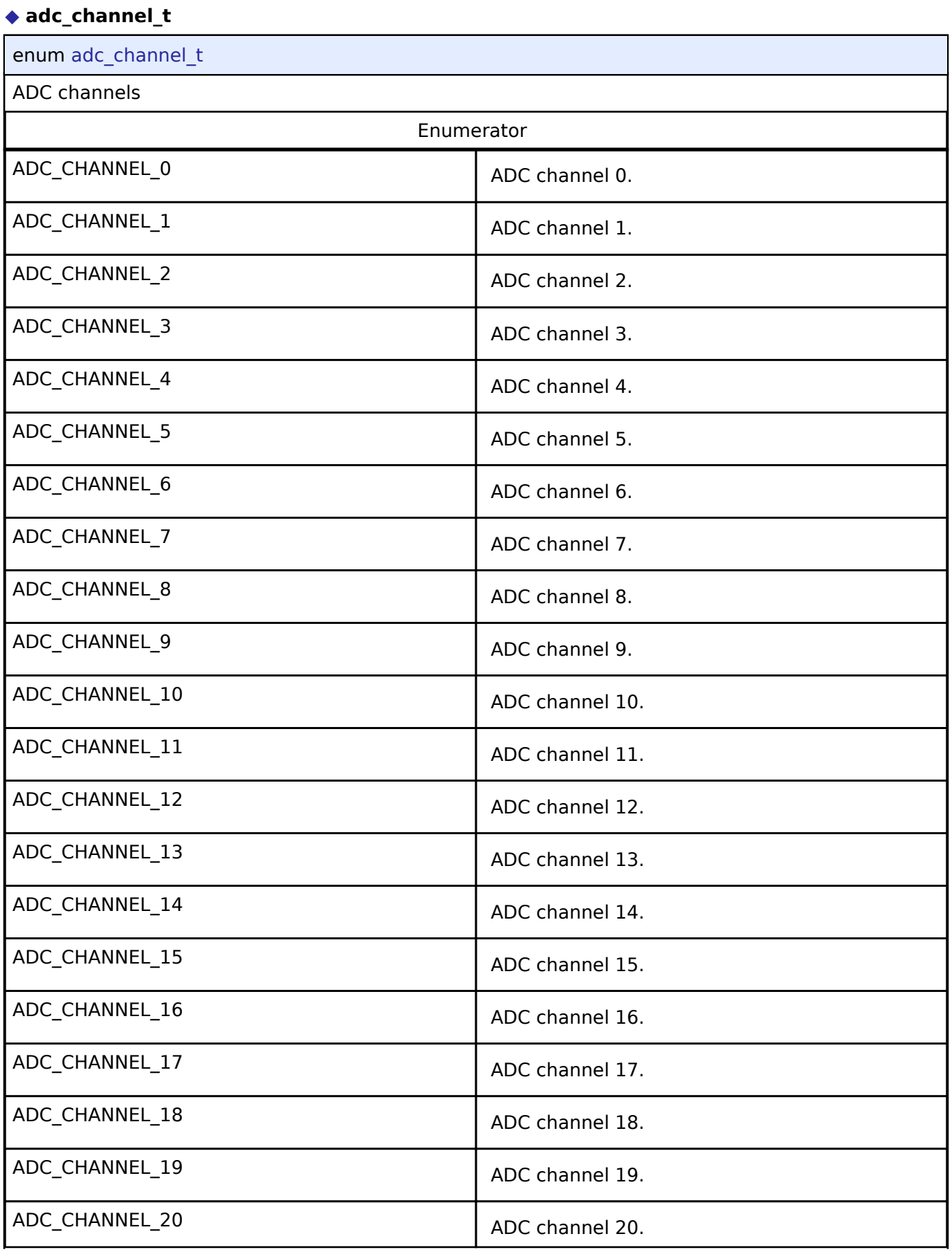

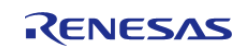

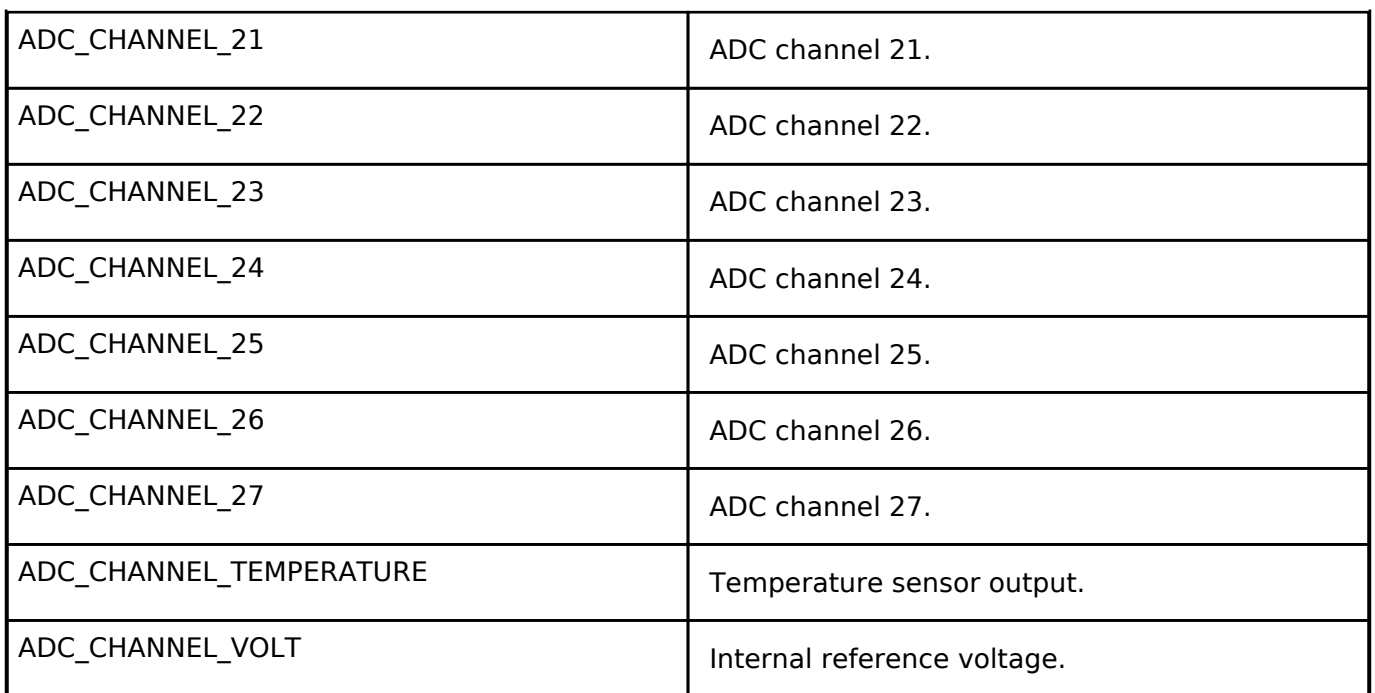

#### <span id="page-280-1"></span>**[◆ a](#page-280-1)dc\_state\_t**

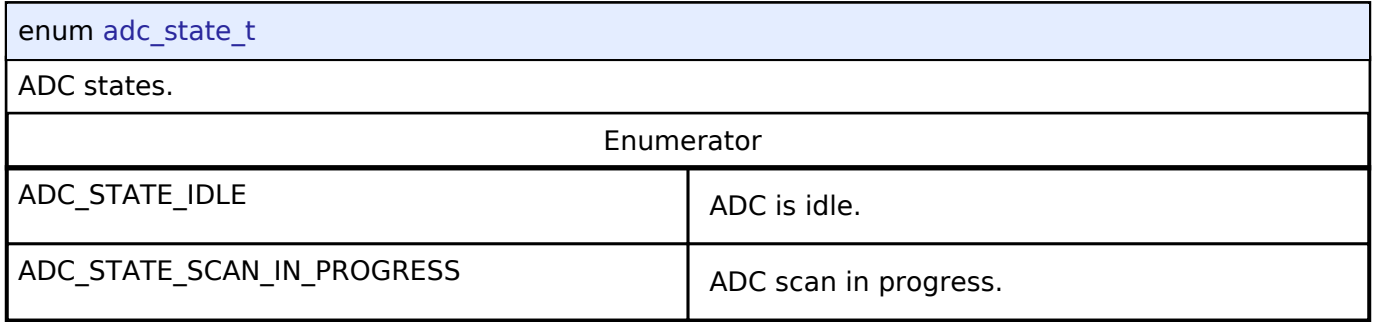

## <span id="page-280-0"></span>**4.3.2 CAC Interface**

[Interfaces](#page-258-0)

#### **Detailed Description**

Interface for clock frequency accuracy measurements.

## **Summary**

The interface for the clock frequency accuracy measurement circuit (CAC) peripheral is used to check a system clock frequency with a reference clock signal by counting the number of pulses of the clock to be measured.

Implemented by: [Clock Frequency Accuracy Measurement Circuit \(r\\_cac\)](#page-144-0)

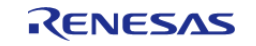

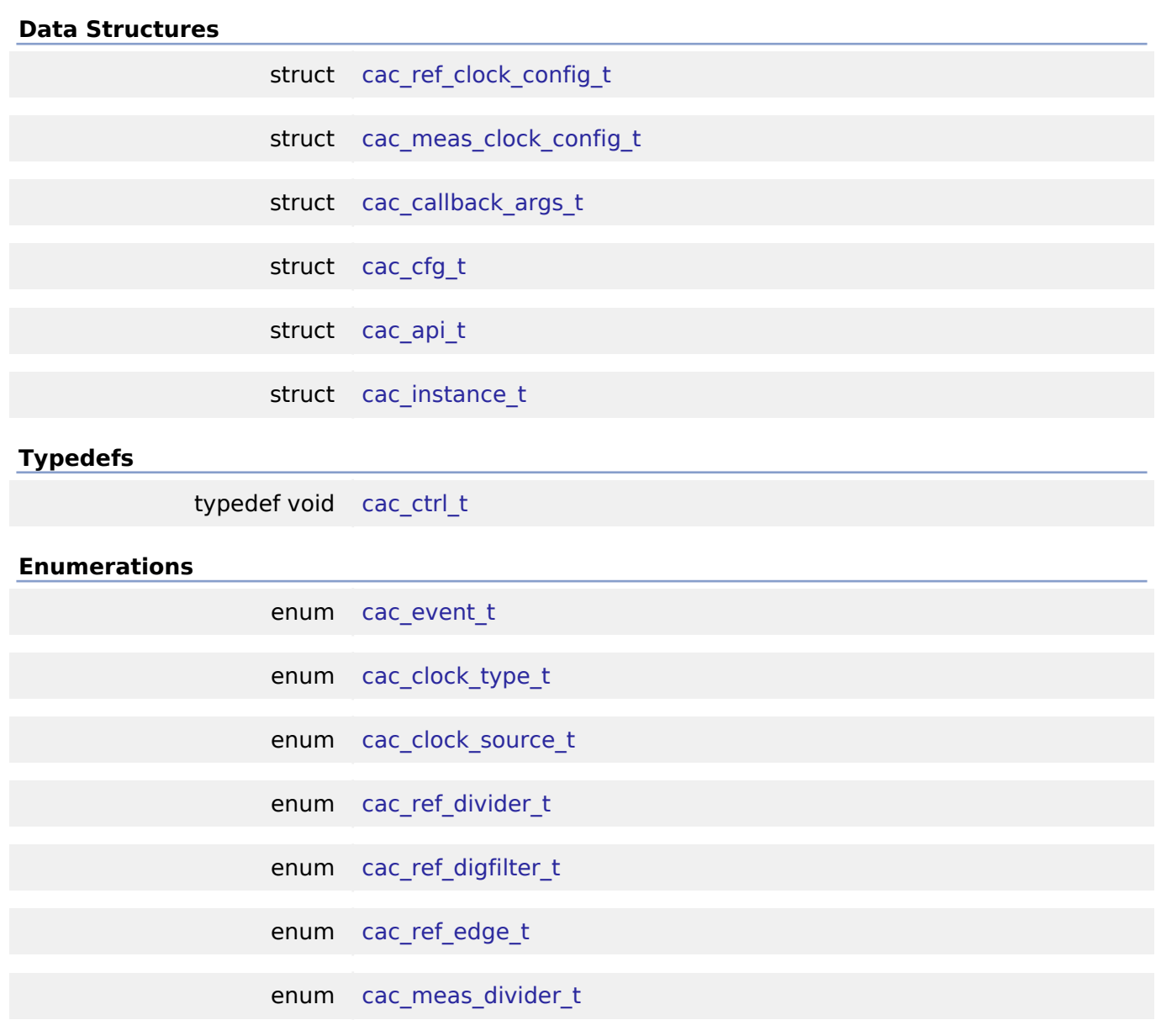

## **Data Structure Documentation**

## <span id="page-281-0"></span>**[◆ c](#page-281-0)ac\_ref\_clock\_config\_t**

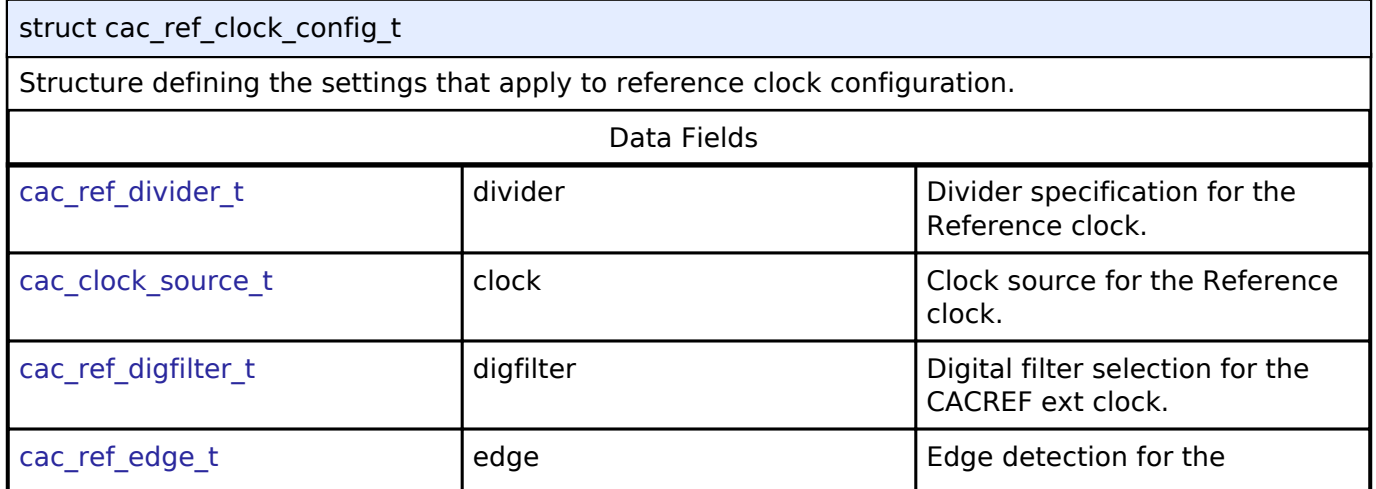

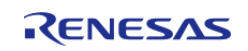

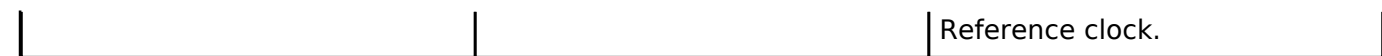

## <span id="page-282-0"></span>**[◆ c](#page-282-0)ac\_meas\_clock\_config\_t**

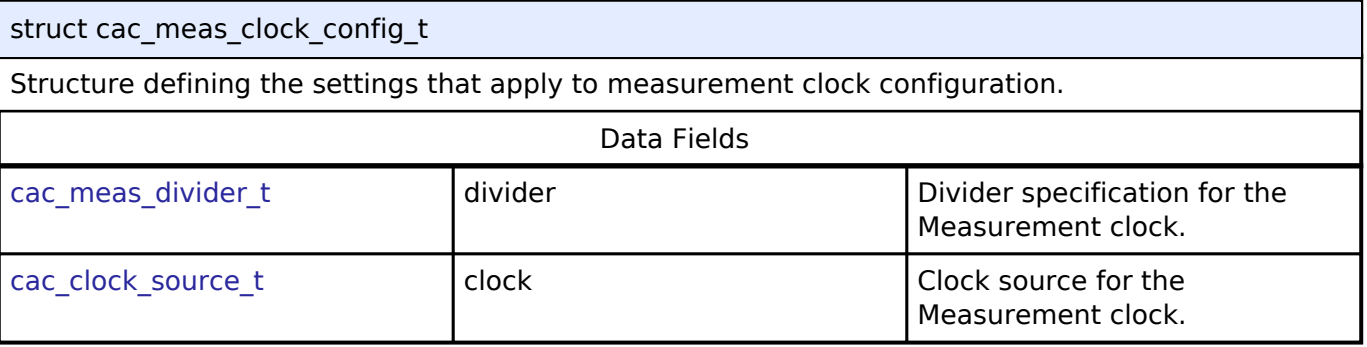

## <span id="page-282-1"></span>**[◆ c](#page-282-1)ac\_callback\_args\_t**

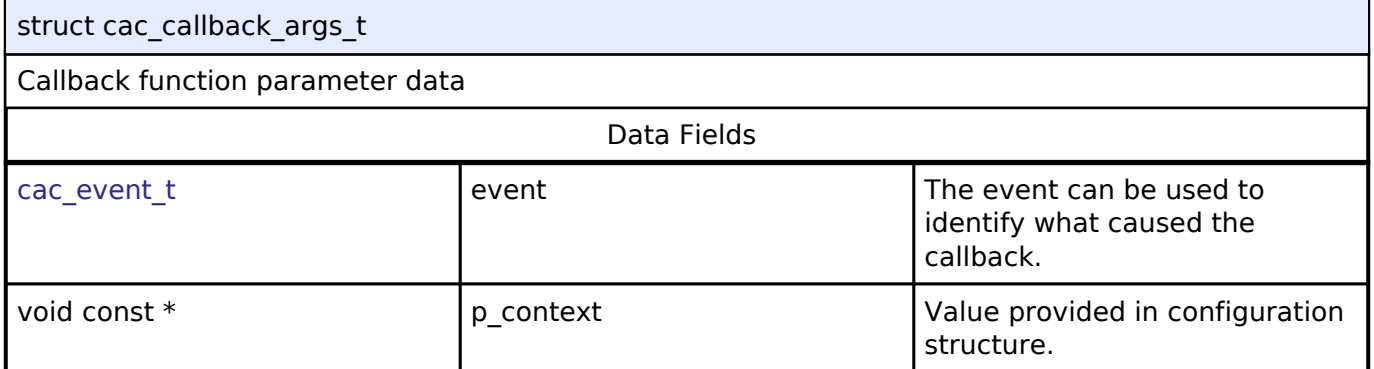

## <span id="page-282-2"></span>**[◆ c](#page-282-2)ac\_cfg\_t**

<span id="page-282-5"></span><span id="page-282-4"></span><span id="page-282-3"></span>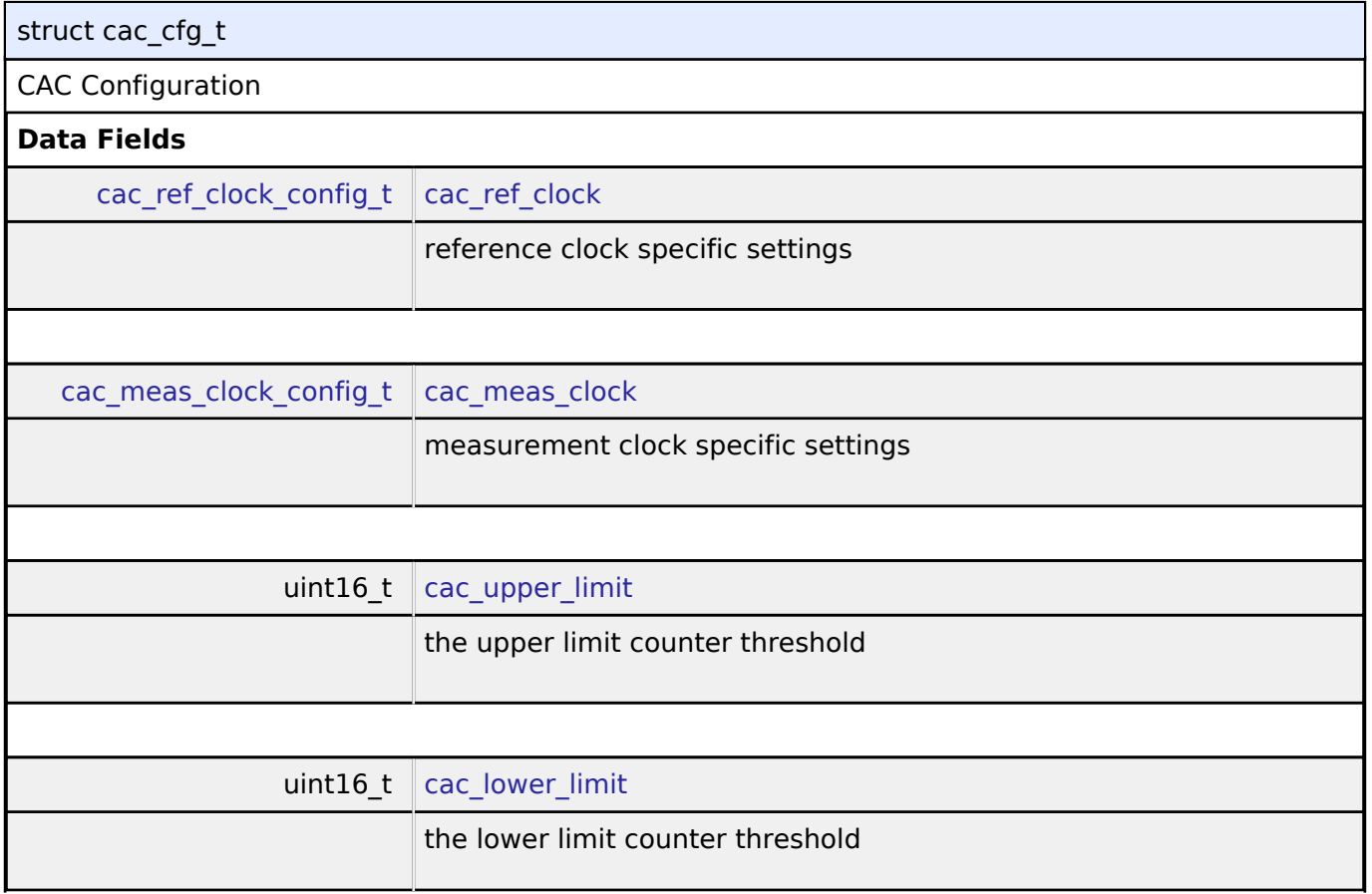

<span id="page-282-6"></span>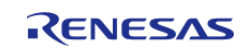

<span id="page-283-5"></span><span id="page-283-4"></span><span id="page-283-3"></span><span id="page-283-2"></span><span id="page-283-1"></span>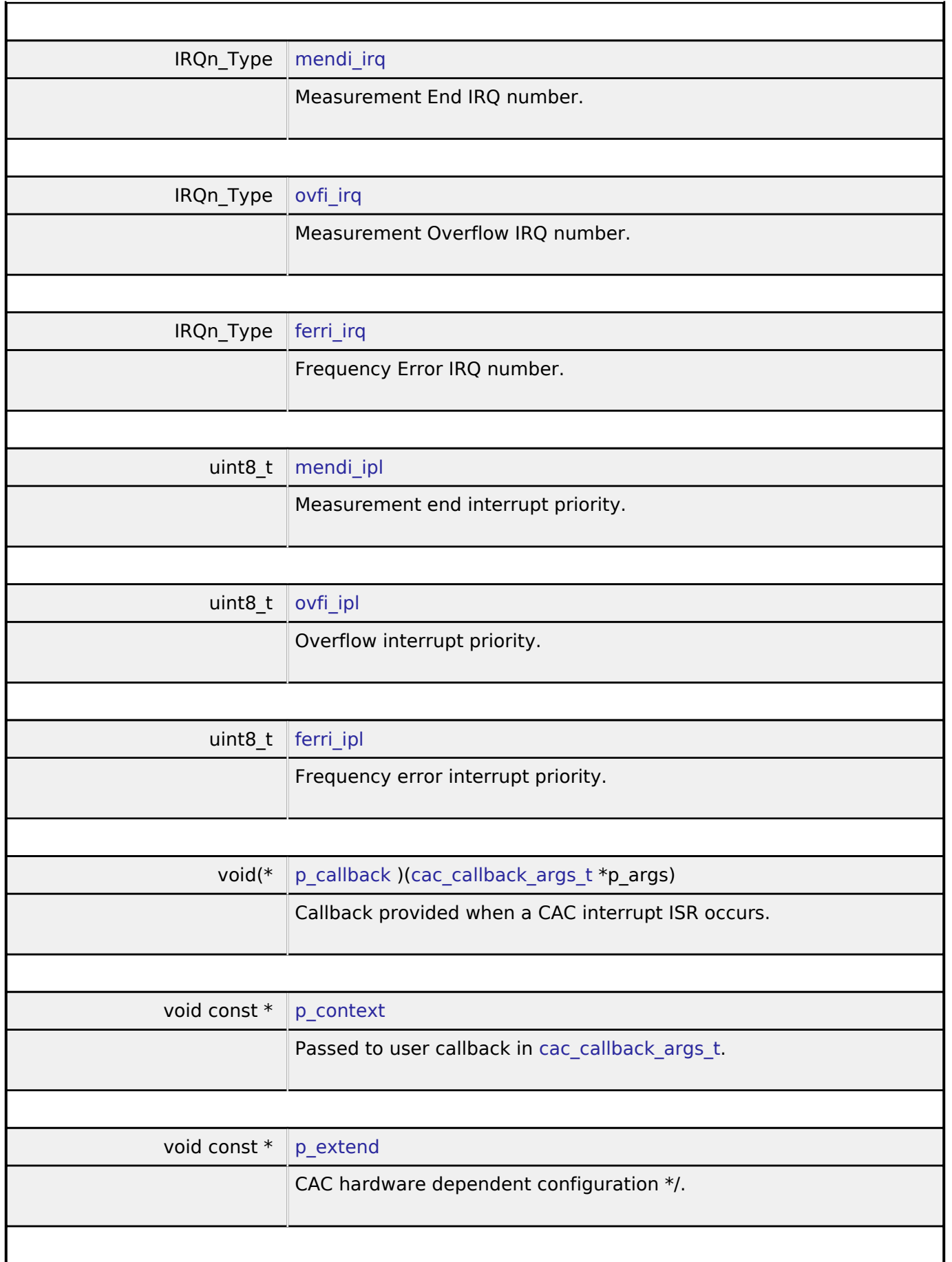

<span id="page-283-9"></span><span id="page-283-8"></span><span id="page-283-7"></span><span id="page-283-6"></span><span id="page-283-0"></span>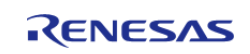

## **User's Manual**

## **[◆ c](#page-283-0)ac\_api\_t**

<span id="page-284-0"></span>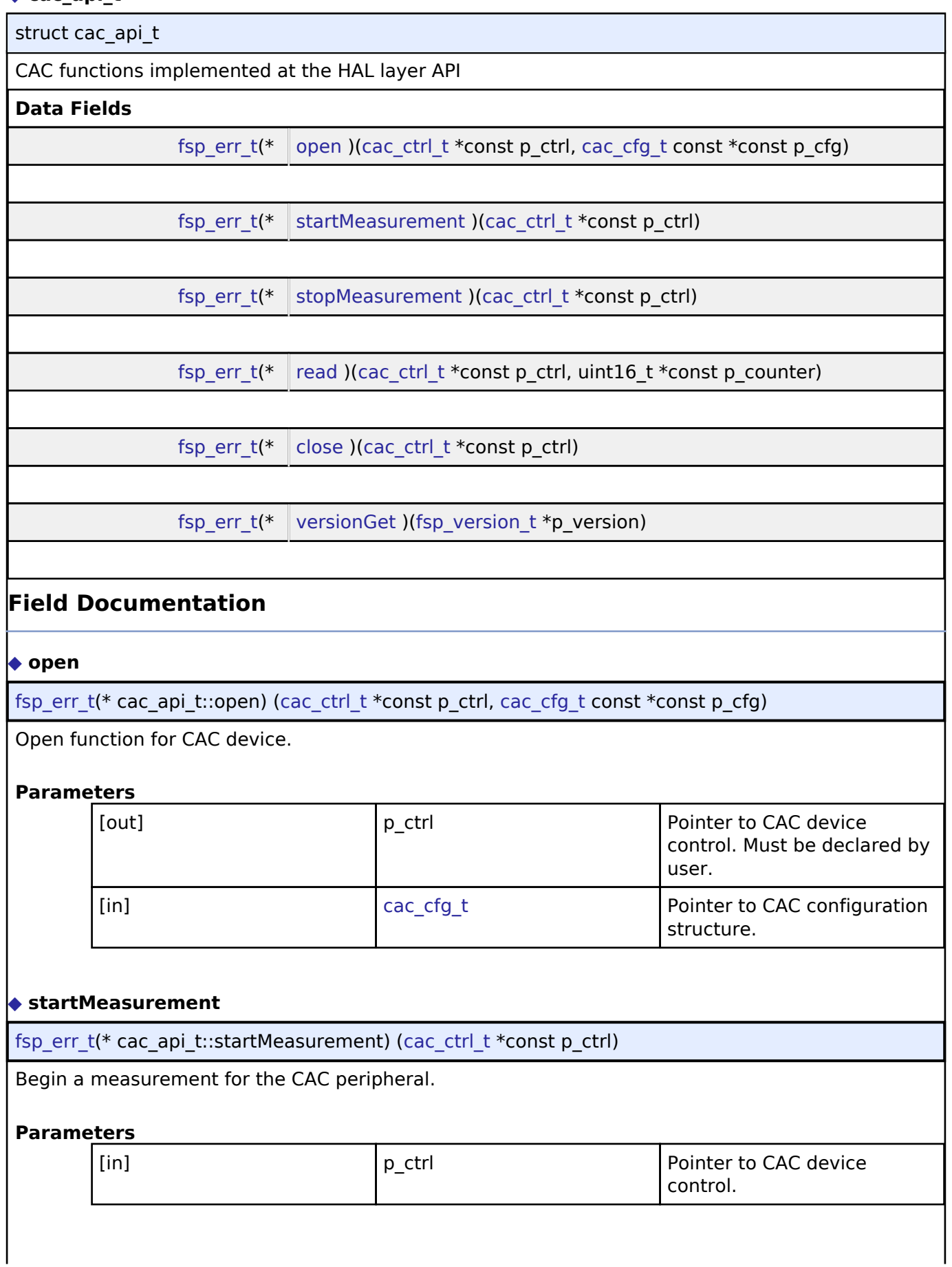

<span id="page-284-1"></span>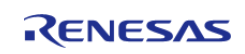

<span id="page-285-2"></span><span id="page-285-1"></span>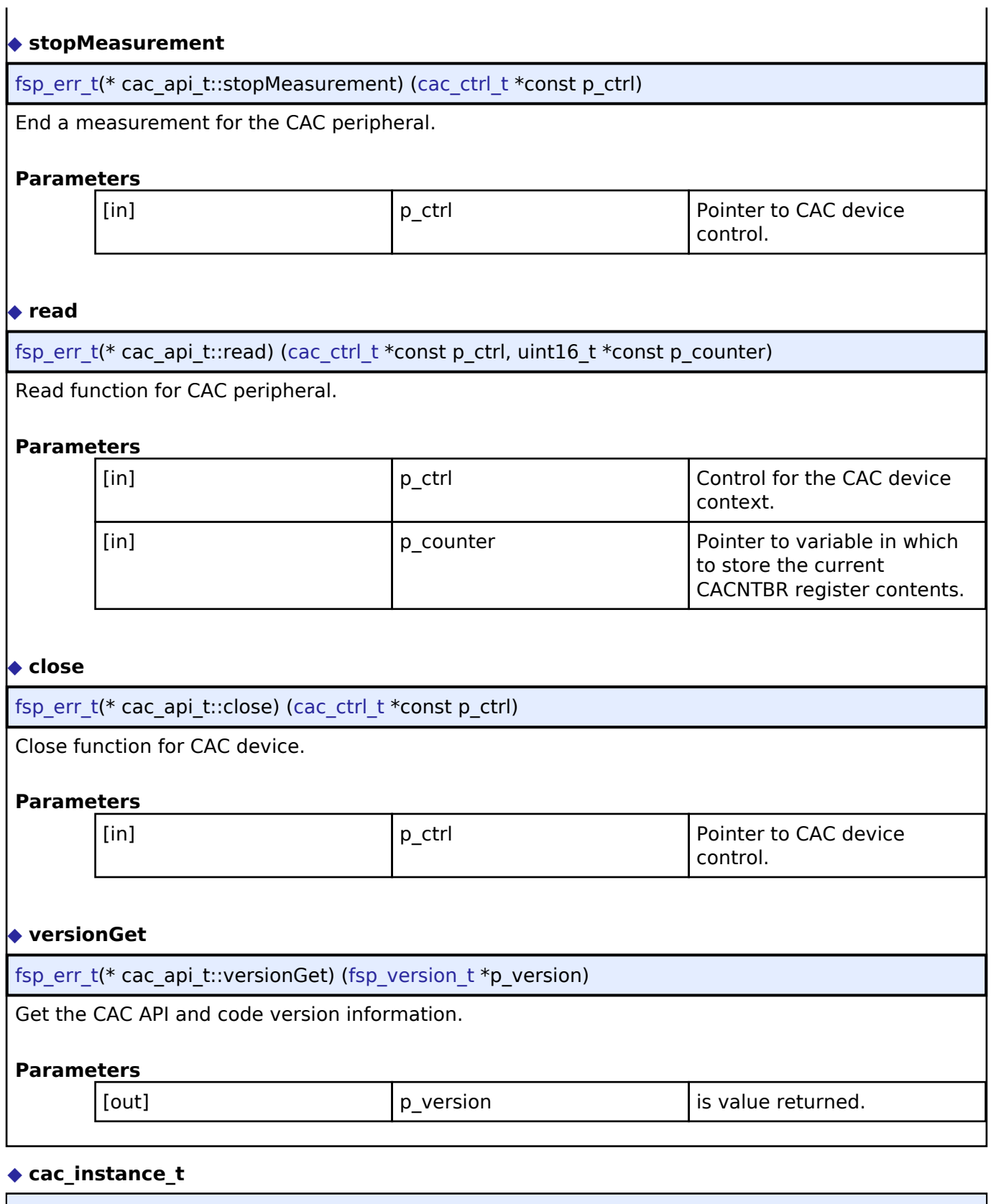

<span id="page-285-4"></span><span id="page-285-3"></span><span id="page-285-0"></span>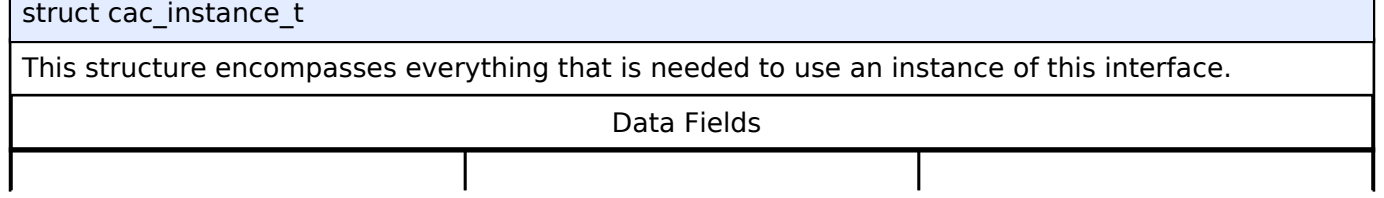

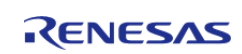

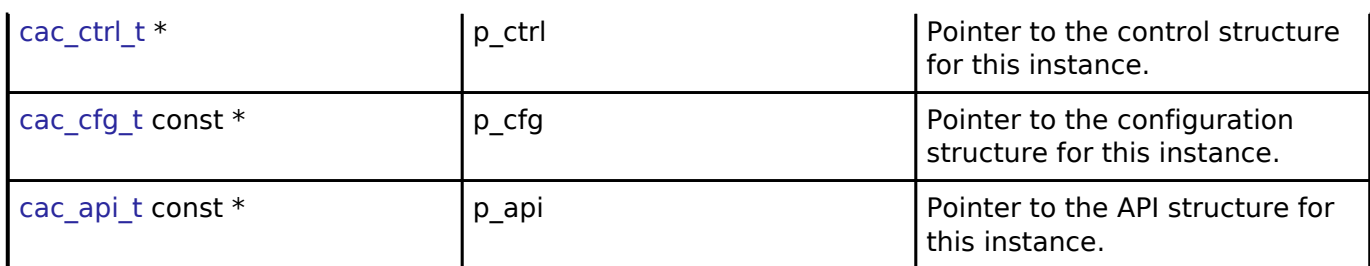

## **Typedef Documentation**

<span id="page-286-0"></span>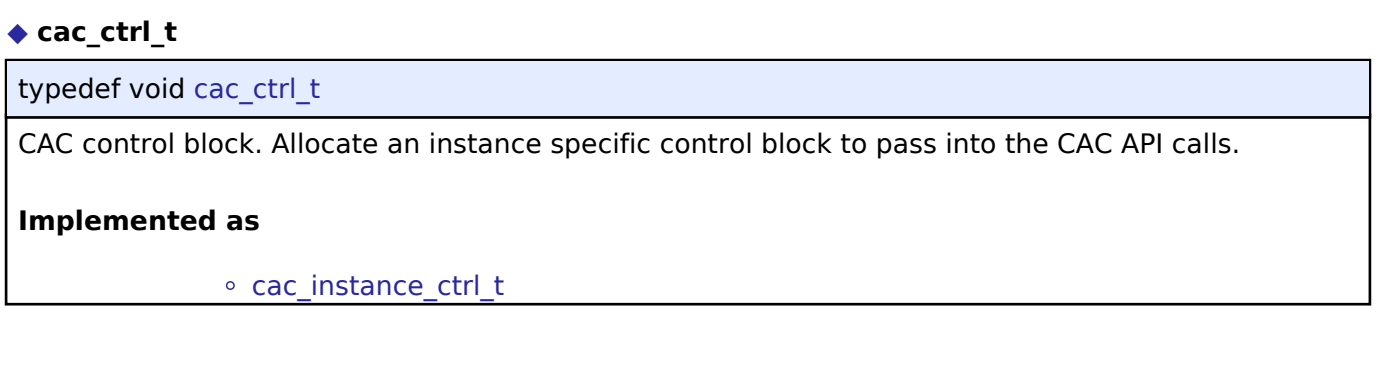

## **Enumeration Type Documentation**

## <span id="page-286-1"></span>**[◆ c](#page-286-1)ac\_event\_t**

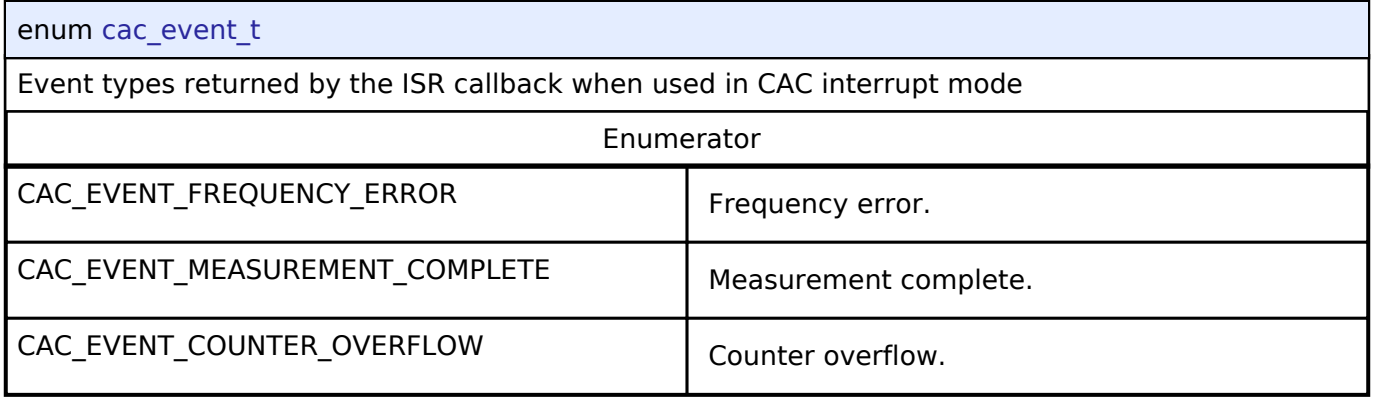

## <span id="page-286-2"></span>**[◆ c](#page-286-2)ac\_clock\_type\_t**

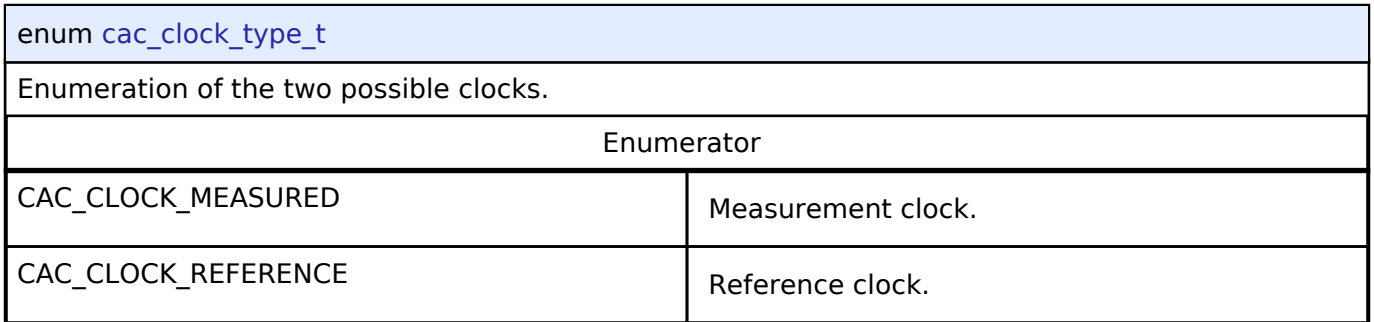

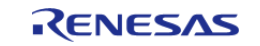

## <span id="page-287-0"></span>**[◆ c](#page-287-0)ac\_clock\_source\_t**

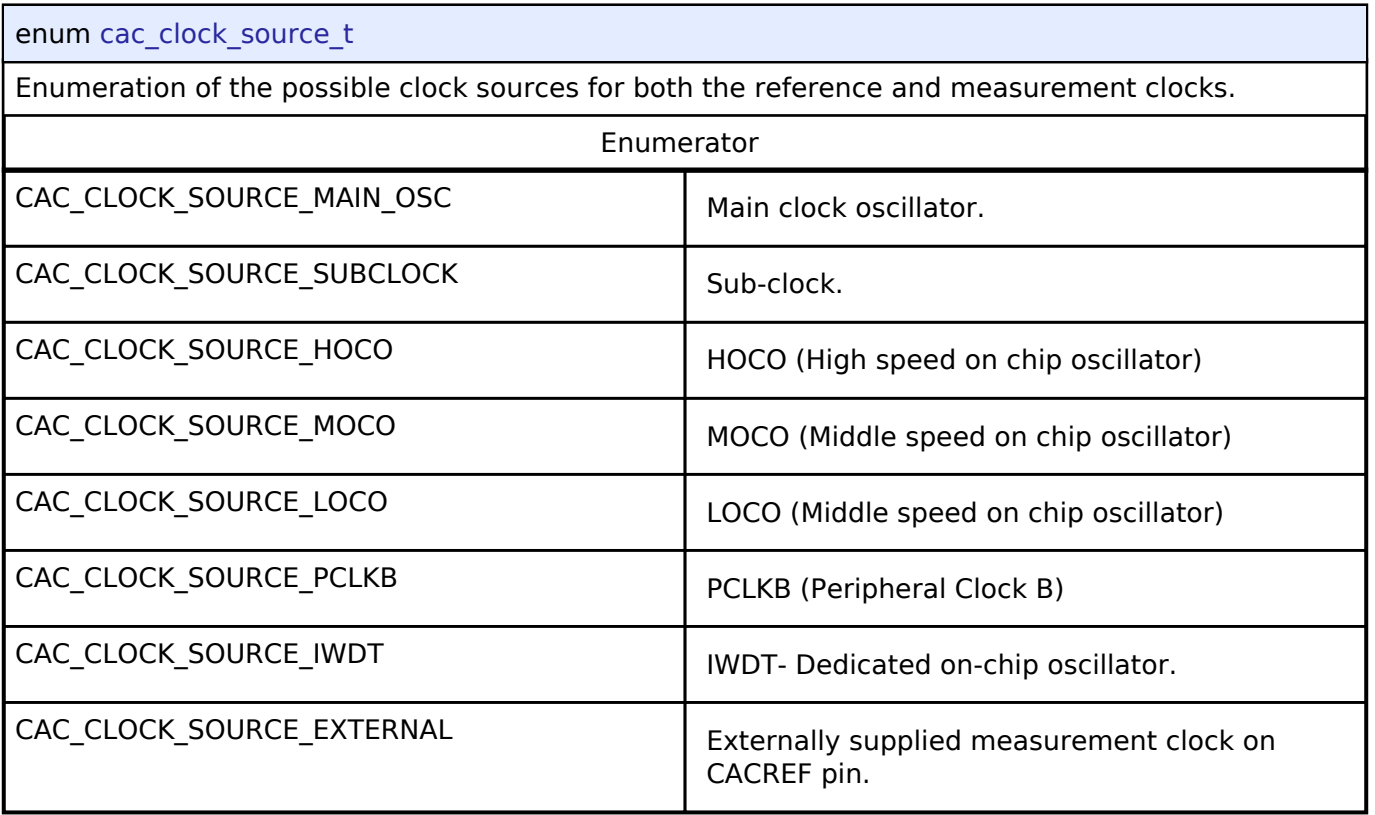

## <span id="page-287-1"></span>**[◆ c](#page-287-1)ac\_ref\_divider\_t**

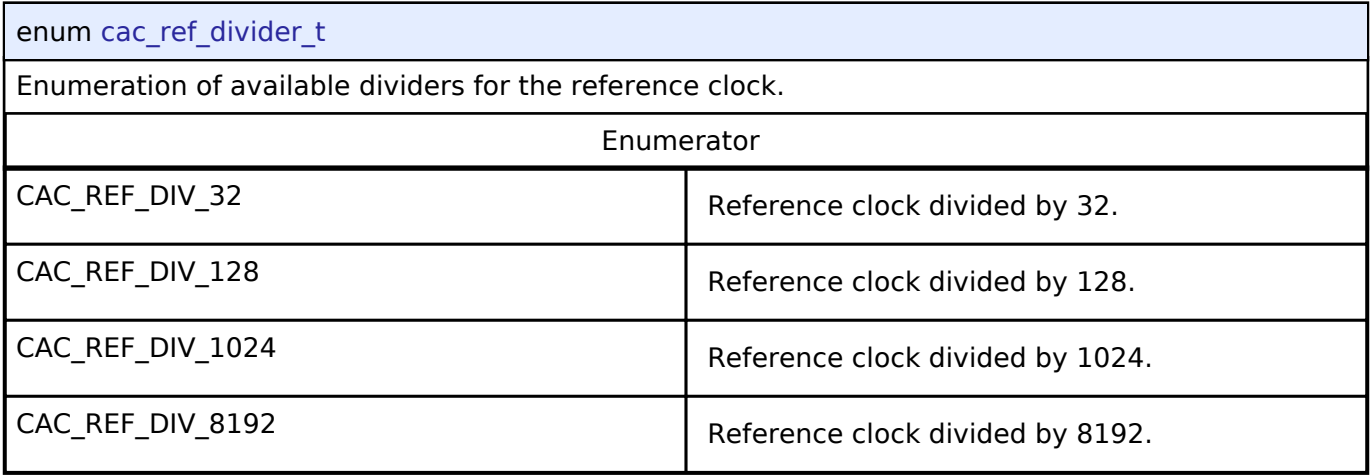

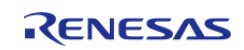
### **User's Manual**

# <span id="page-288-0"></span>**[◆ c](#page-288-0)ac\_ref\_digfilter\_t**

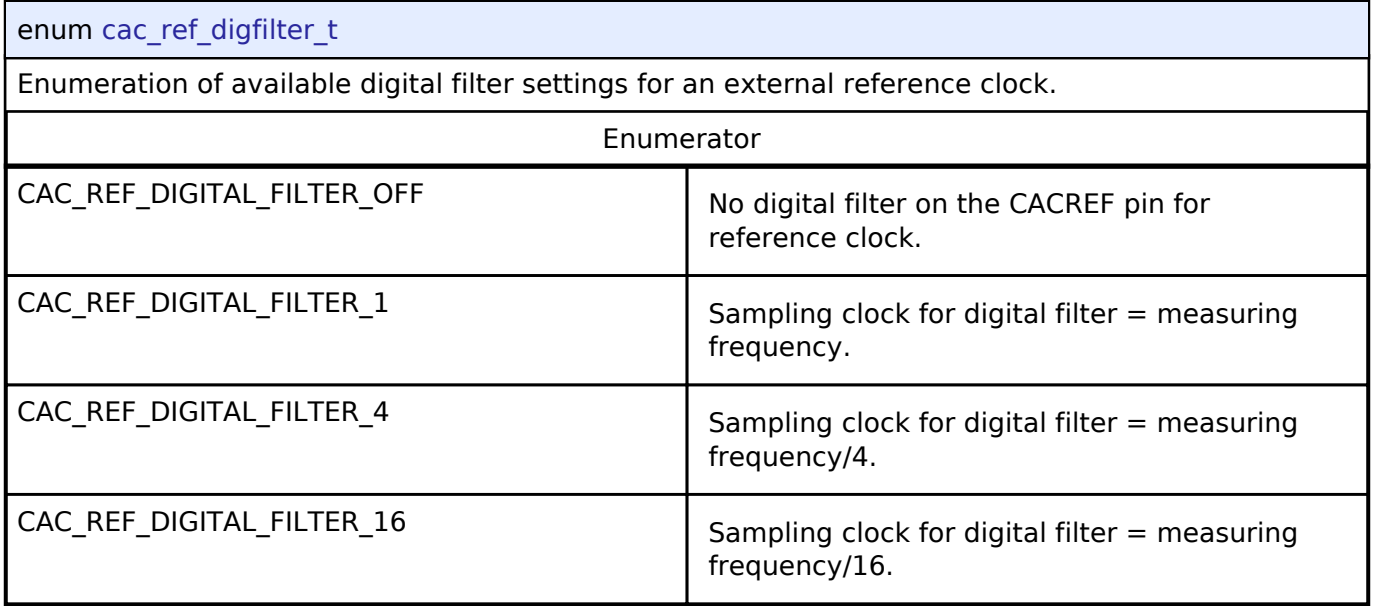

# <span id="page-288-1"></span>**[◆ c](#page-288-1)ac\_ref\_edge\_t**

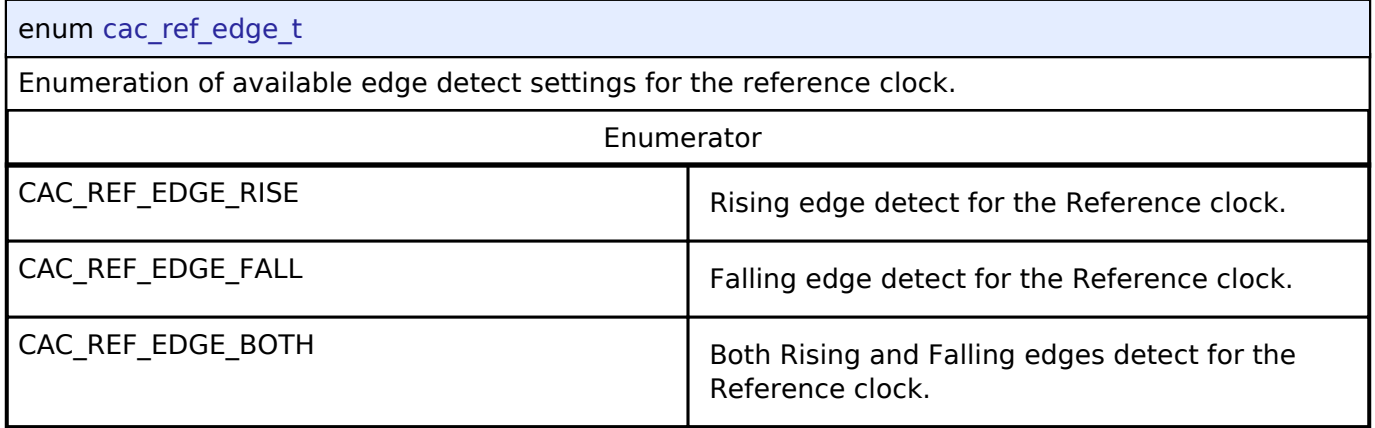

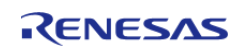

<span id="page-289-0"></span>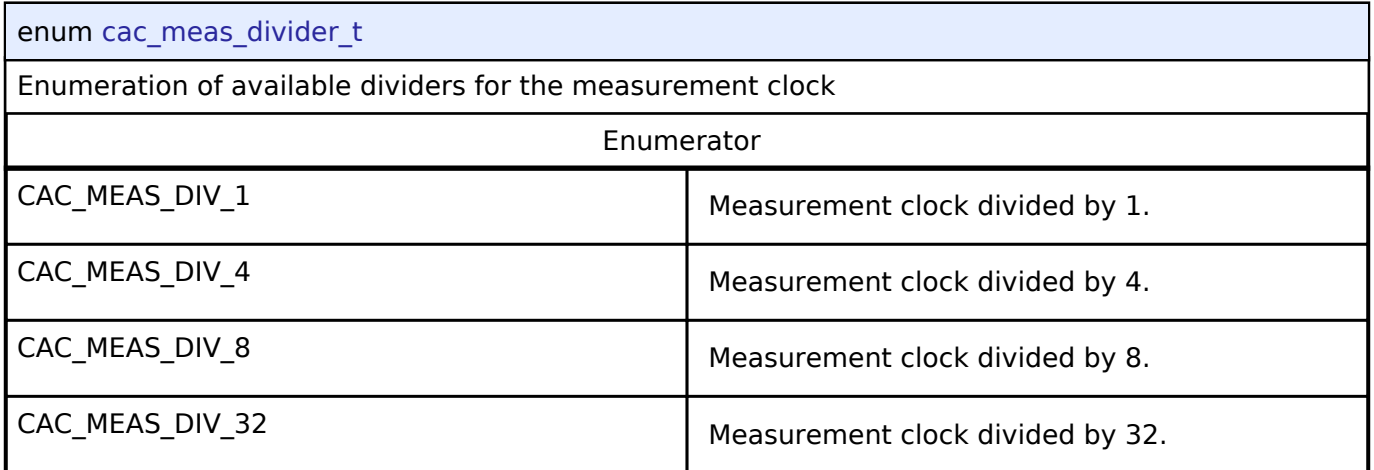

# **4.3.3 CGC Interface**

[Interfaces](#page-258-0)

### **Detailed Description**

Interface for clock generation.

# **Summary**

The CGC interface provides the ability to configure and use all of the CGC module's capabilities. Among the capabilities is the selection of several clock sources to use as the system clock source. Additionally, the system clocks can be divided down to provide a wide range of frequencies for various system and peripheral needs.

Clock stability can be checked and clocks may also be stopped to save power when not needed. The API has a function to return the frequency of the system and system peripheral clocks at run time. There is also a feature to detect when the main oscillator has stopped, with the option of calling a user provided callback function.

The CGC interface is implemented by:

• [Clock Generation Circuit \(r\\_cgc\)](#page-145-0)

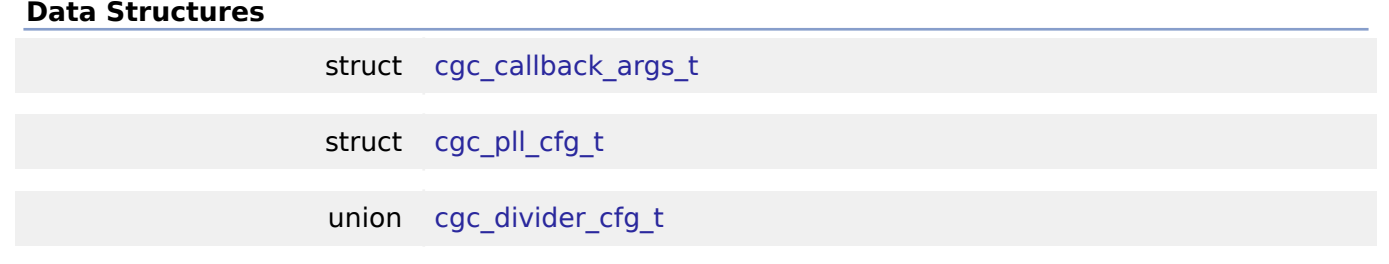

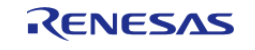

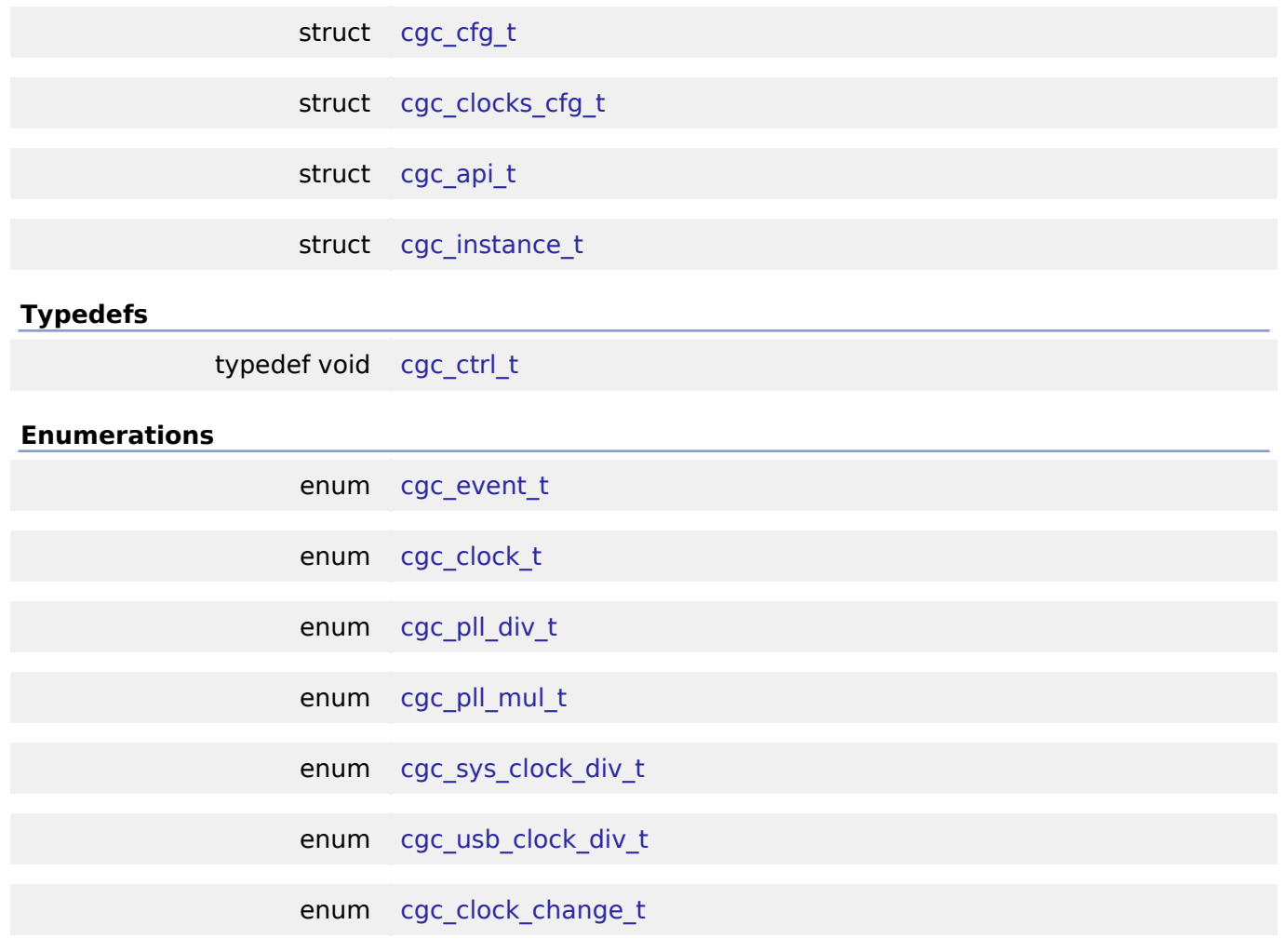

### **Data Structure Documentation**

# <span id="page-290-0"></span>**[◆ c](#page-290-0)gc\_callback\_args\_t**

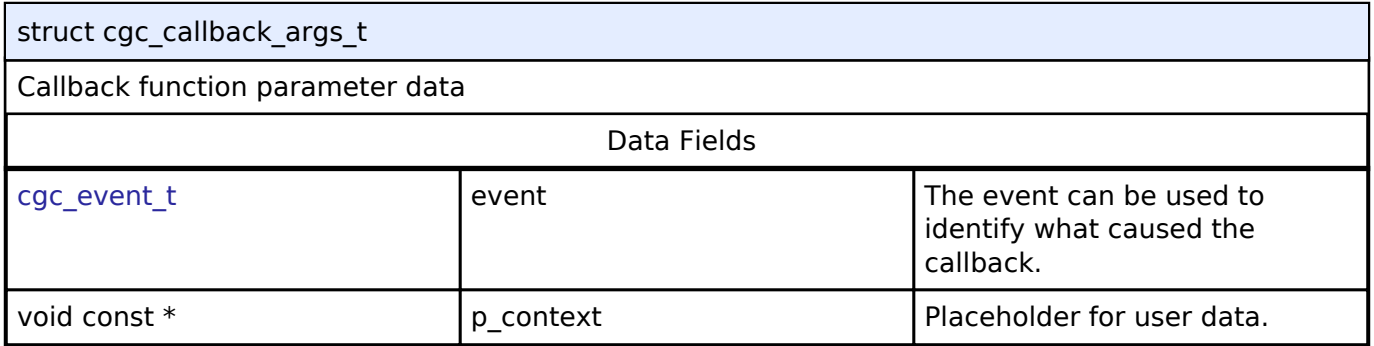

# <span id="page-290-1"></span>**[◆ c](#page-290-1)gc\_pll\_cfg\_t**

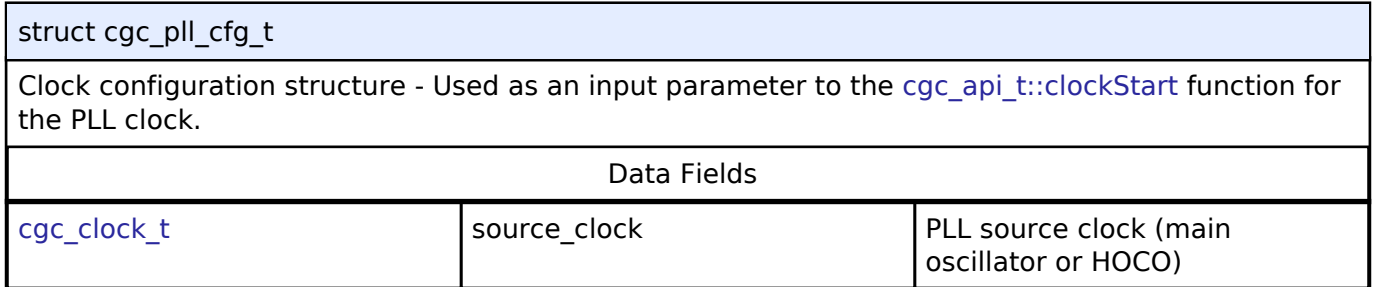

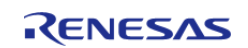

#### **Flexible Software Package**

API Reference > Interfaces > CGC Interface

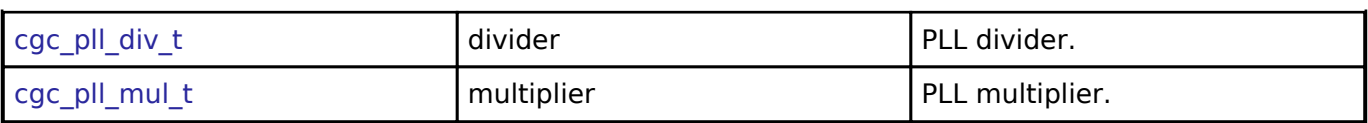

# <span id="page-291-0"></span>**[◆ c](#page-291-0)gc\_divider\_cfg\_t**

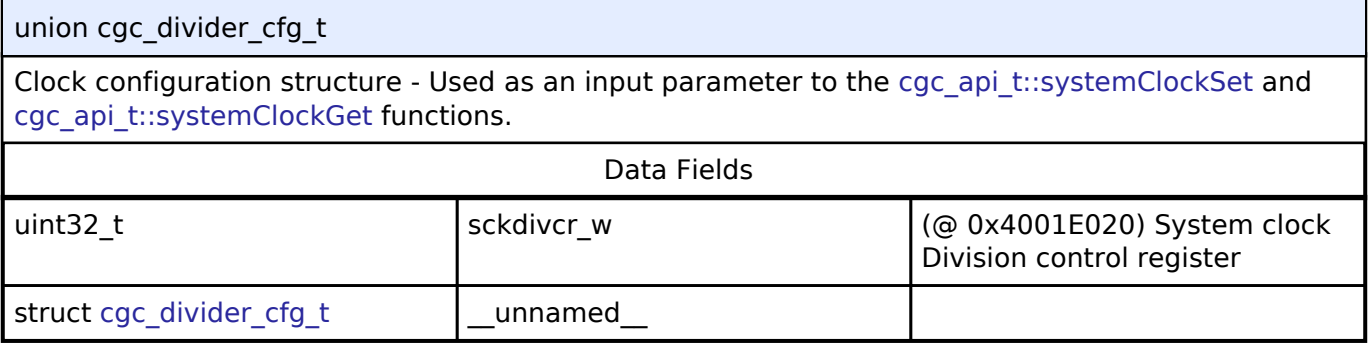

# <span id="page-291-1"></span>**[◆ c](#page-291-1)gc\_cfg\_t**

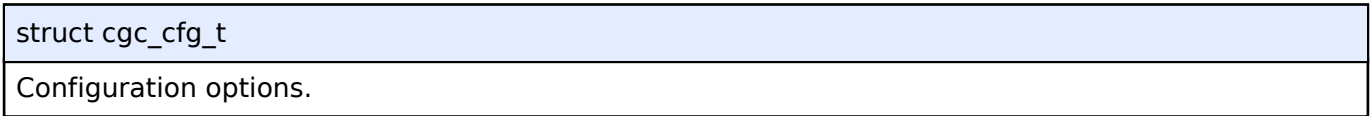

# <span id="page-291-2"></span>**[◆ c](#page-291-2)gc\_clocks\_cfg\_t**

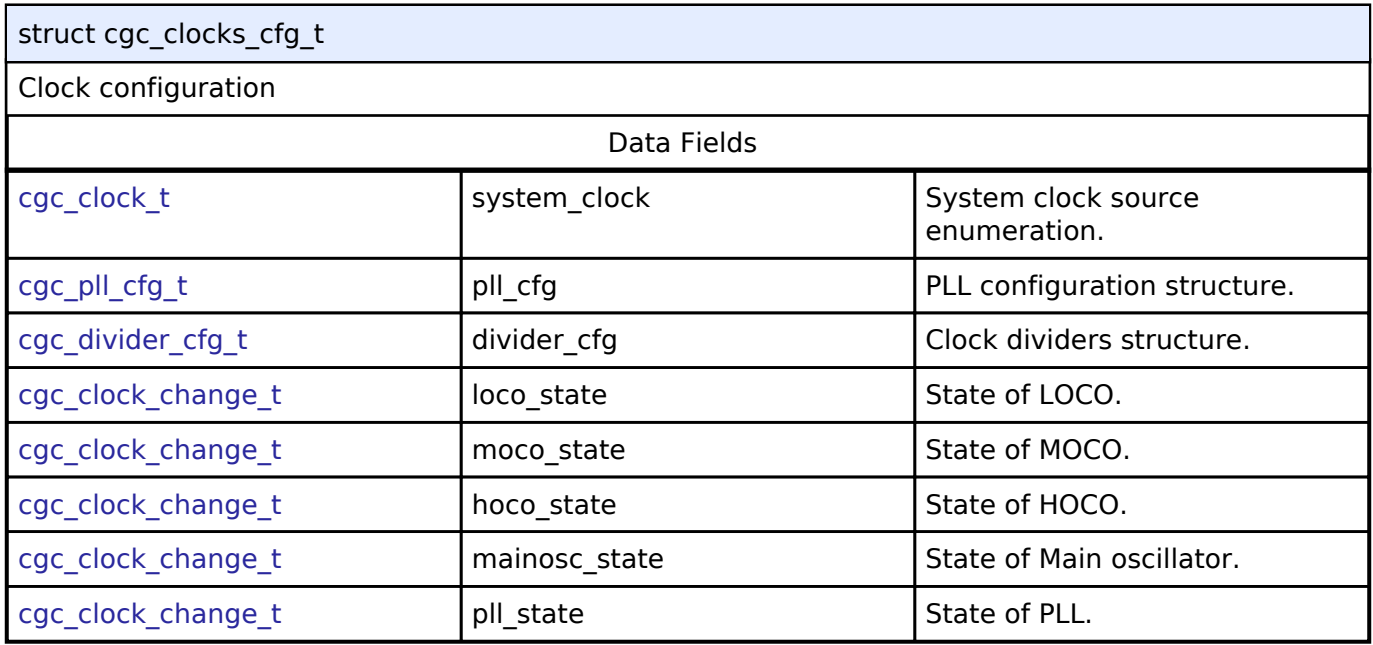

## <span id="page-291-3"></span>**[◆ c](#page-291-3)gc\_api\_t**

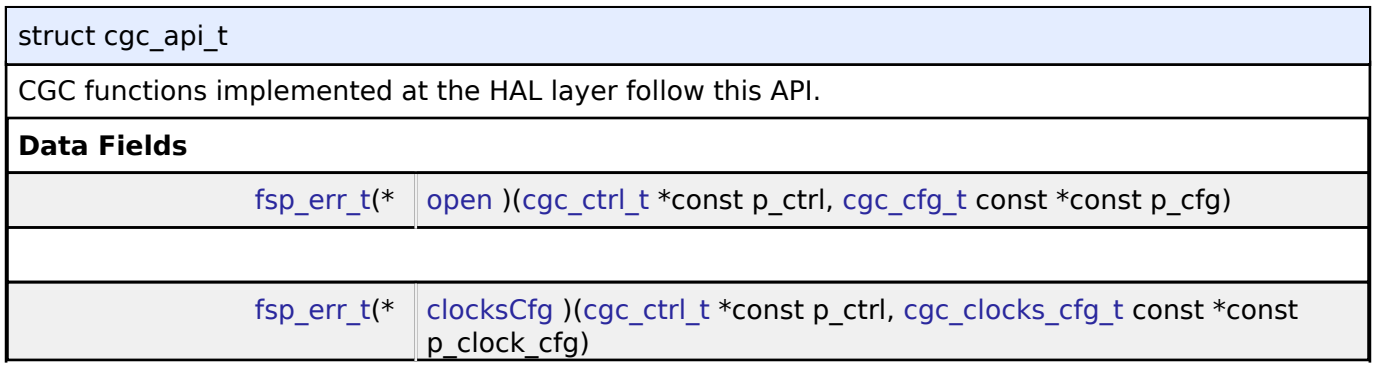

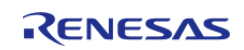

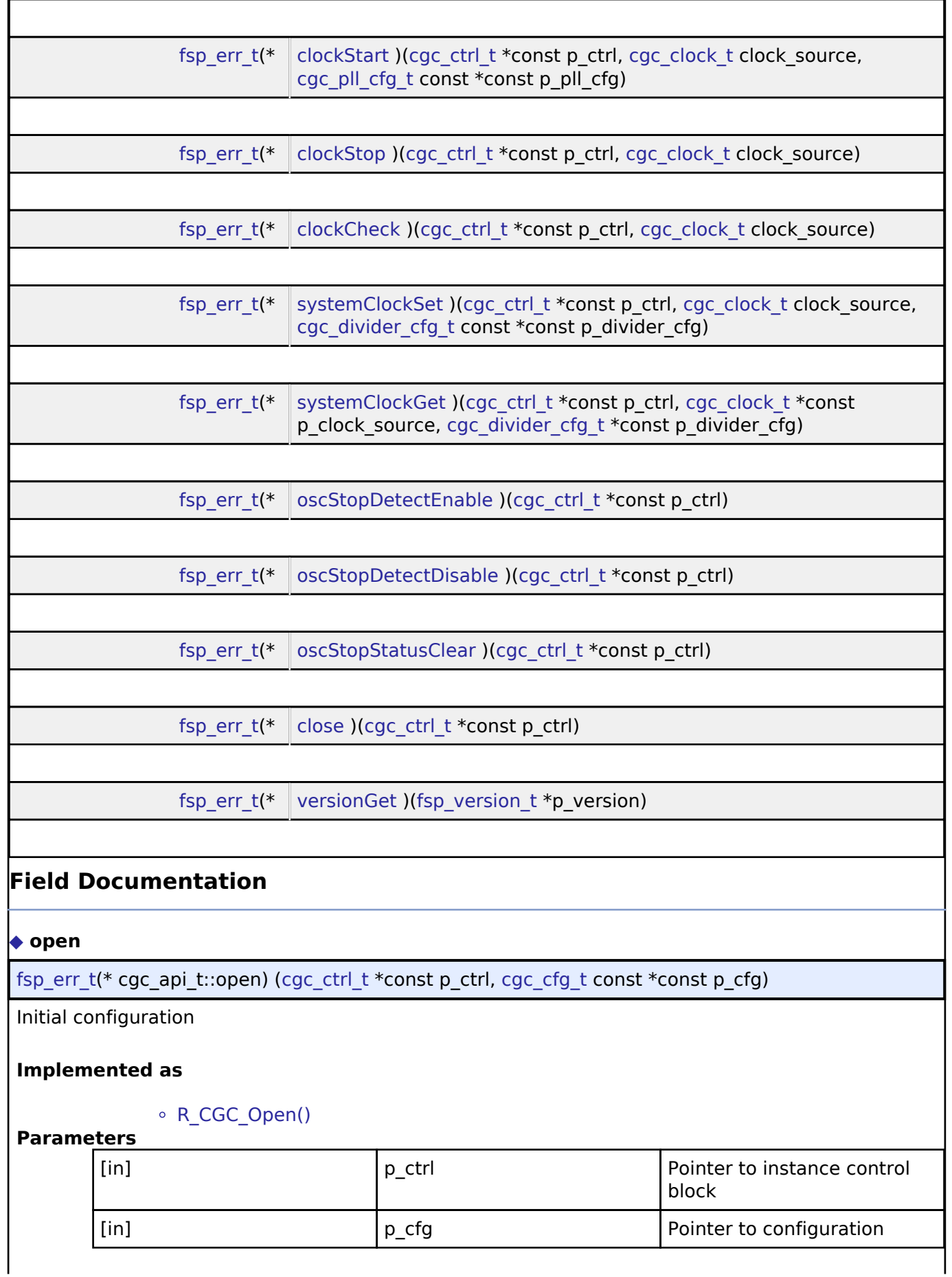

<span id="page-292-0"></span>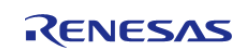

### <span id="page-293-1"></span>**[◆ c](#page-293-1)locksCfg**

[fsp\\_err\\_t\(](#page-91-0)\* cgc\_api\_t::clocksCfg) ([cgc\\_ctrl\\_t](#page-297-1) \*const p\_ctrl, [cgc\\_clocks\\_cfg\\_t](#page-291-2) const \*const p\_clock\_cfg)

Configure all system clocks.

### **Implemented as**

### R\_CGC\_ClocksCfg()

### **Parameters**

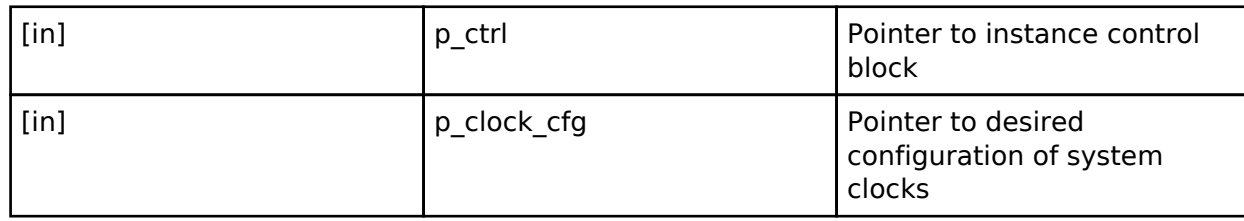

### <span id="page-293-0"></span>**[◆ c](#page-293-0)lockStart**

[fsp\\_err\\_t\(](#page-91-0)\* cgc\_api\_t::clockStart) [\(cgc\\_ctrl\\_t](#page-297-1) \*const p\_ctrl, [cgc\\_clock\\_t](#page-298-0) clock\_source, [cgc\\_pll\\_cfg\\_t](#page-290-1) const \*const p\_pll\_cfg)

Start a clock.

### **Implemented as**

R\_CGC\_ClockStart()

### **Parameters**

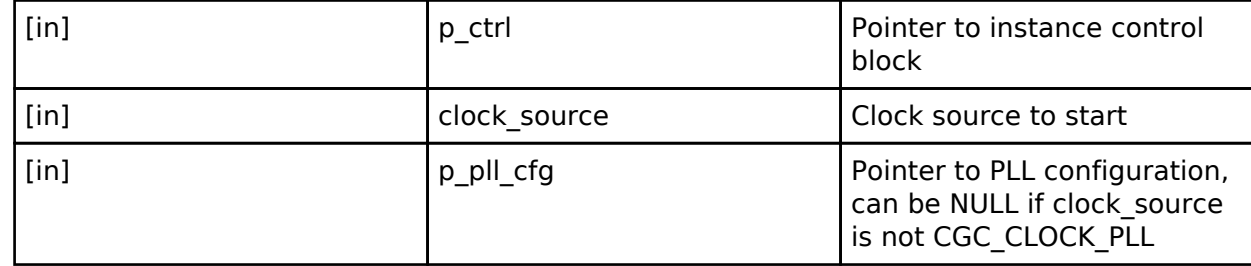

### <span id="page-293-2"></span>**[◆ c](#page-293-2)lockStop**

[fsp\\_err\\_t\(](#page-91-0)\* cgc\_api\_t::clockStop) ([cgc\\_ctrl\\_t](#page-297-1) \*const p\_ctrl, [cgc\\_clock\\_t](#page-298-0) clock\_source)

Stop a clock.

### **Implemented as**

### ○ R CGC ClockStop()

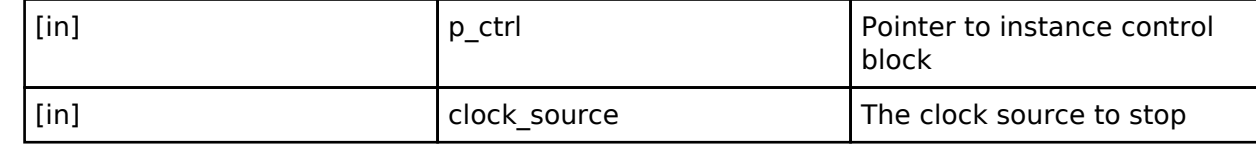

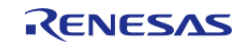

### <span id="page-294-1"></span>**[◆ c](#page-294-1)lockCheck**

[fsp\\_err\\_t\(](#page-91-0)\* cgc\_api\_t::clockCheck) ([cgc\\_ctrl\\_t](#page-297-1) \*const p\_ctrl, [cgc\\_clock\\_t](#page-298-0) clock\_source)

Check the stability of the selected clock.

### **Implemented as**

### R\_CGC\_ClockCheck()

### **Parameters**

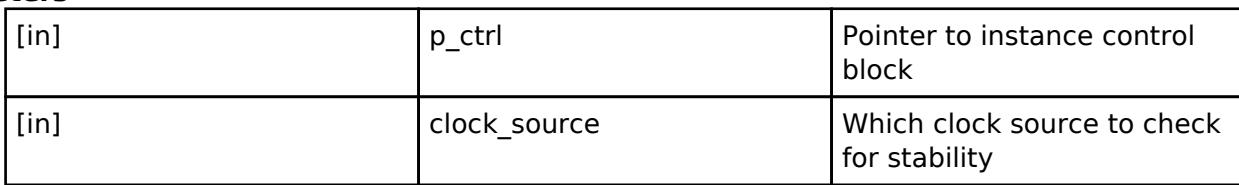

### <span id="page-294-0"></span>**[◆ s](#page-294-0)ystemClockSet**

[fsp\\_err\\_t\(](#page-91-0)\* cgc\_api\_t::systemClockSet) ([cgc\\_ctrl\\_t](#page-297-1) \*const p\_ctrl, [cgc\\_clock\\_t](#page-298-0) clock\_source, [cgc\\_divider\\_cfg\\_t](#page-291-0) const \*const p\_divider\_cfg)

Set the system clock.

### **Implemented as**

### o R CGC SystemClockSet()

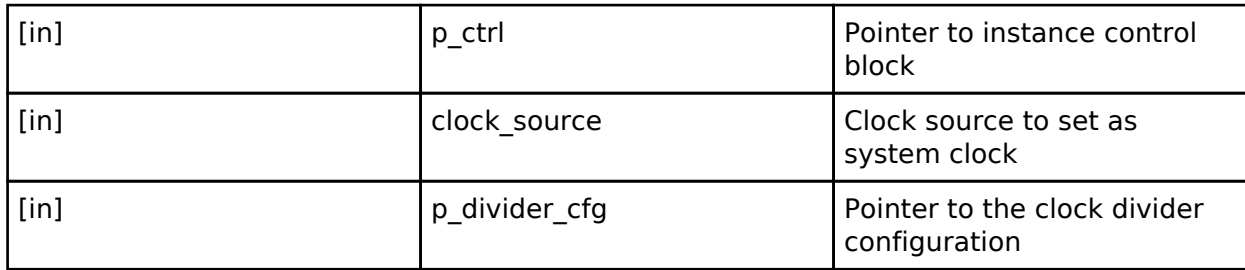

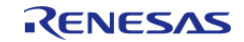

### <span id="page-295-0"></span>**[◆ s](#page-295-0)ystemClockGet**

[fsp\\_err\\_t\(](#page-91-0)\* cgc\_api\_t::systemClockGet) [\(cgc\\_ctrl\\_t](#page-297-1) \*const p\_ctrl, [cgc\\_clock\\_t](#page-298-0) \*const p\_clock\_source, [cgc\\_divider\\_cfg\\_t](#page-291-0) \*const p\_divider\_cfg)

Get the system clock information.

### **Implemented as**

### o R CGC SystemClockGet()

### **Parameters**

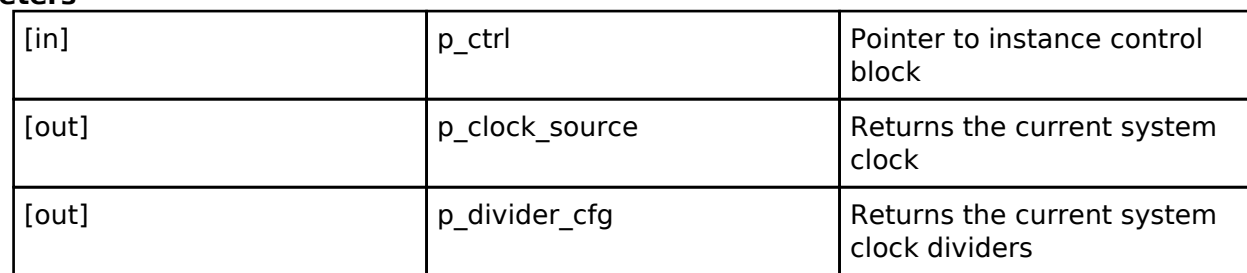

### <span id="page-295-1"></span>**[◆ o](#page-295-1)scStopDetectEnable**

[fsp\\_err\\_t\(](#page-91-0)\* cgc\_api\_t::oscStopDetectEnable) [\(cgc\\_ctrl\\_t](#page-297-1) \*const p\_ctrl)

Enable and optionally register a callback for Main Oscillator stop detection.

### **Implemented as**

### • R CGC OscStopDetectEnable()

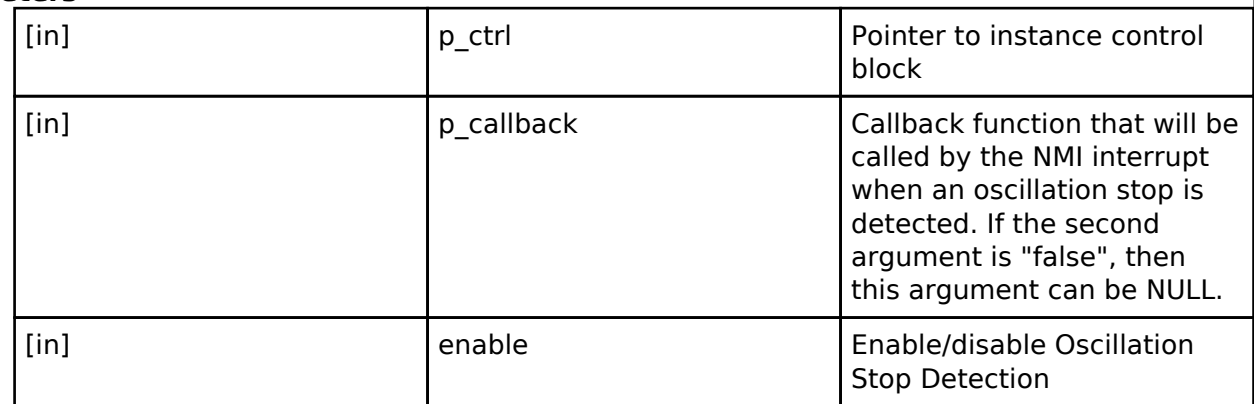

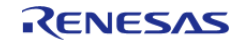

<span id="page-296-2"></span><span id="page-296-1"></span><span id="page-296-0"></span>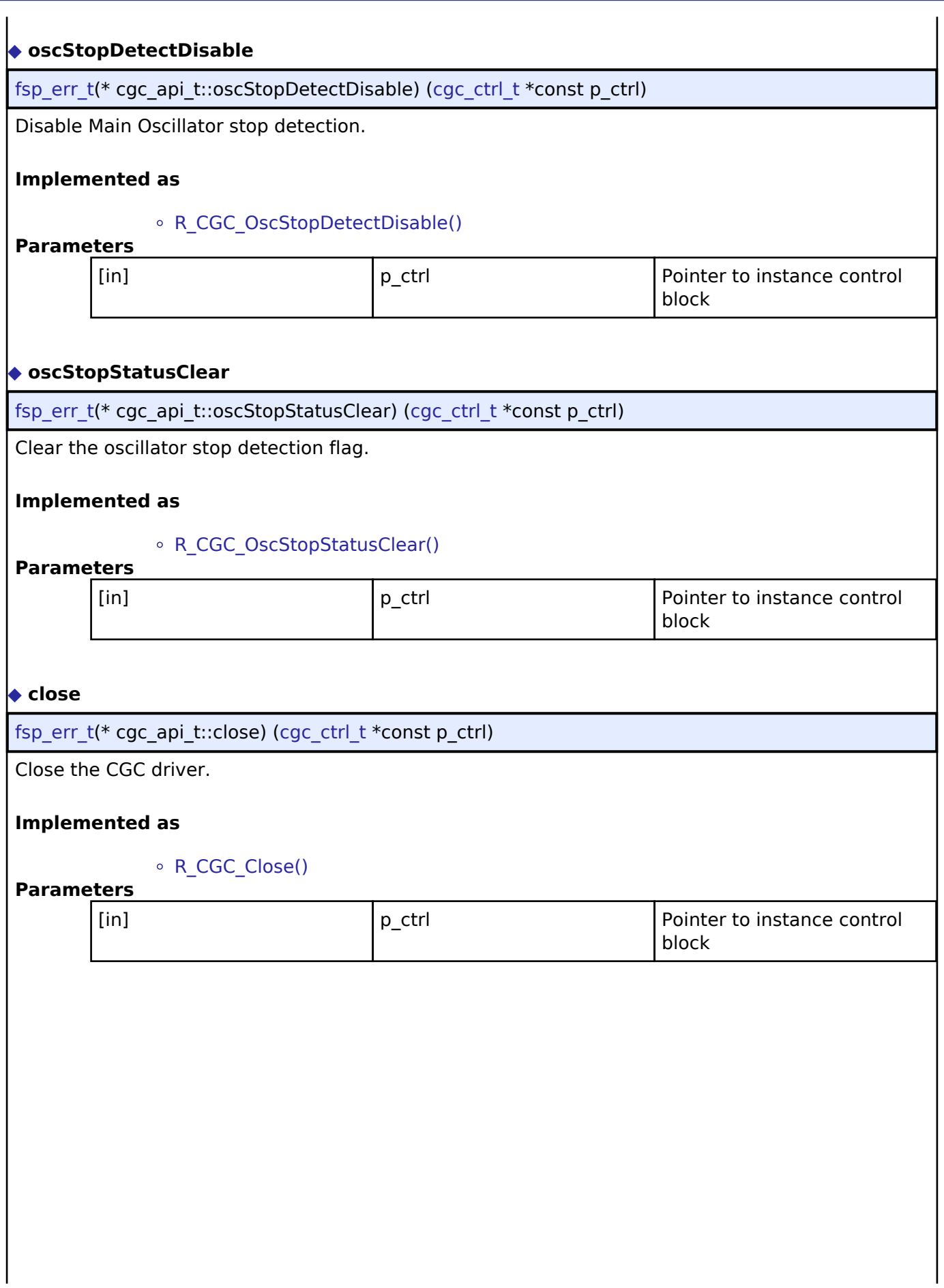

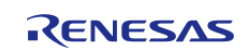

# <span id="page-297-3"></span>**[◆ v](#page-297-3)ersionGet** [fsp\\_err\\_t\(](#page-91-0)\* cgc\_api\_t::versionGet) ([fsp\\_version\\_t](#page-90-0) \*p\_version) Gets the CGC driver version. **Implemented as** R\_CGC\_VersionGet() **Parameters** [out] **p\_version** code and API version used

### <span id="page-297-0"></span>**[◆ c](#page-297-0)gc\_instance\_t**

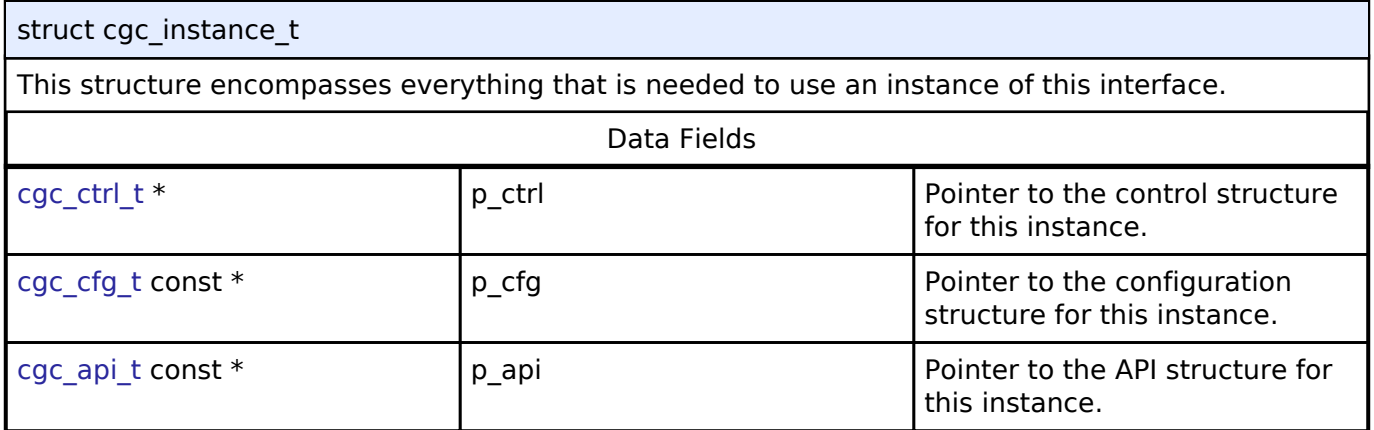

### **Typedef Documentation**

# <span id="page-297-1"></span>**[◆ c](#page-297-1)gc\_ctrl\_t** typedef void [cgc\\_ctrl\\_t](#page-297-1) CGC control block. Allocate an instance specific control block to pass into the CGC API calls. **Implemented as** o cgc instance ctrl t

### **Enumeration Type Documentation**

<span id="page-297-2"></span>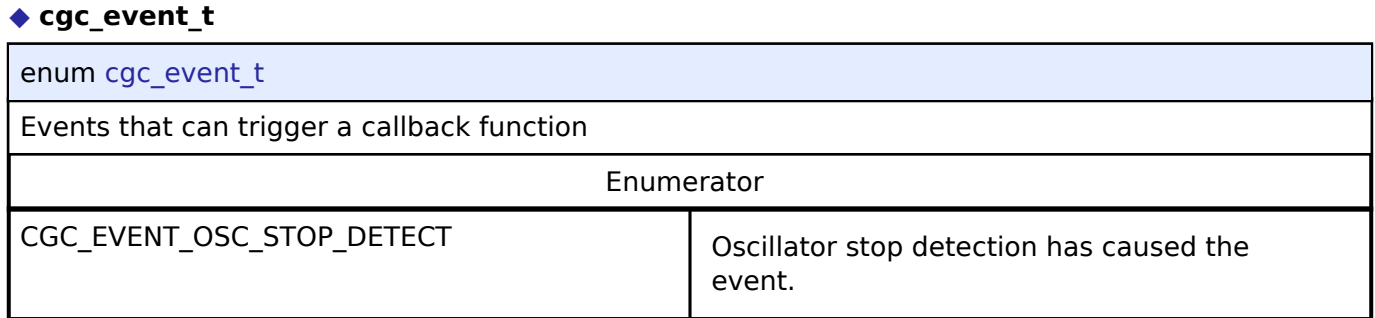

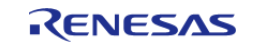

٦

### <span id="page-298-0"></span>**[◆ c](#page-298-0)gc\_clock\_t**

 $\mathbf{r}$ 

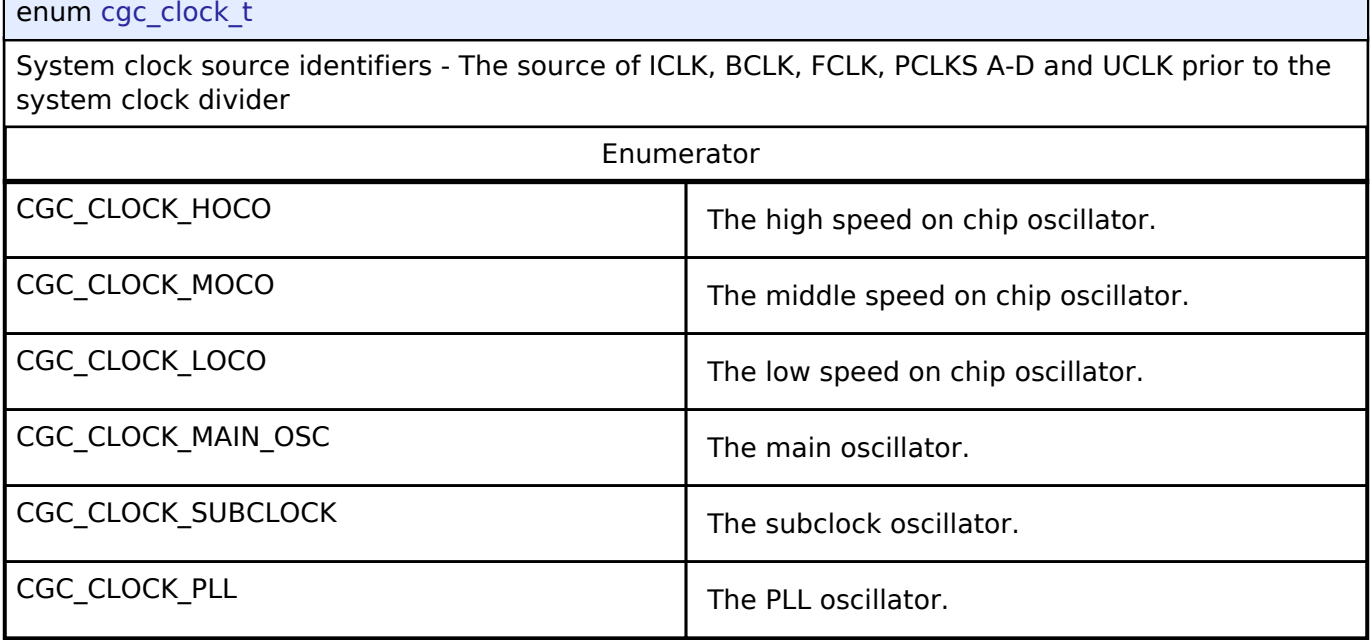

## <span id="page-298-1"></span>**[◆ c](#page-298-1)gc\_pll\_div\_t**

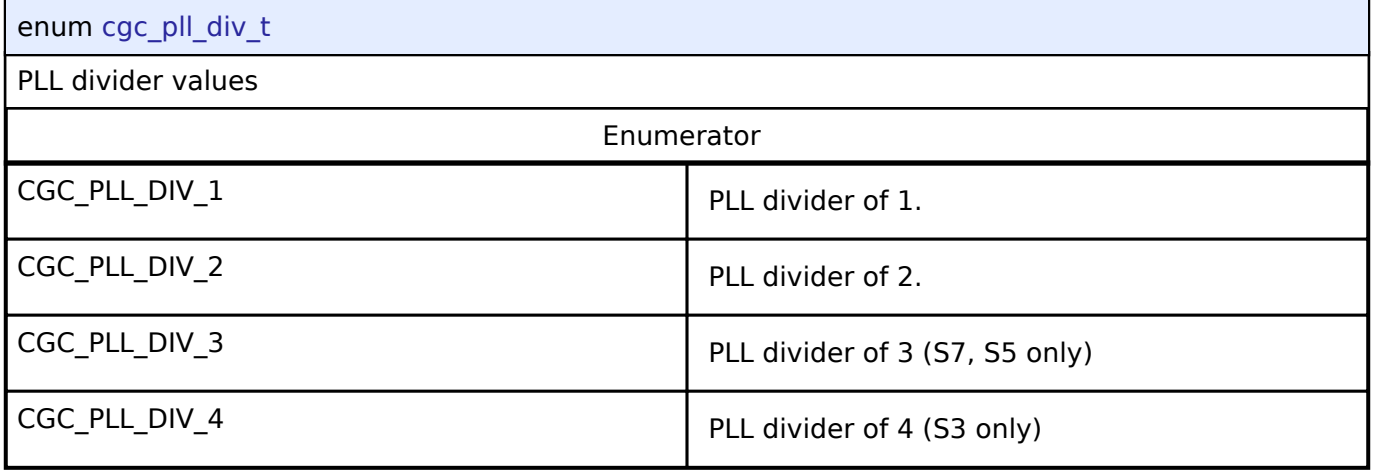

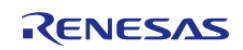

# <span id="page-299-0"></span>**[◆ c](#page-299-0)gc\_pll\_mul\_t**

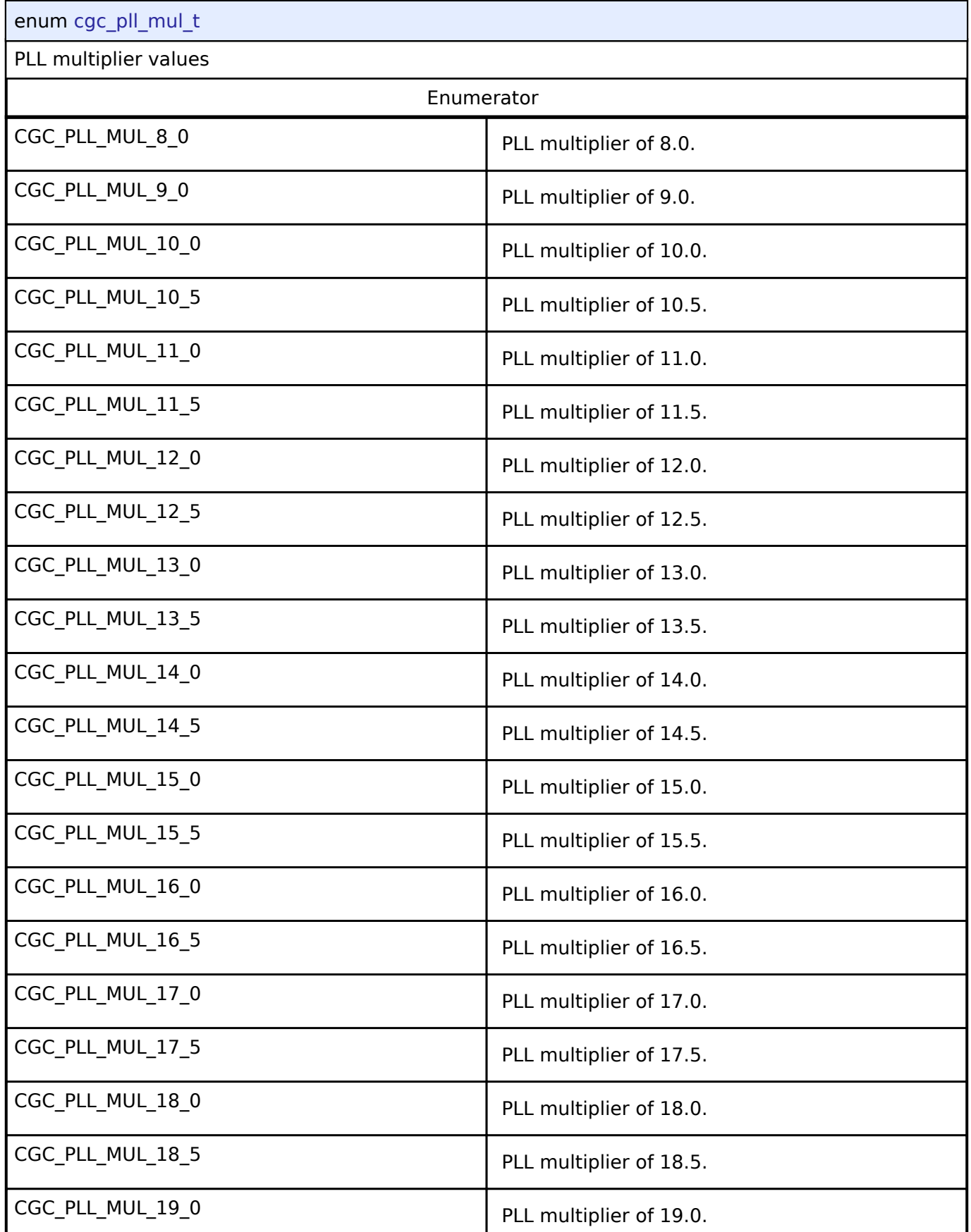

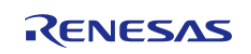

#### **Flexible Software Package**

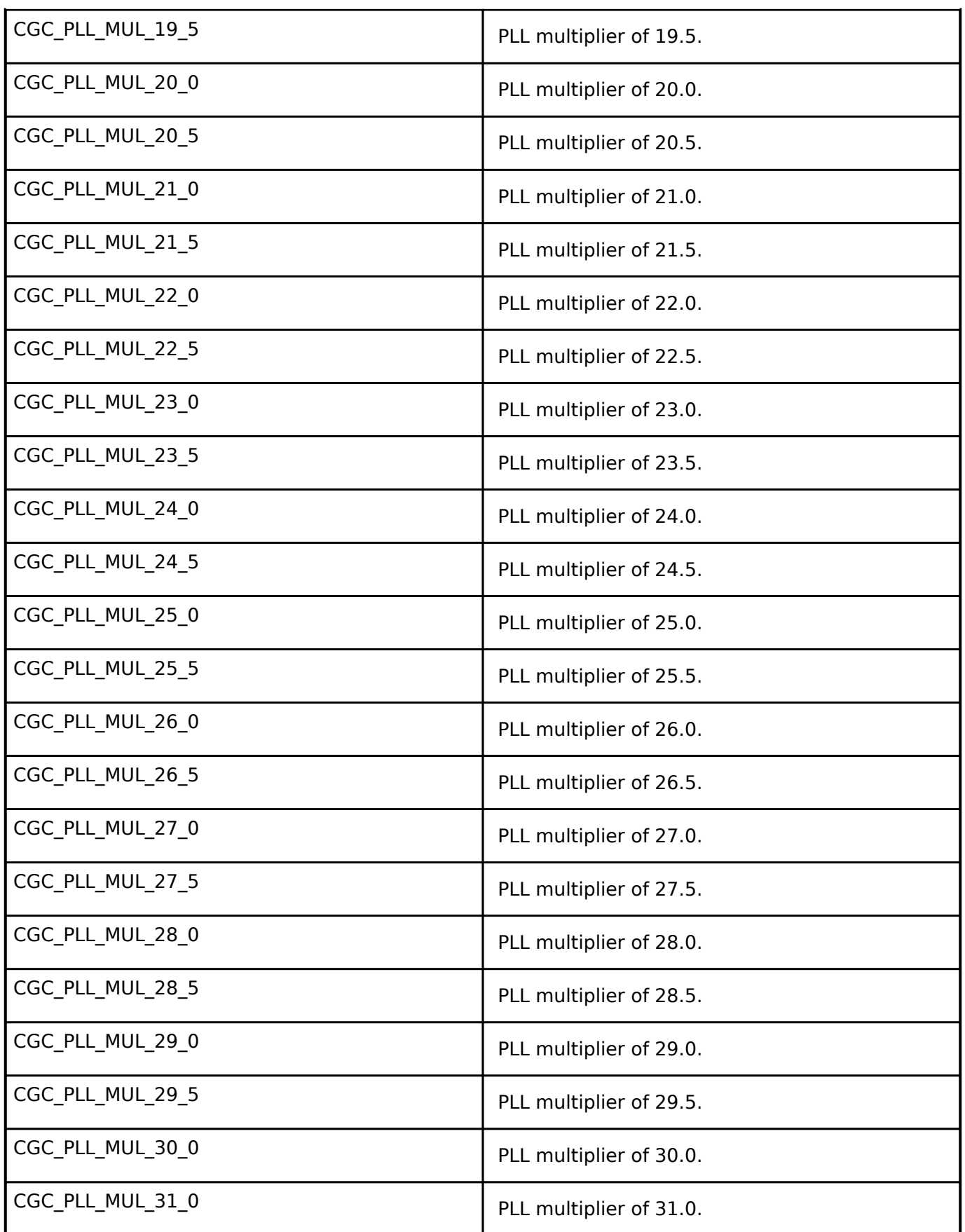

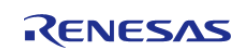

# <span id="page-301-0"></span>**[◆ c](#page-301-0)gc\_sys\_clock\_div\_t**

# enum [cgc\\_sys\\_clock\\_div\\_t](#page-301-0)

System clock divider vlues - The individually selectable divider of each of the system clocks, ICLK, BCLK, FCLK, PCLKS A-D.

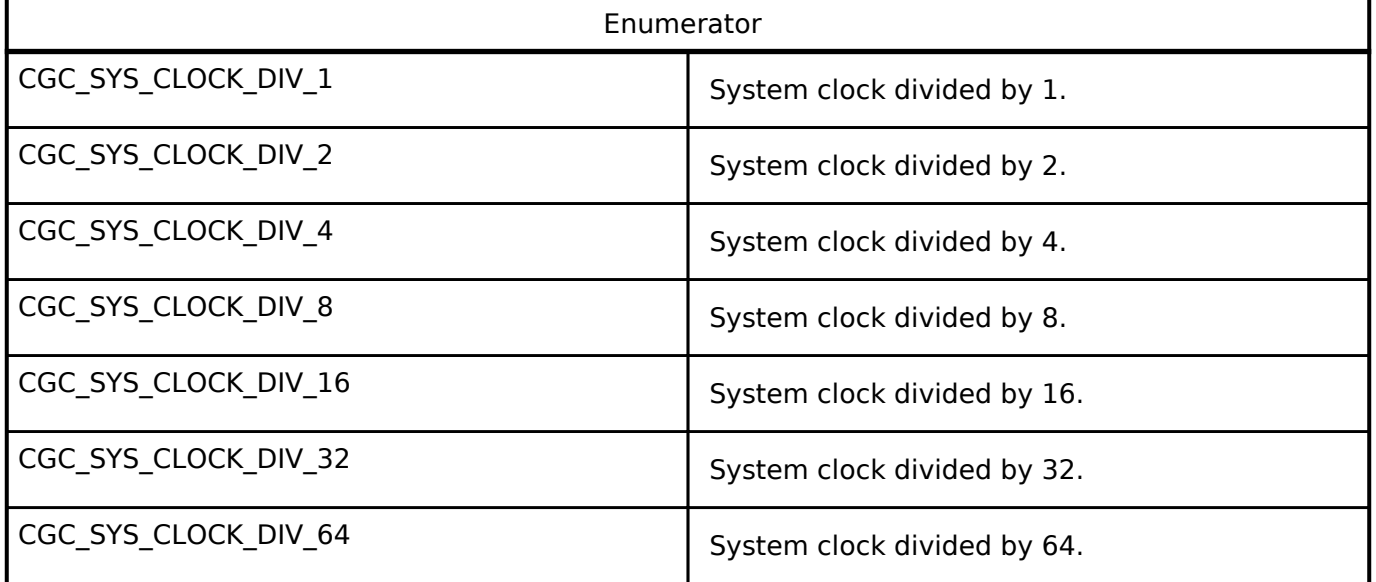

### <span id="page-301-1"></span>**[◆ c](#page-301-1)gc\_usb\_clock\_div\_t**

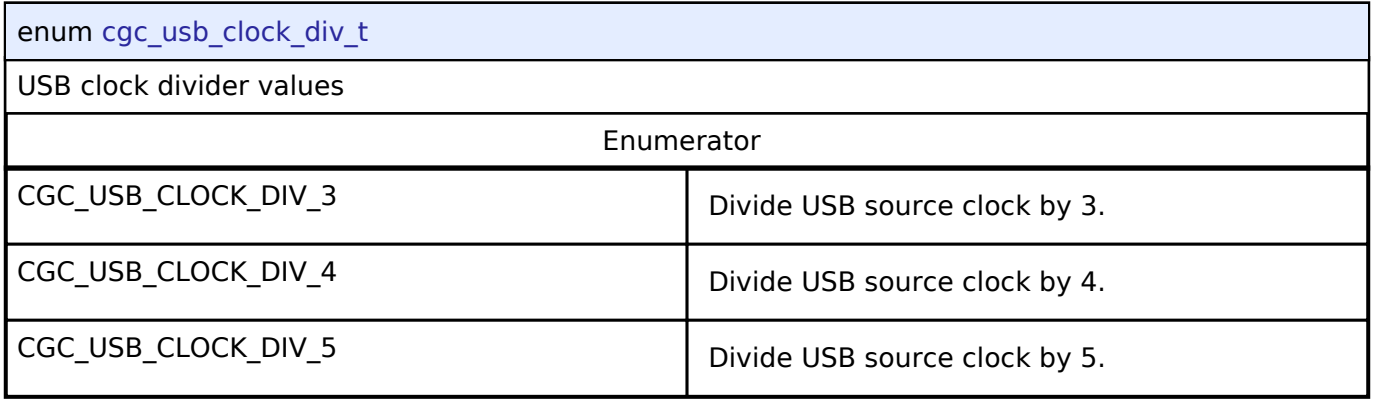

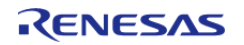

### <span id="page-302-0"></span>**[◆ c](#page-302-0)gc\_clock\_change\_t**

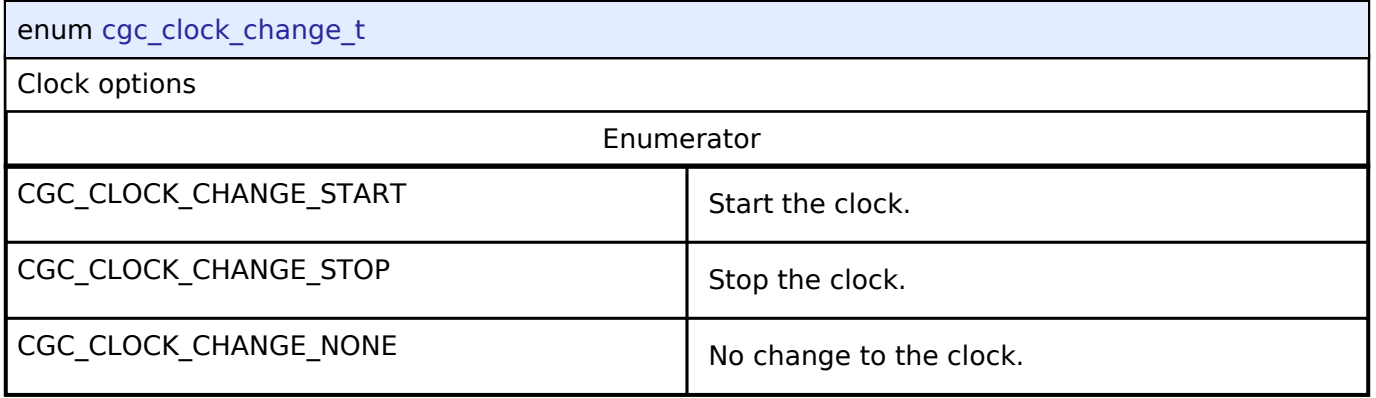

# **4.3.4 Comparator Interface**

[Interfaces](#page-258-0)

### **Detailed Description**

Interface for comparators.

# **Summary**

The comparator interface provides standard comparator functionality, including generating an event when the comparator result changes.

Implemented by: [High-Speed Analog Comparator \(r\\_acmphs\)](#page-138-0) [Low-Power Analog Comparator](#page-139-0) [\(r\\_acmplp\)](#page-139-0)

### **Data Structures**

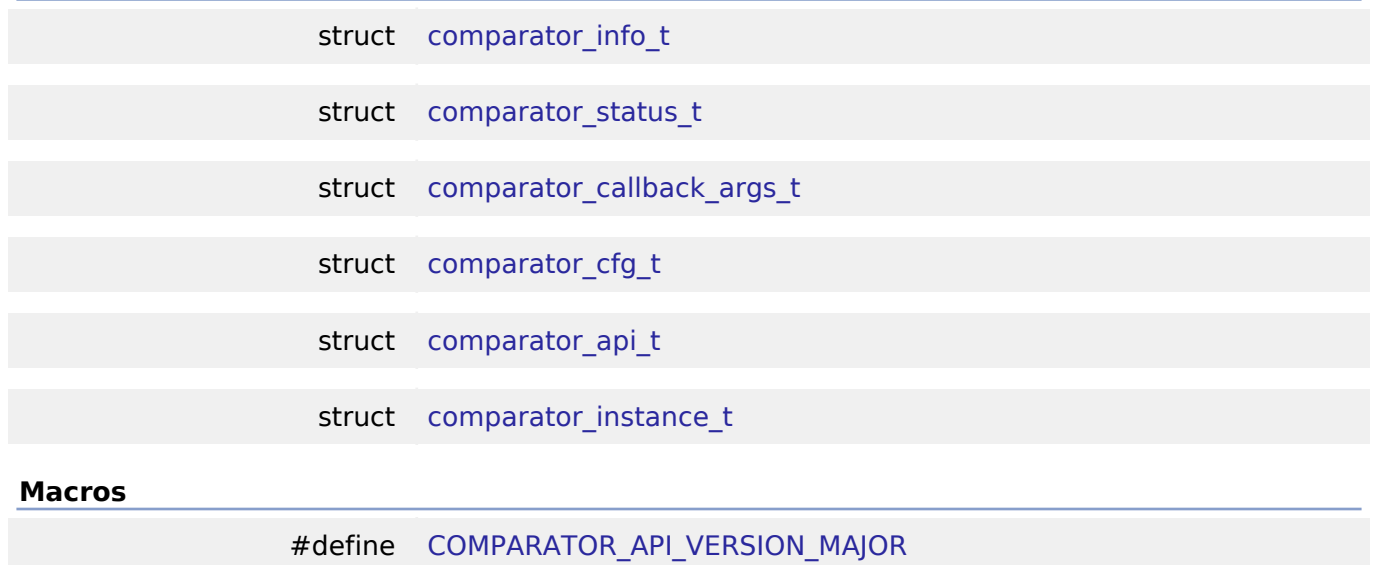

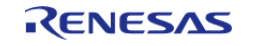

# **Typedefs**

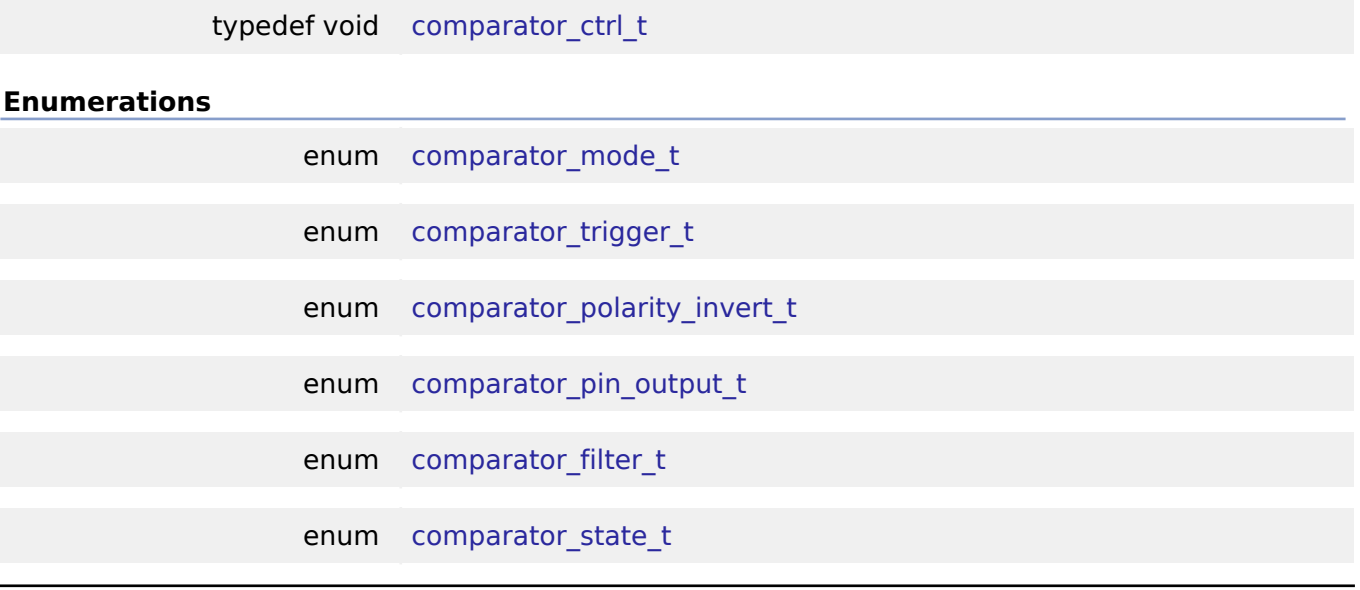

### **Data Structure Documentation**

### <span id="page-303-0"></span>**[◆ c](#page-303-0)omparator\_info\_t**

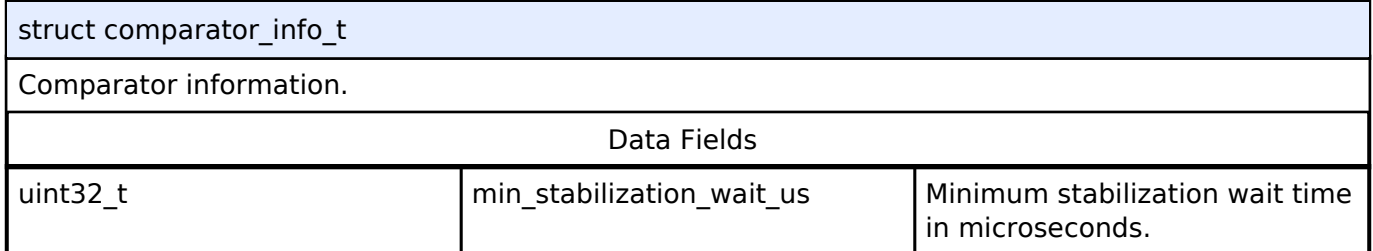

### <span id="page-303-1"></span>**[◆ c](#page-303-1)omparator\_status\_t**

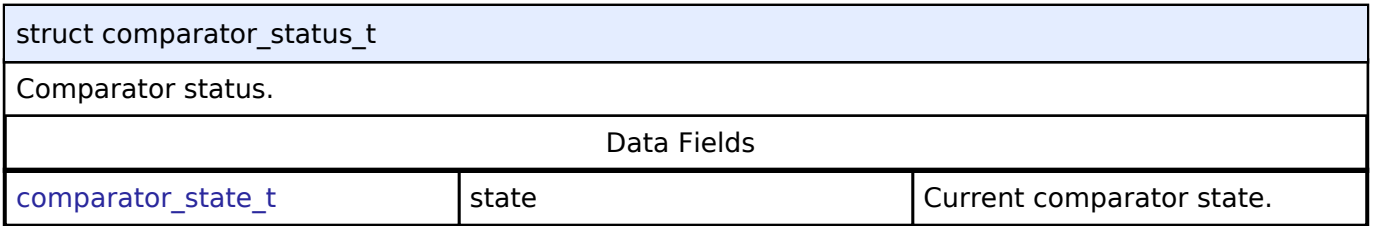

### <span id="page-303-2"></span>**[◆ c](#page-303-2)omparator\_callback\_args\_t**

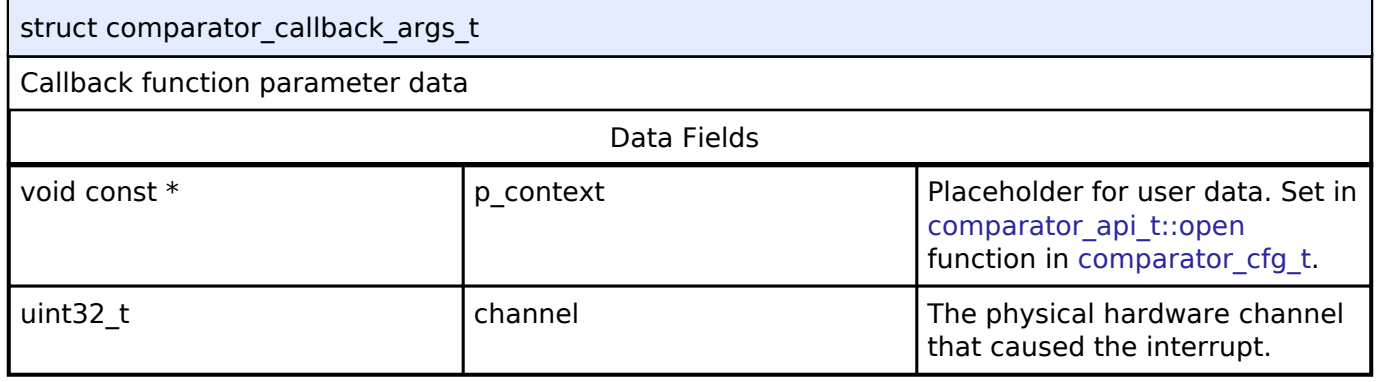

### <span id="page-303-3"></span>**[◆ c](#page-303-3)omparator\_cfg\_t**

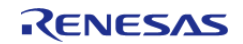

#### **Flexible Software Package**

API Reference > Interfaces > Comparator Interface

<span id="page-304-4"></span><span id="page-304-3"></span><span id="page-304-2"></span><span id="page-304-1"></span><span id="page-304-0"></span>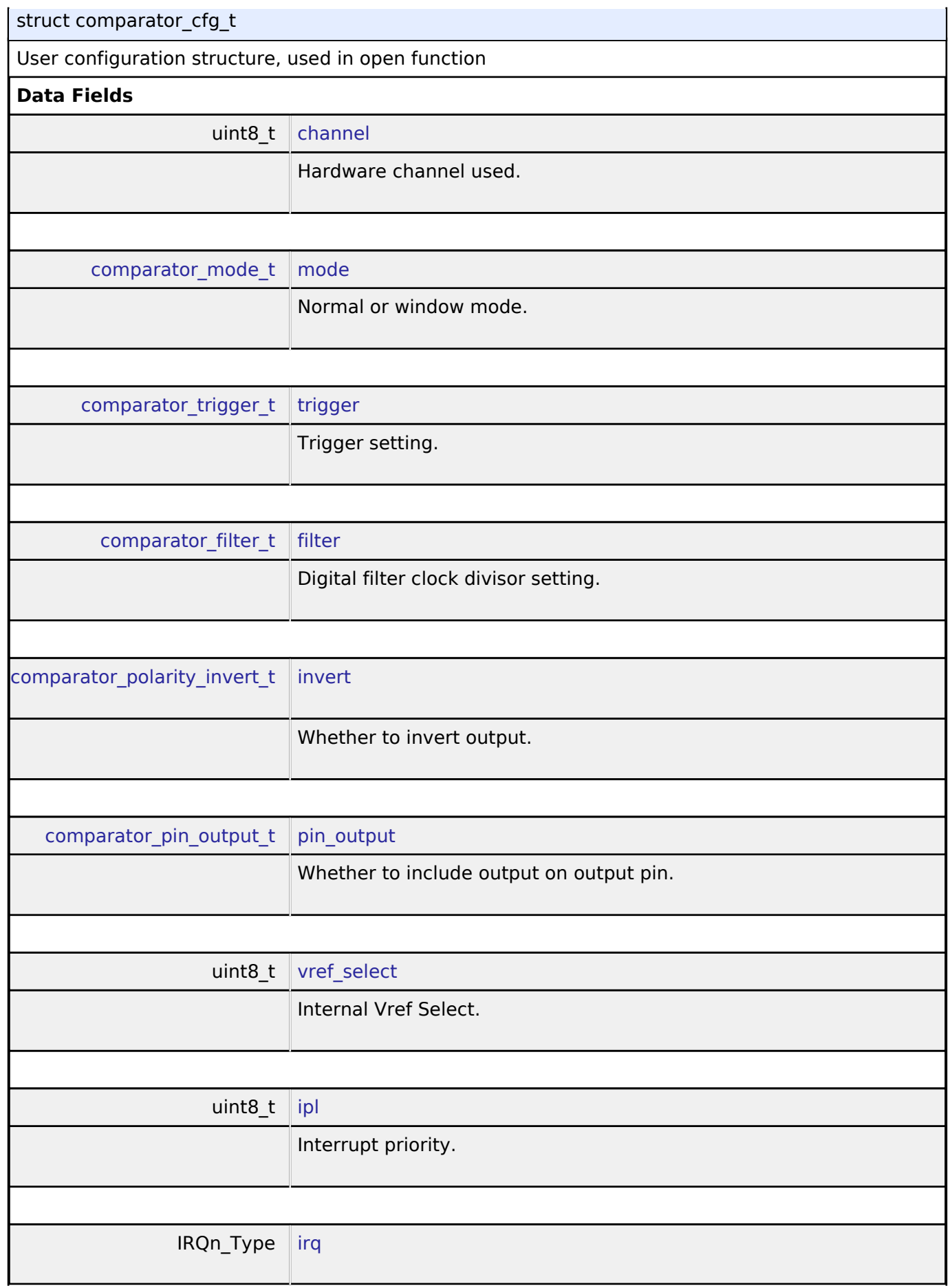

<span id="page-304-8"></span><span id="page-304-7"></span><span id="page-304-6"></span><span id="page-304-5"></span>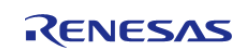

<span id="page-305-3"></span>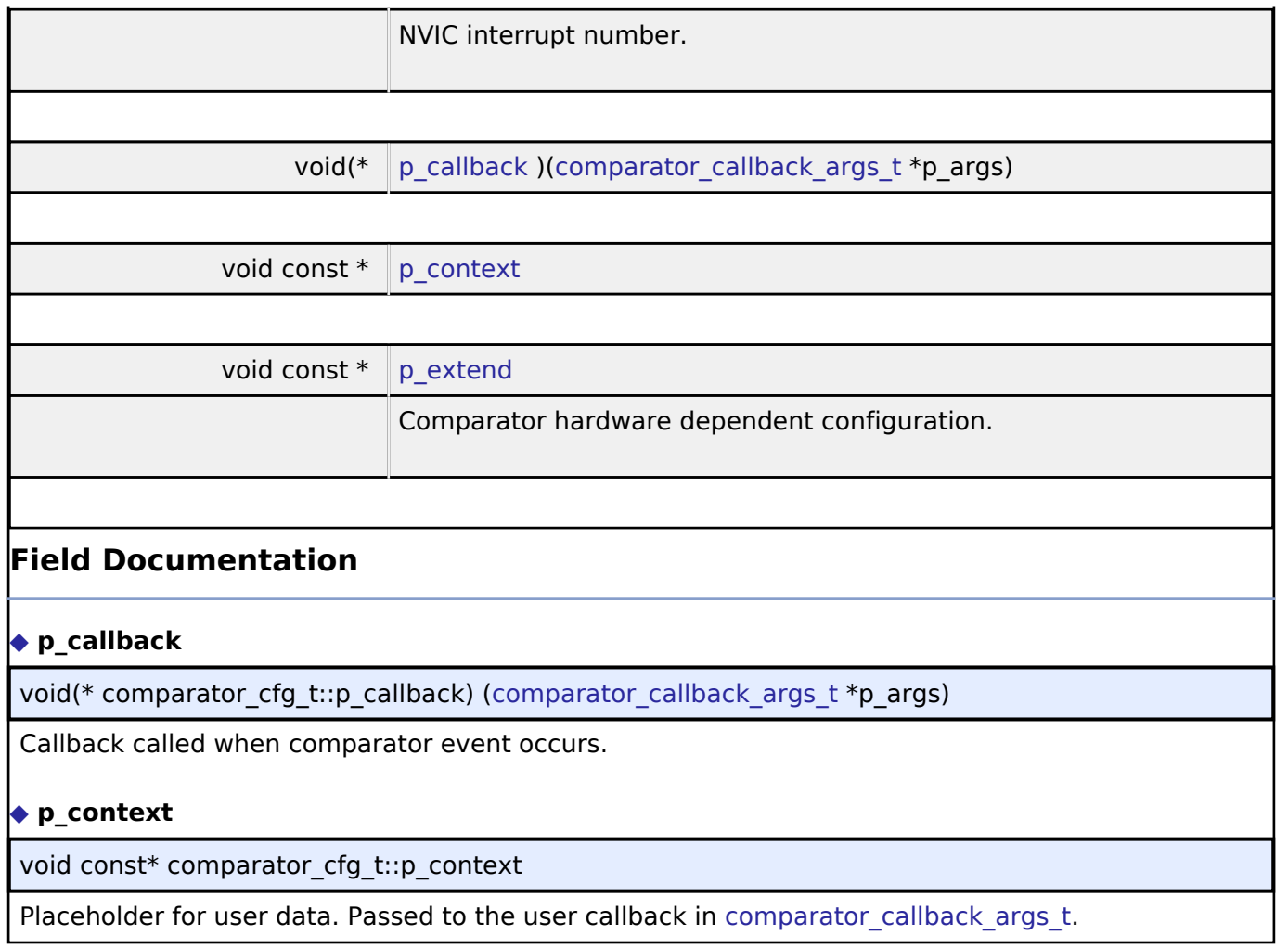

# <span id="page-305-2"></span><span id="page-305-1"></span><span id="page-305-0"></span>**[◆ c](#page-305-0)omparator\_api\_t**

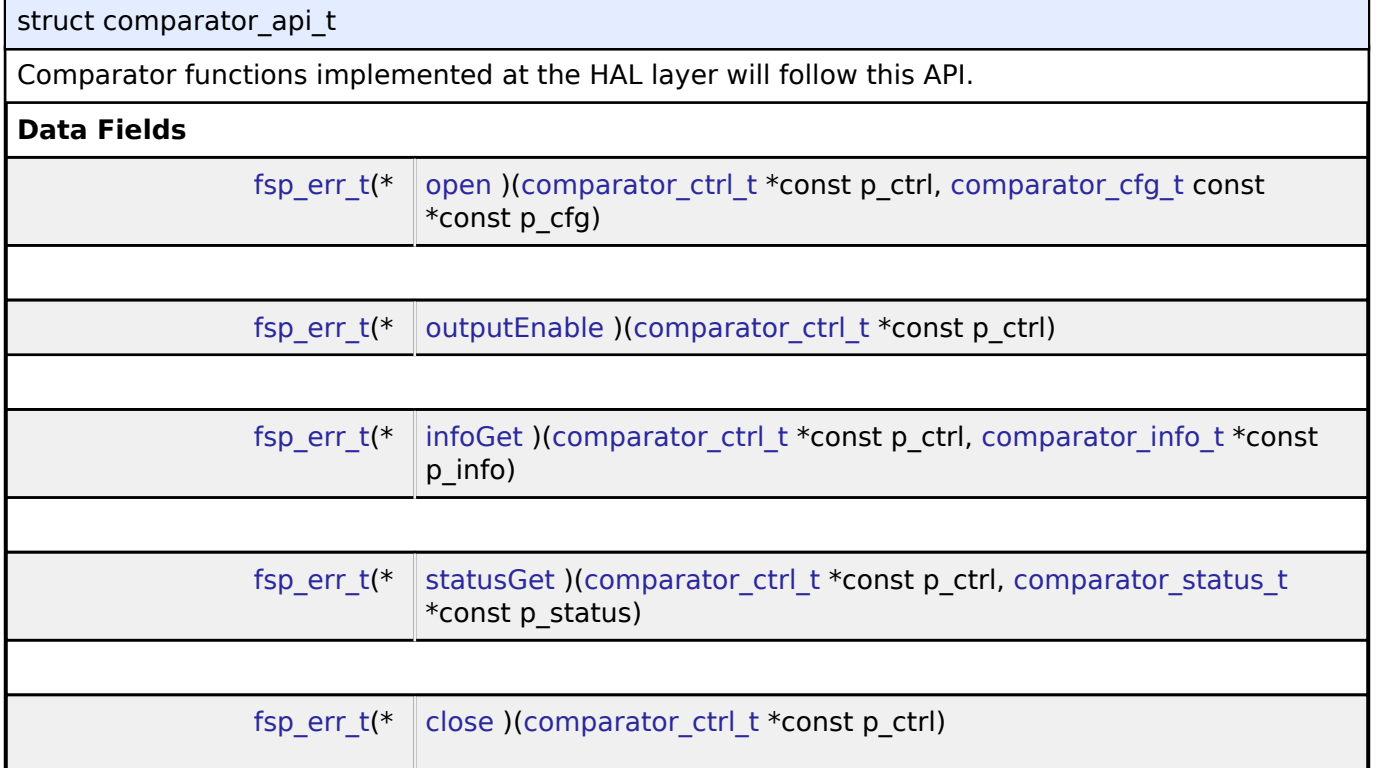

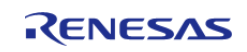

<span id="page-306-1"></span><span id="page-306-0"></span>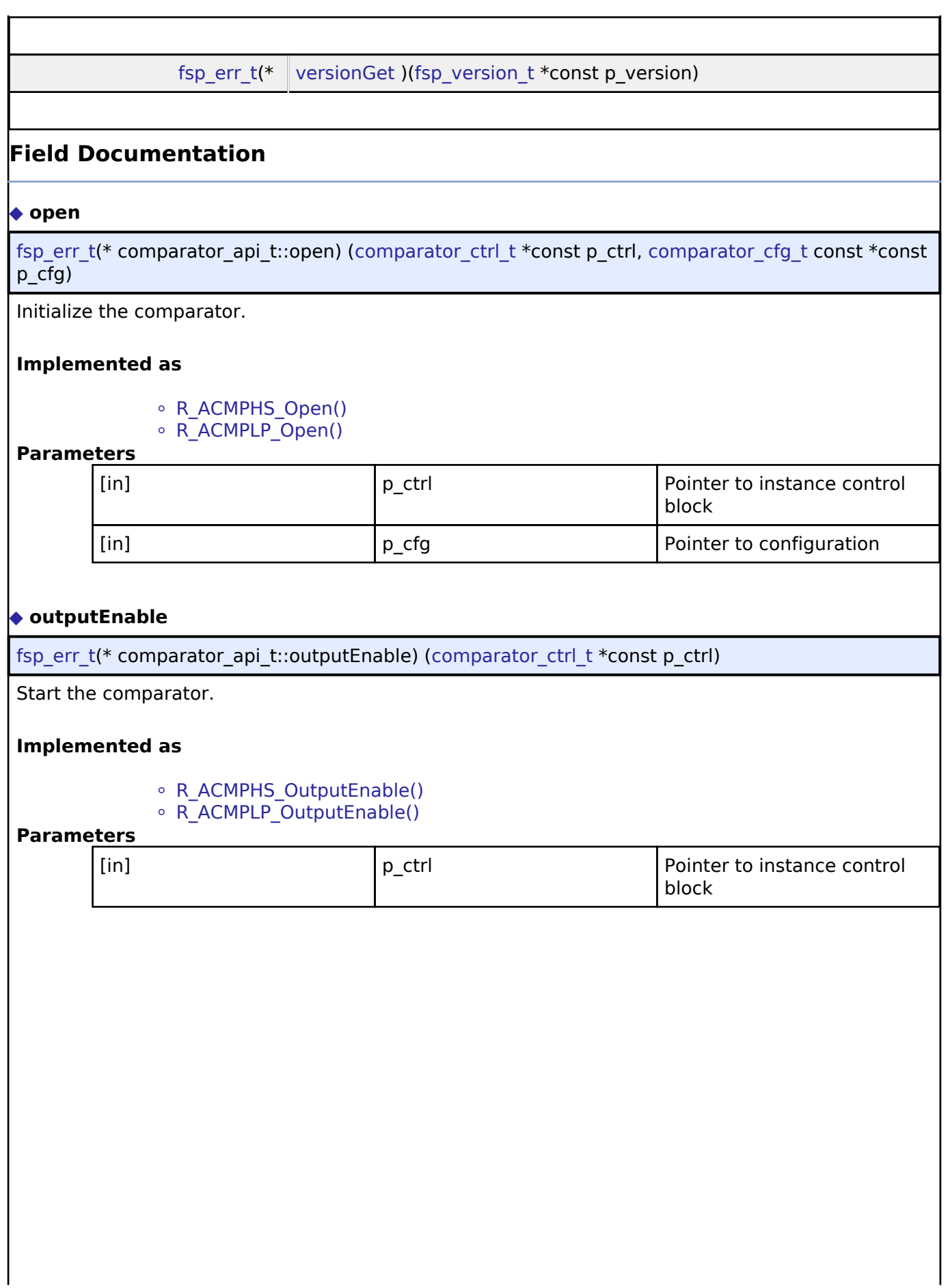

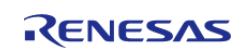

### <span id="page-307-0"></span>**[◆ i](#page-307-0)nfoGet**

[fsp\\_err\\_t\(](#page-91-0)\* comparator\_api\_t::infoGet) ([comparator\\_ctrl\\_t](#page-308-2) \*const p\_ctrl, [comparator\\_info\\_t](#page-303-0) \*const p\_info)

Provide information such as the recommended minimum stabilization wait time.

### **Implemented as**

- o R ACMPHS InfoGet()
- R\_ACMPLP\_InfoGet()

## **Parameters**

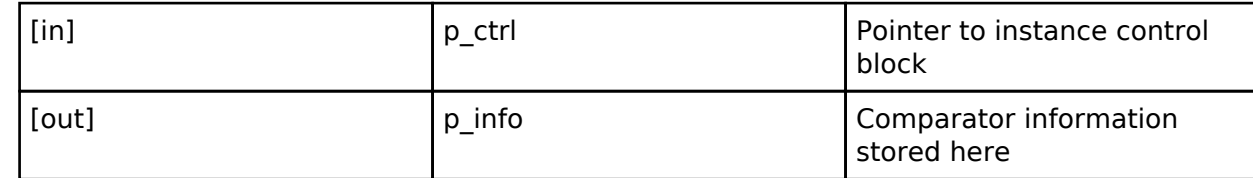

#### <span id="page-307-1"></span>**[◆ s](#page-307-1)tatusGet**

[fsp\\_err\\_t\(](#page-91-0)\* comparator\_api\_t::statusGet) ([comparator\\_ctrl\\_t](#page-308-2) \*const p\_ctrl, [comparator\\_status\\_t](#page-303-1) \*const p\_status)

Provide current comparator status.

### **Implemented as**

- R ACMPHS StatusGet()
- R\_ACMPLP\_StatusGet()

#### **Parameters**

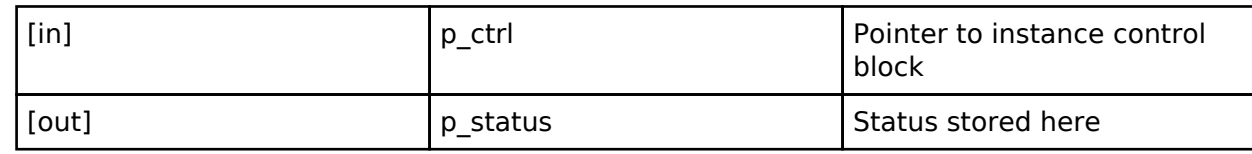

#### <span id="page-307-2"></span>**[◆ c](#page-307-2)lose**

[fsp\\_err\\_t\(](#page-91-0)\* comparator\_api\_t::close) ([comparator\\_ctrl\\_t](#page-308-2) \*const p\_ctrl)

Stop the comparator.

### **Implemented as**

• R ACMPHS Close()

R\_ACMPLP\_Close()

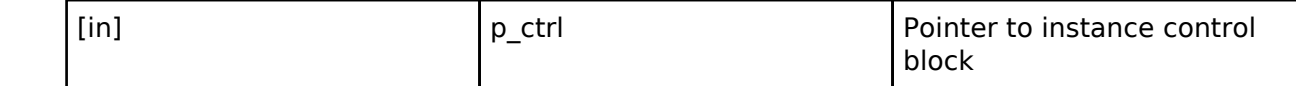

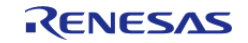

 $\overline{1}$ 

API Reference > Interfaces > Comparator Interface

 $\mathbf{I}$ 

<span id="page-308-3"></span>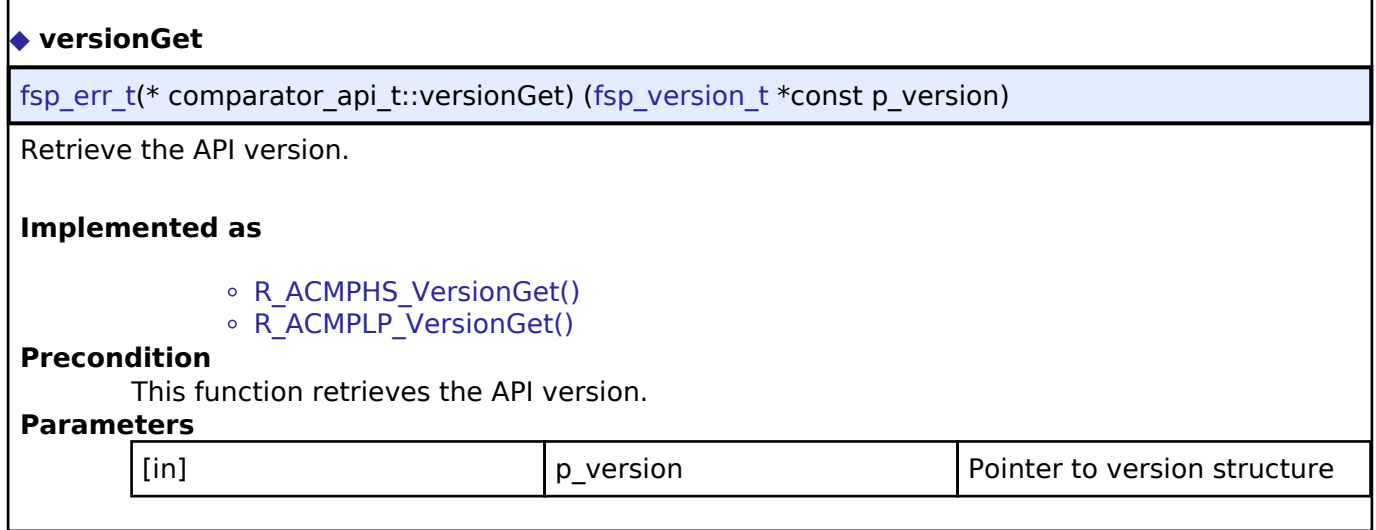

### <span id="page-308-0"></span>**[◆ c](#page-308-0)omparator\_instance\_t**

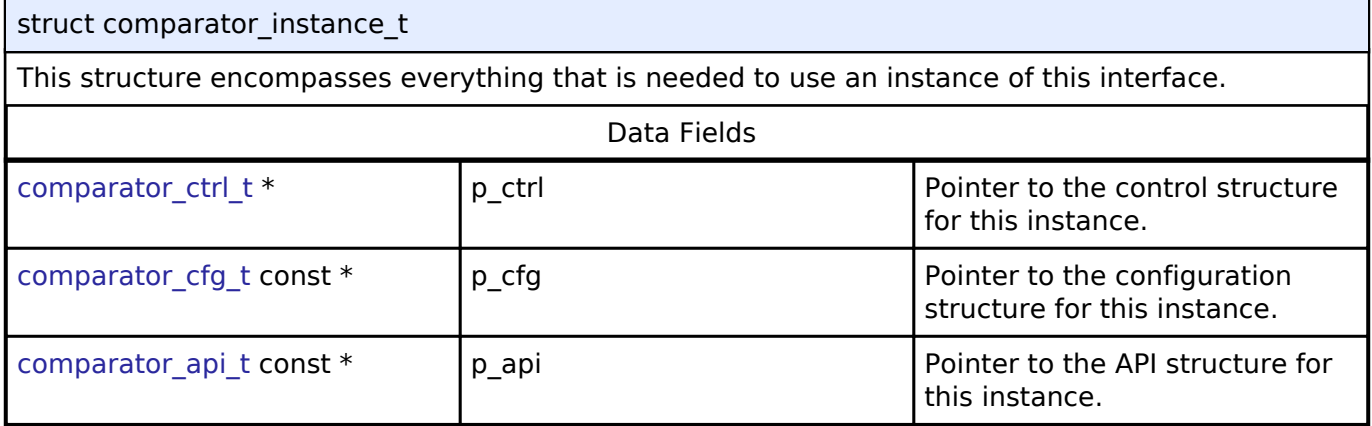

### **Macro Definition Documentation**

### <span id="page-308-1"></span>**[◆ C](#page-308-1)OMPARATOR\_API\_VERSION\_MAJOR**

#define COMPARATOR\_API\_VERSION\_MAJOR

Includes board and MCU related header files. Version Number of API.

### **Typedef Documentation**

### <span id="page-308-2"></span>**[◆ c](#page-308-2)omparator\_ctrl\_t**

typedef void [comparator\\_ctrl\\_t](#page-308-2)

Comparator control block. Allocate an instance specific control block to pass into the comparator API calls.

### **Implemented as**

- acmphs instance ctrl t
- acmplp\_instance\_ctrl\_t

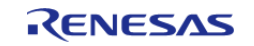

### **Enumeration Type Documentation**

### <span id="page-309-0"></span>**[◆ c](#page-309-0)omparator\_mode\_t**

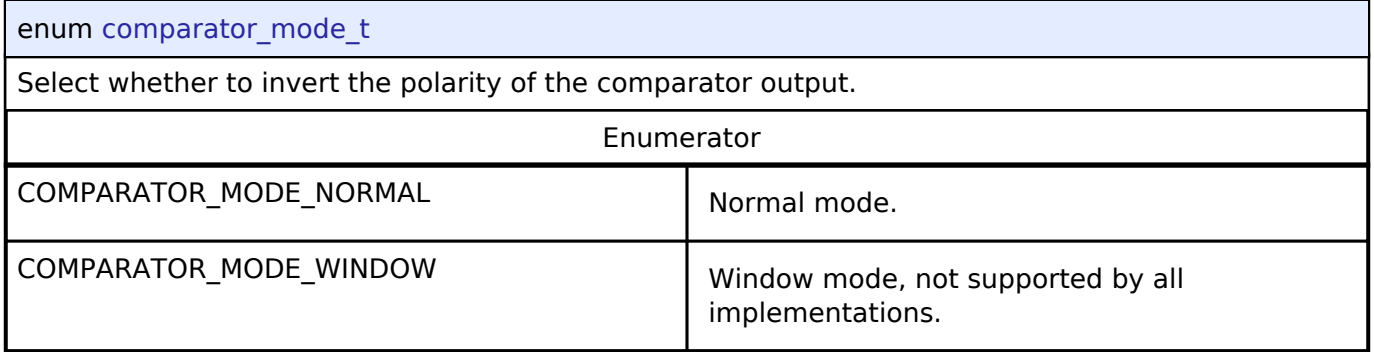

# <span id="page-309-1"></span>**[◆ c](#page-309-1)omparator\_trigger\_t**

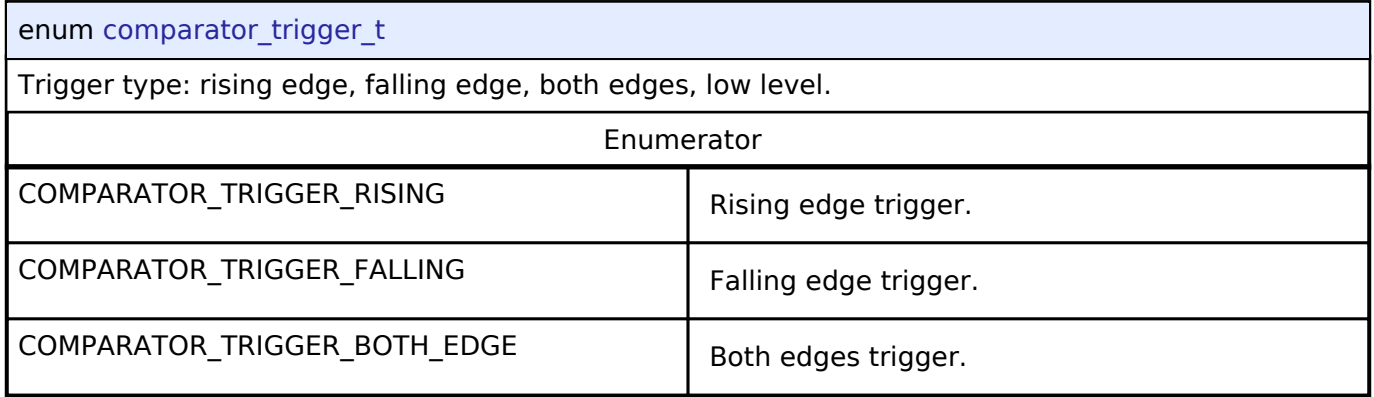

# <span id="page-309-2"></span>**[◆ c](#page-309-2)omparator\_polarity\_invert\_t**

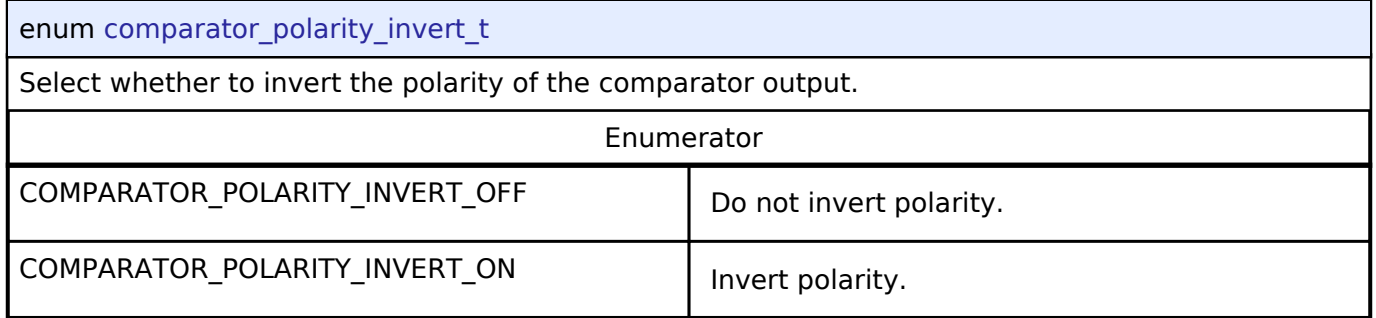

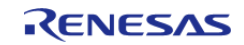

# <span id="page-310-0"></span>**[◆ c](#page-310-0)omparator\_pin\_output\_t**

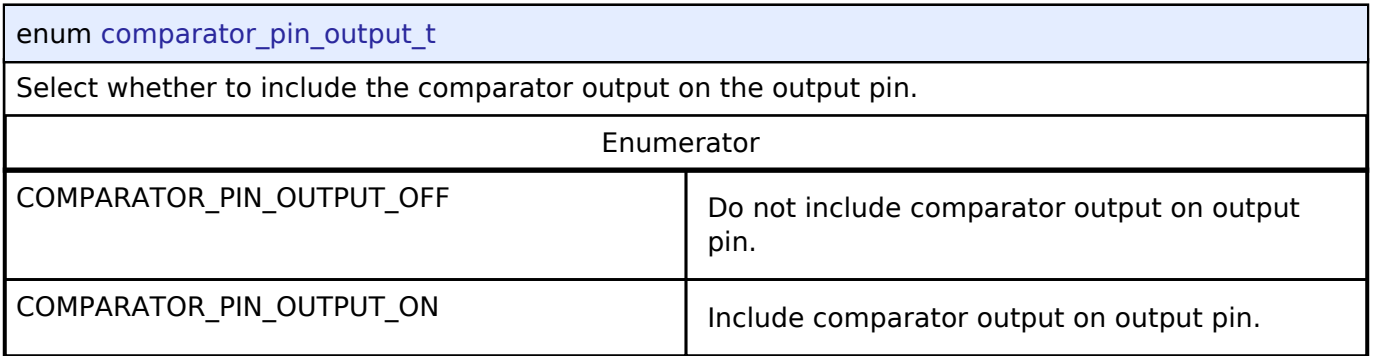

# <span id="page-310-1"></span>**[◆ c](#page-310-1)omparator\_filter\_t**

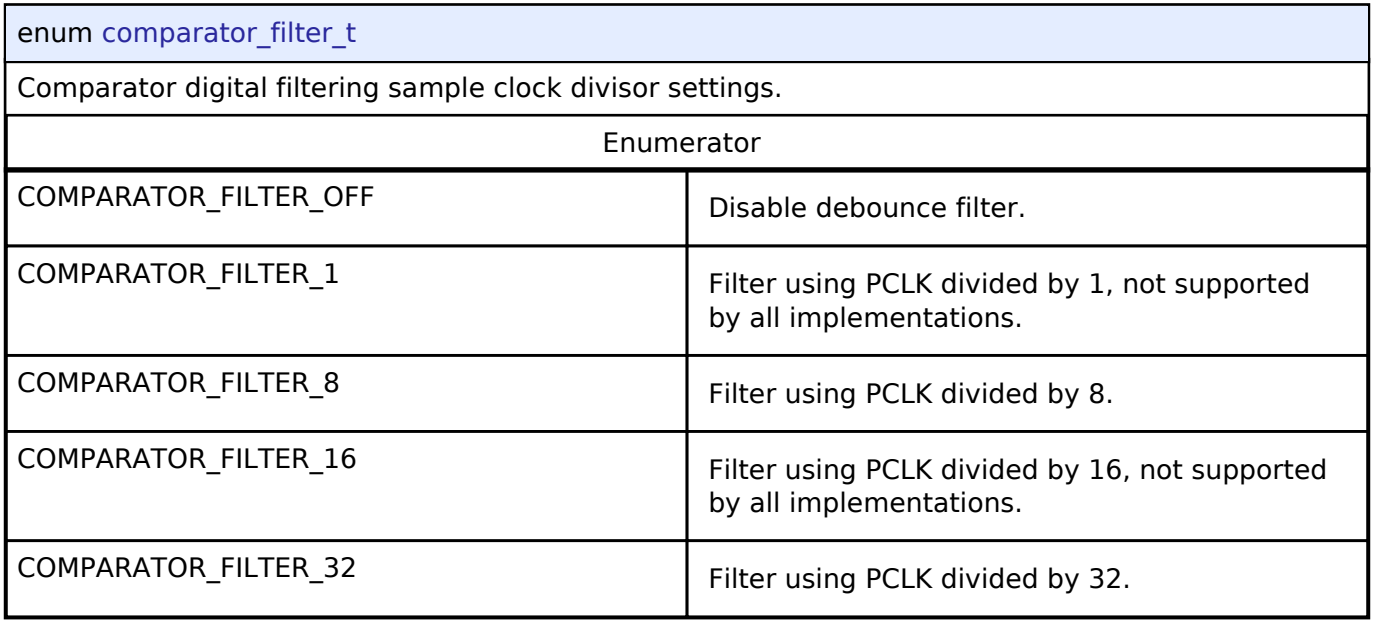

# <span id="page-310-2"></span>**[◆ c](#page-310-2)omparator\_state\_t**

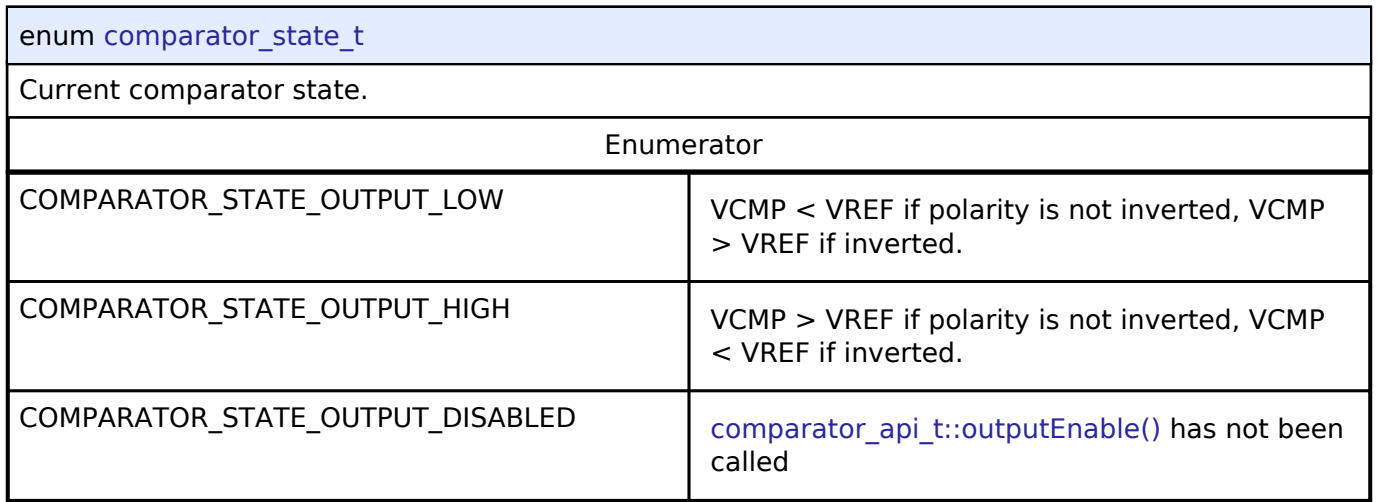

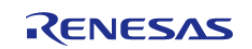

# **4.3.5 CRC Interface**

[Interfaces](#page-258-0)

### **Detailed Description**

Interface for cyclic redundancy checking.

# **Summary**

The CRC (Cyclic Redundancy Check) calculator generates CRC codes using five different polynomials including 8 bit, 16 bit, and 32 bit variations. Calculation can be performed by sending data to the block using the CPU or by snooping on read or write activity on one of 10 SCI channels.

Implemented by:

• [Cyclic Redundancy Check \(CRC\) Calculator \(r\\_crc\)](#page-147-0)

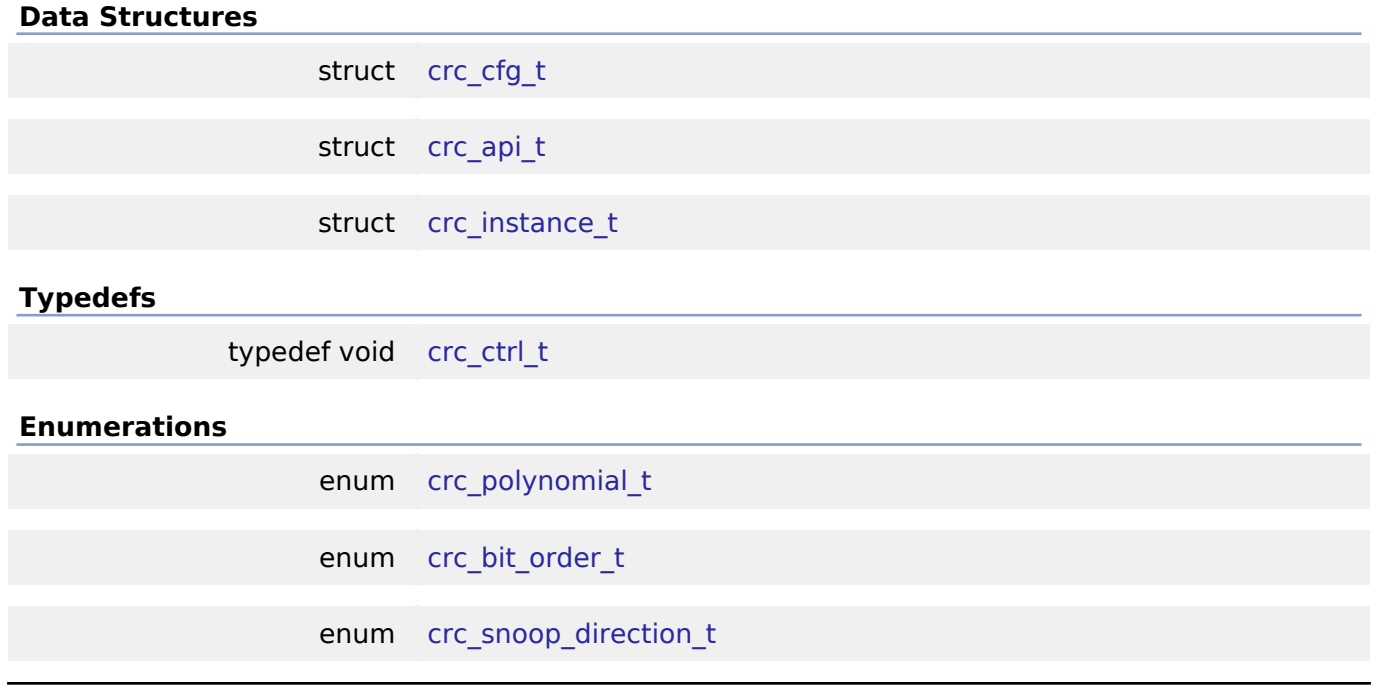

### **Data Structure Documentation**

<span id="page-311-0"></span>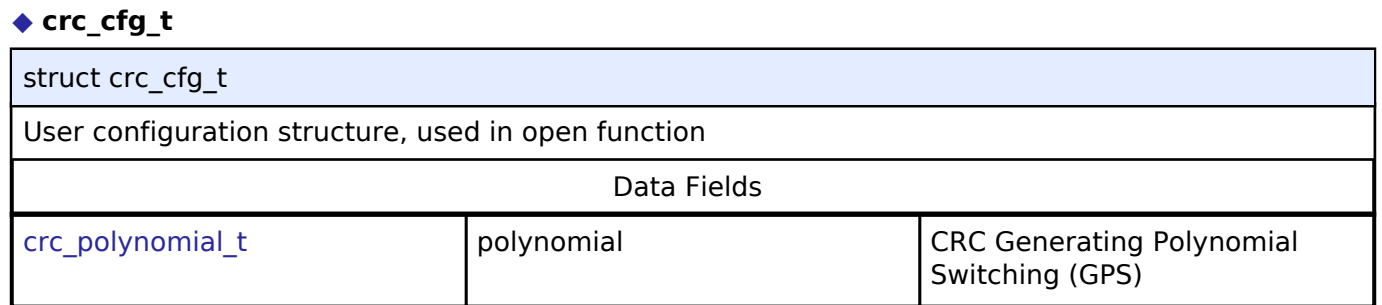

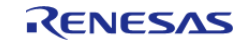

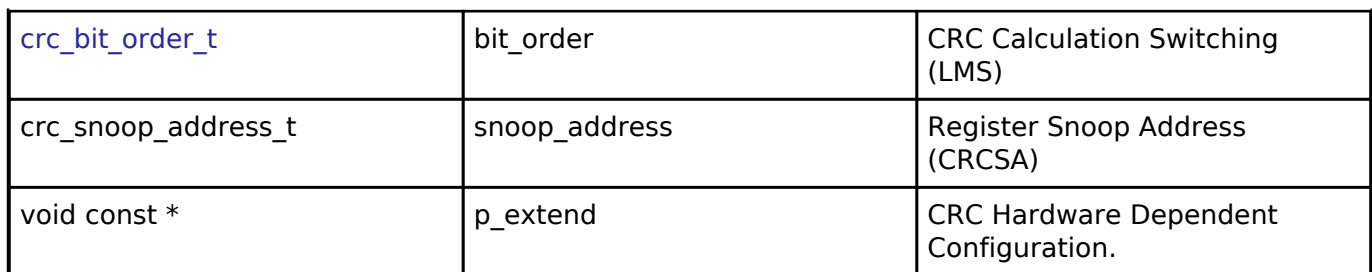

# <span id="page-312-0"></span>**[◆ c](#page-312-0)rc\_api\_t**

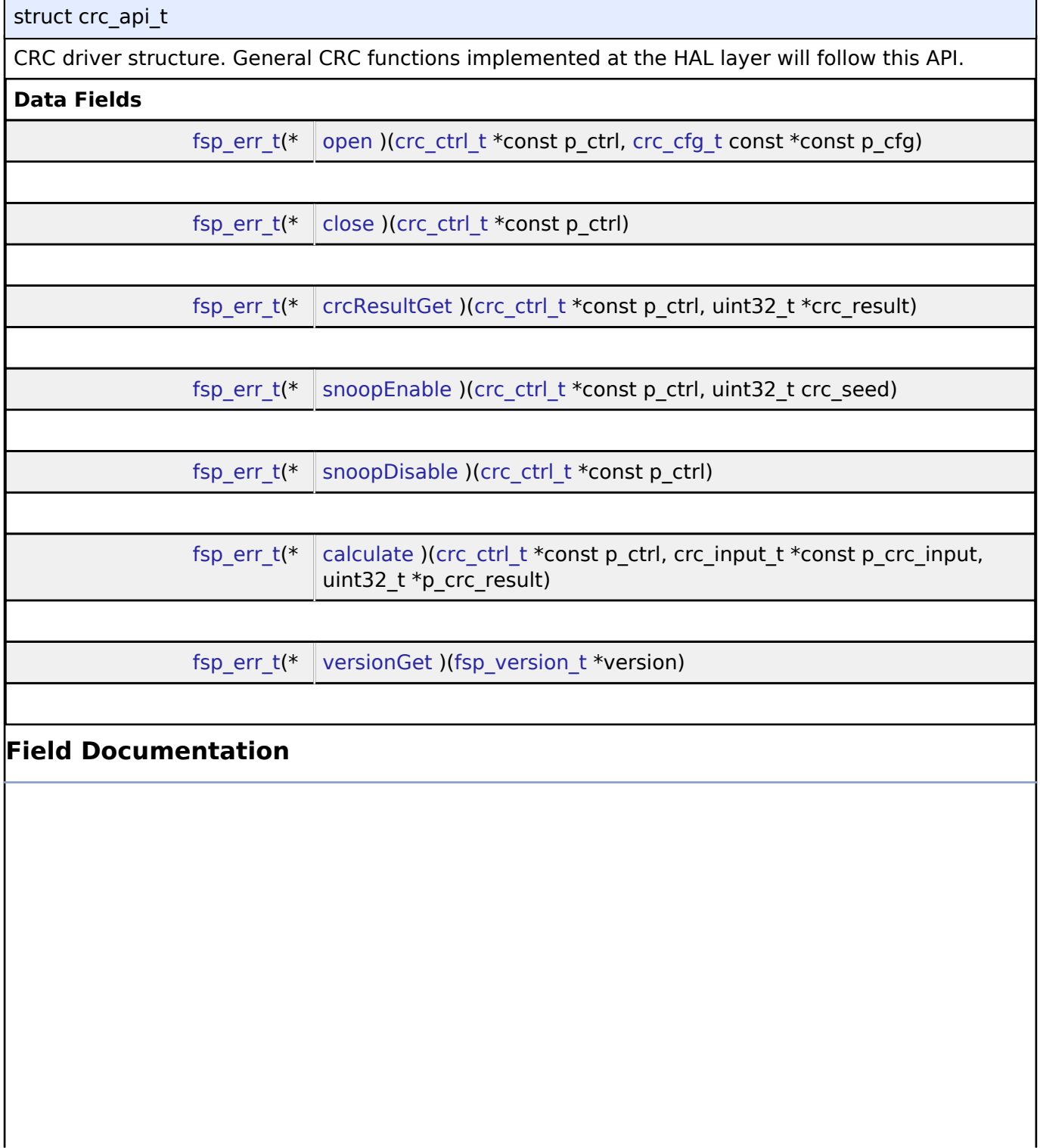

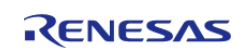

<span id="page-313-1"></span><span id="page-313-0"></span>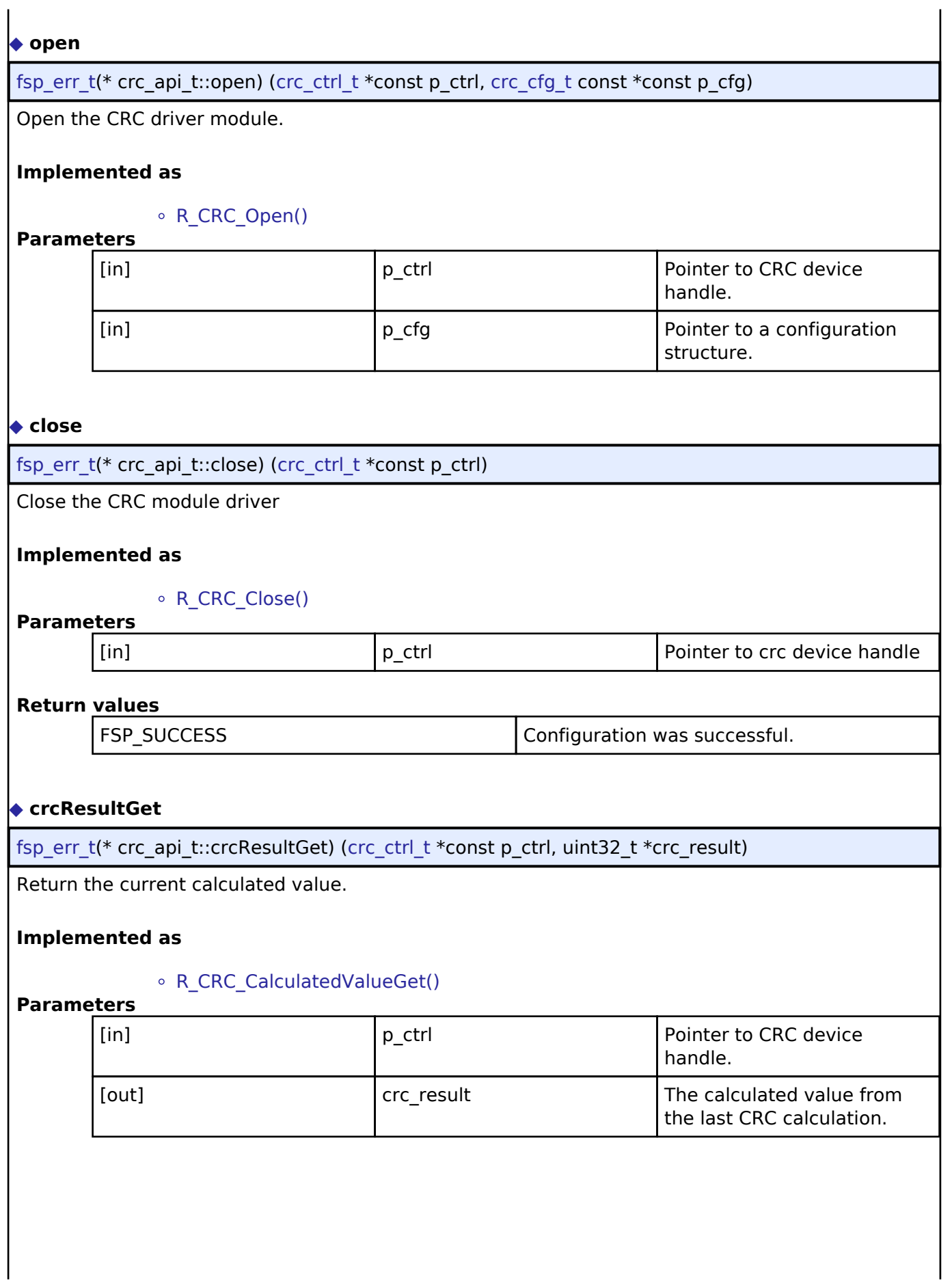

<span id="page-313-2"></span>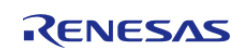

# <span id="page-314-2"></span><span id="page-314-1"></span><span id="page-314-0"></span>**[◆ s](#page-314-0)noopEnable** [fsp\\_err\\_t\(](#page-91-0)\* crc\_api\_t::snoopEnable) [\(crc\\_ctrl\\_t](#page-315-1) \*const p\_ctrl, uint32\_t crc\_seed) Configure and Enable snooping. **Implemented as** R\_CRC\_SnoopEnable() **Parameters** [in] The pointer to CRC device in the pointer to CRC device handle. [in] crc\_seed crc\_seed crc CRC seed. **[◆ s](#page-314-1)noopDisable** [fsp\\_err\\_t\(](#page-91-0)\* crc\_api\_t::snoopDisable) [\(crc\\_ctrl\\_t](#page-315-1) \*const p\_ctrl) Disable snooping. **Implemented as** o R CRC SnoopDisbale() **Parameters** [in] The pointer to CRC device in the pointer to CRC device handle. **[◆ c](#page-314-2)alculate** [fsp\\_err\\_t\(](#page-91-0)\* crc\_api\_t::calculate) [\(crc\\_ctrl\\_t](#page-315-1) \*const p\_ctrl, crc\_input\_t \*const p\_crc\_input, uint32\_t \*p\_crc\_result) Perform a CRC calculation on a block of data. **Implemented as** o R CRC Calculate() **Parameters** [in] The point Point Point Point Point Point Point Point Point Point Point Point Point Point Point Point Point Point Point Point Point Point Point Point Point Point Point Point Point Point Point Point Point Point Point Poi [in]  $\left| \begin{array}{ccc} p\_crc\_input & & A point \end{array} \right|$  a pointer to structure for CRC inputs [out] crc\_result The calculated value of the CRC calculation.

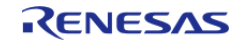

### <span id="page-315-2"></span>**[◆ v](#page-315-2)ersionGet**

[fsp\\_err\\_t\(](#page-91-0)\* crc\_api\_t::versionGet) [\(fsp\\_version\\_t](#page-90-0) \*version)

Get the driver version based on compile time macros.

### **Implemented as**

R\_CRC\_VersionGet()

### <span id="page-315-0"></span>**[◆ c](#page-315-0)rc\_instance\_t**

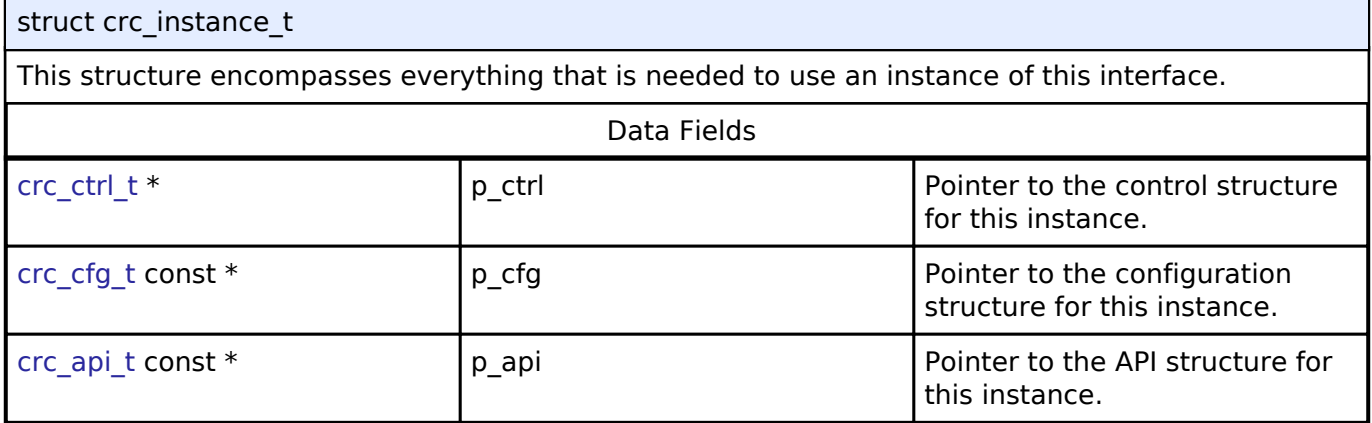

### **Typedef Documentation**

### <span id="page-315-1"></span>**[◆ c](#page-315-1)rc\_ctrl\_t**

typedef void [crc\\_ctrl\\_t](#page-315-1)

CRC control block. Allocate an instance specific control block to pass into the CRC API calls.

#### **Implemented as**

o crc instance ctrl t

### **Enumeration Type Documentation**

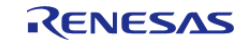

# <span id="page-316-0"></span>**[◆ c](#page-316-0)rc\_polynomial\_t**

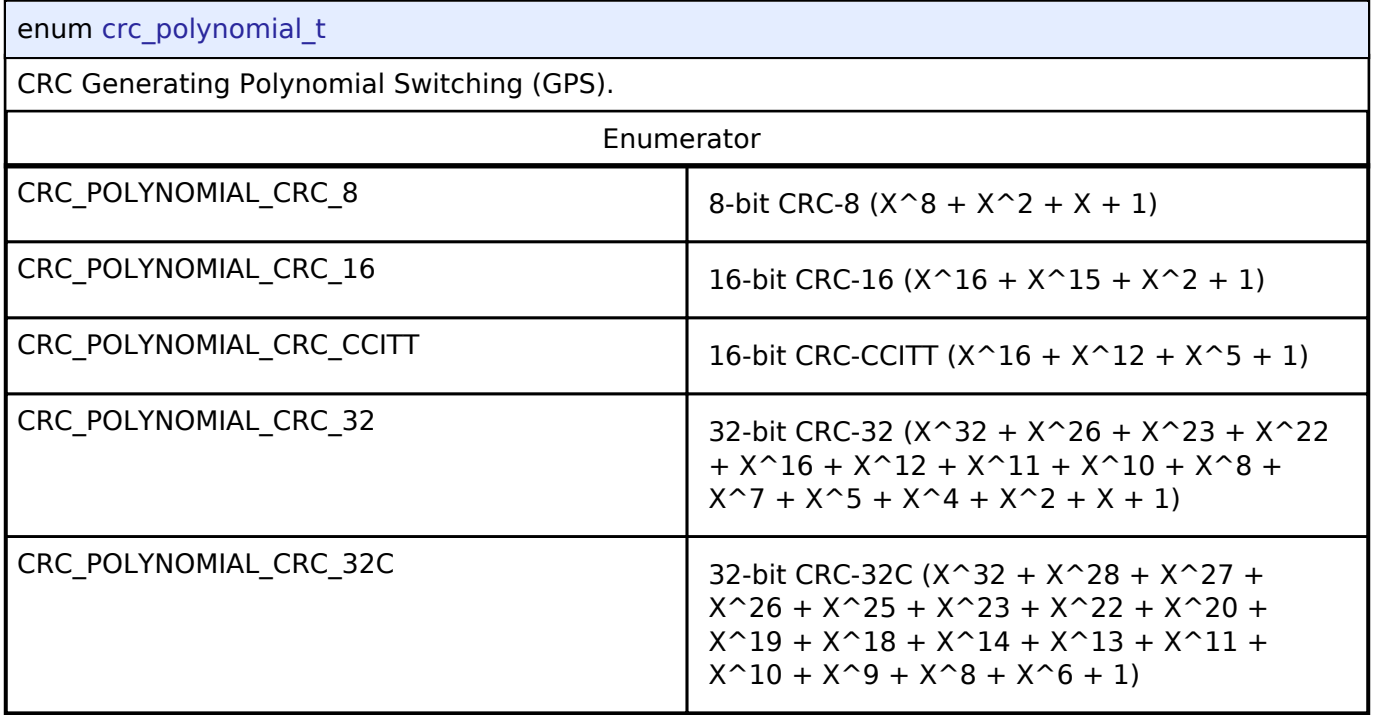

# <span id="page-316-1"></span>**[◆ c](#page-316-1)rc\_bit\_order\_t**

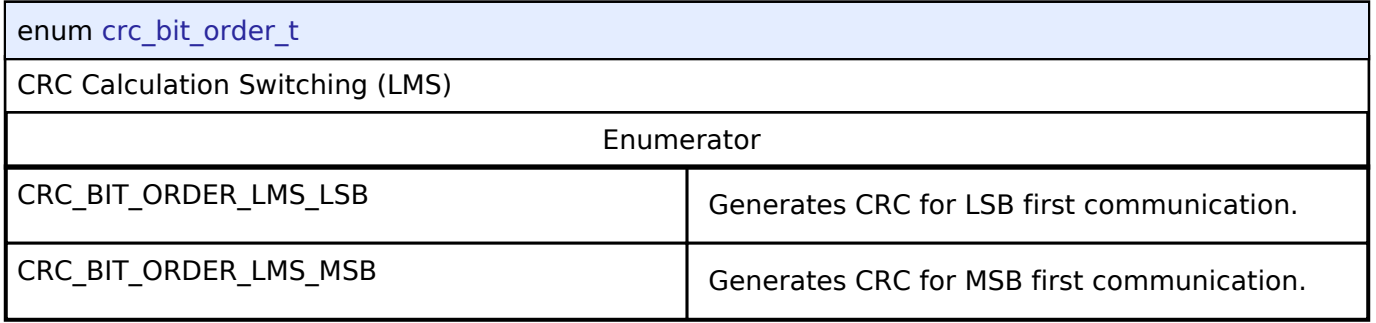

# <span id="page-316-2"></span>**[◆ c](#page-316-2)rc\_snoop\_direction\_t**

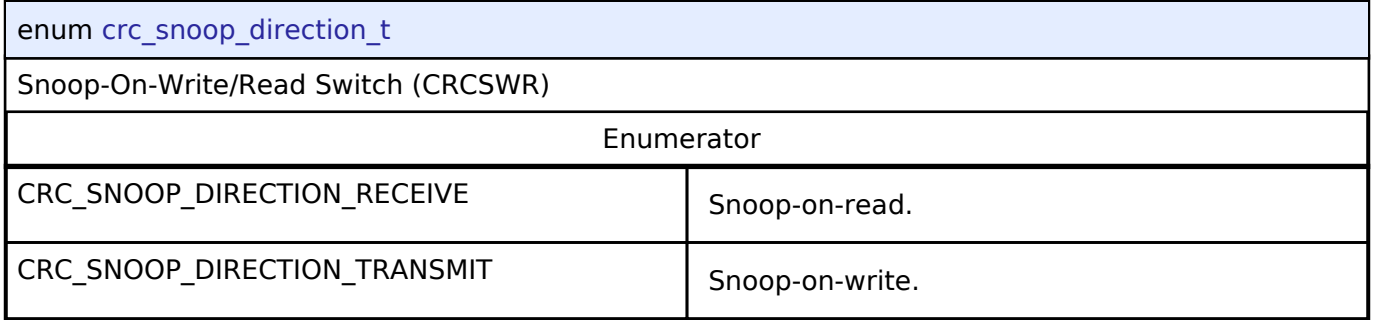

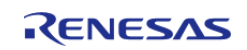

# **4.3.6 CTSU Interface**

[Interfaces](#page-258-0)

### **Detailed Description**

Interface for Capacitive Touch Sensing Unit (CTSU) functions.

# **Summary**

The CTSU interface provides CTSU functionality.

The CTSU interface can be implemented by:

• [Capacitive Touch Sensing Unit \(r\\_ctsu\)](#page-149-0)

### **Data Structures**

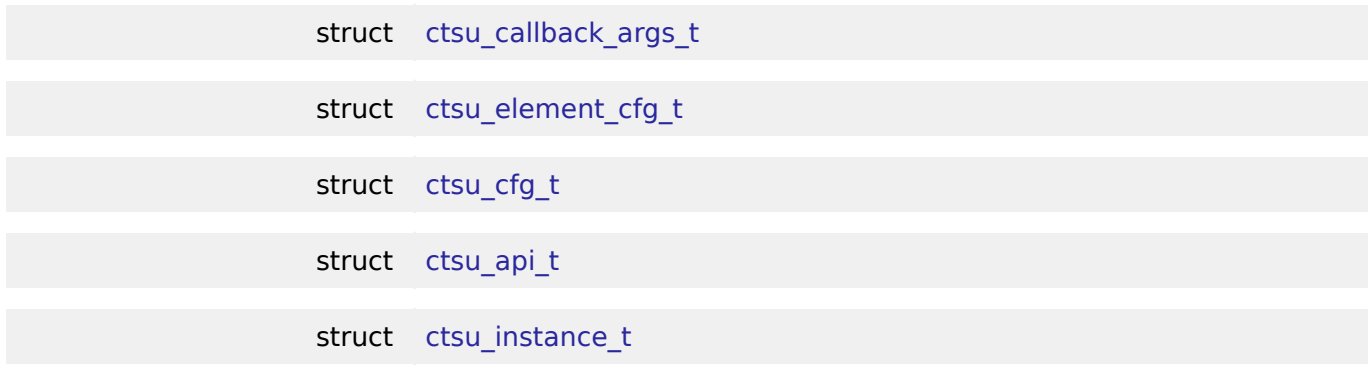

### **Typedefs**

typedef void ctsu ctrl t

### **Enumerations**

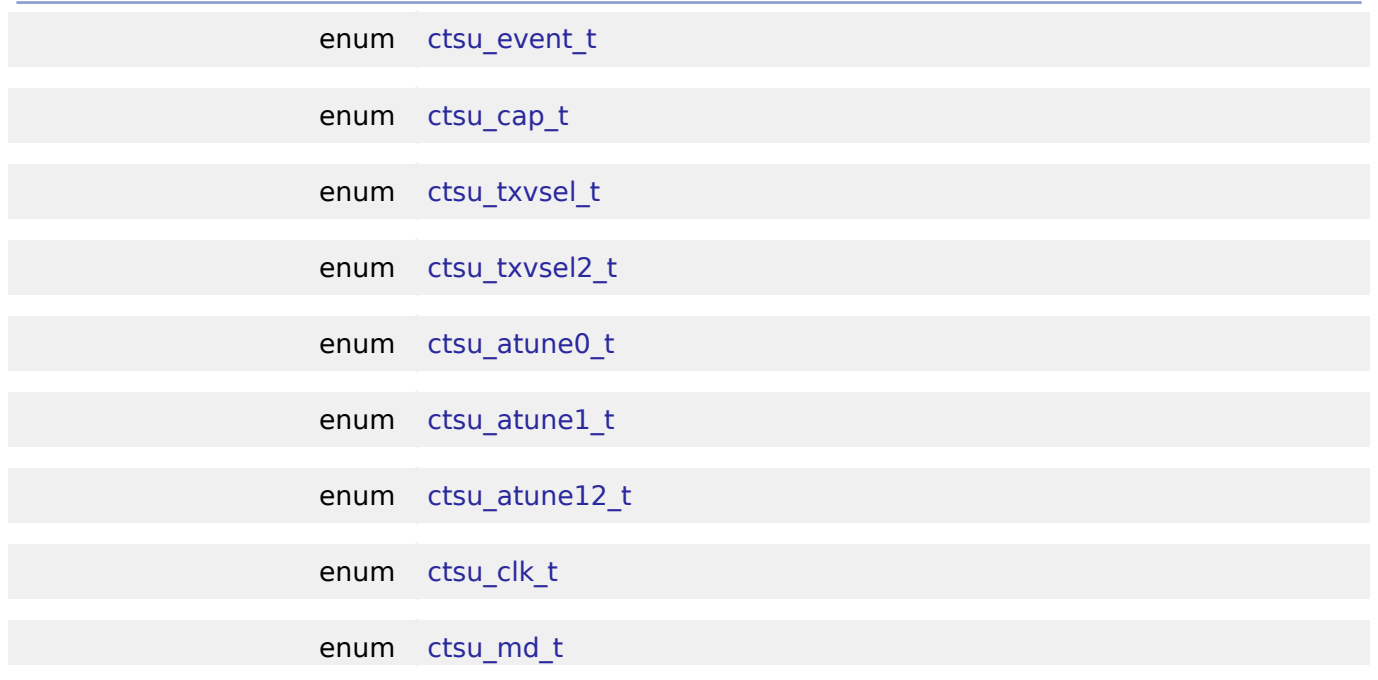

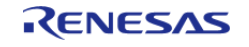

enum [ctsu\\_posel\\_t](#page-328-0)

enum [ctsu\\_ssdiv\\_t](#page-329-0)

### **Data Structure Documentation**

### <span id="page-318-0"></span>**[◆ c](#page-318-0)tsu\_callback\_args\_t**

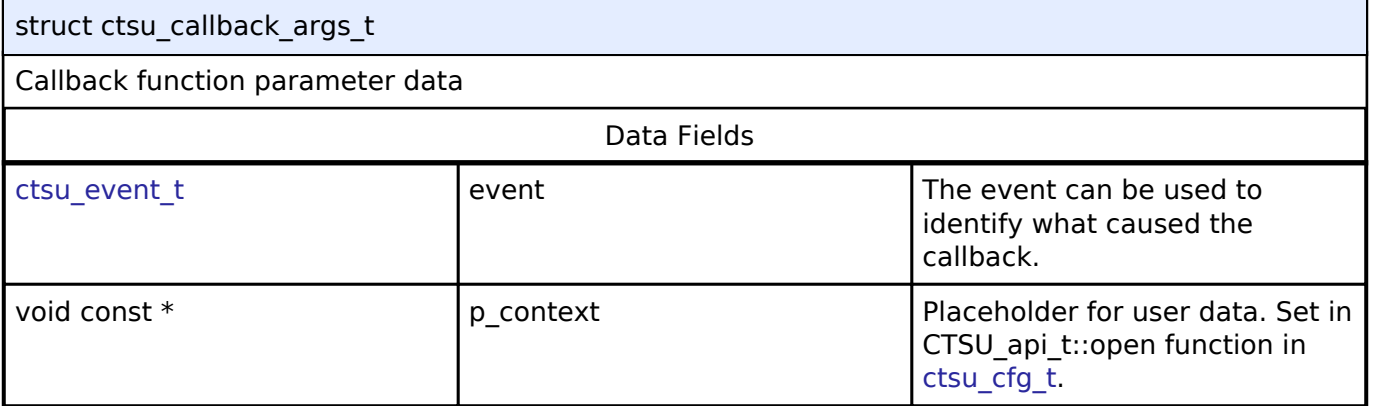

# <span id="page-318-1"></span>**[◆ c](#page-318-1)tsu\_element\_cfg\_t**

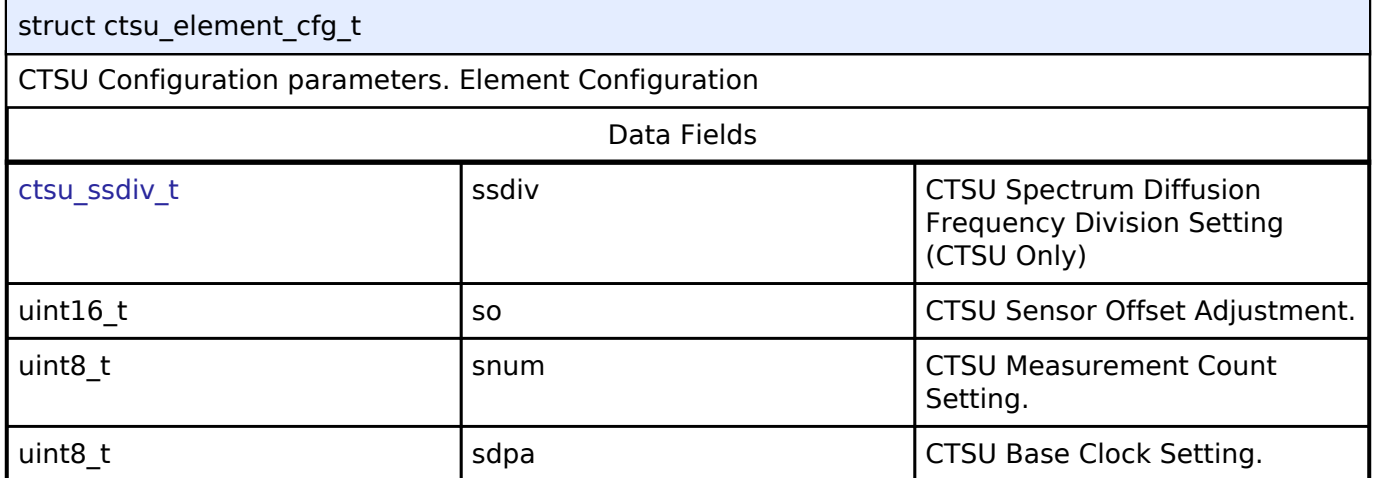

# <span id="page-318-2"></span>**[◆ c](#page-318-2)tsu\_cfg\_t**

<span id="page-318-4"></span><span id="page-318-3"></span>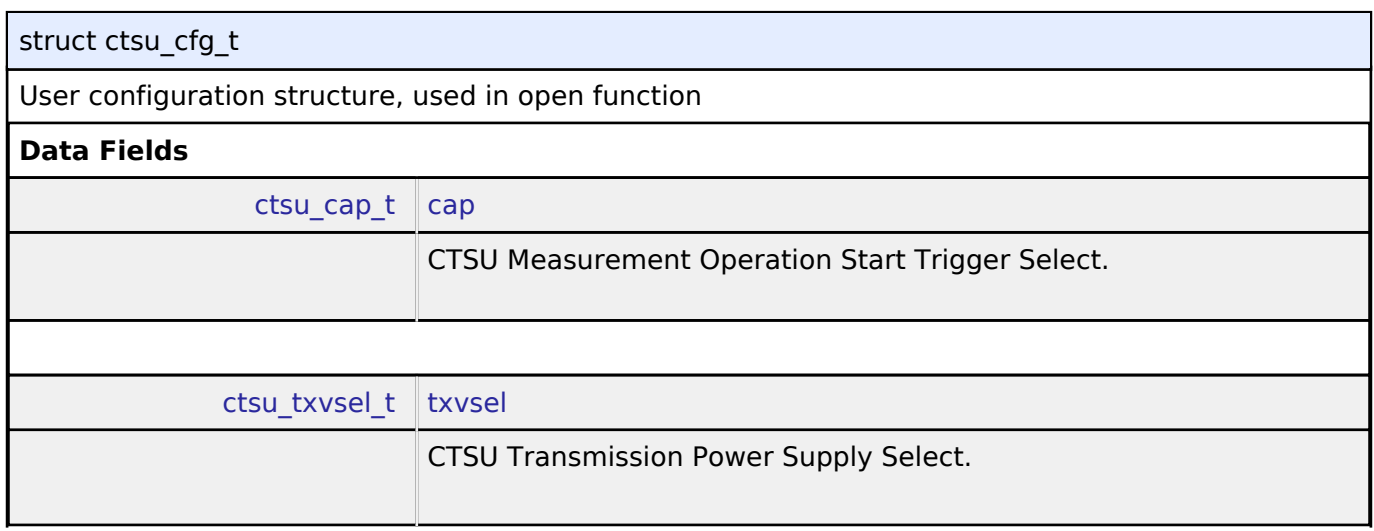

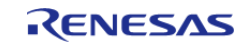

<span id="page-319-4"></span><span id="page-319-3"></span><span id="page-319-2"></span><span id="page-319-1"></span><span id="page-319-0"></span>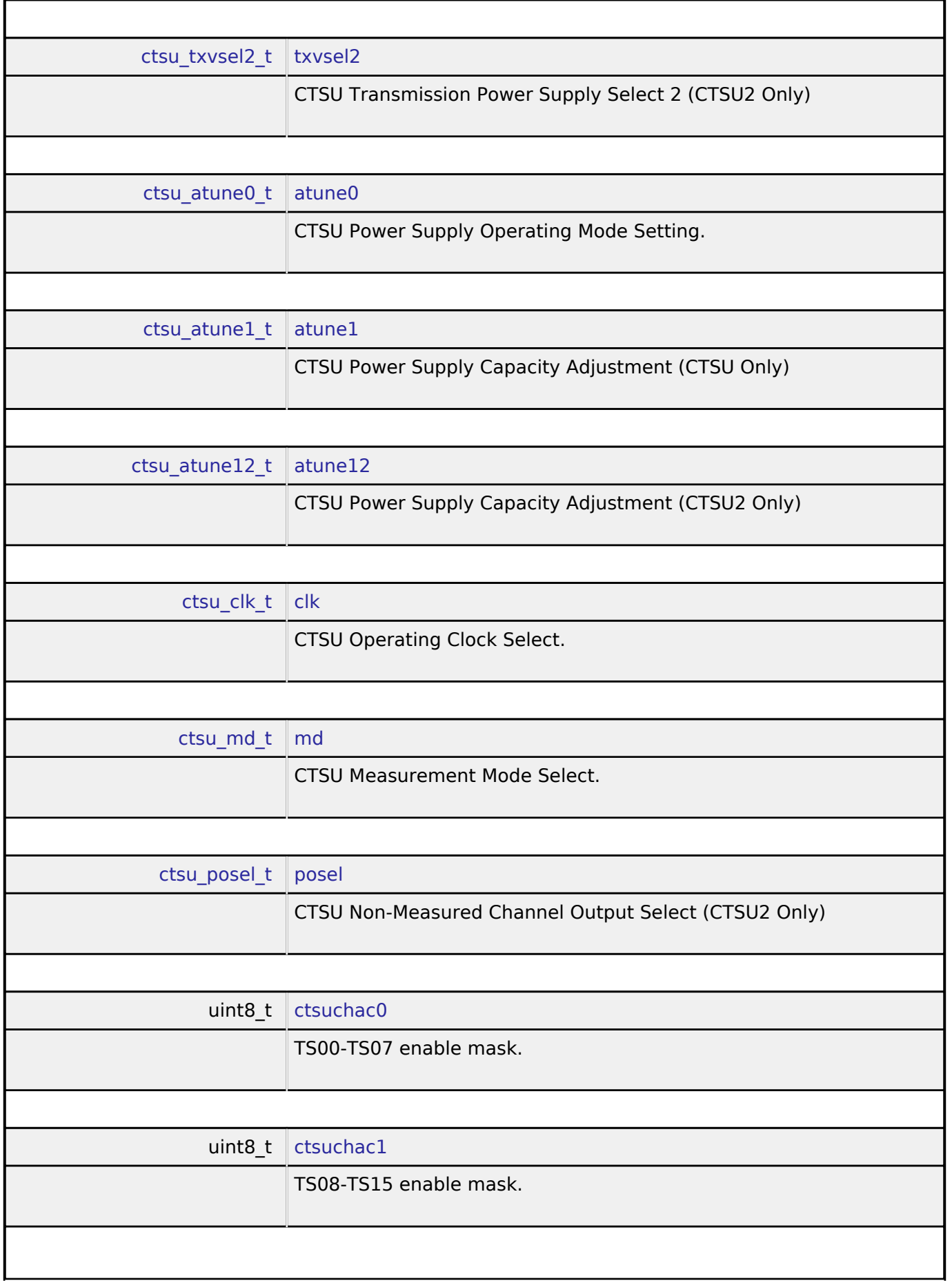

<span id="page-319-8"></span><span id="page-319-7"></span><span id="page-319-6"></span><span id="page-319-5"></span>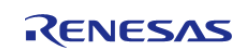

#### **Flexible Software Package**

<span id="page-320-5"></span><span id="page-320-4"></span><span id="page-320-3"></span><span id="page-320-2"></span><span id="page-320-1"></span><span id="page-320-0"></span>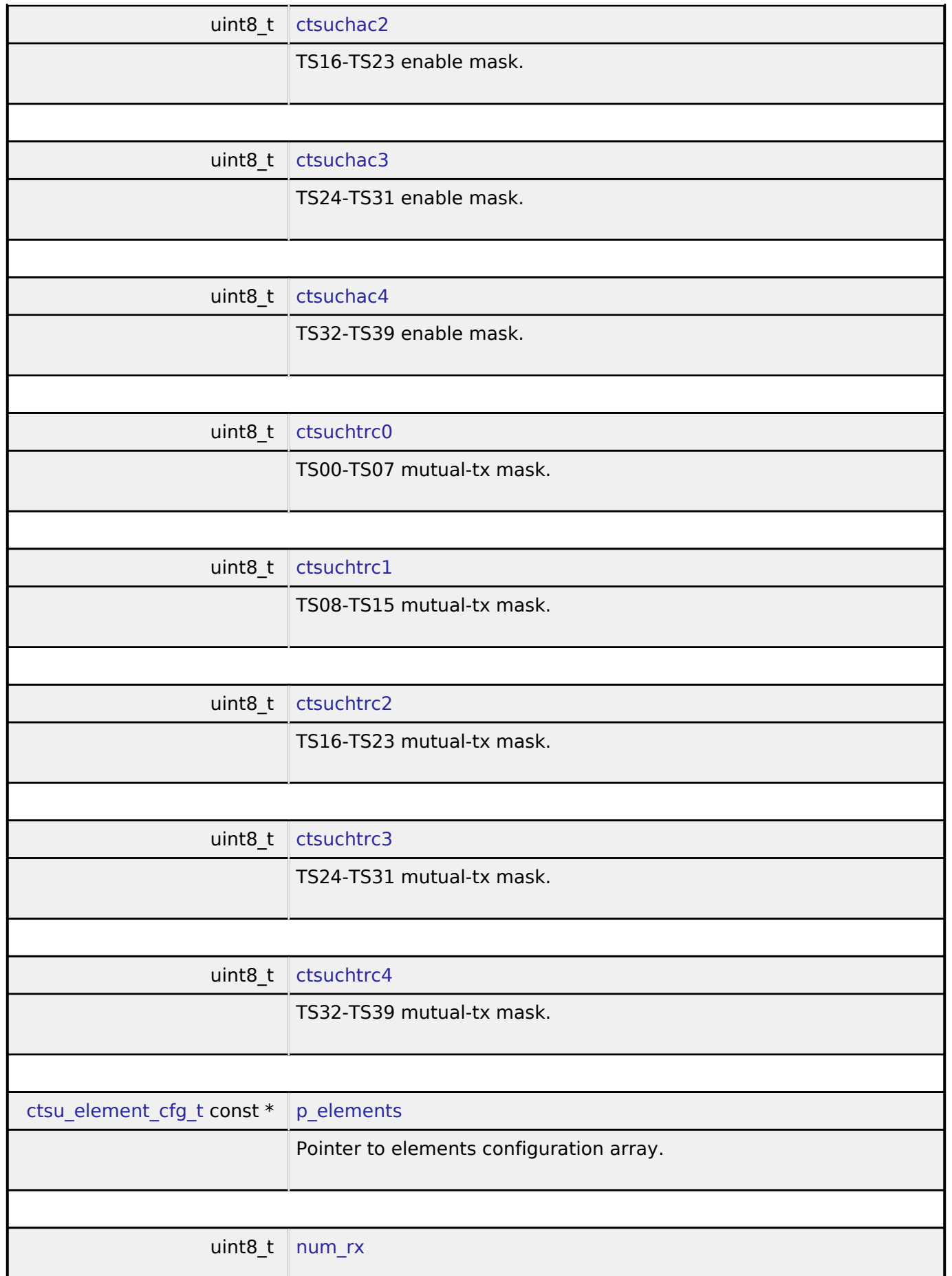

<span id="page-320-9"></span><span id="page-320-8"></span><span id="page-320-7"></span><span id="page-320-6"></span>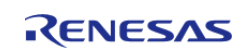

<span id="page-321-4"></span><span id="page-321-3"></span><span id="page-321-2"></span><span id="page-321-1"></span><span id="page-321-0"></span>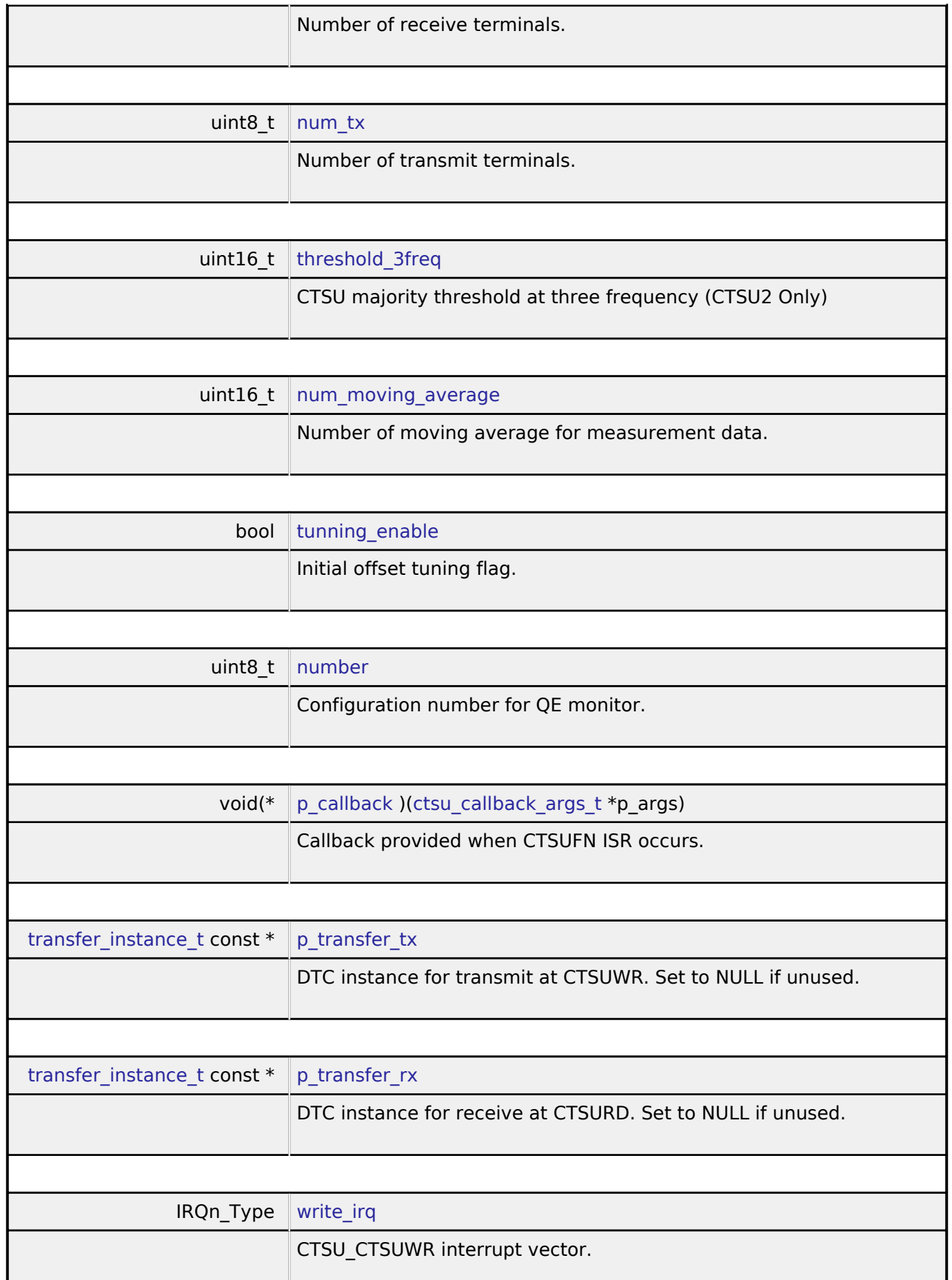

<span id="page-321-8"></span><span id="page-321-7"></span><span id="page-321-6"></span><span id="page-321-5"></span>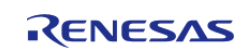

÷.

<span id="page-322-2"></span><span id="page-322-1"></span>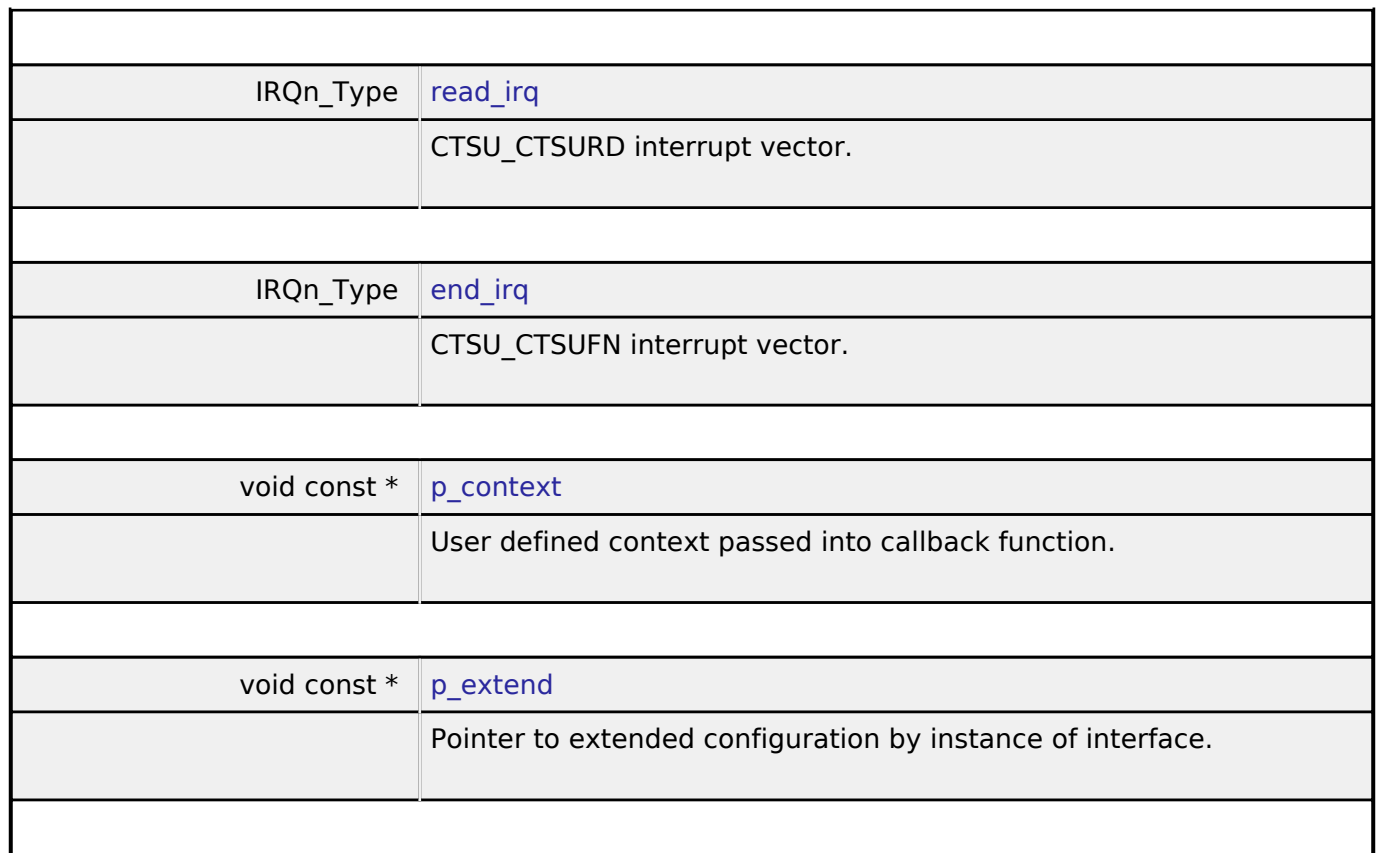

# <span id="page-322-4"></span><span id="page-322-3"></span><span id="page-322-0"></span>**[◆ c](#page-322-0)tsu\_api\_t**

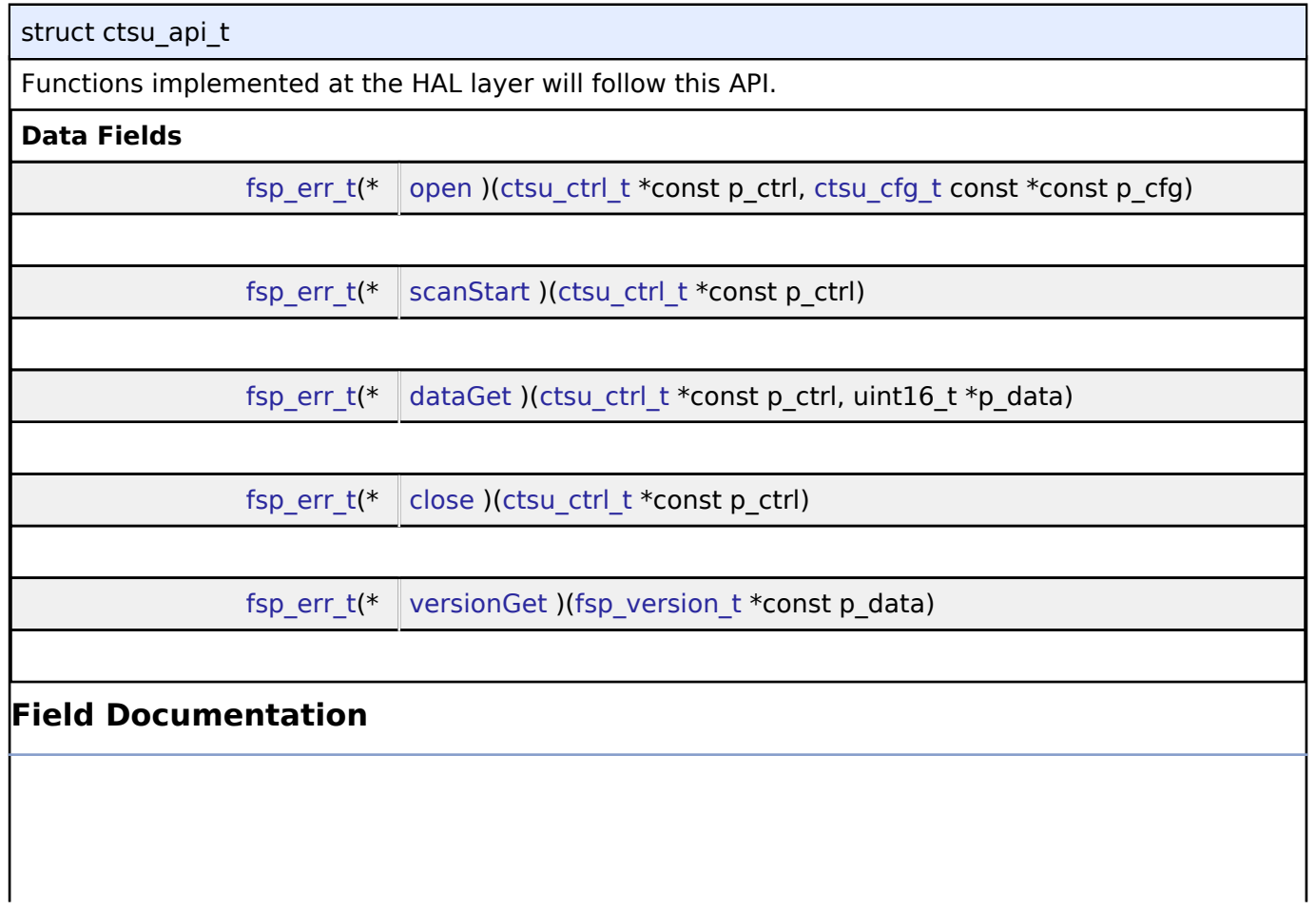

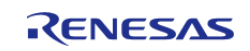

<span id="page-323-2"></span><span id="page-323-1"></span><span id="page-323-0"></span>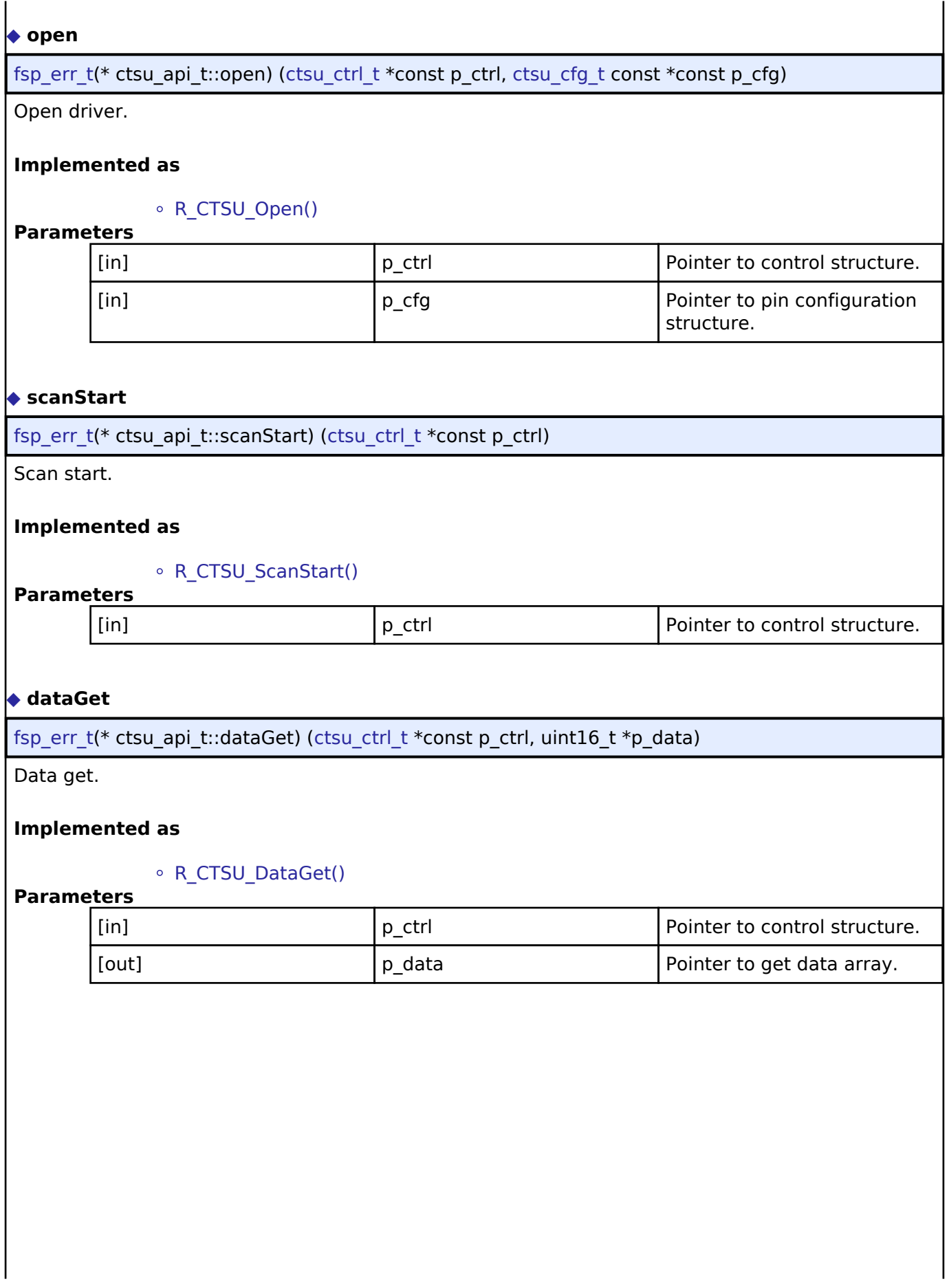

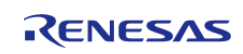
<span id="page-324-1"></span><span id="page-324-0"></span>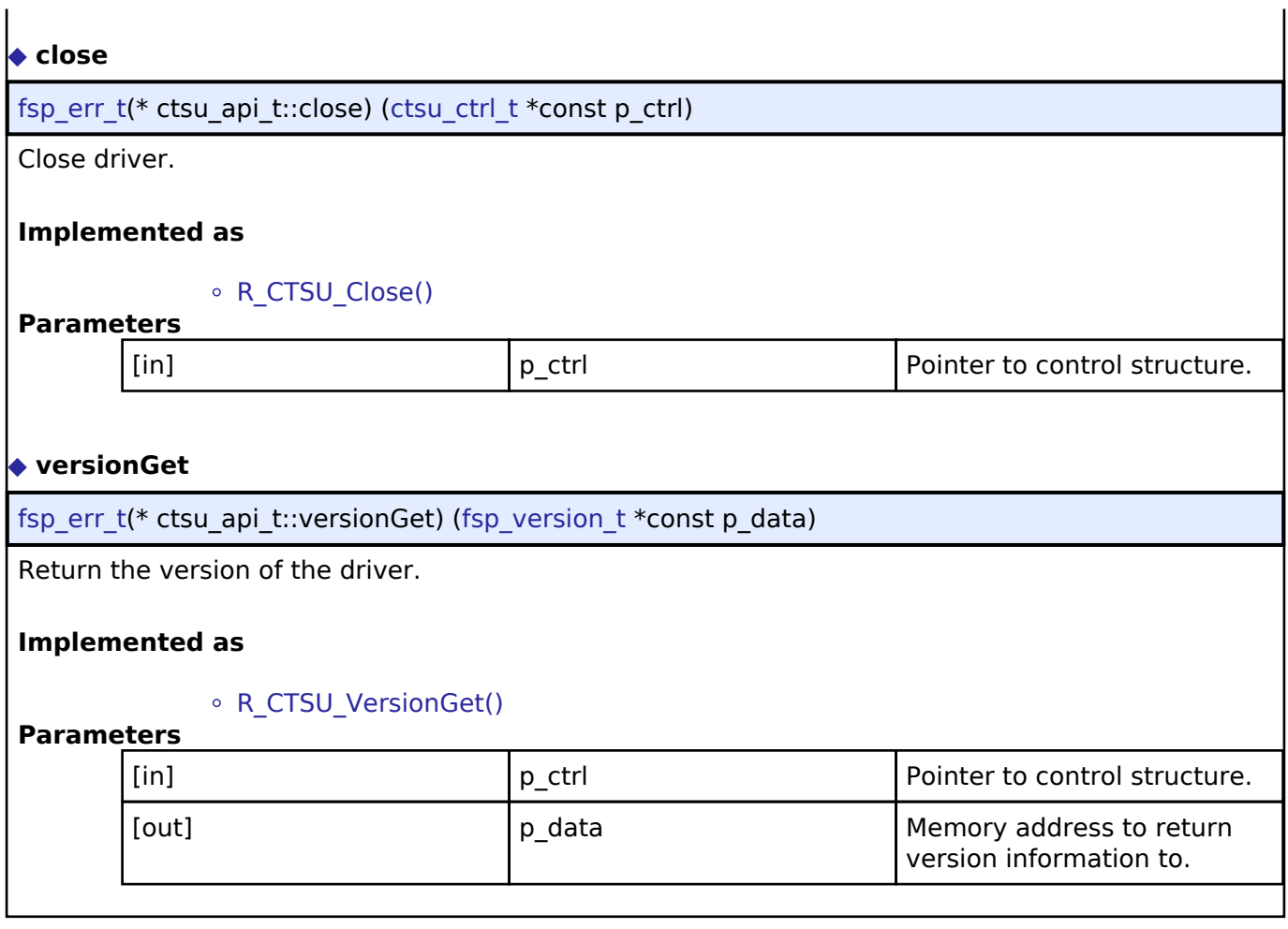

### <span id="page-324-2"></span>**[◆ c](#page-324-2)tsu\_instance\_t**

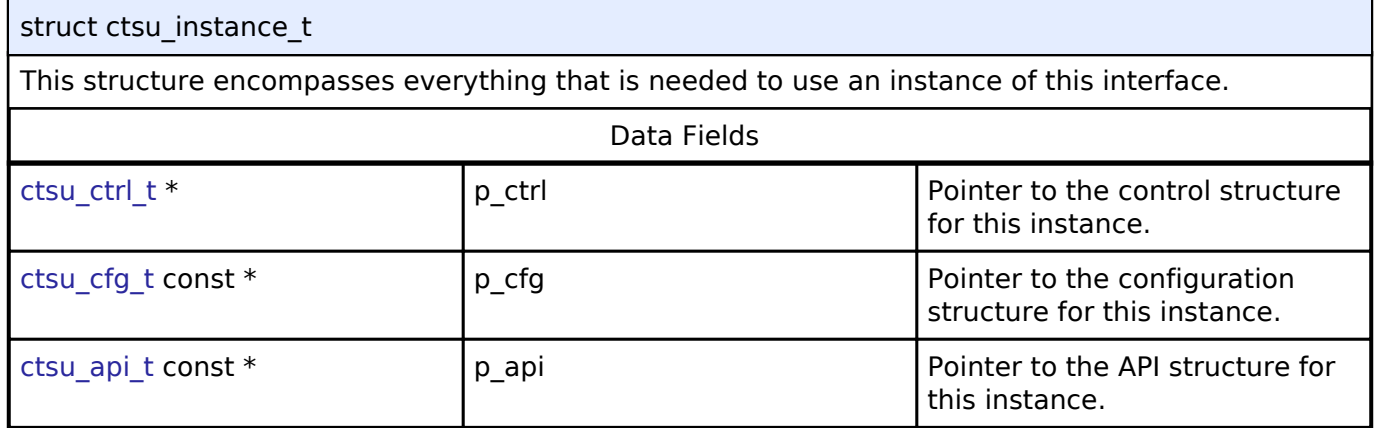

### **Typedef Documentation**

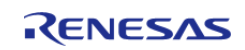

#### <span id="page-325-0"></span>**[◆ c](#page-325-0)tsu\_ctrl\_t**

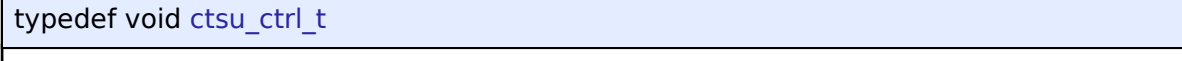

CTSU Control block. Allocate an instance specific control block to pass into the API calls.

#### **Implemented as**

ctsu\_instance\_ctrl\_t

#### **Enumeration Type Documentation**

#### <span id="page-325-1"></span>**[◆ c](#page-325-1)tsu\_event\_t**

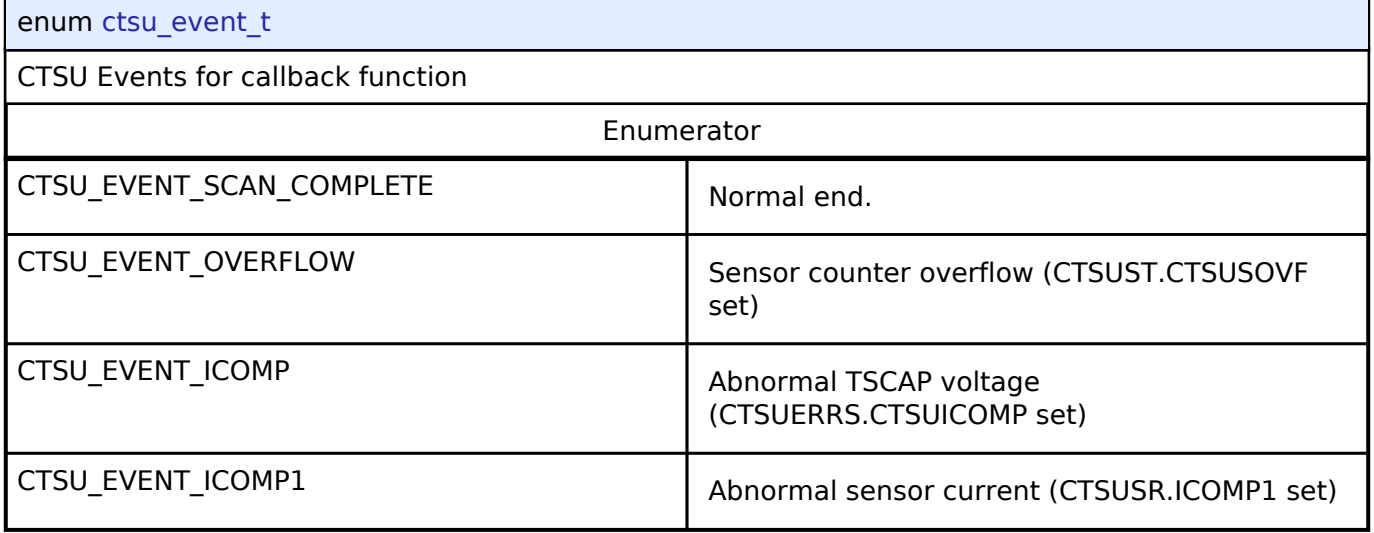

#### <span id="page-325-2"></span>**[◆ c](#page-325-2)tsu\_cap\_t**

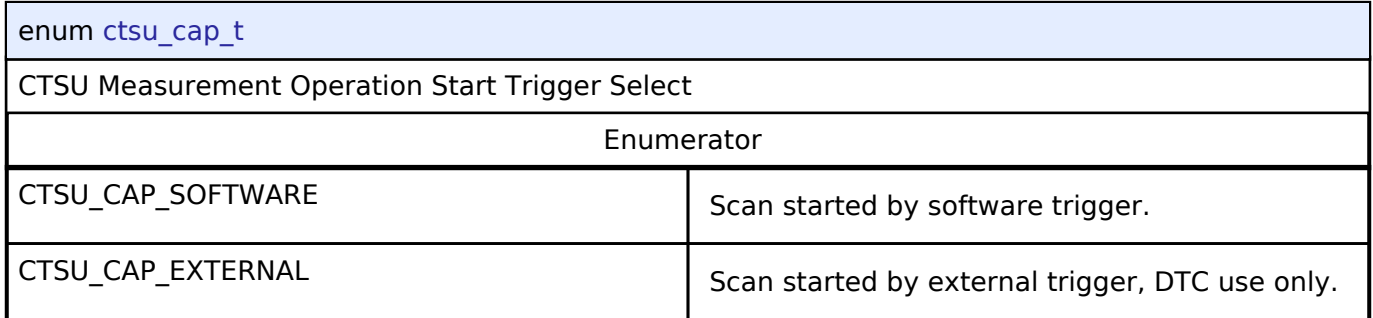

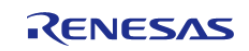

### <span id="page-326-0"></span>**[◆ c](#page-326-0)tsu\_txvsel\_t**

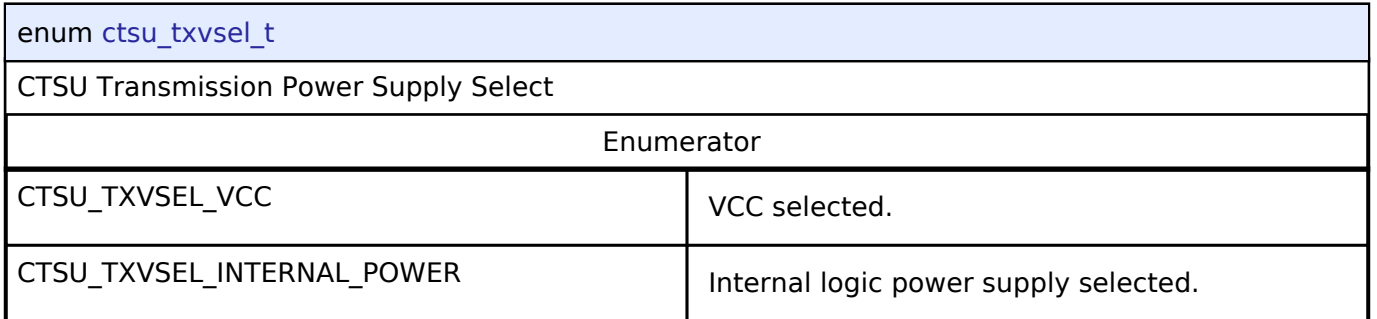

### <span id="page-326-1"></span>**[◆ c](#page-326-1)tsu\_txvsel2\_t**

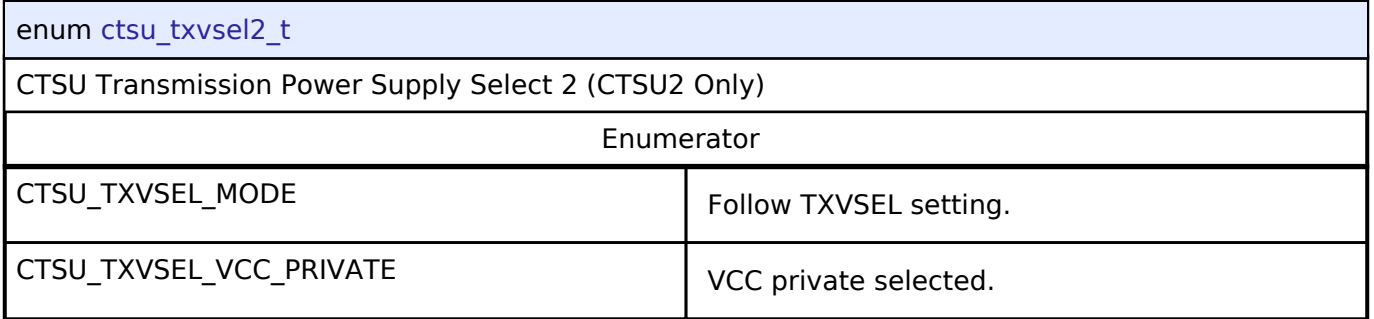

### <span id="page-326-2"></span>**[◆ c](#page-326-2)tsu\_atune0\_t**

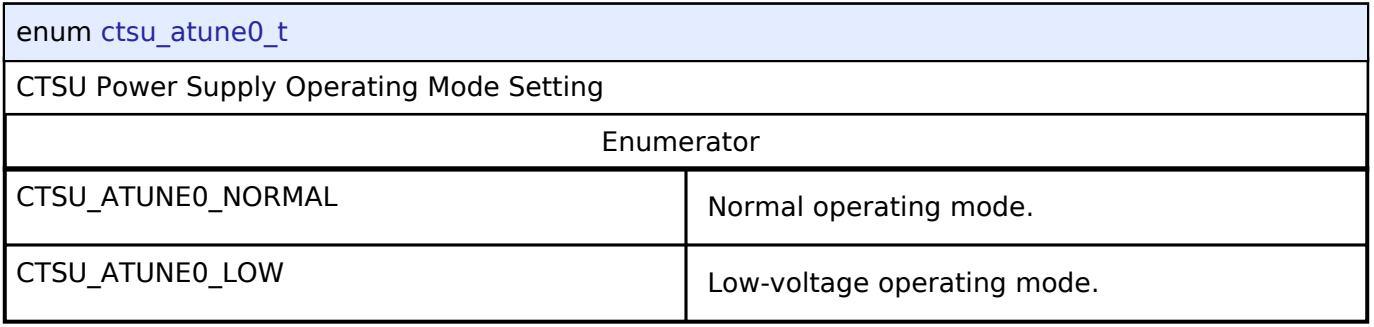

### <span id="page-326-3"></span>**[◆ c](#page-326-3)tsu\_atune1\_t**

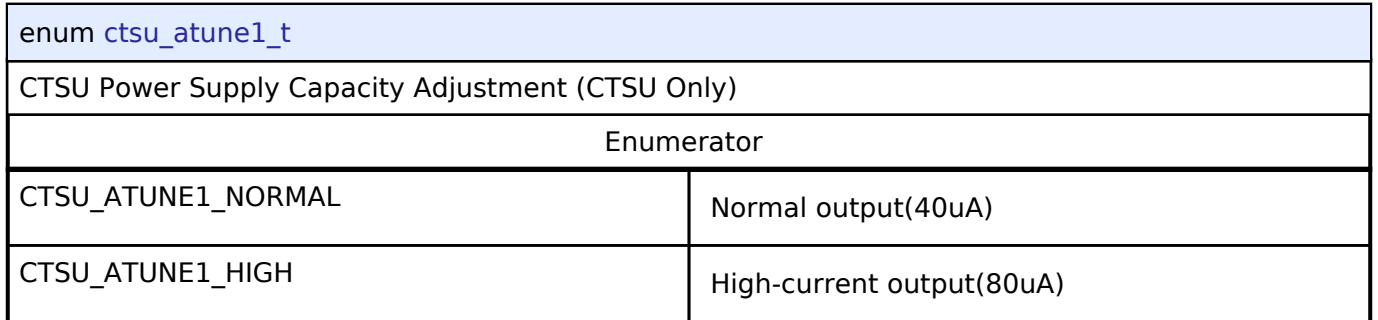

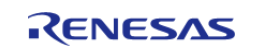

<span id="page-327-0"></span>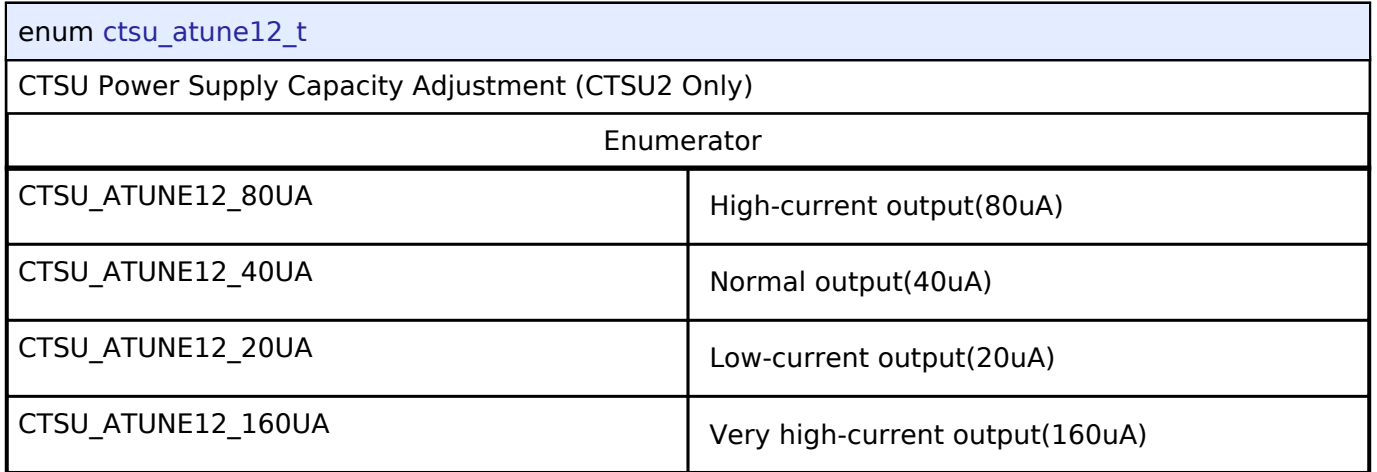

### <span id="page-327-1"></span>**[◆ c](#page-327-1)tsu\_clk\_t**

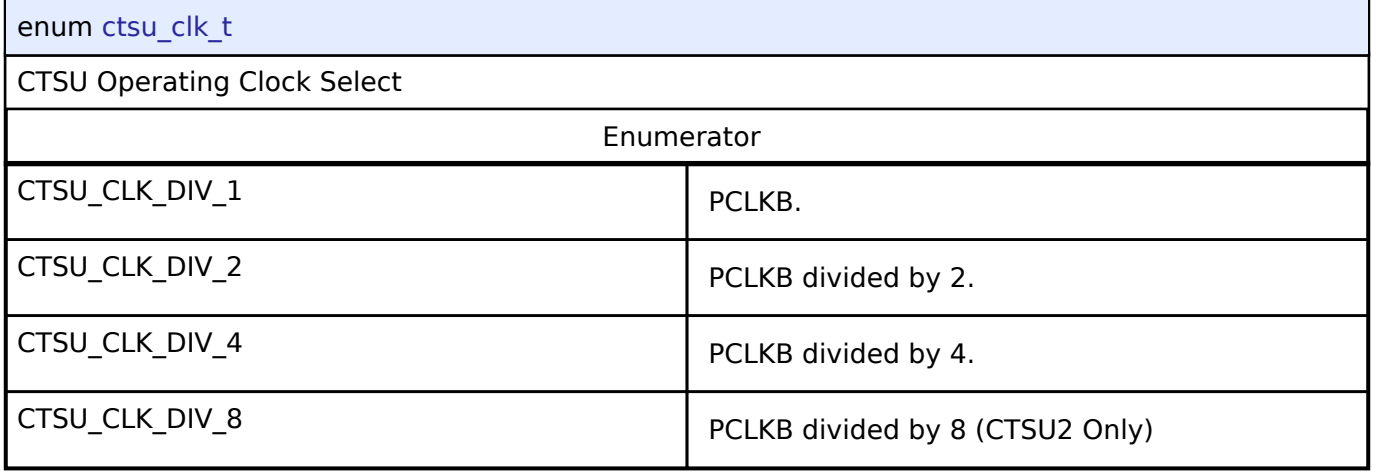

## <span id="page-327-2"></span>**[◆ c](#page-327-2)tsu\_md\_t**

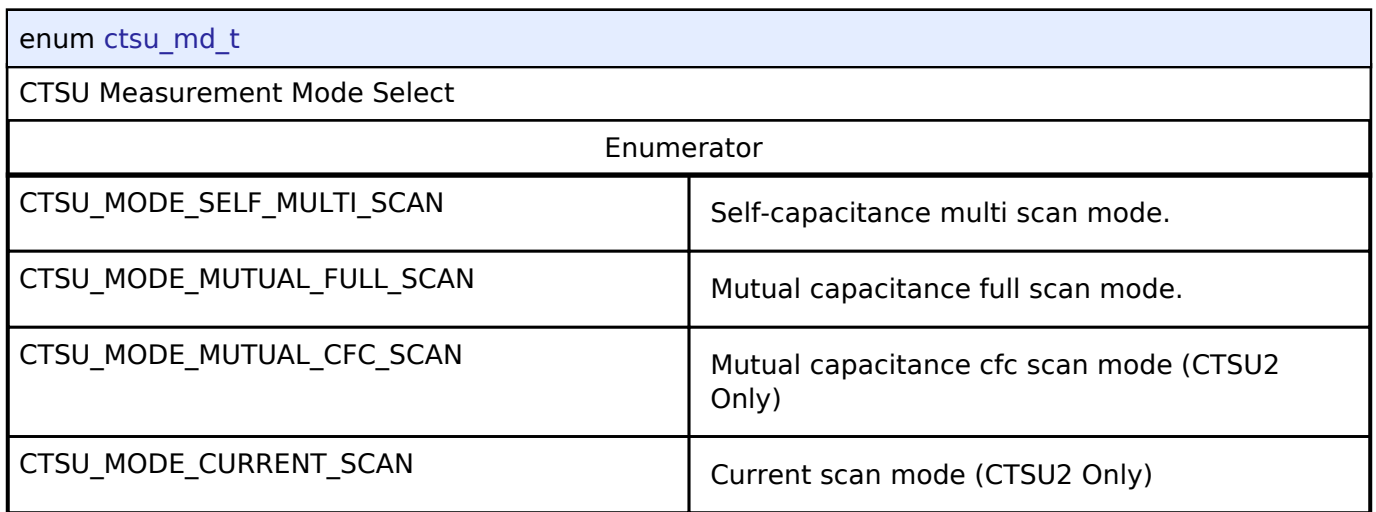

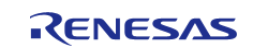

### <span id="page-328-0"></span>**[◆ c](#page-328-0)tsu\_posel\_t**

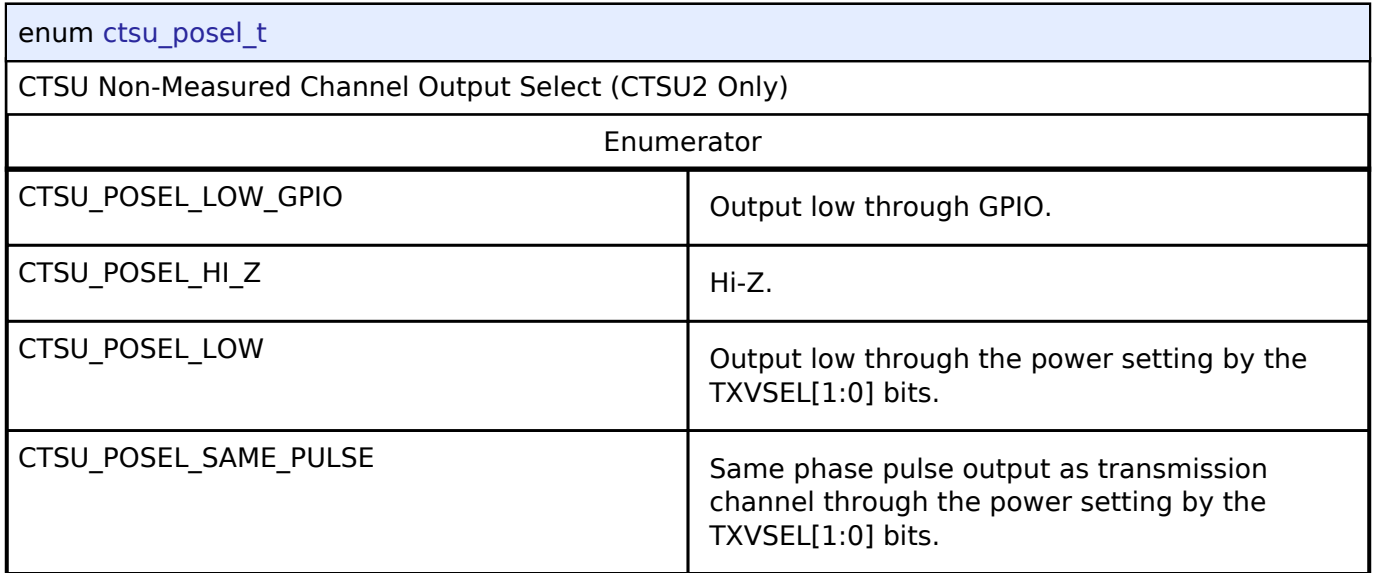

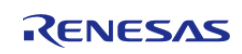

### <span id="page-329-0"></span>**[◆ c](#page-329-0)tsu\_ssdiv\_t**

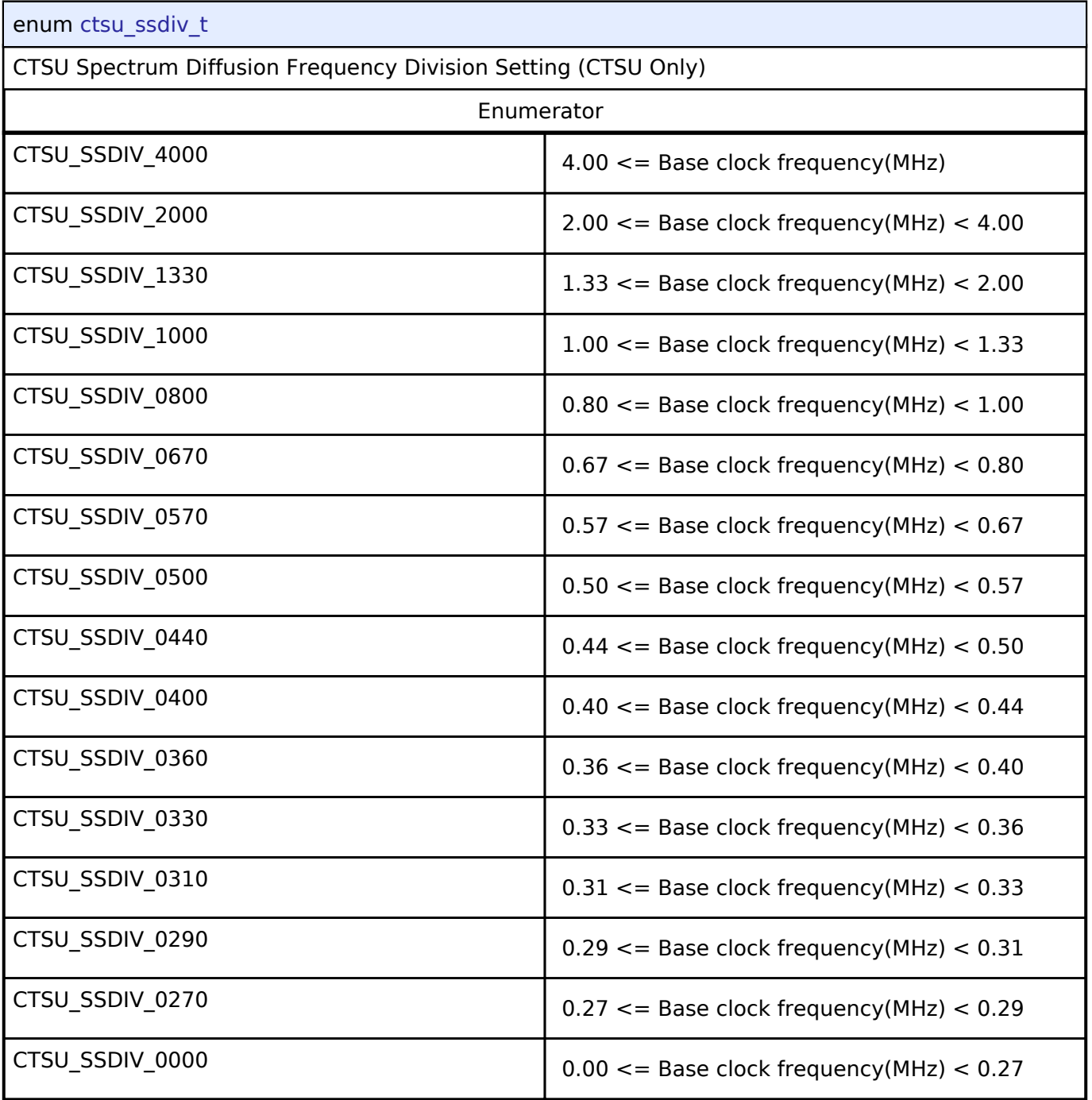

## **4.3.7 DAC Interface**

[Interfaces](#page-258-0)

### **Detailed Description**

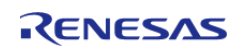

Interface for D/A converters.

# **Summary**

The DAC interface provides standard Digital/Analog Converter functionality. A DAC application writes digital sample data to the device and generates analog output on the DAC output pin.

Implemented by: [Digital to Analog Converter \(r\\_dac\)](#page-150-0)

#### **Data Structures**

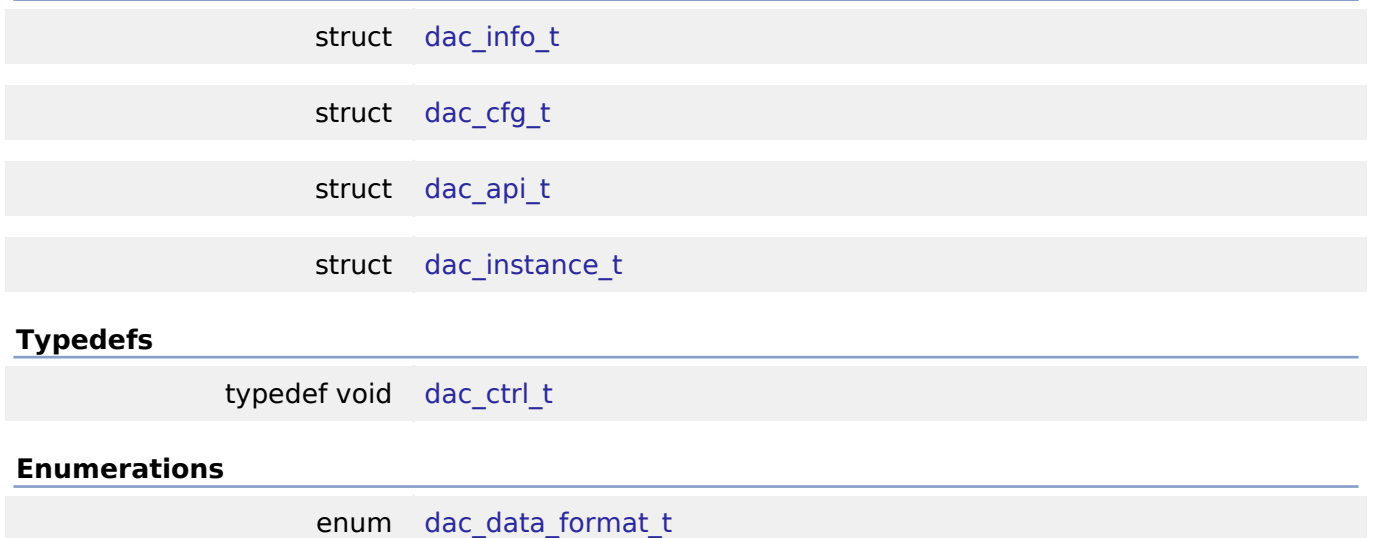

### **Data Structure Documentation**

#### <span id="page-330-0"></span>**[◆ d](#page-330-0)ac\_info\_t**

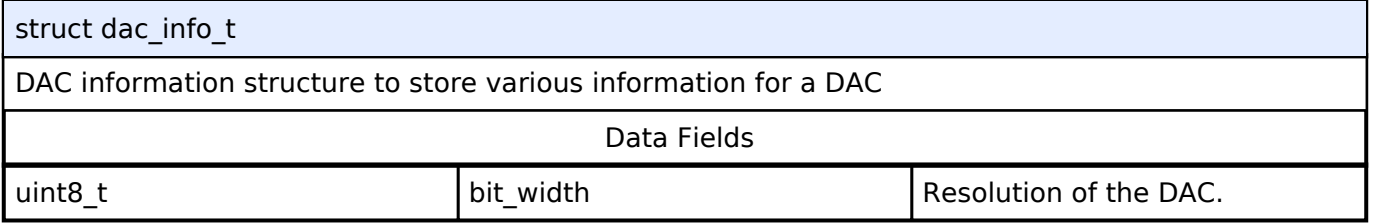

#### <span id="page-330-1"></span>**[◆ d](#page-330-1)ac\_cfg\_t**

<span id="page-330-2"></span>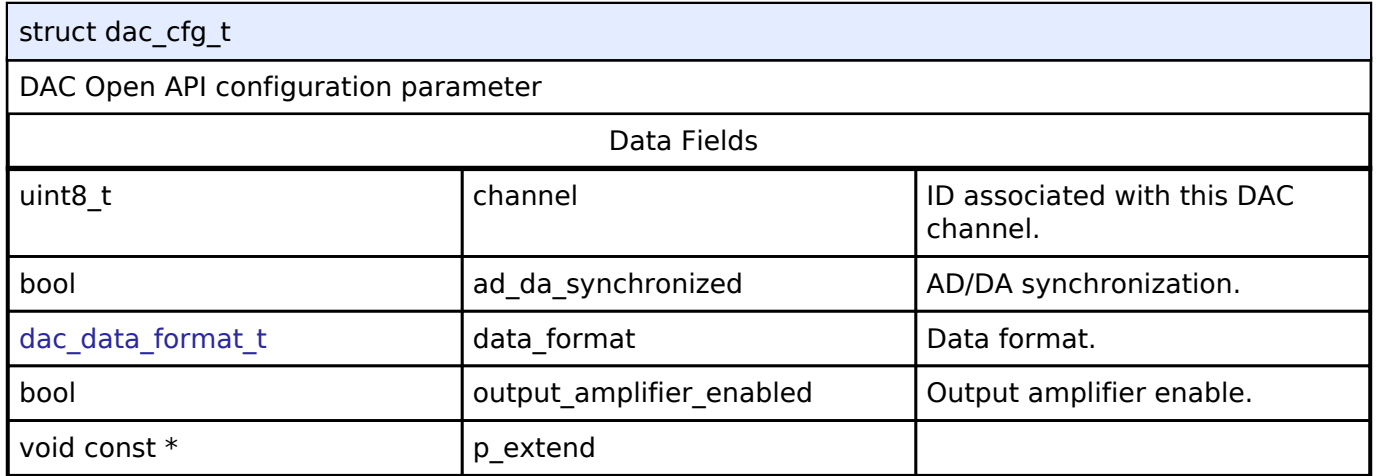

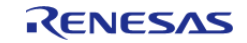

### **[◆ d](#page-330-2)ac\_api\_t**

<span id="page-331-0"></span>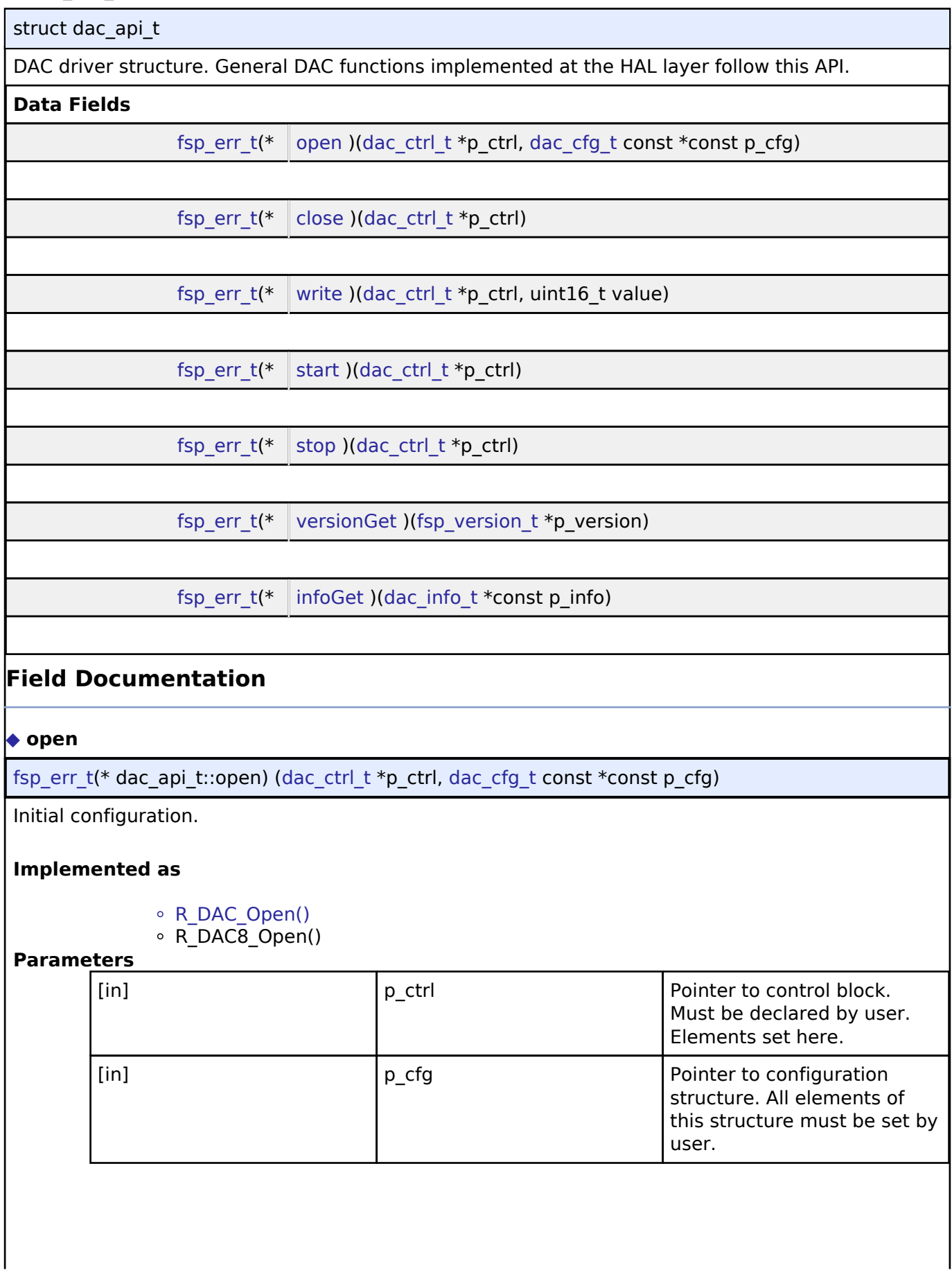

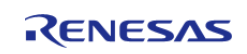

<span id="page-332-1"></span><span id="page-332-0"></span>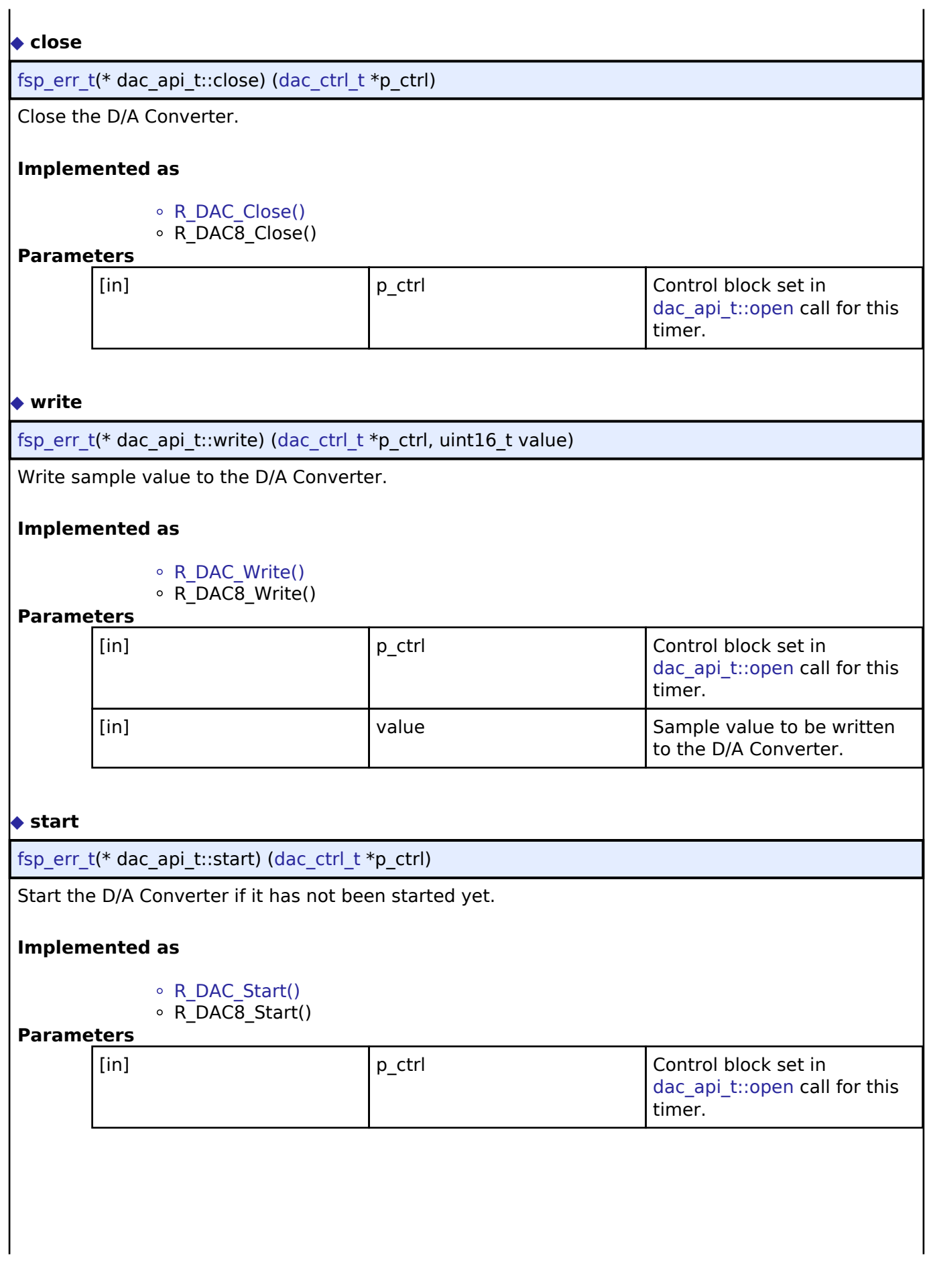

<span id="page-332-2"></span>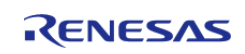

<span id="page-333-2"></span><span id="page-333-1"></span>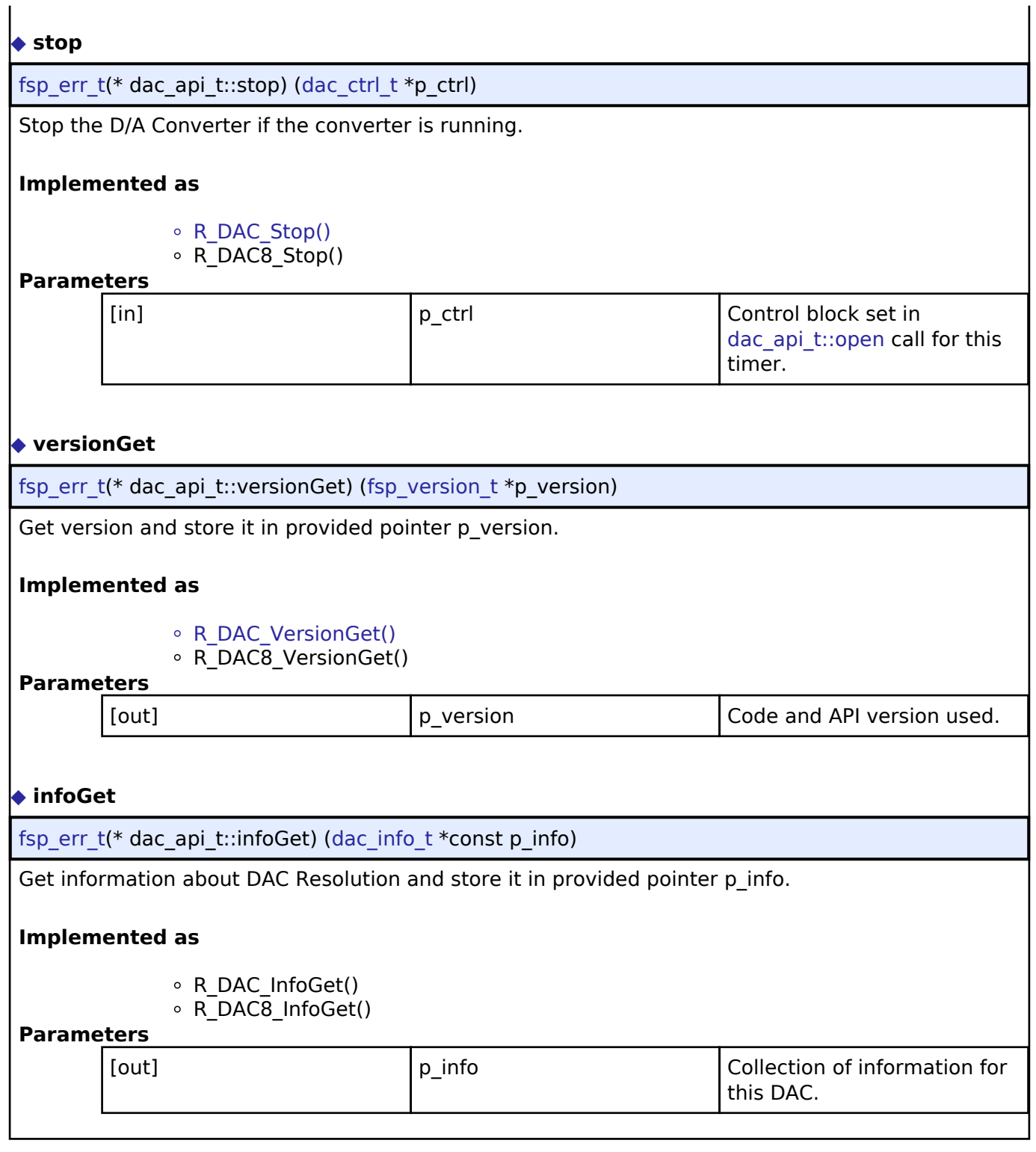

## <span id="page-333-3"></span><span id="page-333-0"></span>**[◆ d](#page-333-0)ac\_instance\_t**

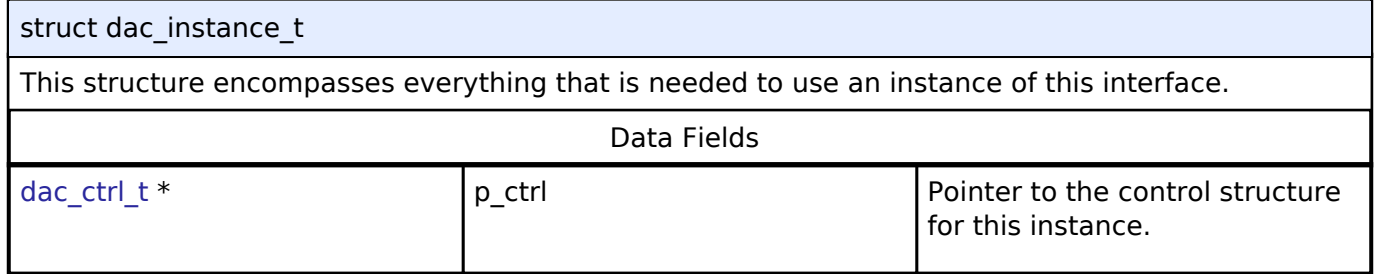

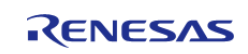

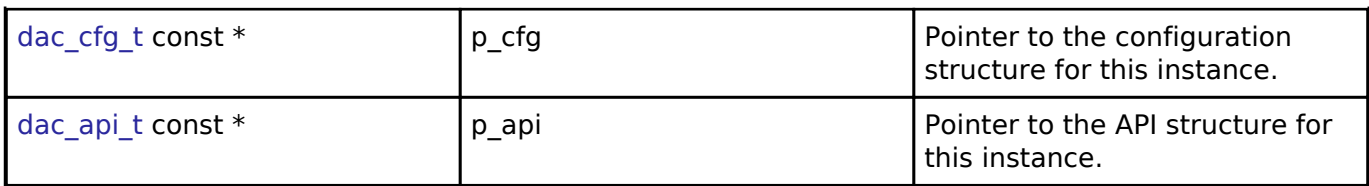

#### **Typedef Documentation**

#### <span id="page-334-0"></span>**[◆ d](#page-334-0)ac\_ctrl\_t**

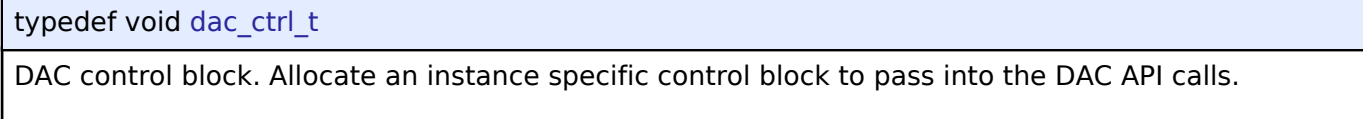

#### **Implemented as**

dac\_instance\_ctrl\_t

#### **Enumeration Type Documentation**

#### <span id="page-334-1"></span>**[◆ d](#page-334-1)ac\_data\_format\_t**

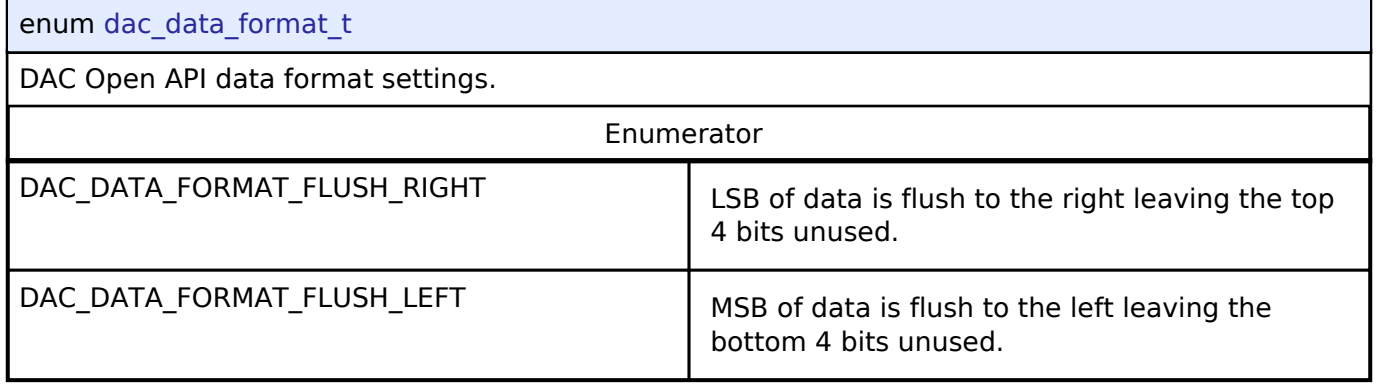

**4.3.8 Display Interface**

[Interfaces](#page-258-0)

#### **Detailed Description**

Interface for LCD panel displays.

## **Summary**

The display interface provides standard display functionality:

- Signal timing configuration for LCD panels with RGB interface.
- Dot clock source selection (internal or external) and frequency divider.

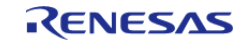

- Blending of multiple graphics layers on the background screen.
- Color correction (brightness/configuration/gamma correction).
- Interrupts and callback function.

Implemented by: [Graphics LCD Controller \(r\\_glcdc\)](#page-173-0)

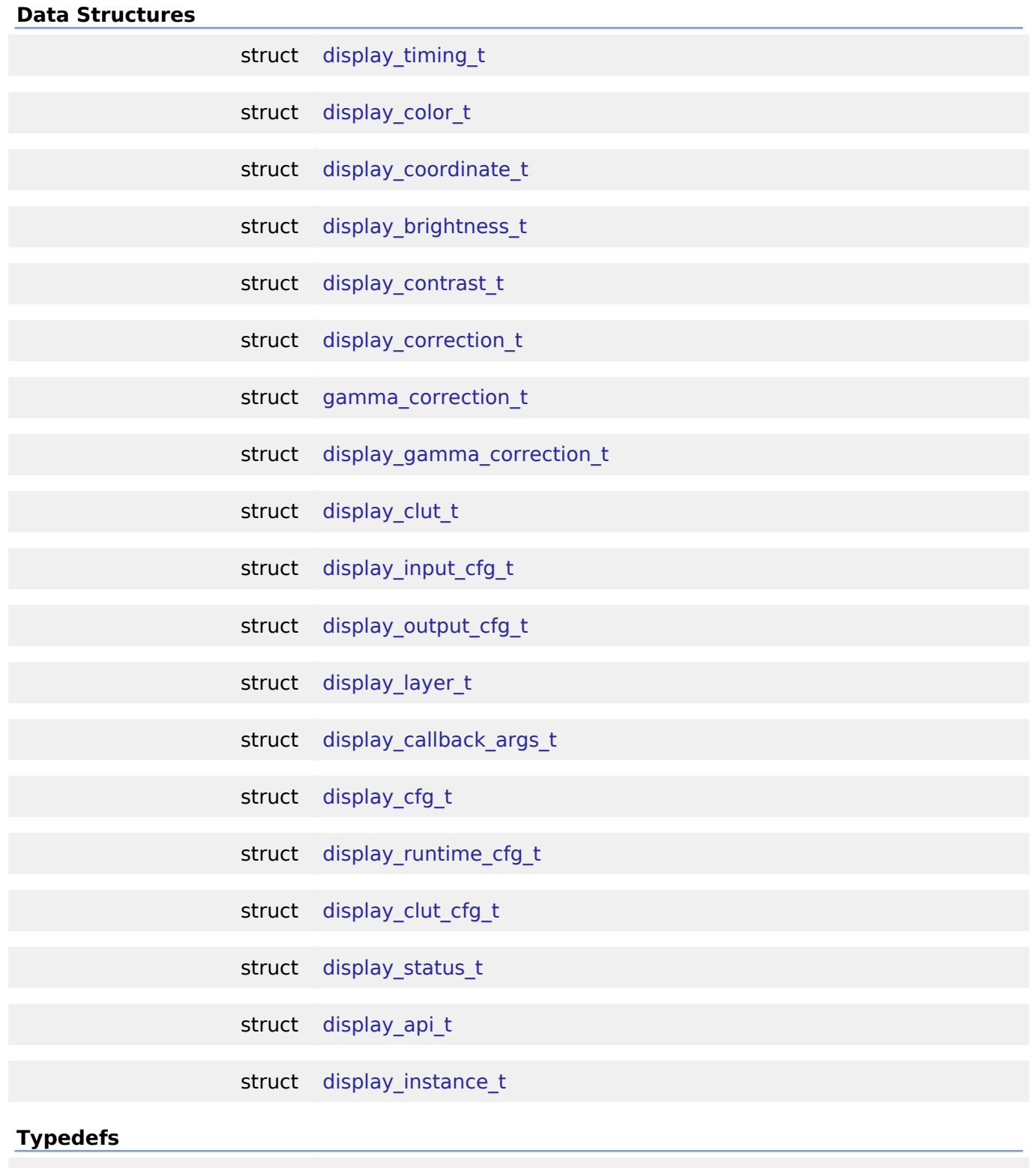

typedef void [display\\_ctrl\\_t](#page-348-0)

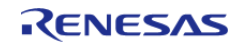

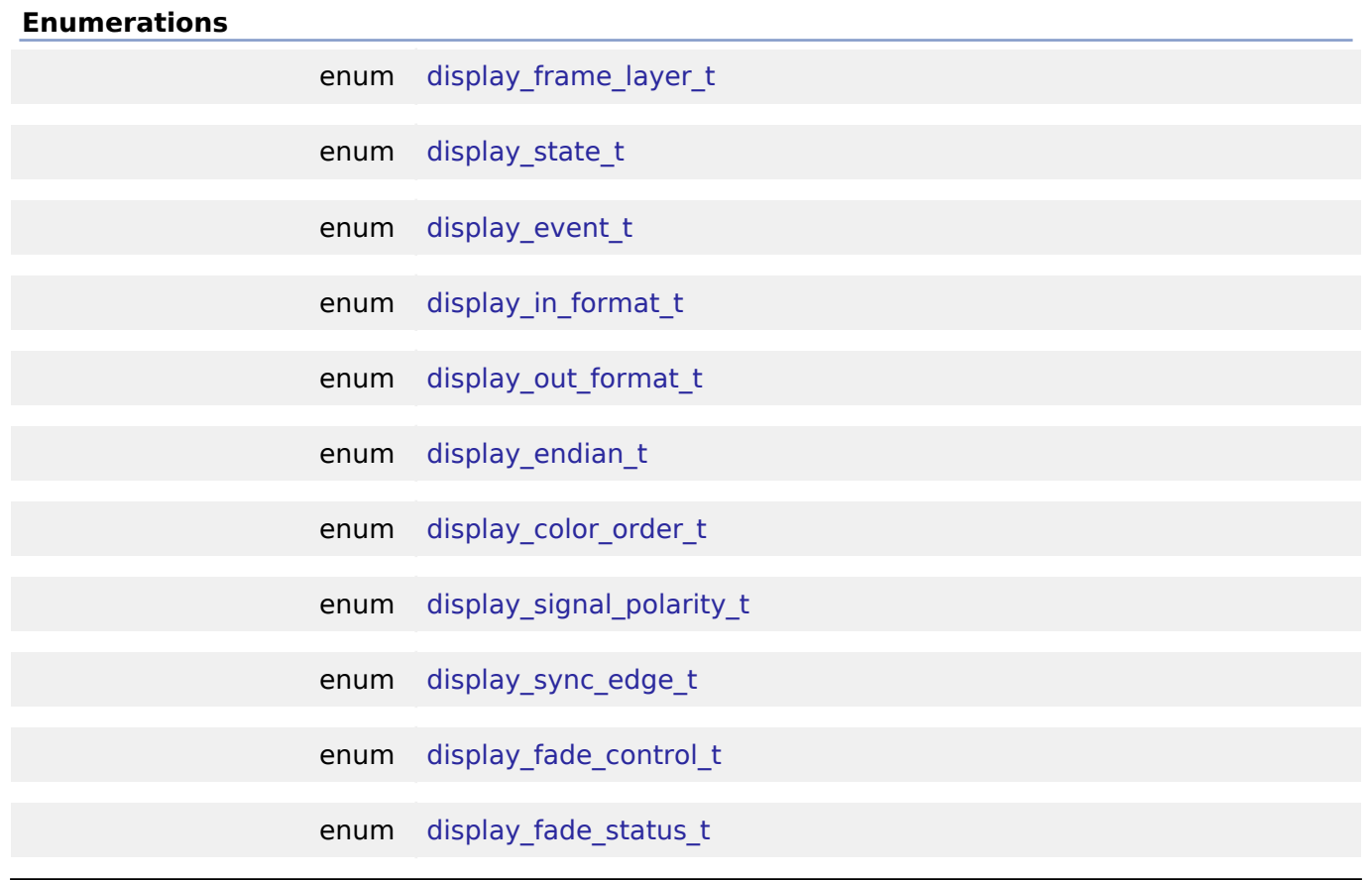

#### **Data Structure Documentation**

### <span id="page-336-0"></span>**[◆ d](#page-336-0)isplay\_timing\_t**

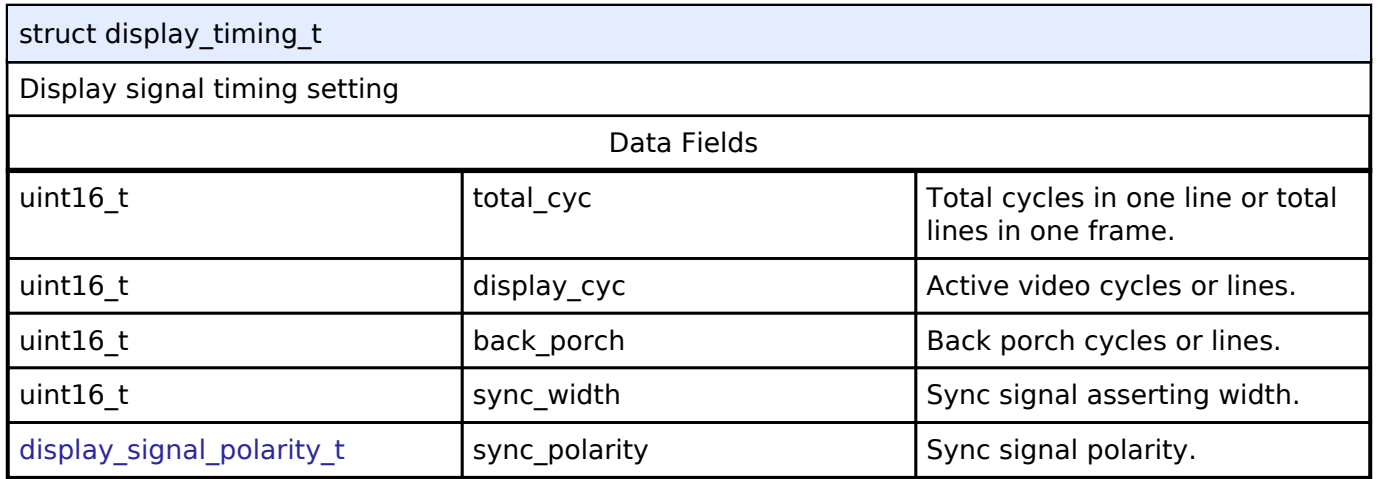

### <span id="page-336-1"></span>**[◆ d](#page-336-1)isplay\_color\_t**

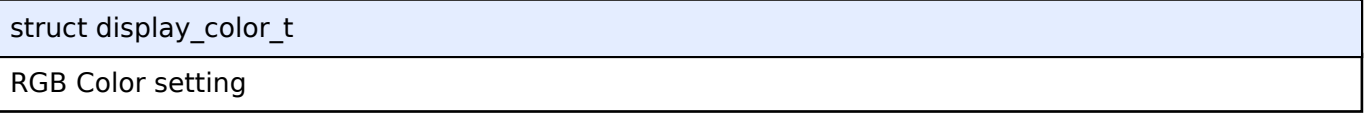

### <span id="page-336-2"></span>**[◆ d](#page-336-2)isplay\_coordinate\_t**

struct display\_coordinate\_t

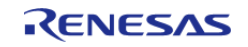

## Contrast (gain) correction setting

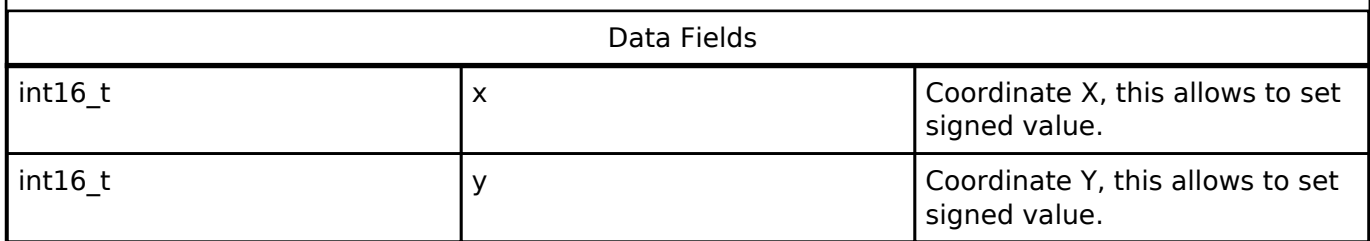

#### <span id="page-337-0"></span>**[◆ d](#page-337-0)isplay\_brightness\_t**

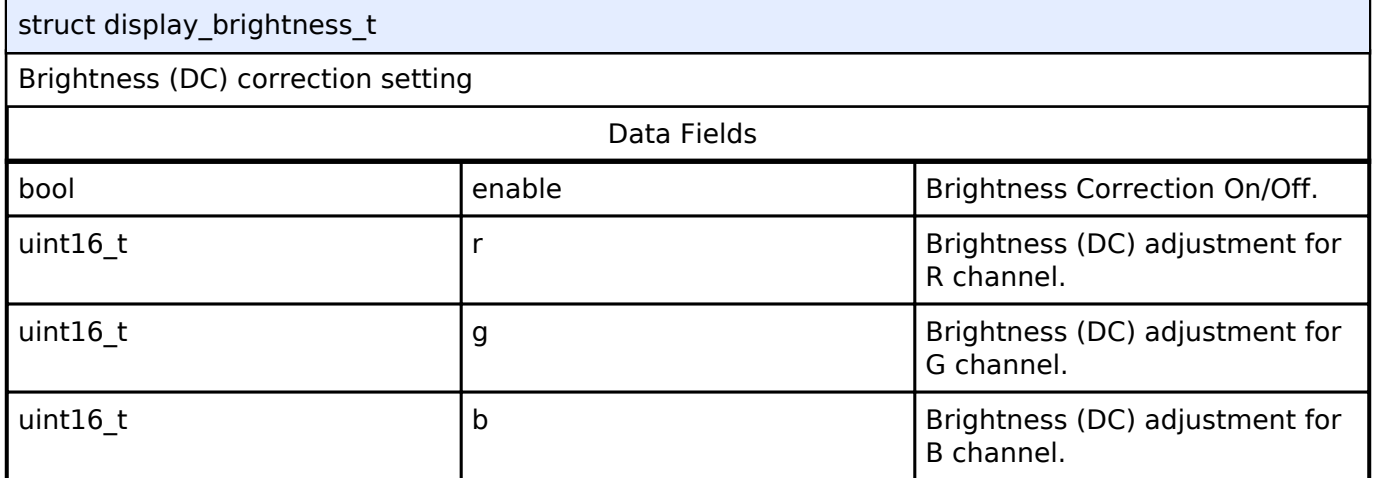

### <span id="page-337-1"></span>**[◆ d](#page-337-1)isplay\_contrast\_t**

### struct display\_contrast\_t

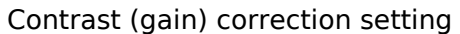

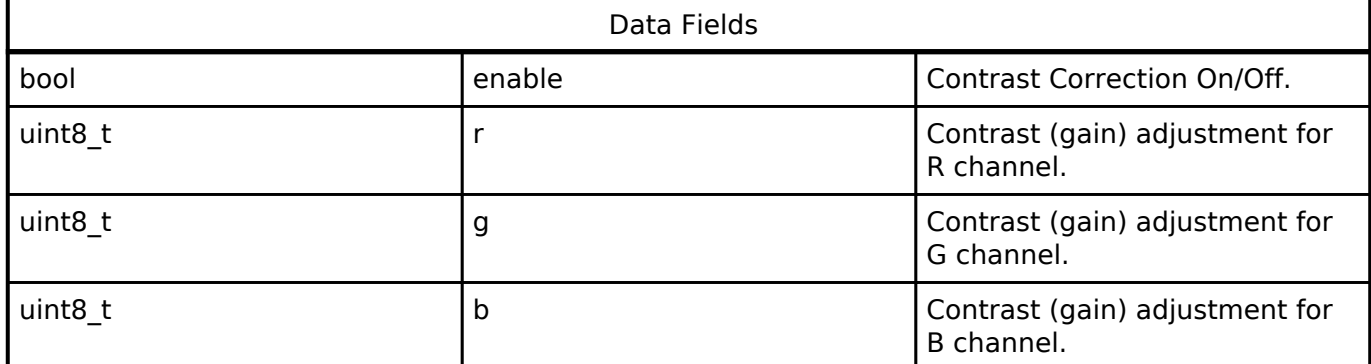

### <span id="page-337-2"></span>**[◆ d](#page-337-2)isplay\_correction\_t**

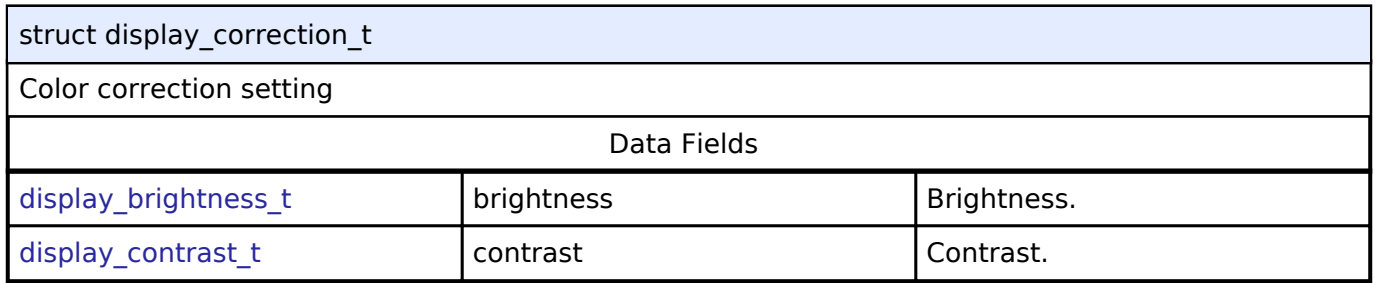

#### <span id="page-337-3"></span>**[◆ g](#page-337-3)amma\_correction\_t**

struct gamma\_correction\_t

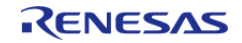

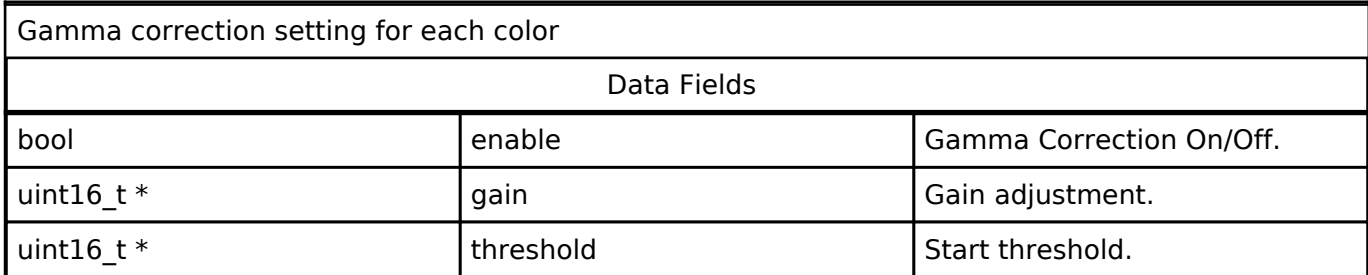

### <span id="page-338-0"></span>**[◆ d](#page-338-0)isplay\_gamma\_correction\_t**

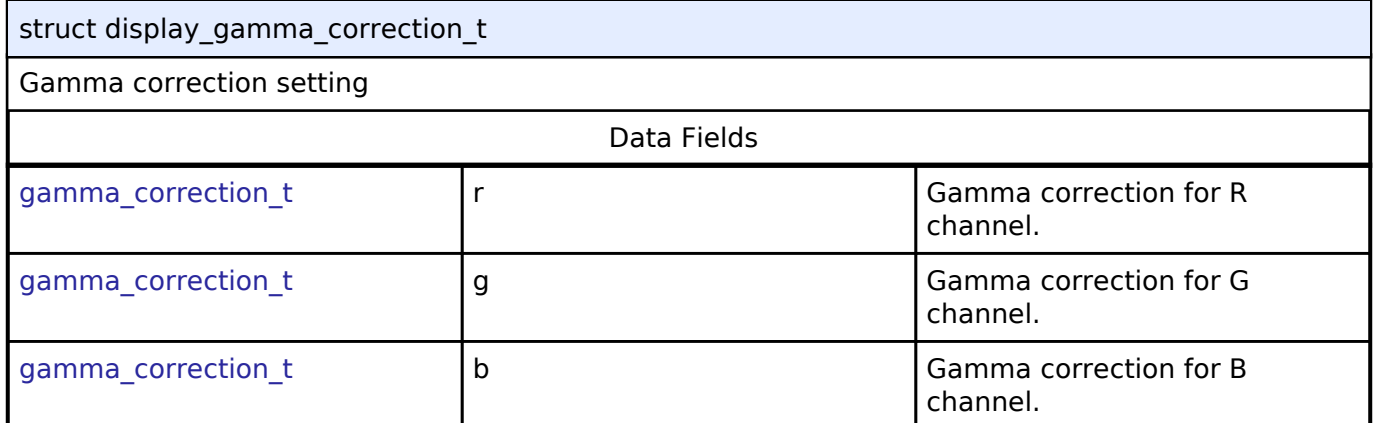

### <span id="page-338-1"></span>**[◆ d](#page-338-1)isplay\_clut\_t**

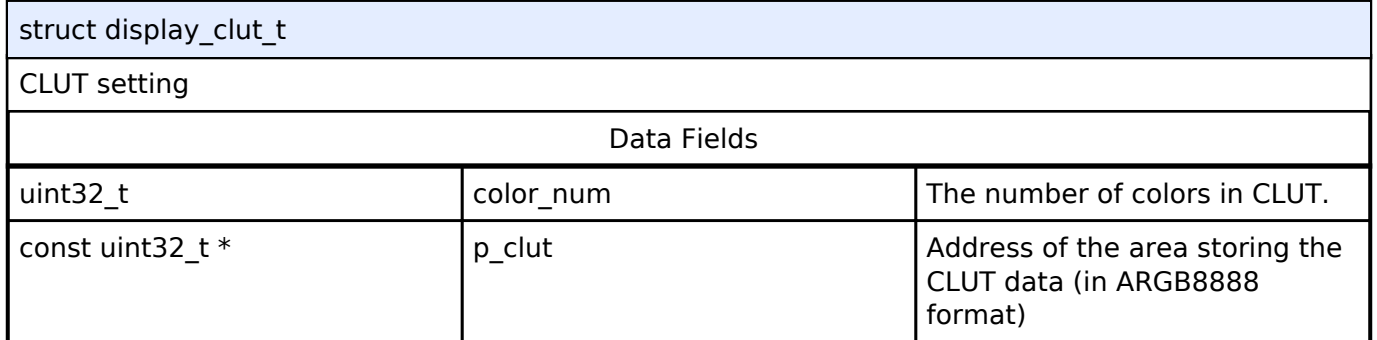

### <span id="page-338-2"></span>**[◆ d](#page-338-2)isplay\_input\_cfg\_t**

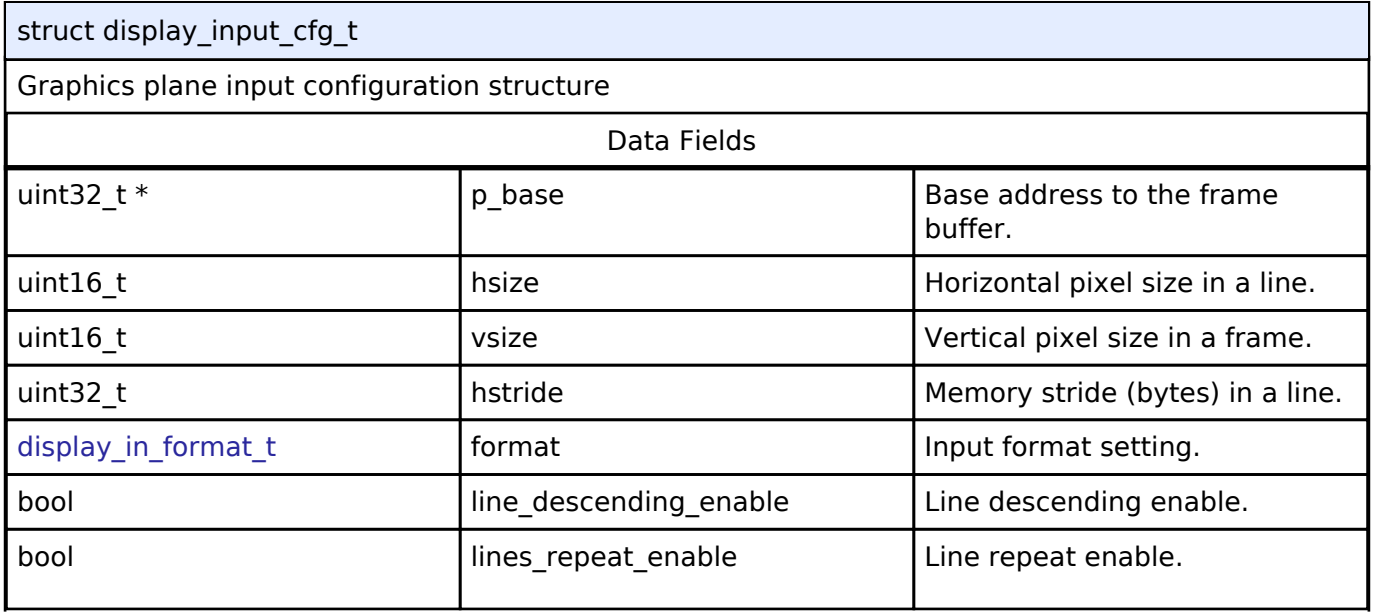

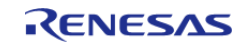

#### **Flexible Software Package**

API Reference > Interfaces > Display Interface

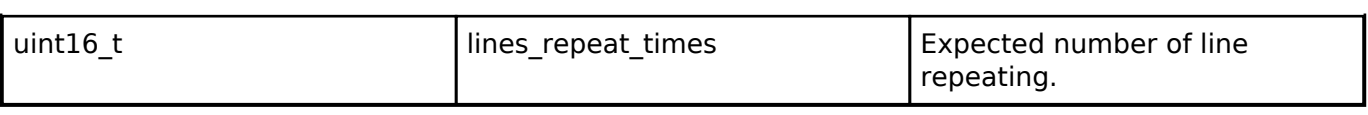

### <span id="page-339-0"></span>**[◆ d](#page-339-0)isplay\_output\_cfg\_t**

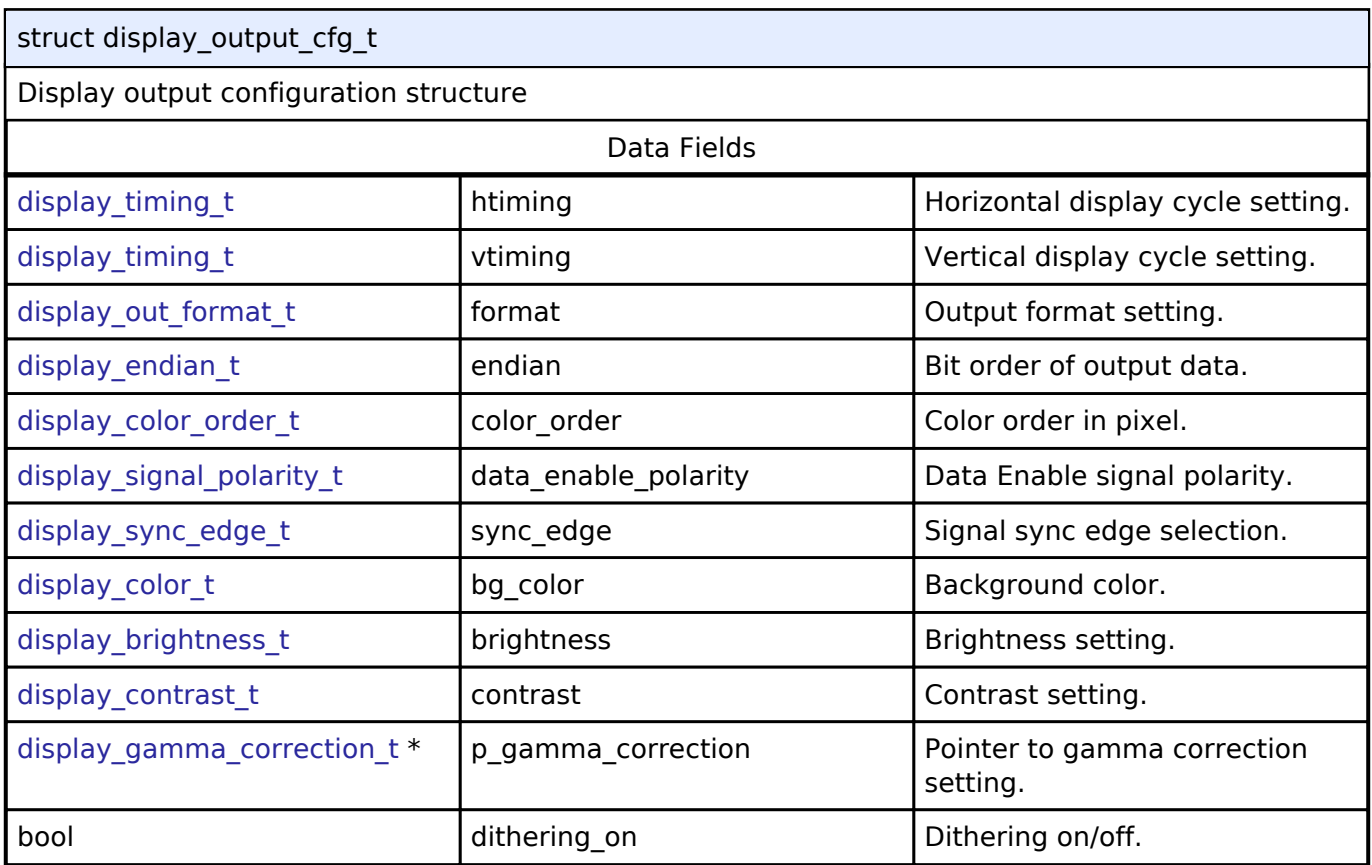

### <span id="page-339-1"></span>**[◆ d](#page-339-1)isplay\_layer\_t**

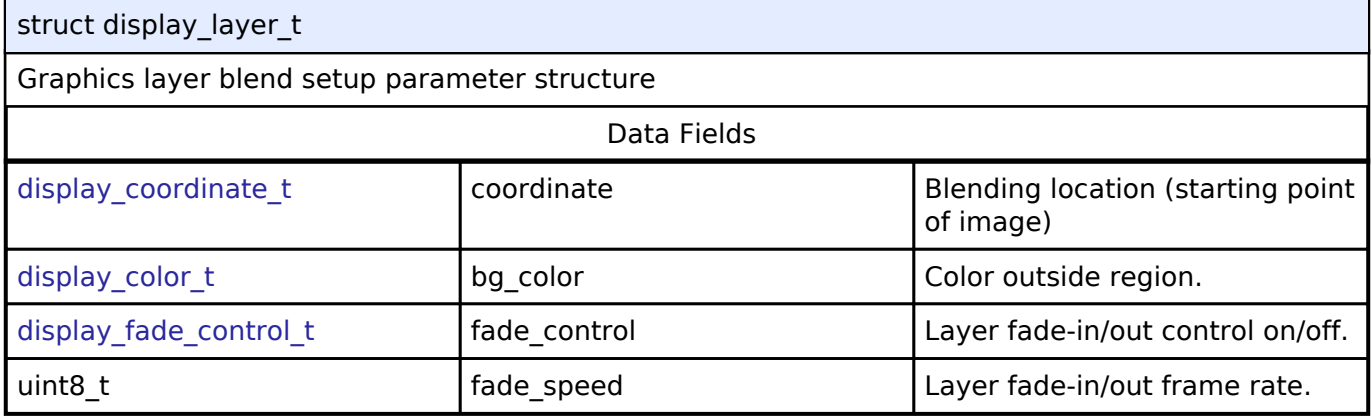

### <span id="page-339-2"></span>**[◆ d](#page-339-2)isplay\_callback\_args\_t**

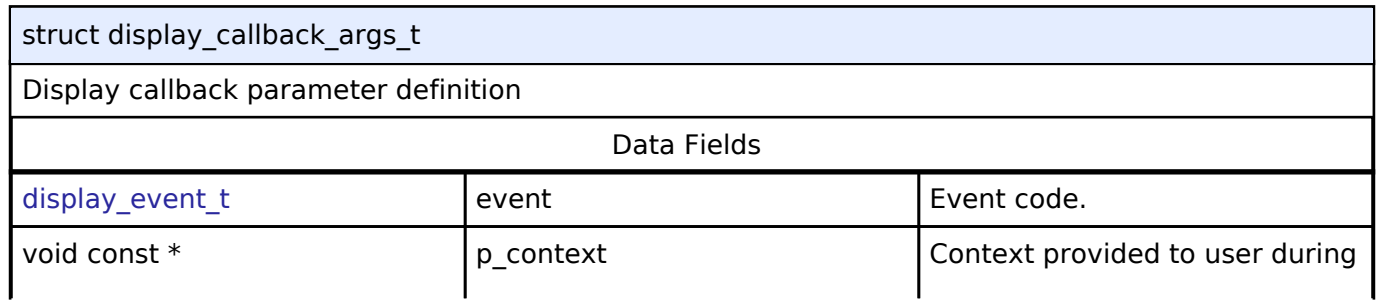

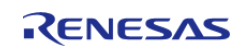

#### **Flexible Software Package**

API Reference > Interfaces > Display Interface

<span id="page-340-3"></span><span id="page-340-2"></span><span id="page-340-1"></span><span id="page-340-0"></span>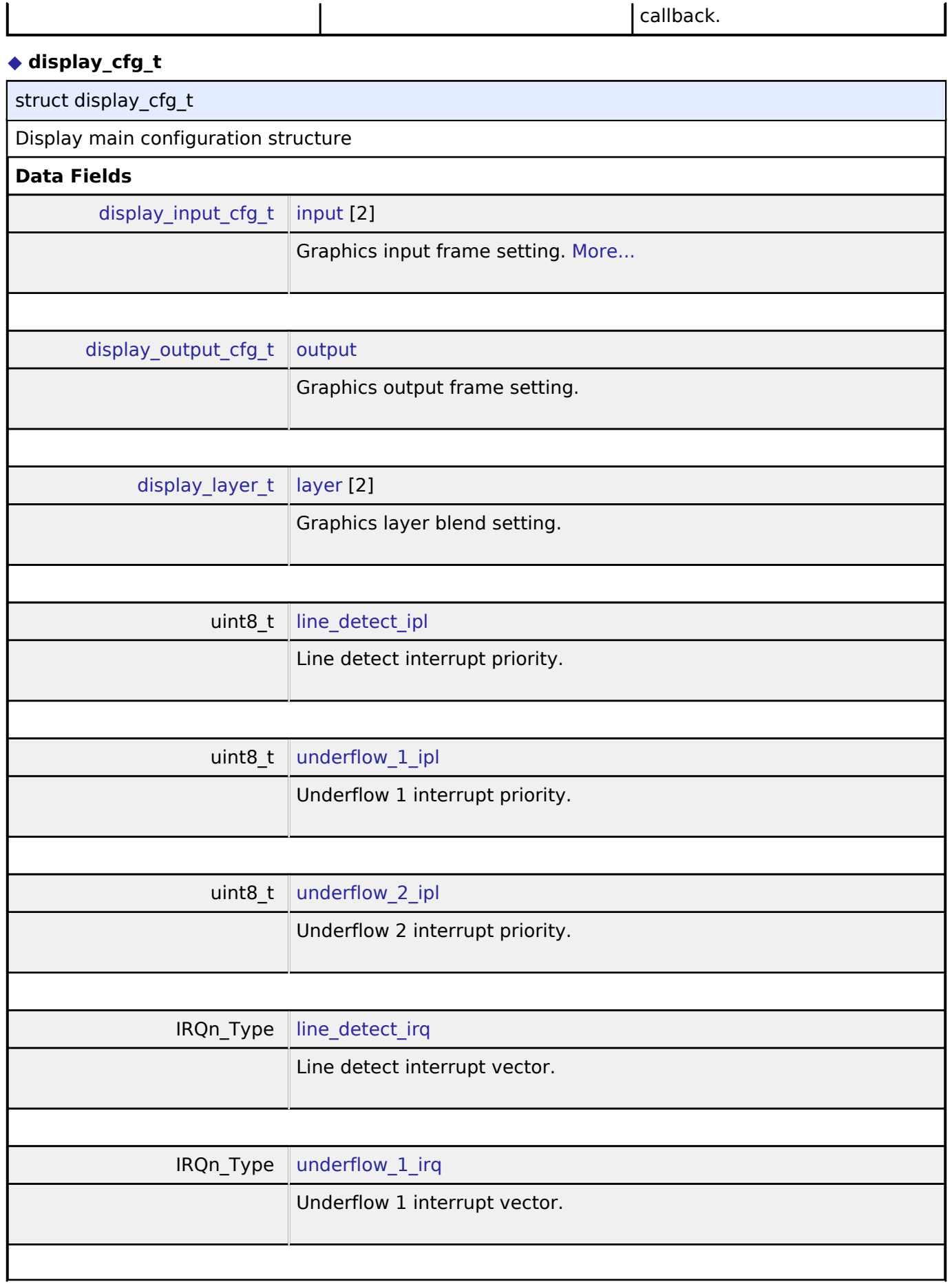

<span id="page-340-7"></span><span id="page-340-6"></span><span id="page-340-5"></span><span id="page-340-4"></span>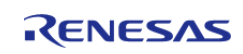

<span id="page-341-4"></span><span id="page-341-2"></span><span id="page-341-1"></span>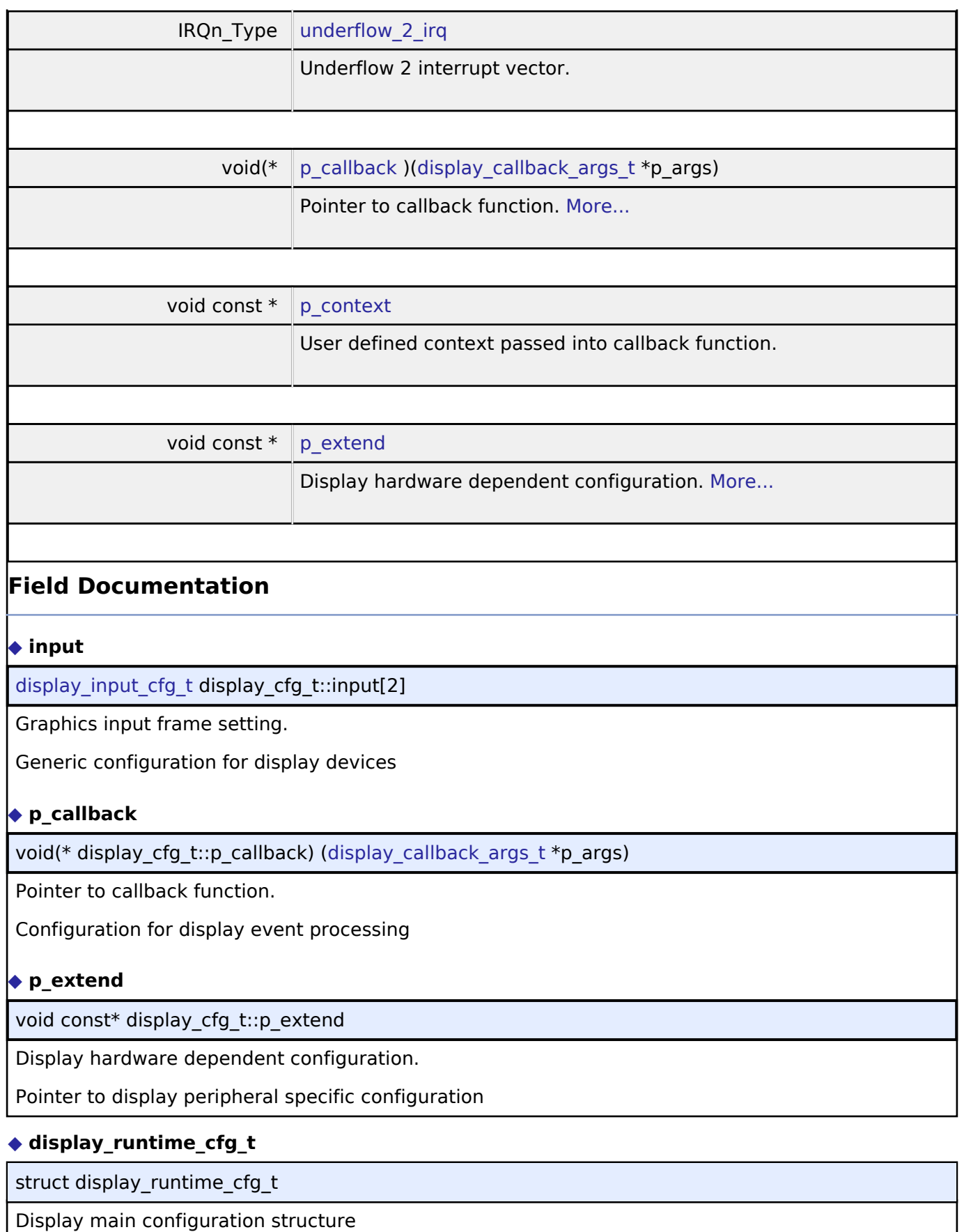

Data Fields

<span id="page-341-5"></span><span id="page-341-3"></span><span id="page-341-0"></span>I

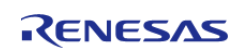

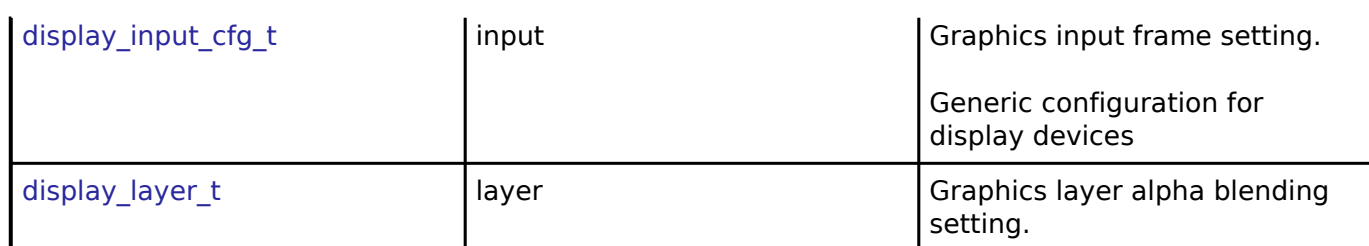

### <span id="page-342-0"></span>**[◆ d](#page-342-0)isplay\_clut\_cfg\_t**

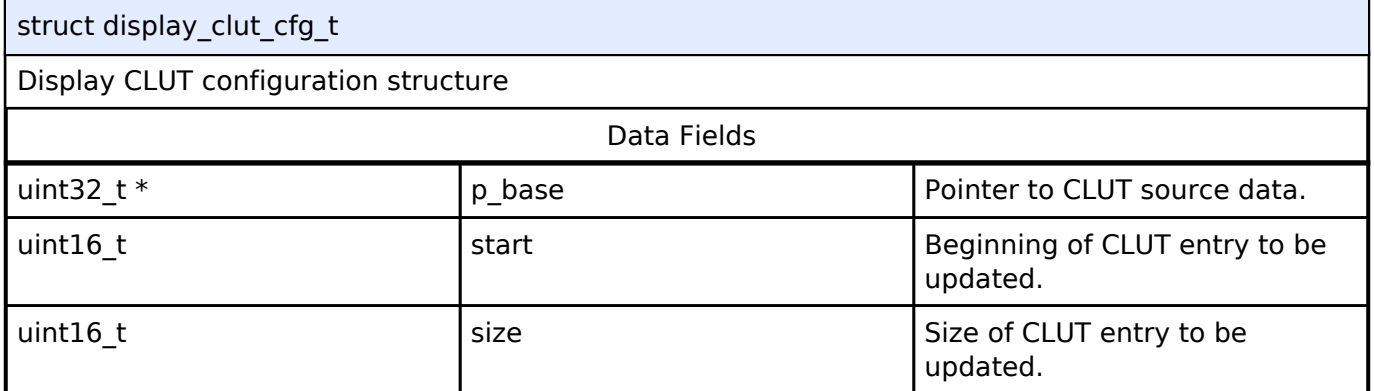

### <span id="page-342-1"></span>**[◆ d](#page-342-1)isplay\_status\_t**

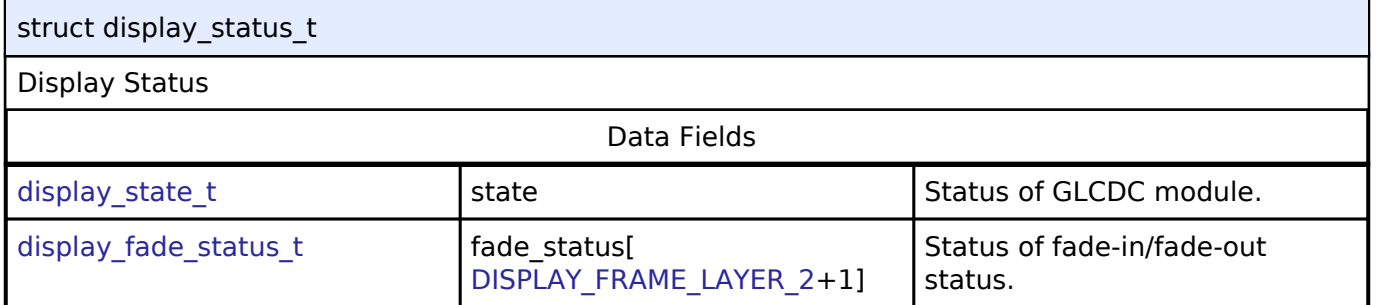

## <span id="page-342-2"></span>**[◆ d](#page-342-2)isplay\_api\_t**

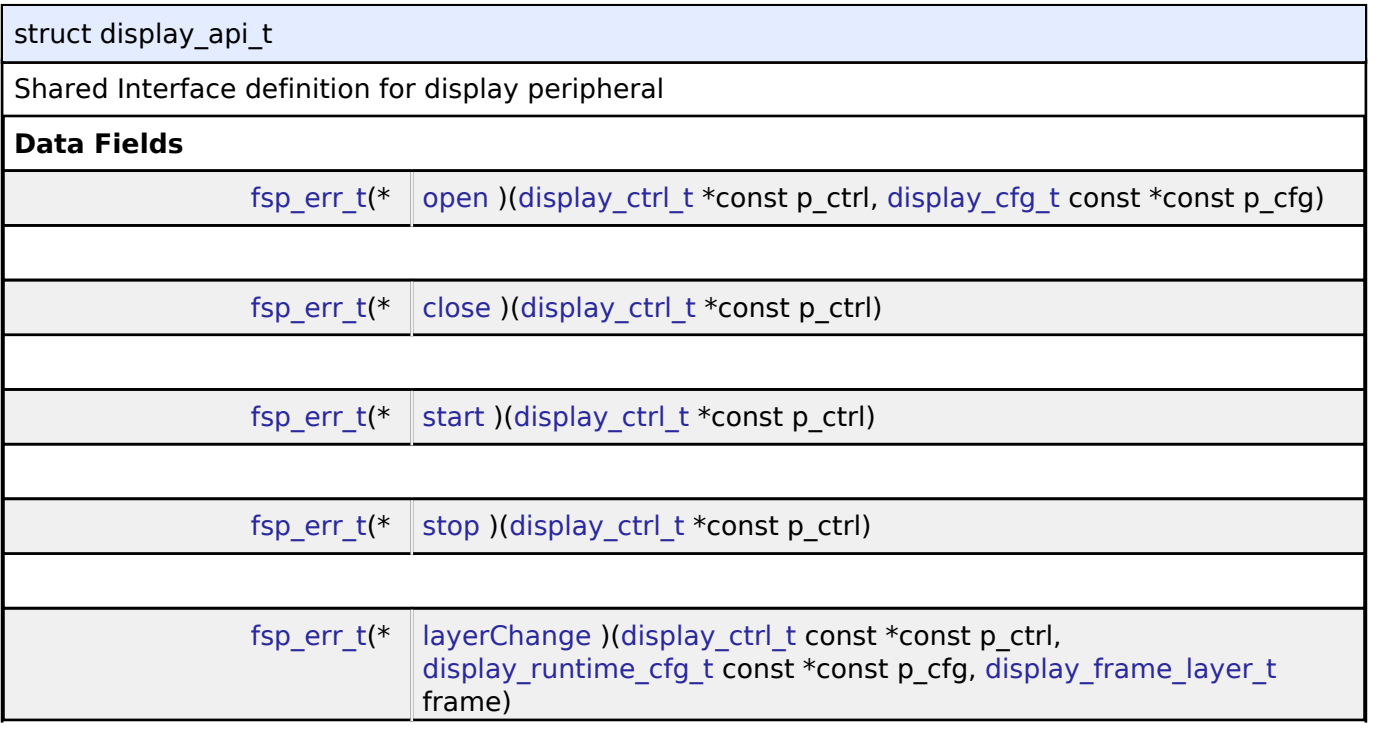

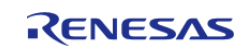

<span id="page-343-0"></span>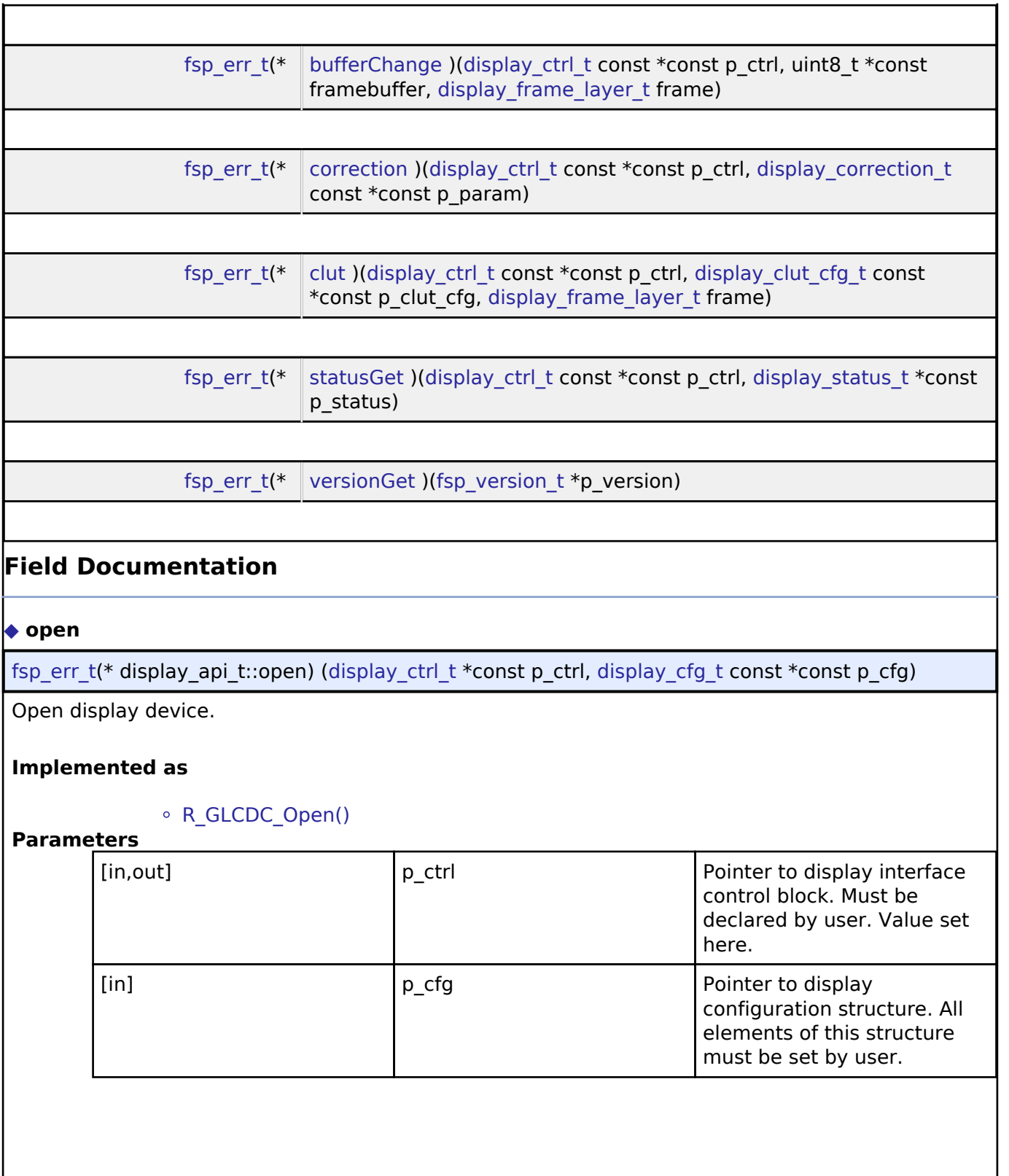

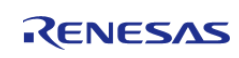

<span id="page-344-2"></span><span id="page-344-1"></span><span id="page-344-0"></span>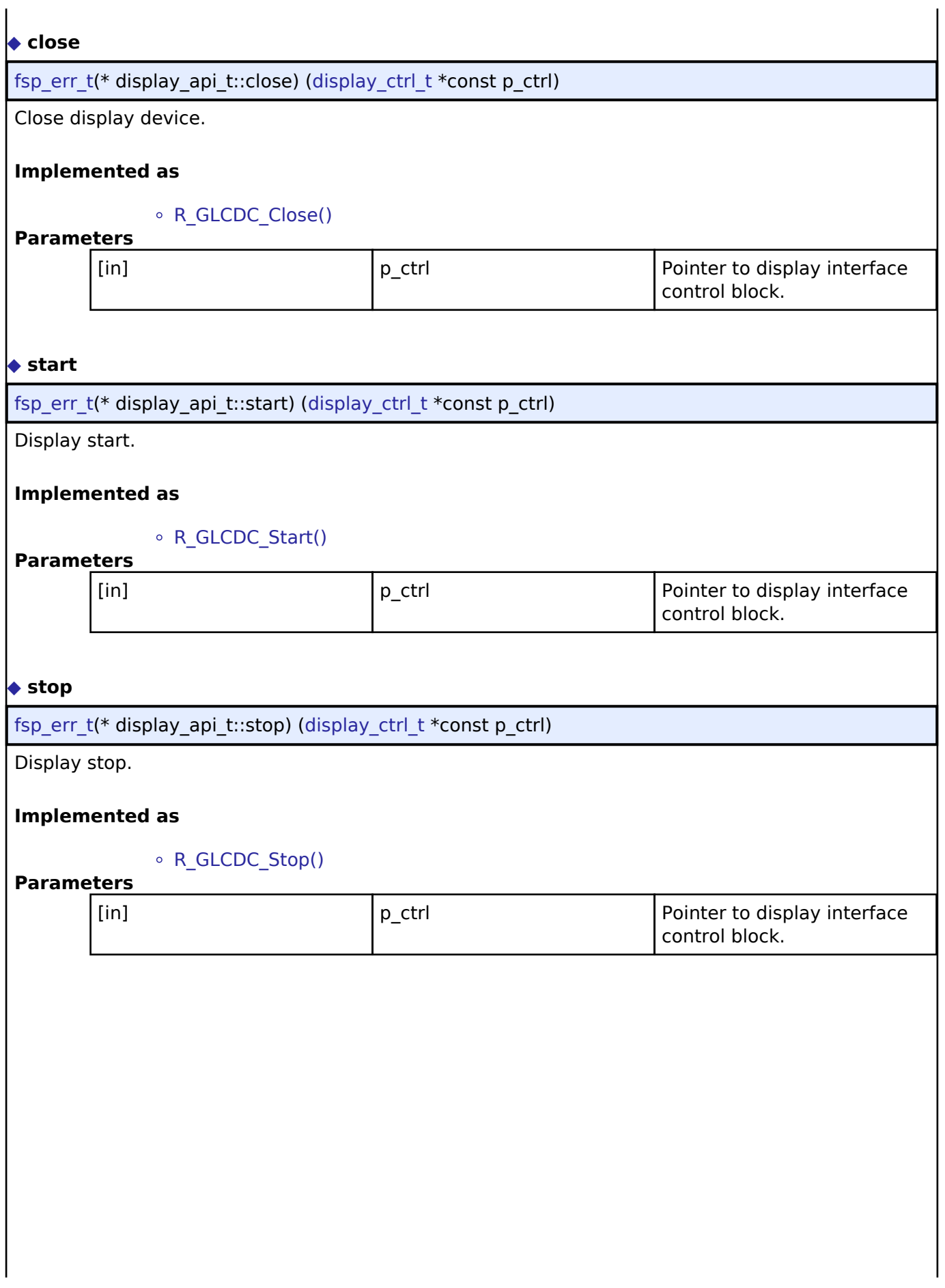

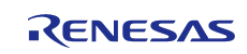

#### <span id="page-345-0"></span>**[◆ l](#page-345-0)ayerChange**

[fsp\\_err\\_t\(](#page-91-0)\* display\_api\_t::layerChange) ([display\\_ctrl\\_t](#page-348-0) const \*const p\_ctrl, [display\\_runtime\\_cfg\\_t](#page-341-0) const  $*$ const p\_cfg, [display\\_frame\\_layer\\_t](#page-348-1) frame)

Change layer parameters at runtime.

#### **Implemented as**

#### o R GLCDC LayerChange()

#### **Parameters**

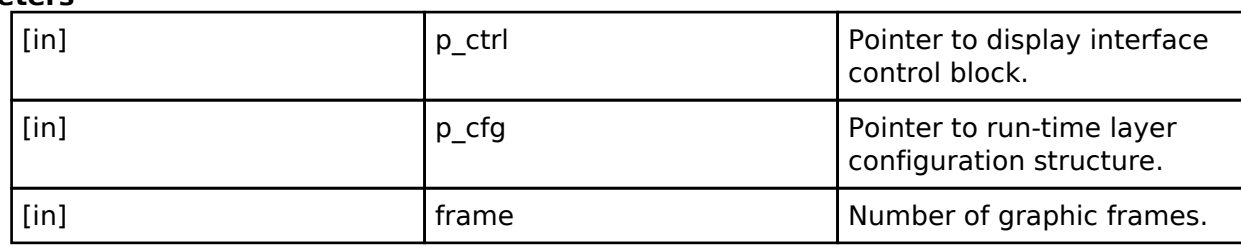

#### <span id="page-345-1"></span>**[◆ b](#page-345-1)ufferChange**

[fsp\\_err\\_t\(](#page-91-0)\* display\_api\_t::bufferChange) ([display\\_ctrl\\_t](#page-348-0) const \*const p\_ctrl, uint8\_t \*const framebuffer, [display\\_frame\\_layer\\_t](#page-348-1) frame)

Change layer framebuffer pointer.

#### **Implemented as**

#### o R GLCDC BufferChange()

**Parameters**

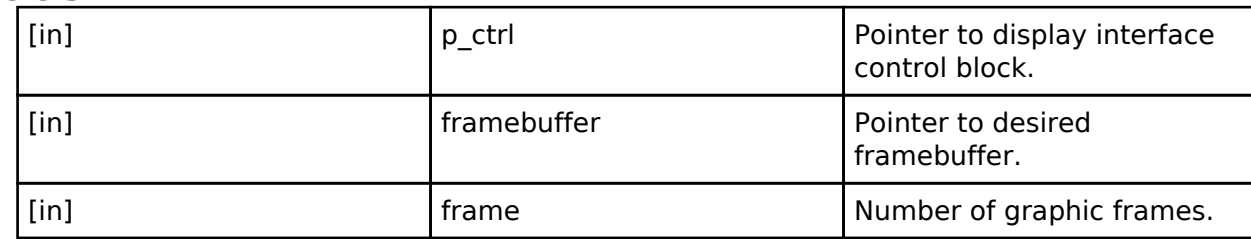

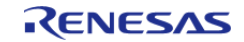

#### <span id="page-346-0"></span>**[◆ c](#page-346-0)orrection**

[fsp\\_err\\_t\(](#page-91-0)\* display\_api\_t::correction) [\(display\\_ctrl\\_t](#page-348-0) const \*const p\_ctrl, [display\\_correction\\_t](#page-337-2) const \*const p\_param)

Color correction.

#### **Implemented as**

#### o R GLCDC ColorCorrection()

#### **Parameters**

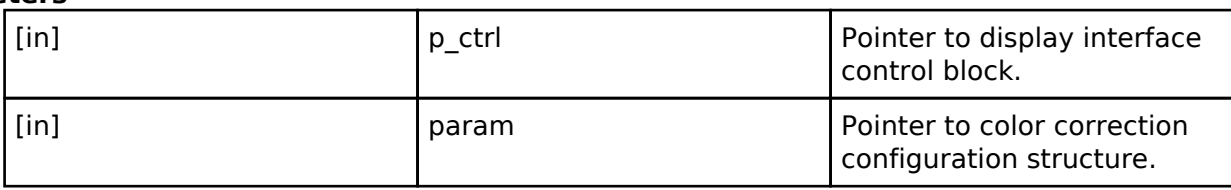

#### <span id="page-346-1"></span>**[◆ c](#page-346-1)lut**

[fsp\\_err\\_t\(](#page-91-0)\* display\_api\_t::clut) ([display\\_ctrl\\_t](#page-348-0) const \*const p\_ctrl, [display\\_clut\\_cfg\\_t](#page-342-0) const \*const p\_clut\_cfg, [display\\_frame\\_layer\\_t](#page-348-1) frame)

Set CLUT for display device.

#### **Implemented as**

#### R\_GLCDC\_ClutUpdate()

#### **Parameters**

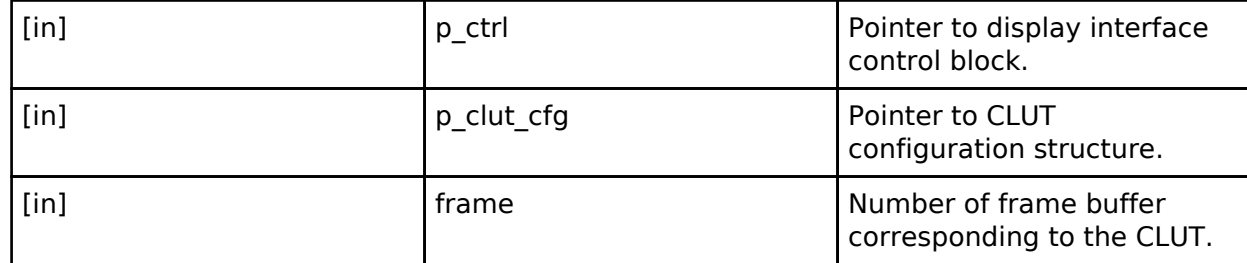

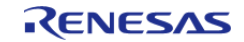

#### <span id="page-347-1"></span>**[◆ s](#page-347-1)tatusGet**

[fsp\\_err\\_t\(](#page-91-0)\* display\_api\_t::statusGet) ([display\\_ctrl\\_t](#page-348-0) const \*const p\_ctrl, [display\\_status\\_t](#page-342-1) \*const p\_status)

Get status for display device.

#### **Implemented as**

#### o R GLCDC StatusGet()

#### **Parameters**

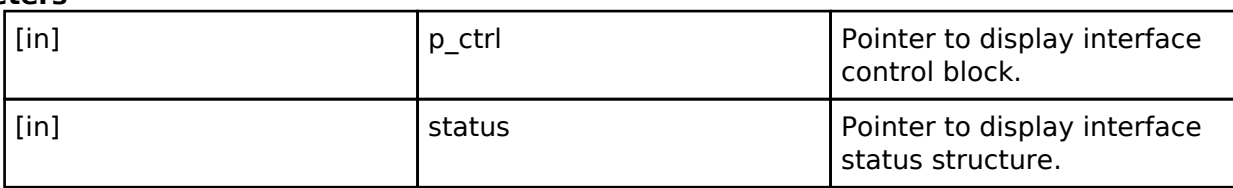

#### <span id="page-347-2"></span>**[◆ v](#page-347-2)ersionGet**

[fsp\\_err\\_t\(](#page-91-0)\* display\_api\_t::versionGet) ([fsp\\_version\\_t](#page-90-0) \*p\_version)

Get version.

#### **Implemented as**

o R GLCDC VersionGet()

#### **Parameters**

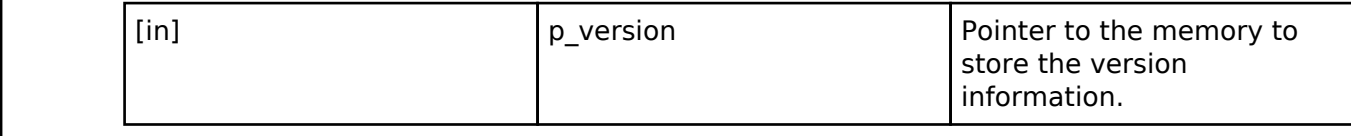

#### <span id="page-347-0"></span>**[◆ d](#page-347-0)isplay\_instance\_t**

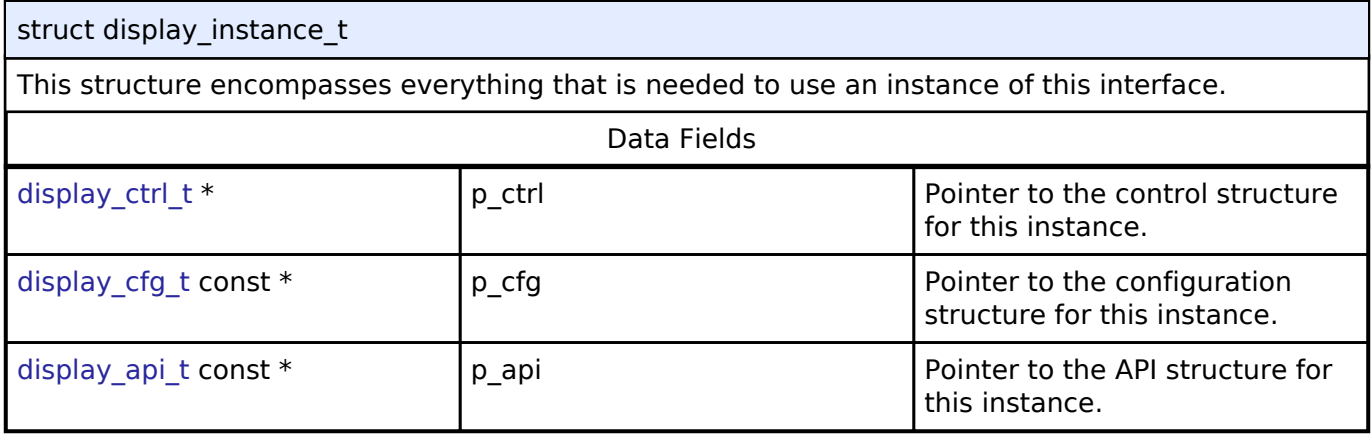

#### **Typedef Documentation**

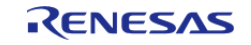

#### <span id="page-348-0"></span>**[◆ d](#page-348-0)isplay\_ctrl\_t**

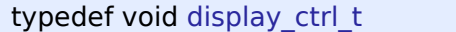

Display control block. Allocate an instance specific control block to pass into the display API calls.

#### **Implemented as**

glcdc\_instance\_ctrl\_tDisplay control block

#### **Enumeration Type Documentation**

#### <span id="page-348-1"></span>**[◆ d](#page-348-1)isplay\_frame\_layer\_t**

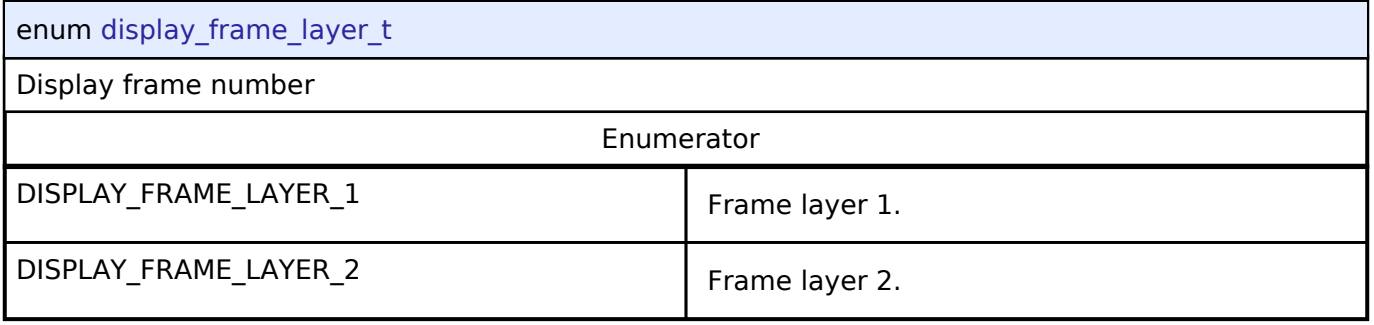

#### <span id="page-348-3"></span><span id="page-348-2"></span>**[◆ d](#page-348-2)isplay\_state\_t**

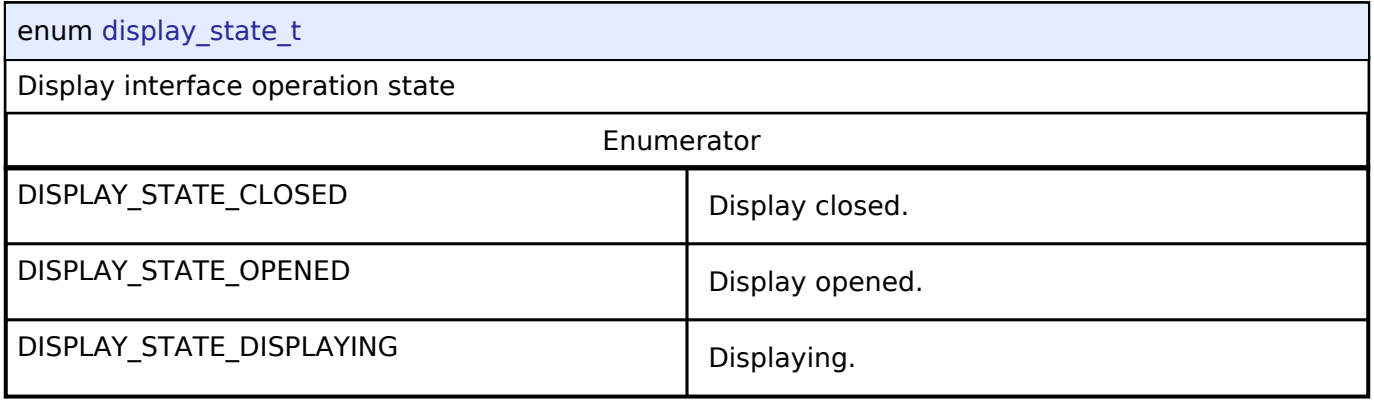

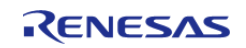

<span id="page-349-0"></span>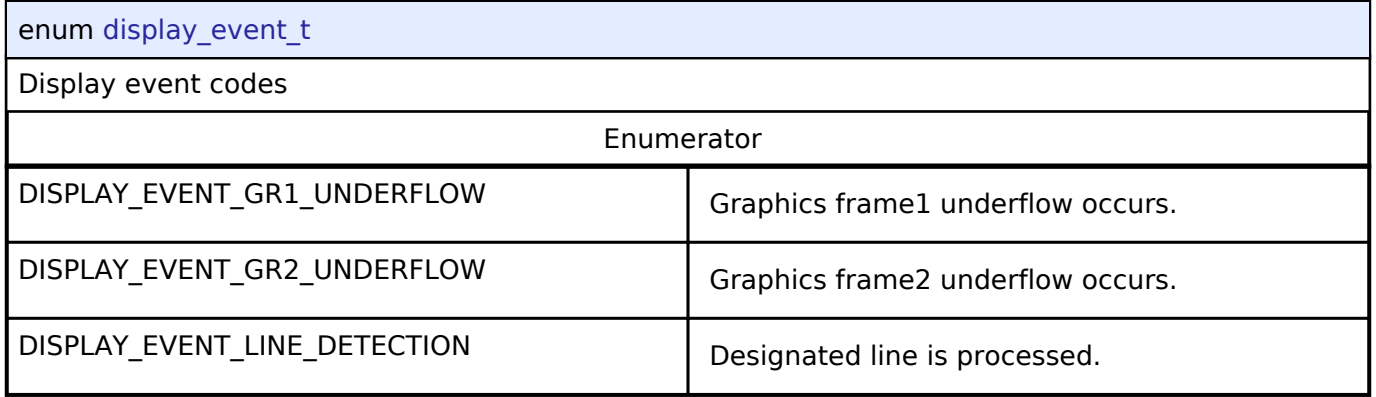

### <span id="page-349-1"></span>**[◆ d](#page-349-1)isplay\_in\_format\_t**

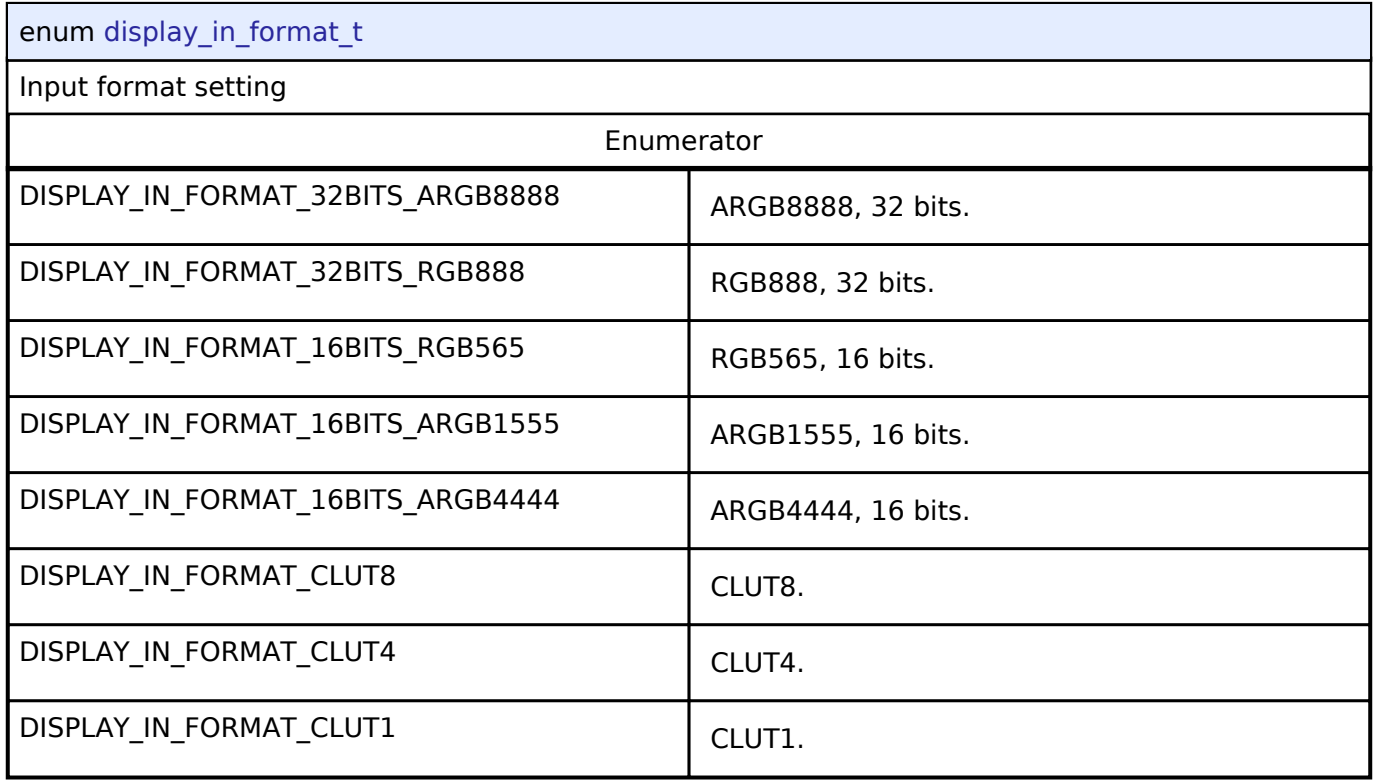

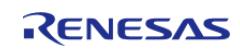

### <span id="page-350-0"></span>**[◆ d](#page-350-0)isplay\_out\_format\_t**

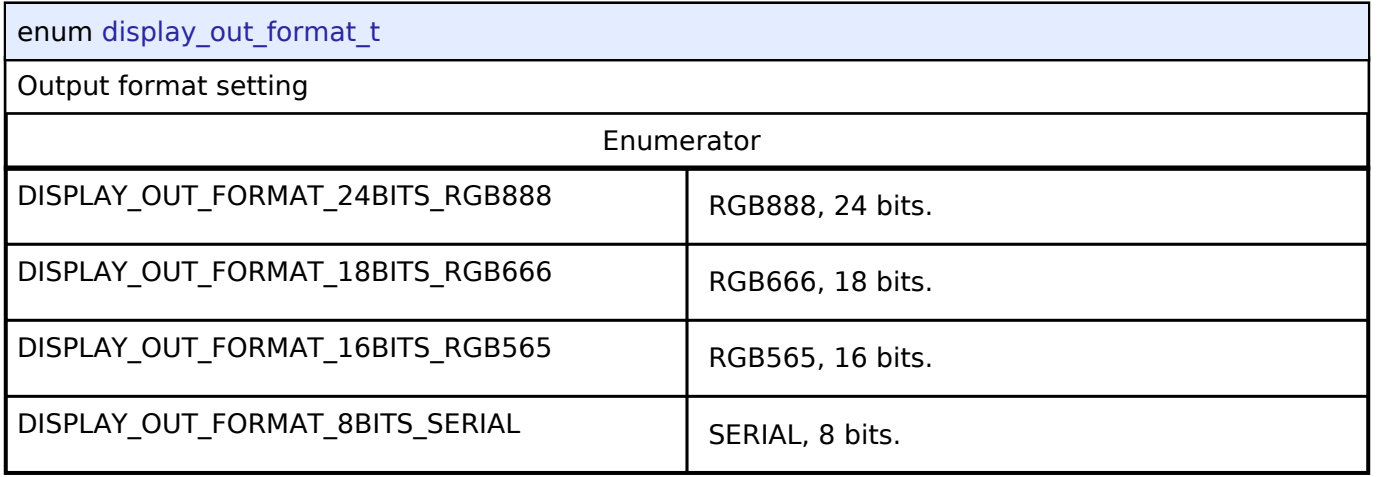

### <span id="page-350-1"></span>**[◆ d](#page-350-1)isplay\_endian\_t**

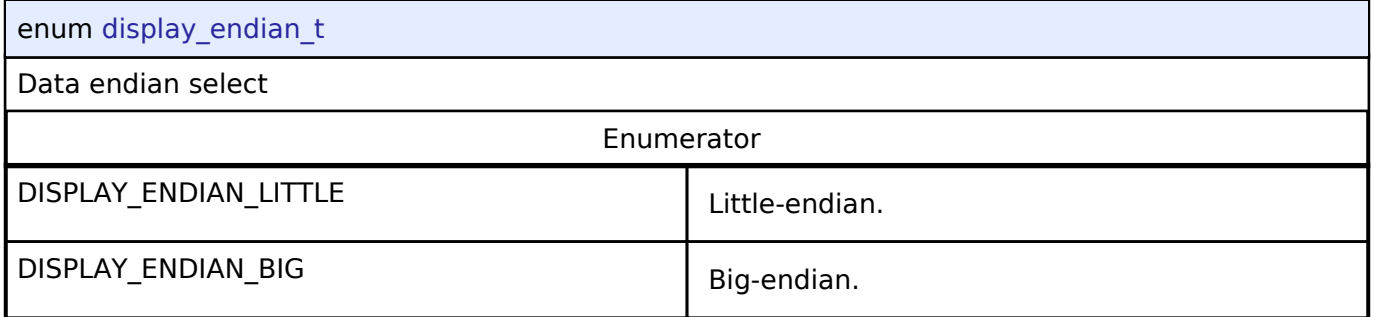

### <span id="page-350-2"></span>**[◆ d](#page-350-2)isplay\_color\_order\_t**

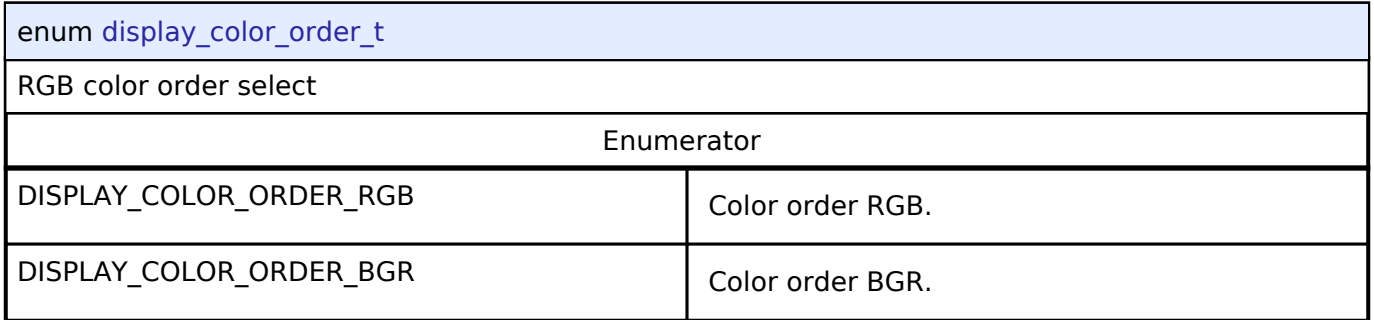

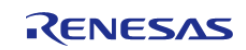

### <span id="page-351-0"></span>**[◆ d](#page-351-0)isplay\_signal\_polarity\_t**

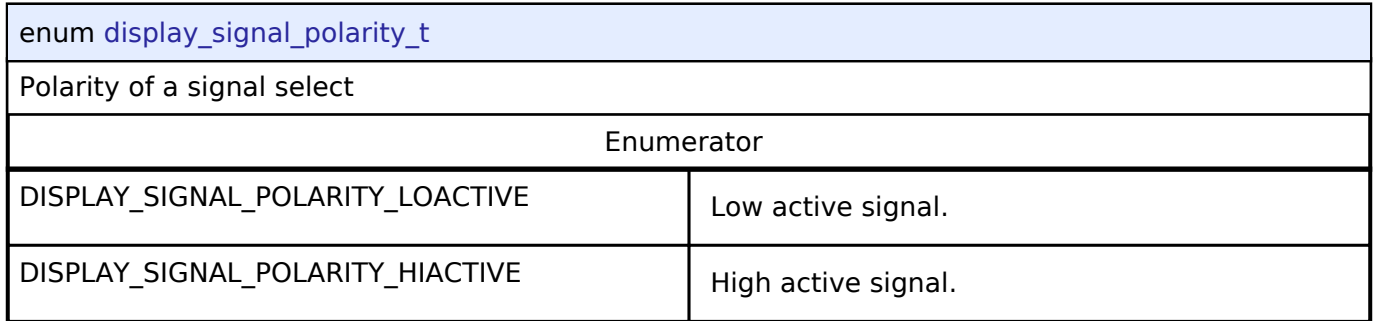

### <span id="page-351-1"></span>**[◆ d](#page-351-1)isplay\_sync\_edge\_t**

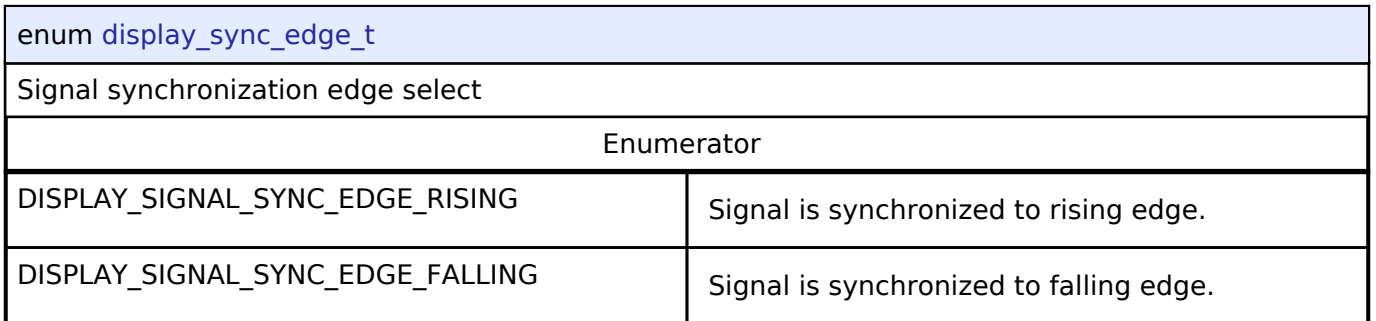

### <span id="page-351-2"></span>**[◆ d](#page-351-2)isplay\_fade\_control\_t**

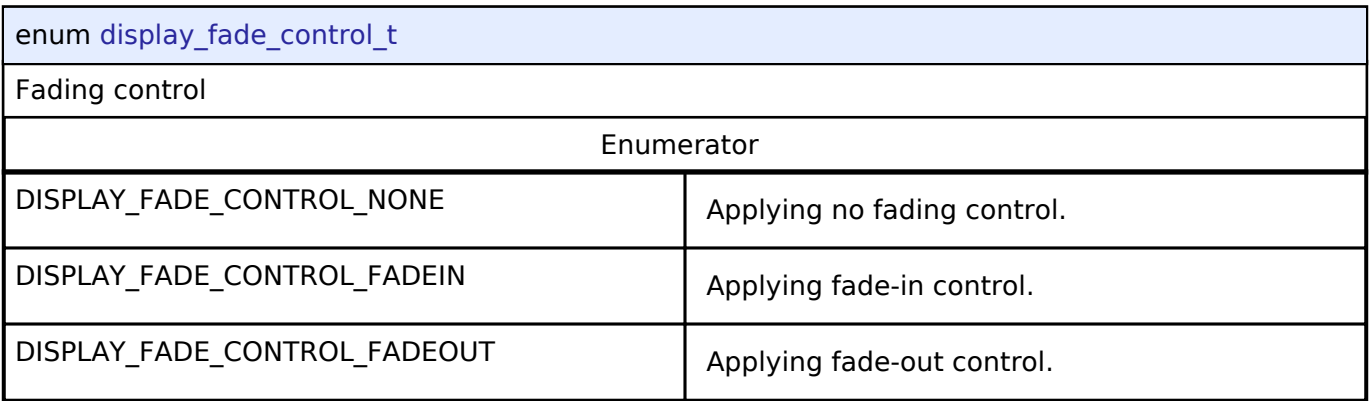

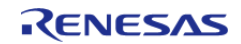

### <span id="page-352-0"></span>**[◆ d](#page-352-0)isplay\_fade\_status\_t**

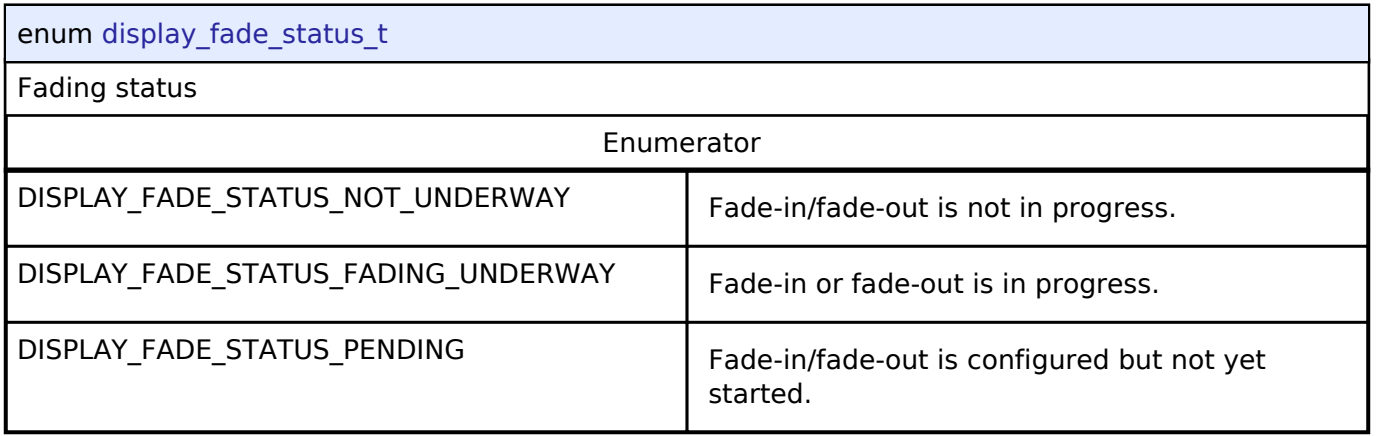

### **4.3.9 DOC Interface**

[Interfaces](#page-258-0)

### **Detailed Description**

Interface for the Data Operation Circuit.

Defines the API and data structures for the DOC implementation of the Data Operation Circuit (DOC) interface.

## **Summary**

This module implements the DOC\_API using the Data Operation Circuit (DOC).

Implemented by: [Data Operation Circuit \(r\\_doc\)](#page-154-0)

#### **Data Structures**

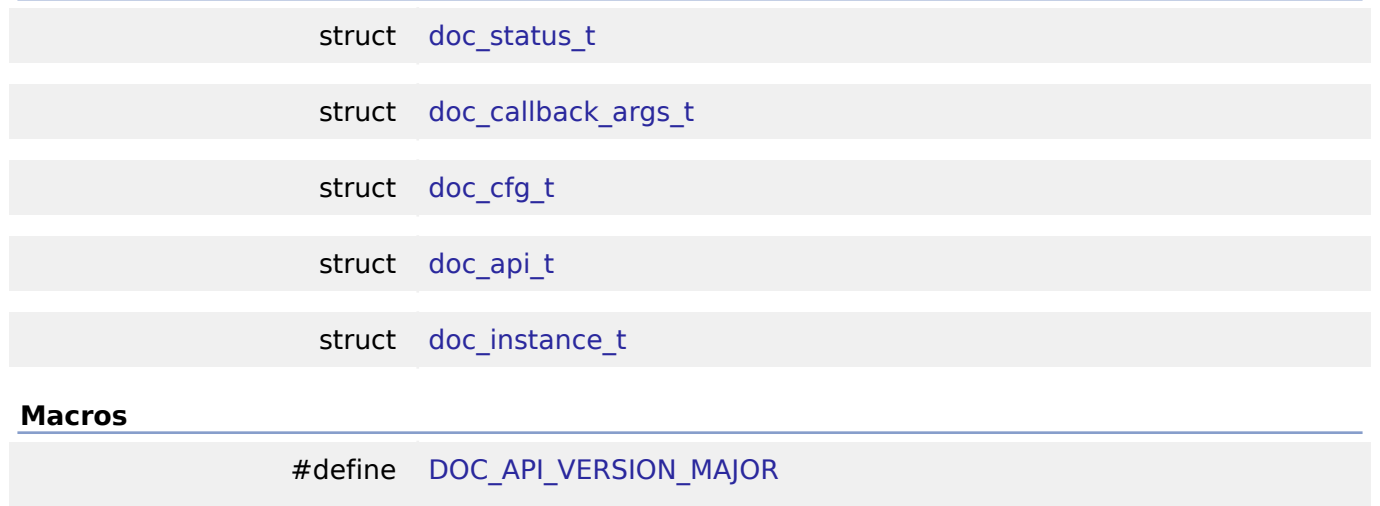

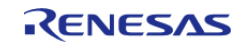

### **Typedefs**

typedef void [doc\\_ctrl\\_t](#page-357-0)

#### **Enumerations**

enum [doc\\_event\\_t](#page-357-1)

#### **Data Structure Documentation**

#### <span id="page-353-0"></span>**[◆ d](#page-353-0)oc\_status\_t**

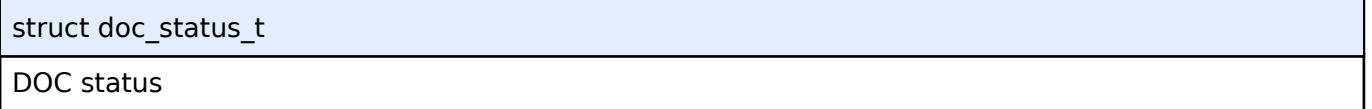

#### <span id="page-353-1"></span>**[◆ d](#page-353-1)oc\_callback\_args\_t**

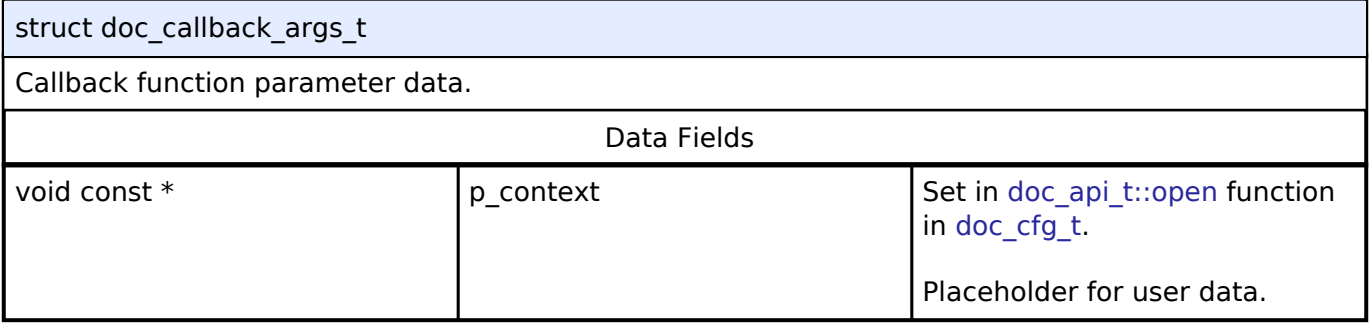

### <span id="page-353-2"></span>**[◆ d](#page-353-2)oc\_cfg\_t**

<span id="page-353-5"></span><span id="page-353-4"></span><span id="page-353-3"></span>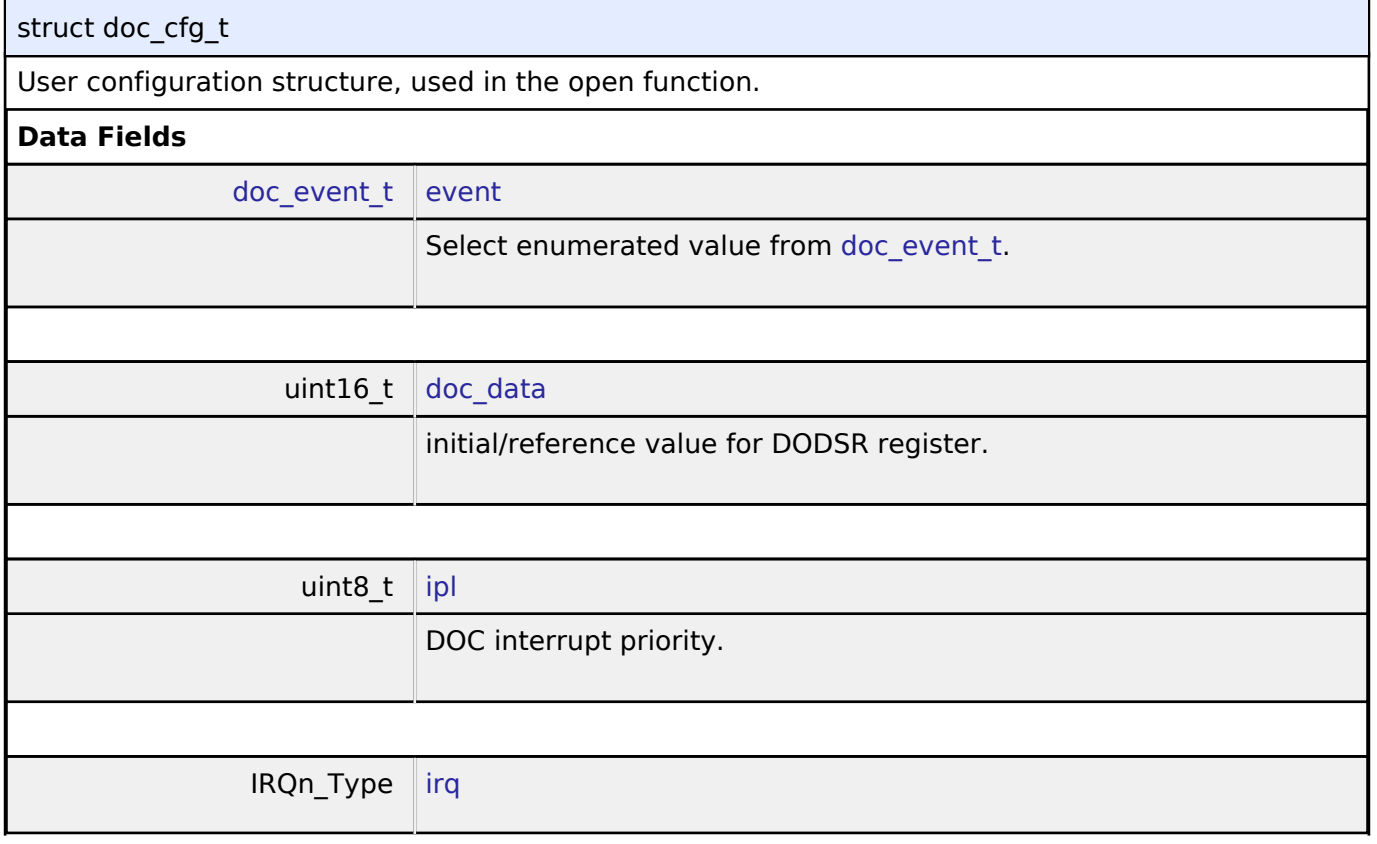

<span id="page-353-6"></span>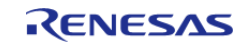

<span id="page-354-2"></span><span id="page-354-1"></span><span id="page-354-0"></span>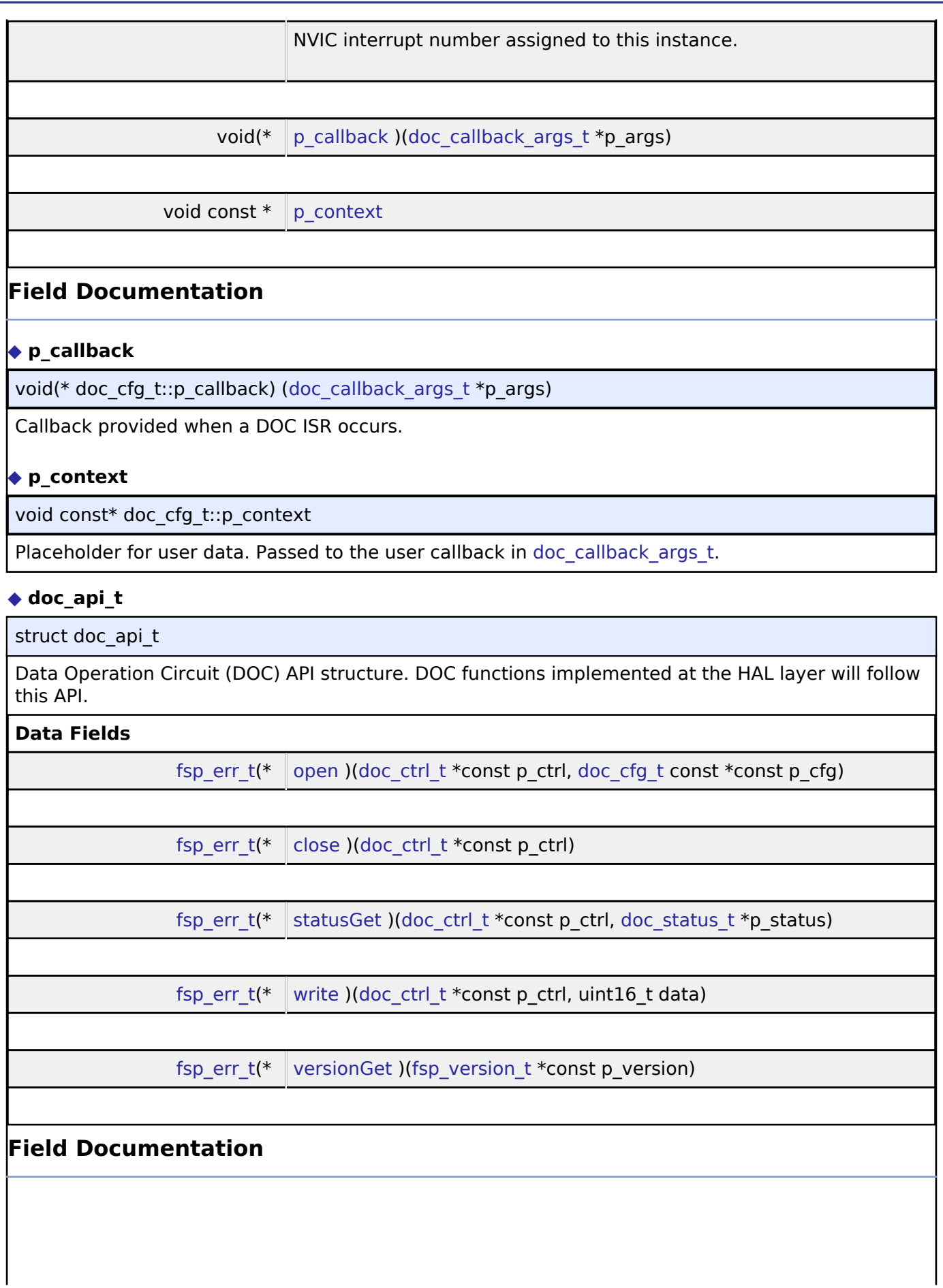

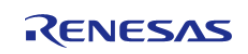

## <span id="page-355-0"></span>**[◆ o](#page-355-0)pen**

[fsp\\_err\\_t\(](#page-91-0)\* doc\_api\_t::open) ([doc\\_ctrl\\_t](#page-357-0) \*const p\_ctrl, [doc\\_cfg\\_t](#page-353-2) const \*const p\_cfg)

Initial configuration.

#### **Implemented as**

### R\_DOC\_Open()

### **Parameters**

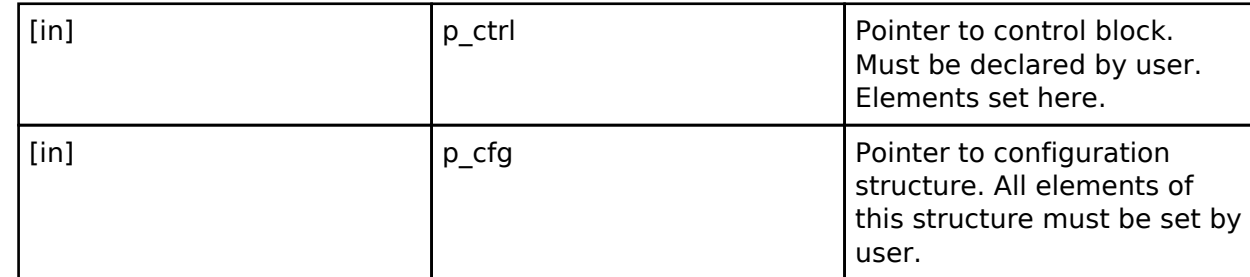

#### <span id="page-355-1"></span>**[◆ c](#page-355-1)lose**

[fsp\\_err\\_t\(](#page-91-0)\* doc\_api\_t::close) ([doc\\_ctrl\\_t](#page-357-0) \*const p\_ctrl)

Allow the driver to be reconfigured. Will reduce power consumption.

#### **Implemented as**

### o R DOC Close()

**Parameters**

[in] control block set in  $p_{\text{c}}$  ctrl  $\qquad$  Control block set in [doc\\_api\\_t::open](#page-355-0) call.

#### <span id="page-355-2"></span>**[◆ s](#page-355-2)tatusGet**

[fsp\\_err\\_t\(](#page-91-0)\* doc\_api\_t::statusGet) [\(doc\\_ctrl\\_t](#page-357-0) \*const p\_ctrl, [doc\\_status\\_t](#page-353-0) \*p\_status)

Gets the result of addition/subtraction and stores it in the provided pointer p\_data.

#### **Implemented as**

### o R DOC StatusGet()

### **Parameters** [in] control block set in  $p_{\text{c}}$  ctrl  $\qquad$  Control block set in [doc\\_api\\_t::open](#page-355-0) call. [out] The Provides the 16 bit result of the addition/subtraction operation at the user defined location.

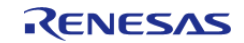

#### <span id="page-356-2"></span>**[◆ w](#page-356-2)rite**

[fsp\\_err\\_t\(](#page-91-0)\* doc\_api\_t::write) ([doc\\_ctrl\\_t](#page-357-0) \*const p\_ctrl, uint16\_t data)

Write to the DODIR register.

#### **Implemented as**

#### R\_DOC\_Write()

#### **Parameters**

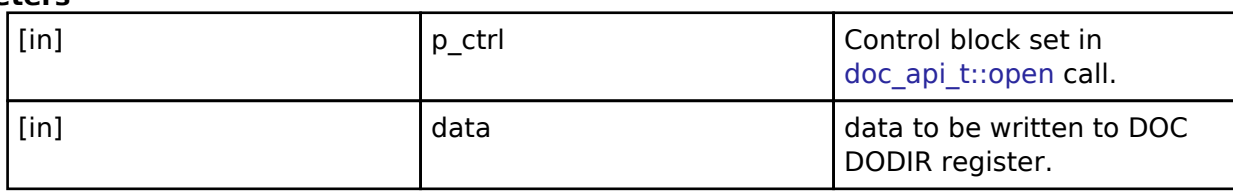

#### <span id="page-356-3"></span>**[◆ v](#page-356-3)ersionGet**

[fsp\\_err\\_t\(](#page-91-0)\* doc\_api\_t::versionGet) [\(fsp\\_version\\_t](#page-90-0) \*const p\_version)

Get version and stores it in provided pointer p\_version.

#### **Implemented as**

o R DOC VersionGet()

#### **Parameters**

[out] **p\_version** contact provide provide and API version used.

#### <span id="page-356-0"></span>**[◆ d](#page-356-0)oc\_instance\_t**

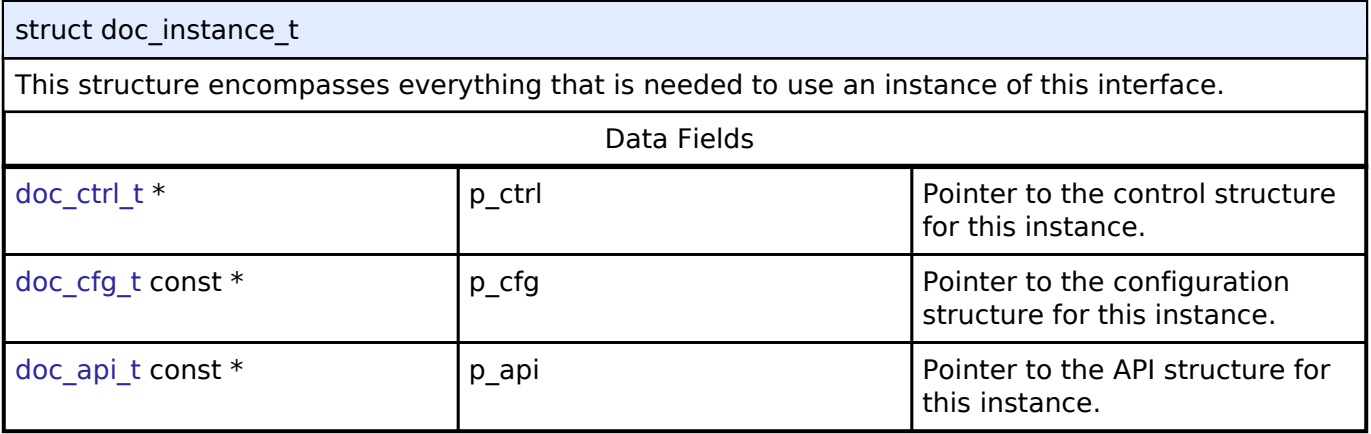

#### **Macro Definition Documentation**

#### <span id="page-356-1"></span>**[◆ D](#page-356-1)OC\_API\_VERSION\_MAJOR**

#define DOC\_API\_VERSION\_MAJOR

Register definitions, common services and error codes.

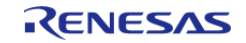

# **User's Manual**

#### **Typedef Documentation**

#### <span id="page-357-0"></span>**[◆ d](#page-357-0)oc\_ctrl\_t**

typedef void [doc\\_ctrl\\_t](#page-357-0)

DOC control block. Allocate an instance specific control block to pass into the DOC API calls.

### **Implemented as**

doc\_instance\_ctrl\_t

#### **Enumeration Type Documentation**

#### <span id="page-357-1"></span>**[◆ d](#page-357-1)oc\_event\_t**

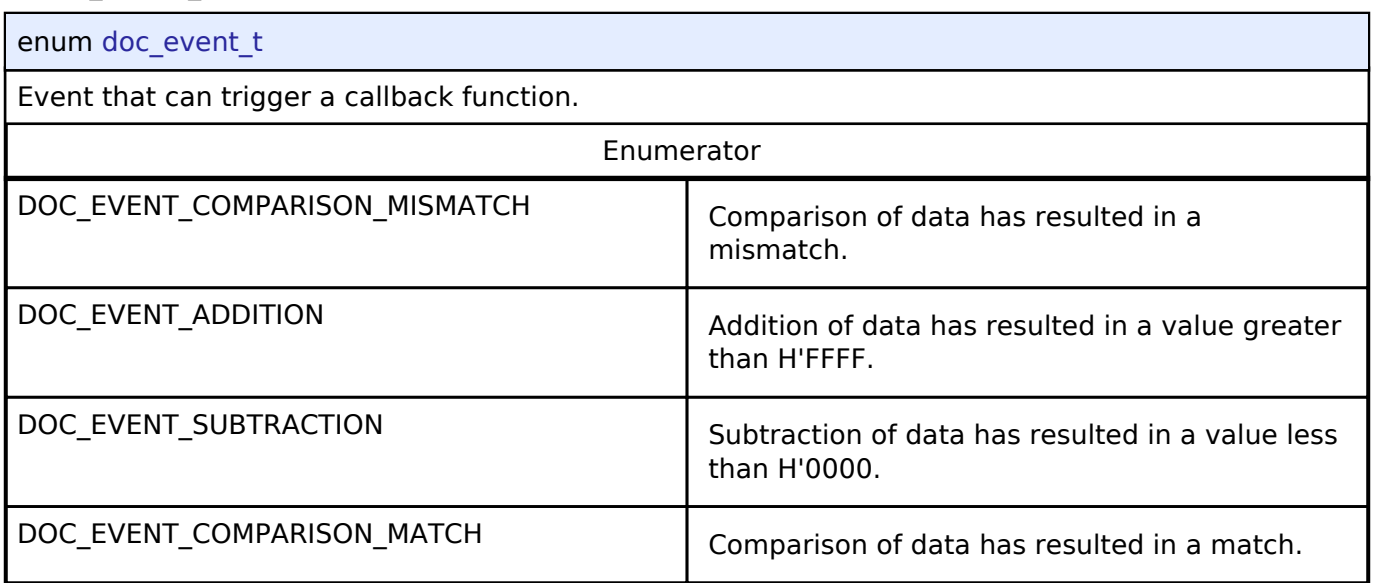

### **4.3.10 ELC Interface**

[Interfaces](#page-258-0)

#### **Detailed Description**

Interface for the Event Link Controller.

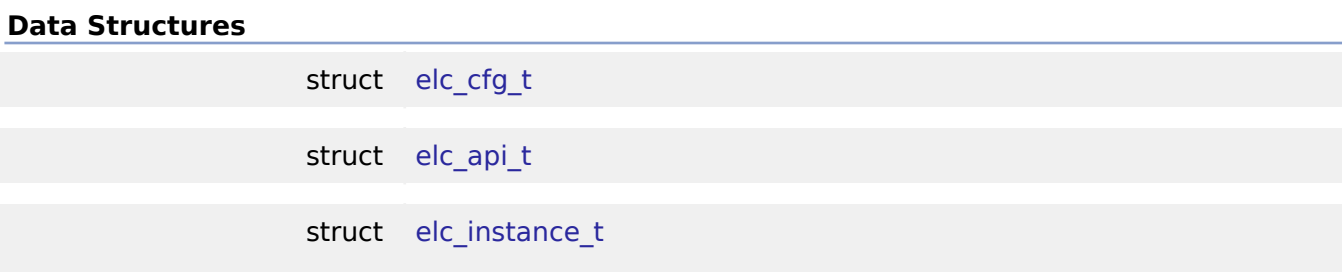

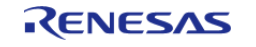

### **Typedefs**

typedef void [elc\\_ctrl\\_t](#page-361-1)

#### **Enumerations**

enum elc peripheral t

enum [elc\\_software\\_event\\_t](#page-362-1)

#### **Data Structure Documentation**

### <span id="page-358-0"></span>**[◆ e](#page-358-0)lc\_cfg\_t**

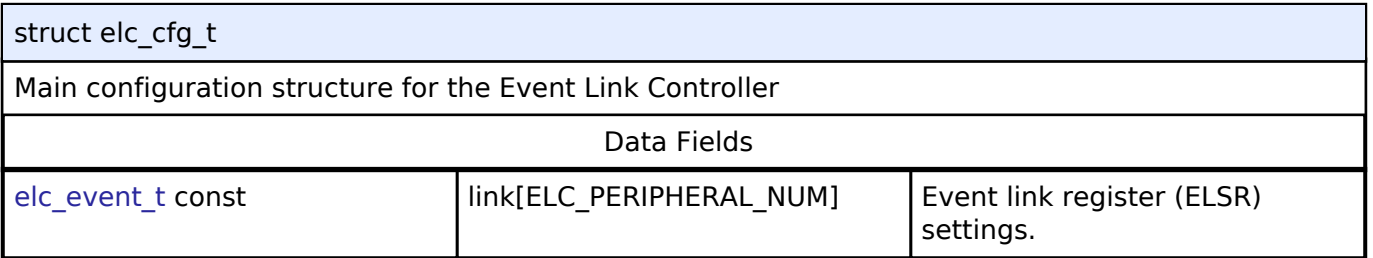

### <span id="page-358-1"></span>**[◆ e](#page-358-1)lc\_api\_t**

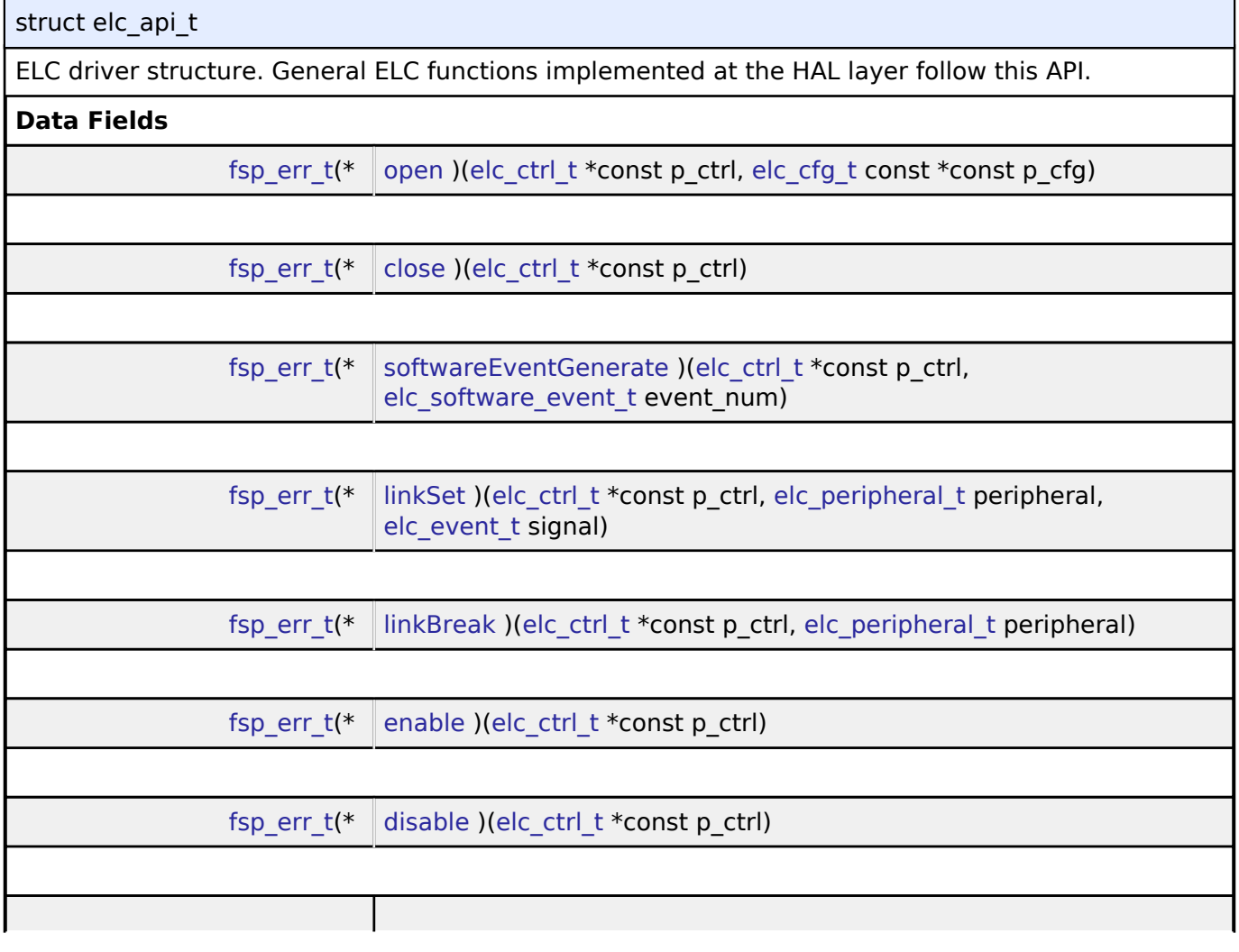

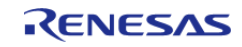

<span id="page-359-1"></span><span id="page-359-0"></span>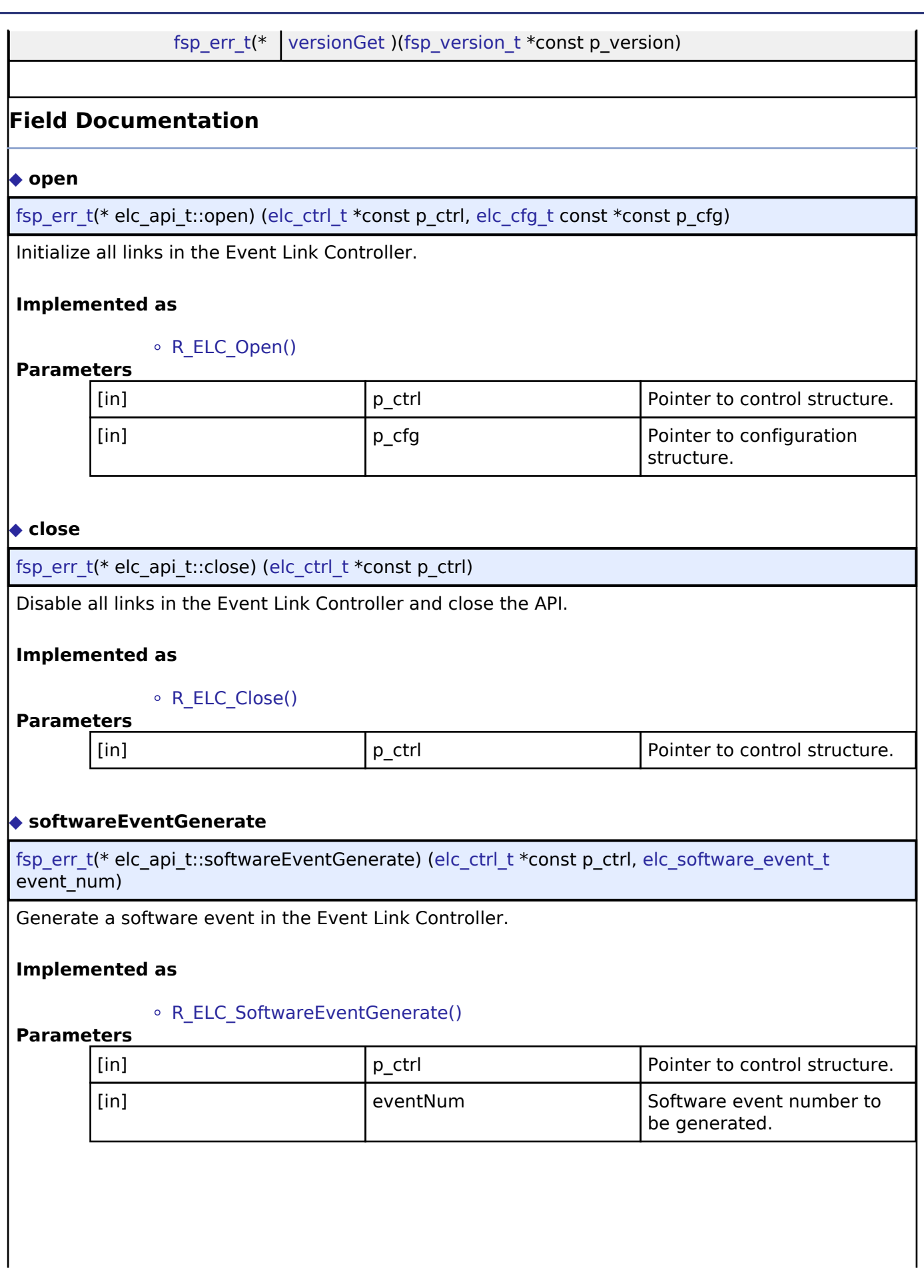

<span id="page-359-2"></span>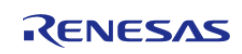
API Reference > Interfaces > ELC Interface

### <span id="page-360-0"></span>**[◆ l](#page-360-0)inkSet**

[fsp\\_err\\_t\(](#page-91-0)\* elc\_api\_t::linkSet) [\(elc\\_ctrl\\_t](#page-361-0) \*const p\_ctrl, [elc\\_peripheral\\_t](#page-362-0) peripheral, elc\_event\_t signal)

Create a single event link.

### **Implemented as**

### R\_ELC\_LinkSet()

#### **Parameters**

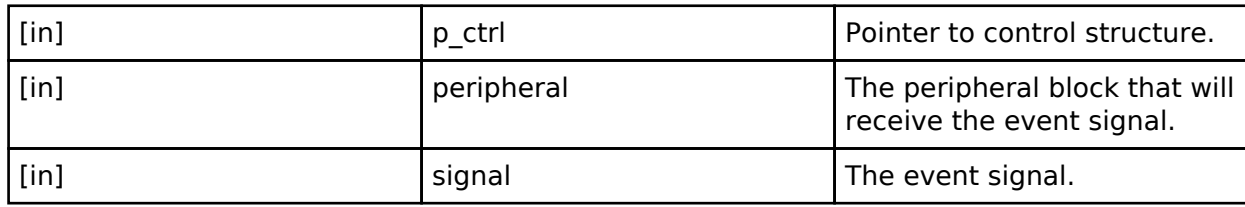

#### <span id="page-360-1"></span>**[◆ l](#page-360-1)inkBreak**

[fsp\\_err\\_t\(](#page-91-0)\* elc\_api\_t::linkBreak) [\(elc\\_ctrl\\_t](#page-361-0) \*const p\_ctrl, [elc\\_peripheral\\_t](#page-362-0) peripheral)

Break an event link.

#### **Implemented as**

### ○ R ELC LinkBreak()

### **Parameters**

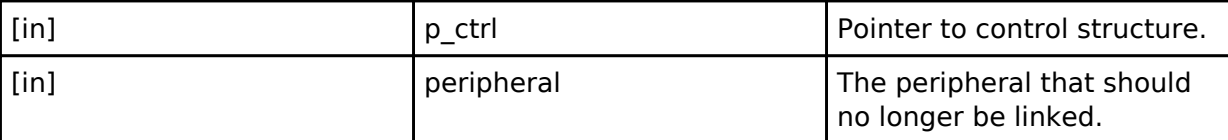

### <span id="page-360-2"></span>**[◆ e](#page-360-2)nable**

[fsp\\_err\\_t\(](#page-91-0)\* elc\_api\_t::enable) [\(elc\\_ctrl\\_t](#page-361-0) \*const p\_ctrl)

Enable the operation of the Event Link Controller.

#### **Implemented as**

### R\_ELC\_Enable()

**Parameters**

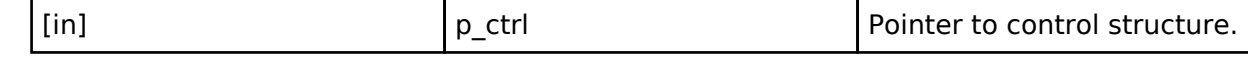

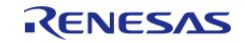

API Reference > Interfaces > ELC Interface

<span id="page-361-2"></span><span id="page-361-1"></span>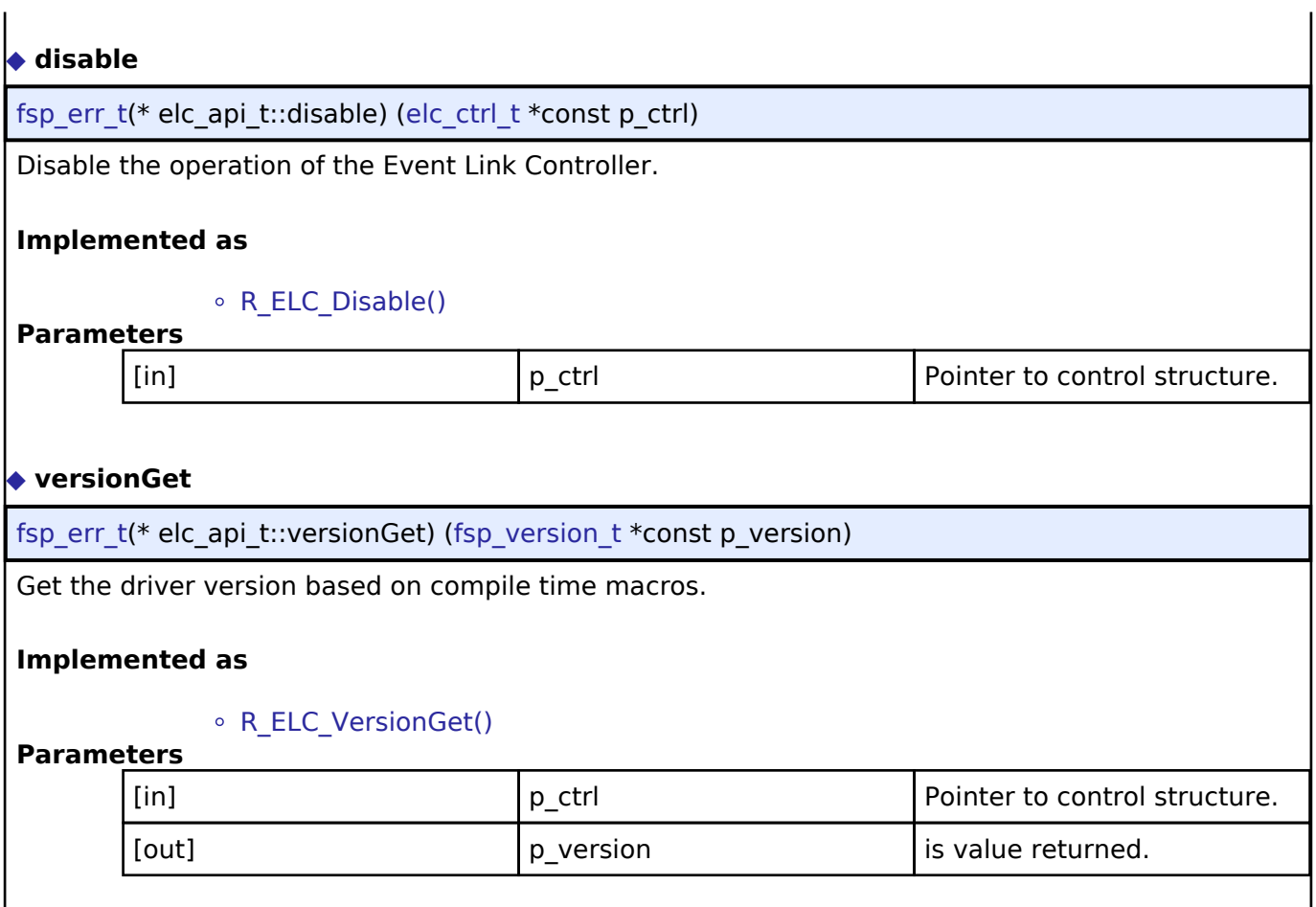

#### <span id="page-361-3"></span>**[◆ e](#page-361-3)lc\_instance\_t**

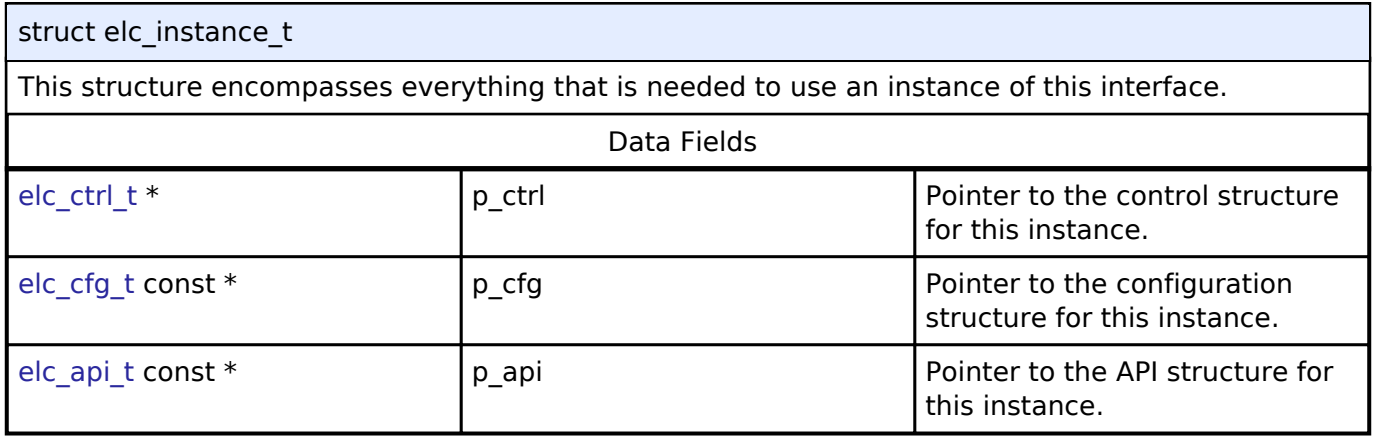

### **Typedef Documentation**

### <span id="page-361-0"></span>**[◆ e](#page-361-0)lc\_ctrl\_t**

typedef void [elc\\_ctrl\\_t](#page-361-0)

ELC control block. Allocate an instance specific control block to pass into the ELC API calls.

### **Implemented as**

elc\_instance\_ctrl\_t

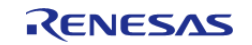

### **Enumeration Type Documentation**

#### <span id="page-362-0"></span>**[◆ e](#page-362-0)lc\_peripheral\_t**

enum [elc\\_peripheral\\_t](#page-362-0)

Possible peripherals to be linked to event signals (not all available on all MCUs)

#### <span id="page-362-1"></span>**[◆ e](#page-362-1)lc\_software\_event\_t**

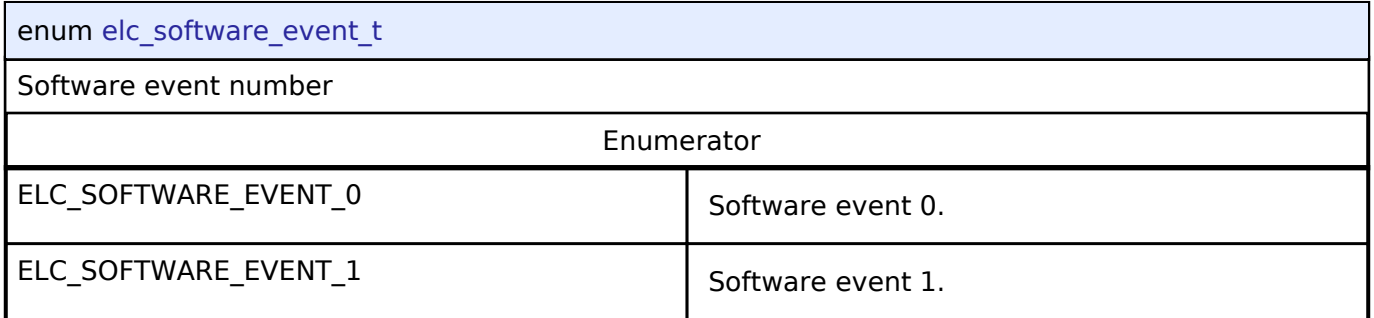

### **4.3.11 Ethernet Interface**

[Interfaces](#page-258-0)

#### **Detailed Description**

Interface for Ethernet functions.

# **Summary**

The Ethernet interface provides Ethernet functionality. The Ethernet interface supports the following features:

- Transmit/receive processing(Blocking and Non-Bloking)
- Callback function with returned event code
- Magic packet detection mode support
- Auto negotiation support
- Flow control support
- Multicast filtering support

Implemented by:

• Ethernet (r ether)

#### **Data Structures**

struct [ether\\_instance\\_descriptor\\_t](#page-363-0)

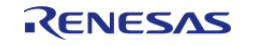

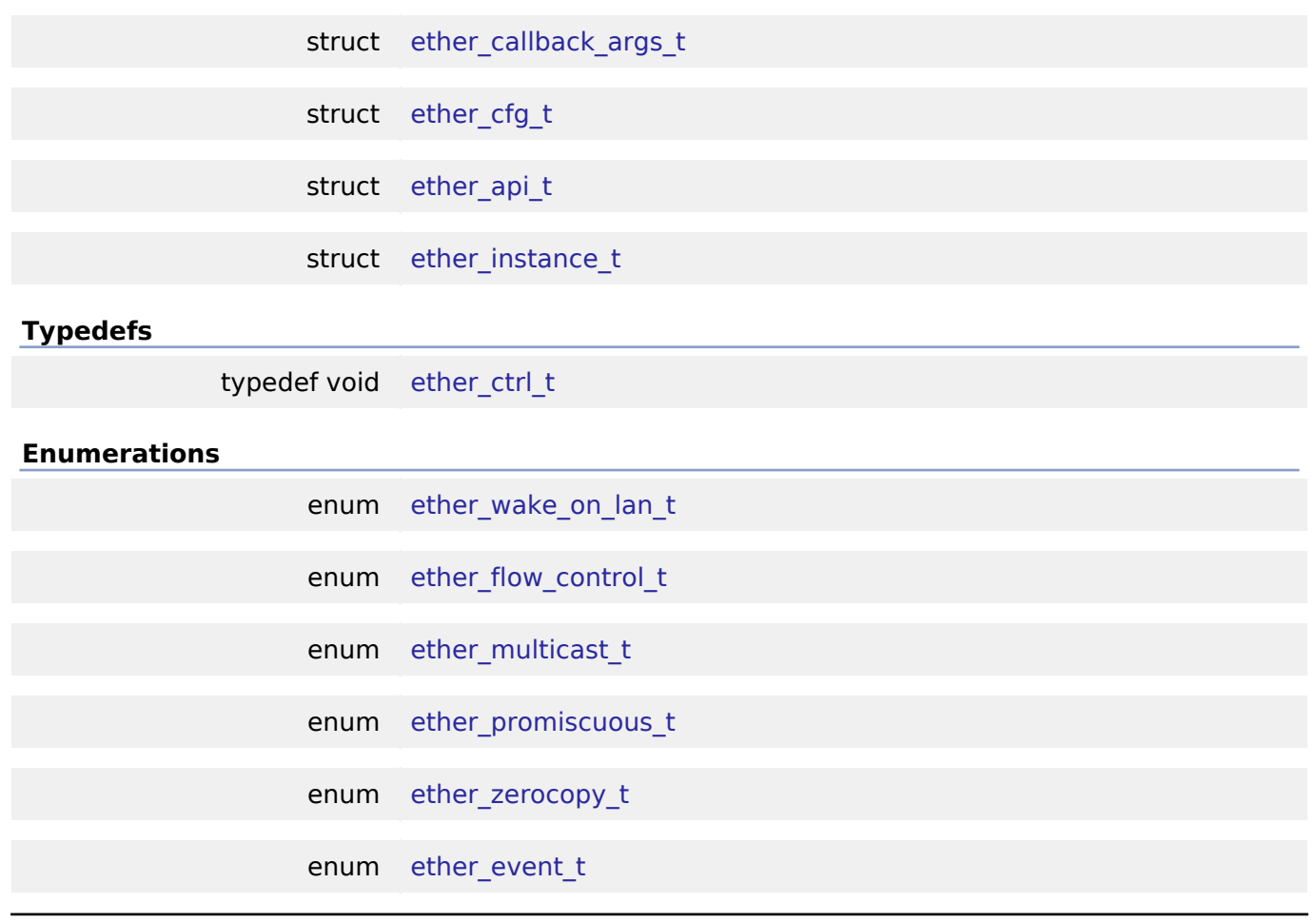

#### **Data Structure Documentation**

#### <span id="page-363-0"></span>**[◆ e](#page-363-0)ther\_instance\_descriptor\_t**

struct ether\_instance\_descriptor\_t

EDMAC descriptor as defined in the hardware manual. Structure must be packed at 1 byte.

#### <span id="page-363-1"></span>**[◆ e](#page-363-1)ther\_callback\_args\_t**

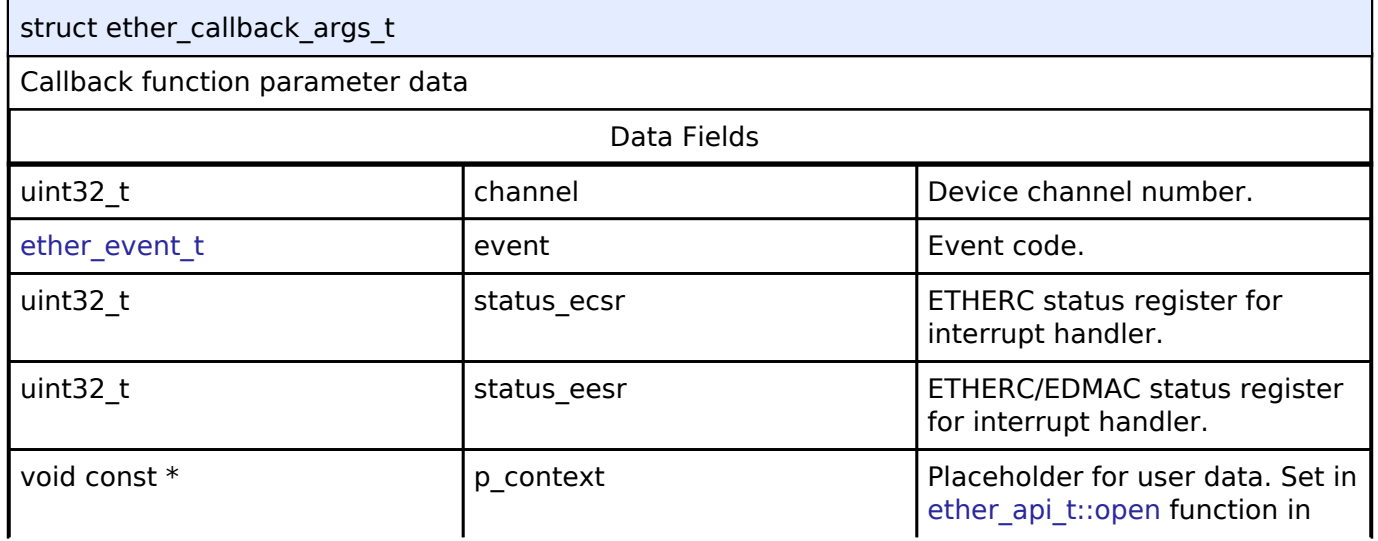

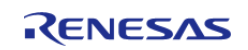

#### **[Flexible Software Package](#page-364-0)**

<span id="page-364-4"></span><span id="page-364-3"></span><span id="page-364-2"></span><span id="page-364-1"></span><span id="page-364-0"></span>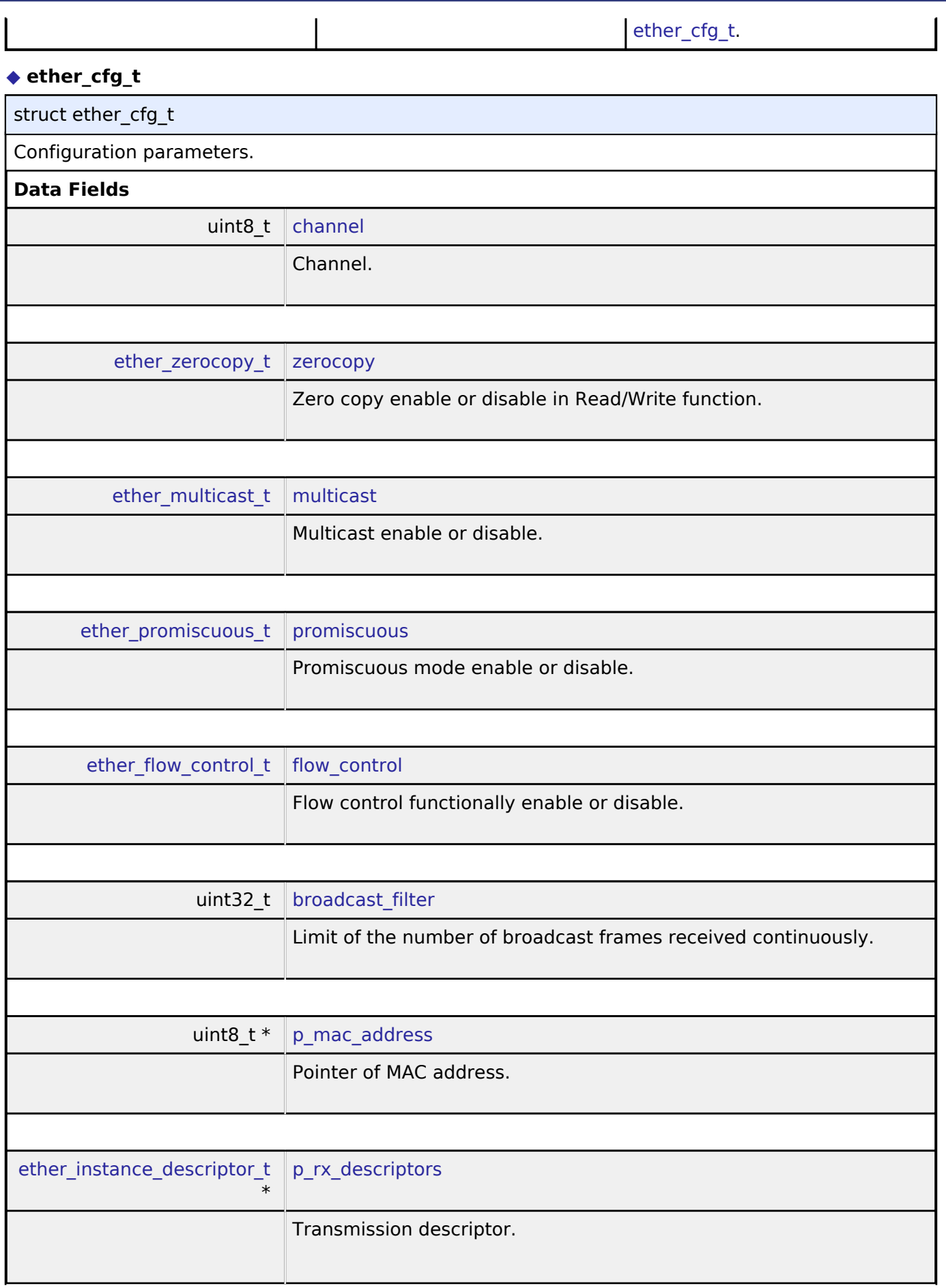

<span id="page-364-8"></span><span id="page-364-7"></span><span id="page-364-6"></span><span id="page-364-5"></span>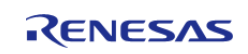

×

<span id="page-365-4"></span><span id="page-365-3"></span><span id="page-365-2"></span><span id="page-365-1"></span><span id="page-365-0"></span>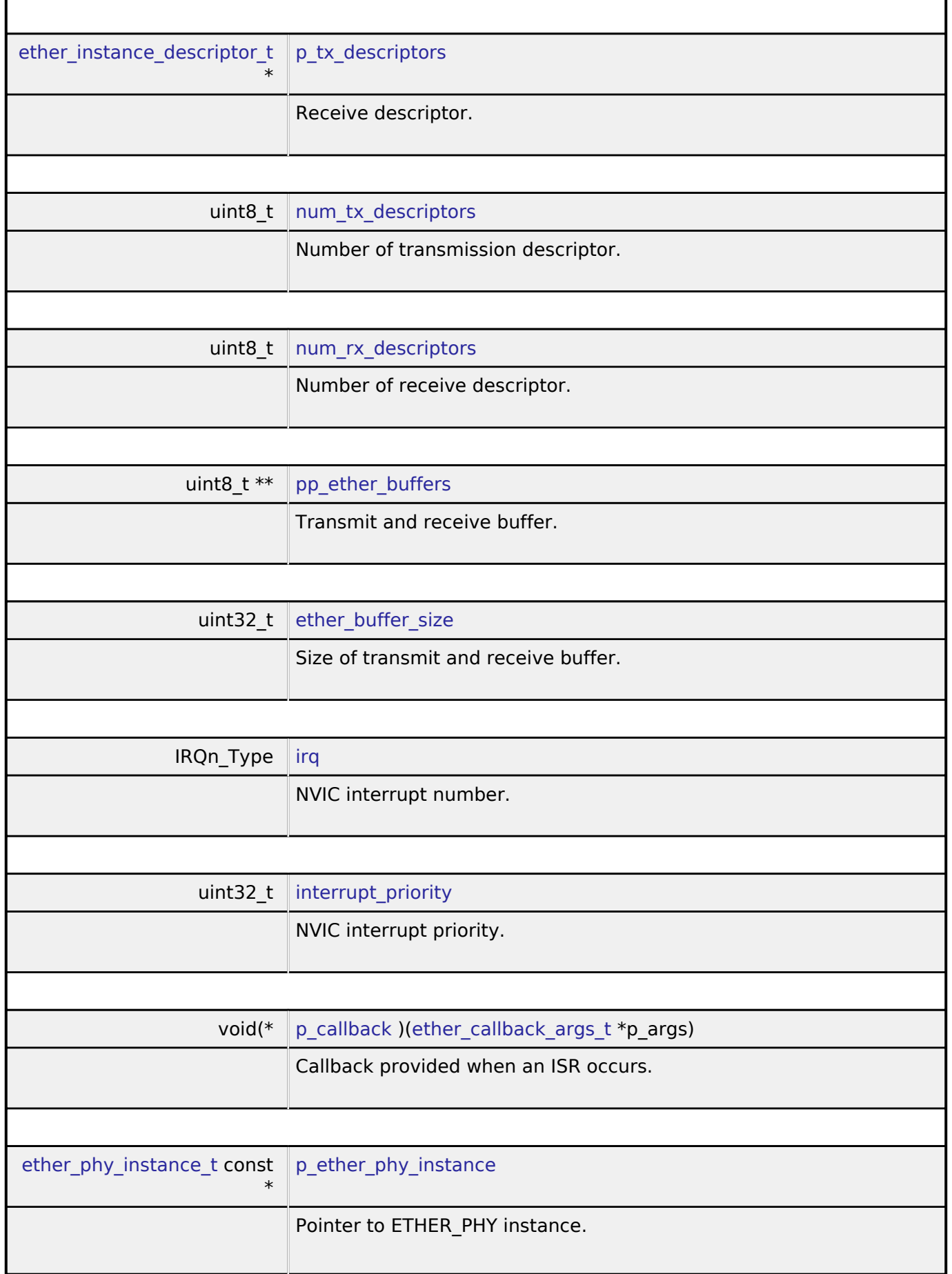

<span id="page-365-8"></span><span id="page-365-7"></span><span id="page-365-6"></span><span id="page-365-5"></span>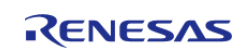

<span id="page-366-2"></span><span id="page-366-1"></span><span id="page-366-0"></span>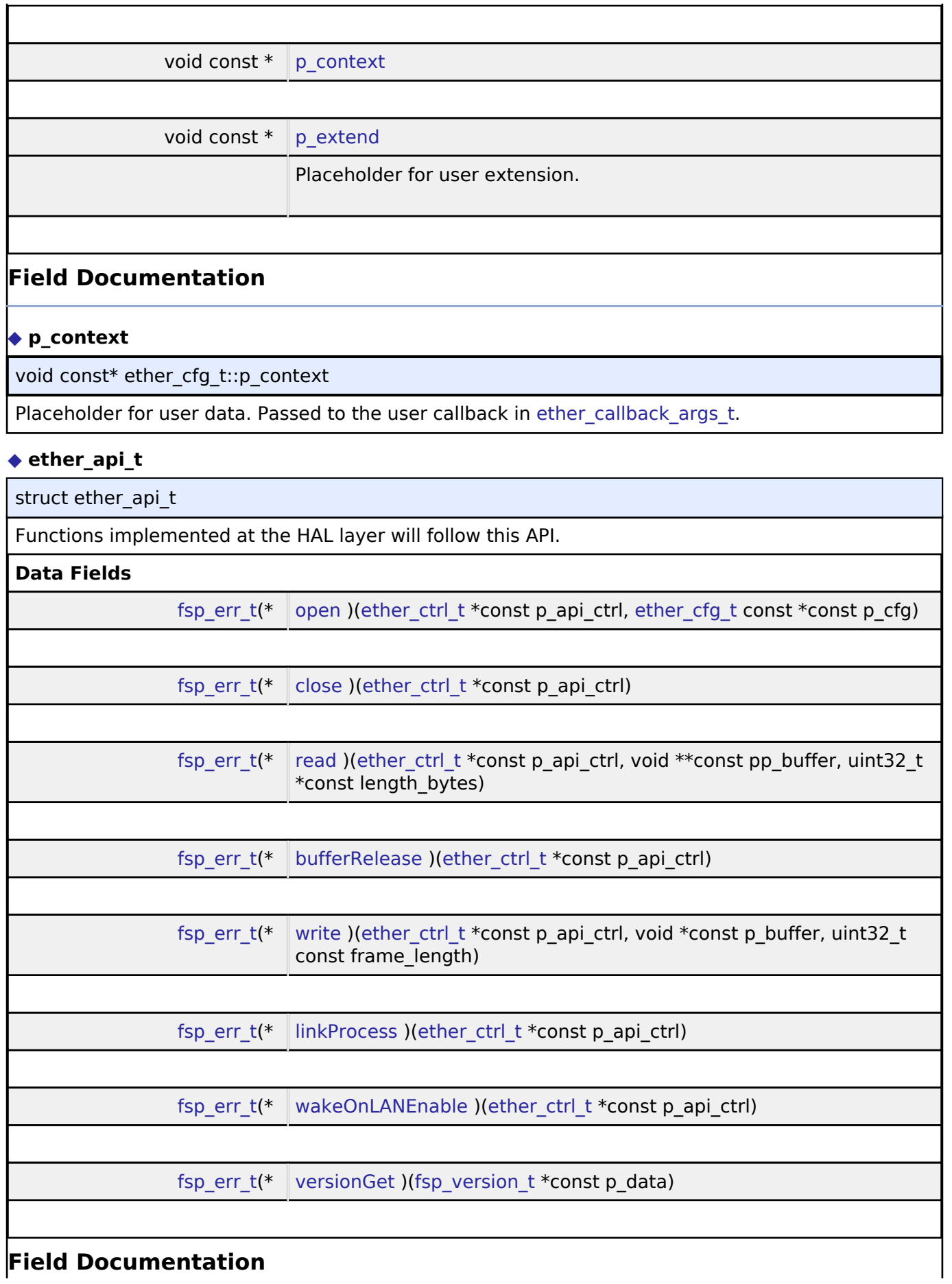

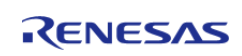

<span id="page-367-2"></span><span id="page-367-1"></span><span id="page-367-0"></span>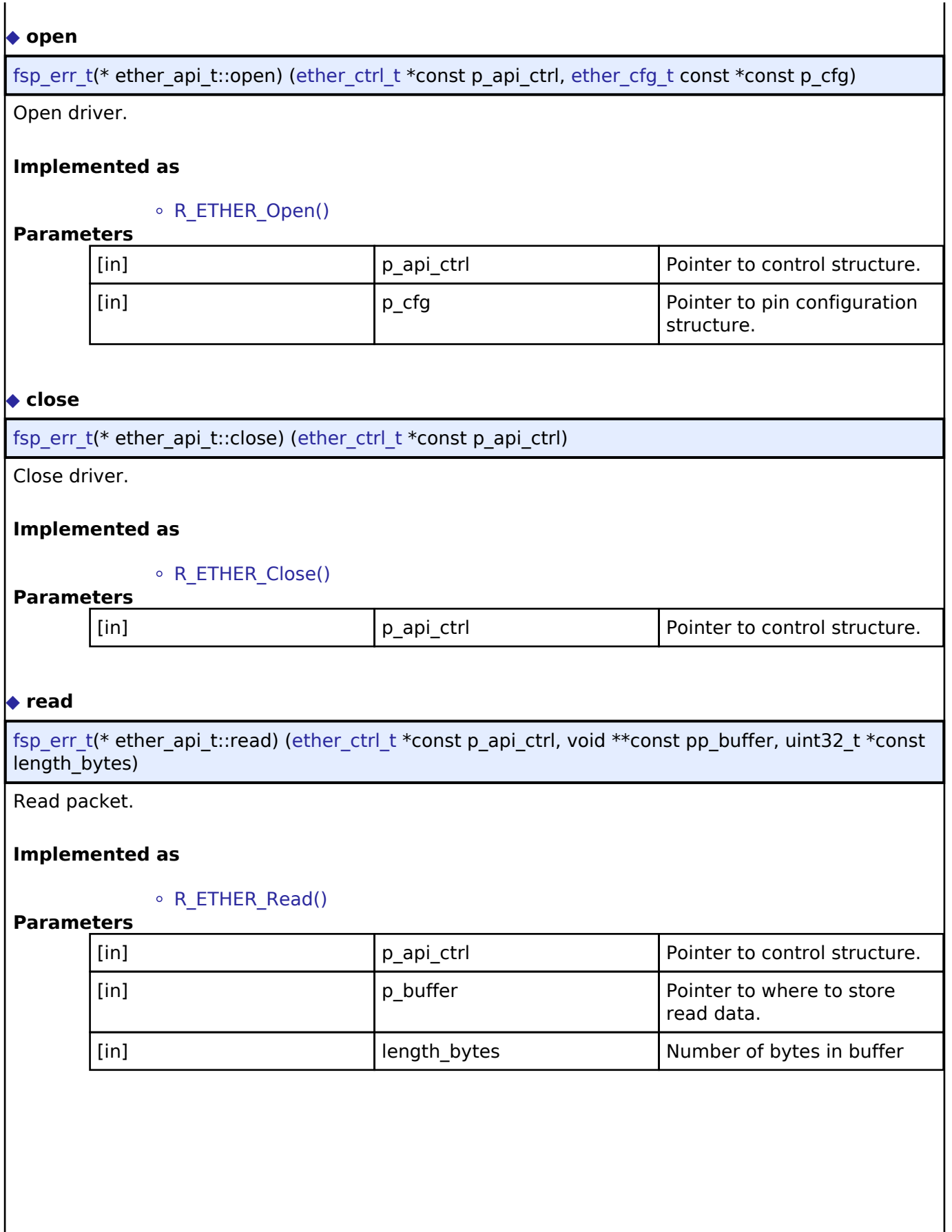

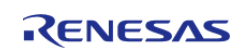

<span id="page-368-1"></span><span id="page-368-0"></span>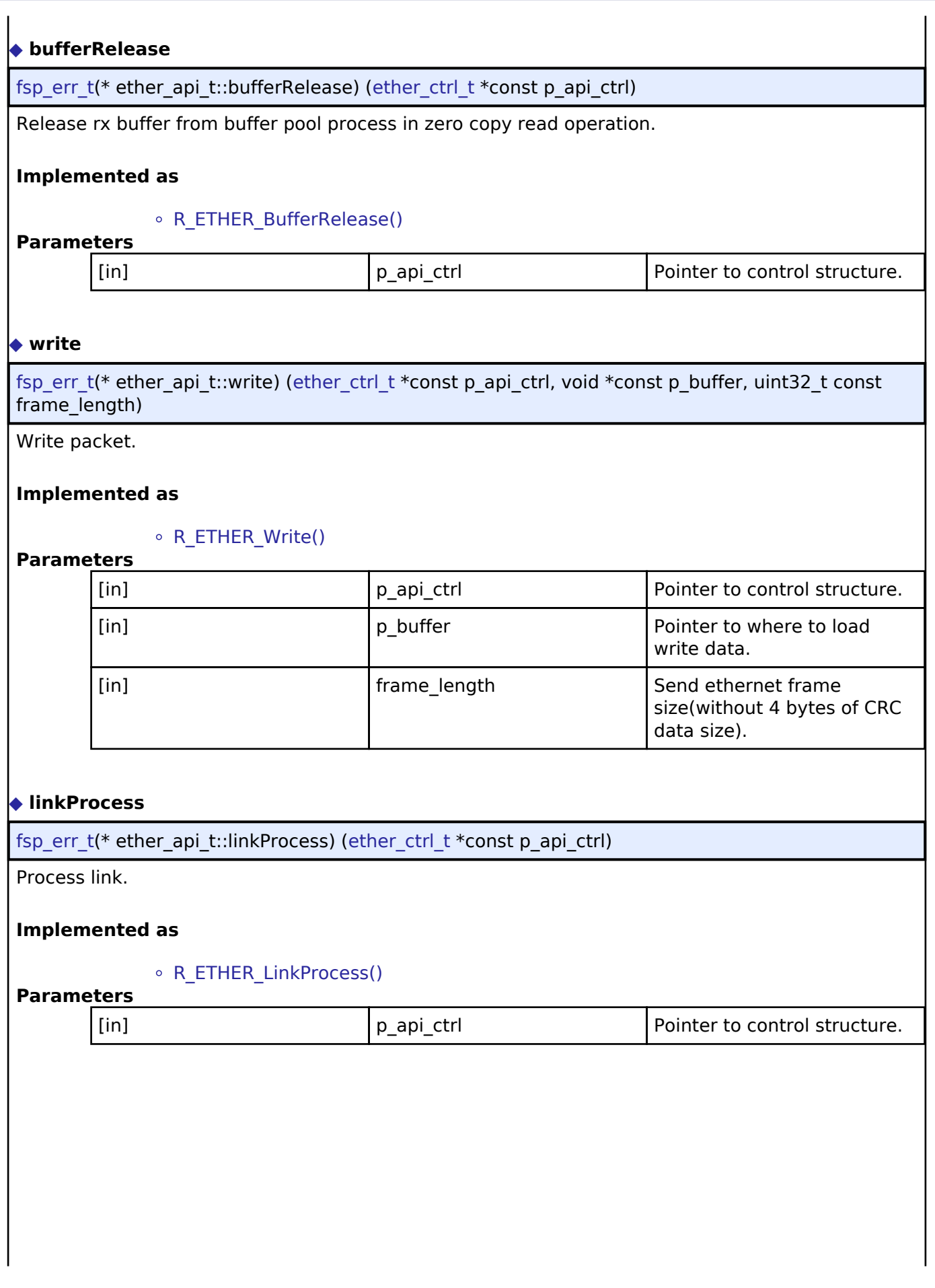

<span id="page-368-2"></span>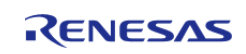

<span id="page-369-2"></span><span id="page-369-1"></span>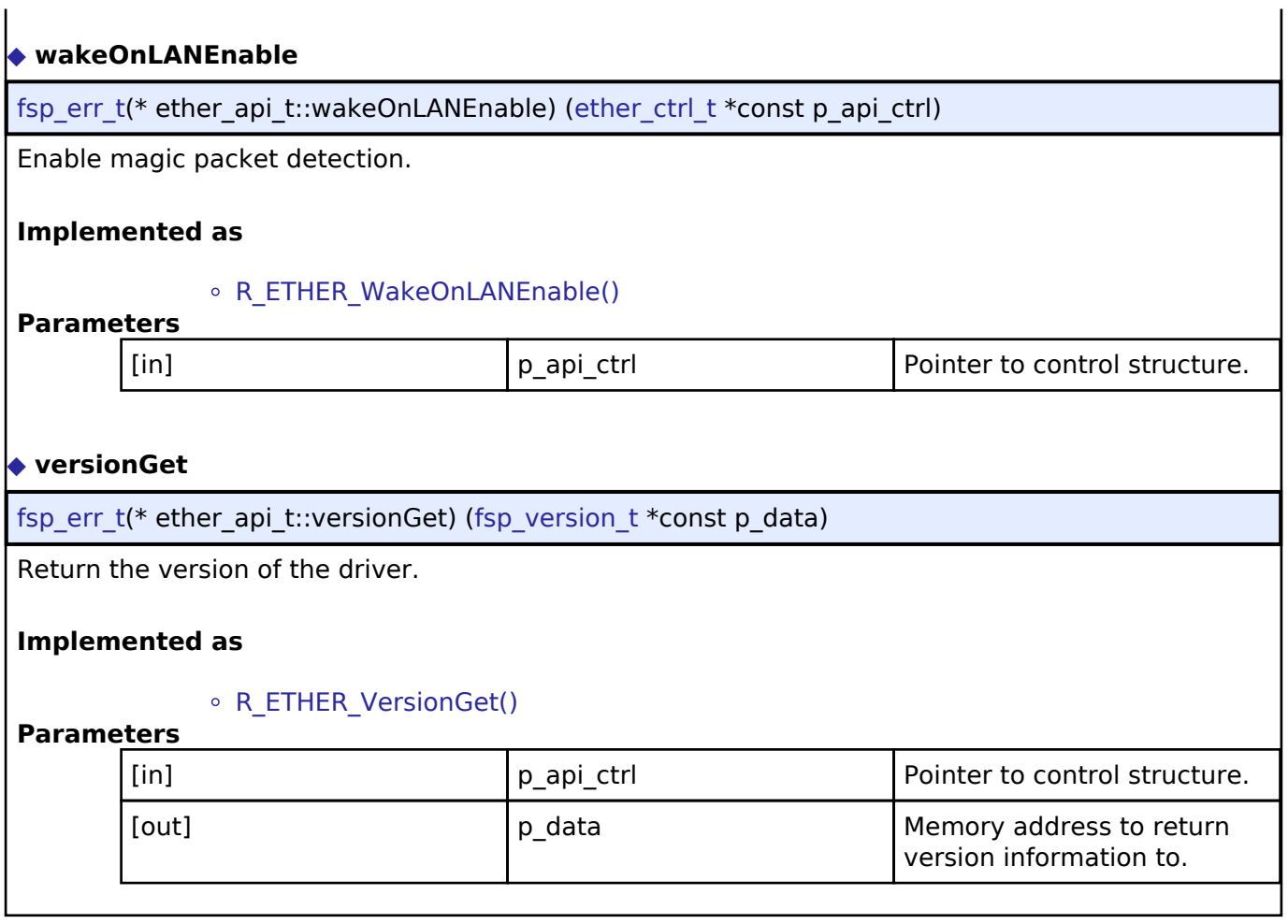

### <span id="page-369-0"></span>**[◆ e](#page-369-0)ther\_instance\_t**

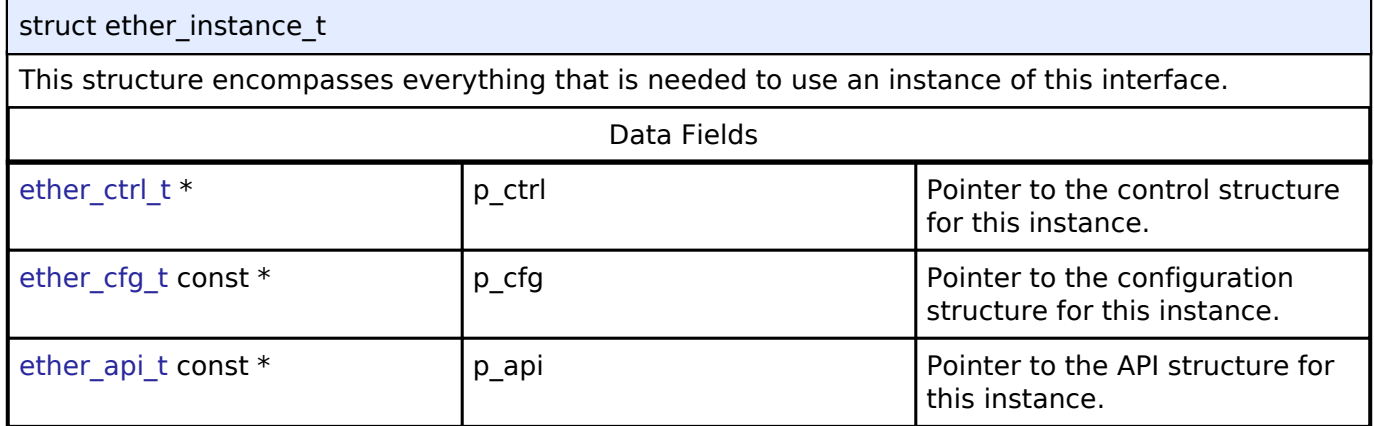

### **Typedef Documentation**

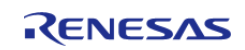

### <span id="page-370-0"></span>**[◆ e](#page-370-0)ther\_ctrl\_t**

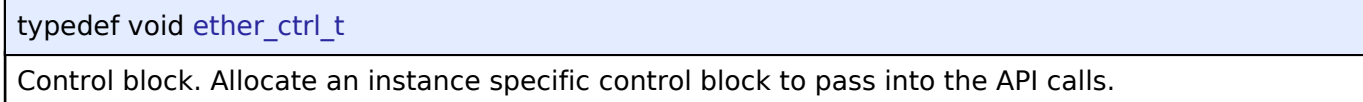

### **Implemented as**

ether\_instance\_ctrl\_t

### **Enumeration Type Documentation**

### <span id="page-370-1"></span>**[◆ e](#page-370-1)ther\_wake\_on\_lan\_t**

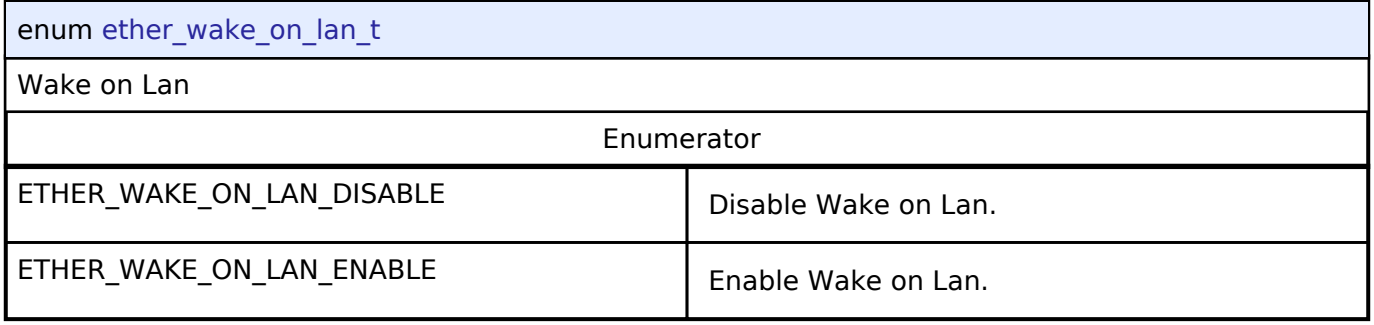

### <span id="page-370-2"></span>**[◆ e](#page-370-2)ther\_flow\_control\_t**

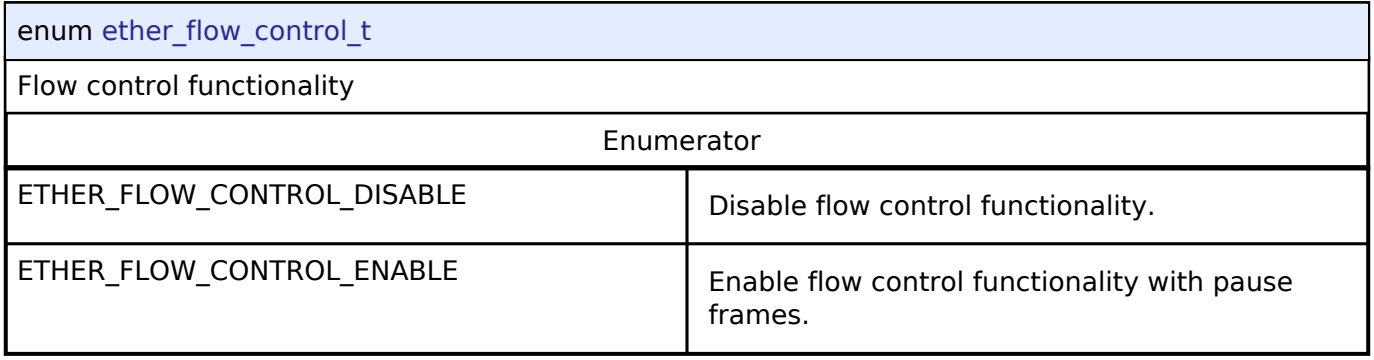

### <span id="page-370-3"></span>**[◆ e](#page-370-3)ther\_multicast\_t**

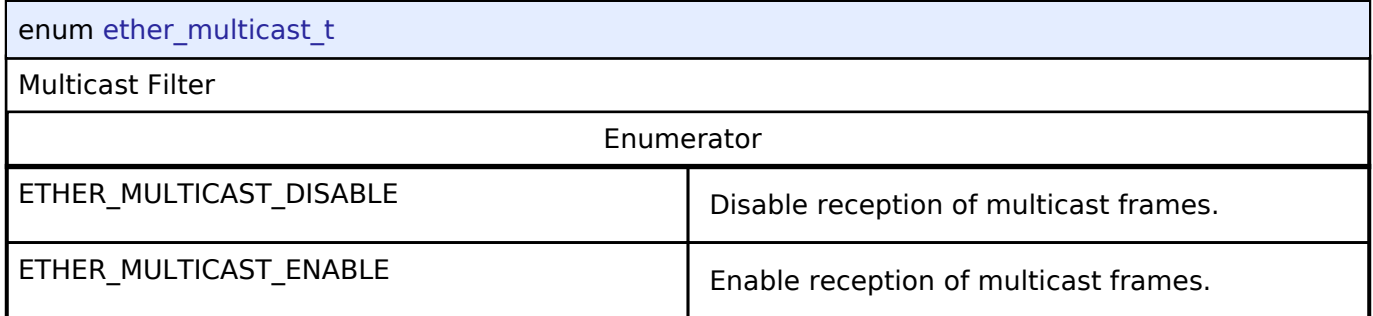

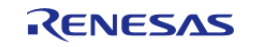

### <span id="page-371-0"></span>**[◆ e](#page-371-0)ther\_promiscuous\_t**

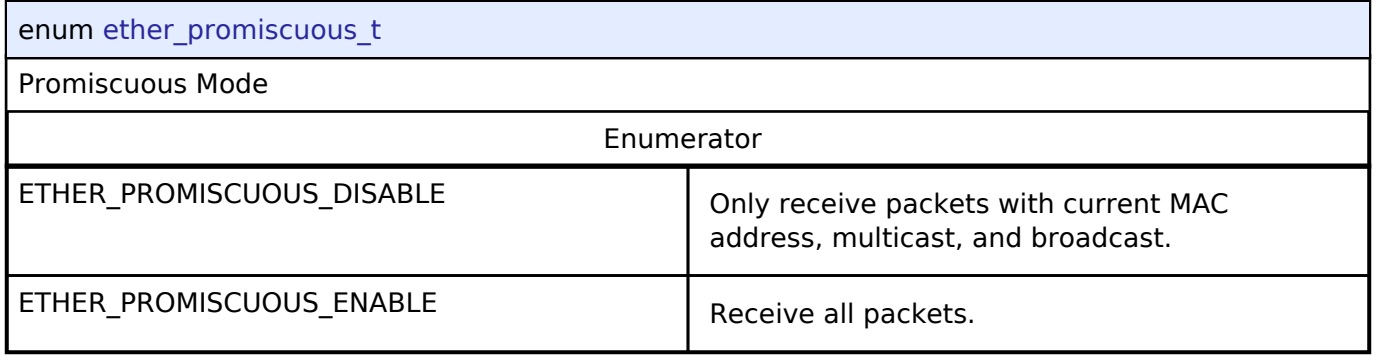

### <span id="page-371-1"></span>**[◆ e](#page-371-1)ther\_zerocopy\_t**

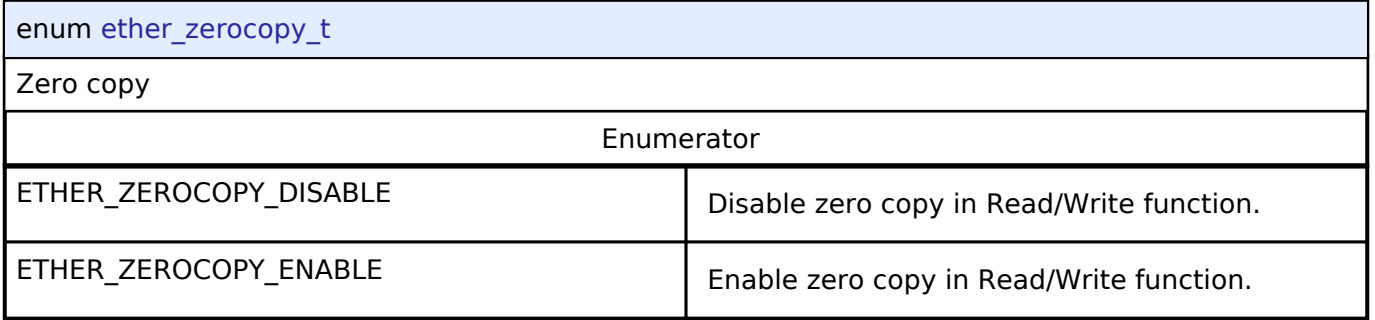

### <span id="page-371-2"></span>**[◆ e](#page-371-2)ther\_event\_t**

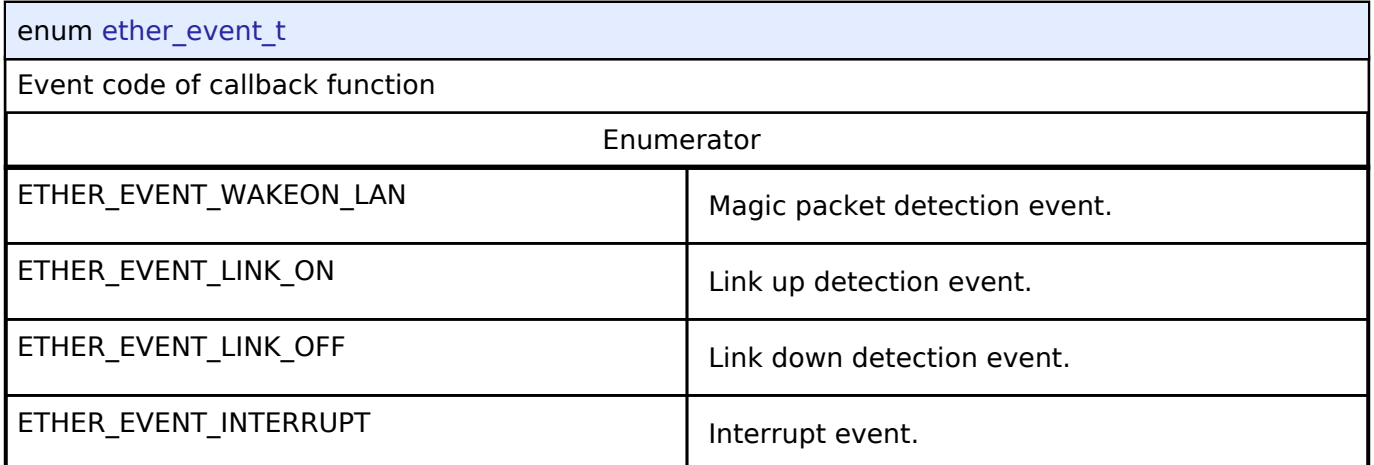

## **4.3.12 Ethernet PHY Interface**

[Interfaces](#page-258-0)

### **Detailed Description**

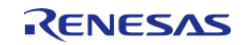

Interface for Ethernet phy functions.

# **Summary**

The Ethernet PHY interface provides Ethernet phy functionality. The Ethernet PHY interface supports the following features:

- Auto negotiation support
- Flow control support
- Link status check support

Implemented by:

• [Ethernet PHY \(r\\_ether\\_phy\)](#page-166-0)

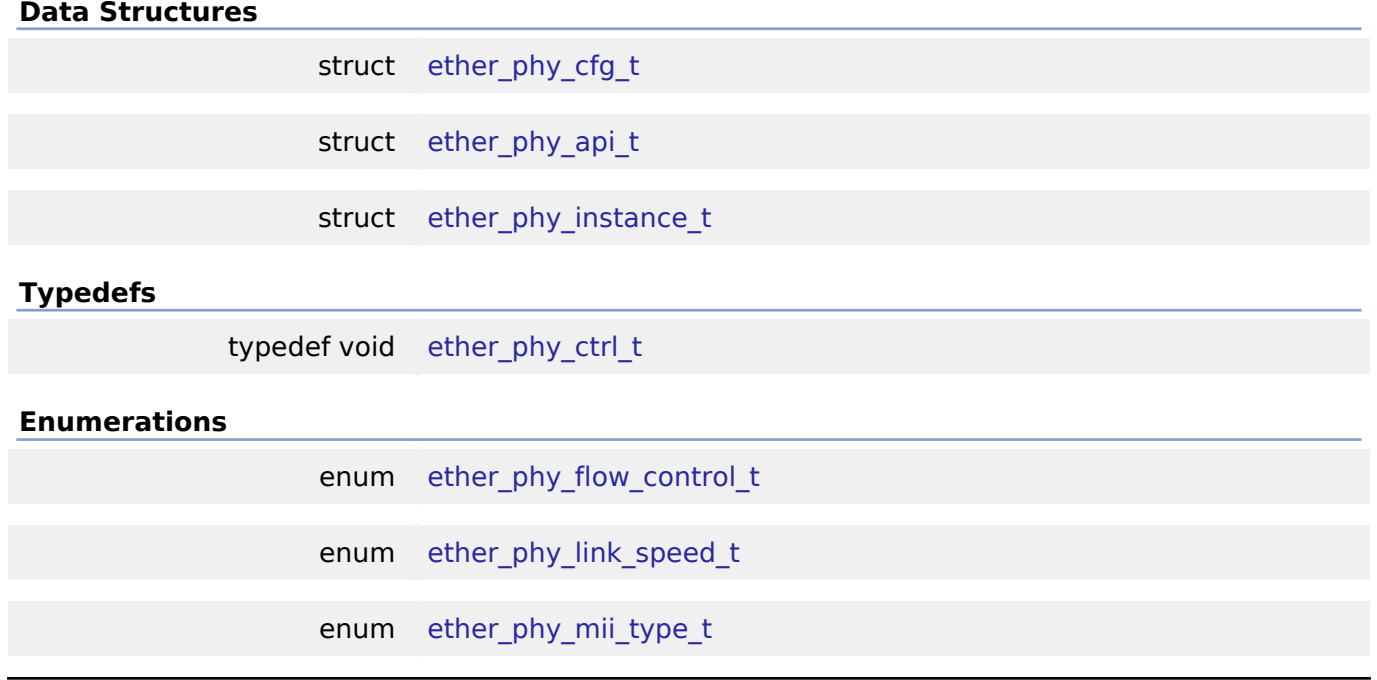

### **Data Structure Documentation**

### <span id="page-372-0"></span>**[◆ e](#page-372-0)ther\_phy\_cfg\_t**

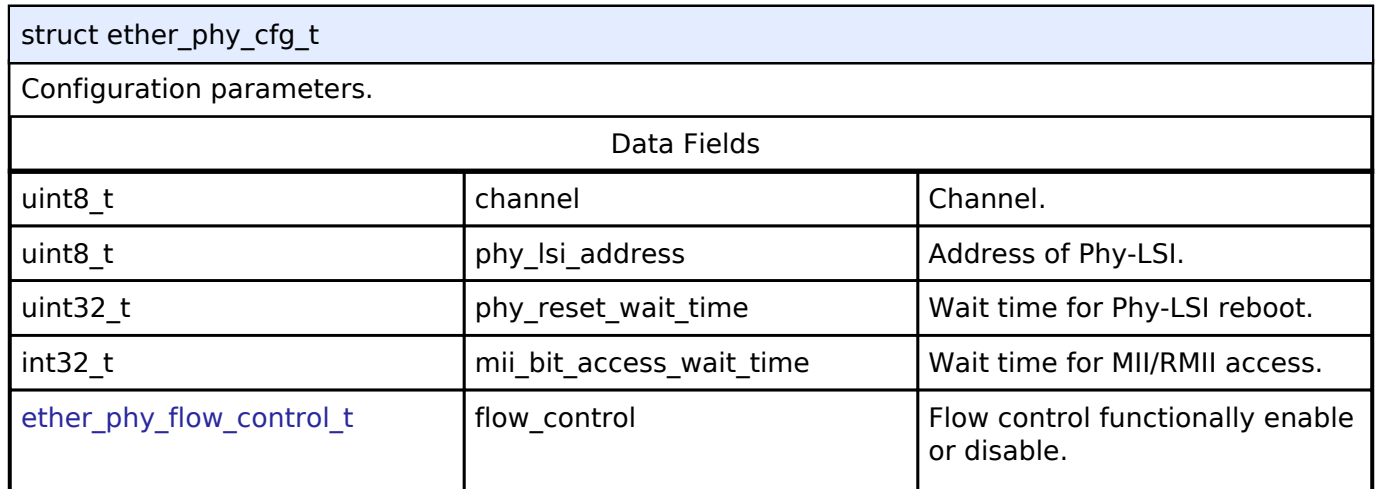

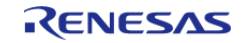

#### **Flexible Software Package**

API Reference > Interfaces > Ethernet PHY Interface

٦

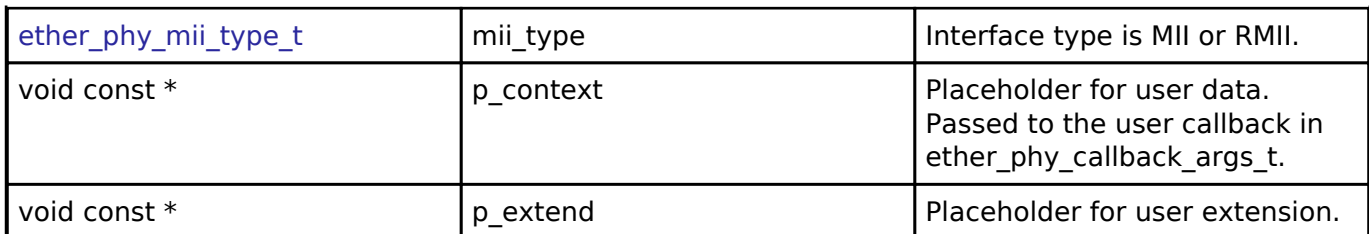

# <span id="page-373-0"></span>**[◆ e](#page-373-0)ther\_phy\_api\_t**

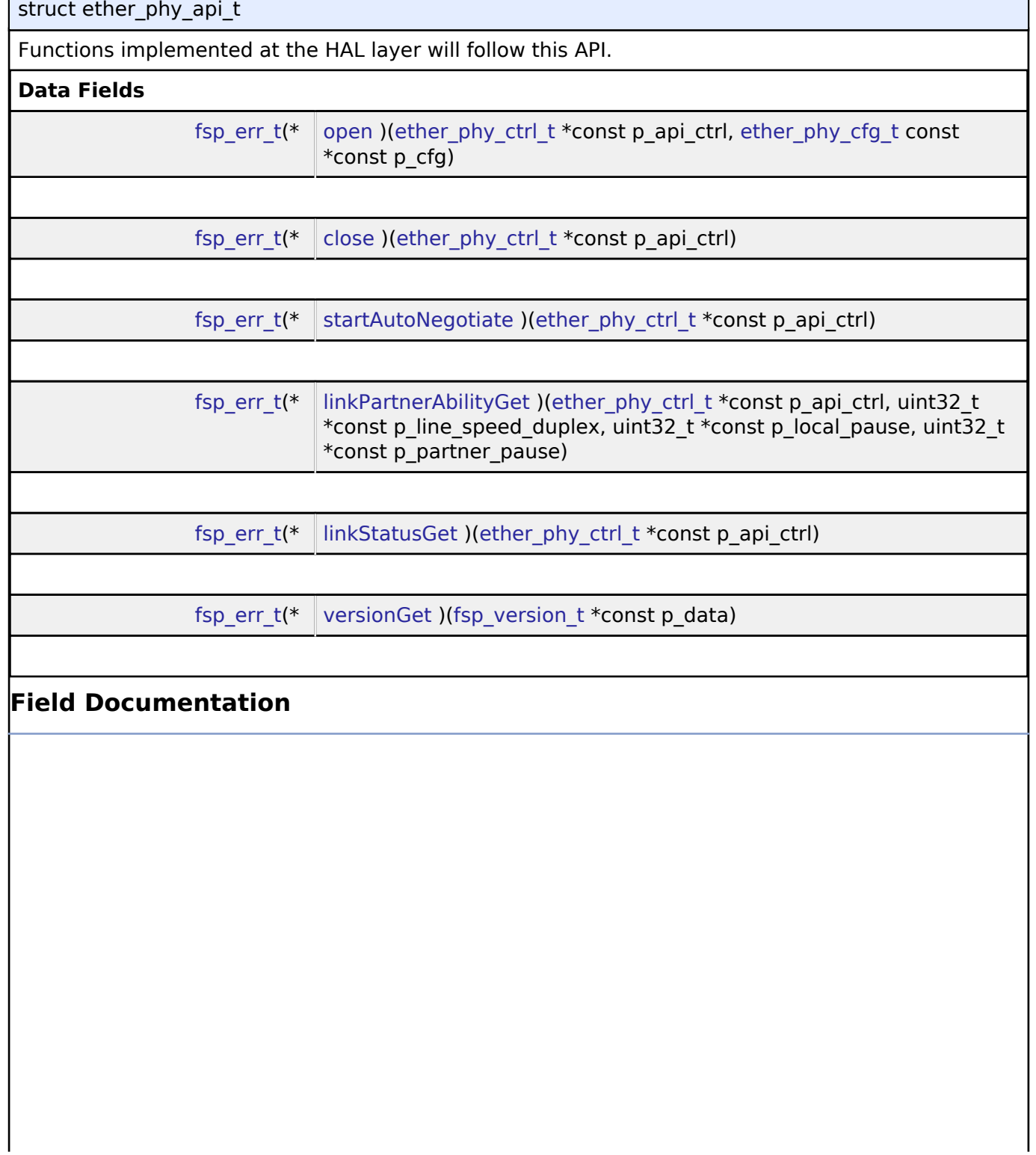

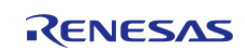

<span id="page-374-2"></span><span id="page-374-1"></span><span id="page-374-0"></span>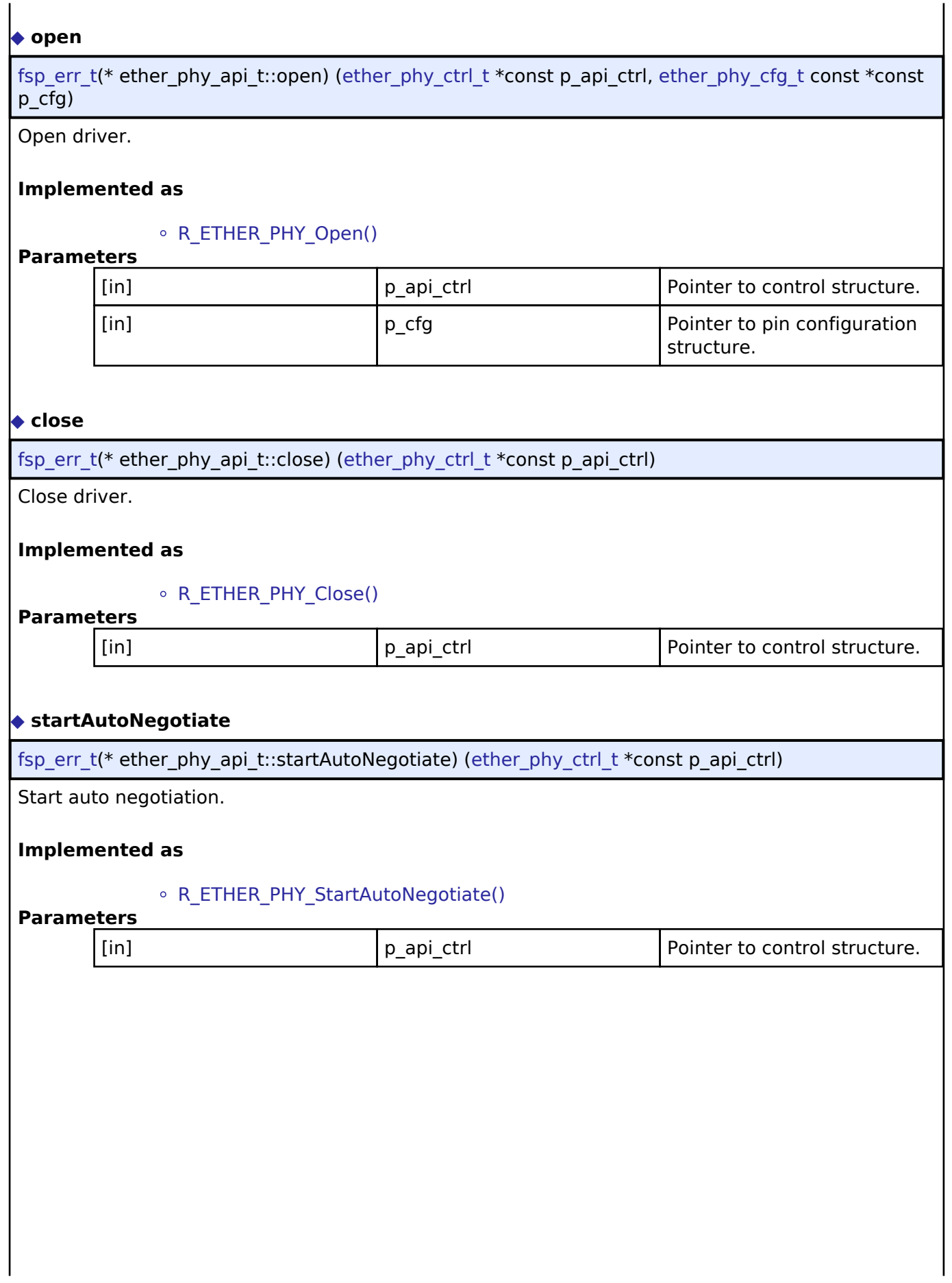

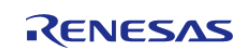

#### <span id="page-375-1"></span>**[◆ l](#page-375-1)inkPartnerAbilityGet**

[fsp\\_err\\_t\(](#page-91-0)\* ether\_phy\_api\_t::linkPartnerAbilityGet) ([ether\\_phy\\_ctrl\\_t](#page-376-0) \*const p\_api\_ctrl, uint32\_t \*const p\_line\_speed\_duplex, uint32\_t \*const p\_local\_pause, uint32\_t \*const p\_partner\_pause)

Get the partner ability.

#### **Implemented as**

#### • R ETHER PHY LinkPartnerAbilityGet()

#### **Parameters**

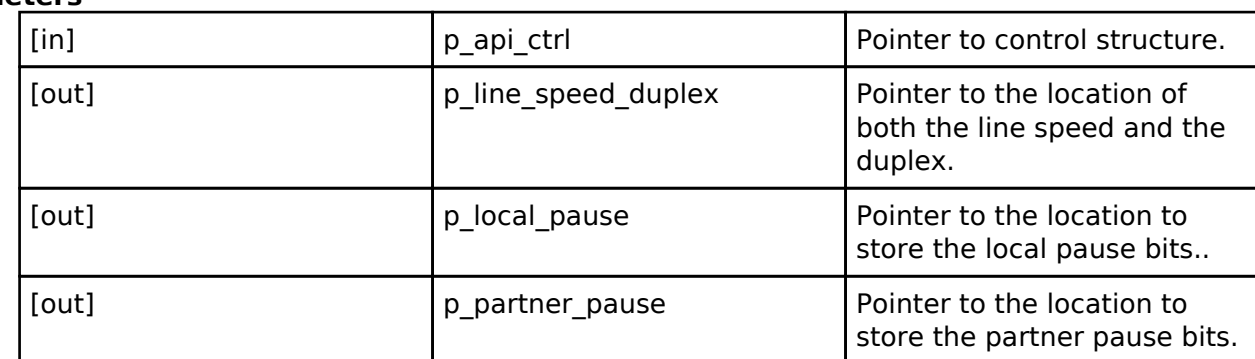

#### <span id="page-375-2"></span>**[◆ l](#page-375-2)inkStatusGet**

[fsp\\_err\\_t\(](#page-91-0)\* ether\_phy\_api\_t::linkStatusGet) ([ether\\_phy\\_ctrl\\_t](#page-376-0) \*const p\_api\_ctrl)

Get Link status from phy-LSI interface.

#### **Implemented as**

#### • R\_ETHER\_PHY\_LinkStatusGet()

#### **Parameters**

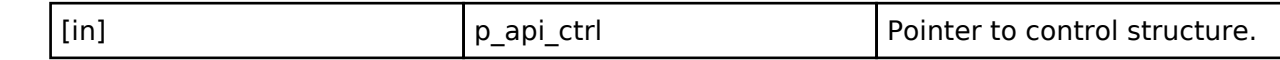

#### <span id="page-375-3"></span>**[◆ v](#page-375-3)ersionGet**

[fsp\\_err\\_t\(](#page-91-0)\* ether\_phy\_api\_t::versionGet) ([fsp\\_version\\_t](#page-90-0) \*const p\_data)

Return the version of the driver.

#### **Implemented as**

#### o R ETHER PHY VersionGet()

**Parameters**

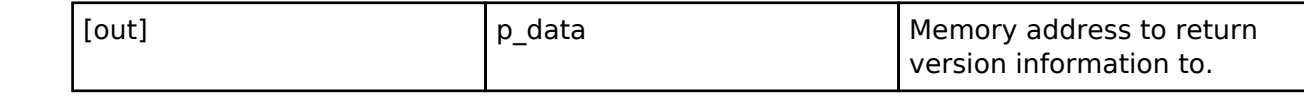

#### <span id="page-375-0"></span>**[◆ e](#page-375-0)ther\_phy\_instance\_t**

struct ether\_phy\_instance\_t

This structure encompasses everything that is needed to use an instance of this interface.

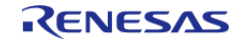

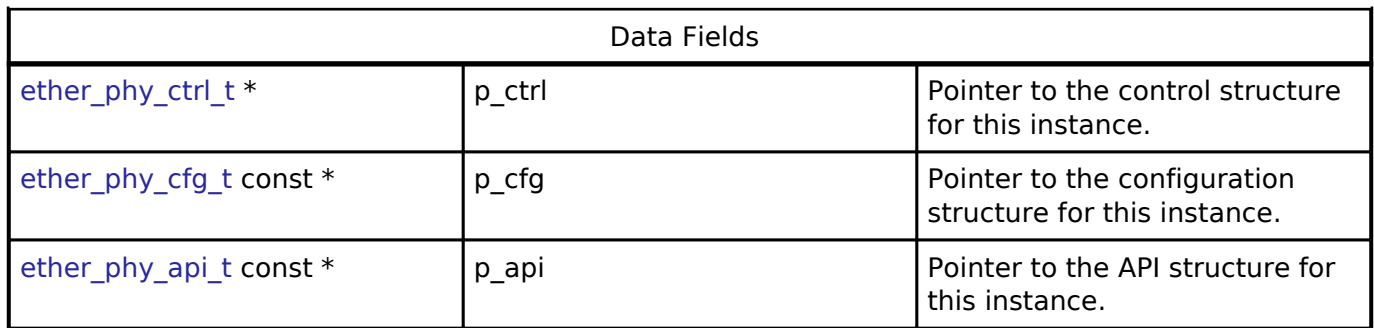

### **Typedef Documentation**

<span id="page-376-0"></span>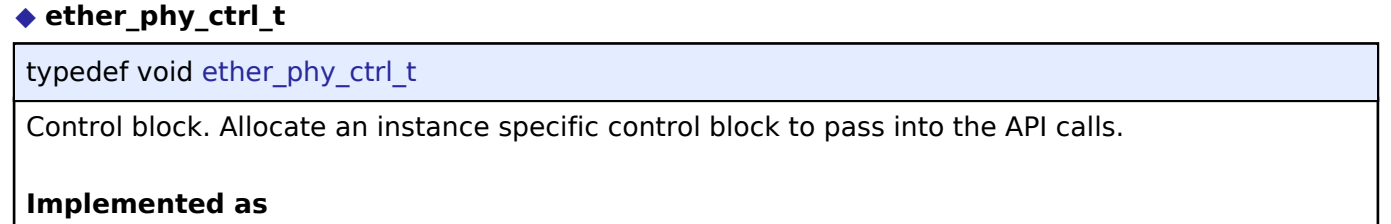

ether\_phy\_instance\_ctrl\_t

### **Enumeration Type Documentation**

### <span id="page-376-1"></span>**[◆ e](#page-376-1)ther\_phy\_flow\_control\_t**

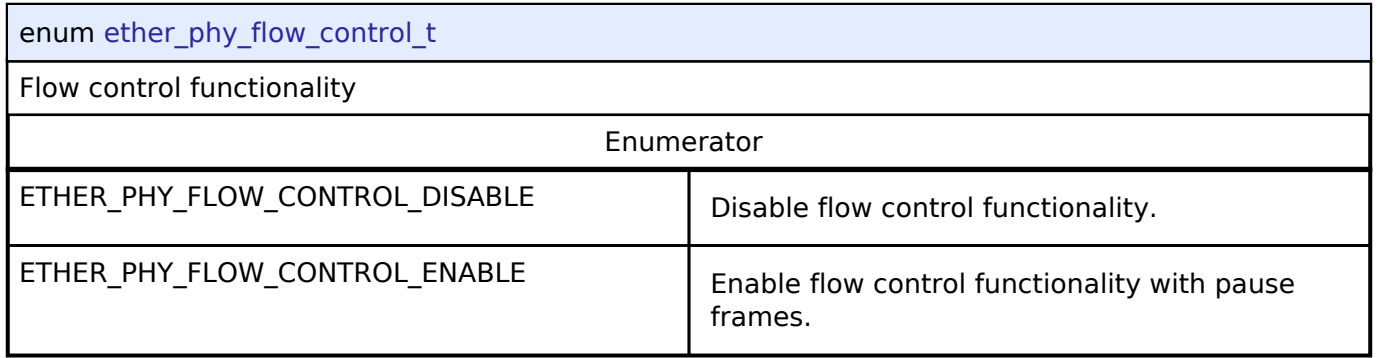

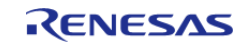

### <span id="page-377-0"></span>**[◆ e](#page-377-0)ther\_phy\_link\_speed\_t**

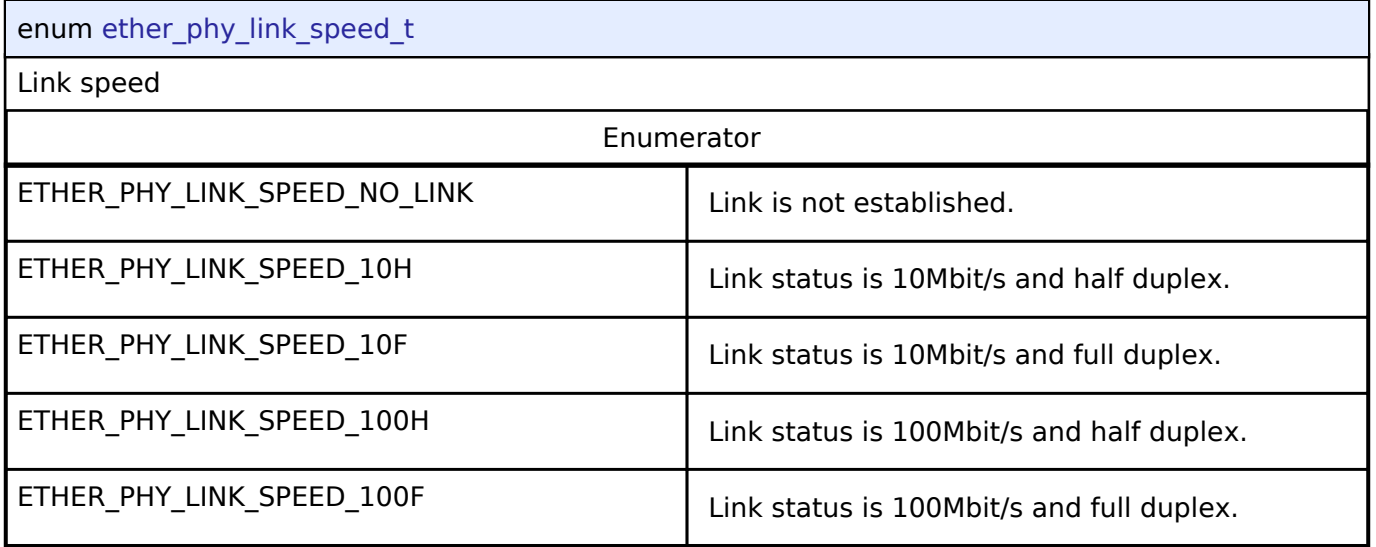

### <span id="page-377-1"></span>**[◆ e](#page-377-1)ther\_phy\_mii\_type\_t**

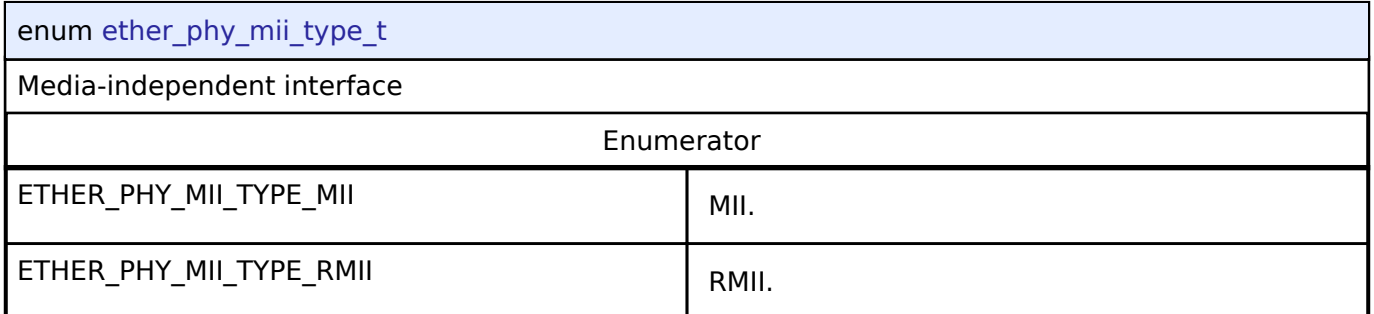

### **4.3.13 External IRQ Interface**

[Interfaces](#page-258-0)

### **Detailed Description**

Interface for detecting external interrupts.

# **Summary**

The External IRQ Interface is for configuring interrupts to fire when a trigger condition is detected on an external IRQ pin.

The External IRQ Interface can be implemented by:

• [Interrupt Controller Unit \(r\\_icu\)](#page-177-0)

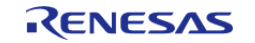

<span id="page-378-2"></span>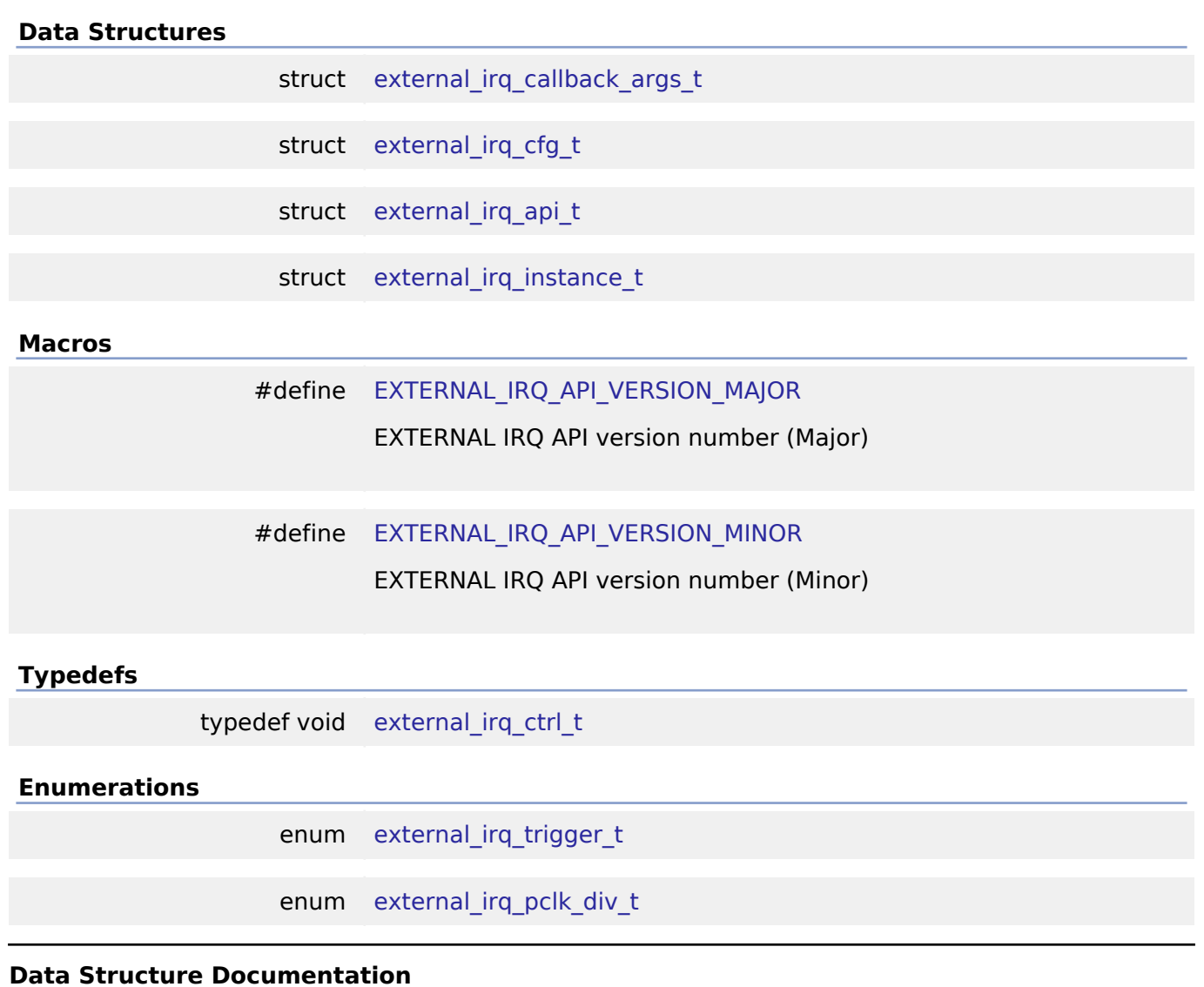

## <span id="page-378-3"></span><span id="page-378-0"></span>**[◆ e](#page-378-0)xternal\_irq\_callback\_args\_t**

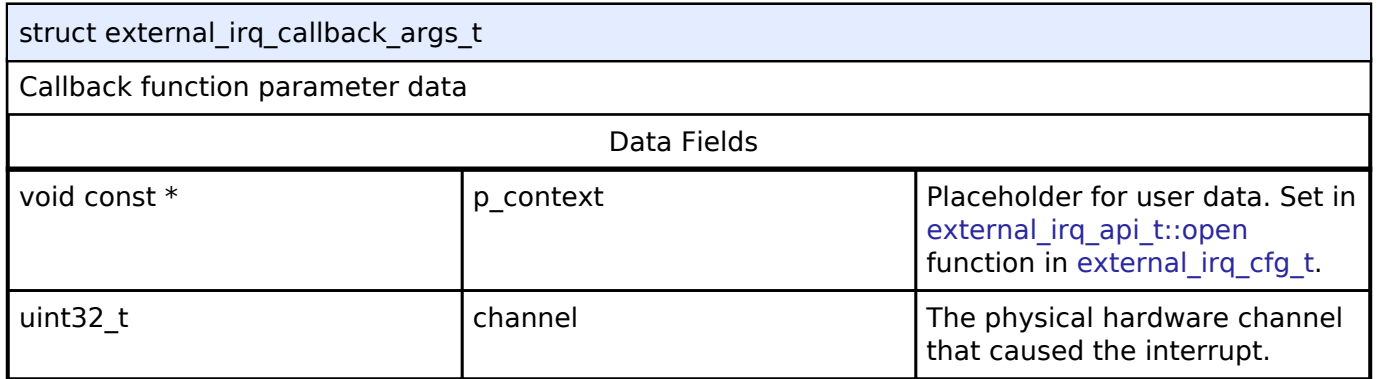

### <span id="page-378-1"></span>**[◆ e](#page-378-1)xternal\_irq\_cfg\_t**

struct external\_irq\_cfg\_t

User configuration structure, used in open function

#### **Data Fields**

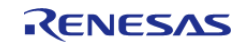

#### **Flexible Software Package**

API Reference > Interfaces > External IRQ Interface

<span id="page-379-5"></span><span id="page-379-4"></span><span id="page-379-3"></span><span id="page-379-2"></span><span id="page-379-1"></span><span id="page-379-0"></span>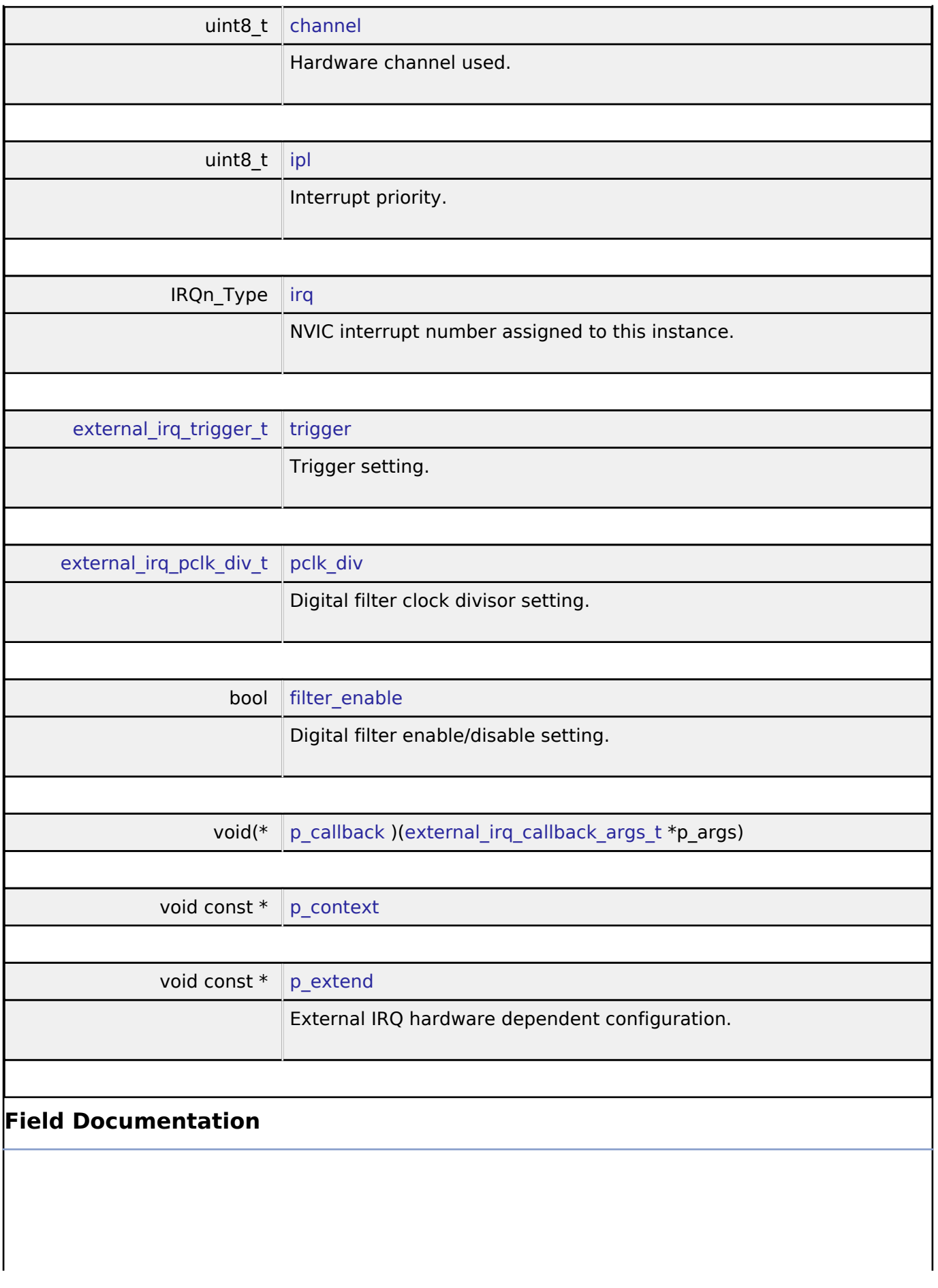

<span id="page-379-6"></span>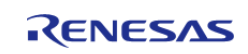

# <span id="page-380-1"></span>**[◆ p](#page-380-1)\_callback**

void(\* external\_irq\_cfq\_t::p\_callback) ([external\\_irq\\_callback\\_args\\_t](#page-378-0) \*p\_args)

Callback provided external input trigger occurs.

#### <span id="page-380-2"></span>**[◆ p](#page-380-2)\_context**

void const\* external\_irq\_cfg\_t::p\_context

Placeholder for user data. Passed to the user callback in external irq callback args t.

#### <span id="page-380-0"></span>**[◆ e](#page-380-0)xternal\_irq\_api\_t**

struct external irq api t

External interrupt driver structure. External interrupt functions implemented at the HAL layer will follow this API.

#### **Data Fields**

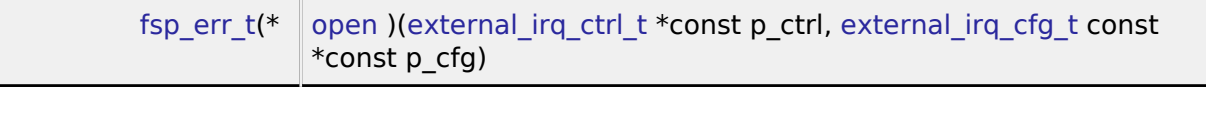

[fsp\\_err\\_t\(](#page-91-0)\* [enable](#page-381-1) )[\(external\\_irq\\_ctrl\\_t](#page-383-0) \*const p\_ctrl)

[fsp\\_err\\_t\(](#page-91-0)\* [disable](#page-381-2) )[\(external\\_irq\\_ctrl\\_t](#page-383-0) \*const p\_ctrl)

[fsp\\_err\\_t\(](#page-91-0)\* [close](#page-382-1) )[\(external\\_irq\\_ctrl\\_t](#page-383-0) \*const p\_ctrl)

[fsp\\_err\\_t\(](#page-91-0)\* [versionGet](#page-382-2) )[\(fsp\\_version\\_t](#page-90-0) \*const p\_version)

### **Field Documentation**

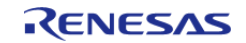

#### <span id="page-381-0"></span>**[◆ o](#page-381-0)pen**

[fsp\\_err\\_t\(](#page-91-0)\* external\_irq\_api\_t::open) ([external\\_irq\\_ctrl\\_t](#page-383-0) \*const p\_ctrl, [external\\_irq\\_cfg\\_t](#page-378-1) const \*const p\_cfg)

Initial configuration.

#### **Implemented as**

### o R\_ICU\_ExternalIrqOpen()

#### **Parameters**

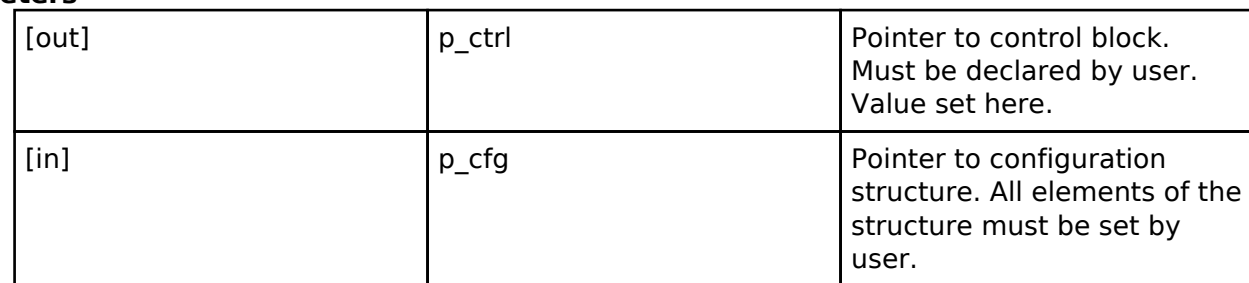

#### <span id="page-381-1"></span>**[◆ e](#page-381-1)nable**

[fsp\\_err\\_t\(](#page-91-0)\* external\_irq\_api\_t::enable) ([external\\_irq\\_ctrl\\_t](#page-383-0) \*const p\_ctrl)

Enable callback when an external trigger condition occurs.

### **Implemented as**

#### • R\_ICU\_ExternalIrqEnable()

#### **Parameters**

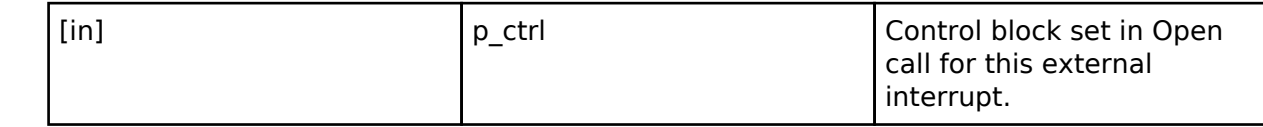

### <span id="page-381-2"></span>**[◆ d](#page-381-2)isable**

[fsp\\_err\\_t\(](#page-91-0)\* external\_irq\_api\_t::disable) [\(external\\_irq\\_ctrl\\_t](#page-383-0) \*const p\_ctrl)

Disable callback when external trigger condition occurs.

### **Implemented as**

#### R\_ICU\_ExternalIrqDisable()

#### **Parameters**

[in] ctrl point control block set in Open call for this external interrupt.

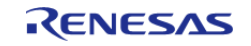

<span id="page-382-1"></span>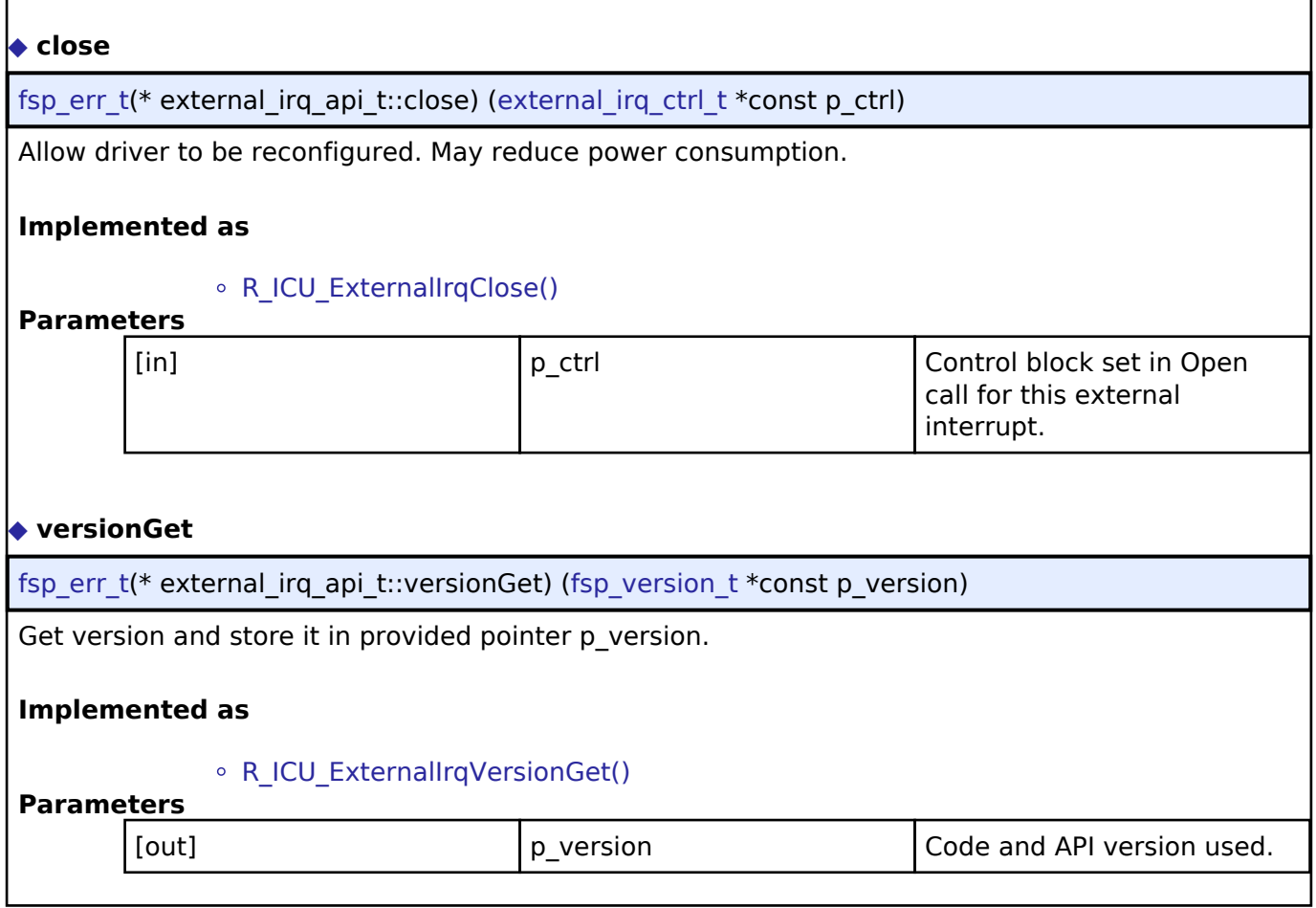

### <span id="page-382-2"></span><span id="page-382-0"></span>**[◆ e](#page-382-0)xternal\_irq\_instance\_t**

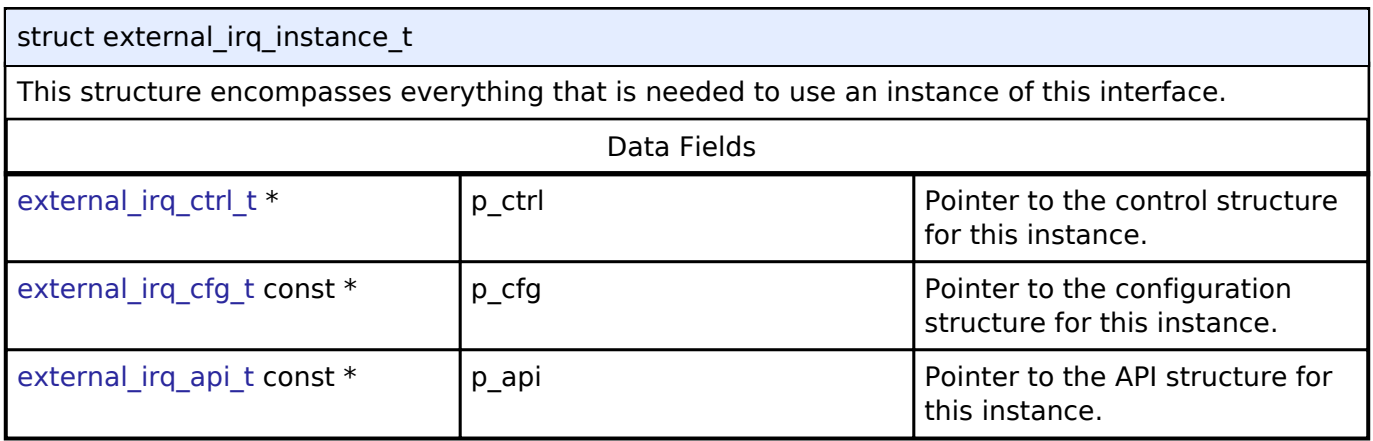

### **Typedef Documentation**

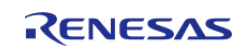

### <span id="page-383-0"></span>**[◆ e](#page-383-0)xternal\_irq\_ctrl\_t**

typedef void [external\\_irq\\_ctrl\\_t](#page-383-0)

External IRQ control block. Allocate an instance specific control block to pass into the external IRQ API calls.

### **Implemented as**

icu\_instance\_ctrl\_t

### **Enumeration Type Documentation**

### <span id="page-383-1"></span>**[◆ e](#page-383-1)xternal\_irq\_trigger\_t**

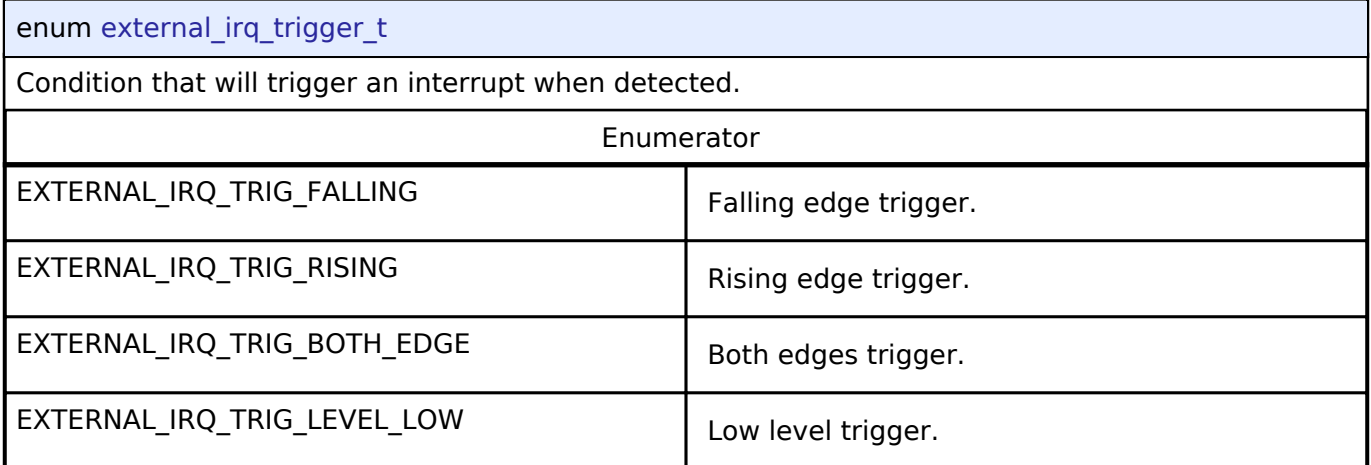

### <span id="page-383-2"></span>**[◆ e](#page-383-2)xternal\_irq\_pclk\_div\_t**

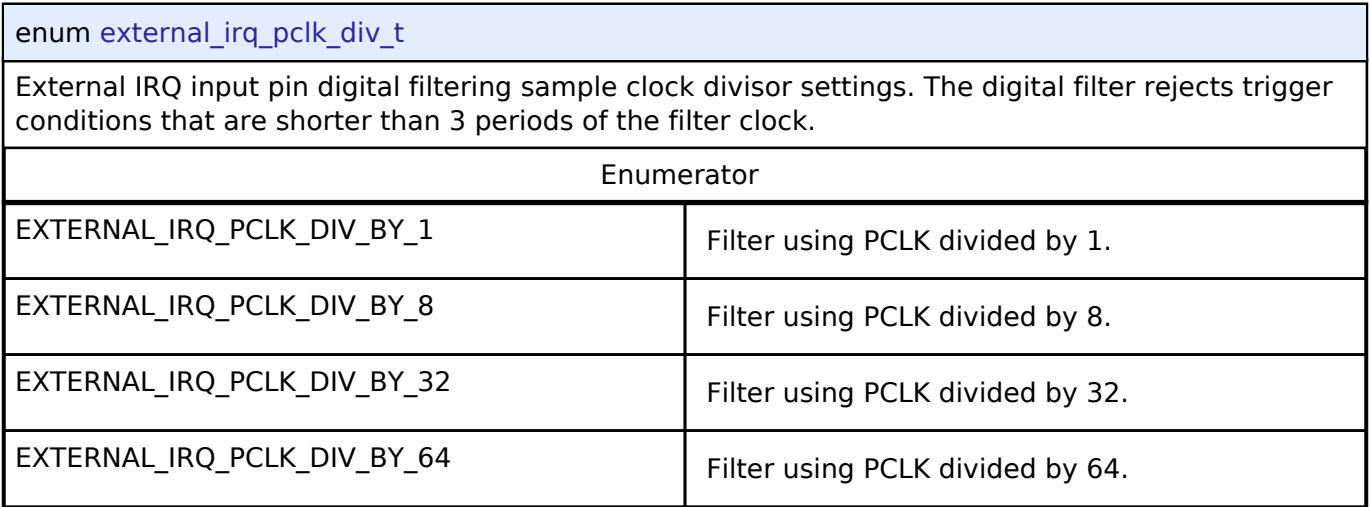

### **4.3.14 Flash Interface**

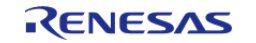

### [Interfaces](#page-258-0)

### **Detailed Description**

Interface for the Flash Memory.

# **Summary**

The Flash interface provides the ability to read, write, erase, and blank check the code flash and data flash regions.

The Flash interface is implemented by:

• [Low-Power Flash Driver \(r\\_flash\\_lp\)](#page-171-0)

### **Data Structures**

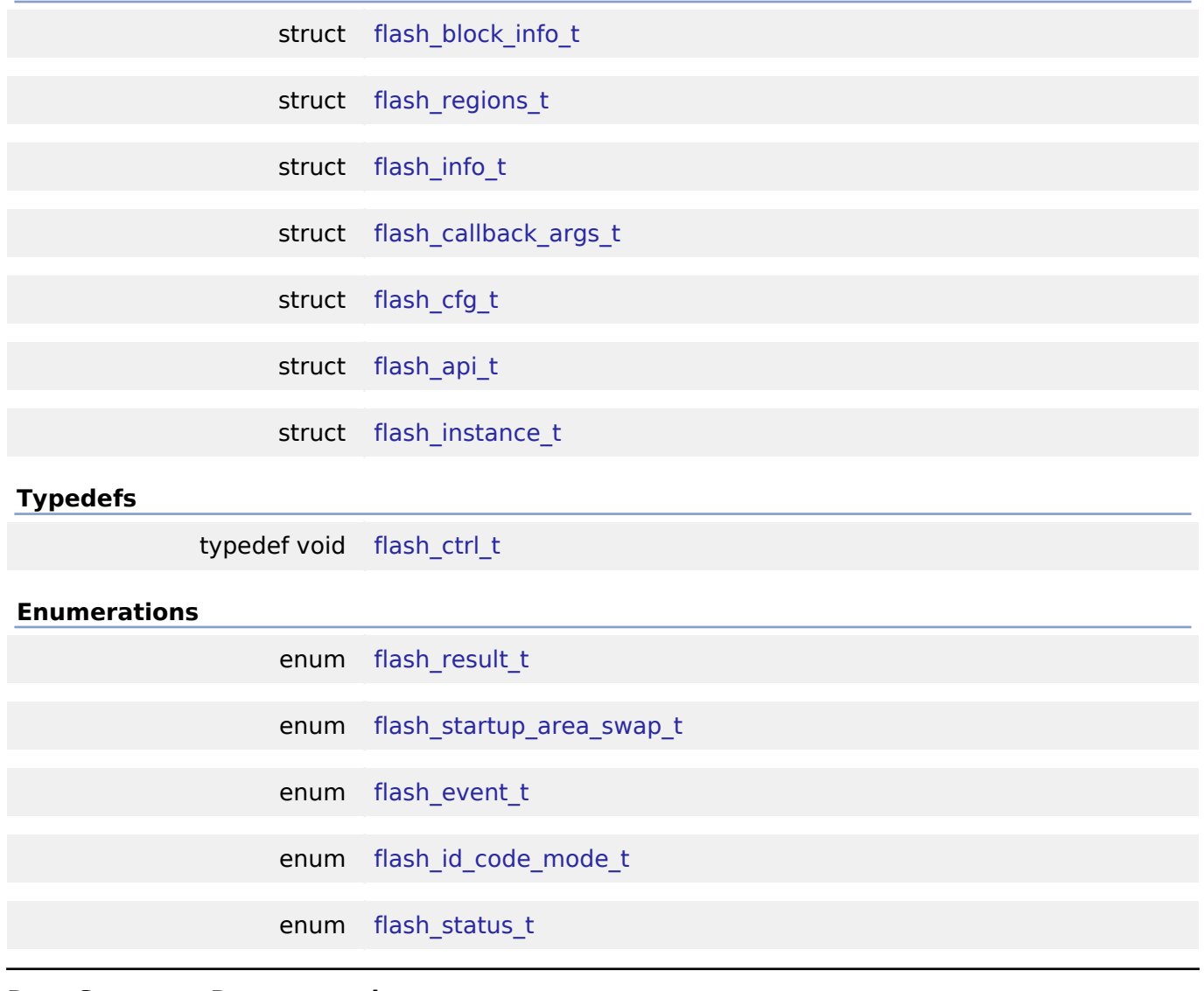

### **Data Structure Documentation**

<span id="page-384-0"></span>**[◆ f](#page-384-0)lash\_block\_info\_t**

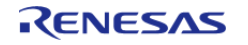

API Reference > Interfaces > Flash Interface

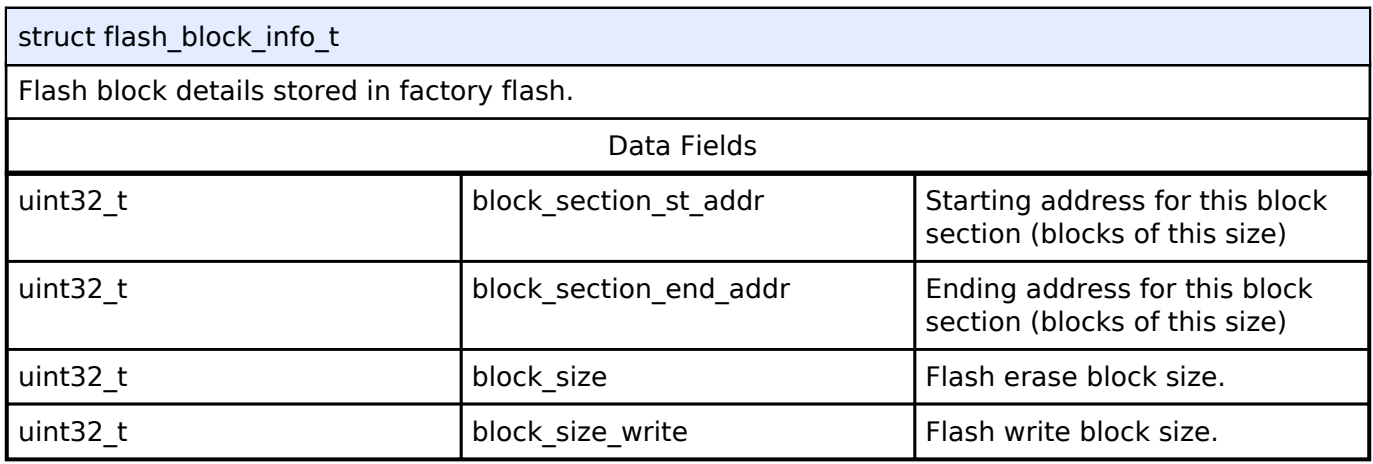

### <span id="page-385-0"></span>**[◆ f](#page-385-0)lash\_regions\_t**

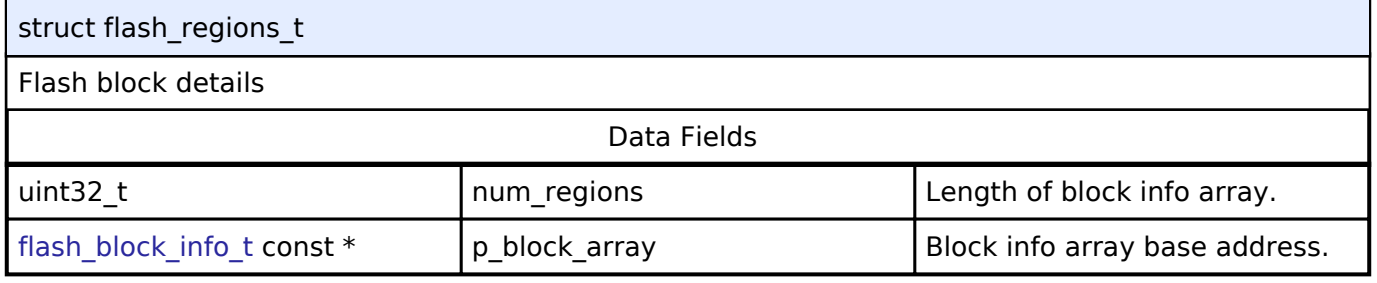

#### <span id="page-385-1"></span>**[◆ f](#page-385-1)lash\_info\_t**

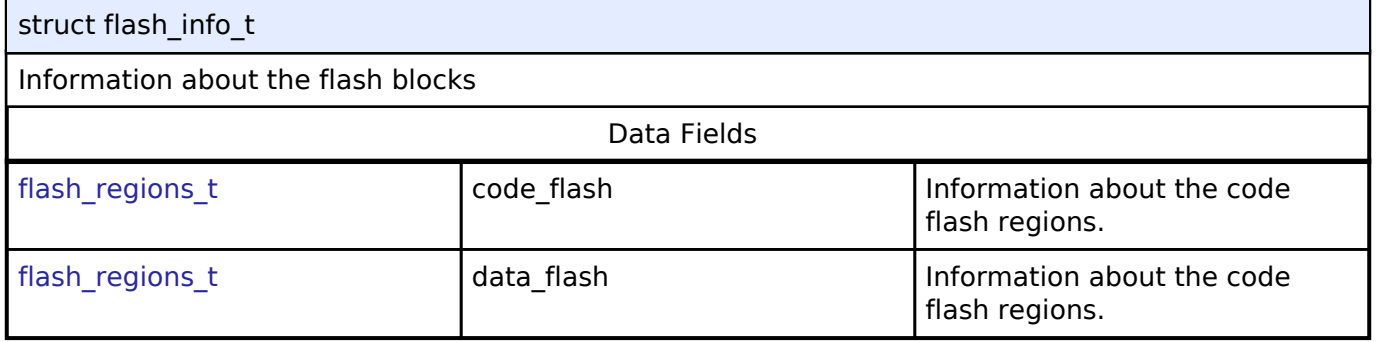

#### <span id="page-385-2"></span>**[◆ f](#page-385-2)lash\_callback\_args\_t**

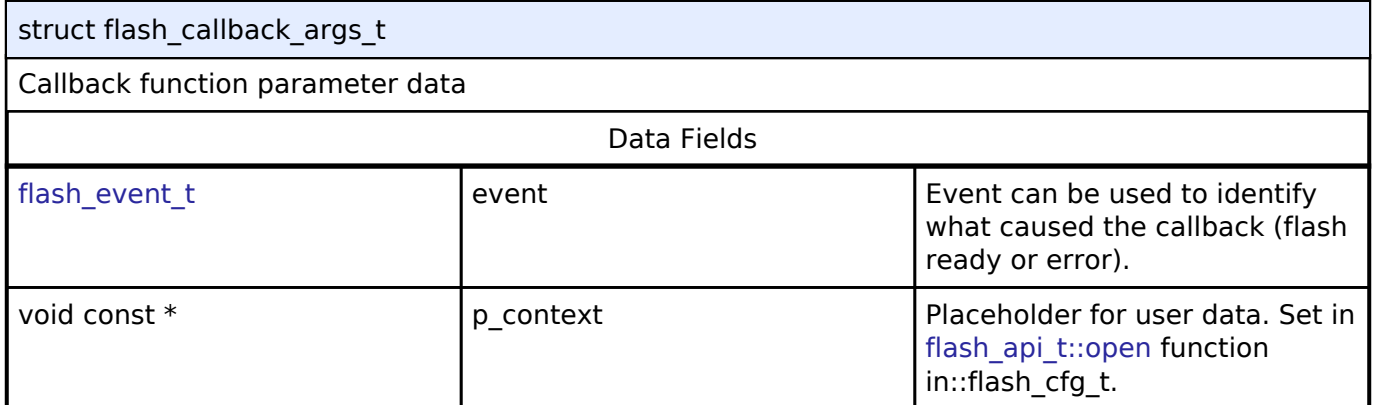

### <span id="page-385-3"></span>**[◆ f](#page-385-3)lash\_cfg\_t**

struct flash cfg t

FLASH Configuration

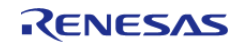

API Reference > Interfaces > Flash Interface

<span id="page-386-4"></span><span id="page-386-3"></span><span id="page-386-2"></span><span id="page-386-1"></span>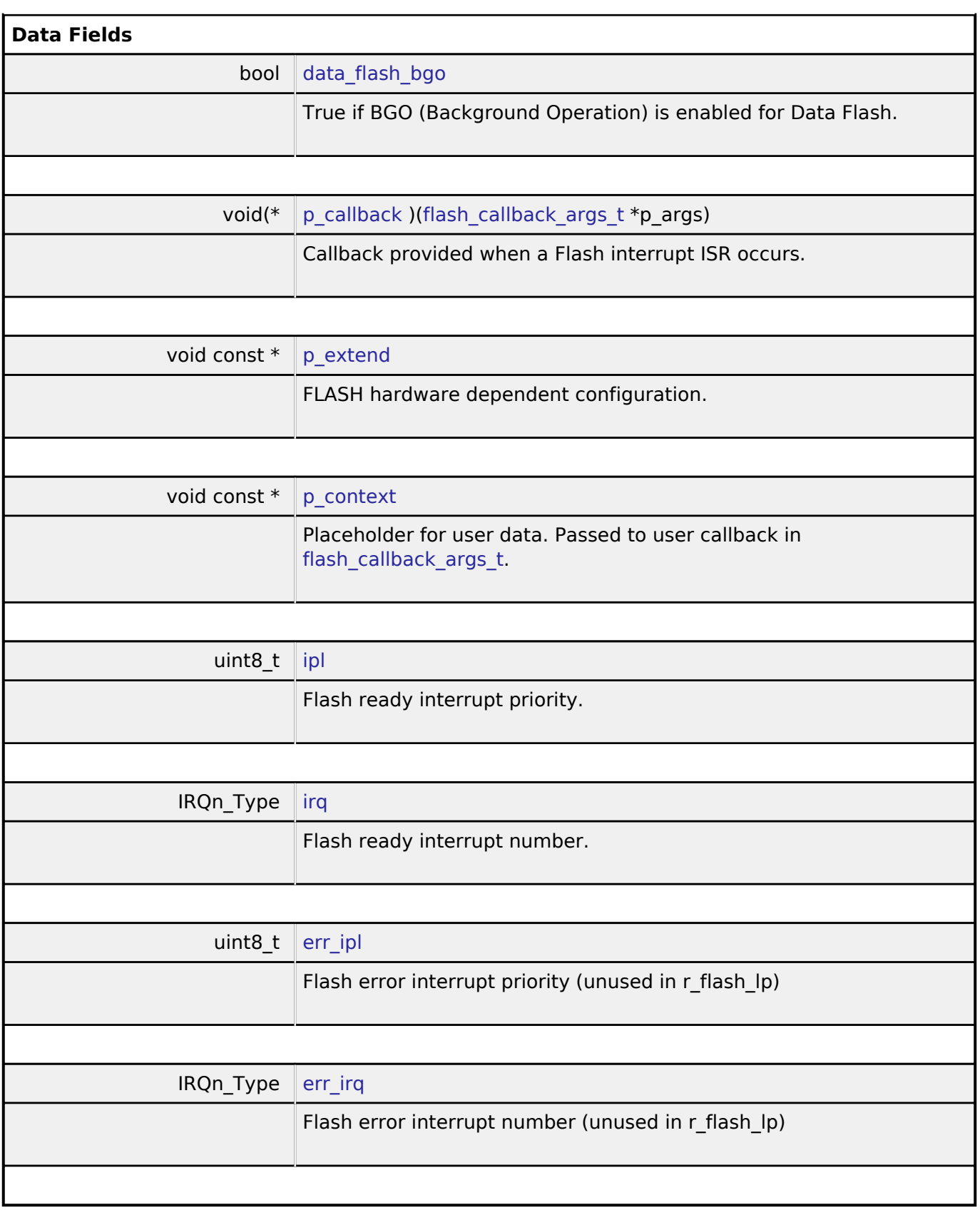

### <span id="page-386-8"></span><span id="page-386-7"></span><span id="page-386-6"></span><span id="page-386-5"></span><span id="page-386-0"></span>**[◆ f](#page-386-0)lash\_api\_t**

struct flash\_api\_t

Shared Interface definition for FLASH

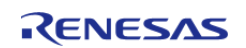

#### **Flexible Software Package**

API Reference > Interfaces > Flash Interface

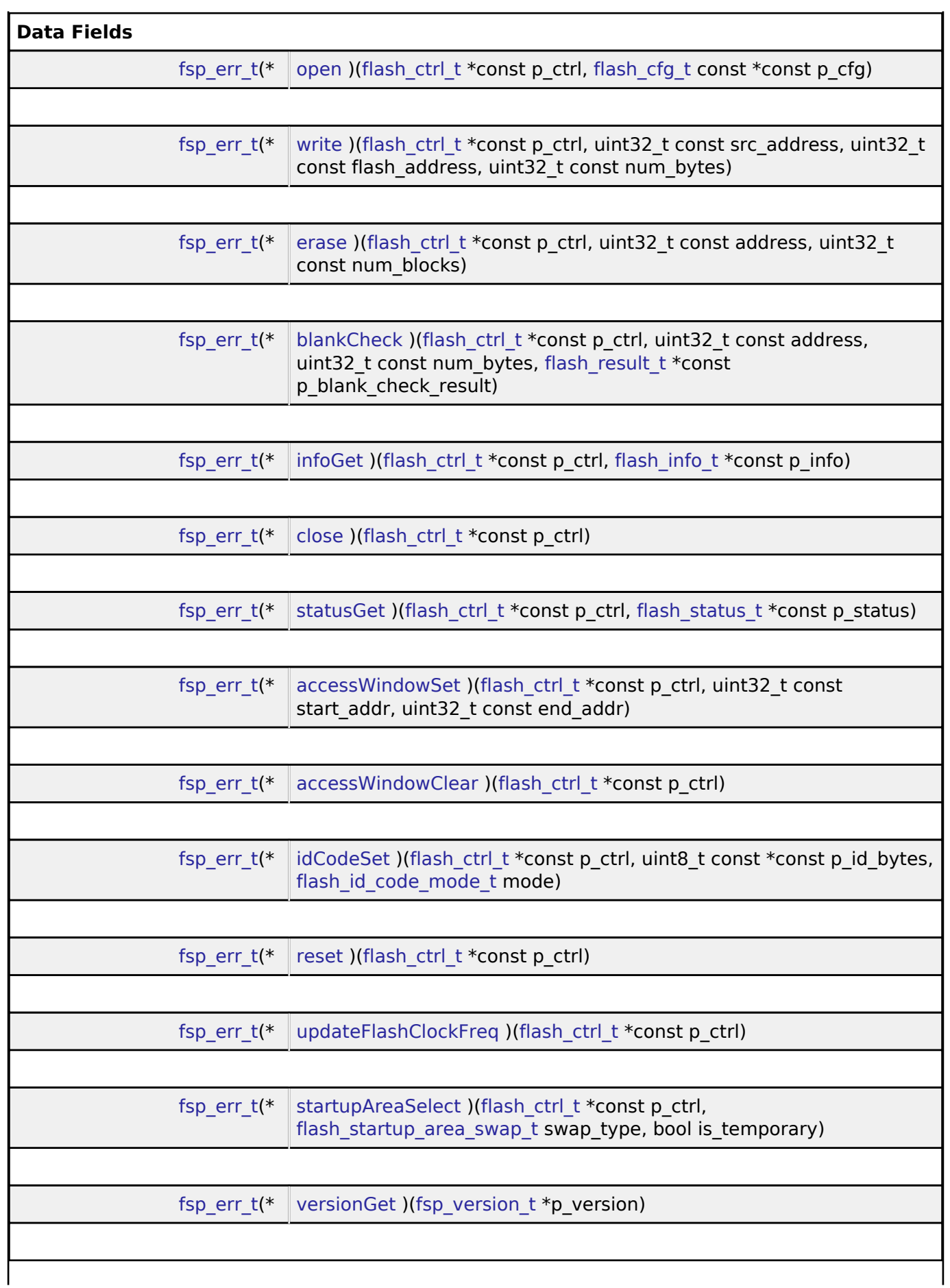

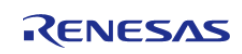

#### **Flexible Software Package**

API Reference > Interfaces > Flash Interface

### **Field Documentation**

#### <span id="page-388-0"></span>**[◆ o](#page-388-0)pen**

[fsp\\_err\\_t\(](#page-91-0)\* flash\_api\_t::open) ([flash\\_ctrl\\_t](#page-396-1) \*const p\_ctrl, [flash\\_cfg\\_t](#page-385-3) const \*const p\_cfg)

Open FLASH device.

#### **Implemented as**

- R\_FLASH\_LP\_Open()
- R\_FLASH\_HP\_Open()

### **Parameters**

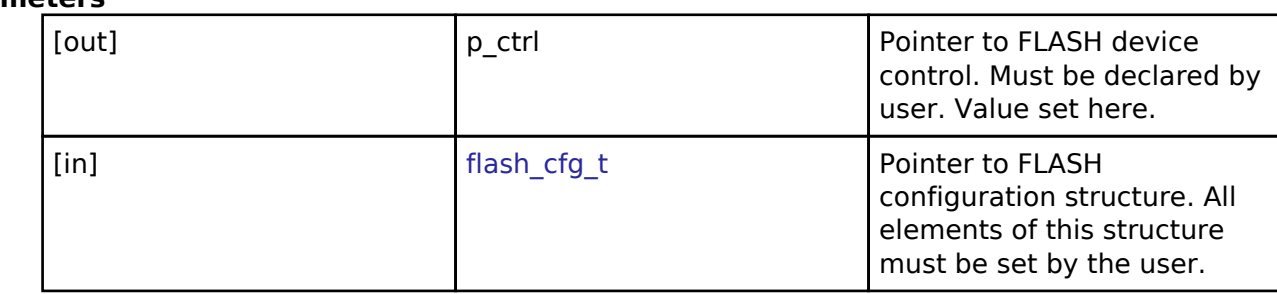

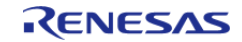

API Reference > Interfaces > Flash Interface

### <span id="page-389-0"></span>**[◆ w](#page-389-0)rite**

[fsp\\_err\\_t\(](#page-91-0)\* flash\_api\_t::write) ([flash\\_ctrl\\_t](#page-396-1) \*const p\_ctrl, uint32\_t const src\_address, uint32\_t const flash  $\overline{a}$ ddress, uint32 t const num $\overline{b}$ ytes)

Write FLASH device.

#### **Implemented as**

o R FLASH LP Write()

● R\_FLASH\_HP\_Write()

### **Parameters**

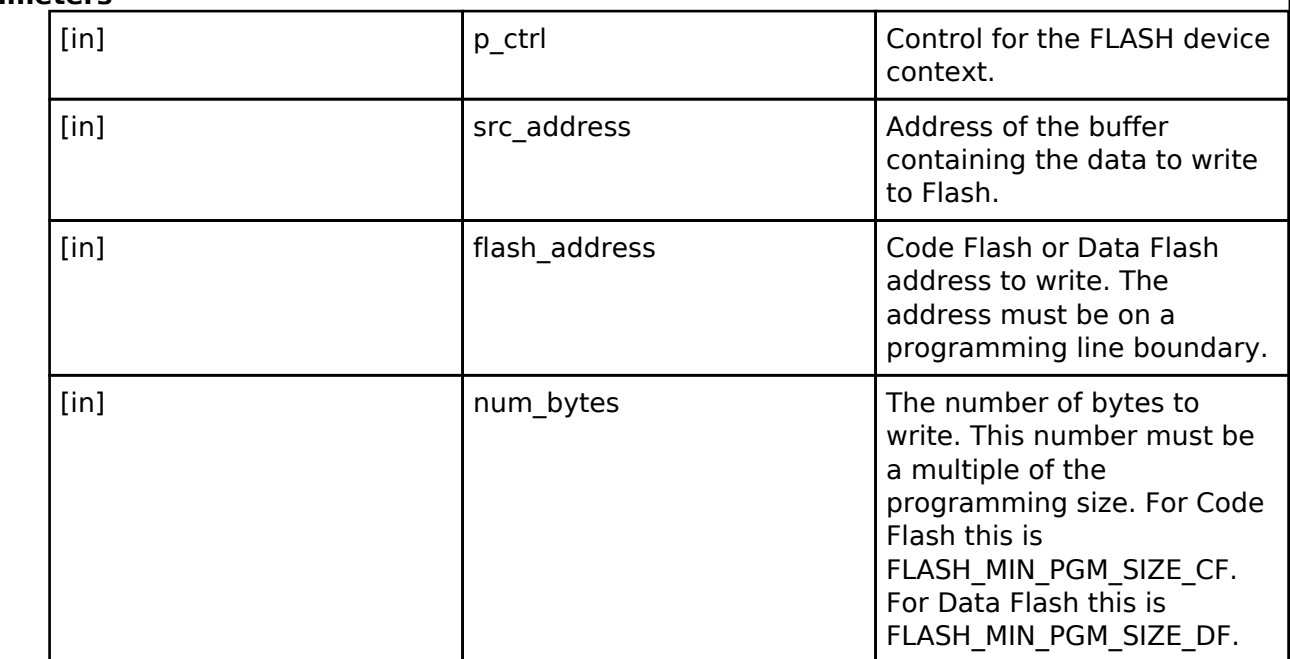

#### **Warning**

Specifying a number that is not a multiple of the programming size will result in SF\_FLASH\_ERR\_BYTES being returned and no data written.

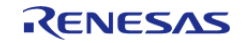

API Reference > Interfaces > Flash Interface

#### <span id="page-390-0"></span>**[◆ e](#page-390-0)rase**

[fsp\\_err\\_t\(](#page-91-0)\* flash\_api\_t::erase) ([flash\\_ctrl\\_t](#page-396-1) \*const p\_ctrl, uint32\_t const address, uint32\_t const num\_blocks)

Erase FLASH device.

#### **Implemented as**

### R\_FLASH\_LP\_Erase() R\_FLASH\_HP\_Erase()

### **Parameters**

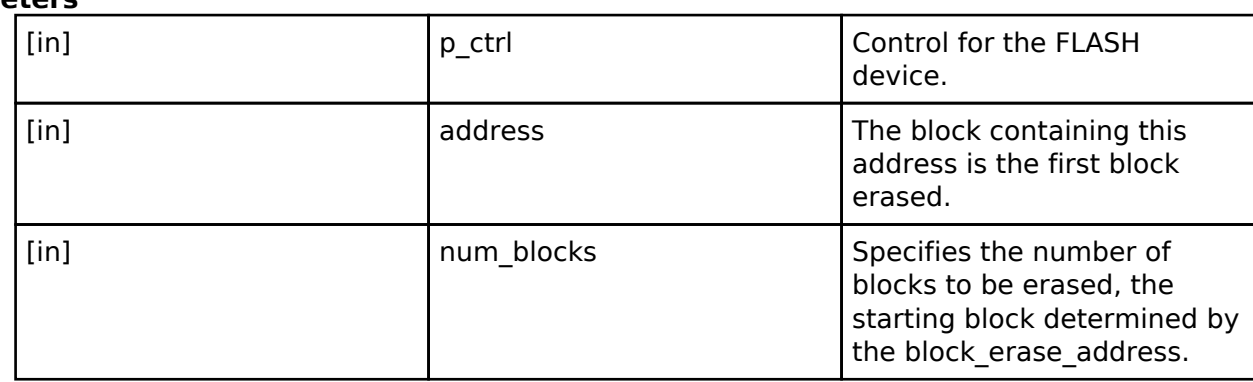

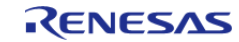

#### <span id="page-391-0"></span>**[◆ b](#page-391-0)lankCheck**

[fsp\\_err\\_t\(](#page-91-0)\* flash\_api\_t::blankCheck) ([flash\\_ctrl\\_t](#page-396-1) \*const p\_ctrl, uint32\_t const address, uint32\_t const num\_bytes, [flash\\_result\\_t](#page-397-0) \*const p\_blank\_check\_result)

Blank check FLASH device.

#### **Implemented as**

- o R FLASH LP BlankCheck()
- © R\_FLASH\_HP\_BlankCheck()

### **Parameters**

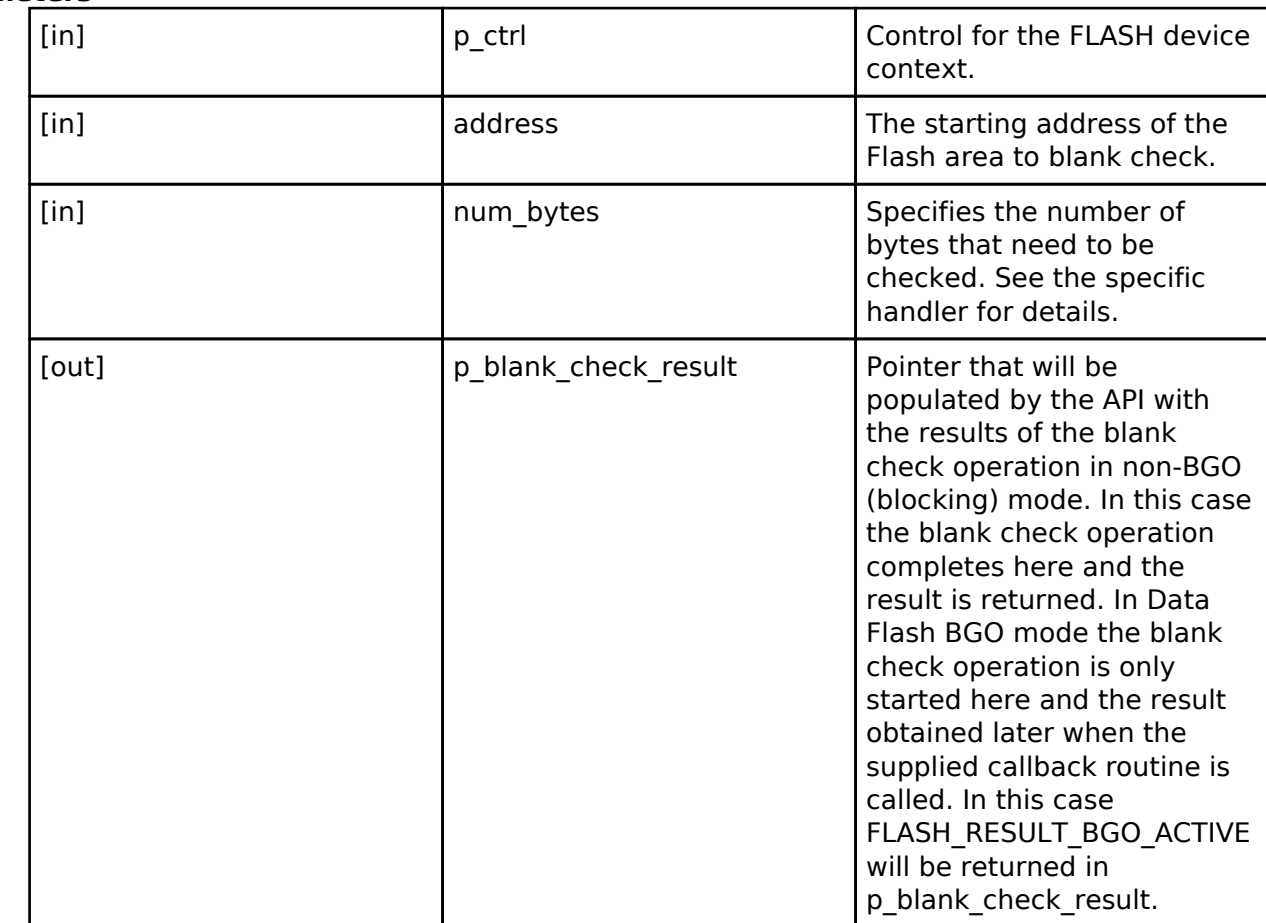

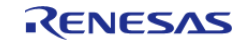

API Reference > Interfaces > Flash Interface

# <span id="page-392-1"></span><span id="page-392-0"></span>**[◆ i](#page-392-0)nfoGet** [fsp\\_err\\_t\(](#page-91-0)\* flash\_api\_t::infoGet) [\(flash\\_ctrl\\_t](#page-396-1) \*const p\_ctrl, [flash\\_info\\_t](#page-385-1) \*const p\_info) Close FLASH device. **Implemented as** R\_FLASH\_LP\_InfoGet() R\_FLASH\_HP\_InfoGet() **Parameters** [in]  $\left| \begin{array}{ccc} p\text{-} \text{ctrl} & \text{Pointer to FLASH device} \end{array} \right|$ control. [out] **Pointer to FLASH** info structure. **[◆ c](#page-392-1)lose** [fsp\\_err\\_t\(](#page-91-0)\* flash\_api\_t::close) ([flash\\_ctrl\\_t](#page-396-1) \*const p\_ctrl) Close FLASH device. **Implemented as** o R FLASH LP Close() o R\_FLASH\_HP\_Close() **Parameters** [in]  $\left| \begin{array}{ccc} p\text{-} \text{ctrl} & \text{Pointer to FLASH} \end{array} \right|$ control. **[◆ s](#page-392-2)tatusGet** [fsp\\_err\\_t\(](#page-91-0)\* flash\_api\_t::statusGet) [\(flash\\_ctrl\\_t](#page-396-1) \*const p\_ctrl, [flash\\_status\\_t](#page-399-0) \*const p\_status) Get Status for FLASH device. **Implemented as** o R FLASH LP StatusGet() R\_FLASH\_HP\_StatusGet() **Parameters** [in] The pointer to FLASH device in the pointer to FLASH device control. [out] **p\_ctrl** Pointer to the current flash status.

<span id="page-392-2"></span>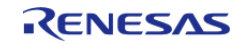

#### <span id="page-393-0"></span>**[◆ a](#page-393-0)ccessWindowSet**

[fsp\\_err\\_t\(](#page-91-0)\* flash\_api\_t::accessWindowSet) ([flash\\_ctrl\\_t](#page-396-1) \*const p\_ctrl, uint32\_t const start\_addr, uint32<sub>t</sub> const end\_addr)

Set Access Window for FLASH device.

#### **Implemented as**

#### o R FLASH LP AccessWindowSet()

∘ R\_FLASH\_HP\_AccessWindowSet()

### **Parameters**

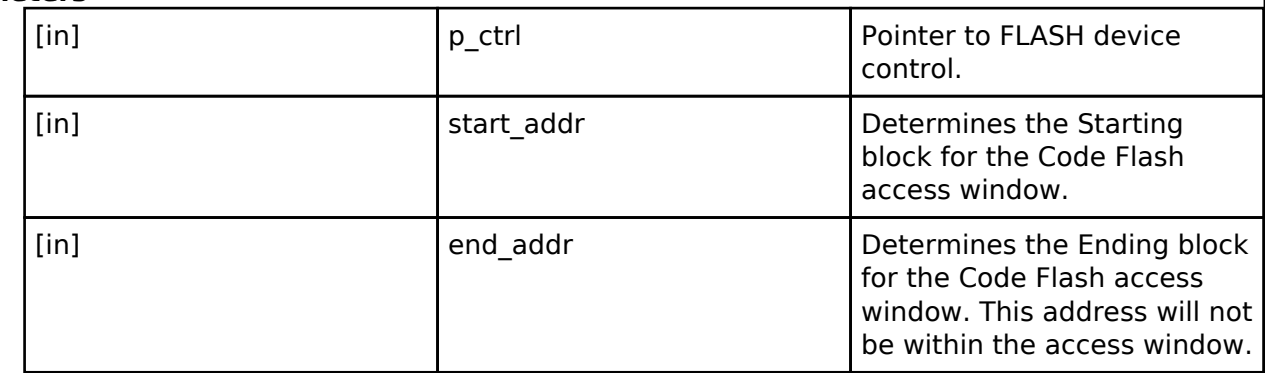

#### <span id="page-393-1"></span>**[◆ a](#page-393-1)ccessWindowClear**

[fsp\\_err\\_t\(](#page-91-0)\* flash\_api\_t::accessWindowClear) [\(flash\\_ctrl\\_t](#page-396-1) \*const p\_ctrl)

Clear any existing Code Flash access window for FLASH device.

#### **Implemented as**

#### o R FLASH LP AccessWindowClear()

• R\_FLASH\_HP\_AccessWindowClear()

#### **Parameters**

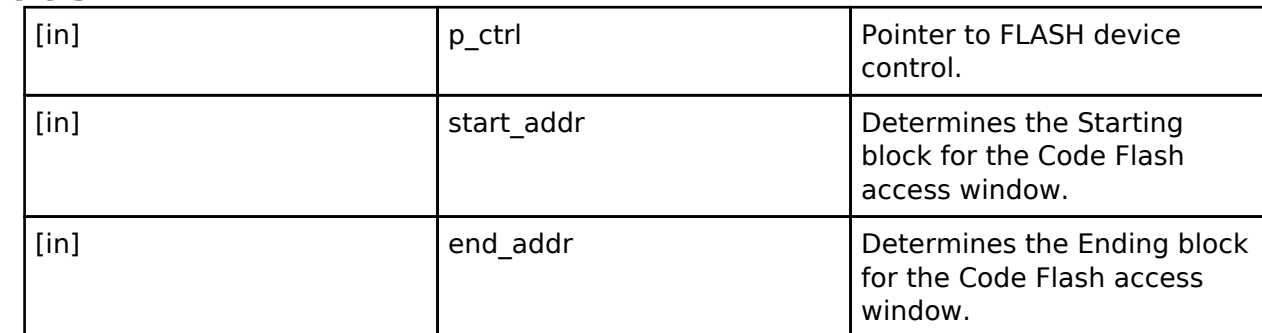

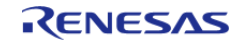

API Reference > Interfaces > Flash Interface

### <span id="page-394-0"></span>**[◆ i](#page-394-0)dCodeSet**

[fsp\\_err\\_t\(](#page-91-0)\* flash\_api\_t::idCodeSet) ([flash\\_ctrl\\_t](#page-396-1) \*const p\_ctrl, uint8\_t const \*const p\_id\_bytes, flash  $id$  code mode  $t$  mode)

Set ID Code for FLASH device. Setting the ID code can restrict access to the device. The ID code will be required to connect to the device. Bits 126 and 127 are set based on the mode.

For example, uint8 t id bytes[] =  ${0x00, 0x11, 0x22, 0x33, 0x44, 0x55, 0x66, 0x77, 0x88, 0x99}$ . 0xaa, 0xbb, 0xcc, 0xdd, 0xee, 0x00}; with mode FLASH\_ID\_CODE\_MODE\_LOCKED\_WITH\_ALL\_ERASE\_SUPPORT will result in an ID code of 00112233445566778899aabbccddeec0

With mode FLASH\_ID\_CODE\_MODE\_LOCKED, it will result in an ID code of 00112233445566778899aabbccddee80

#### **Implemented as**

o R\_FLASH\_LP\_IdCodeSet() ○ R\_FLASH\_HP\_IdCodeSet()

#### **Parameters**

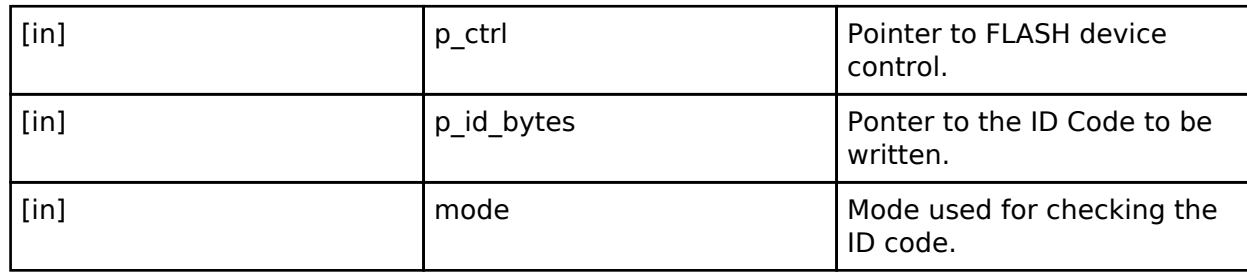

#### <span id="page-394-1"></span>**[◆ r](#page-394-1)eset**

[fsp\\_err\\_t\(](#page-91-0)\* flash\_api\_t::reset) [\(flash\\_ctrl\\_t](#page-396-1) \*const p\_ctrl)

Reset function for FLASH device.

#### **Implemented as**

o R FLASH LP Reset()

• R\_FLASH\_HP\_Reset()

#### **Parameters**

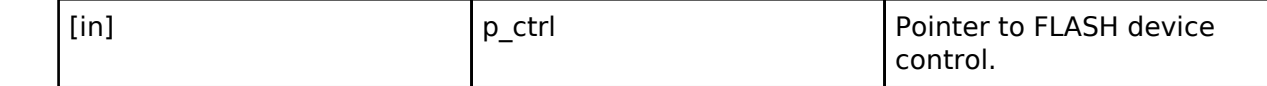

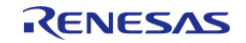

API Reference > Interfaces > Flash Interface

<span id="page-395-1"></span><span id="page-395-0"></span>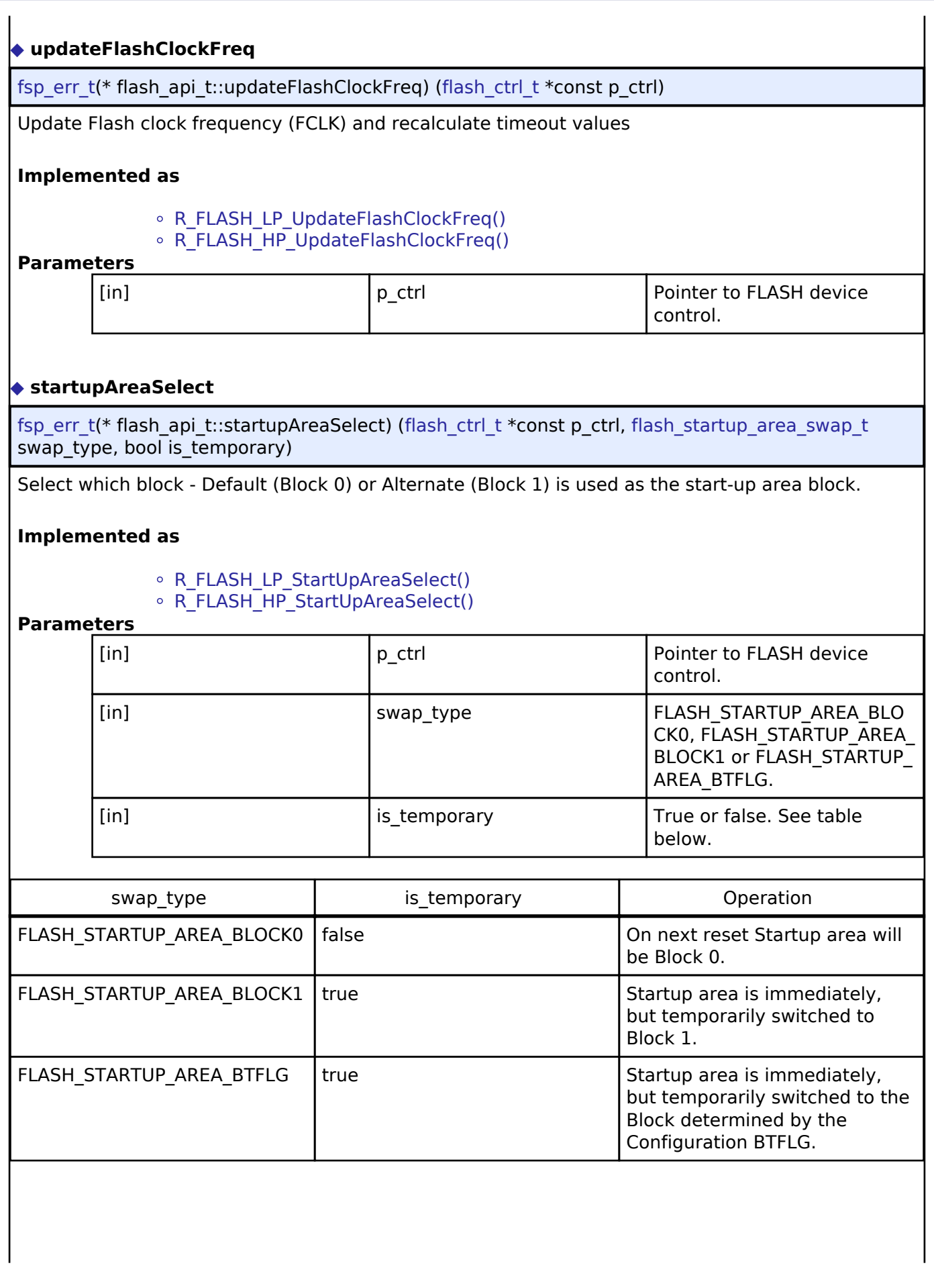

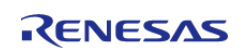
$\overline{a}$ 

<span id="page-396-0"></span>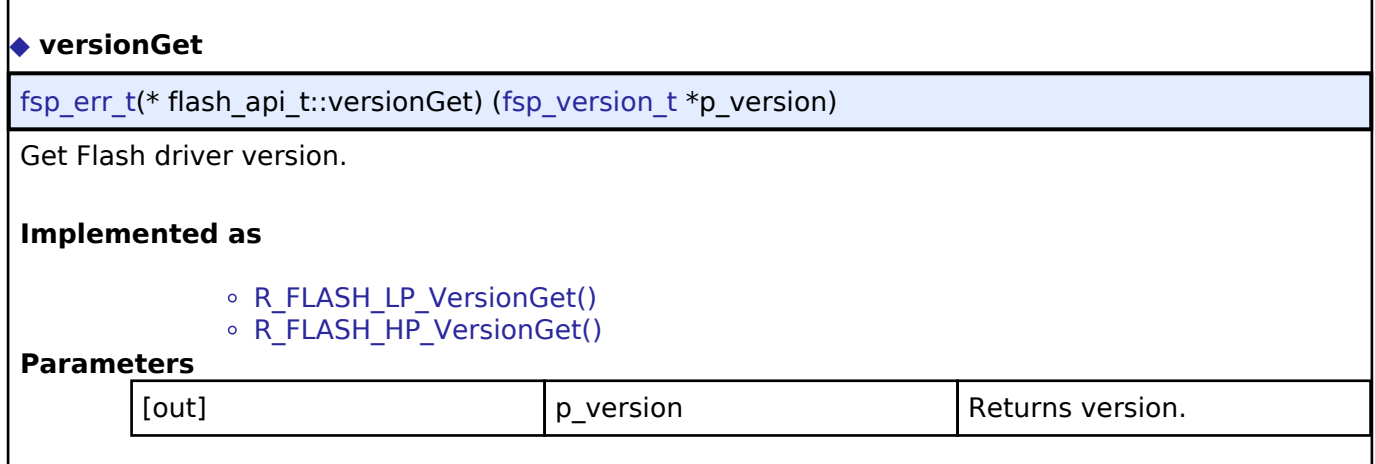

### <span id="page-396-1"></span>**[◆ f](#page-396-1)lash\_instance\_t**

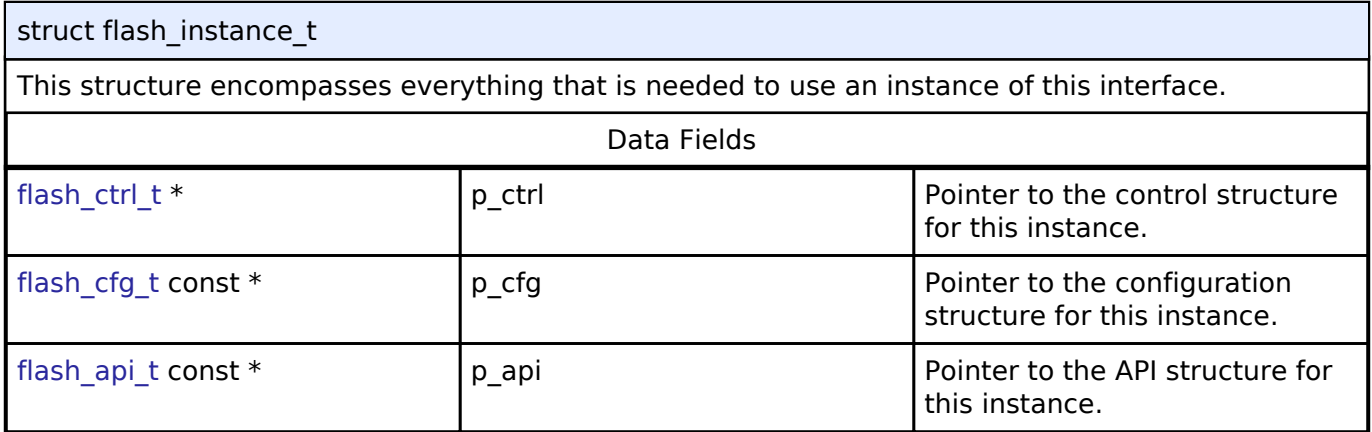

### **Typedef Documentation**

<span id="page-396-2"></span>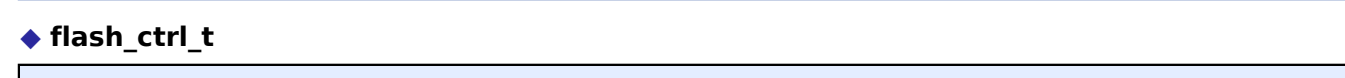

### typedef void [flash\\_ctrl\\_t](#page-396-2)

Flash control block. Allocate an instance specific control block to pass into the flash API calls.

### **Implemented as**

- o flash Ip instance ctrl t
- $\circ$  flash hp instance ctrl t

### **Enumeration Type Documentation**

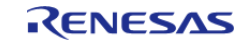

### <span id="page-397-0"></span>**[◆ f](#page-397-0)lash\_result\_t**

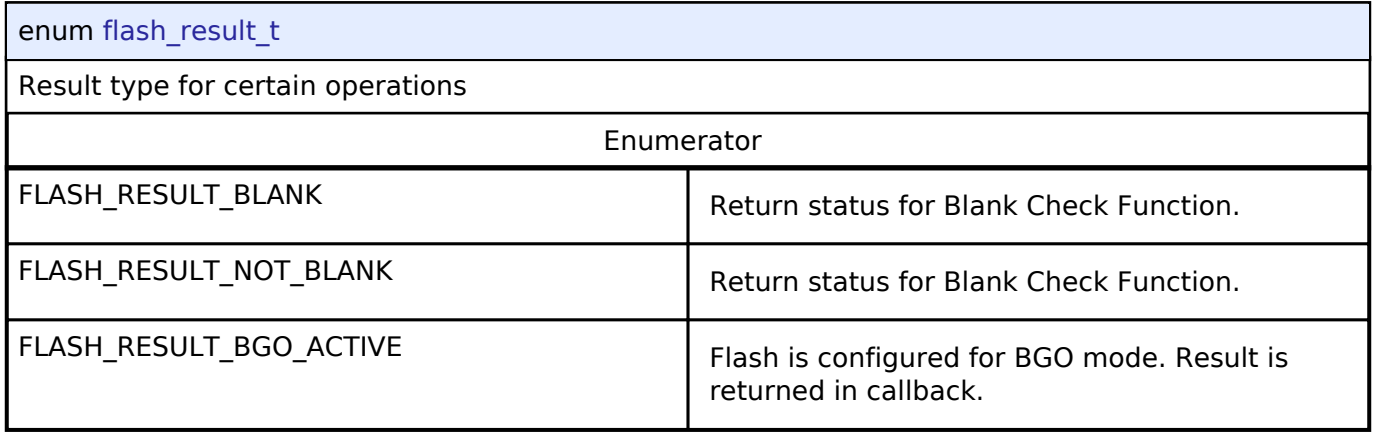

### <span id="page-397-1"></span>**[◆ f](#page-397-1)lash\_startup\_area\_swap\_t**

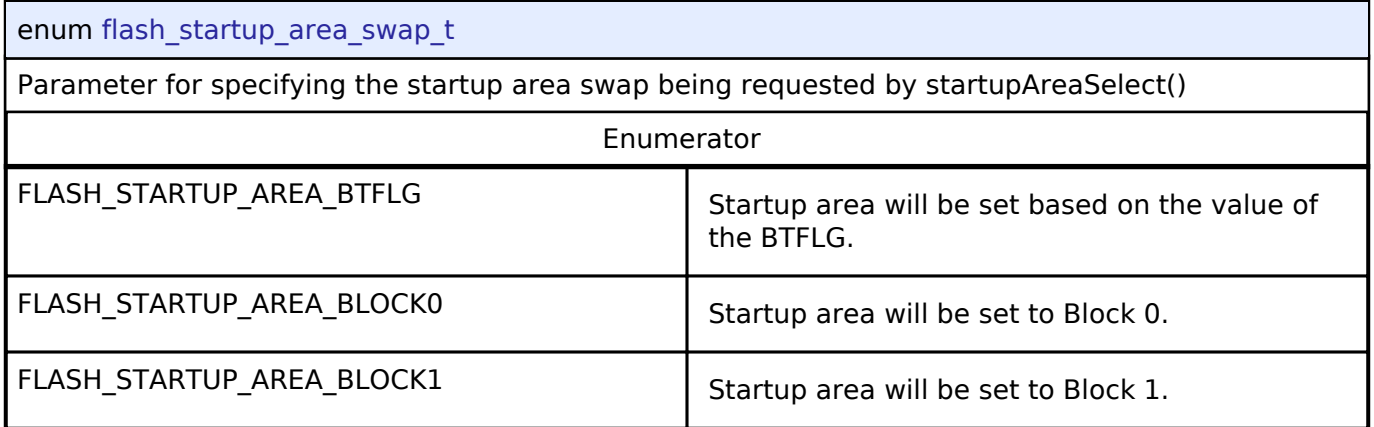

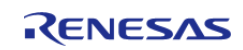

### <span id="page-398-0"></span>**[◆ f](#page-398-0)lash\_event\_t**

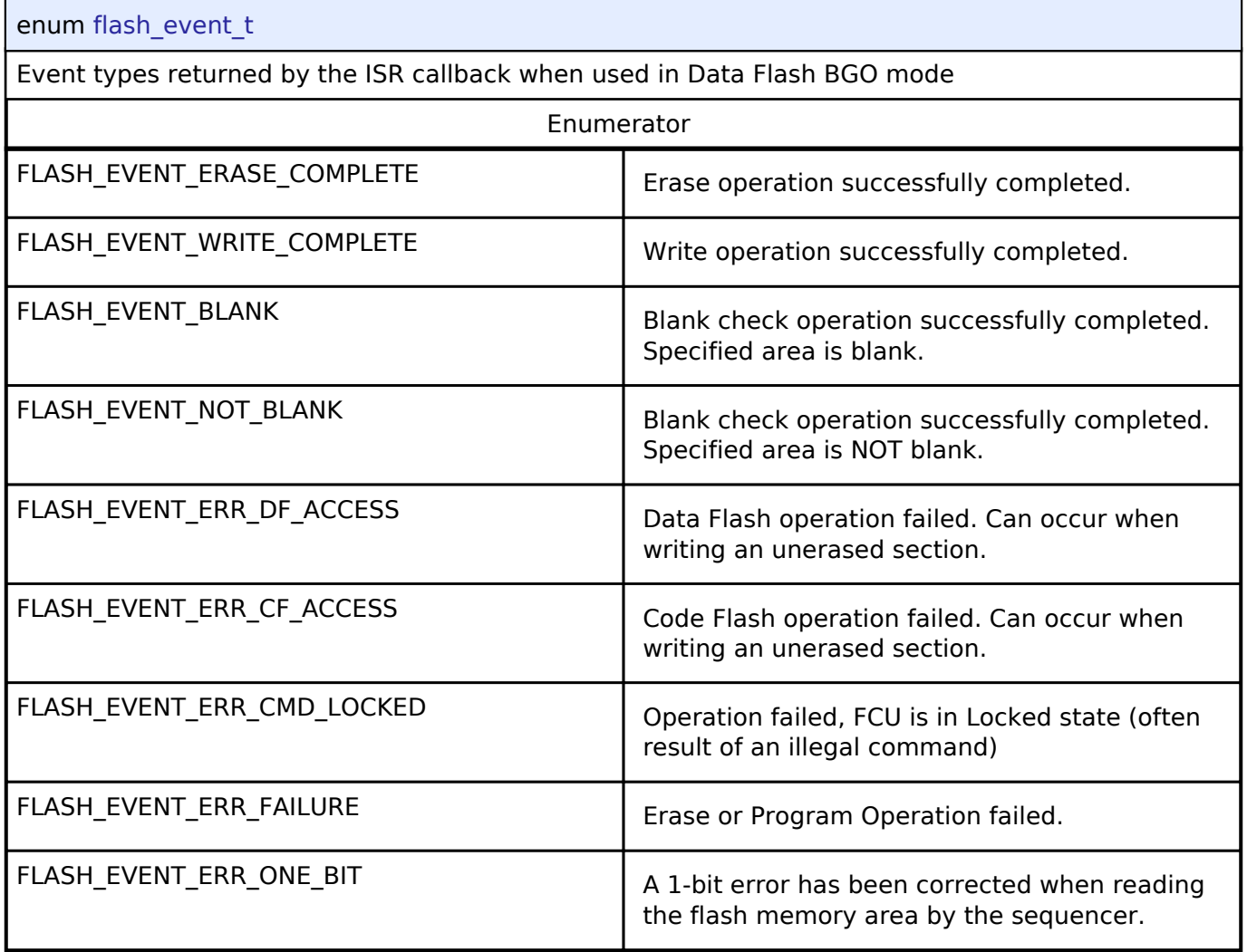

### <span id="page-398-1"></span>**[◆ f](#page-398-1)lash\_id\_code\_mode\_t**

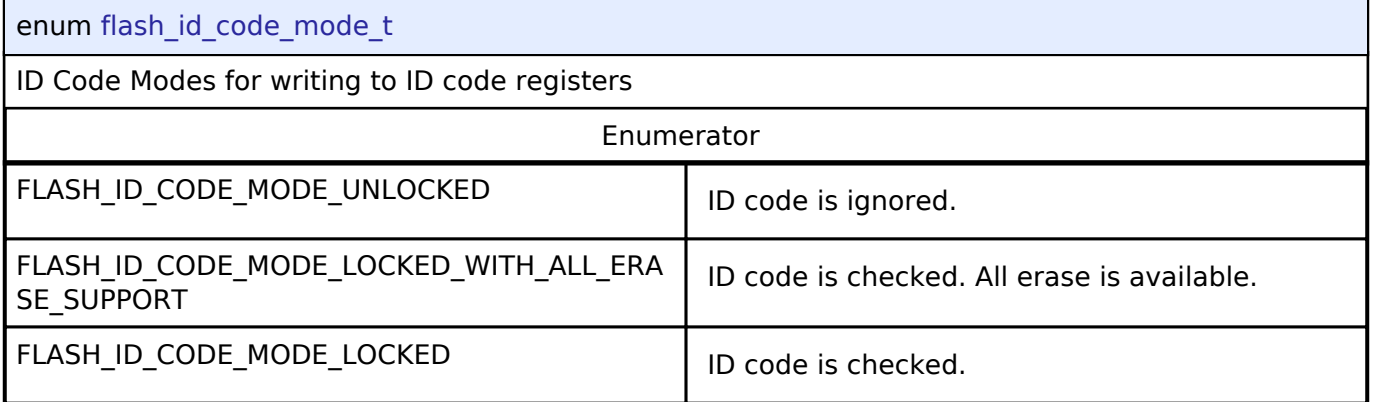

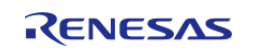

### <span id="page-399-0"></span>**[◆ f](#page-399-0)lash\_status\_t**

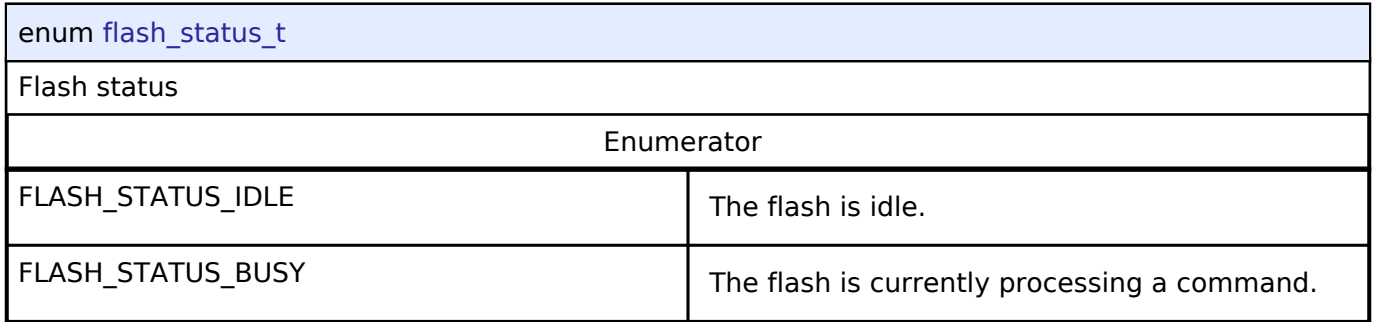

### **4.3.15 I2C Master Interface**

[Interfaces](#page-258-0)

### **Detailed Description**

Interface for I2C master communication.

# **Summary**

The I2C master interface provides a common API for I2C HAL drivers. The I2C master interface supports:

- Interrupt driven transmit/receive processing
- Callback function support which can return an event code

Implemented by:

• [I2C Master on IIC \(r\\_iic\\_master\)](#page-178-0)

### **Data Structures**

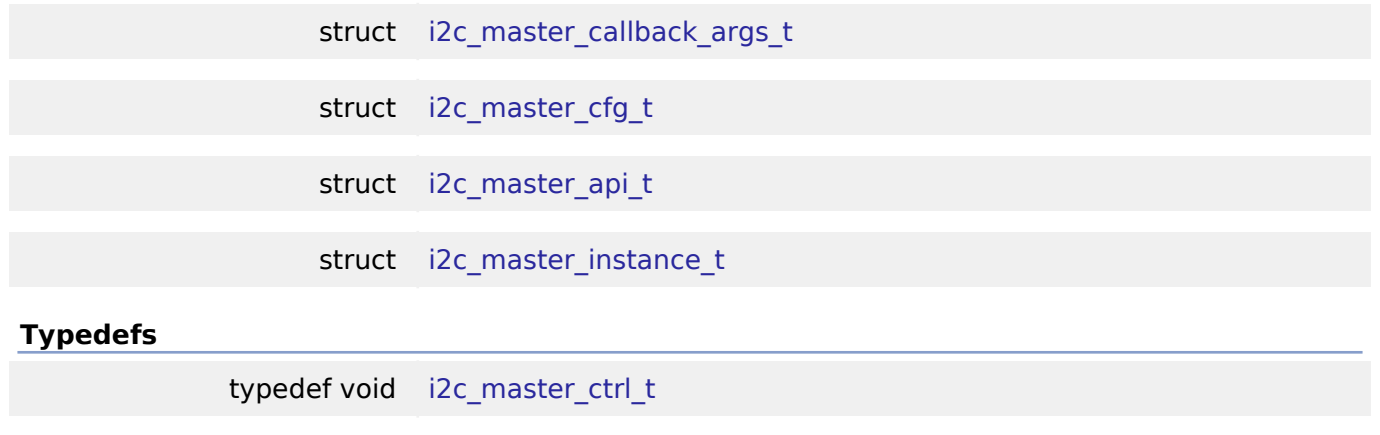

### **Enumerations**

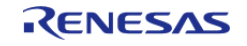

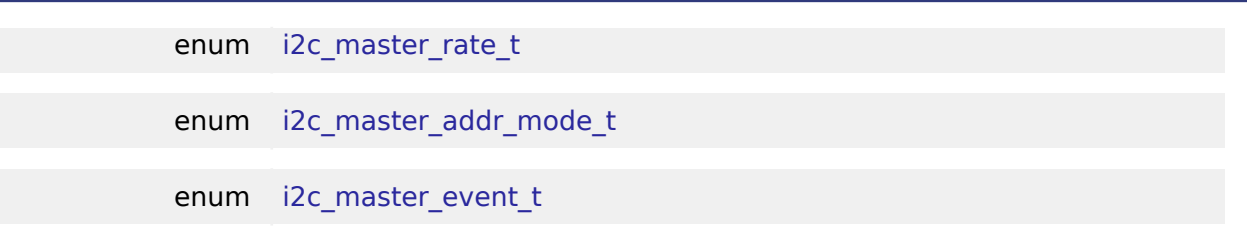

### **Data Structure Documentation**

### <span id="page-400-0"></span>**[◆ i](#page-400-0)2c\_master\_callback\_args\_t**

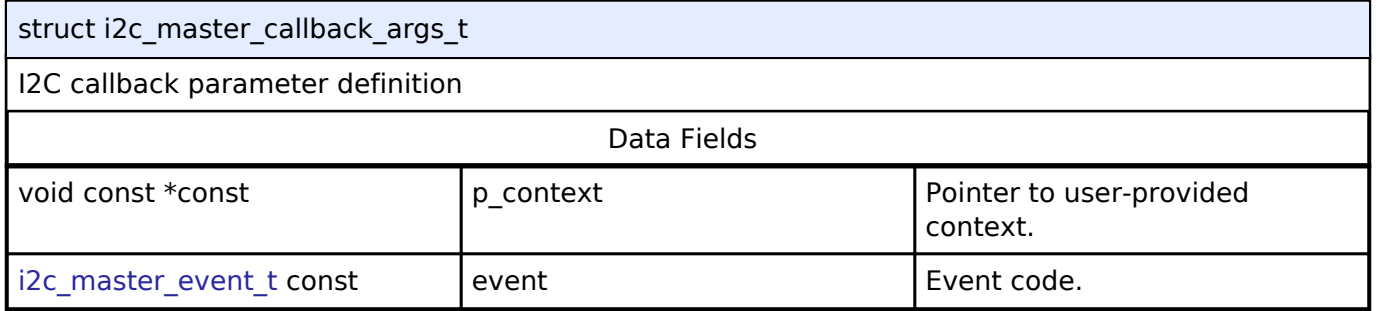

### <span id="page-400-1"></span>**[◆ i](#page-400-1)2c\_master\_cfg\_t**

<span id="page-400-3"></span><span id="page-400-2"></span>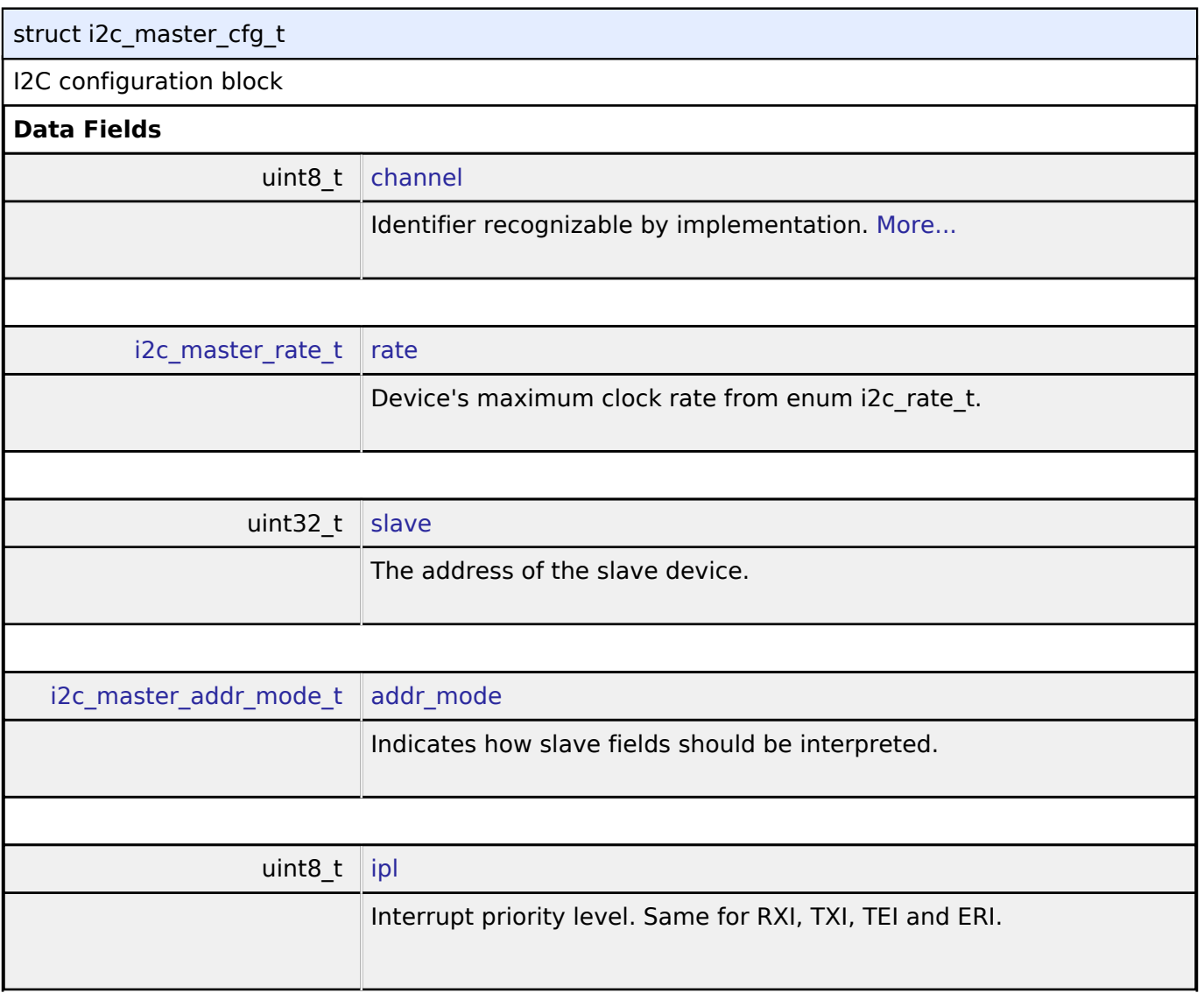

<span id="page-400-5"></span><span id="page-400-4"></span>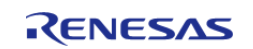

<span id="page-401-3"></span><span id="page-401-2"></span><span id="page-401-1"></span><span id="page-401-0"></span>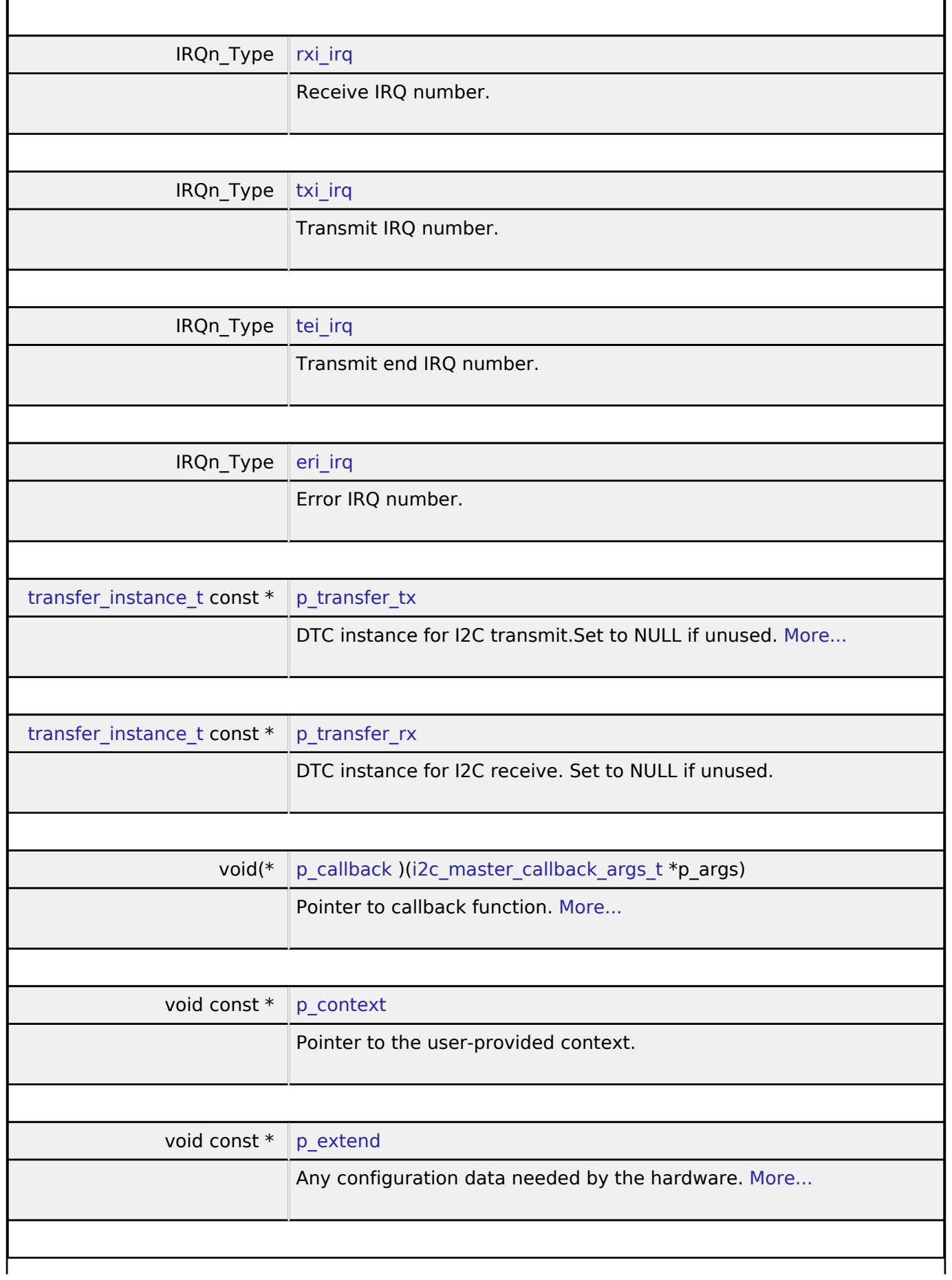

<span id="page-401-5"></span><span id="page-401-4"></span>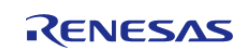

### **Field Documentation**

### <span id="page-402-1"></span>**[◆ c](#page-402-1)hannel**

uint8\_t i2c\_master\_cfg\_t::channel

Identifier recognizable by implementation.

Generic configuration

### <span id="page-402-2"></span>**[◆ p](#page-402-2)\_transfer\_tx**

[transfer\\_instance\\_t](#page-540-0) const\* i2c\_master\_cfg\_t::p\_transfer\_tx

DTC instance for I2C transmit.Set to NULL if unused.

DTC support

### <span id="page-402-3"></span>**[◆ p](#page-402-3)\_callback**

void(\* i2c\_master\_cfg\_t::p\_callback) ([i2c\\_master\\_callback\\_args\\_t](#page-400-0) \*p\_args)

Pointer to callback function.

Parameters to control software behavior

### <span id="page-402-4"></span>**[◆ p](#page-402-4)\_extend**

void const\* i2c\_master\_cfg\_t::p\_extend

Any configuration data needed by the hardware.

Implementation-specific configuration

### <span id="page-402-0"></span>**[◆ i](#page-402-0)2c\_master\_api\_t**

struct i2c\_master\_api\_t

Interface definition for I2C access as master

# **Data Fields**

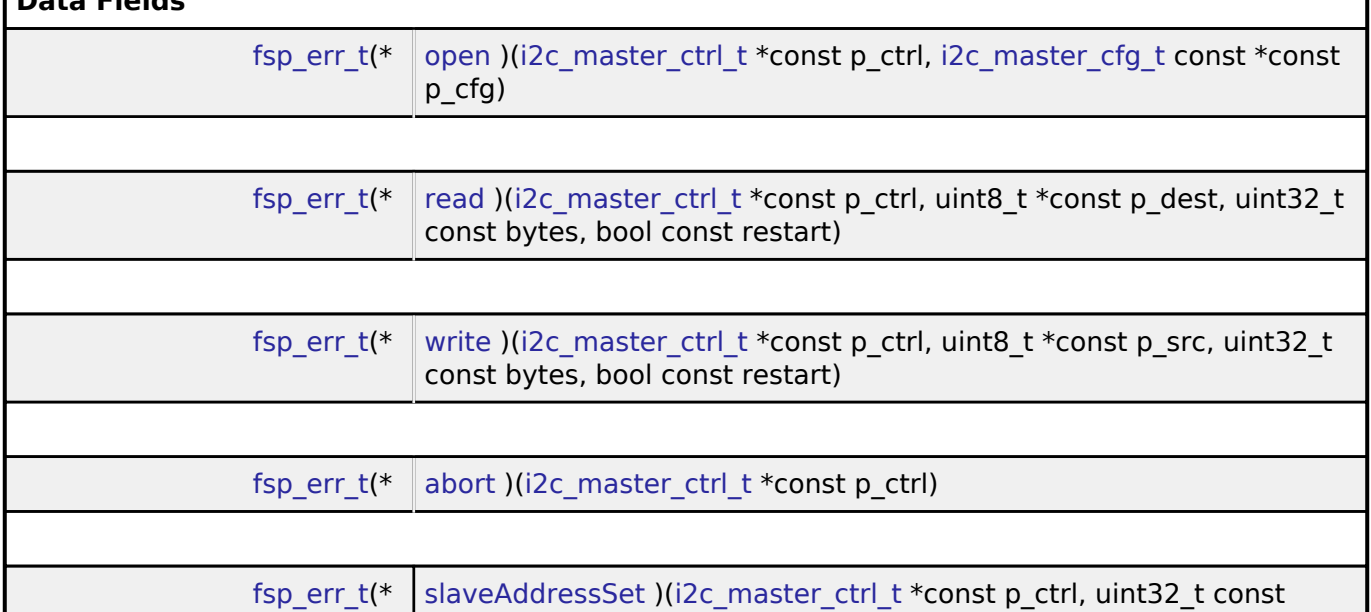

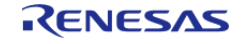

<span id="page-403-1"></span><span id="page-403-0"></span>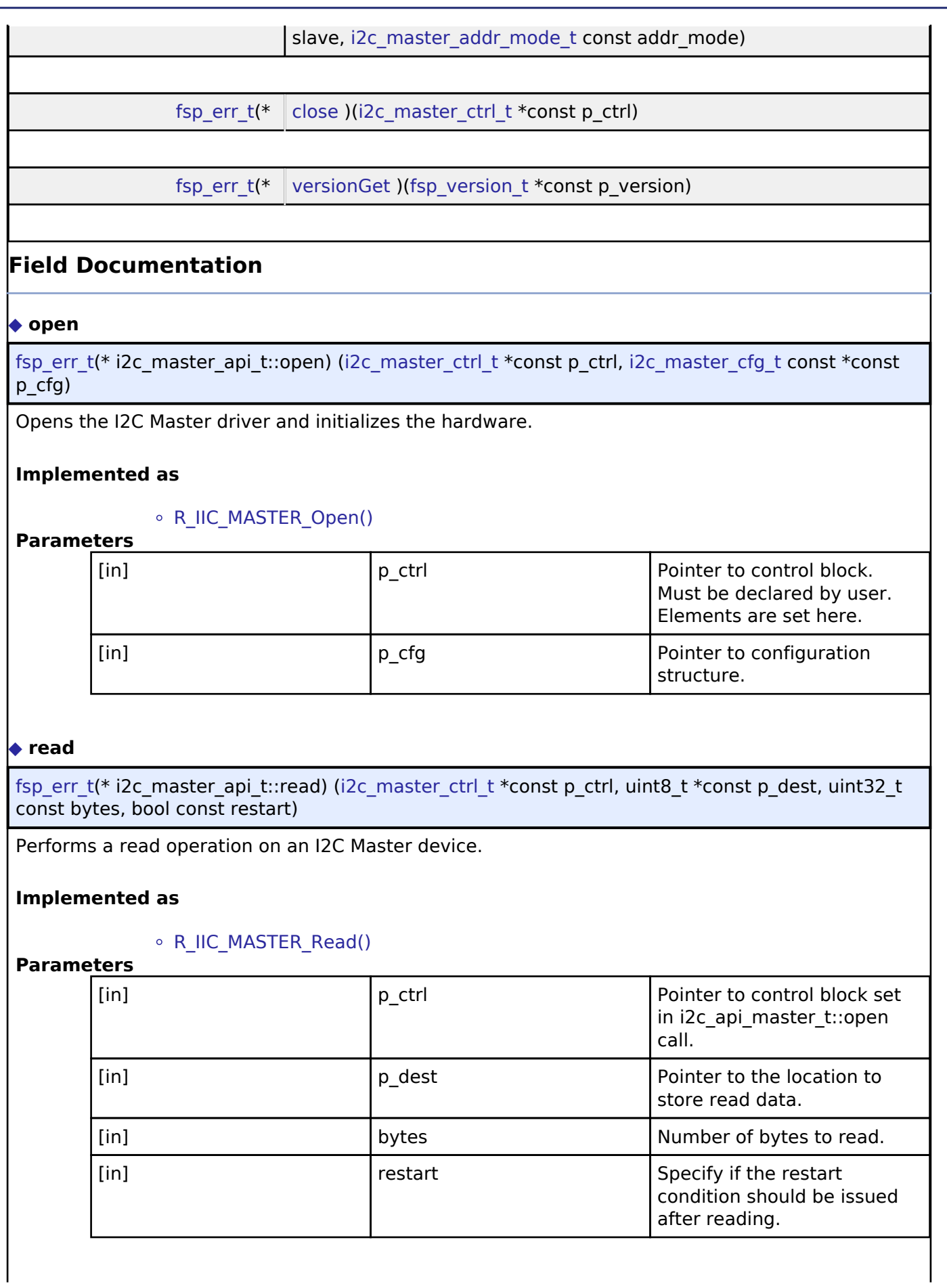

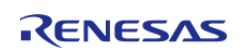

### <span id="page-404-0"></span>**[◆ w](#page-404-0)rite**

[fsp\\_err\\_t\(](#page-91-0)\* i2c\_master\_api\_t::write) ([i2c\\_master\\_ctrl\\_t](#page-406-0) \*const p\_ctrl, uint8\_t \*const p\_src, uint32\_t const bytes, bool const restart)

Performs a write operation on an I2C Master device.

### **Implemented as**

### o R IIC MASTER Write()

### **Parameters**

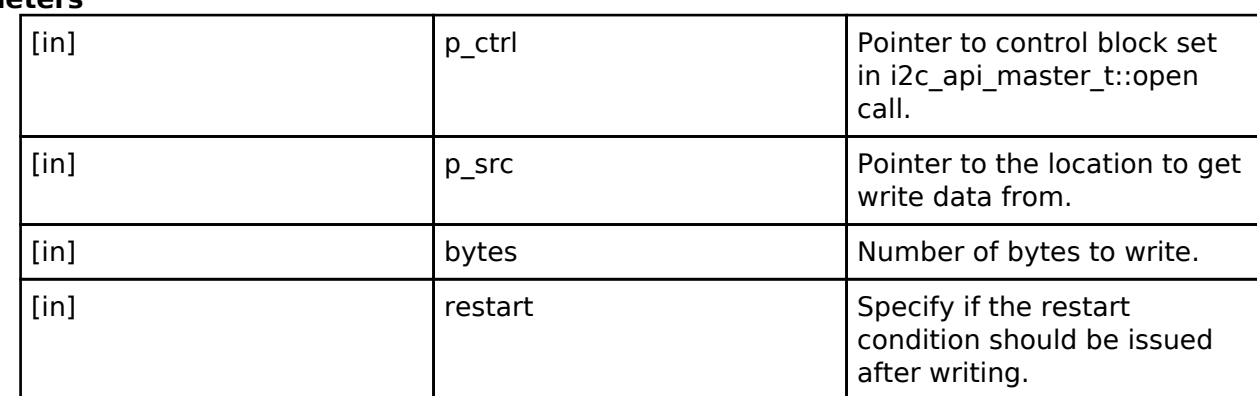

#### <span id="page-404-1"></span>**[◆ a](#page-404-1)bort**

[fsp\\_err\\_t\(](#page-91-0)\* i2c\_master\_api\_t::abort) [\(i2c\\_master\\_ctrl\\_t](#page-406-0) \*const p\_ctrl)

Performs a reset of the peripheral.

### **Implemented as**

### o R IIC MASTER Abort()

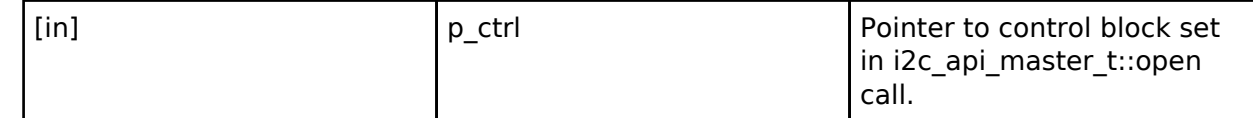

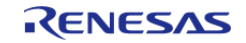

### <span id="page-405-1"></span>**[◆ s](#page-405-1)laveAddressSet**

[fsp\\_err\\_t\(](#page-91-0)\* i2c\_master\_api\_t::slaveAddressSet) ([i2c\\_master\\_ctrl\\_t](#page-406-0) \*const p\_ctrl, uint32\_t const slave, [i2c\\_master\\_addr\\_mode\\_t](#page-406-2) const addr\_mode)

Sets address of the slave device without reconfiguring the bus.

#### **Implemented as**

#### o R IIC MASTER SlaveAddressSet()

### **Parameters**

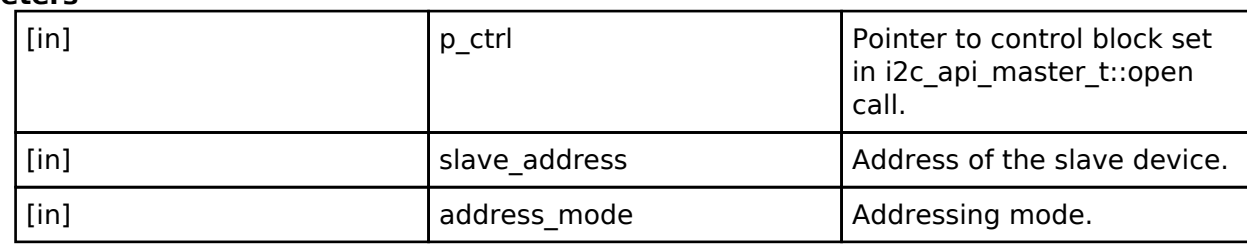

#### <span id="page-405-2"></span>**[◆ c](#page-405-2)lose**

[fsp\\_err\\_t\(](#page-91-0)\* i2c\_master\_api\_t::close) ([i2c\\_master\\_ctrl\\_t](#page-406-0) \*const p\_ctrl)

Closes the driver and releases the I2C Master device.

#### **Implemented as**

#### o R IIC MASTER Close()

#### **Parameters**

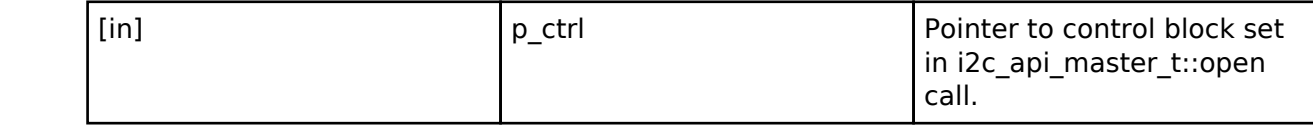

#### <span id="page-405-3"></span>**[◆ v](#page-405-3)ersionGet**

[fsp\\_err\\_t\(](#page-91-0)\* i2c\_master\_api\_t::versionGet) [\(fsp\\_version\\_t](#page-90-0) \*const p\_version)

Gets version information and stores it in the provided version struct.

#### **Implemented as**

#### o R IIC MASTER VersionGet()

**Parameters**

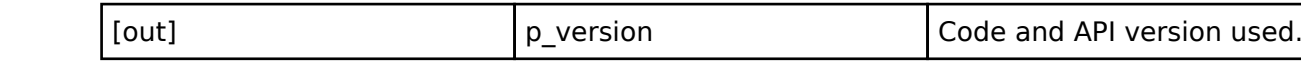

### <span id="page-405-0"></span>**[◆ i](#page-405-0)2c\_master\_instance\_t**

struct i2c\_master\_instance\_t

This structure encompasses everything that is needed to use an instance of this interface.

Data Fields

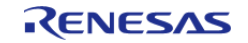

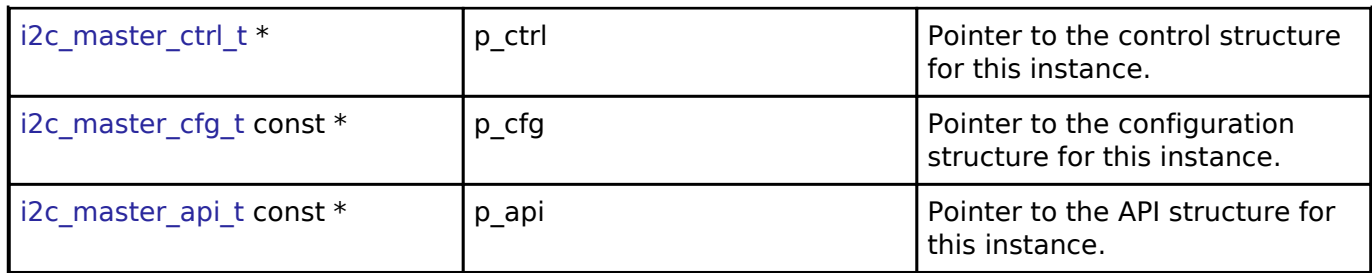

### **Typedef Documentation**

<span id="page-406-0"></span>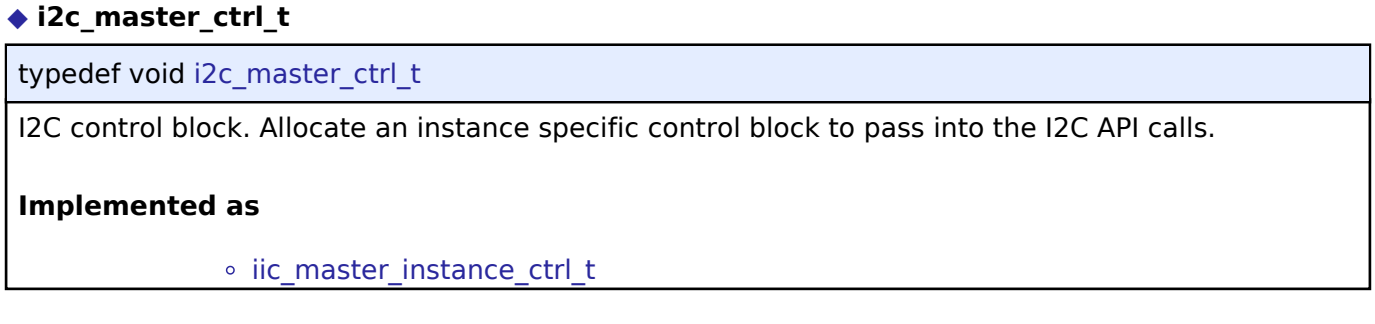

### **Enumeration Type Documentation**

### <span id="page-406-1"></span>**[◆ i](#page-406-1)2c\_master\_rate\_t**

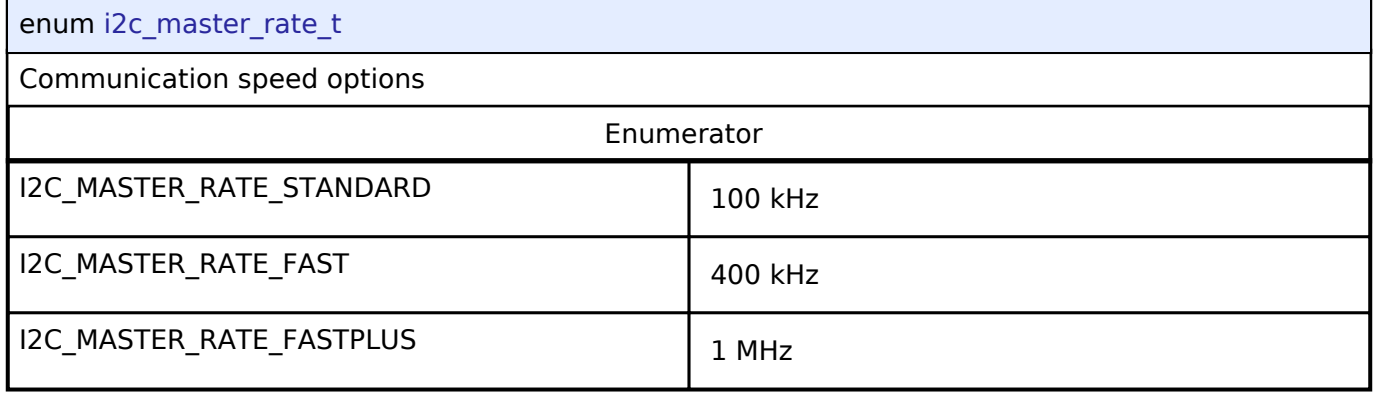

### <span id="page-406-2"></span>**[◆ i](#page-406-2)2c\_master\_addr\_mode\_t**

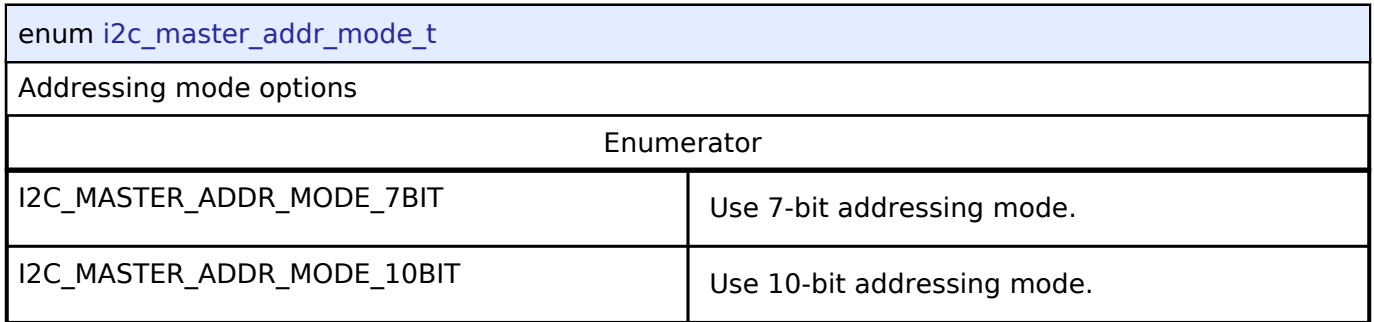

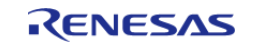

### <span id="page-407-0"></span>**[◆ i](#page-407-0)2c\_master\_event\_t**

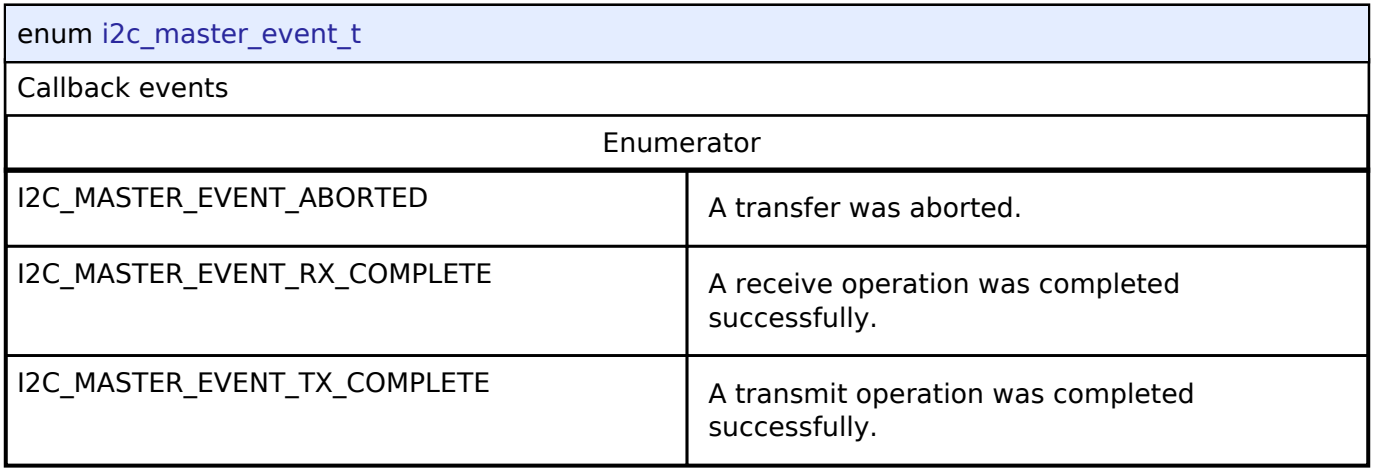

## **4.3.16 I2C Slave Interface**

[Interfaces](#page-258-0)

### **Detailed Description**

Interface for I2C slave communication.

# **Summary**

The I2C slave interface provides a common API for I2C HAL drivers. The I2C slave interface supports:

- Interrupt driven transmit/receive processing
- Callback function support which returns a event codes

### Implemented by:

• [I2C Slave on IIC \(r\\_iic\\_slave\)](#page-180-0)

### **Data Structures**

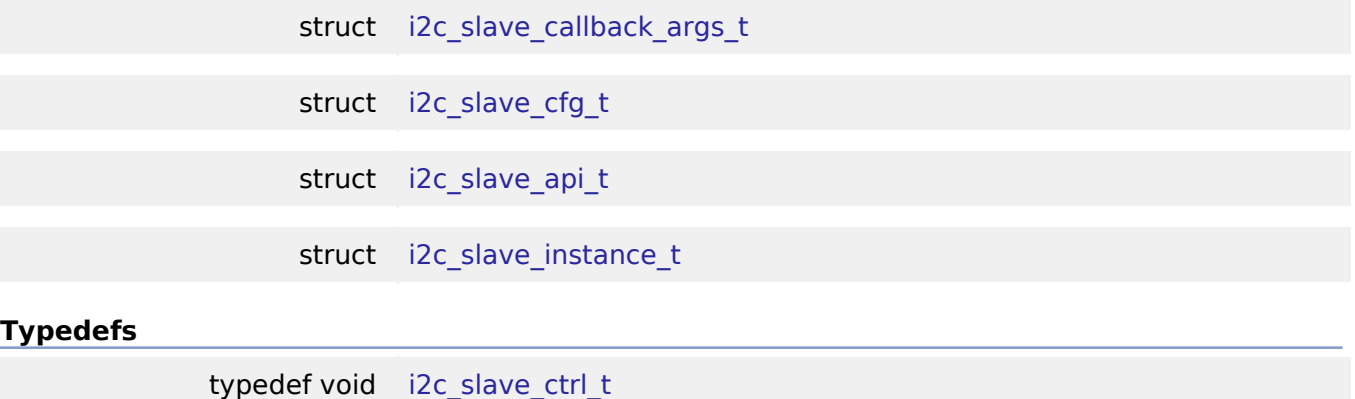

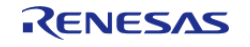

#### **Flexible Software Package**

API Reference > Interfaces > I2C Slave Interface

### **Enumerations**

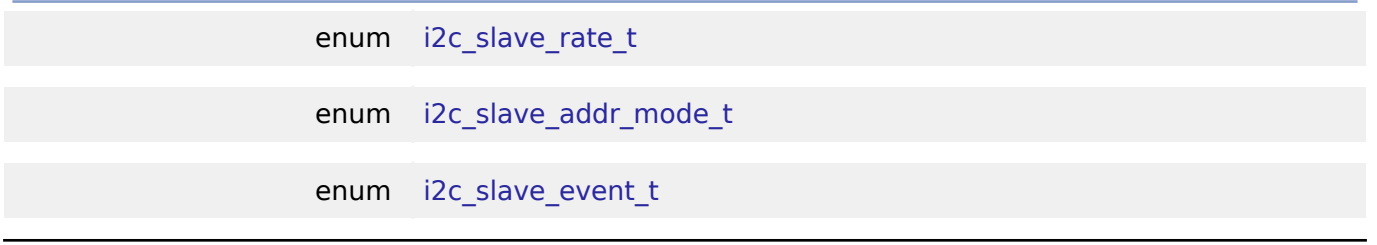

### **Data Structure Documentation**

### <span id="page-408-0"></span>**[◆ i](#page-408-0)2c\_slave\_callback\_args\_t**

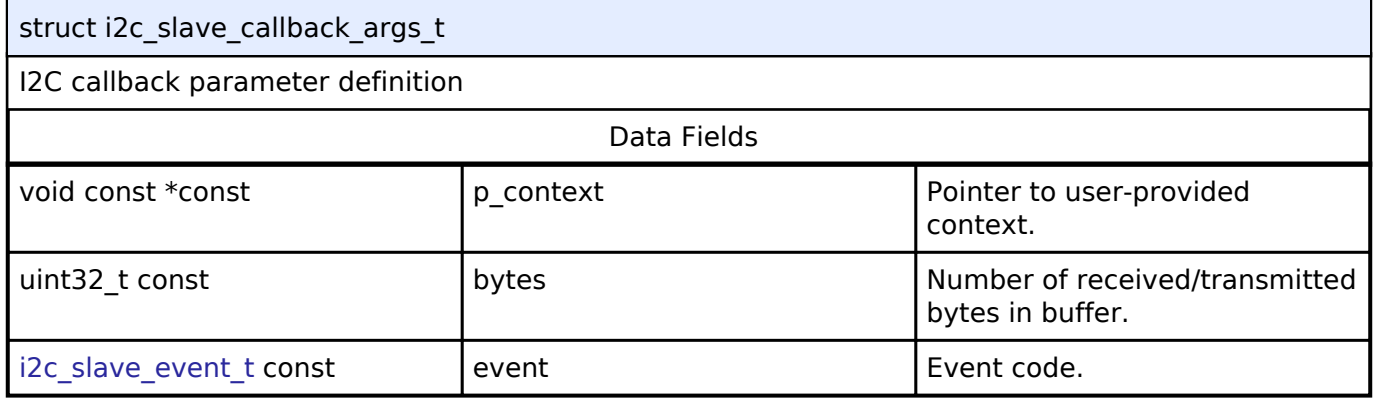

### <span id="page-408-1"></span>**[◆ i](#page-408-1)2c\_slave\_cfg\_t**

<span id="page-408-3"></span><span id="page-408-2"></span>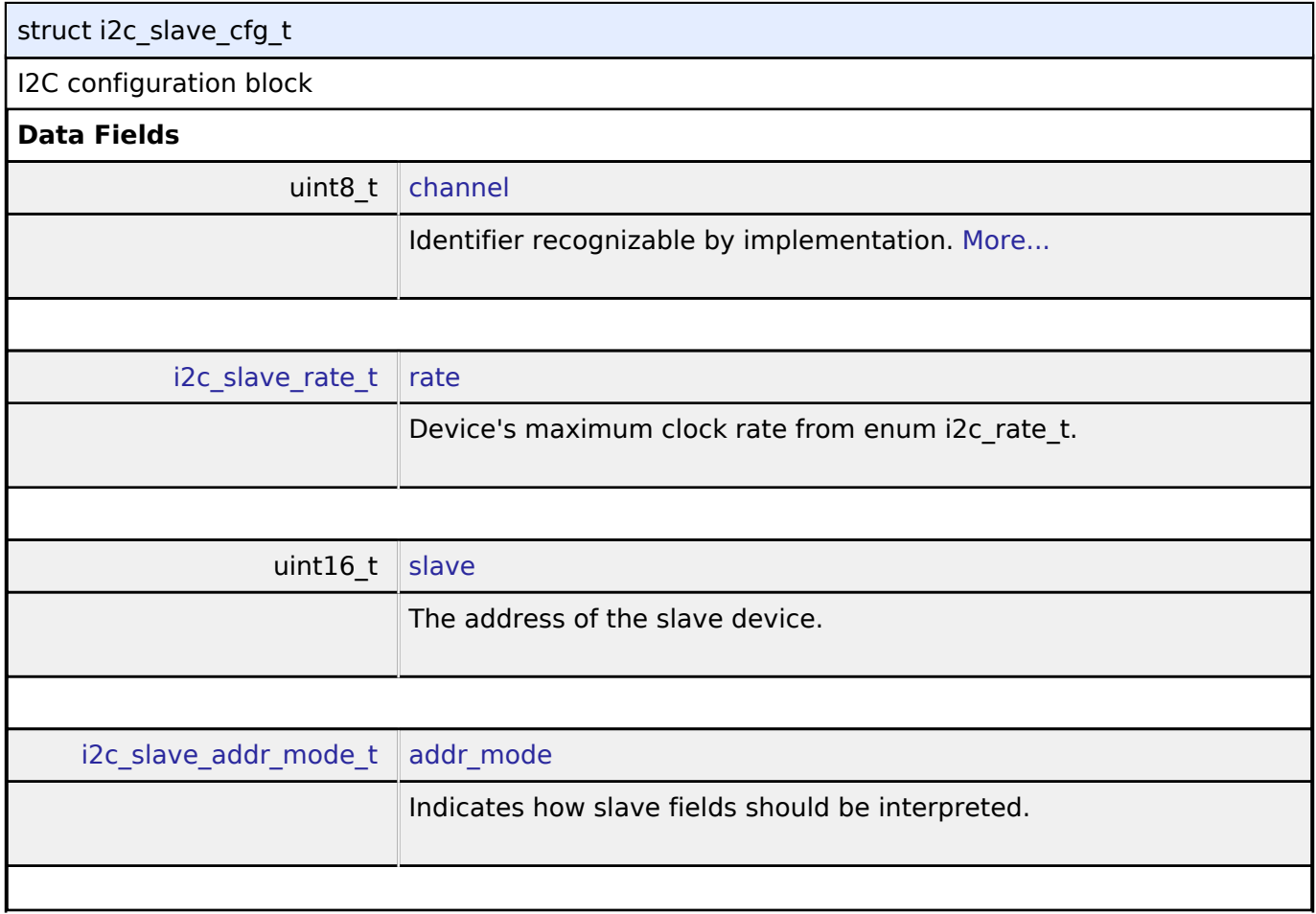

<span id="page-408-4"></span>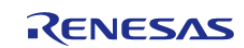

<span id="page-409-4"></span><span id="page-409-3"></span><span id="page-409-2"></span><span id="page-409-1"></span><span id="page-409-0"></span>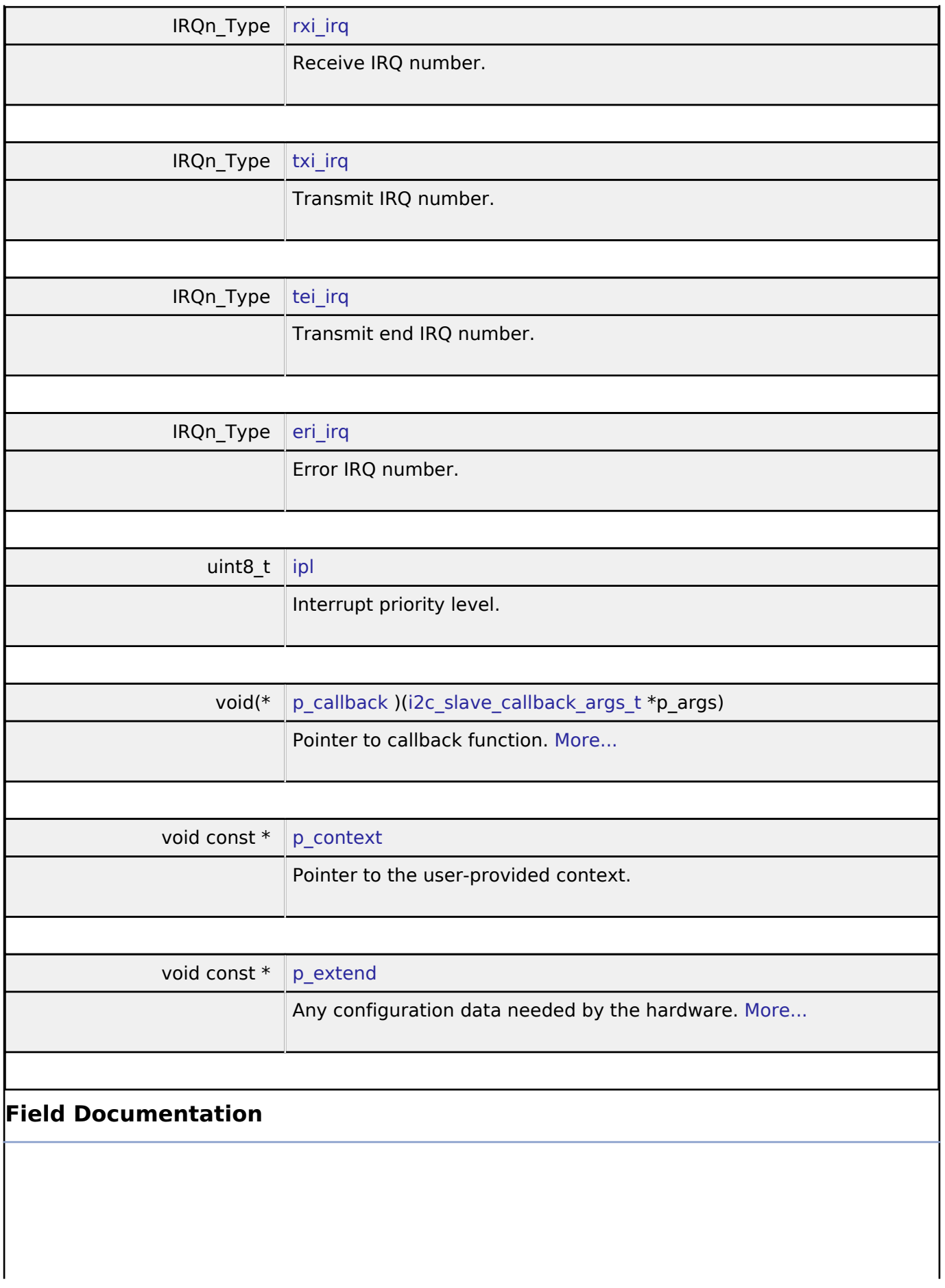

<span id="page-409-5"></span>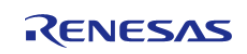

### <span id="page-410-1"></span>**[◆ c](#page-410-1)hannel**

uint8 t i2c\_slave\_cfg\_t::channel

Identifier recognizable by implementation.

Generic configuration

### <span id="page-410-2"></span>**[◆ p](#page-410-2)\_callback**

void(\* i2c\_slave\_cfg\_t::p\_callback) ([i2c\\_slave\\_callback\\_args\\_t](#page-408-0) \*p\_args)

Pointer to callback function.

Parameters to control software behavior

### <span id="page-410-3"></span>**[◆ p](#page-410-3)\_extend**

void const\* i2c\_slave\_cfg\_t::p\_extend

Any configuration data needed by the hardware.

Implementation-specific configuration

### <span id="page-410-0"></span>**[◆ i](#page-410-0)2c\_slave\_api\_t**

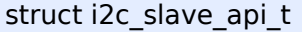

Interface definition for I2C access as slave

### **Data Fields**

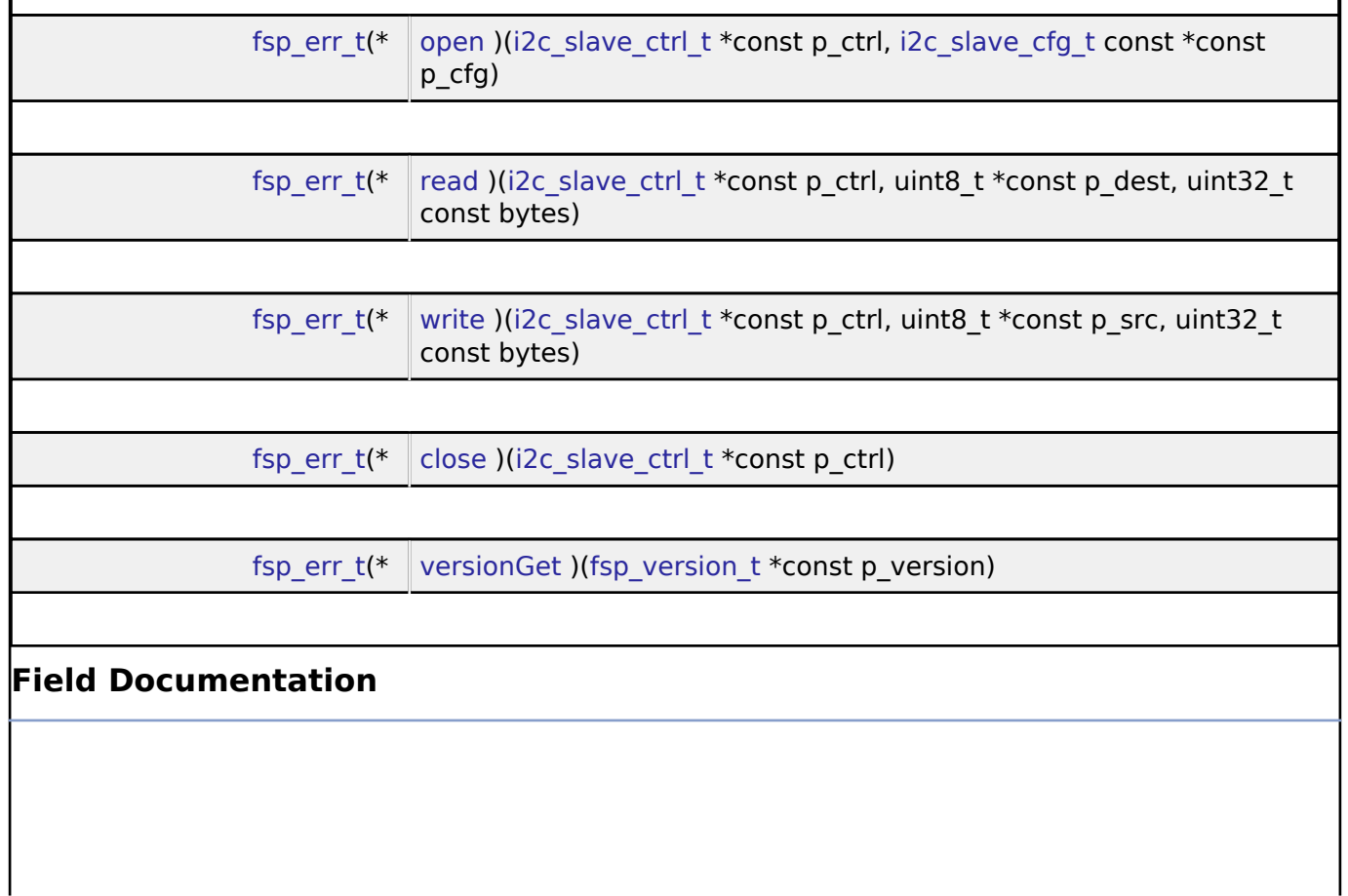

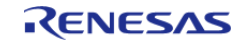

#### <span id="page-411-0"></span>**[◆ o](#page-411-0)pen**

[fsp\\_err\\_t\(](#page-91-0)\* i2c\_slave\_api\_t::open) ([i2c\\_slave\\_ctrl\\_t](#page-413-0) \*const p\_ctrl, [i2c\\_slave\\_cfg\\_t](#page-408-1) const \*const p\_cfg)

Opens the I2C Slave driver and initializes the hardware.

### **Implemented as**

### R\_IIC\_SLAVE\_Open()

#### **Parameters**

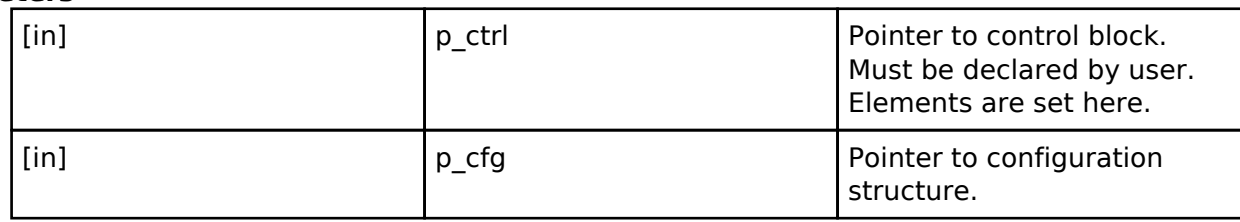

#### <span id="page-411-1"></span>**[◆ r](#page-411-1)ead**

[fsp\\_err\\_t\(](#page-91-0)\* i2c\_slave\_api\_t::read) [\(i2c\\_slave\\_ctrl\\_t](#page-413-0) \*const p\_ctrl, uint8\_t \*const p\_dest, uint32\_t const bytes)

Performs a read operation on an I2C Slave device.

### **Implemented as**

### R\_IIC\_SLAVE\_Read()

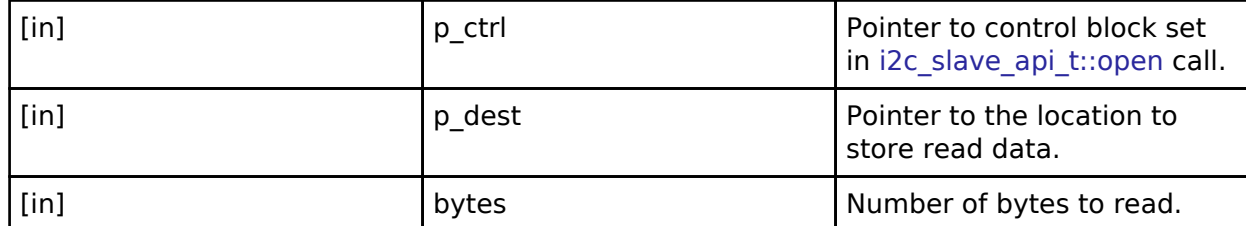

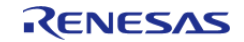

#### <span id="page-412-1"></span>**[◆ w](#page-412-1)rite**

[fsp\\_err\\_t\(](#page-91-0)\* i2c\_slave\_api\_t::write) ([i2c\\_slave\\_ctrl\\_t](#page-413-0) \*const p\_ctrl, uint8\_t \*const p\_src, uint32\_t const bytes)

Performs a write operation on an I2C Slave device.

### **Implemented as**

### o R IIC SLAVE Write()

#### **Parameters**

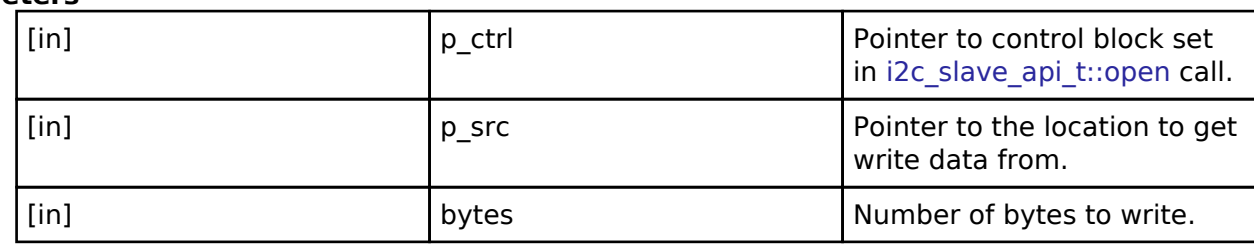

#### <span id="page-412-2"></span>**[◆ c](#page-412-2)lose**

[fsp\\_err\\_t\(](#page-91-0)\* i2c\_slave\_api\_t::close) [\(i2c\\_slave\\_ctrl\\_t](#page-413-0) \*const p\_ctrl)

Closes the driver and releases the I2C Slave device.

#### **Implemented as**

o R IIC SLAVE Close()

### **Parameters**

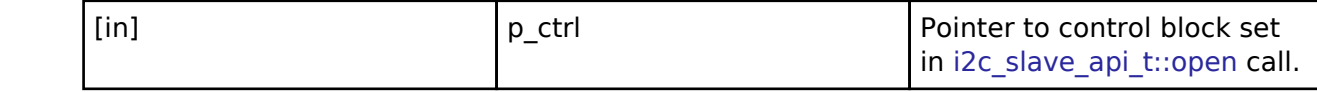

#### <span id="page-412-3"></span>**[◆ v](#page-412-3)ersionGet**

[fsp\\_err\\_t\(](#page-91-0)\* i2c\_slave\_api\_t::versionGet) [\(fsp\\_version\\_t](#page-90-0) \*const p\_version)

Gets version information and stores it in the provided version struct.

#### **Implemented as**

#### o R IIC SLAVE VersionGet()

**Parameters**

[out] **p\_version** contact p\_version code and API version used.

### <span id="page-412-0"></span>**[◆ i](#page-412-0)2c\_slave\_instance\_t**

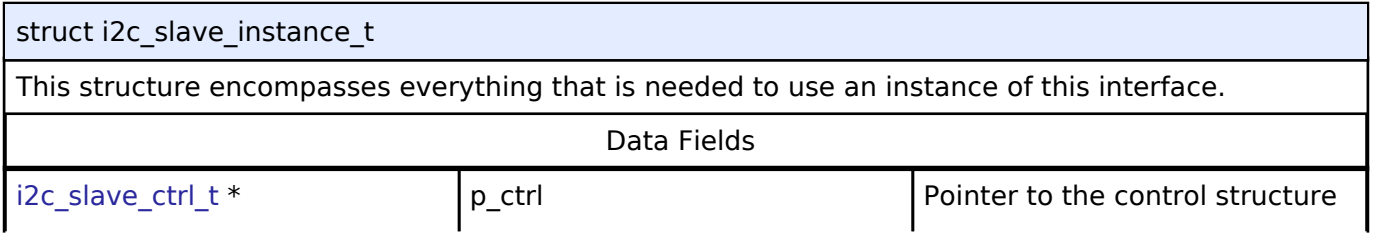

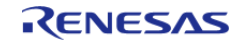

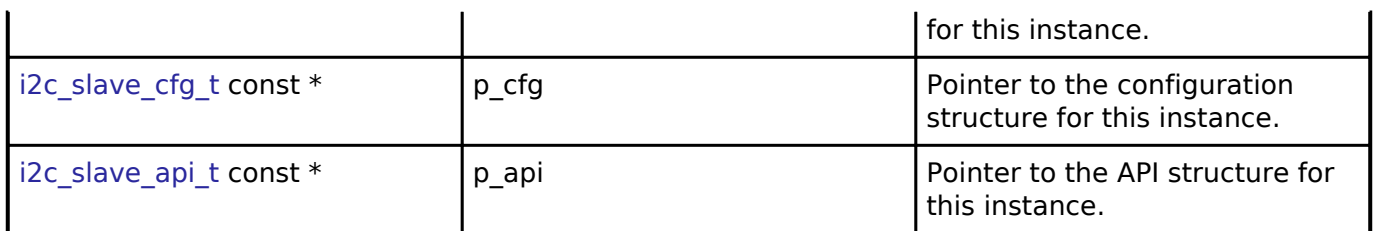

### **Typedef Documentation**

# <span id="page-413-0"></span>**[◆ i](#page-413-0)2c\_slave\_ctrl\_t** typedef void [i2c\\_slave\\_ctrl\\_t](#page-413-0) I2C control block. Allocate an instance specific control block to pass into the I2C API calls.

### **Implemented as**

o iic\_slave\_instance\_ctrl\_t

### **Enumeration Type Documentation**

### <span id="page-413-1"></span>**[◆ i](#page-413-1)2c\_slave\_rate\_t**

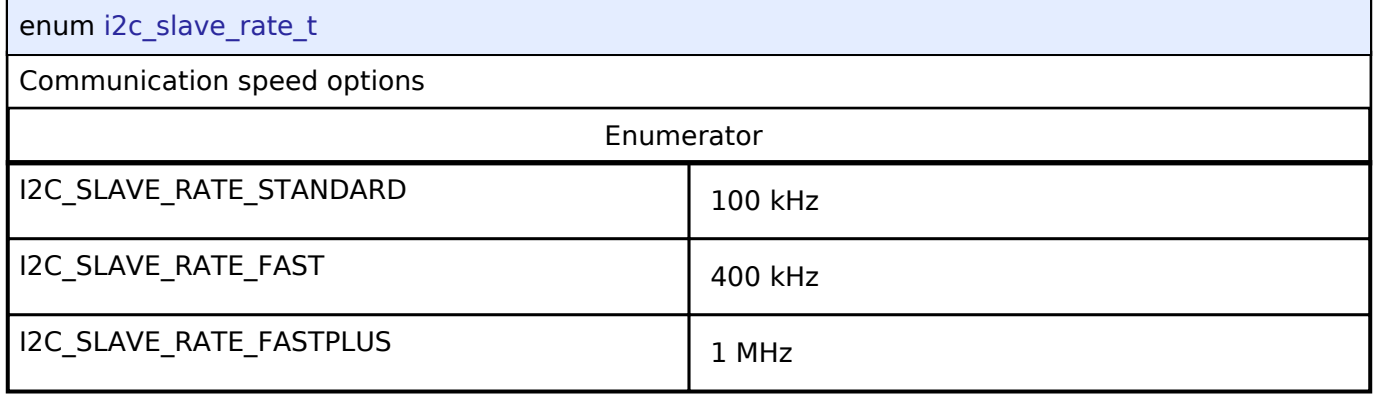

### <span id="page-413-2"></span>**[◆ i](#page-413-2)2c\_slave\_addr\_mode\_t**

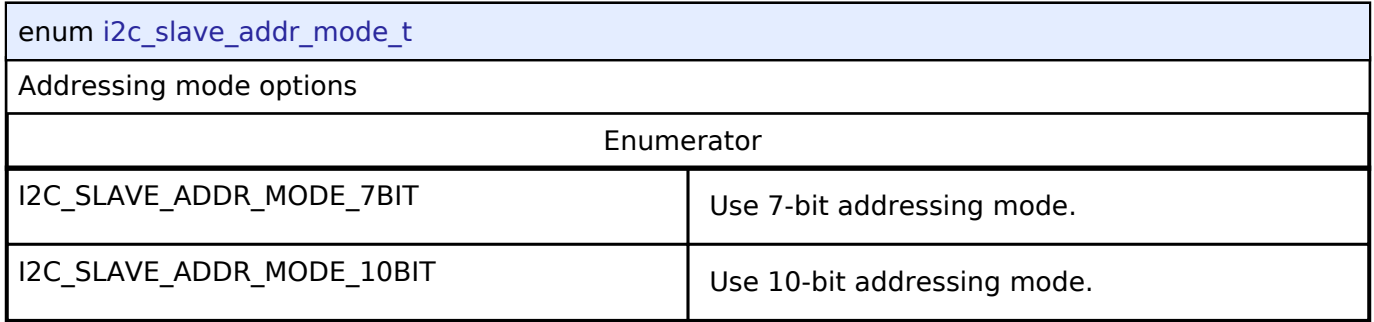

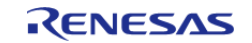

### <span id="page-414-0"></span>**[◆ i](#page-414-0)2c\_slave\_event\_t**

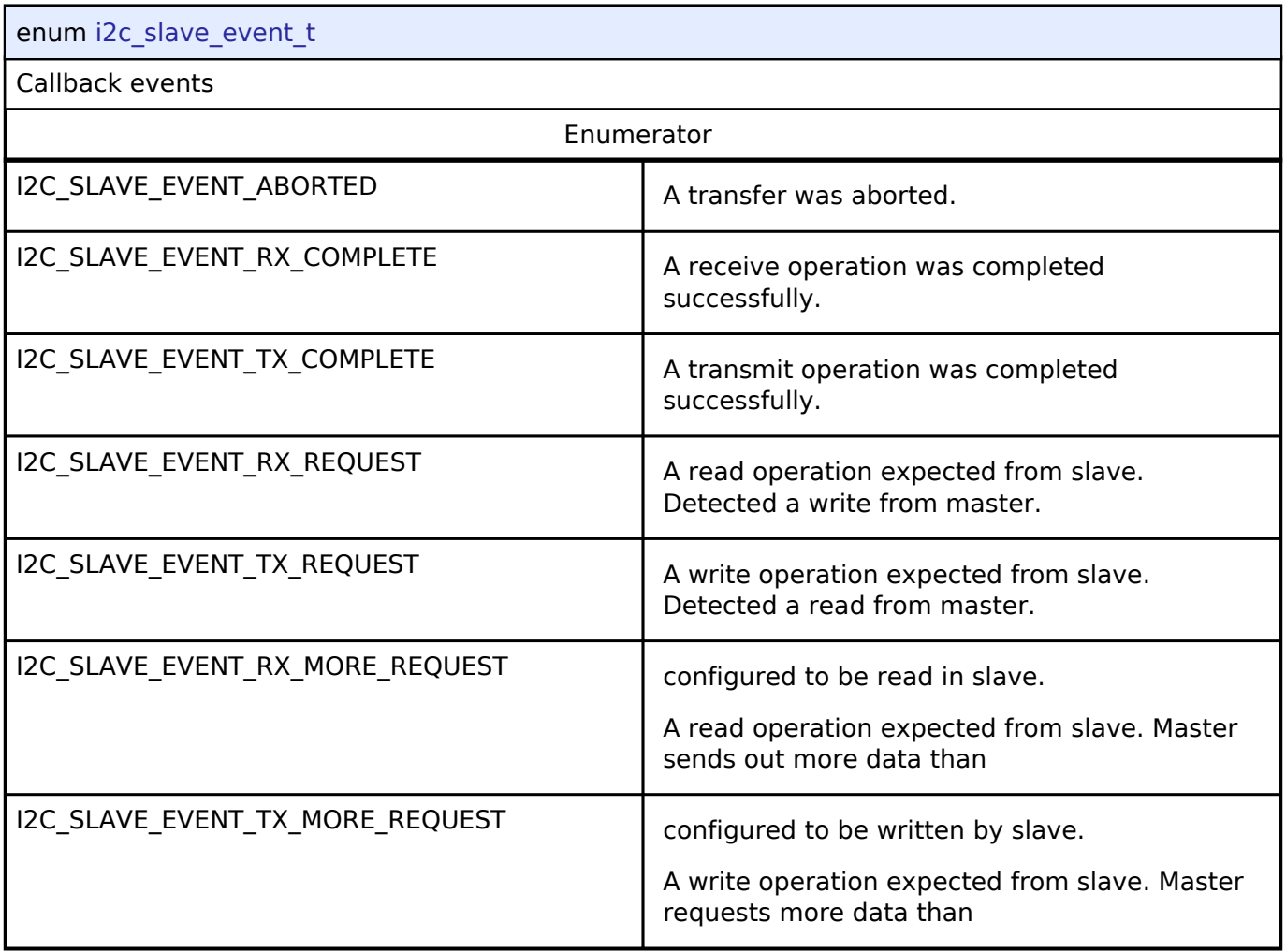

**4.3.17 I2S Interface**

[Interfaces](#page-258-0)

### **Detailed Description**

Interface for I2S audio communication.

# **Summary**

The I2S (Inter-IC Sound) interface provides APIs and definitions for I2S audio communication.

# **Known Implementations**

[Serial Sound Interface \(r\\_ssi\)](#page-200-0)

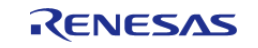

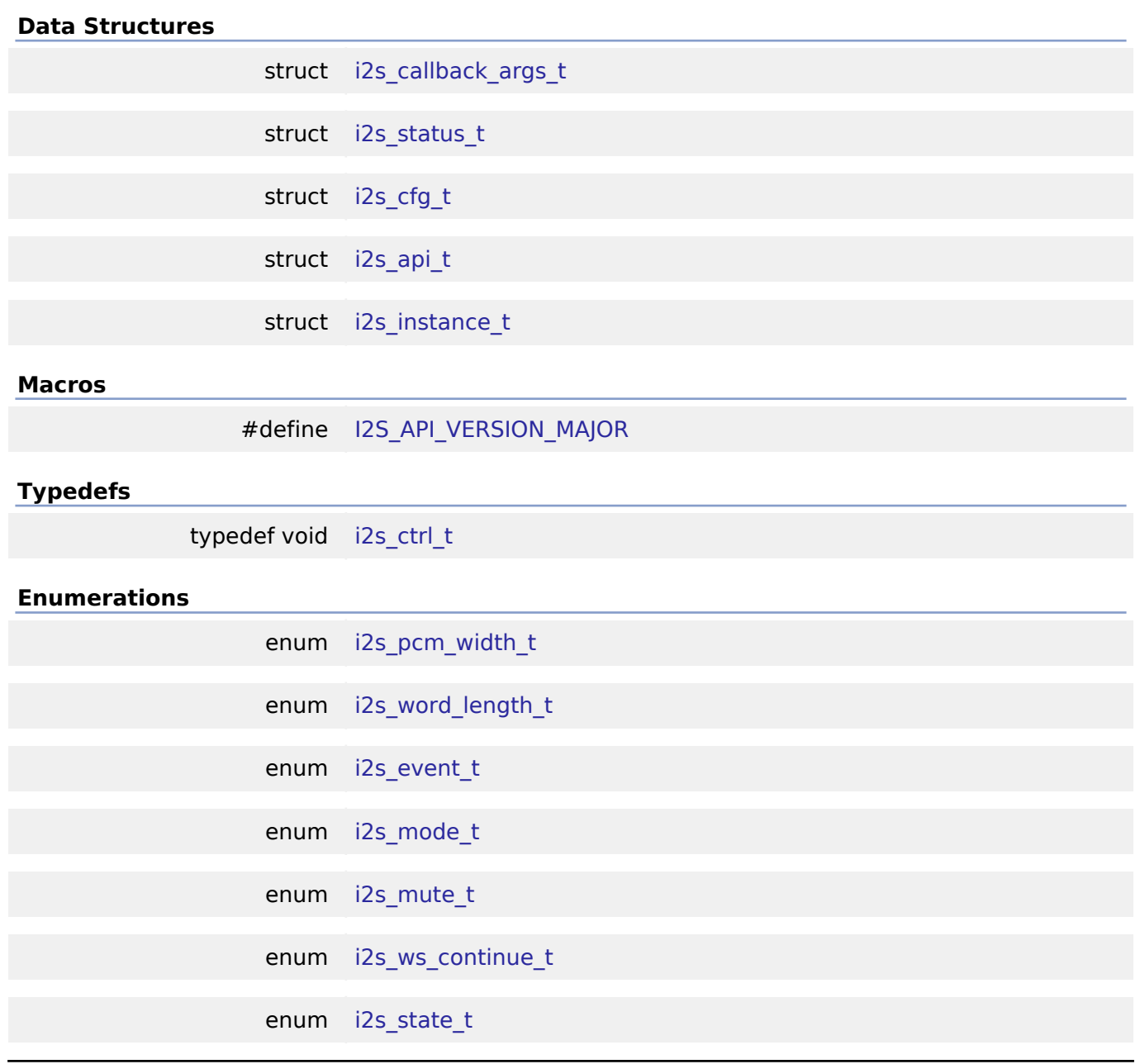

### **Data Structure Documentation**

### <span id="page-415-0"></span>**[◆ i](#page-415-0)2s\_callback\_args\_t**

<span id="page-415-1"></span>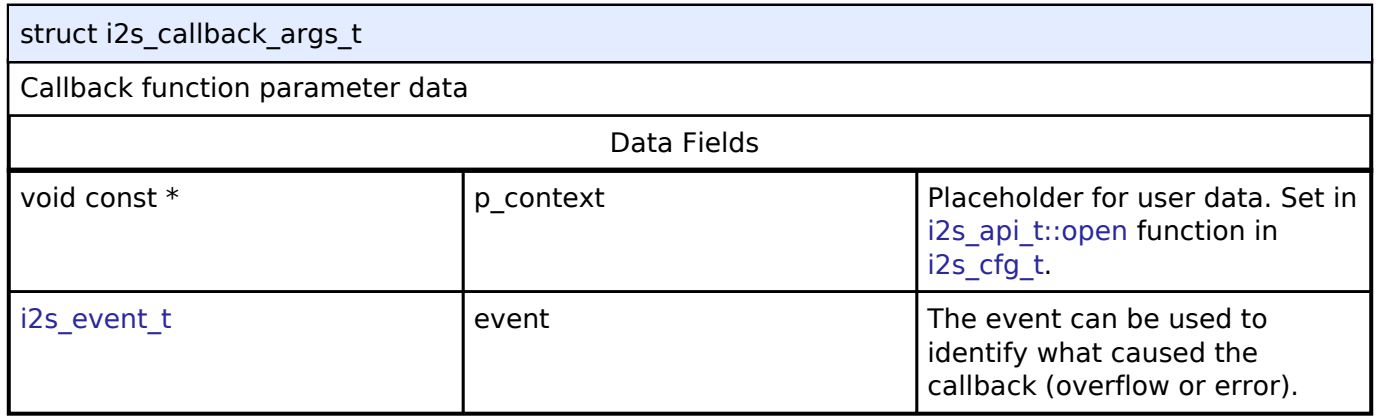

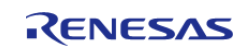

# **[◆ i](#page-415-1)2s\_status\_t** struct i2s\_status\_t

I2S status.

### <span id="page-416-0"></span>**[◆ i](#page-416-0)2s\_cfg\_t**

<span id="page-416-4"></span><span id="page-416-3"></span><span id="page-416-2"></span><span id="page-416-1"></span>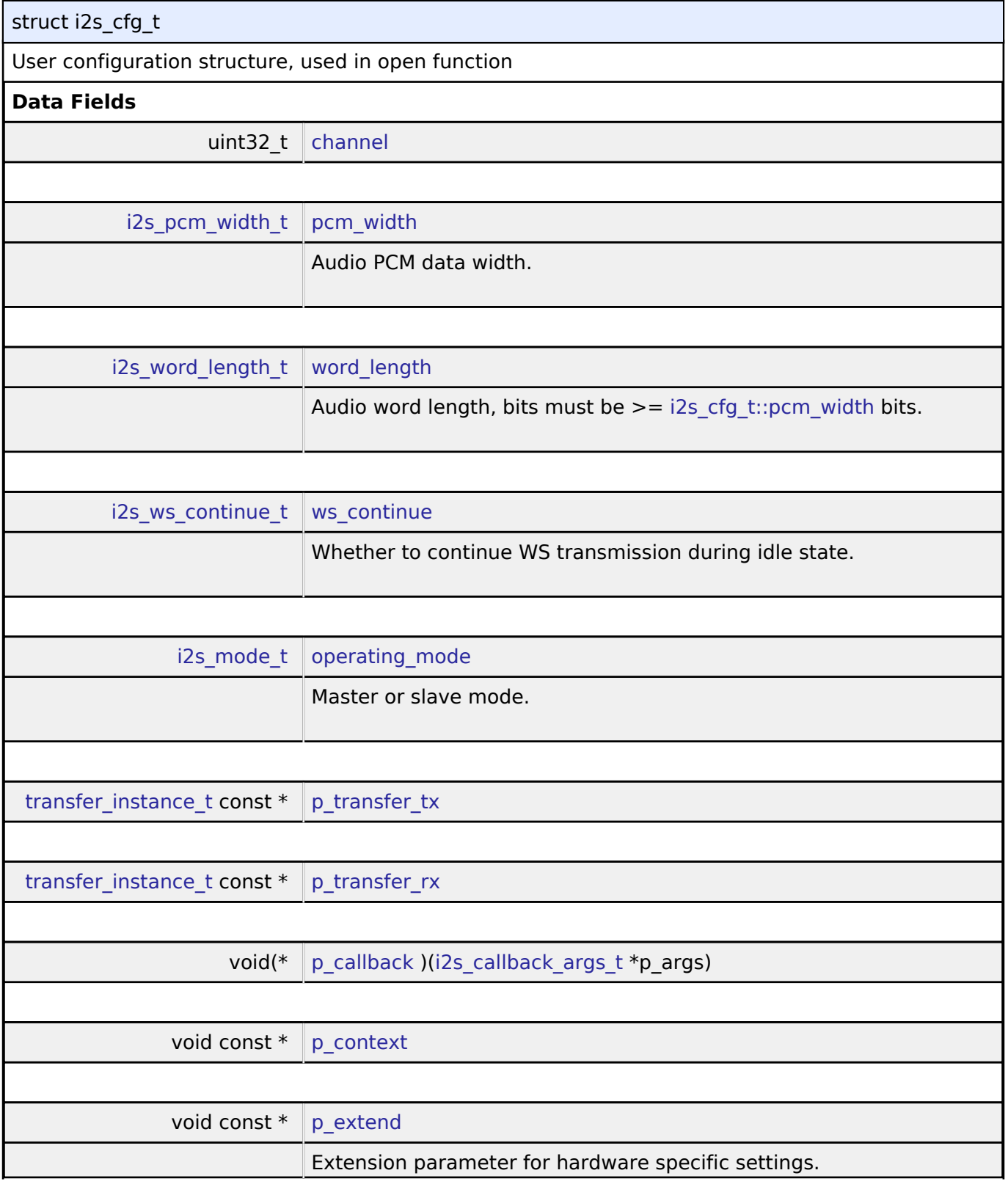

<span id="page-416-5"></span>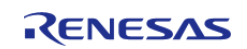

<span id="page-417-6"></span><span id="page-417-5"></span><span id="page-417-4"></span><span id="page-417-3"></span><span id="page-417-2"></span>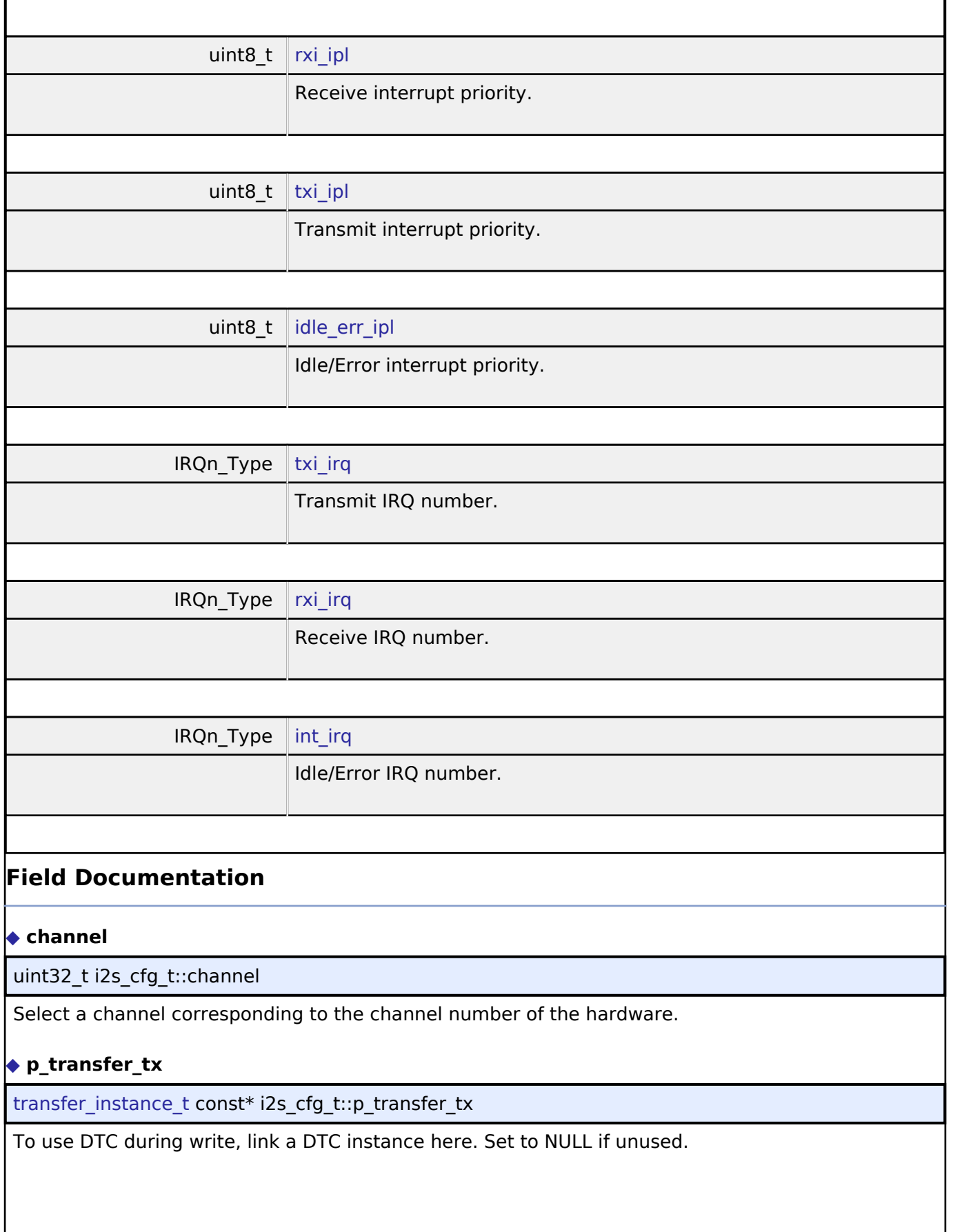

<span id="page-417-7"></span><span id="page-417-1"></span><span id="page-417-0"></span>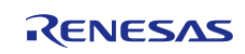

### <span id="page-418-1"></span>**[◆ p](#page-418-1)\_transfer\_rx**

transfer instance t const\* i2s cfg\_t::p\_transfer\_rx

To use DTC during read, link a DTC instance here. Set to NULL if unused.

### <span id="page-418-2"></span>**[◆ p](#page-418-2)\_callback**

void(\* i2s\_cfg\_t::p\_callback) [\(i2s\\_callback\\_args\\_t](#page-415-0) \*p\_args)

Callback provided when an I2S ISR occurs. Set to NULL for no CPU interrupt.

#### <span id="page-418-3"></span>**[◆ p](#page-418-3)\_context**

void const\* i2s\_cfg\_t::p\_context

Placeholder for user data. Passed to the user callback in [i2s\\_callback\\_args\\_t](#page-415-0).

### <span id="page-418-0"></span>**[◆ i](#page-418-0)2s\_api\_t**

struct i2s\_api\_t

I2S functions implemented at the HAL layer will follow this API.

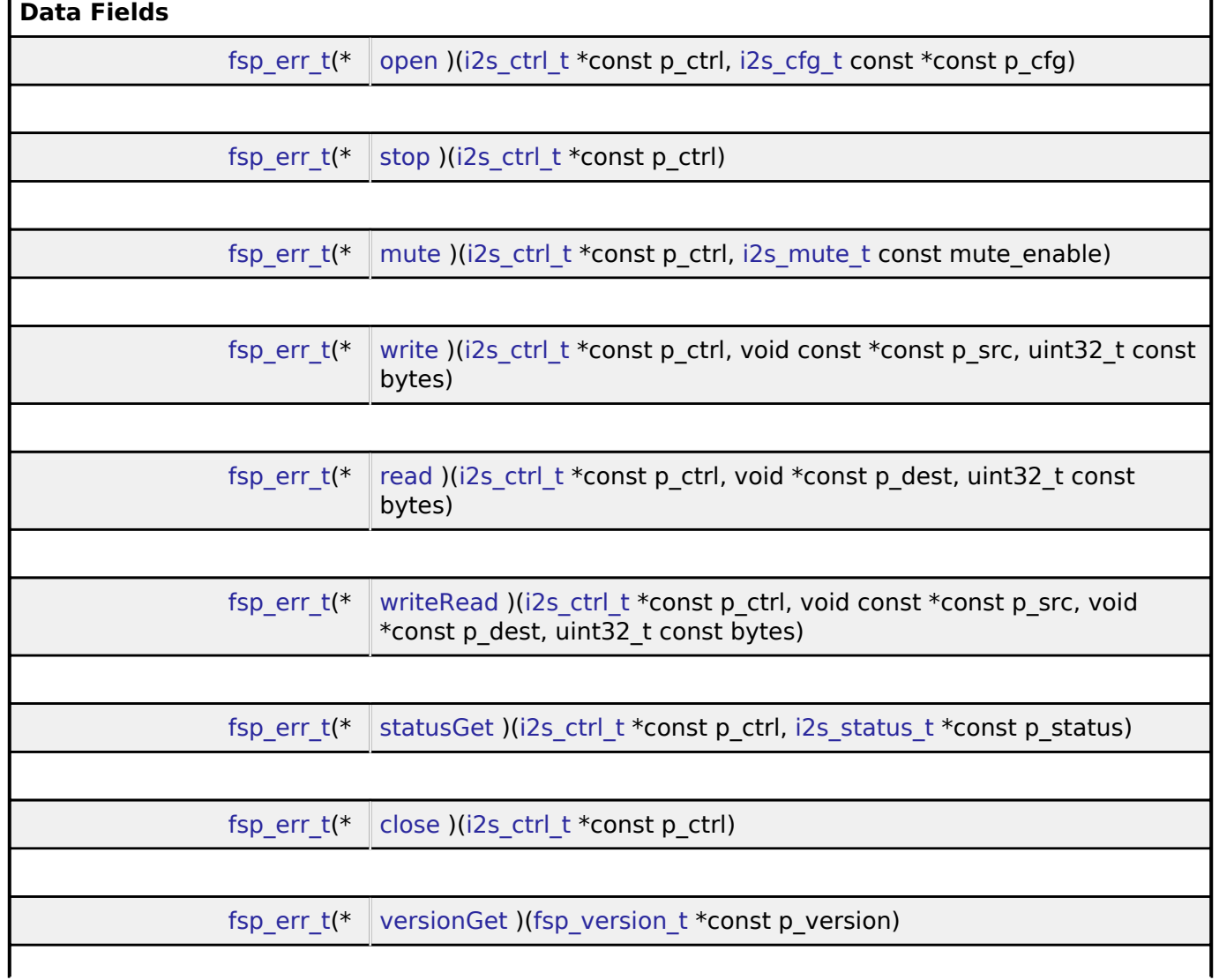

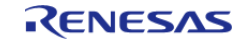

### **Field Documentation**

### <span id="page-419-0"></span>**[◆ o](#page-419-0)pen**

[fsp\\_err\\_t\(](#page-91-0)\* i2s\_api\_t::open) [\(i2s\\_ctrl\\_t](#page-424-0) \*const p\_ctrl, [i2s\\_cfg\\_t](#page-416-0) const \*const p\_cfg)

Initial configuration.

#### **Implemented as**

### o R SSI Open()

#### **Precondition**

Peripheral clocks and any required output pins should be configured prior to calling this function.

#### *Note*

*To reconfigure after calling this function, call [i2s\\_api\\_t::close](#page-423-2) first.*

### **Parameters**

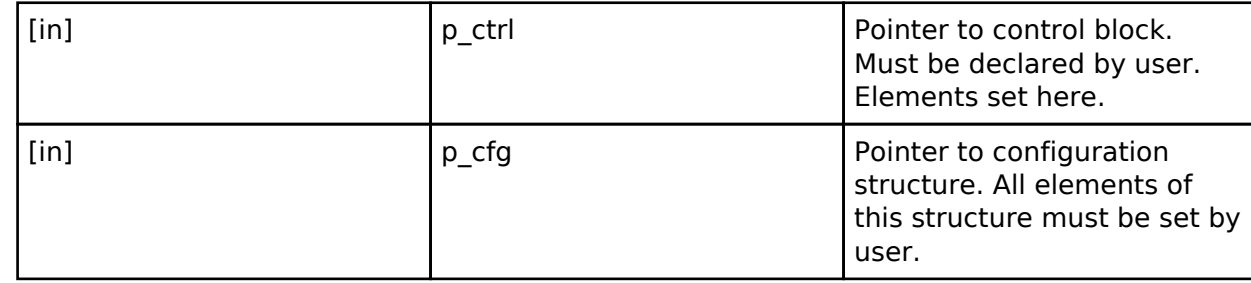

#### <span id="page-419-1"></span>**[◆ s](#page-419-1)top**

[fsp\\_err\\_t\(](#page-91-0)\* i2s\_api\_t::stop) ([i2s\\_ctrl\\_t](#page-424-0) \*const p\_ctrl)

Stop communication. Communication is stopped when callback is called with I2S\_EVENT\_IDLE.

### **Implemented as**

### o R SSI Stop()

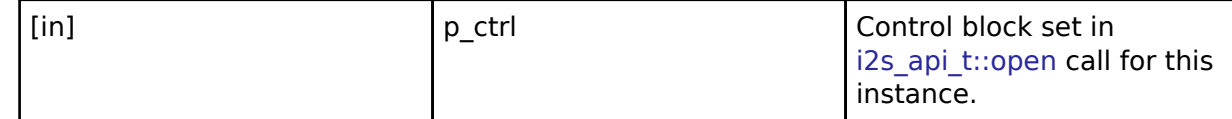

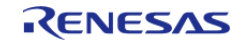

### <span id="page-420-0"></span>**[◆ m](#page-420-0)ute**

[fsp\\_err\\_t\(](#page-91-0)\* i2s\_api\_t::mute) [\(i2s\\_ctrl\\_t](#page-424-0) \*const p\_ctrl, [i2s\\_mute\\_t](#page-426-1) const mute\_enable)

Enable or disable mute.

### **Implemented as**

R\_SSI\_Mute()

#### **Parameters**

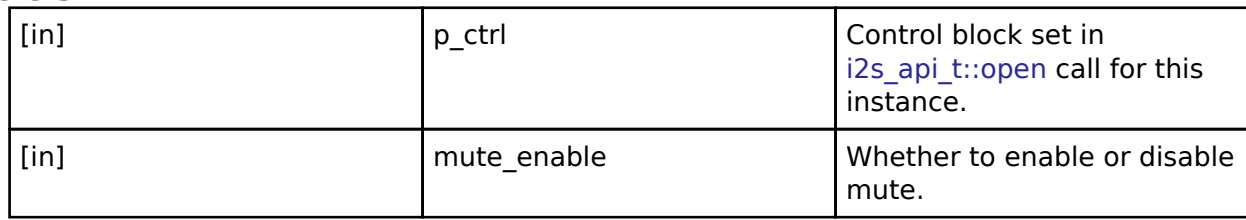

#### <span id="page-420-1"></span>**[◆ w](#page-420-1)rite**

[fsp\\_err\\_t\(](#page-91-0)\* i2s\_api\_t::write) [\(i2s\\_ctrl\\_t](#page-424-0) \*const p\_ctrl, void const \*const p\_src, uint32\_t const bytes)

Write I2S data. All transmit data is queued when callback is called with I2S\_EVENT\_TX\_EMPTY. Transmission is complete when callback is called with I2S\_EVENT\_IDLE.

### **Implemented as**

### o R SSI Write()

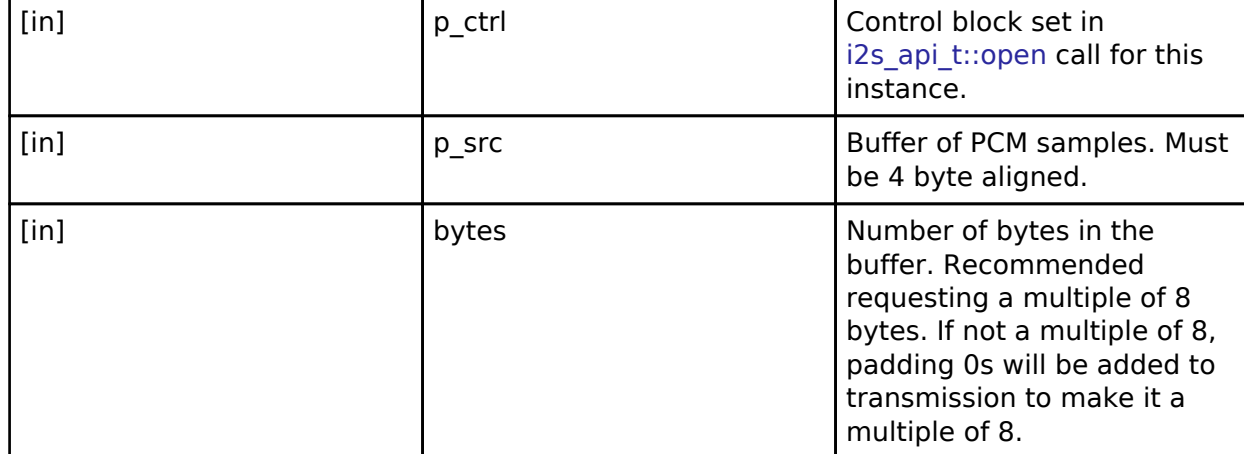

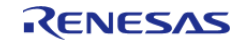

### <span id="page-421-0"></span>**[◆ r](#page-421-0)ead**

[fsp\\_err\\_t\(](#page-91-0)\* i2s\_api\_t::read) ([i2s\\_ctrl\\_t](#page-424-0) \*const p\_ctrl, void \*const p\_dest, uint32\_t const bytes)

Read I2S data. Reception is complete when callback is called with I2S\_EVENT\_RX\_EMPTY.

### **Implemented as**

### R\_SSI\_Read()

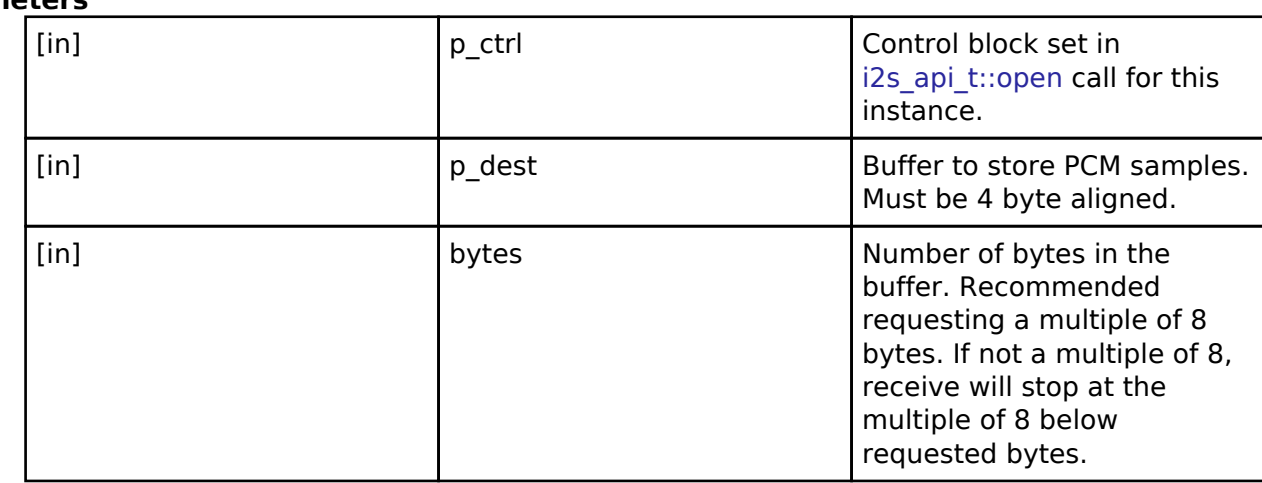

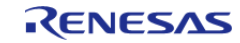

### <span id="page-422-0"></span>**[◆ w](#page-422-0)riteRead**

[fsp\\_err\\_t\(](#page-91-0)\* i2s\_api\_t::writeRead) ([i2s\\_ctrl\\_t](#page-424-0) \*const p\_ctrl, void const \*const p\_src, void \*const p\_dest, uint32\_t const bytes)

Simultaneously write and read I2S data. Transmission and reception are complete when callback is called with I2S\_EVENT\_IDLE.

### **Implemented as**

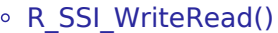

### **Parameters**

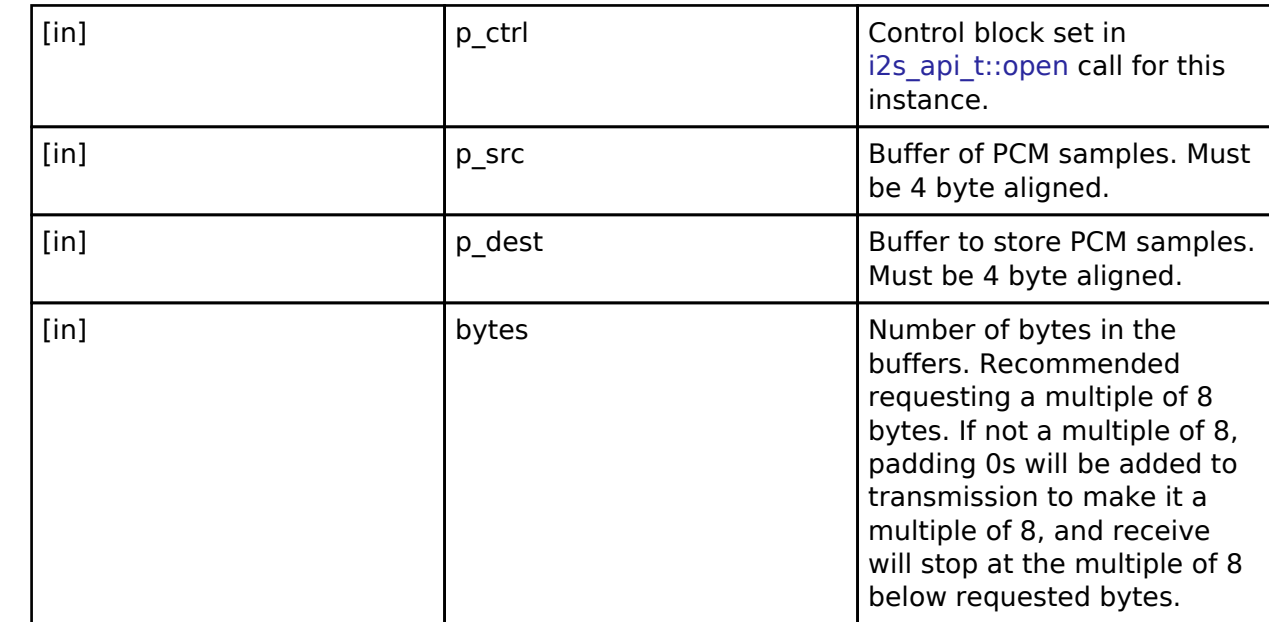

### <span id="page-422-1"></span>**[◆ s](#page-422-1)tatusGet**

[fsp\\_err\\_t\(](#page-91-0)\* i2s\_api\_t::statusGet) ([i2s\\_ctrl\\_t](#page-424-0) \*const p\_ctrl, [i2s\\_status\\_t](#page-415-1) \*const p\_status)

Get current status and store it in provided pointer p\_status.

### **Implemented as**

### o R SSI StatusGet()

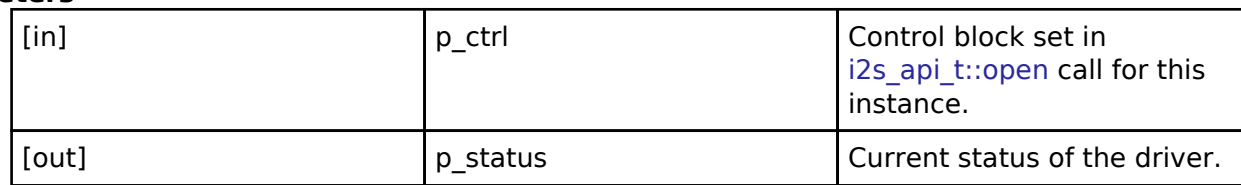

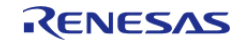

<span id="page-423-2"></span>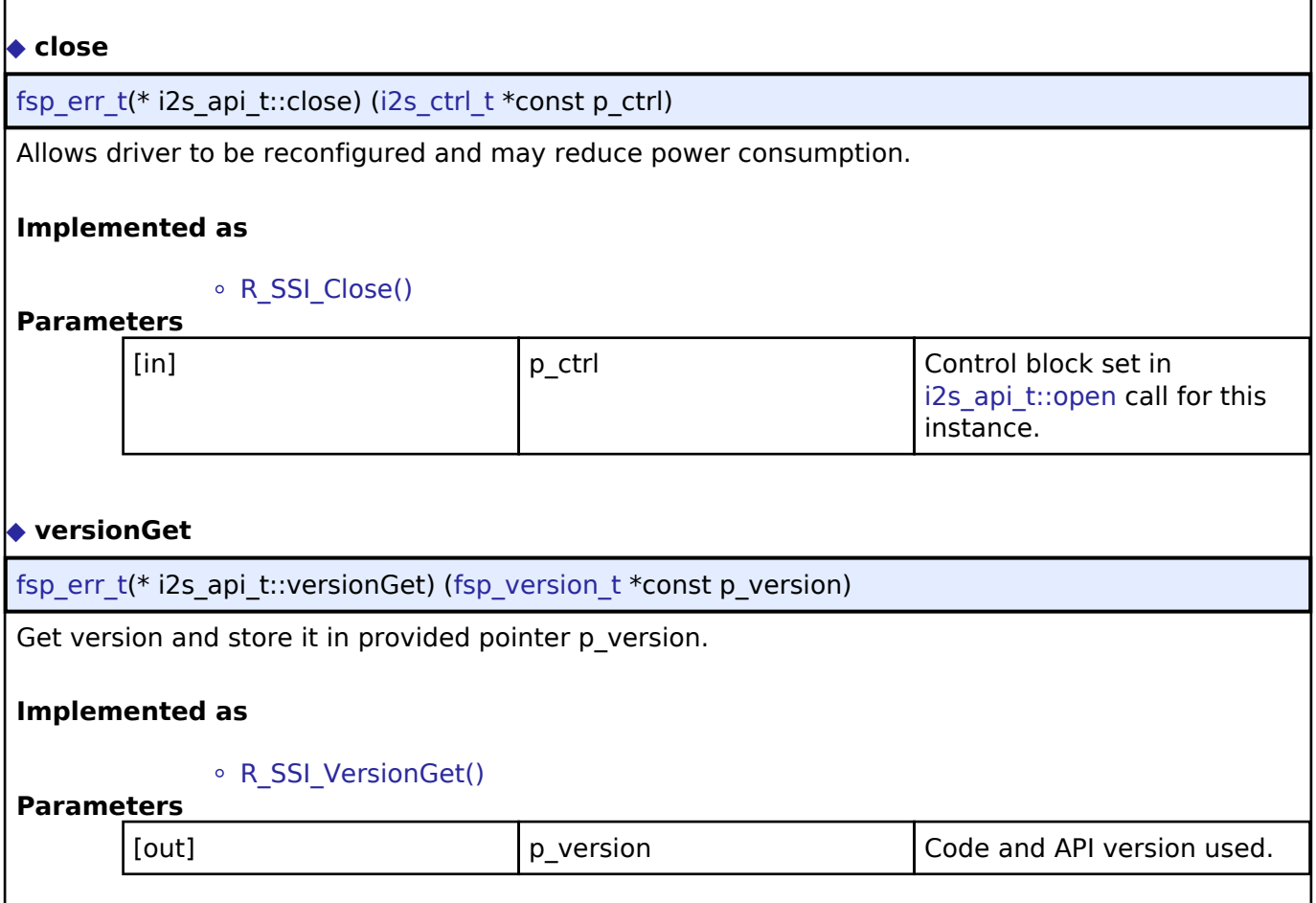

### <span id="page-423-3"></span><span id="page-423-0"></span>**[◆ i](#page-423-0)2s\_instance\_t**

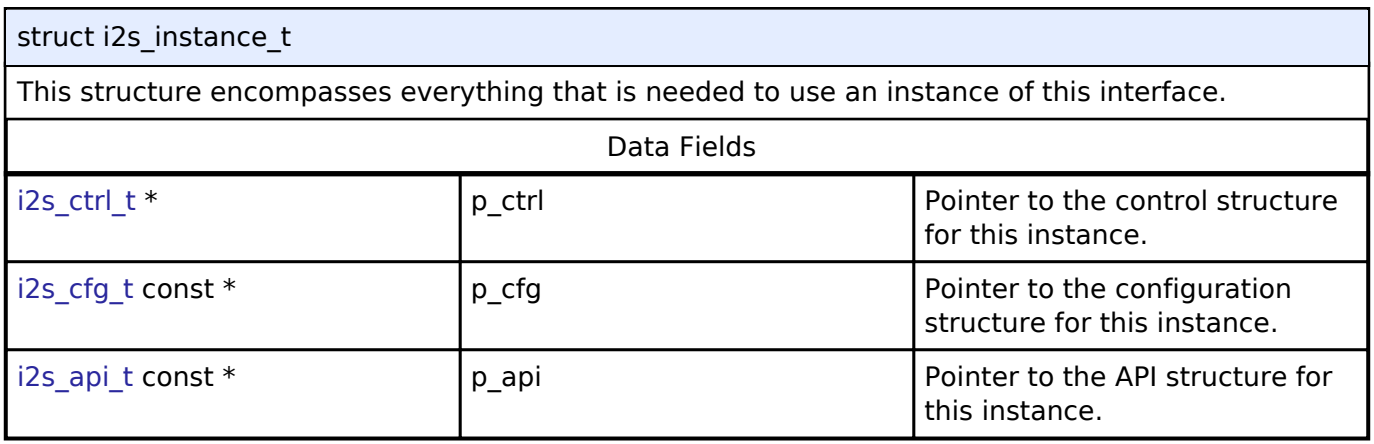

### **Macro Definition Documentation**

### <span id="page-423-1"></span>**[◆ I](#page-423-1)2S\_API\_VERSION\_MAJOR**

#define I2S\_API\_VERSION\_MAJOR

Register definitions, common services and error codes.

### **Typedef Documentation**

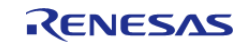

### <span id="page-424-0"></span>**[◆ i](#page-424-0)2s\_ctrl\_t**

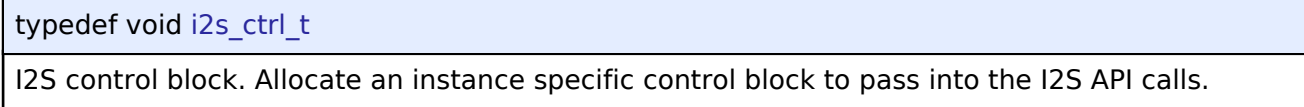

### **Implemented as**

ssi\_instance\_ctrl\_t

### **Enumeration Type Documentation**

### <span id="page-424-1"></span>**[◆ i](#page-424-1)2s\_pcm\_width\_t**

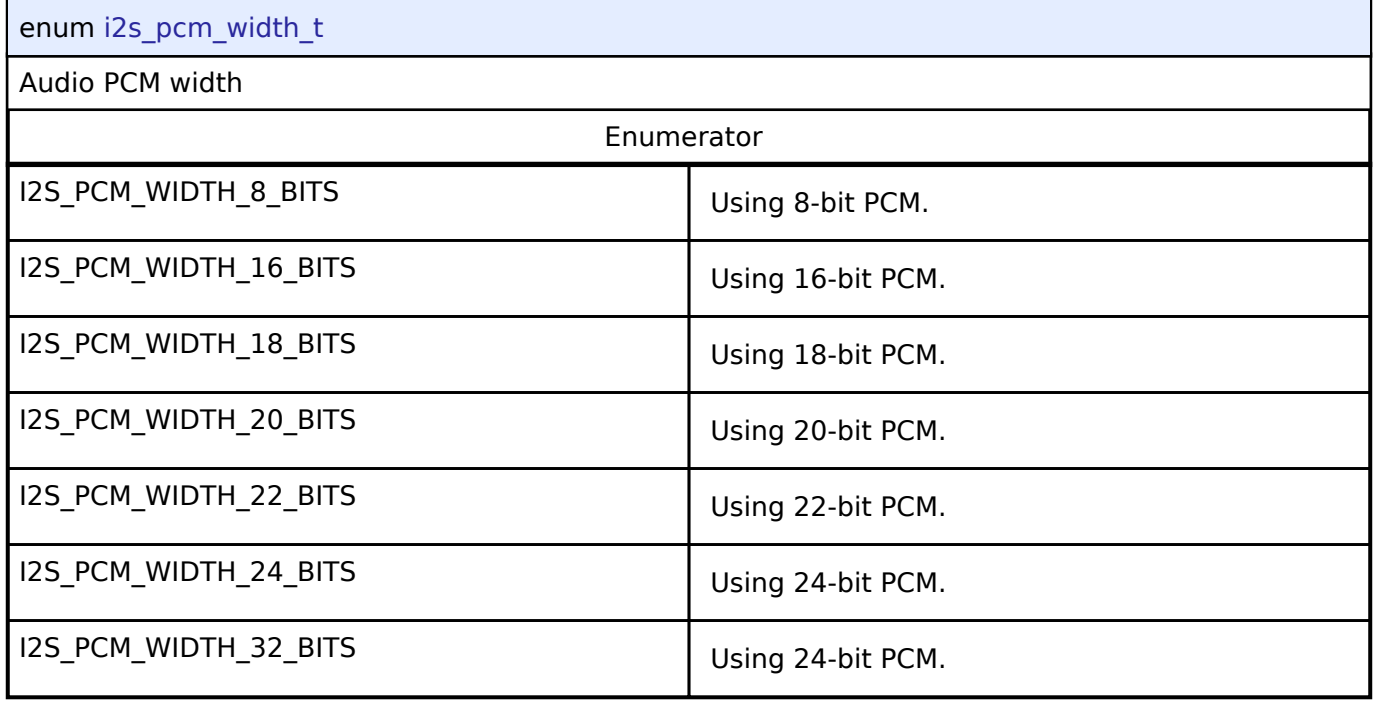

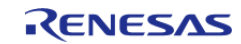

### **User's Manual**

### <span id="page-425-0"></span>**[◆ i](#page-425-0)2s\_word\_length\_t**

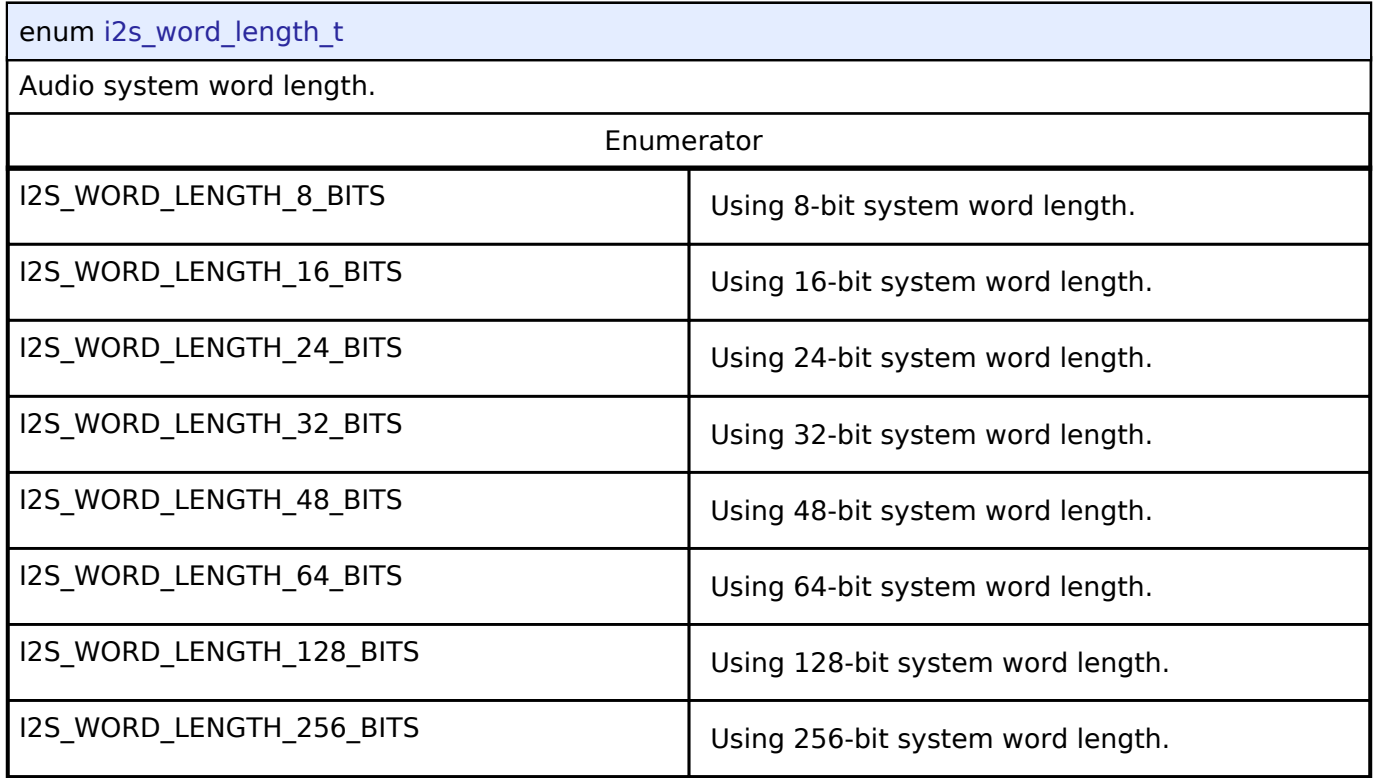

### <span id="page-425-1"></span>**[◆ i](#page-425-1)2s\_event\_t**

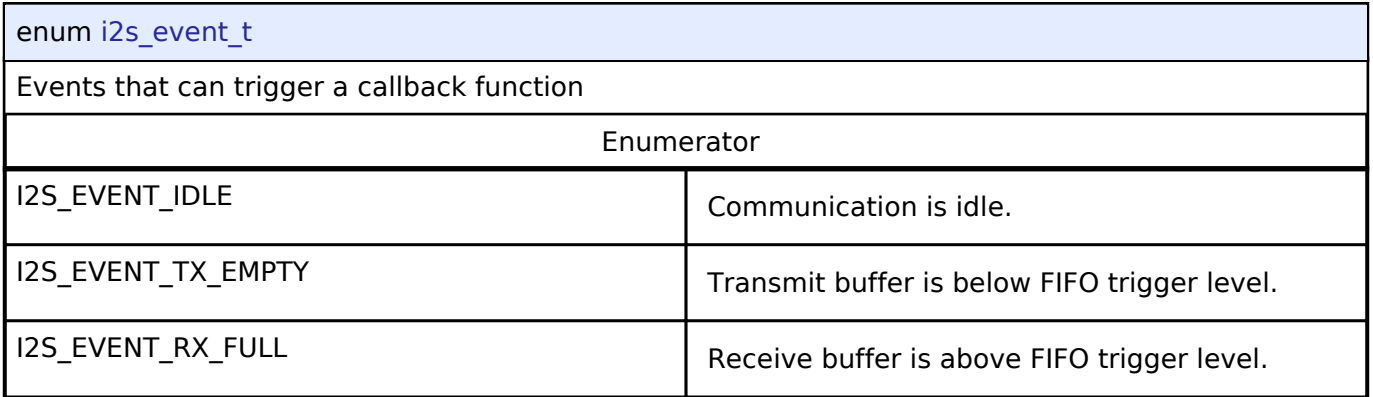

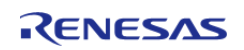

### <span id="page-426-0"></span>**[◆ i](#page-426-0)2s\_mode\_t**

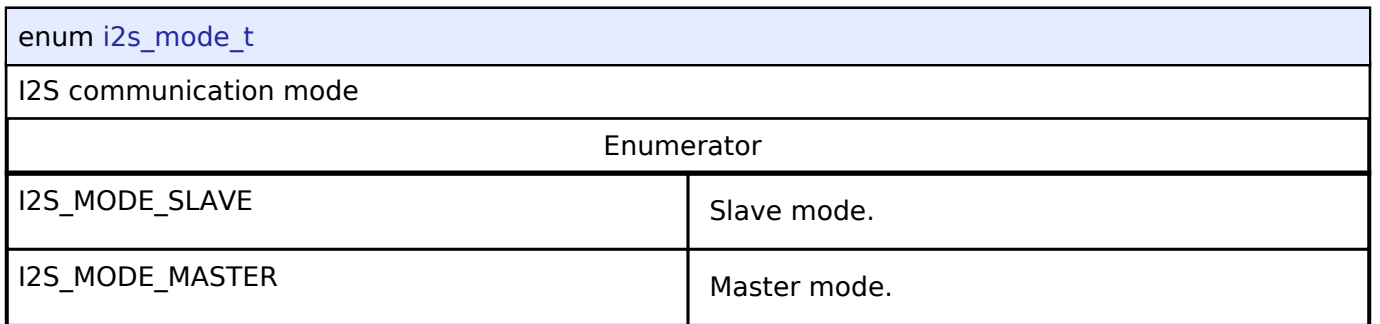

### <span id="page-426-1"></span>**[◆ i](#page-426-1)2s\_mute\_t**

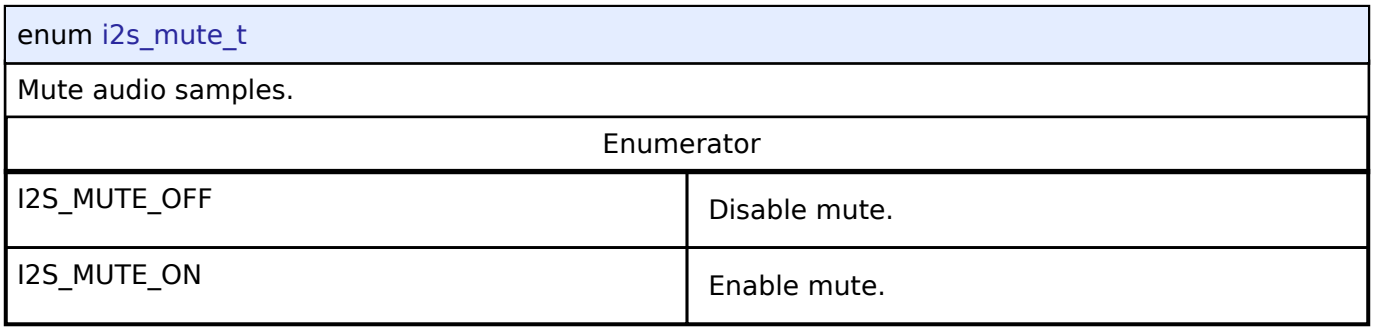

## <span id="page-426-2"></span>**[◆ i](#page-426-2)2s\_ws\_continue\_t**

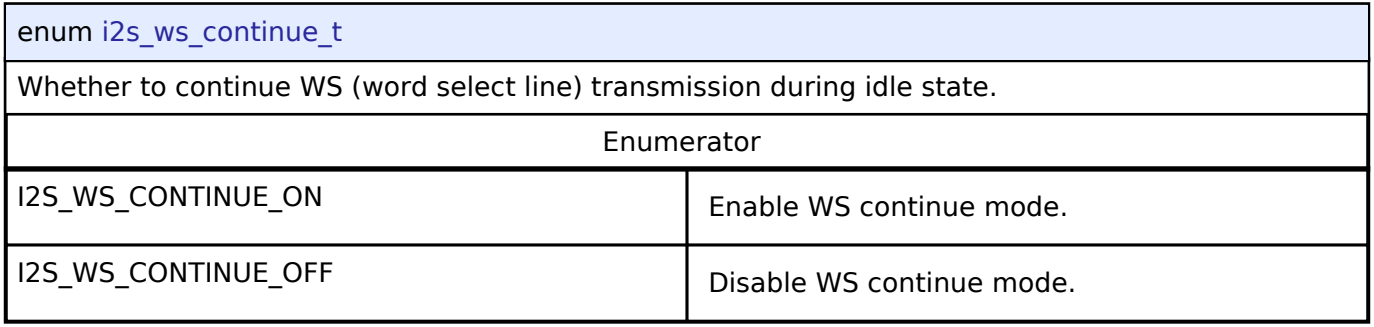

### <span id="page-426-3"></span>**[◆ i](#page-426-3)2s\_state\_t**

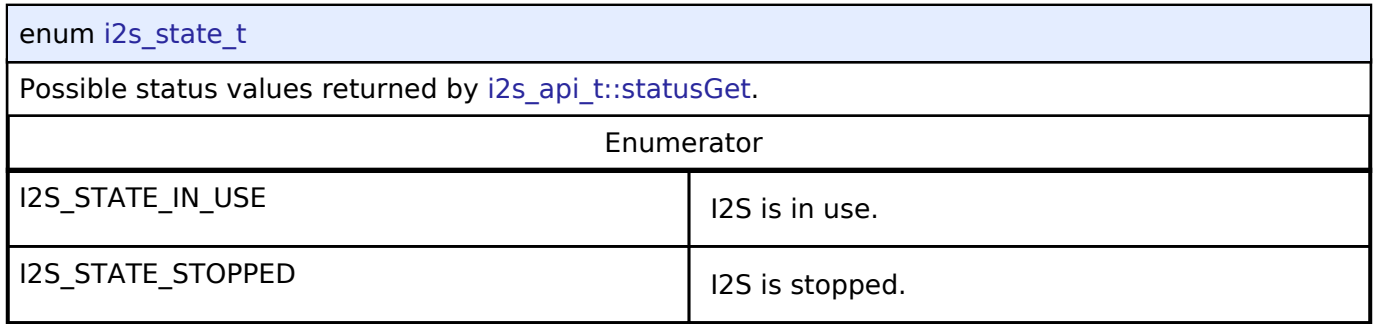

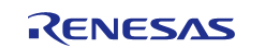

# **4.3.18 I/O Port Interface**

[Interfaces](#page-258-0)

### **Detailed Description**

Interface for accessing I/O ports and configuring I/O functionality.

# **Summary**

The IOPort shared interface provides the ability to access the IOPorts of a device at both bit and port level. Port and pin direction can be changed.

IOPORT Interface description: [I/O Ports \(r\\_ioport\)](#page-181-0)

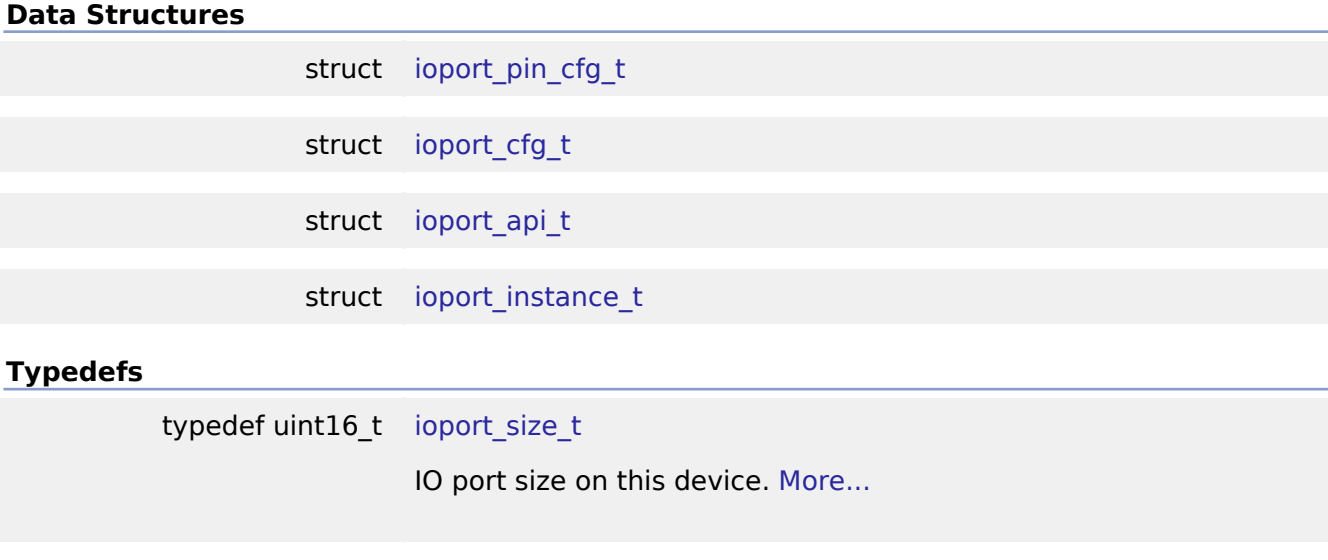

typedef void [ioport\\_ctrl\\_t](#page-435-1)

#### **Enumerations**

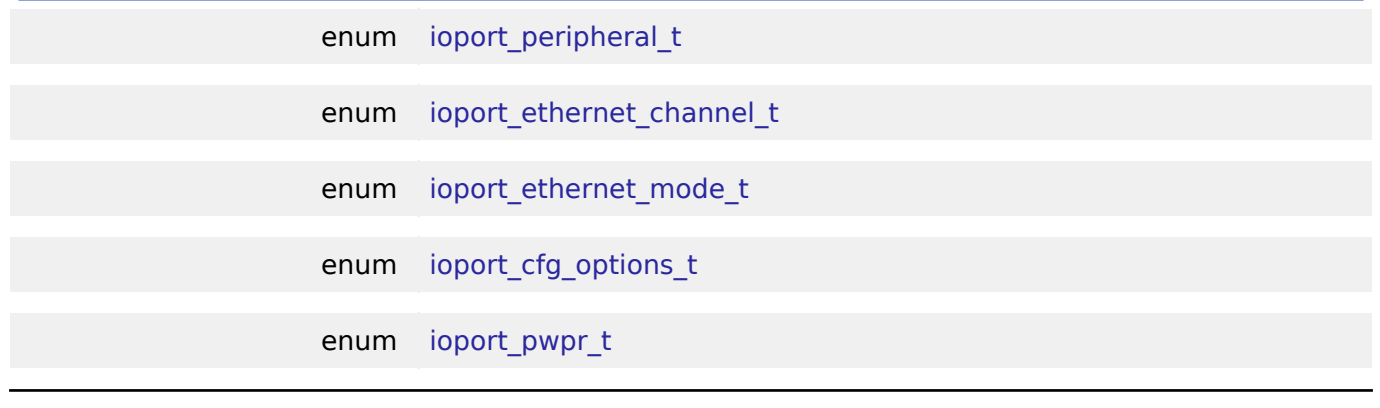

### **Data Structure Documentation**

#### <span id="page-427-0"></span>**[◆ i](#page-427-0)oport\_pin\_cfg\_t**

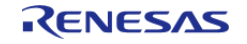

API Reference > Interfaces > I/O Port Interface

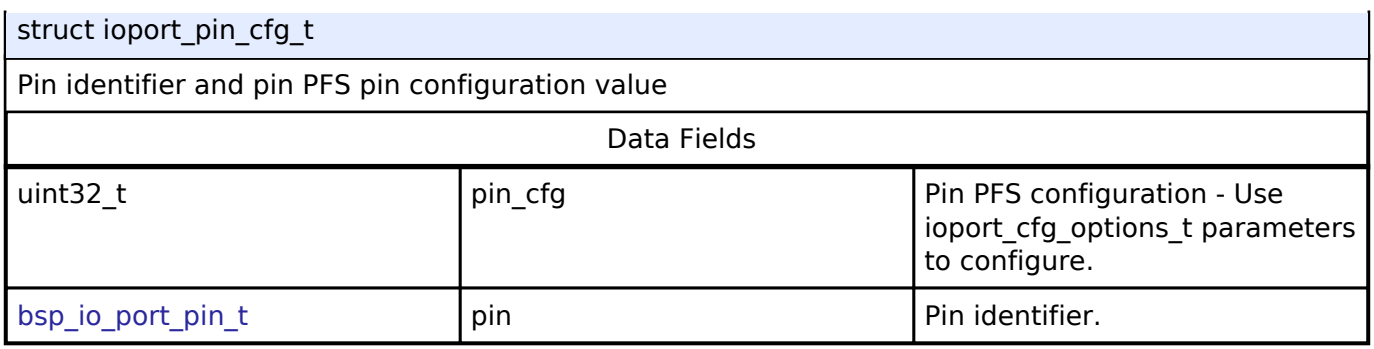

### <span id="page-428-0"></span>**[◆ i](#page-428-0)oport\_cfg\_t**

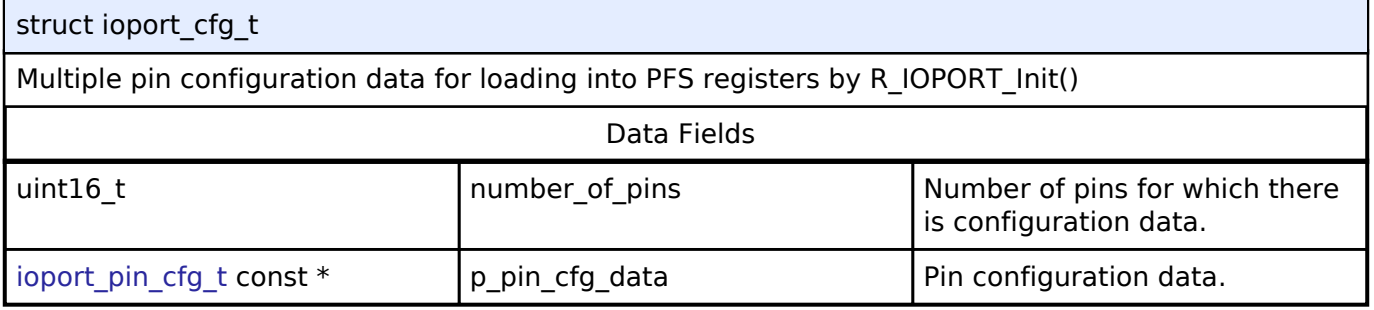

### <span id="page-428-1"></span>**[◆ i](#page-428-1)oport\_api\_t**

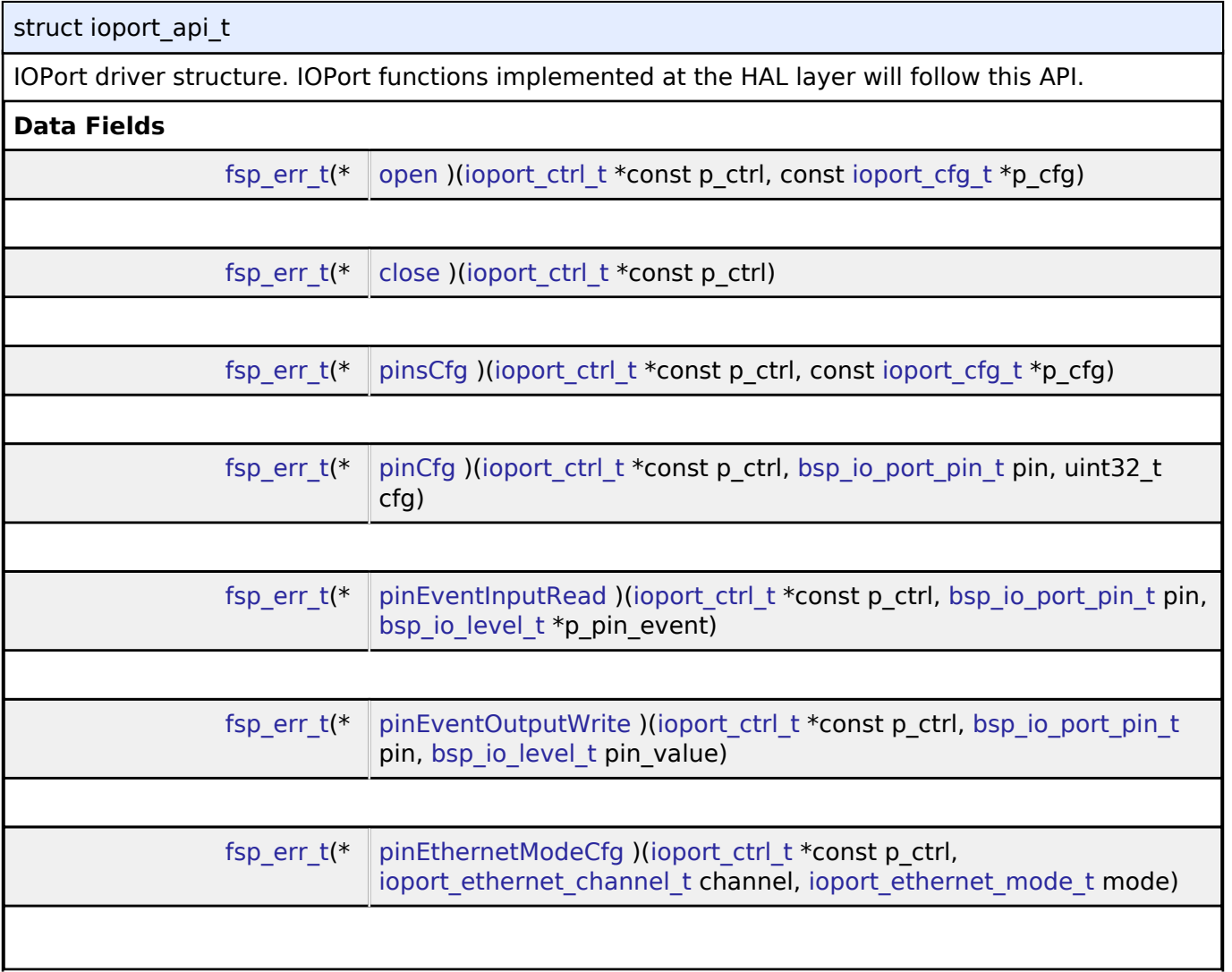

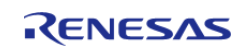

#### **Flexible Software Package**

API Reference > Interfaces > I/O Port Interface

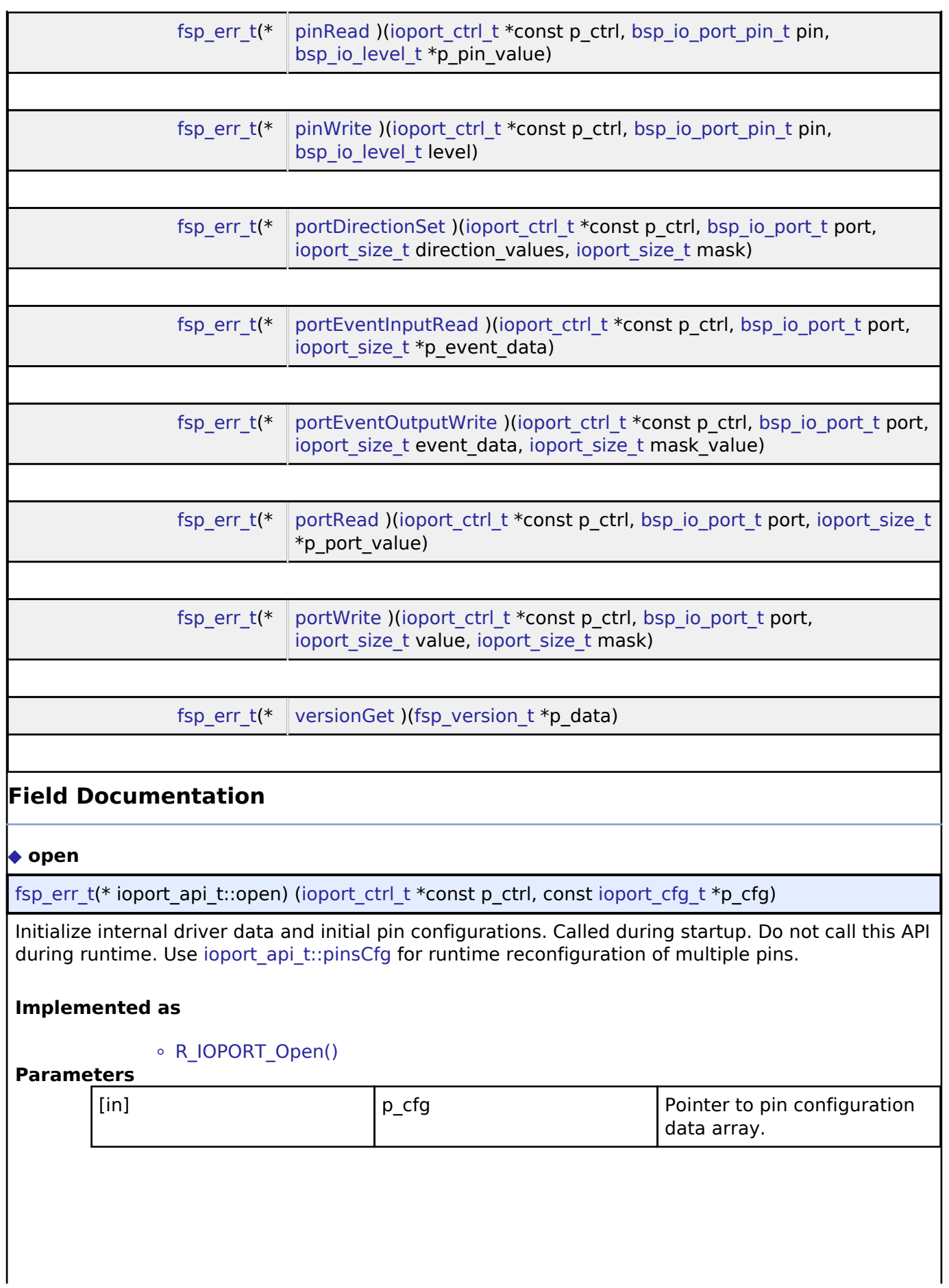

<span id="page-429-0"></span>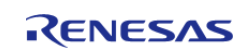

API Reference > Interfaces > I/O Port Interface

<span id="page-430-2"></span><span id="page-430-1"></span><span id="page-430-0"></span>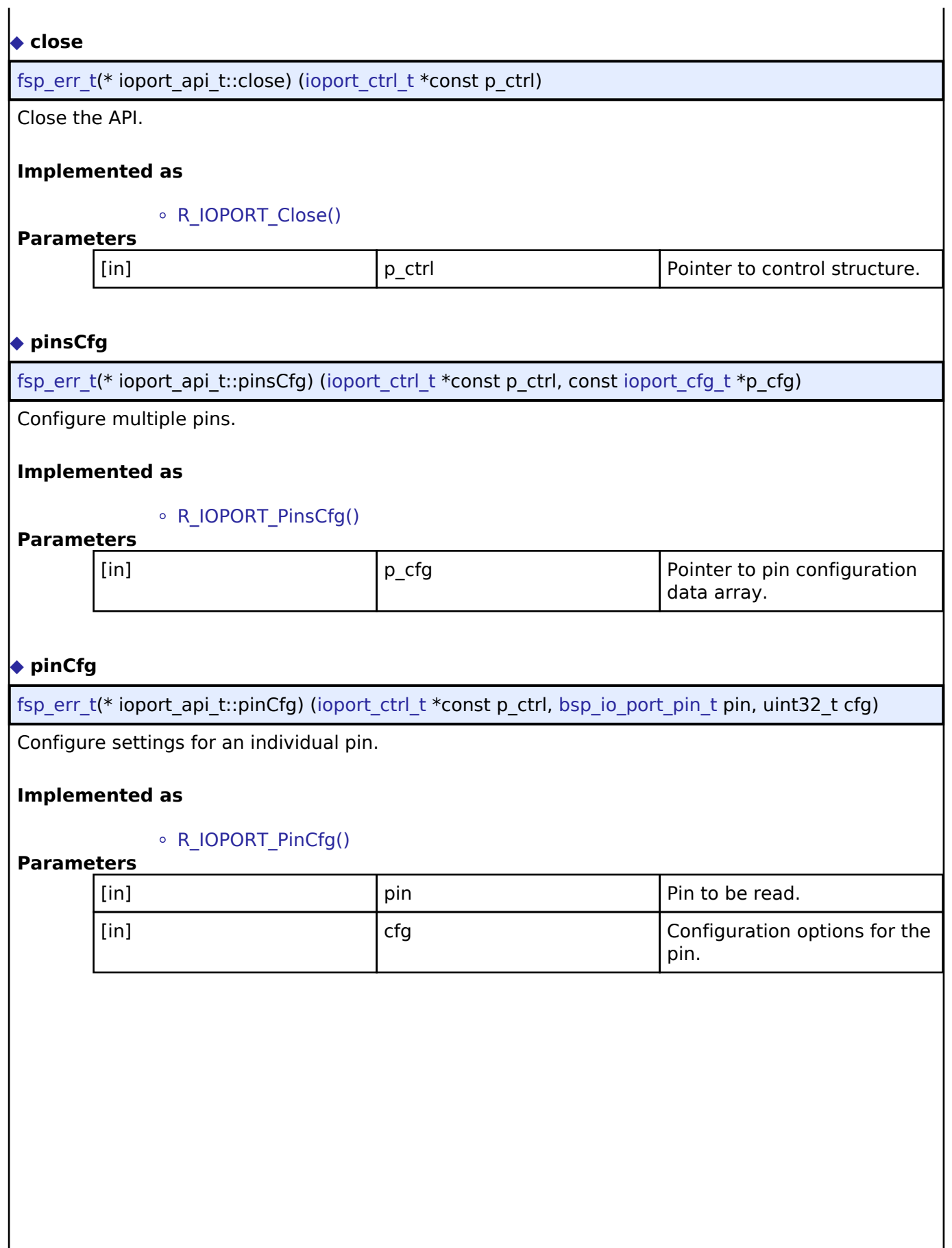

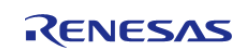

 $\overline{\phantom{a}}$ 

API Reference > Interfaces > I/O Port Interface

### <span id="page-431-0"></span>**[◆ p](#page-431-0)inEventInputRead**

[fsp\\_err\\_t\(](#page-91-0)\* ioport\_api\_t::pinEventInputRead) ([ioport\\_ctrl\\_t](#page-435-1) \*const p\_ctrl, [bsp\\_io\\_port\\_pin\\_t](#page-124-0) pin, [bsp\\_io\\_level\\_t](#page-123-0) \*p\_pin\_event)

Read the event input data of the specified pin and return the level.

### **Implemented as**

#### • R\_IOPORT\_PinEventInputRead()

#### **Parameters**

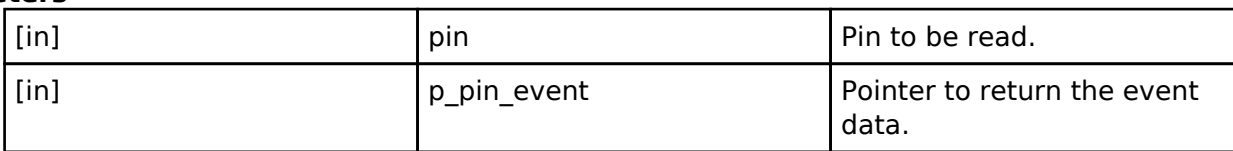

### <span id="page-431-1"></span>**[◆ p](#page-431-1)inEventOutputWrite**

[fsp\\_err\\_t\(](#page-91-0)\* ioport\_api\_t::pinEventOutputWrite) ([ioport\\_ctrl\\_t](#page-435-1) \*const p\_ctrl, [bsp\\_io\\_port\\_pin\\_t](#page-124-0) pin, [bsp\\_io\\_level\\_t](#page-123-0) pin\_value)

Write pin event data.

### **Implemented as**

#### • R\_IOPORT\_PinEventOutputWrite()

### **Parameters**

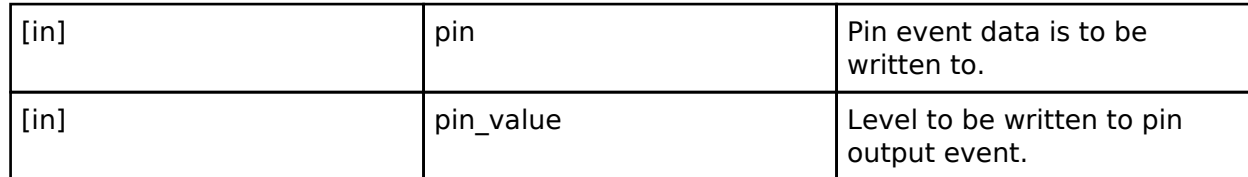

#### <span id="page-431-2"></span>**[◆ p](#page-431-2)inEthernetModeCfg**

[fsp\\_err\\_t\(](#page-91-0)\* ioport\_api\_t::pinEthernetModeCfg) [\(ioport\\_ctrl\\_t](#page-435-1) \*const p\_ctrl, [ioport\\_ethernet\\_channel\\_t](#page-437-0) channel, ioport ethernet mode t mode)

Configure the PHY mode of the Ethernet channels.

#### **Implemented as**

### R\_IOPORT\_EthernetModeCfg()

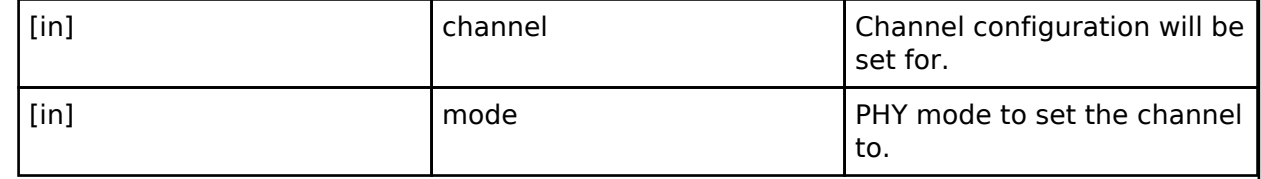

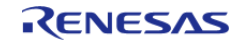
### <span id="page-432-0"></span>**[◆ p](#page-432-0)inRead**

[fsp\\_err\\_t\(](#page-91-0)\* ioport\_api\_t::pinRead) [\(ioport\\_ctrl\\_t](#page-435-0) \*const p\_ctrl, [bsp\\_io\\_port\\_pin\\_t](#page-124-0) pin, [bsp\\_io\\_level\\_t](#page-123-0) \*p\_pin\_value)

Read level of a pin.

### **Implemented as**

#### o R IOPORT PinRead()

#### **Parameters**

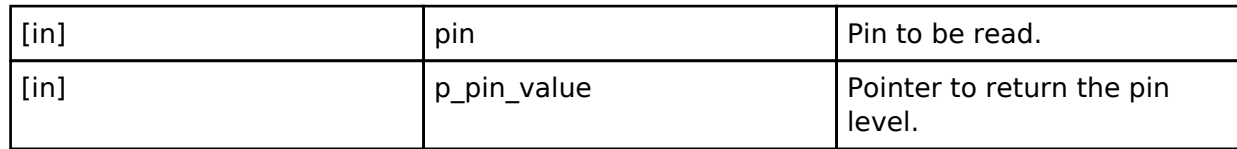

#### <span id="page-432-1"></span>**[◆ p](#page-432-1)inWrite**

[fsp\\_err\\_t\(](#page-91-0)\* ioport\_api\_t::pinWrite) ([ioport\\_ctrl\\_t](#page-435-0) \*const p\_ctrl, [bsp\\_io\\_port\\_pin\\_t](#page-124-0) pin, [bsp\\_io\\_level\\_t](#page-123-0) level)

Write specified level to a pin.

#### **Implemented as**

• R\_IOPORT\_PinWrite()

### **Parameters**

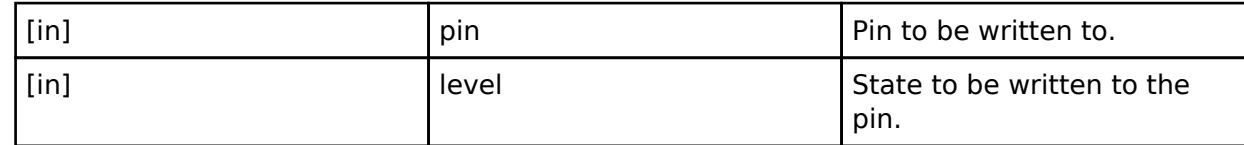

#### <span id="page-432-2"></span>**[◆ p](#page-432-2)ortDirectionSet**

[fsp\\_err\\_t\(](#page-91-0)\* ioport\_api\_t::portDirectionSet) ([ioport\\_ctrl\\_t](#page-435-0) \*const p\_ctrl, [bsp\\_io\\_port\\_t](#page-124-1) port, [ioport\\_size\\_t](#page-435-1) direction\_values, [ioport\\_size\\_t](#page-435-1) mask)

Set the direction of one or more pins on a port.

#### **Implemented as**

#### • R\_IOPORT\_PortDirectionSet()

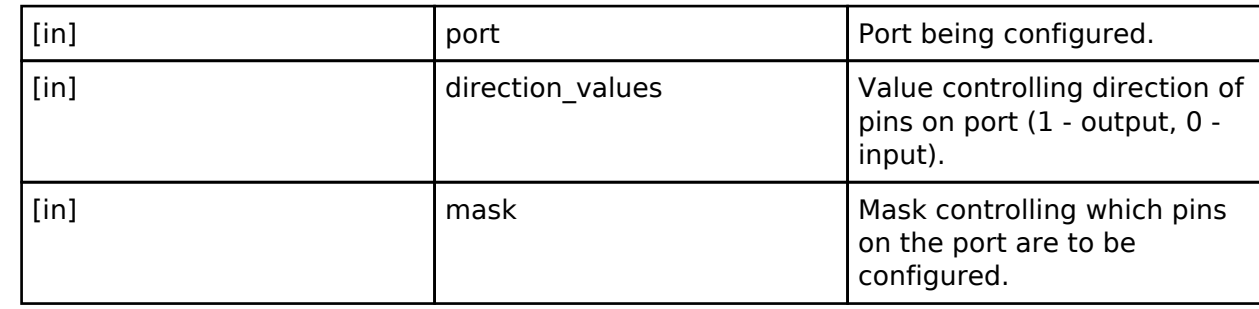

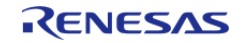

### <span id="page-433-0"></span>**[◆ p](#page-433-0)ortEventInputRead**

[fsp\\_err\\_t\(](#page-91-0)\* ioport\_api\_t::portEventInputRead) ([ioport\\_ctrl\\_t](#page-435-0) \*const p\_ctrl, [bsp\\_io\\_port\\_t](#page-124-1) port, ioport size  $t * p$  event data)

Read captured event data for a port.

#### **Implemented as**

#### • R\_IOPORT\_PortEventInputRead()

#### **Parameters**

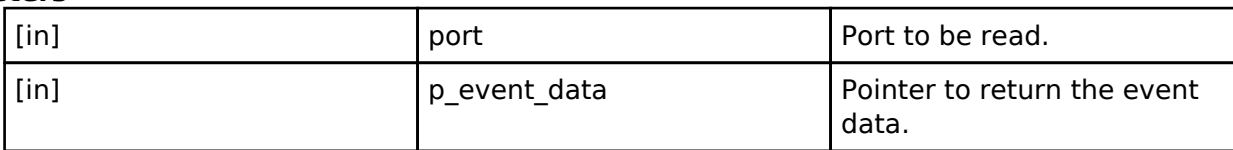

#### <span id="page-433-1"></span>**[◆ p](#page-433-1)ortEventOutputWrite**

[fsp\\_err\\_t\(](#page-91-0)\* ioport\_api\_t::portEventOutputWrite) [\(ioport\\_ctrl\\_t](#page-435-0) \*const p\_ctrl, [bsp\\_io\\_port\\_t](#page-124-1) port, ioport size t event data, ioport size t mask value)

Write event output data for a port.

#### **Implemented as**

#### • R\_IOPORT\_PortEventOutputWrite()

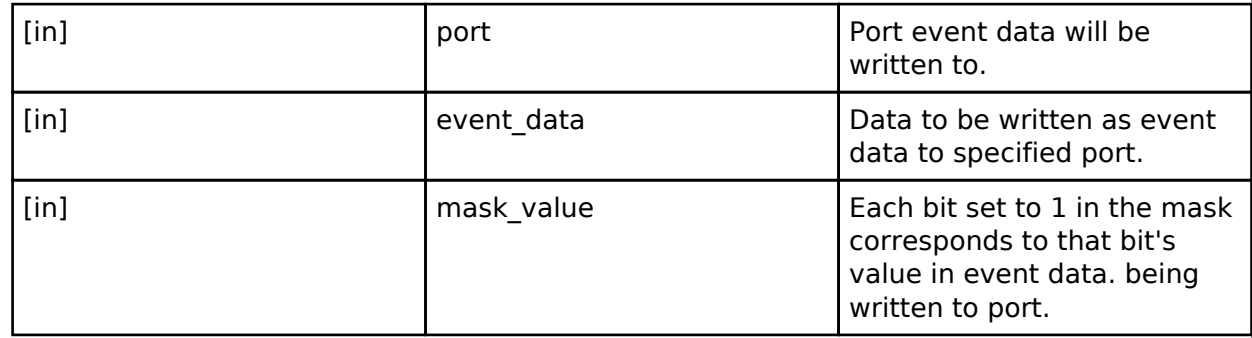

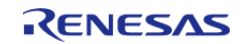

#### <span id="page-434-0"></span>**[◆ p](#page-434-0)ortRead**

[fsp\\_err\\_t\(](#page-91-0)\* ioport\_api\_t::portRead) [\(ioport\\_ctrl\\_t](#page-435-0) \*const p\_ctrl, [bsp\\_io\\_port\\_t](#page-124-1) port, [ioport\\_size\\_t](#page-435-1) \*p\_port\_value)

Read states of pins on the specified port.

#### **Implemented as**

#### o R IOPORT PortRead()

#### **Parameters**

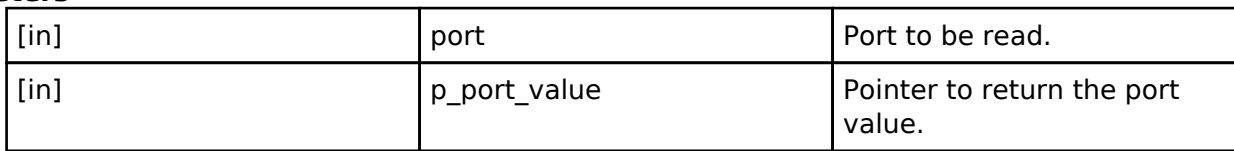

#### <span id="page-434-1"></span>**[◆ p](#page-434-1)ortWrite**

[fsp\\_err\\_t\(](#page-91-0)\* ioport\_api\_t::portWrite) ([ioport\\_ctrl\\_t](#page-435-0) \*const p\_ctrl, [bsp\\_io\\_port\\_t](#page-124-1) port, [ioport\\_size\\_t](#page-435-1) value, ioport size t mask)

Write to multiple pins on a port.

#### **Implemented as**

#### • R\_IOPORT\_PortWrite()

#### **Parameters**

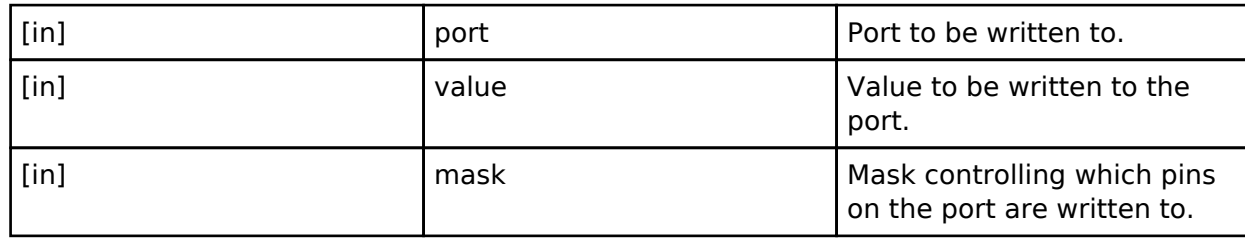

#### <span id="page-434-2"></span>**[◆ v](#page-434-2)ersionGet**

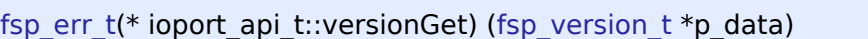

Return the version of the IOPort driver.

#### **Implemented as**

#### o R\_IOPORT\_VersionGet()

#### **Parameters**

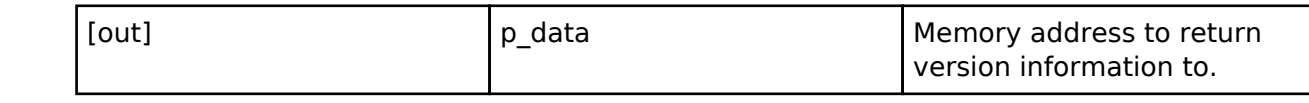

#### <span id="page-434-3"></span>**[◆ i](#page-434-3)oport\_instance\_t**

struct ioport\_instance\_t

This structure encompasses everything that is needed to use an instance of this interface.

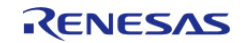

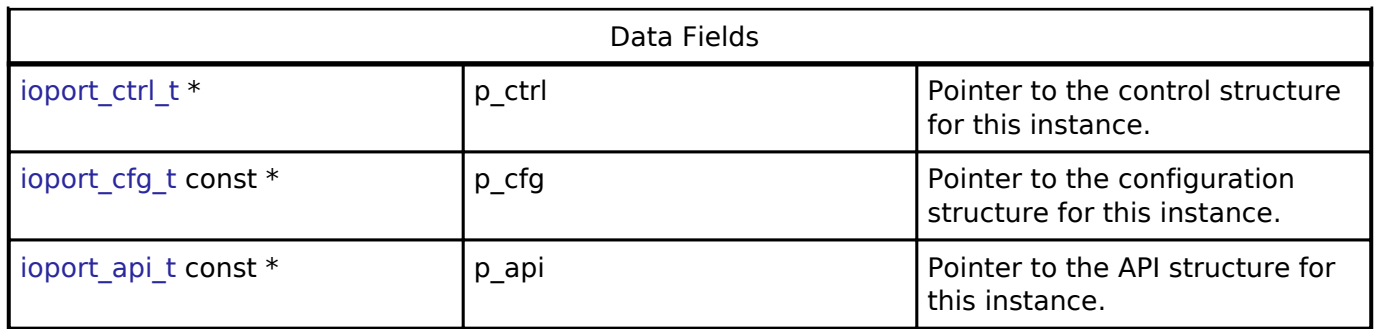

#### **Typedef Documentation**

<span id="page-435-1"></span>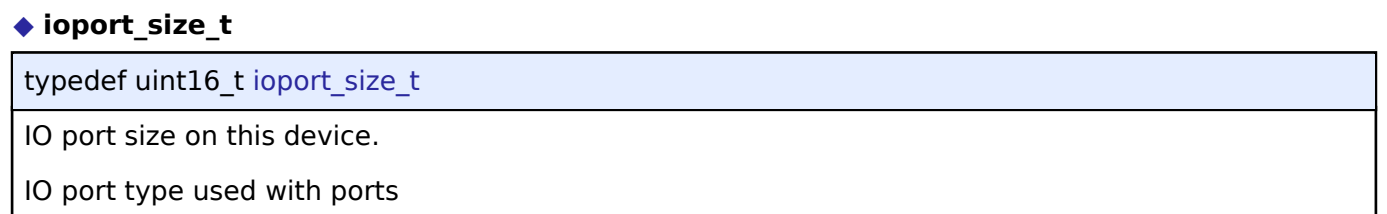

# <span id="page-435-0"></span>**[◆ i](#page-435-0)oport\_ctrl\_t**

typedef void [ioport\\_ctrl\\_t](#page-435-0)

IOPORT control block. Allocate an instance specific control block to pass into the IOPORT API calls.

#### **Implemented as**

ioport\_instance\_ctrl\_t

### **Enumeration Type Documentation**

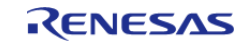

# <span id="page-436-0"></span>**[◆ i](#page-436-0)oport\_peripheral\_t**

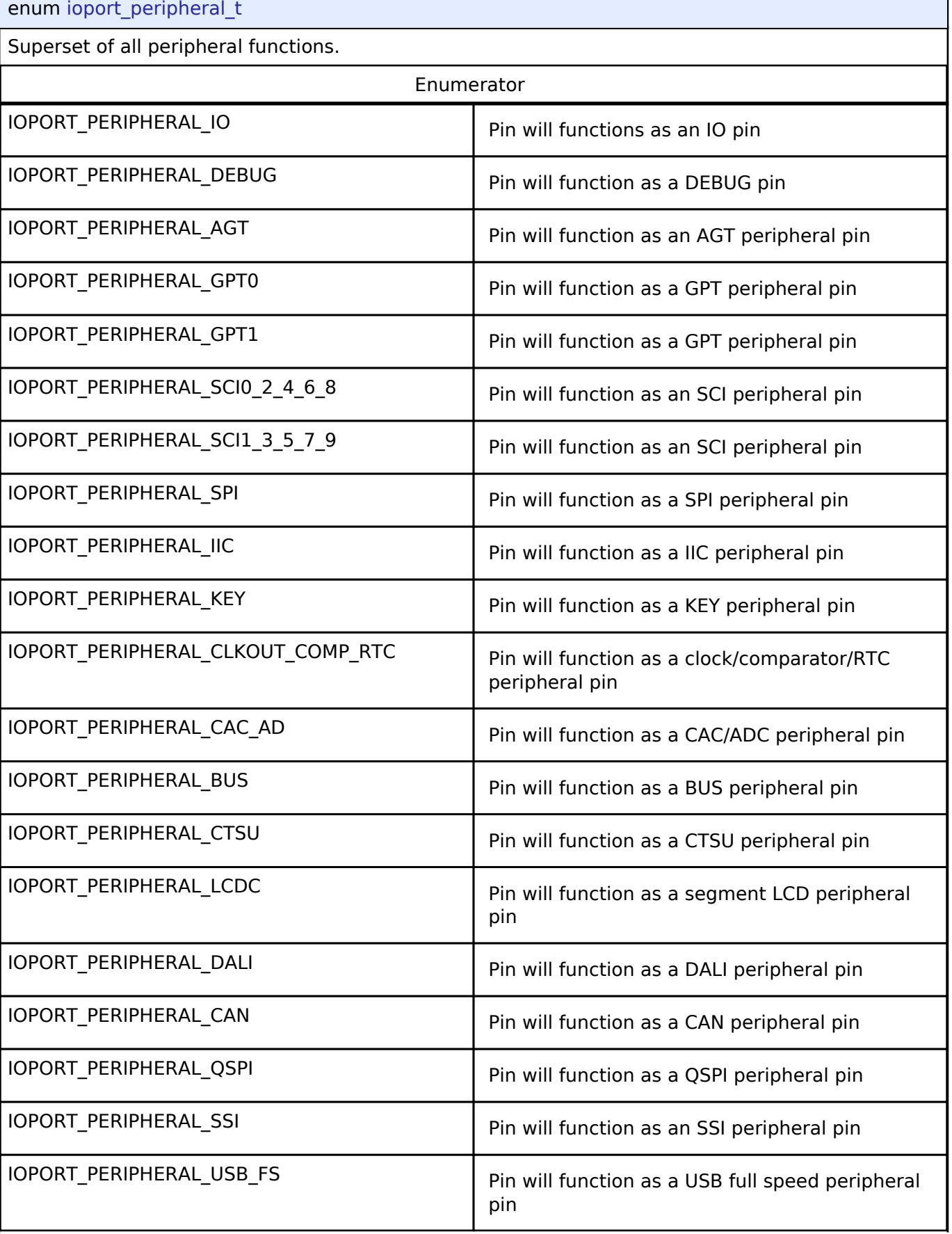

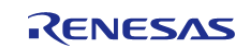

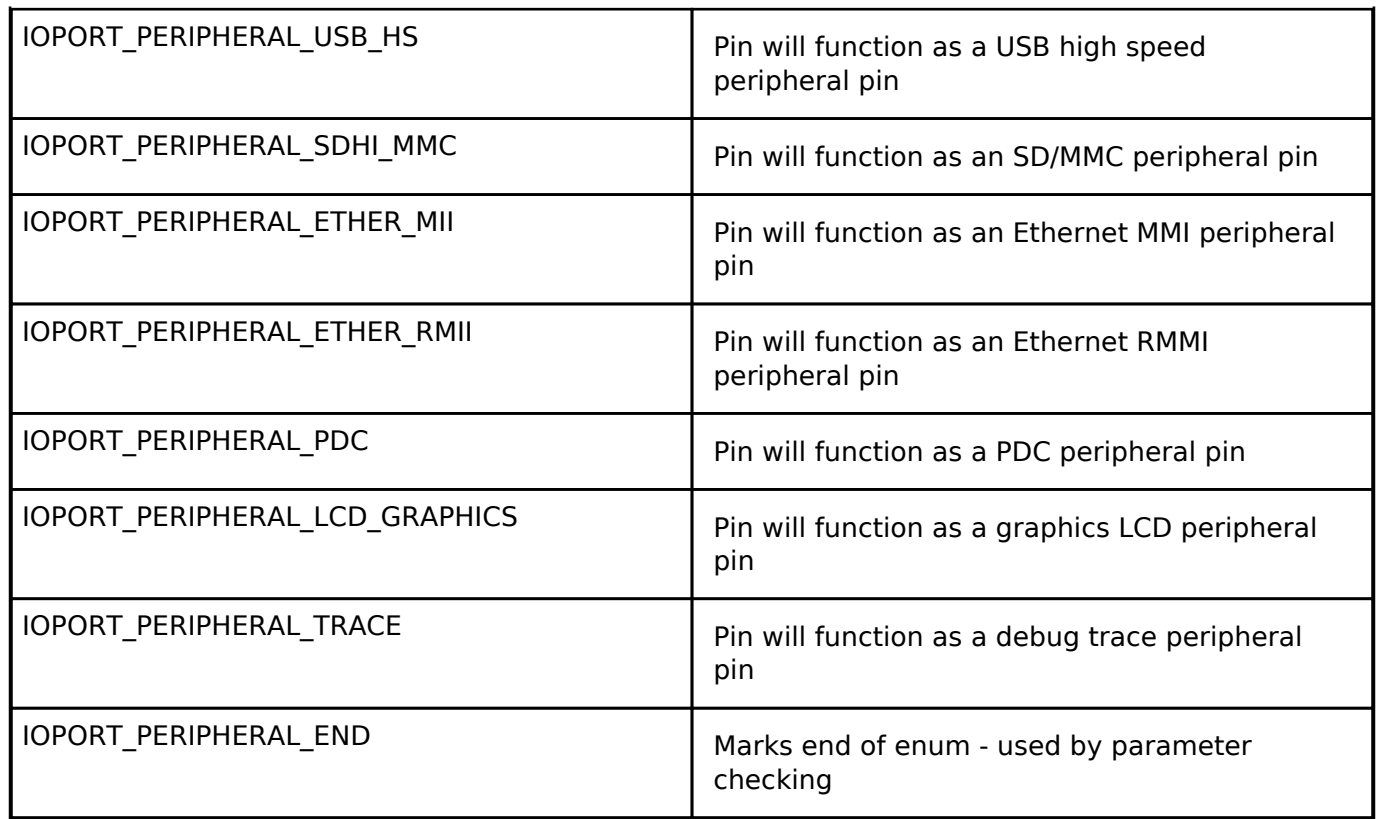

# <span id="page-437-0"></span>**[◆ i](#page-437-0)oport\_ethernet\_channel\_t**

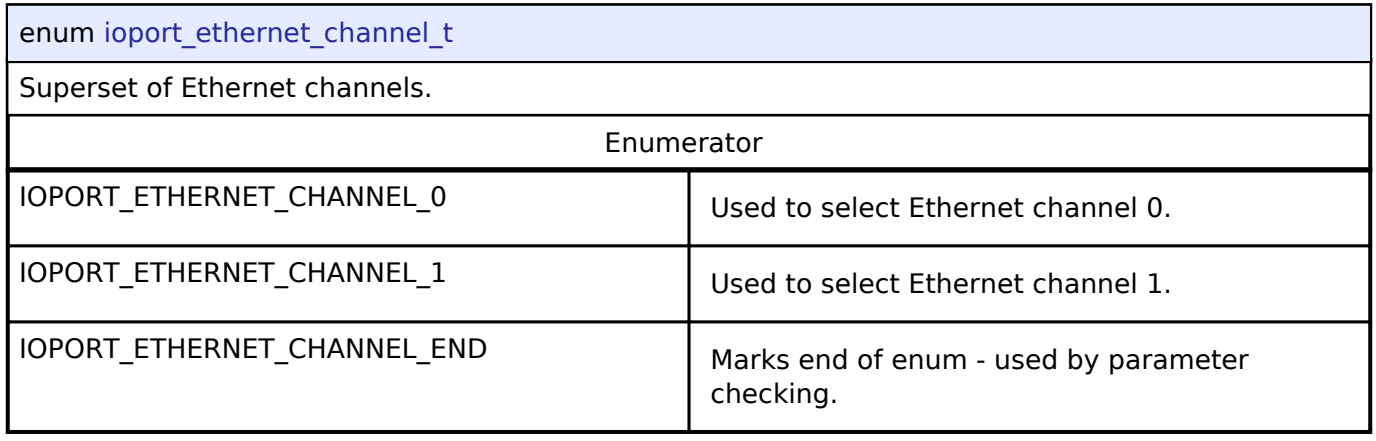

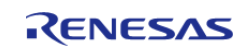

# <span id="page-438-0"></span>**[◆ i](#page-438-0)oport\_ethernet\_mode\_t**

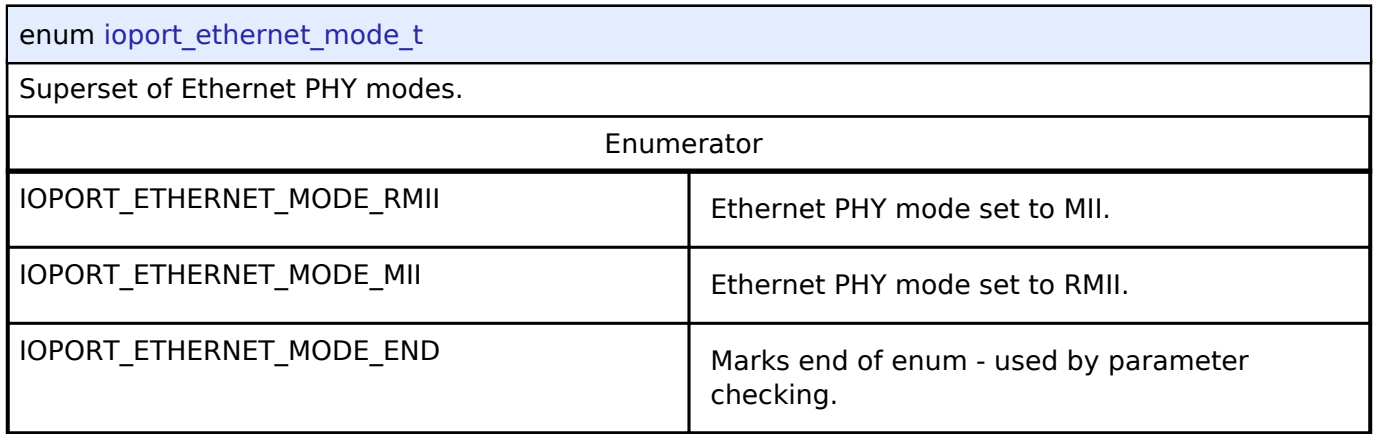

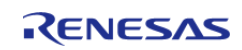

# <span id="page-439-0"></span>**[◆ i](#page-439-0)oport\_cfg\_options\_t**

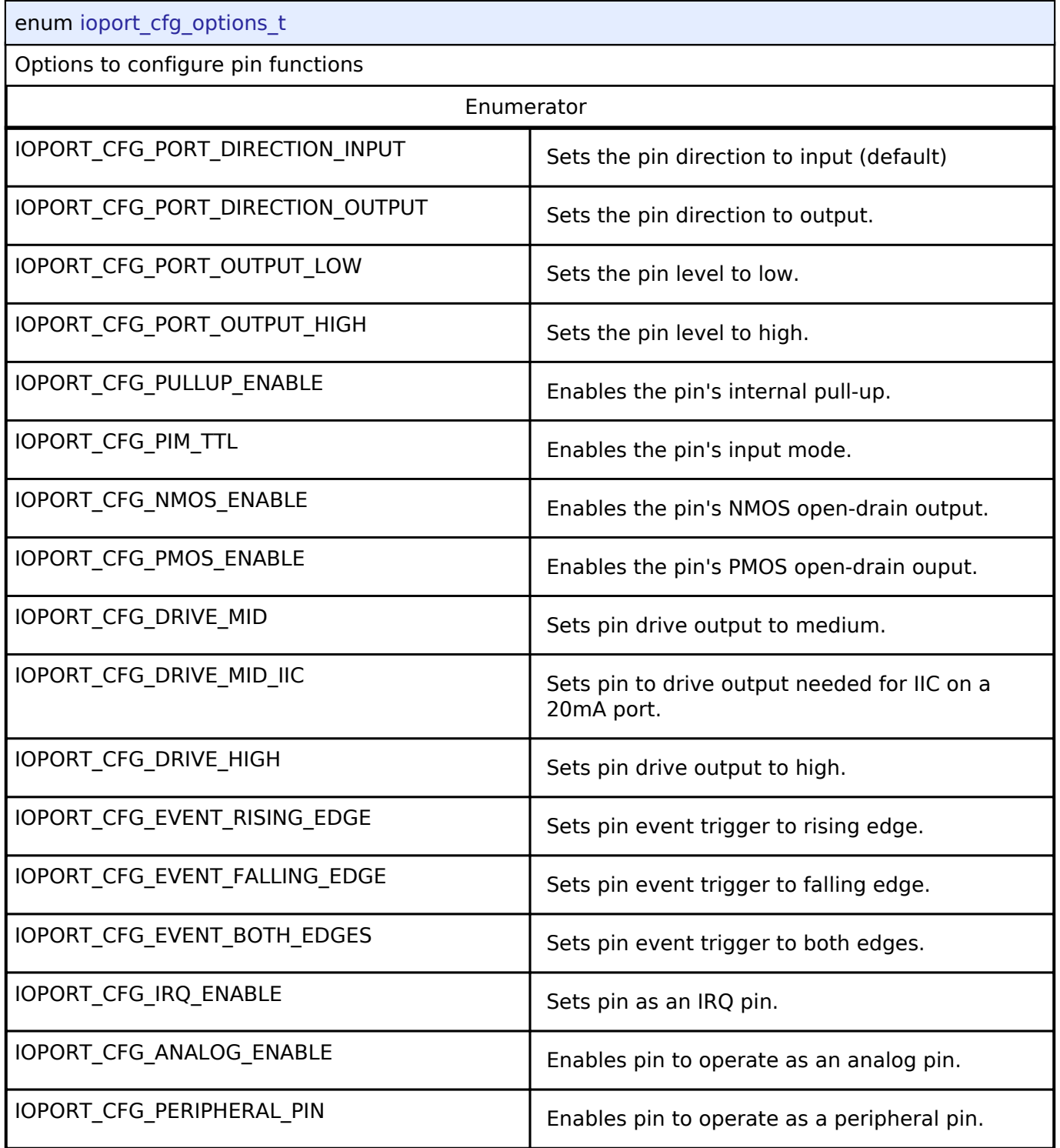

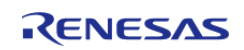

## <span id="page-440-0"></span>**[◆ i](#page-440-0)oport\_pwpr\_t**

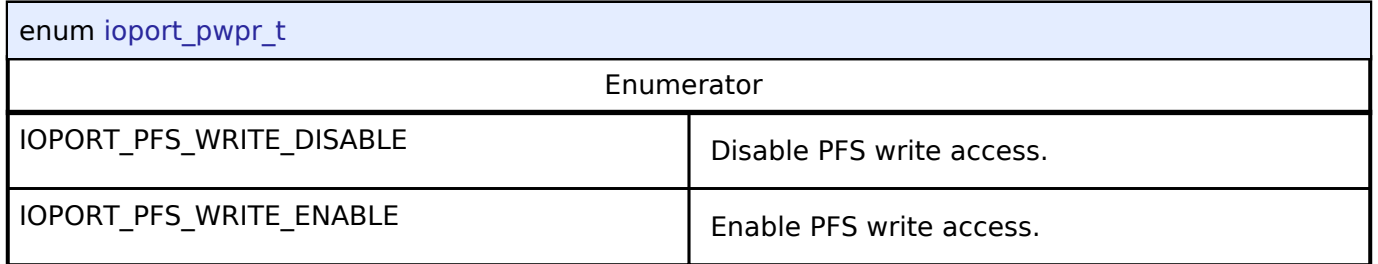

# **4.3.19 JPEG Codec Interface**

[Interfaces](#page-258-0)

## **Detailed Description**

Interface for JPEG functions.

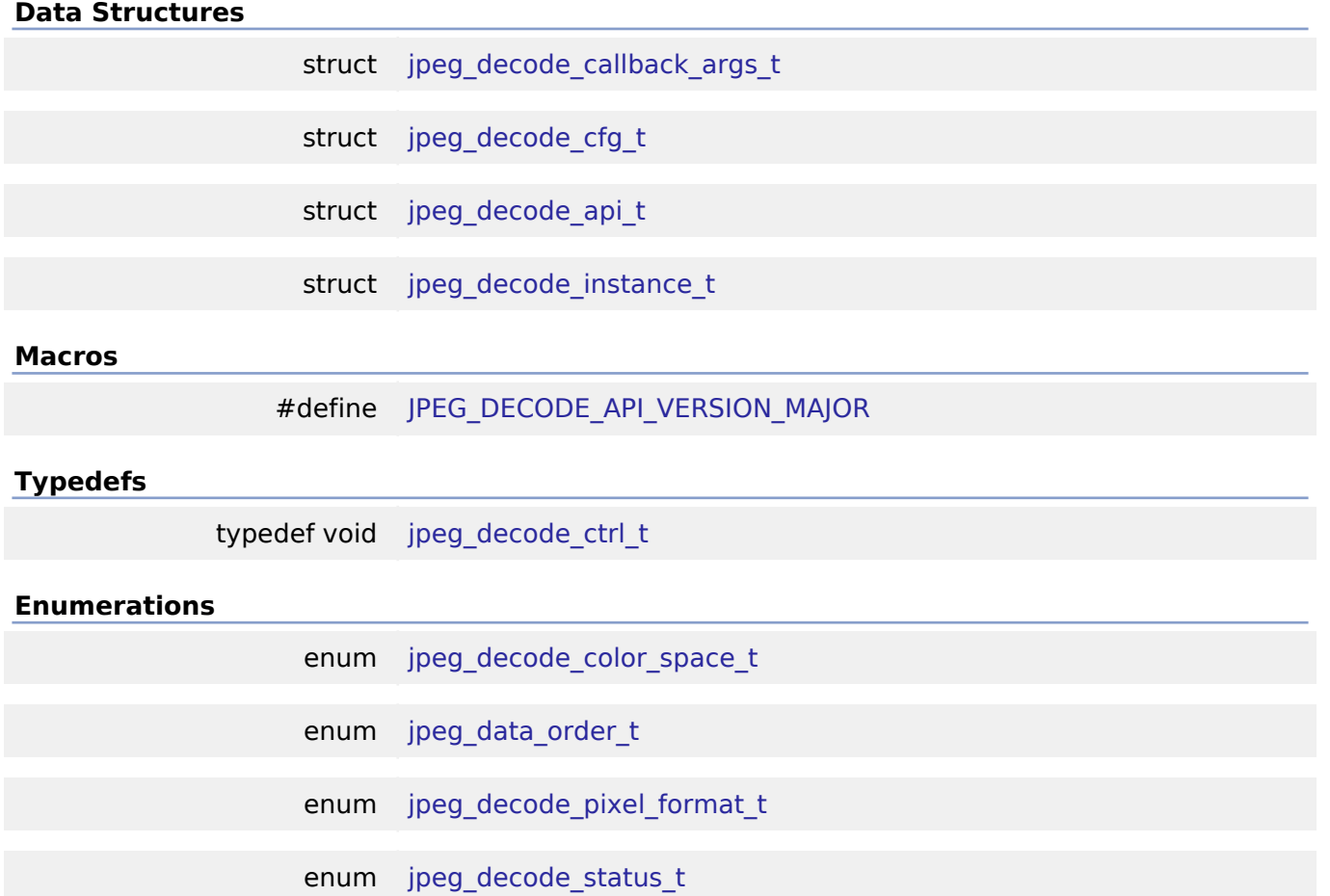

enum [jpeg\\_decode\\_subsample\\_t](#page-452-0)

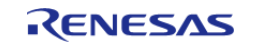

API Reference > Interfaces > JPEG Codec Interface

enum [jpeg\\_decode\\_count\\_enable\\_t](#page-452-1)

enum [jpeg\\_decode\\_resume\\_mode\\_t](#page-452-2)

#### **Data Structure Documentation**

## <span id="page-441-0"></span>**[◆ j](#page-441-0)peg\_decode\_callback\_args\_t**

struct jpeg\_decode\_callback\_args\_t

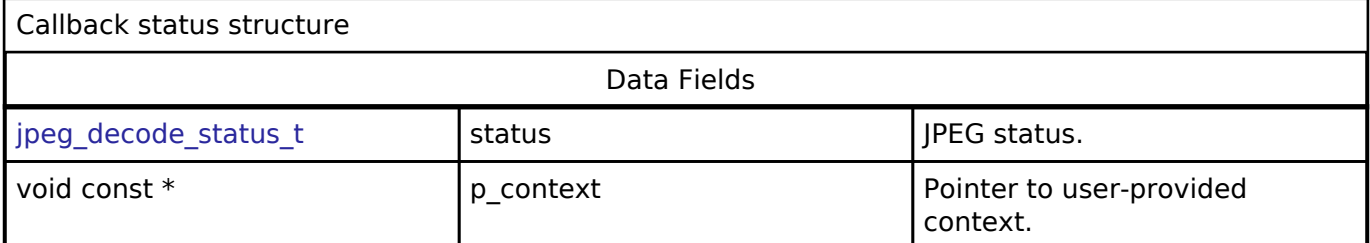

# <span id="page-441-1"></span>**[◆ j](#page-441-1)peg\_decode\_cfg\_t**

<span id="page-441-4"></span><span id="page-441-3"></span><span id="page-441-2"></span>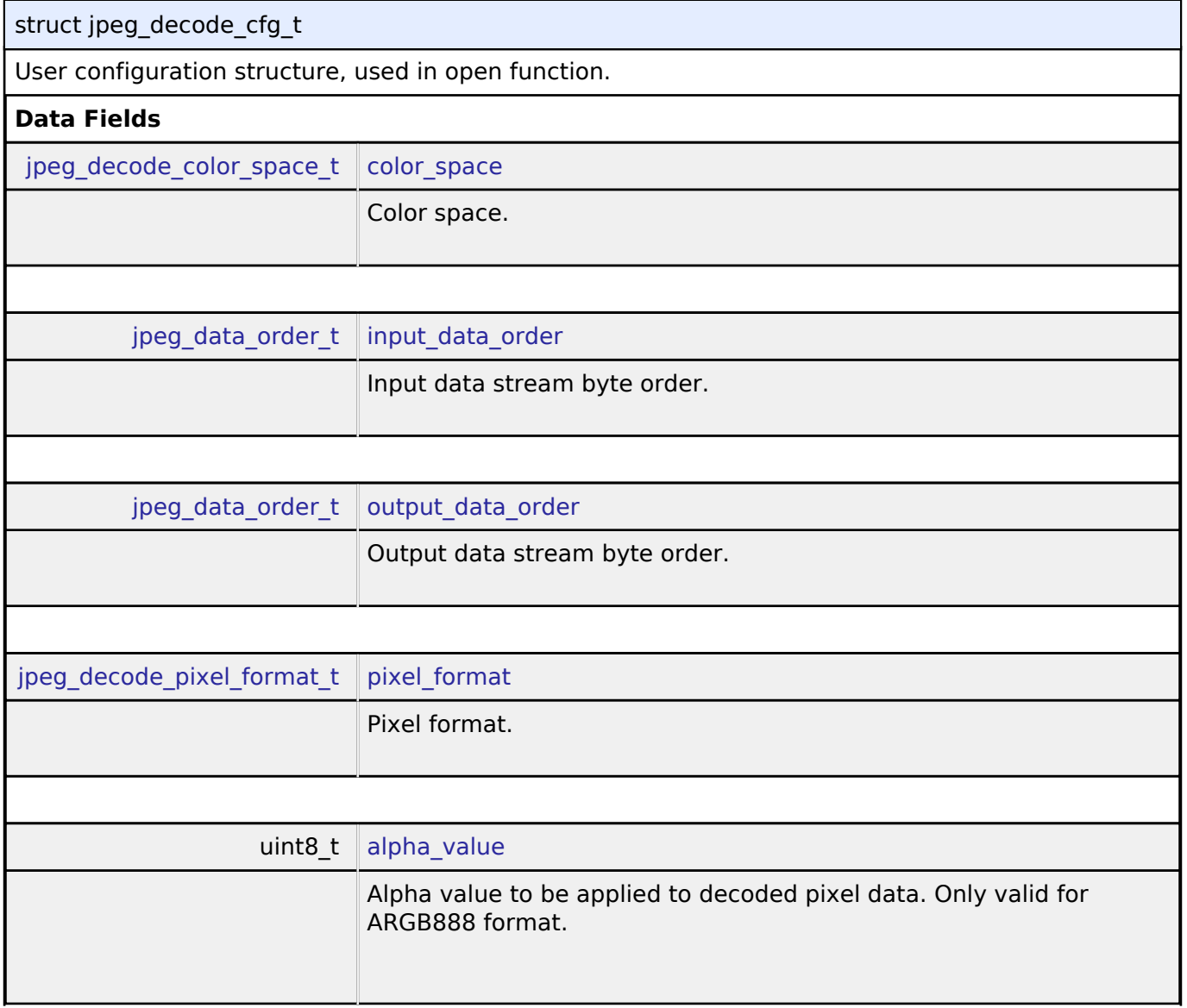

<span id="page-441-6"></span><span id="page-441-5"></span>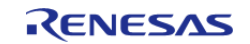

'n

API Reference > Interfaces > JPEG Codec Interface

<span id="page-442-3"></span><span id="page-442-2"></span><span id="page-442-1"></span>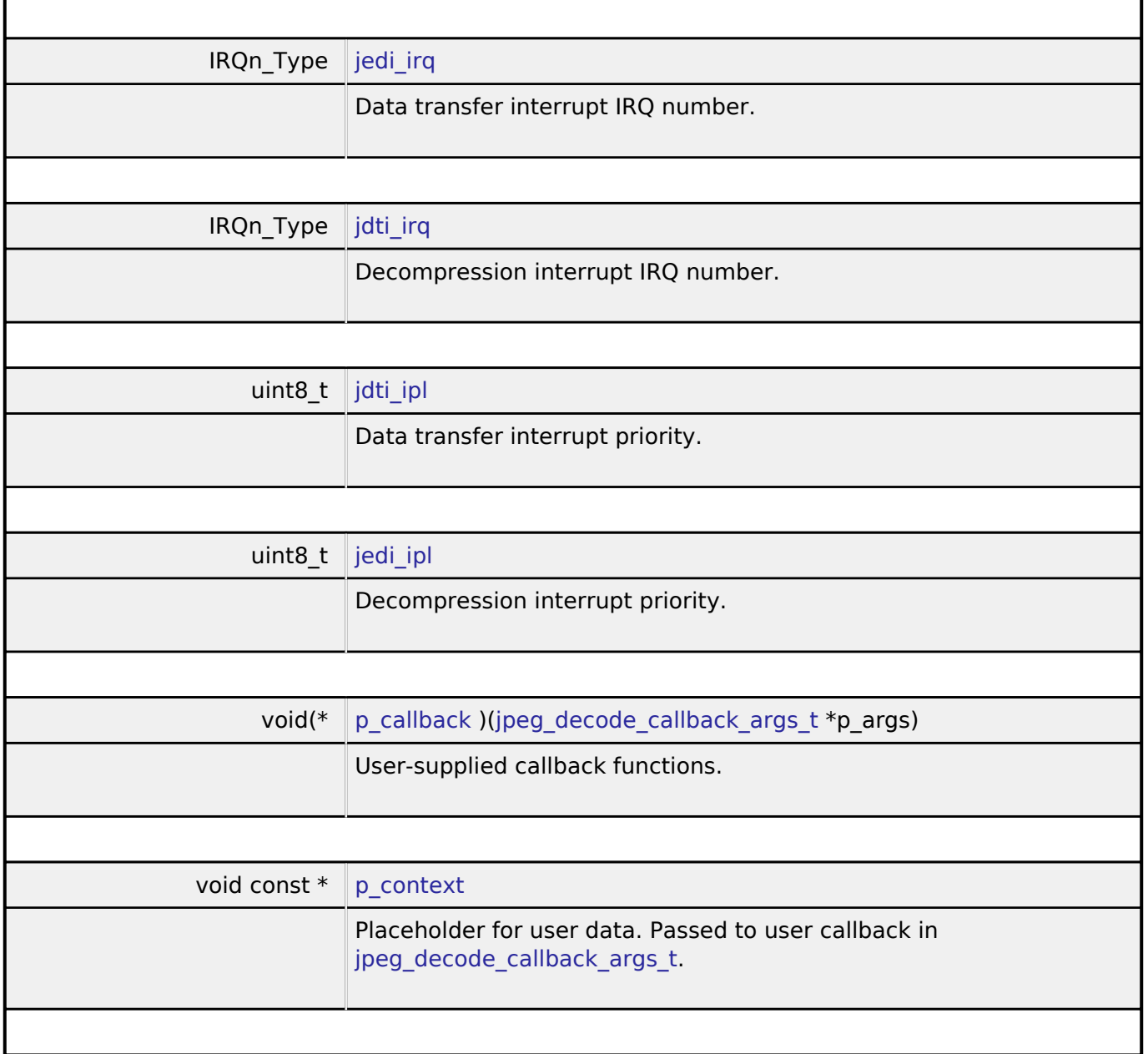

# <span id="page-442-6"></span><span id="page-442-5"></span><span id="page-442-4"></span><span id="page-442-0"></span>**[◆ j](#page-442-0)peg\_decode\_api\_t**

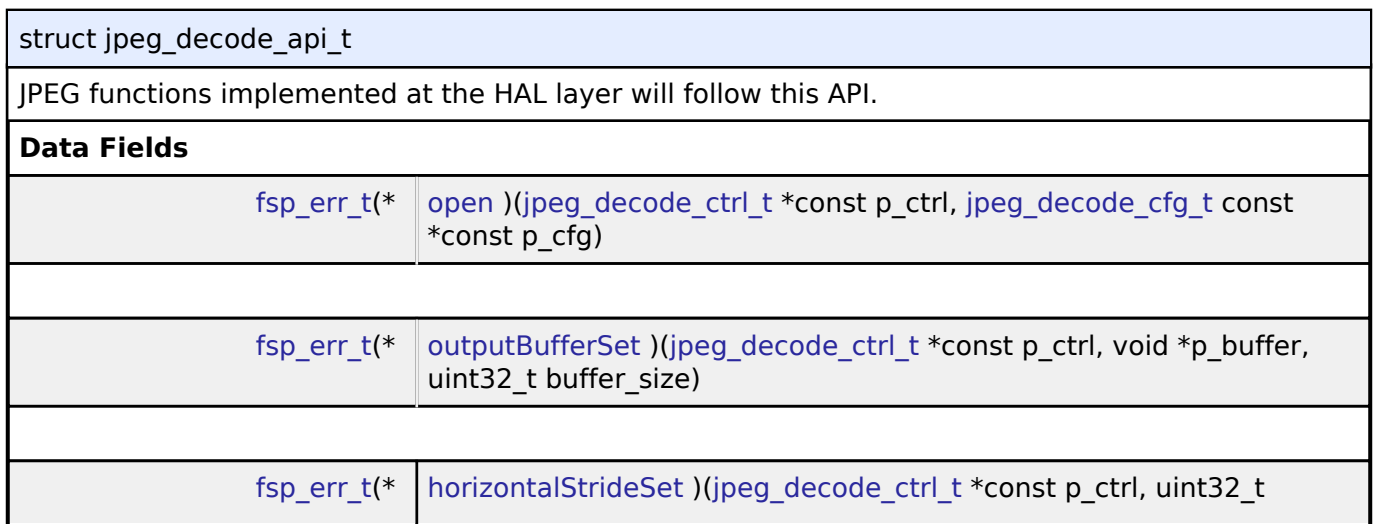

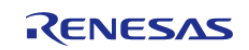

#### **Flexible Software Package**

API Reference > Interfaces > JPEG Codec Interface

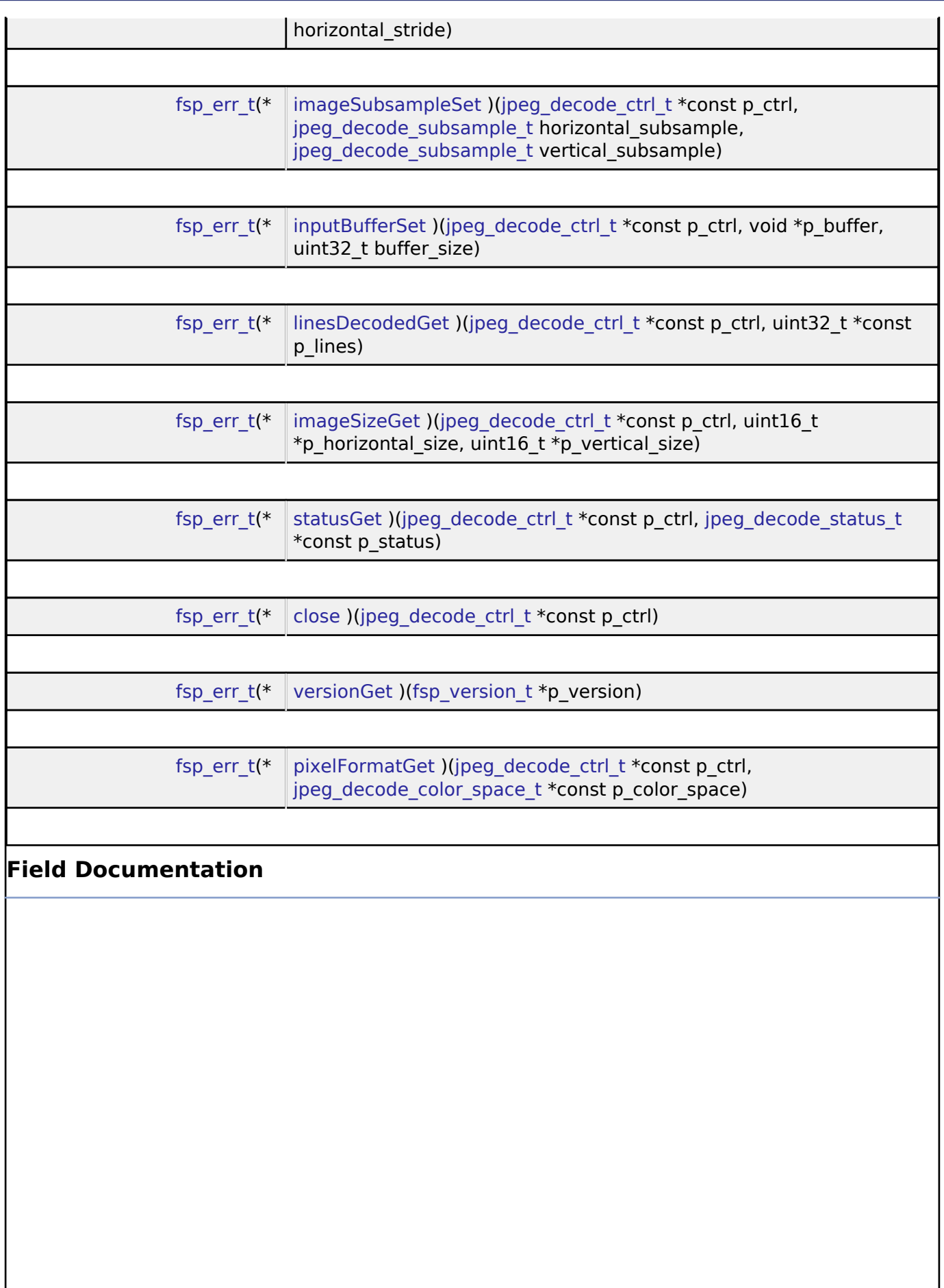

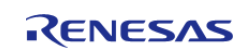

API Reference > Interfaces > JPEG Codec Interface

#### <span id="page-444-0"></span>**[◆ o](#page-444-0)pen**

[fsp\\_err\\_t\(](#page-91-0)\* jpeg\_decode\_api\_t::open) [\(jpeg\\_decode\\_ctrl\\_t](#page-449-1) \*const p\_ctrl, [jpeg\\_decode\\_cfg\\_t](#page-441-1) const \*const p\_cfg)

Initial configuration

#### **Implemented as**

#### o R JPEG Decode Open()

## **Precondition**

none

# **Parameters**

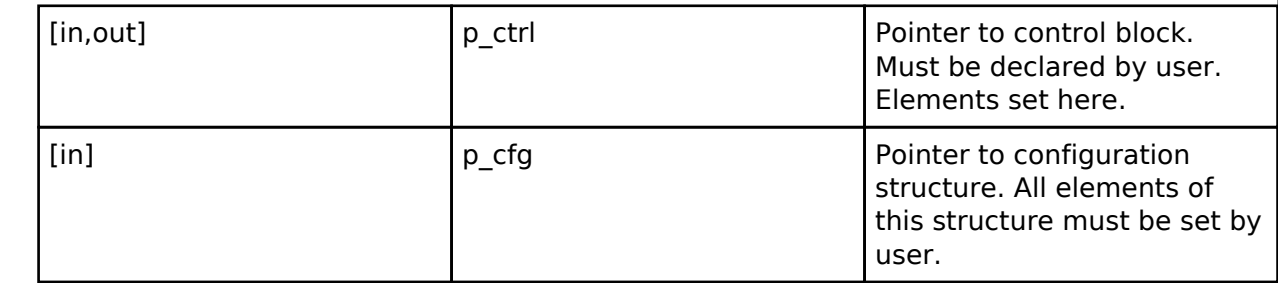

#### <span id="page-444-1"></span>**[◆ o](#page-444-1)utputBufferSet**

[fsp\\_err\\_t\(](#page-91-0)\* jpeg\_decode\_api\_t::outputBufferSet) [\(jpeg\\_decode\\_ctrl\\_t](#page-449-1) \*const p\_ctrl, void \*p\_buffer, uint32 t buffer size)

Assign output buffer to JPEG codec for storing output data.

#### **Implemented as**

#### · R JPEG Decode OutputBufferSet()

#### **Precondition**

The JPEG codec module must have been opened properly.

*Note*

*The buffer starting address must be 8-byte aligned. For the decoding process, the HLD driver automatically computes the number of lines of the image to decoded so the output data fits into the given space. If the supplied output buffer is not able to hold the entire frame, the application should call the Output Full Callback function so it can be notified when additional buffer space is needed.*

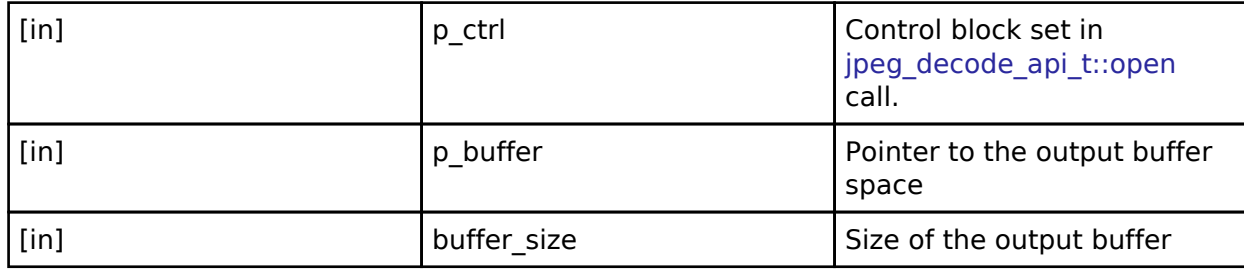

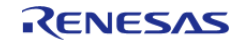

API Reference > Interfaces > JPEG Codec Interface

## <span id="page-445-0"></span>**[◆ h](#page-445-0)orizontalStrideSet**

[fsp\\_err\\_t\(](#page-91-0)\* jpeg\_decode\_api\_t::horizontalStrideSet) [\(jpeg\\_decode\\_ctrl\\_t](#page-449-1) \*const p\_ctrl, uint32\_t horizontal\_stride)

Configure the horizontal stride value.

#### **Implemented as**

#### • R\_JPEG\_Decode\_HorizontalStrideSet()

### **Precondition**

The JPEG codec module must have been opened properly.

## **Parameters**

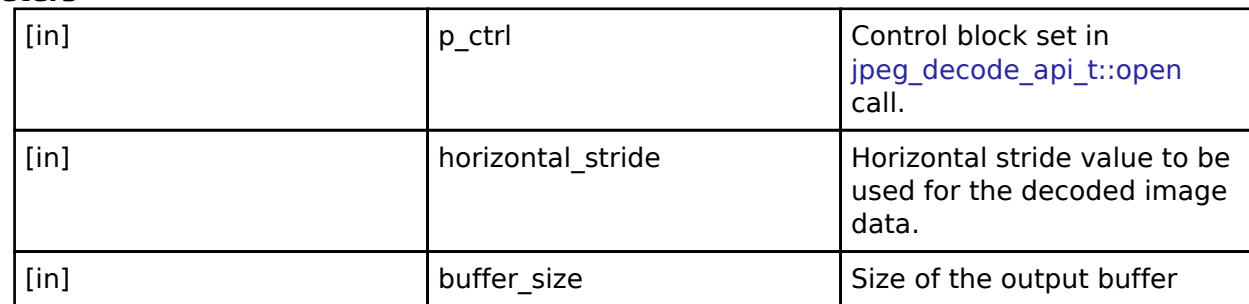

#### <span id="page-445-1"></span>**[◆ i](#page-445-1)mageSubsampleSet**

[fsp\\_err\\_t\(](#page-91-0)\* jpeg\_decode\_api\_t::imageSubsampleSet) [\(jpeg\\_decode\\_ctrl\\_t](#page-449-1) \*const p\_ctrl, [jpeg\\_decode\\_subsample\\_t](#page-452-0) horizontal\_subsample, [jpeg\\_decode\\_subsample\\_t](#page-452-0) vertical\_subsample)

Configure the horizontal and vertical subsample settings.

#### **Implemented as**

#### o R JPEG Decode ImageSubsampleSet()

#### **Precondition**

The JPEG codec module must have been opened properly.

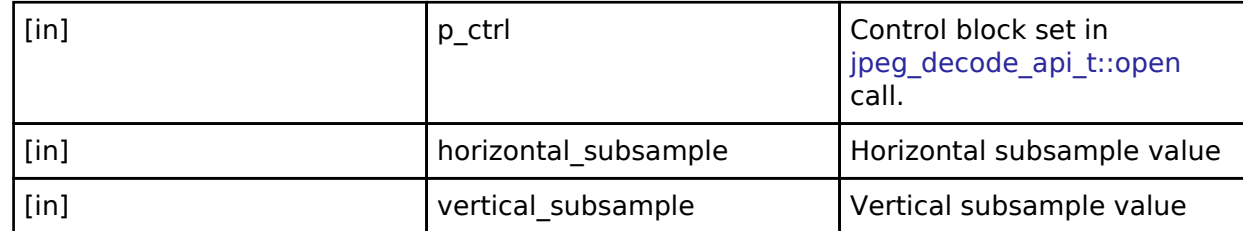

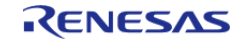

### <span id="page-446-0"></span>**[◆ i](#page-446-0)nputBufferSet**

[fsp\\_err\\_t\(](#page-91-0)\* jpeg\_decode\_api\_t::inputBufferSet) ([jpeg\\_decode\\_ctrl\\_t](#page-449-1) \*const p\_ctrl, void \*p\_buffer, uint32 t buffer size)

Assign input data buffer to JPEG codec.

### **Implemented as**

#### o R JPEG Decode InputBufferSet()

#### **Precondition**

the JPEG codec module must have been opened properly.

*Note*

*The buffer starting address must be 8-byte aligned.*

### **Parameters**

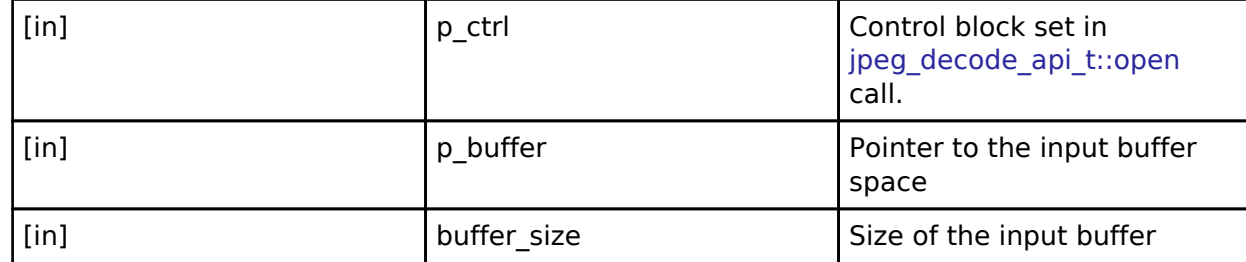

#### <span id="page-446-1"></span>**[◆ l](#page-446-1)inesDecodedGet**

[fsp\\_err\\_t\(](#page-91-0)\* jpeg\_decode\_api\_t::linesDecodedGet) ([jpeg\\_decode\\_ctrl\\_t](#page-449-1) \*const p\_ctrl, uint32\_t \*const p\_lines)

Return the number of lines decoded into the output buffer.

#### **Implemented as**

#### o R JPEG Decode LinesDecodedGet()

### **Precondition**

the JPEG codec module must have been opened properly.

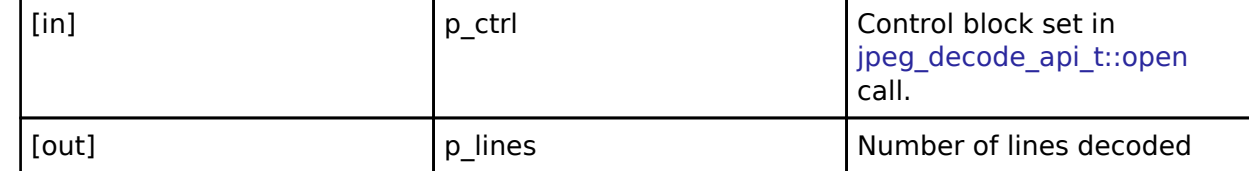

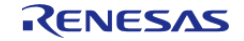

### <span id="page-447-0"></span>**[◆ i](#page-447-0)mageSizeGet**

[fsp\\_err\\_t\(](#page-91-0)\* jpeg\_decode\_api\_t::imageSizeGet) ([jpeg\\_decode\\_ctrl\\_t](#page-449-1) \*const p\_ctrl, uint16\_t \*p\_horizontal\_size, uint16  $t$  \*p\_vertical\_size)

Retrieve image size during decoding operation.

#### **Implemented as**

#### o R JPEG Decode ImageSizeGet()

#### **Precondition**

the JPEG codec module must have been opened properly.

*Note*

*If the encoding or the decoding operation is finished without errors, the HLD driver automatically closes the device. In this case, application does not need to explicitly close the JPEG device.*

#### **Parameters**

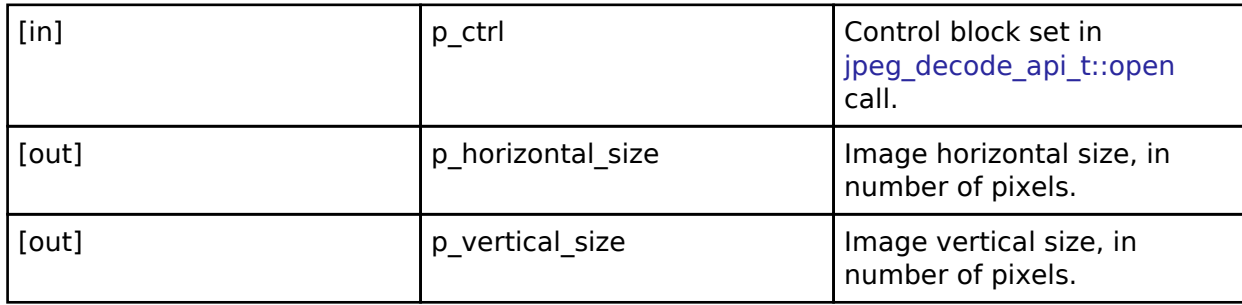

#### <span id="page-447-1"></span>**[◆ s](#page-447-1)tatusGet**

[fsp\\_err\\_t\(](#page-91-0)\* jpeg\_decode\_api\_t::statusGet) ([jpeg\\_decode\\_ctrl\\_t](#page-449-1) \*const p\_ctrl, [jpeg\\_decode\\_status\\_t](#page-451-0) \*const p\_status)

Retrieve current status of the JPEG codec module.

#### **Implemented as**

#### o R JPEG Decode StatusGet()

#### **Precondition**

the JPEG codec module must have been opened properly.

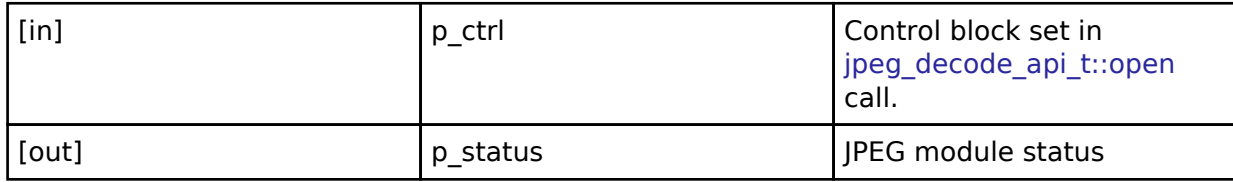

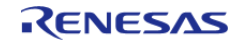

API Reference > Interfaces > JPEG Codec Interface

# <span id="page-448-2"></span><span id="page-448-1"></span>**[◆ c](#page-448-1)lose** [fsp\\_err\\_t\(](#page-91-0)\* jpeg\_decode\_api\_t::close) ([jpeg\\_decode\\_ctrl\\_t](#page-449-1) \*const p\_ctrl) Cancel an outstanding operation. **Implemented as** R\_JPEG\_Decode\_Close() **Precondition** the JPEG codec module must have been opened properly. *Note If the encoding or the decoding operation is finished without errors, the HLD driver automatically closes the device. In this case, application does not need to explicitly close the JPEG device.* **Parameters** [in] control block set in  $\vert$  p\_ctrl control block set in jpeg decode api t::open call. **[◆ v](#page-448-2)ersionGet** [fsp\\_err\\_t\(](#page-91-0)\* jpeg\_decode\_api\_t::versionGet) ([fsp\\_version\\_t](#page-90-0) \*p\_version) Get version and store it in provided pointer p\_version. **Implemented as** R\_JPEG\_Decode\_VersionGet() **Parameters** [out] **p\_version p\_version** Code and API version used. **[◆ p](#page-448-3)ixelFormatGet** [fsp\\_err\\_t\(](#page-91-0)\* jpeg\_decode\_api\_t::pixelFormatGet) ([jpeg\\_decode\\_ctrl\\_t](#page-449-1) \*const p\_ctrl, [jpeg\\_decode\\_color\\_space\\_t](#page-449-2) \*const p\_color\_space) Get the input pixel format. **Implemented as** o R JPEG Decode PixelFormatGet() **Precondition** the JPEG codec module must have been opened properly. **Parameters** [in] The post of part of part of part of part of part of part of part of part of part of part of part of part of part of part of part of part of part of part of part of part of part of part of part of part of part of part jpeg decode api t::open call. [out] **p\_color\_space** JPEG input format.

<span id="page-448-3"></span><span id="page-448-0"></span>**[◆ j](#page-448-0)peg\_decode\_instance\_t**

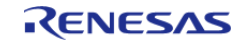

API Reference > Interfaces > JPEG Codec Interface

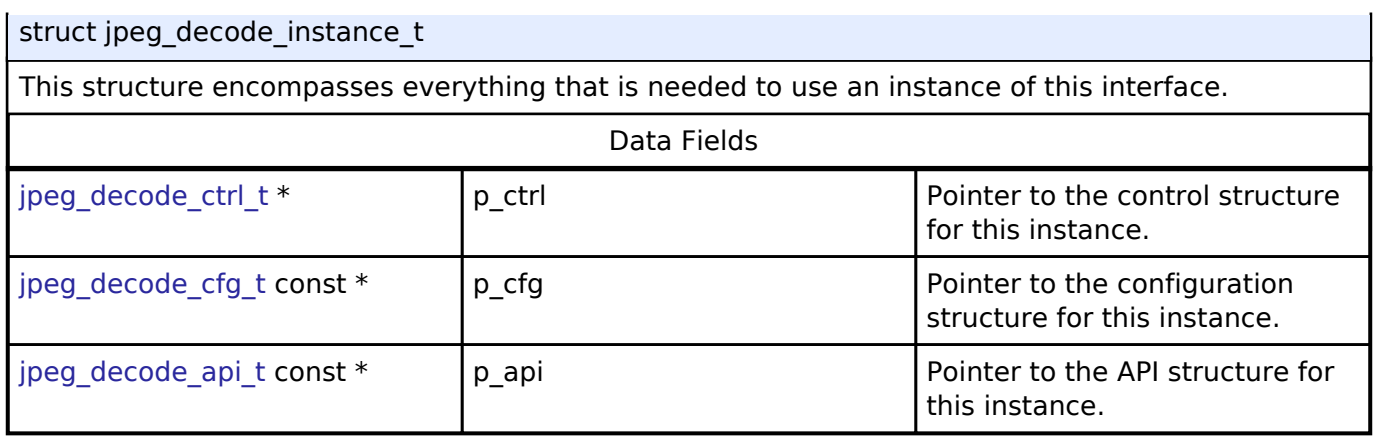

#### **Macro Definition Documentation**

#### <span id="page-449-0"></span>**[◆ J](#page-449-0)PEG\_DECODE\_API\_VERSION\_MAJOR**

#define JPEG\_DECODE\_API\_VERSION\_MAJOR

Register definitions, common services and error codes. Configuration for this module

### **Typedef Documentation**

#### <span id="page-449-1"></span>**[◆ j](#page-449-1)peg\_decode\_ctrl\_t**

typedef void [jpeg\\_decode\\_ctrl\\_t](#page-449-1)

JPEG decode control block. Allocate an instance specific control block to pass into the JPEG decode API calls.

**Implemented as**

• jpeg\_decode\_instance\_ctrl\_t

### **Enumeration Type Documentation**

#### <span id="page-449-2"></span>**[◆ j](#page-449-2)peg\_decode\_color\_space\_t**

enum [jpeg\\_decode\\_color\\_space\\_t](#page-449-2)

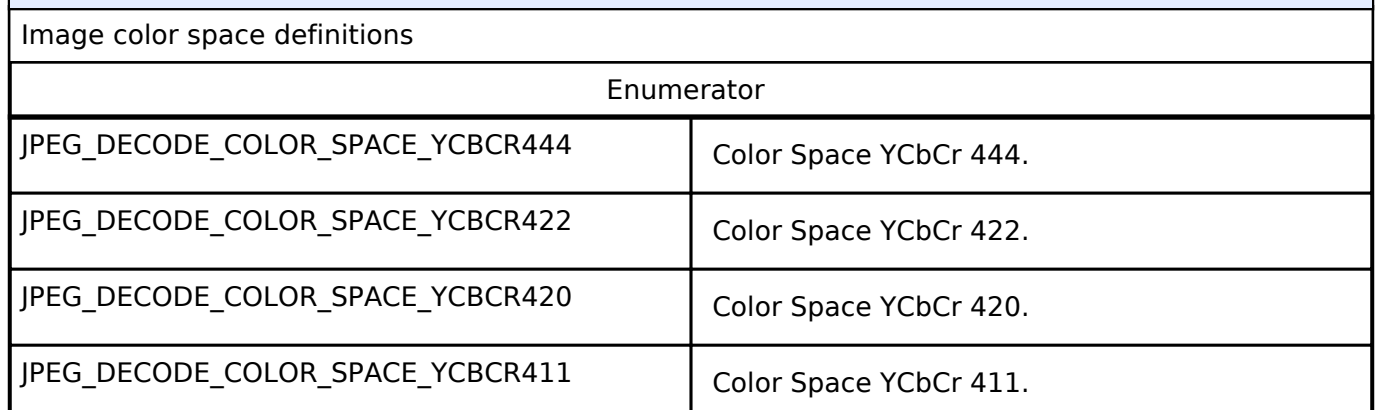

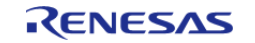

# <span id="page-450-0"></span>**[◆ j](#page-450-0)peg\_data\_order\_t**

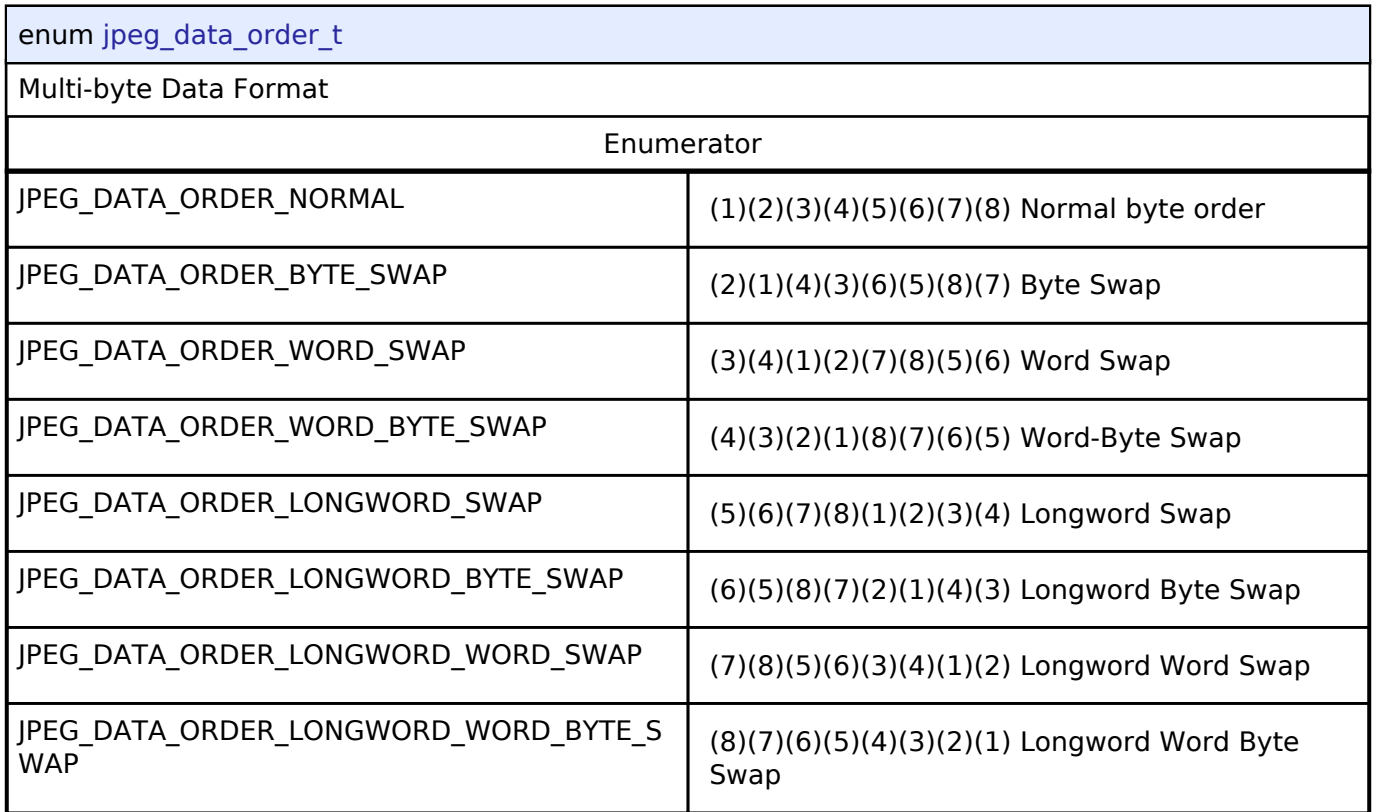

# <span id="page-450-1"></span>**[◆ j](#page-450-1)peg\_decode\_pixel\_format\_t**

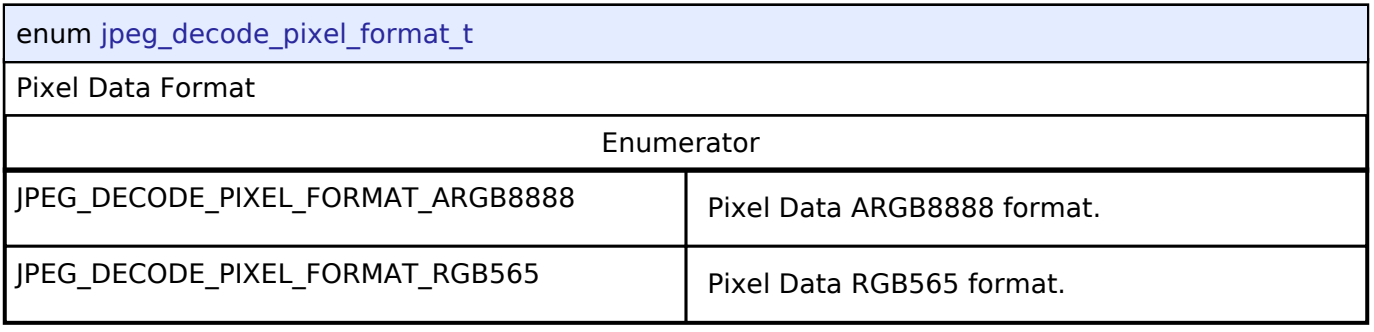

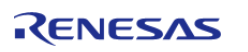

#### **User's Manual**

### <span id="page-451-0"></span>**[◆ j](#page-451-0)peg\_decode\_status\_t**

#### enum [jpeg\\_decode\\_status\\_t](#page-451-0)

JPEG HLD driver internal status information. The driver can simultaneously be in more than any one status at the same time. Parse the status bit-fields using the definitions in this enum to determine driver status

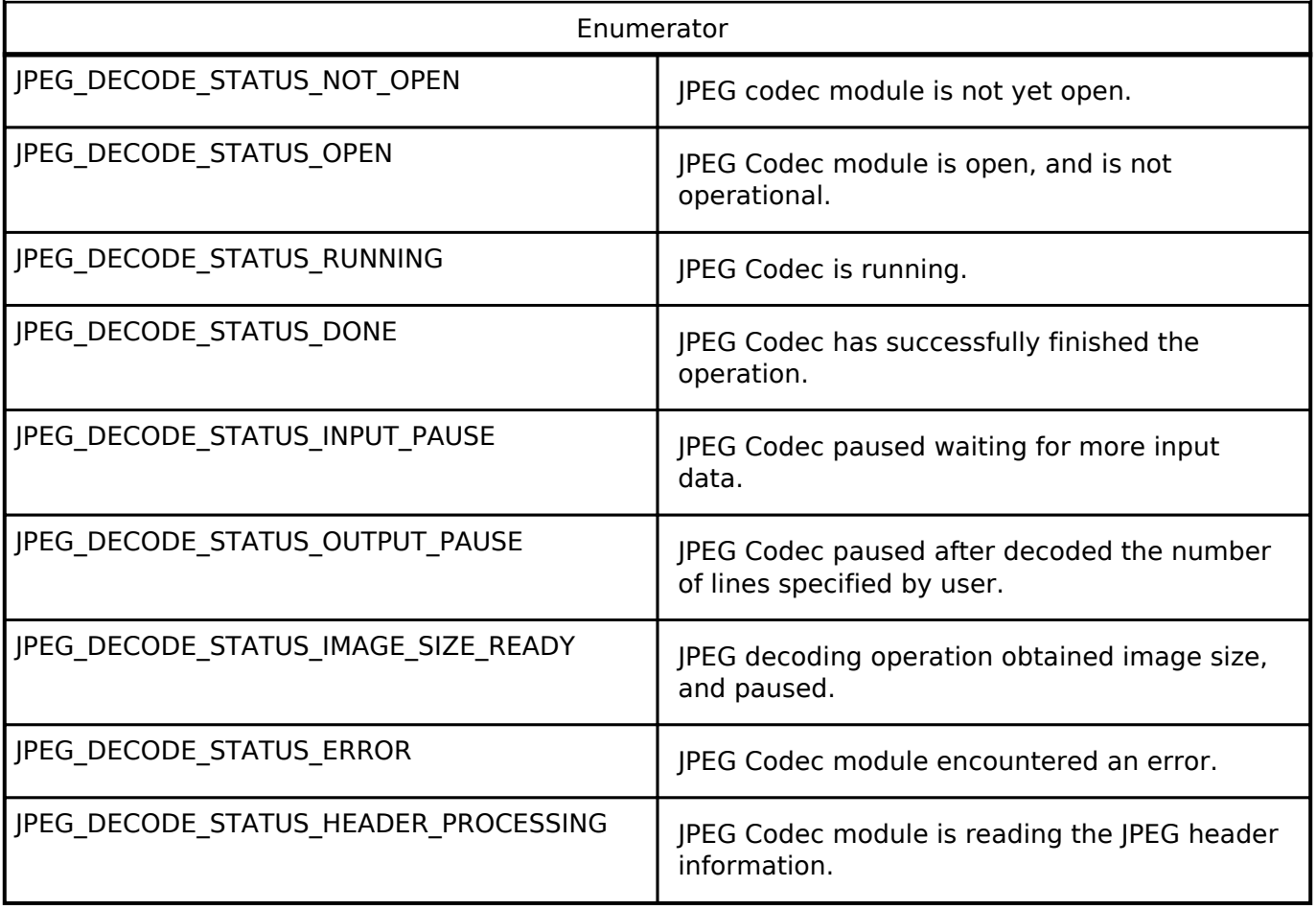

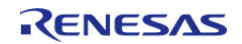

### <span id="page-452-0"></span>**[◆ j](#page-452-0)peg\_decode\_subsample\_t**

#### enum [jpeg\\_decode\\_subsample\\_t](#page-452-0)

Data type for horizontal and vertical subsample settings. This setting applies only to the decoding operation.

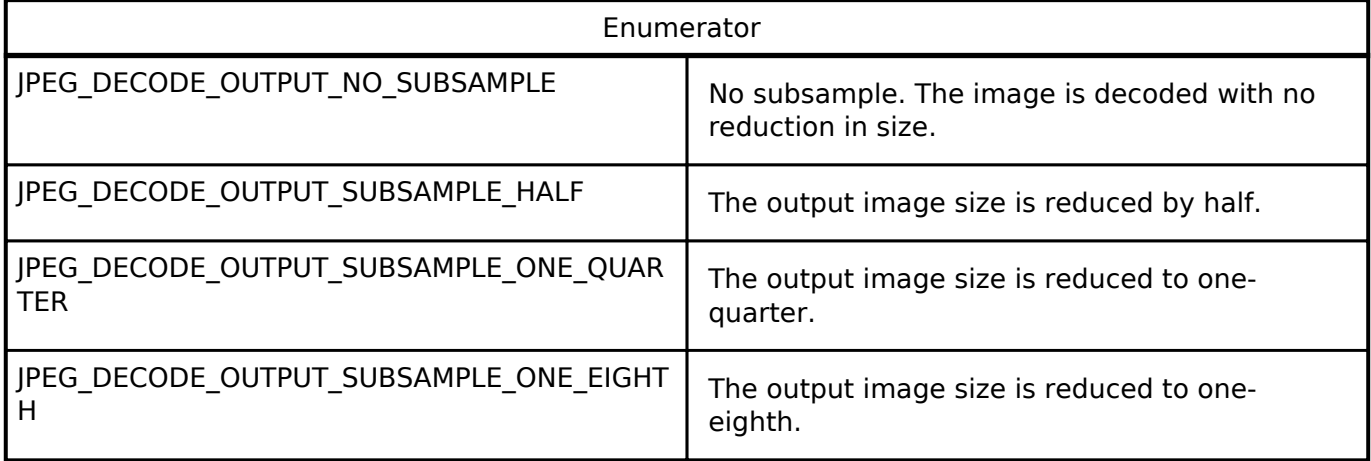

## <span id="page-452-1"></span>**[◆ j](#page-452-1)peg\_decode\_count\_enable\_t**

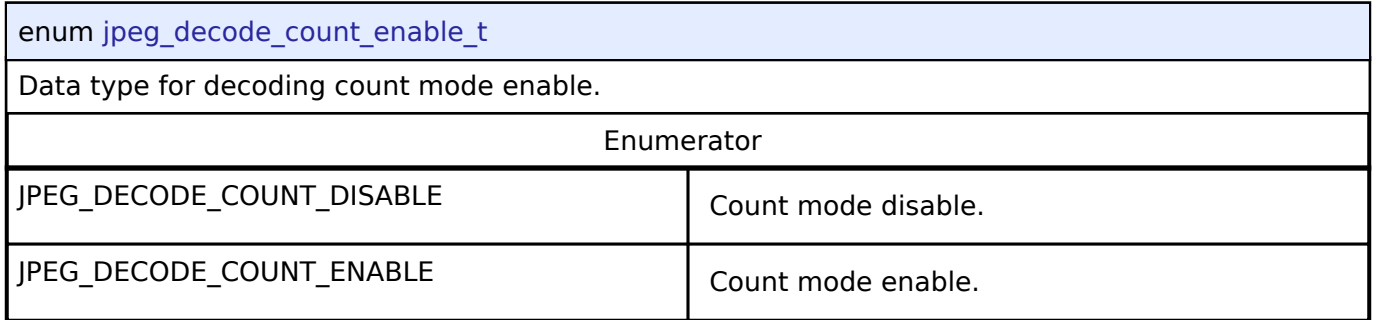

#### <span id="page-452-2"></span>**[◆ j](#page-452-2)peg\_decode\_resume\_mode\_t**

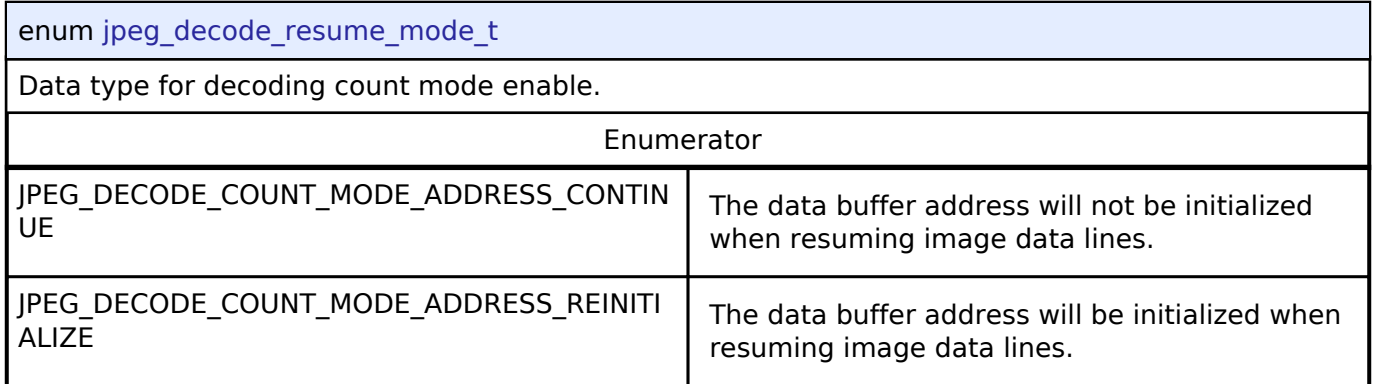

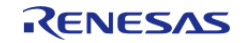

# **4.3.20 Key Matrix Interface**

[Interfaces](#page-258-0)

### **Detailed Description**

Interface for key matrix functions.

# **Summary**

The KEYMATRIX interface provides standard KeyMatrix functionality including event generation on a rising or falling edge for one or more channels at the same time. The generated event indicates all channels that are active in that instant via a bit mask. This allows the interface to be used with a matrix configuration or a one-to-one hardware implementation that is triggered on either a rising or a falling edge.

Implemented by:

• Key Interrupt (r kint)

#### **Data Structures**

<span id="page-453-1"></span>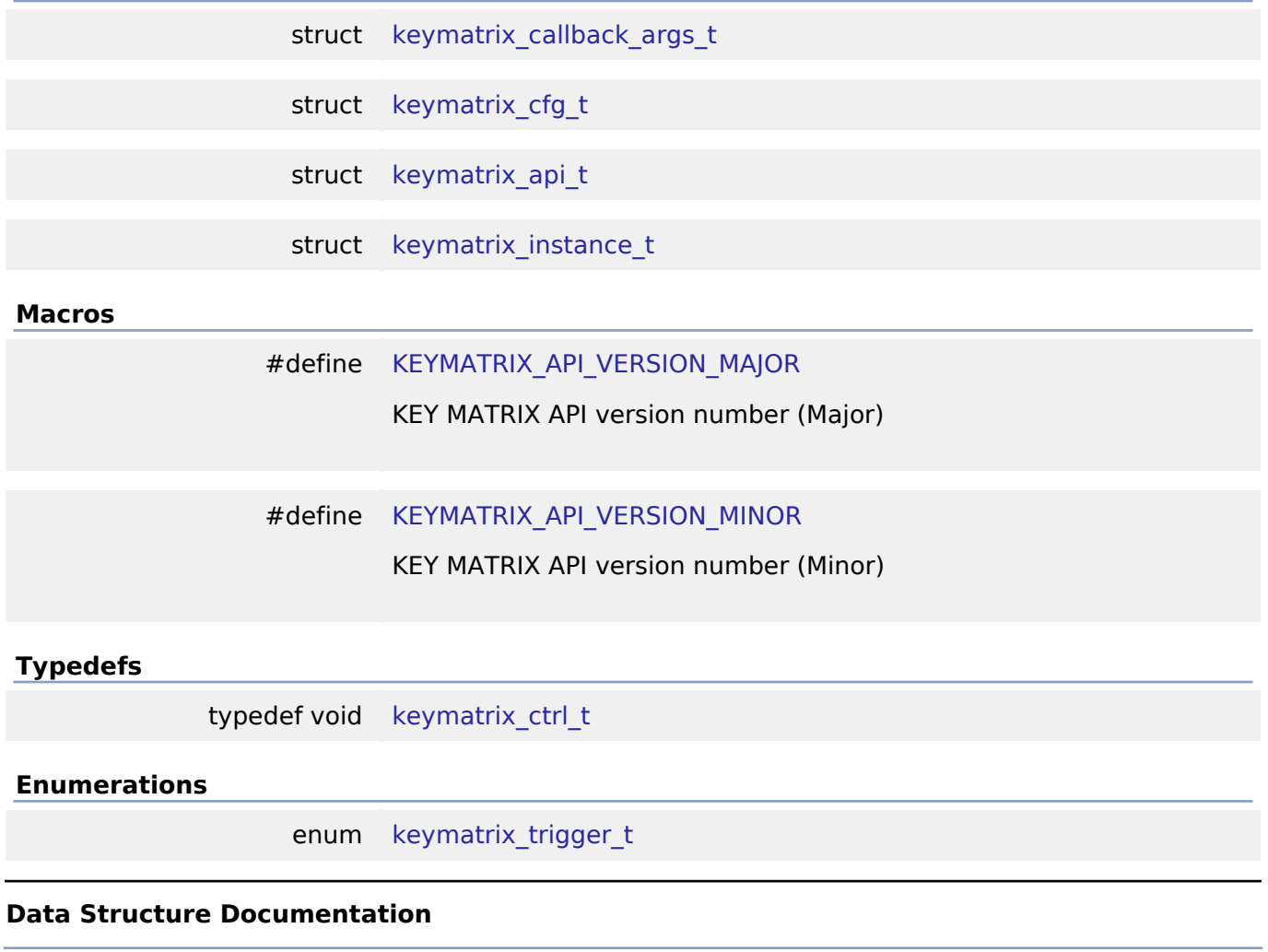

<span id="page-453-2"></span><span id="page-453-0"></span>**[◆ k](#page-453-0)eymatrix\_callback\_args\_t**

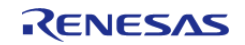

API Reference > Interfaces > Key Matrix Interface

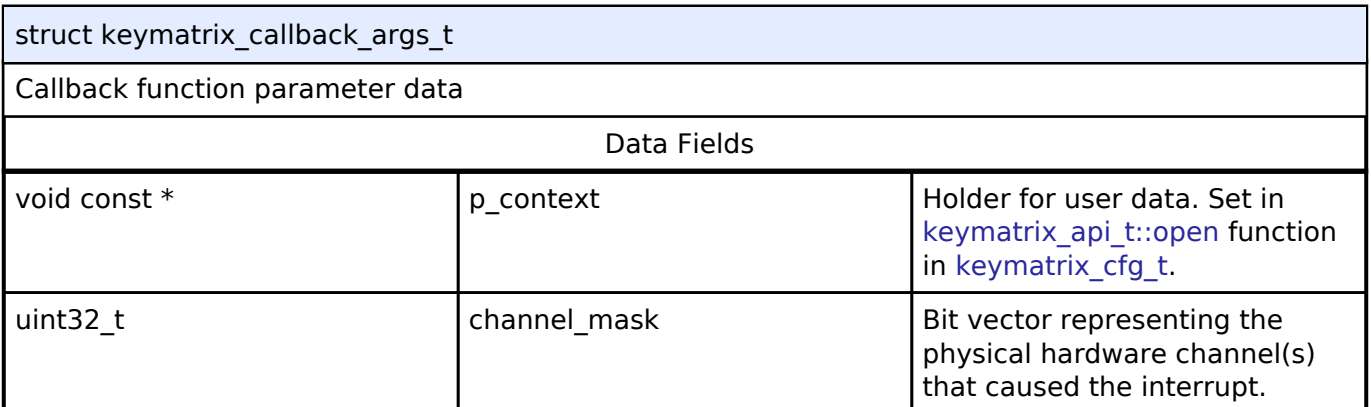

# <span id="page-454-0"></span>**[◆ k](#page-454-0)eymatrix\_cfg\_t**

<span id="page-454-4"></span><span id="page-454-3"></span><span id="page-454-2"></span><span id="page-454-1"></span>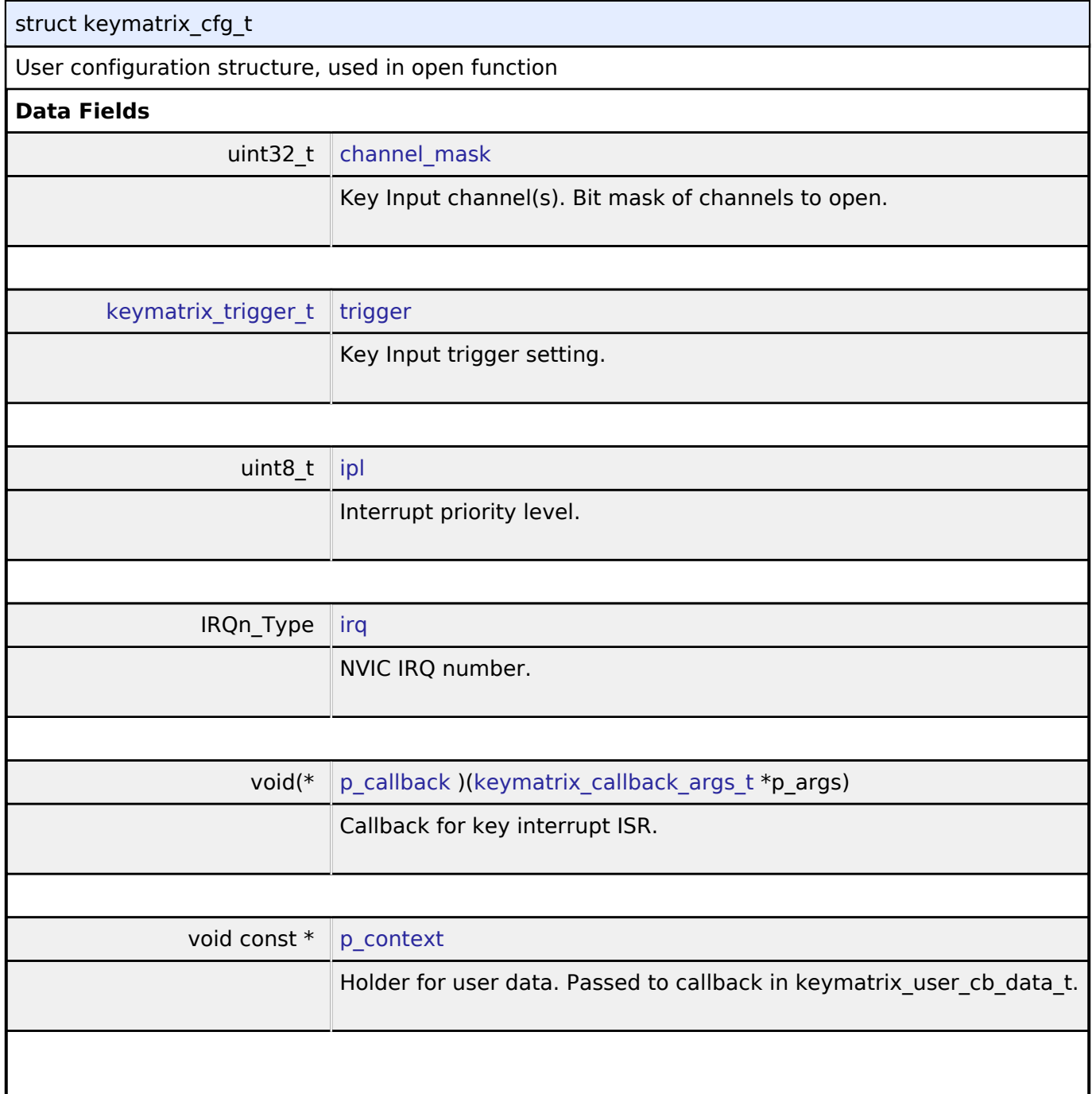

<span id="page-454-6"></span><span id="page-454-5"></span>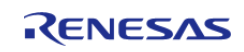

#### **Flexible Software Package**

API Reference > Interfaces > Key Matrix Interface

<span id="page-455-2"></span>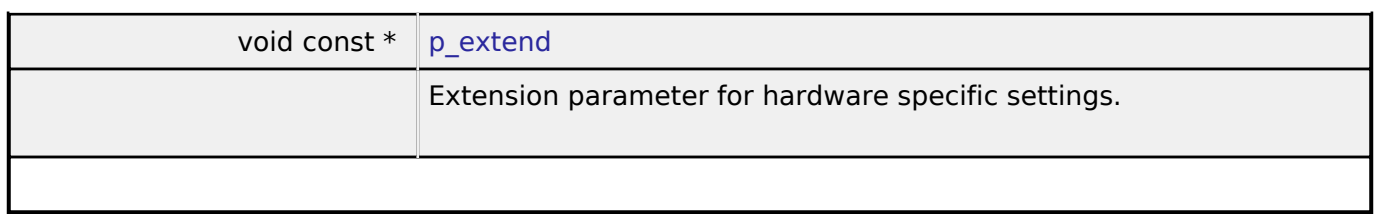

# <span id="page-455-0"></span>**[◆ k](#page-455-0)eymatrix\_api\_t**

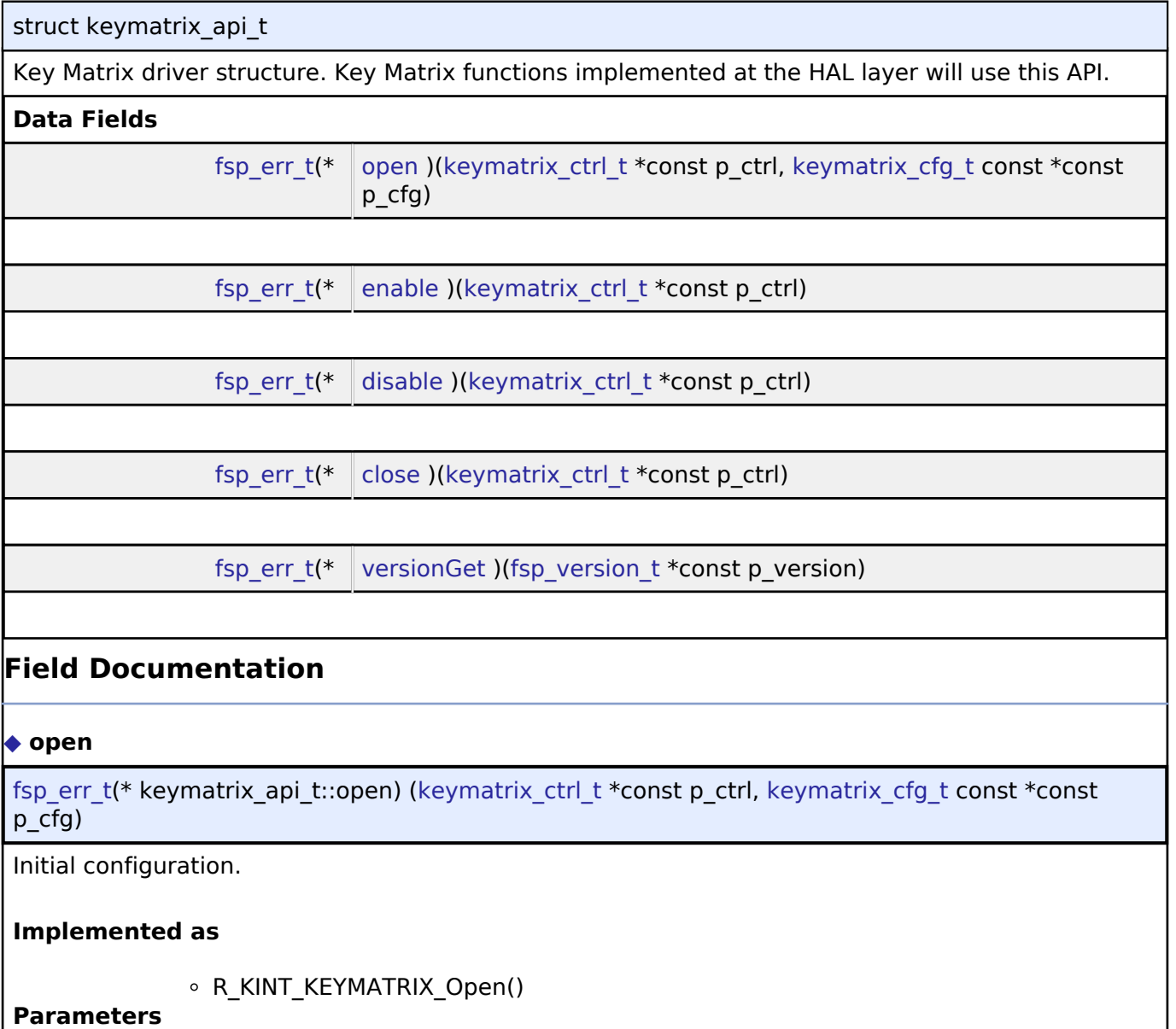

<span id="page-455-1"></span>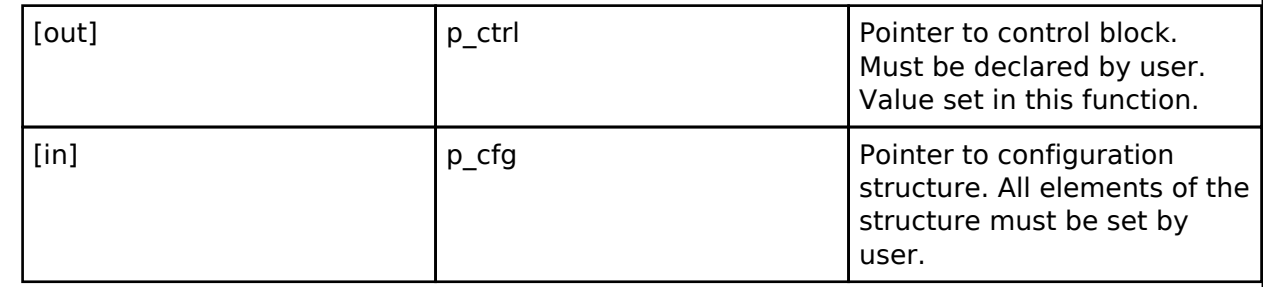

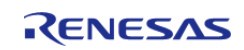

API Reference > Interfaces > Key Matrix Interface

<span id="page-456-2"></span><span id="page-456-1"></span><span id="page-456-0"></span>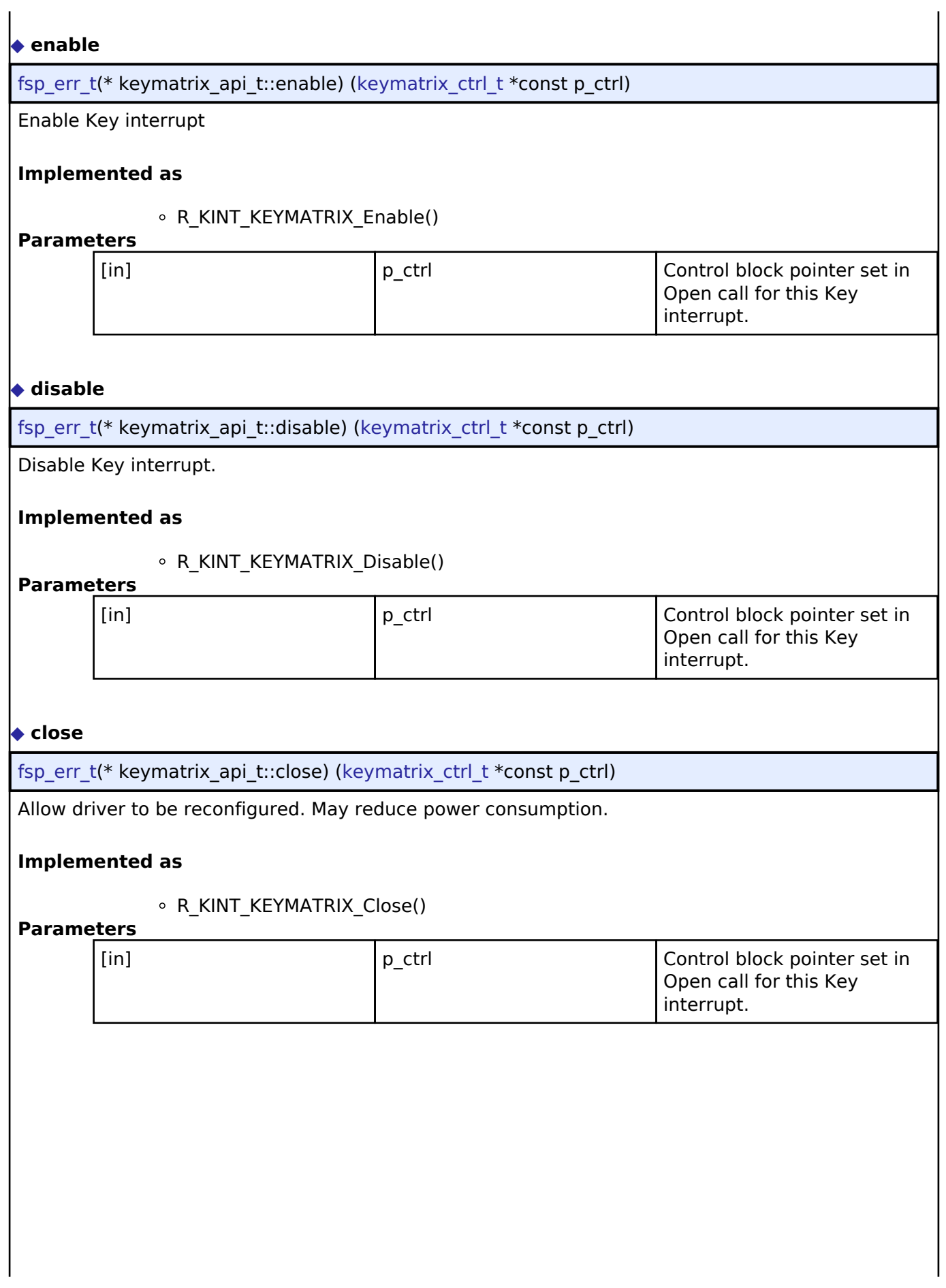

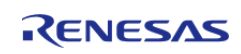

API Reference > Interfaces > Key Matrix Interface

### <span id="page-457-2"></span>**[◆ v](#page-457-2)ersionGet**

[fsp\\_err\\_t\(](#page-91-0)\* keymatrix\_api\_t::versionGet) ([fsp\\_version\\_t](#page-90-0) \*const p\_version)

Get version and store it in provided pointer p\_version.

#### **Implemented as**

#### R\_KINT\_VersionGet()

**Parameters**

[out] **p** version **Code and API version used.** 

#### <span id="page-457-0"></span>**[◆ k](#page-457-0)eymatrix\_instance\_t**

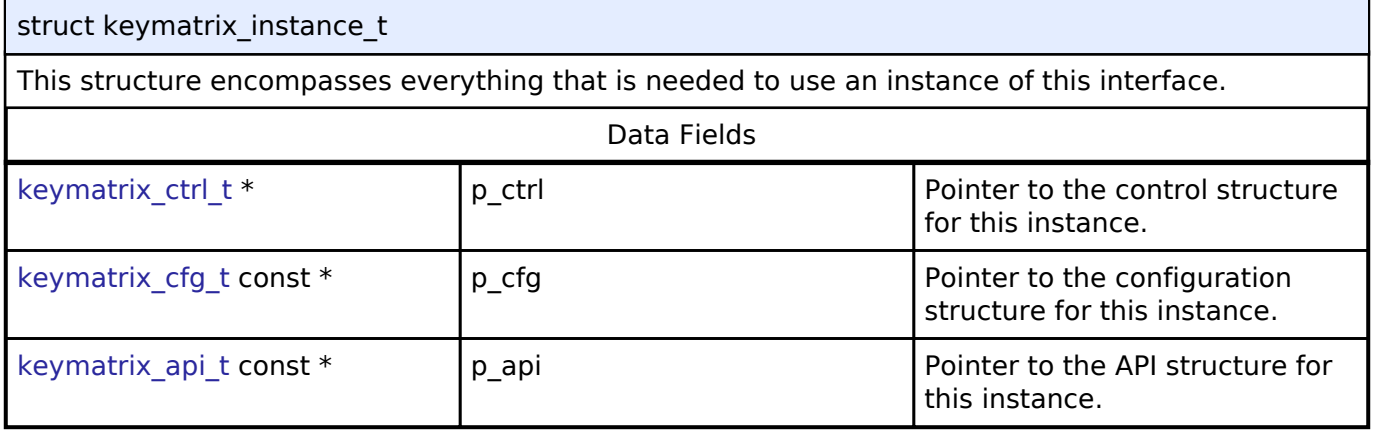

#### **Typedef Documentation**

#### <span id="page-457-1"></span>**[◆ k](#page-457-1)eymatrix\_ctrl\_t**

typedef void keymatrix ctrl t

Key matrix control block. Allocate an instance specific control block to pass into the key matrix API calls.

### **Implemented as**

o kint instance ctrl t

### **Enumeration Type Documentation**

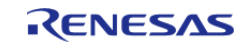

<span id="page-458-0"></span>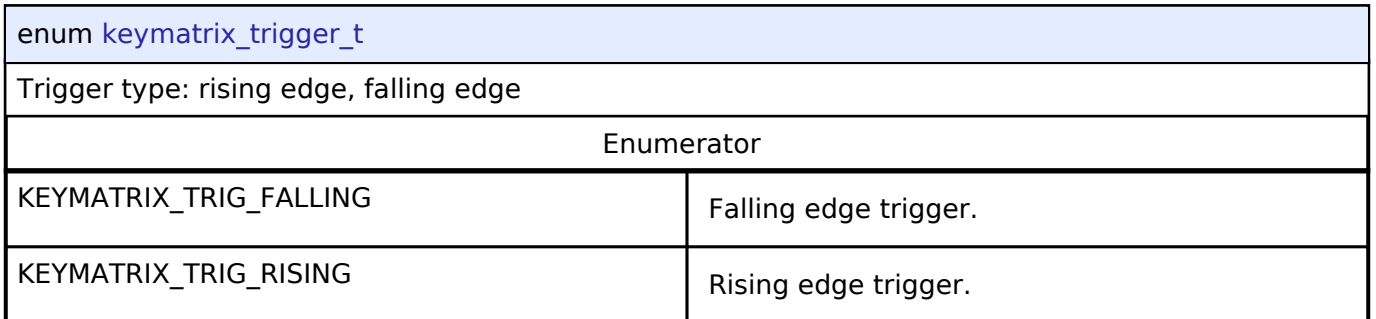

# **4.3.21 Low Power Modes Interface**

[Interfaces](#page-258-0)

## **Detailed Description**

Interface for accessing low power modes.

# **Summary**

This section defines the API for the LPM (Low Power Mode) Driver. The LPM Driver provides functions for controlling power consumption by configuring and transitioning to a low power mode. The LPM driver supports configuration of MCU low power modes using the LPM hardware peripheral. The LPM driver supports low power modes deep standby, standby, sleep, and snooze.

*Note*

*Not all low power modes are available on all MCUs.*

The LPM interface is implemented by:

[Low Power Modes \(r\\_lpm\)](#page-188-0)

### **Data Structures**

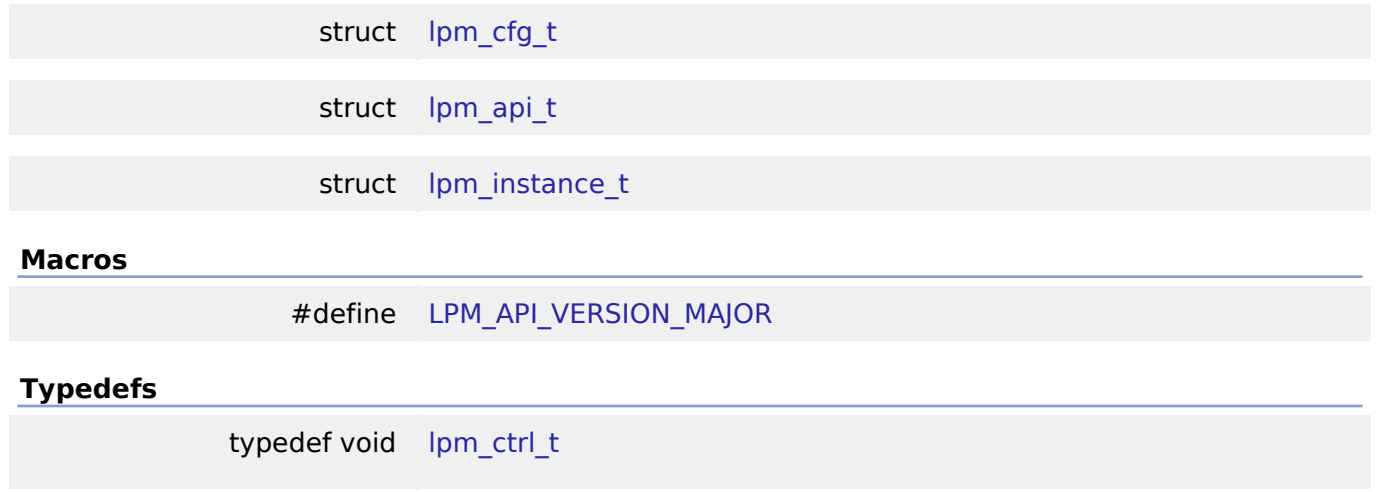

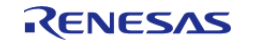

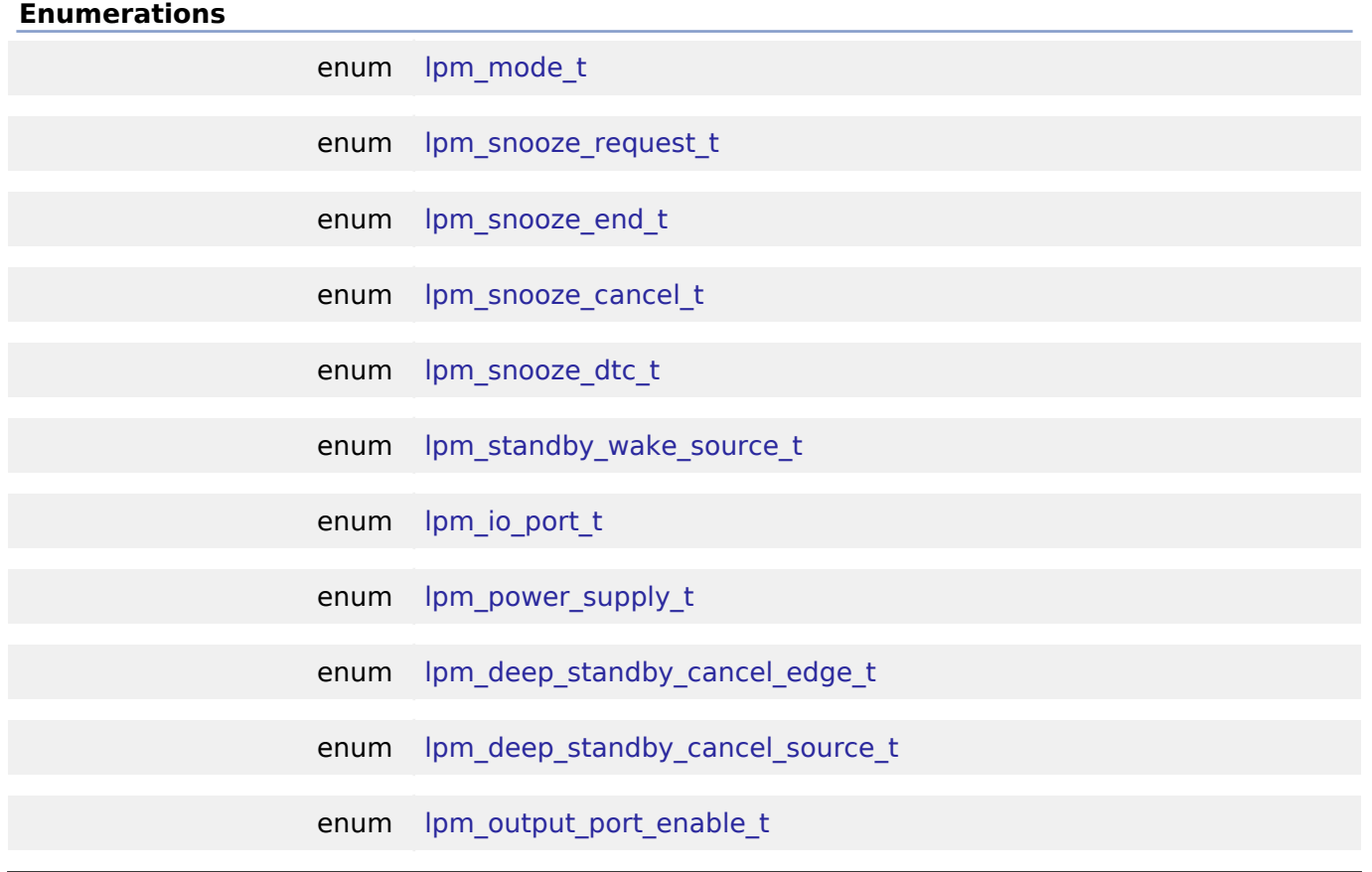

### **Data Structure Documentation**

# <span id="page-459-0"></span>**[◆ l](#page-459-0)pm\_cfg\_t**

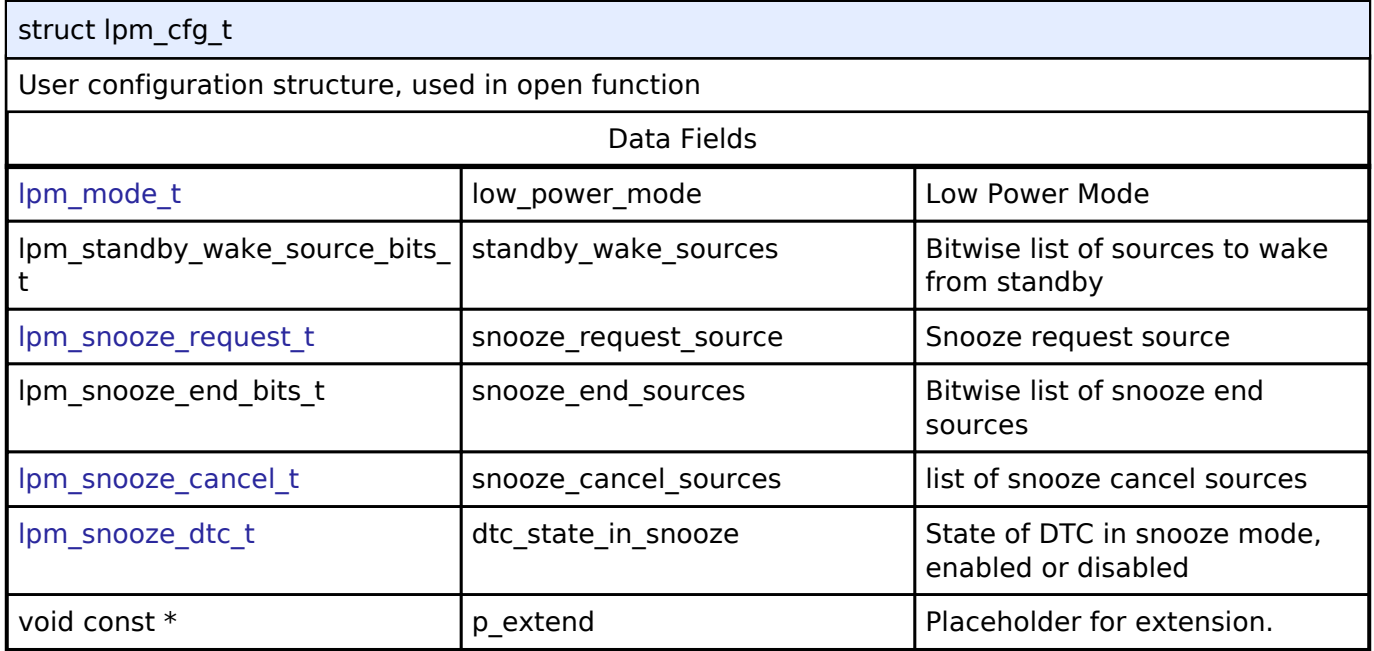

# <span id="page-459-1"></span>**[◆ l](#page-459-1)pm\_api\_t**

struct lpm\_api\_t

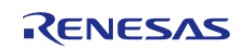

<span id="page-460-0"></span>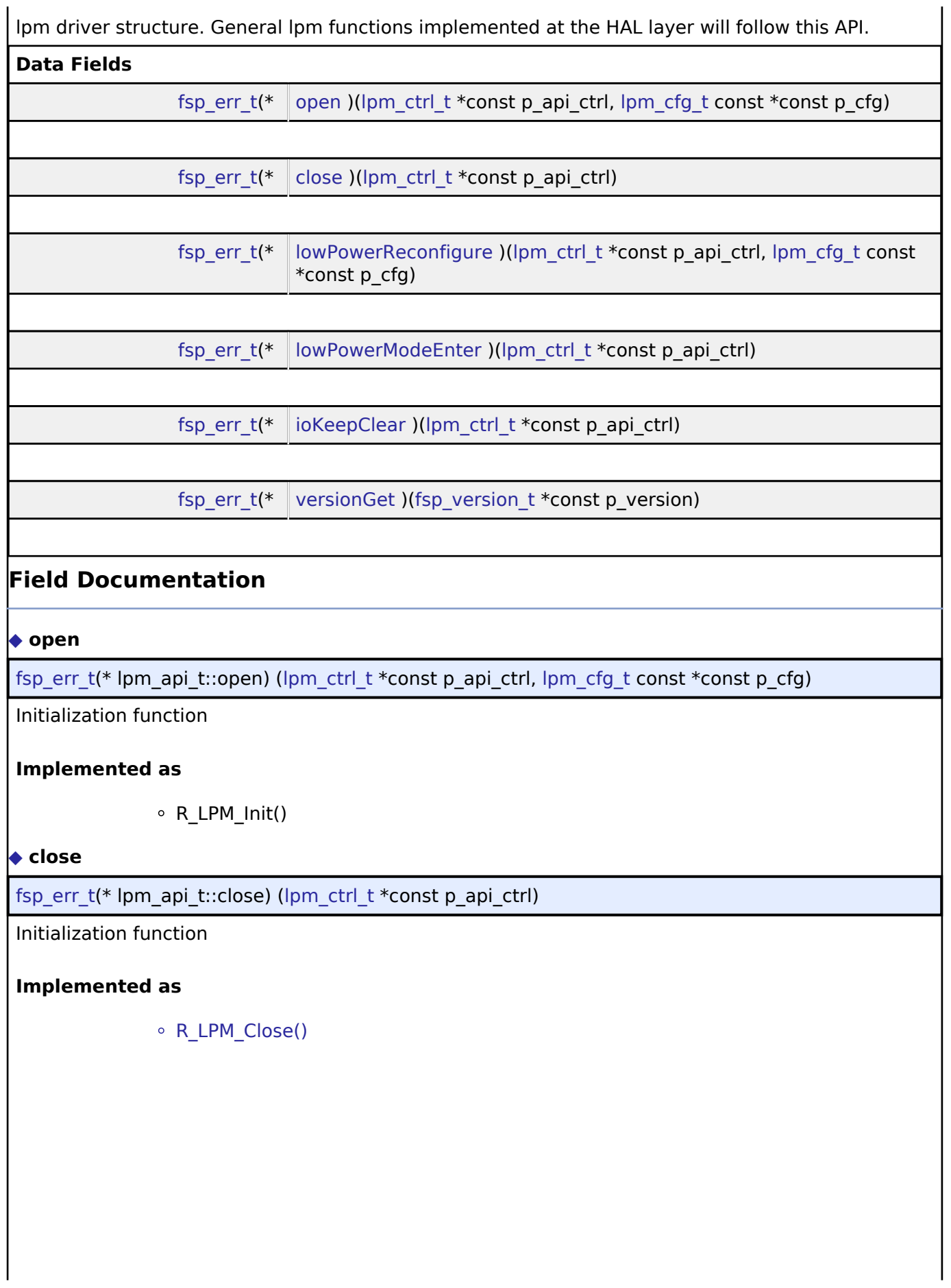

<span id="page-460-1"></span>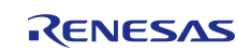

# <span id="page-461-2"></span><span id="page-461-1"></span>**[◆ l](#page-461-1)owPowerReconfigure** [fsp\\_err\\_t\(](#page-91-0)\* lpm\_api\_t::lowPowerReconfigure) ([lpm\\_ctrl\\_t](#page-462-1) \*const p\_api\_ctrl, [lpm\\_cfg\\_t](#page-459-0) const \*const p\_cfg) Configure a low power mode. **Implemented as** o R LPM LowPowerConfigure() **Parameters** [in] cfg p cfg product provide p p cfg product pointer to configuration structure. All elements of this structure must be set by user. **[◆ l](#page-461-2)owPowerModeEnter** [fsp\\_err\\_t\(](#page-91-0)\* lpm\_api\_t::lowPowerModeEnter) [\(lpm\\_ctrl\\_t](#page-462-1) \*const p\_api\_ctrl) Enter low power mode (sleep/standby/deep standby) using WFI macro. Function will return after waking from low power mode. **Implemented as** o R LPM LowPowerModeEnter() **[◆ i](#page-461-3)oKeepClear** [fsp\\_err\\_t\(](#page-91-0)\* lpm\_api\_t::ioKeepClear) ([lpm\\_ctrl\\_t](#page-462-1) \*const p\_api\_ctrl) Clear the IOKEEP bit after deep software standby. **Implemented as** • R LPM loKeepClear() **[◆ v](#page-461-4)ersionGet** [fsp\\_err\\_t\(](#page-91-0)\* lpm\_api\_t::versionGet) [\(fsp\\_version\\_t](#page-90-0) \*const p\_version) Get the driver version based on compile time macros. **Implemented as** o R LPM VersionGet() **Parameters** [out]  $\vert$  p\_version  $\vert$  Code and API version used.

#### <span id="page-461-4"></span><span id="page-461-3"></span><span id="page-461-0"></span>**[◆ l](#page-461-0)pm\_instance\_t**

struct lpm\_instance\_t

This structure encompasses everything that is needed to use an instance of this interface.

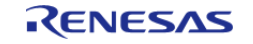

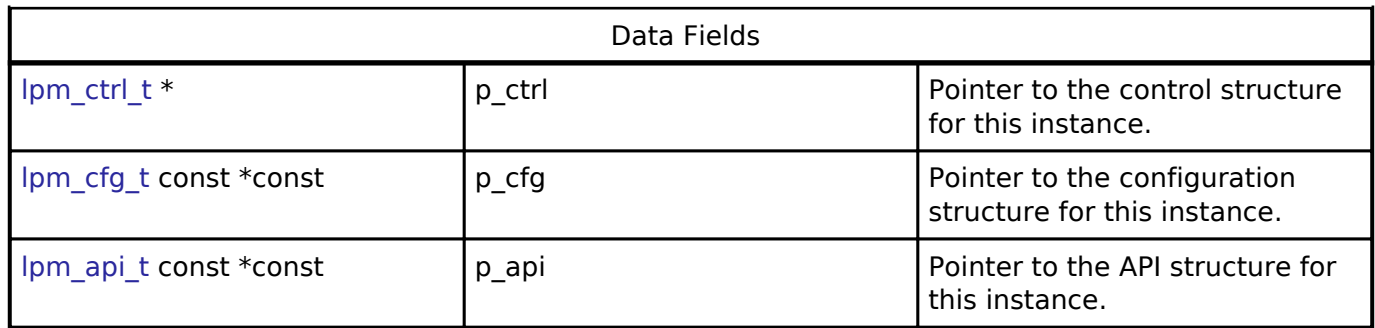

#### **Macro Definition Documentation**

#### <span id="page-462-0"></span>**[◆ L](#page-462-0)PM\_API\_VERSION\_MAJOR**

#define LPM\_API\_VERSION\_MAJOR

Register definitions, common services and error codes.

## **Typedef Documentation**

<span id="page-462-1"></span>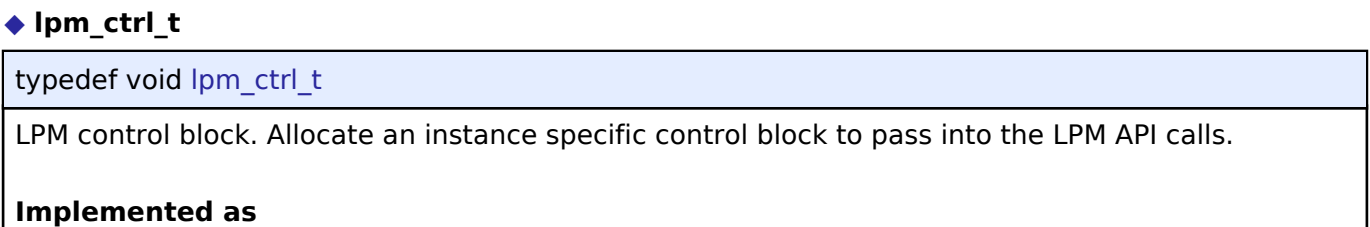

lpm\_instance\_ctrl\_t

# **Enumeration Type Documentation**

### <span id="page-462-2"></span>**[◆ l](#page-462-2)pm\_mode\_t**

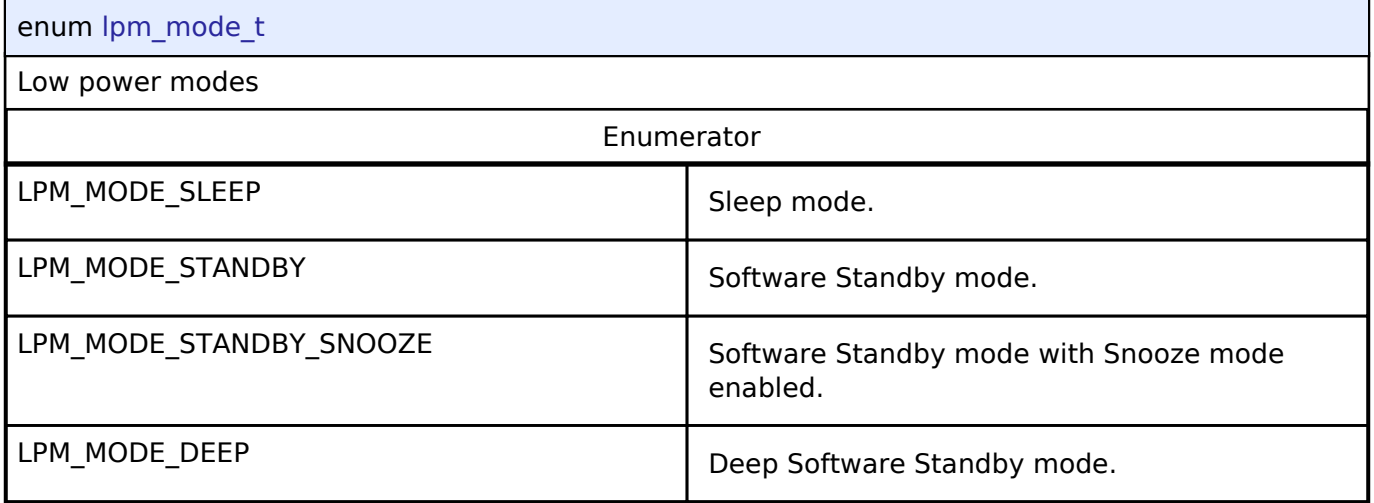

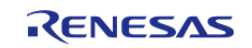

# <span id="page-463-0"></span>**[◆ l](#page-463-0)pm\_snooze\_request\_t**

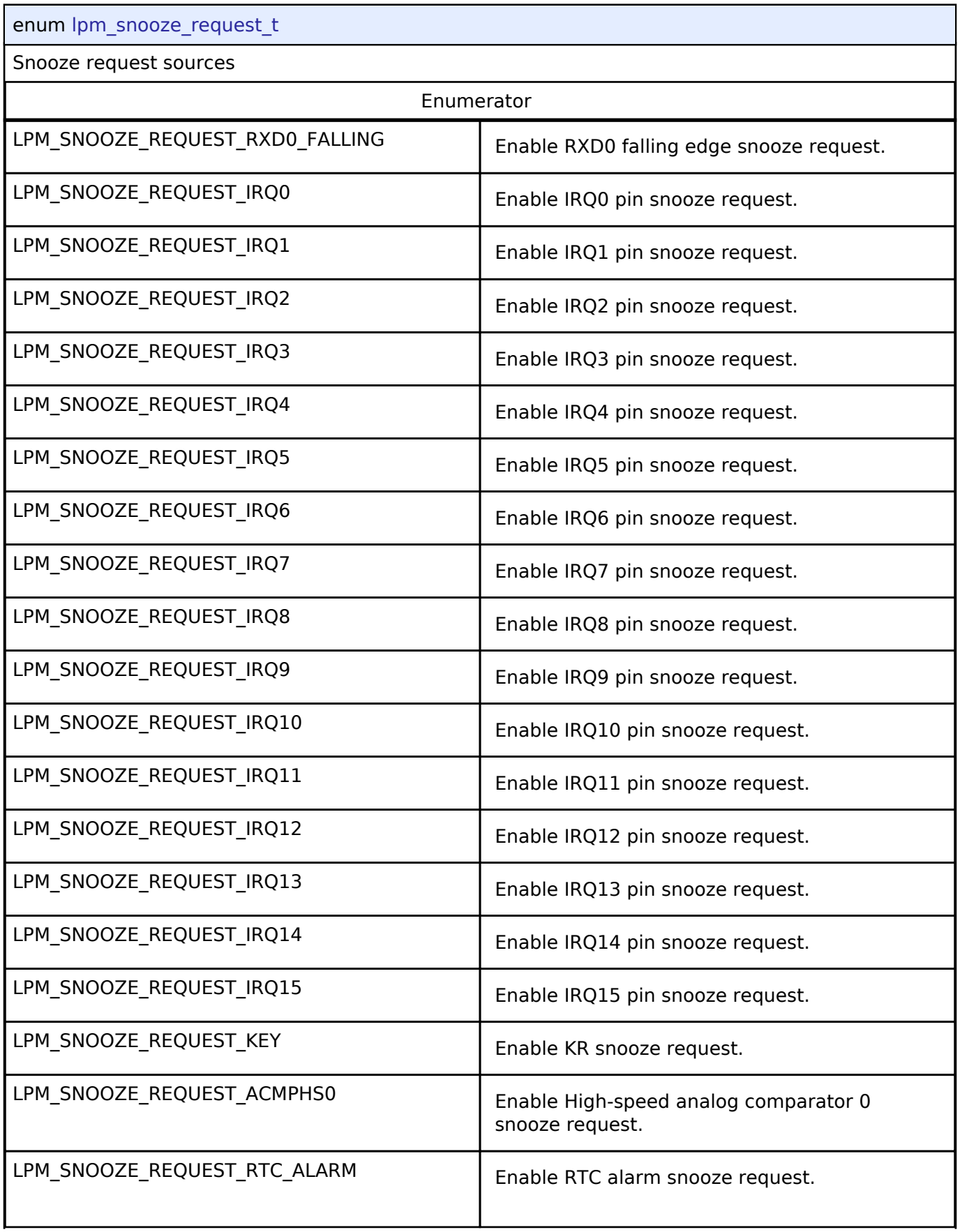

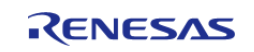

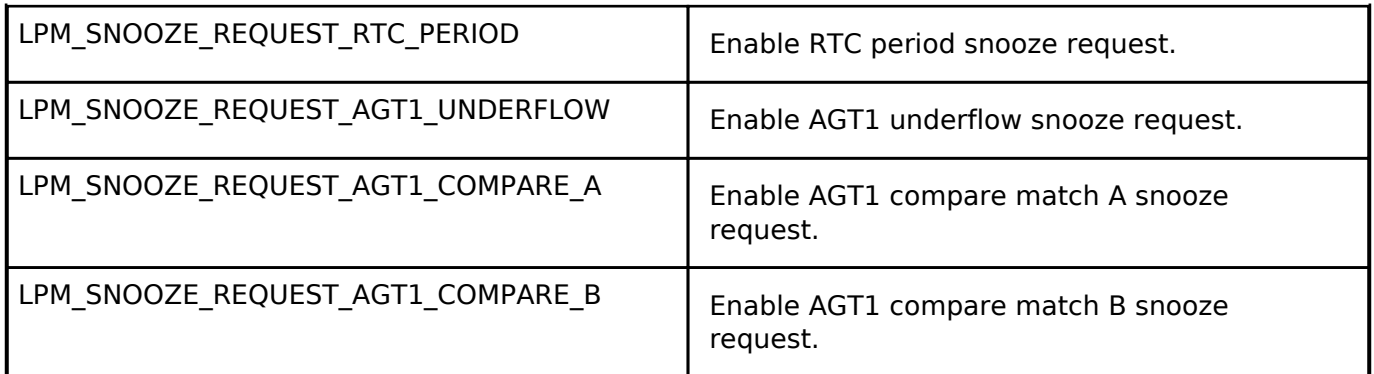

# <span id="page-464-0"></span>**[◆ l](#page-464-0)pm\_snooze\_end\_t**

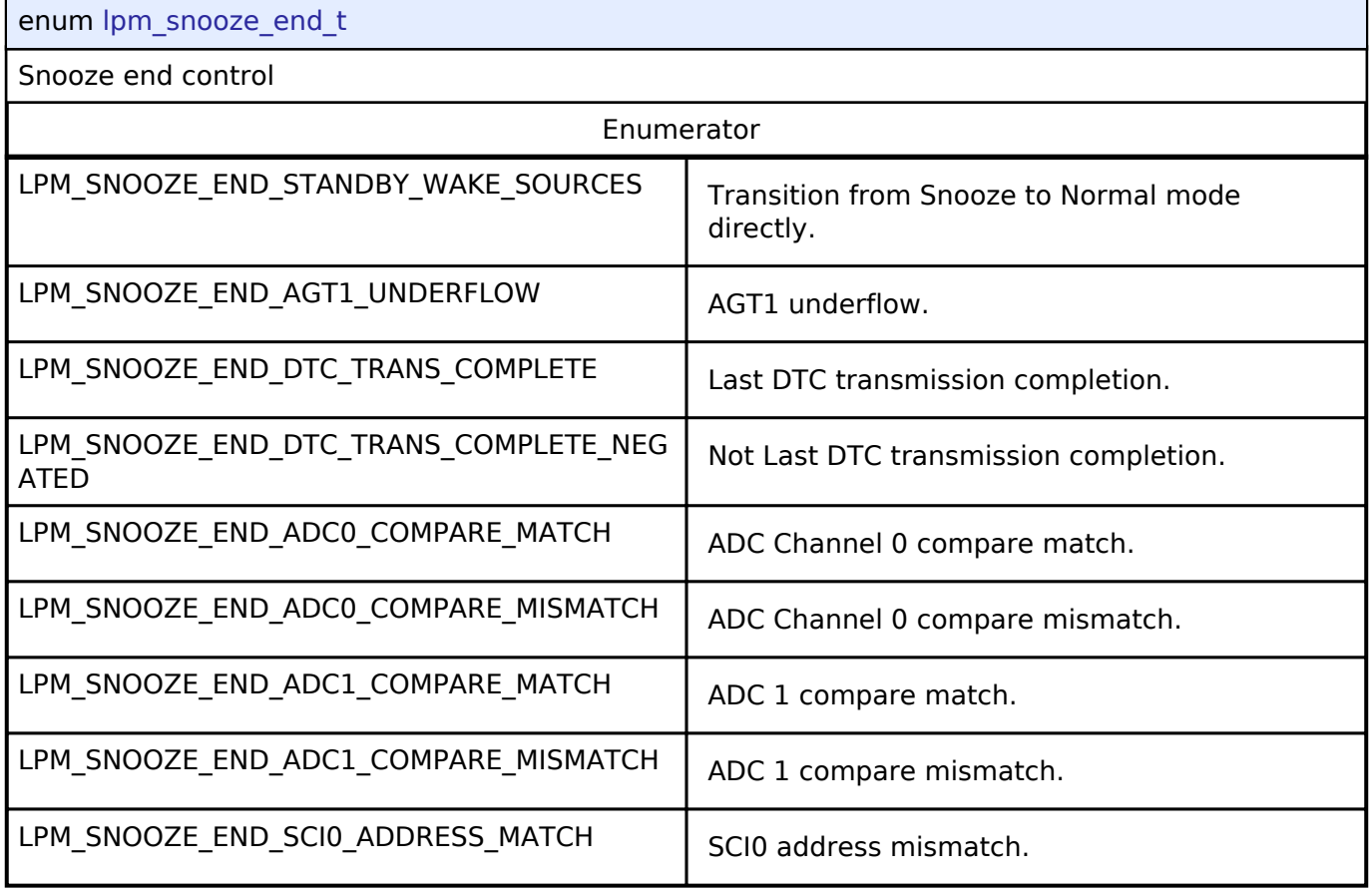

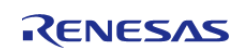

# <span id="page-465-0"></span>**[◆ l](#page-465-0)pm\_snooze\_cancel\_t**

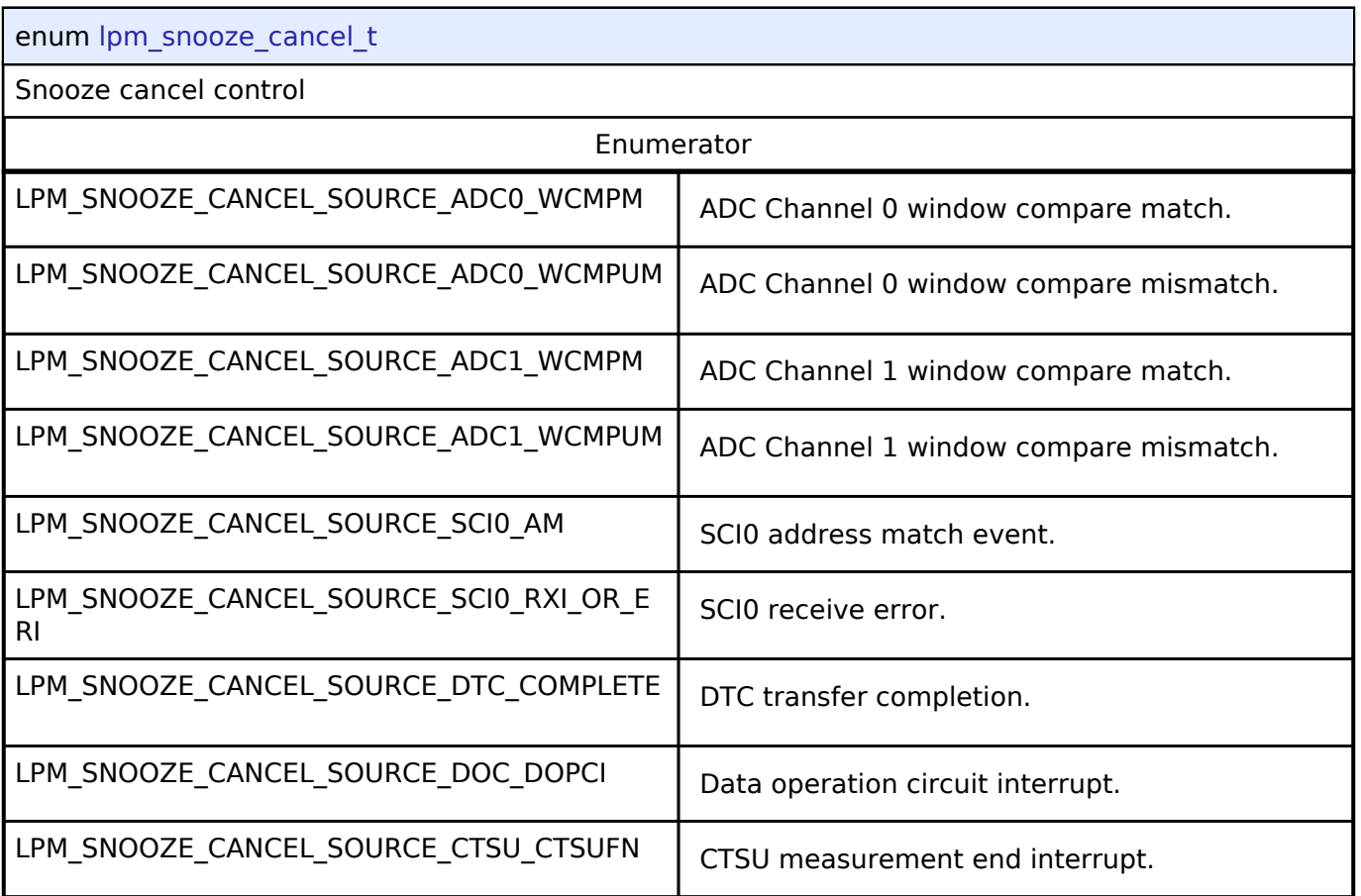

# <span id="page-465-1"></span>**[◆ l](#page-465-1)pm\_snooze\_dtc\_t**

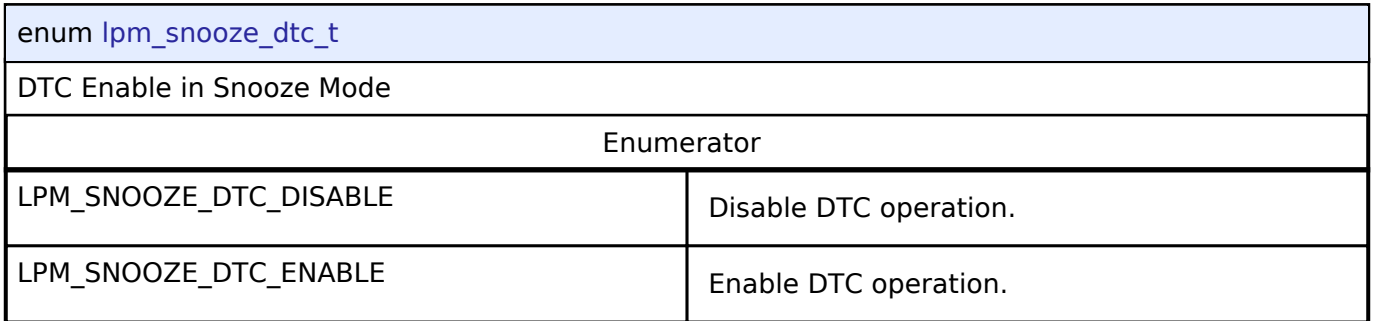

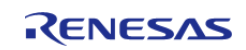

<span id="page-466-0"></span>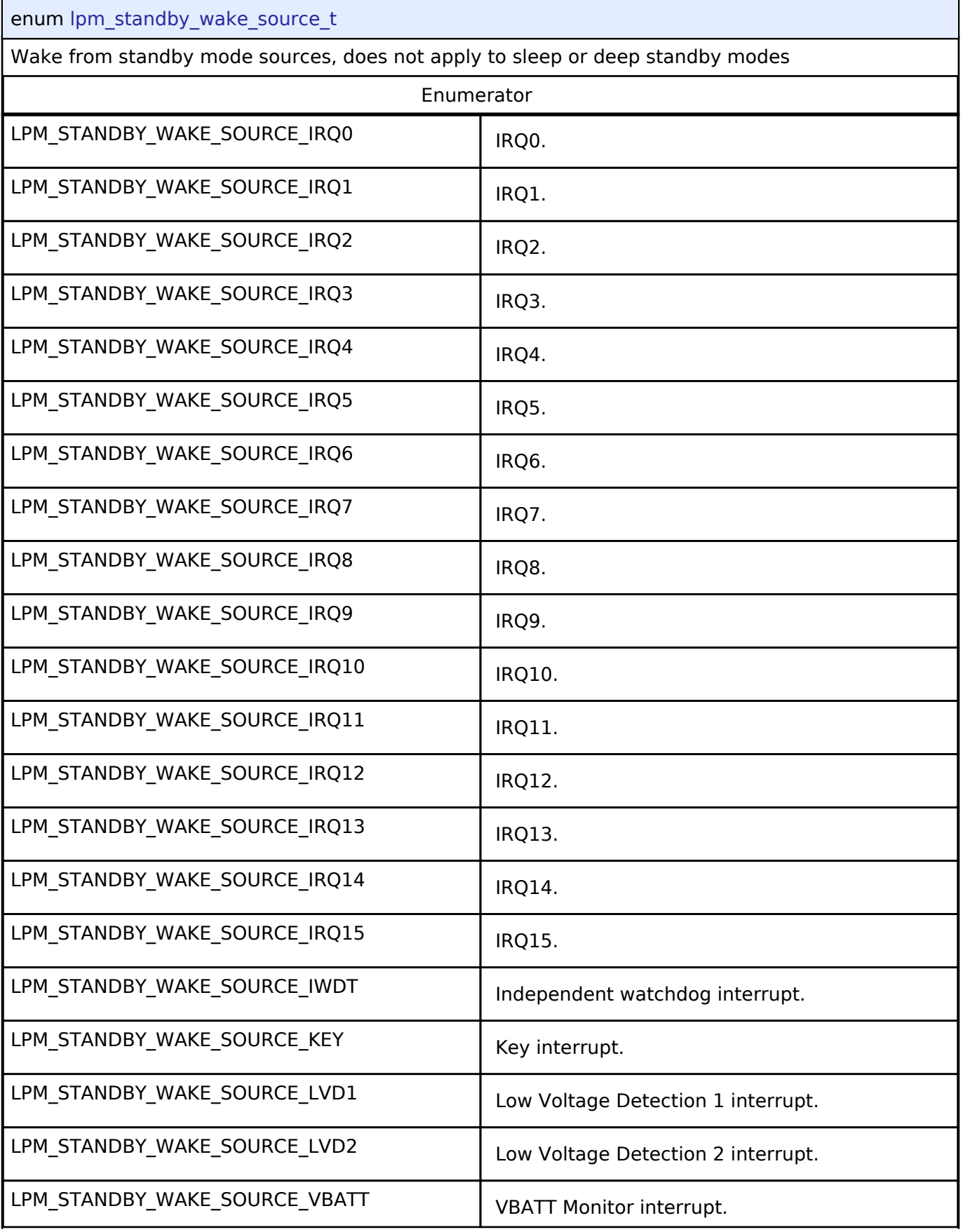

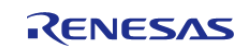

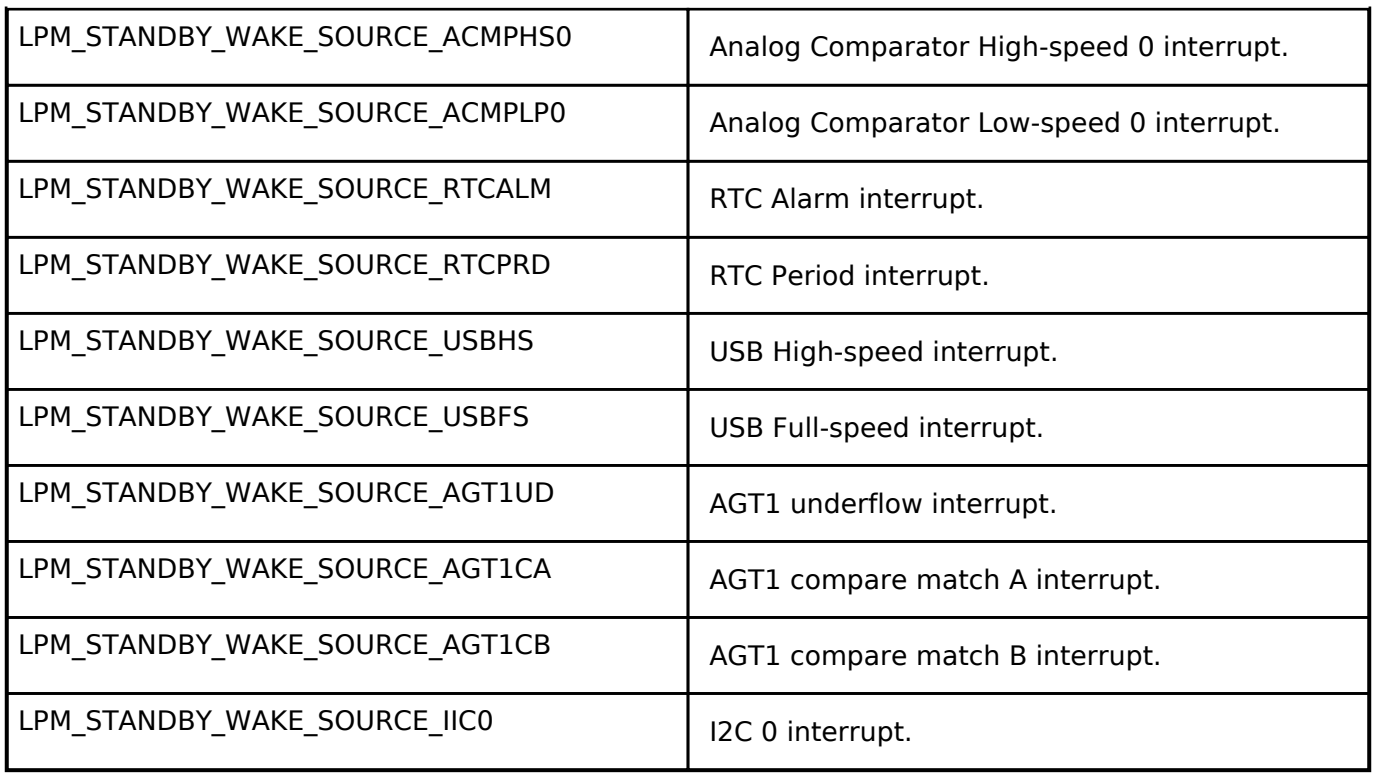

# <span id="page-467-0"></span>**[◆ l](#page-467-0)pm\_io\_port\_t**

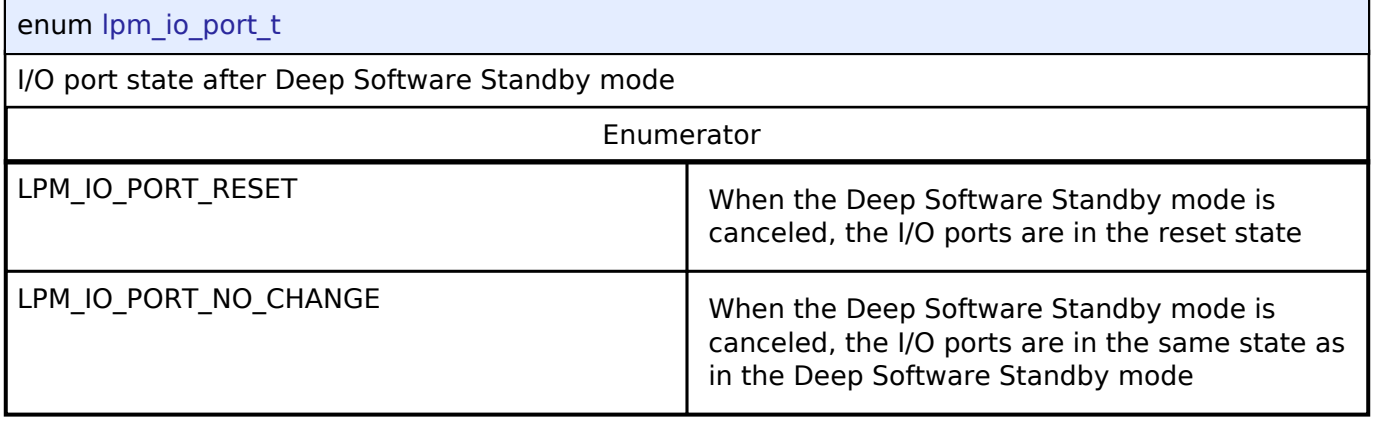

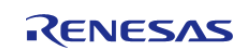
# <span id="page-468-0"></span>**[◆ l](#page-468-0)pm\_power\_supply\_t**

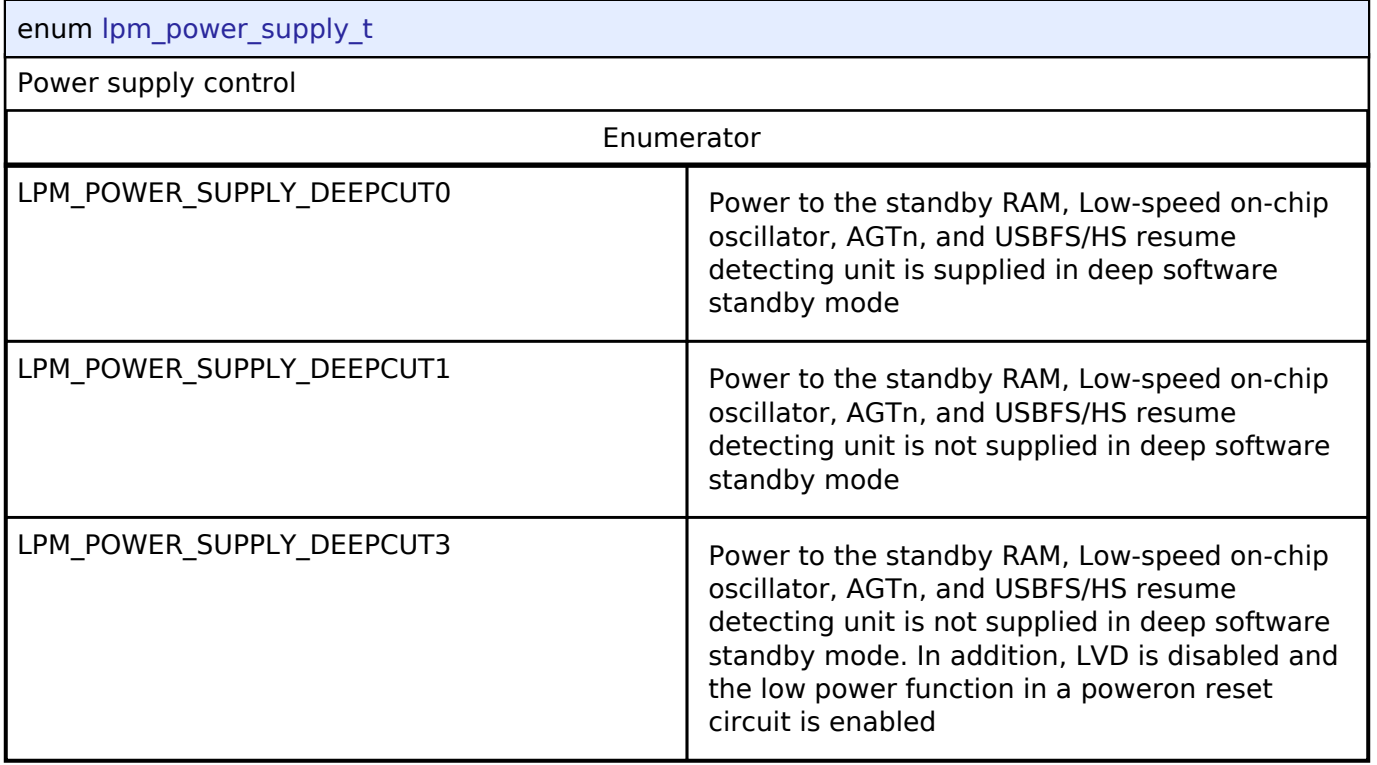

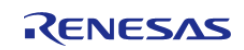

# <span id="page-469-0"></span>**[◆ l](#page-469-0)pm\_deep\_standby\_cancel\_edge\_t**

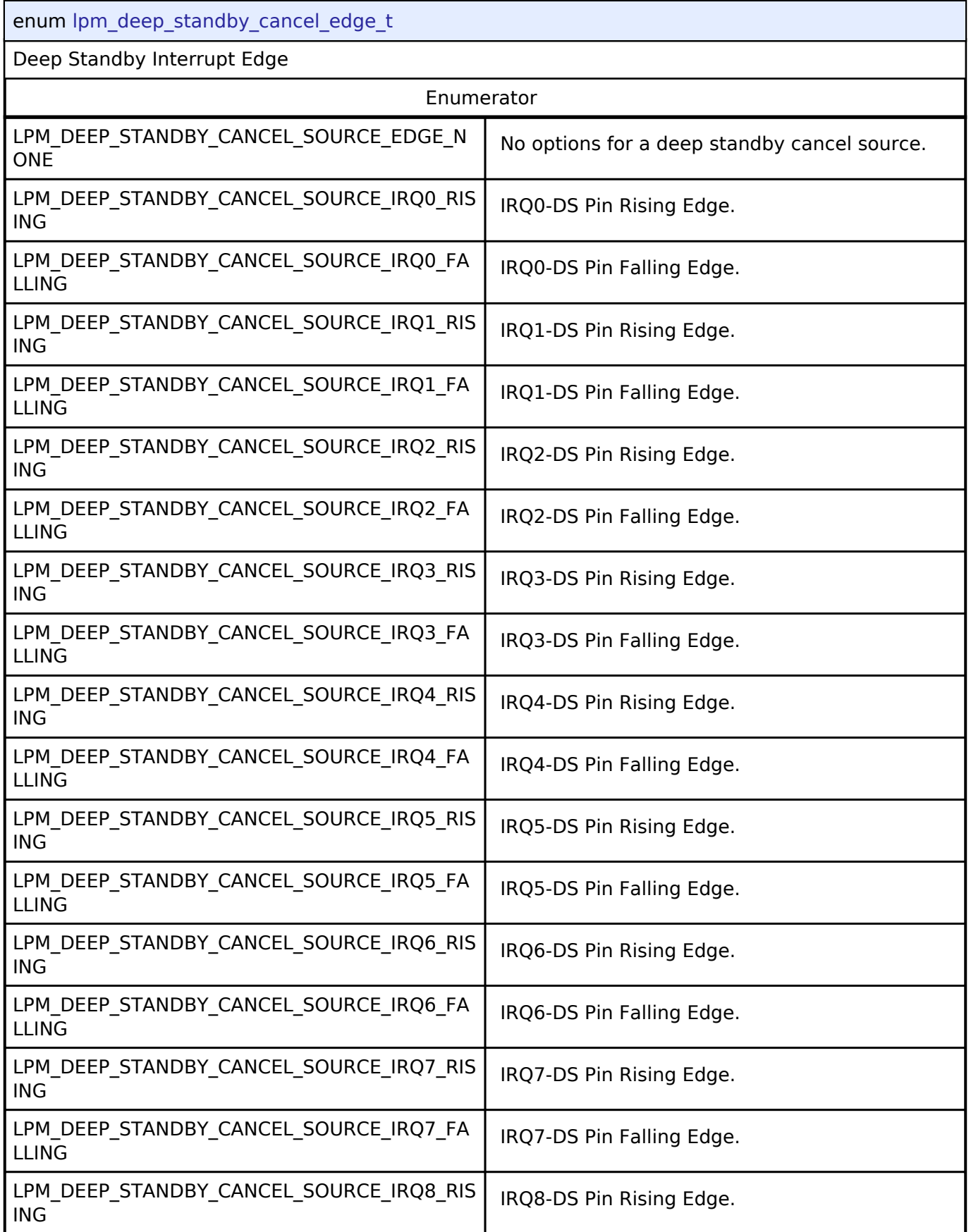

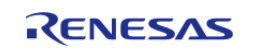

#### **Flexible Software Package**

API Reference > Interfaces > Low Power Modes Interface

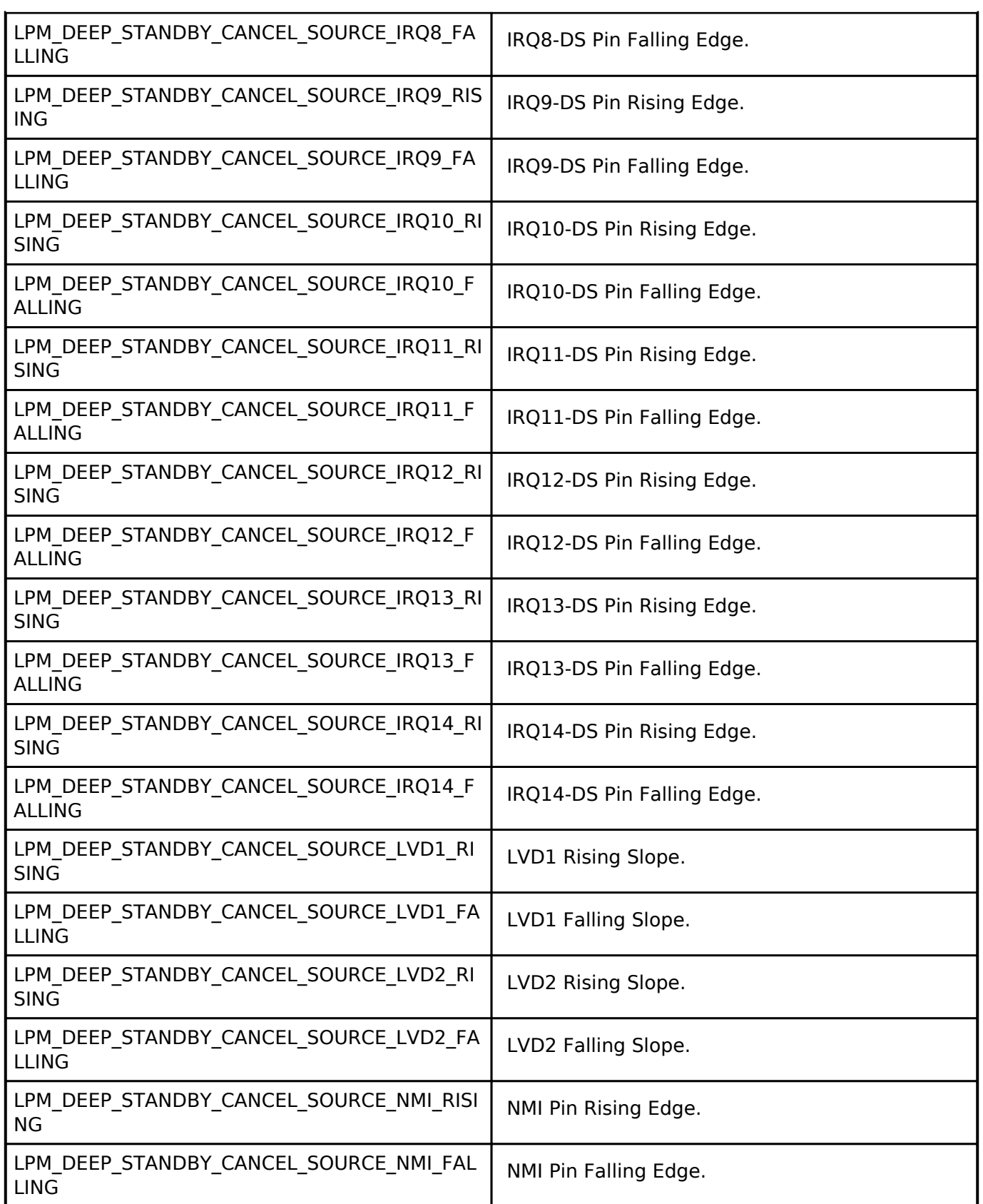

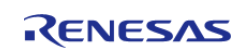

# <span id="page-471-0"></span>**[◆ l](#page-471-0)pm\_deep\_standby\_cancel\_source\_t**

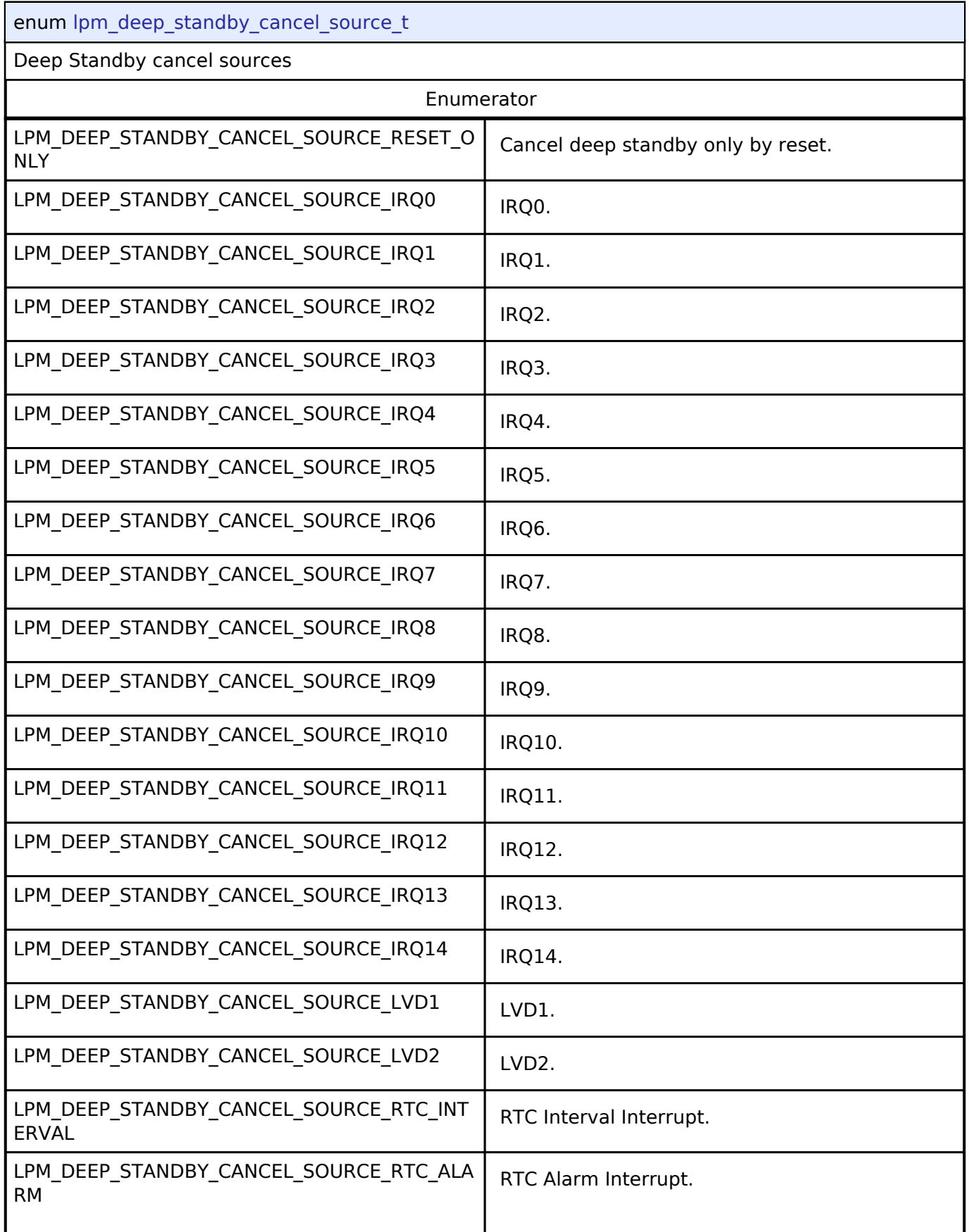

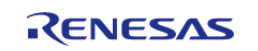

API Reference > Interfaces > Low Power Modes Interface

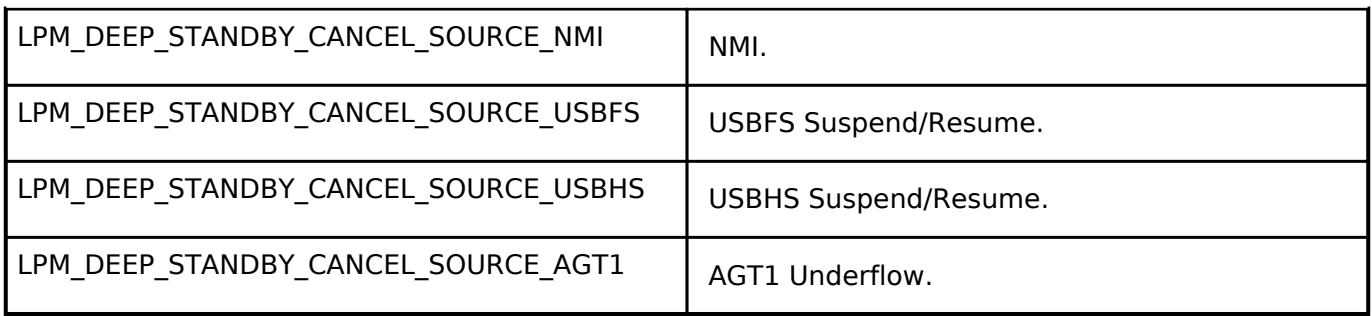

#### <span id="page-472-0"></span>**[◆ l](#page-472-0)pm\_output\_port\_enable\_t**

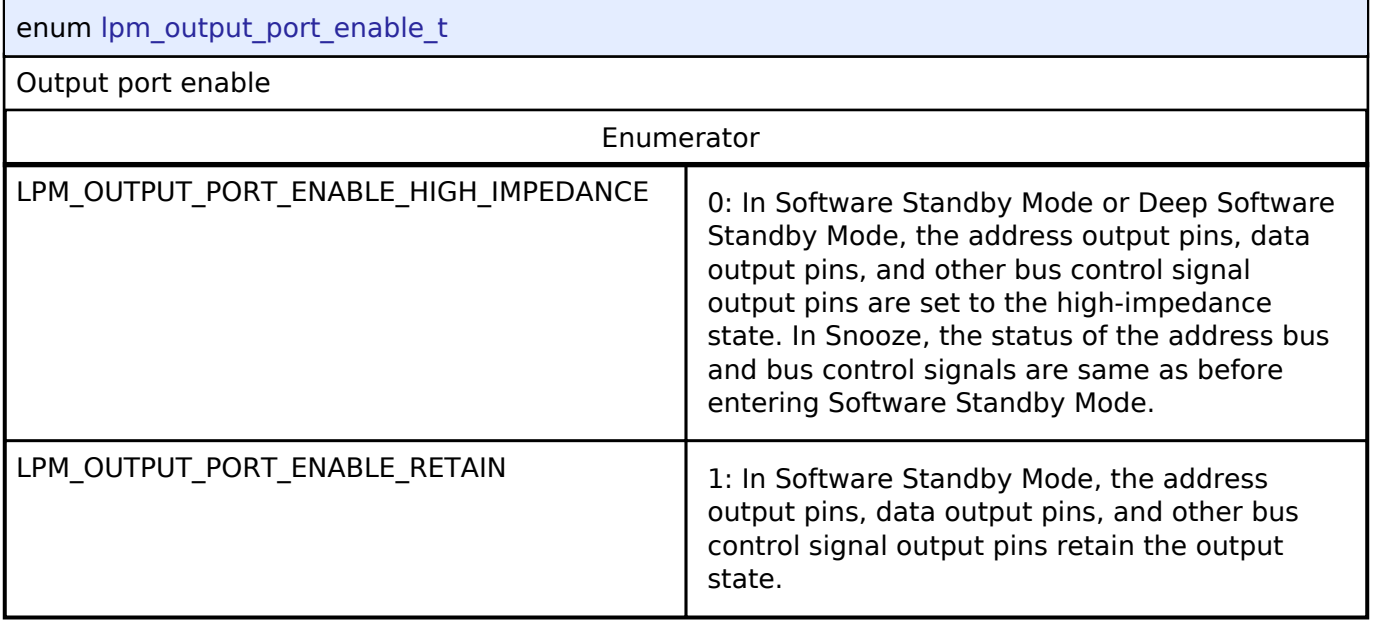

# **4.3.22 Low Voltage Detection Interface**

[Interfaces](#page-258-0)

### **Detailed Description**

Interface for Low Voltage Detection.

# **Summary**

The LVD driver provides functions for configuring the LVD voltage monitors and detectors.

Implemented by:

[Low Voltage Detection \(r\\_lvd\)](#page-189-0)

# **Data Structures**

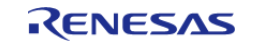

#### **Flexible Software Package**

API Reference > Interfaces > Low Voltage Detection Interface

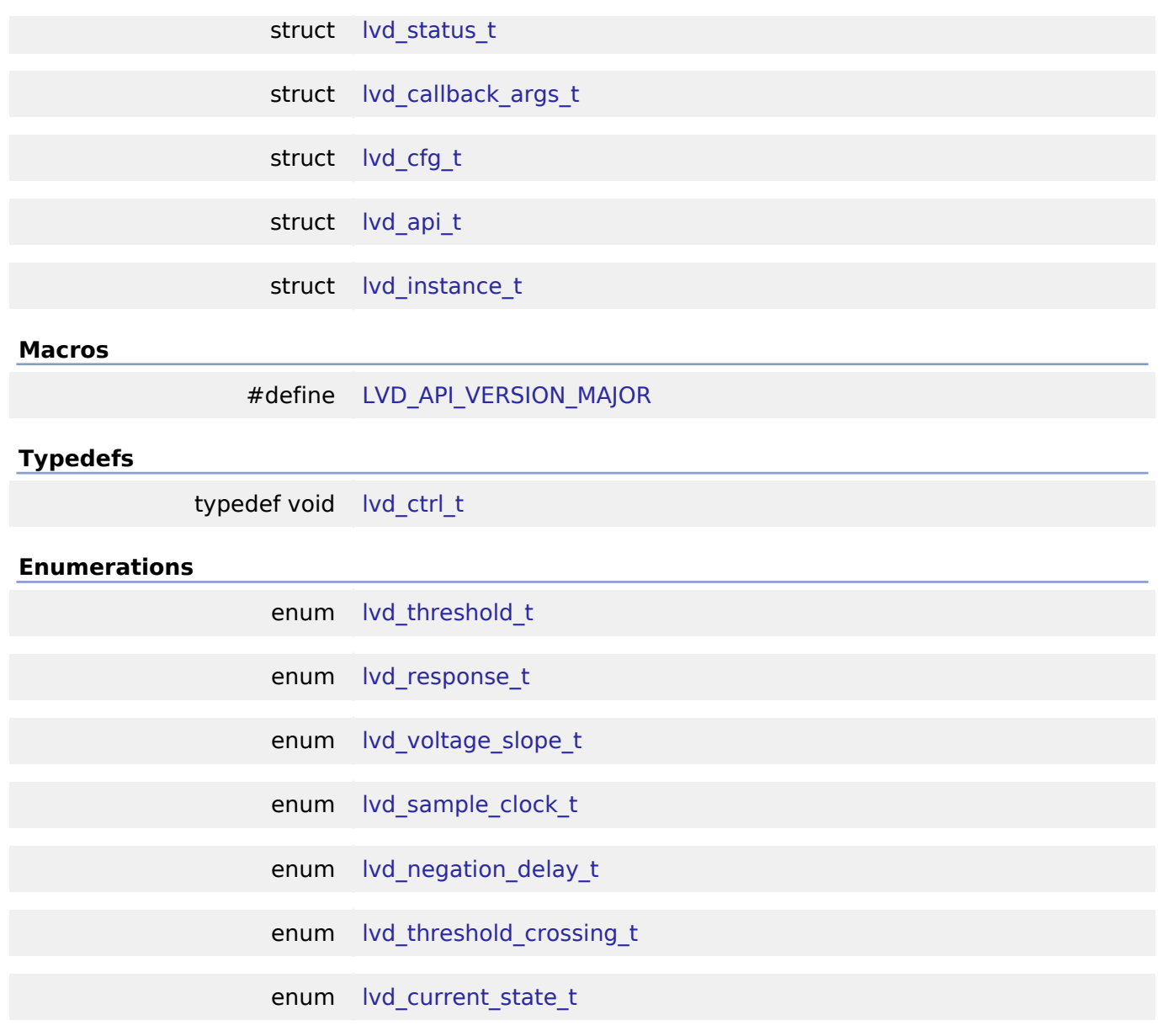

#### **Data Structure Documentation**

# <span id="page-473-0"></span>**[◆ l](#page-473-0)vd\_status\_t**

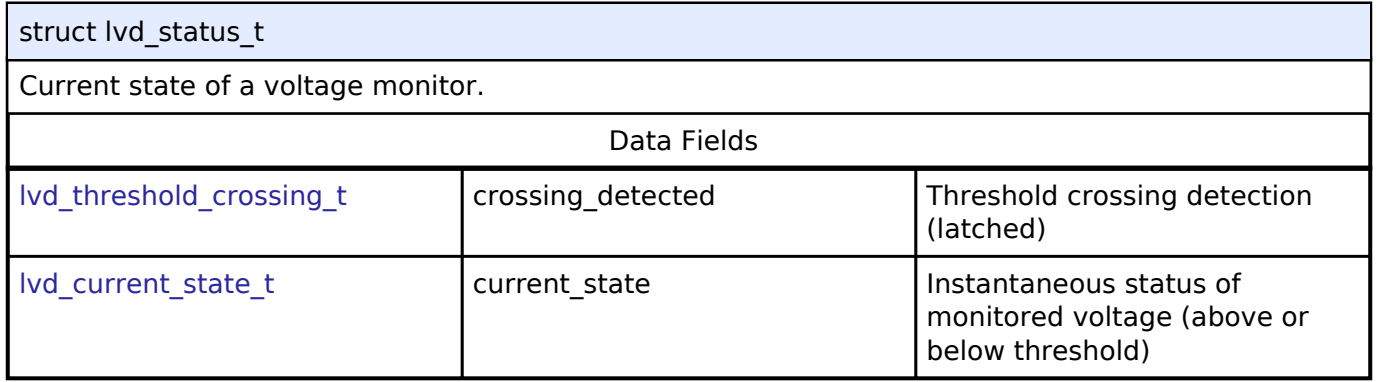

# <span id="page-473-1"></span>**[◆ l](#page-473-1)vd\_callback\_args\_t**

struct lvd\_callback\_args\_t

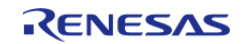

# LVD callback parameter definition Data Fields uint32 t monitor number Monitor number. | lvd current state t | current state | current state | Current state of the voltage monitor. void const \* p\_context p\_context Placeholder for user data.

# <span id="page-474-0"></span>**[◆ l](#page-474-0)vd\_cfg\_t**

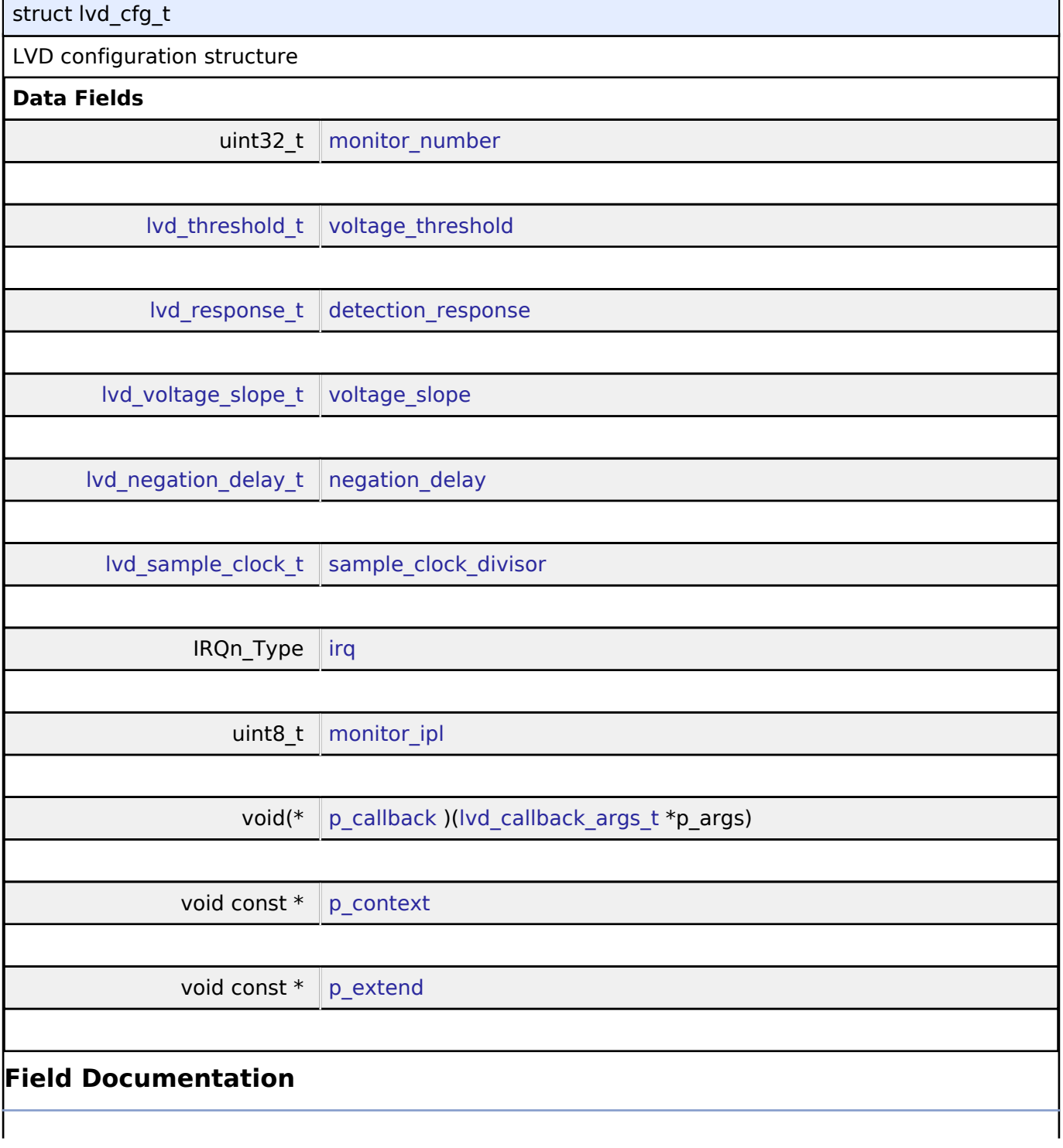

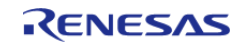

<span id="page-475-5"></span><span id="page-475-4"></span><span id="page-475-3"></span><span id="page-475-2"></span><span id="page-475-1"></span><span id="page-475-0"></span>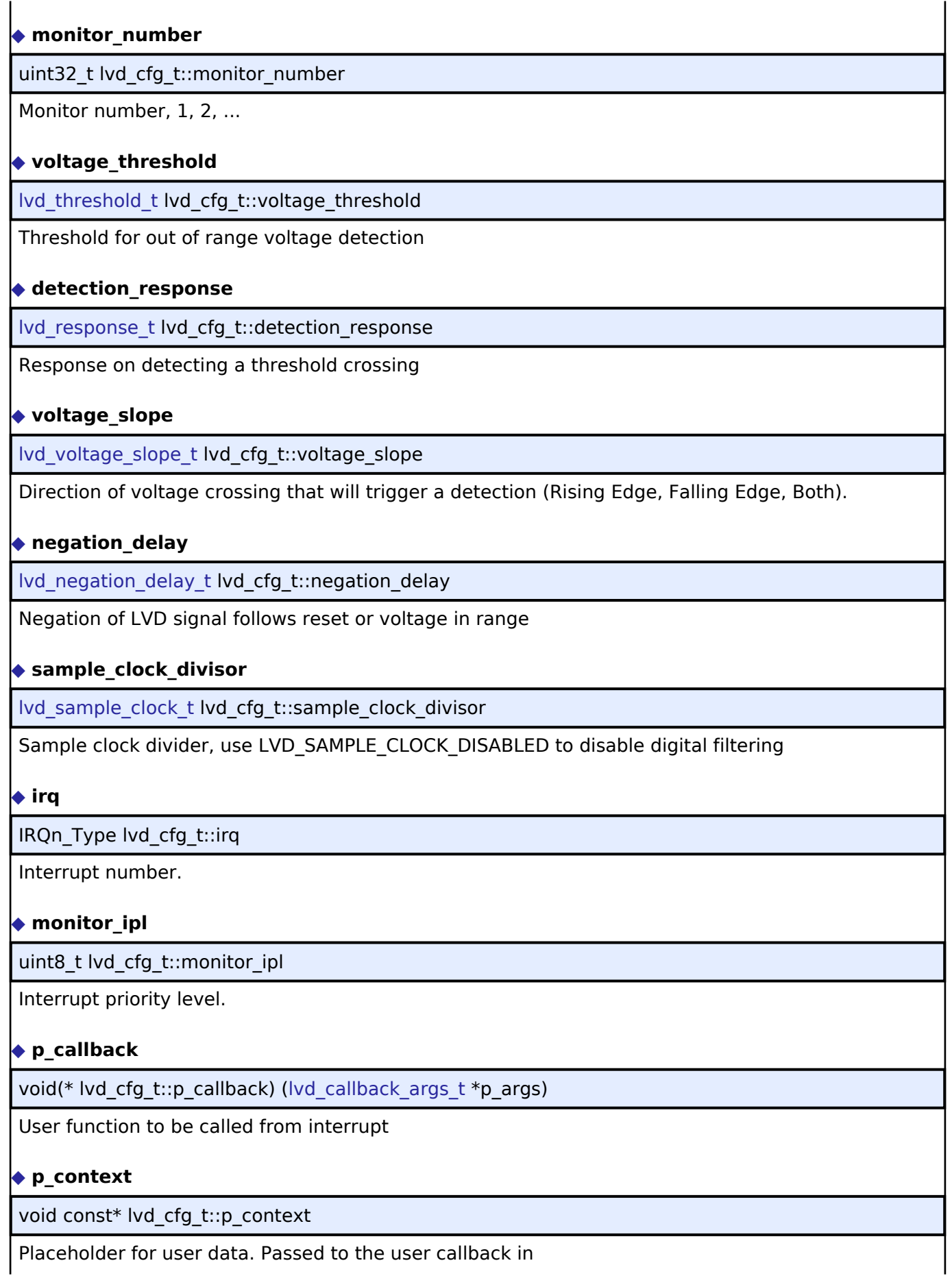

<span id="page-475-9"></span><span id="page-475-8"></span><span id="page-475-7"></span><span id="page-475-6"></span>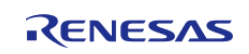

#### <span id="page-476-1"></span>**[◆ p](#page-476-1)\_extend**

void const\* lvd\_cfg\_t::p\_extend

Extension parameter for hardware specific settings

#### <span id="page-476-0"></span>**[◆ l](#page-476-0)vd\_api\_t**

struct lvd\_api\_t

LVD driver API structure. LVD driver functions implemented at the HAL layer will adhere to this API.

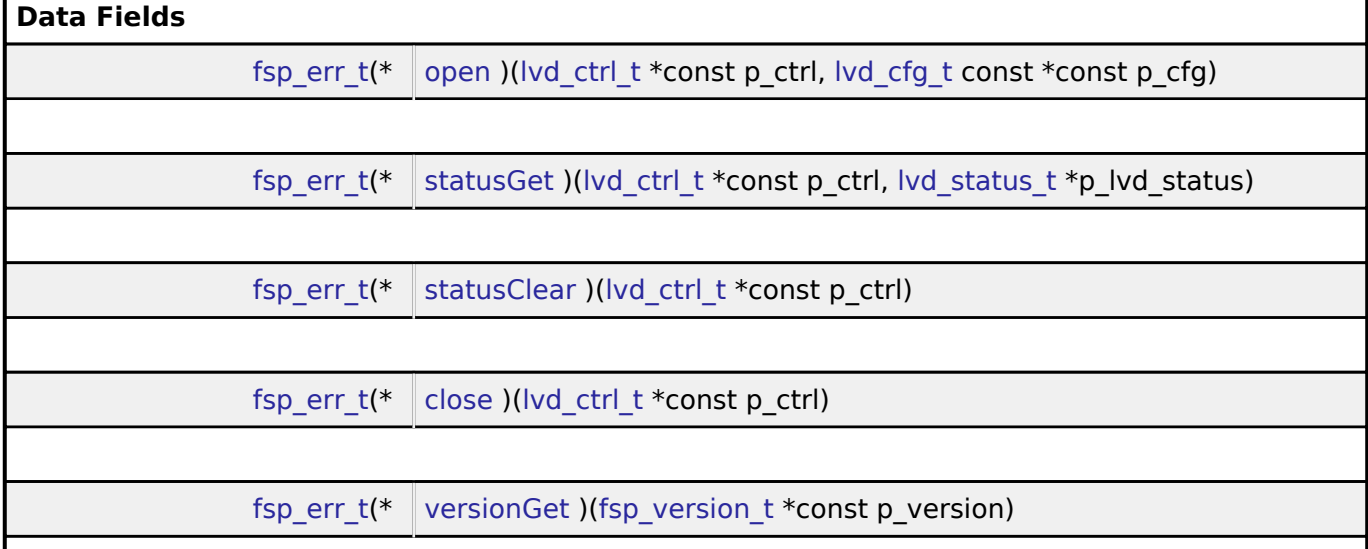

# **Field Documentation**

#### <span id="page-476-2"></span>**[◆ o](#page-476-2)pen**

[fsp\\_err\\_t\(](#page-91-0)\* lvd\_api\_t::open) ([lvd\\_ctrl\\_t](#page-478-2) \*const p\_ctrl, [lvd\\_cfg\\_t](#page-474-0) const \*const p\_cfg)

Initializes a low voltage detection driver according to the passed-in configuration structure.

# **Implemented as**

# R\_LVD\_Open()

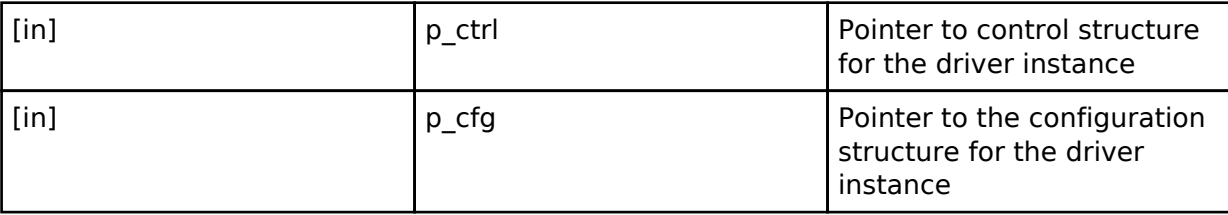

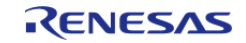

#### <span id="page-477-0"></span>**[◆ s](#page-477-0)tatusGet**

[fsp\\_err\\_t\(](#page-91-0)\* lvd\_api\_t::statusGet) [\(lvd\\_ctrl\\_t](#page-478-2) \*const p\_ctrl, [lvd\\_status\\_t](#page-473-0) \*p\_lvd\_status)

Get the current state of the monitor, (threshold crossing detected, voltage currently above or below threshold). Must be used if the peripheral was initialized with lvd response t set to LVD\_RESPONSE\_NONE.

#### **Implemented as**

# R\_LVD\_StatusGet()

#### **Parameters**

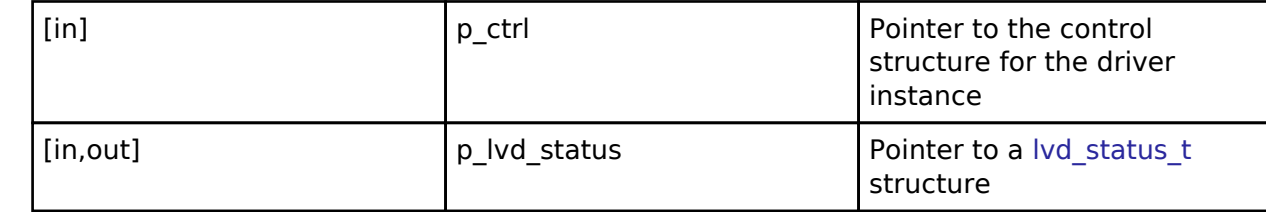

#### <span id="page-477-1"></span>**[◆ s](#page-477-1)tatusClear**

[fsp\\_err\\_t\(](#page-91-0)\* lvd\_api\_t::statusClear) ([lvd\\_ctrl\\_t](#page-478-2) \*const p\_ctrl)

Clears the latched status of the monitor. Must be used if the peripheral was initialized with lvd\_response\_t set to LVD\_RESPONSE\_NONE.

#### **Implemented as**

#### o R LVD StatusClear()

#### **Parameters**

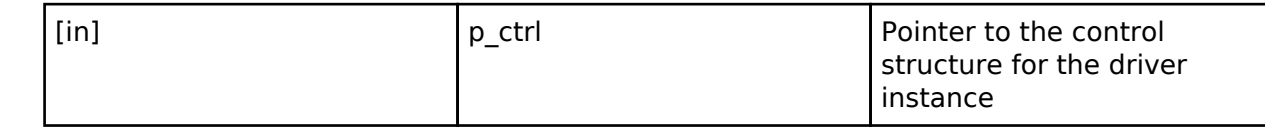

#### <span id="page-477-2"></span>**[◆ c](#page-477-2)lose**

[fsp\\_err\\_t\(](#page-91-0)\* lvd\_api\_t::close) ([lvd\\_ctrl\\_t](#page-478-2) \*const p\_ctrl)

Disables the LVD peripheral. Closes the driver instance.

#### **Implemented as**

# R\_LVD\_Close()

#### **Parameters**

[in] The point of the control point of the control point of the control structure for the driver instance

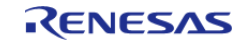

<span id="page-478-3"></span>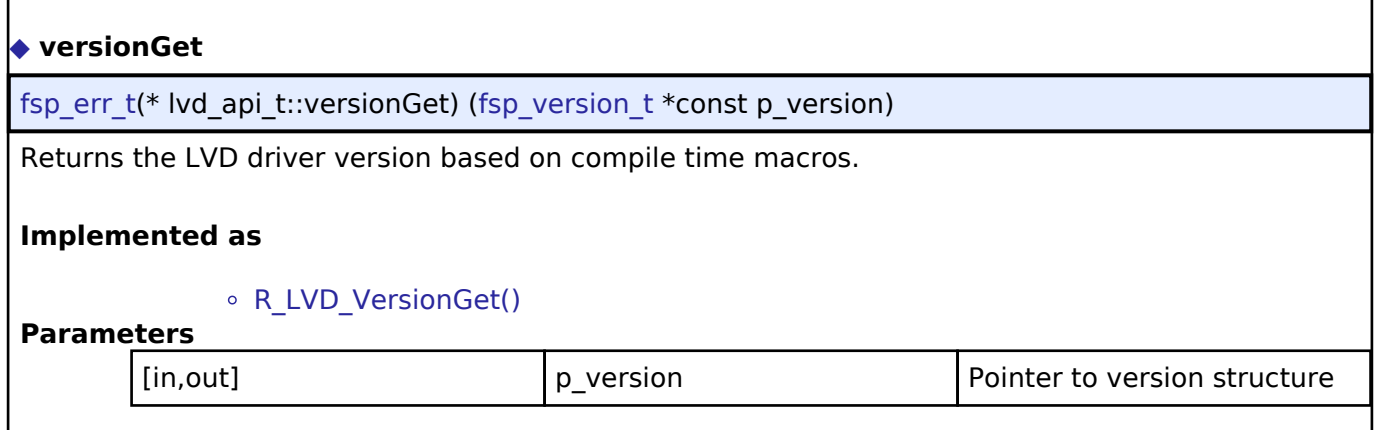

#### <span id="page-478-0"></span>**[◆ l](#page-478-0)vd\_instance\_t**

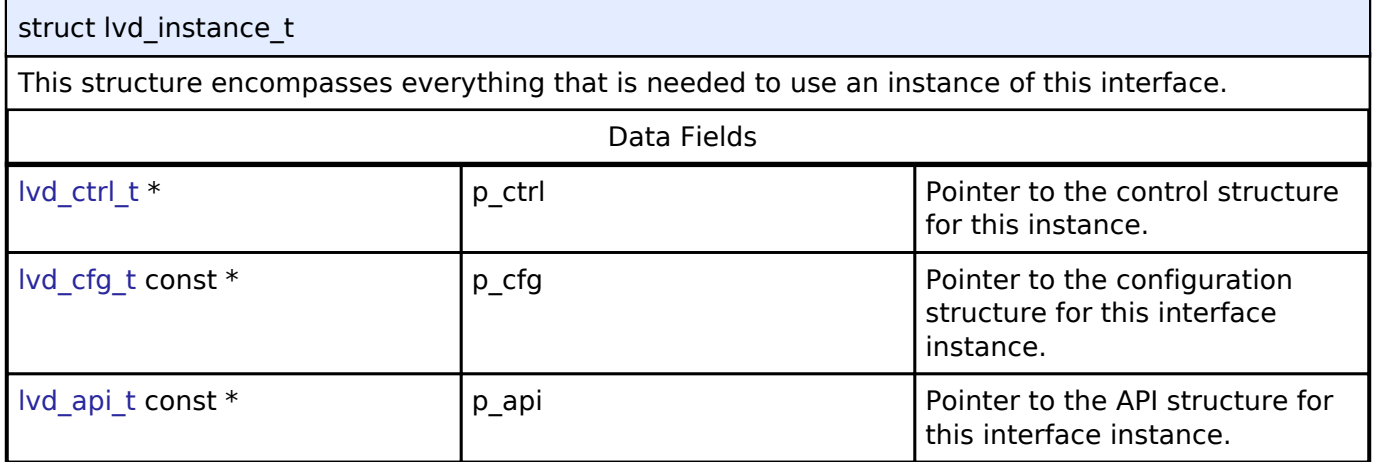

#### **Macro Definition Documentation**

#### <span id="page-478-1"></span>**[◆ L](#page-478-1)VD\_API\_VERSION\_MAJOR**

#define LVD\_API\_VERSION\_MAJOR

Register definitions, common services, and error codes.

#### **Typedef Documentation**

#### <span id="page-478-2"></span>**[◆ l](#page-478-2)vd\_ctrl\_t**

typedef void [lvd\\_ctrl\\_t](#page-478-2)

LVD control block. Allocate an instance specific control block to pass into the LVD API calls.

#### **Implemented as**

lvd\_instance\_ctrl\_t

#### **Enumeration Type Documentation**

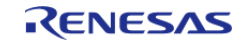

<span id="page-479-0"></span>enum [lvd\\_threshold\\_t](#page-479-0)

Voltage detection level The thresholds supported by each MCU are in the MCU User's Manual as well as in the r\_lvd module description on the stack tab of the RA project.

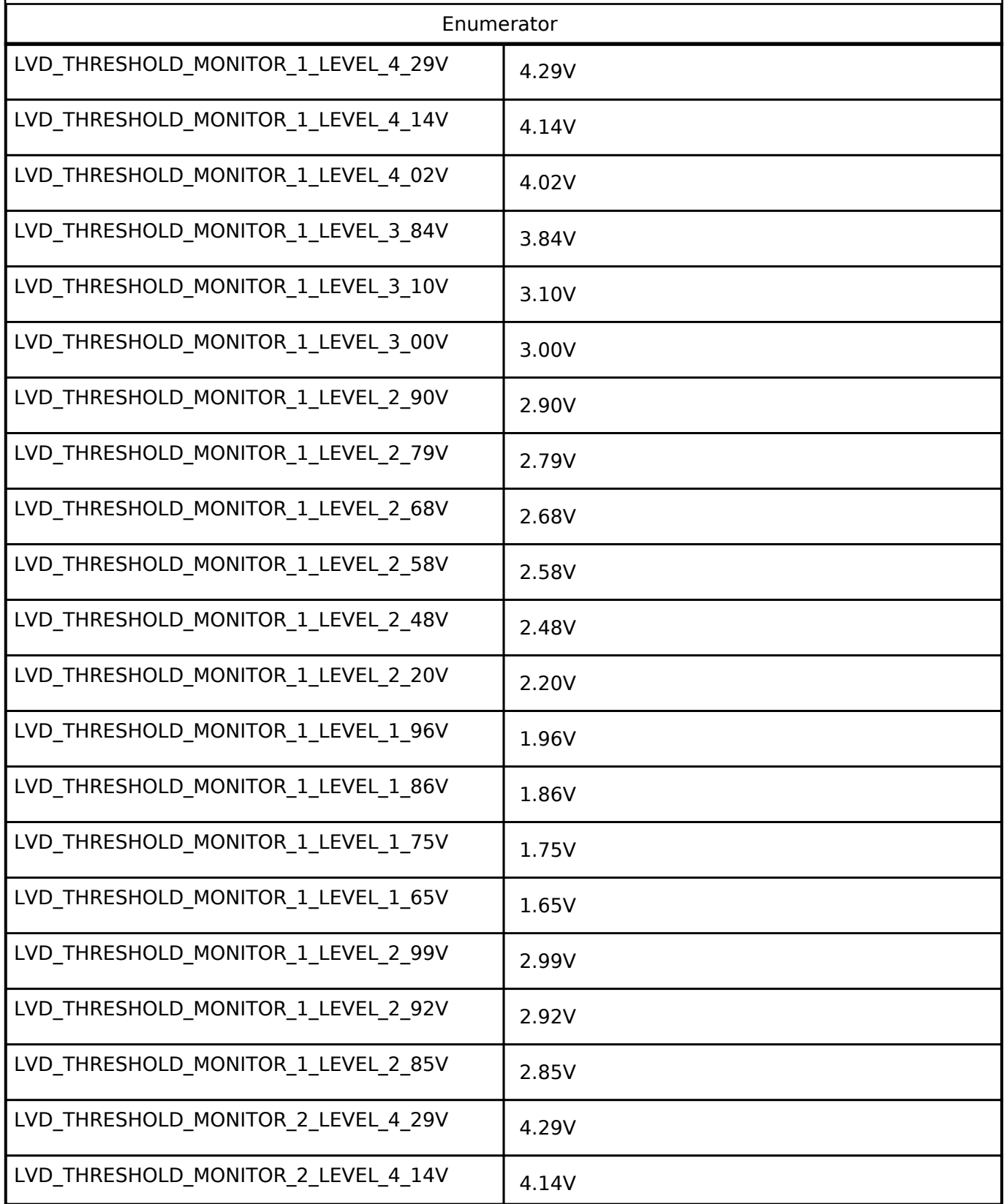

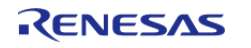

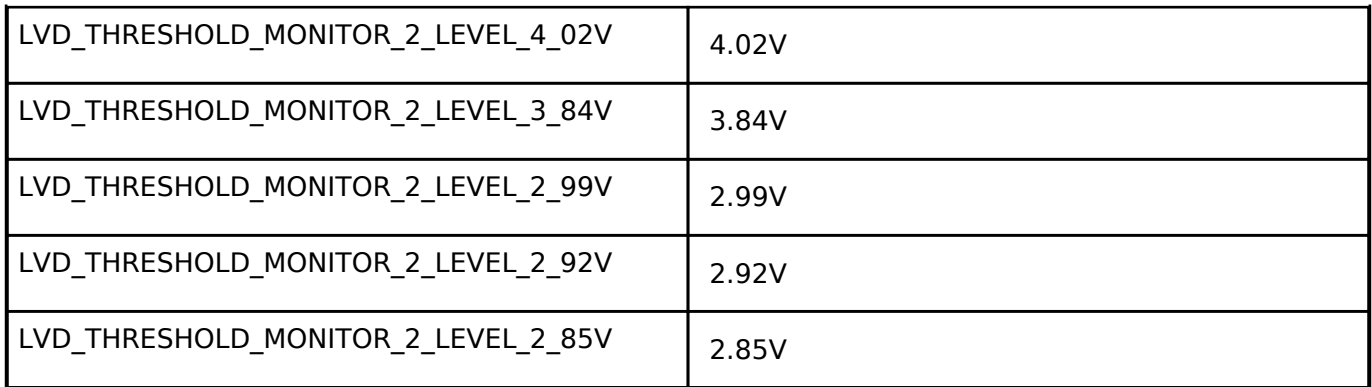

# <span id="page-480-0"></span>**[◆ l](#page-480-0)vd\_response\_t**

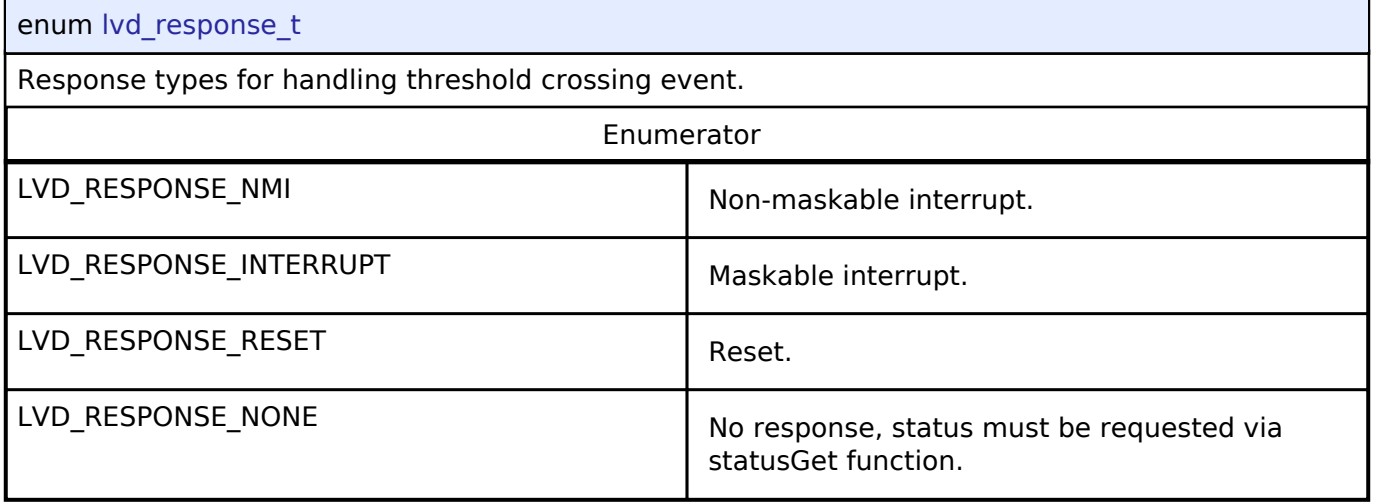

# <span id="page-480-1"></span>**[◆ l](#page-480-1)vd\_voltage\_slope\_t**

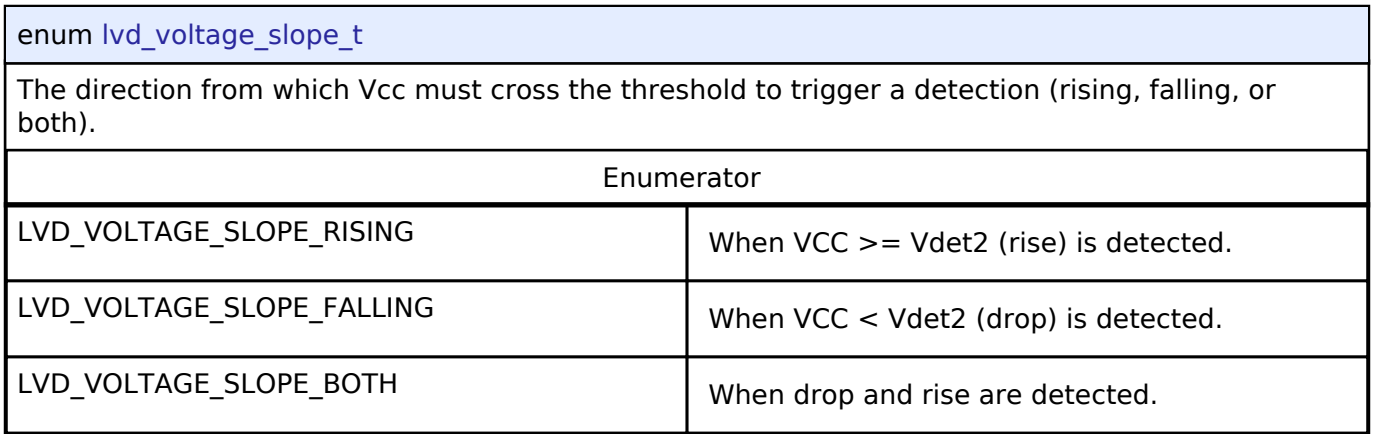

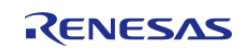

# <span id="page-481-0"></span>**[◆ l](#page-481-0)vd\_sample\_clock\_t**

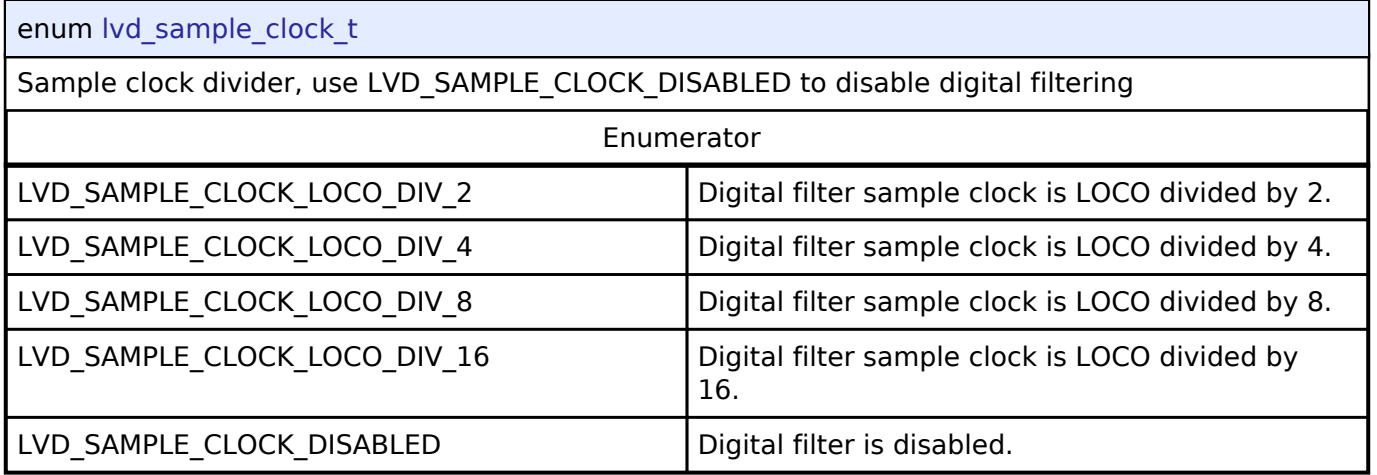

# <span id="page-481-1"></span>**[◆ l](#page-481-1)vd\_negation\_delay\_t**

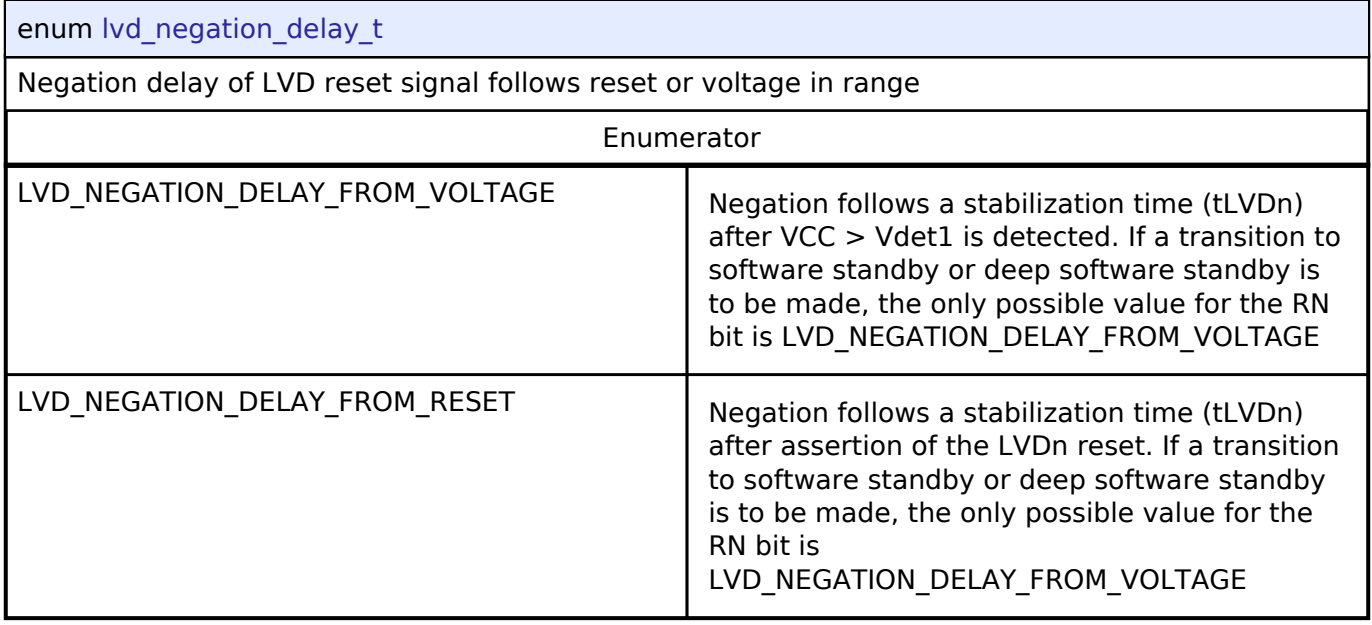

# <span id="page-481-2"></span>**[◆ l](#page-481-2)vd\_threshold\_crossing\_t**

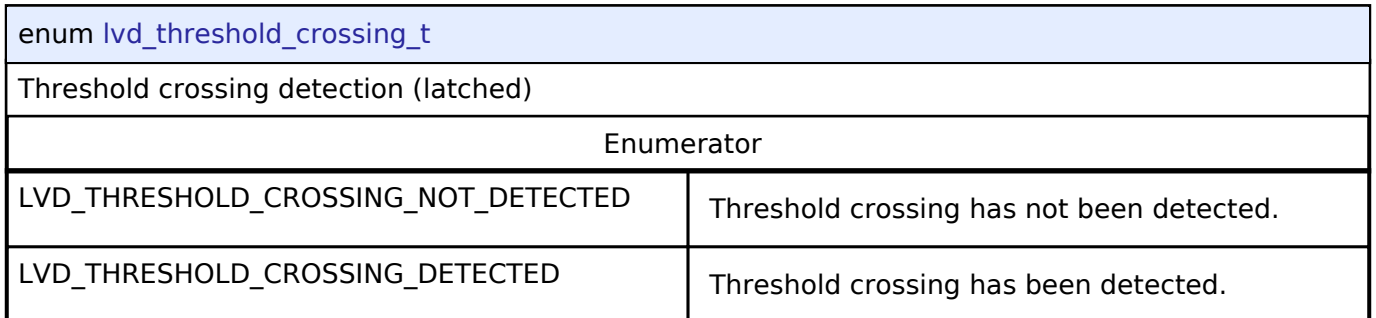

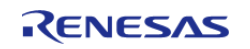

#### <span id="page-482-0"></span>**[◆ l](#page-482-0)vd\_current\_state\_t**

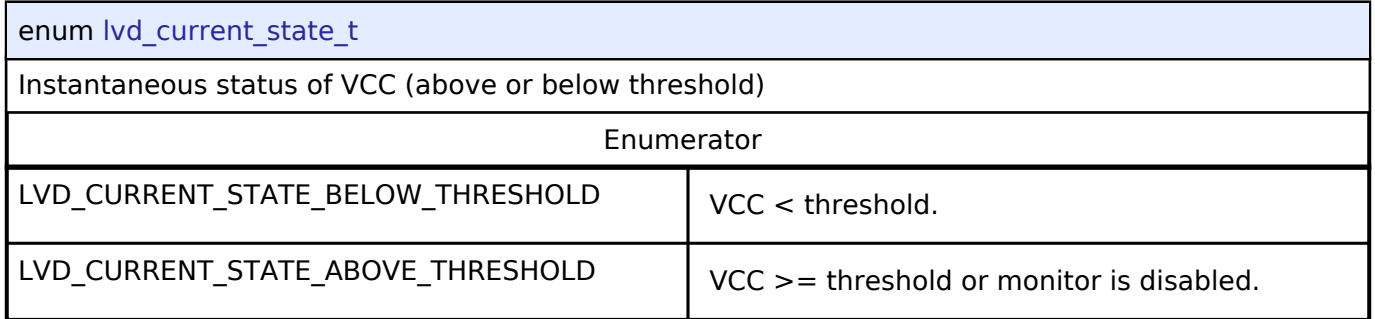

# **4.3.23 RTC Interface**

[Interfaces](#page-258-0)

# **Detailed Description**

Interface for accessing the Realtime Clock.

# **Summary**

The RTC Interface is for configuring Real Time Clock (RTC) functionality including alarm, periodic notiification and error adjustment.

The Real Time Clock Interface can be implemented by:

• [Realtime Clock \(r\\_rtc\)](#page-190-0)

#### **Data Structures**

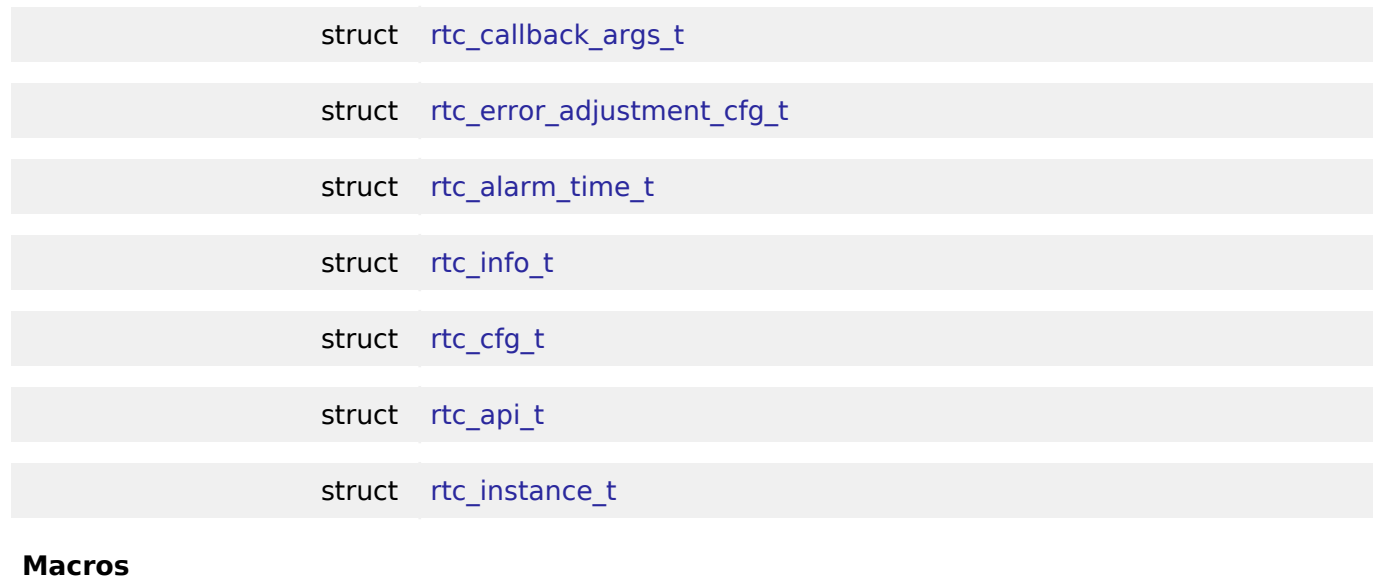

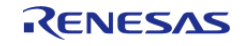

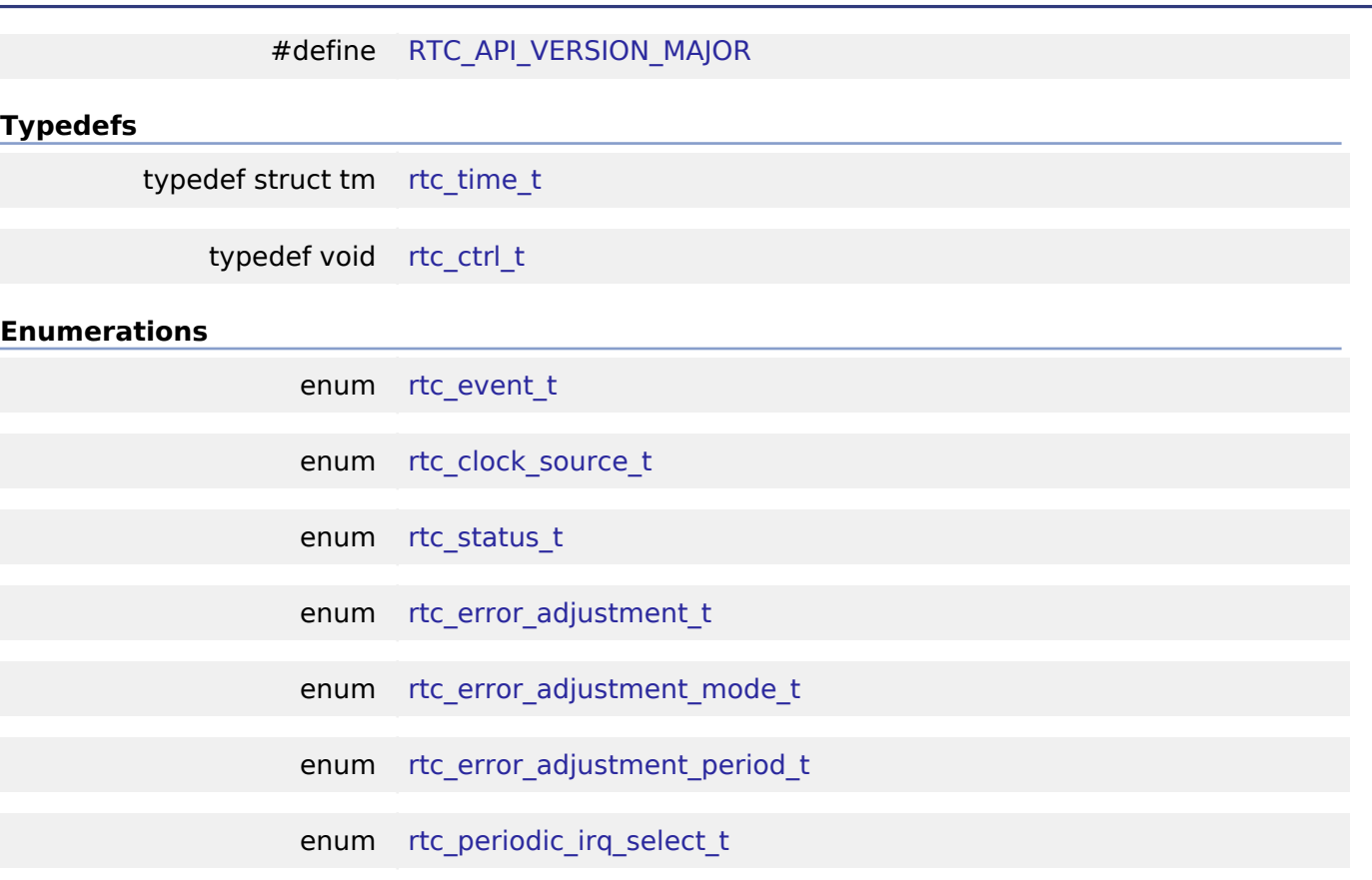

#### **Data Structure Documentation**

# <span id="page-483-0"></span>**[◆ r](#page-483-0)tc\_callback\_args\_t**

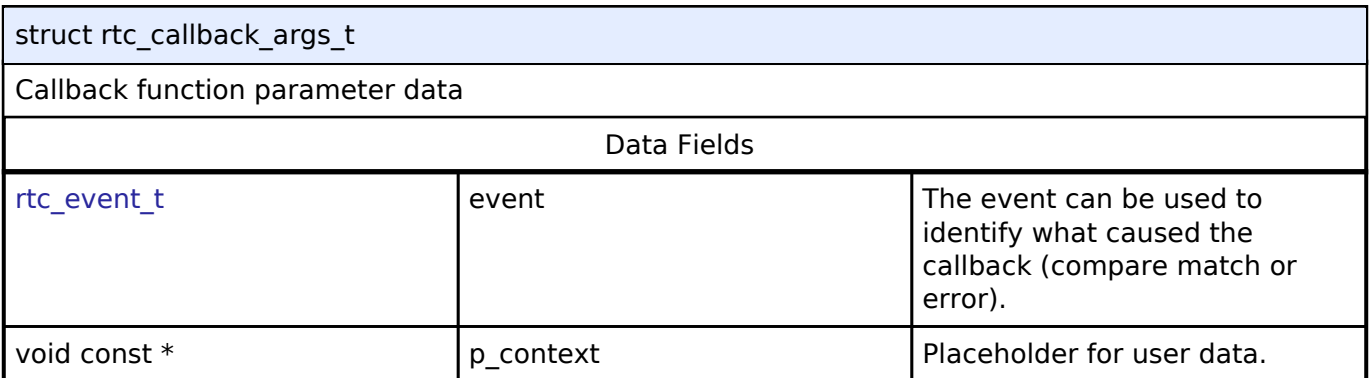

# <span id="page-483-1"></span>**[◆ r](#page-483-1)tc\_error\_adjustment\_cfg\_t**

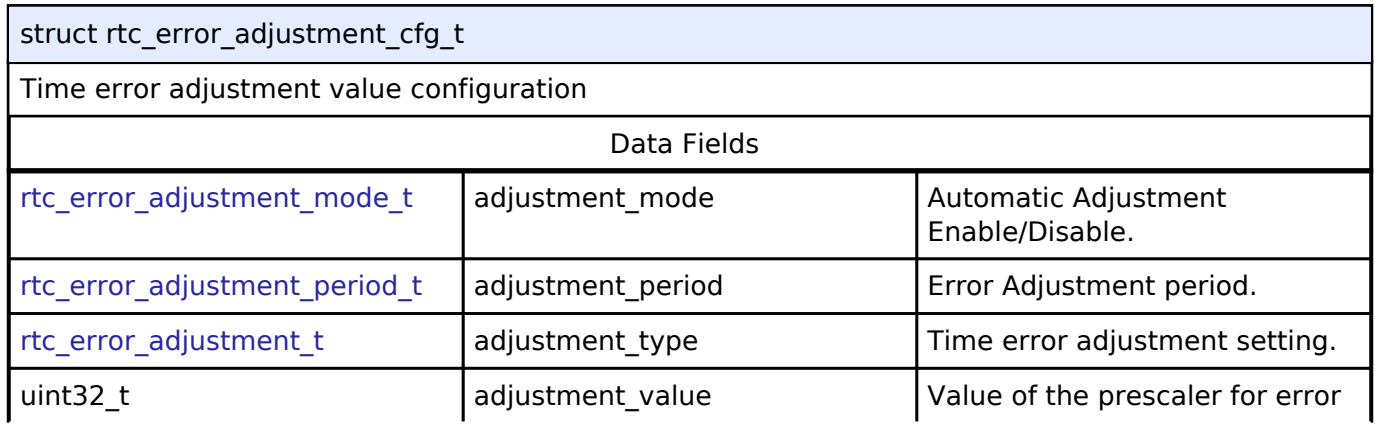

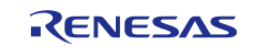

#### **Flexible Software Package**

API Reference > Interfaces > RTC Interface

# adjustment.

# <span id="page-484-0"></span>**[◆ r](#page-484-0)tc\_alarm\_time\_t**

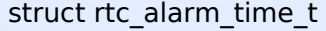

# Alarm time setting structure

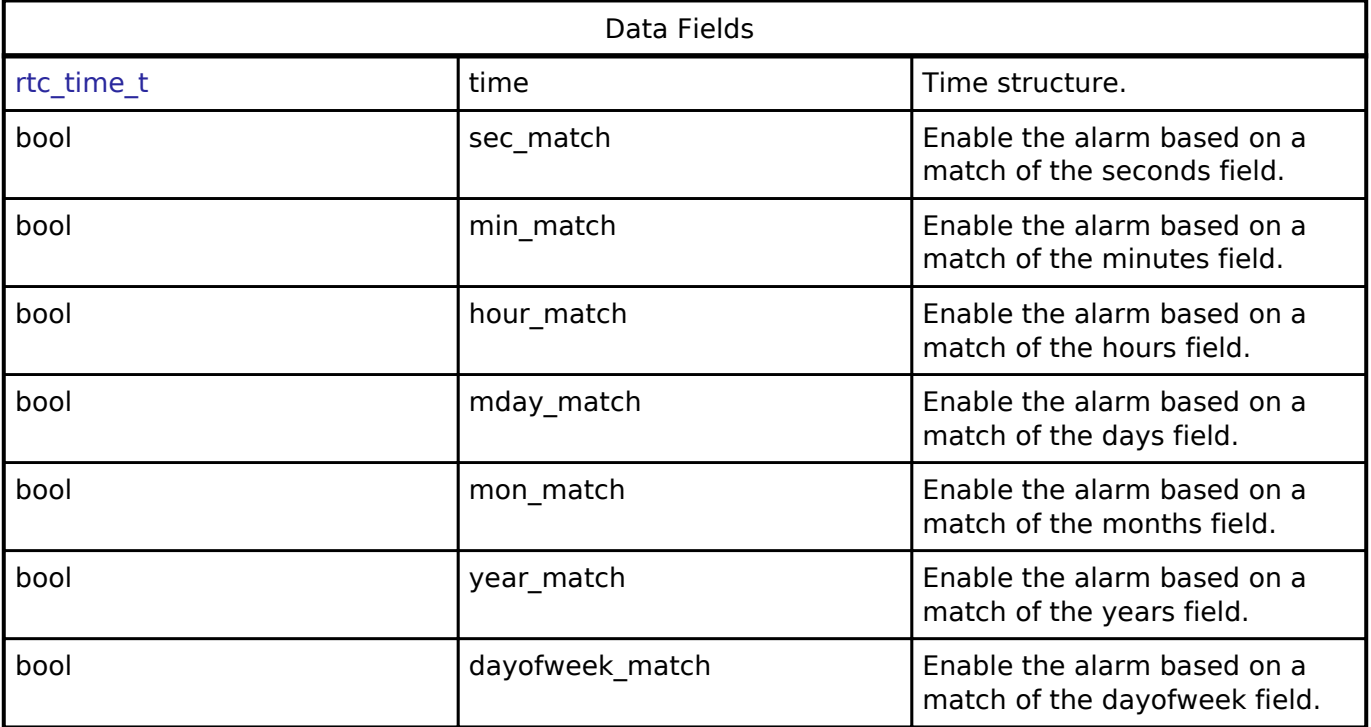

# <span id="page-484-1"></span>**[◆ r](#page-484-1)tc\_info\_t**

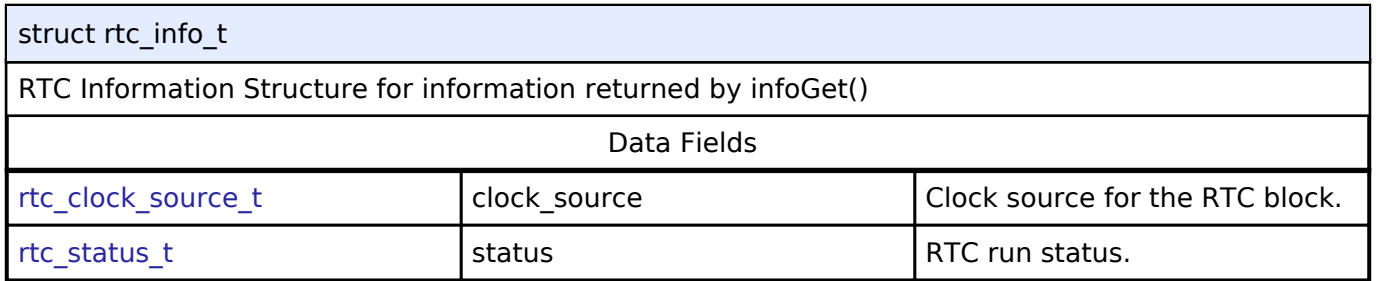

# <span id="page-484-2"></span>**[◆ r](#page-484-2)tc\_cfg\_t**

<span id="page-484-4"></span><span id="page-484-3"></span>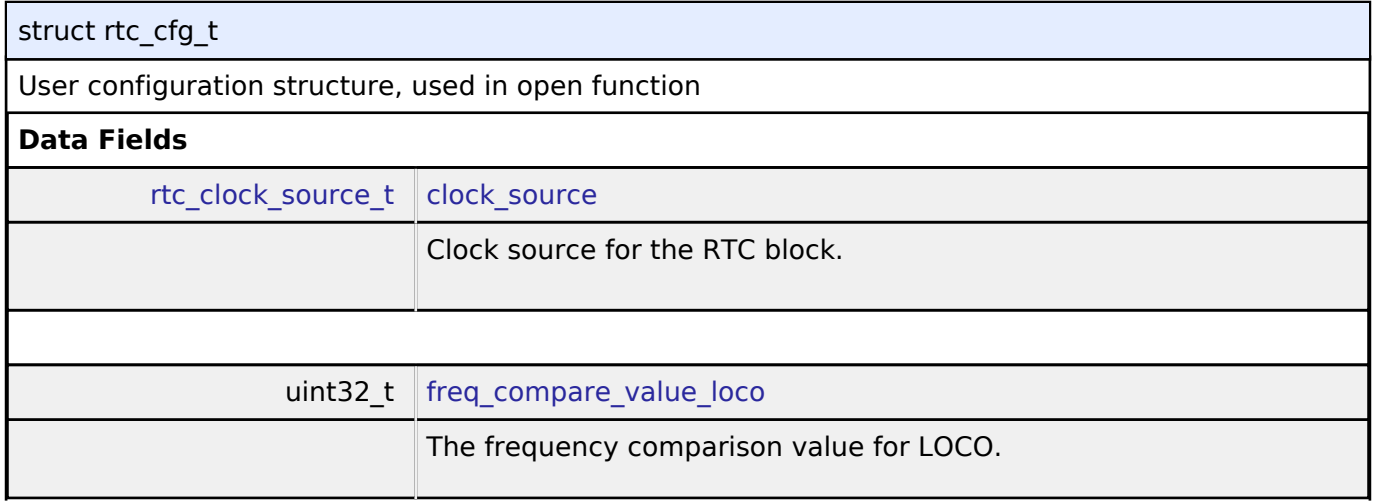

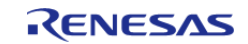

<span id="page-485-4"></span><span id="page-485-3"></span><span id="page-485-2"></span><span id="page-485-1"></span><span id="page-485-0"></span>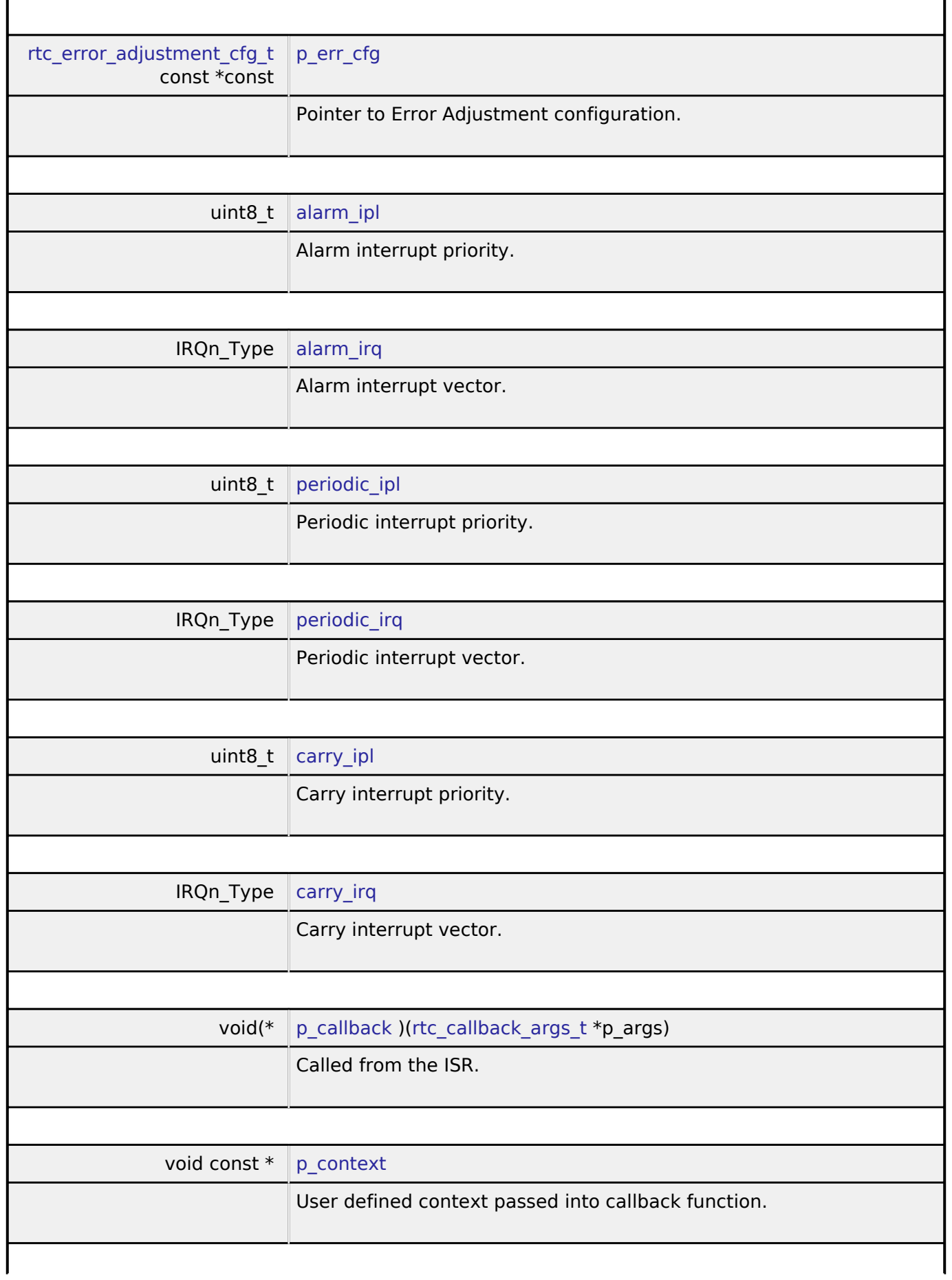

<span id="page-485-8"></span><span id="page-485-7"></span><span id="page-485-6"></span><span id="page-485-5"></span>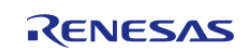

<span id="page-486-1"></span>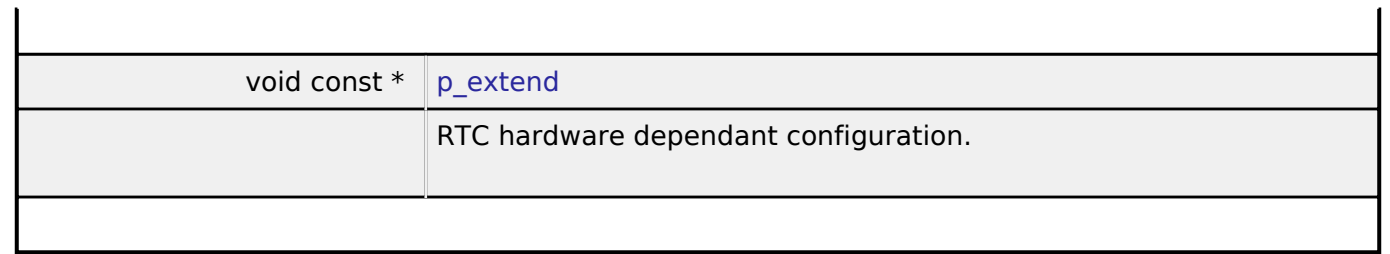

# <span id="page-486-0"></span>**[◆ r](#page-486-0)tc\_api\_t**

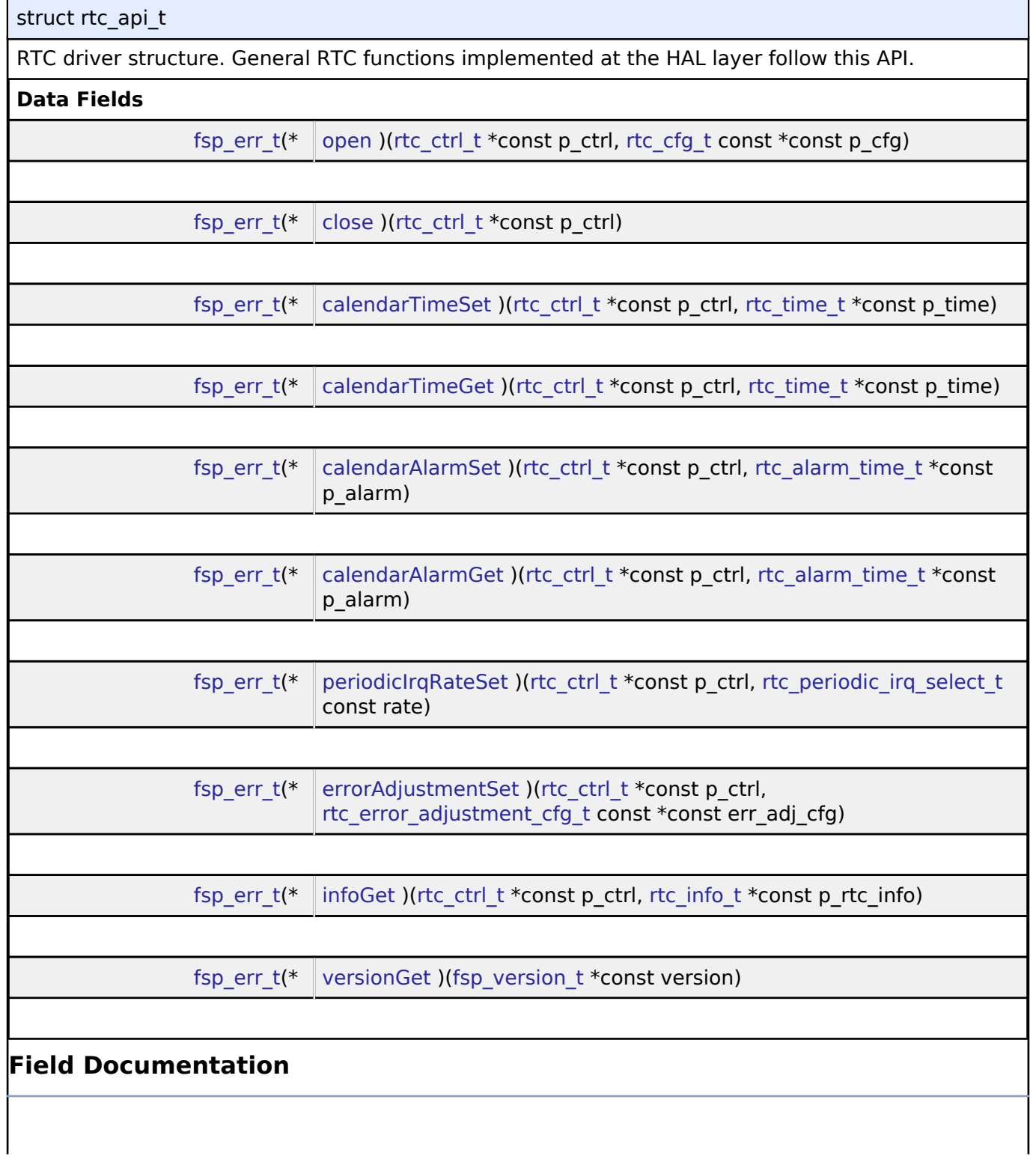

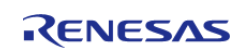

<span id="page-487-2"></span><span id="page-487-1"></span><span id="page-487-0"></span>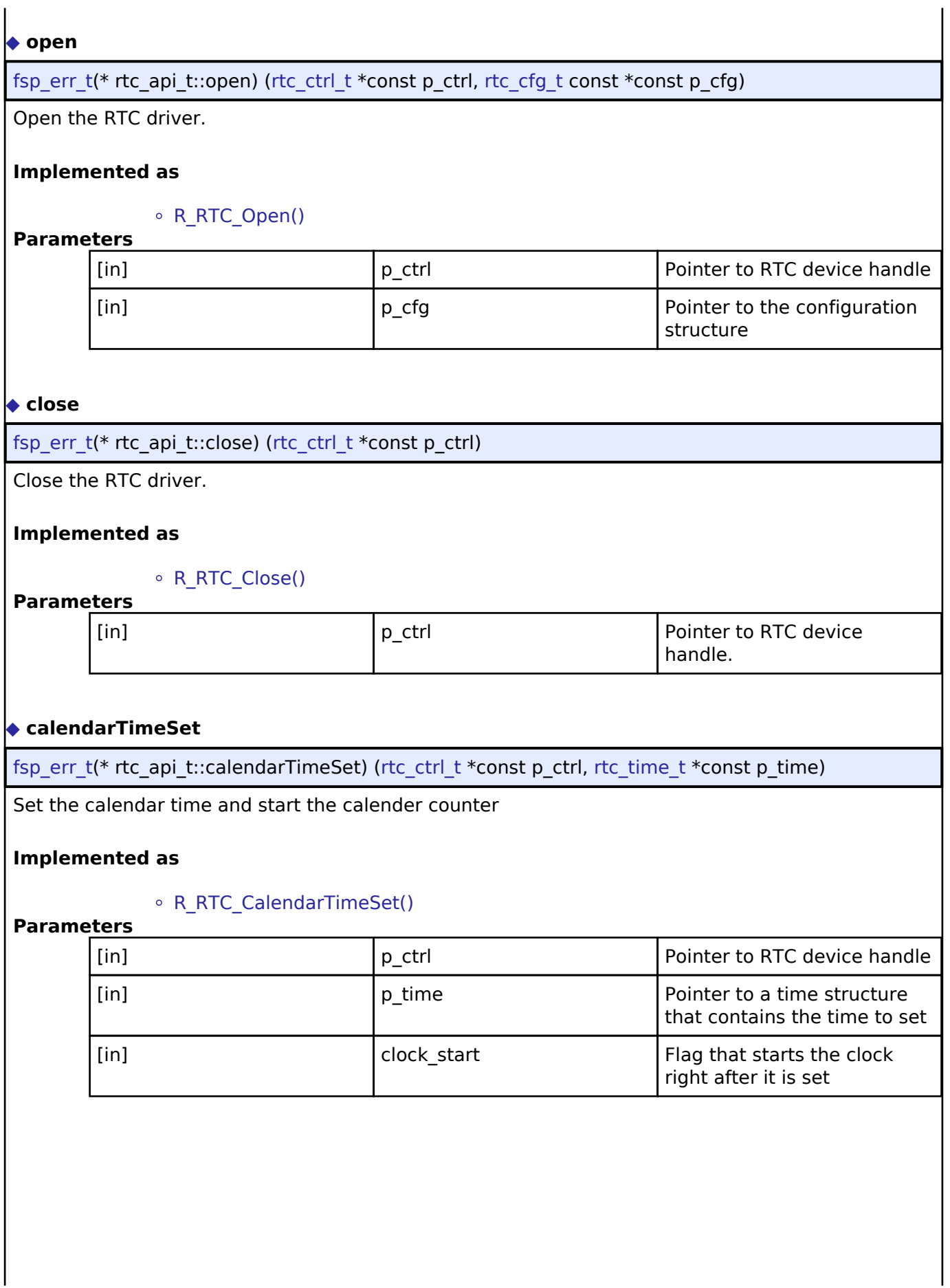

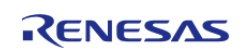

# <span id="page-488-0"></span>**[◆ c](#page-488-0)alendarTimeGet**

[fsp\\_err\\_t\(](#page-91-0)\* rtc\_api\_t::calendarTimeGet) [\(rtc\\_ctrl\\_t](#page-491-0) \*const p\_ctrl, [rtc\\_time\\_t](#page-490-2) \*const p\_time)

Get the calendar time.

#### **Implemented as**

#### R\_RTC\_CalendarTimeGet()

#### **Parameters**

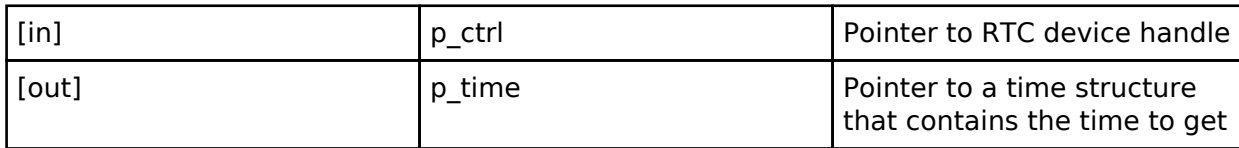

#### <span id="page-488-1"></span>**[◆ c](#page-488-1)alendarAlarmSet**

[fsp\\_err\\_t\(](#page-91-0)\* rtc\_api\_t::calendarAlarmSet) ([rtc\\_ctrl\\_t](#page-491-0) \*const p\_ctrl, [rtc\\_alarm\\_time\\_t](#page-484-0) \*const p\_alarm)

Set the calendar alarm time and enable the alarm interrupt.

#### **Implemented as**

#### o R RTC CalendarAlarmSet()

#### **Parameters**

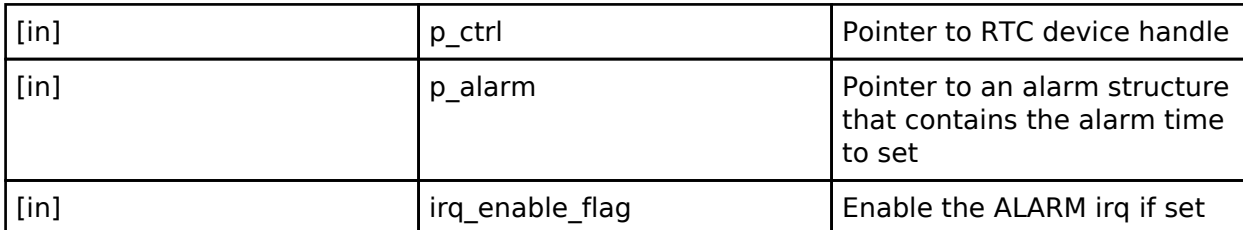

#### <span id="page-488-2"></span>**[◆ c](#page-488-2)alendarAlarmGet**

[fsp\\_err\\_t\(](#page-91-0)\* rtc\_api\_t::calendarAlarmGet) [\(rtc\\_ctrl\\_t](#page-491-0) \*const p\_ctrl, [rtc\\_alarm\\_time\\_t](#page-484-0) \*const p\_alarm)

Get the calendar alarm time.

#### **Implemented as**

# R\_RTC\_CalendarAlarmGet()

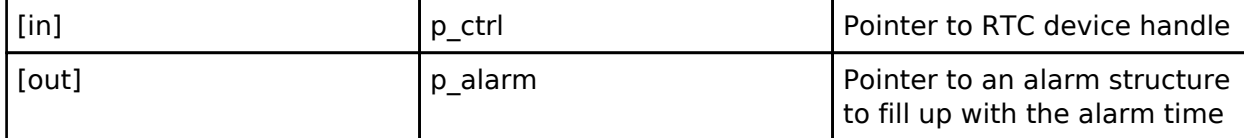

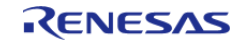

#### <span id="page-489-0"></span>**[◆ p](#page-489-0)eriodicIrqRateSet**

[fsp\\_err\\_t\(](#page-91-0)\* rtc\_api\_t::periodicIrqRateSet) ([rtc\\_ctrl\\_t](#page-491-0) \*const p\_ctrl, [rtc\\_periodic\\_irq\\_select\\_t](#page-493-0) const rate)

Set the periodic irq rate

#### **Implemented as**

#### o R RTC PeriodicIrqRateSet()

#### **Parameters**

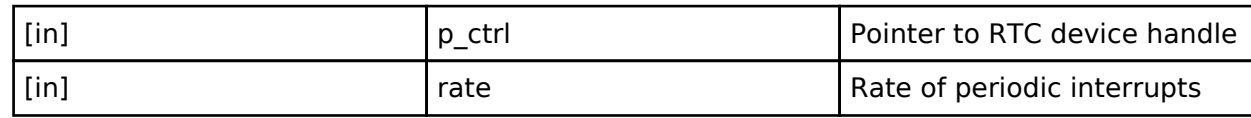

#### <span id="page-489-1"></span>**[◆ e](#page-489-1)rrorAdjustmentSet**

[fsp\\_err\\_t\(](#page-91-0)\* rtc\_api\_t::errorAdjustmentSet) [\(rtc\\_ctrl\\_t](#page-491-0) \*const p\_ctrl, [rtc\\_error\\_adjustment\\_cfg\\_t](#page-483-1) const \*const err\_adj\_cfg)

Set time error adjustment.

#### **Implemented as**

#### R\_RTC\_ErrorAdjustmentSet()

## **Parameters**

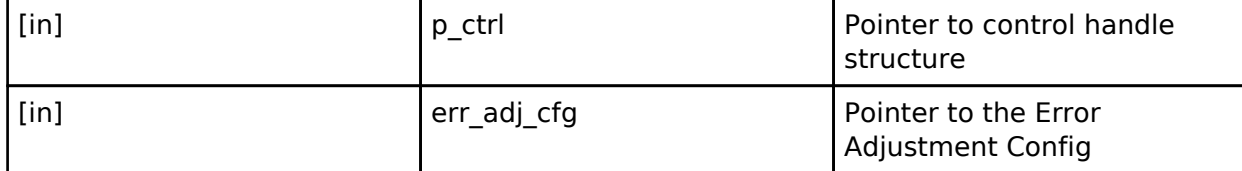

#### <span id="page-489-2"></span>**[◆ i](#page-489-2)nfoGet**

[fsp\\_err\\_t\(](#page-91-0)\* rtc\_api\_t::infoGet) ([rtc\\_ctrl\\_t](#page-491-0) \*const p\_ctrl, [rtc\\_info\\_t](#page-484-1) \*const p\_rtc\_info)

Return the currently configure clock source for the RTC

#### **Implemented as**

# R\_RTC\_InfoGet()

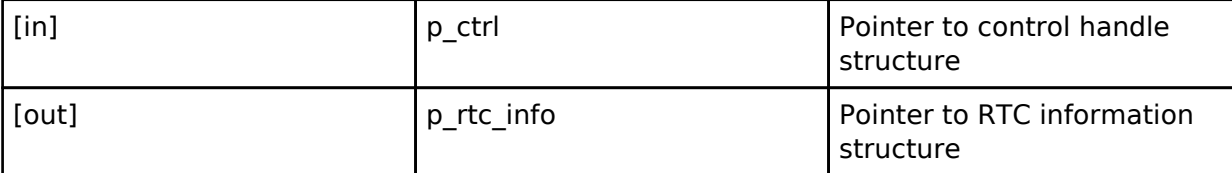

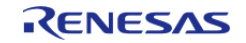

# <span id="page-490-3"></span>**[◆ v](#page-490-3)ersionGet** [fsp\\_err\\_t\(](#page-91-0)\* rtc\_api\_t::versionGet) ([fsp\\_version\\_t](#page-90-0) \*const version) Gets version and stores it in provided pointer p\_version. **Implemented as** R\_RTC\_VersionGet() **Parameters** [out] **p\_version** code and API version used

#### <span id="page-490-0"></span>**[◆ r](#page-490-0)tc\_instance\_t**

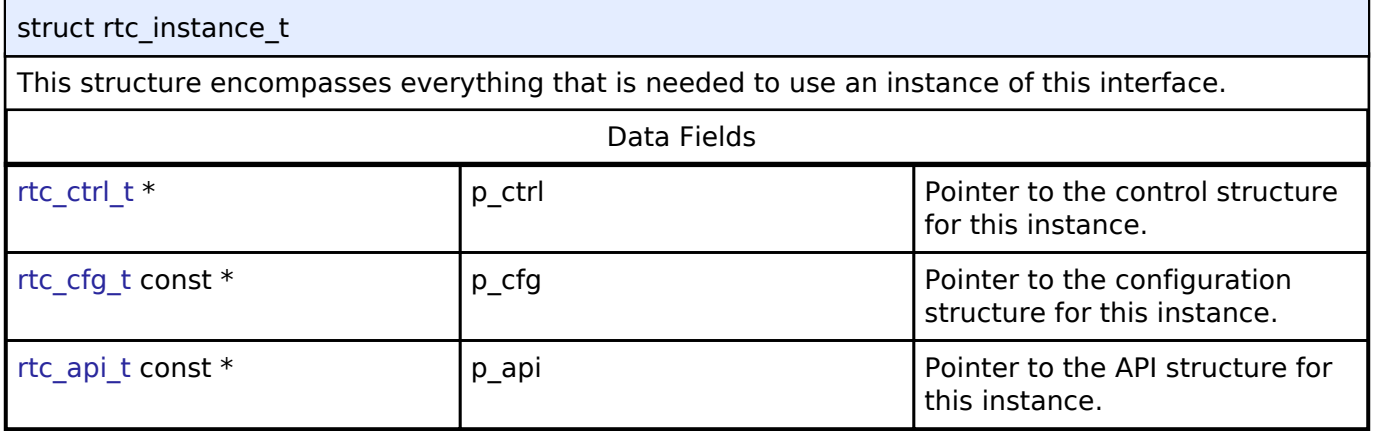

### **Macro Definition Documentation**

#### <span id="page-490-1"></span>**[◆ R](#page-490-1)TC\_API\_VERSION\_MAJOR**

#define RTC\_API\_VERSION\_MAJOR

Use of time structure, tm

### **Typedef Documentation**

#### <span id="page-490-2"></span>**[◆ r](#page-490-2)tc\_time\_t**

typedef struct tm [rtc\\_time\\_t](#page-490-2)

Date and time structure defined in C standard library <time.h>

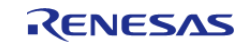

# <span id="page-491-0"></span>**[◆ r](#page-491-0)tc\_ctrl\_t**

typedef void [rtc\\_ctrl\\_t](#page-491-0)

RTC control block. Allocate an instance specific control block to pass into the RTC API calls.

# **Implemented as**

rtc\_instance\_ctrl\_t

# **Enumeration Type Documentation**

#### <span id="page-491-1"></span>**[◆ r](#page-491-1)tc\_event\_t**

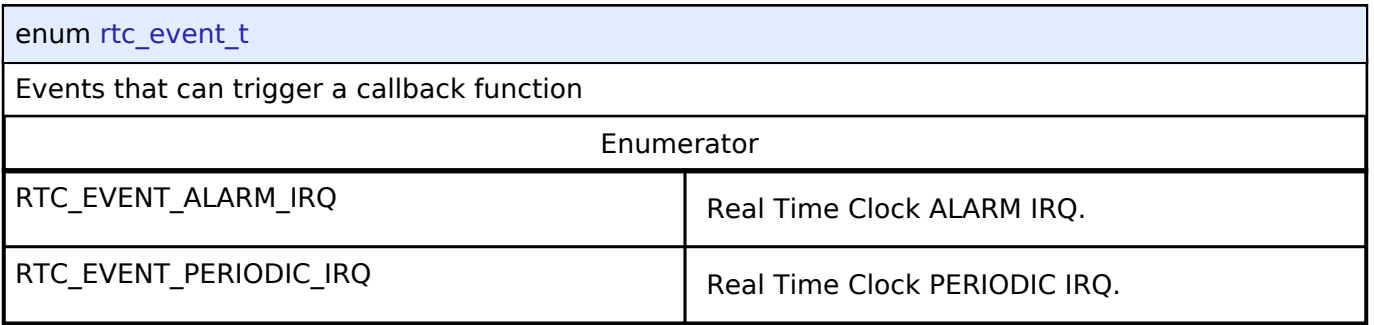

# <span id="page-491-2"></span>**[◆ r](#page-491-2)tc\_clock\_source\_t**

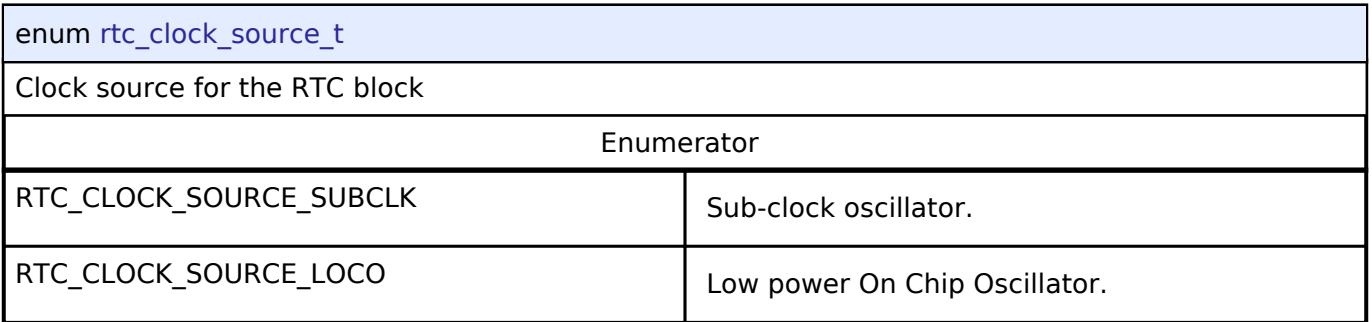

#### <span id="page-491-3"></span>**[◆ r](#page-491-3)tc\_status\_t**

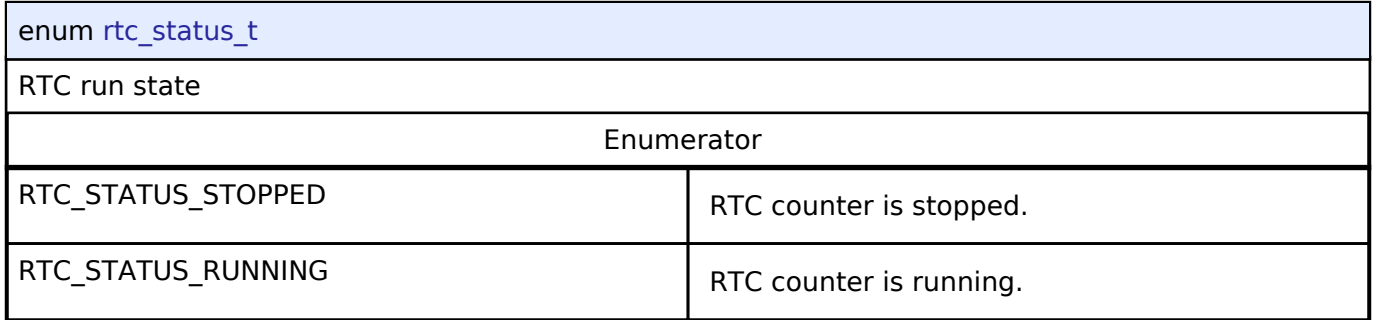

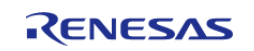

# <span id="page-492-0"></span>**[◆ r](#page-492-0)tc\_error\_adjustment\_t**

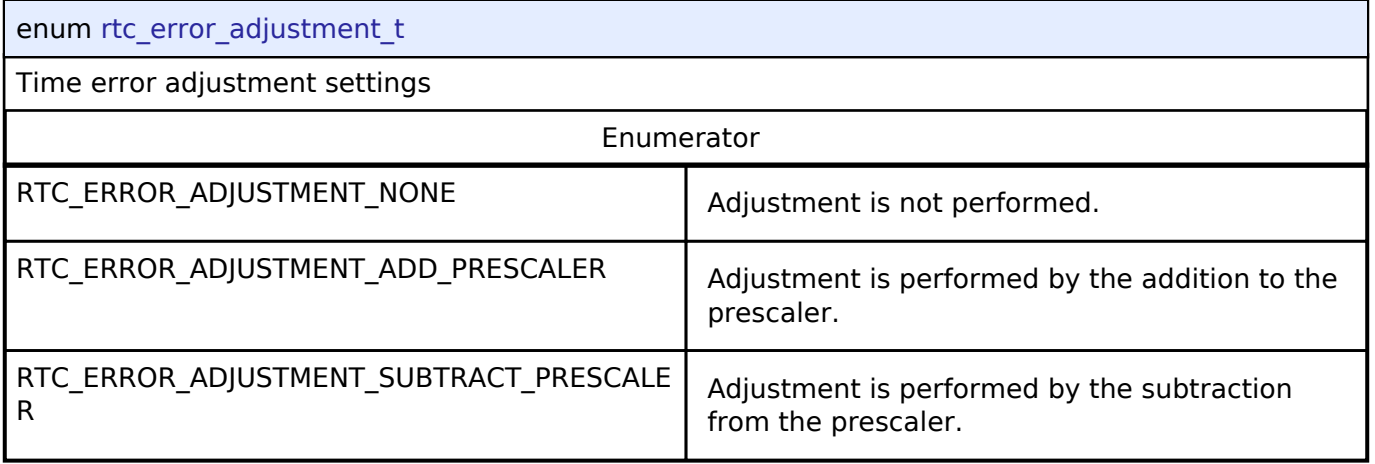

# <span id="page-492-1"></span>**[◆ r](#page-492-1)tc\_error\_adjustment\_mode\_t**

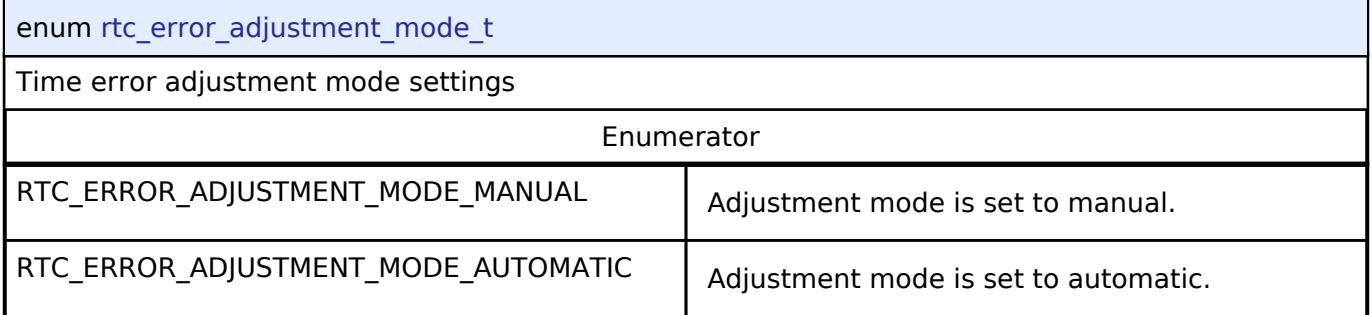

# <span id="page-492-2"></span>**[◆ r](#page-492-2)tc\_error\_adjustment\_period\_t**

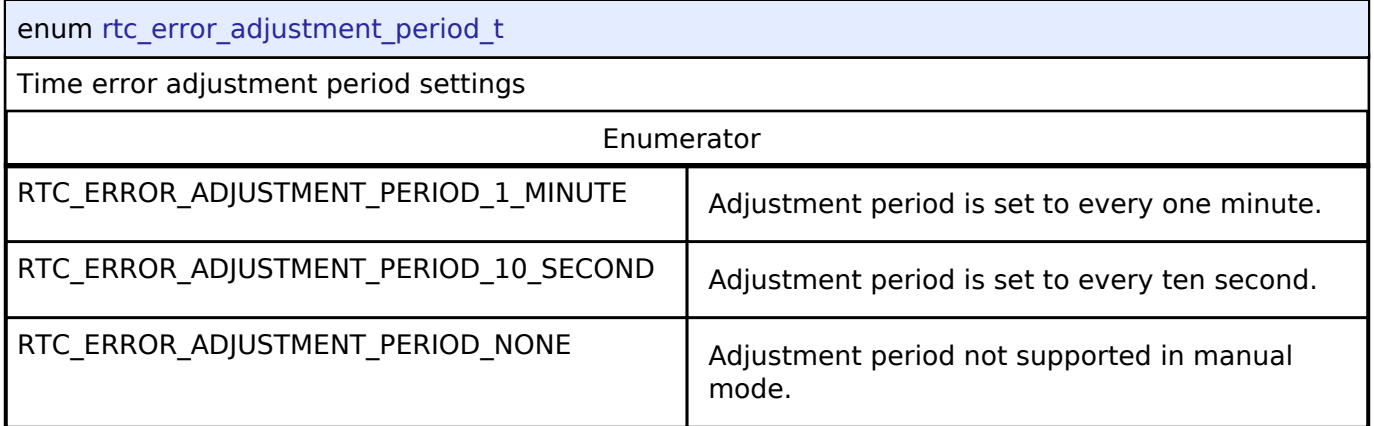

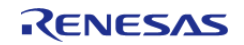

#### <span id="page-493-0"></span>**[◆ r](#page-493-0)tc\_periodic\_irq\_select\_t**

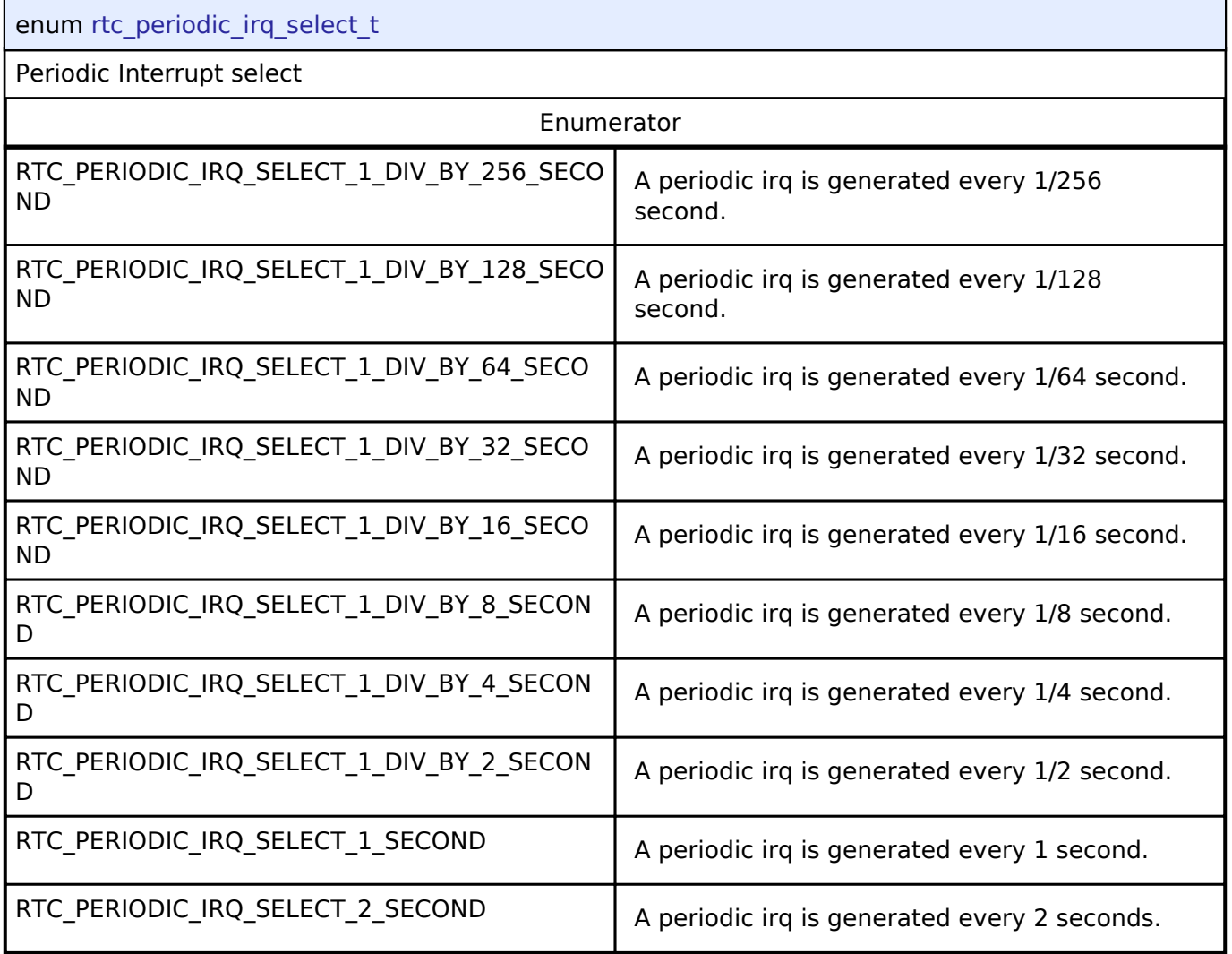

# **4.3.24 SD/MMC Interface**

[Interfaces](#page-258-0)

# **Detailed Description**

Interface for accessing SD, eMMC, and SDIO devices.

# **Summary**

The r\_sdhi interface provides standard SD and eMMC media functionality. This interface also supports SDIO.

The SD/MMC interface is implemented by:

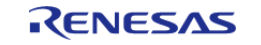

# • [SD/MMC Host Interface \(r\\_sdhi\)](#page-197-0)

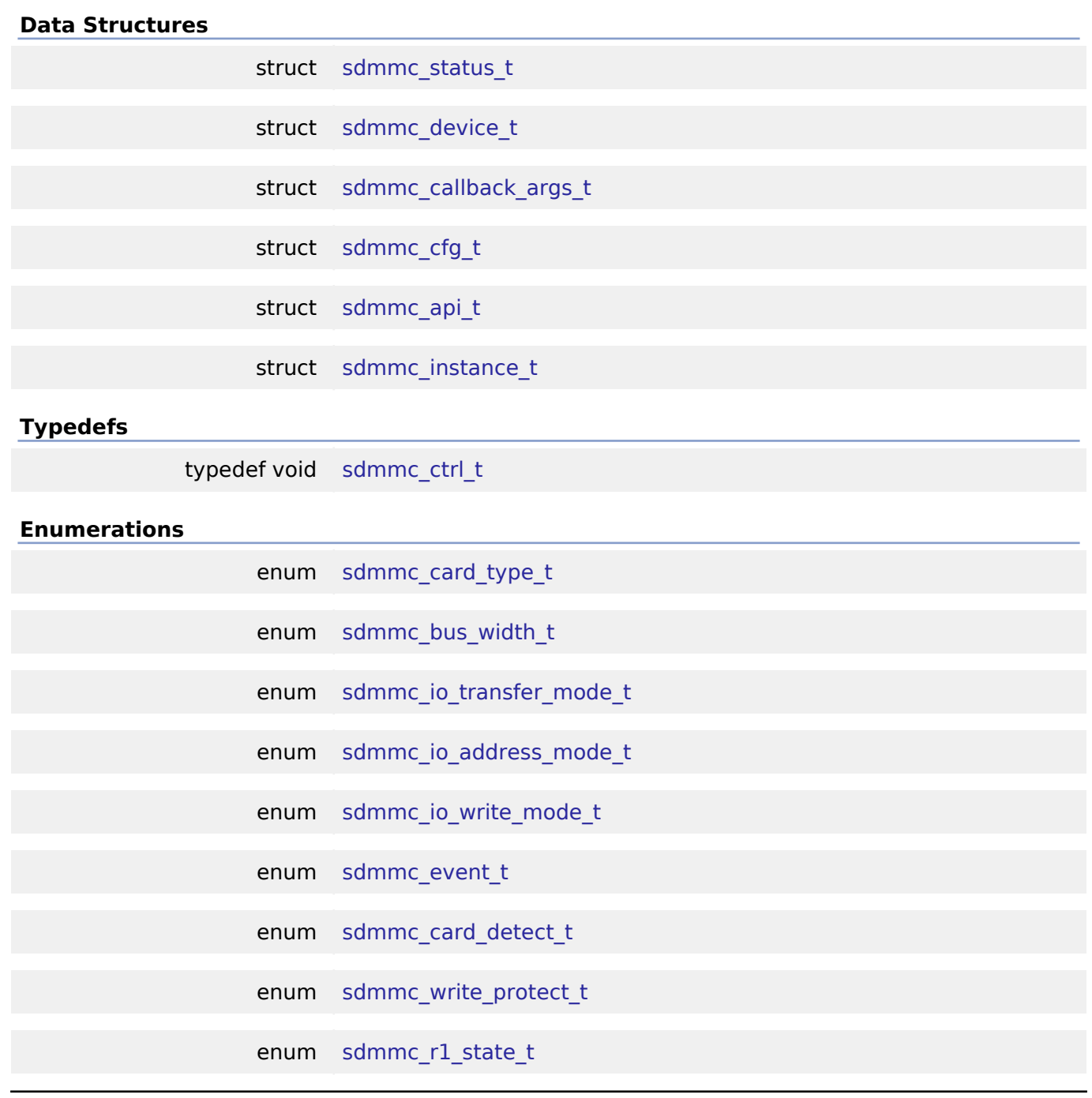

# **Data Structure Documentation**

# <span id="page-494-0"></span>**[◆ s](#page-494-0)dmmc\_status\_t**

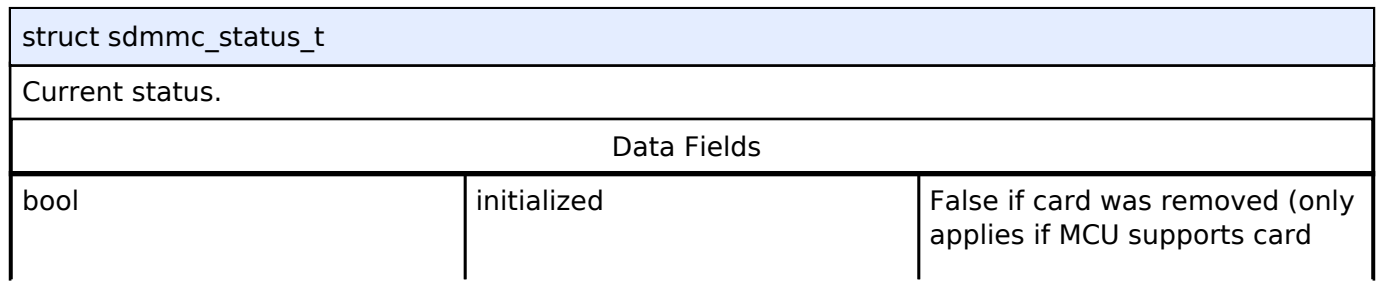

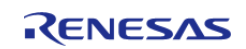

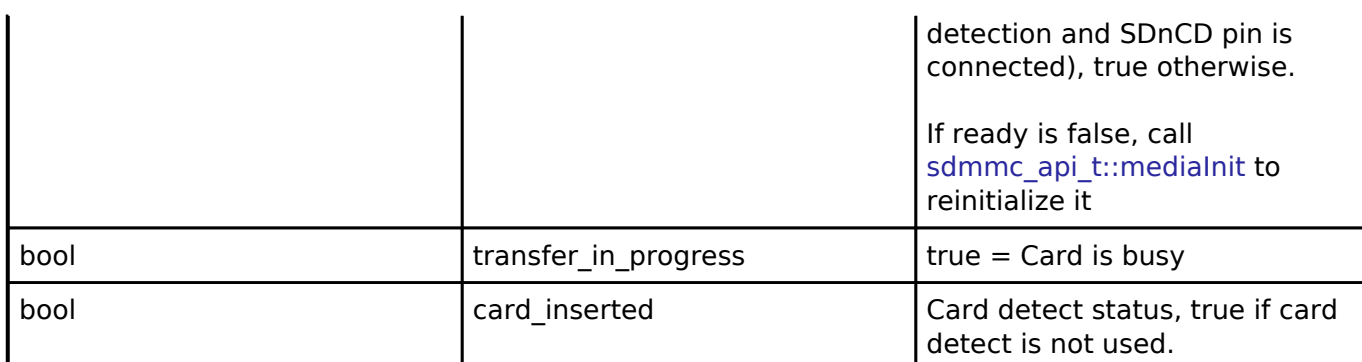

# <span id="page-495-0"></span>**[◆ s](#page-495-0)dmmc\_device\_t**

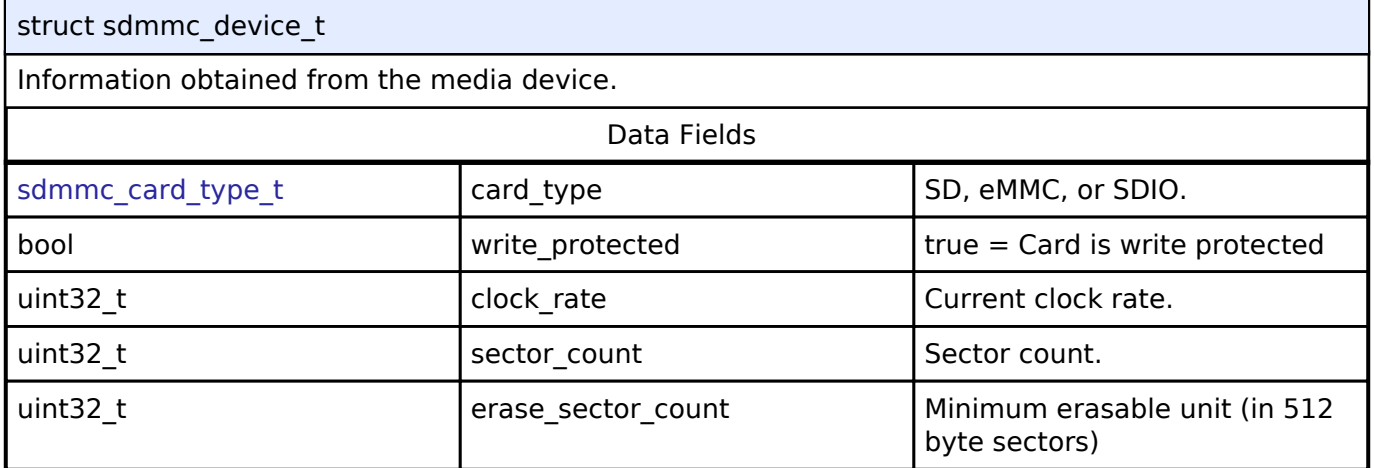

# <span id="page-495-4"></span><span id="page-495-1"></span>**[◆ s](#page-495-1)dmmc\_callback\_args\_t**

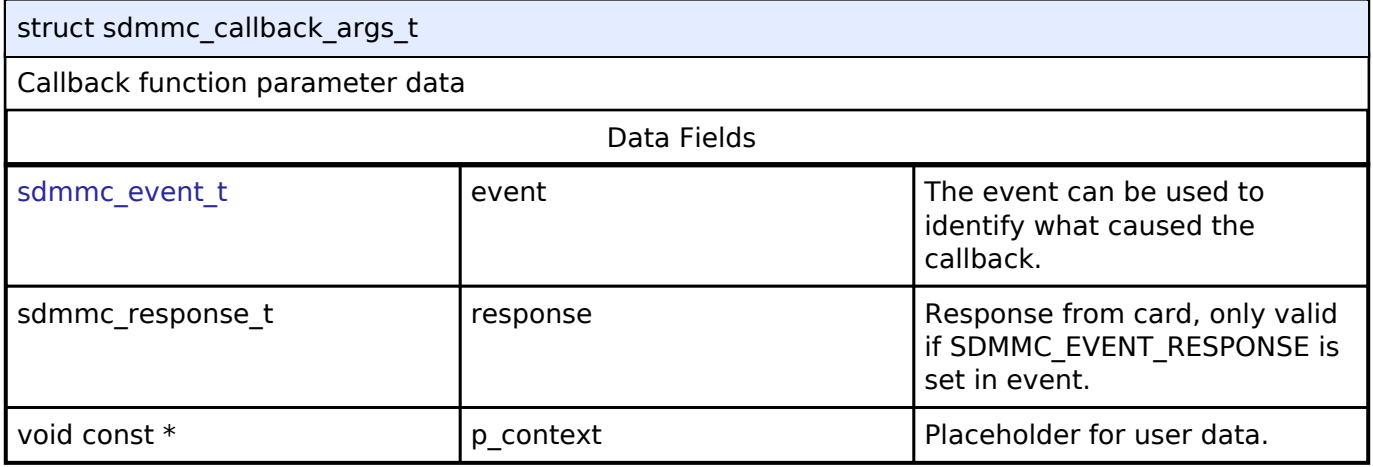

# <span id="page-495-2"></span>**[◆ s](#page-495-2)dmmc\_cfg\_t**

<span id="page-495-3"></span>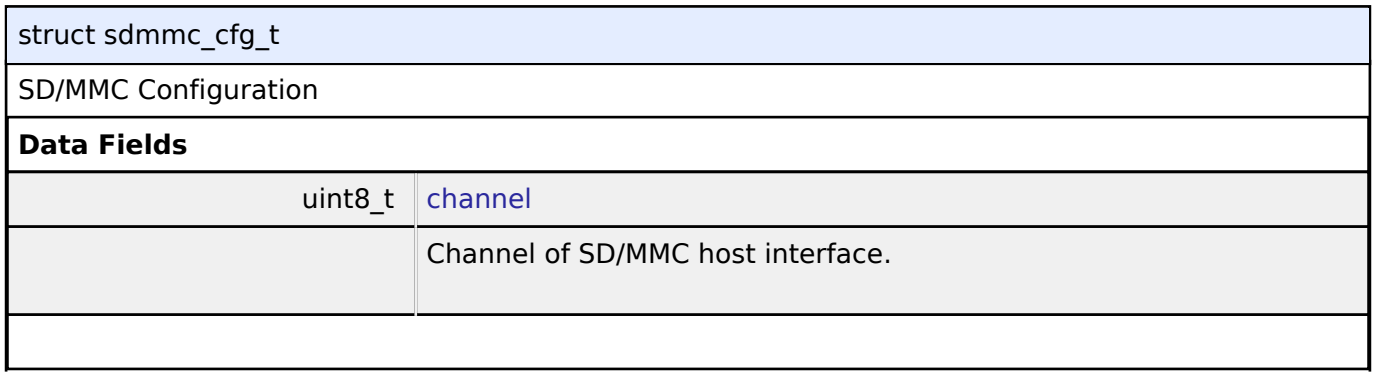

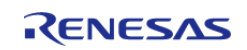

<span id="page-496-4"></span><span id="page-496-3"></span><span id="page-496-2"></span><span id="page-496-1"></span><span id="page-496-0"></span>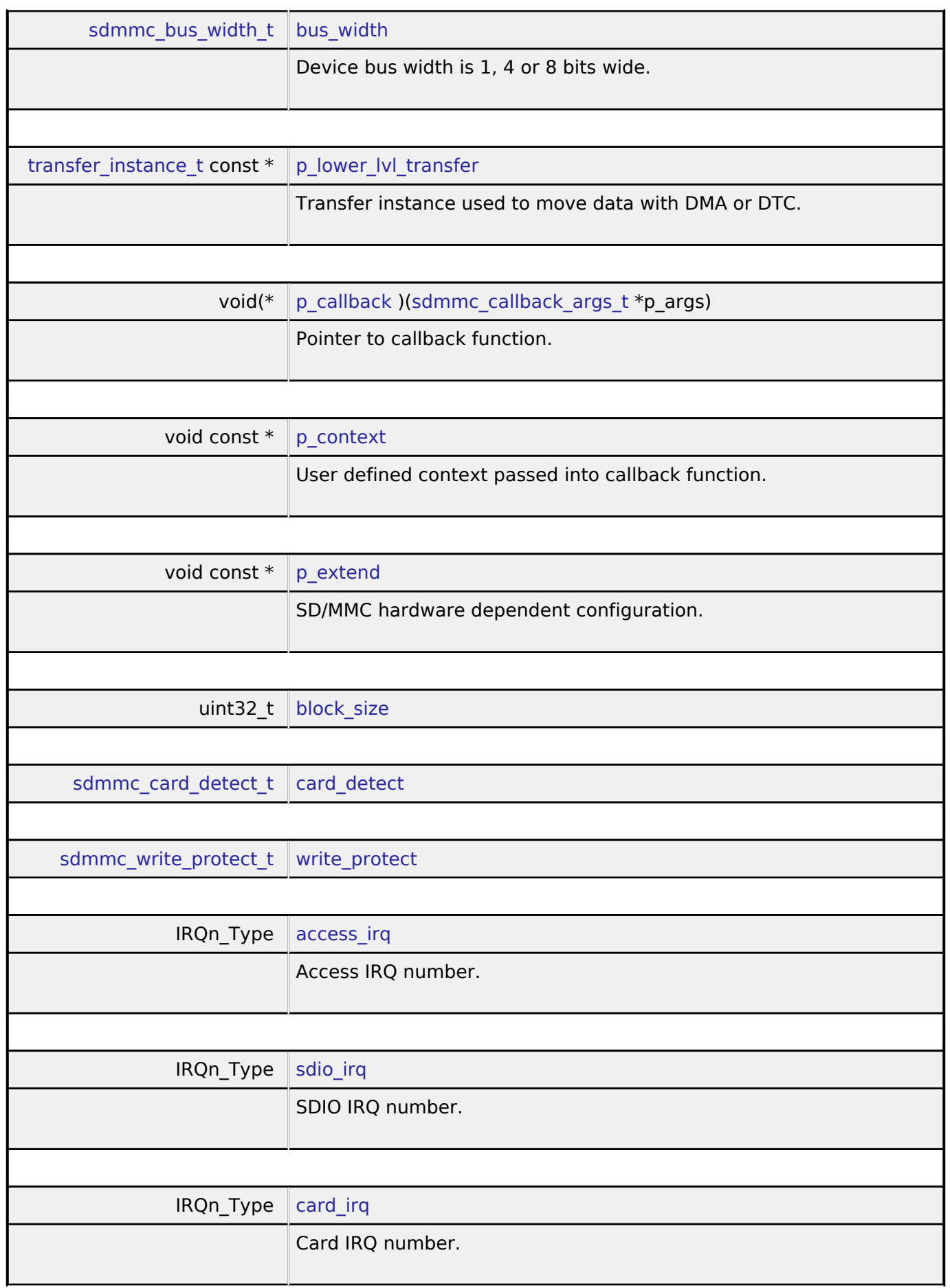

<span id="page-496-7"></span><span id="page-496-6"></span><span id="page-496-5"></span>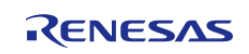

<span id="page-497-8"></span><span id="page-497-7"></span><span id="page-497-6"></span><span id="page-497-5"></span><span id="page-497-4"></span>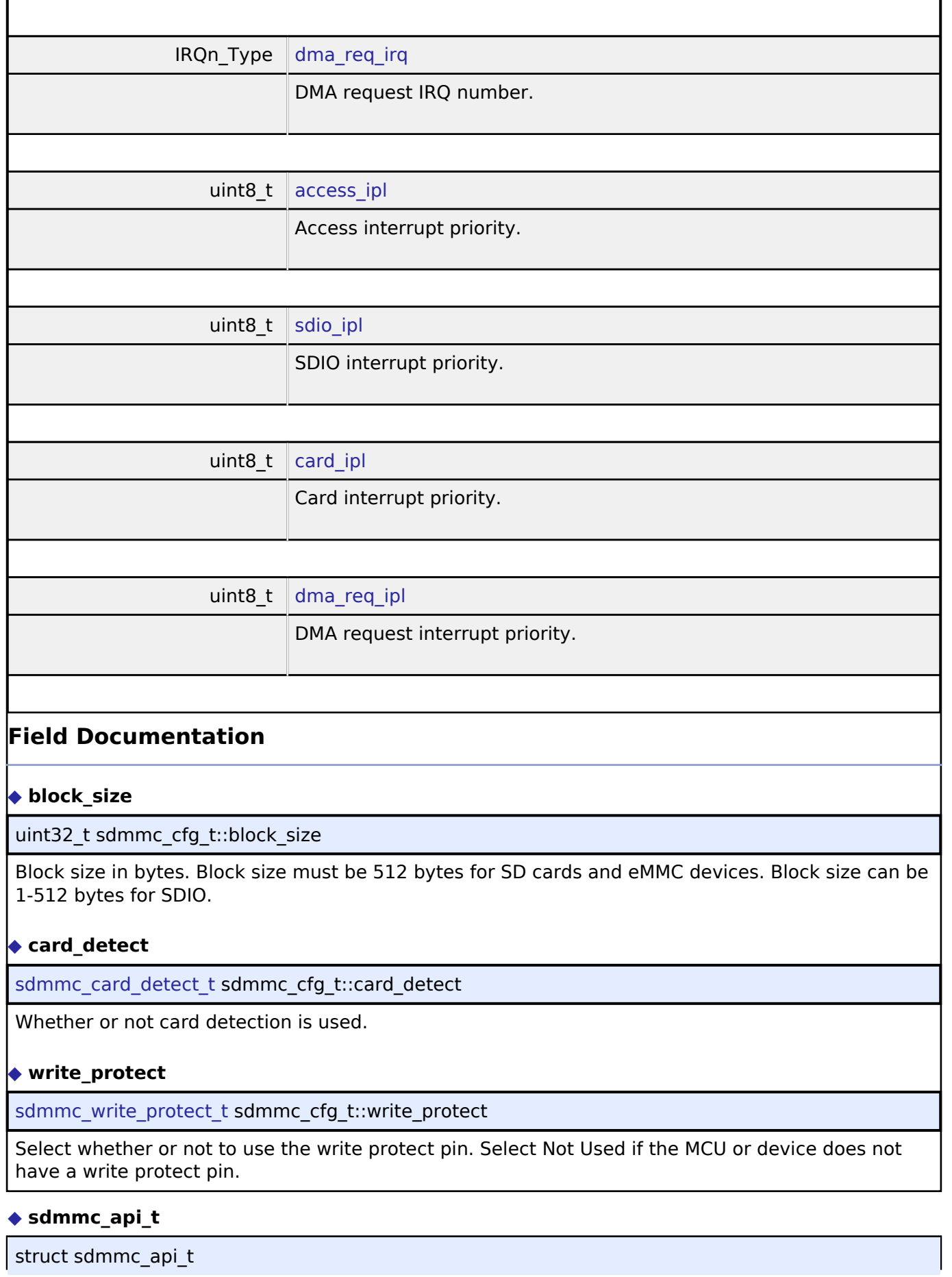

<span id="page-497-3"></span><span id="page-497-2"></span><span id="page-497-1"></span><span id="page-497-0"></span>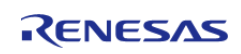

#### **Flexible Software Package**

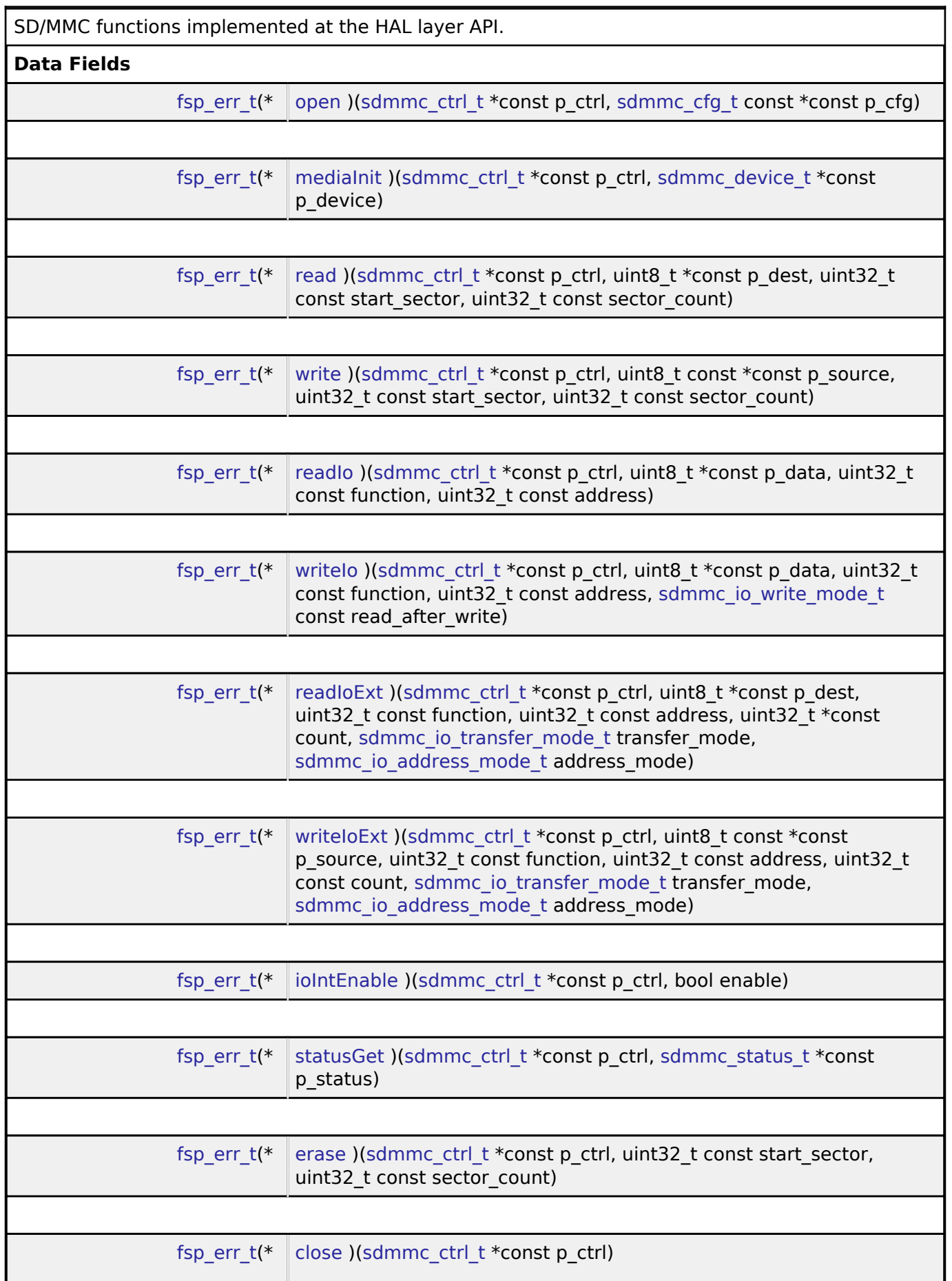

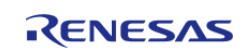

<span id="page-499-1"></span><span id="page-499-0"></span>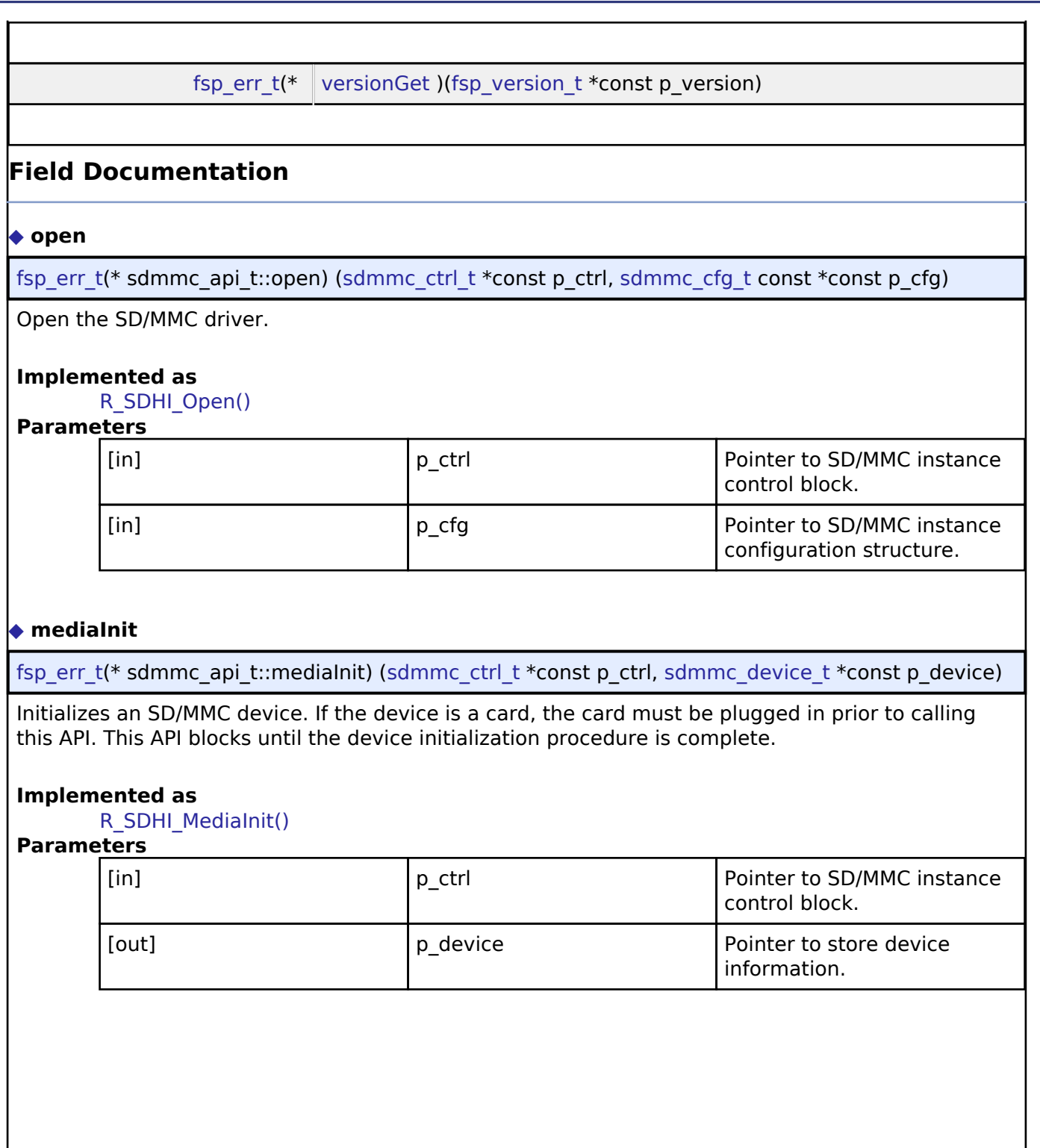

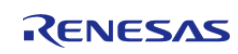

#### <span id="page-500-0"></span>**[◆ r](#page-500-0)ead**

[fsp\\_err\\_t\(](#page-91-0)\* sdmmc\_api\_t::read) [\(sdmmc\\_ctrl\\_t](#page-505-1) \*const p\_ctrl, uint8\_t \*const p\_dest, uint32\_t const start sector, uint $32 \nt$  const sector count)

Read data from an SD/MMC channel. This API is not supported for SDIO devices.

# **Implemented as**

R\_SDHI\_Read()

# **Parameters**

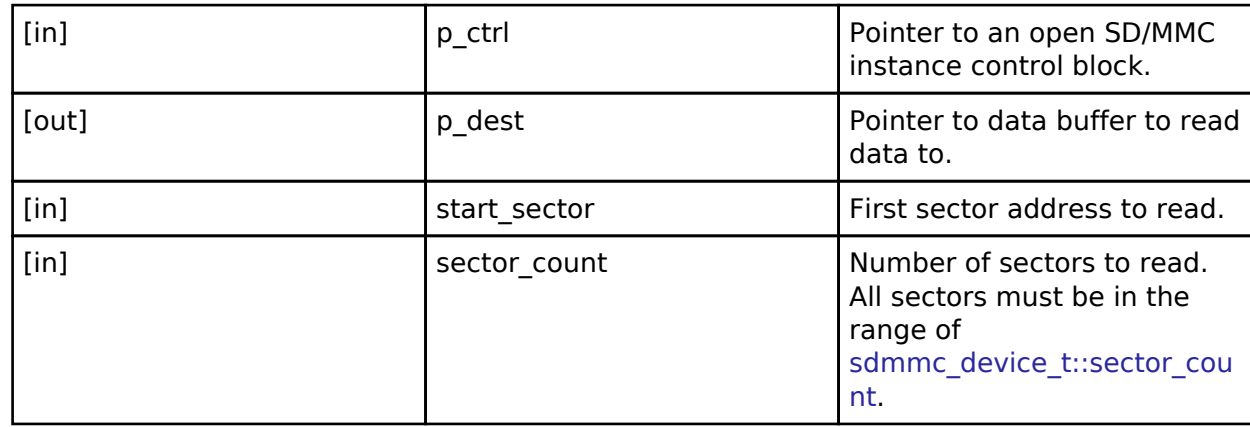

#### <span id="page-500-1"></span>**[◆ w](#page-500-1)rite**

[fsp\\_err\\_t\(](#page-91-0)\* sdmmc\_api\_t::write) ([sdmmc\\_ctrl\\_t](#page-505-1) \*const p\_ctrl, uint8\_t const \*const p\_source, uint32\_t const start\_sector, uint32\_t const sector\_count)

Write data to SD/MMC channel. This API is not supported for SDIO devices.

#### **Implemented as**

#### R\_SDHI\_Write()

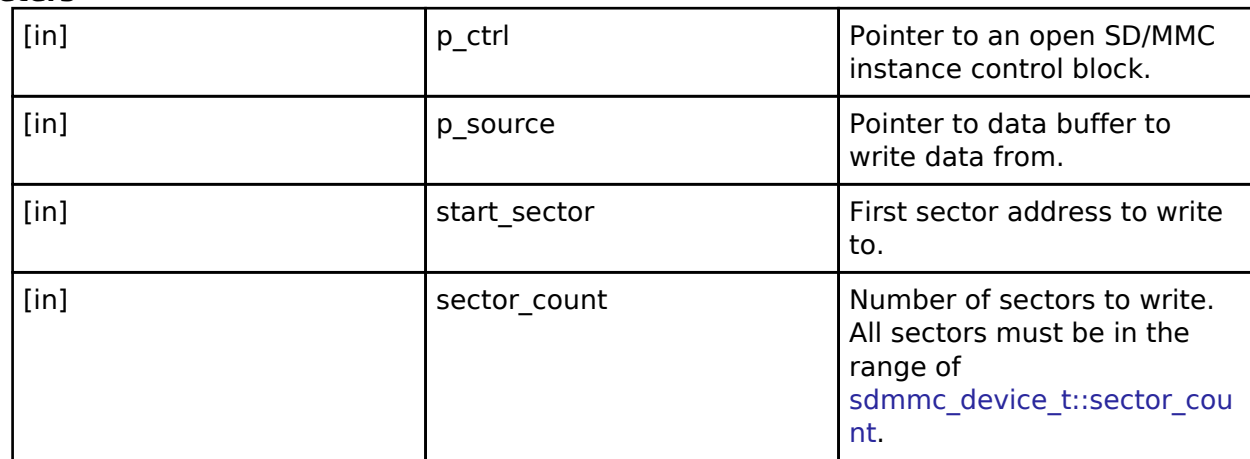

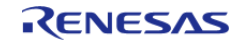

#### <span id="page-501-0"></span>**[◆ r](#page-501-0)eadIo**

[fsp\\_err\\_t\(](#page-91-0)\* sdmmc\_api\_t::readIo) [\(sdmmc\\_ctrl\\_t](#page-505-1) \*const p\_ctrl, uint8\_t \*const p\_data, uint32\_t const function, uint32 t const address)

Read one byte of I/O data from an SDIO device. This API is not supported for SD or eMMC memory devices.

#### **Implemented as**

R\_SDHI\_ReadIo()

# **Parameters**

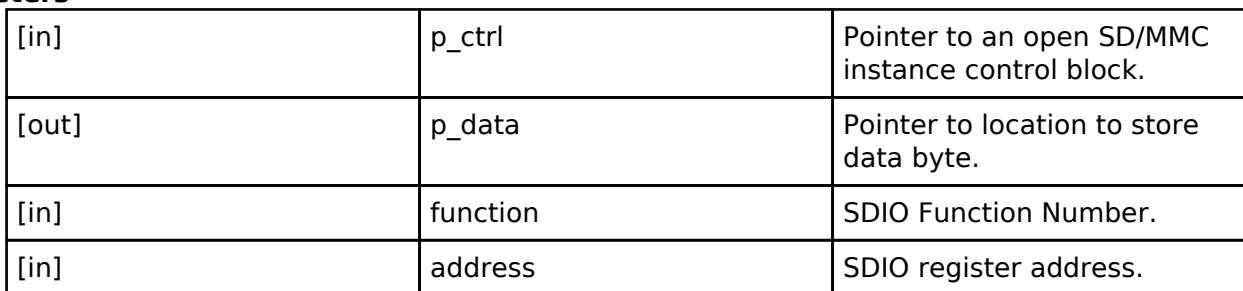

#### <span id="page-501-1"></span>**[◆ w](#page-501-1)riteIo**

[fsp\\_err\\_t\(](#page-91-0)\* sdmmc\_api\_t::writeIo) ([sdmmc\\_ctrl\\_t](#page-505-1) \*const p\_ctrl, uint8\_t \*const p\_data, uint32\_t const function, uint32 t const address, sdmmc io write mode t const read after write)

Write one byte of I/O data to an SDIO device. This API is not supported for SD or eMMC memory devices.

#### **Implemented as**

R\_SDHI\_WriteIo()

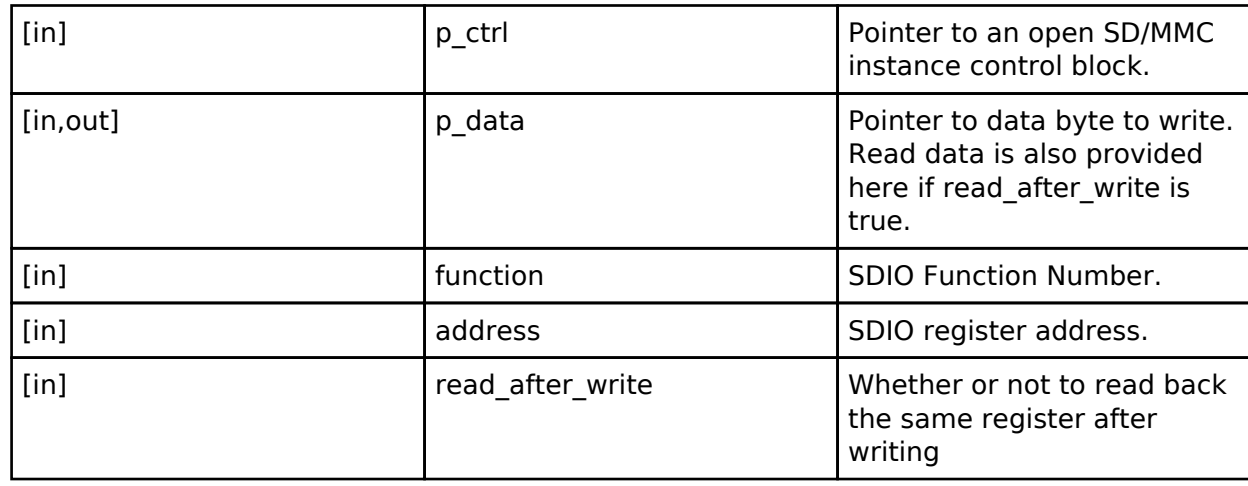

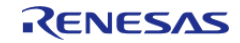

# <span id="page-502-0"></span>**[◆ r](#page-502-0)eadIoExt**

[fsp\\_err\\_t\(](#page-91-0)\* sdmmc\_api\_t::readIoExt) [\(sdmmc\\_ctrl\\_t](#page-505-1) \*const p\_ctrl, uint8\_t \*const p\_dest, uint32\_t const function, uint32\_t const address, uint32\_t  $*\overline{const}$  count, [sdmmc\\_io\\_transfer\\_mode\\_t](#page-506-2) transfer\_mode, [sdmmc\\_io\\_address\\_mode\\_t](#page-507-0) address\_mode)

Read multiple bytes or blocks of I/O data from an SDIO device. This API is not supported for SD or eMMC memory devices.

#### **Implemented as**

# R\_SDHI\_ReadIoExt()

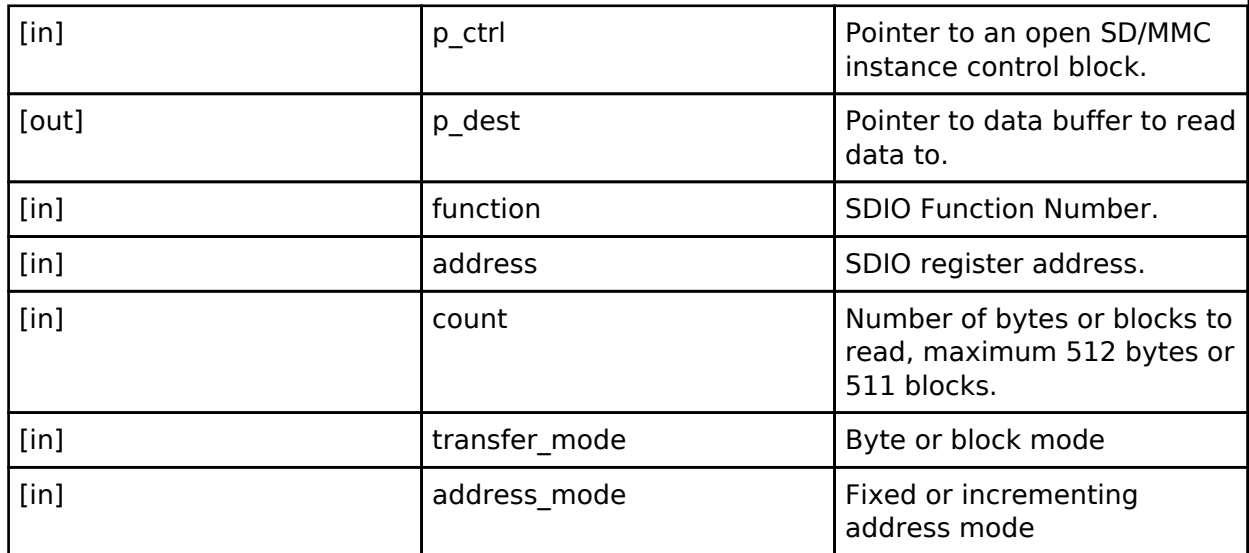

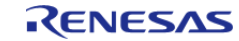

# <span id="page-503-0"></span>**[◆ w](#page-503-0)riteIoExt**

[fsp\\_err\\_t\(](#page-91-0)\* sdmmc\_api\_t::writeIoExt) ([sdmmc\\_ctrl\\_t](#page-505-1) \*const p\_ctrl, uint8\_t const \*const p\_source, uint32\_t const function, uint32\_t const address, uint32\_t const count, [sdmmc\\_io\\_transfer\\_mode\\_t](#page-506-2) transfer mode, [sdmmc\\_io\\_address\\_mode\\_t](#page-507-0) address\_mode)

Write multiple bytes or blocks of I/O data to an SDIO device. This API is not supported for SD or eMMC memory devices.

#### **Implemented as**

R\_SDHI\_WriteIoExt()

#### **Parameters**

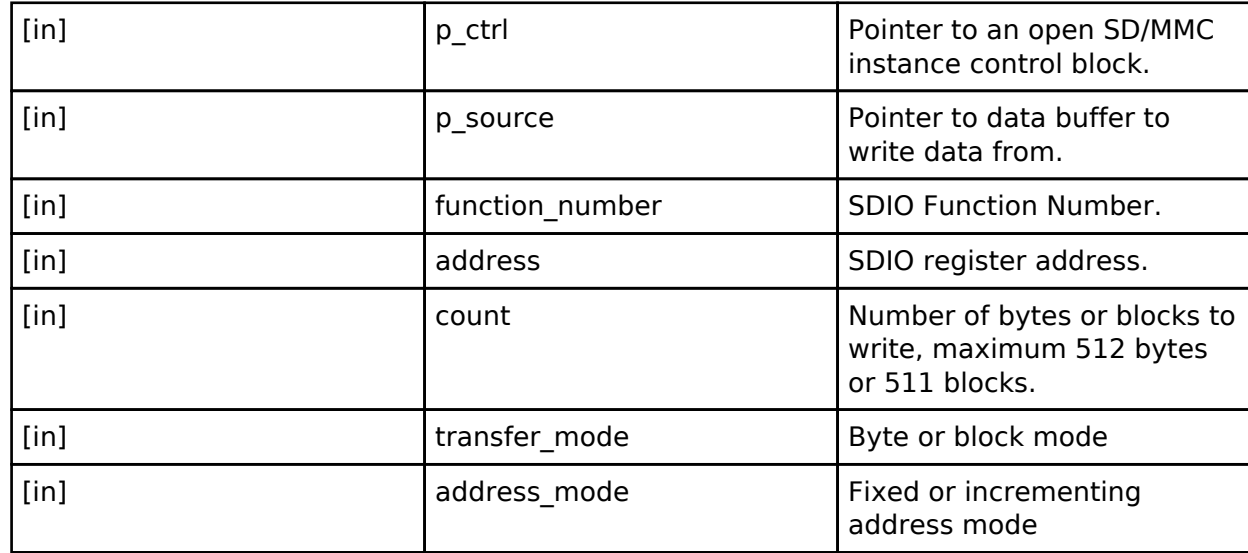

#### <span id="page-503-1"></span>**[◆ i](#page-503-1)oIntEnable**

[fsp\\_err\\_t\(](#page-91-0)\* sdmmc\_api\_t::ioIntEnable) ([sdmmc\\_ctrl\\_t](#page-505-1) \*const p\_ctrl, bool enable)

Enables SDIO interrupt for SD/MMC instance. This API is not supported for SD or eMMC memory devices.

#### **Implemented as**

R\_SDHI\_IoIntEnable

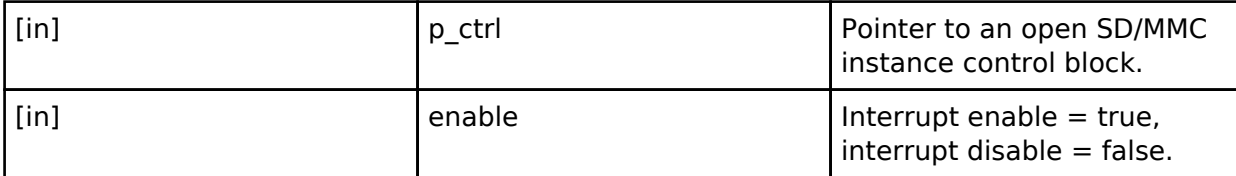

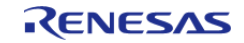
### <span id="page-504-0"></span>**[◆ s](#page-504-0)tatusGet**

[fsp\\_err\\_t\(](#page-91-0)\* sdmmc\_api\_t::statusGet) ([sdmmc\\_ctrl\\_t](#page-505-0) \*const p\_ctrl, [sdmmc\\_status\\_t](#page-494-0) \*const p\_status)

Get SD/MMC device status.

### **Implemented as**

#### R\_SDHI\_StatusGet()

### **Parameters**

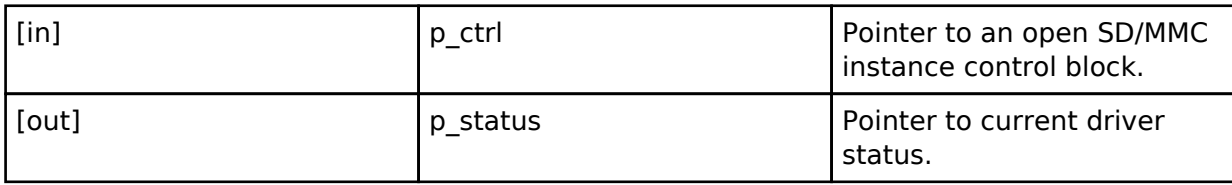

#### <span id="page-504-1"></span>**[◆ e](#page-504-1)rase**

[fsp\\_err\\_t\(](#page-91-0)\* sdmmc\_api\_t::erase) [\(sdmmc\\_ctrl\\_t](#page-505-0) \*const p\_ctrl, uint32\_t const start\_sector, uint32\_t const sector\_count)

Erase SD/MMC sectors. The sector size for erase is fixed at 512 bytes. This API is not supported for SDIO devices.

### **Implemented as**

R\_SDHI\_Erase

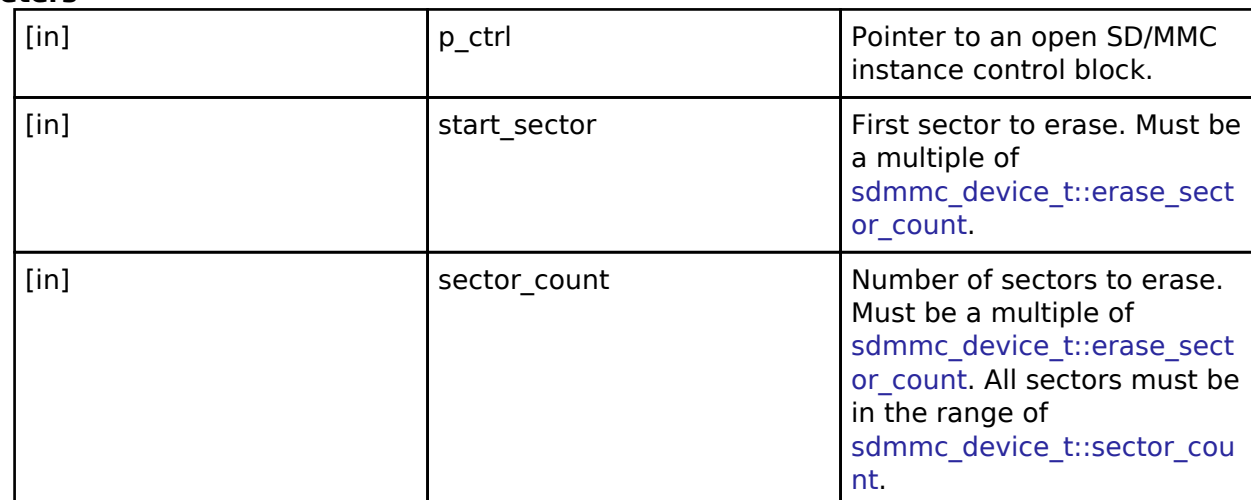

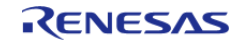

<span id="page-505-2"></span><span id="page-505-1"></span>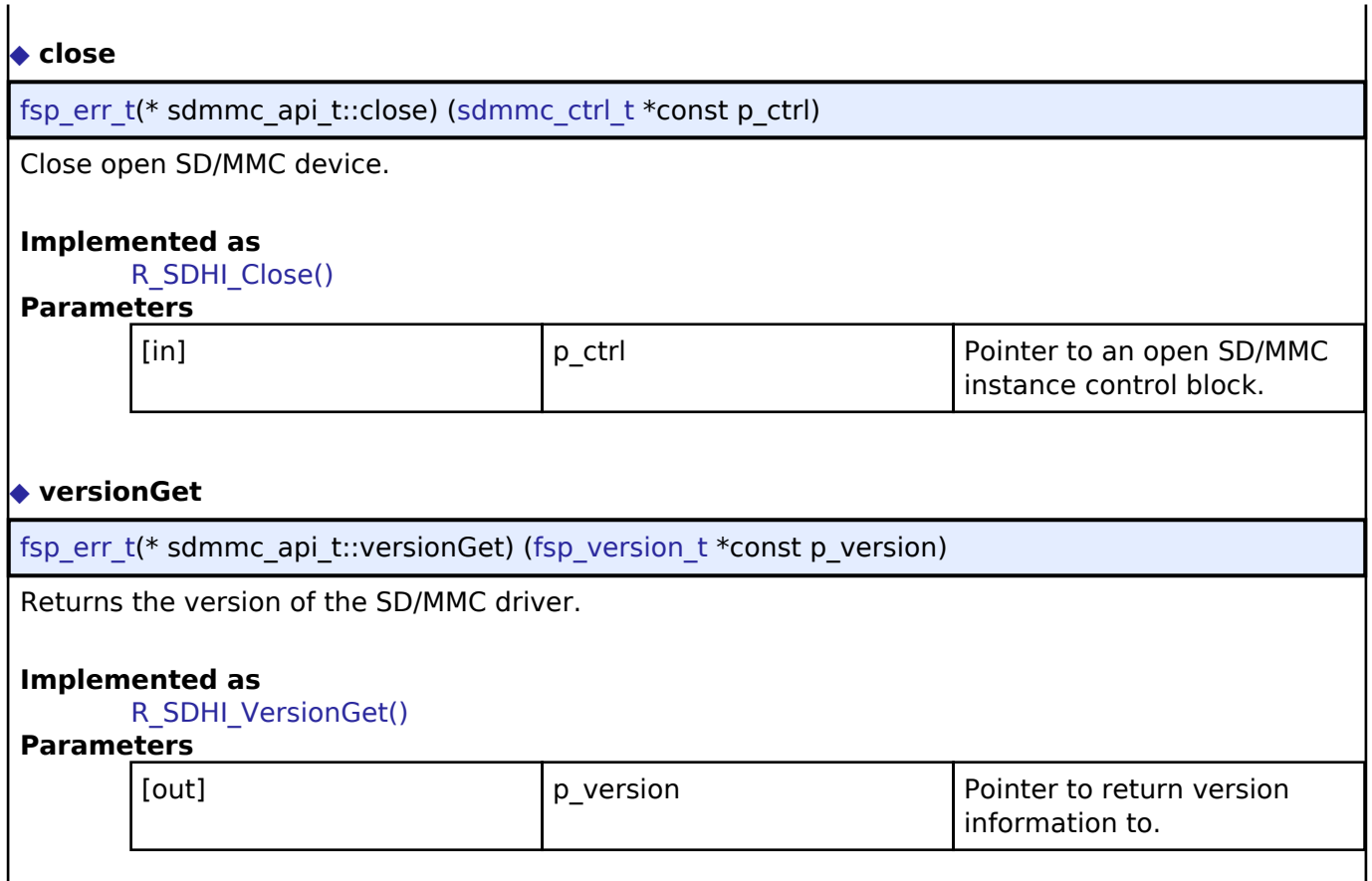

#### <span id="page-505-3"></span>**[◆ s](#page-505-3)dmmc\_instance\_t**

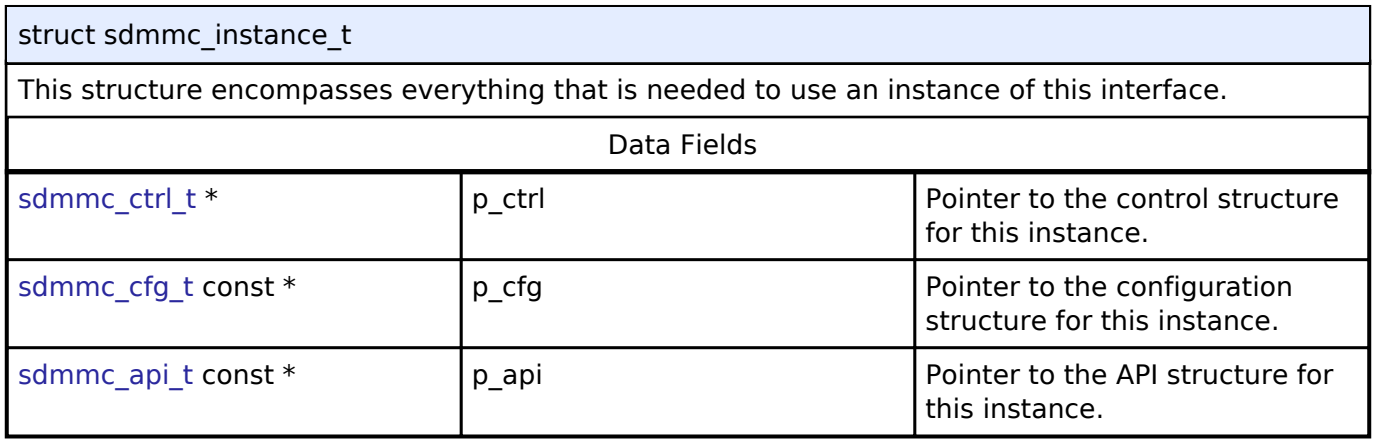

### **Typedef Documentation**

### <span id="page-505-0"></span>**[◆ s](#page-505-0)dmmc\_ctrl\_t**

typedef void [sdmmc\\_ctrl\\_t](#page-505-0)

SD/MMC control block. Allocate an instance specific control block to pass into the SD/MMC API calls.

### **Implemented as**

sdmmc\_instance\_ctrl\_t

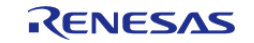

### **Enumeration Type Documentation**

### <span id="page-506-0"></span>**[◆ s](#page-506-0)dmmc\_card\_type\_t**

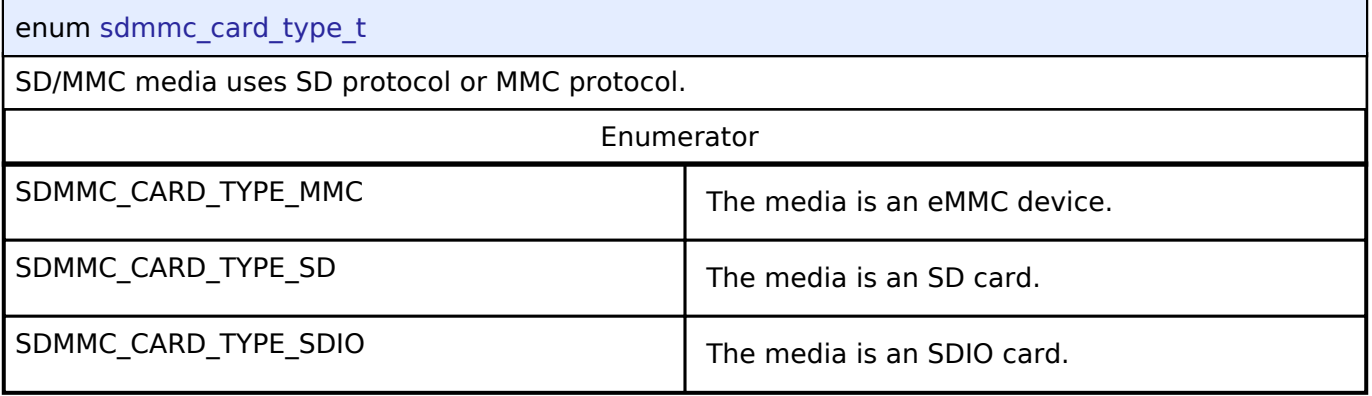

# <span id="page-506-1"></span>**[◆ s](#page-506-1)dmmc\_bus\_width\_t**

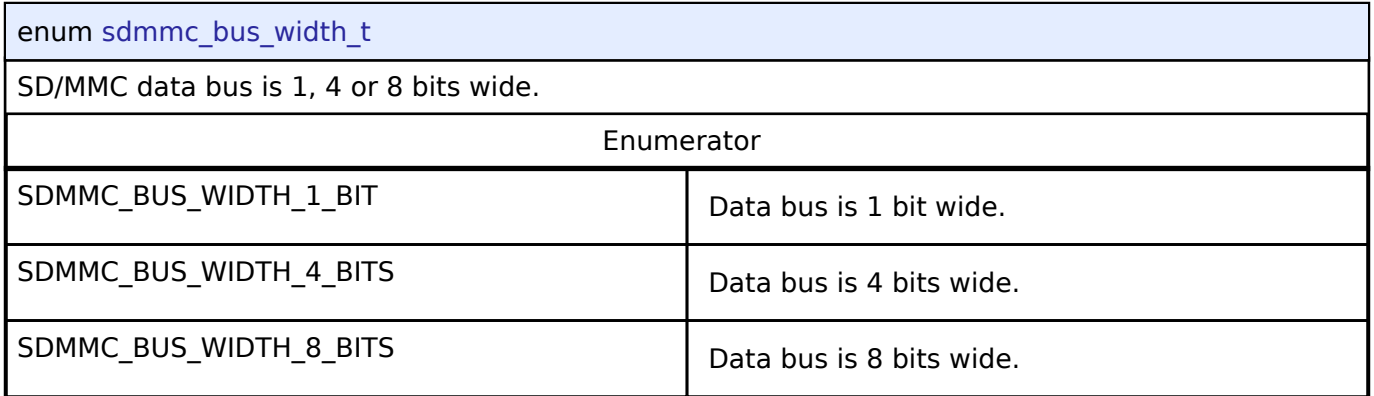

# <span id="page-506-2"></span>**[◆ s](#page-506-2)dmmc\_io\_transfer\_mode\_t**

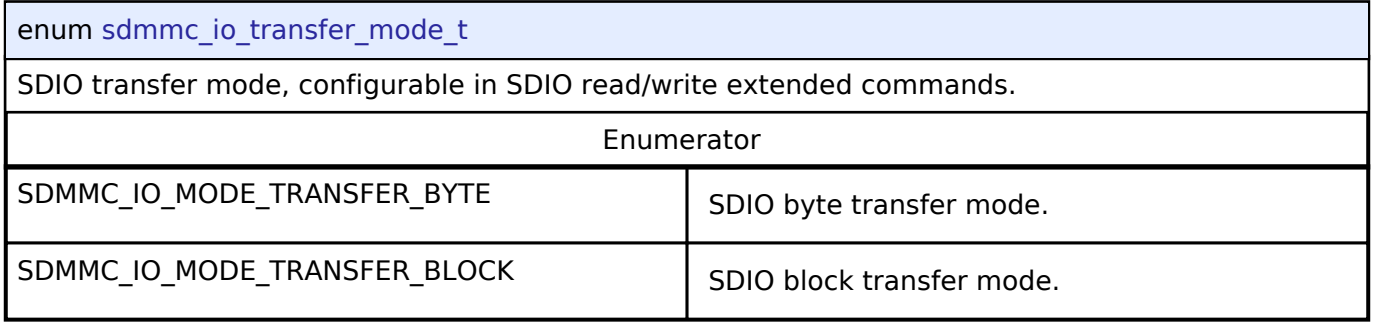

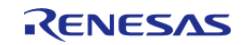

# <span id="page-507-0"></span>**[◆ s](#page-507-0)dmmc\_io\_address\_mode\_t**

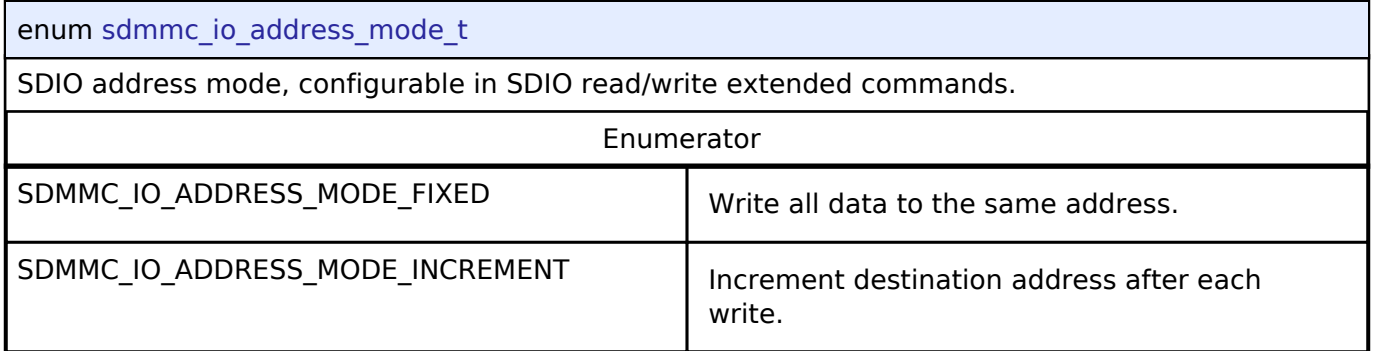

# <span id="page-507-1"></span>**[◆ s](#page-507-1)dmmc\_io\_write\_mode\_t**

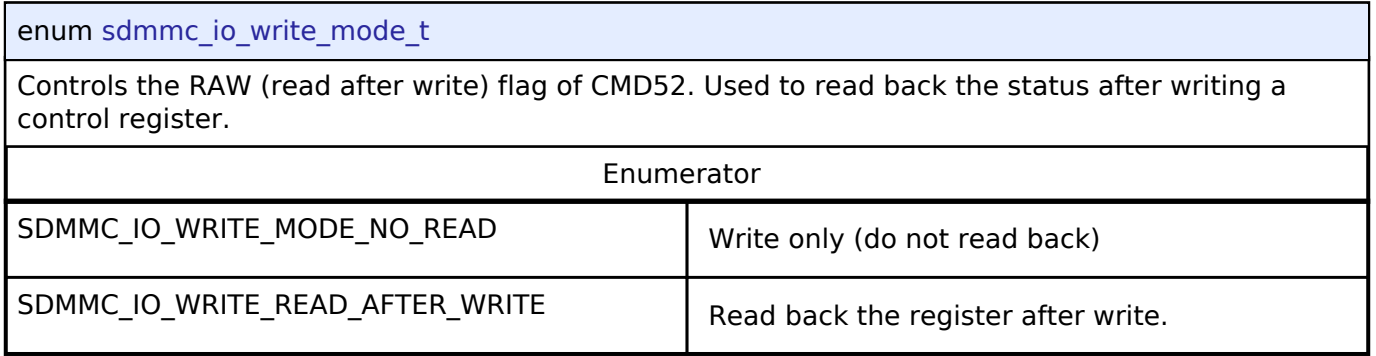

# <span id="page-507-2"></span>**[◆ s](#page-507-2)dmmc\_event\_t**

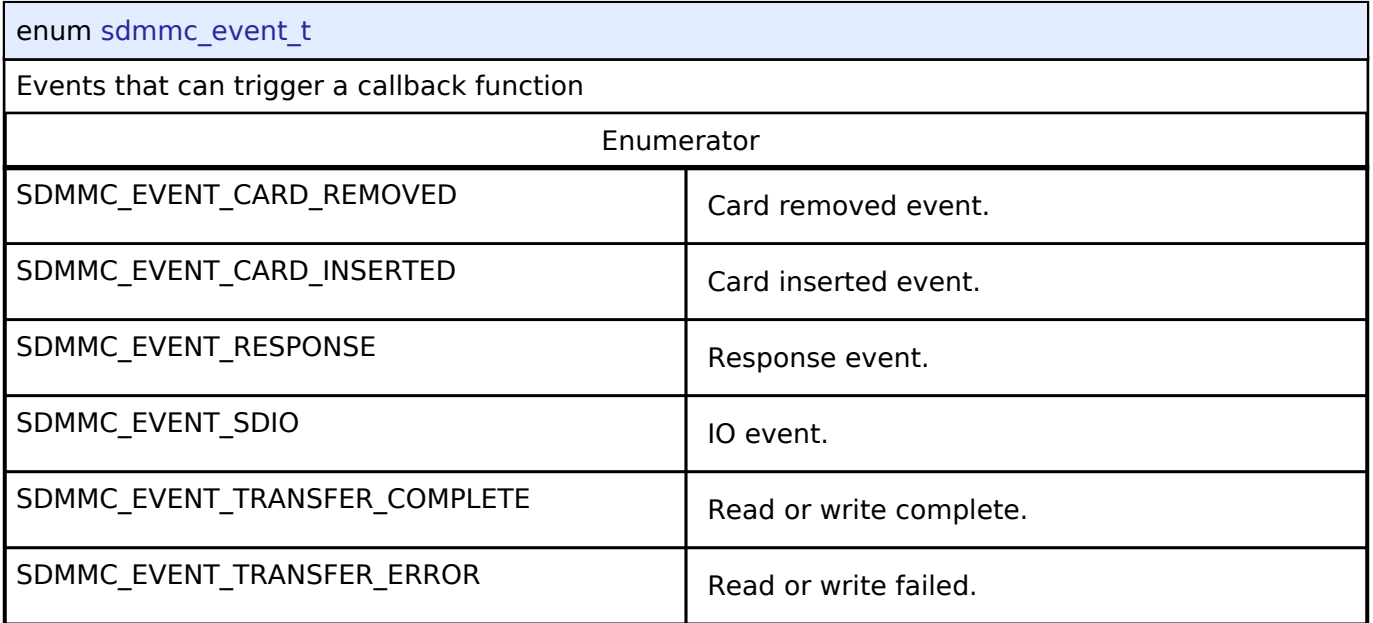

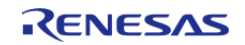

# <span id="page-508-0"></span>**[◆ s](#page-508-0)dmmc\_card\_detect\_t**

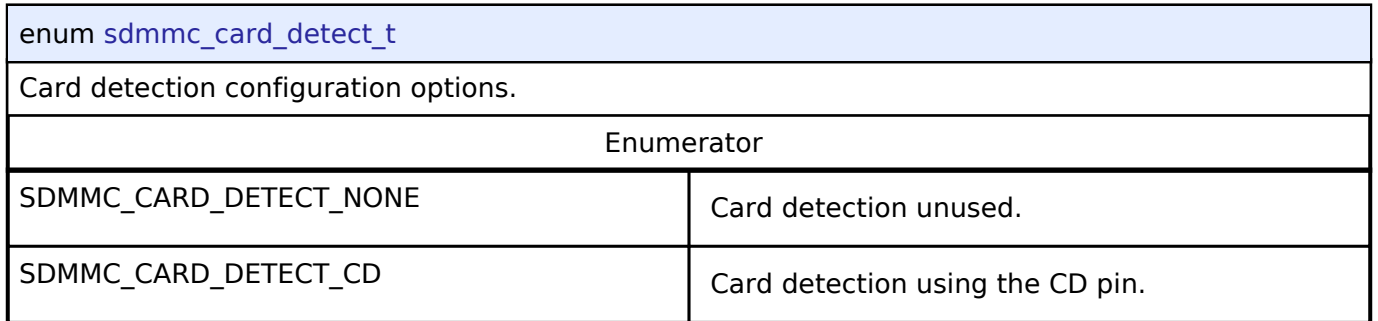

# <span id="page-508-1"></span>**[◆ s](#page-508-1)dmmc\_write\_protect\_t**

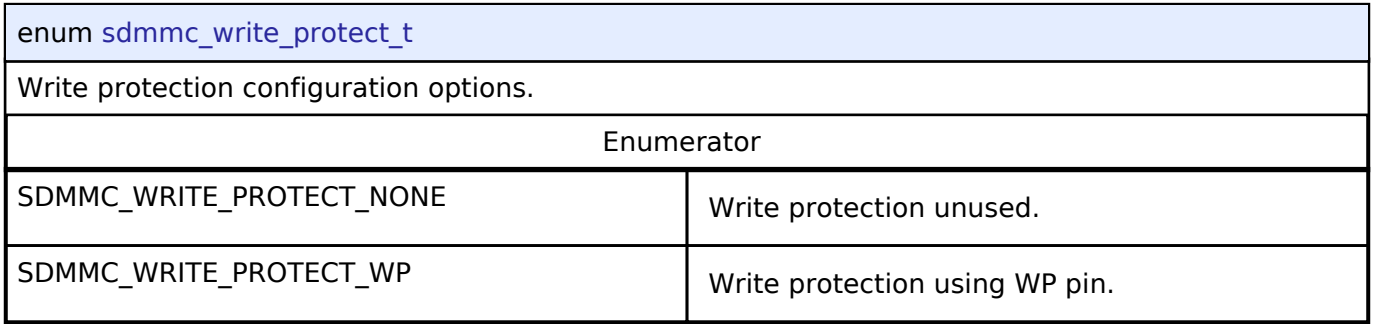

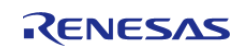

### <span id="page-509-0"></span>**[◆ s](#page-509-0)dmmc\_r1\_state\_t**

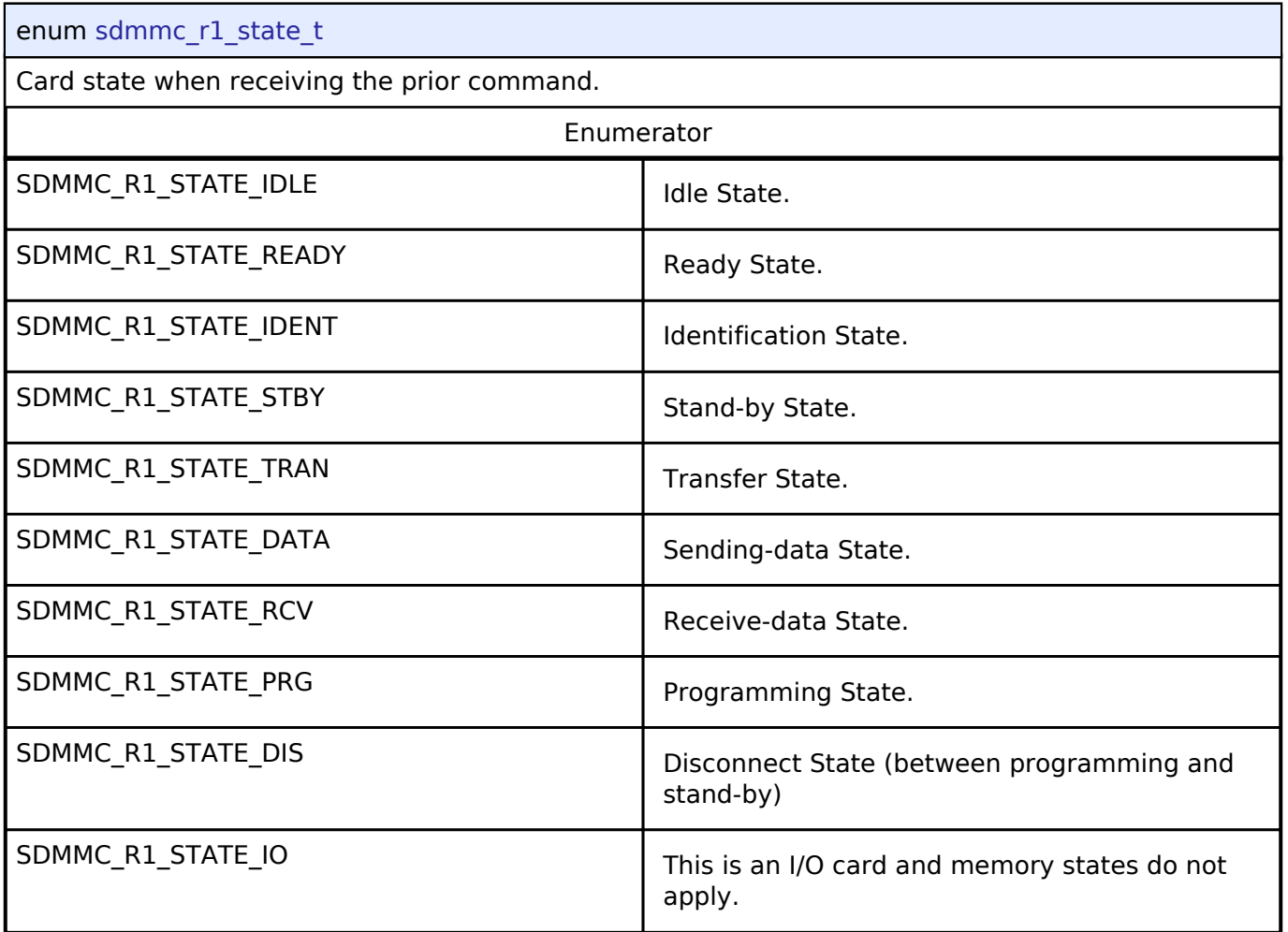

# **4.3.25 SPI Interface**

[Interfaces](#page-258-0)

### **Detailed Description**

Interface for SPI communications.

# **Summary**

Provides a common interface for communication using the SPI Protocol.

Implemented by:

- Serial Peripheral Interface (r spi)
- [Serial Communications Interface \(SCI\) SPI \(r\\_sci\\_spi\)](#page-194-0)

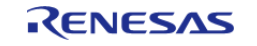

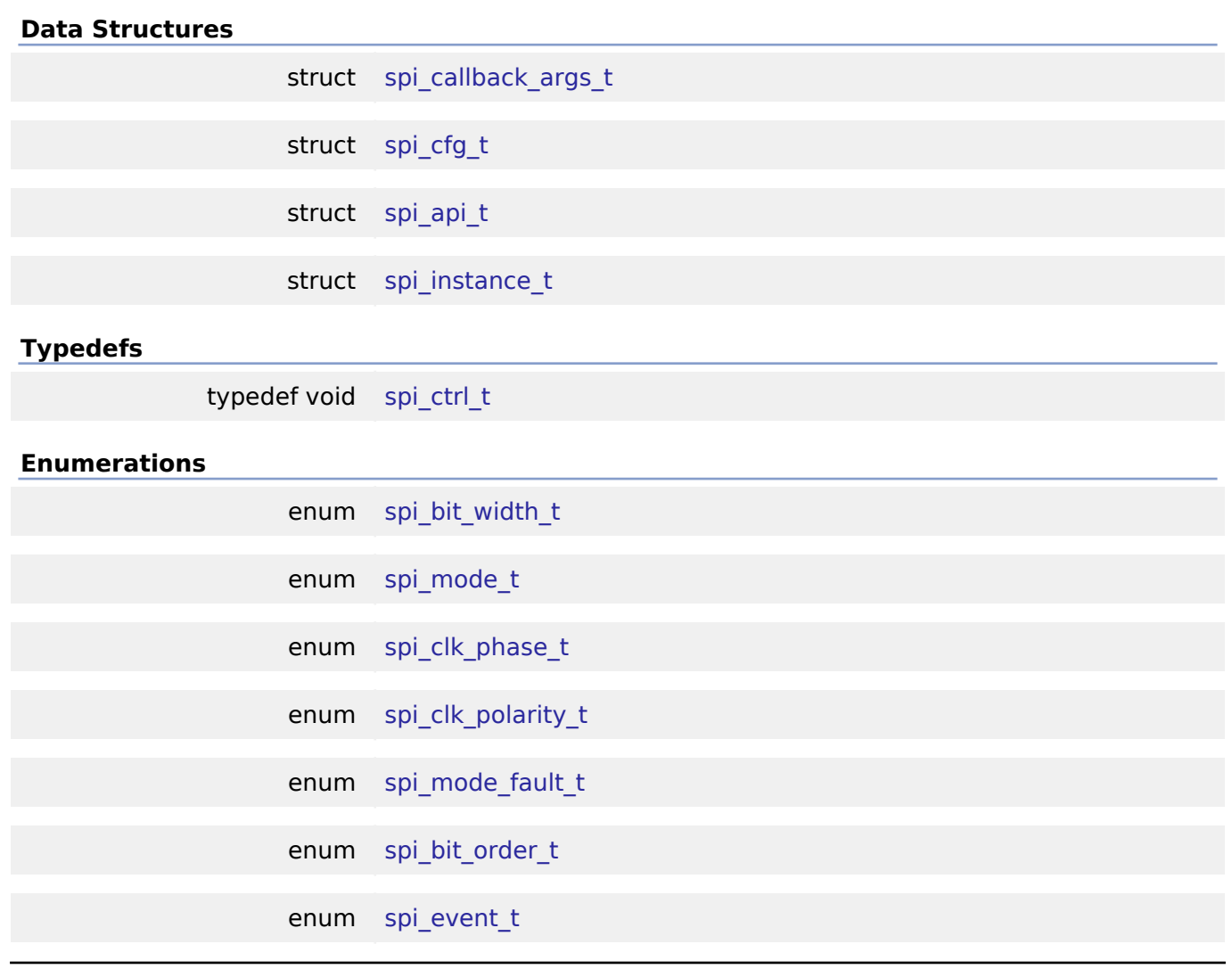

### **Data Structure Documentation**

# <span id="page-510-0"></span>**[◆ s](#page-510-0)pi\_callback\_args\_t**

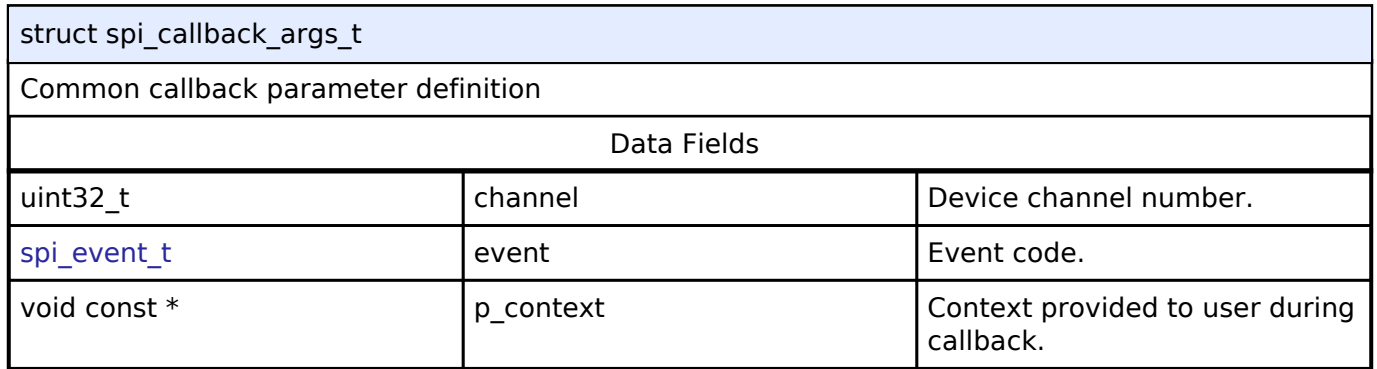

# <span id="page-510-1"></span>**[◆ s](#page-510-1)pi\_cfg\_t**

<span id="page-510-2"></span>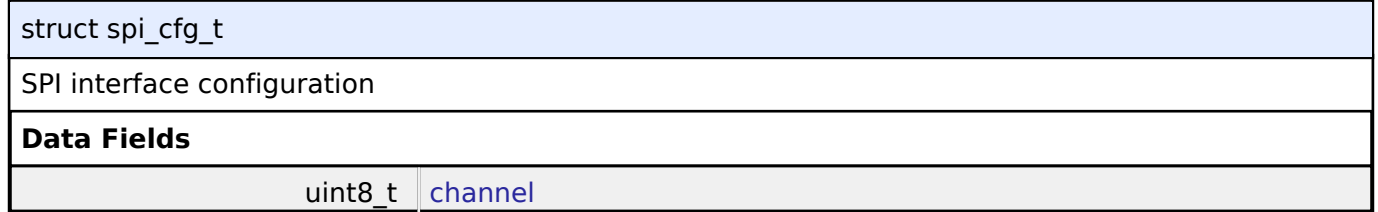

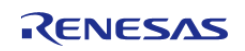

<span id="page-511-4"></span><span id="page-511-3"></span><span id="page-511-2"></span><span id="page-511-1"></span><span id="page-511-0"></span>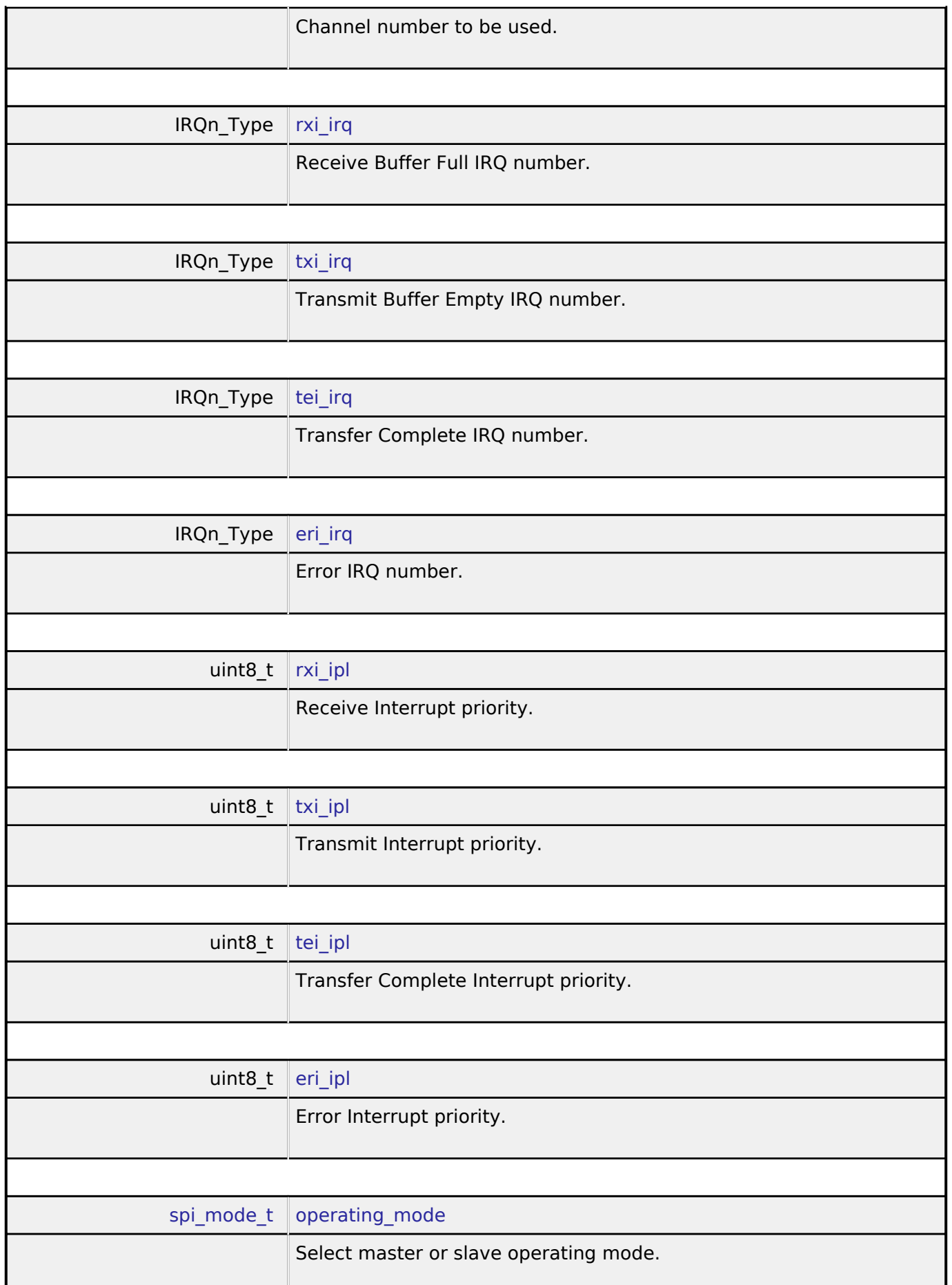

<span id="page-511-8"></span><span id="page-511-7"></span><span id="page-511-6"></span><span id="page-511-5"></span>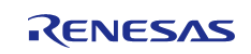

<span id="page-512-4"></span><span id="page-512-3"></span><span id="page-512-2"></span><span id="page-512-1"></span><span id="page-512-0"></span>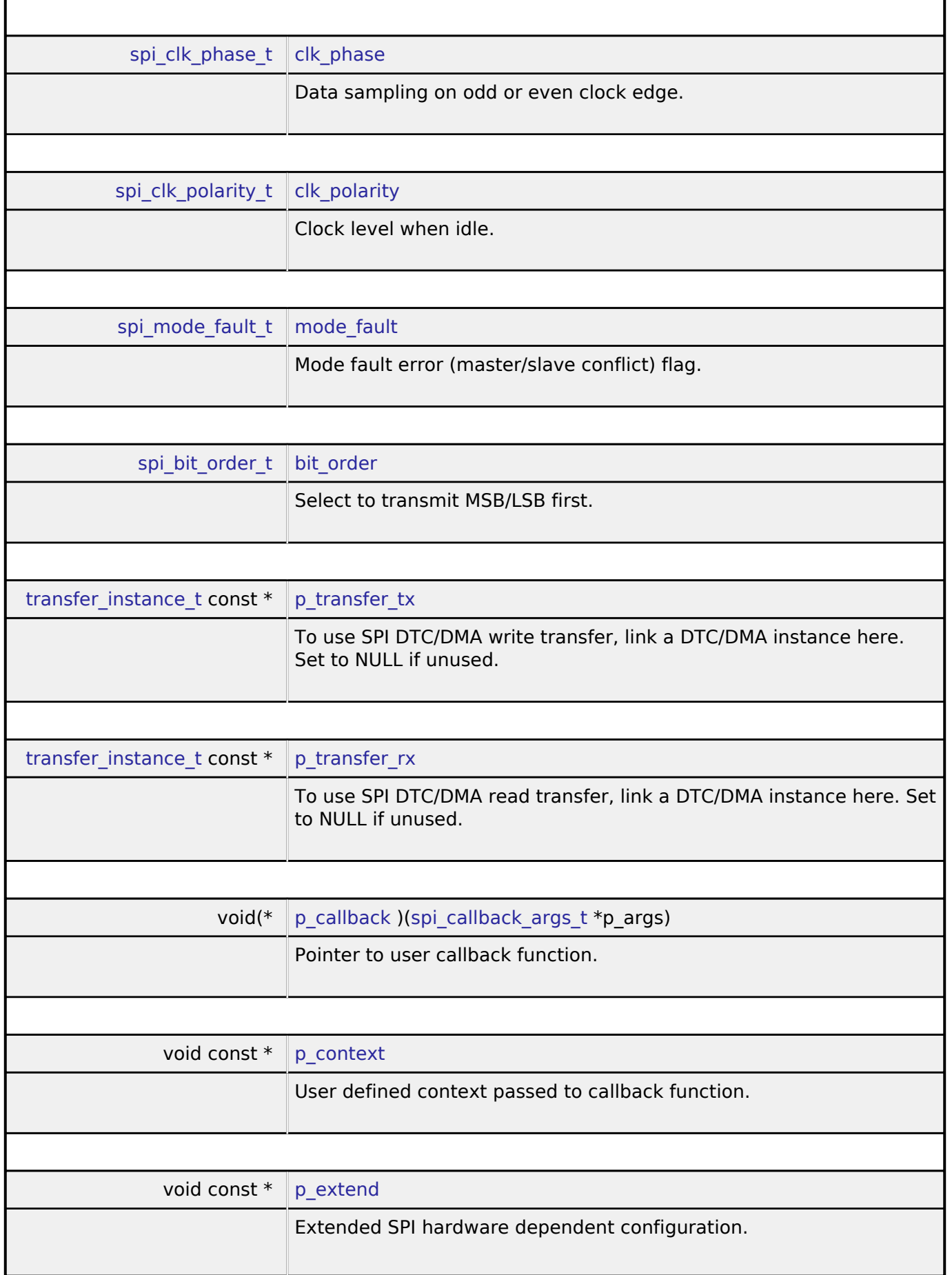

<span id="page-512-8"></span><span id="page-512-7"></span><span id="page-512-6"></span><span id="page-512-5"></span>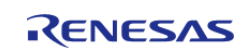

### <span id="page-513-0"></span>**[◆ s](#page-513-0)pi\_api\_t**

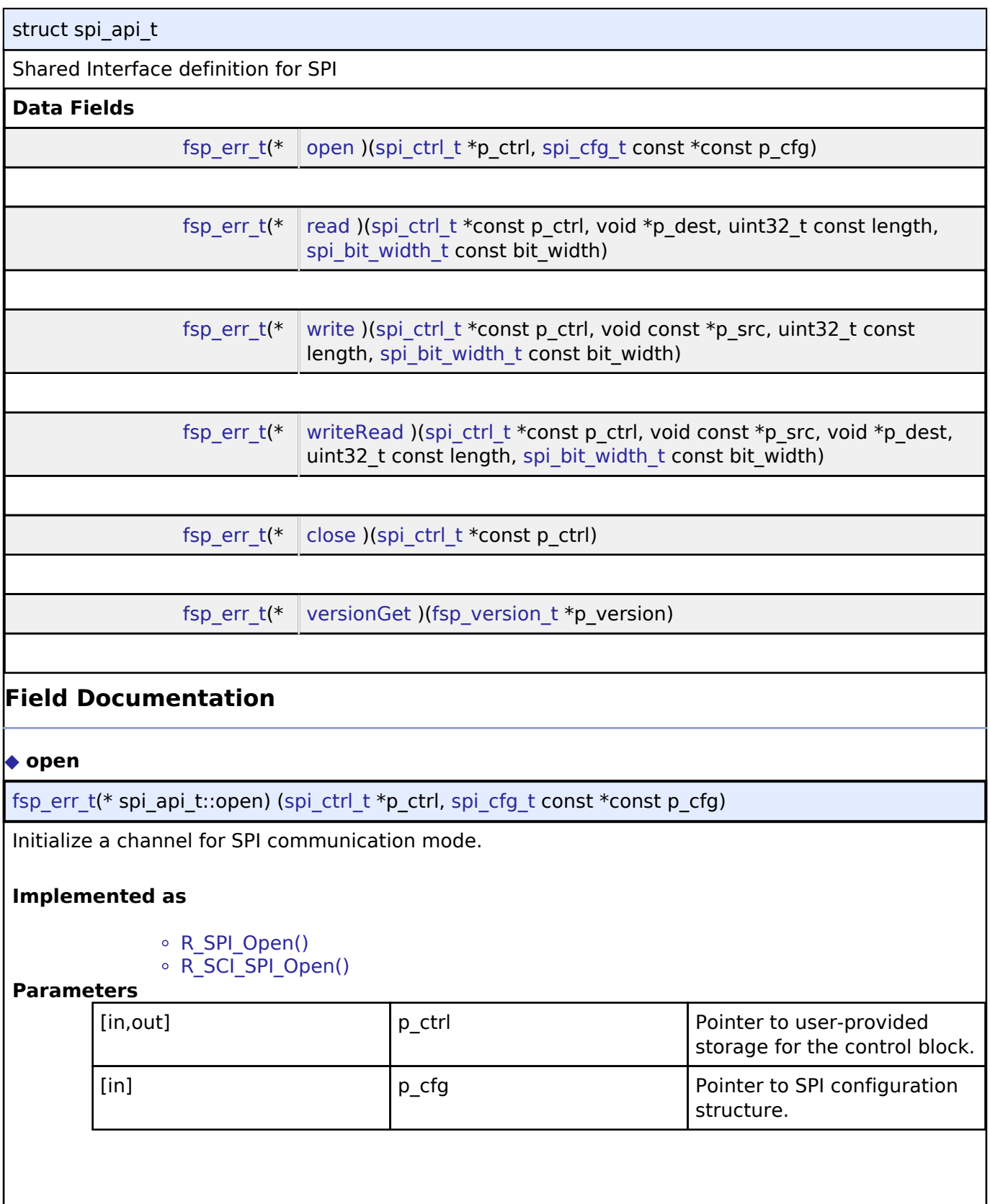

<span id="page-513-1"></span>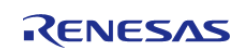

#### <span id="page-514-0"></span>**[◆ r](#page-514-0)ead**

[fsp\\_err\\_t\(](#page-91-0)\* spi\_api\_t::read) ([spi\\_ctrl\\_t](#page-517-1) \*const p\_ctrl, void \*p\_dest, uint32\_t const length, [spi\\_bit\\_width\\_t](#page-518-0) const bit\_width)

Receive data from a SPI device.

#### **Implemented as**

◦ R SPI Read()

◦ R\_SCI\_SPI\_Read()

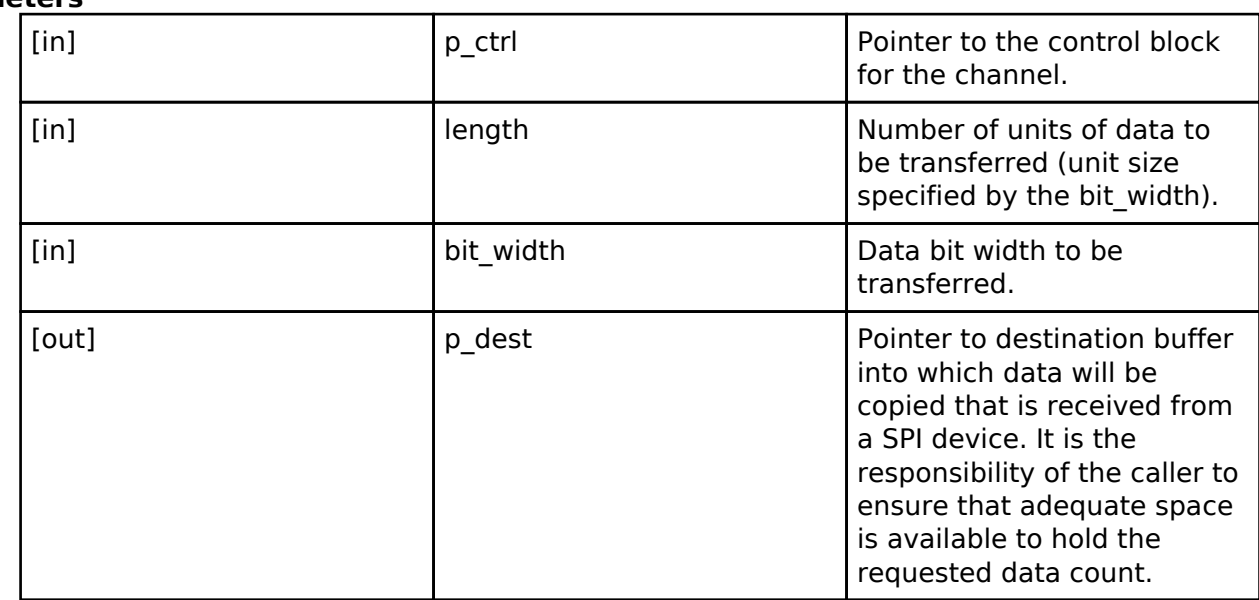

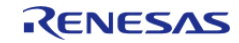

### <span id="page-515-0"></span>**[◆ w](#page-515-0)rite**

[fsp\\_err\\_t\(](#page-91-0)\* spi\_api\_t::write) [\(spi\\_ctrl\\_t](#page-517-1) \*const p\_ctrl, void const \*p\_src, uint32\_t const length, [spi\\_bit\\_width\\_t](#page-518-0) const bit\_width)

Transmit data to a SPI device.

#### **Implemented as**

- o R SPI Write()
- ∘ R\_SCI\_SPI\_Write()

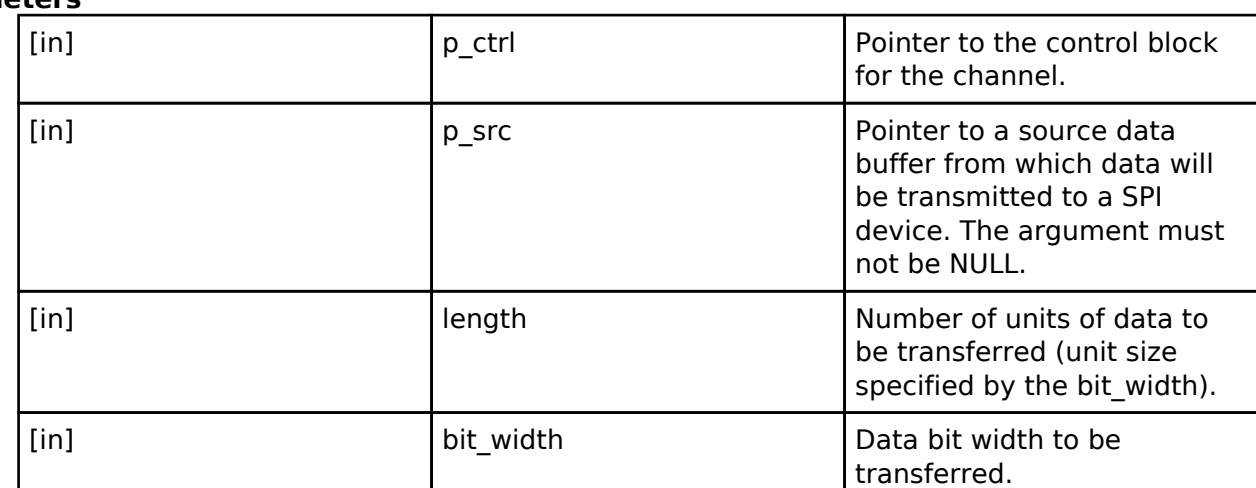

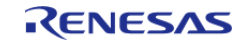

### <span id="page-516-0"></span>**[◆ w](#page-516-0)riteRead**

[fsp\\_err\\_t\(](#page-91-0)\* spi\_api\_t::writeRead) ([spi\\_ctrl\\_t](#page-517-1) \*const p\_ctrl, void const \*p\_src, void \*p\_dest, uint32\_t const length, [spi\\_bit\\_width\\_t](#page-518-0) const bit\_width)

Simultaneously transmit data to a SPI device while receiving data from a SPI device (full duplex).

#### **Implemented as**

- o R SPI WriteRead()
- R\_SCI\_SPI\_WriteRead()

# **Parameters**

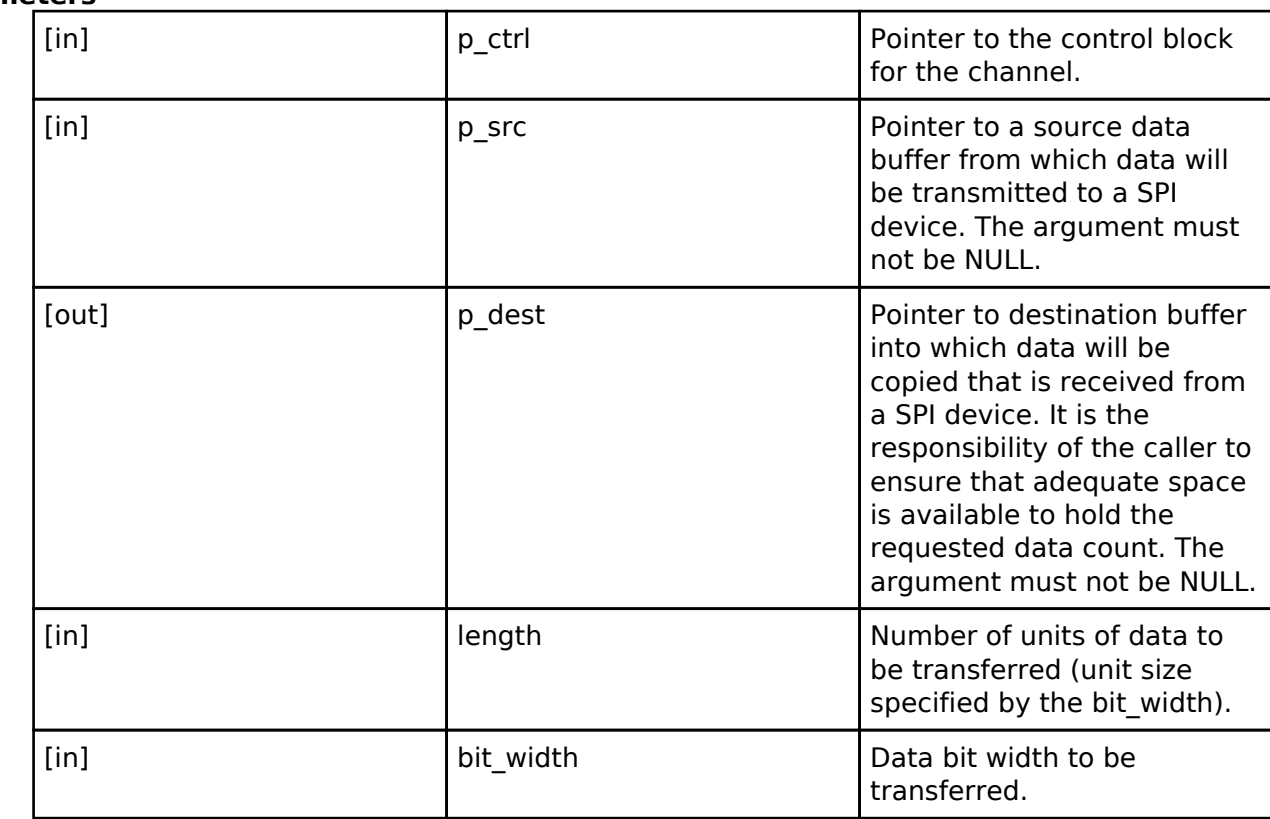

#### <span id="page-516-1"></span>**[◆ c](#page-516-1)lose**

[fsp\\_err\\_t\(](#page-91-0)\* spi\_api\_t::close) ([spi\\_ctrl\\_t](#page-517-1) \*const p\_ctrl)

Remove power to the SPI channel designated by the handle and disable the associated interrupts.

#### **Implemented as**

o R SPI Close()

R\_SCI\_SPI\_Close()

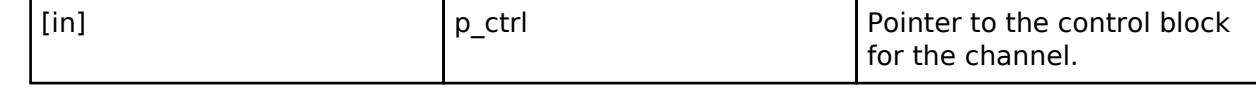

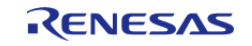

### <span id="page-517-2"></span>**[◆ v](#page-517-2)ersionGet**

[fsp\\_err\\_t\(](#page-91-0)\* spi\_api\_t::versionGet) ([fsp\\_version\\_t](#page-90-0) \*p\_version)

Get the version information of the underlying driver.

### **Implemented as**

R\_SPI\_VersionGet()

R\_SCI\_SPI\_VersionGet() **Parameters**

[out] **p\_version** pointer to memory location to return version number

### <span id="page-517-0"></span>**[◆ s](#page-517-0)pi\_instance\_t**

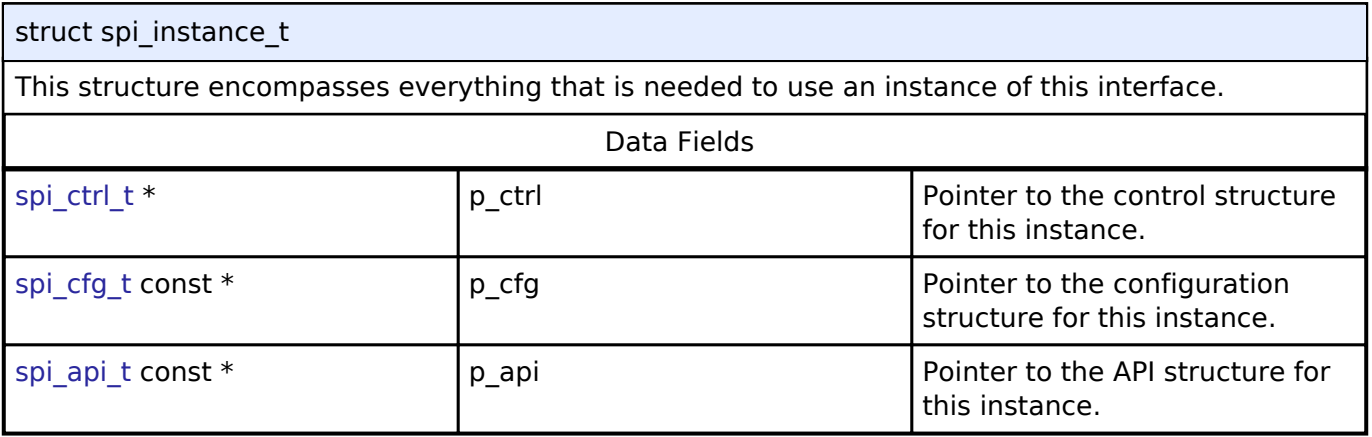

#### **Typedef Documentation**

#### <span id="page-517-1"></span>**[◆ s](#page-517-1)pi\_ctrl\_t**

typedef void [spi\\_ctrl\\_t](#page-517-1)

SPI control block. Allocate an instance specific control block to pass into the SPI API calls.

### **Implemented as**

- o sci spi instance ctrl t
- $\circ$  spi\_instance\_ctrl\_t

### **Enumeration Type Documentation**

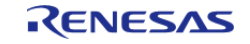

# <span id="page-518-0"></span>**[◆ s](#page-518-0)pi\_bit\_width\_t**

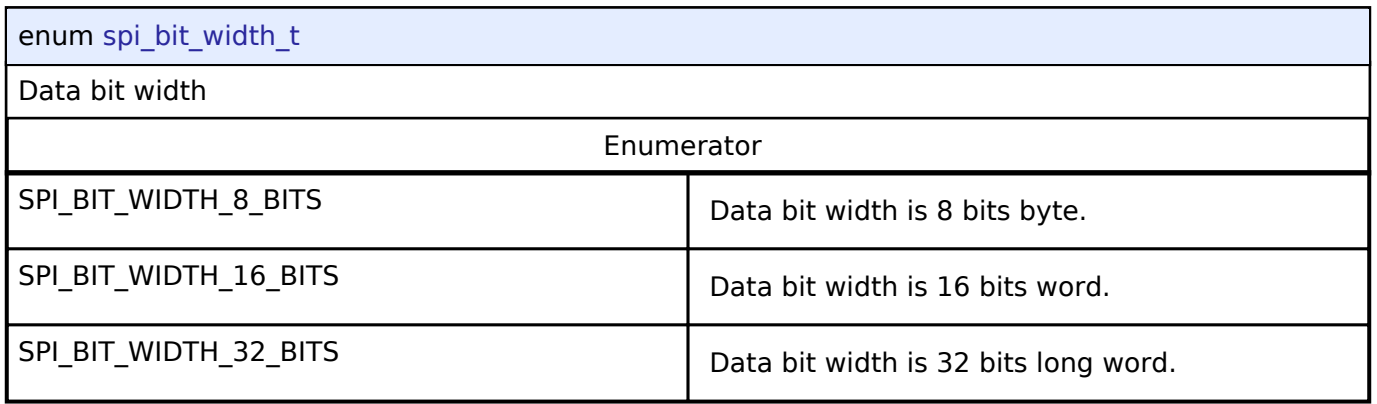

# <span id="page-518-1"></span>**[◆ s](#page-518-1)pi\_mode\_t**

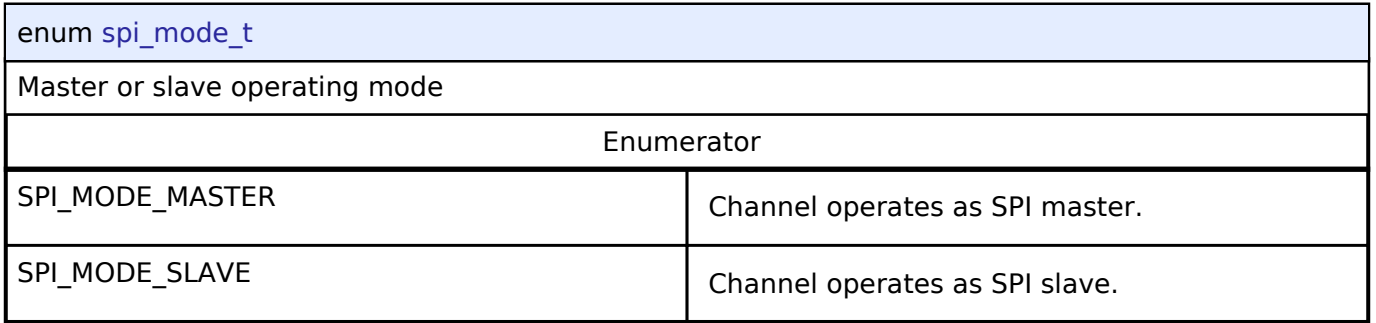

# <span id="page-518-2"></span>**[◆ s](#page-518-2)pi\_clk\_phase\_t**

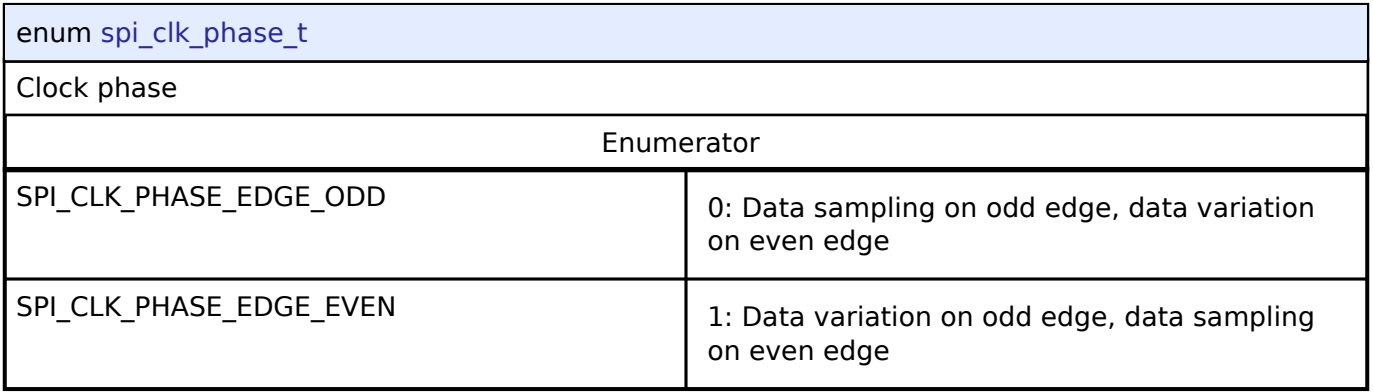

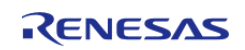

# <span id="page-519-0"></span>**[◆ s](#page-519-0)pi\_clk\_polarity\_t**

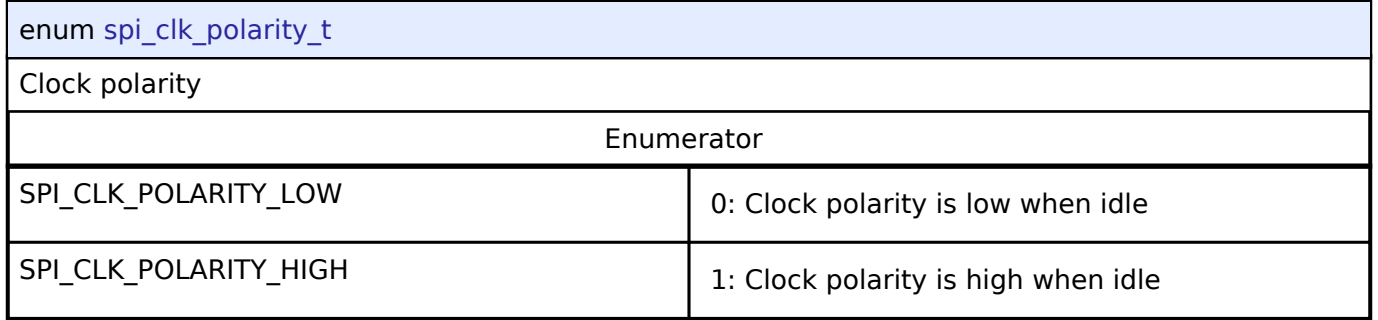

# <span id="page-519-1"></span>**[◆ s](#page-519-1)pi\_mode\_fault\_t**

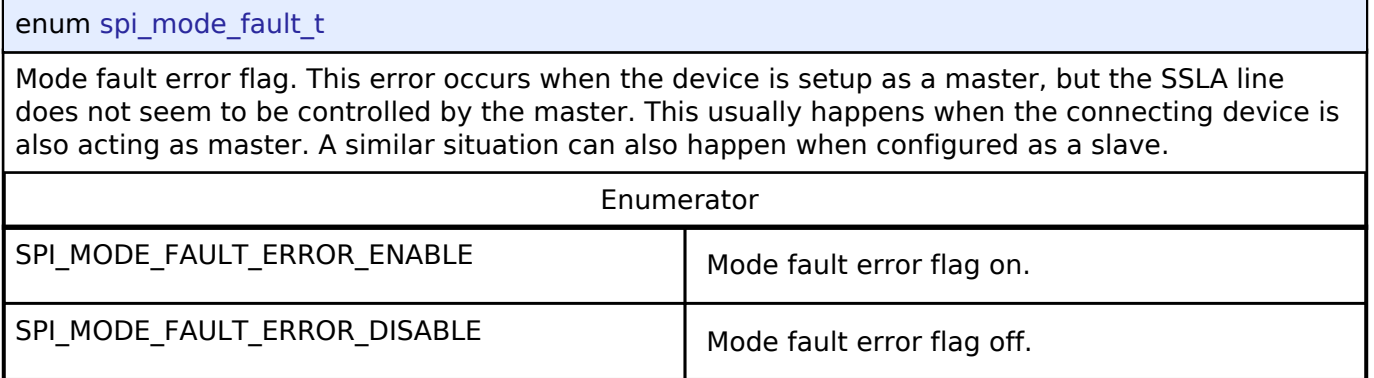

# <span id="page-519-2"></span>**[◆ s](#page-519-2)pi\_bit\_order\_t**

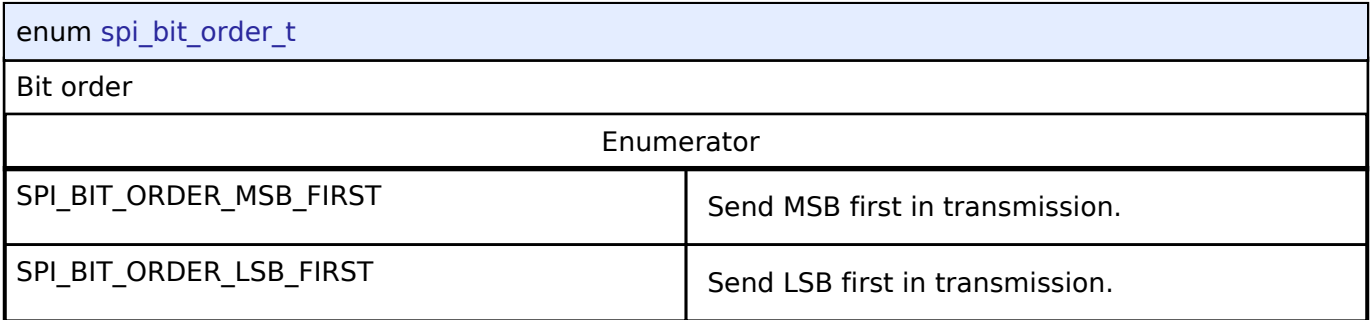

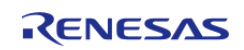

### <span id="page-520-0"></span>**[◆ s](#page-520-0)pi\_event\_t**

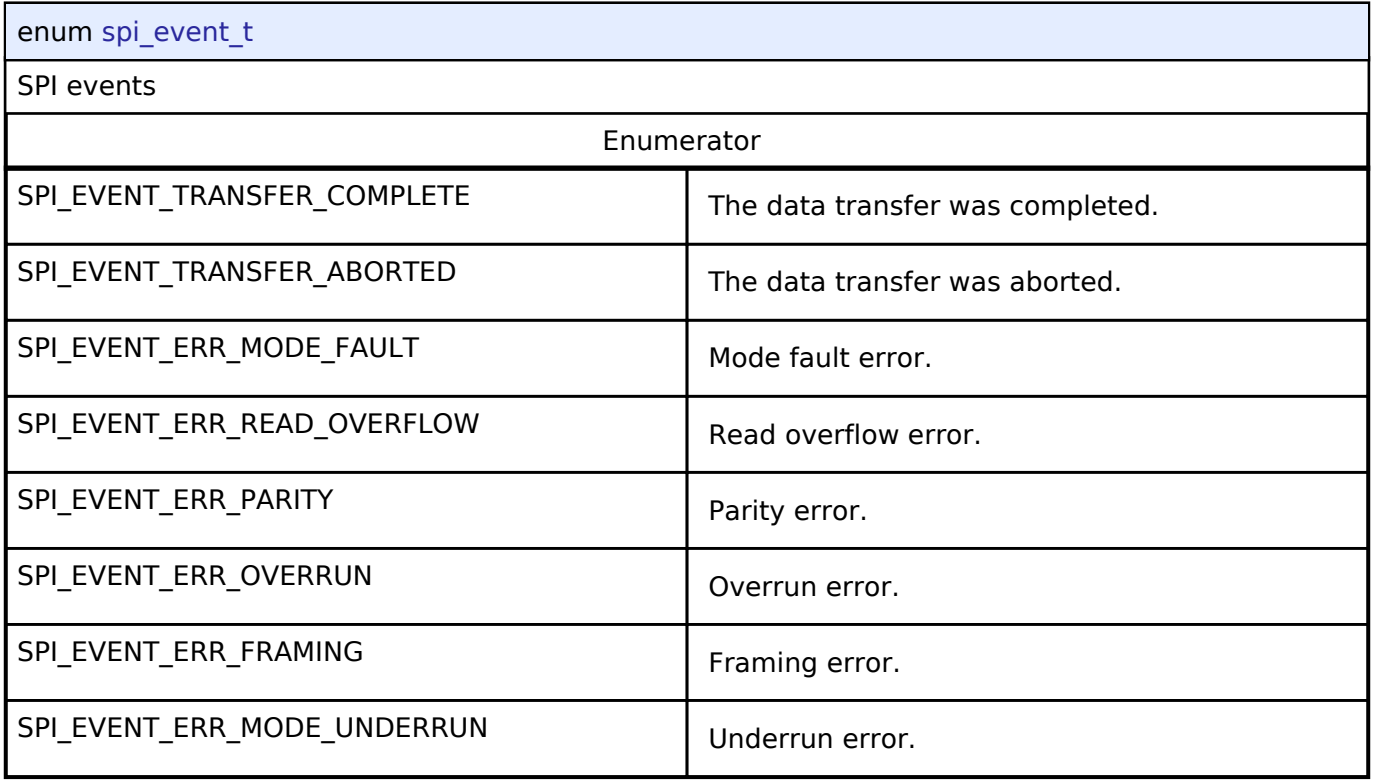

# **4.3.26 Timer Interface**

[Interfaces](#page-258-0)

# **Detailed Description**

Interface for timer functions.

# **Summary**

The general timer interface provides standard timer functionality including periodic mode, one-shot mode, PWM output, and free-running timer mode. After each timer cycle (overflow or underflow), an interrupt can be triggered.

If an instance supports output compare mode, it is provided in the extension configuration timer\_on\_<instance>\_cfg\_t defined in r\_<instance>.h.

Implemented by:

- [General PWM Timer \(r\\_gpt\)](#page-175-0)
- Asynchronous General Purpose Timer (r agt)

### **Data Structures**

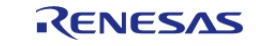

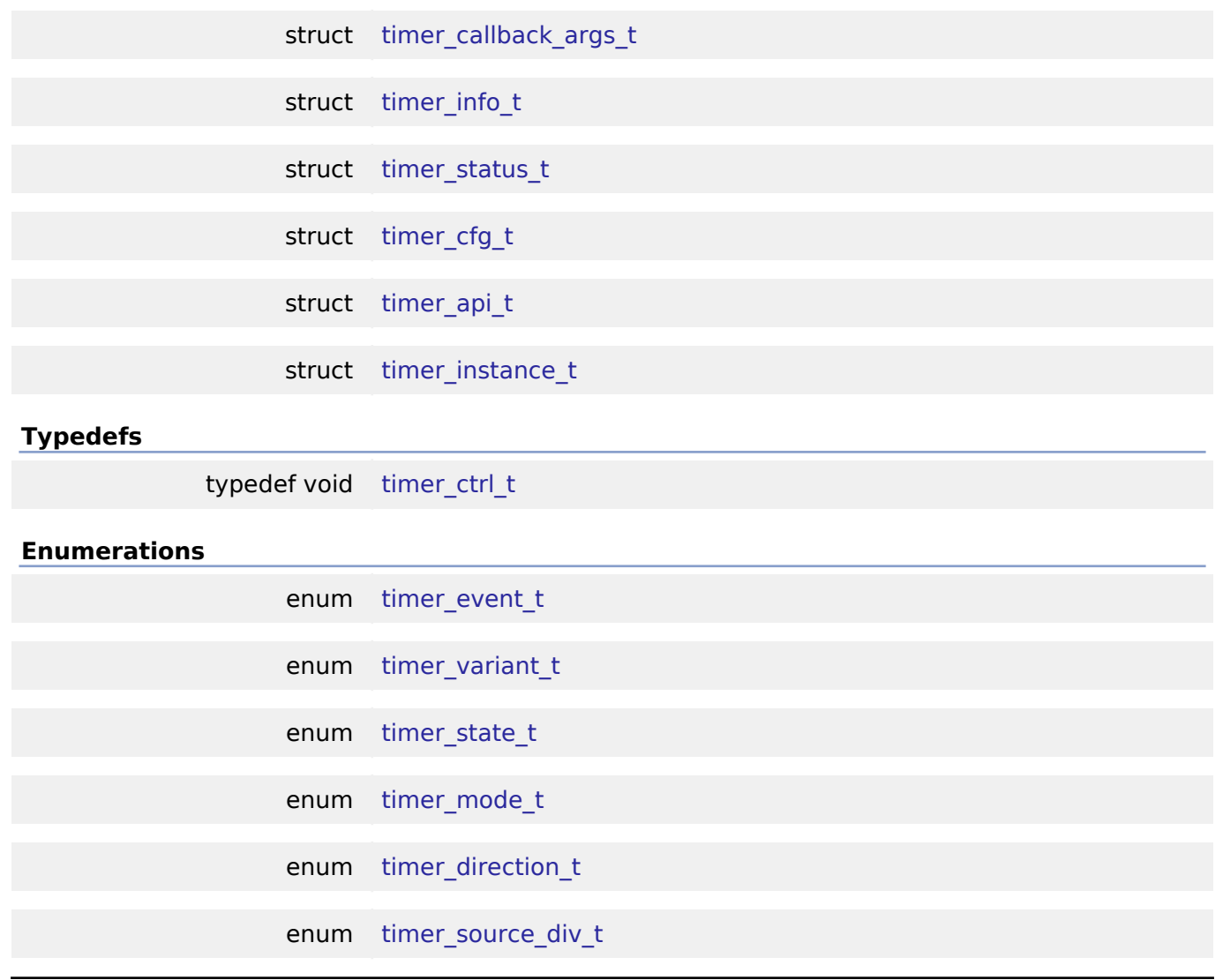

### **Data Structure Documentation**

### <span id="page-521-0"></span>**[◆ t](#page-521-0)imer\_callback\_args\_t**

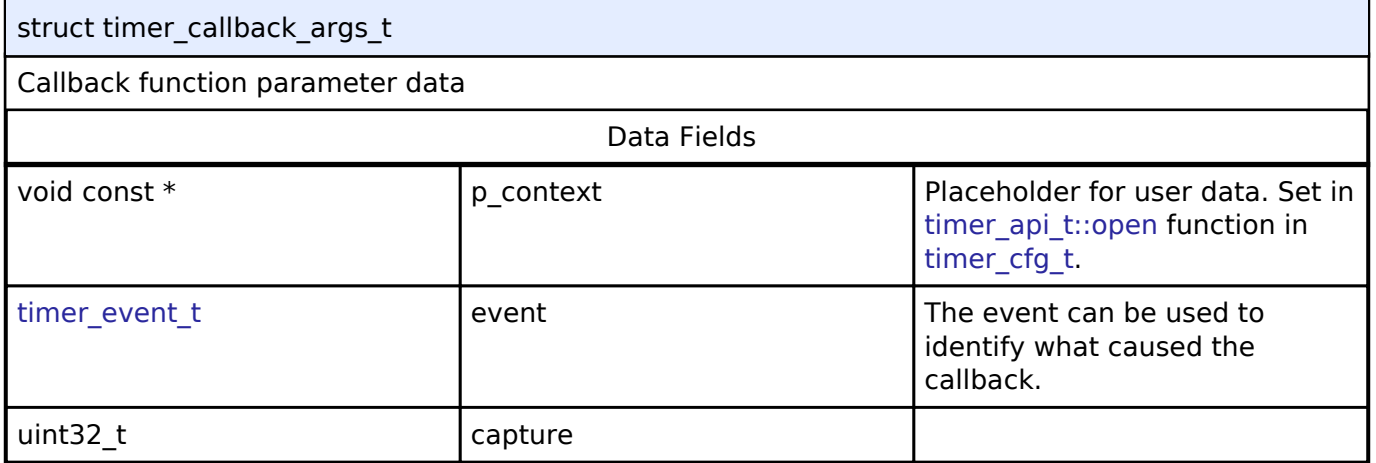

# <span id="page-521-1"></span>**[◆ t](#page-521-1)imer\_info\_t**

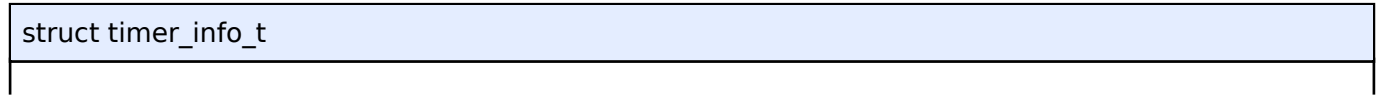

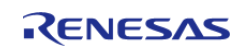

# Timer information structure to store various information for a timer resource

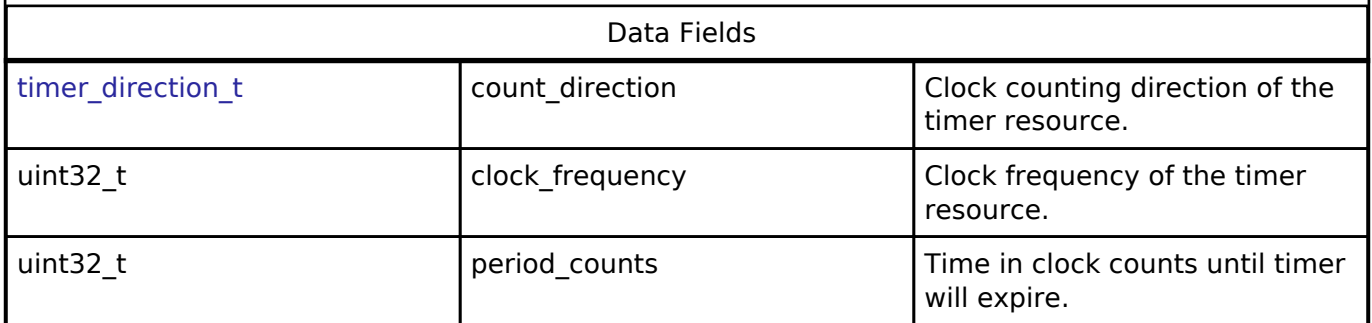

# <span id="page-522-0"></span>**[◆ t](#page-522-0)imer\_status\_t**

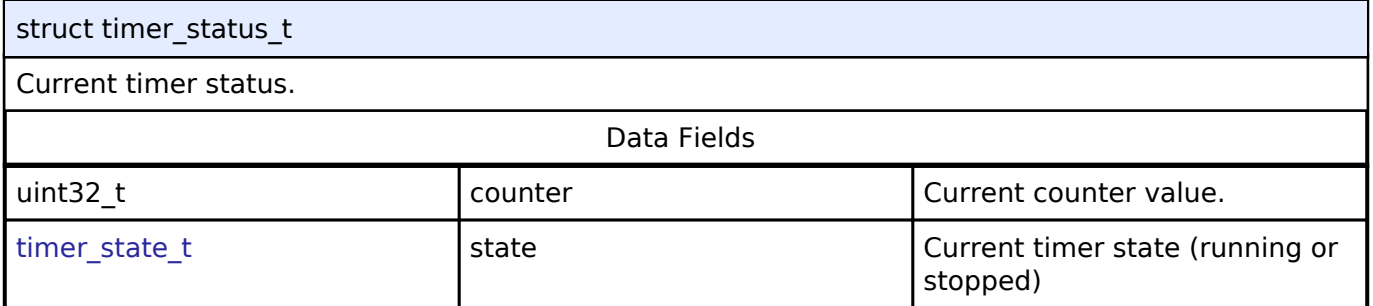

# <span id="page-522-1"></span>**[◆ t](#page-522-1)imer\_cfg\_t**

<span id="page-522-4"></span><span id="page-522-3"></span><span id="page-522-2"></span>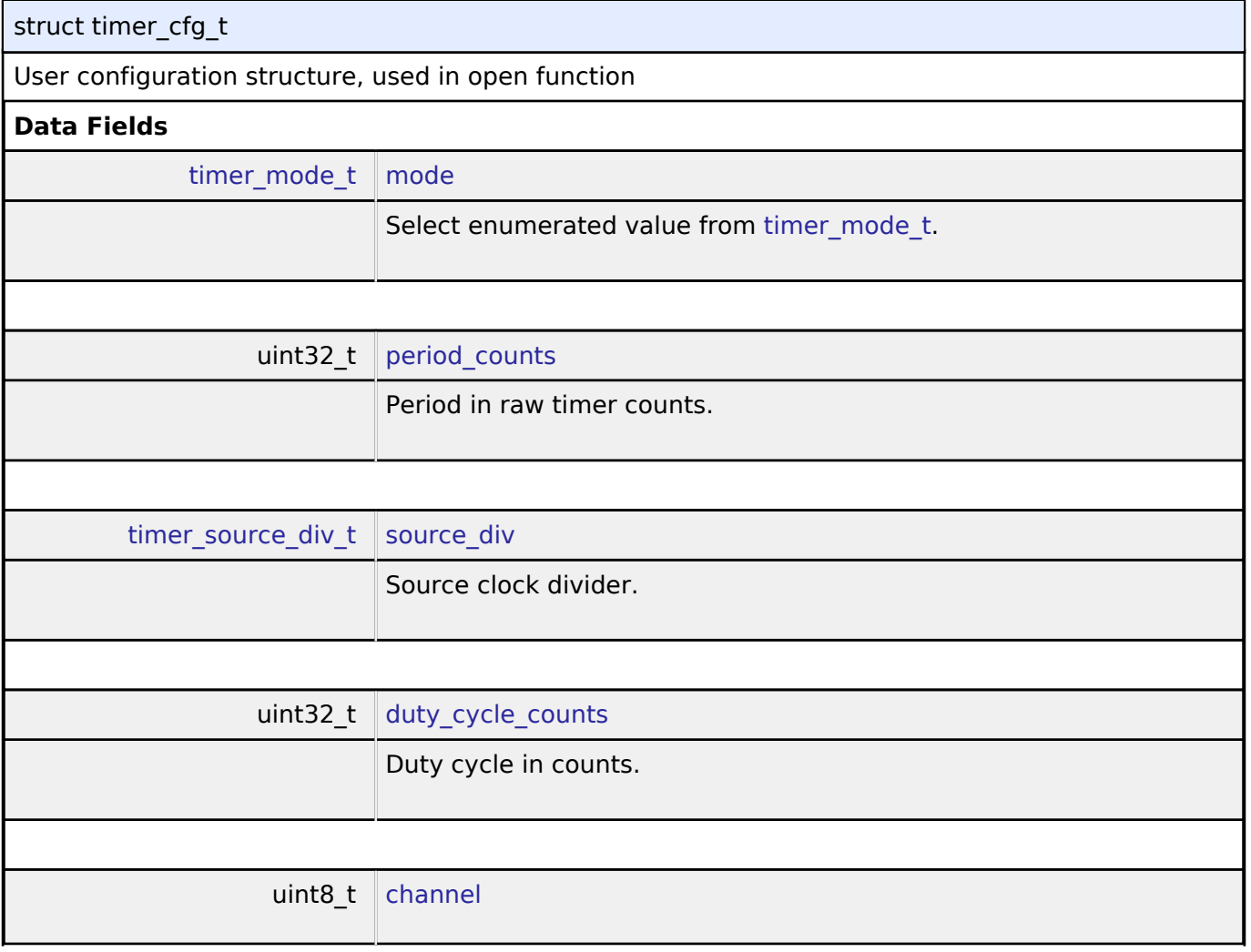

<span id="page-522-5"></span>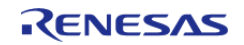

<span id="page-523-6"></span><span id="page-523-3"></span><span id="page-523-2"></span>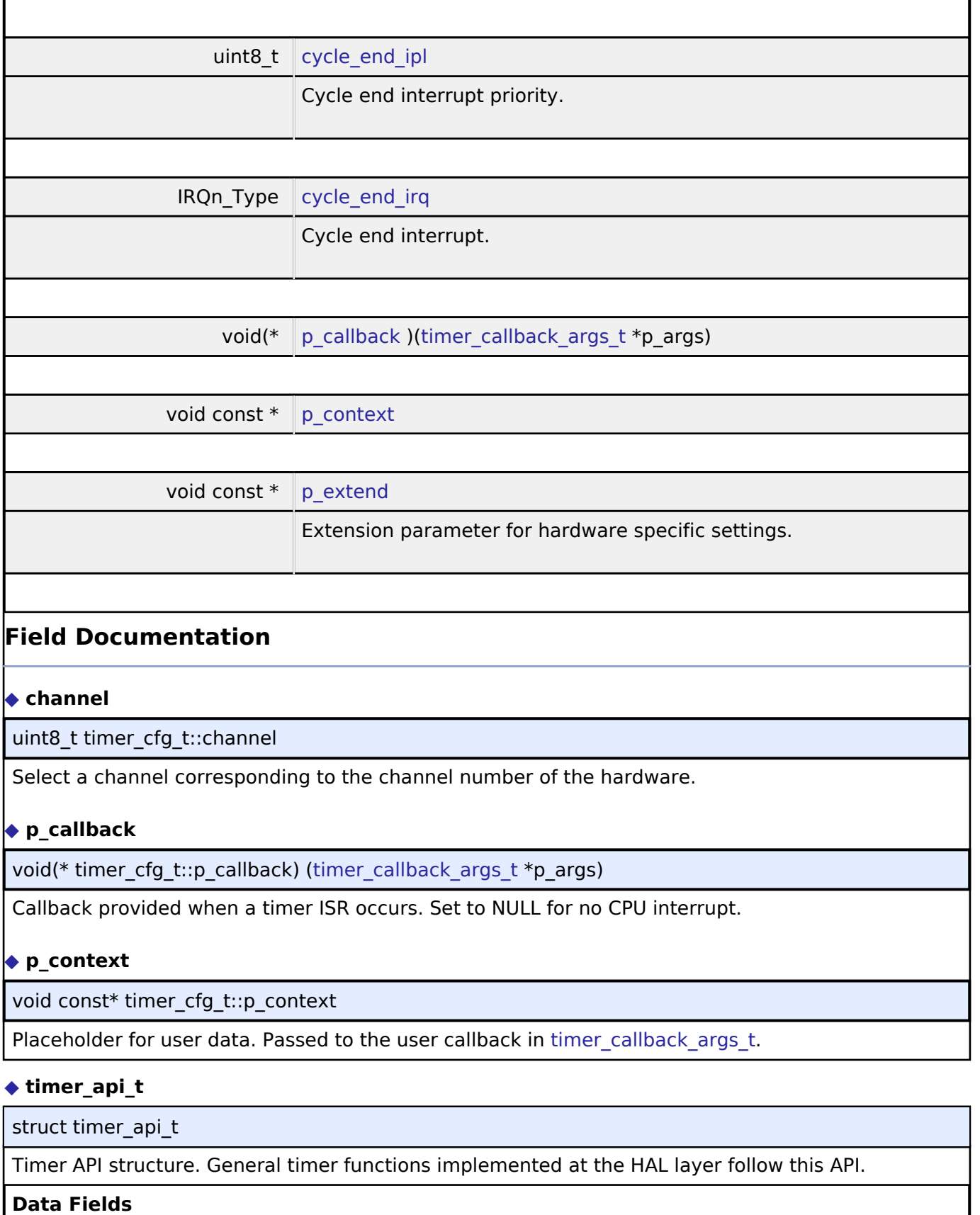

<span id="page-523-5"></span><span id="page-523-4"></span><span id="page-523-1"></span><span id="page-523-0"></span>[fsp\\_err\\_t\(](#page-91-0)\* [open](#page-525-0) )([timer\\_ctrl\\_t](#page-529-1) \*const p\_ctrl, [timer\\_cfg\\_t](#page-522-1) const \*const p\_cfg)

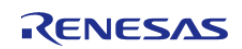

#### **Flexible Software Package**

API Reference > Interfaces > Timer Interface

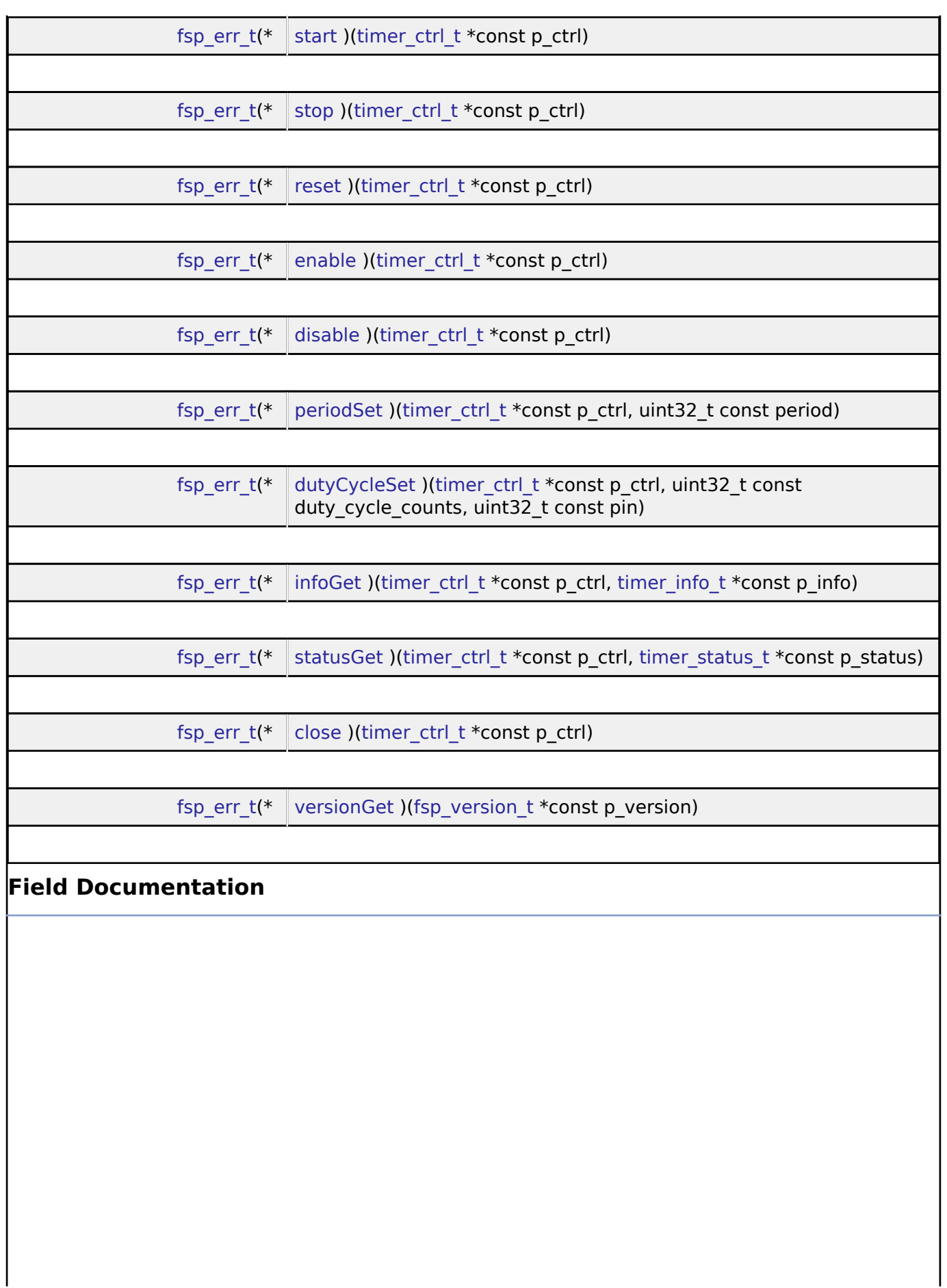

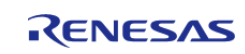

<span id="page-525-1"></span><span id="page-525-0"></span>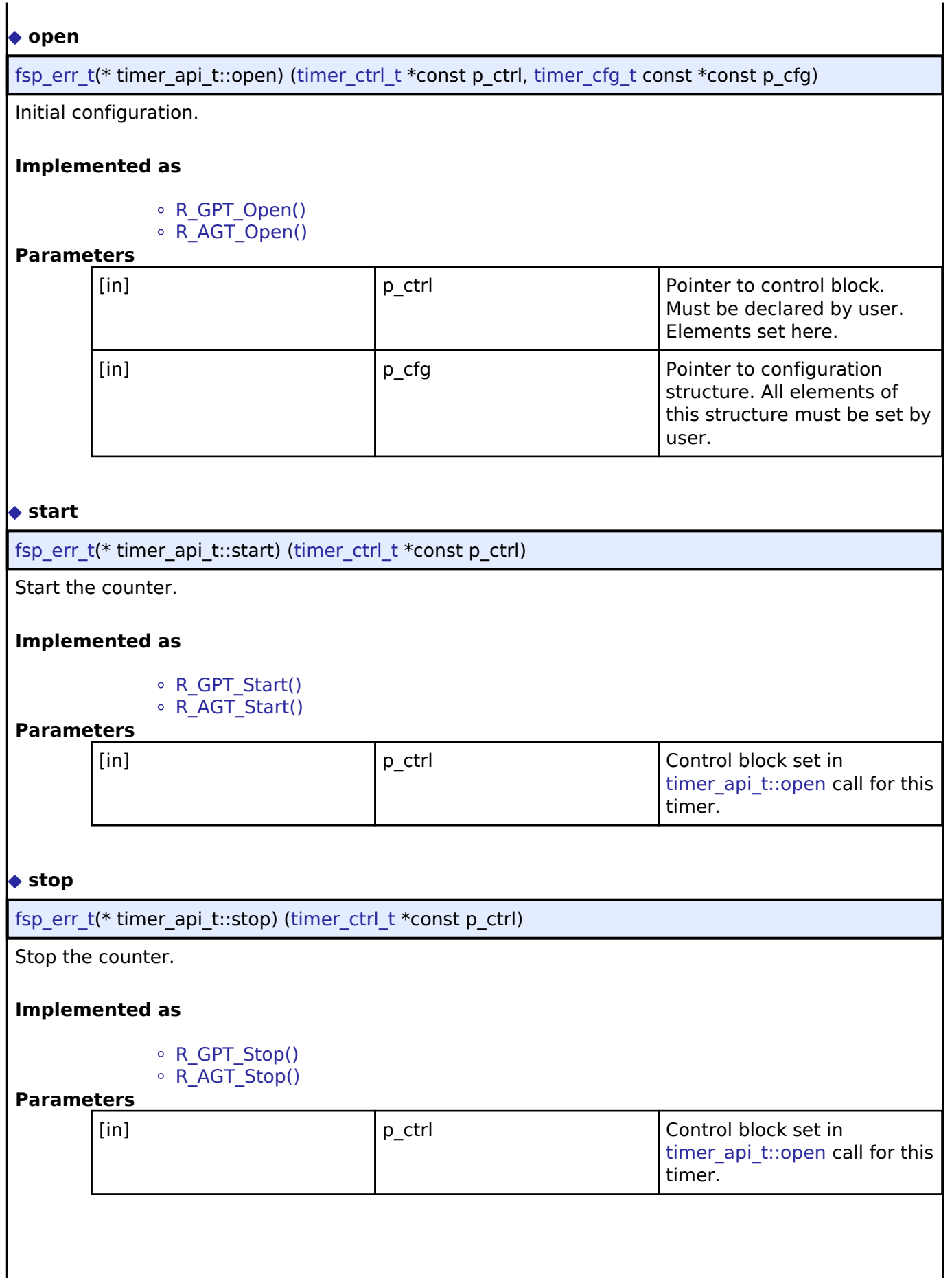

<span id="page-525-2"></span>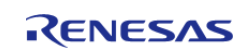

<span id="page-526-1"></span><span id="page-526-0"></span>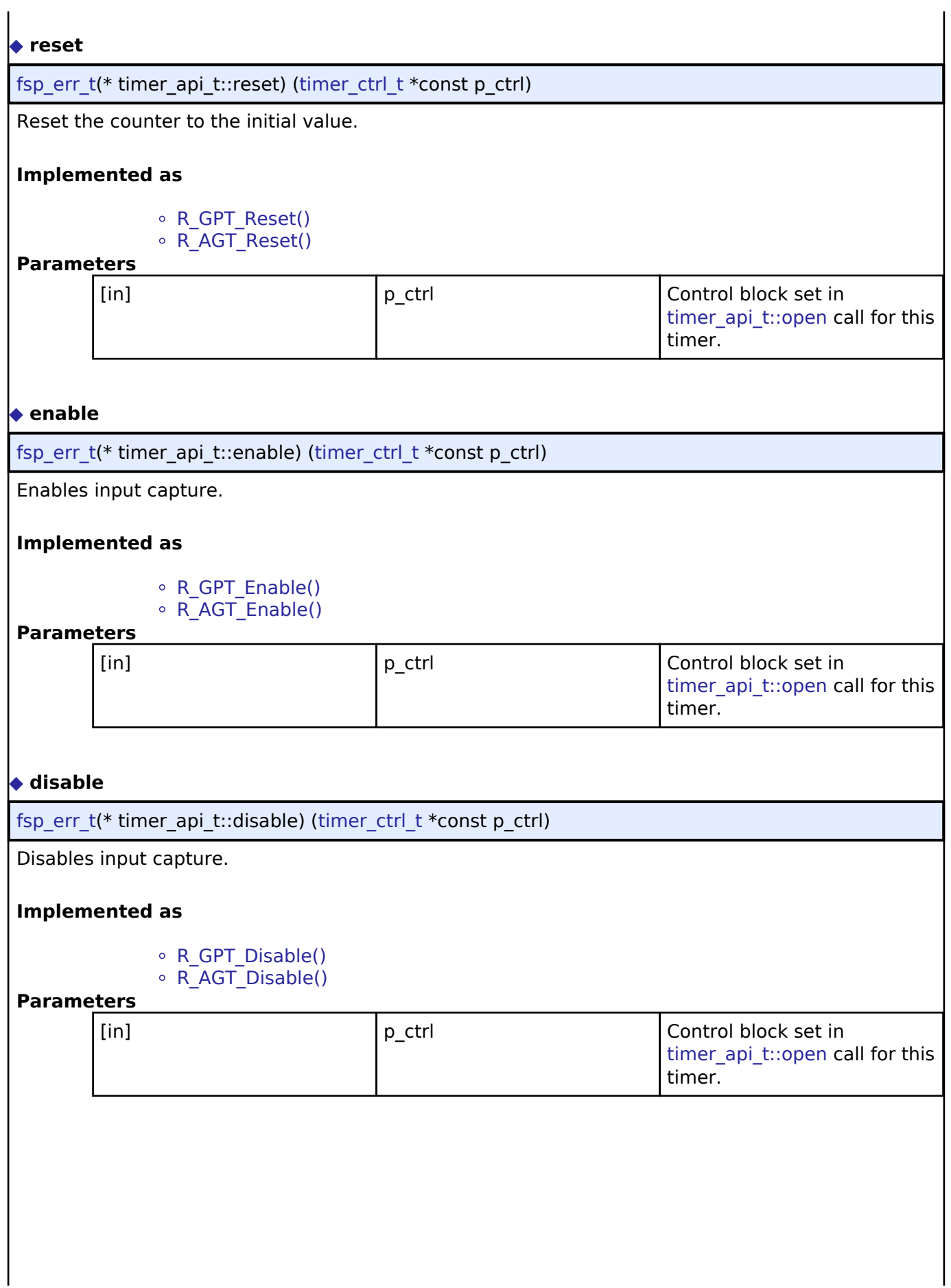

<span id="page-526-2"></span>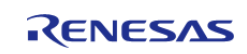

### <span id="page-527-0"></span>**[◆ p](#page-527-0)eriodSet**

[fsp\\_err\\_t\(](#page-91-0)\* timer\_api\_t::periodSet) ([timer\\_ctrl\\_t](#page-529-1) \*const p\_ctrl, uint32\_t const period)

Set the time until the timer expires. See implementation for details of period update timing.

#### **Implemented as**

R\_GPT\_PeriodSet() o R AGT PeriodSet()

*Note*

*Timer expiration may or may not generate a CPU interrupt based on how the timer is configured in [timer\\_api\\_t::open](#page-525-0).*

#### **Parameters**

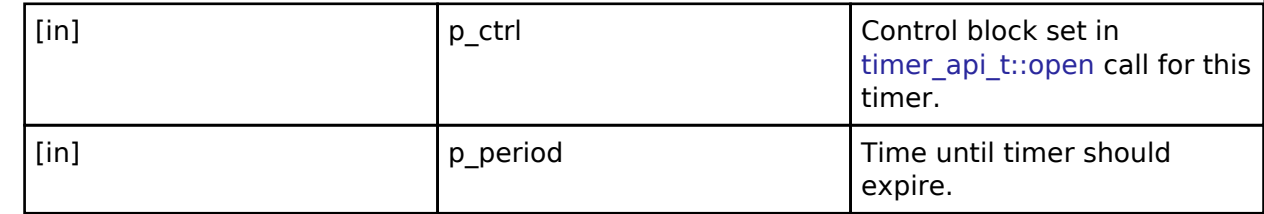

### <span id="page-527-1"></span>**[◆ d](#page-527-1)utyCycleSet**

[fsp\\_err\\_t\(](#page-91-0)\* timer\_api\_t::dutyCycleSet) ([timer\\_ctrl\\_t](#page-529-1) \*const p\_ctrl, uint32\_t const duty\_cycle\_counts, uint32\_t const pin)

Sets the number of counts for the pin level to be high. If the timer is counting, the updated duty cycle is reflected after the next timer expiration.

### **Implemented as**

R\_GPT\_DutyCycleSet() ∘ R\_AGT\_DutyCycleSet()

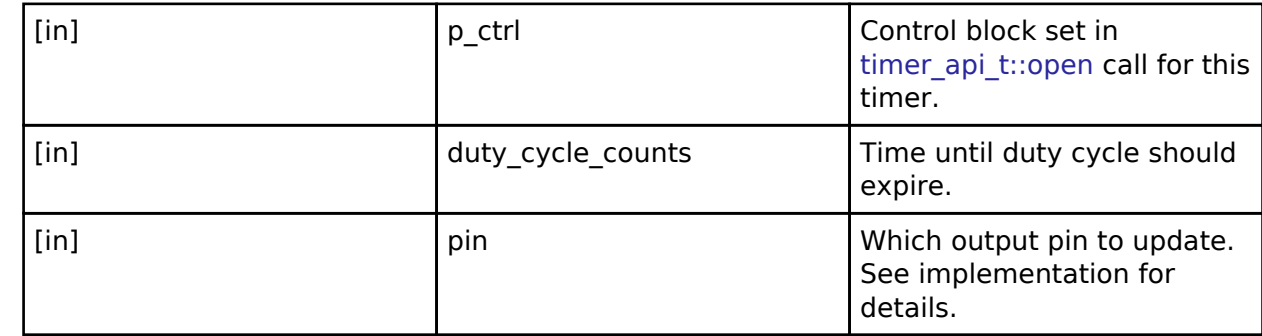

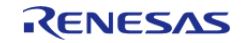

### <span id="page-528-0"></span>**[◆ i](#page-528-0)nfoGet**

[fsp\\_err\\_t\(](#page-91-0)\* timer\_api\_t::infoGet) [\(timer\\_ctrl\\_t](#page-529-1) \*const p\_ctrl, [timer\\_info\\_t](#page-521-1) \*const p\_info)

Stores timer information in p\_info.

### **Implemented as**

R\_GPT\_InfoGet() R\_AGT\_InfoGet()

#### **Parameters**

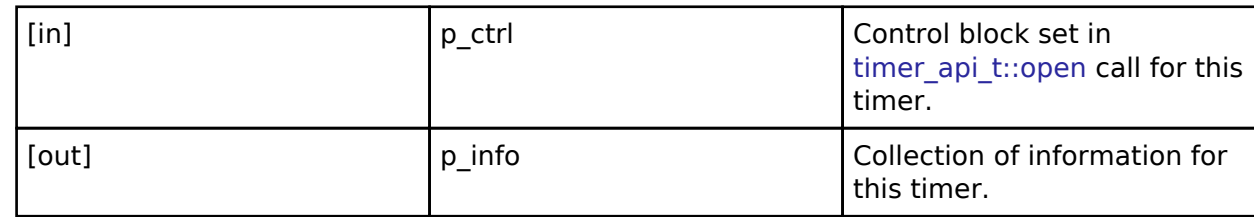

#### <span id="page-528-1"></span>**[◆ s](#page-528-1)tatusGet**

[fsp\\_err\\_t\(](#page-91-0)\* timer\_api\_t::statusGet) [\(timer\\_ctrl\\_t](#page-529-1) \*const p\_ctrl, [timer\\_status\\_t](#page-522-0) \*const p\_status)

Get the current counter value and timer state and store it in p\_status.

#### **Implemented as**

• R GPT StatusGet()

o R AGT StatusGet()

#### **Parameters**

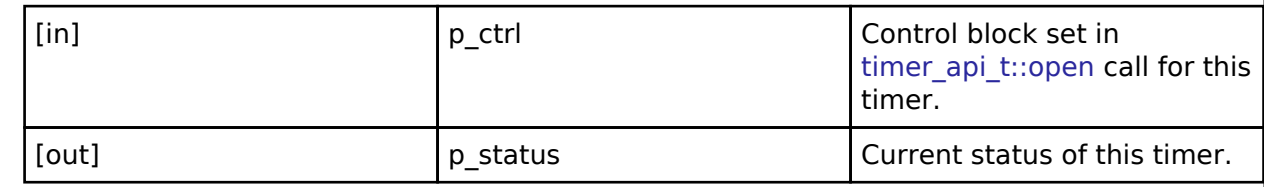

#### <span id="page-528-2"></span>**[◆ c](#page-528-2)lose**

[fsp\\_err\\_t\(](#page-91-0)\* timer\_api\_t::close) [\(timer\\_ctrl\\_t](#page-529-1) \*const p\_ctrl)

Allows driver to be reconfigured and may reduce power consumption.

### **Implemented as**

o R GPT Close() R\_AGT\_Close()

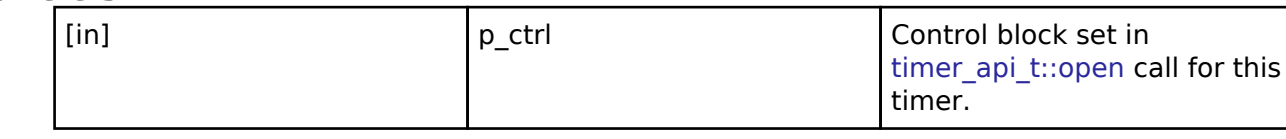

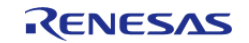

 $\mathbf{I}$ 

<span id="page-529-2"></span>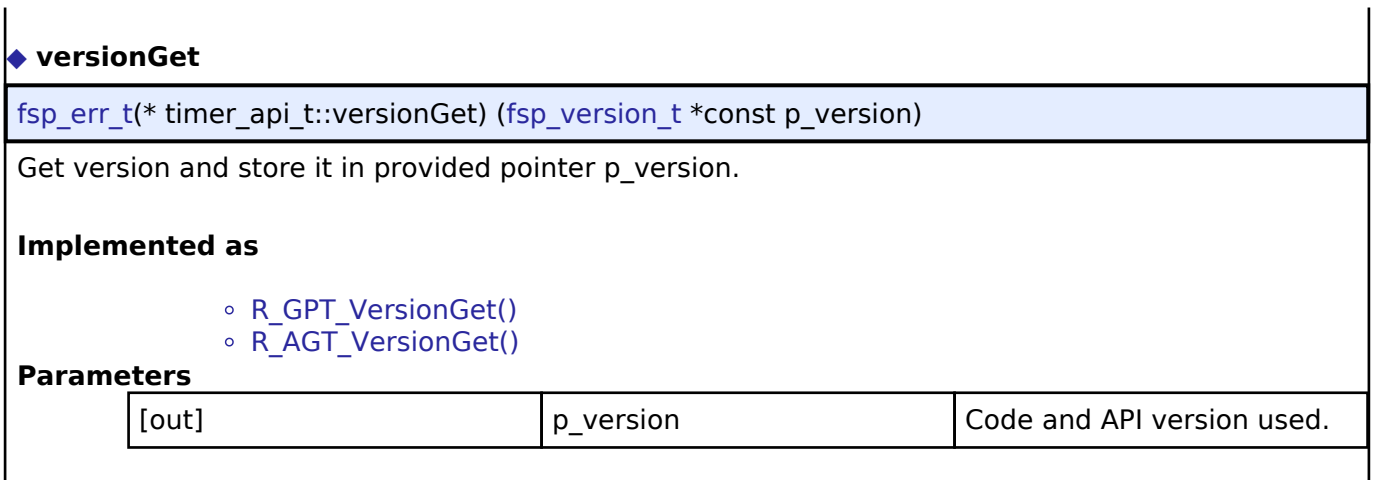

### <span id="page-529-0"></span>**[◆ t](#page-529-0)imer\_instance\_t**

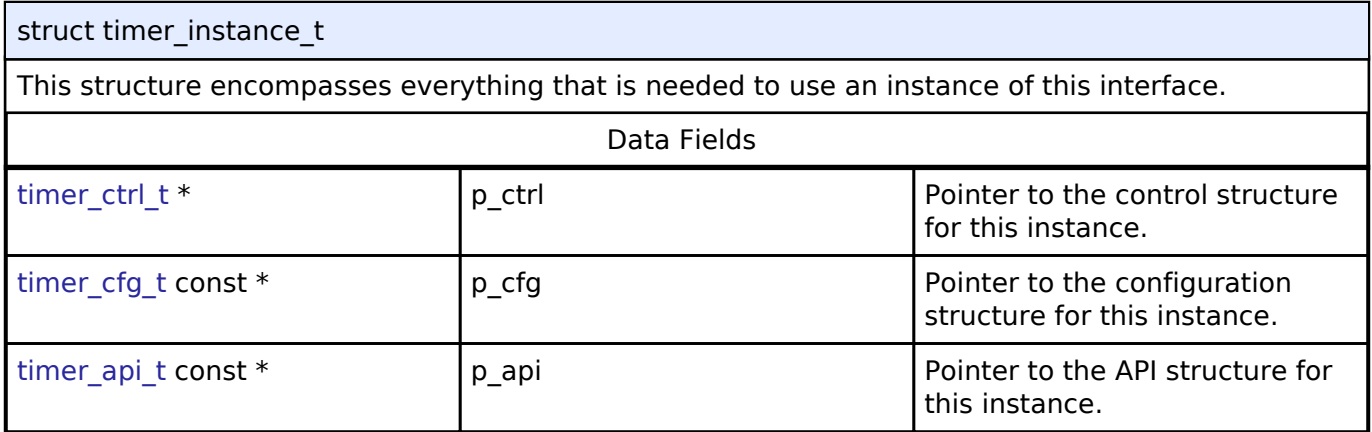

#### **Typedef Documentation**

<span id="page-529-1"></span>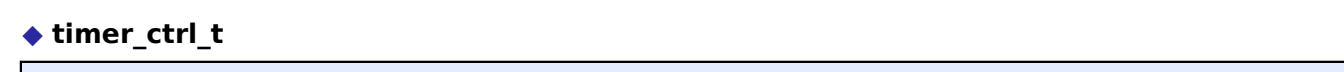

# typedef void [timer\\_ctrl\\_t](#page-529-1)

Timer control block. Allocate an instance specific control block to pass into the timer API calls.

### **Implemented as**

- ∘ gpt\_instance\_ctrl\_t
- $\circ$  agt instance  $ctr$  t

### **Enumeration Type Documentation**

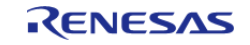

# <span id="page-530-0"></span>**[◆ t](#page-530-0)imer\_event\_t**

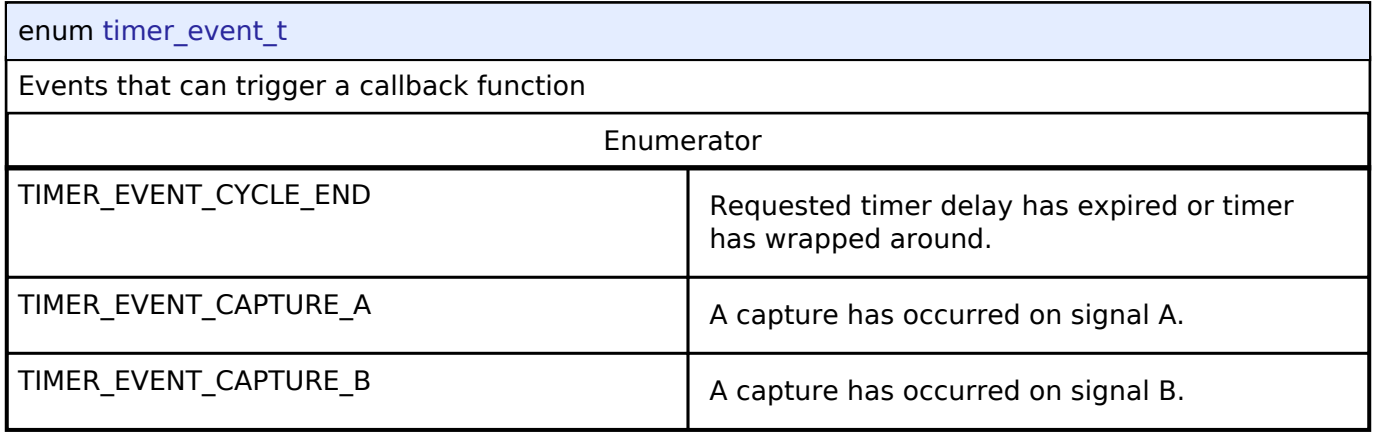

# <span id="page-530-1"></span>**[◆ t](#page-530-1)imer\_variant\_t**

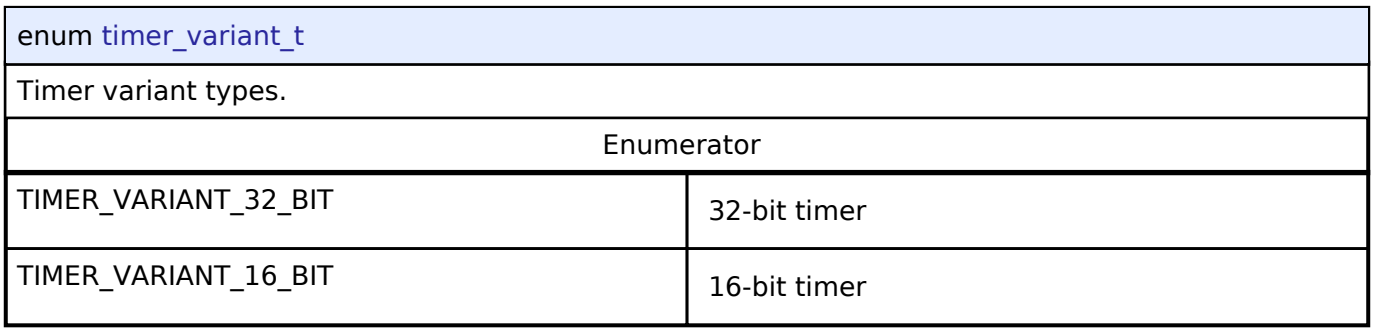

# <span id="page-530-2"></span>**[◆ t](#page-530-2)imer\_state\_t**

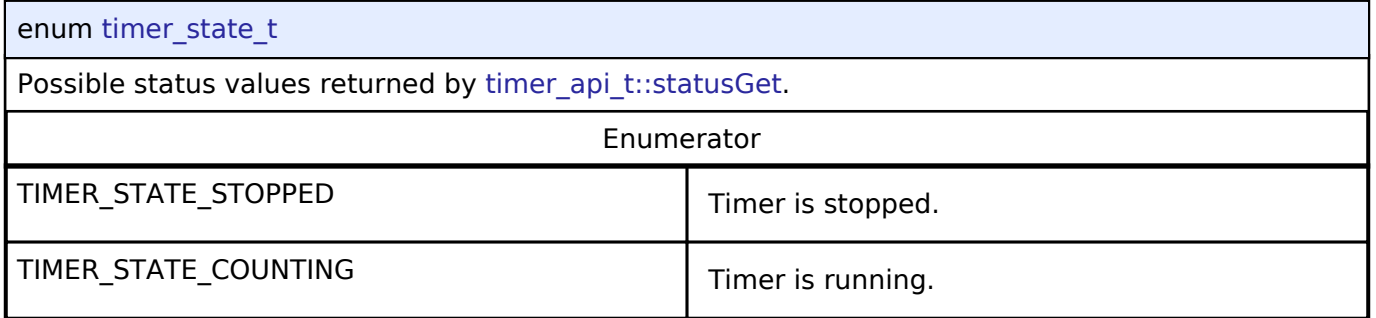

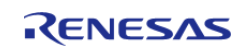

# <span id="page-531-0"></span>**[◆ t](#page-531-0)imer\_mode\_t**

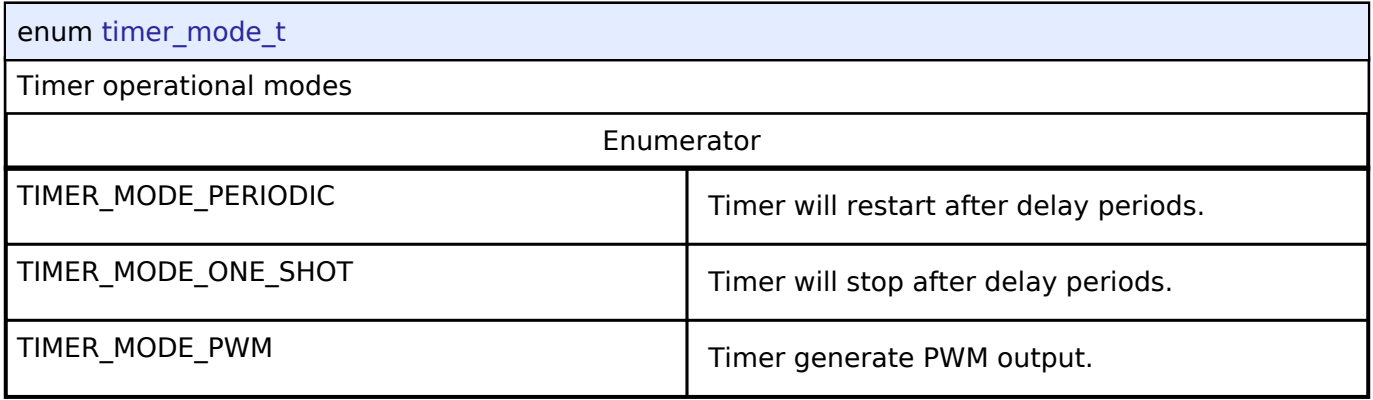

# <span id="page-531-1"></span>**[◆ t](#page-531-1)imer\_direction\_t**

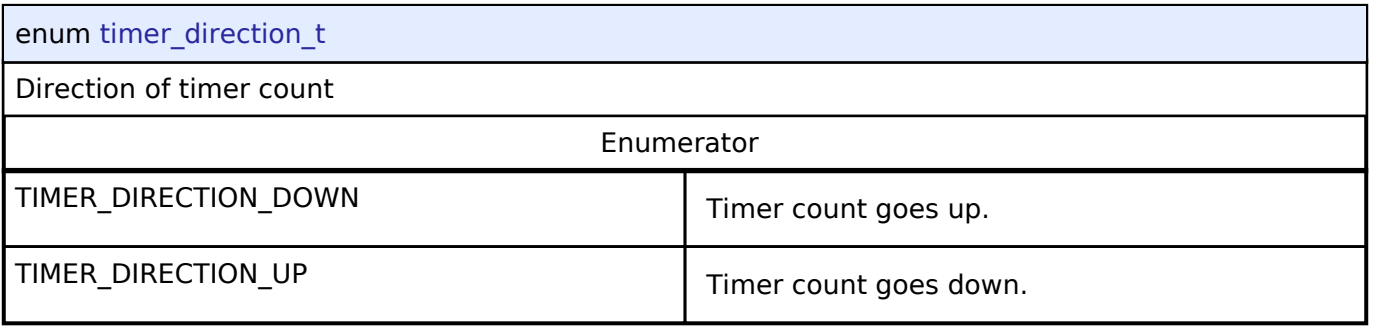

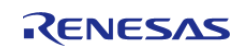

### <span id="page-532-0"></span>**[◆ t](#page-532-0)imer\_source\_div\_t**

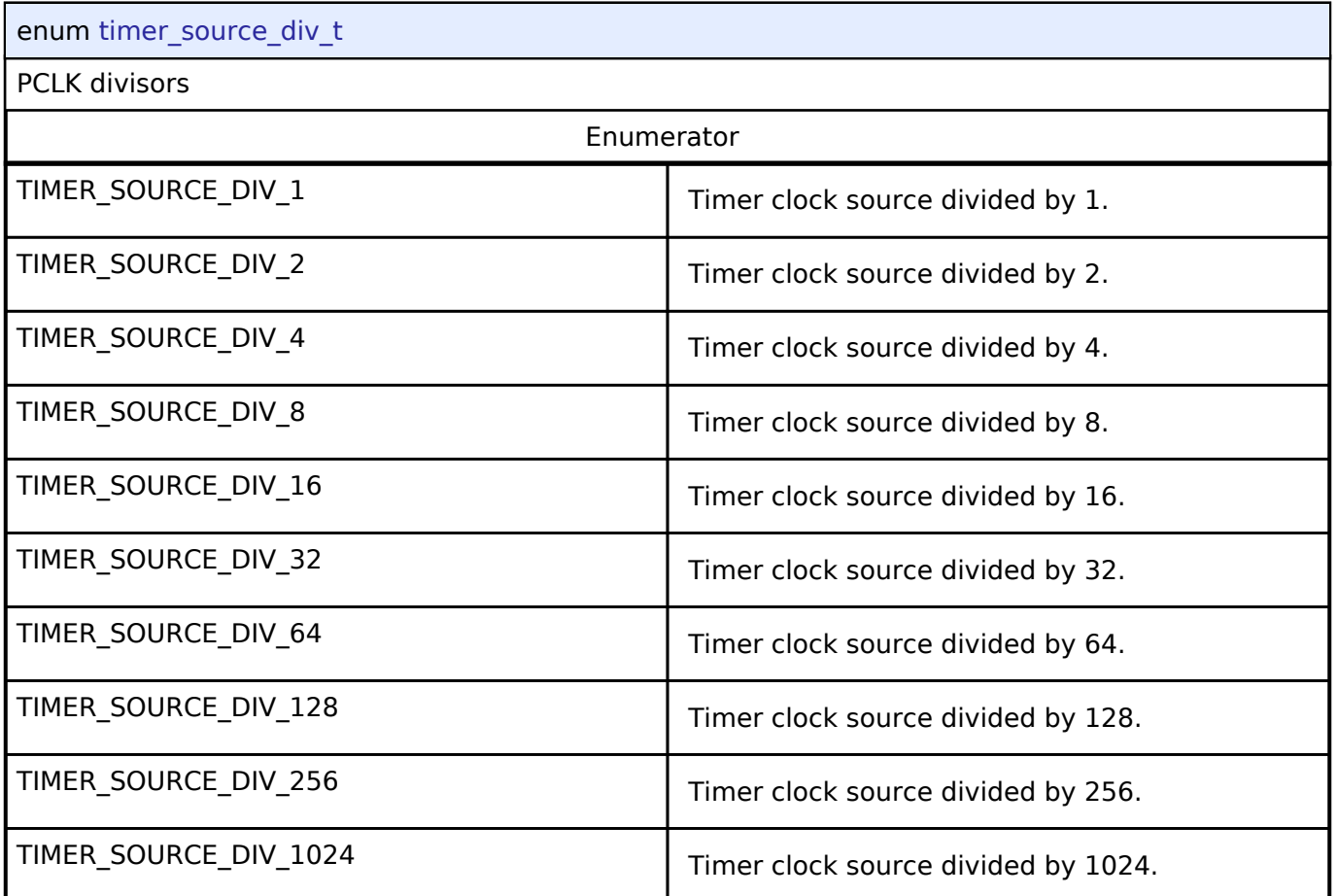

# **4.3.27 Transfer Interface**

[Interfaces](#page-258-0)

# **Detailed Description**

Interface for data transfer functions.

# **Summary**

The transfer interface supports background data transfer (no CPU intervention).

Implemented by:

- [Data Transfer Controller \(r\\_dtc\)](#page-156-0)
- [Direct Memory Access Controller \(r\\_dmac\)](#page-151-0)

### **Data Structures**

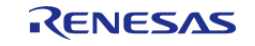

#### **Flexible Software Package**

API Reference > Interfaces > Transfer Interface

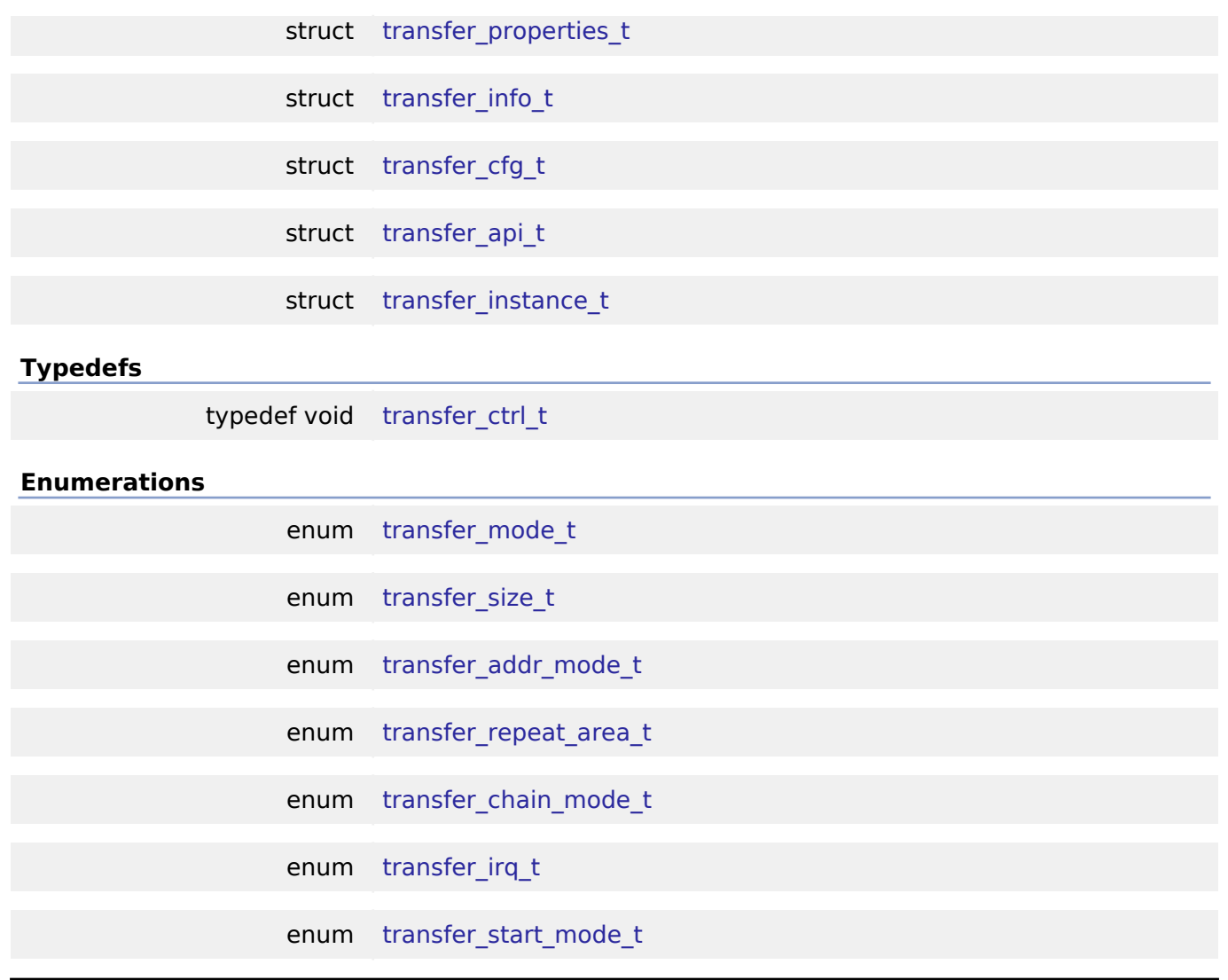

#### **Data Structure Documentation**

### <span id="page-533-0"></span>**[◆ t](#page-533-0)ransfer\_properties\_t**

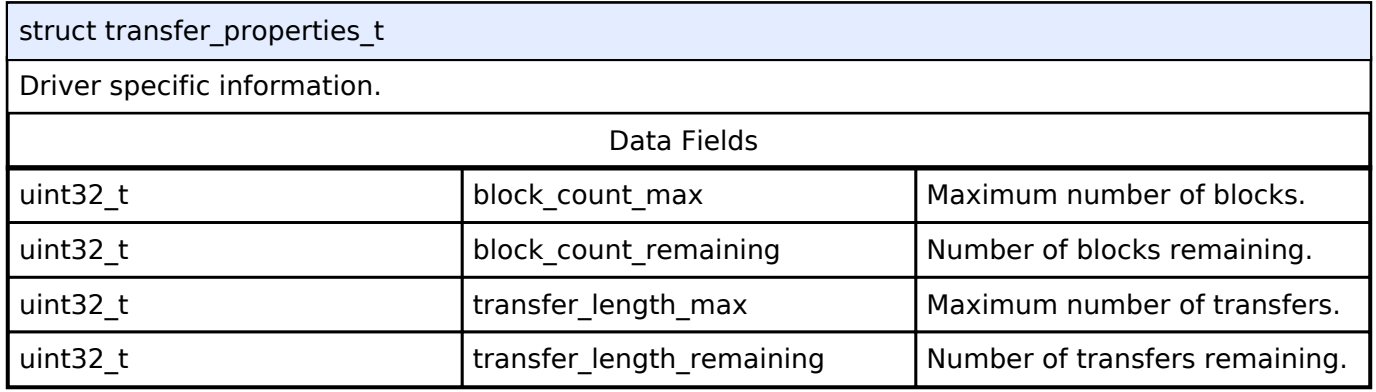

### <span id="page-533-1"></span>**[◆ t](#page-533-1)ransfer\_info\_t**

struct transfer\_info\_t

This structure specifies the properties of the transfer.

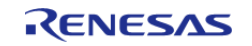

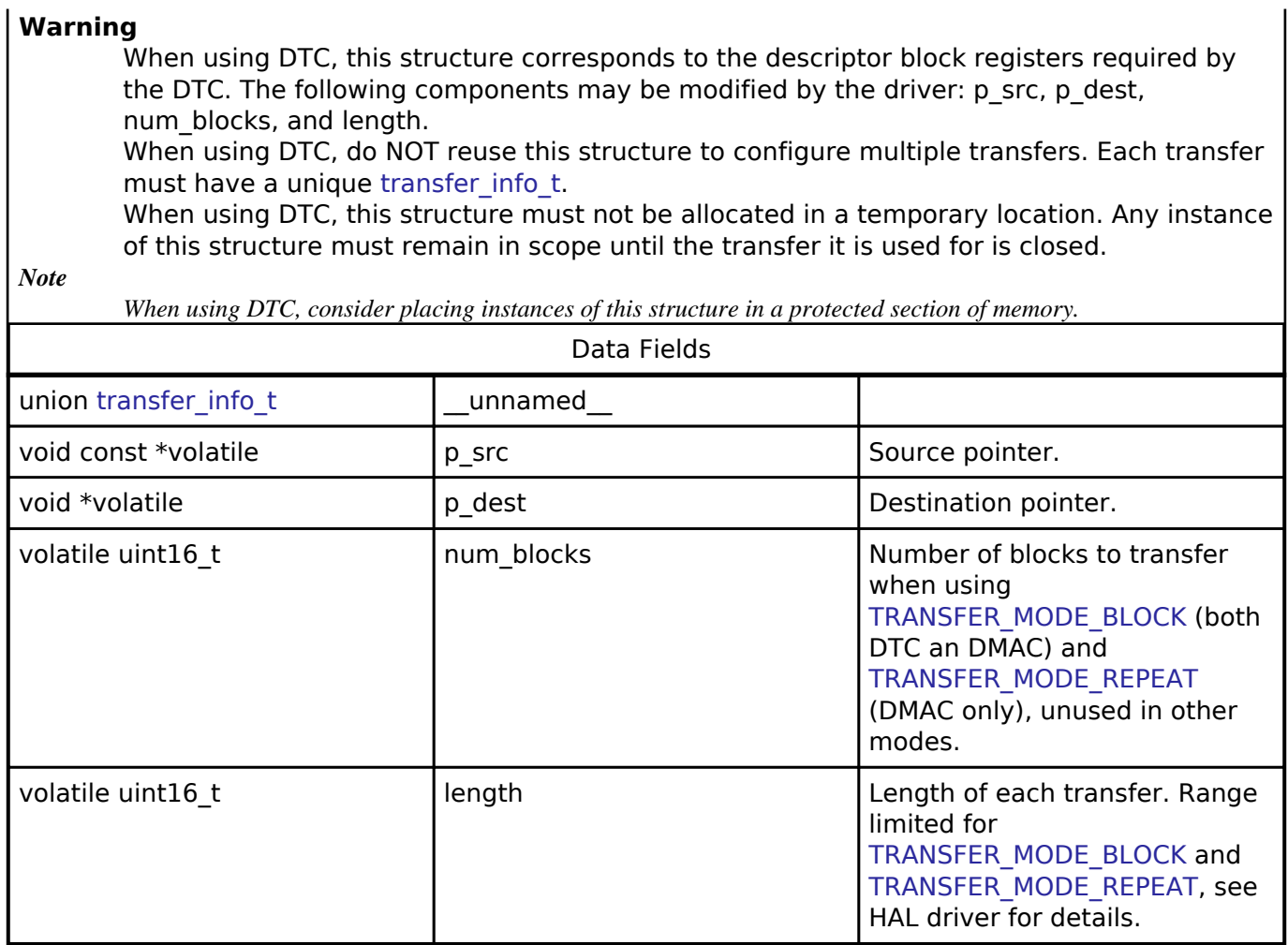

### <span id="page-534-2"></span><span id="page-534-0"></span>**[◆ t](#page-534-0)ransfer\_cfg\_t**

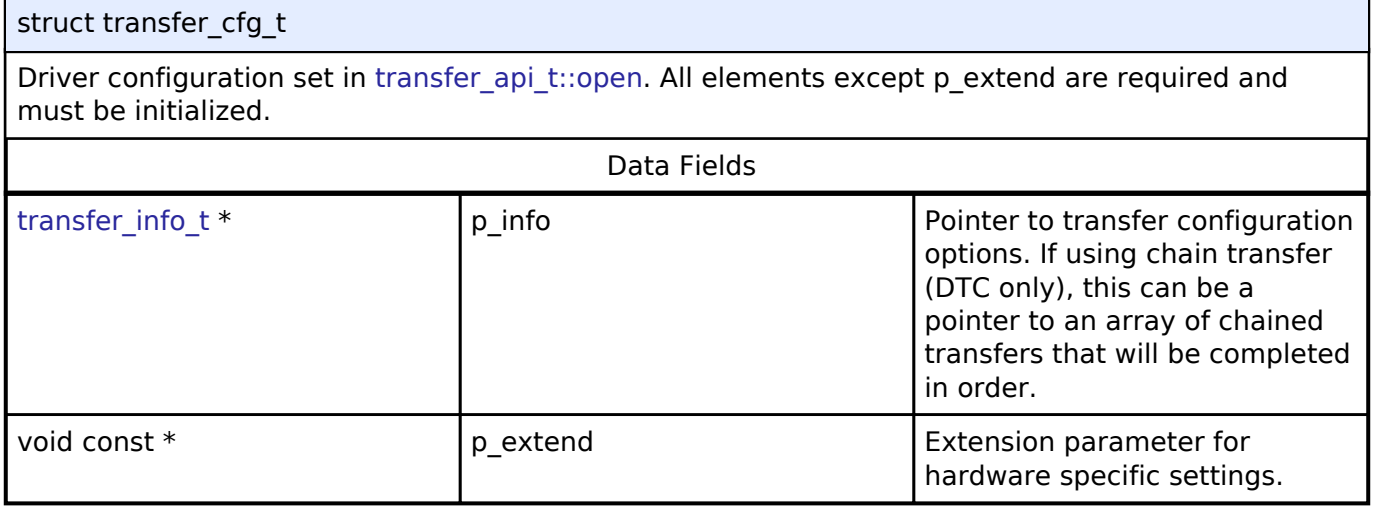

# <span id="page-534-1"></span>**[◆ t](#page-534-1)ransfer\_api\_t**

struct transfer\_api\_t

Transfer functions implemented at the HAL layer will follow this API.

### **Data Fields**

[fsp\\_err\\_t\(](#page-91-0)\* | [open](#page-536-0) )([transfer\\_ctrl\\_t](#page-540-1) \*const p\_ctrl, [transfer\\_cfg\\_t](#page-534-0) const \*const p\_cfg)

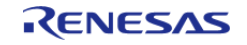

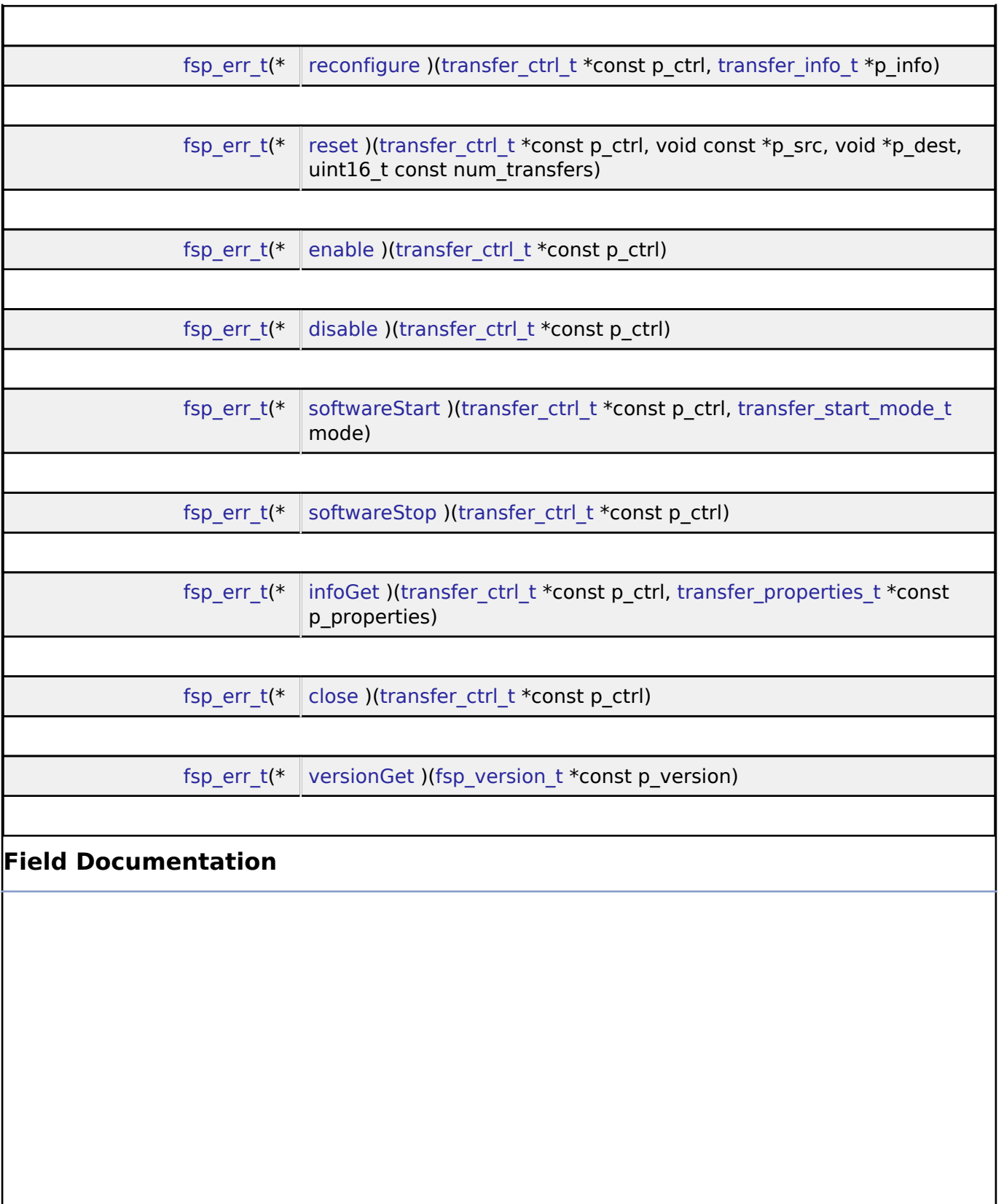

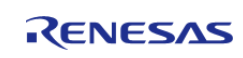

#### <span id="page-536-0"></span>**[◆ o](#page-536-0)pen**

[fsp\\_err\\_t\(](#page-91-0)\* transfer\_api\_t::open) [\(transfer\\_ctrl\\_t](#page-540-1) \*const p\_ctrl, [transfer\\_cfg\\_t](#page-534-0) const \*const p\_cfg)

Initial configuration.

#### **Implemented as**

R\_DTC\_Open() R\_DMAC\_Open()

#### **Parameters**

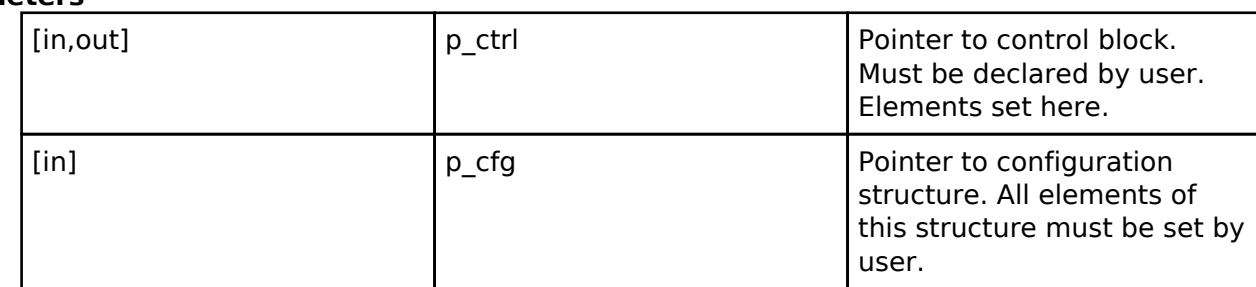

### <span id="page-536-1"></span>**[◆ r](#page-536-1)econfigure**

[fsp\\_err\\_t\(](#page-91-0)\* transfer\_api\_t::reconfigure) ([transfer\\_ctrl\\_t](#page-540-1) \*const p\_ctrl, [transfer\\_info\\_t](#page-533-1) \*p\_info)

Reconfigure the transfer. Enable the transfer if p\_info is valid.

### **Implemented as**

# R\_DTC\_Reconfigure()

R\_DMAC\_Reconfigure()

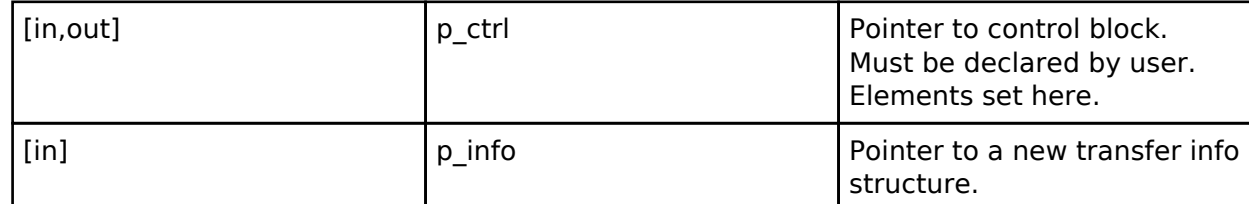

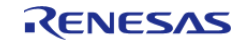

#### <span id="page-537-0"></span>**[◆ r](#page-537-0)eset**

[fsp\\_err\\_t\(](#page-91-0)\* transfer\_api\_t::reset) ([transfer\\_ctrl\\_t](#page-540-1) \*const p\_ctrl, void const \*p\_src, void \*p\_dest, uint16 t const num\_transfers)

Reset source address pointer, destination address pointer, and/or length, keeping all other settings the same. Enable the transfer if p\_src, p\_dest, and length are valid.

### **Implemented as**

o R DTC Reset()

○ R\_DMAC\_Reset()

#### **Parameters**

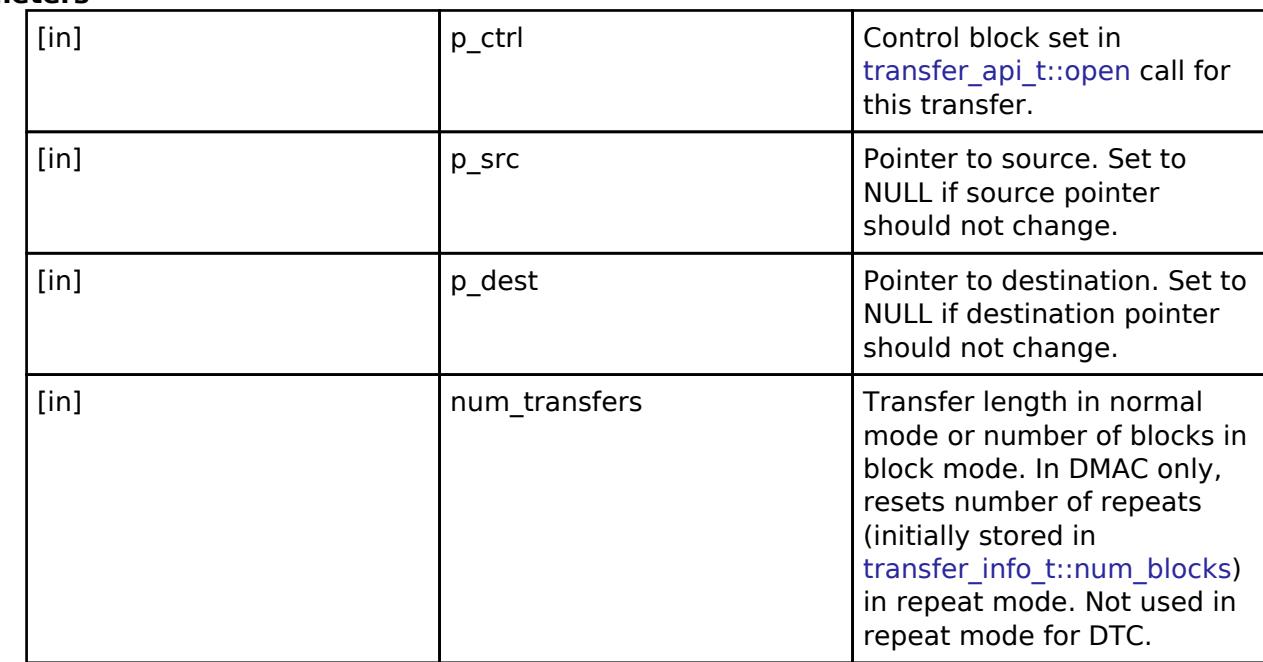

### <span id="page-537-1"></span>**[◆ e](#page-537-1)nable**

[fsp\\_err\\_t\(](#page-91-0)\* transfer\_api\_t::enable) [\(transfer\\_ctrl\\_t](#page-540-1) \*const p\_ctrl)

Enable transfer. Transfers occur after the activation source event (or when transfer api t::start is called if ELC\_EVENT\_ELC\_NONE is chosen as activation source).

### **Implemented as**

○ R DTC Enable() ◦ R\_DMAC\_Enable()

#### **Parameters**

[in] control block set in  $p_{\text{c}}$  ctrl  $\qquad$  Control block set in transfer api t::open call for this transfer.

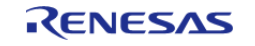

#### <span id="page-538-0"></span>**[◆ d](#page-538-0)isable**

[fsp\\_err\\_t\(](#page-91-0)\* transfer\_api\_t::disable) [\(transfer\\_ctrl\\_t](#page-540-1) \*const p\_ctrl)

Disable transfer. Transfers do not occur after the activation source event (or when transfer api t::start is called if ELC\_EVENT\_ELC\_NONE is chosen as the DMAC activation source).

*Note*

*If a transfer is in progress, it will be completed. Subsequent transfer requests do not cause a transfer.* **Implemented as**

- o R DTC Disable()
	- R\_DMAC\_Disable()

#### **Parameters**

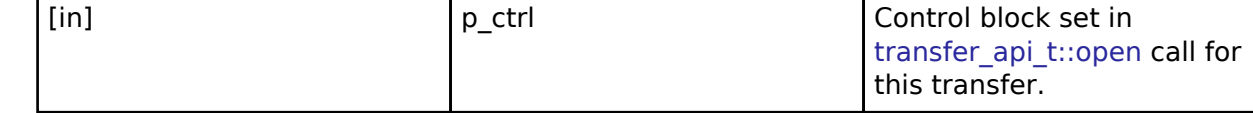

#### <span id="page-538-1"></span>**[◆ s](#page-538-1)oftwareStart**

[fsp\\_err\\_t\(](#page-91-0)\* transfer\_api\_t::softwareStart) [\(transfer\\_ctrl\\_t](#page-540-1) \*const p\_ctrl, [transfer\\_start\\_mode\\_t](#page-544-1) mode)

Start transfer in software.

#### **Warning**

Only works if ELC\_EVENT\_ELC\_NONE is chosen as the DMAC activation source.

*Note*

*Not supported for DTC.*

### **Implemented as**

#### o R DMAC SoftwareStart()

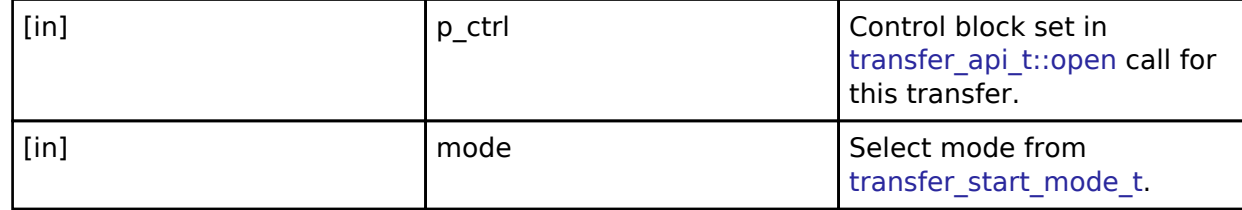

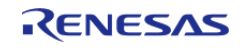

<span id="page-539-1"></span><span id="page-539-0"></span>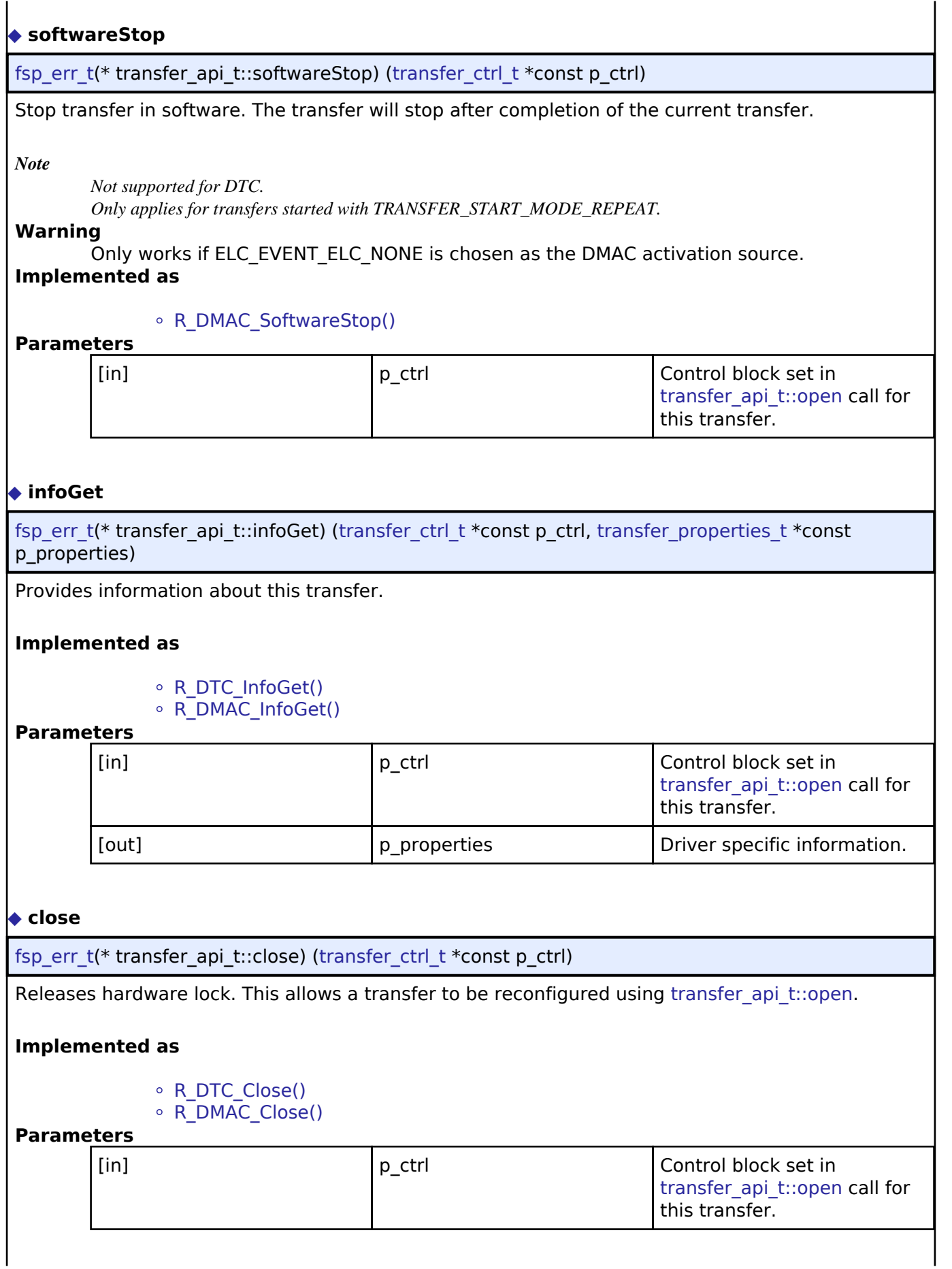

<span id="page-539-2"></span>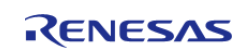
API Reference > Interfaces > Transfer Interface

 $\mathbf{I}$ 

 $\mathbf{I}$ 

<span id="page-540-0"></span>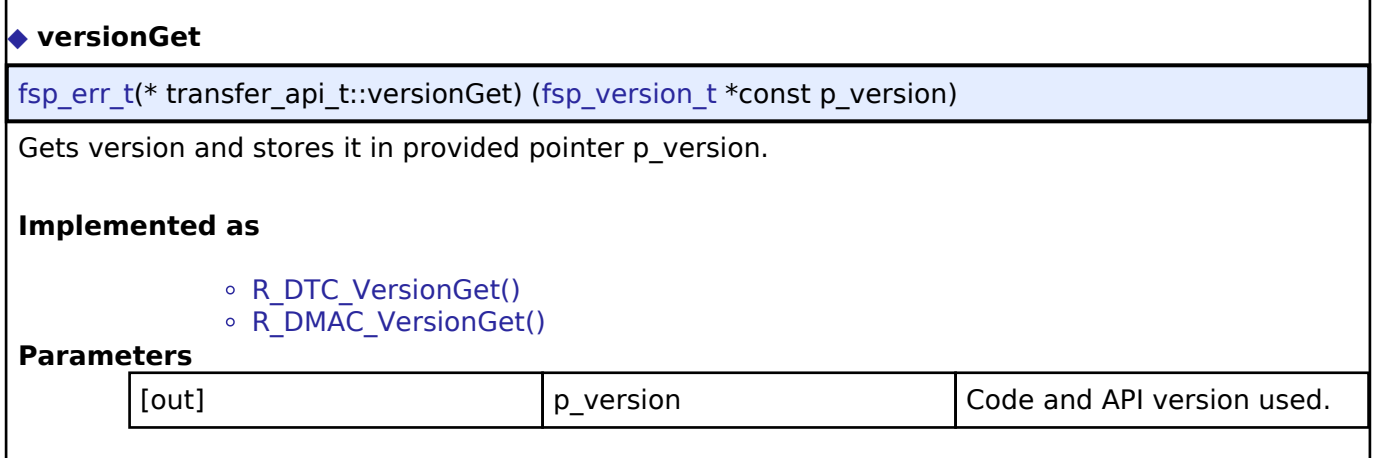

# <span id="page-540-1"></span>**[◆ t](#page-540-1)ransfer\_instance\_t**

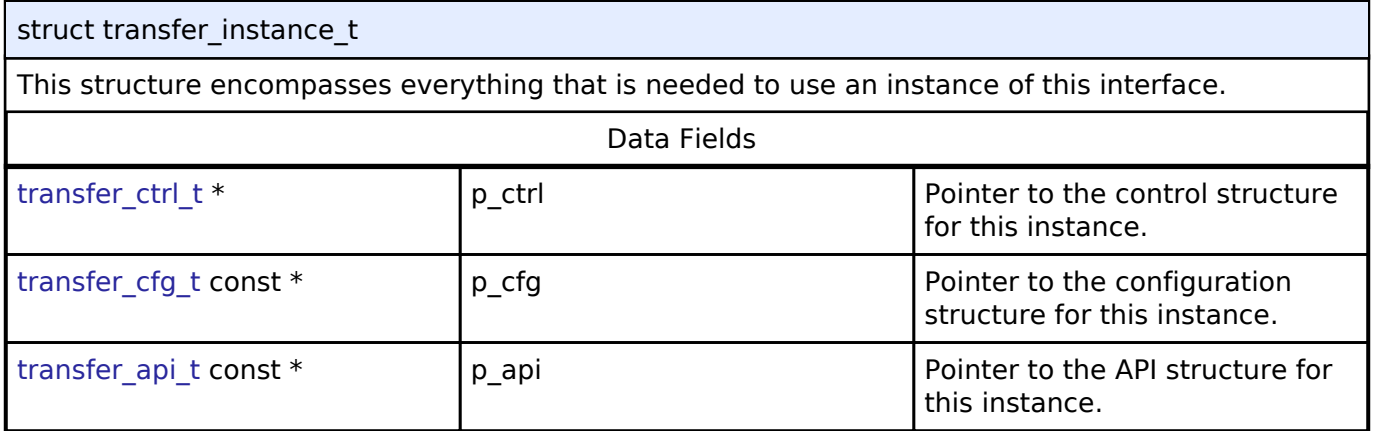

#### **Typedef Documentation**

#### <span id="page-540-2"></span>**[◆ t](#page-540-2)ransfer\_ctrl\_t**

# typedef void [transfer\\_ctrl\\_t](#page-540-2)

Transfer control block. Allocate an instance specific control block to pass into the transfer API calls.

# **Implemented as**

- dtc\_instance\_ctrl\_t
- ∘ dmac\_instance\_ctrl\_t

# **Enumeration Type Documentation**

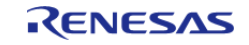

API Reference > Interfaces > Transfer Interface

# <span id="page-541-0"></span>**[◆ t](#page-541-0)ransfer\_mode\_t**

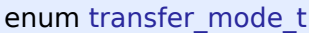

<span id="page-541-2"></span><span id="page-541-1"></span>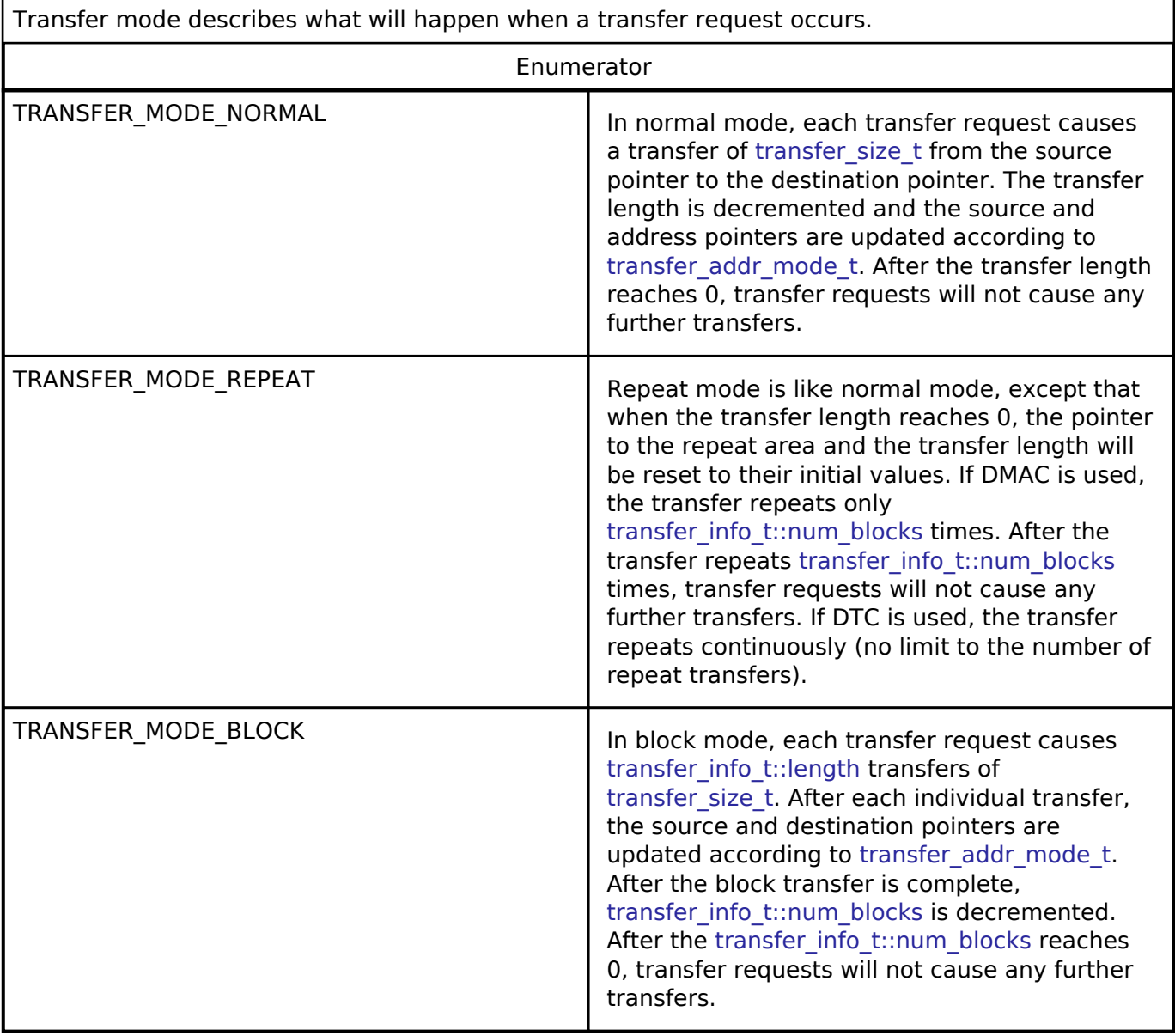

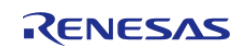

# <span id="page-542-0"></span>**[◆ t](#page-542-0)ransfer\_size\_t**

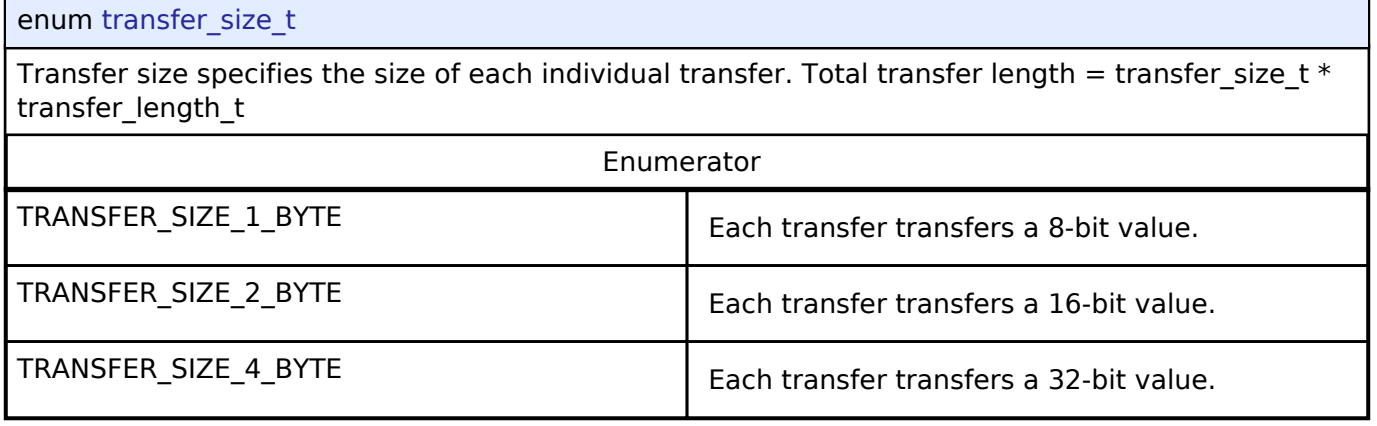

# <span id="page-542-1"></span>**[◆ t](#page-542-1)ransfer\_addr\_mode\_t**

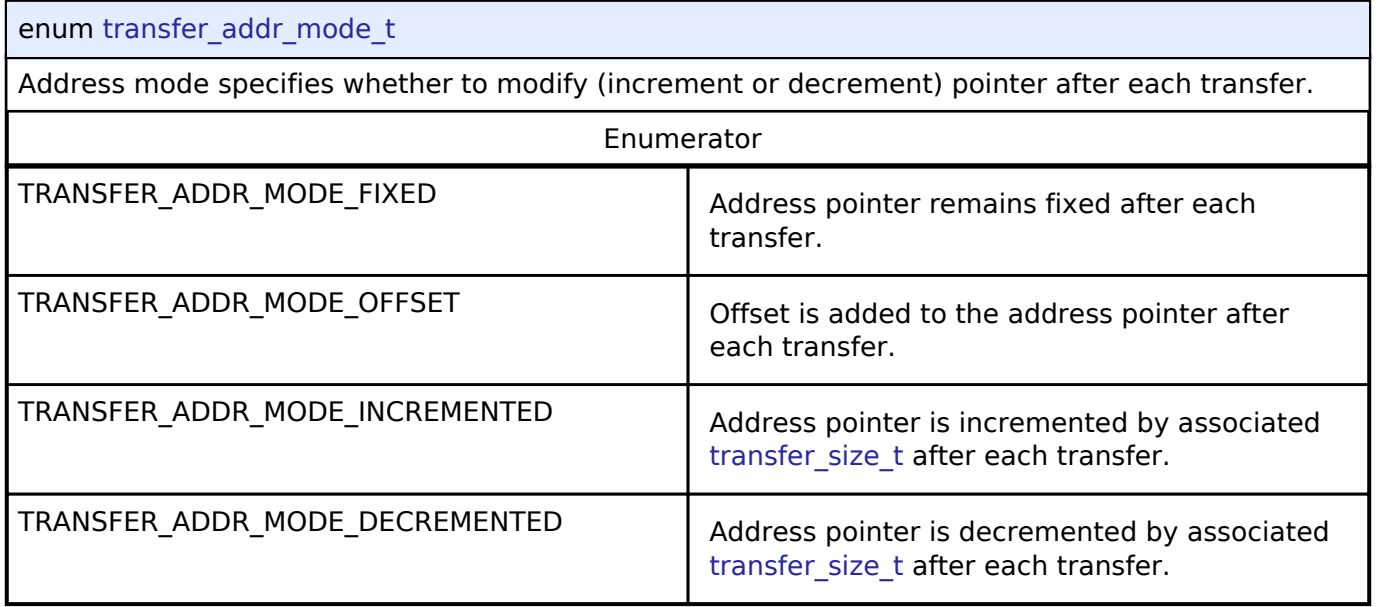

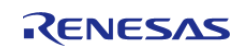

# <span id="page-543-0"></span>**[◆ t](#page-543-0)ransfer\_repeat\_area\_t**

#### enum [transfer\\_repeat\\_area\\_t](#page-543-0)

Repeat area options (source or destination). In [TRANSFER\\_MODE\\_REPEAT,](#page-541-1) the selected pointer returns to its original value after [transfer\\_info\\_t::length](#page-534-3) transfers. In [TRANSFER\\_MODE\\_BLOCK,](#page-541-2) the selected pointer returns to its original value after each transfer.

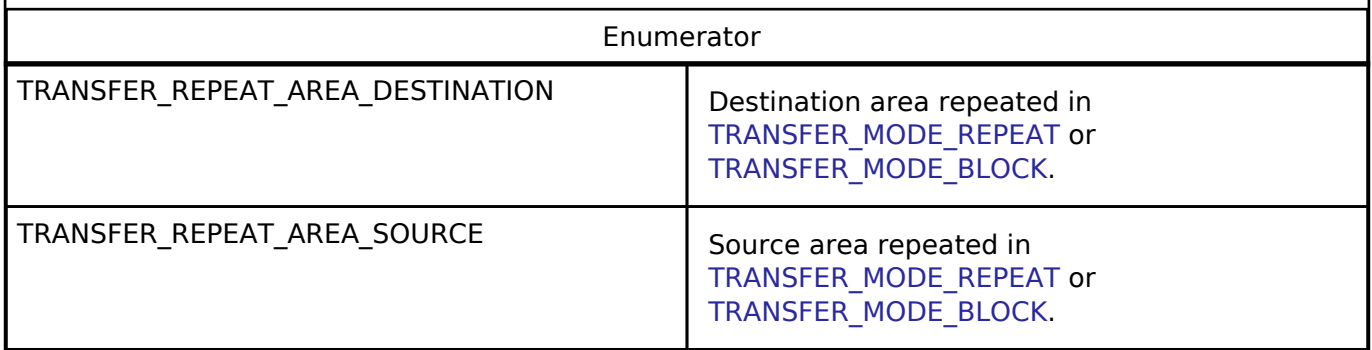

# <span id="page-543-1"></span>**[◆ t](#page-543-1)ransfer\_chain\_mode\_t**

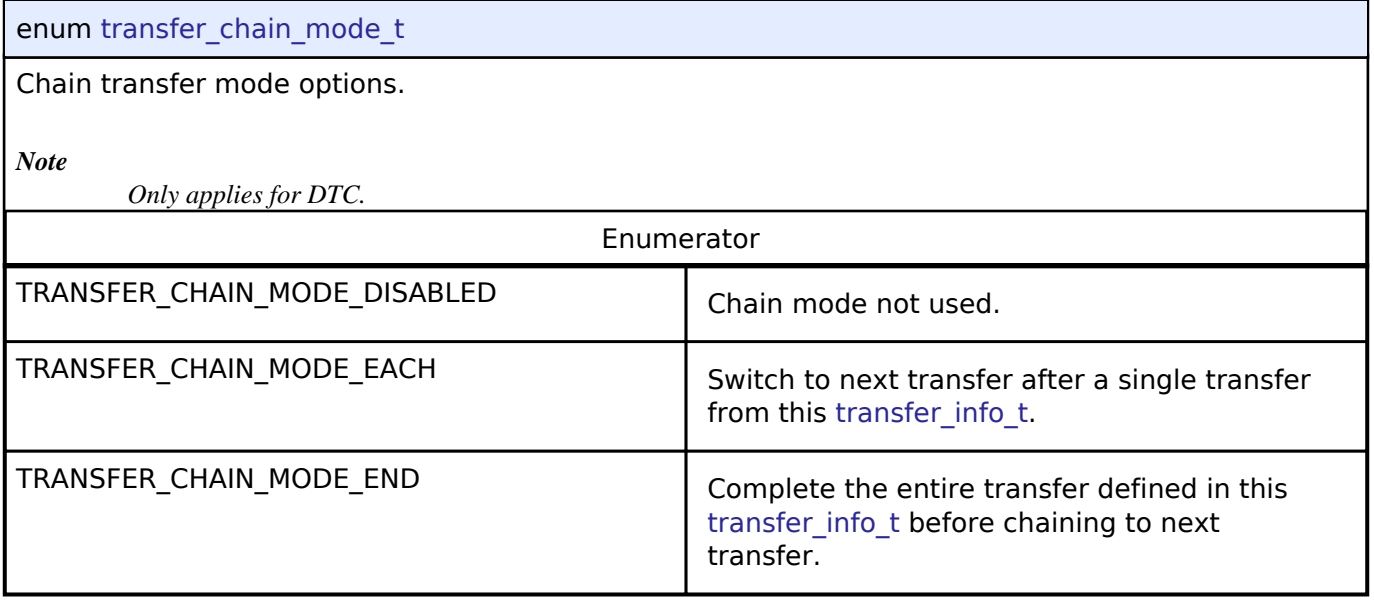

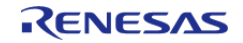

# <span id="page-544-0"></span>**[◆ t](#page-544-0)ransfer\_irq\_t**

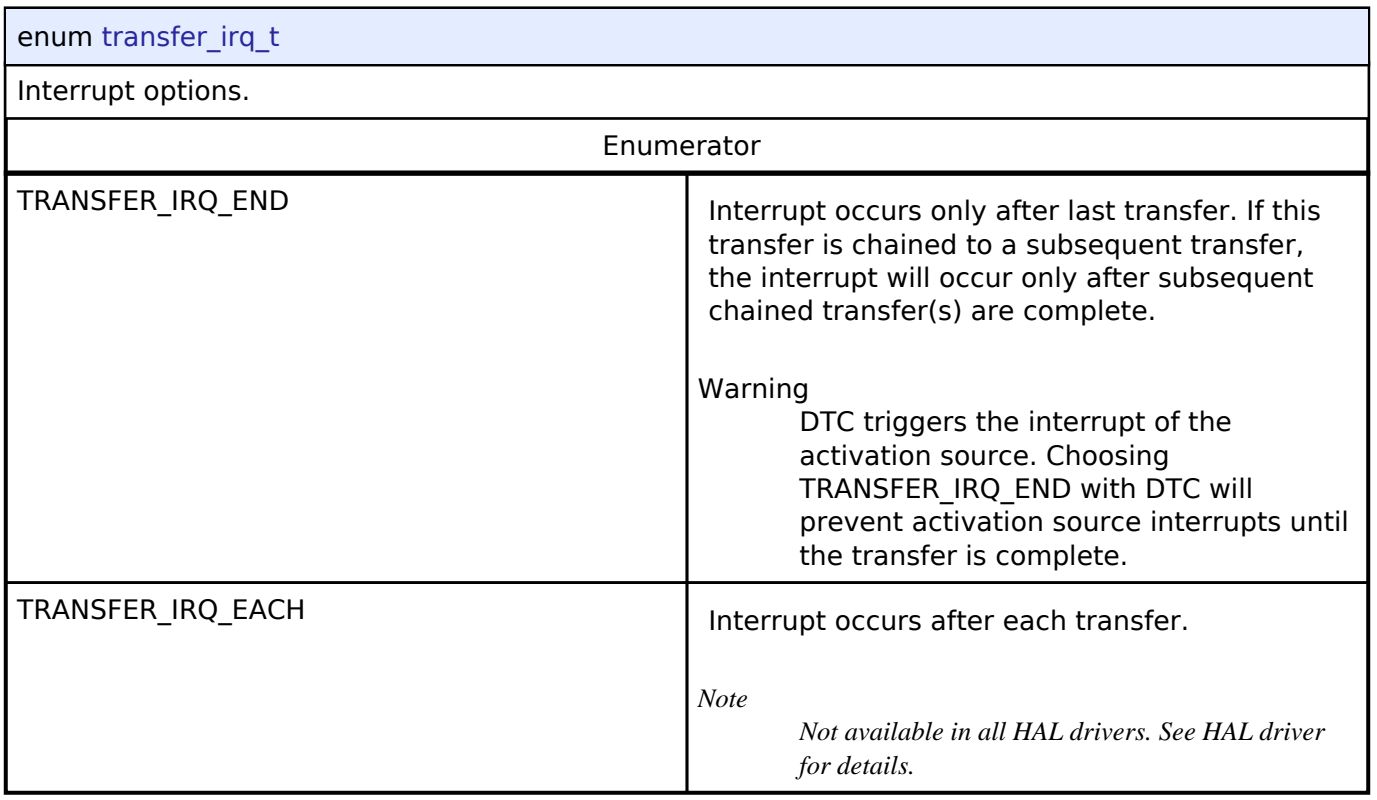

# <span id="page-544-1"></span>**[◆ t](#page-544-1)ransfer\_start\_mode\_t**

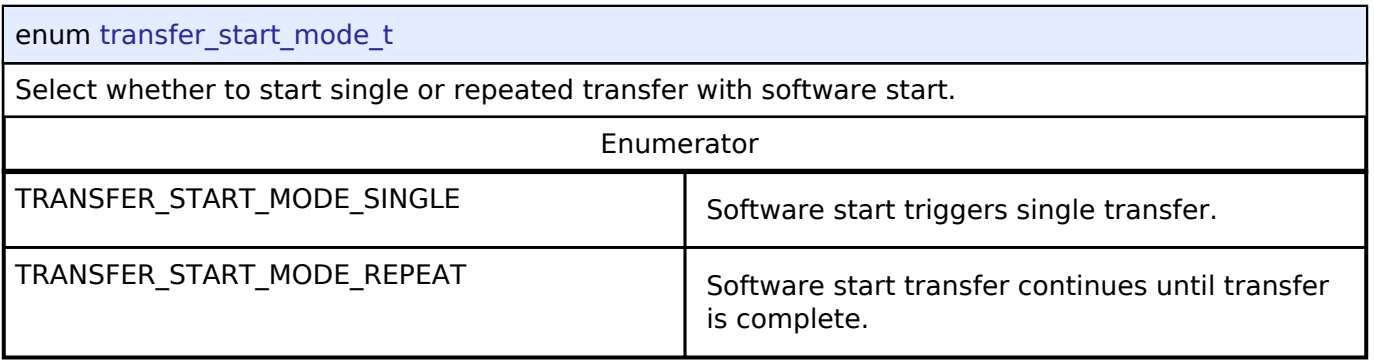

# **4.3.28 UART Interface**

[Interfaces](#page-258-0)

# **Detailed Description**

Interface for UART communications.

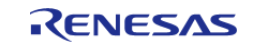

# **Summary**

The UART interface provides common APIs for UART HAL drivers. The UART interface supports the following features:

- Full-duplex UART communication
- Interrupt driven transmit/receive processing
- Callback function with returned event code
- Runtime baud-rate change
- Hardware resource locking during a transaction
- CTS/RTS hardware flow control support (with an associated IOPORT pin)

Implemented by:

• [Serial Communications Interface \(SCI\) UART \(r\\_sci\\_uart\)](#page-195-0)

#### **Data Structures**

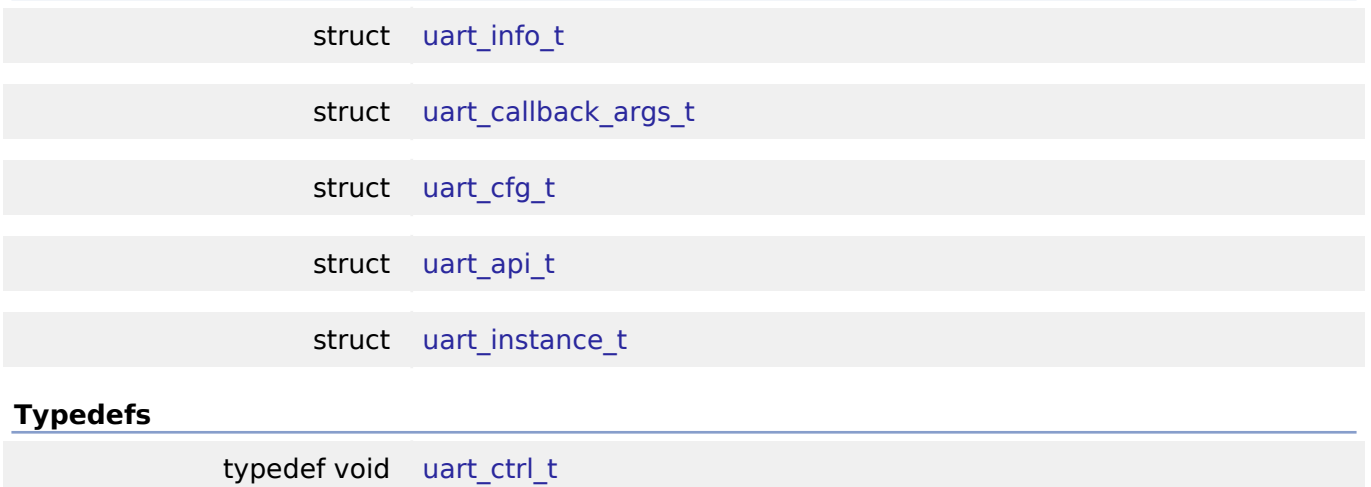

**Enumerations**

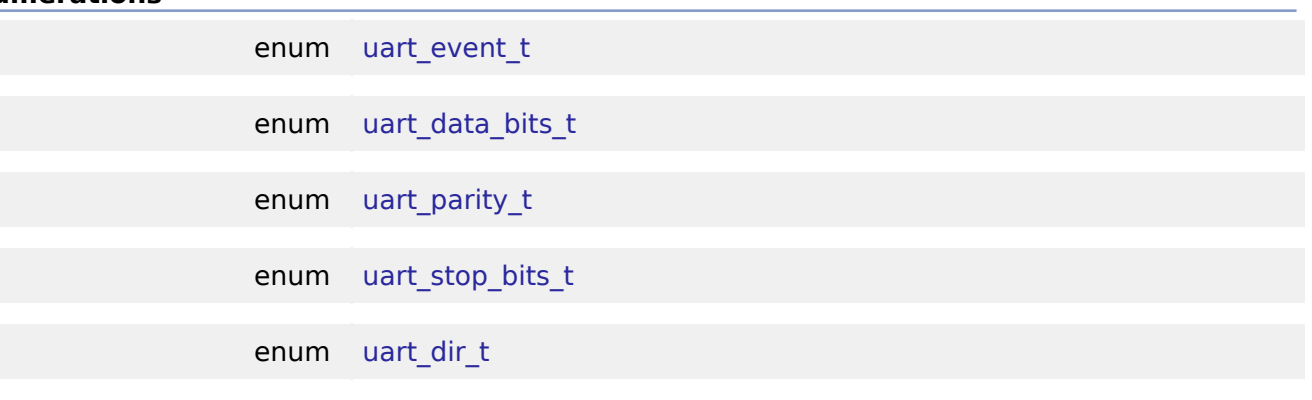

#### **Data Structure Documentation**

#### <span id="page-545-0"></span>**[◆ u](#page-545-0)art\_info\_t**

struct uart info t

UART driver specific information

Data Fields

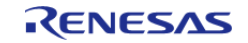

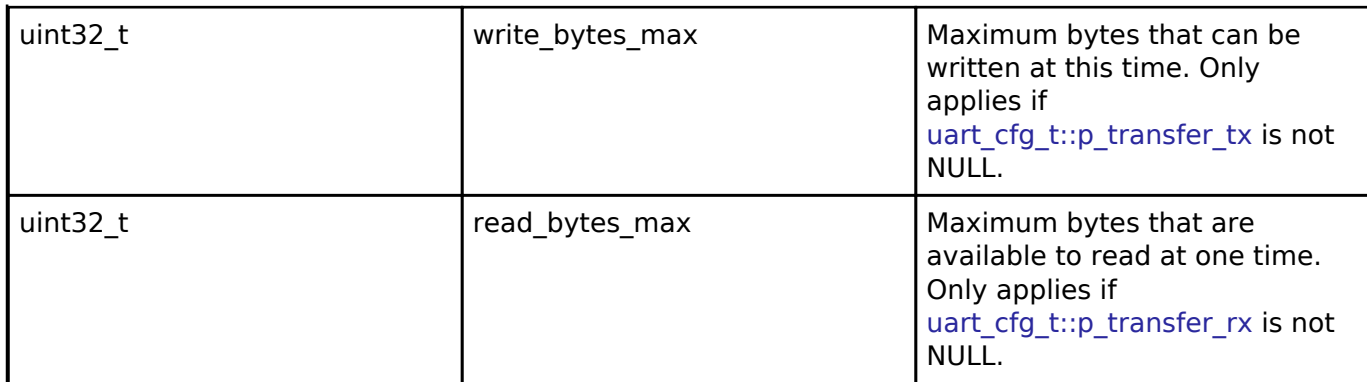

# <span id="page-546-0"></span>**[◆ u](#page-546-0)art\_callback\_args\_t**

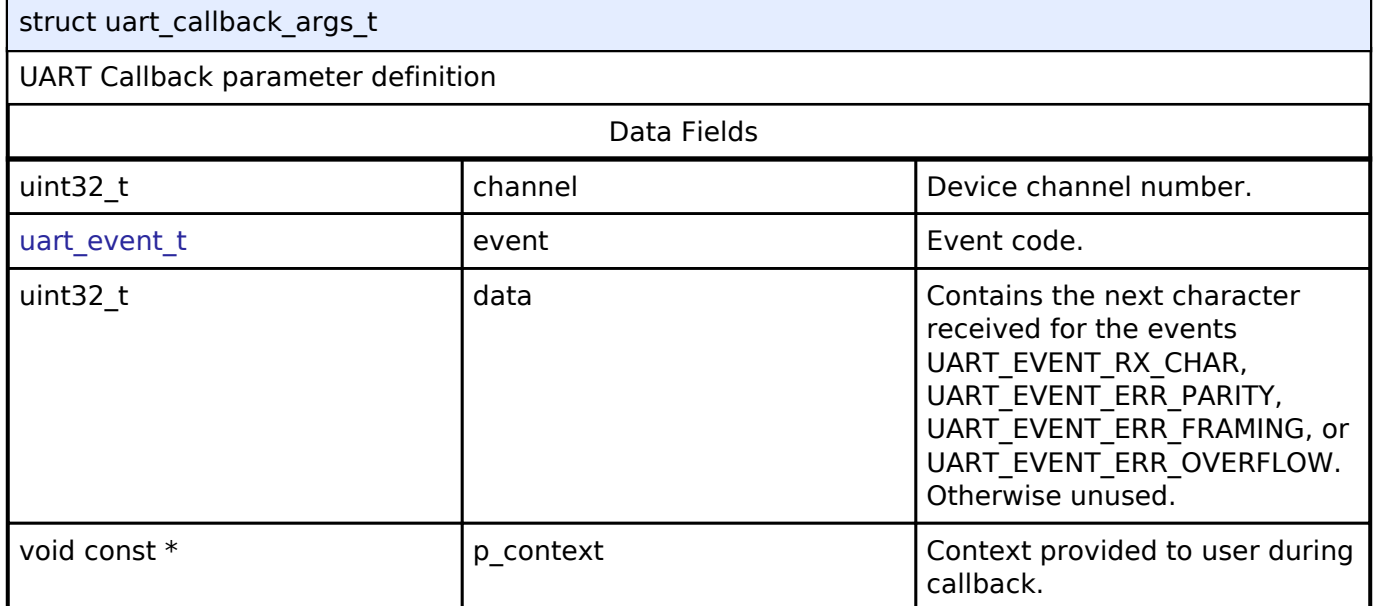

# <span id="page-546-1"></span>**[◆ u](#page-546-1)art\_cfg\_t**

<span id="page-546-3"></span><span id="page-546-2"></span>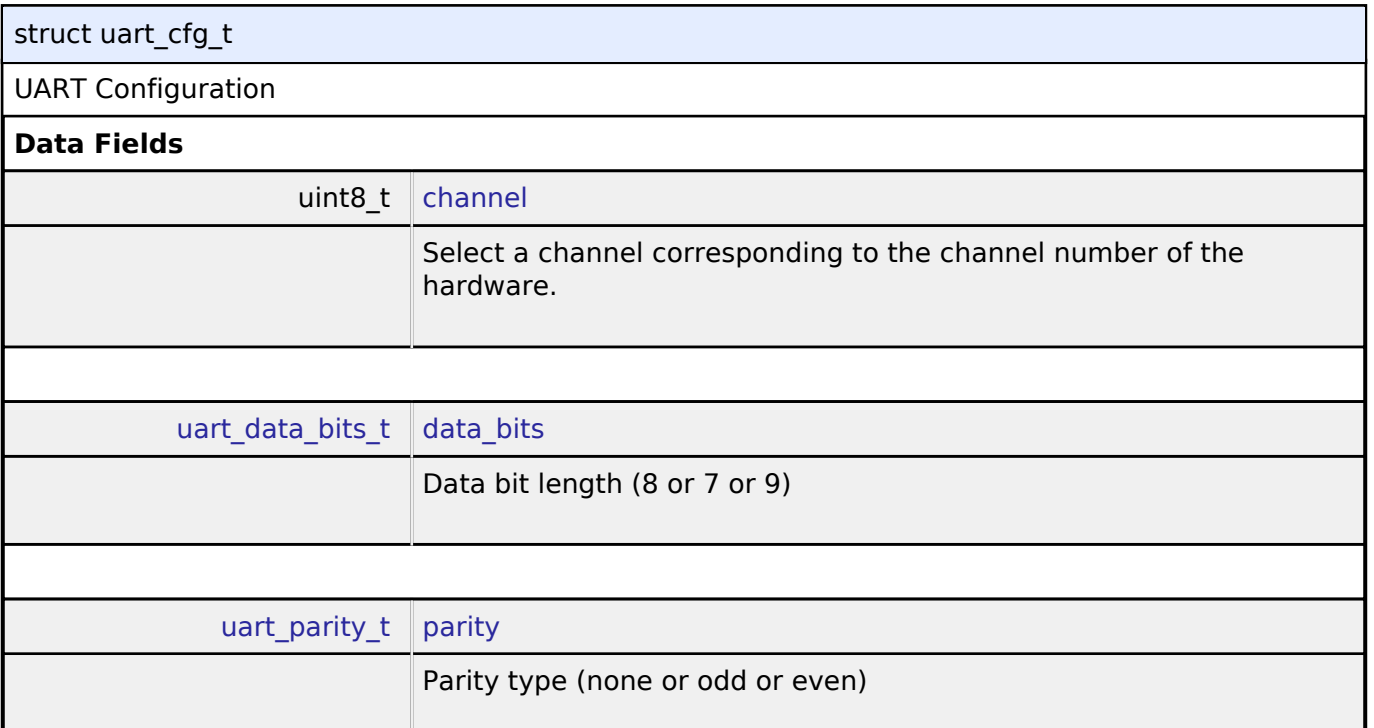

<span id="page-546-4"></span>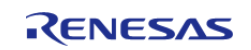

<span id="page-547-4"></span><span id="page-547-3"></span><span id="page-547-2"></span><span id="page-547-1"></span><span id="page-547-0"></span>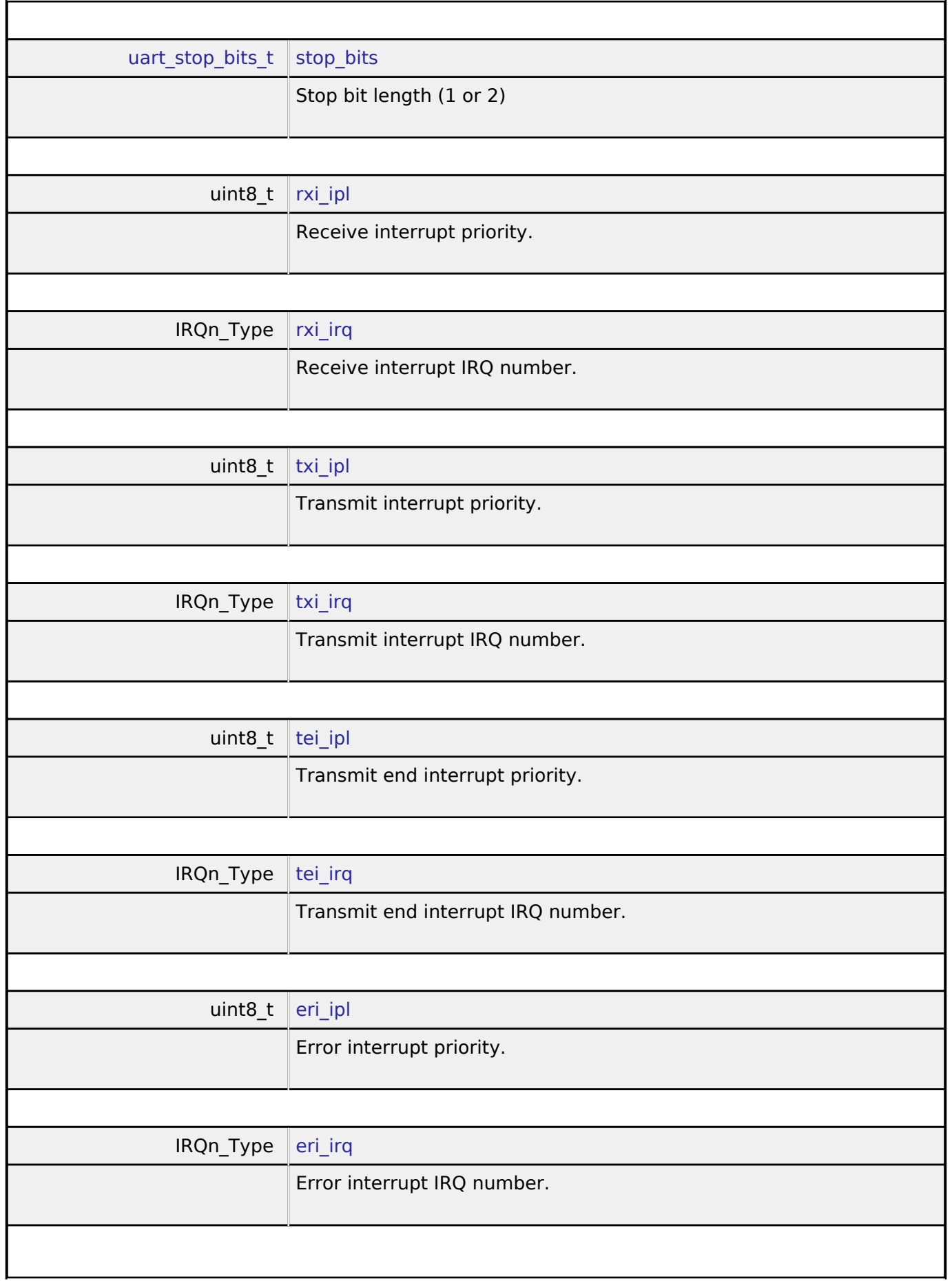

<span id="page-547-8"></span><span id="page-547-7"></span><span id="page-547-6"></span><span id="page-547-5"></span>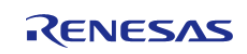

#### **Flexible Software Package**

<span id="page-548-5"></span><span id="page-548-4"></span><span id="page-548-3"></span><span id="page-548-2"></span>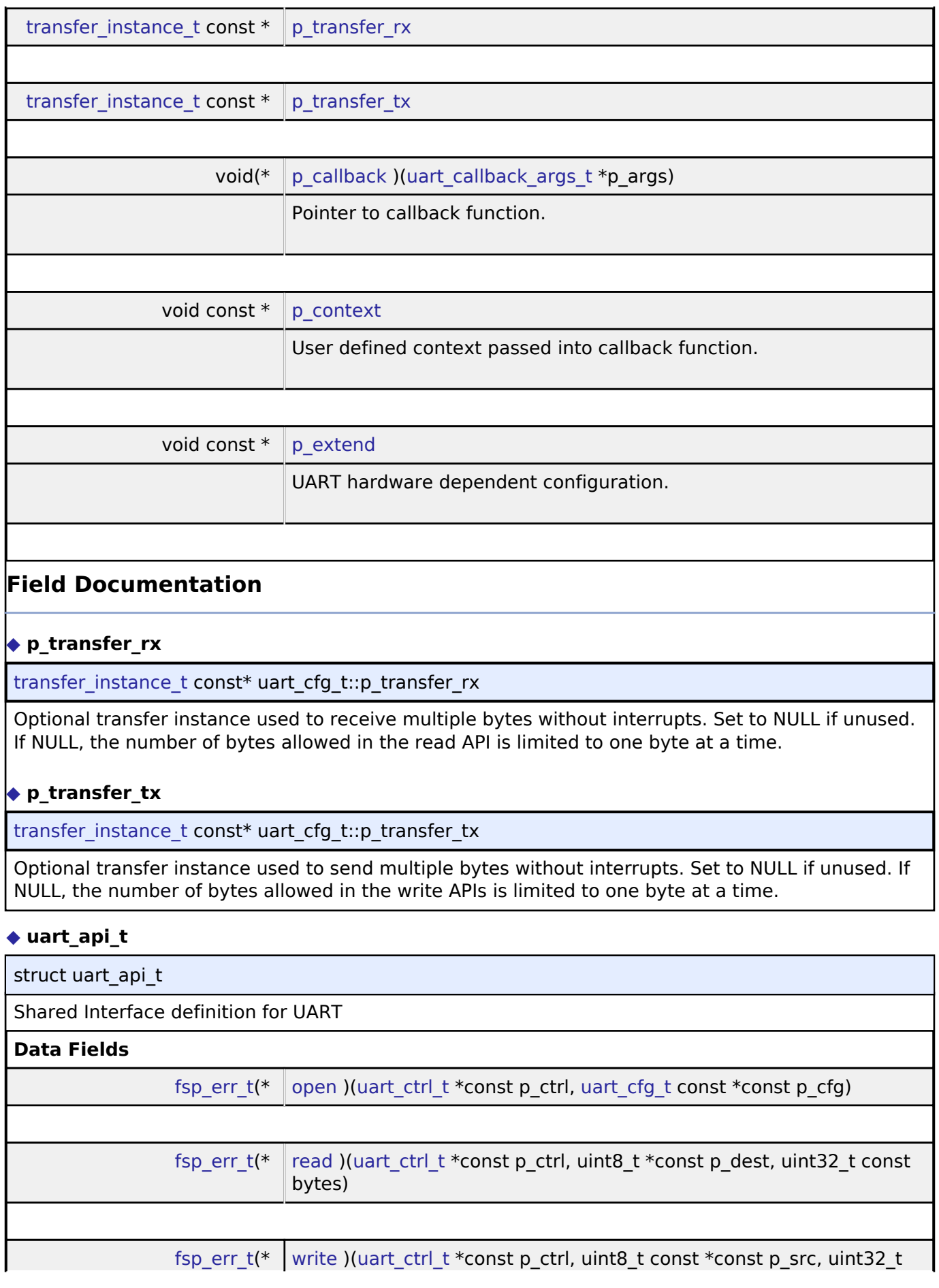

<span id="page-548-1"></span><span id="page-548-0"></span>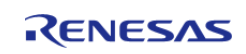

<span id="page-549-0"></span>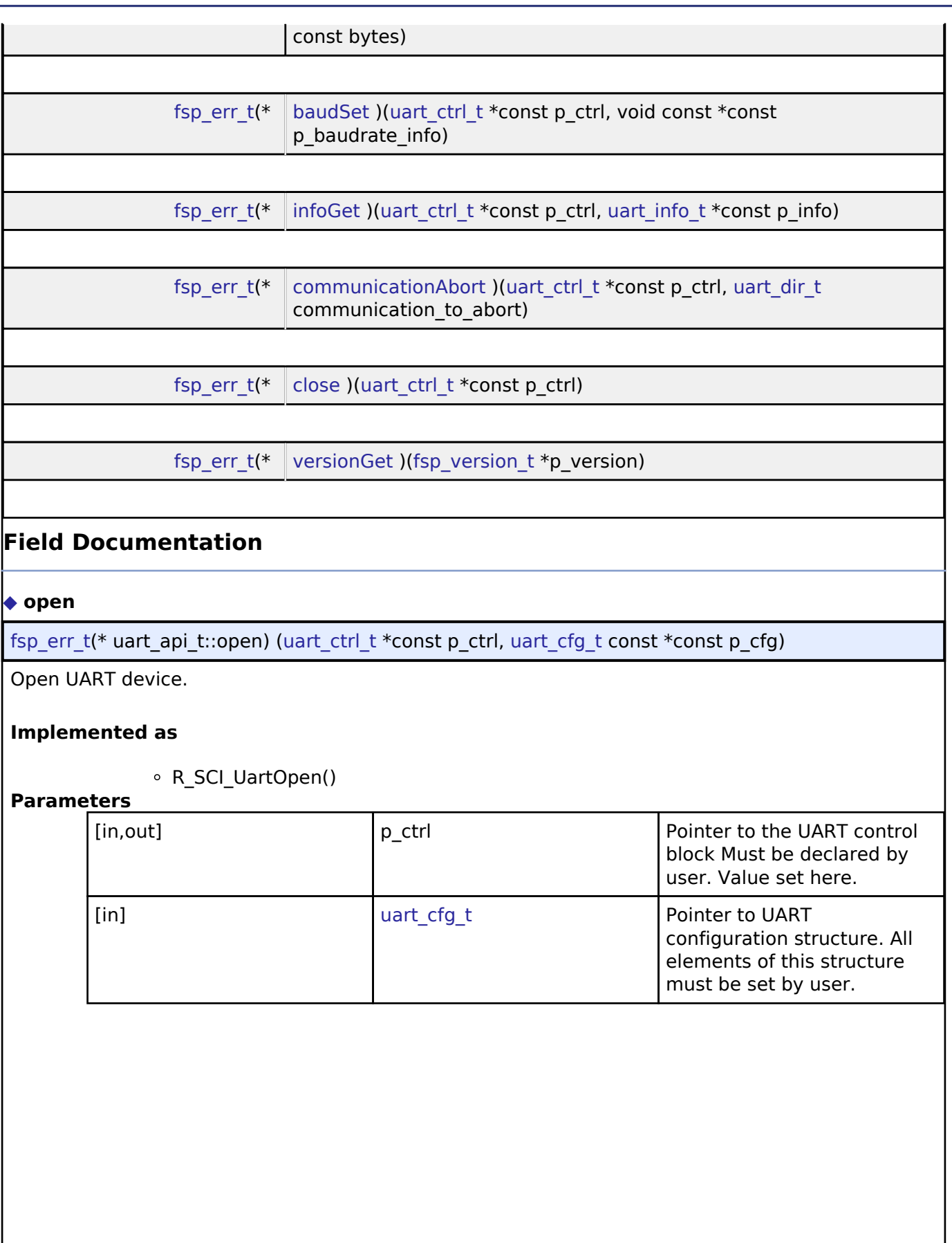

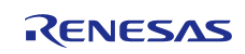

#### <span id="page-550-0"></span>**[◆ r](#page-550-0)ead**

[fsp\\_err\\_t\(](#page-91-0)\* uart\_api\_t::read) [\(uart\\_ctrl\\_t](#page-553-0) \*const p\_ctrl, uint8\_t \*const p\_dest, uint32\_t const bytes)

Read from UART device. The read buffer is used until the read is complete. When a transfer is complete, the callback is called with event UART\_EVENT\_RX\_COMPLETE. Bytes received outside an active transfer are received in the callback function with event UART\_EVENT\_RX\_CHAR. The maximum transfer size is reported by [infoGet\(\).](#page-551-1)

## **Implemented as**

R\_SCI\_UartRead()

#### **Parameters**

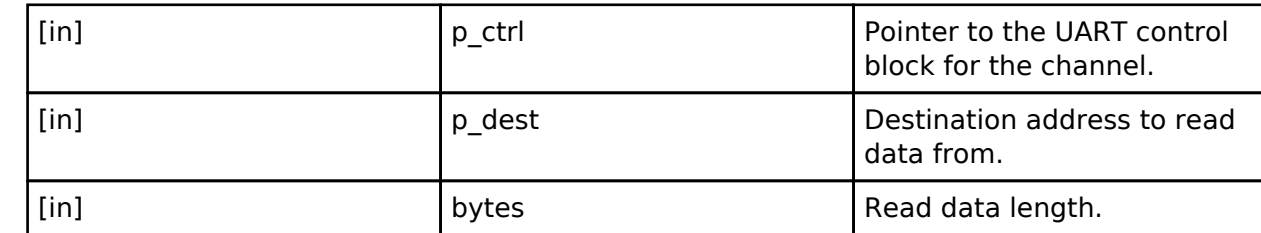

#### <span id="page-550-1"></span>**[◆ w](#page-550-1)rite**

[fsp\\_err\\_t\(](#page-91-0)\* uart\_api\_t::write) ([uart\\_ctrl\\_t](#page-553-0) \*const p\_ctrl, uint8\_t const \*const p\_src, uint32\_t const bytes)

Write to UART device. The write buffer is used until write is complete. Do not overwrite write buffer contents until the write is finished. When the write is complete (all bytes are fully transmitted on the wire), the callback called with event UART\_EVENT\_TX\_COMPLETE. The maximum transfer size is reported by [infoGet\(\).](#page-551-1)

# **Implemented as**

o R SCI UartWrite()

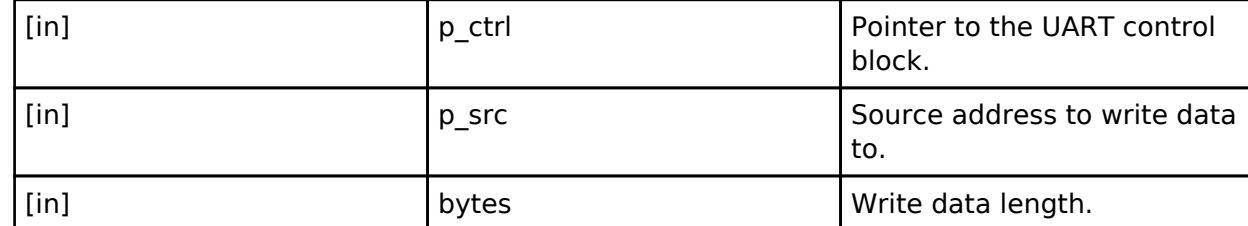

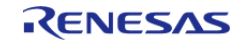

# <span id="page-551-0"></span>**[◆ b](#page-551-0)audSet**

[fsp\\_err\\_t\(](#page-91-0)\* uart\_api\_t::baudSet) ([uart\\_ctrl\\_t](#page-553-0) \*const p\_ctrl, void const \*const p\_baudrate\_info)

Change baud rate.

#### **Warning**

Calling this API aborts any in-progress transmission and disables reception until the new baud settings have been applied.

# **Implemented as**

R\_SCI\_UartBaudSet()

#### **Parameters**

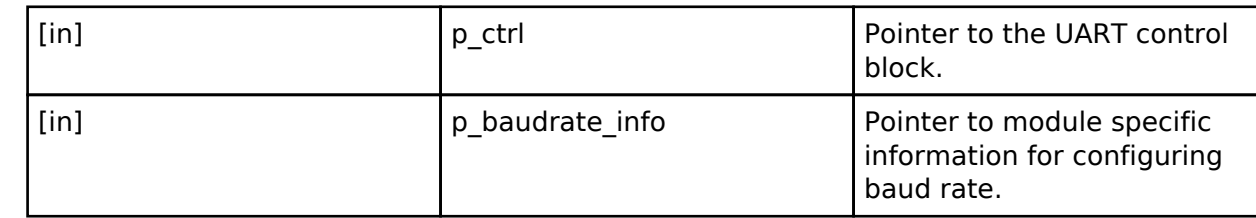

#### <span id="page-551-1"></span>**[◆ i](#page-551-1)nfoGet**

[fsp\\_err\\_t\(](#page-91-0)\* uart\_api\_t::infoGet) ([uart\\_ctrl\\_t](#page-553-0) \*const p\_ctrl, [uart\\_info\\_t](#page-545-0) \*const p\_info)

Get the driver specific information.

#### **Implemented as**

o R SCI UartInfoGet()

#### **Parameters**

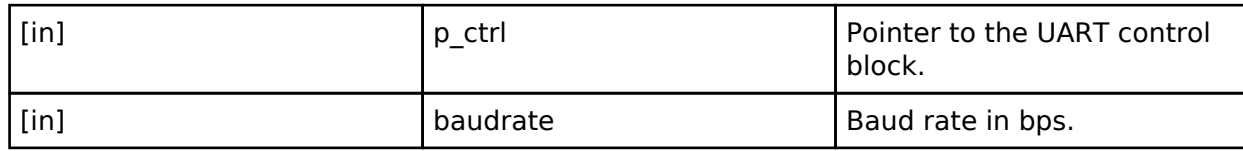

#### <span id="page-551-2"></span>**[◆ c](#page-551-2)ommunicationAbort**

[fsp\\_err\\_t\(](#page-91-0)\* uart\_api\_t::communicationAbort) [\(uart\\_ctrl\\_t](#page-553-0) \*const p\_ctrl, [uart\\_dir\\_t](#page-554-2) communication to abort)

Abort ongoing transfer.

#### **Implemented as**

#### o R SCI UartAbort()

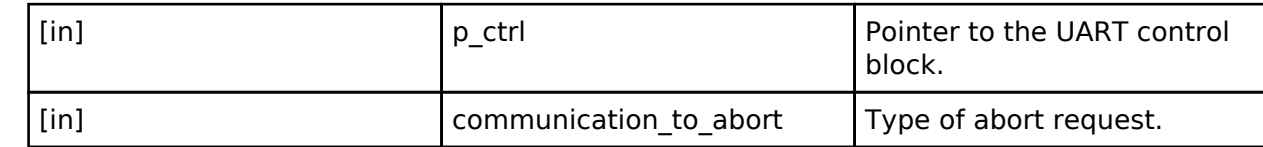

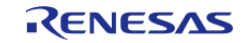

<span id="page-552-2"></span><span id="page-552-1"></span>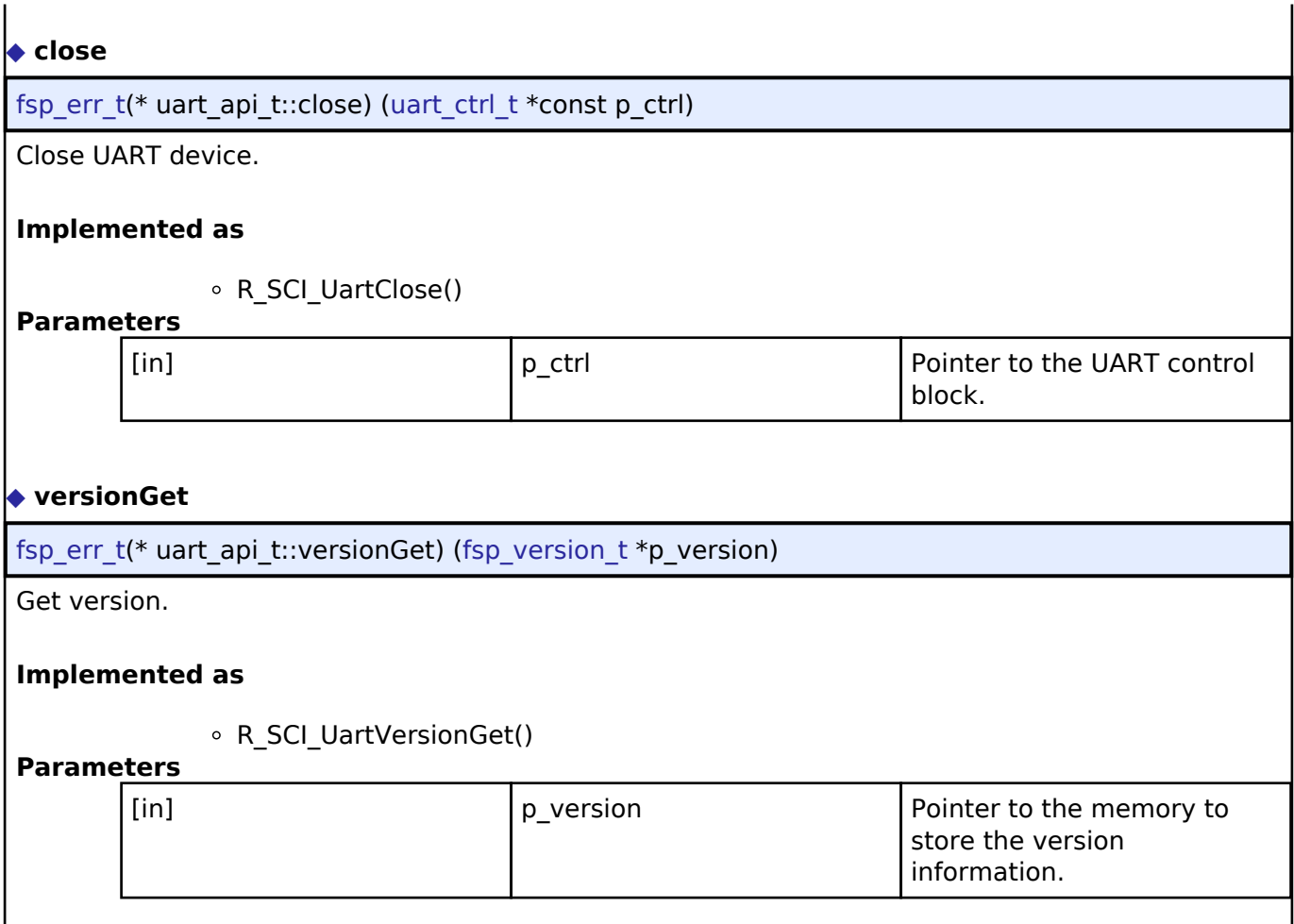

# <span id="page-552-0"></span>**[◆ u](#page-552-0)art\_instance\_t**

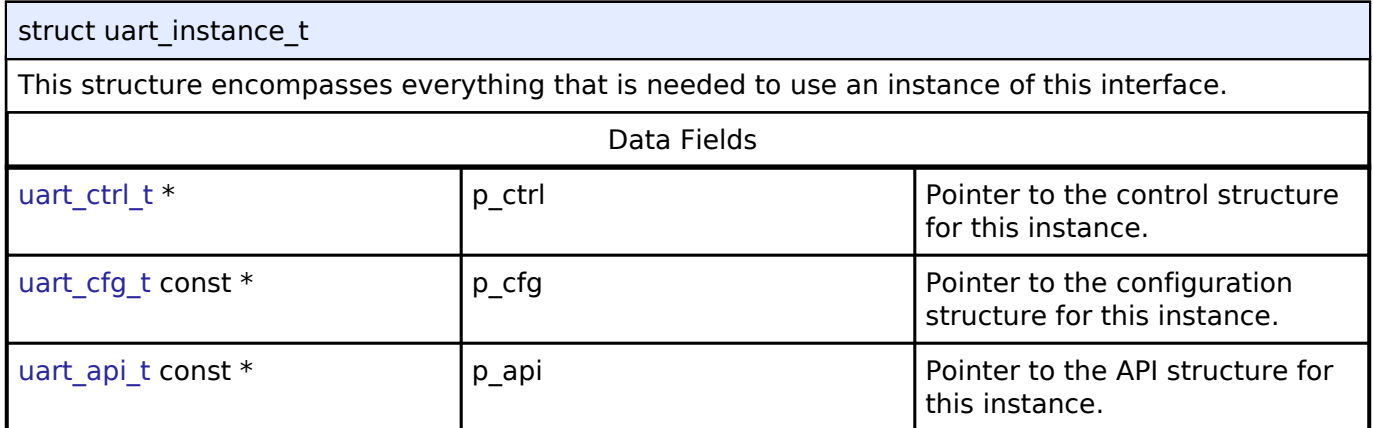

# **Typedef Documentation**

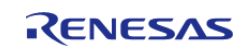

#### <span id="page-553-0"></span>**[◆ u](#page-553-0)art\_ctrl\_t**

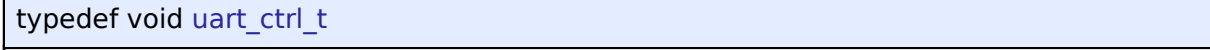

UART control block. Allocate an instance specific control block to pass into the UART API calls.

# **Implemented as**

sci\_uart\_instance\_ctrl\_t

#### **Enumeration Type Documentation**

#### <span id="page-553-1"></span>**[◆ u](#page-553-1)art\_event\_t**

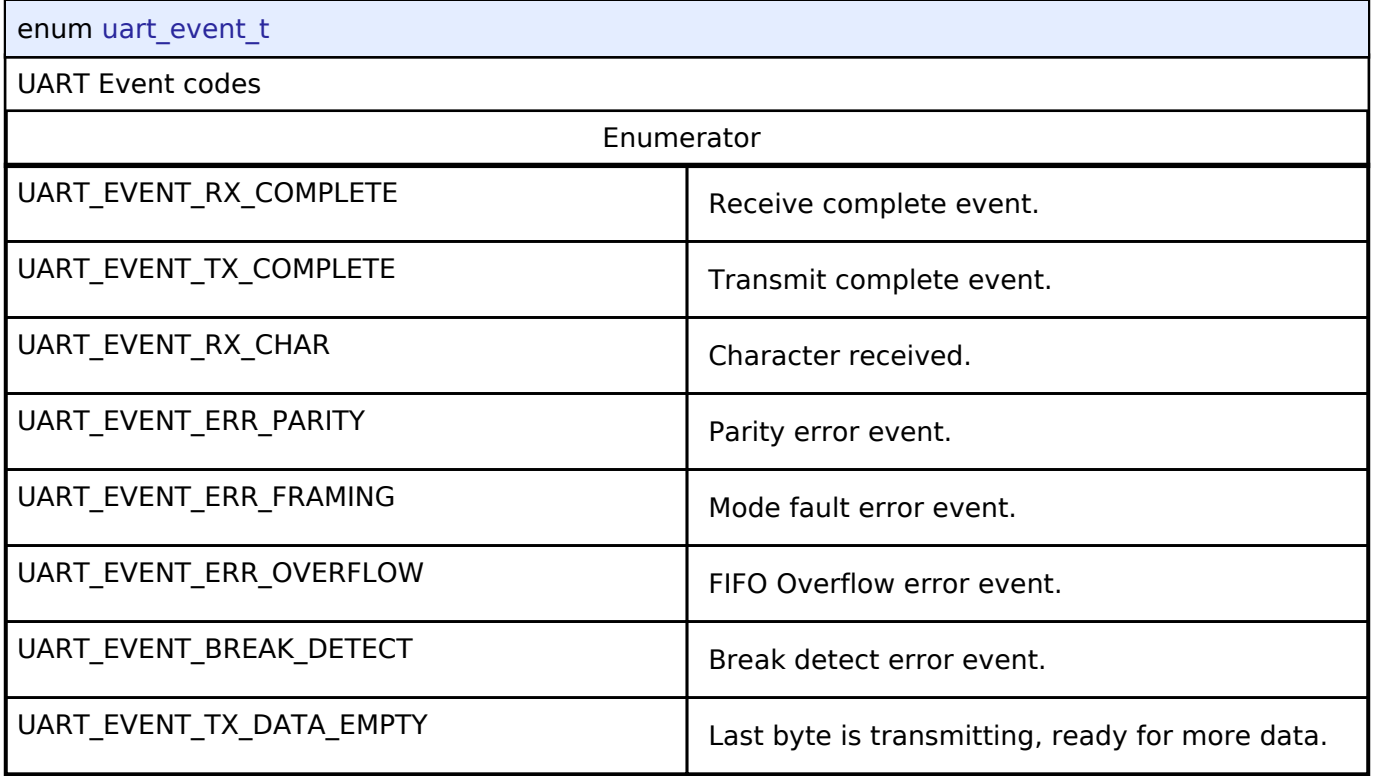

# <span id="page-553-2"></span>**[◆ u](#page-553-2)art\_data\_bits\_t**

![](_page_553_Picture_116.jpeg)

![](_page_553_Picture_13.jpeg)

<span id="page-554-0"></span>![](_page_554_Picture_107.jpeg)

# <span id="page-554-1"></span>**[◆ u](#page-554-1)art\_stop\_bits\_t**

![](_page_554_Picture_108.jpeg)

# <span id="page-554-2"></span>**[◆ u](#page-554-2)art\_dir\_t**

![](_page_554_Picture_109.jpeg)

# **4.3.29 USB Interface**

[Interfaces](#page-258-0)

# **Detailed Description**

![](_page_554_Picture_12.jpeg)

Interface for USB functions.

# **Summary**

The USB interface provides USB functionality.

The USB interface can be implemented by:

• [Universal Serial Bus \(r\\_usb\\_basic\)](#page-201-0)

# <span id="page-555-2"></span><span id="page-555-1"></span><span id="page-555-0"></span>**Data Structures** struct usb api t struct usb instance t **Macros** #define [USB\\_API\\_VERSION\\_MINOR](#page-555-0) Minor version of the API. #define [USB\\_API\\_VERSION\\_MAJOR](#page-555-1) Major version of the API. #define [USB\\_BREQUEST](#page-555-2) b15-8 #define [USB\\_GET\\_STATUS](#page-555-3) USB Standard request Get Status. #define [USB\\_CLEAR\\_FEATURE](#page-555-4) USB Standard request Clear Feature. #define [USB\\_REQRESERVED](#page-555-5) USB Standard request Reqreserved. #define [USB\\_SET\\_FEATURE](#page-555-6) USB Standard request Set Feature.

<span id="page-555-7"></span><span id="page-555-6"></span><span id="page-555-5"></span><span id="page-555-4"></span><span id="page-555-3"></span>#define [USB\\_REQRESERVED1](#page-555-7)

![](_page_555_Picture_10.jpeg)

L.

<span id="page-556-5"></span><span id="page-556-4"></span><span id="page-556-3"></span><span id="page-556-2"></span><span id="page-556-1"></span><span id="page-556-0"></span>![](_page_556_Picture_119.jpeg)

<span id="page-556-10"></span><span id="page-556-9"></span><span id="page-556-8"></span><span id="page-556-7"></span><span id="page-556-6"></span>![](_page_556_Picture_5.jpeg)

<span id="page-557-6"></span><span id="page-557-5"></span><span id="page-557-4"></span><span id="page-557-3"></span><span id="page-557-2"></span><span id="page-557-1"></span><span id="page-557-0"></span>![](_page_557_Picture_113.jpeg)

<span id="page-557-11"></span><span id="page-557-10"></span><span id="page-557-9"></span><span id="page-557-8"></span><span id="page-557-7"></span>![](_page_557_Picture_5.jpeg)

<span id="page-558-5"></span><span id="page-558-4"></span><span id="page-558-3"></span><span id="page-558-2"></span><span id="page-558-1"></span><span id="page-558-0"></span>![](_page_558_Picture_118.jpeg)

<span id="page-558-10"></span><span id="page-558-9"></span><span id="page-558-8"></span><span id="page-558-7"></span><span id="page-558-6"></span>![](_page_558_Picture_5.jpeg)

<span id="page-559-5"></span><span id="page-559-4"></span><span id="page-559-3"></span><span id="page-559-2"></span><span id="page-559-1"></span><span id="page-559-0"></span>![](_page_559_Picture_116.jpeg)

<span id="page-559-10"></span><span id="page-559-9"></span><span id="page-559-8"></span><span id="page-559-7"></span><span id="page-559-6"></span>![](_page_559_Picture_5.jpeg)

<span id="page-560-6"></span><span id="page-560-5"></span><span id="page-560-4"></span><span id="page-560-3"></span><span id="page-560-2"></span><span id="page-560-1"></span><span id="page-560-0"></span>![](_page_560_Picture_113.jpeg)

<span id="page-560-11"></span><span id="page-560-10"></span><span id="page-560-9"></span><span id="page-560-8"></span><span id="page-560-7"></span>![](_page_560_Picture_5.jpeg)

<span id="page-561-5"></span><span id="page-561-4"></span><span id="page-561-3"></span><span id="page-561-2"></span><span id="page-561-1"></span><span id="page-561-0"></span>![](_page_561_Picture_118.jpeg)

<span id="page-561-10"></span><span id="page-561-9"></span><span id="page-561-8"></span><span id="page-561-7"></span><span id="page-561-6"></span>![](_page_561_Picture_5.jpeg)

<span id="page-562-5"></span><span id="page-562-4"></span><span id="page-562-3"></span><span id="page-562-2"></span><span id="page-562-1"></span><span id="page-562-0"></span>![](_page_562_Picture_116.jpeg)

<span id="page-562-10"></span><span id="page-562-9"></span><span id="page-562-8"></span><span id="page-562-7"></span><span id="page-562-6"></span>![](_page_562_Picture_5.jpeg)

<span id="page-563-6"></span><span id="page-563-5"></span><span id="page-563-4"></span><span id="page-563-3"></span><span id="page-563-2"></span><span id="page-563-1"></span><span id="page-563-0"></span>![](_page_563_Picture_120.jpeg)

<span id="page-563-8"></span><span id="page-563-7"></span>![](_page_563_Picture_5.jpeg)

![](_page_564_Picture_155.jpeg)

## **Data Structure Documentation**

<span id="page-564-0"></span>![](_page_564_Picture_156.jpeg)

![](_page_564_Picture_7.jpeg)

![](_page_565_Picture_156.jpeg)

![](_page_565_Picture_5.jpeg)

<span id="page-566-1"></span><span id="page-566-0"></span>![](_page_566_Picture_116.jpeg)

![](_page_566_Picture_5.jpeg)

# <span id="page-567-0"></span>**[◆ r](#page-567-0)ead**

[fsp\\_err\\_t\(](#page-91-0)\* usb\_api\_t::read) (usb\_ctrl\_t \*const p\_api\_ctrl, uint8\_t \*p\_buf, uint32\_t size, usb\_instance\_transfer\_t \*p\_api\_trans)

Request USB data read

#### **Implemented as**

#### ◦ R USB Read()

# **Parameters**

![](_page_567_Picture_154.jpeg)

#### <span id="page-567-1"></span>**[◆ w](#page-567-1)rite**

[fsp\\_err\\_t\(](#page-91-0)\* usb\_api\_t::write) (usb\_ctrl\_t \*const p\_api\_ctrl, uint8\_t \*p\_buf, uint32\_t size, usb instance transfer  $t *p$  api trans)

Request USB data write

# **Implemented as**

#### R\_USB\_Write()

![](_page_567_Picture_155.jpeg)

![](_page_567_Picture_18.jpeg)

#### <span id="page-568-0"></span>**[◆ s](#page-568-0)top**

[fsp\\_err\\_t\(](#page-91-0)\* usb\_api\_t::stop) (usb\_ctrl\_t \*const p\_api\_ctrl, [usb\\_transfer\\_t](#page-578-1) type, usb instance transfer  $t *p$  api trans)

Stop USB data read/write processing

#### **Implemented as**

#### ○ R USB Stop()

#### **Parameters**

![](_page_568_Picture_172.jpeg)

#### <span id="page-568-1"></span>**[◆ s](#page-568-1)uspend**

[fsp\\_err\\_t\(](#page-91-0)\* usb\_api\_t::suspend) (usb\_ctrl\_t \*const p\_api\_ctrl, usb\_instance\_transfer\_t \*p\_api\_trans)

Request suspend

# **Implemented as**

#### R\_USB\_Suspend()

# **Parameters**

![](_page_568_Picture_173.jpeg)

# <span id="page-568-2"></span>**[◆ r](#page-568-2)esume**

[fsp\\_err\\_t\(](#page-91-0)\* usb\_api\_t::resume) (usb\_ctrl\_t \*const p\_api\_ctrl, usb\_instance\_transfer\_t \*p\_api\_trans)

Request resume

# **Implemented as**

#### R\_USB\_Resume()

![](_page_568_Picture_174.jpeg)

![](_page_568_Picture_25.jpeg)

# <span id="page-569-0"></span>**[◆ v](#page-569-0)busSet**

[fsp\\_err\\_t\(](#page-91-0)\* usb\_api\_t::vbusSet) (usb\_ctrl\_t \*const p\_api\_ctrl, uint16\_t state, usb\_instance\_transfer\_t \*p\_api\_trans)

Sets VBUS supply start/stop.

# **Implemented as**

## o R USB VbusSet()

#### **Parameters**

![](_page_569_Picture_189.jpeg)

# <span id="page-569-1"></span>**[◆ i](#page-569-1)nfoGet**

[fsp\\_err\\_t\(](#page-91-0)\* usb\_api\_t::infoGet) (usb\_ctrl\_t \*const p\_api\_ctrl, usb\_info\_t \*p\_info)

Get information on USB device.

# **Implemented as**

R\_USB\_InfomationGet()

#### **Parameters**

![](_page_569_Picture_190.jpeg)

# <span id="page-569-2"></span>**[◆ p](#page-569-2)ipeRead**

[fsp\\_err\\_t\(](#page-91-0)\* usb\_api\_t::pipeRead) (usb\_ctrl\_t \*const p\_api\_ctrl, uint8\_t \*p\_buf, uint32\_t size, usb\_instance\_transfer\_t \*p\_api\_trans)

Request data read from specified pipe

# **Implemented as**

# o R USB PipeRead()

![](_page_569_Picture_191.jpeg)

![](_page_569_Picture_25.jpeg)

#### <span id="page-570-0"></span>**[◆ p](#page-570-0)ipeWrite**

[fsp\\_err\\_t\(](#page-91-0)\* usb\_api\_t::pipeWrite) (usb\_ctrl\_t \*const p\_api\_ctrl, uint8\_t \*p\_buf, uint32\_t size, usb instance transfer  $t *p$  api trans)

Request data write to specified pipe

#### **Implemented as**

#### ○ R USB PipeWrite()

#### **Parameters**

![](_page_570_Picture_183.jpeg)

#### <span id="page-570-1"></span>**[◆ p](#page-570-1)ipeStop**

[fsp\\_err\\_t\(](#page-91-0)\* usb\_api\_t::pipeStop) (usb\_ctrl\_t \*const p\_api\_ctrl, usb\_instance\_transfer\_t \*p\_api\_trans)

Stop USB data read/write processing to specified pipe

## **Implemented as**

# • R USB PipeStop()

#### **Parameters**

![](_page_570_Picture_184.jpeg)

#### <span id="page-570-2"></span>**[◆ u](#page-570-2)sedPipesGet**

[fsp\\_err\\_t\(](#page-91-0)\* usb\_api\_t::usedPipesGet) (usb\_ctrl\_t \*const p\_api\_ctrl, uint16\_t \*p\_pipe)

Get pipe number

#### **Implemented as**

#### o R USB UsedPipesGet()

![](_page_570_Picture_185.jpeg)

![](_page_570_Picture_25.jpeg)

<span id="page-571-2"></span><span id="page-571-1"></span><span id="page-571-0"></span>![](_page_571_Picture_136.jpeg)

![](_page_571_Picture_5.jpeg)

L.

<span id="page-572-2"></span><span id="page-572-1"></span><span id="page-572-0"></span>![](_page_572_Picture_128.jpeg)

![](_page_572_Picture_5.jpeg)

#### <span id="page-573-0"></span>**[◆ d](#page-573-0)eviceaddressget**

[fsp\\_err\\_t\(](#page-91-0)\* usb\_api\_t::deviceaddressget) (usb\_ctrl\_t \*const p\_api\_ctrl, uint8\_t \*device\_address)

This API gets the device address.

## **Implemented as**

# R\_USB\_DeviceAddressGet()

#### **Parameters**

![](_page_573_Picture_150.jpeg)

## <span id="page-573-1"></span>**[◆ p](#page-573-1)ipenumberget**

[fsp\\_err\\_t\(](#page-91-0)\* usb\_api\_t::pipenumberget) (usb\_ctrl\_t \*const p\_api\_ctrl, uint8\_t \*pipe\_number)

This API gets the pipe number.

#### **Implemented as**

#### o R USB PipeNumberGet()

#### **Parameters**

![](_page_573_Picture_151.jpeg)

#### <span id="page-573-2"></span>**[◆ d](#page-573-2)evicestateget**

[fsp\\_err\\_t\(](#page-91-0)\* usb\_api\_t::devicestateget) (usb\_ctrl\_t \*const p\_api\_ctrl, uint16\_t \*state)

This API gets the state of the device.

## **Implemented as**

#### R\_USB\_DeviceStateGet()

![](_page_573_Picture_152.jpeg)

![](_page_573_Picture_25.jpeg)

## <span id="page-574-1"></span>**[◆ d](#page-574-1)atasizeget**

[fsp\\_err\\_t\(](#page-91-0)\* usb\_api\_t::datasizeget) (usb\_ctrl\_t \*const p\_api\_ctrl, uint32\_t \*data\_size)

This API gets the data size.

#### **Implemented as**

#### R\_USB\_DataSizeGet()

#### **Parameters**

![](_page_574_Picture_159.jpeg)

#### <span id="page-574-2"></span>**[◆ s](#page-574-2)etupget**

[fsp\\_err\\_t\(](#page-91-0)\* usb\_api\_t::setupget) (usb\_ctrl\_t \*const p\_api\_ctrl, usb\_setup\_t \*setup)

This API gets the setup type.

#### **Implemented as**

o R USB SetupGet()

#### **Parameters**

![](_page_574_Picture_160.jpeg)

#### <span id="page-574-0"></span>**[◆ u](#page-574-0)sb\_instance\_t**

![](_page_574_Picture_161.jpeg)

#### **Enumeration Type Documentation**

![](_page_574_Picture_21.jpeg)

# <span id="page-575-0"></span>**[◆ u](#page-575-0)sb\_speed\_t**

![](_page_575_Picture_71.jpeg)

# <span id="page-575-1"></span>**[◆ u](#page-575-1)sb\_setup\_status\_t**

![](_page_575_Picture_72.jpeg)

![](_page_575_Picture_8.jpeg)
# <span id="page-576-0"></span>**[◆ u](#page-576-0)sb\_status\_t**

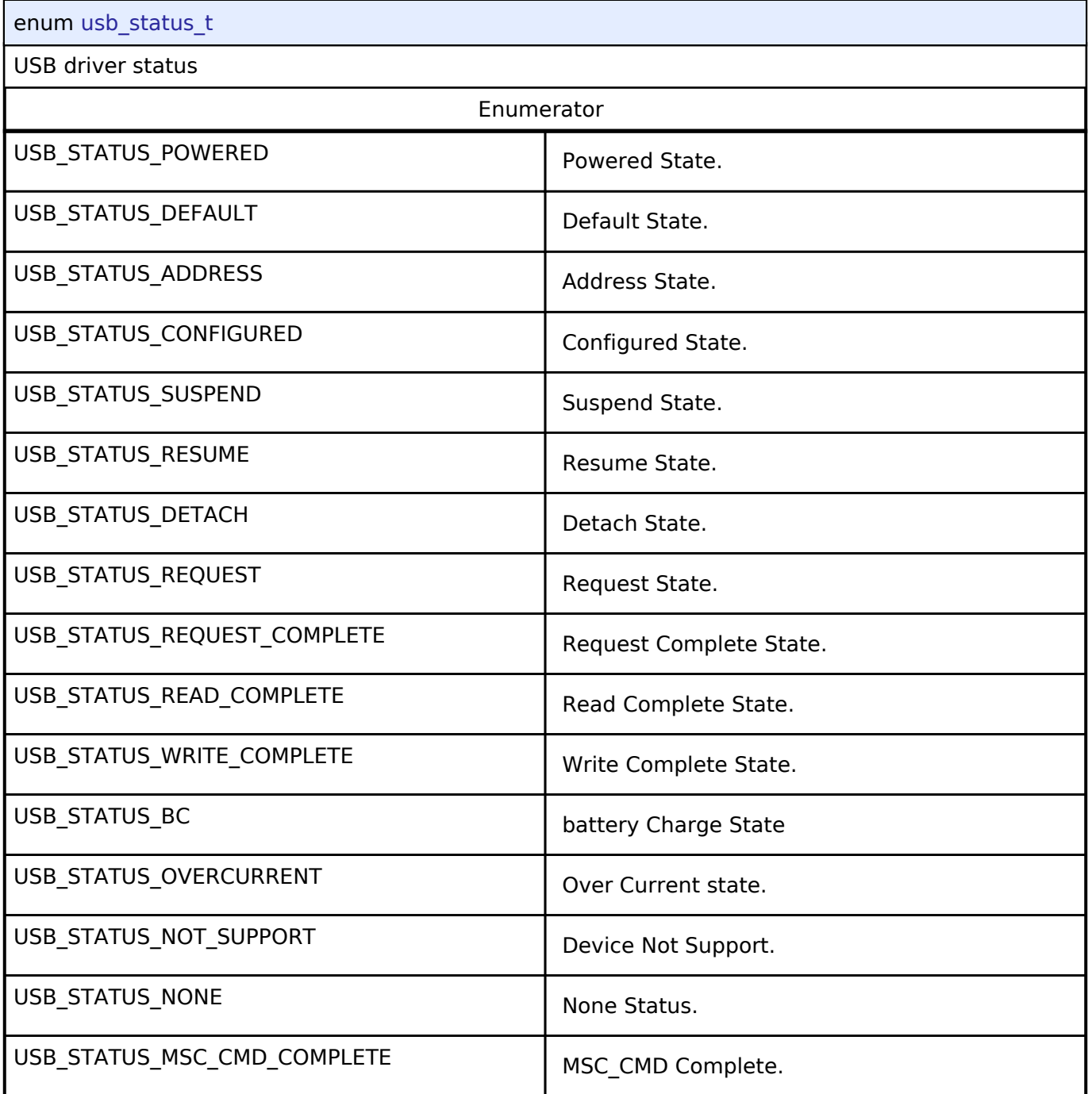

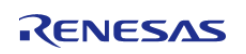

# <span id="page-577-0"></span>**[◆ u](#page-577-0)sb\_class\_t**

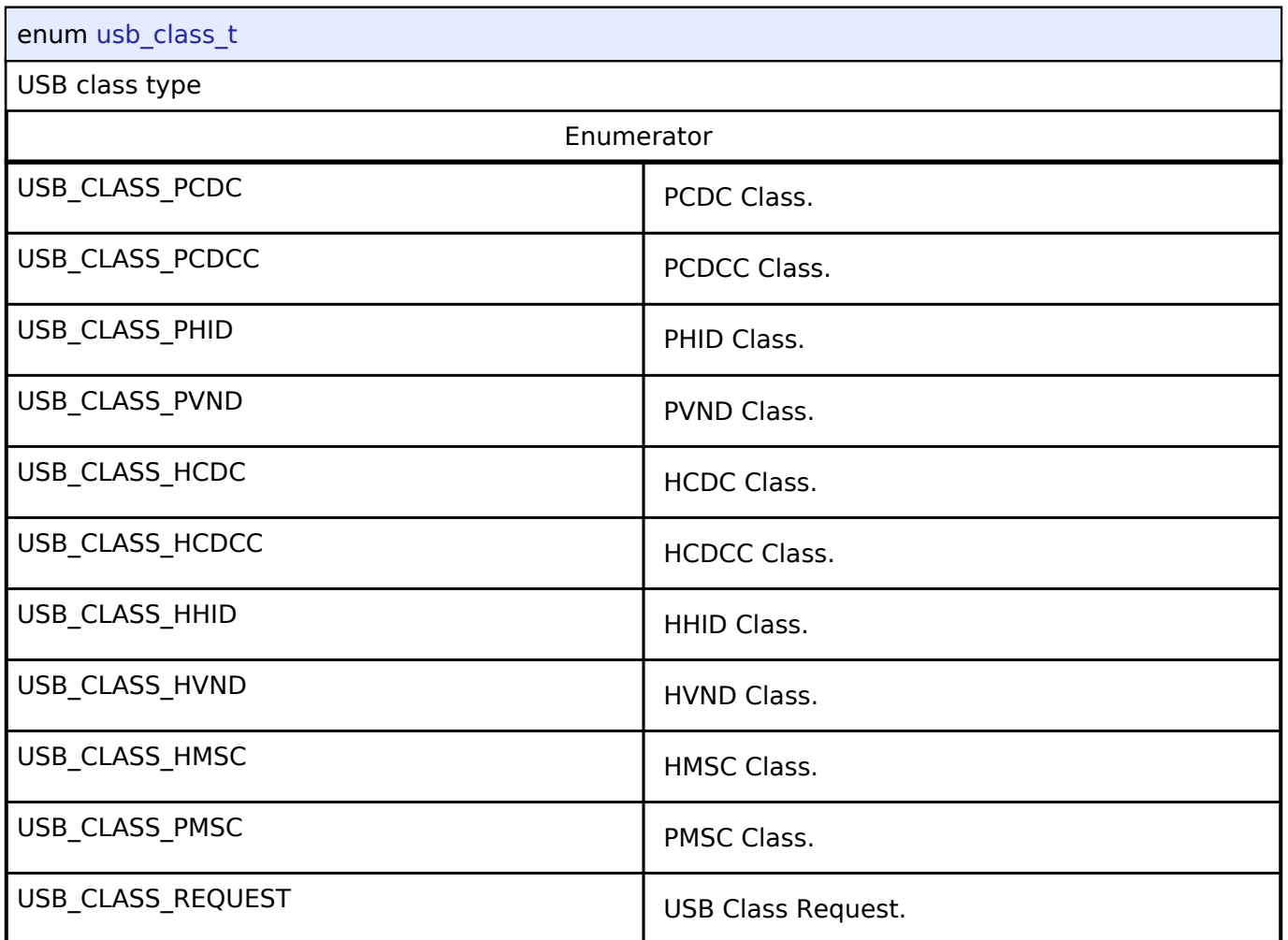

# <span id="page-577-1"></span>**[◆ u](#page-577-1)sb\_bcport\_t**

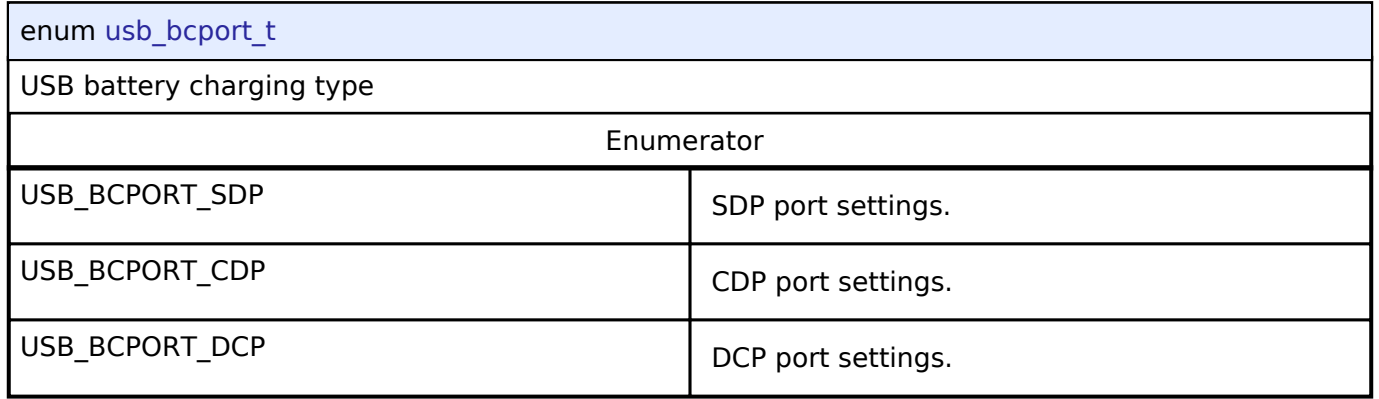

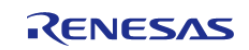

<span id="page-578-0"></span>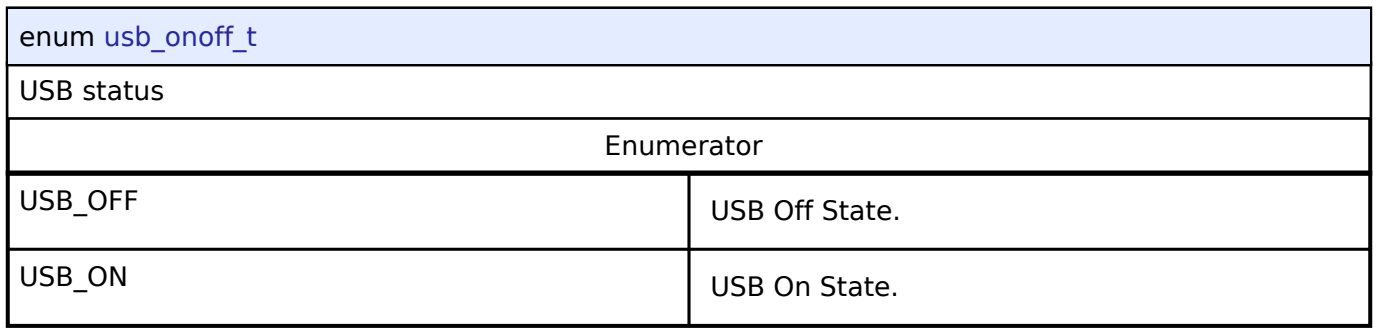

# <span id="page-578-1"></span>**[◆ u](#page-578-1)sb\_transfer\_t**

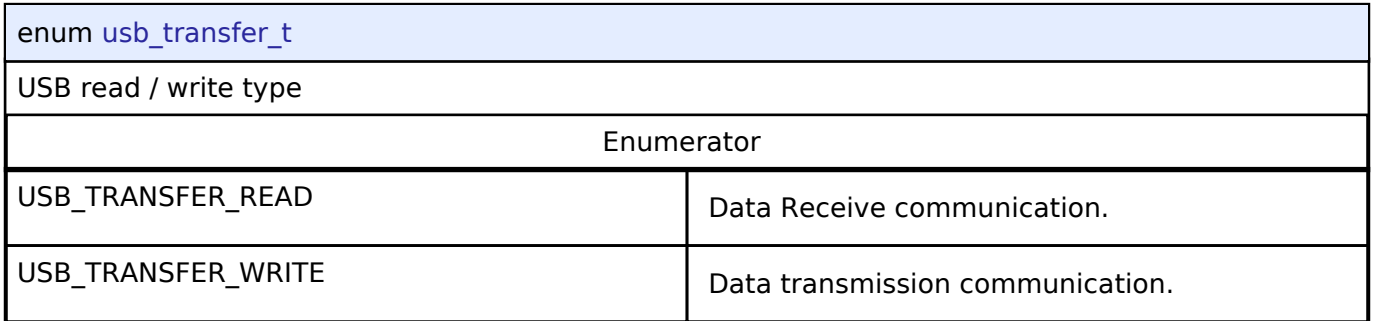

# <span id="page-578-2"></span>**[◆ u](#page-578-2)sb\_transfer\_type\_t**

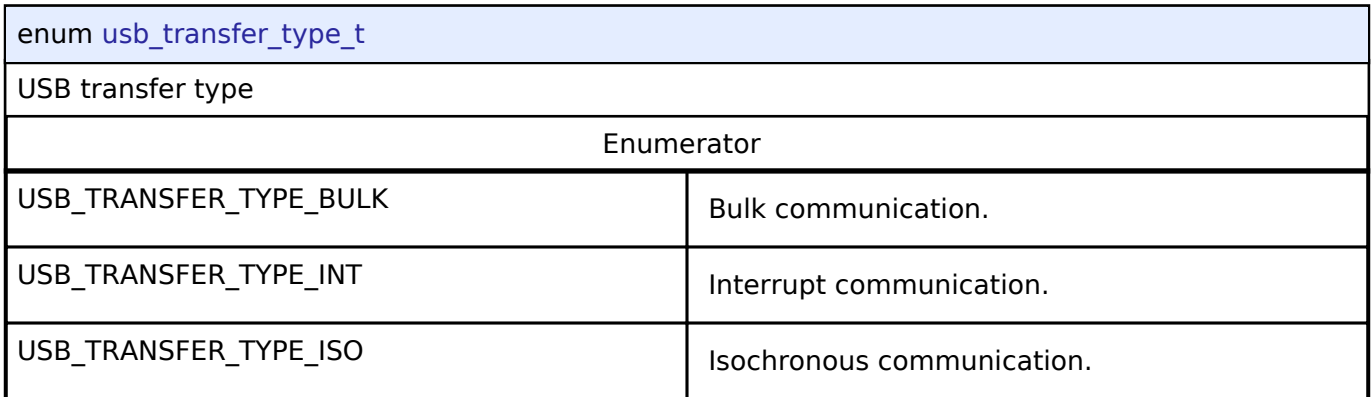

# <span id="page-578-3"></span>**[◆ u](#page-578-3)sb\_mode\_t**

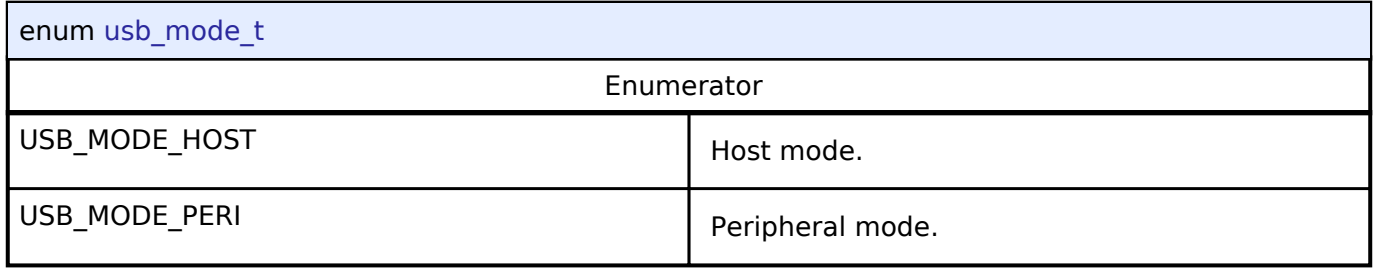

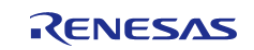

## <span id="page-579-0"></span>**[◆ u](#page-579-0)sb\_compliancetest\_status\_t**

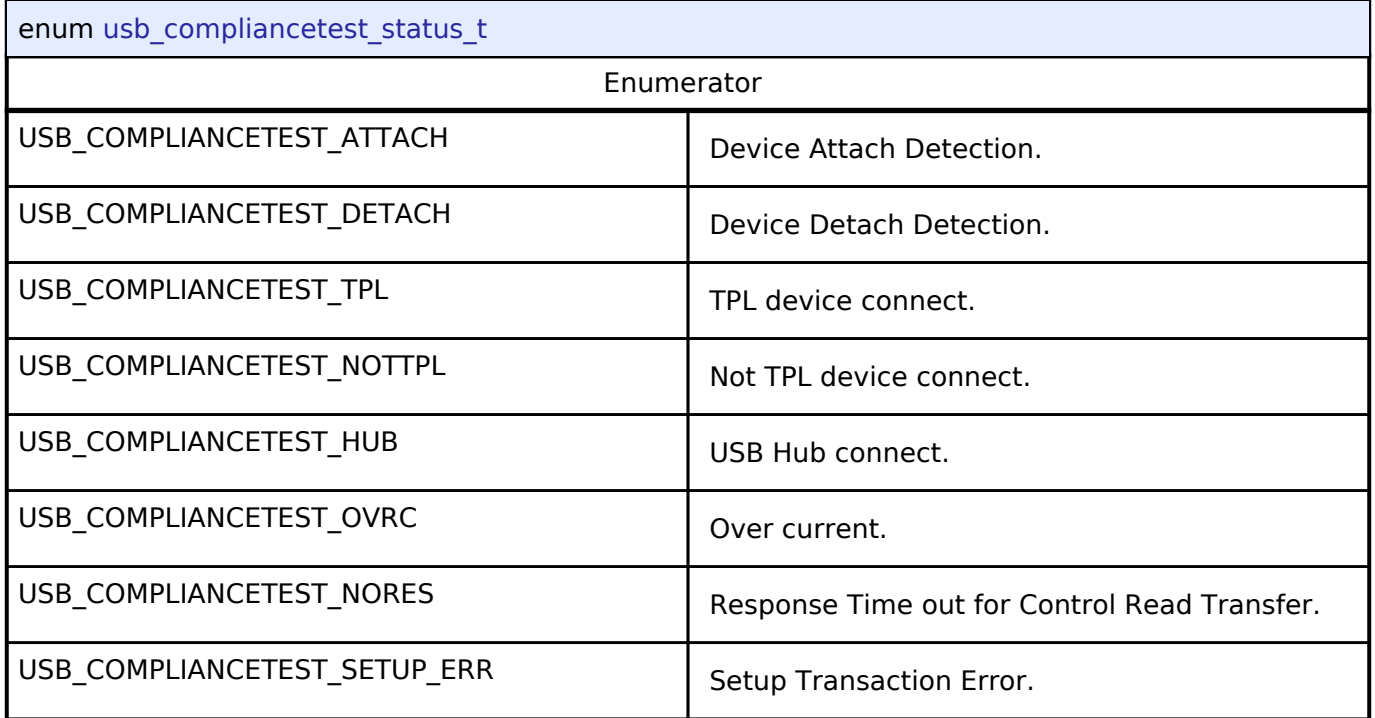

# **4.3.30 USB HMSC Interface**

[Interfaces](#page-258-0)

## **Detailed Description**

Interface for USB HMSC functions.

# **Summary**

The USB HMSC interface provides USB HMSC functionality.

The USB HMSC interface can be implemented by:

• [Host Mass Storage Class Driver \(r\\_usb\\_hmsc\)](#page-207-0)

### **Data Structures**

struct usb hmsc api t

## **Enumerations**

enum [usb\\_atapi\\_t](#page-582-0)

enum [usb\\_csw\\_result\\_t](#page-583-0)

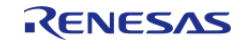

# **Data Structure Documentation**

# <span id="page-580-0"></span>**[◆ u](#page-580-0)sb\_hmsc\_api\_t**

# struct usb hmsc api t

WDT functions implemented at the HAL layer will follow this API.

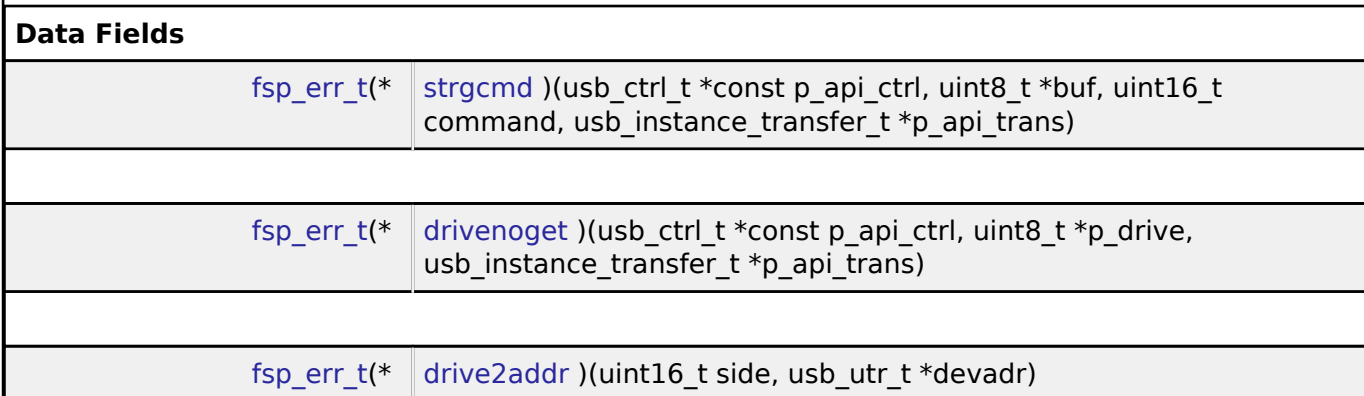

# **Field Documentation**

## <span id="page-580-1"></span>**[◆ s](#page-580-1)trgcmd**

[fsp\\_err\\_t\(](#page-91-0)\* usb\_hmsc\_api\_t::strgcmd) (usb\_ctrl\_t \*const p\_api\_ctrl, uint8\_t \*buf, uint16\_t command, usb\_instance\_transfer\_t \*p\_api\_trans)

Start the USB\_HMSC module

## **Implemented as**

## R\_USB\_HmscStrgCmd()

## **Parameters**

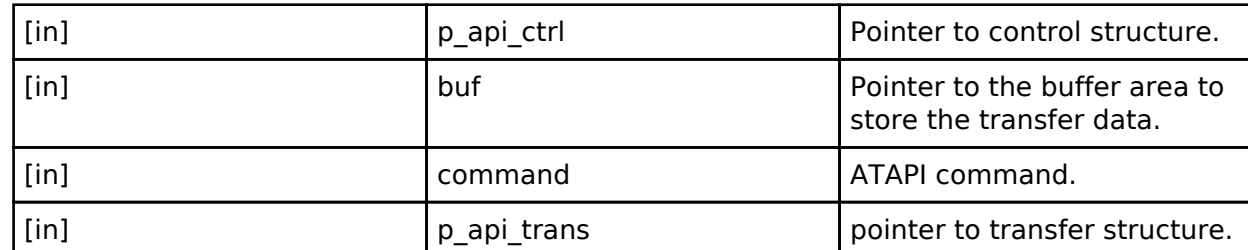

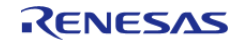

API Reference > Interfaces > USB HMSC Interface

## <span id="page-581-0"></span>**[◆ d](#page-581-0)rivenoget**

[fsp\\_err\\_t\(](#page-91-0)\* usb\_hmsc\_api\_t::drivenoget) (usb\_ctrl\_t \*const p\_api\_ctrl, uint8\_t \*p\_drive, usb\_instance\_transfer\_t \*p\_api\_trans)

Stop the USB\_HMSC module

### **Implemented as**

o R USB HmscDriveNoGet()

### **Parameters**

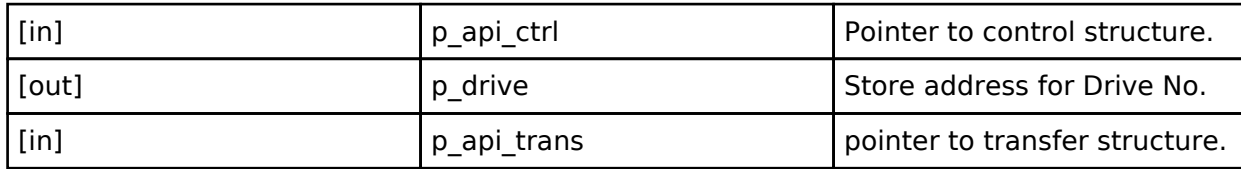

### <span id="page-581-1"></span>**[◆ d](#page-581-1)rive2addr**

[fsp\\_err\\_t\(](#page-91-0)\* usb\_hmsc\_api\_t::drive2addr) (uint16\_t side, usb\_utr\_t \*devadr)

Retrieves device address

## **Implemented as**

o R USB HmscSmpDrive2Addr()

# **Parameters**

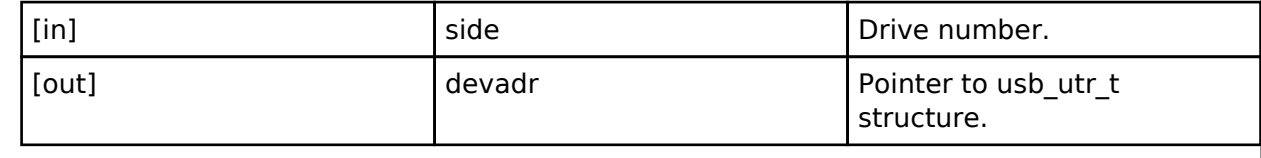

### **Enumeration Type Documentation**

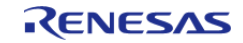

API Reference > Interfaces > USB HMSC Interface

## <span id="page-582-0"></span>**[◆ u](#page-582-0)sb\_atapi\_t**

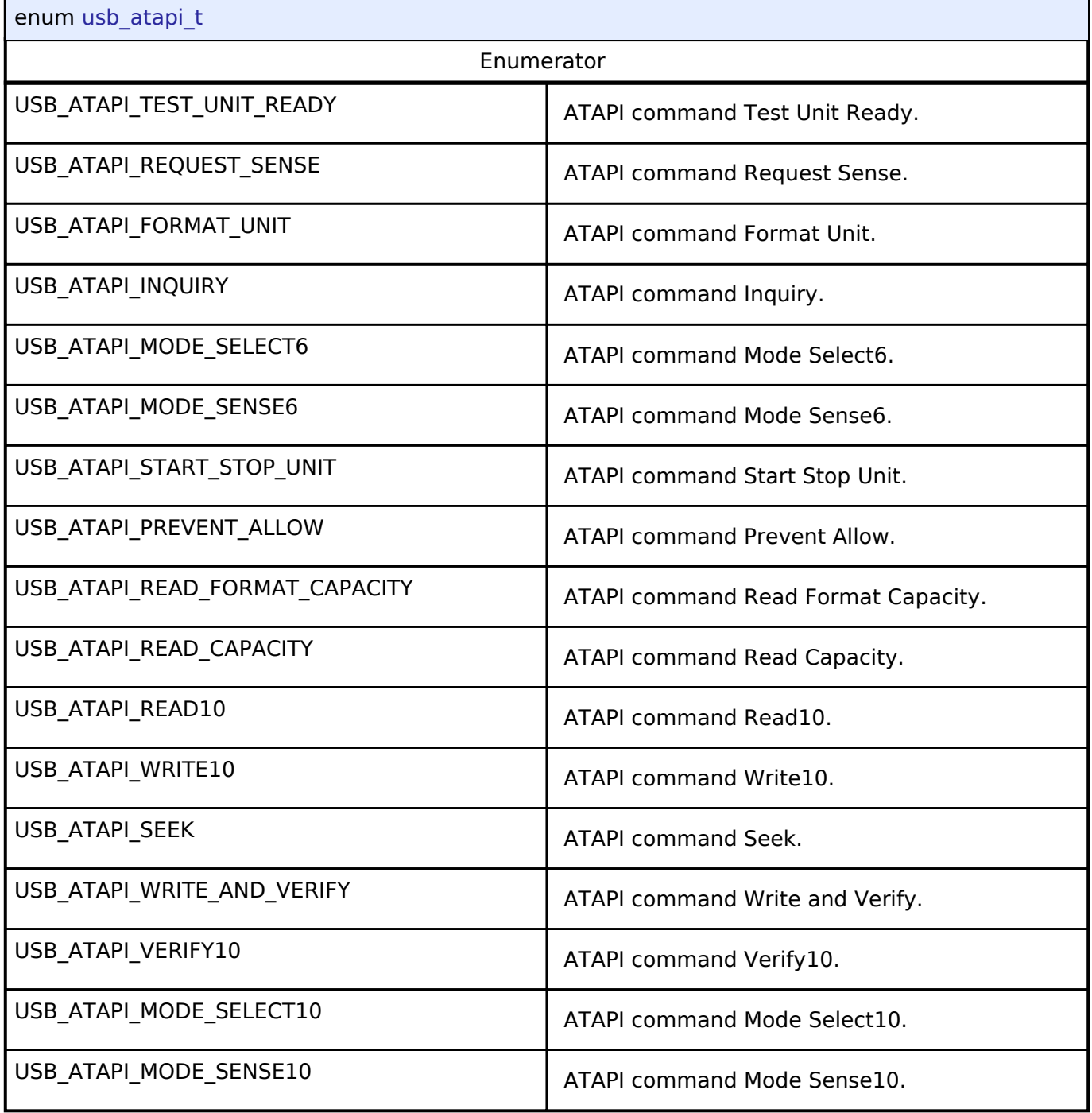

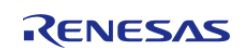

## <span id="page-583-0"></span>**[◆ u](#page-583-0)sb\_csw\_result\_t**

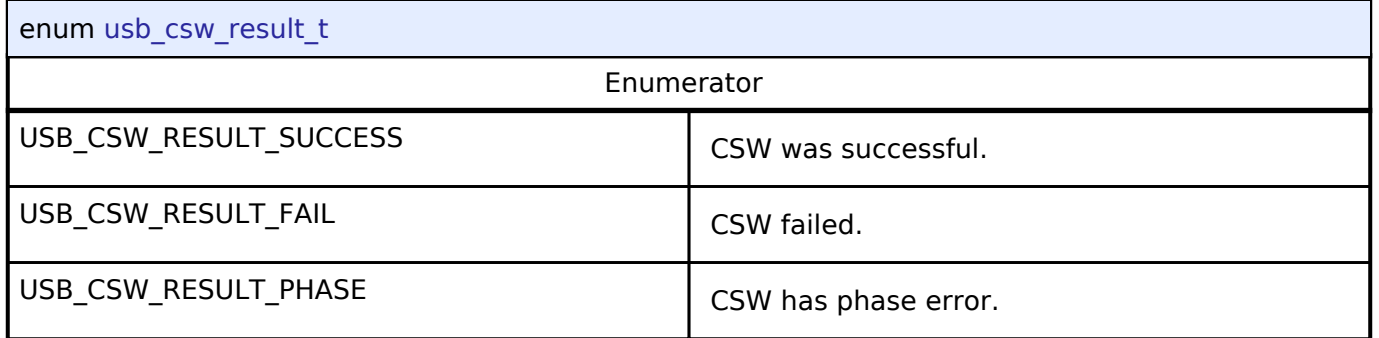

# **4.3.31 USB PCDC Interface**

**[Interfaces](#page-258-0)** 

## **Detailed Description**

Interface for USB PCDC functions.

# **Summary**

The USB interface provides USB functionality.

The USB PCDC interface can be implemented by:

• [Universal Serial Bus Peripheral Communication Device Class \(r\\_usb\\_pcdc\)](#page-212-0)

<span id="page-583-4"></span><span id="page-583-3"></span><span id="page-583-2"></span><span id="page-583-1"></span>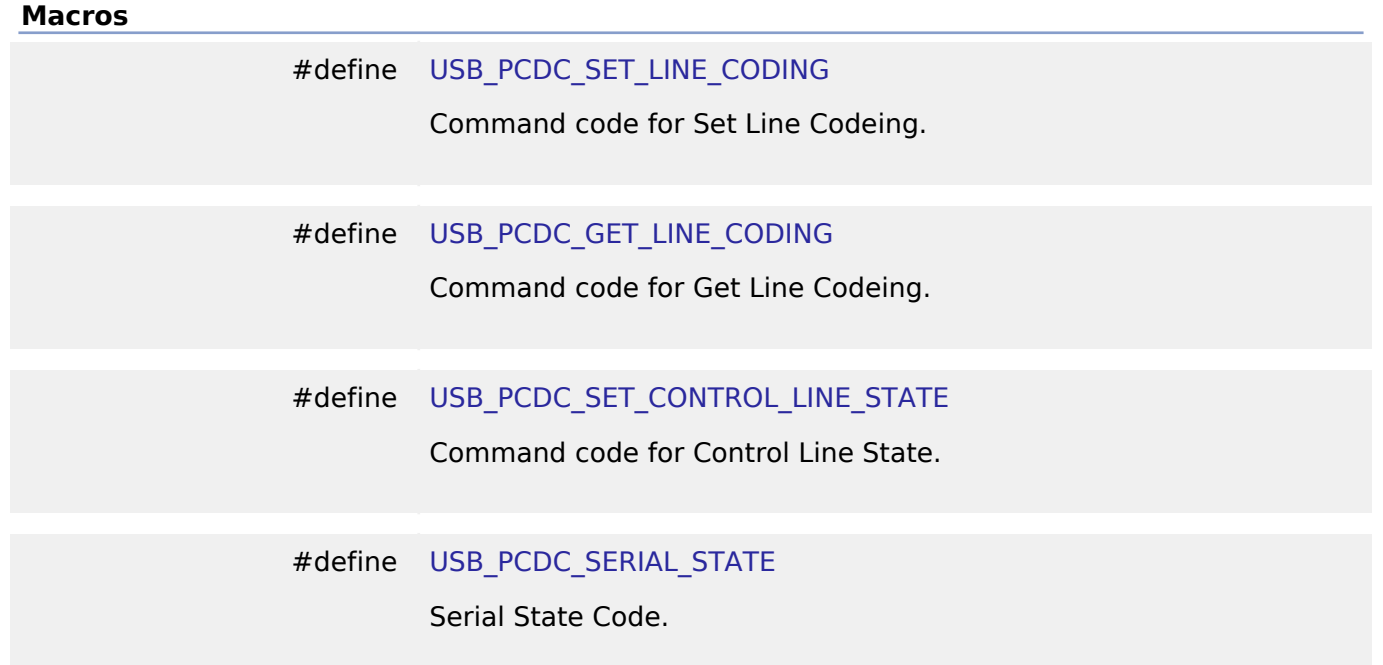

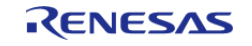

### #define [USB\\_PCDC\\_SETUP\\_TBL\\_BSIZE](#page-584-0)

setup packet table size (uint16  $t * 5$ )

# <span id="page-584-0"></span>**4.3.32 WDT Interface**

[Interfaces](#page-258-0)

## **Detailed Description**

Interface for watch dog timer functions.

# **Summary**

The WDT interface for the Watchdog Timer (WDT) peripheral provides watchdog functionality including resetting the device or generating an interrupt.

The watchdog timer interface can be implemented by:

- [Watchdog Timer \(r\\_wdt\)](#page-217-0)
- [Independent Watchdog Timer \(r\\_iwdt\)](#page-183-0)

## **Data Structures**

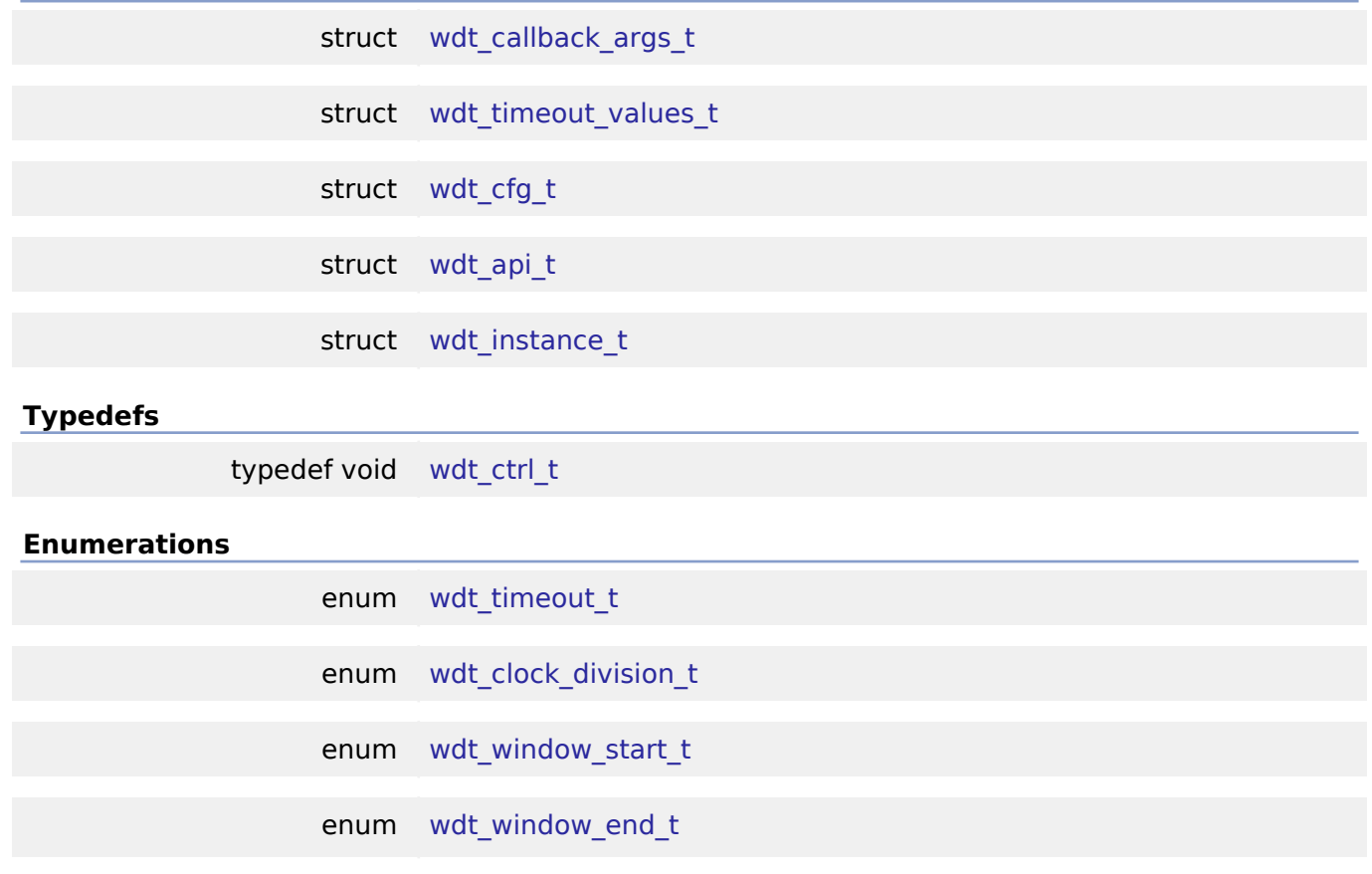

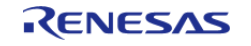

API Reference > Interfaces > WDT Interface

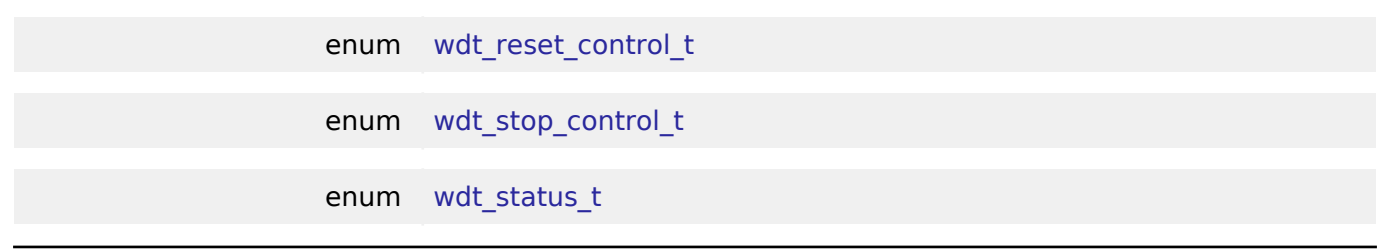

## **Data Structure Documentation**

<span id="page-585-0"></span>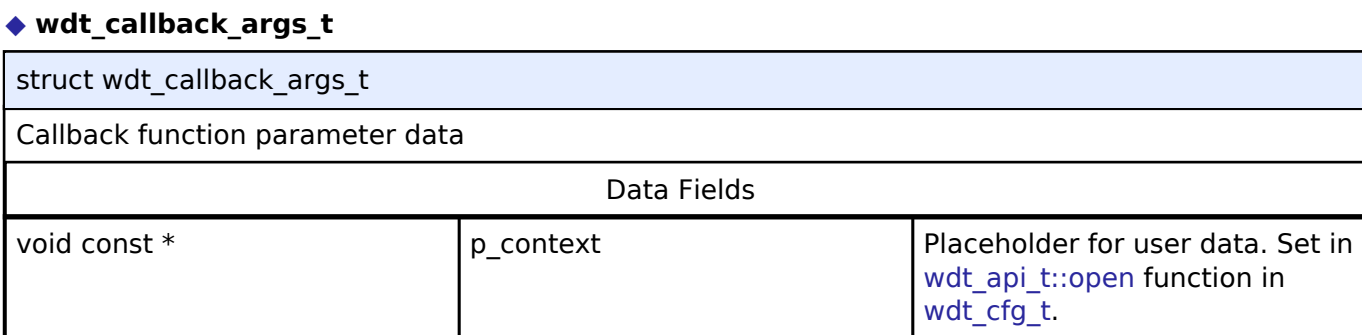

# <span id="page-585-1"></span>**[◆ w](#page-585-1)dt\_timeout\_values\_t**

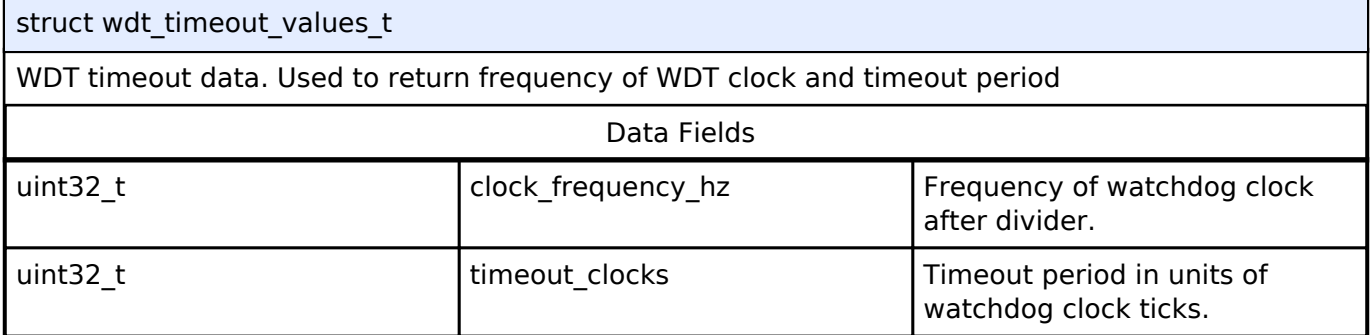

# <span id="page-585-2"></span>**[◆ w](#page-585-2)dt\_cfg\_t**

<span id="page-585-5"></span><span id="page-585-4"></span><span id="page-585-3"></span>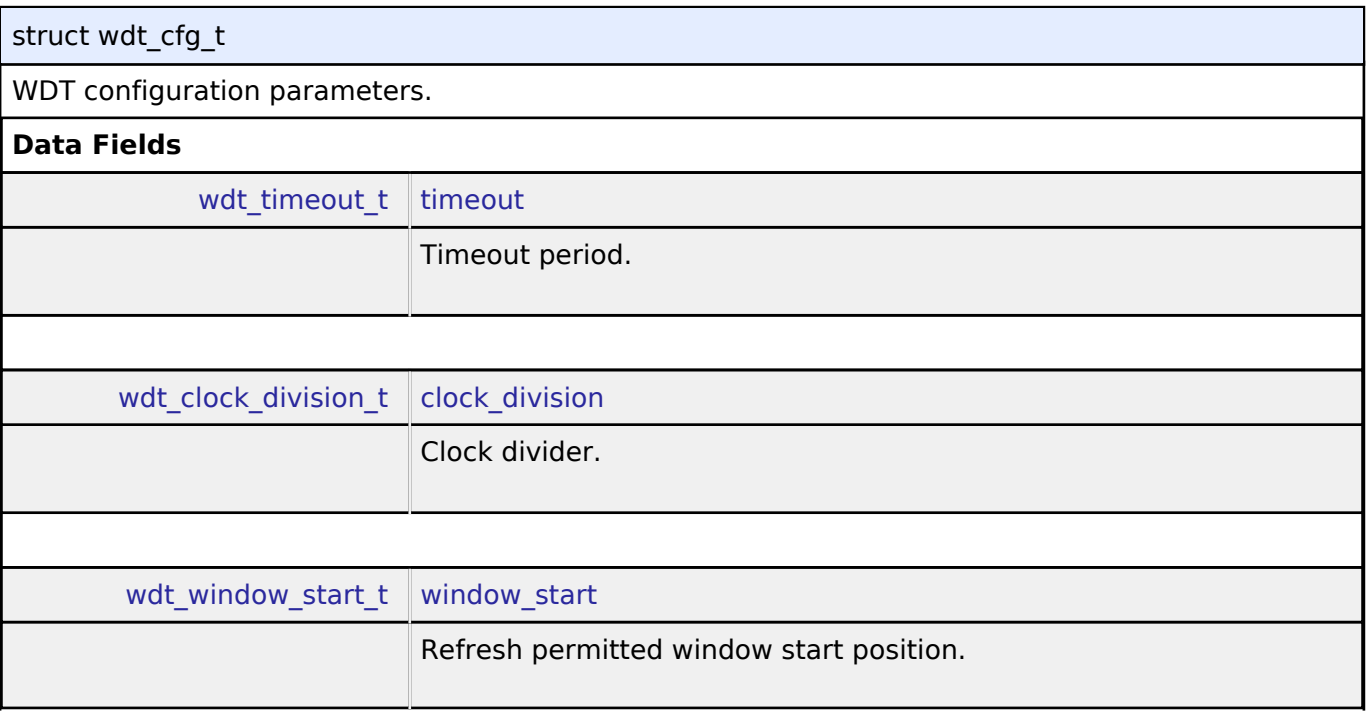

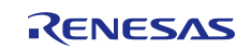

API Reference > Interfaces > WDT Interface

<span id="page-586-6"></span><span id="page-586-4"></span><span id="page-586-3"></span><span id="page-586-2"></span><span id="page-586-1"></span>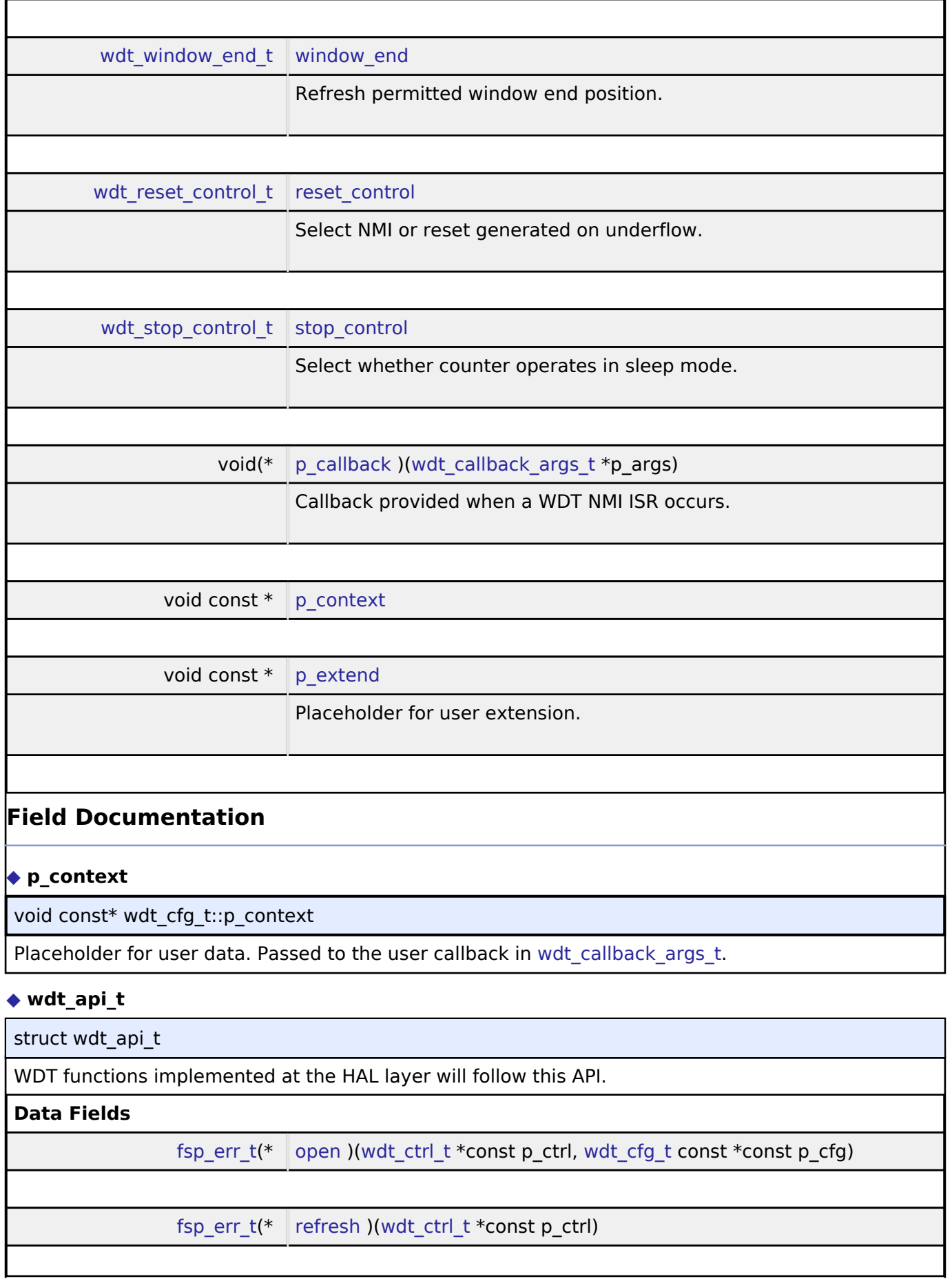

<span id="page-586-5"></span><span id="page-586-0"></span>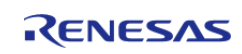

#### **Flexible Software Package**

API Reference > Interfaces > WDT Interface

<span id="page-587-0"></span>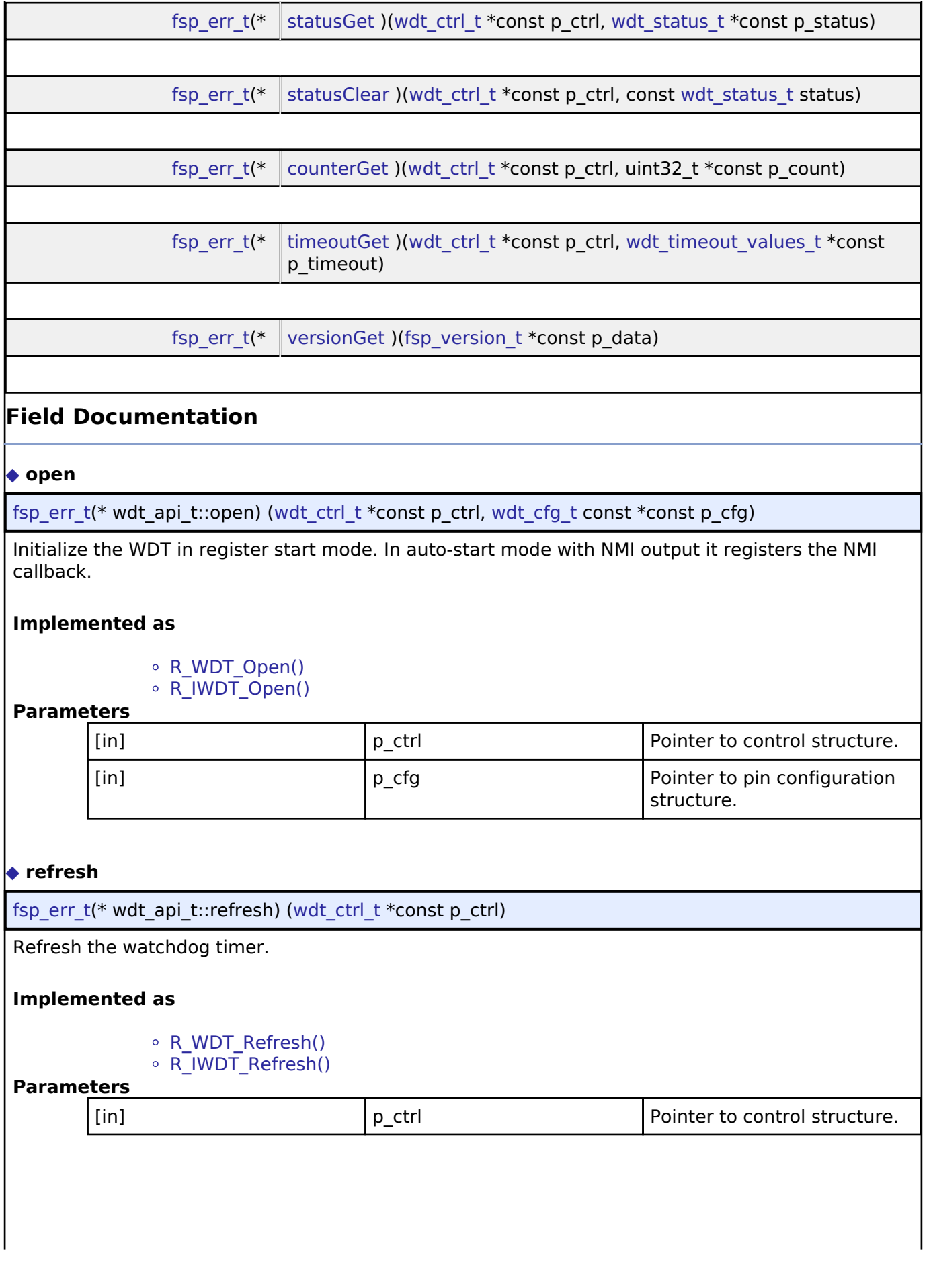

<span id="page-587-1"></span>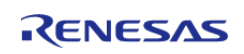

API Reference > Interfaces > WDT Interface

### <span id="page-588-0"></span>**[◆ s](#page-588-0)tatusGet**

[fsp\\_err\\_t\(](#page-91-0)\* wdt\_api\_t::statusGet) ([wdt\\_ctrl\\_t](#page-590-0) \*const p\_ctrl, [wdt\\_status\\_t](#page-593-0) \*const p\_status)

Read the status of the WDT.

## **Implemented as**

- R\_WDT\_StatusGet()
- R\_IWDT\_StatusGet()

### **Parameters**

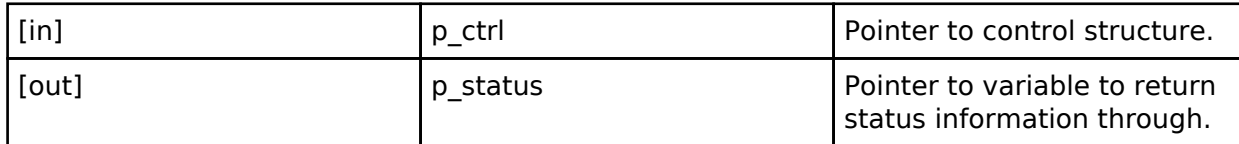

## <span id="page-588-1"></span>**[◆ s](#page-588-1)tatusClear**

[fsp\\_err\\_t\(](#page-91-0)\* wdt\_api\_t::statusClear) [\(wdt\\_ctrl\\_t](#page-590-0) \*const p\_ctrl, const [wdt\\_status\\_t](#page-593-0) status)

Clear the status flags of the WDT.

## **Implemented as**

- o R WDT StatusClear()
- R\_IWDT\_StatusClear()

## **Parameters**

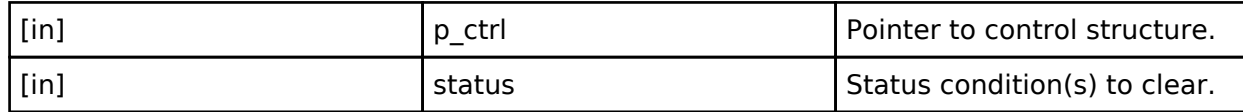

## <span id="page-588-2"></span>**[◆ c](#page-588-2)ounterGet**

[fsp\\_err\\_t\(](#page-91-0)\* wdt\_api\_t::counterGet) ([wdt\\_ctrl\\_t](#page-590-0) \*const p\_ctrl, uint32\_t \*const p\_count)

Read the current WDT counter value.

### **Implemented as**

- R\_WDT\_CounterGet()
- R\_IWDT\_CounterGet()

### **Parameters**

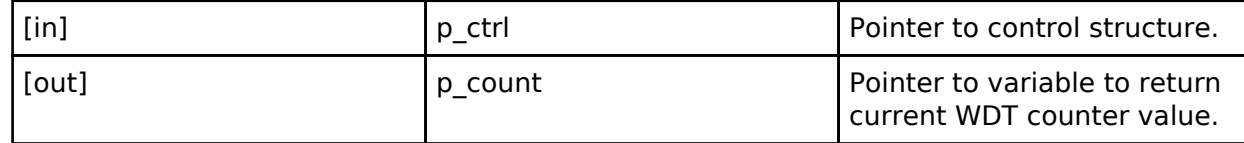

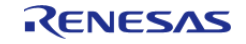

API Reference > Interfaces > WDT Interface

## <span id="page-589-1"></span>**[◆ t](#page-589-1)imeoutGet**

[fsp\\_err\\_t\(](#page-91-0)\* wdt\_api\_t::timeoutGet) [\(wdt\\_ctrl\\_t](#page-590-0) \*const p\_ctrl, [wdt\\_timeout\\_values\\_t](#page-585-1) \*const p\_timeout)

Read the watchdog timeout values.

### **Implemented as**

R\_WDT\_TimeoutGet()

# R\_IWDT\_TimeoutGet()

### **Parameters**

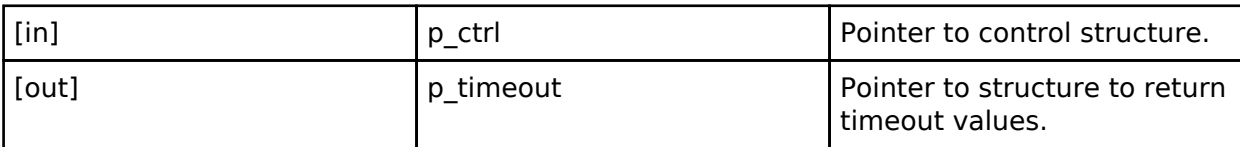

#### <span id="page-589-2"></span>**[◆ v](#page-589-2)ersionGet**

[fsp\\_err\\_t\(](#page-91-0)\* wdt\_api\_t::versionGet) ([fsp\\_version\\_t](#page-90-0) \*const p\_data)

Return the version of the driver.

## **Implemented as**

- R\_WDT\_VersionGet()
- R\_IWDT\_VersionGet()

## **Parameters**

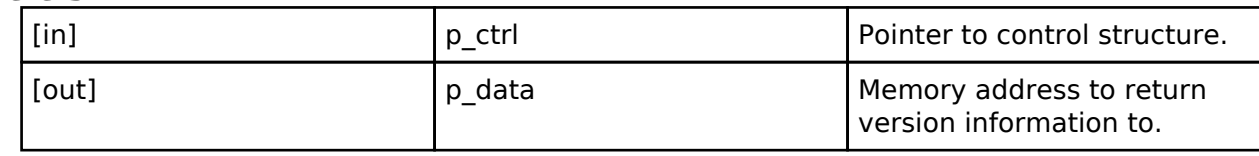

### <span id="page-589-0"></span>**[◆ w](#page-589-0)dt\_instance\_t**

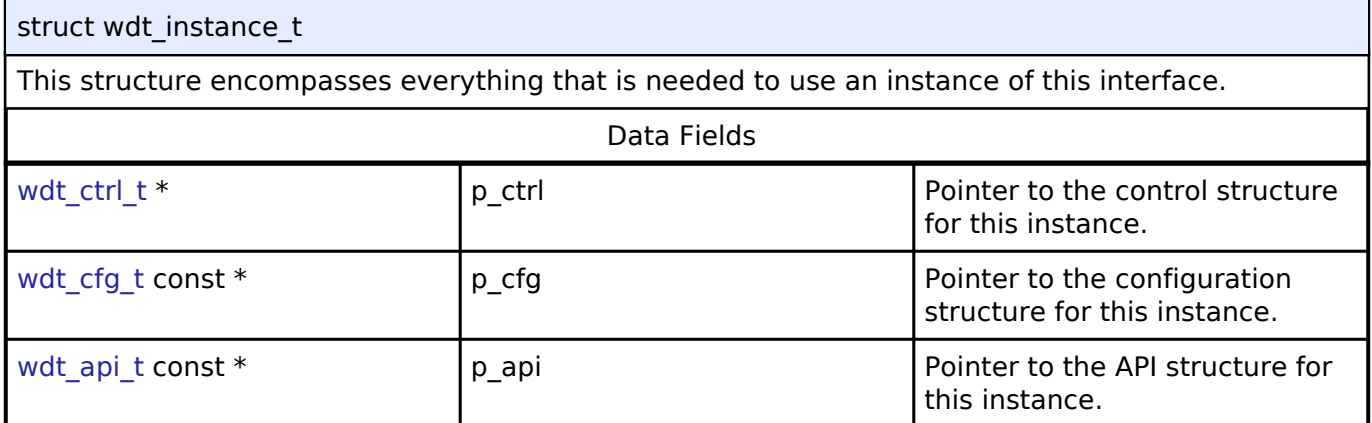

### **Typedef Documentation**

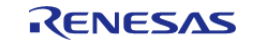

### <span id="page-590-0"></span>**[◆ w](#page-590-0)dt\_ctrl\_t**

typedef void [wdt\\_ctrl\\_t](#page-590-0)

WDT control block. Allocate an instance specific control block to pass into the WDT API calls.

## **Implemented as**

- wdt\_instance\_ctrl\_t
- $\circ$  iwdt\_instance\_ctrl\_t

## **Enumeration Type Documentation**

<span id="page-590-1"></span>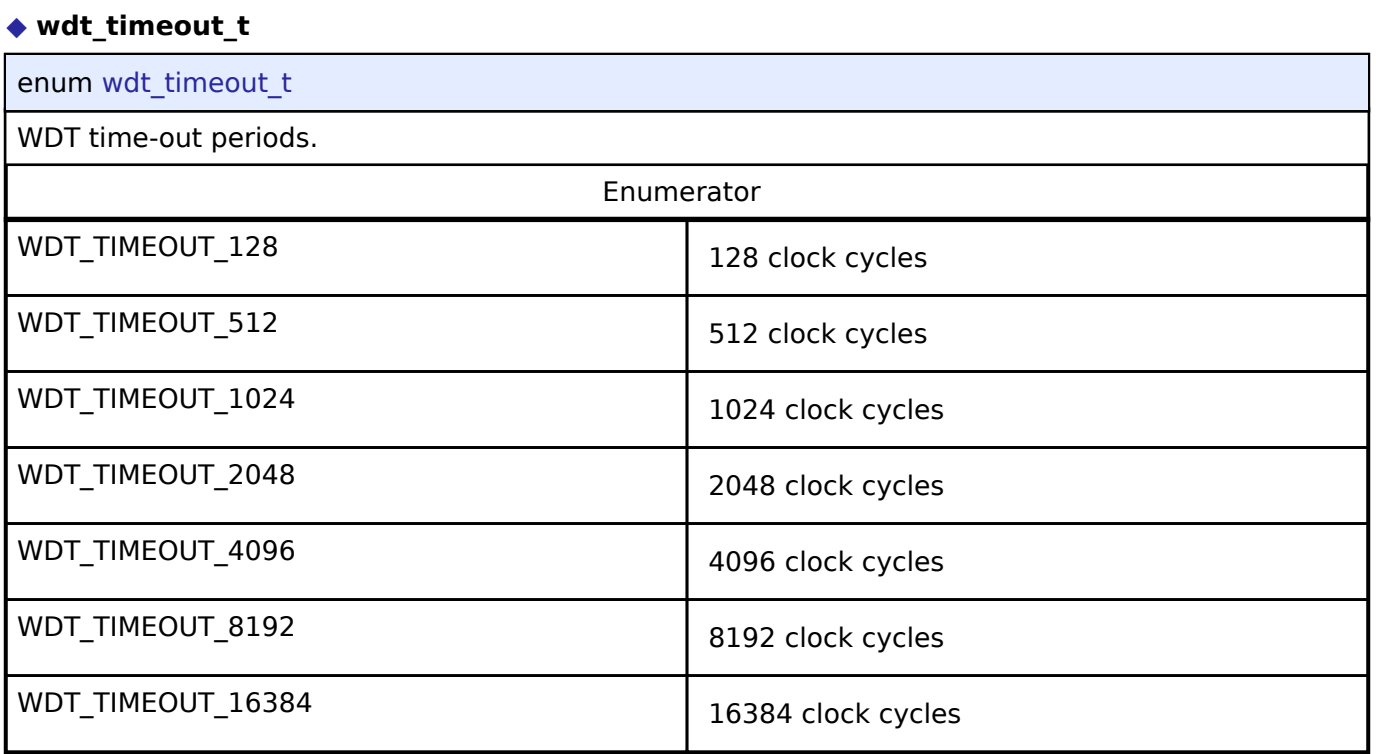

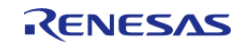

# <span id="page-591-0"></span>**[◆ w](#page-591-0)dt\_clock\_division\_t**

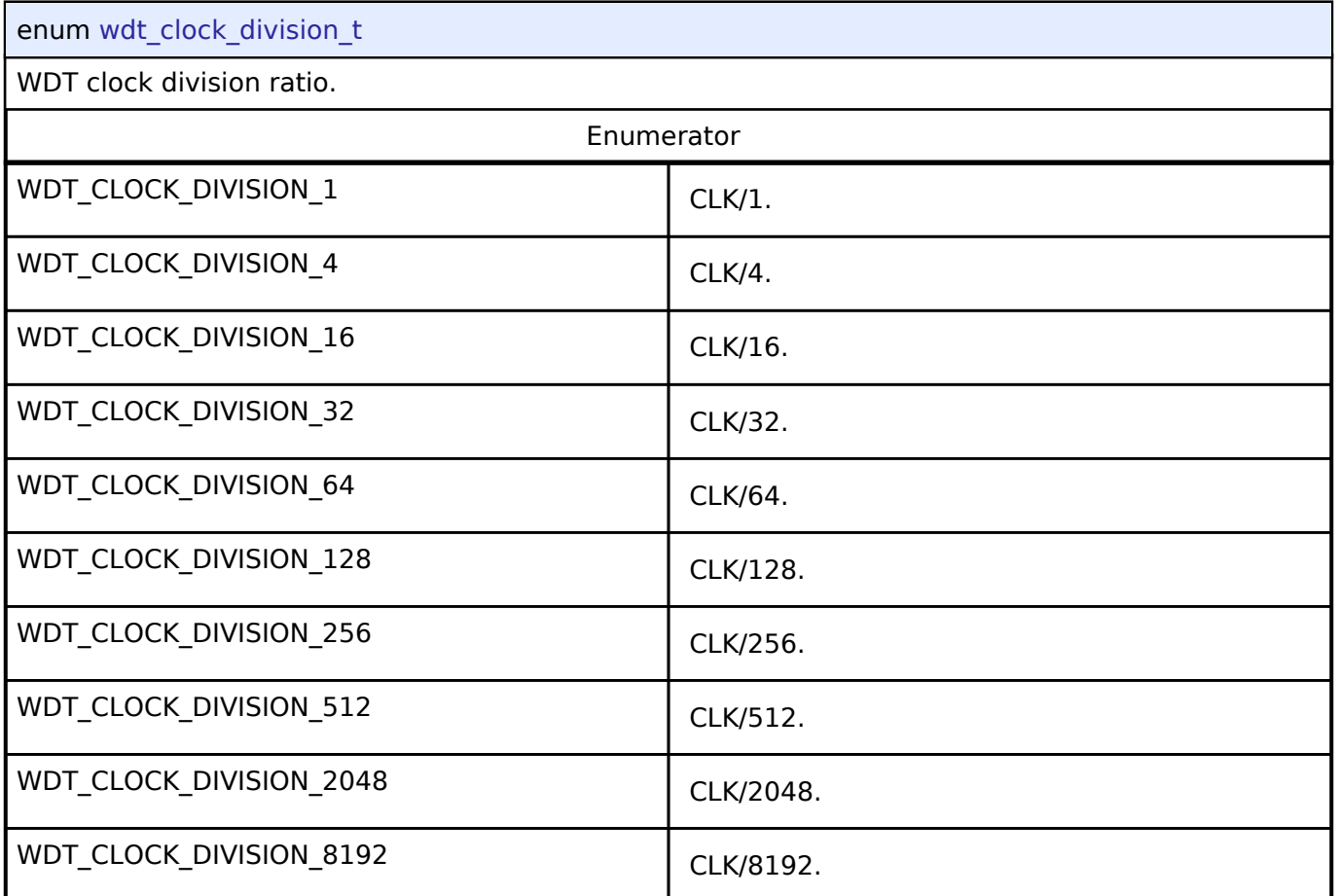

# <span id="page-591-1"></span>**[◆ w](#page-591-1)dt\_window\_start\_t**

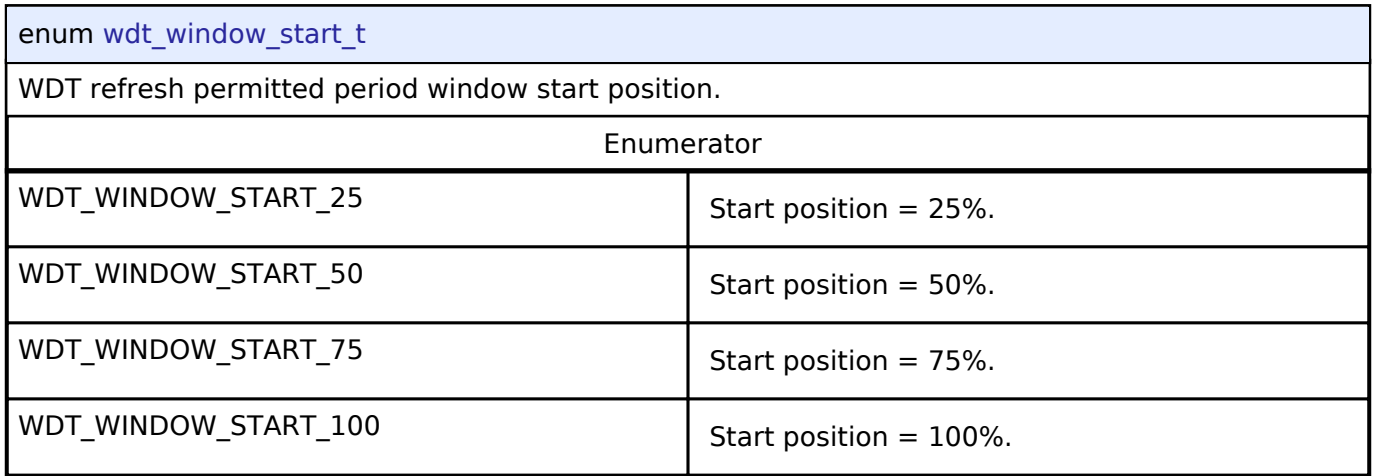

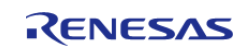

# <span id="page-592-0"></span>**[◆ w](#page-592-0)dt\_window\_end\_t**

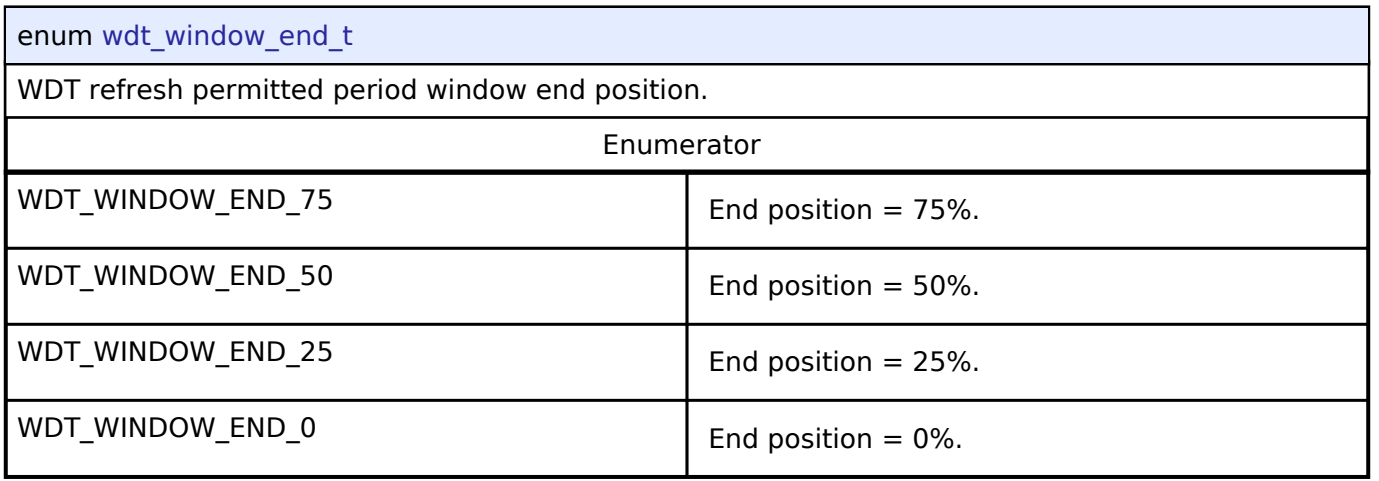

# <span id="page-592-1"></span>**[◆ w](#page-592-1)dt\_reset\_control\_t**

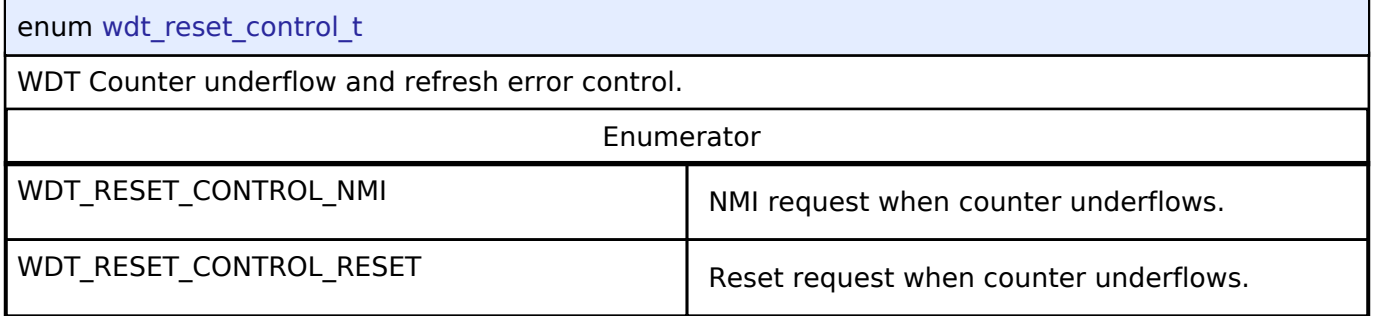

# <span id="page-592-2"></span>**[◆ w](#page-592-2)dt\_stop\_control\_t**

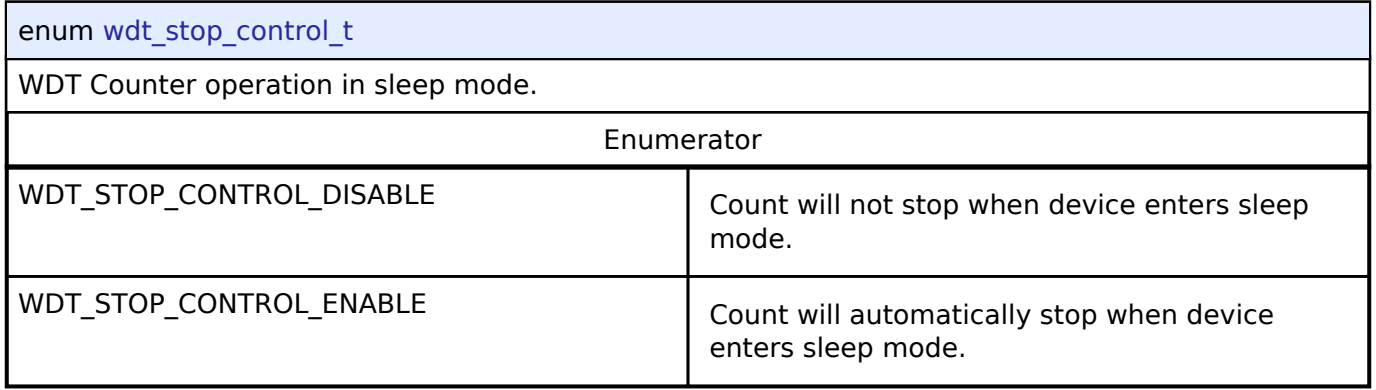

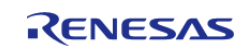

# <span id="page-593-0"></span>**[◆ w](#page-593-0)dt\_status\_t**

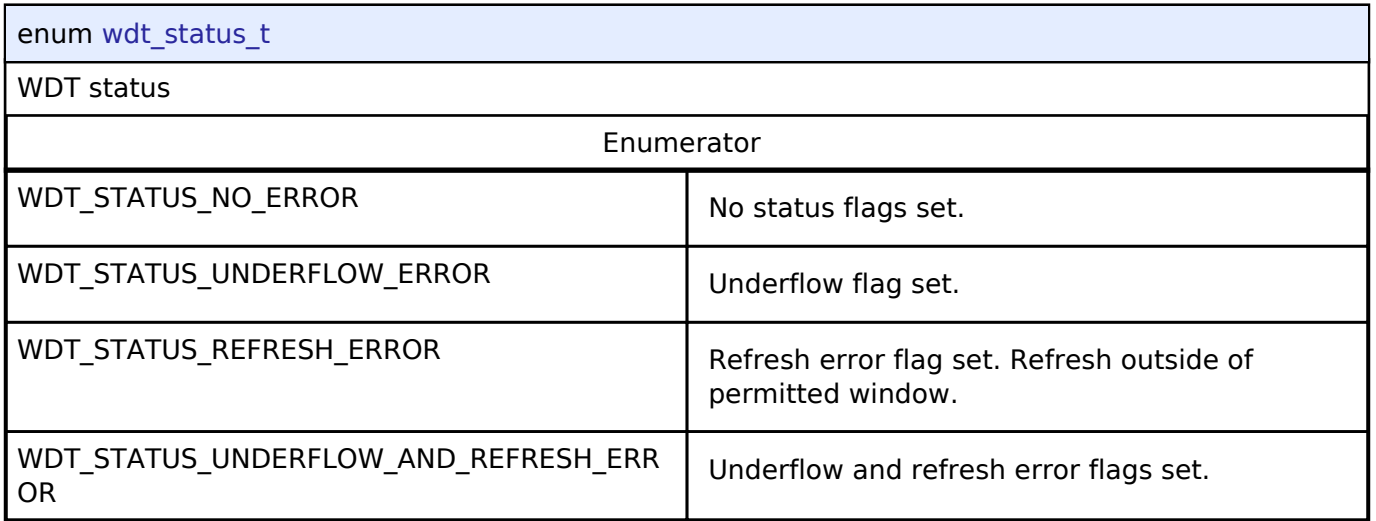

# **4.3.33 Touch Middleware Interface**

[Interfaces](#page-258-0)

## **Detailed Description**

Interface for Touch Middleware functions.

# **Summary**

The TOUCH interface provides TOUCH functionality.

The TOUCH interface can be implemented by:

[Capacitive Touch Middleware \(rm\\_touch\)](#page-257-0)

# **Data Structures**

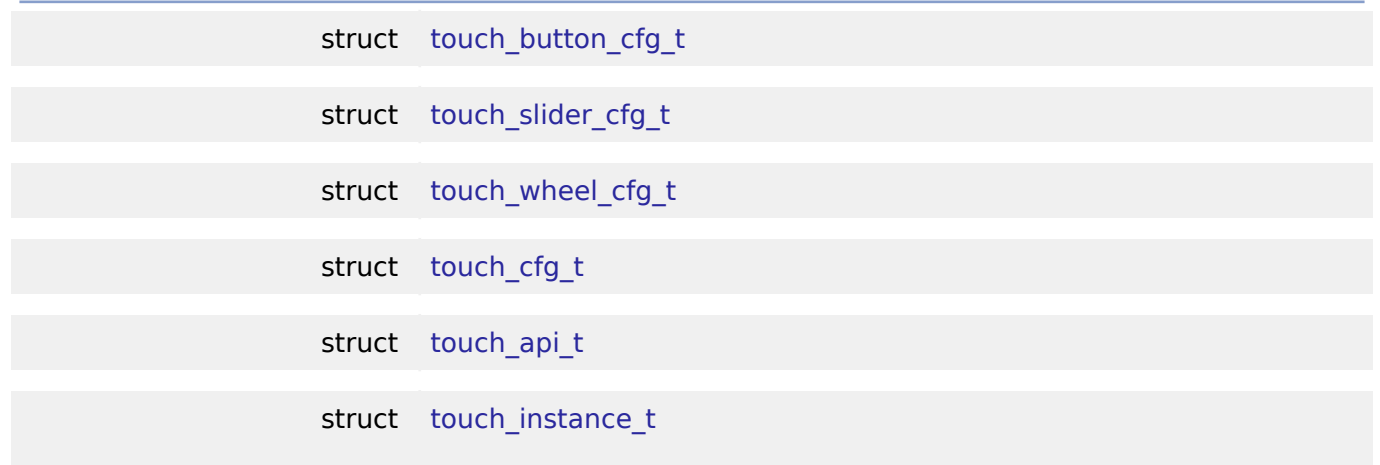

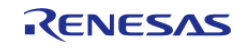

API Reference > Interfaces > Touch Middleware Interface

# **Typedefs**

typedef void touch ctrl t

typedef struct st\_ctsu\_callback\_args [touch\\_callback\\_args\\_t](#page-598-1)

### **Data Structure Documentation**

### <span id="page-594-0"></span>**[◆ t](#page-594-0)ouch\_button\_cfg\_t**

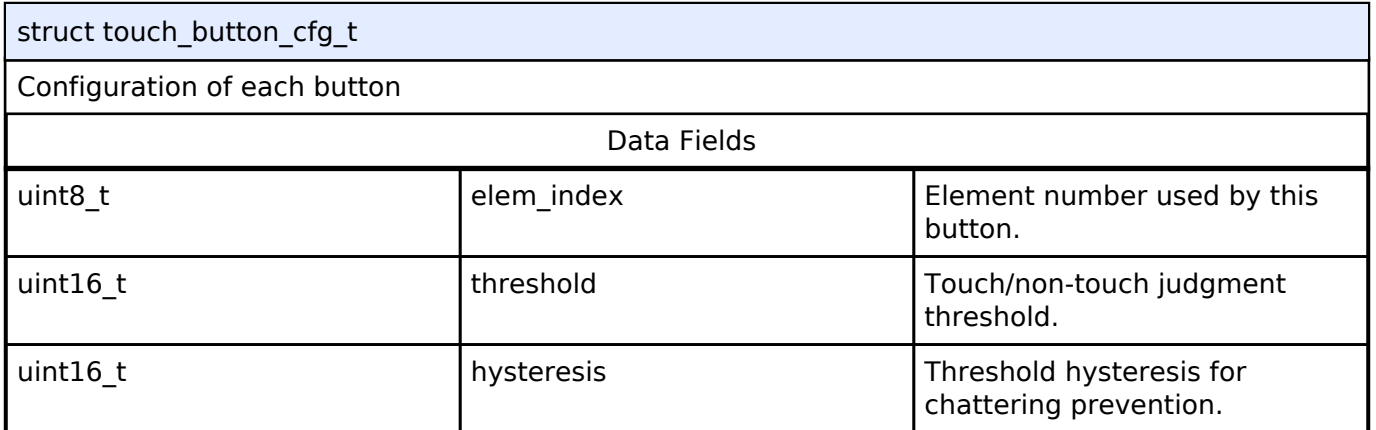

## <span id="page-594-1"></span>**[◆ t](#page-594-1)ouch\_slider\_cfg\_t**

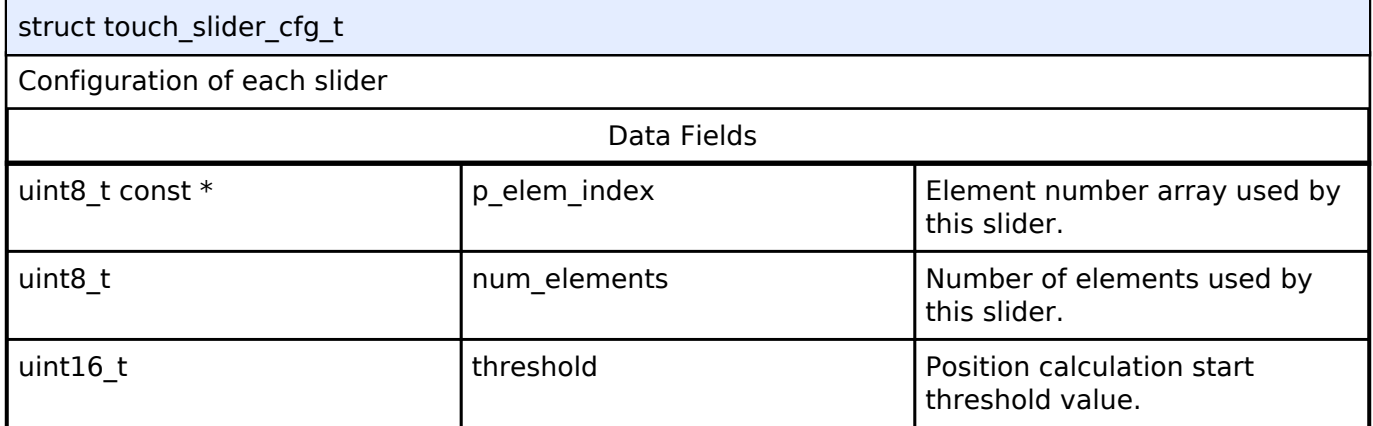

# <span id="page-594-2"></span>**[◆ t](#page-594-2)ouch\_wheel\_cfg\_t**

<span id="page-594-3"></span>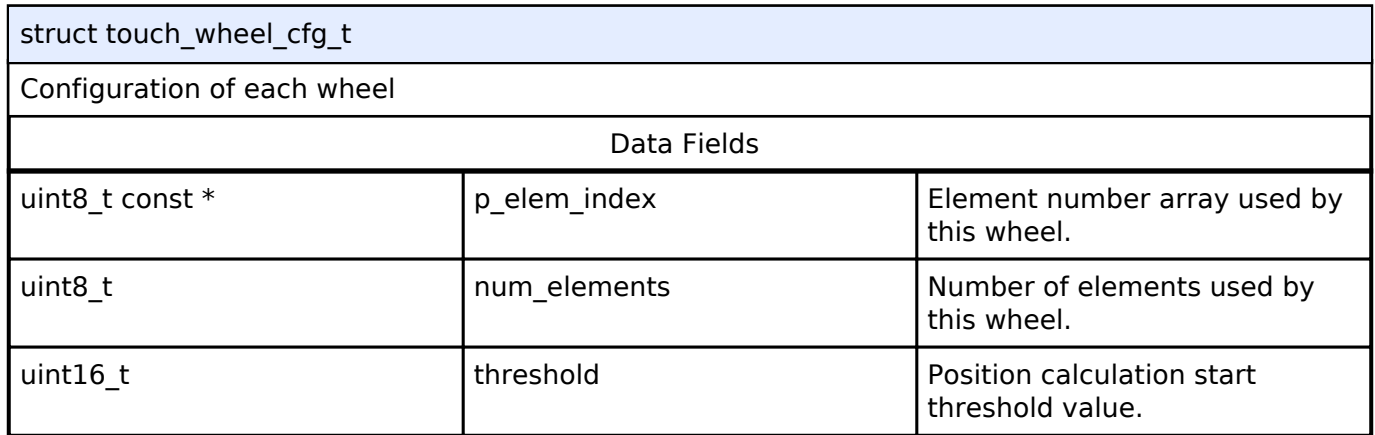

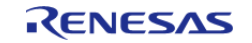

API Reference > Interfaces > Touch Middleware Interface

## **[◆ t](#page-594-3)ouch\_cfg\_t**

struct touch\_cfg\_t

User configuration structure, used in open function

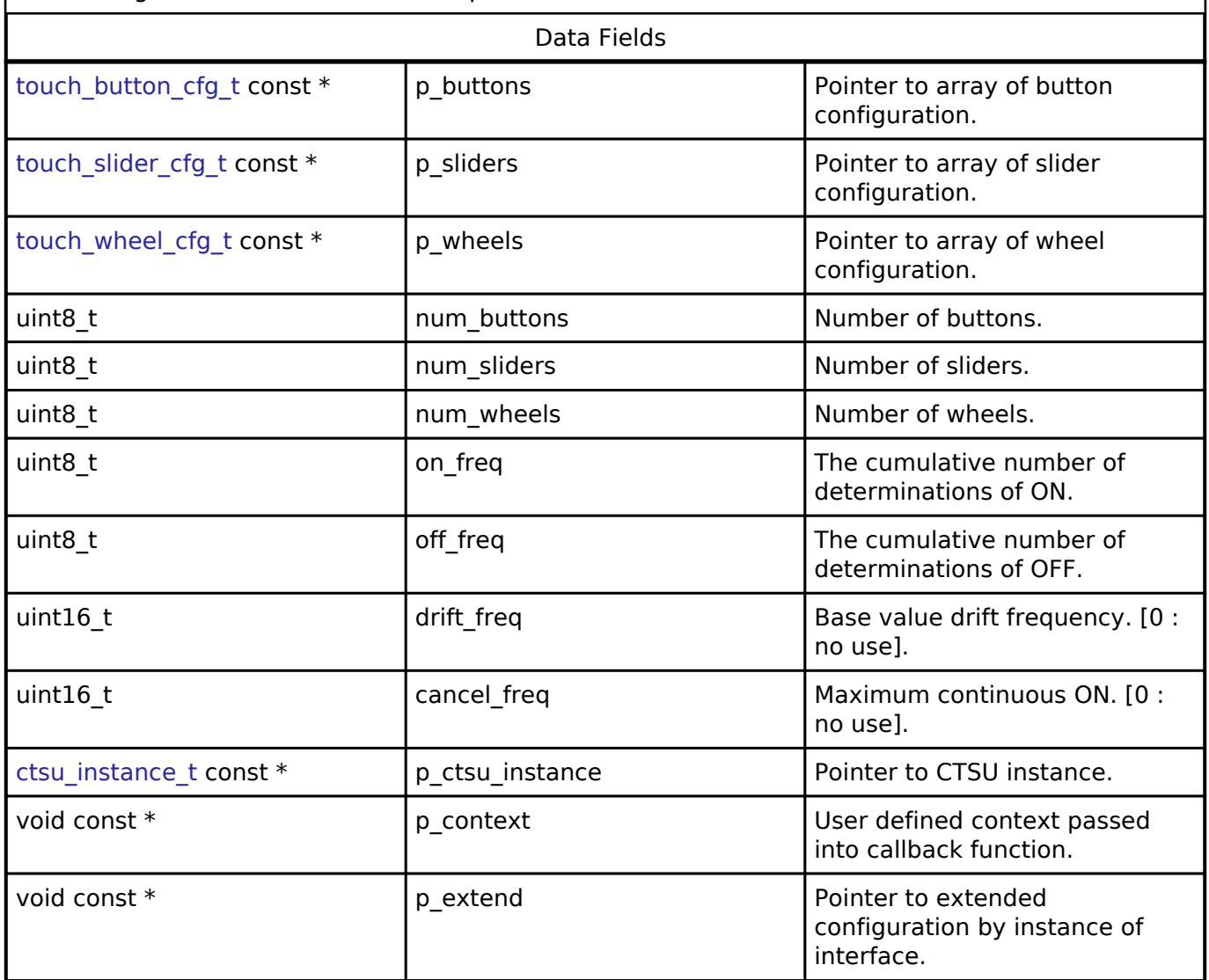

# <span id="page-595-0"></span>**[◆ t](#page-595-0)ouch\_api\_t**

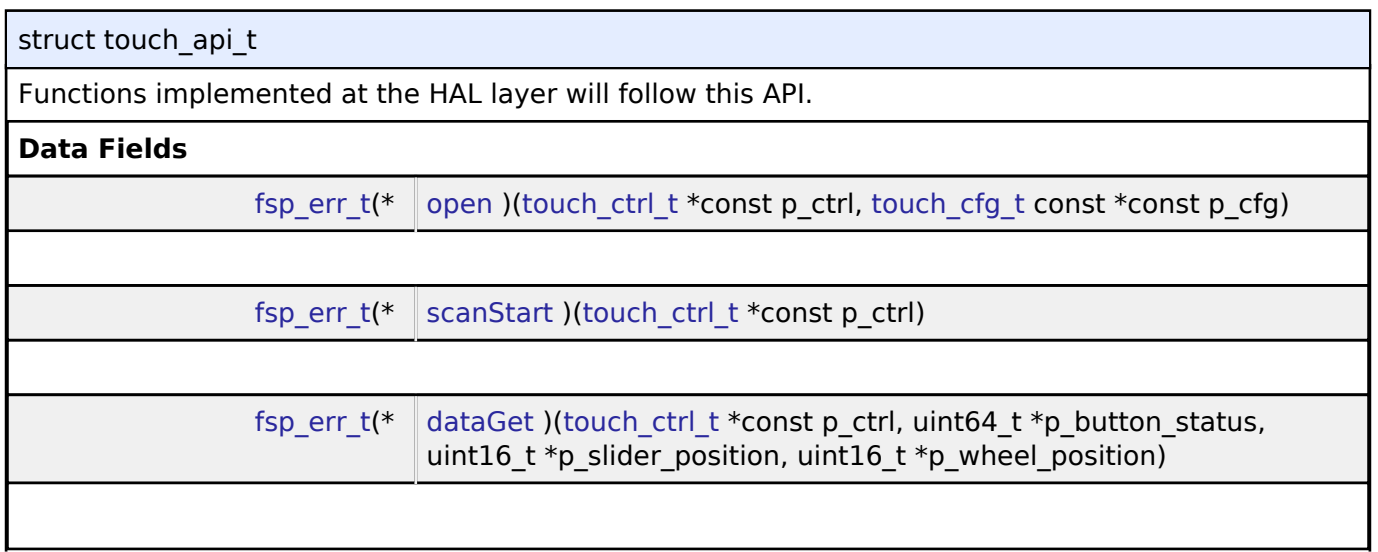

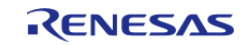

#### **Flexible Software Package**

API Reference > Interfaces > Touch Middleware Interface

<span id="page-596-1"></span><span id="page-596-0"></span>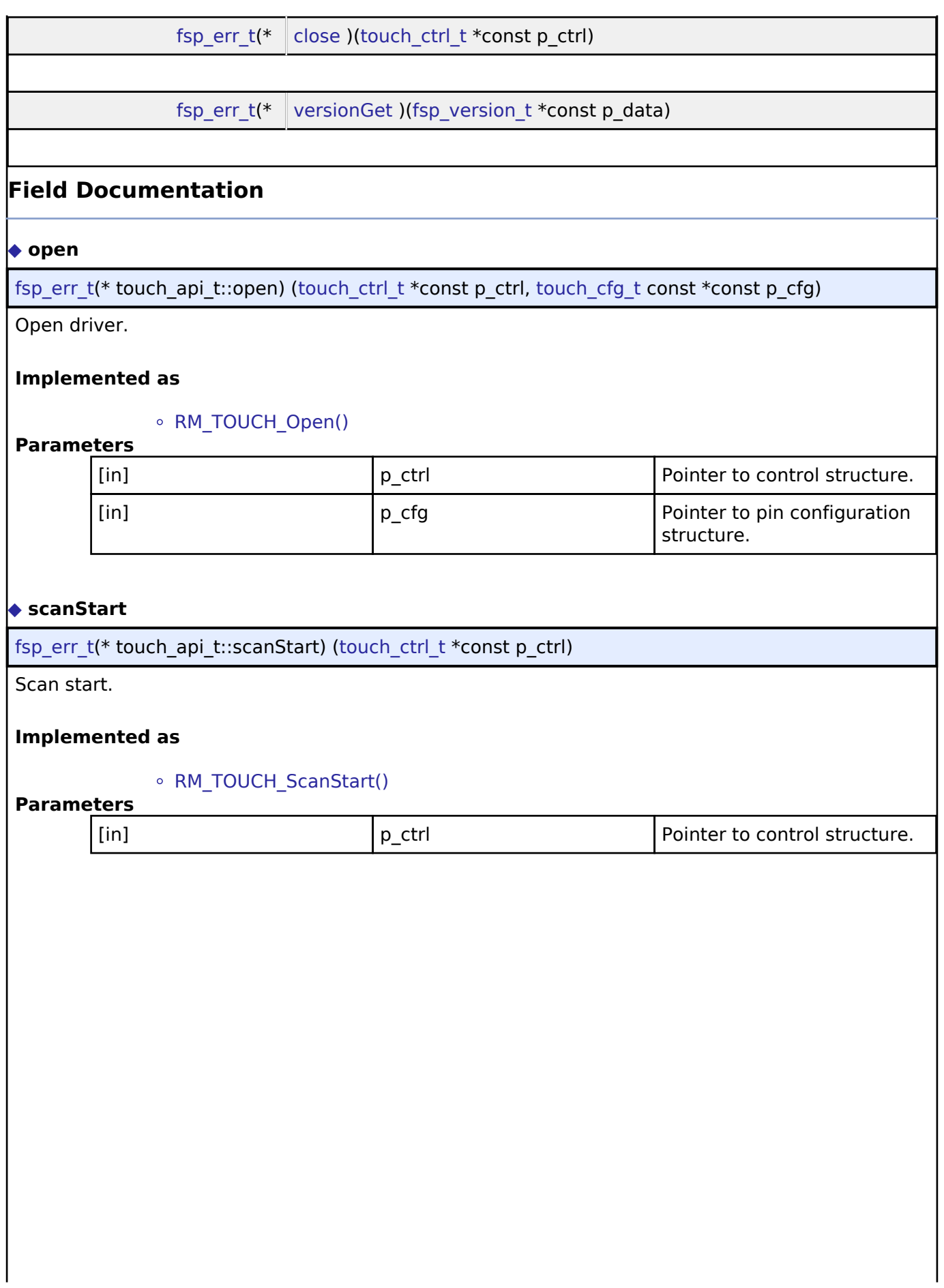

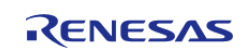

API Reference > Interfaces > Touch Middleware Interface

## <span id="page-597-1"></span>**[◆ d](#page-597-1)ataGet**

[fsp\\_err\\_t\(](#page-91-0)\* touch\_api\_t::dataGet) [\(touch\\_ctrl\\_t](#page-598-0) \*const p\_ctrl, uint64\_t \*p\_button\_status, uint16\_t \*p\_slider\_position, uint16\_t \*p\_wheel\_position)

Data get.

### **Implemented as**

### o RM TOUCH DataGet()

#### **Parameters**

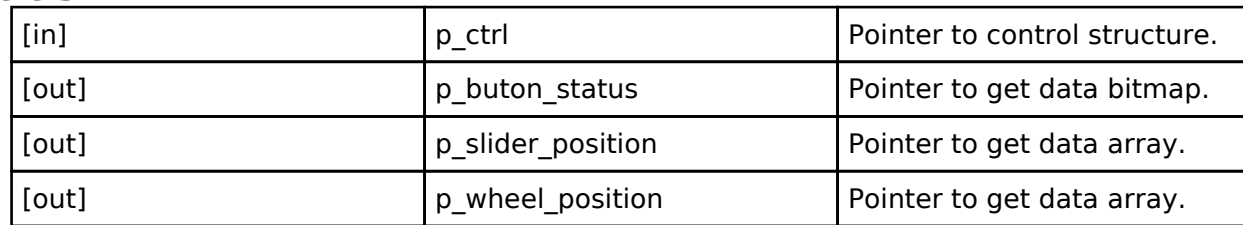

### <span id="page-597-2"></span>**[◆ c](#page-597-2)lose**

## [fsp\\_err\\_t\(](#page-91-0)\* touch\_api\_t::close) ([touch\\_ctrl\\_t](#page-598-0) \*const p\_ctrl)

Close driver.

## **Implemented as**

RM\_TOUCH\_Close()

#### **Parameters**

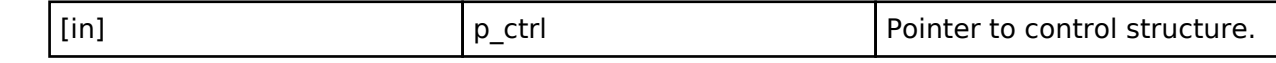

### <span id="page-597-3"></span>**[◆ v](#page-597-3)ersionGet**

[fsp\\_err\\_t\(](#page-91-0)\* touch\_api\_t::versionGet) ([fsp\\_version\\_t](#page-90-0) \*const p\_data)

Return the version of the driver.

### **Implemented as**

### RM\_TOUCH\_VersionGet()

### **Parameters**

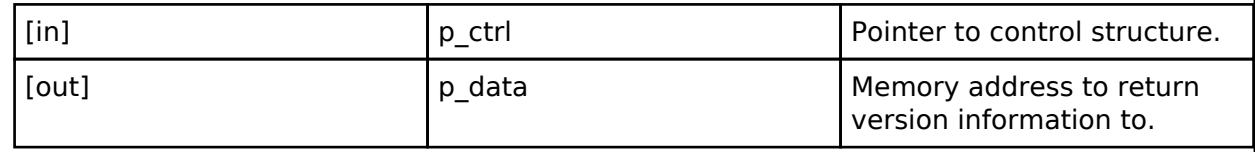

### <span id="page-597-0"></span>**[◆ t](#page-597-0)ouch\_instance\_t**

struct touch instance t

This structure encompasses everything that is needed to use an instance of this interface.

Data Fields

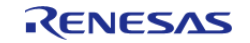

API Reference > Interfaces > Touch Middleware Interface

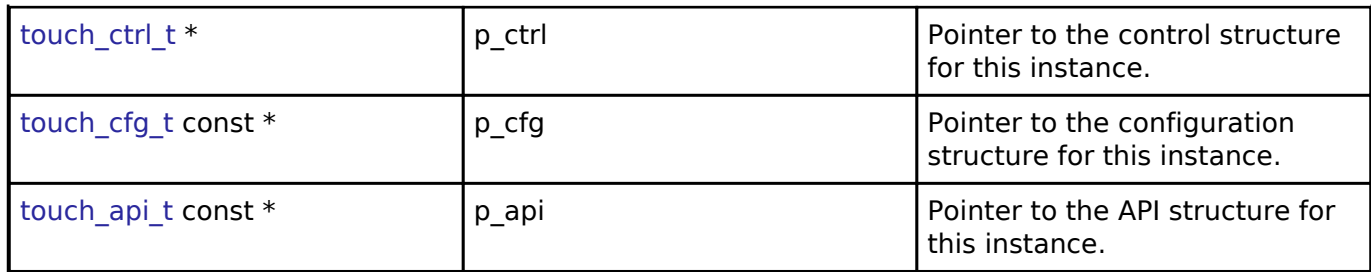

### **Typedef Documentation**

<span id="page-598-0"></span>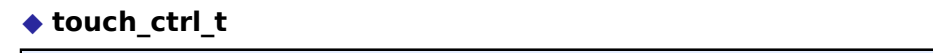

typedef void touch ctrl\_t

Control block. Allocate an instance specific control block to pass into the API calls.

### **Implemented as**

• touch instance ctrl t

### <span id="page-598-1"></span>**[◆ t](#page-598-1)ouch\_callback\_args\_t**

typedef struct st\_ctsu\_callback\_args [touch\\_callback\\_args\\_t](#page-598-1)

Callback function parameter data

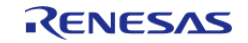

Renesas FSP Copyright © (2019) Renesas Electronics Corporation. All Rights Reserved.

User's Manual

Publication Date: Revision 0.81 Nov.08.19

Renesas FSP v0.80

User's Manual

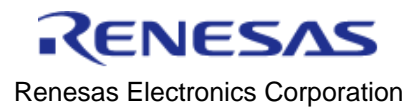